## De taal C en de Xmega

tweede druk 2016

Wim Dolman

Informatie over dit boek en andere uitgaven is verkrijgbaar bij: Wim Dolman info@dolman-wim.nl http://www.dolman-wim.nl/xmega/

*De taal C en de Xmega* is geschreven door Wim Dolman en in eigen beheer uitgegeven en gedrukt bij BoekenGilde drukkerij. c 2016 Wim Dolman, Culemborg tweede druk 2016 (licht herzien in 2019)

Vormgeving en opmaak is verzorgd door de auteur.

ISBN: 978-94-632-3852-6 NUR: 173/959

Alle rechten voorbehouden. Niets uit deze uitgave mag worden verveelvoudigd, opgeslagen in een geautomatiseerd gegevensbestand, of openbaar gemaakt, in enige vorm of op enige wijze, hetzij elektronisch, mechanisch, door fotokopieën, opnamen of enige andere manier, zonder voorafgaande schriftelijke toestemming van de auteur.

Hoewel aan de totstandkoming van deze uitgave de uiterste zorg is besteed, kunnen er in deze uitgave fouten en onvolledigheden staan. De auteur en de uitgever aanvaarden geen aansprakelijkheid voor de gevolgen van eventueel voorkomende fouten en onvolledigheden.

### Voorwoord

Programmeren en Microcontrollers zijn vakken die gegeven worden in het eerste jaar bij de afdeling Elektrotechniek van de Hogeschool van Amsterdam. Deze vakken behandelen de programmeertaal C en de Xmega van Atmel. Studenten, die deze vakken volbracht hebben, kunnen niet-grafische applicaties maken voor een pc en applicaties maken met een Xmega. Hiervoor is kennis nodig van de taal C en kennis van microcontrollers in het algemeen. Bovendien moet de student weten hoe de Xmega is opgebouwd, op de hoogte zijn van de specifieke mogelijkheden van deze microcontroller en kennis hebben van de taal C voor de Xmega.

Dit boek heeft drieëntwintig hoofdstukken. Hoofdstuk [1](#page-10-0) is een inleiding over embedded systemen. De microcontroller is de belangrijkste component van een embedded systeem. C is een veel gebruikte taal voor microcontrollers. Voor de ontwikkeling van embedded systemen is de taal C belangrijk.

De hoofdstukken [2](#page-20-0) tot en met [13](#page-168-0) behandelen de taal C zonder een microcontroller. In deze hoofdstukken worden alleen applicaties voor de pc gemaakt. Aan bod komen onder andere het compilatietraject, declaraties van variabelen, uitvoer naar het beeldscherm, invoer met het toetsenbord, gebruik van functies, voorwaardelijke opdrachten, herhalingsopdrachten, standaard datatypen, de opmaak van de code, arrays, pointers, strings, recursie, datastructuren en het lezen van en schrijven naar bestanden.

Hoofdstuk [14](#page-198-0) bespreekt een aantal eigenschappen van de Xmega. Deels is dit een samenvatting van de datasheet van de Xmega, anderzijds is het juist een aanvulling daarop. Dit hoofdstuk bespreekt ook het ontwikkeltraject voor de Xmega.

De overige hoofdstukken behandelen de Xmega en de taal C voor de Xmega. Hoofdstuk [15](#page-208-0) tot en met [17](#page-252-0) bespreekt de knipperende led, de dotmatrix, het 7 segmentsdisplay, het gebruik van opzoektabellen, externe interrupts, het gebruik van flash en de timer/counter. Naast de uitleg van de code wordt de interne opbouw van Xmega verder verklaard en is er aandacht voor de hardware van de demonstratieschakelingen, zoals de aansturing van leds, het ontkoppelen van de Xmega en het bestrijden van contactdender.

De hoofdstukken [18](#page-276-0) tot en met [22](#page-392-0) behandelen de aansturing van een LCD en het gebruik van een groot aantal perifere blokken, zoals: de communicatie met de USART, de AD-converter, de SPI en de I2C-interface en de toepassing van de timers bij pulsbreedtemodulatie. Deze hoofdstukken geven veel achtergrondinformatie en laten meerdere manieren zien waarop deze onderdelen gebruikt kunnen

worden. Hoofdstuk [23](#page-418-0) behandelt in het kort: de DA-converter, de analoge comparator, de inputcapture, het kloksysteem van de Xmega, de realtime-counter, het lezen uit en het schijven naar het EEPROM, het gebruik van flash, DMA, slaapstanden, de watchdog en het atomisch blok.

Om dit boek zo concreet mogelijk te maken is het geschreven rond een bepaalde microcontroller. Er is gekozen voor de Xmega256a3u van Atmel. Dit is een microcontroller uit de Xmega-reeks. De Xmega is de opvolger van de populaire ATmega.

De software voor de Xmega is anders — meer gestructureerd — opgezet dan die voor de ATmega. Bovendien kent Atmel voor zijn microcontrollers het ASF, Atmel Software Framework. Dit is een uitgebreide softwarebibliotheek. De software van de application notes zijn onderdeel van deze bibliotheek. In de praktijk zijn er zodoende drie stijlen te onderscheiden: de ATmega-stijl, de Xmega-stijl en de ASF-stijl.

De ATmega-stijl is minder geschikt bij programma's voor de Xmega. De ASF-stijl schermt de registers af voor de gebruiker. De meeste bibliotheken bestaan uit een groot aantal functies waarmee de registers kunnen worden geconfigureerd. De Xmega-stijl staat daarentegen dicht bij de microcontroller. Om de opbouw en de organisatie van een microcontroller te leren kennen, is de Xmega-stijl het meest geschikt. De ASF-stijl wordt alleen gebruikt als een bibliotheek echt noodzakelijk is, zoals bij de UART en de TWI.

De belangrijkste wijziging bij deze tweede druk is, dat alle codes voor de Xmega zijn aangepast aan het nieuwe Xmega-bord, dat gebruikt wordt bij de afdeling Elektrotechniek van de Hogeschool van Amsterdam. Dit Xmega-bord heeft een extra Xmega, die gebruikt wordt als programmer en als RS232-USB-converter, een radiomodule op basis van de Nordic nRF24L01+ en een SD-kaarthouder. Er is een bijlage over het gebruik van de microSD-kaart en een bijlage over de draadloze module toegevoegd. Daarnaast is aan hoofdstuk [23](#page-418-0) een paragraaf over flash en een paragraaf over DMA toegevoegd.

Het boek is geschreven met L<sup>AT</sup>EX. De gebruikte compiler is pdfTEX, die standaard bij de Cygwin-omgeving zit. De hoofdtekst is gezet in Garamond; voor de wiskundige formules is Math Design en voor de programmacode is Bera Mono gebruikt. Dit laatste font is de TEX-variant van Bitstream Vera Mono. De opmaak van de code is gedaan met de *lstlisting*-omgeving. De gereserveerde namen zijn in de code en in de tekst vet gedrukt. De tekeningen zijn gemaakt met Mayura Draw 4.5 en als PDF-bestand toegevoegd.

Veel programmacodes zijn compleet en kunnen zonder enige aanpassing direct gecompileerd en uitgevoerd worden. De algemene C is getest met de GNU C-Compiler versie 4.8.2, die bij de Cygwin-omgeving versie 1.7.28 hoort. De C voor de Xmega is getest met Atmel Studio 7.0 met de AVR GNU C-Compiler versie 4.9.2.

Bij dit boek hoort de internetsite <http://www.dolman-wim.nl/xmega/> met een hulpprogramma voor het berekenen van de baudsnelheid, bibliotheken voor de LCD, de UART, de microSD-kaart, de nRF2424L01+ en alle programmacodes uit het boek.

De waarschuwingen en foutmeldingen in het boek wijken bij de Cygwin-voorbeelden af van versie 4.8.2. Deze horen nog bij versie 3.4.4. Dit is bewust gedaan, omdat de mededelingen bij versie 4.8.2 vaak zeer uitvoerig zijn.

## Inhoud

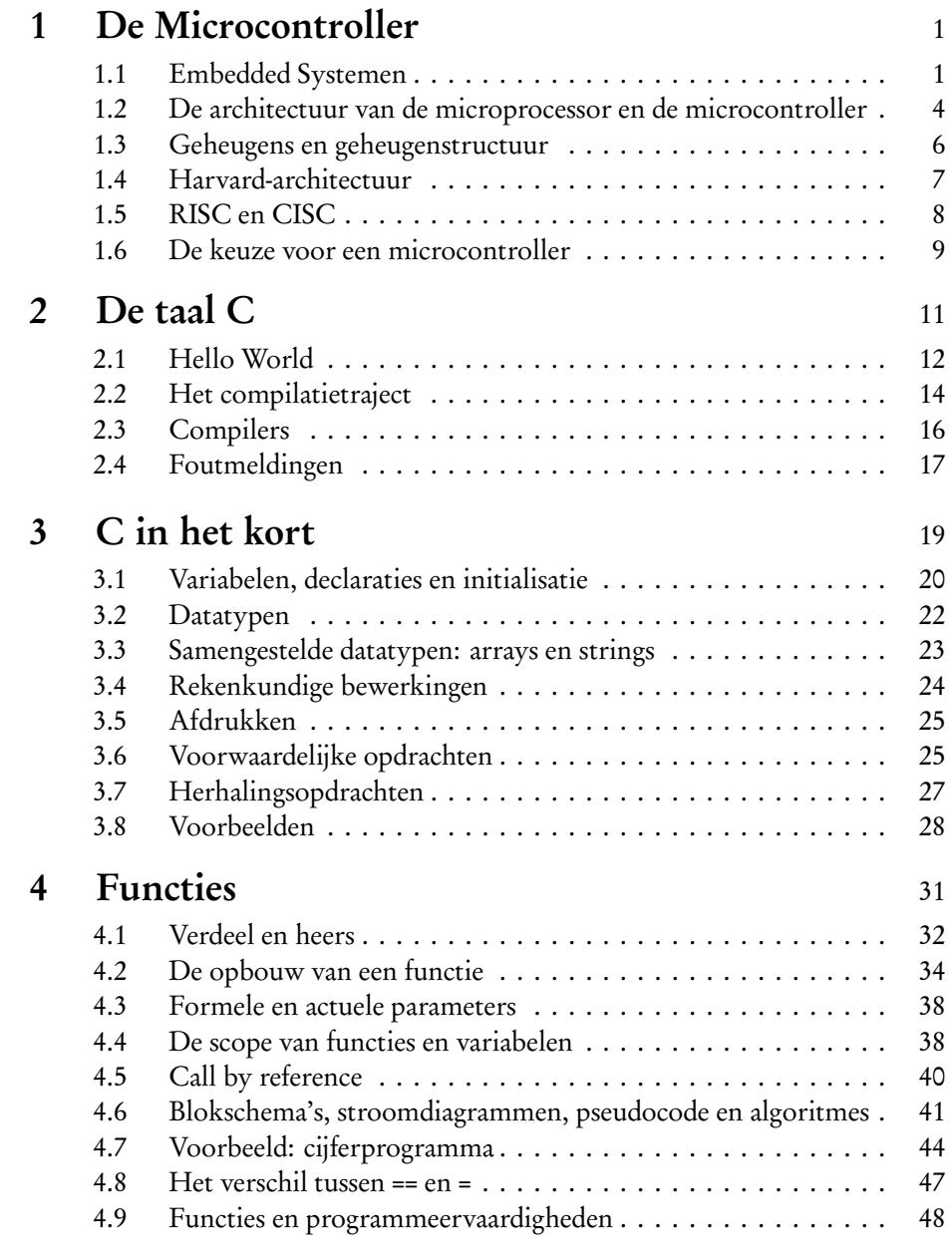

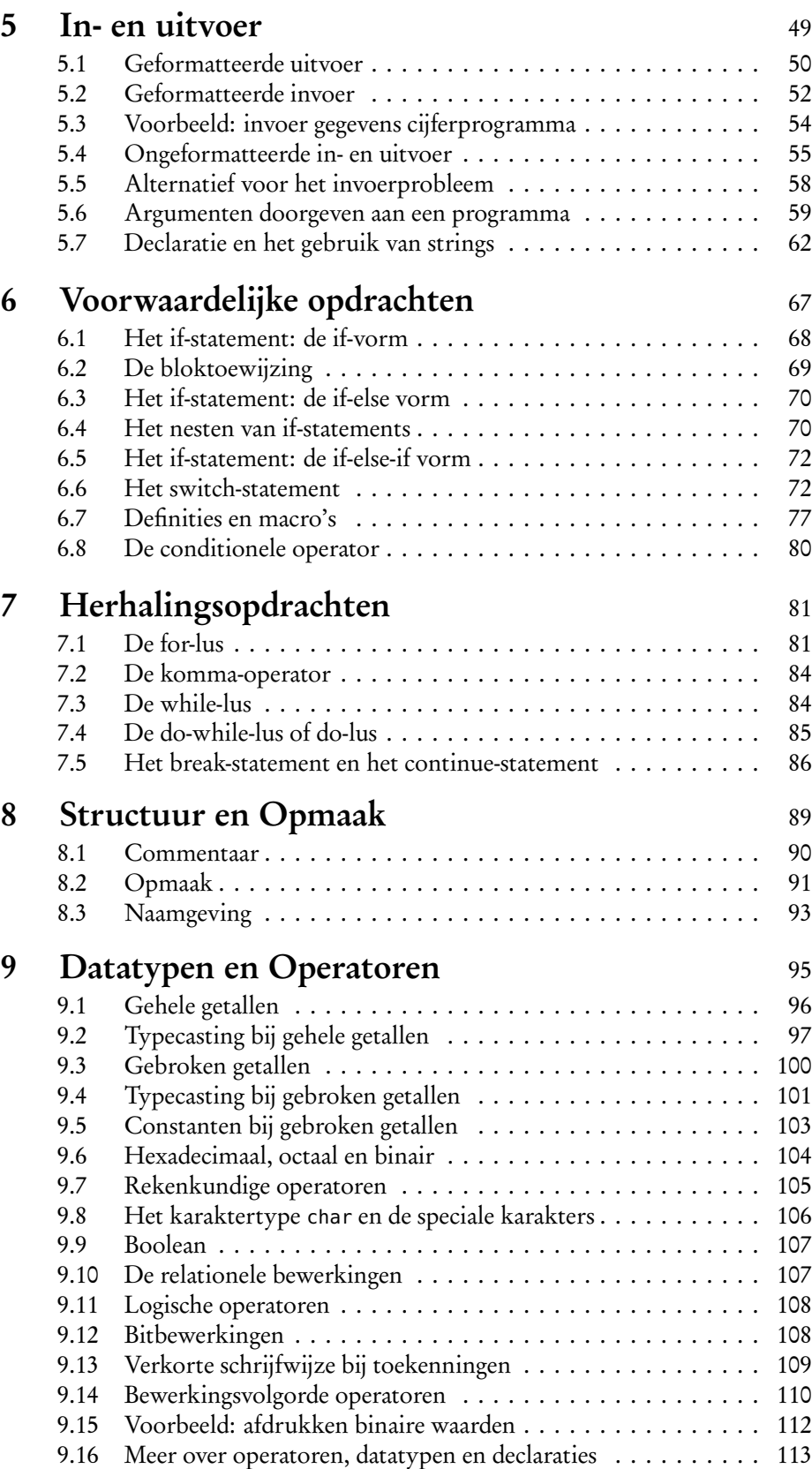

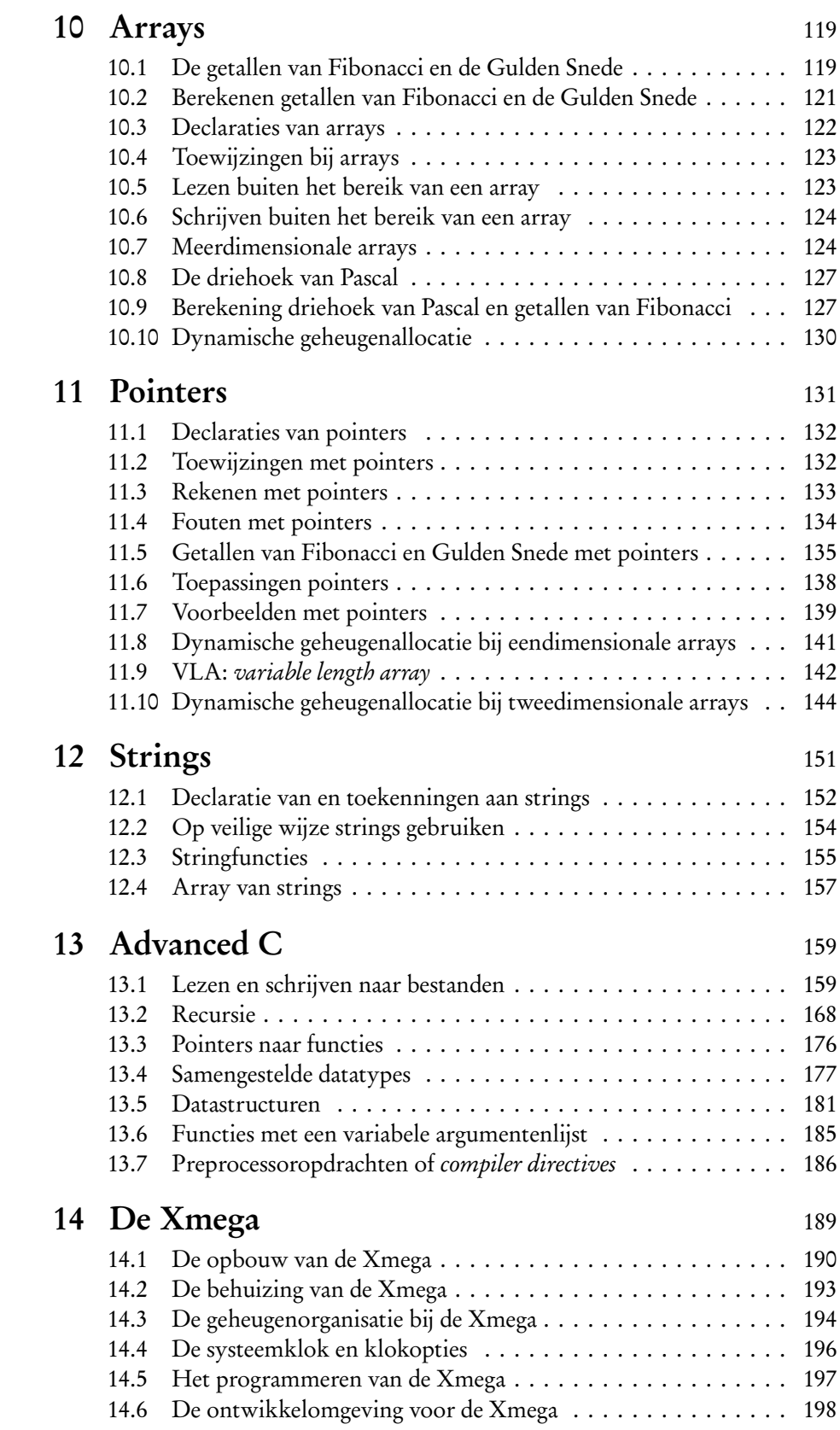

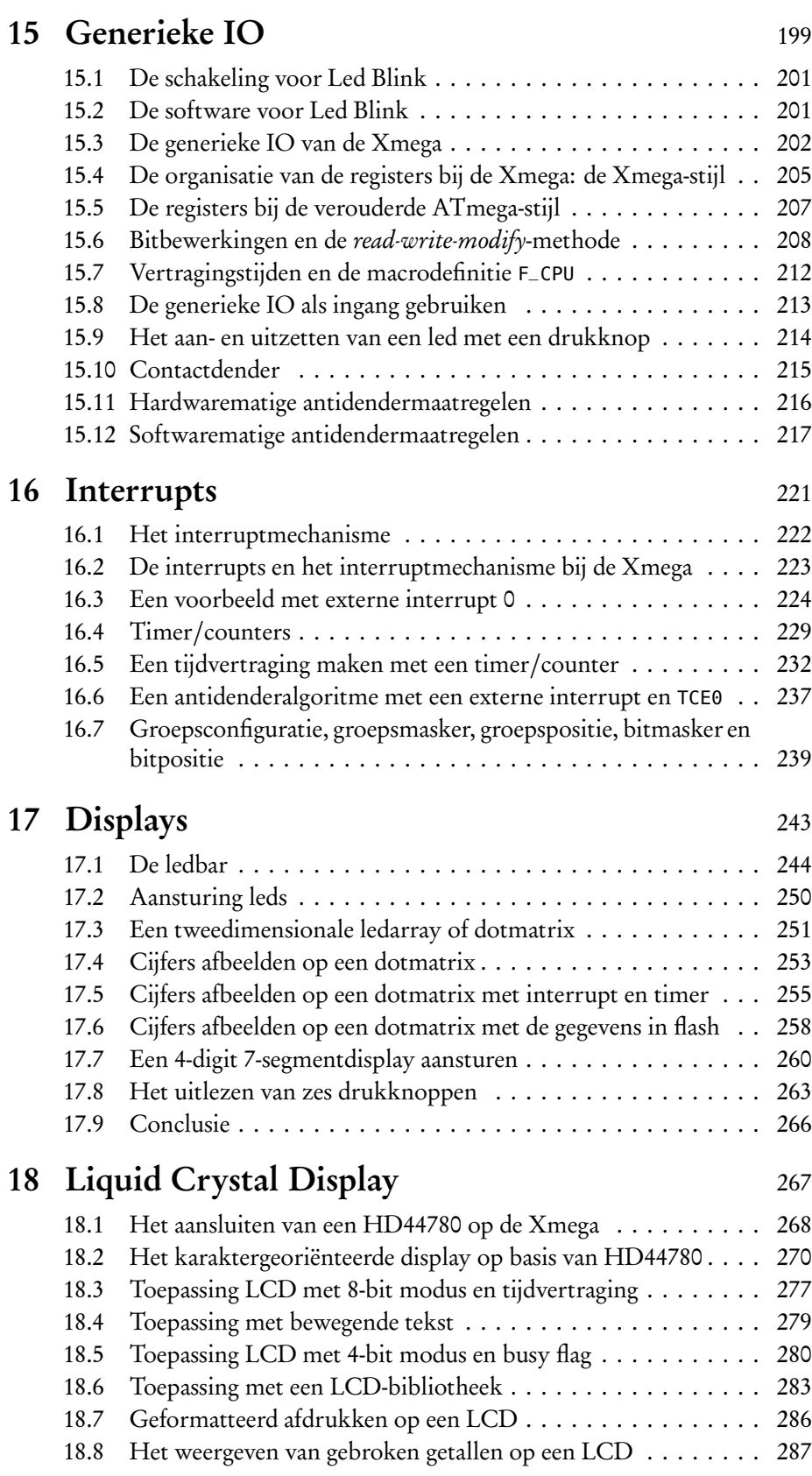

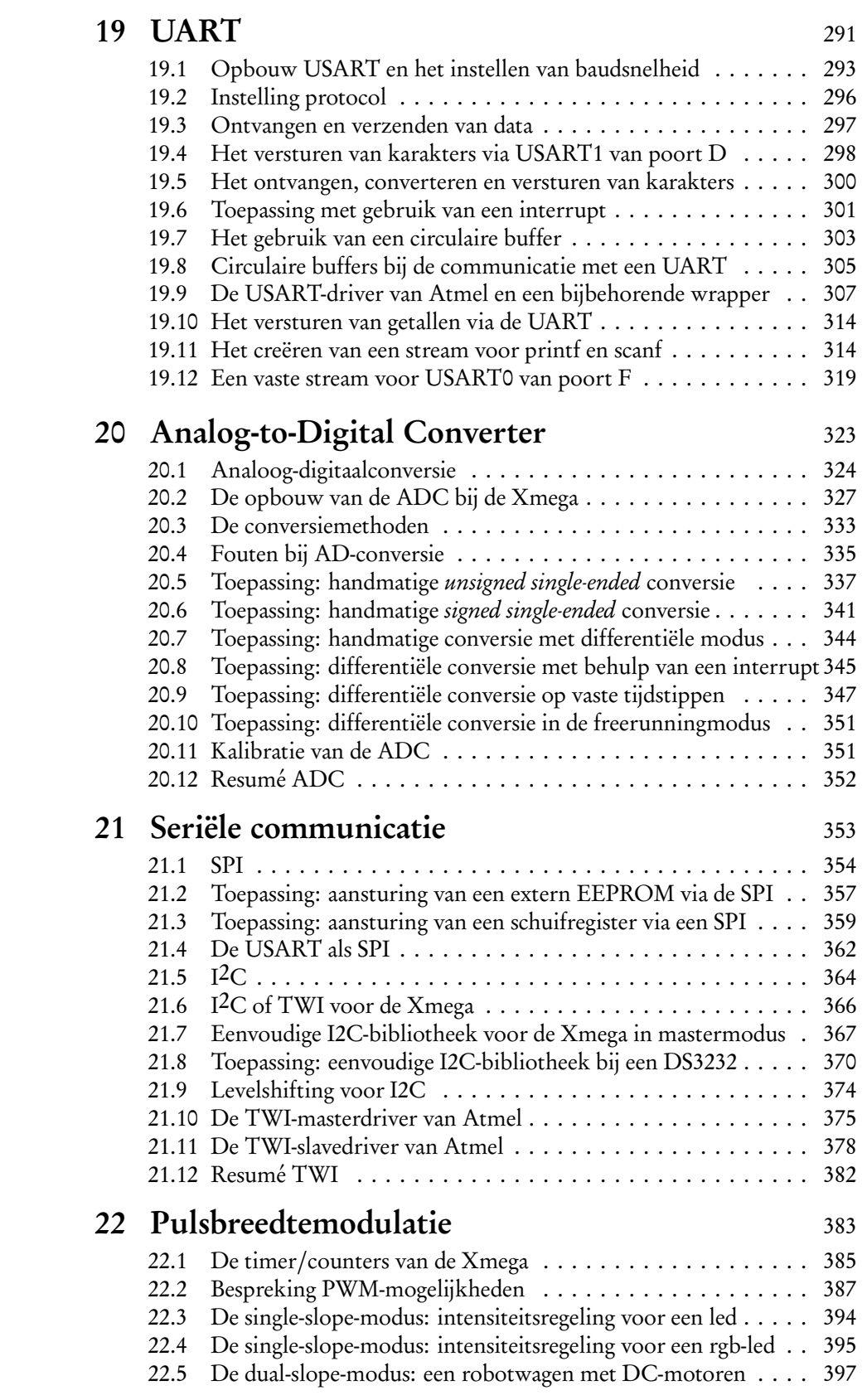

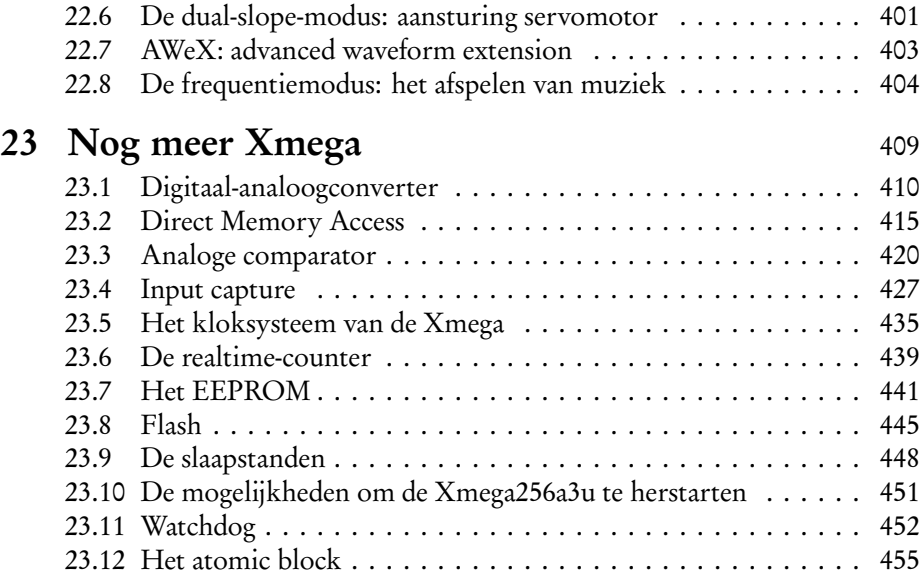

### Bijlagen

<u> 1980 - Johann Barbara, martxa a</u>

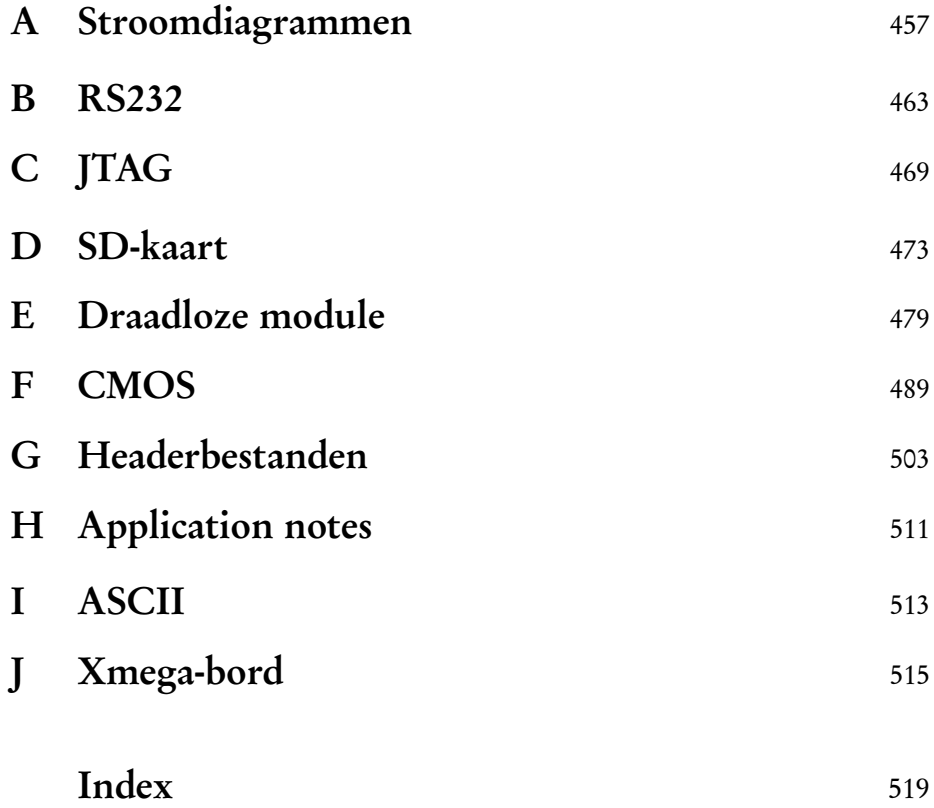

# <span id="page-10-0"></span>1

## De Microcontroller

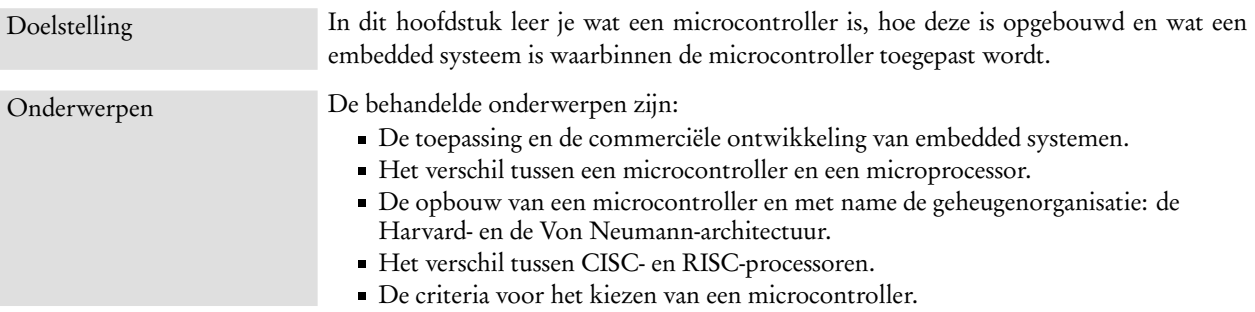

Microcontrollers spelen een belangrijke rol in zogenoemde embedded systemen. In dit hoofdstuk wordt verteld wat embedded systemen zijn en wat een microcontroller is, hoe deze component is opgebouwd en waarom deze zo belangrijk is voor de kleinere embedded systemen.

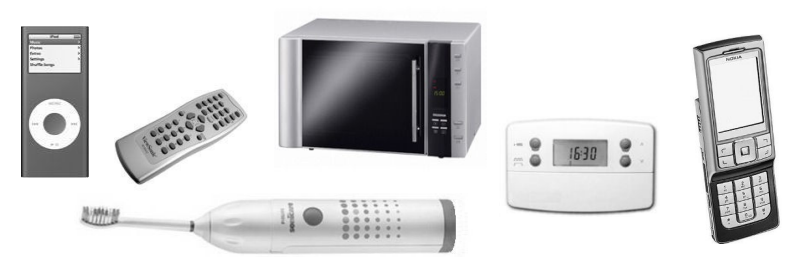

Figuur 1.1 : Voorbeelden van embedded systemen.

#### <span id="page-10-1"></span>1.1 Embedded Systemen

De meeste mensen realiseren zich niet dat er in hun huis tientallen computersys-*Embedded systems* betekent temen aanwezig zijn. Dit soort 'computers' noemt men *embedded systems* en zijn te vinden in allerlei apparaten, zoals in: televisies, magnetrons, videospelletjes, fototoestellen, kamerthermostaten, scheerapparaten, wekkerradio's, polshorloges en alarmsystemen. Embedded systemen kom je niet alleen thuis, maar overal tegen. In auto's zitten bijvoorbeeld ook tientallen embedded systemen; zelfs een op het eerste gezicht — eenvoudig onderdeel als een schokbreker bevat soms een embedded systeem.

De computers in deze apparaten hoeven slechts een beperkt aantal taken uit te voeren. De consument kan ook maar een beperkt aantal instellingen opgeven. Je kan bijvoorbeeld de tijd opgeven wanneer je gewekt wil worden. De software, die er dan voor zorgt dat je op tijd gewekt wordt, is al door de ontwerper van het apparaat geschreven en maakt deel uit het van het embedded systeem. Bij het realiseren van een embedded systeem krijgt men dus niet alleen te maken met de hardware, maar ook met de software van het systeem. Men spreekt ook wel van *embedded software*.

Embedded software geeft een grotere functionaliteit en betere betrouwbaarheid aan het apparaat; het verhoogt de intelligentie van het systeem. De toepassing ervan kan bovendien leiden tot flexibelere producten, lagere kosten door eenvoudigere aanpassingen en een hogere toegevoegde waarde door het realiseren van functionaliteiten, die via hardware niet zijn aan te brengen. Embedded systemen kom je daarom op steeds meer plaatsen tegen.

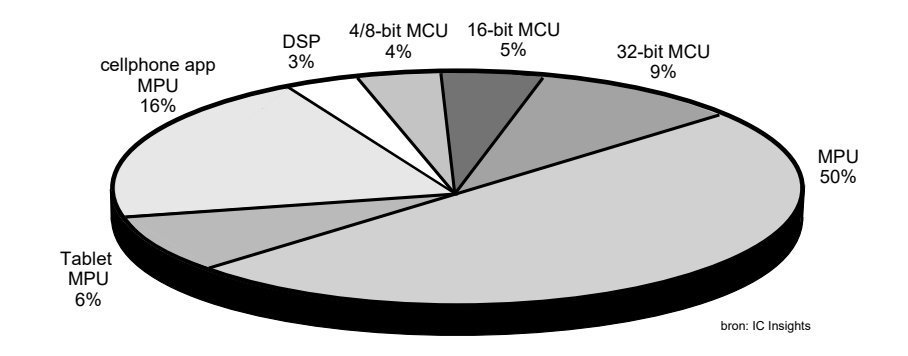

<span id="page-11-0"></span>Figuur 1.2 : Prognose wereldwijde omzet van processoren in 2014. In het diagram staat de relatieve omzet van microcontrollers (MCU), digitale signaalprocessoren (DSP) en gewone processoren (MPU).

De productie van embedded processoren is — in volume — meer dan een factor honderd groter dan de productie van processoren voor desktop-pc's en laptops. Bij een vergelijking in omzet ligt dat natuurlijk anders, zoals in figuur [1.2](#page-11-0) is te zien.

In een pc is de processor de component die het systeem intelligent maakt. Bij embedded systemen is het hart van het systeem vaak een microcontroller. De verschillen en de overeenkomsten tussen microprocessoren en microcontrollers worden in paragraaf [1.2](#page-13-0) besproken.

Microcontrollers worden in enorme aantallen geproduceerd. Figuur [1.3](#page-12-0) geeft de ontwikkeling en de prognose van de wereldwijde omzet van deze componenten. Veelal zitten deze in massaproducten, zoals bijvoorbeeld: elektrische tandenborstels en i-pods. Maar ze zitten ook in artikelen met kleine productievolumes. Denk bijvoorbeeld aan een tomatensorteermachine. Embedded systemen hebben altijd eigen speciale software nodig. Ze moeten immers een specifieke taak uitvoeren. Juist omdat het vaak unieke systemen zijn, moet er veel software voor worden geschreven. Het ontwikkelen van embedded software is en wordt in komende jaren een enorme markt. Nu is de hoeveelheid embedded software al groter dan de hoeveelheid software voor pc's en mainframes.

Een embedded systeem bevat vaak meerdere microcontrollers en het hart van een embedded systeem hoeft niet per se een microcontroller te zijn. Tabel [1.1](#page-12-1) geeft een

Er zijn tientallen verschillende definities van een embedded systeem. Een hele fraaie definitie is deze: 'Een embedded systeem is een intelligent systeem dat er niet uit ziet als een computer! Dus zonder muis, beeldscherm en toetsenbord.'.

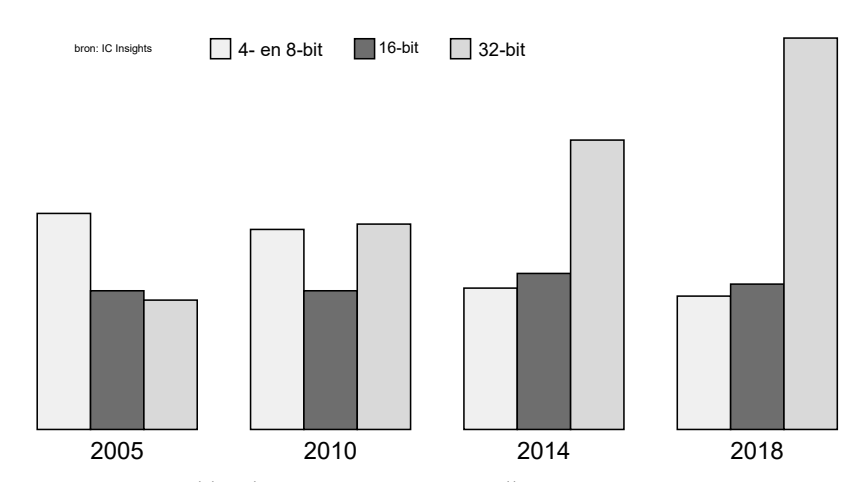

<span id="page-12-0"></span>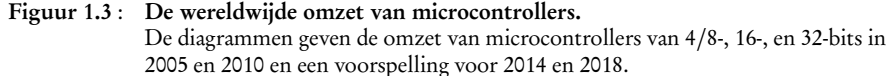

aantal andere mogelijkheden. Afhankelijk van de toepassing, de prijs, het afzetvolume, de snelheid, het vermogen en andere technische specificaties zal er voor een bepaalde component gekozen worden. Dit boek behandelt de microcontroller en gaat daarom over de kleinere embedded systemen.

| component             | omschrijving                                                                                                    |
|-----------------------|----------------------------------------------------------------------------------------------------|
| <b>MPU</b>            | 32-bits of 64-bits microprocessor unit van standaard pc tot een embedded module,<br>zoals een PC104 of Raspberry Pi                                                                                                    |
| <b>MCU</b>            | 4 bits, 8 bits, 16 bits, of 32 bits microcontroller unit                                                                                                    |
| <b>DSP</b>            | Digital Signal Processor                                                                                                    |
| PLC <sup>1</sup>      | Programmable Logic Circuit voor industriële toepassingen                                                                                                    |
| discrete <sup>1</sup> | Schakeling opgebouwd uit discrete componenten, bijvoorbeeld met de 7400-serie<br>of CMOS 4000-serie                                                                                                    |
| <b>ASIC</b>           | Application Specific Integrated Circuit                                                                                                    |
| PLD                   | Programmable Logical Device, bijvoorbeeld een FPGA (Field Programmable                                                                                                    |
|                       | Gate Array), een PAL (Programmable Array Logic) of een CPLD (Complex Pro-<br>grammable Logical Device)                                                                                                    |
| 10.11                 | $\mathbf{r} = \mathbf{r}$ , $\mathbf{r} = \mathbf{r}$ , $\mathbf{r} = \mathbf{r}$ , $\mathbf{r} = \mathbf{r}$ , $\mathbf{r} = \mathbf{r}$ , $\mathbf{r} = \mathbf{r}$ , $\mathbf{r} = \mathbf{r}$ , $\mathbf{r} = \mathbf{r}$ , $\mathbf{r} = \mathbf{r}$ , $\mathbf{r} = \mathbf{r}$ , $\mathbf{r} = \mathbf{r}$ , $\mathbf{r} = \mathbf{r}$ , $\mathbf{r} = \mathbf{r}$ , |

<span id="page-12-1"></span>Tabel 1.1 : De componenten die het hart van een embedded systeem kunnen vormen.

1 Strikt genomen zijn dit geen embedded systemen. PLC's zijn intelligent, maar zeker niet klein en zijn niet ingebed. Een systeem met discrete componenten zal beperkt zijn qua omvang en dus ook qua intelligentie.

Interessant is om een pc te vergelijken met een 8-bit microcontroller. Tabel [1.2](#page-13-1) vergelijkt een gewone notebook met een Xmega256a3u microcontroller van Atmel. De verschillen zijn enorm groot.

Omdat dit boek over de microcontroller en de kleinere embedded systemen gaat, is de programmeertaal die gebruikt wordt C. Zelfs bij de kleinere microcontrollers wordt Assembly weinig gebruikt en is er een tendens om C++ te gebruiken. Bij grotere processoren wordt vooral C++ gebruikt. Maar C# en Java worden ook toegepast. Het voordeel van C en C++ is dat beide talen geschikt zijn voor zogenoemde harde realtime-systemen.

Assembly is een programmeertaal die zeer dicht staat bij de machinetaal. Een assembler vertaalt deze taal naar de machinecodes die de processor kan uitvoeren.

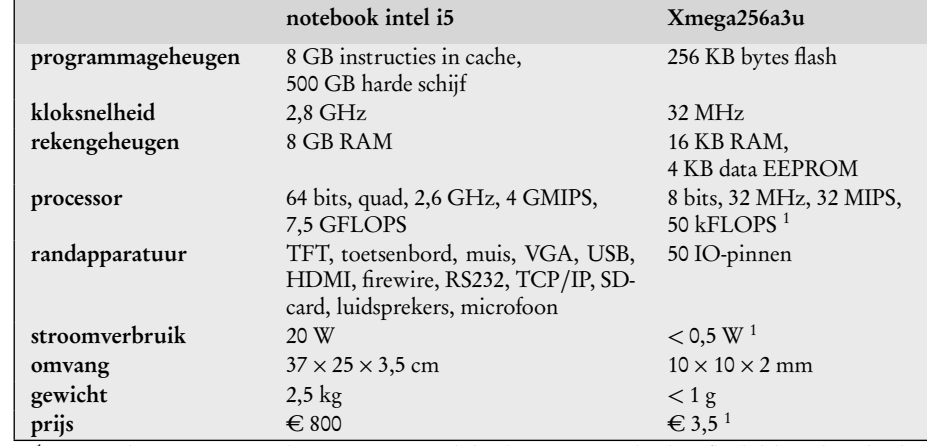

<span id="page-13-1"></span>Tabel 1.2 : Een vergelijking tussen een pc en een microcontroller.

<sup>1</sup> Dit zijn schattingen. Het aantal FLOPS is niet exact bekend. Het stroomverbruik is afhankelijk van het gebruik en van de slaapstanden. De prijs hangt sterk af van het aantal exemplaren.

#### <span id="page-13-0"></span>1.2 De architectuur van de microprocessor en de microcontroller

Een microprocessor en een microcontroller zijn twee verschillende componenten. Om deze verschillen goed te begrijpen, moet er eerst iets worden verteld over de architectuur van een microprocessor.

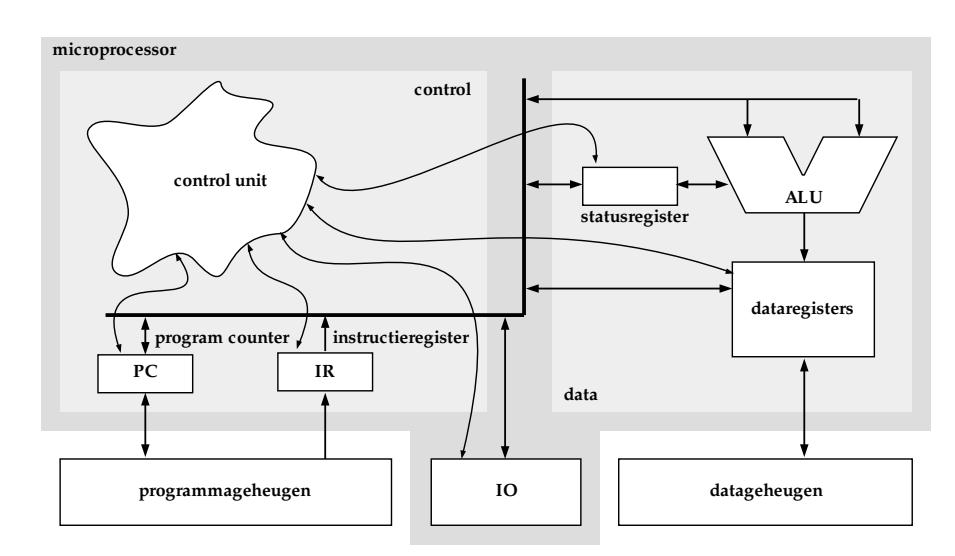

<span id="page-13-2"></span>Figuur 1.4 : De architectuur van een microprocessor. De besturing (*control*) van de microprocessor zet een instructie uit het programmageheugen naar het instructieregister (IR). Het adres waar de besturing de instructie vandaan moet halen staat in de *program counter* (PC). Daarna voert de besturing de instructie uit. Er worden bijvoorbeeld data vanuit het datageheugen in de dataregisters gezet, de ALU voert daarna een berekening uit en het resultaat wordt naar het dataregister geschreven. In plaats van het dataregister kan er ook naar de IO (*input/output*) of naar de andere registers worden geschreven of van de IO of uit de andere registers worden gelezen.

> Figuur [1.4](#page-13-2) toont de architectuur van een microprocessor. Het hart van de microprocessor is de centrale rekeneenheid — ALU (*Arithmetic Logic Unit*) — die

MIPS betekent *Mega Instruction Per Seconde* en is het aantal miljoenen instructies dat de processor in een seconde uit kan voeren.

FLOPS betekent *FLoating point Operations Per Seconde* en is het aantal bewerkingen met gebroken getallen dat de processor in een seconde kan berekenen.

Bij een pc-applicatie wordt het hele programma vanaf de harde schijf in RAM geladen. Er wordt in het RAM ook ruimte gemaakt voor de variabelen. Het programmageheugen en het datageheugen zijn dan dus beide RAM. Moderne pc's hebben overigens vaak processoren met een intern RAM, de zogenoemde cache, om de snelheid te verbeteren.

RAM staat voor *Random Access Memory*.

de rekenkundige (*arithmetic*) en logische (*logic*) bewerkingen uitvoert. Andere onderdelen van de processor zijn algemene dataregisters, een statusregister, een instructieregister, een programmateller (*program counter*) en een stuk besturing (*control unit*), die de processor bestuurt.

De rekeneenheid kan eenvoudige rekenkundige en logische bewerking uitvoeren op de getallen die in de registers staan. De getallen, die voor een berekening nodig zijn, worden uit het datageheugen gehaald en het resultaat wordt naar dit geheugen weggeschreven. Bij de berekeningen kan de ALU bepaalde bits in het statusregister lezen en zetten, bijvoorbeeld of de berekening overflow geeft. De processor voert instructies (opdrachten) uit die in het programmageheugen staan. Elke keer als een instructie uitgevoerd is, haalt de processor de volgende instructie uit het programmageheugen en zet deze in het instructieregister. De enen en nullen van het instructieregister zijn opdrachten aan de besturing om de juiste handelingen uit te voeren. In de *program counter* staat steeds het adres van de volgende instructie. Het programmageheugen en het geheugen, waar de data worden bewaard, zitten niet in de processor, maar in externe geheugens. Gegevens kunnen uit alle andere registers van en naar het dataregister worden geschreven. Ook kunnen er via de IO (*input/output*) gegevens naar binnen of naar buiten worden gebracht.

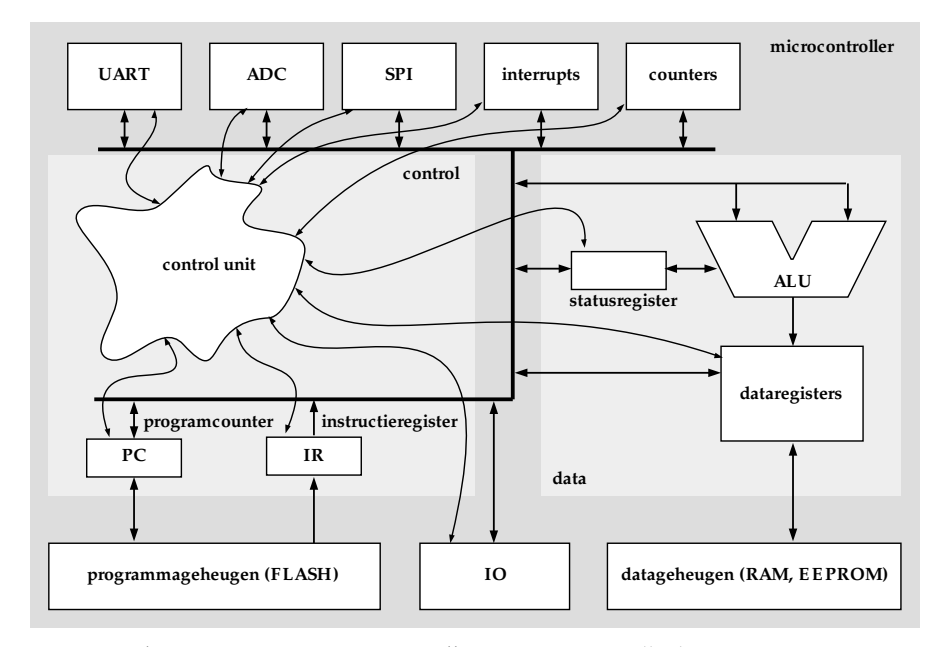

<span id="page-14-0"></span>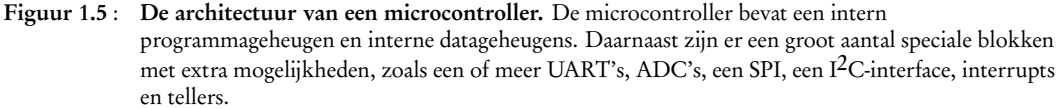

Een microcontroller is een microprocessor met het programmageheugen en de andere datageheugens in één behuizing. Verder heeft een microcontroller een breed scala aan extra in- en uitvoermogelijkheden en andere faciliteiten.

Figuur [1.5](#page-14-0) toont de architectuur van een microcontroller. Voorbeelden van extra IO's zijn een UART (*Universal Asynchronous Receiver and Transmitter*), een ADC (*Analog-to-Digital Converter*), een SPI (*Serial Peripheral Interface*). Andere faciliteiten zijn bijvoorbeeld interrupts en tellers (*counters*/*timers*).

EEPROM staat voor *Electrical Erasable Programmable Read Only Memory* en kan elektrisch

ROM staat voor *Read Only Memory*. Dat is geheugen dat alleen uitgelezen kan worden. De ontwikkelaar kan daar niet schrijven. De data worden in de chipfabriek er ingezet. Een PROM (*Programmable Read Only Memory* is een ROM die de productontwikkelaar met een programmer eenmalig kan programmeren. Een EPROM (*Erasable Programmable Read Only Memory* is een PROM die de ontwikkelaar kan met behulp van uv-licht kan wissen. Deze chips hebben daarvoor een venster en zijn daarom goed herkenbaar.

#### <span id="page-15-0"></span>1.3 Geheugens en geheugenstructuur

Het programmageheugen van een microcontroller wordt meestal uitgevoerd in flash en er zijn meestal twee soorten datageheugens: een stuk RAM en een stuk EEPROM. Vroeger — voor dat de flashtechnologie beschikbaar was — hadden microcontrollers een programmageheugen in EEPROM of EPROM. Flash is een verbeterde versie van EEPROM: de toegangssnelheid is hoger, het programmeren gaat sneller. Moderne ROM-geheugens zijn meestal flashgeheugens. Andere verschillen met EEPROM en flash zijn, dat flash minder vaak te herprogrammeren is en dat er grote datablokken tegelijkertijd worden geschreven.

Het datageheugen bestaat in principe uit RAM. Dat is geheugen dat eenvoudig toegankelijk is en dus snel te lezen en te schrijven is. Alleen is RAM altijd vluchtig (*volatile*). Dat betekent dat als de spanning wegvalt alle informatie verdwenen is. Daarom heeft het geen zin om RAM als programmageheugen te gebruiken. Om dezelfde reden heeft een microcontroller ook altijd een stuk EEPROM als datageheugen. Dit geheugen is bestemd voor variabelen en andere gegevens, die bewaard moeten blijven als de spanning uitvalt.

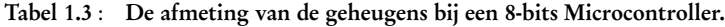

<span id="page-15-1"></span>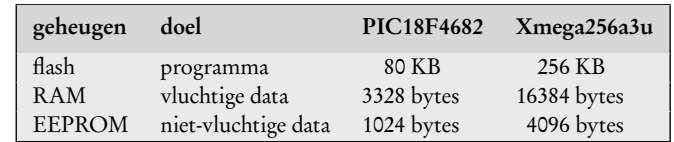

De afmetingen van geheugens bij een microcontroller zijn direct gerelateerd aan de functionaliteit. Het flash is het grootst omdat in dit geheugen het programma staat. De hoeveelheid instructies in een programma zal veel groter zijn dan de hoeveelheid variabelen die gebruikt worden. Voor de meeste datagegevens van het programma zal spanningsuitval geen probleem zijn. Daarom is in een microcontroller het RAM groter dan het EEPROM. Tabel [1.3](#page-15-1) toont de grootte van de geheugens bij twee populaire 8-bit microcontrollers.

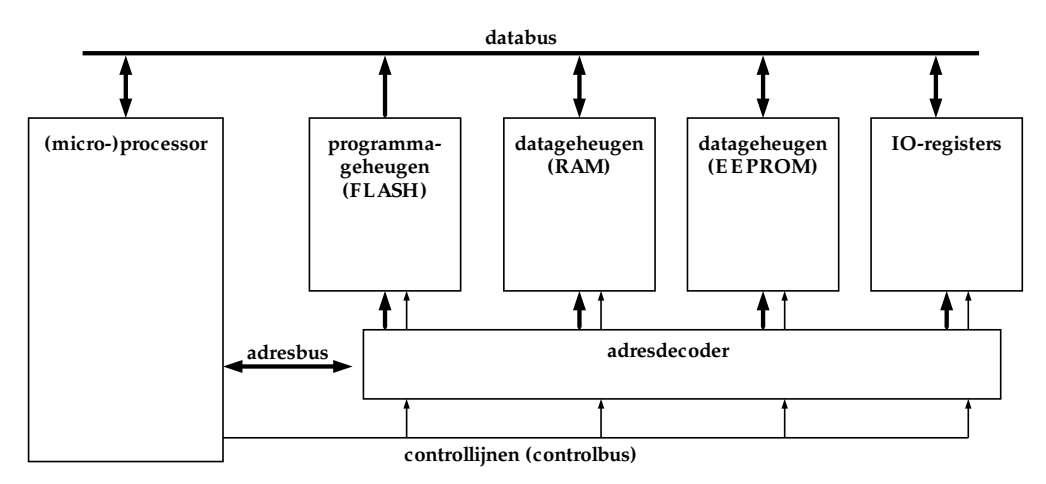

<span id="page-15-2"></span>Figuur 1.6 : Een algemeen schema voor de adressering. Er zijn diverse geheugens en registers die geadresseerd worden via een adresbus. De adresdecoder zet het adres om naar een selectie van het juiste geheugendeel. De gegevens gaan via de databus van en naar de processor. De geheugens en de adresdecoder worden via controllijnen, de controlbus, aangestuurd.

Geheugens, en ook alle registers, moeten een adres hebben. Elke geheugenplaats heeft in feite een nummer. Net zo als alle huizen een adres — land, stad, straat en huisnummer — hebben, hebben ook alle geheugenplaatsen een adres (*address*). Bij microcontrollers en microprocessoren is dat gewoon een getal. Het maakt niet uit of het een byte uit een statusregister is of dat het een byte uit een programmaof datageheugen is. Alle geheugenplaatsen hebben een uniek adres.

In de figuur [1.6](#page-15-2) staat een algemeen schema voor de adressering. De processor zet een adres op de adresbus. De adresdecoder zorgt ervoor dat het betreffende geheugendeel toegang krijgt tot de databus. De controllijnen uit controlbus geven aan of er gegevens op of van de databus gezet of gehaald moeten worden.

Belangrijk is te weten dat de adressering van alle geheugenplaatsen op dezelfde manier gaat.

#### <span id="page-16-0"></span>1.4 Harvard-architectuur

Er bestaan twee fundamentele architecturen voor een computer: de Princetonof Von Neumann-architectuur en de Harvard-architectuur. De Von Neumannarchitectuur staat in figuur [1.7](#page-16-1) en is bedacht door John von Neumann. Deze architectuur heeft een gecombineerde programma- en databus. De Von Neumannarchitectuur heeft door de gecombineerde bus een fundamenteel probleem in zich: de zogenoemde Von Neumann-bottleneck. Toch wordt deze structuur — of varianten hierop — nog steeds toegepast.

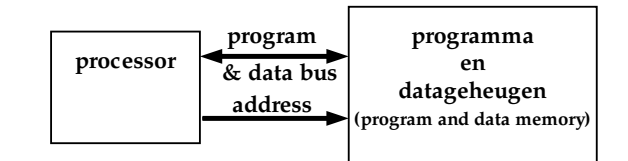

<span id="page-16-1"></span>Figuur 1.7 : De Von Neumann-architectuur met een gecombineerde programma- en databus.

De Harvard-architectuur is getekend in figuur [1.8](#page-16-2) en is ontwikkeld op de universiteit van Harvard. Deze architectuur heeft een aparte programmabus en aparte databus.

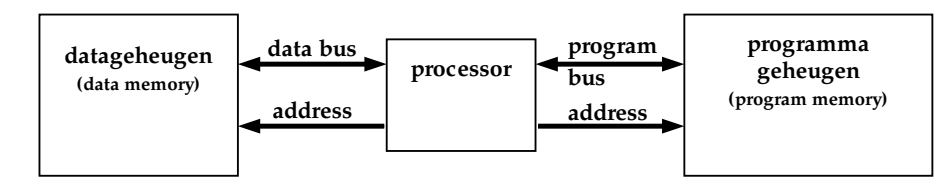

<span id="page-16-2"></span>Figuur 1.8 : De Harvard-architectuur met gescheiden programma- en databussen.

Het grote voordeel van de Harvard-architectuur is dat, terwijl een instructie uitgevoerd wordt, de volgende instructie al opgehaald kan worden. Deze architectuur leent zich voor *pipelining* en dat maakt sneller systemen mogelijk. Bij microcongestreken. trollers is de Harvard architectuur heel populair. Figuur [1.9](#page-17-1) is een overdruk van het blokschema uit de datasheet van de ATmega32. Het programmageheugen en de datageheugens worden hier apart geadresseerd.

Een voorbeeld van *pipelining* is de was. Als de eerste was uit de droger komt om gestreken te worden, kan de tweede was in de droger en kan de derde was in de wasmachine. Als de eerste was klaar is, kan de tweede was worden gestreken, de derde in de droger en de vierde in de wasmachine. Zo wordt er continu gewassen, gedroogd en

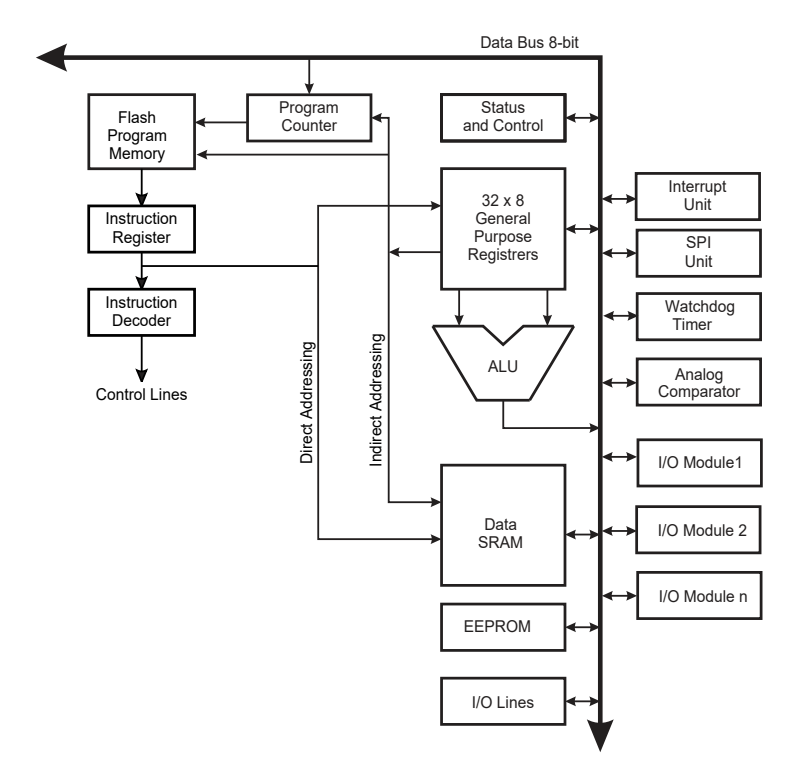

<span id="page-17-1"></span>Figuur 1.9 : De algemene architectuur van een AVR-microcontroller.

#### <span id="page-17-0"></span>1.5 RISC en CISC

De instructieset, die bij een processor hoort, is verschillend voor elk type microprocessor en microcontroller. Er zijn twee soorten processoren: de CISC, *Complex Instruction Set Computer*, die vaak gebruikt wordt bij de Von Neumannarchitectuur en de RISC, *Reduced Instruction Set Computer*, die meestal toegepast wordt bij de Harvard-architectuur. RISC-processoren zijn eenvoudiger, kleiner en sneller, maar hebben minder mogelijkheden. Microcontrollers hebben bijna altijd een RISC-processor. Tabel [1.4](#page-17-2) geeft een overzicht van de verschillende eigenschappen.

<span id="page-17-2"></span>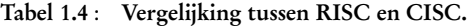

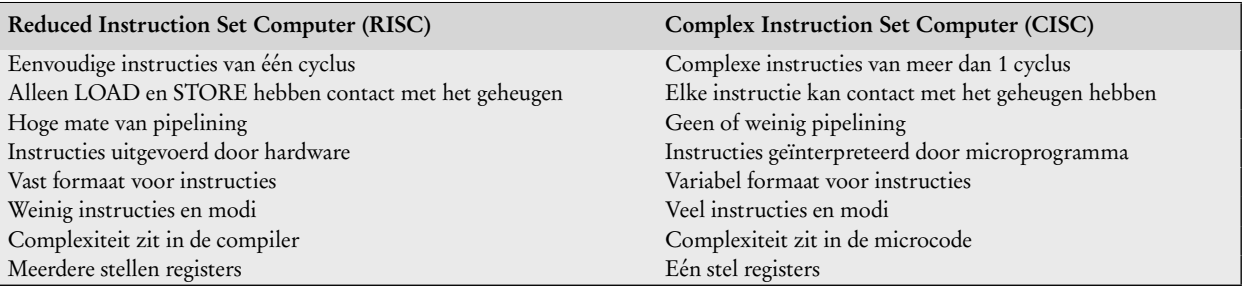

#### <span id="page-18-0"></span>1.6 De keuze voor een microcontroller

Er zijn veel microcontrollerfabrikanten en al deze fabrikanten hebben een enorm breed assortiment. De keuze van een microcontroller kan lastig zijn en wordt bepaald door de volgende aspecten:

- de beschikbaarheid;
- de prijs;
- het gebruikersgemak, zoals bijvoorbeeld de manier waarop de microcontroller geprogrammeerd wordt;
- de kwaliteit en de prijs van de ontwikkelomgeving, zoals compilers, debuggers en programmers;
- de ondersteuning door vrienden, forums, en dergelijk;
- de beschikbaarheid van application notes, voorbeeld ontwerpen en webpagina's van hobbyisten.
- de eigenschappen van het device, zoals bijvoorbeeld: de snelheid, de geheugengrootte, de dissipatie, het aantal IO-pinnen en de aanwezigheid van: sleepmodes, interrupts, UART's, ADC's en tellers;
- de overstapmogelijkheden naar kleiner dus goedkopere of naar grotere — dus meer capabele — devices.

Dit boek is gebaseerd op de Xmega, dat is een AVR-microcontroller van Atmel. De architectuur van deze 8-bits microcontroller wordt aangeduid met AVR en is in 1992 bedacht door twee studenten van het Norwegian Institute of Technology (Norges Tekniske Høgskole). Deze studenten, Alf-Egil Bogen en Vegard Wollan, zijn na hun studie bij Atmel Norway gaan werken. Alf-Egil Bogen werkt inmiddels bij Novelda AS.

De redenen, dat er voor een component uit de AVR-serie van Atmel is gekozen, zijn vooral de kwaliteit van de ontwikkelomgeving en de beschikbaarheid van application notes en voorbeeld ontwerpen. Atmel Studio van Atmel — in combinatie met de AVR GNU C-Compiler — is een gratis ontwikkelomgeving van hoog niveau, die zeer geschikt is voor het ontwikkelen van embedded systemen met de taal C.

## <span id="page-20-0"></span>2 De taal C

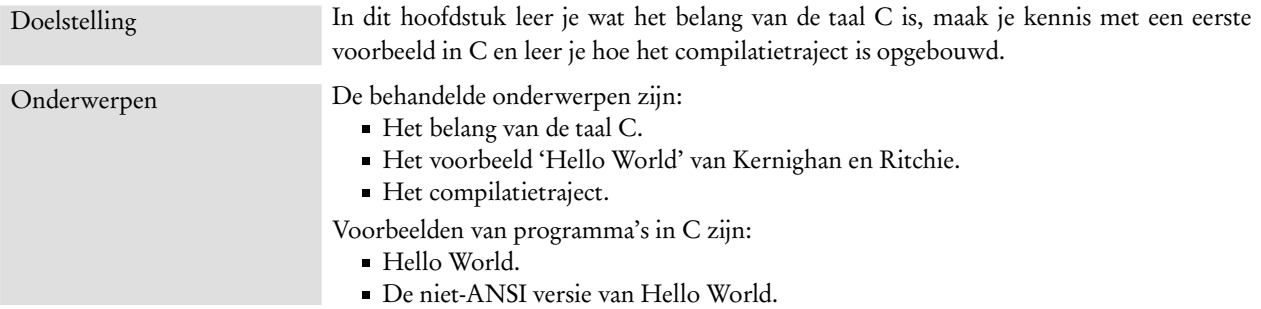

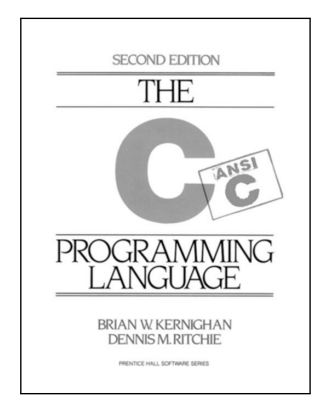

Figuur 2.1 : Het beroemde boek van Kernighan en Ritchie: *The C Programming Language, Second Edition*.

De taal C is een belangrijke programmeertaal. Bij technische toepassingen met computers en microprocessoren is deze taal onmisbaar. De taal C hoort bij Unix. Grote delen van Unix zijn in C geschreven. Ook kunnen bijna alle microprocessoren en microcontrollers in C worden geprogrammeerd. Voor elektrotechnici en technische informatici is deze taal onontbeerlijk. Vele andere talen zijn van C afgeleid of hebben deels dezelfde syntax: C++, C#, PHP, Java, Javascript en Verilog.

C is een algemene, procedurele, sequentiële programmeertaal. C is net als Pascal een procedurele taal. Een programma in C is altijd opgebouwd uit een hoofdroutine met daarbij eventueel meerdere subroutines. De taal C is geen object georiënteerde programmeertaal, zoals Java. Het is een sequentiële taal en kent geen parallellisme, zoals VHDL of Verilog.

C is geen hoog niveau programmeertaal en staat dichtbij de hardware. De taal is niet enorm omvangrijk. C is niet voor een typische toepassing bestemd en kan in veel situaties worden gebruikt. Door de veelzijdigheid en omdat de taal nauwelijks beperkingen kent, is C zeer effectief en snel.

C kent ook nadelen. Juist doordat de taal geen echte beperkingen kent, kan er code worden geschreven die onvoorspelbare resultaten geeft. C kent nauwelijks constructies die de programmeur beschermen tegen het schrijven van niet goed functionerende C. De *type checking* is niet streng of kan eenvoudig worden omzeild.

In de praktijk worden belangrijke onderdelen van softwaresystemen, bijvoorbeeld de *kernel* van een simulator, in C geschreven en wordt de grafische gebruikersinterface in Java of Tcl/Tk geschreven.

C is in de jaren zeventig ontwikkeld bij de AT&T Bell Laboratories door Kennith Thomson en Dennis Ritchie. Samen met Brian Kernighan heeft Ritchie het boek *The C Programming Language* geschreven. Begin jaren tachtig heeft het American National Standards Institute (ANSI) een standaardisatie voor C opgesteld. Deze standaard staat bekend als ANSI C en wordt ook aangeduid met ISO C90. Later zijn daar nog aanvullingen op gekomen. Standaard is de compiler meestal ingesteld op ISO C90. In 1988 hebben Brian Kernighan and Dennis Ritchie een nieuwe versie van hun boek uitgebracht: *The C Programming Language, Second Edition*. Deze versie is aangepast voor ANSI C en is ook goed bruikbaar bij de latere versies van C. Inmiddels zijn er honderden boeken over C verschenen. Ook zijn er verschillende Nederlandstalige of in het Nederlands vertaalde boeken verkrijgbaar. Voor iedereen moet er daarom een geschikt boek te vinden zijn.

In navolging van Kernighan en Ritchie is het gebruikelijk om 'Hello World!' als demonstratievoorbeeld te geven. Op dit internetadres staat voor meer dan 300 verschillende talen het 'Hello World!' voorbeeld: http://[www.roesler](http://www.roesler-ac.de/wolfram/hello.htm)ac.de/wolfram/[hello.htm](http://www.roesler-ac.de/wolfram/hello.htm)

Code 2.1 : Hello World.

<span id="page-21-3"></span><span id="page-21-1"></span>

|                 | $\#inc$ lude $\leq$ stdio.h> |
|-----------------|------------------------------|
| $\mathcal{P}$   |                              |
| 3               | int main(void)               |
| $\overline{4}$  |                              |
| $5\overline{)}$ | printf("Hello World!");      |
| 6               |                              |
| $\overline{7}$  | return 0;                    |
| 8               |                              |

#### <span id="page-21-0"></span>2.1 Hello World

Het eerste voorbeeld uit de tweede druk van het boek van Kernighan en Ritchie staat in code [2.1.](#page-21-1) Dit is het meest eenvoudige programma en drukt op het scherm de tekst *Hello World!* af, zie ook figuur [2.2.](#page-21-2)

| /cc/hello                         | - 0 |
|-----------------------------------|-----|
| /cc/hello \$ gcc -o hello hello.c |     |
| /cc/hello \$ hello                |     |
| Hello World!                      |     |
| /cc/hello \$                      |     |
|                                   |     |
|                                   |     |
|                                   |     |
|                                   |     |

<span id="page-21-2"></span>Figuur 2.2 : De compilatie van *hello.c* en de uitvoer van het programma *hello*.

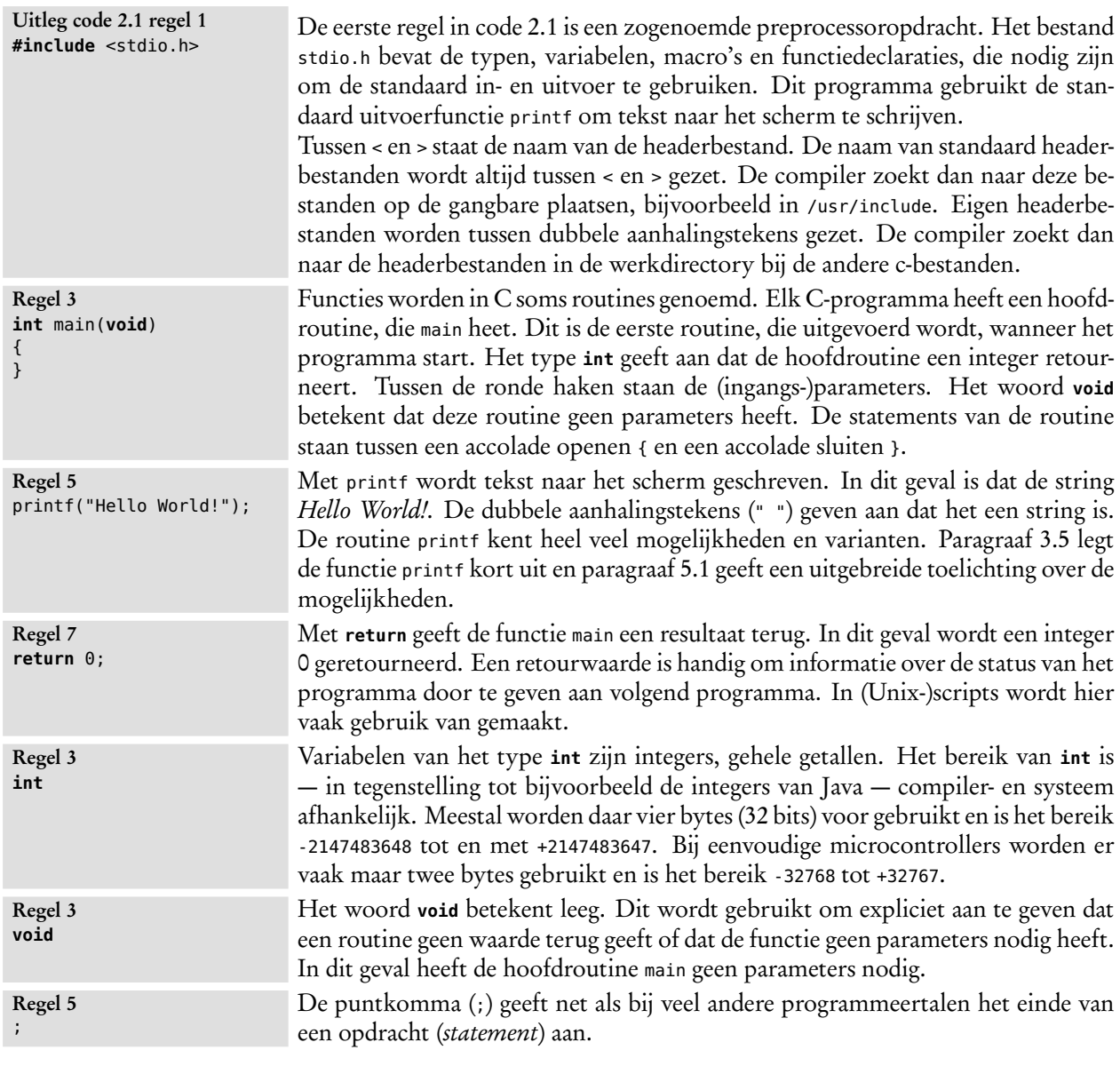

Code [2.1](#page-21-1) is volgens de ISO C90 standaard opgeschreven. Dit kan nog eenvoudiger worden opgeschreven. Code [2.2](#page-22-0) geeft de code van *Hello World!* uit de eerste druk van het boek van Kernighan en Ritchie.

```
Code 2.2 : Oorspronkelijke niet-ANSI versie van Hello World.
```

```
1 main()
2 \quad3 printf("Hello World!");
4 }
```
De routine printf is een standaard routine die bij alle C-compilers bekend is. De include-regel is daarom niet per se nodig. Ook mag de **return** weggelaten worden. Bij main mag het returntype en net als **void** in de parameterlijst worden weggelaten. De GNU C-Compiler gcc kent zeer veel opties. In de *manual page* worden al deze opties zeer uitgebreid besproken.

Dit boek gebruikt altijd de GNU89 standaard, dat is de ISO C90 norm met een aantal GNU uitbreidingen. De verouderde schrijfwijze van code [2.2](#page-22-0) wordt verder niet meer gebruikt. Bij de voorbeelden worden ook altijd alle include-bestanden genoemd.

| /cc/hello                                                     |  |
|---------------------------------------------------------------|--|
| /cc/hello \$ qcc -o hello hello.c -Wall                       |  |
| hello.c:2: warning: return type defaults to 'int'             |  |
| hello.c: In function 'main':                                  |  |
| hello.c:3: warning: implicit declaration of function 'printf' |  |
| hello.c:4: warning: control reaches end of non-void function  |  |
| /cc/hello \$ hello                                            |  |
| Hello World!                                                  |  |
| /cc/hello \$                                                  |  |
|                                                               |  |
|                                                               |  |
|                                                               |  |
|                                                               |  |
|                                                               |  |
|                                                               |  |

<span id="page-23-1"></span>Figuur 2.3 : Alle waarschuwingen bij compilatie van code [2.2](#page-22-0) en de uitvoer van het programma hello.

Met de compiler-optie -Wall worden bij het compileren alle waarschuwingen afgedrukt op het scherm. Figuur [2.3](#page-23-1) toont de waarschuwingen die de compiler geeft bij de verouderde schrijfwijze van code [2.2.](#page-22-0) De compiler veronderstelt dat het returntype van main een **int** is, waarschuwt dat er geen retourwaarde is en meldt dat de declaratie van printf impliciet is. Dat laatste betekent dat de compiler niet kan checken of de functie op de juiste wijze gebruikt wordt.

Om mogelijke problemen en slordigheden te voorkomen, is het verstandig altijd de optie -Wall te gebruiken en de ANSI standaard te volgen. De code is dan wel iets uitgebreider, maar de kans op elementaire fouten is dan veel kleiner.

#### <span id="page-23-0"></span>2.2 Het compilatietraject

De compiler vertaalt de C-code in objectcode, voegt bij deze code de objectcode uit standaardbibliotheken en maakt er een uitvoerbaar programma (*executable*) van.

Het hele compilatietraject is te verdelen in drie stappen: de *preprocessing*, de compilatie en het linken. In figuur [2.4](#page-24-0) is dit traject getekend. De preprocessor doet een stuk voorbewerking. Het voegt informatie uit de headerbestanden toe aan de code die gecompileerd moet worden en voert alle preprocessoropdrachten uit. Dit geheel vertaalt de compiler in objectcode. Deze objectcode bevat alle machinecode die gevormd kan worden uit de broncode. De objectcodes uit de bibliotheken ontbreken nog. De *linker* voegt deze objectcodes uit bibliotheken toe aan de objectcode en maakt er een uitvoerbaar programma van.

Bij complexe programma's wordt de code verdeeld over meerdere c-bestanden. Deze bestanden worden dan apart gecompileerd en later aan elkaar gelinkt. Bij eenvoudige programma's voert men de compilatie en het linken vaak in een keer uit. In figuur [2.4](#page-24-0) is dit met de donkergrijze achtergrond aangegeven.

Objectcode is binaire code die door de *linker* wordt gebruikt om er een uitvoerbaar bestand *executable* van te maken. Objectcode heeft dus niets te maken met object georiënteerd programmeren.

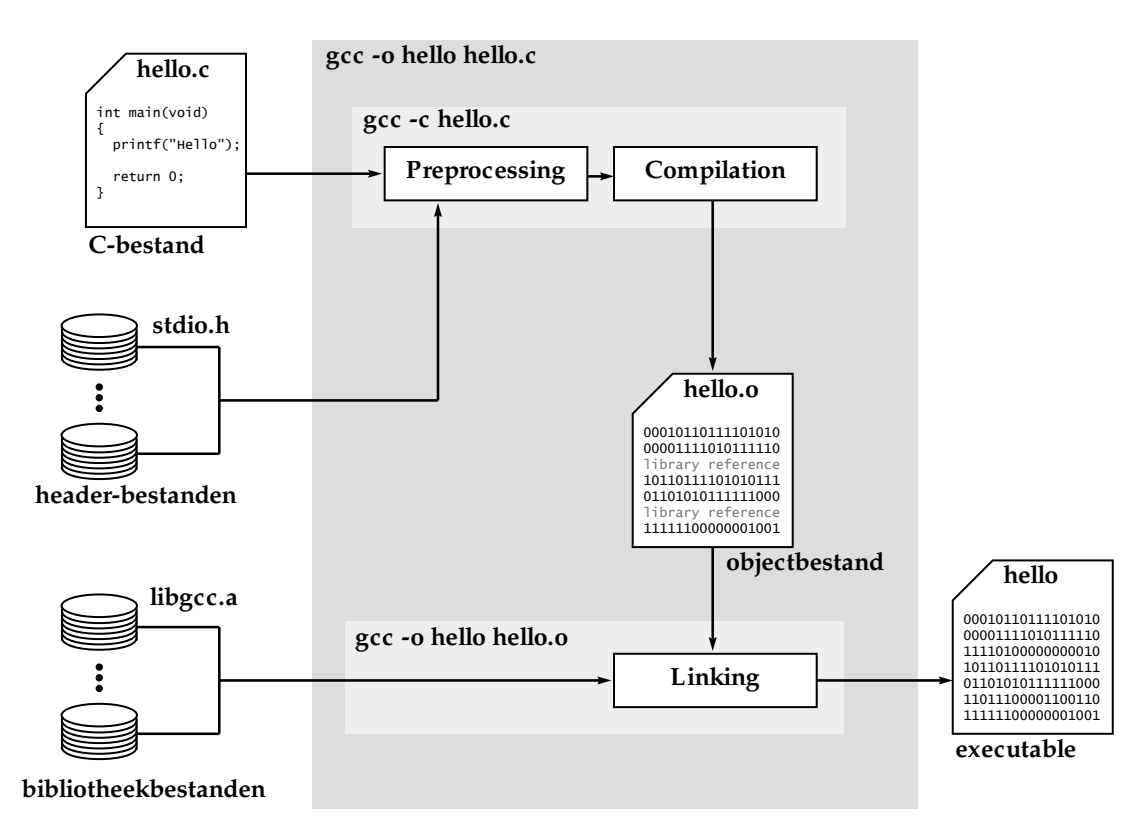

<span id="page-24-0"></span>Figuur 2.4 : Het compilatietraject bestaat uit stappen: de preprocessing, de compilatie en het linken. Met de optie -c wordt bij *gcc* alleen de objectcode gemaakt. Als aan de *gcc* de al eerder gecompileerde objectcode (*hello.o*) wordt meegegeven, wordt alleen de linking gedaan.

De compilatie en het linken kunnen ook apart uitgevoerd worden. Met de optie -c maakt de compiler alleen de objectcode. Door aan de compiler alleen het objectbestand met de objectcode mee te geven, wordt de compilatie overgeslagen en wordt dit objectbestand gelinkt met de bibliotheekbestanden tot een uitvoerbaar programma. In figuur [2.4](#page-24-0) zijn deze twee stappen met een lichtgrijze achtergrond aangegeven. Figuur [2.5](#page-24-1) toont de twee stappen zoals de programmeur deze uitvoert. Na de compilatie is er een bestand hello.o gemaakt en na het linken is er een executable hello.exe gemaakt.

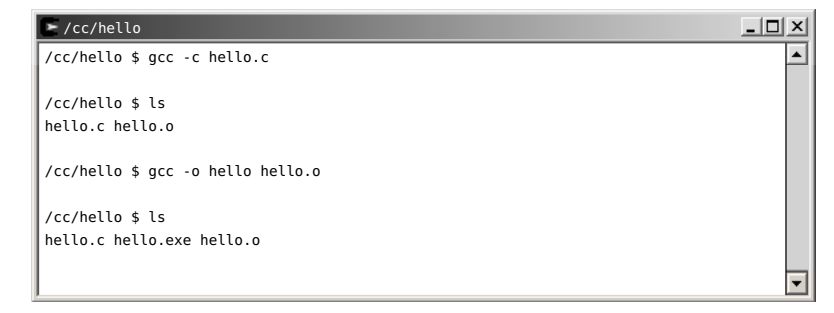

<span id="page-24-1"></span>Figuur 2.5 : Het compileren van code [2.1](#page-21-1) en het linken wordt hier apart uitgevoerd.

Het Unix-commando ls geeft een lijst met de bestanden in de huidige folder.

De meeste C++-compilers kunnen ook C compileren en kunnen dus als C-compiler gebruikt worden. Ook de GNU C-Compiler is een C- en C++ Compiler.

GNU staat voor *GNU's Not Unix*. Dit is een recursief acroniem (letterwoord). Recursie wordt in paragraaf [13.2](#page-177-0) behandeld.

gcc staat voor GNU's compiler collection en is dus niet alleen een compiler, maar een compleet pakket met compiler

een venster waarin opdrachten (commando's) worden gegeven. Deze worden achter een zogenoemde prompt ingetoetst. Het standaard commandovenster van Windows wordt, ondanks dat MSDOS al jaren niet meer bestaat, nog vaak aangeduid als DOS-venster of DOS-box.

ARM staat *Advanced RISC Machine*. De architectuur van deze processor is ontwikkeld door ARM Limited en wordt onder licentie door veel processorfabrikanten gebruikt in hun ARM-processoren.

#### <span id="page-25-0"></span>2.3 Compilers

Bij C wordt vaak over Unix gesproken. Dat is niet zo vreemd, omdat Unix grotendeels geschreven is in C. C en Unix horen bij elkaar. Bij iedere Unix- en Linuxdistributie zit een C-compiler. Voor Windows bestaan heel veel C-compilers. Er zijn commerciële pakketten, zoals Microsoft Visual Studio, maar ook freeware oplossingen.

Een belangrijke C-compiler is de GNU-compiler. GNU is een project, dat gestart is door Richard Stallman, met als doel een volledig licentievrij besturingssysteem voor computers te maken. De verschillende onderdelen van GNU worden apart aangeboden en worden in allerlei Unix- en Linux-distributies gebruikt. Het meest belangrijke onderdeel uit dit project is de GNU C-Compiler.

#### Cygwin en MinGW

Er bestaan verschillende implementaties van de GNU C-Compiler voor Windows. Twee belangrijke zijn Cygwin en MinGW.

Cygwin is een complete Unix-omgeving binnen Windows. Voor gebruikers, die geen *dual-boot*-installatie met Linux willen, is dit wel een interessant alternatief. Dit boek is voorbereid met de gcc-compiler uit de Cygwin-omgeving. Alle voorbeelden zijn gemaakt met deze compiler en alle schermafdrukken zijn afdrukken van de Cygwin-omgeving. Een minimale installatie, waar in ieder geval wel gcc bij zit, zal ongeveer 100 Mbytes in beslag nemen.

De gebruikersinterface is een commandovenster met een *prompt* waarachter de Een *command shell window* is compiler en de *executable* worden aangeroepen. Figuur [2.2](#page-21-2) geeft een voorbeeld.

> MinGW, Minimal GNU for Windows is een goed alternatief. De compiler kan vanuit het standaard commandovenster van Windows (*command shell window*) als vanuit een eigen commandovenster worden aangeroepen.

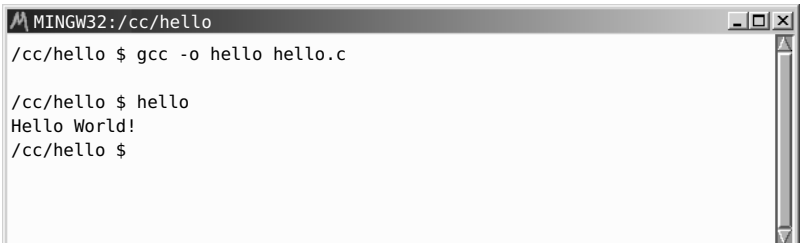

Figuur 2.6 : De Msys-shell van MinGW.

Het belangrijkste verschil tussen Cygwin en MinGW is dat Cygwin een Unixachtige omgeving is en MinGW een Windowsomgeving is. Programma's, die gemaakt zijn met Cygwin, kunnen niet direct in de Windowsomgeving gebruikt worden. Programma's, die gemaakt zijn met MinGW, kunnen dat wel.

#### Native compilers versus crosscompilers

De besproken compilers zijn *native compilers*; ze zijn bedoeld om C-programma's te maken binnen een Windows-omgeving. Met de GNU C-Compiler kunnen ook applicaties voor andere systemen worden ontwikkeld: bijvoorbeeld voor een ARM-processor. Het maken van een programma op een bepaald systeem (Windows) voor een andere systeem (ARM-processor) heet crosscompilen. De ontwikkelomgeving Atmel Studio voor het maken van programma's voor de Atmel AVR-microcontrollers gebruikt een aangepaste GNU C-Compiler als crosscompiler.

Dit boek gebruikt tot en met hoofdstuk [13](#page-168-0) de Cygwin-omgeving voor het maken van Windows-toepassingen. In de overige hoofdstukken wordt Atmel Studio gebruikt voor het maken van applicaties voor de Atmel microcontroller.

#### <span id="page-26-0"></span>2.4 Foutmeldingen

Bij het schrijven van een programma kunnen fouten worden gemaakt. Er zijn drie soorten fouten te onderscheiden:

- compilatiefouten,
- *linker*-fouten,
- runtime-fouten.

Compilatiefouten treden op wanneer de compiler de C-code niet begrijpt. Als bijvoorbeeld op regel [5](#page-21-3) in code [2.1](#page-21-1) de puntkomma ontbreekt, meldt de compiler:

```
hello.c: In function 'main':
hello.c:7:3: error: expected ';' before 'return'
   return 0;
   \hat{\phantom{1}}
```
De compiler zegt dan dat er in de functie main een fout is gevonden op regel 7. De compiler begrijpt de **return** op deze regel niet; hij had een puntkomma verwacht. Compilatiefouten staan vaak een of meer regels voor de regel, die genoemd wordt in de foutmelding.

*Linker*-fouten treden op als er met meerdere C-bestanden wordt gewerkt. Men vergeet bij het compileren een bestand mee te geven, waardoor bijvoorbeeld bij het linken de functie print\_age ontbreekt:

```
/tmp/ccmAO6bk.o:main.c:(.text+0x17): undefined reference to 'print_age'
collect2: error: ld returned 1 exit status
```
De mededelingen van de linker zijn te herkennen aan de teksten *undefined reference* en *error: ld returned 1 exit status*.

Nadat het programma gecompileerd en gelinkt is, kan het programma nog steeds fouten bevatten. Bij het runnen kan het programma dan crashen. Deze runtimefouten zijn vaak lastig te vinden. Bij goed leesbare en goed gestructureerde code is de kans op dit soort fouten veel kleiner.

# <span id="page-28-0"></span>3

### C in het kort

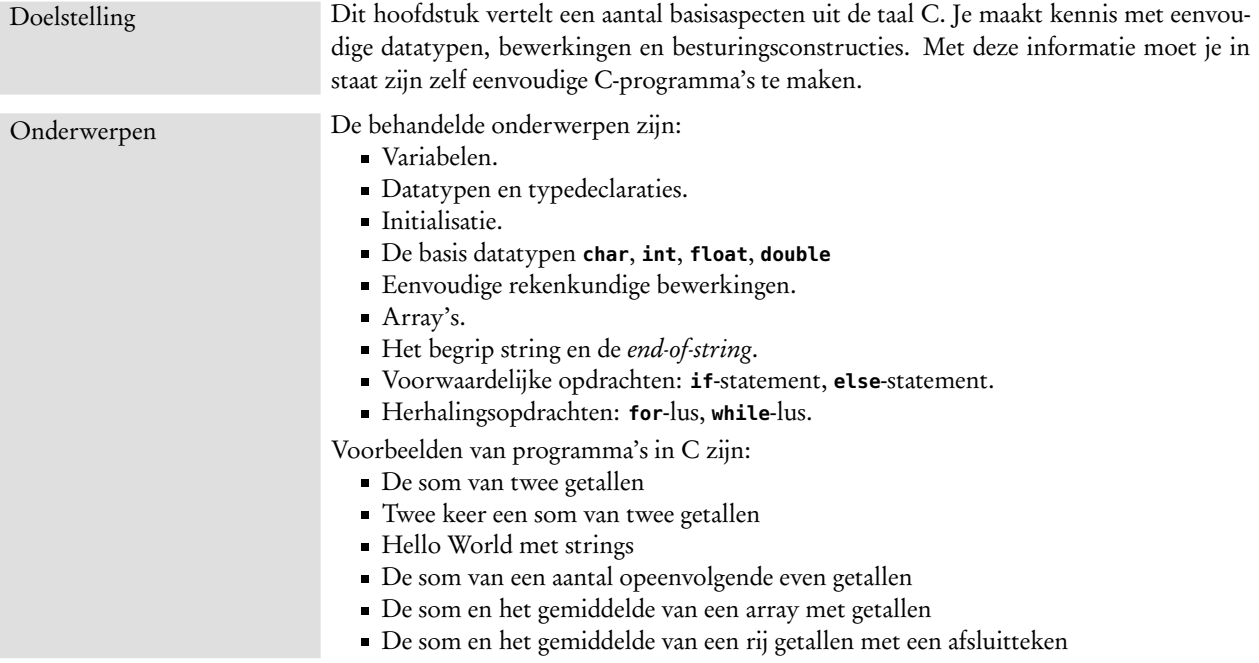

Hoewel C geen omvangrijke taal is, hoeft niet alles van deze taal bekend te zijn om toch een programma in C te kunnen maken. Dit hoofdstuk behandelt de belangrijkste aspecten van de taal C, die nodig zijn om zelfstandig een programma te kunnen maken. Dit hoofdstuk vertelt kort iets over eenvoudige datatypen, de bewerkingen die er met deze datatypen gedaan kunnen worden en de belangrijkste besturingsopdrachten.

In volgende hoofdstukken komen dezelfde onderwerpen opnieuw, maar dan uitgebreider en vollediger, aan bod — aangevuld met een groot aantal nieuwe onderwerpen.

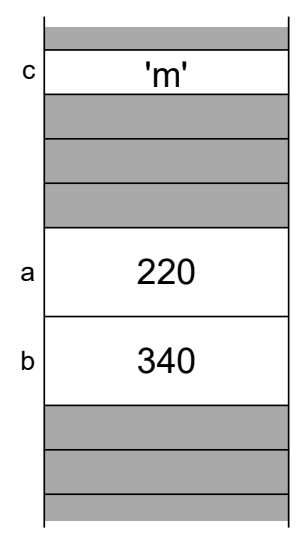

#### <span id="page-29-0"></span>3.1 Variabelen, declaraties en initialisatie

Net als de meeste andere programmeertalen kent C variabelen. Een variabele is de symbolische naam voor een stuk uit het computergeheugen waar het programma gegevens kan opslaan. In C bestaat een declaratie uit een datatype en de namen van één of meerdere variabelen.

```
char c;
int a, b;
```
Variabele <sup>c</sup> is van het type **char** en de variabelen <sup>a</sup> en <sup>b</sup> zijn van het type **int**. Een **int** is bedoeld voor gehele getallen en een **char** voor het opslaan van karakters.

Aan iedere variabele kan een waarde worden toegekend. Tijdens de uitvoering van het programma kunnen deze waarden veranderen. Dat is dan ook de reden dat variabelen zo genoemd worden. Een toekenning of toewijzing wordt in C met het isgelijkteken gedaan.

```
c = 'm';a = 220:
b = 340;
```
Na deze toekenningen heeft <sup>c</sup> de waarde 'm' en variabelen <sup>a</sup> en <sup>b</sup> hebben dan respectievelijk de waarde 220 en 340.

In code [3.1](#page-29-1) staat een programma dat de som berekent van twee getallen. Op regel [5](#page-29-2) zijn twee variabelen <sup>a</sup> en <sup>b</sup> gedeclareerd. Op regel [6](#page-29-3) staat de declaratie van de variabele sum. Vanaf regel [8](#page-29-4) krijgt <sup>a</sup> de waarde 220, <sup>b</sup> de waarde 340 en aan sum wordt de som van de variabelen <sup>a</sup> en <sup>b</sup> toegekend. Op regel [12](#page-29-5) wordt het resultaat van de berekening afgedrukt.

Code 3.1 : De som van twee getallen.

```
1 #include <stdio.h>
2
3 int main(void)
4 {
5 int a, b;
6 int sum;
7
8 \qquad a = 220;9 b = 340;
10 sum = a + b;
11
12 printf("De som van %d en %d is %d.", a, b, sum);
13
14 return 0;
15 }
```
<span id="page-29-5"></span>Bij het afdrukken is een zogenoemde *format string* gebruikt met drie *format specifiers* of plaatsvervangers. Voordat printf de string afdrukt, wordt eerst op de plaatsen waar in de string %d staat, de waarden van de variabelen <sup>a</sup>, <sup>b</sup>, en sum ingevuld, zie ook figuur [3.2.](#page-30-0)

Figuur 3.1 : De indeling van het geheugen.

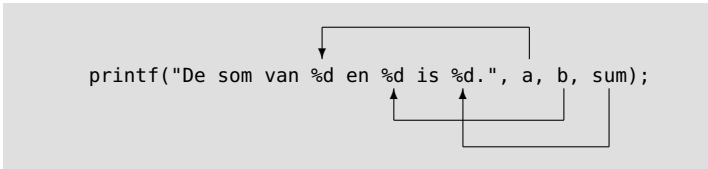

<span id="page-30-0"></span>Figuur 3.2 : Het gebruik van format specifiers bij printf. Op de plaats van de *format specifiers* worden in de formatstring de waarden van de variabelen a, b en sum ingevuld.

De eerste variabele na de *format string* is <sup>a</sup>. De waarde van deze variabele komt op de plaats van de eerste %d in de string te staan. De waarde van variabele <sup>b</sup> komt op de plaats van de tweede plaatsvervanger en de waarde van sum op de plaats van de derde plaatsvervanger te staan. Als <sup>a</sup> gelijk is aan 220, <sup>b</sup> gelijk aan 340, is sum gelijk aan 560 en drukt het programma deze string af:

```
De som van 220 en 340 is 560.
```
In code [3.1](#page-29-1) is aan de variabelen <sup>a</sup> en <sup>b</sup> eenmalig een waarde toegekend. Dit kan ook direct bij de declaratie van <sup>a</sup> en <sup>b</sup> gedaan worden.

**int** a = 220; **int** b = 340;

In de meeste gevallen zullen de variabelen tijdens de uitvoering van het programma van waarde veranderen. In code [3.2](#page-30-1) wordt twee keer een som van twee getallen afgedrukt. De waarde van de variabelen <sup>a</sup> en <sup>b</sup> krijgen nu na het afdrukken van de eerste som een andere waarde, waarna er weer een som wordt afgedrukt.

Code 3.2 : Twee keer een som van twee getallen.

```
1 #include <stdio.h>
2
3 int main(void)
 4 {
 5 int a, b;
 6 int sum;
 7
 8 a = 220;<br>9 b = 340:
      b = 340;
10 sum = a + b;11 printf("De som van %d en %d is %d.\n", a, b, sum);
12
13 \qquad a = 350;14 b = 640;
15 sum = a + b;
16 printf("De som van %d en %d is %d.\n", a, b, sum);
17
18 return 0;
19 }
```
Op regel [11](#page-30-2) is \n aan de *format string* van de functie printf toegevoegd. Het teken \n is een zogenoemde *escape sequence* en geeft het einde van de regel aan. Het resultaat van de tweede som komt dan op de volgende regel te staan:

De som van 220 en 340 is 560. De som van 350 en 640 is 990.

Omdat er voor een einde van de regel, een tab en een backspace geen karakter bestaat, worden deze tekens gerepresenteerd door een *escape sequence* of *escape character*. Het einde van de regel wordt aangegeven met \n , de tab met \t en een backspace met \b.

#### <span id="page-31-0"></span>3.2 Datatypen

Zoals aan het begin van paragraaf [3.1](#page-29-0) is vermeld, is een variabele een symbolische naam voor een stuk uit het computergeheugen. Een declaratie legt vast hoeveel ruimte de compiler voor een variabele in het geheugen moet reserveren en hoe de enen en nullen van de variabele worden geïnterpreteerd.

C kent een beperkt aantal standaard datatypen, namelijk: **char**, **int**, **float** en **double**. Een geheel getal <sup>i</sup>, een karakter <sup>c</sup> en de gebroken getallen <sup>f</sup>, d1 en d2 worden als volgt gedeclareerd:

**int** i; **char** c; **float** f; **double** d1, d2;

Aan deze variabelen worden daarna in een programma een geheel getal, een karakter en drie gebroken getallen toegekend:

 $i = 2013;$  $c = 'b';$  $f = 4.2$ ;  $d1 = 4.2e+03;$  $d2 = 3.14;$ 

De **char** wordt gebruikt voor het vastleggen van karakters. Het is een achtbits getal, dat een ASCII-waarde kan voorstellen. De waarde 65 is bijvoorbeeld het karakter 'A' en 97 is een 'a'. In C wordt het type **char** geïnterpreteerd als een 8-bits getal. Deze twee toekenningen zijn gelijkwaardig:

```
c = 'b';c = 98;
```
Variabelen van het type **char** zijn 8-bits getallen en kunnen de ASCII-waarde van een karakter representeren. Tabel [I.1](#page-523-0) uit bijlage [I](#page-522-0) geeft de verschillende karakters met de bijbehorende ASCII-waarden.

Het type **int** definieert de gehele getallen. De grootte is compilerafhankelijk. Meestal is de **int** vier bytes groot en heeft een bereik van −2147483648 tot en met +2147483647. Bij een Xmega is een **int** twee bytes groot en is het bereik −32768 tot 32767.

De standaardtypen **float** en **double** representeren gebroken getallen, zoals: 1,23; 50,6; 0,00338; 6,0 en 4,83 10<sup>13</sup>. Meestal is een **float** 32-bits en een **double** 64-bits. Als <sup>x</sup> een **float** of **double** is, zijn er verschillende notaties om aan <sup>x</sup> een gebroken getal toe te kennen:

 $x = 1.23;$  $x = 5034.6;$  $x = 0.00338;$  $x = 3.38e-3;$  $x = 4.83E + 13;$ 

In tabel [9.5](#page-115-1) op pagina [106](#page-115-1) staat een overzicht met alle *escape sequences*.

Een *byte* is een groep van acht

bits.

Naast de vier standaardtypen bestaan er een aantal varianten. Bij een **char** en een **int** geeft het sleutelwoord **unsigned** aan dat de waarden altijd positief zijn. Bij een **int** kan de afmeting worden gewijzigd met behulp van de sleutelwoorden **short**, **long** en **long long**. Een variabele van het type **long double** heeft twee keer zoveel bits als een **double**. In hoofdstuk [9](#page-104-0) komen deze datatypen uitgebreider aan de orde.

#### <span id="page-32-0"></span>3.3 Samengestelde datatypen: arrays en strings

De taal C kent ook samengestelde datatypen. Voorbeelden daarvan zijn de array en de string. Een array is een verzameling gegevens van hetzelfde type. Bij de arraydeclaratie wordt tussen rechte haken het aantal elementen vermeld:

```
int x[8];
double d[30];
char c[10];
```
Variabele <sup>x</sup> bestaat uit acht integers, variabele <sup>d</sup> uit 30 gebroken getallen en <sup>c</sup> uit tien karakters.

De verschillende elementen worden gevonden met een index. Als variabelen <sup>y</sup> en <sup>z</sup> ook integers zijn, zijn dit geldige bewerkingen:

```
z = 12963;
x[3] = 348;y = x[3];x[5] = z;
```
Bij C begint de index altijd bij nul. De compiler controleert daar niet op. Er kan dus buiten de array worden geschreven en gelezen. Hoofdstuk [10](#page-128-0) bespreekt uitgebreid de array's en licht dit aspect verder toe. Figuur [3.3](#page-32-1) geeft de geheugenindeling van de array <sup>x</sup>.

De index mag ook een variabele zijn. In onderstaand voorbeeld krijgt het element met index 2 de waarde 300, die vervolgens wordt afgedrukt:

```
i = 2:
x[i] = 300;printf("%d\n", x[i]);
```
Veel programmeertalen kennen een stringtype om tekst in op te slaan. Standaard kent C geen apart type string. In C is een string een rij karakters die afgesloten wordt met een speciaal karakter. Dit speciale karakter is de ASCII-waarde nul. Alle acht bits van dit karakter zijn nul en het wordt aangegeven met '\0'. Dit sluitteken wordt de *end-of-string* genoemd. In C wordt een string gedeclareerd en geïnitialiseerd met:

```
char s1[6] = {'T', 'E', 'K', 'S', 'T', '\0'};
char s2[6] = "TEKST";
```
De strings s1 en s2 zijn helemaal identiek. Beide bevatten de vijf karakters van het woord *TEKST* met direct daarachter de *end-of-string*.

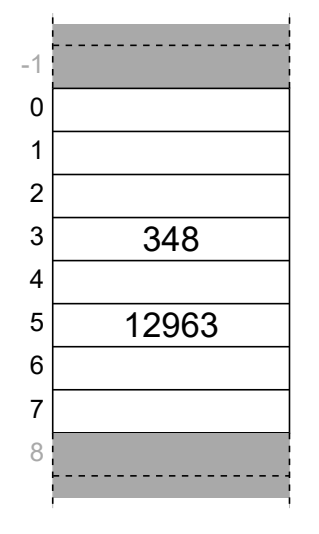

<span id="page-32-1"></span>Figuur 3.3 : Het geheugen bij array x. Het getal 348 wordt in het hokje met index 3 geplaatst. Als z 12963 is, krijgt hokje 5 deze waarde.

Als bij de declaratie een string direct een beginwaarde krijgt, is het niet nodig het aantal karakters te vermelden:

**char** s3[] = {'T', 'E', 'K', 'S', 'T', '\0'}; **char** s4[] = "TEKST";

De compiler weet dat er in beide gevallen zes karakters nodig zijn om deze variabelen in op te slaan.

#### <span id="page-33-0"></span>3.4 Rekenkundige bewerkingen

Code [3.1](#page-29-1) berekent de som van twee gehele getallen. Voor het bepalen van de som is de rekenkundige bewerking optellen gebruikt. In het totaal kent C vijf rekenkundige bewerkingen: optellen, aftrekken, vermenigvuldigen, delen en de modulus. Tabel [3.1](#page-33-1) geeft een overzicht. Bij het delen is de deling geheeltallig als alle operanden gehele getallen zijn. Is een van de operanden een gebroken getal, dan is het resultaat ook een gebroken getal.

<span id="page-33-1"></span>Tabel 3.1 : De rekenkundige bewerkingen.

| bewerking                 | symbool                  | voorbeeld      | resultaat   |
|---------------------------|--------------------------|----------------|-------------|
| optellen                  | $\ddot{}$                | $x = 32 + 5$   | x wordt 37  |
| aftrekken                 | $\overline{\phantom{a}}$ | $x = 32 - 5$   | x wordt 27  |
| vermenigvuldigen          | $\ast$                   | $x = 32 * 5$   | x wordt 160 |
| delen (geheeltallig)      |                          | $x = 32 / 5$   | x wordt 6   |
| delen (gebroken getallen) | $\prime$                 | $x = 32 / 5.0$ | x wordt 6.4 |
| modulus                   | °                        | $x = 32 % 5$   | x wordt 2   |

Naast deze eenvoudige rekenkundige bewerkingen kent C ook een bibliotheek met de wiskundige functies zoals de sinus, de cosinus, de tangens, de logaritme en de exponentiële functie. Tabel [9.3](#page-114-1) in paragraaf [9.7](#page-114-0) geeft een overzicht.

De *modulus operator* berekent de modulus van twee getallen. Bij C is dat de rest van de deling. Als 32 geheeltallig door 5 gedeeld wordt, blijft er 2 over. Uit de bewerking 32 % 5, oftewel 32 modulus 5, komt dus 2. Voor negatieve getallen wijkt de definitie van de modulus in C af van de wiskundige definitie.

Als de modulus nul is, is het deeltal deelbaar door de deler. Daarom is bijvoorbeeld een getal even als de modulus 2 van het getal, oftewel x % 2, gelijk is aan nul.

Code 3.3 : Hello World met strings.

```
1 #include <stdio.h>
2
3 int main(void)
4 {
5 char s1[] = "Hello";
6 char s2[] = "World";
     char c = '!';8
9 printf("%s %s%c\n", s1, s2, c);
10
11 return 0;
12 }
```
#### <span id="page-34-0"></span>3.5 Afdrukken

Het eerste voorbeeld van dit boek, code [2.1](#page-21-1) uit paragraaf [2.1,](#page-21-0) gebruikt de printffunctie om de tekst "Hello World!" af te drukken. Code [3.1](#page-29-1) gebruikt deze functie om een tekst met daarin de waarde van de variabelen <sup>a</sup>, <sup>b</sup> en sum af te drukken. Het afdrukken van tekst en variabelen in een bepaald formaat wordt geformatteerd

string Romen, worden ook wei In code [3.3](#page-33-2) staat een alternatieve versie van "Hello World!". Er zijn twee strings s1 en s2 gedeclareerd voor de woorden "Hello" en "World" en een **char** voor het uitroepteken.

> De functie printf drukt de string "%s %s%c\n" af. Op de plaats van de %s wordt *Hello* ingevuld. Bij de tweede %s wordt *World* ingevuld en op de plaats van %c het uitroepteken. Figuur [3.4](#page-34-2) laat zien hoe de argumenten in de *format string* worden ingevuld.

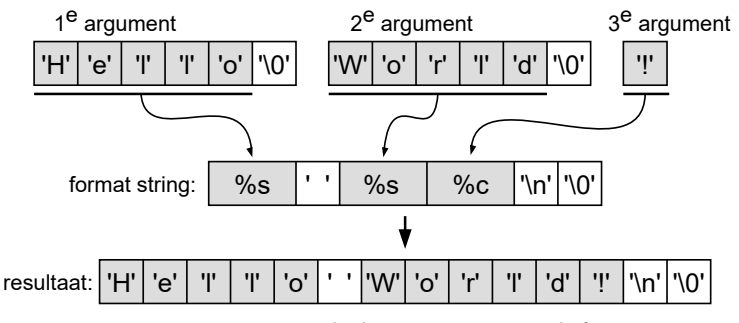

<span id="page-34-2"></span>Figuur 3.4 : Het invoegen van de drie argumenten in de format string.

De %s en %c zijn *format specifiers* en worden ook wel plaatsvervangers genoemd. Omdat de betekenis van de enen en nullen bij ieder datatype anders is, kent ieder datatype een eigen plaatsvervanger.

In paragraaf [5.1](#page-59-0) wordt het geformatteerd afdrukken met printf verder besproken. Tabel [5.1](#page-59-1) in paragraaf [5.1](#page-59-0) geeft de *format specifiers* voor de functie printf.

#### <span id="page-34-1"></span>3.6 Voorwaardelijke opdrachten

Een programma bestaat uit een aantal opdrachten die na elkaar uitgevoerd worden. In veel gevallen zijn er handelingen, die — net als in dagelijks leven — soms wel en soms niet gedaan moeten worden. Een voorbeeld van een dergelijke beslissing is:

als de zon schijnt gaan we naar het strand

De voorwaarde om naar het strand te gaan, is dat de zon schijnt. In C zou dit er zo uit kunnen zien:

```
if (zon == 1) {
  printf("We gaan naar het strand\n");
}
```
Het **if**-statement is een voorwaardelijke opdracht. Tussen de ronde haken staat de voorwaarde en tussen de accolades staat wat er gedaan moet worden als aan de voorwaarde wordt voldaan. Het symbool == is de gelijkheidsoperator en het vergelijkt twee getallen met elkaar.

De variabelen, die na de *format* afdrukken genoemd. *string* komen, worden ook wel

Een beslissing kan ook een alternatieve mogelijkheid hebben. Er kan aan toe worden gevoegd wat er gedaan wordt als de zon niet schijnt:

```
als de zon schijnt
  gaan we naar het strand
anders
  gaan we naar het museum
```
Het equivalent in C is:

```
if (zon == 1) {
  printf("We gaan naar het strand\n");
} else {
  printf("We gaan naar het museum\n");
}
```
Achter de **else** staat wat er gedaan wordt als de variabele zon ongelijk is aan 1.

Bij meerdere keuzes is een **if**-**else**-**if**-constructie nodig:

```
if (temperatuur > 30) {
  printf("We gaan buiten in schaduw zitten\n");
} else if (temperatuur >= 15 ) {
  printf("We gaan erop uit\n");
} else {
  printf("We blijven binnen en lezen we een boek\n");
}
```
De tekens <sup>&</sup>gt; en >= vergelijken de temperatuur met respectievelijk 30 en 15 *<sup>o</sup>*C. Deze tekens zijn voorbeelden van relationele of vergelijkingsoperatoren. Tabel [3.2](#page-35-0) geeft alle relationele operatoren. Deze operatoren kunnen alleen gebruikt worden bij datatype die een getal representeren, zoals **char**, **int**, **float** en **double**.

<span id="page-35-0"></span>

| bewerking                 | wiskundig symbool | symbool in C |
|---------------------------|-------------------|--------------|
| groter dan                | ↘                 | ⋗            |
| groter dan of gelijk aan  | >                 | $>=$         |
| kleiner dan               | $\,<\,$           | $\,<\,$      |
| kleiner dan of gelijk aan |                   | <=           |
| gelijk aan                |                   |              |
| ongelijk aan              |                   | $!=$         |

Tabel 3.2 : De zes relationele operatoren voor logische bewerkingen.

#### ! Verschil tussen == en <sup>=</sup>

Verwar bij de taal C het symbool == niet met het symbool <sup>=</sup>. Het <sup>=</sup>-teken is altijd een toekenning. Het ==-teken is in C een vergelijking. Het resultaat is 0 als de bewerking niet waar is en ongelijk aan 0 als de bewerking waar is.

De compiler geeft *geen* foutmelding bij de uitdrukking **if** ( zon = 1 ) {}. De conditie is dan altijd 1 en is dus altijd waar en het **if**-statement drukt altijd af dat we naar het strand gaan.
#### 3.7 Herhalingsopdrachten

Naast de voorwaardelijke opdrachten zijn er handelingen, die — net als in dagelijks leven — herhaald uitgevoerd moeten worden. Een voorbeeld is:

zolang er nog klanten zijn krijgt de volgende klant een ijsje

In C kan dat er als volgt uit zien:

```
aantalklanten = 8;
while (aantalklanten > 0) {
  printf("%s\n", "Hier is een ijsje.\n");
 aantalklanten = aantalklanten - 1;
}
printf("Alle klanten hebben nu een ijsje.");
```
Het **while**-statement is een herhalingsopdracht. Tussen de ronde haken staat de voorwaarde en tussen de accolades staat wat er gedaan moet worden zolang er aan de voorwaarde voldaan wordt.

Een andere herhalingsopdracht is het **for**-statement. In dit voorbeeld worden alle cijfers van 0 tot en met 9 afgedrukt.

```
printf("Dit zijn alle cijfers: ");
for (i=0; i<=9; i++) {
 printf("%d", i);
}
printf("\n");
```
De code tussen de accolades wordt herhaald uitgevoerd. Tussen de ronde haken staan drie statements. Het eerste statement is de beginconditie i=0;, in dit geval krijgt <sup>i</sup> de waarde 0. Het tweede is de stopconditie. Zolang <sup>i</sup> kleiner of gelijk aan 9 is, wordt de code tussen de accolades uitgevoerd. Het derde statement is de iteratie. Iedere keer dat de code wordt uitgevoerd, wordt de variabele <sup>i</sup> met één opgehoogd.

Een **for**-lus kan altijd door een **while** en een **while**-lus kan vaak door een **for** worden vervangen. De **while** aan het begin van deze paragraaf kan ook met een **for** worden

```
for ( aantalklanten = 8; aantalklanten > 0; aantalklanten-- ) {
  printf("%s\n", "Hier is een ijsje.\n");
}
printf("Alle klanten hebben nu een ijsje.");
```
De **for**-lus wordt vooral toegepast bij situaties waarbij het aantal iteraties vooraf bekend is. De **while**-lus is handig als het aantal iteraties vooraf onbekend is.

De toekenning i++ is een verkorte schrijfwijze van i=i+1.

++ is de increment-operator.

opgeschreven: aantalklanten-- is een verkorte schrijfwijze voor: aantalklanten = aantalklanten - 1. -- is de decrement-operator.

#### 3.8 Voorbeelden

Voorwaardelijke en herhalingsopdrachten mogen ook door elkaar worden gebruikt. In code [3.4](#page-37-0) staat een programma dat voor opeenvolgende getallen afdrukt of het getal even of oneven is. Bovendien drukt het programma de som van de even getallen af.

Code 3.4 : De som van een aantal opeenvolgende even getallen.

```
1 #include <stdio.h>
\frac{2}{3}3 int main(void)
\begin{array}{cc} 4 & 6 \\ 5 & 1 \end{array}5 int i;
6 int sum_even = 0;
7 \over 88 for (i=1; i<=8; i++) {
9 if (i % 2) {
          printf("ed is odd\n", i);11 } else {
12 printf("%d is even\n", i);
13 sum_even = sum_even + i;
14 }
15 }
16 printf("The sum of the even numbers is %d\n", sum_even);
17
18 return 0;
19 }
```
Er wordt een **for**-lus gebruikt om alle getallen van 1 tot en met 8 te evalueren. Het **if**-statement met de modulus-operator test op regel [9](#page-37-1) of <sup>i</sup> even of oneven is. De bewerking i % 2 is 1 als <sup>i</sup> oneven en 0 als <sup>i</sup> even is. De uitvoer van het programma staat in figuur [3.5.](#page-37-2)

| /cc/cshort                             | $ \vert \Box \vert \times$ |
|----------------------------------------|----------------------------|
| /cc/cshort \$ gcc -Wall -o even even.c |                            |
|                                        |                            |
| /cc/cshort \$ even                     |                            |
| 1 is odd                               |                            |
| 2 is even                              |                            |
| 3 is odd                               |                            |
| 4 is even                              |                            |
| 5 is odd                               |                            |
| 6 is even                              |                            |
| 7 is odd                               |                            |
| 8 is even                              |                            |
| The sum of the even numbers is 20      |                            |
|                                        |                            |
| /cc/cshort \$                          |                            |
|                                        |                            |

<span id="page-37-2"></span>Figuur 3.5 : De uitvoer van code [3.4.](#page-37-0)

Een array is een verzameling gegevens van hetzelfde type. De elementen van een array kunnen bekeken worden door met een **for**-lus de index van de array te veranderen. In code [3.5](#page-38-0) is een array met tien getallen gedeclareerd. De **for**-lus telt de waarden van alle getallen bij elkaar. De index <sup>i</sup> loopt van 0 tot en met 9 en voor iedere <sup>i</sup> wordt het betreffende getal uit de array bij de som opgeteld.

2 3 **int** main(**void**)  $\begin{array}{cc} 4 & 6 \\ 5 & 1 \end{array}$ int sum; 6 **int** i; 7 **double** average;<br>8 **int** array[] = { 8 **int** array[] = {1, 3, 5, 7, 11, 13, 17, 19, 23, 29};  $\frac{9}{10}$  $sum = 0;$ 11 **for** (i=0; i<10; i++) { 12  $sum = sum + array[i];$ 13 } 14 average = (**double**) sum/i; 15 16 printf("The sum of the primes is %d", sum);<br>17 printf("and the average is %.3f\n". average)  $print(f'$  and the average is  $% .3f\n$ , average); 18 19 **return** 0;  $\}$ 

<span id="page-38-0"></span>1 **#include** <stdio.h>

<span id="page-38-2"></span><span id="page-38-1"></span>De variabele average is van het type **double** om ook de cijfers achter de komma te laten zien. Op regel [14](#page-38-2) staat tussen haakjes het type **double**. Dit wordt een *typecasting* genoemd en is nodig omdat sum en <sup>i</sup> beide integers zijn. Het resultaat van sum/i is dan ook een integer en is in dit geval <sup>12</sup>. Met de *typecasting* wordt het een **double** en is het resultaat 12.800, zoals figuur [3.6](#page-38-3) laat zien.

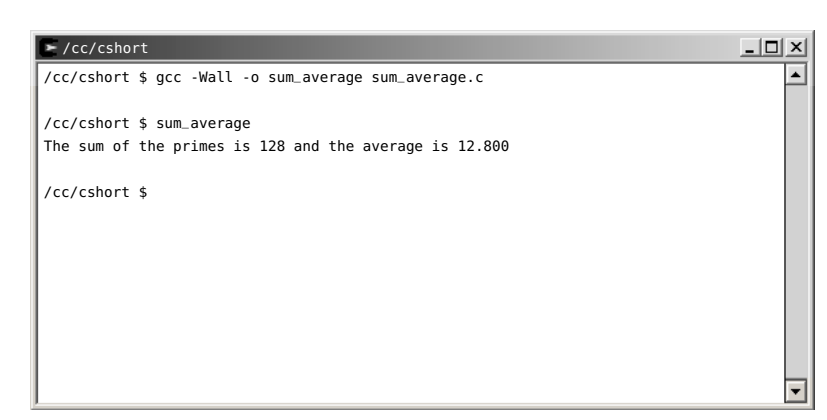

Figuur 3.6 : De uitvoer van code [3.5.](#page-38-0)

<span id="page-38-3"></span>Het nadeel van het programma uit code [3.5](#page-38-0) is dat als er getallen aan de array worden toegevoegd, de stopconditie van de **for**-lus ook moet worden aangepast. Dat wordt dan gemakkelijk vergeten. Dit probleem kan worden opgelost door het aantal array-elementen te bepalen. Dat kan met behulp van de **sizeof**-operator, die in paragraaf [9.16](#page-122-0) op bladzijde [116](#page-125-0) aan de orde komt.

Op regel [17](#page-38-1) is na het procentteken .3 aan de *format specifier* toegevoegd. Dit betekent dat het resultaat met drie cijfers achter de komma (punt) wordt afgedrukt. In paragraaf [5.1](#page-59-0) wordt dit besproken.

Typecasting bij gebroken getallen wordt in paragraaf [9.4](#page-110-0) besproken.

Code 3.5 : De som en het gemiddelde van een array met getallen.

Code 3.6 : De som en het gemiddelde van een rij getallen met een afsluitteken.

```
1 #include <stdio.h>
 \begin{array}{c} 2 \\ 3 \end{array}3 int main(void)
 \begin{array}{cc} 4 & 4 \\ 5 & \end{array}int sum;
 6 int i;
 7 double average;<br>8 int arrav[] = {
       8 int array[] = {1, 3, 5, 7, 11, 13, 17, 19, 23, 29, -1};
\frac{9}{10}sum = 0;
11 i = \theta;<br>12 while (a
       12 while (array[i] != -1) {
13 sum = sum + array[i];14 i = i + 1;
15 }
16
17 if ( i==0 ) {
18 printf("The array is with primes is empty\n");
19 return 1;
20 }<br>21 a
       average = (double) sum/i;
\frac{22}{23}printf("The sum of the primes is %d ", sum);
24 printf("and the average is %.3f\n", average);
\frac{25}{26}26 return 0;
27 }
```
De -1 is een afsluitteken. Dit wordt in het Engels een *sentinel*, of schildwacht, genoemd.

Bij het aanleren van een programmeertaal zijn aan het begin veel mogelijkheden niet bekend. Een programmeur, die onbekend is met **sizeof**, kan dan op een heel andere oplossing komen. In code [3.6](#page-39-0) staat een oplossing waarbij er aan de array een extra getal -1 is toegevoegd. In plaats van een **for**-lus wordt in dit programma een **while** gebruikt. Het lezen van getallen uit de array stopt als de waarde -1 gevonden is.

## 4

### Functies

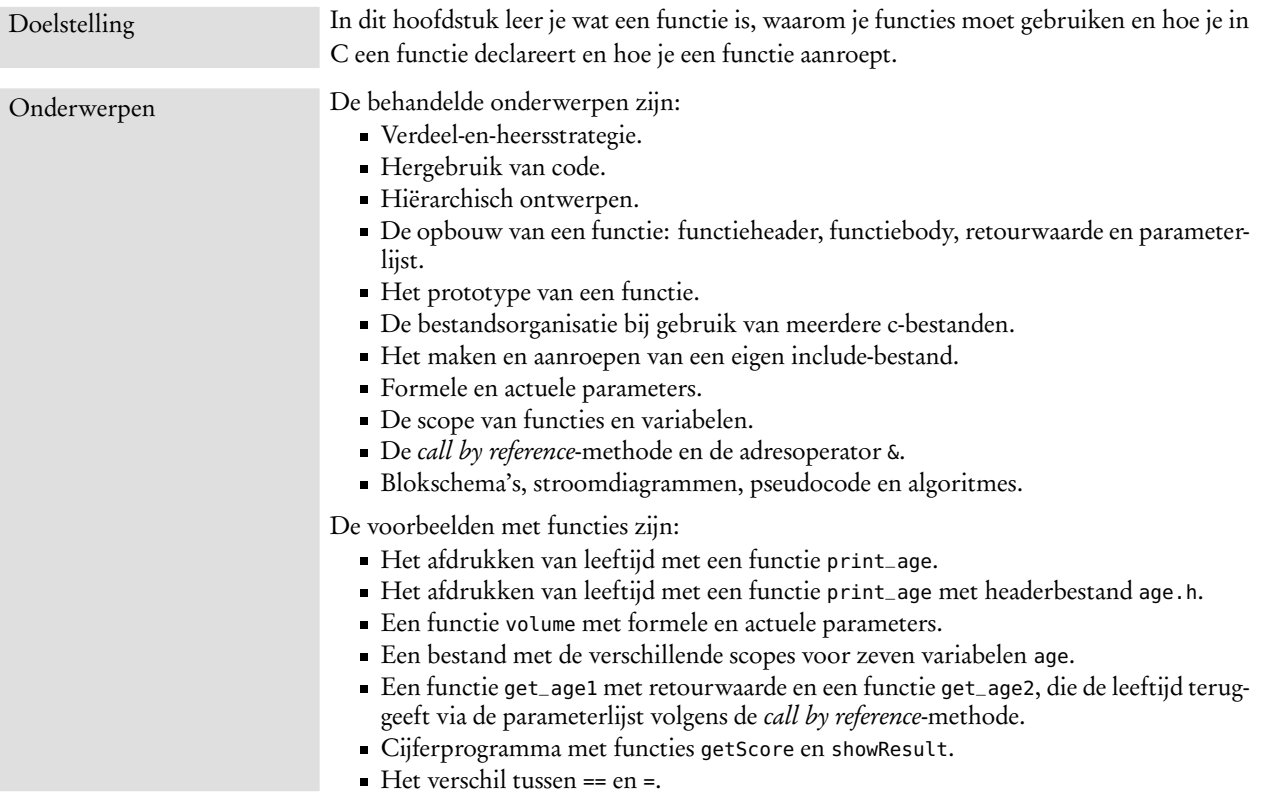

Elke taal kent een of meer mogelijkheden om een stuk code te verdelen in kleinere, hanteerbare stukken. Bij Java zijn dat klassen en methoden, bij Pascal zijn dat procedures en bij C zijn dat functies en deze worden ook wel routines genoemd. Elk C-programma bevat in ieder geval een functie met de naam main. Dat is de hoofdroutine waarmee het programma begint. Daarnaast kent C veel bibliotheekfuncties, die gebruikt kunnen worden. De programmeur kan ook zelf functies toevoegen.

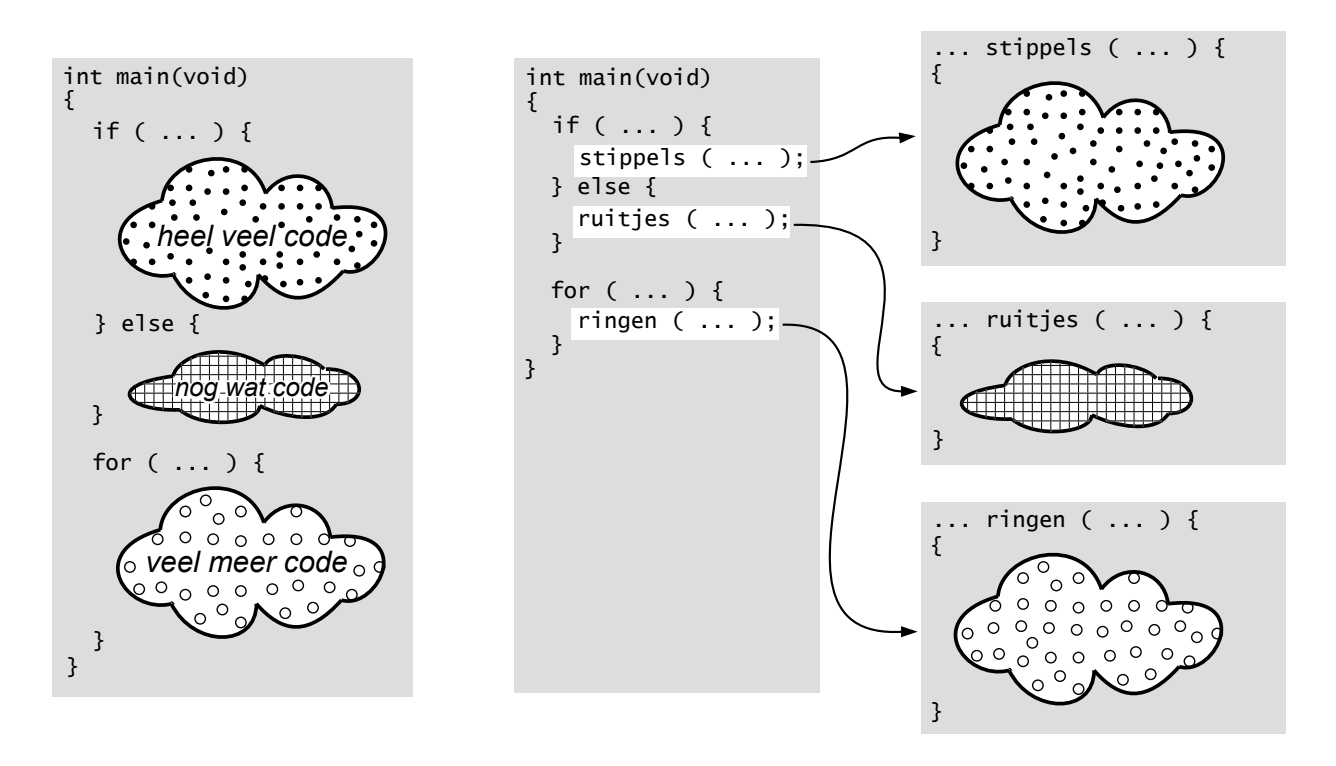

<span id="page-41-0"></span>Figuur 4.1 : Het opsplitsen van code in deelproblemen. Links staat een voorbeeld van een hoofdprogramma dat een groot stuk code bestaat. In het midden staat het zelfde voorbeeld waarbij belangrijke delen zijn vervangen door drie functieaanroepen stippels(), ruitjes() en ringen(). Rechts staan deze drie functies, die ieder delen uit de originele code bevatten.

#### 4.1 Verdeel en heers

Verdeel-en-heers is een strategie die bij programmeren wordt toegepast om de complexiteit van het ontwerp te beheersen. Deze strategie splitst het ontwerp in kleinere deelproblemen. Deze deelproblemen worden vervolgens apart opgelost. De deeloplossingen worden daarna gebruikt voor het oplossen van het originele probleem.

In figuur [4.1](#page-41-0) staat links een schematisch voorbeeld van een complex programma. Alle code staat in de hoofdroutine main. Er zijn drie grote stukken code te onderscheiden. Deze codefragmenten kunnen ook vervangen worden door de functieaanroepen, stippels(), ruitjes() en ringen(). De drie functies bevatten dan de betreffende codefragmenten uit de originele, complexe beschrijving.

Het codefragment in de functie stippels bestaat nog steeds uit heel veel code. Figuur [4.2](#page-42-0) toont een situatie waarbij de functie stippels gebruik maakt van drie functies. Mits de opdeling zinvol is, zullen de deelfuncties stippels, ruitjes, ringen, schuin, horizontaal en verticaal veel eenvoudiger te begrijpen zijn dan dezelfde code in het complexe hoofdprogramma.

Door de code te splitsen in deelproblemen wordt de code beter leesbaar, de complexiteit kleiner en beter beheersbaar. Een ander voordeel is dat de functies apart getest kunnen worden. Fouten worden dan eenvoudiger gevonden en de code kan

Verdeel-en-heers is een begrip dat uit de Oudheid komt: *divide et impera*. Het is de tactiek om tweedracht te zaaien tussen de vijanden.

Bij programmeren heeft verdeel-en-heers een iets andere betekenis. Het gaat hierbij om het opdelen van een ontwerp in kleine beheersbare onderdelen.

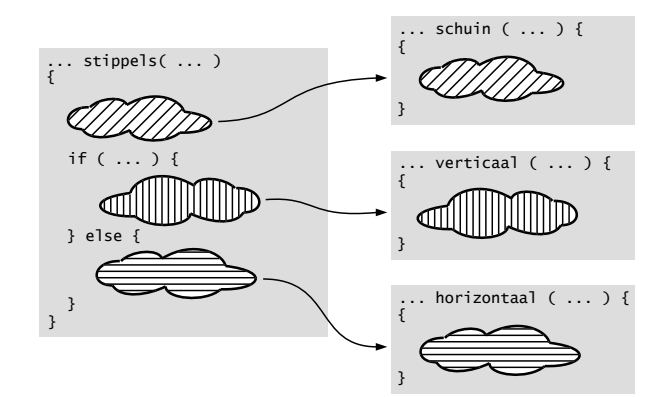

<span id="page-42-0"></span>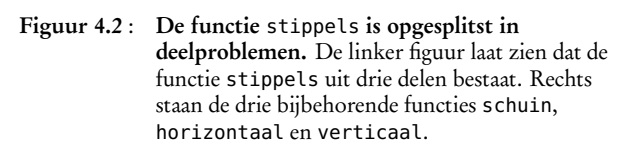

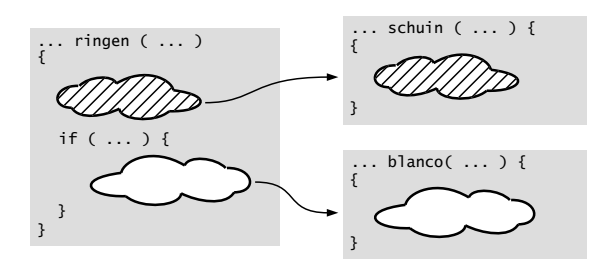

<span id="page-42-1"></span>Figuur 4.3 : De functie ringen is opgesplitst in deelproblemen. De linker figuur laat zien dat de functie ringen uit twee delen bestaat. Rechts staan de bijbehorende functies schuin en blanco.

systematisch worden getest. Bovendien wordt het eenvoudiger de code te documenteren. Bij iedere functie kan een commentaarblok worden toegevoegd met een korte beschrijving over wat de functie doet en hoe de functie gebruikt moet worden.

#### Hergebruik van code

Op een gelijke manier, zoals gedaan is bij de functie stippels, maakt de functie ringen in figuur [4.3](#page-42-1) gebruik van twee functies schuin en blanco. De functie schuin wordt gebruikt in zowel de functie stippels als in de functie ringen. De functie schuin wordt dus opnieuw gebruikt.

Naast de verbeterde beheersbaarheid en de leesbaarheid is hergebruik een andere belangrijke reden om de code op te splitsen in aparte functies. Hergebruik is heel belangrijk. De programmeur hoeft de functionaliteit van de functie schuin maar één keer op te schrijven.

In de originele, complexe beschrijving staat de functionaliteit van schuin op twee plaatsen: één keer bij het codefragment met de 'stippels' en één keer bij het deel met de 'ringen'.

Tijdens het ontwikkelen van de code is de kans groot dat deze codefragmenten van elkaar gaan afwijken. Een verbetering wordt bij het deel met de 'stippels' wel ingevoerd, maar bij de 'ringen' wordt het vergeten. Bij de gestructureerde aanpak met functies hoeven aanpassingen maar op één plaats te worden doorgevoerd, namelijk bij de functie.

Een ander voordeel is dat functies, die bij elkaar horen, samen kunnen worden geplaatst in aparte bibliotheken. Een voorbeeld is de standaardbibliotheek met onder andere de functies printf, scanf en getchar. Iedere programmeur kan deze functies gebruiken. Hij hoeft niet te weten hoe deze functies opgebouwd zijn. Hij hoeft alleen te weten hoe de functies gebruikt moeten worden.

Men spreekt in dit verband ook van het voorkomen van redundantie. Redundant betekent overtollig. Er is meer gegeven dan strikt genomen nodig is. Soms is redundantie nuttig, zo kan een beveiligingssysteem bewust dubbel uitgevoerd zijn. Maar bij software is redundante informatie vaak een bron van fouten.

#### Hiërarchie

Door het opsplitsen van het programma in verschillende functies ontstaat er een rangorde in het ontwerp. De hoofdroutine main gebruikt de functie stippels, ruitjes en ringen. De functies stippels en ringen maken op hun beurt weer gebruik van de functies schuin, verticaal, horizontaal en blanco.

Een ontwerp met een dergelijke rangorde noemt men een hiërarchisch ontwerp. Hiërarchie ontstaat automatisch bij de verdeel-en-heersstrategie. Een hiërarchie kan worden weergegeven met een structuur die op een boom lijkt. In figuur [4.4](#page-43-0) staat de hiërarchie van het ontwerp.

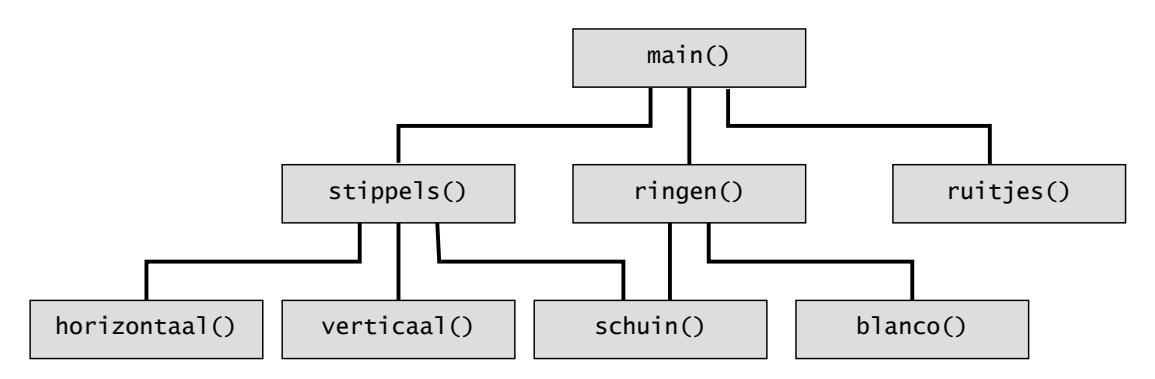

<span id="page-43-0"></span>Figuur 4.4 : De schematische weergave van de hiërarchie van het ontwerp.

Een ander voordeel van het opdelen van een ontwerp in functies is dat de implementatie van het ontwerp gedaan kan worden door meerdere ontwerpers. Programmeur A maakt bijvoorbeeld de functie stippels en de functies horizontaal, verticaal en schuin. Programmeur B maakt de functie blanco en gebruikt bij het maken van de functie ringen de functie schuin, die door programmeur A is gemaakt. Programmeur C ontwerpt functie ruitjes en gebruikt de functies stippels en ringen voor het hoofdprogramma.

#### Verdeel-en-heersstrategie

Het voorafgaande zou kunnen suggereren dat eerst het complexe programma wordt gemaakt en het daarna wordt gesplitst in functies. In het algemeen is dat niet de juiste aanpak.

Verdeel-en-heersstrategie is er op gebaseerd dat de ontwerper het ontwerp direct opdeelt in deelproblemen. De juiste werkwijze is:

- 1. splits het probleem in deelproblemen
- 2. los de deelproblemen afzonderlijk op
- 3. maak de totale oplossing met behulp van de deeloplossingen

Soms is het lastig om de juiste indeling te maken. Tijdens het ontwerpen blijkt een functie dan toch nog te complex en onbeheersbaar te worden. Het is daarom zeker niet verboden om op latere momenten de code opnieuw in te delen.

#### 4.2 De opbouw van een functie

Een voorbeeld van een functie staat staat in code [4.1.](#page-44-0) De functie print\_age drukt een tekst met de leeftijd af. Op regel [3](#page-44-1) tot en met [6](#page-44-2) staat de functiedeclaratie en op regel [12](#page-44-3) staat de functieaanroep. Het hoofdprogramma voert de functie uit en drukt, mits de waarde van variabele age gelijk aan 24 is, de tekst "My age is 24" af.

Code 4.1 : Afdrukken leeftijd met aparte afdrukfunctie.

```
1 #include <stdio.h>
 \frac{2}{3}3 void print_age(int age)
 \begin{matrix} 4 & 6 \\ 5 & 6 \end{matrix}printf("My age is %d\n", age);
 6 }
 7
 8 int age=24;
 9
10 int main(void)
11 \quad12 print_age(age);
13
14 return 0;
15 }
```
<span id="page-44-3"></span>Een functiedefinitie, zie figuur [4.5,](#page-44-4) bestaat uit een functie-*header* en een functie*body*. De functieheader heeft returntype, een functienaam en tussen de ronde haken eventueel een lijst met parameters. De functiebody begint met een accolade openen { en eindigt met een accolade sluiten }.

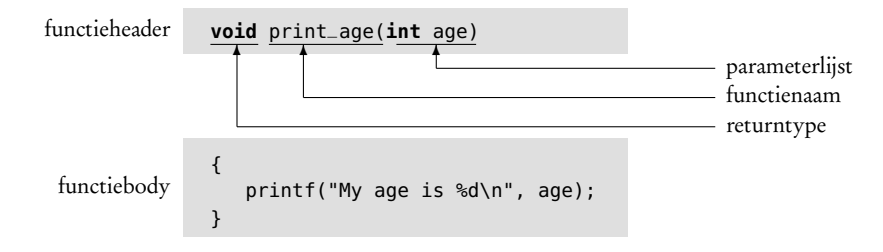

<span id="page-44-4"></span>Figuur 4.5 : Een functiedeclaratie bestaat uit een functieheader en een functiebody. De functieheader bestaat uit een returntype, een functienaam en tussen ronde haken een parameterlijst. De functiebody begint met een { en eindigt met een }.

Tussen deze twee accolades staan de lokale declaraties en de statements van de functie. Een functie mag pas gebruikt worden als de naam, het returntype en de typen van de ingangsparameters van de functie bij de compiler bekend zijn. In code [4.1](#page-44-0) staat de functiedefinitie voor de functie main; dus voor regel [12](#page-44-3) waar de functie aangeroepen wordt. De compiler herkent de functie en weet dat er een ingangsparameter is van het type **int** en dat de retourwaarde leeg (**void**) is.

In code [4.2](#page-45-0) komt de functiedeclaratie na main. Bij de aanroep op regel [8](#page-45-1) zou de functie dan onbekend zijn en een waarschuwing geven. Met regel [3](#page-45-2) wordt dat voorkomen. Dit is een zogenoemde *prototype* van de functie. Het is de header van de functie afgesloten met een puntkomma (;). Alle gegevens die de compiler van de functie moet weten, zijn dan bekend: de naam, het type van de retourwaarde en de typen van de eventuele ingangsparameters. De body van de functie hoeft de compiler niet te weten om een functieaanroep te kunnen verwerken.

Code 4.2 : Afdrukken leeftijd met prototype.

```
1 #include <stdio.h>
 \begin{array}{c} 2 \\ 3 \end{array}3 void print_age(int age);
 4 int age=24;
 5
 6 int main(void)
 \begin{array}{cc} 7 & \{ \\ 8 & \end{array}print_age(age);
 9 return 0;
10 }
11
12 void print_age(int age)
13 \quad 114 printf("My age is %d", age);
15 }
```
<span id="page-45-4"></span><span id="page-45-3"></span>Code 4.3 : Code bestand main.c.

```
1 void print_age(int age);
2 int age=29;
\frac{3}{4}4 int main(void)
   5 {
6 print_age(age);<br>7 return 0;
      return 0;
8 }
```

```
Code 4.4 : Code bestand age.c.
1 #include <stdio.h>
2
3 void print_age(int age)
\begin{array}{cc} 4 & \{ \\ 5 & \end{array}printf("Your age is %d", age);
6 }
```
De functie print\_age hoeft ook niet in hetzelfde bestand als main te staan. In code [4.3](#page-45-3) staat de inhoud van een bestand main.c. Op regel [1](#page-45-4) staat het prototype van een functie print\_age. De definitie van print\_age staat in bestand age.c, zie code [4.4.](#page-45-5) Deze bestanden mogen apart gecompileerd worden tot objectbestanden en daarna samen gelinkt tot een uitvoerbaar programma. Ze kunnen alle twee direct gecompileerd en gelinkt worden, zoals figuur [4.6](#page-45-6) is gedaan.

<span id="page-45-6"></span>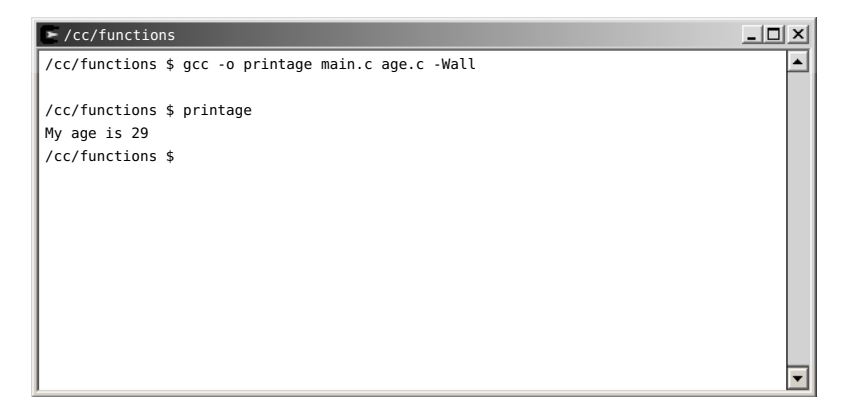

Figuur 4.6 : De compilatie en de uitvoer van de bestanden main.c en age.c.

Bij een prototype gaat het niet om de namen van de parameters. Het gaat alleen om de typen. Dit zijn drie geschikte prototypen voor de functie print\_age:

```
void print_age(int age);
void print_age(int a);
void print_age(int);
```
Het is gebruikelijk om dezelfde namen te gebruiken voor de parameters bij het prototype en bij de header bij de functiedefinitie. Het is dan duidelijk over welke parameters het gaat. Bovendien is het prototype dan gewoon een kopie van de functieheader.

Worden er veel verschillende bestanden gebruikt met veel functies, dan is het vaak lastig om de prototypen goed op te schrijven. De prototypen kunnen ook in een apart headerbestand worden geplaatst, dat hoort bij het c-bestand met de betreffende functies. Code [4.6](#page-46-0) uit bestand age.h bevat het prototype van de functie print\_age uit het bestand age.c. In code [4.5](#page-46-1) staat op regel [1](#page-46-2) in plaats van het prototype een **#include**-opdracht met het bestand age.h.

<span id="page-46-0"></span>Code 4.6 : Code bestand age.h.

<span id="page-46-2"></span>Code 4.5 : Code bestand main.c.

<span id="page-46-1"></span>

|   | #include "age.h"     | $\mathbf{1}$ | $void print_age(int age);$         |
|---|----------------------|--------------|------------------------------------|
|   | $int \text{age}=29;$ |              |                                    |
|   |                      |              |                                    |
|   | int main(void)       |              | Code 4.7 : Code bestand age.c.     |
|   |                      |              | $\#$ include $\le$ stdio.h>        |
| 6 | $print_{age}(age);$  |              |                                    |
|   | return 0;            | 3            | <b>void</b> $print_{age}(int age)$ |
|   |                      | 4            |                                    |
|   |                      | 5            | printf("Your age is %d", age);     |
|   |                      | 6            |                                    |
|   |                      |              |                                    |

Uitleg code 4.5 regel 1 **#include** "age.h";

Op regel [1](#page-46-2) van code [4.5](#page-46-1) staat bij **#include** de bestandsnaam tussen dubbele aanhalingstekens in plaats van tussen het <sup>&</sup>lt; en <sup>&</sup>gt; teken. De compiler zoekt bij dubbele aanhalingstekens het headerbestand in de werkdirectory bij de andere bestanden.

In figuur [4.7](#page-46-3) zijn main.c en age.c afzonderlijk met de optie -c gecompileerd. Bij het linken is de objectcode age.o niet meegenomen. De linker meldt dat er een niet gedefinieerde verwijzing \_print\_age is en kan zo geen uitvoerbaar programma maken.

```
\blacktriangleright /cc/functions
                                                                                         – I⊡I ×
/cc/functions $ gcc -c main.c -Wall
                                                                                              \blacktriangle/cc/functions $ gcc -c age.c -Wall
/cc/functions $ gcc -o printage main.o -Wall
main.o:main.c:(.text+0x33): undefined reference to '_print_age'
collect2: ld returned 1 exit status
/cc/functions $ gcc -o printage main.o age.o -Wall
/cc/functions $ printage
My age is 29
/cc/functions $
```
<span id="page-46-3"></span>Figuur 4.7 : De afzonderlijke compilatie van main.c en age.c.

#### 4.3 Formele en actuele parameters

De parameters in de functieheader bij de functiedefinitie worden formele parame-De begrippen parameter en ters genoemd. In code [4.8](#page-47-0) zijn de <sup>l</sup>, <sup>w</sup> en <sup>h</sup> op regel [4](#page-47-1) formele parameters. Deze parameters krijgen pas een waarde bij de aanroep van de functie. De parameters die bij de aanroep met de functie worden meegegeven, worden de actuele parameters genoemd. Op regel [14](#page-47-2) zijn length, <sup>w</sup> en <sup>12</sup> de actuele parameters. De functie volume gebruikt de waarden van deze actuele parameters om het volume uit te rekenen. De naam van een actuele en formele parameter mag verschillend zijn. De lengte van het volume heeft als actuele waarde length en als formele parameter <sup>l</sup>. De naam van een overeenkomstige actuele en formele parameter mag ook gelijk zijn. In code [4.8](#page-47-0) wordt voor de breedte in beide gevallen een <sup>w</sup> gebruikt. Het is vaak handig om dezelfde naam te gebruiken; het gaat immers meestal om een en hetzelfde begrip. Het gaat hier in beide gevallen om de breedte van het volume. Wel is de *scope* van de beide w's verschillend. De formele parameter w is gedeclareerd in de functie volume en de actuele parameter is in dit geval gedeclareerd in de hoofdroutine main.

<span id="page-47-1"></span><span id="page-47-0"></span>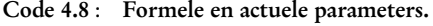

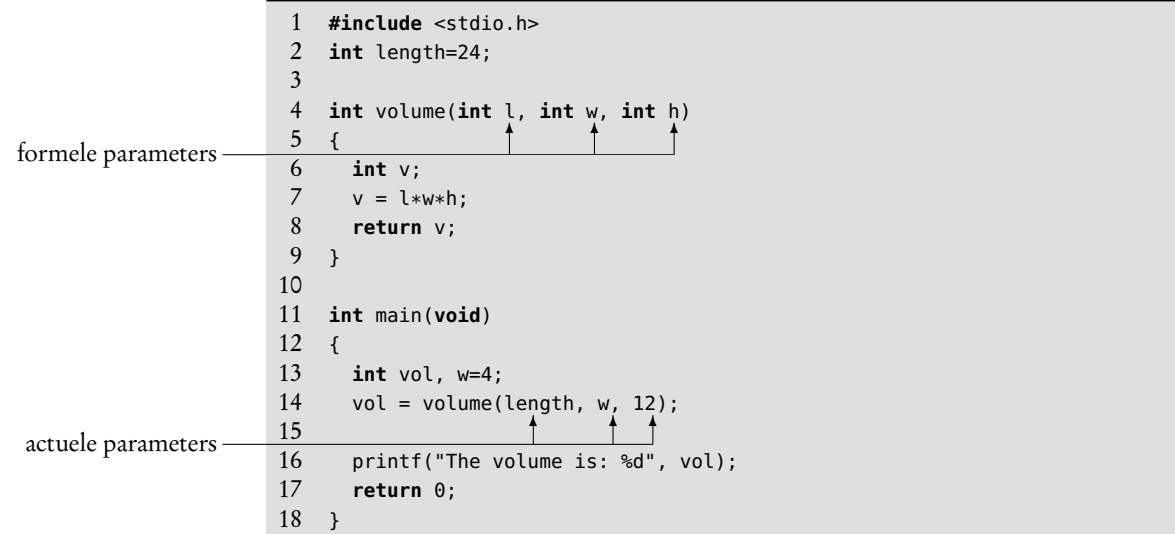

#### <span id="page-47-2"></span>4.4 De scope van functies en variabelen

Het deel van het programma waarbinnen een variabele of functie geldig is, wordt de *scope* genoemd. C kent een *file*-, een *function*-, een *block*- en een *function prototype scope*.

Een variabele, die in een functieheader of in de functiebody is gedeclareerd, is alleen geldig in die betreffende functie. Buiten de functie zijn deze lokale variabelen onbekend. Een variabele, die in een prototype wordt gedeclareerd, is buiten het prototype onbekend. Variabelen, die buiten een functie of buiten een functieprototype staan, noemt men globaal.

Code [4.9](#page-48-0) toont zeven keer een declaratie van een variabele age. Op regel [3](#page-48-1) staat een globale declaratie. Deze age is geldig vanaf deze regel tot het einde van het bestand. De lokale variabele age van de functie print\_age1 is alleen zichtbaar in

variabele worden vaak door elkaar gebruikt. Hier is een parameter een variabele, die gedeclareerd is in de parameterlijst van een functie.

Scope betekent reikwijdte. Bij programmeertalen is dit het programmadeel waarbinnen een variabele of functie geldig of bereikbaar is.

|            |                             |                    | $\mathbf{1}$<br>$\overline{2}$ | $\#inc$ lude $\le$ stdio.h>                                  |                                    |
|------------|-----------------------------|--------------------|--------------------------------|--------------------------------------------------------------|------------------------------------|
|            |                             |                    | $\overline{\mathbf{3}}$        | $int age=24;$                                                |                                    |
|            |                             |                    | $\overline{4}$<br>5            | $void print_aqel(int age)$                                   |                                    |
|            | lokaal in                   |                    | 6<br>$\overline{7}$            | €<br>$print('My age is %d\n', age);$                         |                                    |
|            | functie print_age1()        |                    | 8<br>9                         | $\mathcal{F}$                                                |                                    |
|            |                             |                    | 10                             | void print_age2(void)                                        |                                    |
|            |                             |                    | 11<br>12                       | ₹                                                            |                                    |
|            |                             |                    | 13                             | printf("My age is %d\n", age);<br>$\mathcal{F}$              |                                    |
|            | lokaal in<br>prototype      |                    | 14                             |                                                              |                                    |
|            |                             |                    | 15<br>16                       | $void print_aqe3(int aqe);$                                  |                                    |
|            |                             |                    | 17                             | int main(void)                                               |                                    |
|            |                             |                    | 18<br>19                       | ₹<br>$int age=29;$                                           |                                    |
|            |                             |                    | 20                             | printf("My age is $\delta d \nabla$ ", age); // My age is 29 |                                    |
|            |                             |                    | 21<br>22                       | ſ<br>$int age=14;$                                           |                                    |
|            |                             | lokaal in<br>block | 23                             | printf("My age is %d\n", age); // My age is $14$<br>ł        |                                    |
|            |                             |                    | 24<br>25                       | $print(f("My age is %d\n), age);$                            | // My age is 29                    |
|            |                             |                    | 26                             |                                                              |                                    |
|            |                             |                    | 27<br>28                       | $print_aqe2()$ ;<br>$print_a$ qe $1(38)$ ;                   | // My age is 24<br>// My age is 38 |
|            |                             |                    | 29                             | $print_aqe3(34);$                                            | // My age is 34                    |
|            |                             |                    | 30<br>31                       |                                                              | // My age is 69<br>// My age is 34 |
|            | lokaal in<br>functie main() |                    | 32                             | return 0;                                                    |                                    |
|            |                             |                    | 33<br>34                       | $\mathcal{F}$                                                |                                    |
|            |                             |                    | 35                             | $void print_age3(int age)$                                   |                                    |
|            |                             |                    | 36<br>37                       | ₹<br>printf("My age is %d\n", age);                          |                                    |
|            |                             |                    | 38                             | ſ                                                            |                                    |
|            |                             | lokaal in          | 39<br>40                       | $int age = 69;$<br>printf("My age is %d\n", age);            |                                    |
|            | lokaal in                   | block              | 41                             | ł                                                            |                                    |
|            | functie $print_a$ ge3()     |                    | 42<br>43                       | printf("My age is %d\n", age);<br>ł                          |                                    |
| globaal in |                             |                    | 44                             |                                                              |                                    |
| bestand    |                             |                    | 45                             |                                                              |                                    |

<span id="page-48-14"></span><span id="page-48-10"></span><span id="page-48-7"></span><span id="page-48-5"></span><span id="page-48-3"></span><span id="page-48-2"></span><span id="page-48-1"></span><span id="page-48-0"></span>Code 4.9 : Bestand scope.c kent zeven verschillende variabelen age. Een globale declaratie in het bestand, een lokale declaratie bij een prototype, twee lokale declaraties in een blok en drie lokale declaraties in een functie. Met grijstinten is de scope van de verschillende declaraties aangegeven.

<span id="page-48-17"></span><span id="page-48-16"></span><span id="page-48-15"></span><span id="page-48-13"></span><span id="page-48-12"></span><span id="page-48-11"></span><span id="page-48-9"></span><span id="page-48-8"></span><span id="page-48-6"></span><span id="page-48-4"></span>deze functie. De variabele age in het prototype op regel [15](#page-48-2) is slechts geldig in de parameterlijst. De functie main heeft een lokale variabele age die bekend is vanaf de declaratie op regel [19](#page-48-3) tot het einde van de functie main op regel [33.](#page-48-4)

In main staat tussen [21](#page-48-5) en [24](#page-48-6) een blok met variabele age, die alleen zichtbaar is vanaf de declaratie op regel [22](#page-48-7) tot het einde van het blok. De declaratie van age in de functieheader van de functie print\_age3 is alleen bekend in deze functie. De functie bevat ook een blok met een declaratie van age, die alleen zichtbaar is van regel [39](#page-48-8) tot het einde van het blok op regel [41.](#page-48-9)

De variabele age wordt acht keer afgedrukt. Regel [20](#page-48-10) ligt in de scope van de lokale declaratie van regel [19](#page-48-3) en de globale declaratie van regel [3.](#page-48-1) Omdat de lokale declaratie *dichter bij ligt*, wordt de waarde 29 afgedrukt. De printf van regel [23](#page-48-11) ligt ook in de scope van de blokdeclaratie van regel [21](#page-48-5) en drukt daarom 14 af. Bij regel [25](#page-48-12) wordt weer 29 afgedrukt.

Regel [27](#page-48-13) roept de functie print\_age2 aan, die gedeclareerd staat op regel [10.](#page-48-14) De afdrukfunctie in print\_age2 ziet alleen de globaal gedeclareerde variabele age van regel [3](#page-48-1) en drukt 24 af.

Bij de aanroep op regel [28](#page-48-15) wordt de waarde 38 aan print\_age1 meegegeven. De printf in print\_age1 ligt in de scope van de variabele age uit de functieheader van print\_age1 en drukt 38 af.

Functie print\_age3 wordt aangeroepen met de waarde 34 en drukt drie keer een leeftijd af. De tweede printf van regel [40](#page-48-16) staat in een blok, gebruikt de declaratie van regel [39](#page-48-8) en drukt 69 af. De eerste en de derde printf kijken naar declaratie van regel [35](#page-48-17) en drukken 34 af.

Code 4.10 : Call by reference.

```
1 #include <stdio.h>
2
3 int get_age1(void)
4 {
5 int a=19;
6 return a;
7 }
8
9 void get_age2(int *ptr_age)
10 {
11 int a=20;
12 *ptr_age= a;13 }
14
15 int main(void) {
16 int age;
\frac{17}{18}age = get\_age1();
19 printf("My age is %d\n", age);
20 get_age2(\&age);
21 printf("My age is %d\n", age);
22
23 return 0;
24 }
```
#### <span id="page-49-4"></span><span id="page-49-2"></span>4.5 Call by reference

In C bevat de parameterlijst van een functie alleen ingangswaarden en nooit uitgangswaarden Er zijn twee manieren om een functie toch iets terug te laten geven: met een return of met een methode die *call by reference* heet. Met een return wordt er maar één waarde geretourneerd. Moet een functie meer variabelen teruggeven dan kan dat alleen met *call by reference*.

In C worden een aantal tekens op meerdere manieren gebruikt. Afhankelijk van de context is een & het adres of de *bitwise and* of de helft van een logische *and* (&&). Een \* is de inhoud van een adres, een pointer bij een typedeclaratie of gewoon een vermenigvuldiging.

De betekenis van de asterisk in regel [9](#page-49-1) verschilt met die van regel [12.](#page-49-3) De eerste is een pointerdeclaratie en de laatste staat voor de inhoud van het adres waar de pointer naar wijst.

De truc van *call by reference* is om het adres van een variabele mee te geven en de functie het resultaat op dat adres te laten invullen. Code [4.10](#page-49-0) bevat een functie get\_age1, die een leeftijd met een return teruggeeft, en een functie get\_age2, die een *call by reference* gebruikt.

Op regel [9](#page-49-1) staat in de parameterlijst van de functie get\_age2 een **int** \*ptr\_age. Dit is een pointer die naar een variabele van het type **int** wijst. Een pointer is een geheugenplaats waar het adres van een andere geheugenplaats kan staan. Bij de aanroep van de functie op regel [20](#page-49-2) staat voor age een ampersand (&-teken). Met dit teken wordt in plaats van de waarde age het adres van age aan de functie get\_age2 meegegeven. De ampersand wordt de adresoperator genoemd.

De ingangsparameter ptr\_age van de functie **int** get\_age2 bevat bij de aanroep dus het adres van de variabele age. Bij de toewijzing op regel [12](#page-49-3) staat voor ptr\_age een asterisk (\*) of sterretje. Dit heeft het effect dat <sup>a</sup> niet toegekend wordt aan ptr\_age, maar ingevuld wordt op de geheugenplaats waar ptr\_age naar wijst.

Pointers en pointerberekeningen zijn in C een belangrijk en krachtig mechanisme. In hoofdstuk [11](#page-140-0) komen pointers en het gebruik van pointers uitgebreid aan bod. Vooralsnog is het belangrijk dat men weet dat het mogelijk is, om met een functie via *call by reference* informatie uit een functie te krijgen. Bovendien is het handig om te weten dat & een adresoperator kan zijn; dat \* voor een typedefinitie een pointer declareert en dat een \* voor een pointervariabele de inhoud van de geheugenplaats is waar de pointervariabele naar wijst.

#### 4.6 Blokschema's, stroomdiagrammen, pseudocode en algoritmes

In het algemeen bestaat een computerprogramma uit meerdere onderdelen die allemaal een specifieke taak uitvoeren. Deze taken zijn meestal hiërarchisch opgebouwd. Een programma of programma-onderdeel dat bijvoorbeeld een bestand met meetgegevens verwerkt bestaat uit een deel dat de gegevens leest, een deel dat de gegevens converteert en een deel dat het resultaat naar een bestand schrijft. Het schrijven naar het bestand kent weer een aantal deeltaken, namelijk het schrijven van de kopregels en de kern.

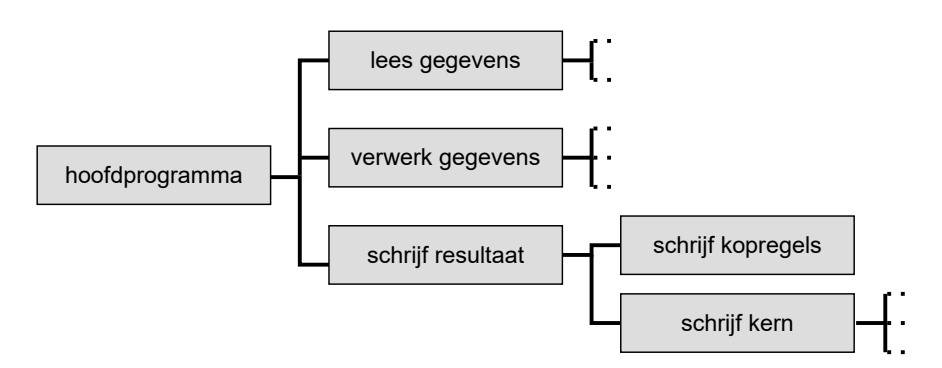

<span id="page-50-0"></span>Figuur 4.8 : De hiërarchische opbouw van een programma dat meetgegevens verwerkt.

In figuur [4.8](#page-50-0) staat de hiërarchische opbouw van het meetprogramma. Ieder blok uit het figuur is een functie, die weer uit meerdere functies kan bestaan.

Een blokschema geeft alleen de hiërarchische opbouw. Het zegt in principe niets over de volgorde waarin de subprogramma's of functies worden uitgevoerd. In figuur [4.9](#page-51-0) staan de stroomdiagrammen voor het hoofdprogramma en een van de deelprogramma's.

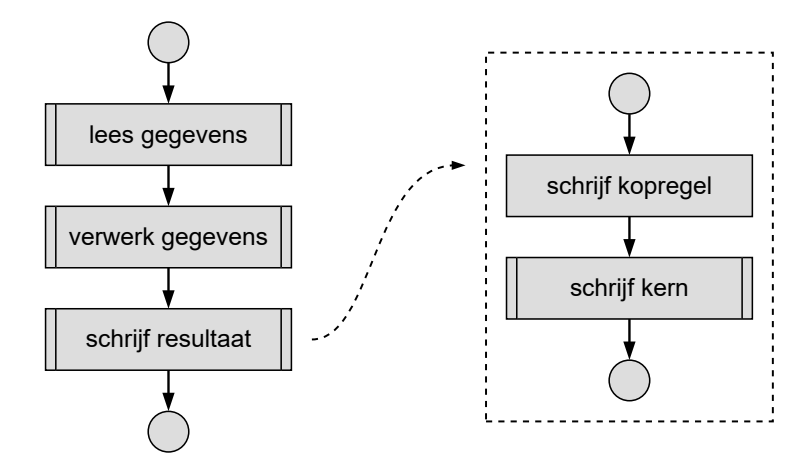

<span id="page-51-0"></span>Figuur 4.9 : Stroomdiagrammen voor het programma dat meetgegevens verwerkt.

Een stroomdiagram is een grafische weergave van het recept hoe een bepaalde taak moet worden uitgevoerd. Een voorbeeld van een recept is het zetten van koffie met behulp van een koffiezetapparaat. Afhankelijk van het type apparaat zijn er verschillende procedures mogelijk. Dit is een mogelijk recept:

- spoel de koffiekan om en zet deze in het apparaat;
- pak een koffiefilterzakje en plaats deze in het koffiefilter;
- pak de koffie en schep de koffie in het filter;
- vul het waterreservoir met water;
- zet het koffiezetapparaat aan;
- wacht tot de koffie klaar is.

In de wiskunde en ook bij programmeren wordt een recept of een voorschrift om een bepaald probleem op te lossen een algoritme genoemd.

Algoritmes hangen vaak af van bepaalde gegevens. Bij het koffiezetten is dat bijvoorbeeld het aantal kopjes dat gezet moet worden. Het algoritme bevat dan herhalingsopdrachten als: doe acht keer een schepje koffie in het koffiefilter.

#### Pseudocode

Het recept voor het koffie zetten is in gewone spreektaal opgeschreven. In principe kan dit ook met een stroomdiagram beschreven worden, maar dat levert geen belangrijke voordelen op. Ook bij het ontwikkelen van een algoritme van een computerprogramma is het vaak handig om het eerst in spreektaal op te schrijven.

De betekenis van de symbolen voor een stroomdiagram of een *flow chart* staat in bijlage [A](#page-466-0) over stroomdiagrammen.

Stel dat er een programma nodig is dat voor 1 tot en met een bepaalde eindwaarde alle getallen afdrukt die niet deelbaar zijn door 7. In spreektaal luidt het algoritme:

```
geef getal de beginwaarde
zolang de eindwaarde niet is bereikt doe
    als getal niet deelbaar door 7
        druk het getal af
    neem het volgende getal
```
Door de tekst in te laten springen wordt de hiërarchie in de code zichtbaar. In dit geval zijn er twee niveaus te onderscheiden:

geef getal de beginwaarde zolang de eindwaarde niet is bereikt doe<br>├── als getal niet deelbaar door 7<br>├─▶ druk het getal af neem het volgende getal

Nadat er in spreektaal is opgeschreven wat het programma moet doen, kan stapsgewijs de spreektaal door code vervangen worden. De toewijzingen worden ingevuld, de '*zolang*' wordt een **while** en de '*als*' een **if**-statement. Bovendien wordt er na de **while** nog een nieuwe regel afgedrukt:

```
qeta = 1;
while (de eindwaarde niet is bereikt) {
  if (getal niet deelbaar door 7) {
    printf("%d ", getal);
  }
  getal++;
}
printf("\n");
```
Tenslotte wordt de rest van de code ingevuld. Voor de test of het getal deelbaar is door zeven wordt de modulus-operator gebruikt:

```
getal = 1;while ( getal < eindwaarde ) {
  if ( getal % 7 ) {
    printf("%d ", getal);
  }
  getal++;
}
printf("\n");
```
Er bestaan veel grafische methoden om een programmastructuur te visualiseren. In figuur [4.10](#page-52-0) staat het zogenoemde Nassi-Shneiderman diagram en in figuur [4.11](#page-52-1) de flow-chart of stroomdiagram van het programma dat alle cijfers die niet deelbaar door 7 zijn afdrukt.

Een Nassi-Shneiderman diagram geeft de structuur van het programma weer met behulp van rechthoeken, driehoeken en tekst en wordt ook wel een PSD, *program structure diagram*, genoemd. Het voordeel van deze diagrammen is dat deze direct omgezet kunnen worden naar code. Het nadeel is dat het samenstellen veel werk is en dat het in veel gevallen eenvoudiger is om de code direct te schrijven.

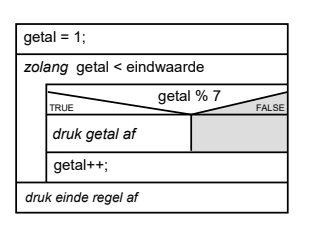

<span id="page-52-0"></span>Figuur 4.10 : Een Nassi-Shneiderman diagram voor het afdrukken van getallen.

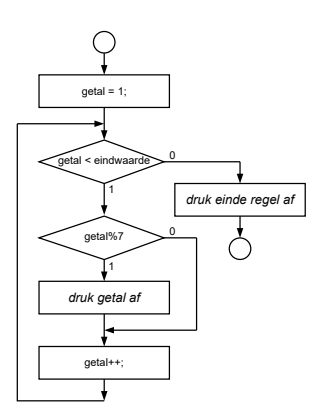

<span id="page-52-1"></span>Figuur 4.11 : Het stroomdiagram voor het afdrukken van getallen.

In de jaren 70 van de vorige eeuw waren PSD's populair. De schrijver was tijdens zijn studie verplicht om een PSD in te leveren. Nadat deze was goedgekeurd mocht de code op een mainframe gecompileerd worden.

In de praktijk werd door de studenten eerst de code geschreven en daarna een bijbehorend PSD getekend.

#### <span id="page-53-1"></span>4.7 Voorbeeld: cijferprogramma

Schrijf een programma dat steeds een geheel getal aan de gebruiker vraagt en vervolgens afdrukt of het resultaat goed is (*>* 7), of het voldoende (*>* 5) is, of dat het onvoldoende is. Als een nul wordt ingevoerd stopt het programma. Alle andere invoer dan 1 tot en met 10 levert een foutmelding op.

Het programma moet voortdurend twee dingen doen: de gebruiker om een cijfer vragen en daarna de waarde van het cijfer afdrukken. In pseudocode kan het ontwerp er zo uitzien:

```
vraag gebruiker om cijfer
zolang het cijfer ongelijk aan nul is doe
    druk de waarde van het cijfer af
    vraag gebruiker om cijfer
```
Eerst wordt de gebruiker om een getal gevraagd. Zolang dat getal ongelijk aan nul is, wordt de waarde van het cijfer afgedrukt en wordt de gebruiker weer om een getal gevraagd.

De twee subtaken die het programma moet doen, worden met twee functies gerealiseerd. De functie getScore levert het cijfer dat de gebruiker invoert en de functie showResult drukt de waarde van het cijfer af.

```
score = getScore();
zolang score ongelijk aan nul is doe
    showResult(score);
    score = getScore();
```
Dit leidt tot het hoofdprogramma dat in code [4.11](#page-53-0) staat. De variabele score bevat het cijfer dat door de gebruiker is ingevoerd. De functies getScore en showResult moeten nog verder uitgewerkt worden.

Code 4.11 : Het hoofdprogramma voor het afdrukken van de cijfers.

```
1 #include <stdio.h>
2
3 int getScore();
4 void showResult(int score);
5
6 int main(void)
7 {
8 int score;
9
10 score = getScore();
11 while ( score != 0 ) {
12 showResult(score);
13 score = getScore();
14 }
15
16 return 0;
17 }
```
De functie showResult kan met een **if**-**else**-**if** worden gerealiseerd. Bij de opdeling van een bereik in verschillende categorieën kan het beste aan een zijde van het bereik worden begonnen. In code [4.12](#page-54-0) wordt getest of het cijfer groter is dan 10, daarna wordt getest of het cijfer groter is dan 7. Dit wordt herhaald tot er geen geldige cijfers meer zijn.

Code 4.12 : De functie showResult voor afdrukken van de waarde van het cijfer.

```
19 void showResult(int score)
\begin{array}{cc} 20 & \text{f} \\ 21 & \end{array}if (score > 10) {
22 printf("The score %d is not valid.\n", score);
23 } else if (score > 7) {
24 printf("The score %d is good.\n", score);
25 } else if (score > 5) {<br>26 printf("The score %d
         printf("The score %d is sufficient.\n", score);
27 } else if (score > 0) {
28 printf("The score %d is insufficient.\n", score);
29 } else {
30 printf("The score %d is not valid.\n", score);
31 }
32 }
```
De functie getScore moet een tekst afdrukken, die de gebruiker stimuleert om een getal in te voeren. Met de scanf die in paragraaf [5.2](#page-61-0) behandeld wordt, kan de door de gebruiker ingevoerde waarde gelezen worden. In code [4.13](#page-54-1) staat een functie getScore, die dit doet.

Code 4.13 : De functie getScore die de gebruiker om een cijfer vraagt.

```
34 int getScore(void)
35 {
36 int c;
37
38 printf("\nGive score : ");
39 scanf("%d", &c);
40
41 return c;
42 }
```
Een probleem bij de functie uit code [4.13](#page-54-1) is dat als er door de gebruiker geen getal wordt ingevoerd de scanf geen waarde leest en de variabele <sup>c</sup> ongedefinieerd is en het programma is een oneindige loop kan komen. De functie geeft een willekeurige waarde terug aan het hoofdprogramma. De door de gebruiker ingevoerde tekens blijven in de buffer staan. Bij volgende aanroepen gebruikt de functie nog steeds de verkeerde, oude invoer. Het hoofdprogramma kan dan alleen nog met ^C gestopt worden, zoals figuur [4.12](#page-55-0) laat zien.

Een oplossing is om de variabele <sup>c</sup> op regel [36](#page-54-2) in code [4.13](#page-54-1) te initialiseren met de waarde <sup>0</sup>. Omdat bij foutieve invoer de scanf-functie niets doet, zal de functie de waarde <sup>0</sup> teruggeven en zal het hoofdprogramma stoppen.

| $\blacktriangleright$ /cc/functions                     | $ \vert \Box \vert \times \vert$ |
|---------------------------------------------------------|----------------------------------|
| /cc/functions \$ gcc -Wall -o valueScore main.c score.c |                                  |
| /cc/functions \$ valueScore                             |                                  |
| Give score: 9                                           |                                  |
| The score 9 is good.                                    |                                  |
| Give score: RUBBISH<br>The score 9 is good.             |                                  |
| Give score : The score 9 is good.                       |                                  |
| Give score : The score 9 is good.                       |                                  |
| Give score : The score 9 is good.                       |                                  |
| Give score : The score 9 is good.                       |                                  |
| Give score : The score 9 is good.                       |                                  |
| Give score : The score 9 is good.                       |                                  |

<span id="page-55-0"></span>Figuur 4.12 : De uitvoer als er geen getal ingevoerd wordt bij het cijferprogramma.

Een alternatieve functie staat in code [4.14.](#page-55-1) In pseudocode luidt deze functie

```
zolang er nog geen correct cijfer gegeven is doe
   printf("\nGive score : ");
   lees cijfer
```
De functie scanf geeft het aantal gelezen items terug. De retourwaarde wordt aan de variabele ret toegekend. Als er een getal (%d) gelezen is, wordt ret gelijk aan <sup>1</sup>. Zolang ret gelijk aan <sup>0</sup> is, wordt de **while**-lus herhaald.

Code 4.14 : Een verbeterde functie getScore.

```
34 int getScore(void)
35 {
36 int c = 0;
37 int ret = 0;
38<br>39
     while (ret == 0) {
40 printf("\nGive score : ");
41 ret = scanf("%d", &c);
42 if (ret != 1) {
43 emptyBuffer();
44 }
45 }
46
47 return c;
48 }
```
<span id="page-55-3"></span>Als er door de gebruiker onzin wordt ingevoerd, laat de scanf op regel [41](#page-55-2) de foutief ingevoerde gegevens in de invoerbuffer staan. In dat geval wordt op regel [43](#page-55-3) met een nog te schrijven functie empyBuffer deze buffer leeggemaakt, anders blijft het programma voortdurend de foute invoer lezen. Het leegmaken van de invoerbuffer wordt in paragraaf [5.3](#page-63-0) behandeld.

De redenen om functies te gebruiken zijn soms divers. De functie showResult bestaat uit één stuk code en doet één klus: het afdrukken van de juiste waarde. De functie getScore levert het cijfer op, maar vangt daarbij ook eventuele foutieve invoer af.

#### 4.8 Het verschil tussen == en <sup>=</sup>

In code [4.14](#page-55-1) staat op regel [41](#page-55-2) een <sup>=</sup> en op regel [39](#page-55-4) een ==. Dat zijn twee verschillende tekens, die niet verwisseld mogen worden.

De == is de gelijkheidsoperator en het vergelijkt twee waarden. De <sup>=</sup> is een toekenning. Een veel voorkomende fout is deze toekenningsoperator (=) te gebruiken op een plaats waar een gelijkheidsoperator (==) hoort te staan.

```
Code 4.15 : Het verschil tussen == en =.
```

```
1 #include <stdio.h>
 \mathfrak{2}3 int main(void)
 \begin{matrix} 4 & 6 \\ 5 & 1 \end{matrix}5 int x;
\frac{6}{7}7 printf("Give number:\n");<br>8 scanf("%d". &x):
        scanf("%d", \&x);9
10 // x can be any number
11 if ( x = 0 ) {
12 printf("Will never be executed!\n");
13 } else {
14 printf("Will always be executed!\n");
15 }
16
17 // x will always be 0 at this point
18 printf("The value of x is d.\n\cdot \mathbb{R}, x);
19
20 // This statement has no effect
21 x == 3;rac{22}{23}23 // x will always be 0 at this point too
24 printf("The value of x isn't changed. It stays d.\n\cdot n", x);
25
26 return 0;
27 }
```
<span id="page-56-2"></span>In code [4.15](#page-56-0) staat op regel [11](#page-56-1) staat bij de conditie een <sup>=</sup> en op regel [21](#page-56-2) staat een ==. Voor elke waarde van <sup>x</sup> geeft dit programma deze uitvoer:

```
Will always be executed!
The value of x is 0.
The value of x isn't changed. It stays 0.
```
Op regel [11](#page-56-1) wordt <sup>x</sup> niet met 0 vergeleken, maar wordt er 0 aan <sup>x</sup> toegekend. De testconditie bij het **if**-statement is daardoor altijd niet waar en wordt altijd de **else** uitgevoerd. Na afloop van het **if**-statement heeft <sup>x</sup> de waarde 0.

Op regel [21](#page-56-2) staat geen toewijzing. In plaats daarvan wordt <sup>x</sup> met 3 vergeleken. Het resultaat is altijd niet waar, maar hiermee wordt niets gedaan.

Met de compiler-optie -Wall geeft de compiler twee waarschuwingen:

....c:11:4:warning: suggest parentheses around assignment used as truth value ....c:21:4:warning: statement with no effect

De compiler ziet dat de code op regel [21](#page-56-2) geen effect heeft en bij de toewijzing op regel [11](#page-56-1) suggereert de compiler om haakjes om x = 1 te plaatsen.

#### 4.9 Functies en programmeervaardigheden

De taal C is een procedurele taal. Essentieel daarbij is dat een programma opgesplitst wordt in deelproblemen. Functies zijn bij C daarvoor de elementaire bouwstenen, ze:

- verkleinen de complexiteit;
- maken de code beheersbaar;
- verbeteren de leesbaarheid;
- maken hergebruik mogelijk;
- verminderen ongewenste redundantie;
- maken het gebruik van bibliotheken mogelijk;
- maken het mogelijk om een ontwerp over meerdere programmeurs te verdelen.

Programmeren is niet alleen het schrijven van code voor een applicatie. Programmeren heeft twee kanten: het vinden van algoritmes en het coderen van deze algoritmes. Bij algoritmes gaat het om:

- het zelf bedenken van algoritmes;
- het zoeken naar oplossingen;
- het bestuderen en begrijpen van door anderen bedachte oplossingen;
- de verdeel-en-heersstrategie kunnen gebruiken.

Naast een analytisch denkvermogen is er bij het ontwikkelen en het kiezen van de juiste algoritmes creativiteit nodig. Bij het coderen is kennis van de gebruikte taal essentieel en het netjes en gestructureerd werken belangrijk. Functies helpen bij beide aspecten van het programmeren.

# 5

### In- en uitvoer

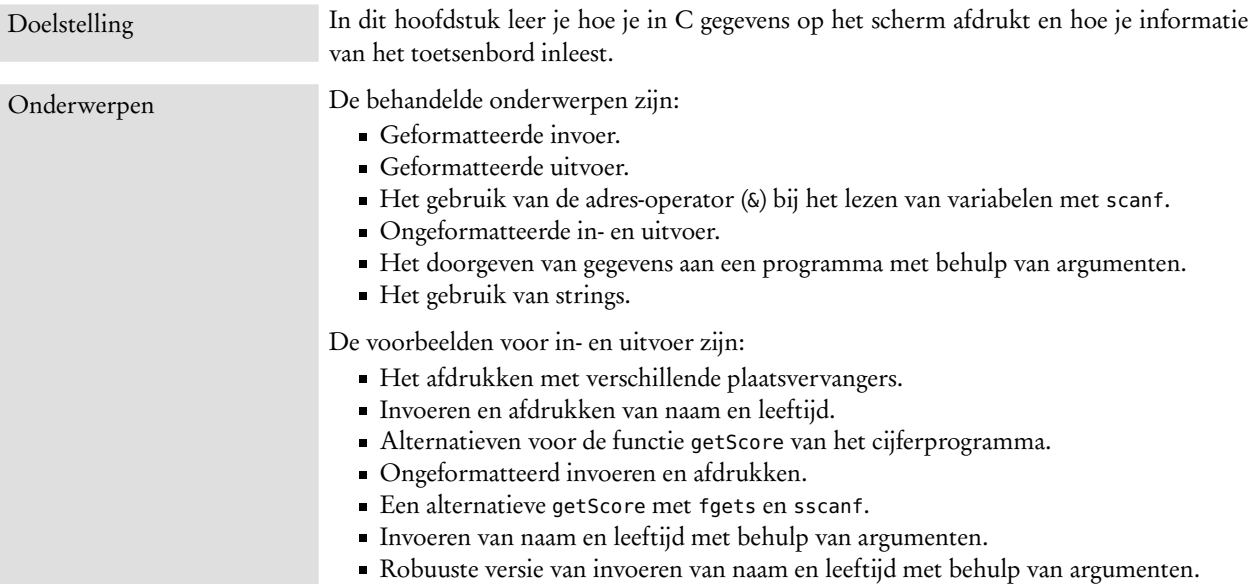

Een programma, dat alleen tekst in een commandovenster afdrukt, is over het algemeen niet erg nuttig. Veel interessanter zijn programma's, die invoer van een gebruiker nodig hebben.

C kent standaard een aantal mogelijkheden om tekst naar het scherm te schrijven en om gegevens vanaf een toetsenbord in te lezen. Ook zijn er meerdere methoden om tekst of binaire gegevens uit een bestand te lezen of naar een bestand te schrijven.

Naast het gebruik van een toetsenbord en een beeldscherm of het toepassen van bestanden om informatie in- en uit te voeren, kan er ook via verschillende interfaces worden gecommuniceerd, zoals: de USB-, de seriële of de parallelle poort. Alleen zijn hier geen standaard C-oplossingen voor; bij Windows en Unix gaat dit verschillend.

Het schrijven naar en het lezen uit bestanden wordt besproken in paragraaf [13.1.](#page-168-0) Dit hoofdstuk behandelt de invoer van tekst met het toetsenbord en de uitvoer naar het scherm.

#### <span id="page-59-0"></span>5.1 Geformatteerde uitvoer

In de hoofdstukken [2](#page-20-0) en [3](#page-28-0) is de functie printf geïntroduceerd waarmee gegevens geformatteerd worden afgedrukt. Het eerste argument dat aan printf wordt meegegeven, is de zogenoemde *format string* waarin *format specifiers* of plaatsvervangers kunnen staan. Zowel in paragraaf [3.1](#page-29-0) en [3.5](#page-34-0) is uitgelegd dat de volgende argumenten, die printf meekrijgt, op de plaats van de *format specifiers* komen te staan. De betekenis van de enen en nullen is verschillend voor ieder datatype, daarom kent ieder datatype een eigen plaatsvervanger. In tabel [5.1](#page-59-1) staan de plaatsvervangers voor de functie printf.

| specifier       | uitleg                | datatype                                 | voorbeeld                  |
|-----------------|-----------------------|------------------------------------------|----------------------------|
|                 |                       |                                          |                            |
| $\mathcal{S}_5$ | string                | char $\ast$ , char $\lceil \cdot \rceil$ | tekst                      |
| $\,$ %C         | karakter              | char                                     | $\mathbf{C}$               |
| %d of %i        | geheel getal          | int                                      | 100                        |
| %u              | positief geheel getal | unsigned int                             | 100                        |
| $\&x, \&X$      | hexadecimaal          | int                                      | 0x64, 0X64                 |
| %0              | octaal                | int                                      | 0144                       |
| $\mathsf{S}$ f  | gebroken getal        | float, double                            | 100.03                     |
| $%e,$ $%E$      | wetenschappelijk      | float, double                            | 1.030000e+02, 1.030000E+02 |
| $\,8q, \,8G$    | gebroken getal of     | float, double                            | $100.03$ of                |
|                 | wetenschappelijk      |                                          | 1.030000e+02, 1.030000E+02 |
| %p              | pointer               | $void *$                                 | ab001234                   |
| %%              | procent teken         |                                          | $\frac{6}{5}$              |

<span id="page-59-1"></span>Tabel 5.1 : De format specifiers of plaatsvervangers.

In code [5.1](#page-59-2) staat een programma dat de verschillende uitvoer voor de diverse plaatsvervangers laat zien. Het commentaar aan het eind van iedere regel toont de uitvoer van de betreffende afdrukopdracht.

Code 5.1 : Afdrukken van met behulp van verschillende plaatsvervangers.

<span id="page-59-2"></span>

| 1              | $\#$ include $\le$ stdio.h>                                                      |                        |
|----------------|----------------------------------------------------------------------------------|------------------------|
| 2<br>3         |                                                                                  |                        |
|                | int main(void)                                                                   |                        |
| $\overline{4}$ | $\{$                                                                             |                        |
| 5              | $print(f("Hello World! \n',))$                                                   | // Hello World!        |
| 6              | printf("%s %s", "Hello", "World!\n"); $\qquad$ // Hello World!                   |                        |
| $\overline{7}$ | printf("%s is %d\n", "John", 29); $\sqrt{30}$ // John is 29                      |                        |
| 8              | printf("char %c is ASCII: %d\n", 'a', 'a'); // char a is ASCII 97                |                        |
| 9              | printf("%d + %d = %d\n", 4, 5, 9);                                               | $1/4 + 5 = 9$          |
| 10             | $printf("This is %d decimal\n", 24+25);$                                         | // This is 49 decimal  |
| 11             | printf("This is %x hexadecimal\n", 49); $\frac{1}{10}$ // This is 31 hexadecimal |                        |
| 12             | $printf("This is %o octaal\n", 49);$                                             | // This is 61 octaal   |
| 13             | $printf("This is \frac{1}{1} \cdot 49.2);$                                       | // This is 49.200000   |
| 14             | $printf("This is %e\n", 49.2);$                                                  | // This is 4.920000+01 |
| 15             | $printf("This is \sqrt{q} \cdot 49.2);$                                          | $11$ This is 49.2      |
| 16             |                                                                                  |                        |
| 17             | return $0$ ;                                                                     |                        |
| 18             | }                                                                                |                        |

Pointers, en dus ook het type **void** \*, komen in hoofdstuk [11](#page-140-0) aan de orde.

```
met een \ afgebroken worden
en dan doorgaan op de
volgende regel:
   printf("Hello \
   World \
   World\n");
Achter de \ mag verder niets
staan.
```
Een lange *format string* kan

Beter is het om het over meerdere printf's te verdelen: printf("Hello "); printf("World "); printf("World\n");

Datatypen kunnen op allerlei manieren worden weergegeven. Getallen en tekst kunnen bijvoorbeeld links en rechts worden uitgelijnd en een gebroken getal kan als 123.45 of als 1.2345E+02 worden genoteerd.

Speciale extra tekens tussen het procentteken (%) en de conversieletter passen het afgedrukte formaat van het datatype aan. In code [3.5](#page-38-0) is op regel [17](#page-38-1) het gebroken getal afgedrukt met drie cijfers nauwkeurig met behulp van de plaatsvervanger %.3f.

De opties worden gegroepeerd in vier groepen: *flags*, *fieldwidth*, *precision* en *modifier*. Deze vier opties mogen worden gecombineerd. De syntax van een *format specifier* is:

#### *%[flags][fieldwidth][.precision][modifier]conversioncharacter*

Niet alle opties hebben bij elk datatypen een betekenis of een identieke betekenis. De *modifier* wordt gebruikt bij getallen en past de afmeting van het formaat aan. Standaard worden %d en %i als een **int** en %f, %e, %E, %g of %G als **double** afgedrukt. De *modifier* past deze standaardinstelling aan. De *fieldwidth* geeft de breedte van de tekst die wordt afgedrukt. Als de tekst breder is dan de *fieldwidth* wordt de breedte van de tekst gebruikt. De *precision* stelt de nauwkeurigheid in waarmee een gebroken getal wordt afgedrukt en legt bij strings het aantal karakters vast dat afgedrukt wordt.

Tabel [5.2](#page-60-0) geeft alle opties voor de vier groepen en figuur [5.1](#page-61-1) laat een aantal mogelijkheden zien. In alle boeken over C wordt deze optie meer of minder uitgebreid besproken. Binnen de context van dit boek — microcontrollers — zijn deze opties minder relevant. Als de C-bibliotheek van een microcontroller al met *format specifiers* overweg kan, dan is dat vaak zonder allerlei opties of met een beperkt aantal opties.

<span id="page-60-0"></span>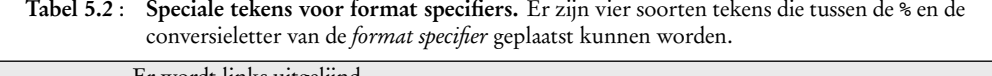

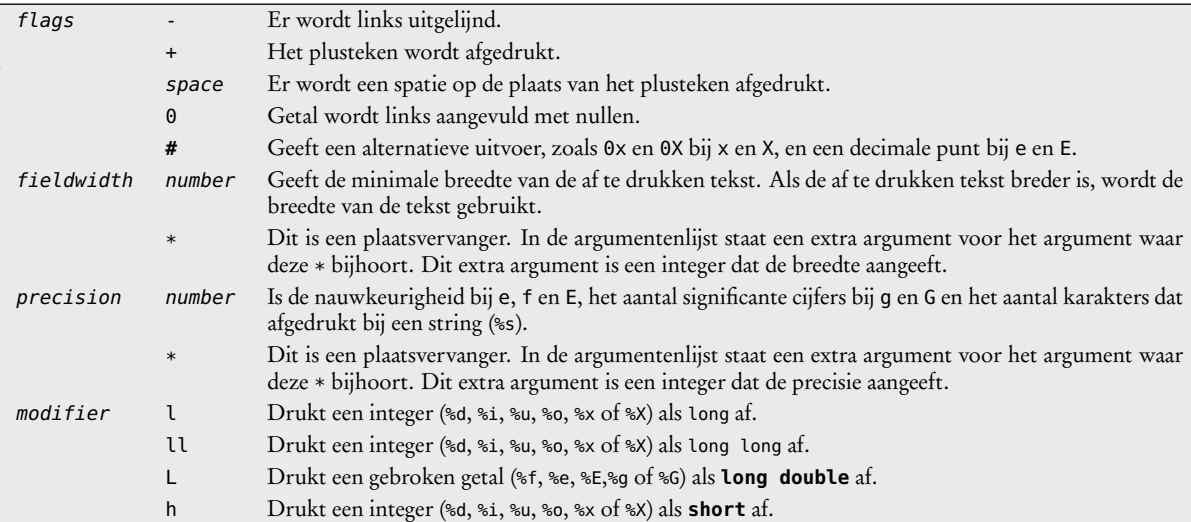

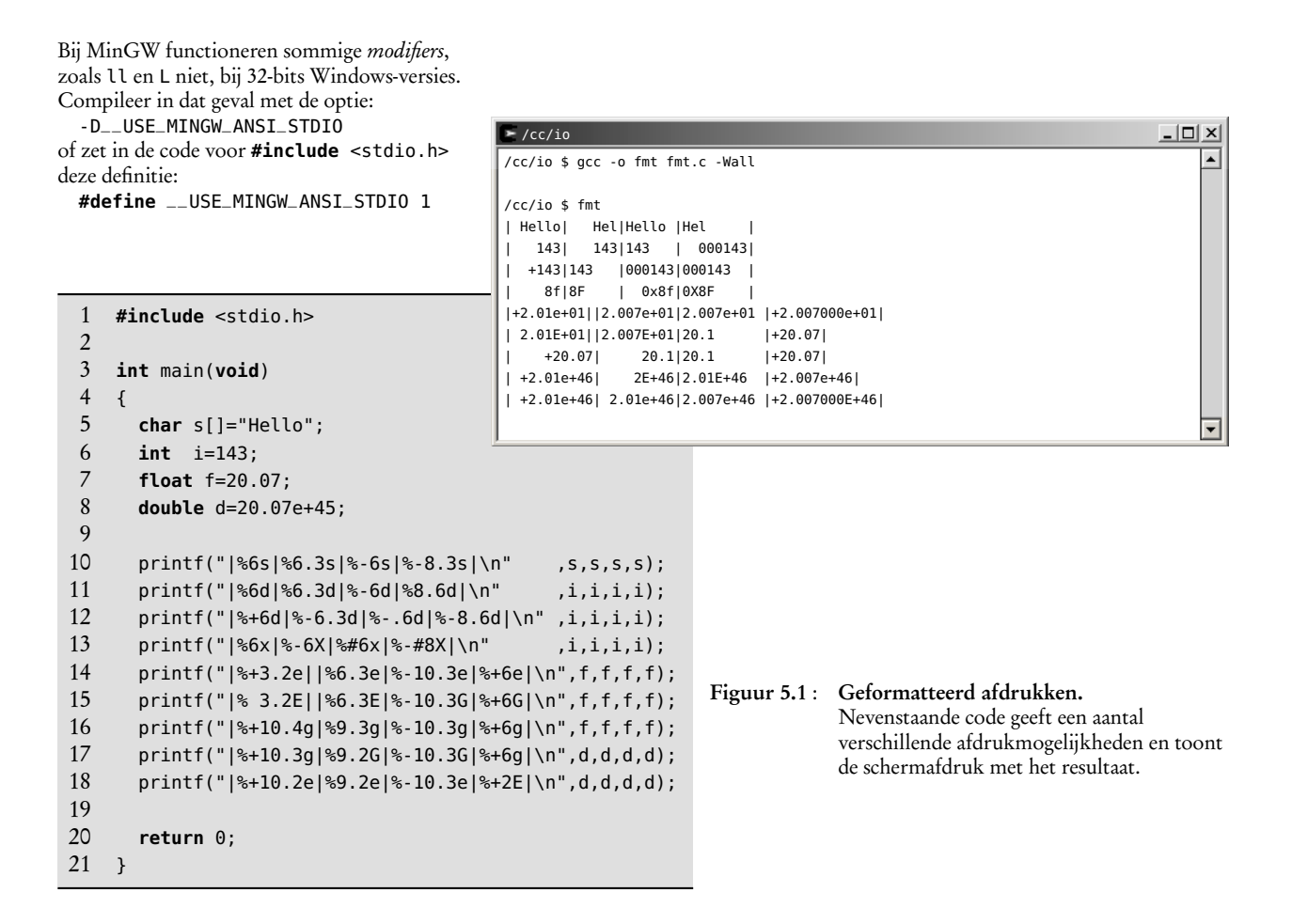

#### <span id="page-61-1"></span><span id="page-61-0"></span>5.2 Geformatteerde invoer

Op dezelfde manier als de functie printf tekst naar het beeldscherm schrijft, leest de functie scanf tekstinvoer van het toetsenbord. Het eerste argument van de functie scanf is eveneens een *format string* met plaatsvervangers voor de te lezen variabelen.

Code [5.2](#page-62-0) vraagt achtereenvolgens om je naam en je leeftijd en drukt vervolgens deze informatie geformatteerd af. Figuur [5.2](#page-61-2) toont de compilatie en de aanroep van het programma. Het programma whoareyou vraagt om je naam op te geven.

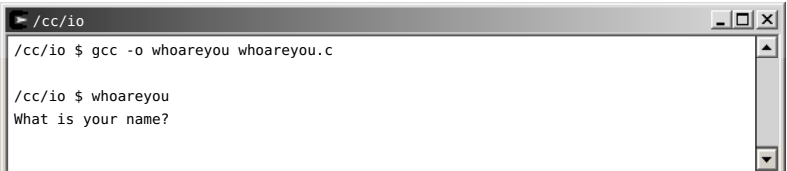

<span id="page-61-2"></span>Figuur 5.2 : De compilatie van code [5.2](#page-62-0) en de aanroep het programma whoareyou. De gebruiker wordt gevraagd zijn naam in te toetsen.

Code 5.2 : Lezen en afdrukken naam en leeftijd.

```
1 #include <stdio.h>
 \begin{array}{c} 2 \\ 3 \end{array}3 int main(void)
 \begin{array}{cc} 4 & 4 \\ 5 & \end{array}5 char name[16];
 6 int age;
 \begin{array}{c} 7 \\ 8 \end{array}8 printf("What is your name?");
        scanf("%s", name);
10
11 printf("What is your age?");<br>12 scanf("%d". &age):
        scanf("%d", &age);
13
14 printf("Welcome\n");
15 printf("\tYour name is %s\n", name);
16 printf("\tYour age is %d", age);
17
18 return 0;
19 }
```
Nadat je je naam hebt opgegeven en op de entertoets hebt gedrukt, wordt er om je leeftijd gevraagd, zoals figuur [5.3](#page-62-1) laat zien.

| /cc/io                                 | ™≡I⊡I X⊾ |
|----------------------------------------|----------|
| /cc/io \$ gcc -o whoareyou whoareyou.c |          |
| √cc/io \$ whoareyou                    |          |
| What is your name? John                |          |
| What is your age?                      |          |
|                                        |          |

<span id="page-62-1"></span>Figuur 5.3 : Na de invoer van je naam vraagt het programma whoareyou om je leeftijd.

Direct nadat je je leeftijd hebt opgegeven, drukt het programma de ingelezen informatie geformatteerd af. Figuur [5.4](#page-62-2) laat deze uitvoer zien.

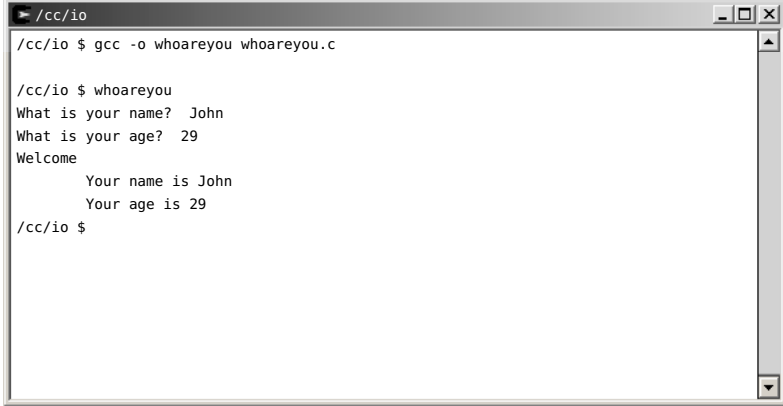

<span id="page-62-2"></span>Figuur 5.4 : Na de invoer van je leeftijd drukt het programma whoareyou direct de naam en leeftijd af.

Uitleg code 5.2 regel 9 **int** scanf(**char** \*fmt, ...)

Regel 12 *adresoperator* &

Bij het lezen en schrijven worden gegevens opgeslagen in buffers. Het operating system werkt veel efficiënter wanneer de gegevens worden gebufferd en de karakters niet apart één voor één worden verwerkt. De grootte van de buffer en de wijze van afhandeling hangt af van het operating system en van de gekozen compiler. De programmeur merkt daar in het algemeen niets van.

De functie scanf leest de met het toetsenbord ingevoerde tekst. De tekst moet voldoen aan het *format* van scanf. Het *format* is het eerste argument van de functie scanf. In dit geval bevat de *format string* alleen de *format specifier* die aangeeft dat er een string gelezen moet worden, namelijk: %s. De functie verwacht dus een tekststring. Deze tekststring wordt ingevuld in het eerstvolgende argument van de functie. Hier is dat de variabele name.

Zoals in paragraaf [4.5](#page-49-4) bij de bespreking van code [4.10](#page-49-0) is uitgelegd, kunnen aan een functie alleen ingangswaarden worden doorgegeven. Functies kennen geen uitgangsparameters. Met de *call by reference*-methode wordt het adres van een variabele meegegeven. De functie vult de uitkomst op deze geheugenplaats in. De & zorgt ervoor dat aan scanf het adres van de variabele age wordt meegegeven. De functie scanf zet de waarde die ingetoetst wordt op dit adres neer.

Op regel [9](#page-62-3) staat voor name juist geen &. Dit moet ook niet, want de variabele name is een array en is in feite het adres van het eerste element van de array.

De functie scanf is — zeker voor een beginnend programmeur — lastig in het gebruik om deze redenen:

De adresoperator & wordt vaak vergeten.

De functie scanf schrijft de ingevoerde waarde dan op een heel andere plaats in het geheugen. Met als gevolg dat het programma crasht of een onvoorspelbaar gedrag vertoont.

- De plaatsvervanger moet correct gekozen worden.
- Foute invoer wordt niet afgevangen
- Als de invoer van de gebruiker niet juist is, worden de ingevoerde gegevens niet goed of helemaal niet verwerkt en blijven dan in de buffer staan. Het programma komt dan in een oneindig lus terecht.

Het doel van scanf is om tijdens de executie van een programma de gebruiker om gegevens te vragen. Dat is meteen ook ander nadeel van scanf. Bij het testen van de applicatie moet de programmeur dan eveneens voortdurend gegevens invoeren. Dat maakt de testprocedure arbeidsintensief en lastig te automatiseren.

#### <span id="page-63-0"></span>5.3 Voorbeeld: invoer gegevens cijferprogramma

Bij het voorbeeld uit paragraaf [4.7](#page-53-1) staat in code [4.13](#page-54-1) een functie getScore, die gebruik maakt van een functie emptyBuffer om de invoerbuffer leeg te maken.

Een alternatief voor de functie getScore staat in code [5.3.](#page-64-0) Als er door de gebruiker onzin is ingevoerd, laat de scanf op [8](#page-64-1) dit in de invoerbuffer staan. De waarde van ret is dan nul. De scanf op regel [9](#page-64-2) leest in dat geval de foutief ingevoerde gegevens. Deze scanf bevat geen variabele. De \* in de plaatsvervanger %\*s betekent dat de string nergens aan wordt toegekend. De informatie wordt alleen gelezen en niet gebruikt.

Code [5.3](#page-64-0) is nog niet robuust. Figuur [5.5](#page-64-3) laat zien dat in het geval de ingevoerde informatie spaties bevat, dat in één keer voor iedere waarde de score wordt gegeven.

De functie getScore uit code [5.4](#page-64-4) negeert alle invoer na een spatie. De scanf op regel [9](#page-64-5) maakt de buffer leeg. Deze functie getScore negeert daardoor alle invoer nadat er een getal gescand is. De plaatsvervanger %\*s is op regel [9](#page-64-5) vervangen door %\*[^\n]. De rechte haken in de plaatsvervanger worden gebruikt om in plaats van

Code 5.3 : Een alternatieve functie getScore.

```
1 int getScore(void)
\begin{matrix}2 & 1\\ 3 & 2\end{matrix}int c = 0;4 int ret = 0;
 5
 6 while (ret == \theta) {<br>7 printf("\nGive s
 7 printf("\nGive score : ");<br>8 ret = scanf("%d", &c);
          ret = scanf("%d", &c);9 if (ret != 1) scanf("%*s");
10 }
11
12 return c;
13 }
```
<span id="page-64-4"></span>Code 5.4 : Een verbeterde alternatieve functie getScore.

```
1 int getScore(void)
 \begin{matrix}2 & 1\\ 3 & 2\end{matrix}int c = 0;4 int ret = 0;
 5
 6 while (ret == 0) {
 7 printf("\nGive score : ");<br>8 ret = scanf("%d". &c):
         ret = scanf("%d", &c);9 scanf ("%*[^\n]"); // empty buffer
10 }
11
12 return c;
13 }
```

| /cc/functions                            |  |
|------------------------------------------|--|
| /cc/functions \$ valueScore              |  |
| Give score: 4 5 6 789                    |  |
| The score 4 is insufficient.             |  |
| Give score: The score 5 is insufficient. |  |
| Give score: The score 6 is sufficient.   |  |
| Give score: The score 789 is not valid.  |  |
| Give score :                             |  |

<span id="page-64-3"></span>Figuur 5.5 : De uitvoer met functie getScore uit code [5.3.](#page-64-0)

een gewone specifier een zogenoemde *scanset* op te geven. De set [ABCD] betekent dat de invoer alleen de karakters A, B, C en D mag bevatten. Het dakje betekent dat de invoer de karakters juist niet mag bevatten. De scanset [^\n] bevat alle karakters behalve het symbool voor een nieuwe regel. Alle invoer tot het einde van regel wordt hiermee uit de buffer gelezen.

#### 5.4 Ongeformatteerde in- en uitvoer

Naast de geformatteerde in- en uitvoer kent C ook ongeformatteerde in- en uitvoer. Informatie van een toetsenbord en naar een beeldscherm is niets anders dan het versturen en ontvangen van karakter. Code [5.5](#page-65-0) laat een voorbeeld met de functies getchar, putchar en puts. Dit programma vraagt om een letter en drukt deze letter vervolgens af. De in- en uitvoer van het programma staat in figuur [5.6.](#page-66-0)

De functie puts schrijft een string <sup>s</sup> naar de standaarduitvoer en vervangt de *end-of-string* door een newline. Deze functieaanroep puts(buf); is identiek aan printf("%s\n", buf);.

> De functie getchar() leest een karakter van de standaardinvoer. Het returntype is geen **char** maar een **int**. Deze functie hangt nauw samen met de functies getc() en fgetc(), die in de paragraaf [13.1](#page-168-0) worden besproken.

Uitleg code 5.5 regel 7 **int** puts(**char** \*s);

Regel 8 **int** getchar(**void**);

Code 5.5 : Ongeformatteerd lezen en afdrukken.

```
1 #include <stdio.h>
 \begin{array}{c} 2 \\ 3 \end{array}3 int main(void)
 \begin{array}{cc} 4 & 4 \\ 5 & \end{array}5 int c;
 \frac{6}{7}7 puts("Give a character:");<br>8 c = \text{getchar}():
          c = getchar();
 9 puts("You answer is:");
10 putchar(c);
\frac{11}{12}return 0;
13 }
```
#### Regel 10 **int** putchar(**int** c);

<span id="page-65-3"></span>De functie putchar() schrijft een karakter naar de standaarduitvoer. Het karakter wordt niet als **char** maar als **int** meegegeven. Deze functie hangt nauw samen met of is afgeleid uit de functies putc() en fputc(), die in de paragraaf [13.1](#page-168-0) worden besproken.

Ook bij het ongeformatteerd afdrukken kunnen problemen ontstaan. In code [5.6](#page-65-1) staat een variant op code [5.5.](#page-65-0) Dit programma leest twee karakters in plaats van één karakter. Regel [7](#page-65-2) tot en met met [10](#page-65-3) uit code [5.5](#page-65-0) is in code [5.6](#page-65-1) twee keer geplaatst. Op regel [12](#page-65-4) is putchar('\n'); toegevoegd om de tweede vraag op een nieuwe regel te laten beginnen.

Code 5.6 : Lezen en afdrukken van twee karakters.

```
1 #include <stdio.h>
 2
3 int main(void)
 \begin{array}{cc} 4 & 4 \\ 5 & \end{array}5 int c;
 6
 7 puts("Give a character:");
 8 c = getchar();
 9 while ( getchar() != '\n' ) {} // skip rest of line
10 puts("Your answer is:");
11 putchar(c);
12 putchar('\n');
13
14 puts("Give a another character:");
15 c = getchar();
16 while ( getchar() != '\n' ) {} // skip rest of line
17 puts("Your second answer is:");
18 putchar(c);
19 putchar('\n');
20
21 return 0;
22 }
```
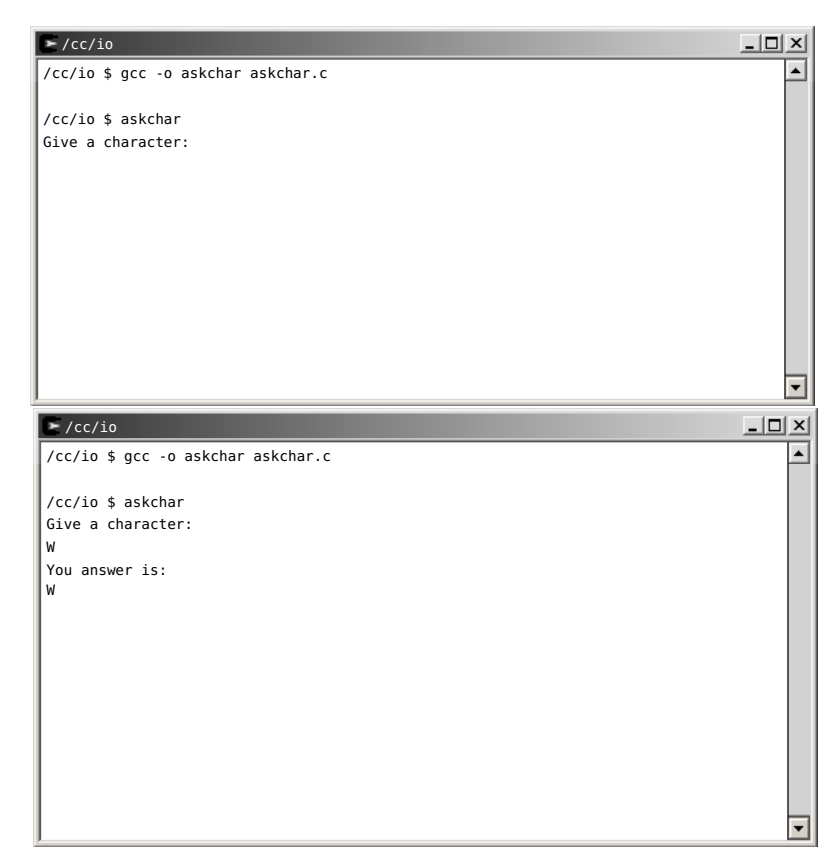

Figuur 5.6 : Het programma van code [5.5](#page-65-0) vraagt om een letter (character) en nadat de gebruiker een letter (W) heeft opgegeven drukt het deze letter af.

<span id="page-66-0"></span>De **while** op regel [9](#page-65-5) is nu noodzakelijk omdat de getchar op regel [8](#page-65-6) alleen het karakter leest en de enter ('\n') in de buffer laat staan. Deze wordt dan automatisch, zonder nieuwe invoer, door de getchar op regel [8](#page-65-6) als tweede karakter gelezen. Op regel [9](#page-65-5) had ook alleen een getchar() kunnen staan om de enter te lezen. Er is gekozen voor een **while** om alle eventueel ingevoerde karakters te negeren.

De aanpassing bij code [5.6](#page-65-1) en die bij codes [5.3](#page-64-0) en [5.4](#page-64-4) waren nodig om de invoerbuffer leeg te maken. Soms wordt hiervoor de functie fflush gebruikt. Regel [9](#page-65-5) en regel [16](#page-65-7) in code [5.6](#page-65-1) is dan vervangen door:

fflush(stdin);

Deze functie is echter alleen bedoeld om een *uitvoer*buffer leeg te maken. Het gedrag van fflush is voor invoerbuffers ongedefinieerd. Dit is compilerafhankelijk en daarom is het af te raden om dit toe te passen.

Code 5.7 : Invoer met behulp van fgets en sscanf.

```
1 #define MAXBUF 64
2 char buffer[MAXBUF];
3
4 int getScore(void)
   5 {
6 int c = 0;<br>7 int ret =
      int ret = 0;
8
9 while (ret == \theta) {<br>10 printf("\nGive so
        printf("\nGive score : ");
11 if ( fgets(buffer, MAXBUF-1, stdin) != NULL ) {
12 ret = sscanf(buffer, "%d", &c);
13 }
14 }
15
16 return c;
17 }
```
#### 5.5 Alternatief voor het invoerprobleem

Een alternatief voor de problemen met de invoerbuffer is om altijd eerst de hele regel in een eigen buffer te zetten en daarna deze buffer te evalueren.

In code [5.7](#page-67-0) staat een alternatieve functie getScore. Op regel [11](#page-67-1) leest de functie fgets de invoer en zet deze in een string buffer. De functie sscanf leest op dezelfde manier als scanf gegevens uit een string buffer. De string waar sscanf uitleest, is een extra argument voor de *format string*.

De string buffer is niet in de functie maar globaal gedeclareerd. Nadat een functie is uitgevoerd wordt het geheugen voor de lokale variabelen vrijgegeven. Variabelen die veel geheugenruimte innemen worden daarom vaak globaal gedeclareerd. In dit voorbeeld bestaat de buffer uit 64 karakters. Op regel [11](#page-67-1) staat de macrodefinitie MAXBUF. De directieve **#define** wordt in paragraaf [6.7](#page-86-0) besproken. In de rest van code leest de compiler in plaats van MAXBUF de tekst 64.

Het nadeel van deze invoermethode met fgets en sscanf is dat vooraf bekend moet zijn hoeveel karakters er ingevoerd kunnen worden. Een buffer van 64 karakters zou te klein kunnen zijn. Als er meer dan 63 karakters worden ingevoerd blijft de rest van de invoer toch nog in de invoerbuffer staan.

De functie fgets is bedoeld om bestanden te lezen. Paragraaf [13.1](#page-168-0) bespreekt fgets en andere in- en uitvoerfuncties voor het lezen uit en het schrijven naar bestanden.

#### 5.6 Argumenten doorgeven aan een programma

Naast dat een programma zelf om invoer vraagt of dat het informatie uit een bestand leest, kan de gebruiker ook argumenten of parameters aan een programma meegeven. Bij de aanroep van het programma worden dan een of meer strings achter de programmanaam ingetoetst. Dit is een handige manier om het gedrag van een programma te beïnvloeden. In Unix is gebruikelijk om argumenten aan programma mee te geven. Dit zijn bijvoorbeeld de naam van een invoerbestand of bepaalde opties. Figuur [5.7](#page-68-0) toont een deel van de opties van het Unix-commando cat. Met cat worden bestanden aaneengevoegd afgedrukt op de standaarduitvoer. De aanroep cat -b getch.c drukt de inhoud van het bestand getch.c af met regelnummers.

| $\blacktriangleright$ /cc/io  |                                                             |  |
|-------------------------------|-------------------------------------------------------------|--|
| /cc/io \$ cat --help          |                                                             |  |
| Usage: $cat [OPTION] [FILE] $ |                                                             |  |
|                               | Concatenate FILE(s), or standard input, to standard output. |  |
| -A. --show-all                | equivalent to -vET                                          |  |
| -b, --number-nonblank         | number nonblank output lines                                |  |
| - e                           | equivalent to -vE                                           |  |
| $-E. - show-ends$             | display \$ at end of each line                              |  |
| $-n. - number$                | number all output lines                                     |  |
| -s, --squeeze-blank           | never more than one single blank line                       |  |
| -t                            | equivalent to -vT                                           |  |
| -T, --show-tabs               | display TAB characters as ^I                                |  |
| $-11$                         | (ignored)                                                   |  |
| -v, -show-nonprinting         | use ând M- notation, except for LF and TAB                  |  |

<span id="page-68-0"></span>Figuur 5.7 : Hier staat een deel van de opties van het Unix-commando cat. Met cat worden bestanden aaneengevoegd.

In code [5.8](#page-68-1) staat een programma dat twee argumenten meekrijgt, namelijk: een naam en een leeftijd. Het programma drukt deze naam en leeftijd af. Figuur [5.8](#page-69-0) toont de uitvoer van het programma.

Code 5.8 : Het afdrukken van naam en leeftijd met argumenten.

```
1 #include <stdio.h>
2 #include <stdlib.h>
3
4 int main(int argc, char *argv[])
5 {
6 int age;
7
      age = atoi(argv[2]);9
10 printf("Your name is %s and you are %d", argv[1], age);
11
12 return 0;
13 }
```
De parameterlijst van de hoofdroutine main is nu niet **void**, maar heeft twee parameters argc en argv. Bij het uitvoeren van het programma staat in argc het aantal argumenten en bevat argv een array van strings. Deze strings kunnen door het programma worden gebruikt. In dit geval staat in argv[1] de naam en in argv[2] de leeftijd.

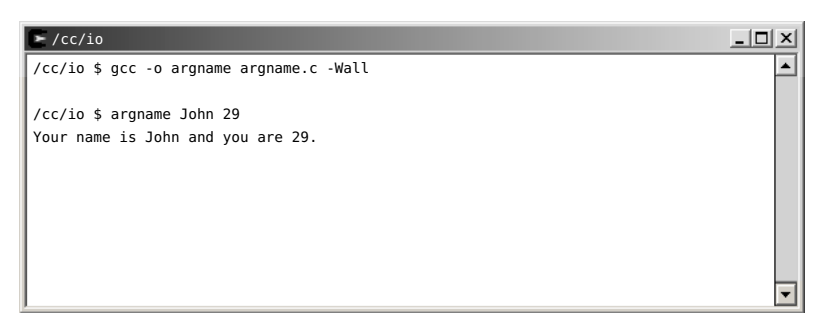

Figuur 5.8 : Het programma van [5.8](#page-68-1) drukt de argumenten John en 29 af.

Aan main kan een variabel aantal argumenten worden meegegeven. De parameterlijst van main heeft voor het doorgeven van een willekeurig aantal argumenten slechts twee parameters nodig: een integer argc en een pointer **char** \*argv[], die naar een lijst met argumenten wijst. Uitleg code 5.8 regel 4 **char** \*argv[])

> <span id="page-69-0"></span>De routine atoi zet een alfanumerieke string om in een integer. In dit voorbeeld wordt de string "29" omgezet in het getal <sup>29</sup>. Als atoi een niet-alfanumerieke waarde meekrijgt, geeft deze de waarde 0 terug. Het prototype van atoi staat in stdlib.h.

> De lijst met argumenten wordt genummerd vanaf 0. argv[0] bevat de naam van het programma, argv[1] bevat het eerste argument, argv[2] bevat het tweede argument, etc.. Het totaal aantal argumenten, inclusief de naam van het programma, staat in argc. Bij de aanroep

argname John 29

is argc gelijk aan <sup>3</sup> en bevat argv[0] de string "argname", argv[1] de string "John", argv[2] de string "29", zoals figuur [5.9](#page-69-1) laat zien.

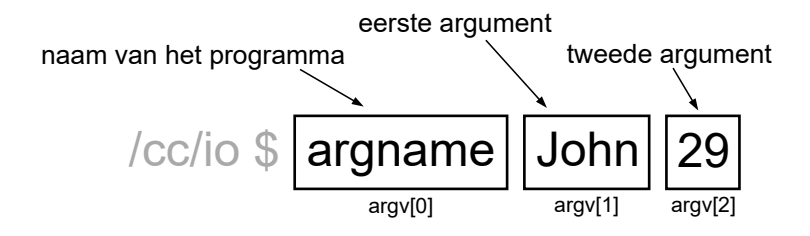

<span id="page-69-1"></span>Figuur 5.9 : De aanroep van het programma argname.

Het programma uit code [5.8](#page-68-1) is niet robuust. De gebruiker kan informatie opgeven waardoor het crasht of onzin oplevert. In figuur [5.10](#page-70-0) wordt het programma eerst aangeroepen met als tweede argument een niet-alfanumerieke waarde. Omdat atoi een 0 retourneert als de ingangswaarde niet-alfanumeriek is, wordt de leeftijd 0 in plaats van 29. Als het programma zonder argumenten wordt aangeroepen, wordt het gedrag onvoorspelbaar. In dit geval crasht het.

Het is juist bij C heel belangrijk om veel zorg te besteden aan de neveneffecten van een programma. Alle mogelijke fouten moet de programmeur afvangen. Code [5.9](#page-71-0) staat een verbeterde versie. Bij minder dan drie argumenten (programmanaam,

main(**int** argc,

**int** atoi(**char** \*s)

{ }

Regel 8

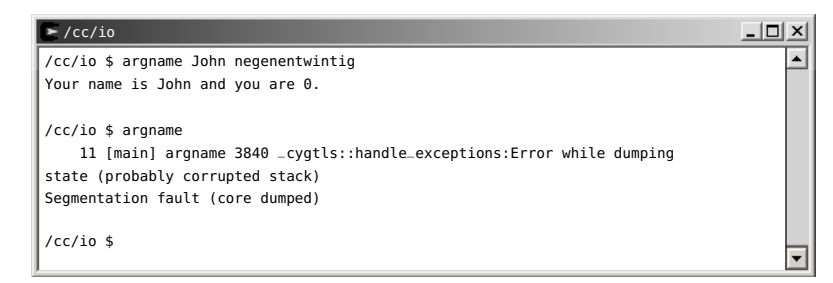

Figuur 5.10 : De aanroep van het programma van code [5.8](#page-68-1) met verkeerde invoer.

<span id="page-70-0"></span>naam en leeftijd) wordt er een foutmelding gegeven. Zijn er meer dan drie argumenten, dan is dat geen probleem, want deze worden niet gebruikt. Als de leeftijd geen alfanumerieke waarde is, retourneert atoi() de waarde 0 en wordt er ook een foutmelding gegeven.

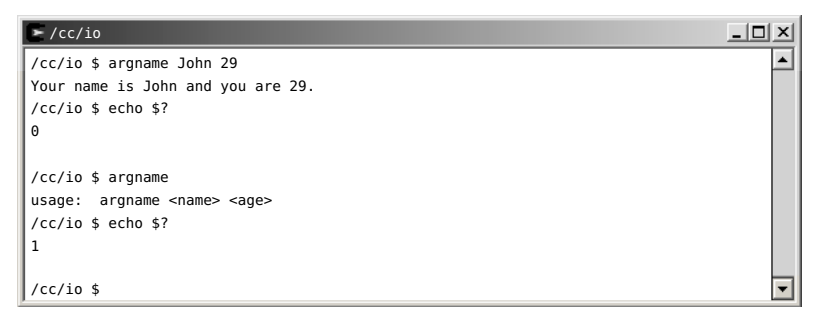

Figuur 5.11 : Het programma van [5.9](#page-71-0) vangt foutieve invoer af. De returncode is 0 bij correcte invoer en 1 bij foutieve invoer.

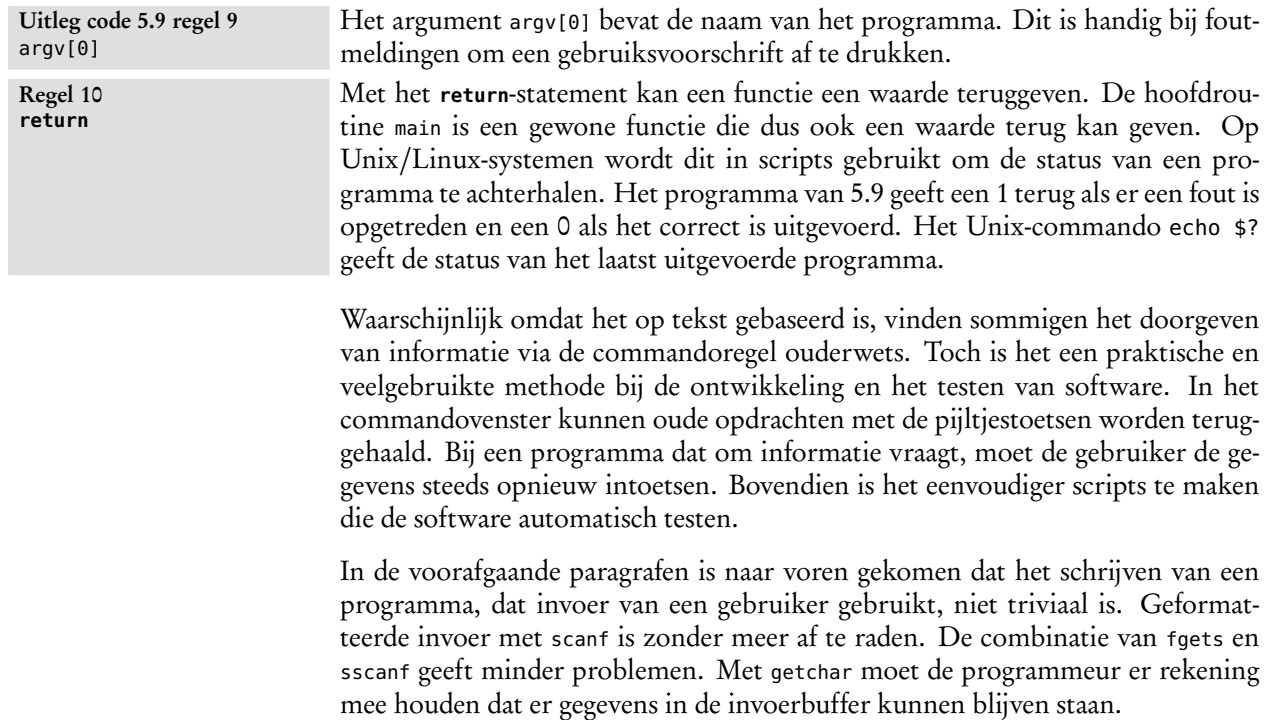

Code 5.9 : Een robuuste versie van code [5.8.](#page-68-1)

```
1 #include <stdio.h>
2 #include <stdlib.h>
3
4 int main(int argc, char *argv[])
5 {
6 int age;
7
       if ( \text{argc} < 3 ) {
9 printf("usage: %s <name> <age>\n", argv[0]);
10 return 1;
11 }
12<br>13if ( (age = atoi(argv[2])) == \theta) {
14 printf("usage: %s <naam> <age>\n", argv[0]);<br>15 printf(" <age> must be a number"):
          printf(" <age> must be a number");
16 return 1;
17 }
18
19 printf("Your name is %s and your age is %d", argv[1], age);
20
21 return 0;
22 }
```
Programma's hebben in de praktijk vaak opties, die als argumenten meegegeven worden. Daarnaast halen programma's de gegevens uit bestanden, die ze bewerken en daarna weer in een bestand opslaan. Paragraaf [13.1](#page-168-0) behandelt het lezen uit en het schrijven naar bestanden.

Bij microcontrollerapplicaties is de interactie met de gebruiker heel anders. De microcontroller heeft sensoren, drukknoppen, leds of eenvoudige display om met een gebruiker te communiceren. De functies getchar en scanf worden daarbij niet gebruikt. Het schrijven naar een display en het lezen via een seriële verbinding heeft wel veel overeenkomsten met het lezen uit en schrijven naar bestanden.

Code 5.10 : Afdrukken van naam en leeftijd.

```
1 #include <stdio.h>
2
3 int main(void)
   4 {
5 char name[]="John";
6 int age=29;
7
8 printf("My name is %s and my age is %d", name, age);
9
10 return 0;
11 }
```
#### 5.7 Declaratie en het gebruik van strings

Deze paragraaf gaat niet specifiek over in- en uitvoer. Het behandelt een aantal aspecten van het gebruik van strings. Bij invoer van een karakterstrings kan de programmeur hiermee te maken krijgen.
De C-compiler leest de source code sequentieel van boven naar beneden. De declaratie van een type, variabele en functie zorgt ervoor dat de compiler de naam kent en bij variabelen reserveert de compiler de juiste hoeveelheid geheugen. Komt de compiler een gedeclareerde naam tegen, dan weet de compiler hoe deze toegepast gebruikt moet worden. Ongedefinieerde namen geven een foutmelding of een waarschuwing.

Het programma van code [5.10](#page-71-0) drukt een naam en een leeftijd af. Er zijn twee variabelen name en age gedeclareerd, die direct worden geïnitialiseerd met de waarden "John" en <sup>29</sup>.

## Gebruik van de functie strcpy

Variabelen krijgen bij de declaratie meestal geen waarde. De declaratie maakt dan alleen de naam en het type bekend. De compiler kent dan de naam en weet hoeveel geheugenruimte er nodig is. Verderop in het programma worden aan de variabelen waarden toegekend. In code [5.11](#page-72-0) zijn op regel [6](#page-72-1) en [7](#page-72-2) de variabelen age en name gedeclareerd en op regel [9](#page-72-3) en [10](#page-72-4) krijgen deze variabelen hun waarden.

Code 5.11 : Afdrukken van naam en leeftijd met aparte toewijzingen.

```
1 #include <stdio.h>
 2 #include <string.h>
3
 4 int main(void)
 5 {
 6 char name[16];
7 int age;
\frac{8}{9}age=29;
10 strcpy(name,"John");<br>11 printf("Mv name is %
       printf("My name is %s and my age is %d", name, age);
12
13 return 0;
14 }
```
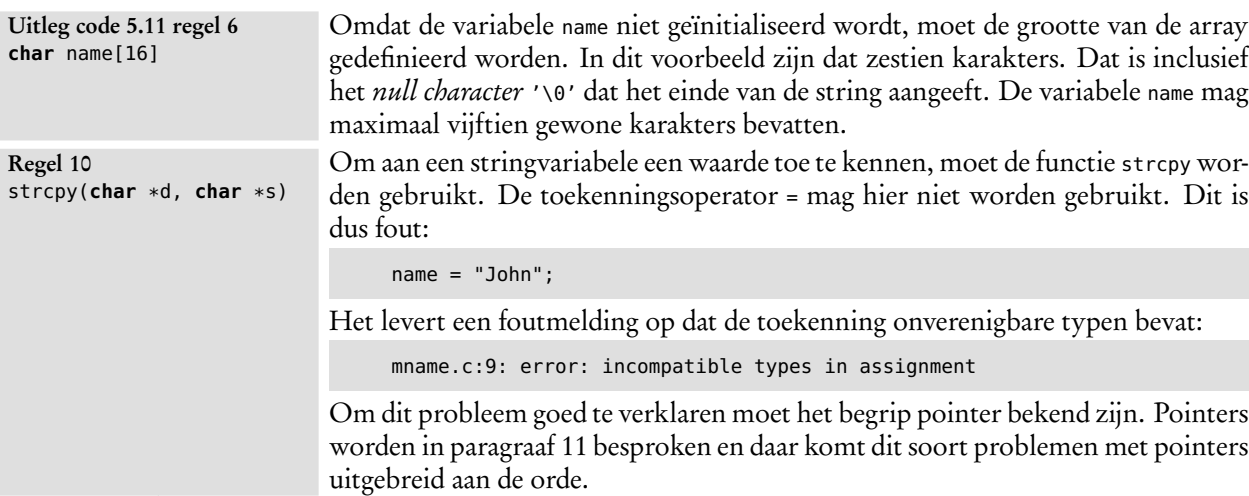

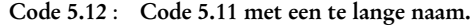

```
1 #include <stdio.h>
2 #include <string.h>
3
4 int main(void)
   \left\{ \right.6 char name[16];
       int age;
8
9 age=29;
10 strcpy(name,"John with the very long christian name");
\frac{11}{12}printf("My name is %s and my age is %d", name, age);
13
14 return 0;
15 }
```

```
Regel 2
#include <string.h>
```
Om strcpy te gebruiken wordt het includebestand string.h toegevoegd. Dit bestand bevat de prototypen van een groot aantal stringbewerkingen. In hoofdstuk [12](#page-160-0) worden de strings en de stringfuncties besproken. Dit zijn vier belangrijke bewerkingen:

```
strcpy(s1,s2) // kopieert de inhoud van s2 naar s1
strcat(s1,s2) // voegt de inhoud van s2 toe aan s1
strlen(s) // Geeft de lengte van string s
strcmp(s1,s2) // vergelijkt de inhoud van s1 met die van s2
```
In hoofdstuk [12](#page-160-0) komen de stringfuncties uitgebreider aan bod.

#### Fouten bij een onjuiste declaratie

In code [5.11](#page-72-0) is voor de variabele name geheugenruimte voor slechts zestien karakters gereserveerd. Wanneer de programmeur naar deze variabele een string kopieert die langer is dan zestien karakters, zoals in code [5.12](#page-73-0) gebeurt, kunnen er fouten optreden.

Wat er precies gebeurt, is vooraf niet altijd te voorspellen. Er zijn ruwweg drie mogelijkheden:

- Het programma werkt en drukt de tekst af op het scherm.
- Het programma doet niets.
- Het programma crasht en geeft een zogenoemde *runtime error*. In dit geval geeft code [5.12](#page-73-0) een foutmelding, die in figuur [5.12](#page-74-0) getoond wordt. Bovendien wordt er dan een bestand mname.exe.stackdump gemaakt met informatie over de actuele situatie van het geheugen toen de executable mname.exe crashte.

De eerste mogelijkheid lijkt geen probleem, maar is in feite de ergste. Bij een revisie van het programma wordt er een functionaliteit toegevoegd, die niets te maken heeft met fout die al in de oorspronkelijke code zit. Bij het opnieuw compileren deelt de compiler het geheugen anders in en leidt de oude fout dat het programma crasht. De programmeur zal in dat geval in eerste instantie niet in de oude, maar in de nieuw toegevoegde code zoeken.

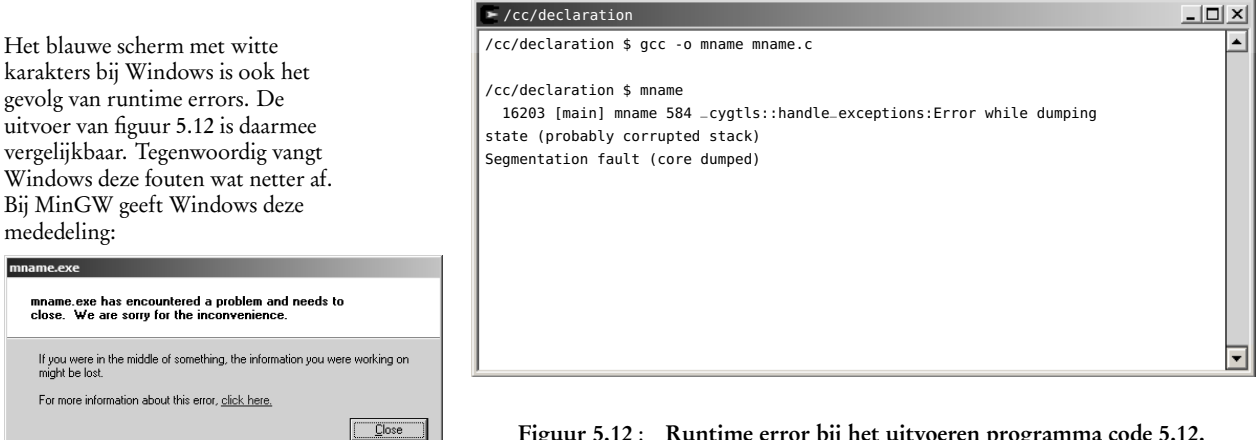

<span id="page-74-0"></span>Figuur 5.12 : Runtime error bij het uitvoeren programma code [5.12.](#page-73-0)

# Kleine veranderingen met grote gevolgen

De variabelen zijn in de voorgaande voorbeelden gedeclareerd in de functie main. In plaats daarvan hadden deze ook globaal gedeclareerd kunnen worden, zoals in code [5.13.](#page-74-1) Globale variabelen worden anders behandeld dan lokale variabelen. Lokale variabelen worden op de *stack* geplaatst en globale variabelen op de *heap*. In dit geval werkt het programma — toevallig — goed, ondanks dat de array te klein is.

Code 5.13 : Afdrukken van naam en leeftijd met globale variabelen.

```
1 #include <stdio.h>
2 #include <string.h>
3
4 char name[16];
5 int age;
6
7 int main(void)
   8 {
9 age=49;
10 strcpy(name,"John with the very long christian name");
11 printf("My name is %s and my age is %d", name, age);
12
13 return 0;
14 }
```
De programmeur zou tevreden kunnen zijn; het programma werkt immers naar wens. Toch moet hij proberen dit soort fouten te voorkomen. Op een later moment bij een aanpassing of uitbreiding van het programma kunnen er problemen ontstaan. In code [5.14](#page-75-0) is een variabele place voor de woonplaats toegevoegd.

Figuur [5.13](#page-75-1) laat zien dat in het geheugen de string place gedeeltelijk over string name komt te liggen en dat string name een combinatie wordt van het begin van string name en van string place.

De uitvoer van het programma van code [5.14](#page-75-0) staat in figuur [5.14.](#page-75-2) Er treedt nu geen *runtime error* op, maar de uitvoer levert wel een vreemd resultaat op.

Bij een taal als Java is dit soort fouten niet mogelijk. Bij C moet de programmeur er zelf op letten dat er niet per ongeluk buiten een array of string wordt geschreven.

Code 5.14 : Voorbeeld van effect van te grote string.

```
1 #include <stdio.h>
    2 #include <string.h>
3
4 char name[16];
    5 char place[32];
6 int age;
\begin{array}{c} 7 \\ 8 \end{array}8 int main(void)
9 {
10 age=49;
11 strcpy(name,"John with a very long christian name");
       strcpy(place,"Amsterdam");
13 printf("My name is %s, my age is %d and I live in %s",
14 name, age, place);
15
16 return 0;
17 }
```
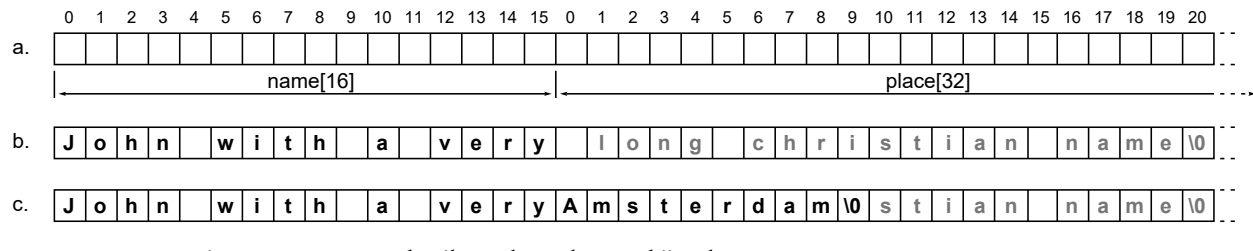

Figuur 5.13 : Het gebruik van het geheugen bij code [5.14.](#page-75-0)

- <span id="page-75-1"></span>a. De declaraties van regel [4](#page-75-3) en [5](#page-75-4) reserveren de benodigde geheugenruimte.
- b. Regel [11](#page-75-5) kopieert de lange string naar de ruimte, die gereserveerd is voor de variabele name. Omdat de string te lang is, overschrijft deze ook een deel van place.
- c. Regel [12](#page-75-6) kopieert Amsterdam naar de locatie van place. String name loopt van het begin van name tot de eerstvolgende *end-of-string* en luidt daarom John with a veryAmsterdam.

De C-programmeur moet de variabelen zorgvuldig declareren en zich ook aan deze declaraties houden. De grootste valkuil is dat een programma soms goed lijkt te werken, terwijl er toch dit soort fouten in de code zit. Een kleine wijziging in een totaal ander deel van het programma — kan dan plotseling toch *runtime errors* opleveren of aanleiding zijn van andere vreemde effecten.

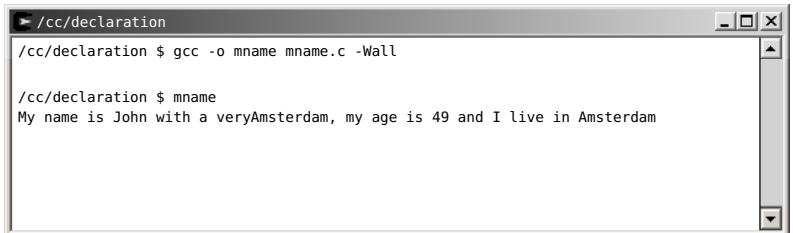

<span id="page-75-2"></span>Figuur 5.14 : De uitvoer van het programma van code [5.14.](#page-75-0)

# 6

# Voorwaardelijke opdrachten

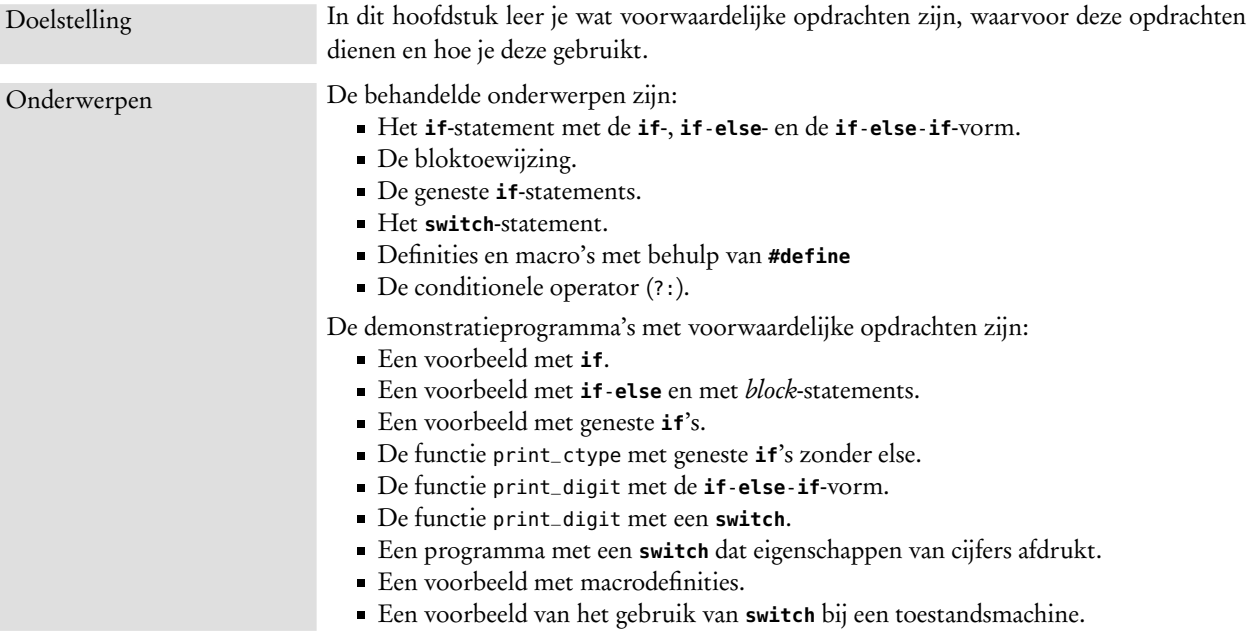

Een normaal softwaresysteem reageert op informatie van buitenaf of verwerkt de invoergegevens op een bepaalde manier. Sommige functionaliteiten zullen voorwaardelijk uitgevoerd moeten worden en sommige acties zullen moeten worden herhaald. Denk bijvoorbeeld aan een tekstverwerker. De eerste pagina moet bijvoorbeeld geen paginanummer krijgen en de andere pagina's moeten worden genummerd. En zolang er nog regels op een pagina passen, moet de volgende regel aan de pagina worden toegevoegd.

De besturingsopdrachten of *control statements*, die hiervoor nodig zijn, worden ingedeeld in voorwaardelijke of conditionele opdrachten en in iteratieve of herhalingsopdrachten. C kent daarom — net als de meeste programmeertalen constructies voor het uitvoeren van voorwaardelijke of conditionele opdrachten (*conditional assignments*) en herhalingsopdrachten (*loop assignments*). De herhalingsopdrachten worden in hoofdstuk [7](#page-90-0) besproken. Dit hoofdstuk bespreekt de voorwaardelijke opdrachten.

```
Code 6.1 : Voorbeeld met if.
```

```
1 #include <stdio.h>
2 #include <ctype.h>
3
4 int main(int argc, char *argv[])
    5 {
6 int x;
\begin{array}{c} 7 \\ 8 \end{array}if ( <math>argc < 2</math> )9 return 1;
10
11 \times = \text{arg}[1][0];12
13 if ( isdigit(x) )
14 printf("%c is a digit\n", x);
15
16 return 0;
17 }
```
Er zijn twee soorten voorwaardelijke opdrachten: het **if**-statement en het **switch**statement. Hiervan kent de eerste drie verschillende vormen: de **if**, de **if**-**else** en de **if**-**else**-**if**.

# 6.1 Het if-statement: de if-vorm

Achter het sleutelwoord **if** staat altijd tussen ronde haken een conditionele uitdrukking, die waar of niet waar kan zijn. Het statement dat direct na deze conditionele toekenning staat, wordt uitgevoerd als deze conditie waar is. De syntax van de **if**-vorm is:

```
if ( conditie )
  statement, dat uitgevoerd wordt als conditie waar is;
```
Het programma van code [6.1](#page-77-0) bevat twee if-statements. De eerste **if** controleert of er een teken aan het programma is meegegeven. Als het aantal argumenten kleiner is dan twee, wordt het programma afgebroken. De tweede **if** kijkt of het teken een cijfer is. Als het een cijfer is, wordt er een tekst afgedrukt, anders wordt er niets afgedrukt.

Het argument argv[1] is een string. In dit geval zal dat bijvoorbeeld "5" zijn. Aan de variabele <sup>x</sup> moet dan het karakter '5' worden toegekend. Het karakter '5' is het eerste karakter van de string "5". Het eerste karakter van een string <sup>s</sup> is s[0]. Op dezelfde manier is argv[1][0] het eerste karakter van de string argv[1]. Alle invoer, die met een vijf begint, maakt dat <sup>x</sup> de waarde '5' krijgt, dus "5", "555", "5.03" en "5ap49s" leveren allemaal een '5' op. argv[1][0]

De functie isdigit retourneert 1 (waar) als het karakter <sup>c</sup> een cijfer is, anders retourneert het 0 (niet waar). Het prototype van isdigit staat in ctype.h.

Het headerbestand ctype.h bevat de prototypen en macro's van eenvoudige tests op en bewerkingen met karakters. Dit bestand is nodig voor de functie isdigit(). Tabel [6.1](#page-78-0) geeft een overzicht van de macro's uit ctype.h.

```
Uitleg code 6.1 regel 11
```
Regel 13 **int** isdigit(**int** c)

Regel 2 **#include** <ctype.h>

<span id="page-78-0"></span>

| prototype                | functionaliteit                                   |
|--------------------------|---------------------------------------------------|
| int isalnum(int c)       | test of c alfanumeriek is                         |
| $int$ isalpha(int $c$ )  | test of c een hoofd of kleine letter is           |
| int islower(int c)       | test of c een kleine letter is                    |
| $int$ isupper(int c)     | test of c een hoofdletter is                      |
| $int$ isdigit(int $c$ )  | test of c een cijfer is                           |
| $int$ isxdigit(int $c$ ) | test of c een hexadecimaal cijfer is              |
| int iscntrl(int c)       | test of c een control-karakter is                 |
| $int$ ispunct(int c)     | test of c interpunctie is                         |
| $int$ isgraph(int c)     | test of c <i>printable</i> en geen white space is |
| int isprint(int c)       | test of c <i>printable</i> is                     |
| int isspace(int c)       | test of c een white space is                      |
| int isblank(int c)       | test of c een spatie of een tab is                |
| int isascii(int c)       | test of c een ASCII-waarde is                     |
| $int$ tolower(int c)     | converteert c naar een kleine letter              |
| $int$ toupper(int c)     | converteert c naar een hoofdletter                |
| int toascii(int c)       | maakt van c een ASCII-waarde                      |

Tabel 6.1 : Overzicht van tests op en bewerkingen met karakters.

## 6.2 De bloktoewijzing

Als er bij een **if** meer dan een opdracht uitgevoerd moet worden, moeten deze opdrachten tussen accolades gezet worden. Een stuk code tussen een accolade openen { en een accolade sluiten } wordt een blok (*block*) of bloktoewijzing (*block statement*) genoemd.

```
if ( condition ) {
   assignment1;
   assignment2;
   ...
}
```
Het is verstandig om bij alle besturingsopdrachten de toewijzingen altijd in een blok te plaatsen. Dat voorkomt misverstanden.

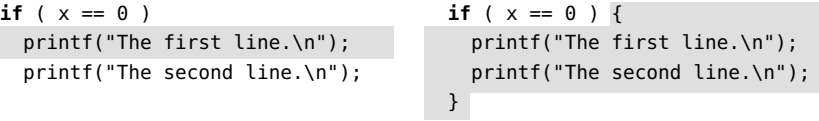

```
Figuur 6.1 : Het effect van een bloktoewijzing. Bij de linker if wordt de eerste printf
              voorwaardelijk afgedrukt. De tweede printf komt na dit if-statement en wordt
              altijd afgedrukt. Bij de rechter if — met de bloktoewijzing — worden de beide
              printf's voorwaardelijk afgedrukt. De scope van beide if's is met grijs aangegeven.
```
Bij de linker **if** uit figuur [6.1](#page-78-1) valt alleen de eerste printf binnen de scope van de **if**. Hoewel, door het inspringen van de tweede printf, het lijkt dat deze bij het **if**-statement hoort, valt deze buiten de scope. Daarom wordt deze opdracht altijd uitgevoerd. Bij de rechter **if** liggen de printf-opdrachten allebei binnen de scope van de **if** en worden beide alleen uitgevoerd als <sup>x</sup> de waarde nul heeft.

Code [6.2](#page-79-0) is een verbeterde versie van het programma uit code [6.1.](#page-77-0) Bij de **if** op regel [8](#page-79-1) is een afdrukregel toegevoegd en is een blok noodzakelijk. De toewijzing bij de **if** op regel [16](#page-79-2) is in een blok geplaatst om misverstanden te voorkomen. Bovendien is op regel [17](#page-79-3) een **else** toegevoegd.

Code 6.2 : Voorbeeld met if-else en block statements.

```
1 #include <stdio.h>
2 #include <ctype.h>
3
4 int main(int argc, char *argv[])
   5 {
6 int x;
\begin{array}{c} 7 \\ 8 \end{array}8 if ( argc < 2 ) {
9 printf("usage: %s <token>\n", argv[0]);
10 return 1;
11 }
12
13 \times = \text{arqu}[1][0];14
15 if ( isdigit(x) ) {
16 printf("%c is a digit\n", x);
17 } else {
18 printf("%c is not digit\n", x);
19 }
20
21 return 0;
22 }
```
## <span id="page-79-4"></span><span id="page-79-3"></span><span id="page-79-2"></span>6.3 Het if-statement: de if-else vorm

Direct na een **if** mag een **else**-statement komen te staan. Het statement na de **else** wordt alleen uitgevoerd als de conditionele uitdrukking van de voorgaande **if** niet waar is. De syntax van de **if**-**else**-vorm is:

```
if ( conditie )
   statement, dat uitgevoerd wordt als conditie waar is;
else
   statement, dat uitgevoerd wordt als conditie niet waar is;
```
In voorbeeld [6.2](#page-79-0) zorgt de **else** op regel [17](#page-79-3) ervoor dat de printf-opdracht van regel [18](#page-79-4) wordt uitgevoerd. Een **else** hoort altijd bij een **if**. Er bestaan geen losse **else**-statements. Een **else** is niet altijd nodig. De twee codes in figuur [6.2](#page-79-5) zorgen er allebei voor dat <sup>y</sup> de waarde <sup>30</sup> als <sup>x</sup> negatief en anders <sup>50</sup> is.

```
if ( x < 0 ) {
 y = 30;} else {
 y = 50;}
                            y = 50;if ( x < 0 ) {
                              y = 30;
                            }
```
<span id="page-79-5"></span>Figuur 6.2 : Een else zonder else. De linker code gebruikt een **else** om y 50 te maken. De rechter code maakt y 50 en verandert daarna y als x negatief is in 30.

#### 6.4 Het nesten van if-statements

De voorwaardelijke statements na een **if** en na een **else** mogen ook weer **if**statements bevatten. En op hun beurt kunnen deze ook weer voorwaardelijke opdrachten bevatten. Men zegt dan dat **if**-statements mogen worden genest en spreekt dan van geneste **if**'s. Code [6.3](#page-80-0) toont een voorbeeld.

Code 6.3 : Voorbeeld met geneste if's.

```
1 #include <stdio.h>
 2 #include <ctype.h>
 3
 4 int main(int argc, char *argv[])
    5 {
 6 int x;
\begin{array}{c} 7 \\ 8 \end{array}8 if ( argc < 2 ) {
9 printf("usage: %s <token>\n", argv[0]);<br>10 return 1:
          return 1;
11 }
12
13 \times = \text{arqu}[\,1\,][\,0\,]:14
15
```

```
17 if ( isalnum(x) ) {
18 printf("%c is alphanumeric ", x);<br>19 if ( isdigit(x) ) {
       if ( is digit(x) )20 printf("is a digit");
21 } else {
         if ( is upper(x) )23 printf("is uppercase");
24 } else {
           printf("is lowercase");
26 }
27 }
28 } else {
29 printf("%c is non-alphanumeric ", x);
30 if ( ispunct(x) ) {
31 printf("and is an interpunction");
32 }
33 }
34 printf("\n");
35
36 return 0;
37 }
```
Een nadeel van — diep — geneste **if**'s is dat deze moeilijk te overzien zijn. Het is belangrijk om de layout van de code zorgvuldig vorm te geven, dat wil zeggen het inspringen van de teksten op een consistente wijze te doen en daarbij altijd accolades toe te voegen.

Overigens is het vaak overzichtelijker om geen **else** te gebruiken. Code [6.4](#page-81-0) en [6.5](#page-81-1) tonen samen een programma met een functie zonder **else**, die dezelfde functionaliteit heeft als code [6.3.](#page-80-0) In plaats van met een **else** alle mogelijkheden te bekijken, wordt met een **return**-statement de functie verlaten als er geen andere mogelijkheden meer zijn. De evaluatie van de functie print\_ctype stopt bijvoorbeeld op het moment dat er een cijfer gevonden. De tekst *is alphanumeric and is a digit* is dan al afgedrukt. Figuur [6.3](#page-80-1) toont de uitvoer van code [6.3.](#page-80-0)

```
<u> - |미 × |</u>
\geq/cc/conditional
/cc/conditional $ gcc -Wall -o whatisthis whatisthis.c
                                                                                             \blacktriangle/cc/conditional $ whatisthis D
D is alphanumeric is uppercase
/cc/conditional $ whatisthis 5
5 is alphanumeric is a digit
/cc/conditional $ whatisthis ,
, is non-alphanumeric and is an interpunction
/cc/conditional $ whatisthis " "
  is non-alphanumeric
                                                                                             ▾
```
<span id="page-80-1"></span>Figuur 6.3 : De uitvoer van het programma van code [6.3.](#page-80-0) Dit programma drukt de eigenschappen van een karakter af. Bij de laatste aanroep wordt een spatie getest. Deze moet tussen aanhalingstekens staan, net als alle andere karakters die een speciale betekenis in de *shell* hebben.

Code 6.4 : Geneste if's zonder else.

```
1 #include <stdio.h>
2 #include <ctype.h>
3
4 void print_ctype(int x);
5
6 int main(int argc, char *argv[])
\overline{7}8 if ( argc < 2 ) {
9 printf("usage: %s <token>\n", argv[0]);
10 return 1;
11 }
12
13 print_ctype(argv[1][0]);
14
15 return 0;
16 }
```

```
Code 6.5 : Functie met geneste if's zonder else.
```

```
1 void print_ctype(int x)
 \begin{matrix}2 & 1\\ 3 & 2\end{matrix}printf("C", x);4 if ( isalnum(x) ) {<br>5   printf("is alphan
         printf("is alphanumeric ");
 \begin{array}{ll} 6 & \text{if (isdigit(x)) } \\ 7 & \text{orintf("and is a)} \end{array}7 printf("and is a digit\n");
           8 return;
 9 }
10 if ( isupper(x) ) {
11 printf("and uppercase\n");
12 return;
13 }
14 printf("and lowercase\n");
15 return;
16 }
17 printf("is non-alphanumeric ");
18 if ( ispunct(x) ) {
19 printf("and is an interpunction\n");
20 return;
21 }
22 printf("\n");
23 }
```
# 6.5 Het if-statement: de if-else-if vorm

Het **if**-statement kent naast de **if** en de **if**-**else** ook de **if**-**else**-**if**-vorm. De **if**-**else**-**if** bevat meerdere **if**'s en test op meerdere condities. De syntax luidt als volgt:

```
if ( conditie_1 )
   statement, als conditie_1 waar is;
else if ( conditie_2 )
   statement, als conditie_2 waar is (en conditie_1 niet waar is);
      .
      .
      .
else if ( conditie_n )
   statement, als conditie_n waar is (en conditie_1 ··· conditie_n-1 niet waar zijn);
else
   statement, als conditie_1 ··· conditie_n niet waar zijn;
```
Code [6.7](#page-82-0) geeft een voorbeeld. De uitvoer van dit programma staat in figuur [6.4.](#page-83-0) Een alternatief voor de **if**-**else**-**if** is het **switch**-statement en in het geval van een functie kan ook de truc gebruikt worden om de functie voortijdig te verlaten, zoals eerder bij code [6.5](#page-81-1) is toegepast.

## 6.6 Het switch-statement

Het **switch**-statement is naast het **if**-statement de tweede voorwaardelijke opdracht. Het is een variant op de **if**-**else**-**if**-vorm van het **if**-statement. Een **switch** is altijd te herschrijven als **if**-**else**-**if**. Van een **if**-**else**-**if** kan daarentegen niet altijd een **switch** worden gemaakt. De functie print\_digit uit code [6.7](#page-82-0) is in code [6.8](#page-83-1) herschreven met een **switch**.

<span id="page-82-1"></span>Code 6.6 : Functie print\_digit wordt aangeroepen.

```
1 #include <stdio.h>
 2 #include <string.h>
 3
 4 void print_digit(int n);
 5
 6 int main(int argc, char *argv[])
 \begin{array}{cc} 7 & \{ \\ 8 & \end{array}if ( \text{argc} < 2 ) {
9 printf("usage: %s <digit>\n", argv[0]);
10 return 1;
11 }
12
13 if ( strlen(argv[1]) > 1 ) {
14 printf("usage: %s <digit>\n", argv[0]);
15 return 2;
16 }
17
18 print_number(argv[1][0]-'0');
19
20 return 0;
21 }
```
Code 6.7 : Functie print\_digit met een if-else-if.

```
1 void print_digit(int n)
\begin{matrix} 2 & 1 \\ 3 & 2 \end{matrix}if ( n == 0 )4 printf("zero");<br>5 } else if ( n == 15 } else if ( n==1 ) {
6 printf("one");<br>7 } else if ( n==27 } else if ( n==2 ) {
8 printf("two");<br>9 } else if ( n==3
9 } else if ( n==3 ) {
         printf("three");
11 } else if ( n==4 ) {
12 printf("four");
13 } else if ( n==5 ) {
14 printf("five");
15 } else if ( n==6 ) {
16 printf("six");
17 } else if ( n==7 ) {
18 printf("seven");
19 } else if ( n==8 ) {
20 printf("eight");
21 } else if ( n==9 ) {
22 printf("nine");<br>23 } else {
      23 } else {
24 printf("it isn't a digit");
25 }
26 }
```
De **switch** evalueert voor de uitdrukking tussen de ronde haken alle mogelijkheden. Eerst wordt getest of <sup>n</sup> 0 is, vervolgens of deze 1 en daarna of deze 2 is. Als <sup>n</sup> twee is, worden de statements achter de betreffende **case** uitgevoerd en wordt dan two afgedrukt en vanwege het **break**-statement wordt de **switch** direct daarna verlaten. De syntax van het **switch**-statement is:

```
switch ( numerieke uitdrukking ) {
case voorwaarde_1: [statements;]
                    [break;]
case voorwaarde_2: [statements;]
                    [break;]
      .
      .
      .
case voorwaarde_n: [statements;]
                    [break;]
[default:] [statements;]
                    [break;]
}
```
Achter een **case** hoeft niet altijd een statement of een **break** te staan. Staat er geen statement, dan wordt er niets uitgevoerd. Als er geen **break** staat, wordt de **switch** niet verlaten en wordt er verder gegaan bij de volgende **case**. De **default** is optioneel en wordt meestal als laatste keuze van de **switch** gegeven. In principe doet de volgorde van de **case**-statements er niet toe, maar het is gebruikelijk om de **default** als laatste neer te zetten.

Code 6.8 : Functie print\_digit met een switch.

```
1 void print_digit(int n)
\begin{matrix} 2 & 1 \\ 3 & 2 \end{matrix}3 switch (n) {
4 case 0: printf("zero");
              5 break;
6 case 1: printf("one");
7 break;
8 case 2: printf("two");
9 break;
      case 3: printf("three");
11 break;
      12 case 4: printf("four");
13 break;
14 case 5: printf("five");
15 break;
16 case 6: printf("six");
17 break;
18 case 7: printf("seven");
19 break;
20 case 8: printf("eight");
              21 break;
22 case 9: printf("nine");
              23 break;
24 default: printf("it isn't a digit");
25 break;
26 }
27 }
```
Het programma [6.9](#page-84-0) drukt van een getal tussen 0 en 10 de eigenschappen af. In deze code staat niet achter elke **case** een statement of een **break**. Als <sup>n</sup> gelijk aan 2 is, voert het programma de opdracht van regel [13](#page-84-1) uit en drukt af dat het een priemgetal is. Omdat er geen **break** staat, gaat het door met het evalueren van de **switch**. Achter de **case**-statements van regel [14](#page-84-2) en [15](#page-84-3) staat niets en wordt de opdracht van regel [16](#page-84-4) uitgevoerd. Het programma drukt af dat het een even getal is. Op regel [17](#page-84-5) staat wel een **break**. Hier is het programma klaar met de evaluatie van de **switch**. In figuur [6.5](#page-84-6) staat de uitvoer van het programma voor een aantal cijfers.

| /cc/conditional                                         |  |
|---------------------------------------------------------|--|
| /cc/conditional \$ qcc -Wall -o printdigit printdigit.c |  |
| /cc/conditional \$ printdigit 8<br>eight                |  |
| /cc/conditional \$ printdigit 2                         |  |
| two<br>/cc/conditional \$ printdigit 24                 |  |
| it isn't a digit                                        |  |
|                                                         |  |
|                                                         |  |
|                                                         |  |

<span id="page-83-0"></span>Figuur 6.4 : De uitvoer van het programma van code [6.6.](#page-82-1)

Code 6.9 : Programma dat eigenschappen van cijfers afdrukt.

```
1 #include <stdio.h>
   2 #include <stdlib.h>
3
4 int main(int argc, char *argv[])
   5 {
6 switch(atoi(argv[1])) {
7 case 1:
       8 case 3:
9 case 5:
10 case 7: printf("it is a prime\n");
11 printf("it is odd\n");<br>12 break:
               12 break;
13 case 2: printf("it is a prime\n");
14 case 4:
15 case 6:
16 case 8: printf("it is even\n");
17 break;
18 case 9: printf("it is odd\n");
19 break;
20 default: printf("only digits 1 to 9 are allowed\n");
21 }
\frac{22}{23}return \theta;
24 }
```
<span id="page-84-5"></span><span id="page-84-4"></span><span id="page-84-3"></span>Sommige programmeurs zweren bij een **switch**, andere gebruiken dit statement bijna nooit. Soms wordt er beweerd dat de **switch** sneller is. Anderen zeggen dat de **if**-**else**-**if** beter is. De verschillen zijn klein. In beide gevallen geldt in ieder geval dat een duidelijke opmaak van de code belangrijk is.

<span id="page-84-6"></span>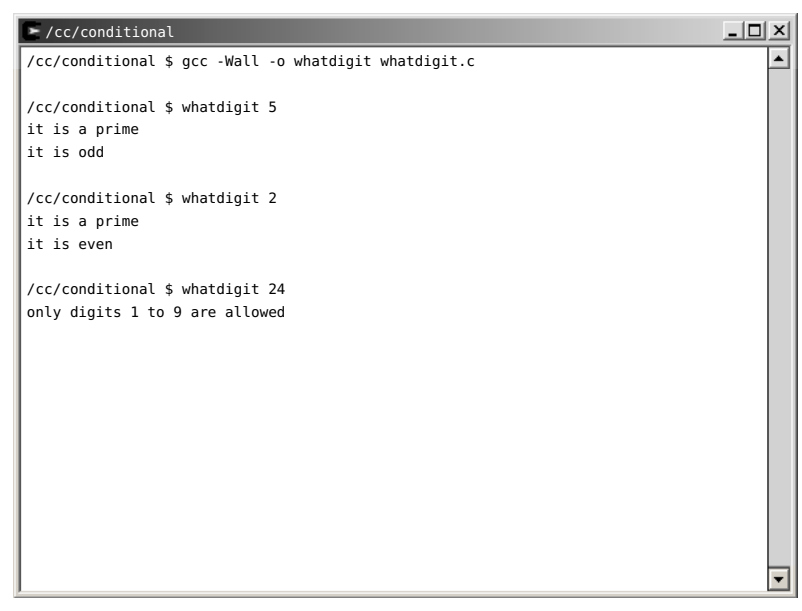

Figuur 6.5 : De uitvoer van het programma van code [6.9.](#page-84-0)

Code 6.10 : Voorbeeld van een toestandsmachine

<span id="page-85-0"></span>1 **#include** <stdio.h>  $\frac{2}{3}$ 3 **#define** IDLE 0 4 **#define** NEWP 1 5 **#define** PULS 2  $\frac{6}{7}$ 7 **char** s[]="0001110001110110000111111100010001111101111000"; 8 9 **int** main(**void**)  $10 \t 1$ 11 **int** i=0; 12 **int** state=IDLE; 13 14 **while** (s[i] != '\0') { 15 **switch**( state ) { 16 **case** IDLE: **if** (s[i]=='1') { 17 state = NEWP; 18 } 19 **break**; 20 **case** NEWP: printf("At point %d a new puls is found\n", i); 21 **if** (s[i]=='1') { 22 state = PULS;<br>23  $\qquad \qquad$  else { 23 } **else** { 24 state = IDLE; 25 } 26 **break**; 27 **case** PULS: **if** (s[i]=='0') {  $state = IDE;$ 29 } 30 } 31 i++; 32 } 33 34 **return** 0; 35 }

Het switch-statement wordt vooral gebruikt bij zogenoemde toestandsmachines (*state machines*). Code [6.10](#page-85-0) analyseert een rij enen en nullen en detecteert dat de waarde van nul naar één gaat.

Deze code representeert het toestandsdiagram (*state diagram*) uit figuur [6.6.](#page-85-1) Er is een variabele state, die bijhoudt in welke toestand de machine zich bevindt. De pijlen in de figuur zijn de toestandsovergangen (*state transitions*). In code worden deze overgangen beschreven met de **switch** en een aantal **if**-statements. De machine zal in de toestand (*state*) IDLE blijven zolang de waarde van s[i] een '0' is. Alleen als s[i] de waarde '1' heeft, gaat de machine naar de volgende toestand NEWP. In deze toestand wordt een tekst afgedrukt dat er een nieuwe puls gevonden is. De machine is maar een periode in toestand NEWP. Als s[i] gelijk aan '1' is, gaat de machine naar de toestand PULS en anders gaat deze naar de toestand IDLE. De machine blijft in PULS zolang s[i] gelijk aan '1' is. Pas als deze '0' is, gaat de machine terug naar IDLE.

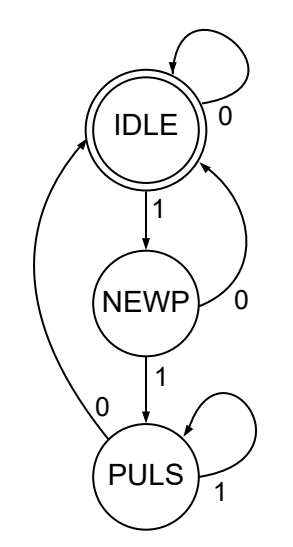

<span id="page-85-1"></span>Figuur 6.6 : Het toestandsdiagram van de pulsdetector.

Men onderscheid twee soorten toestandsmachines: de Moore en de Mealy-machine. Dit is een Moore-machine. Bij een Mealy-machine is er een toestand minder nodig.

Overigens had dit ook zonder toestandsmachine beschreven kunnen worden door steeds op deze conditie  $(s[i] == '1')$  &  $(s[i-1] = '0')$  te testen.

Een toestandsmachine (*finite state machine*, FSM) is een model om het gedrag van een sequentieel systeem te beschrijven door middel van toestanden, toestandsovergangen en acties.

De preprocessor verandert de code voordat deze gecompileerd wordt. De tekststring direct achter preprocessoropdracht **#define** representeert de code die achter de tekststring staat. In dit geval is IDLE de tekststring en <sup>0</sup> de code. Overal in de programmacode vervangt de preprocessor IDLE door een <sup>0</sup>, NEWP door een <sup>1</sup> en PULS door een <sup>2</sup>. Uitleg code 6.10 regel 3 **#define**

# 6.7 Definities en macro's

Definities verbeteren de leesbaarheid en onderhoudbaarheid van de code. De namen van de macro's IDLE, NEWP en PULS staan voor de begrippen: *idle*, *new pulse* en *pulse*. Deze definities maken het **switch**-statement van code [6.10](#page-85-0) beter leesbaar. In toestand NEWP is er een nieuwe puls gevonden en gaat de toestandsmachine afhankelijk van de waarde van s[i] naar de toestand PULSE of naar IDLE.

Onderhoudbaarheid is een andere belangrijke reden om definities te gebruiken. In code [5.7](#page-67-0) is op regel [1](#page-67-1) de grootte van de buffer gedefinieerd met:

#define MAXBUF 64

Op regel [2](#page-67-2) en op regel [11](#page-67-3) wordt in deze code MAXBUF gebruikt. Als de bufferafmeting verandert naar bijvoorbeeld 1024 karakters, is er slechts op één plaats — bij de **#define** op regel [1](#page-67-1) — een aanpassing nodig. Als er geen definitie was gebruikt, moet de code op twee plaatsen worden gewijzigd, namelijk op regel [2](#page-67-2) en op regel [11.](#page-67-3) Zeker bij grotere programma's is de kans groot dat er inconsistenties in de code ontstaan.

De **#define** voldoet aan deze syntax:

*#define symbolic\_name replacement\_code*

De preprocessor vervangt voordat de code gecompileerd wordt overal in de programmacode de symbolische naam *symbolic\_name* door *replacement\_code*. Er zijn twee soorten definities te onderscheiden: definities zonder argumenten en definities met argumenten.

argumenten. Definities zonder argumenten zijn vaak constanten. Dit is de reden dat symbolische namen gewoonlijk met hoofdletters en niet met kleine letters worden geschreven. Definities met argumenten lijken meer op functies en hebben daarom vaak kleine letters.

### Definities zonder argumenten

De **#define** kent ook parameters en kan daarom ook gebruikt worden om macro's of macrodefinities te maken. De preprocessor vult overal, waar de symbolische naam staat, de vervangende tekst in met op de juiste plaatsen de waarden van de parameters. Een definitie met argumenten wordt een macro of macrodefinitie genoemd.

In code [6.11](#page-87-0) staat een voorbeeld en in code [6.12](#page-87-1) staat dezelfde code na de preprocessing. Op regel [11](#page-87-2) wordt de macro printText van regel [5](#page-87-3) aangeroepen met het argument The numbers are. De preprocessor plaats dit argument op de plaats van parameter <sup>x</sup> in de *replacement code* van de macro en plaatst deze code op regel [213](#page-87-4) in code [6.12.](#page-87-1)

Een definitie wordt een macrodefinitie of een macro genoemd. Ook wordt hier het Engelse woord *define* voor gebruikt.

Met een macro bedoelt men gewoonlijk een definitie met

De main begint in code [6.12](#page-87-1) op regel [211.](#page-87-5) De preprocessor heeft daarvoor de inhoud van stdio.h geplaatst.

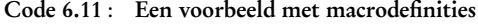

```
1 #include <stdio.h>
2
3 #define NUMBER 456
4 #define printNumber(x) printf("%d",(x))
5 #define printText(x) printf("%s",(x))
6 #define printSpace printf(" ")
7 #define printEndOfLine() printf("\n")
8
9 int main(void)
10 \quad {
11 printText("The numbers are");
12 printSpace;
13 printNumber(123);
14 printText(" and ");
15 printNumber(NUMBER);
16 printEndOfLine();
17
18 return 0;
19 }
```
<span id="page-87-5"></span><span id="page-87-1"></span>Code 6.12 : Code [6.11](#page-87-0) na de preprocessing

```
211 int main(void)
212 {
213 printf("%s","The numbers are");
214 printf(" ");
215 printf("%d",123);
216 printf("%s"," and ");
217 printf("%d",456);<br>218 printf("\n"):
       print(f("\n');
219 return 0;
220 }
```
<span id="page-87-6"></span>In code [6.11](#page-87-0) wordt op regel [15](#page-87-6) de definitie NUMBER als argument aan de macro printNumber meegegeven. De preprocessor vervangt NUMBER door <sup>456</sup> en gebruikt deze tekst als argument bij de macro printNumber en plaats de *replacement code* op regel [217](#page-87-7) in code [6.12.](#page-87-1)

Hoewel de notatie van printText op regel [11](#page-87-2) en van printNumber op regel [15](#page-87-6) op die van een functie lijkt, is een macro *geen* functie.

De definities van printSpace en printEndOfLine() hebben geen argumenten, bij de eerste definitie staan geen haakjes en bij de tweede staan juist wel haakjes. De macro printEndOfLine() lijkt net als de macro's printText en printNumber op een functie. Op regel [12](#page-87-8) staan bij printSpace geen haakjes, terwijl het statement net als een functie wel een bepaalde actie voorstelt. Veel programmeurs geven macro's, die een actie representeren, daarom het uiterlijk van een functie.

### Macro's en functies

Eenvoudige functies worden vaak in de vorm van een macro geschreven. De belangrijkste reden daarvoor, is dat het programma daardoor sneller wordt. Voor de functieaanroepen heeft de processor extra handelingen nodig. Het programma moet naar de functie springen, er worden lokale variabelen gecreëerd en na afloop weer opgeruimd. Bij macro's wordt de code vervangen. Er hoeft niet door het programma te worden gesprongen en er zijn geen lokale variabelen die gecreëerd en opgeruimd moeten worden.

Een nadeel van macro's is dat de hoeveelheid programmacode toe kan nemen. Bij een functie staat de code op één plaats en bij een macro op iedere plaats waar de macro gebruikt wordt.

De taal C kent geen kwadraat. In plaats daarvan wordt een kwadraat berekend door een getal met zichzelf te vermenigvuldigen, zoals deze functie square:

```
int square(int x)
{
  return x*x;
}
```
Deze macro square levert eveneens een kwadraat op:

```
#define square(x) ((x)*(x))
```
In beide gevallen kent de toekenning:

```
z = square(5); // result is 25
```
het kwadraat van 5 toe aan de variabele <sup>z</sup>.

Het definiëren van een macro is lastig. Er treden vaak fouten en vreemde neveneffecten op. Bij de macrodefinitie van square staan heel veel haakjes. Zonder haakjes geeft de macro niet in alle gevallen het correcte resultaat:

```
#define square(x) x*x
z = square(5); // result is 25
y = square(5+3); // result is 23
```
Variabele <sup>y</sup> krijgt niet de te verwachten waarde 64, maar wordt gelijk aan 23. Dit komt omdat de preprocessor dit verandert in:

```
y = 5 + 3 * 5 + 3;
```
De uitkomst van deze berekening is 23. Bij de macrodefinitie van square met haakjes is de code na de preprocessing gewijzigd in:

```
y = ((5+3)*(5+3));
```
Deze toekenning geeft wel het correcte resultaat, namelijk 64.

Een andere fout is dat er een neveneffect optreedt:

```
#define square(x) ((x)*(x))i = 5;z = square(++i); // result is 49
```
Veelal zal men verwachten dat <sup>i</sup> de waarde 6 en <sup>z</sup> de waarde 36 krijgt, De bijbehorende redenering is dat vanwege ++i wordt <sup>i</sup> eerst opgehoogd wordt naar 6 en dat vervolgens aan <sup>z</sup> het kwadraat van 6 wordt toegekend. Bij de macro square is deze redenering niet correct. De preprocessor vervangt dit door:

```
z = ((++) * (++i));
```
Er staat twee maal ++i, zodat <sup>i</sup> twee keer met één verhoogd wordt, dus gelijk aan 7 is en dat <sup>z</sup> de waarde 49 krijgt.

Hoewel macro's lastig in gebruik zijn, is er nog een ander belangrijk voordeel. Macro's zijn type onafhankelijk. De functie square is bijvoorbeeld alleen geschikt voor integers. In dit voorbeeld:

```
printf("%d\n", square(2.5)); // result is 4 (square is a function)
```
geeft de functie square de uitkomst 4. Het gebroken getal 2,5 wordt afgekapt naar 2 en daarna gekwadrateerd. Voor ieder type is er vaak een aparte functie nodig.

Een lange definitie mag met een \ afgebroken worden en doorlopen op de volgende regel: #define \ square $(x) \backslash$  $(x)$  $(x)$ Achter de \ mag verder niets staan.

Overigens geeft de compiler in dit voorbeeld wel een waarschuwing: warning: operation on 'i' may be undefined

In onderstaand voorbeeld geeft de macro de uitkomst 6,25:

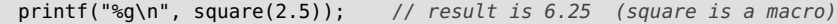

Het gebroken getal 2,5 wordt nu niet afgekapt maar twee keer in *replacement code* in de macro ingevuld ((2.5)\*(2.5)) en met elkaar vermenigvuldigd . Het gedrag van de macro square hangt niet af van het gebruikte datatype.

Een macro is zoals eerder is gezegd *geen* functie. Macro's zijn vaak handig, maar zowel bij het maken als bij de toepassing ervan is er veel aandacht van de programmeur nodig.

#### 6.8 De conditionele operator

Naast de **if**-**else** kent C een conditionele operator die precies hetzelfde doet als de **if**-**else**. Deze ternaire operator heeft drie operanden:

*conditie ? resultaat als conditie waar is : resultaat als conditie niet waar is*

De eerste operand is een conditie, die waar of niet waar kan zijn. De tweede operand is een uitdrukking, die het resultaat van de bewerking is als de conditie waar is, en de derde operand is een uitdrukking, die het resultaat van de bewerking is als de conditie niet waar is. De conditionele operator is nuttig bij macro's. De macro's max en min bepalen respectievelijk de maximale en minimale waarde van twee getallen:

**#define** max(a,b) ((a)>(b)?(a):(b)) **#define** min(a,b) ((a)<(b)?(a):(b))

De macro max komt overeen met deze functie max:

```
int max(int a, int b)
{
  if (a > b) {
    return a;
  } else {
    return b;
  }
}
```
Deze macro max en min worden als volgt gebruikt:

```
maximum = max(7,3);
minimum = min(7,3);
```
Na afloop heeft maximum de waarde 7 en minimum de waarde 3.

Een andere toepassing is het conditioneel afdrukken.

```
printf("This text has %d line%s.\n",
```
numberoflines, (numberoflines == 1) ? "" : "s");

Als de tekst uit een enkele regel bestaat, wordt dit afgedrukt:

This text has 1 line.

en als de tekst uit vier regels bestaat, wordt er een <sup>s</sup> achter line afgedrukt: This text has 4 lines.

# <span id="page-90-0"></span> $\overline{ }$

# Herhalingsopdrachten

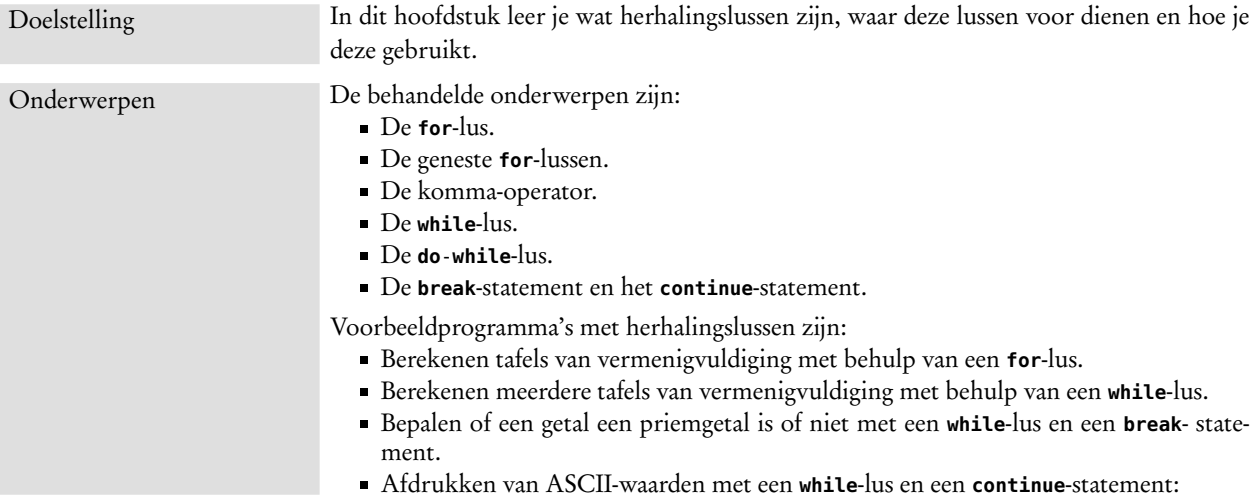

Naast de conditionele opdrachten kent elk softwaresysteem iteratieve of herhalingsopdrachten (*loop assignments*). Net als de meeste andere software talen onderscheid C drie soorten herhalingsopdrachten: de **for**-lus, de **while**-lus en de **do**-**while**. De **for**-lus wordt gebruikt bij een aftelbaar aantal herhalingen. De **while**-lus wordt gebruikt als het aantal herhalingen niet bekend is. De **do**-**while** wordt gebruikt bij een niet aftelbaar aantal herhalingen, die minimaal één keer uitgevoerd moeten worden.

# 7.1 De for-lus

Code [7.1](#page-91-0) gebruikt een **for**-lus om een tafel van vermenigvuldiging af te drukken. Aan het programma wordt een getal meegegeven. De **for**-lus vermenigvuldigt dit getal eerst met 1 en drukt het resultaat af. Bij de volgende iteratie wordt de vermenigvuldiger met 1 opgehoogd tot 2, daarna tot 3 en dat gaat zo door totdat de waarde 10 is bereikt. Het programma drukt alleen de tafels van 1 tot en met 99 af. Als de invoer hier niet aan voldoet wordt er een waarschuwing afgedrukt.

Iteratie betekent herhaling.

<span id="page-91-0"></span>Code 7.1 : Voorbeeld met een for-lus: de tafels van vermenigvuldiging.

```
1 #include <stdio.h>
2 #include <stdlib.h>
3
4 #define MAX_NUMBER 100
5 #define MSG_USAGE "usage: %s <number>\n"
 6 #define MSG_NUMBER " <number> must be greater than 0 and less than %d\n"
 7
8 int main(int argc, char *argv[])
   9 {
10 int number;
11 int i;
12
13 if ( argc < 2 ) {
14 printf(MSG_USAGE, argv[0]);
15 return 1;
16 }
17
18 if ( ((number = atoi(argv[1])) <= 0) || (number>=MAX_NUMBER) ) {
19 printf(MSG_USAGE, argv[0]);
20 printf(MSG_NUMBER, MAX_NUMBER);<br>21 printlement:
        return 1;
22 }
23
24 for (i=1; i<=10; i++) {
25 printf("%2d * %d = %3d\n", i, number, i*number);
26 }
27
28 return 0;
29 }
```
De syntax van de for-lus luidt als volgt:

```
for ( startconditie ; eindconditie ; iteratie ) {
  statements
}
```
De **for**-lus is aftelbaar. Er is meestal een variabele die een startwaarde krijgt en daarna bij elke volgende stap met een vaste waarde verhoogd of verlaagd wordt totdat de eindconditie is bereikt. Bij elke stap worden de statements precies een keer uitgevoerd. Een voorbeeld van een for-lus is:

```
for (i=0; i<7; i++) {
  printf("The square of %d is %d\n", i, i*i);
}
```
De lusvariabele, die vaak <sup>i</sup> genoemd wordt, start in dit voorbeeld met 0. Daarna wordt het statement uitgevoerd en wordt <sup>i</sup> met één opgehoogd. Dit wordt herhaald totdat <sup>i</sup> de waarde 7 heeft bereikt. Elke beginwaarde, eindvoorwaarde en herhaling kan gebruikt worden. Dus dit is ook goed, al is het niet erg fraai:

```
for(x = 12 ; (x < f(x)) || (a < 7); b = b(x) ) {
 // statements
}
```
Er mogen ook delen weg worden gelaten. Alles mag zelfs worden weggelaten:

```
for (;;) {
  statements
}
```
Dit levert een oneindige lus op. Het programma blijft de statements uit de lus voortdurend uitvoeren.

In code [7.1](#page-91-0) is <sup>i</sup> de lusvariabele. De beginwaarde van <sup>i</sup> is 1, de eindwaarde 10 en de stapgrootte 1. Het resultaat voor de tafel van negen staat in figuur [7.1.](#page-92-0)

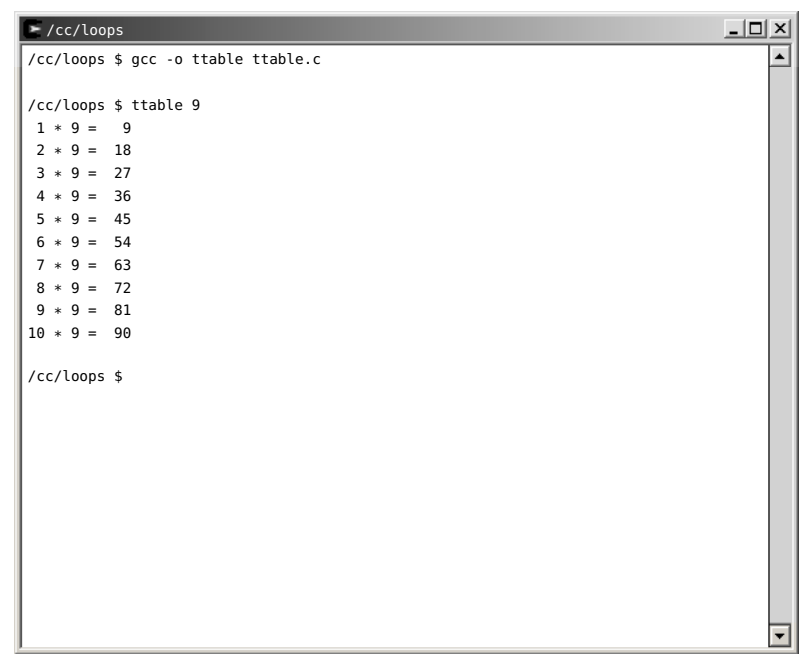

Figuur 7.1 : het programma van code [7.1](#page-91-0) drukt de tafel van negen af.

<span id="page-92-0"></span>De lusvariabele moet natuurlijk gedeclareerd worden. Het is gebruikelijk daar <sup>i</sup> of een andere letter voor te gebruiken. Bij een **for** in een andere **for** wordt de lusvariabele van buiten naar binnen vaak aangeduid met achtereenvolgens <sup>i</sup>, <sup>j</sup>, <sup>k</sup>, <sup>m</sup> en <sup>n</sup>.

```
for (int i=1; i<10; i++) {
  printf("The times table of %d is:\n", i);
  for (int j=1; j<=10; j++) {
    printf("\t%d * %d = %d\n", i, j, i*j);
  }
}
```
In bovenstaand fragment zijn de lusvariabelen, net als bij C++ en Java, lokaal gedeclareerd in de **for**-lussen. De compiler geeft — bij de instelling op GNU89 een foutmelding. Met de compiler-optie -std=gnu99 worden lokaal gedeclareerde variabelen wel geaccepteerd. In oudere C-standaarden moeten variabelen altijd aan het begin van een functie worden gedeclareerd. Zolang GNU99 nog niet de standaardinstelling is, worden lokale lusvariabelen in C weinig gebruikt. Dit boek volgt GNU89 en declareert dus altijd alle lokale variabelen aan het begin van de betreffende functie.

### 7.2 De komma-operator

De onderstaande code rekent de som van <sup>n</sup> getallen uit:

```
sum=0;
for (i=0; i<n; i++) {
  sum = sum + i:
}
```
Dit kan met de komma-operator (,) geschreven worden als:

```
for ( sum=0,i=0; i<n; i++) {
  sum=sum+i;
}
```
De initialisatie van de som is bij initialisatie van de lusvariabele geplaatst. Bovendien mag de sommatie ook in de **for** voor de iteratie worden neergezet. Als bovendien de verkorte schrijfwijze sum += i voor sum = sum + i wordt gebruikt, levert dat een zeer beknopt stuk code op:

**for** ( sum=0,i=0; i<n; sum+=i,i++) ;

Het statement achter de **for** is leeg. De leesbaarheid van dit soort constructies is vaak slecht. Daarom wordt dit soort constructies weinig gebruikt. Alleen bij de startconditie en het iteratie-deel van een **for**-lus wordt de komma-operator gebruikt.

Overigens zijn de meeste komma's, die bij C gebruikt worden, helemaal geen komma-operatoren. De komma is meestal een scheidingsteken tussen de parameters bij functie of tussen de waarden van array-elementen.

**int** a[] = {1, 2, 3, 5, 8}; *// comma is separator in array-list* printf ("%d %d", a[2], a[4]); *// comma is separator between parameters*

# 7.3 De while-lus

De **while**-lus is geschikt om een taak een onbekend aantal keren uit te voeren. Code [7.2](#page-94-0) vraagt steeds om een getal en drukt van dit getal de tafel van vermenigvuldiging af en blijft dit herhalen totdat de gebruiker 0 invoert. Van te voren is niet bekend hoe vaak de gebruiker dit zal doen. De **while**-lus is daarom heel geschikt voor deze herhaling. De syntax van de **while** is:

```
while ( conditie ) {
  statements
}
```
Zolang de conditie waar is, worden de statements tussen de accolades uitgevoerd. Iedere **for**-lus kan altijd als een **while**-lus worden geschreven. De syntax van de **for**-lus komt overeen met deze constructie:

```
startconditie
while ( eindconditie ) {
   statements
   iteratie
}
```
In deze syntaxformulering staat achter de **while** een block statement. Dit mag ook een enkelvoudig statement zijn. **while** (*conditie*) *statement*; Voor de leesbaarheid en voor de duidelijkheid is het beter om altijd accolades te plaatsen.

Code 7.2 : Voorbeeld met een while-lus: meerdere tafels van vermenigvuldiging.

```
1 #include <stdio.h>
\frac{2}{3}3 int main(int argc, char *argv[])
 \begin{matrix} 4 & 6 \\ 5 & 1 \end{matrix}int number;
 6 int i;
 \begin{array}{c} 7 \\ 8 \end{array}printf("Enter number for times table or enter 0 to stop:");
9 scanf("%d", &number);
10
11 while ( number > 0 ) {
12 for (i=1; i<=10; i++) {
13 printf("%2d * %d = %2d\n", i, number, i*number);
14 }
15 printf("Next number or enter 0 to stop:");
16 scanf("%d", &number);
17 }
18
19 return 0;
   \lambda
```
Het voorbeeld bij de uitleg over de **for**-lus luidt met een **while**-lus als volgt:

```
i=0;while (i<7) {
  printf("The square of %d is %d\n", i, i*i);
  i++;
}
```
Ook bij de **while**-lus mogen onderdelen worden weggelaten. De oneindige **while**lus ziet er zo uit:

```
while (1) {
   statements
}
```
Een microcontroller moet zijn taak meestal voortdurend blijven uitvoeren. In het hoofdprogramma van een microcontroller staat daarom meestal een oneindige **while**-lus. Alleen in het geval dat de spanning wegvalt of als er een hardwarematige reset of interrupt is, wordt het hoofdprogramma onderbroken.

### 7.4 De do-while-lus of do-lus

De **do**-**while** of **do** is een variant op de **while**. In plaats van te testen aan het begin van de lus, wordt bij de **do**-**while** de test aan het eind gedaan.

```
do {
  statements
} while ( conditie );
```
oorspronkelijk bij de **do**-**while** niet nodig. De **do** impliceert een bloktoewijzing en de **while** sluit deze impliciet af. De accolades werden vaak toegevoegd voor de leesbaarheid. Tegenwoordig eist de compiler dat er accolades gebruikt worden.

Zolang de conditie waar is worden de statements uitgevoerd. De **do**-**while** wordt gebruikt als het aantal herhalingen onbepaald is en de statements minimaal een De accolades waren keer moeten worden uitgevoerd. Net zoals de **for**-lus in een **while** kan worden omgezet, is een **for** ook te schrijven met een **do**-**while**:

```
startconditie
do {
  statements
  iteratie
} while ( conditie );
```
Het voorbeeld bij de uitleg over de **for**-lus is hier met een **do**-**while** opgelost:

```
i=0;
do {
   printf("The square of %d is %d\n", i, i*i);
   i++;
} while (i<7) ;
```
De **do**-**while** wordt veel minder vaak gebruikt dan de **while** en de **for**. De **for** is aantrekkelijk bij aftelbare situaties. De meeste programmeurs gebruiken meestal een **while** in plaats van een **do**-**while**. Waarschijnlijk omdat de **while** eerst test op de conditie en dan de statements uitvoert in plaats van andersom.

Een voorbeeld voor een toepassing van de **do**-**while** is de functie getScore uit code [5.4.](#page-64-0) In deze functie wordt een **while** gebruikt, die eerst test of er een correcte waarde is gelezen en dan om een score vraagt. In code [7.3](#page-95-0) staat een versie met een **do**-**while** Nu wordt er eerst om een score gevraagd en daarna wordt getest of deze voldoet.

Code 7.3 : Functie getScore met **do**-**while**-statement.

```
1 int getScore(void)
2 \leftarrow3 int c;
4 int ret;
5
6 do {
7 printf("\nGive score : ");<br>8 ret = scanf("%d", &c);
        ret = scanf("%d", &c);9 scanf ("%*[^\n]");
10 } while ( ret != 1 );
11
12 return c;
13 }
```
# 7.5 Het break-statement en het continue-statement

Het **break**-statement is al eerder besproken bij de **switch**, maar kan ook bij de **for**, **while** en **do**-**while** gebruikt worden om de lus voortijdig te verlaten. Code [7.4](#page-96-0) drukt van een getal af of het een priemgetal is of niet. Het programma vraagt om een getal en probeert dit getal te delen door alle getallen van 2 tot en met  $\frac{1}{2}$ n. Alle mogelijke priemgetallen liggen in dat bereik. Als een deeltal gevonden is, wordt met een **break** het zoeken gestaakt en wordt er afgedrukt dat het geen priemgetal

Code 7.4 : Voorbeeld break-statement: afdrukken priemgetal of niet.

```
1 #include <stdio.h>
 \frac{2}{3}3 int main(void)
 \begin{array}{cc} 4 & 6 \\ 5 & 1 \end{array}5 int i, n, prime=1;
 \frac{6}{7}7 printf("Give a number : ");
 8 scanf("%d", \&0);<br>9 for(i=2; i<=n/29 for( i=2; i<=n/2; i++) {
10 if( n % i == 0 ) {
11 prime = 0;
12 break;
13 }
14 }
15
16 printf("%d %s a prime.\n", n, prime ? "is" : "isn't" );
17
18 return 0;
19 }
```
<span id="page-96-3"></span>is. Als er geen deeltal is gevonden, wordt er afgedrukt dat het een priemgetal is. De printf gebruikt een conditionele operator om is of isn't af te drukken.

Het **continue**-statement lijkt op het **break**-statement; alleen stopt **continue** niet met de lus, maar breekt het de huidige iteratie af en gaat door met de volgende iteratie. Code [7.5](#page-96-1) drukt de afdrukbare ASCII-waarden af op het scherm met het bijbehorende karakter. Als de waarde een controlteken is, wordt de huidige iteratie niet verder uitgevoerd. De printf wordt dan overgeslagen en er wordt verder gegaan met de volgende waarde.

Code 7.5 : Voorbeeld continue-statement: afdrukken ASCII-waarden.

```
1 #include <stdio.h>
2 #include <ctype.h>
3
 4 int main (void)
5 {
6 int i;
7
8 for (i=0; i<128; i++) {
       9 if ( iscntrl(i) ) {
10 continue;
11 }
12 printf("Character %c is ASCII value %d\n", i, i);
13 }
14
15 return 0;
16 }
```
Het voorwaardelijk afdrukken bij code [7.5](#page-96-1) had net zo goed met een **if**-**else** gedaan kunnen worden. De vorm met de **continue** is te prefereren boven de **if**-**else** wanneer er meer statements staan dan een enkele afdrukopdracht.

Een priemgetal (*prime*) is een getal dat alleen door zichzelf en door 1 deelbaar is.

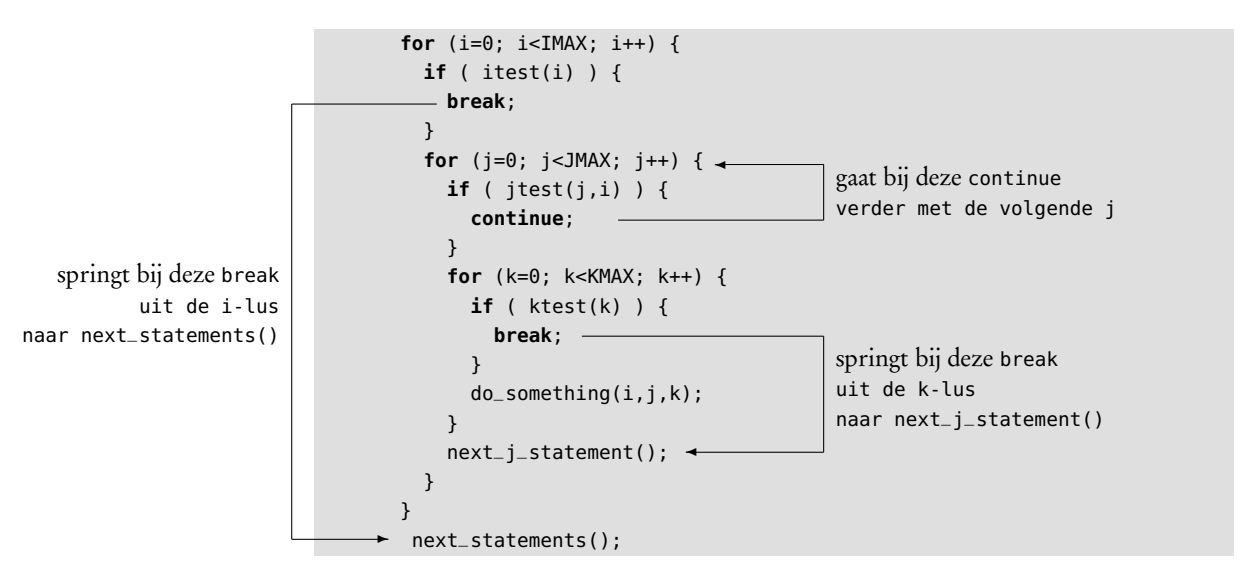

<span id="page-97-0"></span>Figuur 7.2 : **break** en **continue** bij geneste lussen

Figuur [7.2](#page-97-0) laat zien dat bij geneste lussen de **continue** of **break** op de binnenste lus slaat waarbinnen deze gebruikt wordt. Moet er uit een diep geneste lus in één keer teruggesprongen worden, gebruik dan een functie met een **return** op de wijze zoals dat bij de functie print\_ctype in code [6.5](#page-81-1) is gedaan.

# 8

# Structuur en Opmaak

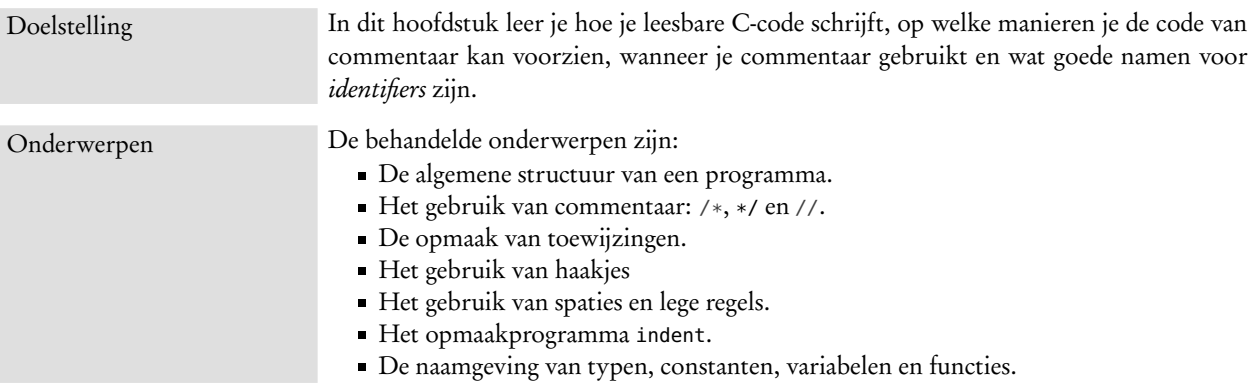

Een programmeur moet de software zodanig coderen dat het voor hemzelf en voor andere programmeurs duidelijk is. Bij C is dit — vanwege de vele mogelijkheden en slimme constructies — nog belangrijker dan bij andere talen.

Bij grote projecten is het verstandig de code over verschillende bestanden te verdelen. Functies die bij elkaar horen, worden in een enkel bestand geplaatst. Er zijn bijvoorbeeld aparte bestanden: voor alle functies die bewerkingen doen op een bepaalde datastructuur, voor alle leesfuncties, voor alle schrijffuncties, voor een aantal generieke functies en voor de hoofdroutine. De code in de bestanden moet ook gestructureerd worden. De volgorde van de statements is meestal:

- een stuk commentaar met een korte omschrijving van het bestand
- de **#include**-opdrachten
- de **#define**-opdrachten
- de typedefinities
- de globale declaraties
- de prototypen
- de hoofdroutine main, althans als deze in dit bestand staat.
- de overige functies

# 8.1 Commentaar

Sommige programmeurs zetten heel veel commentaar in hun code. Anderen zijn daar zeer voorzichtig mee. Er is een aantal redenen om zuinig te zijn met commentaar. Ten eerste zal — mits de code goed geschreven is en de variabelen en functies goede, betekenisvolle namen hebben — de code zelfverklarend zijn. Ten tweede is de kans groot dat de uitleg van het commentaar afwijkt — of na een revisie gaat afwijken — van de feitelijke code. Onjuist commentaar is zeer verwar-Norm Schryer van AT&T rend. Tenslotte verstoort commentaar de opmaak van de code en dat verslechtert de leesbaarheid.

> Commentaar mag in geen geval gebruikt worden om slecht geschreven code te verklaren. Het is beter om in plaats daarvan de code te herschrijven zodat deze wel begrijpelijk is. Vaak is het al voldoende sommige delen een eigen functie te geven en betekenisvolle namen te gebruiken.

> Commentaar hoort wel aan het begin van een bestand om uit te leggen wat de status is van het bestand. Voor een ingewikkelde functie kan met een stuk commentaar worden uitgelegd wat de functie doet, wat de parameters doen en wat de retourwaarde is. In een functie is commentaar vaak overbodig. Een enkele keer is het zinvol om een bepaalde bewerking of beslissing kort toe te lichten. In ieder geval is dit soort commentaar onzinnig:

```
i=i+1; // add one to i
if ( test(i) ) {
 action(); /* does action() if test(i) is true */
}
y = sin(2*x) // y is sin(2x)
```
toegestaan. Het vorige voorbeeld toont twee verschillende soorten commentaar. Alles wat tussen de tekens */\** en \*/ staat en alles wat tussen *//* en het einde van de regel staat, wordt door de compiler genegeerd. De */\** en \*/ zijn handig om bijvoorbeeld aan het begin van een bestand een commentaarblok op te nemen:

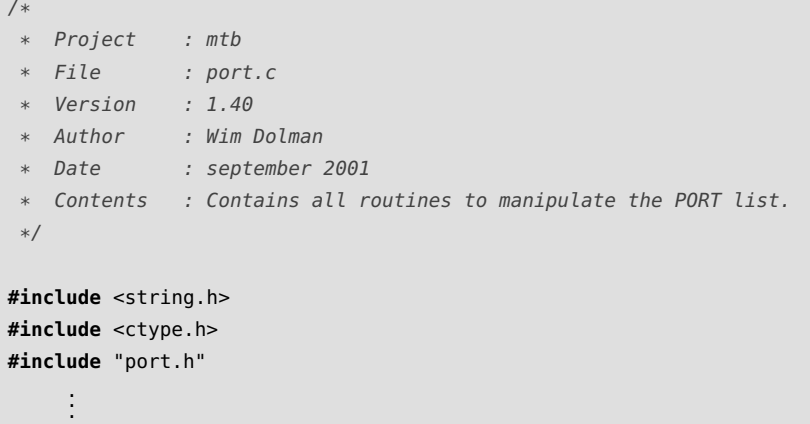

Het *//*-commentaar is handig bij het becommentariëren van statements. Verder is het *//*-commentaar zeer praktisch tijdens het debuggen. Regels kunnen — tijdelijk — worden weggecommentarieerd, zodat de programmeur kan onderzoeken wat er gebeurt als een statement of functie weggelaten wordt.

Research, heeft ooit gesteld: "When the code and the comments disagree, both are probably wrong.".

Steve McConnell, auteur van veel boeken over software engineering, stelt: "If the code is so complicated that it needs to be explained, it's nearly always better to improve the code than it is to add comments.".

Oorspronkelijk kende C alleen */\** en \*/ als commentaarblok. Later is daar, omdat C++ deze ook kent, *//* als commentaarregel bijgekomen. In ieder geval is *//* bij GNU89

tabulatortoets. Programma's verwerken de tabulatie verschillend. Vroeg of laat levert dat problemen op.

stukken code te groeperen.

Plaats nooit meer dan een toewijzing op een regel.

Breek regels op een logische plaats af, die past bij de betekenis.

# 8.2 Opmaak

Er zijn verschillende typografische mogelijkheden om de code beter leesbaar te maken, onder andere: het inspringen van tekst, het gebruik van extra spaties en het invoegen van witte regels en het beperken van de regellengte.

Door de tekst te laten inspringen, wordt de code duidelijker. In code [7.4](#page-96-0) is met de gekozen opmaak direct zichtbaar dat de regels [11](#page-96-2) en [12](#page-96-3) bij de **if** van regel [10](#page-96-4) horen. Gebruik nooit de Voor het inspringen bestaat geen vaste norm. Een inspringing (*indentation*) van twee karakters levert een prima resultaat op.

Met lege regels worden belangrijke stukken code gescheiden. Een lege regel kan komen na de include's, de define's, de declaraties en na elke functie. In een functie kan een lege regel komen na de lokale declaratie, tussen **while**- en **if**-statements, Gebruik witte regels om en voor de laatste **return**.

Een regel bevat nooit meer dan een toewijzing. In plaats van:

```
a++; b++;
z = (c=a+b) + (d * e);x1 = (-b + sqrt(D=b*b-4*a*c))/(2*a);x2 = (-b - sqrt(D))/(2*a);
```
is het beter om dit op te schrijven:

```
a++;
h++c = a + b;
z = c + (d * e);D = b * b - 4 * a * c;x1 = (-b + sqrt(D))/(2*a);x2 = (-b - sqrt(D))/(2*a);
```
Binnen een regel kunnen spaties de tekst op een logische wijze ordenen.

Maak regels niet te lang. Te lange regels zijn niet goed leesbaar. Bovendien geven lange regels altijd problemen bij het afdrukken en bij het verder verwerken van stukken code in verslagen en andere documentatie. In dit document passen in de tekst maximaal 78 karakters en bij code met regelnummers zijn dat er slechts 72. Bij een volle paginabreedte is dat respectievelijk 106 en 100. Aanbevolen wordt regels niet langer te maken dan 72 karakters.

> Een regel moet worden afgebroken achter een komma of een operator. Een hoog niveau afbreking is beter dan een laag niveau afbreking. De tekst op de nieuwe regel komt direct onder een uitdrukking van hetzelfde niveau te staan. Als de tekst dan teveel aan de rechter kant komt, wordt er gewoon ingesprongen. Eventueel wordt de uitdrukking over meerdere regels verdeeld.

```
void function(int variable1, int variable2, int variable3,
                               int variable4, int variable5);
void function_with_a_really_long_long_name(int variable1,
       int variable2, int variable3, int variable4, int variable5);
if ( m \&& (m[0] == ' \0') ||
            (m[1] == ' \  \& \& ((m[0] == '0') || (m[0] == '*)')))) ) {
if ( longname &&
     ( (longname[0] == '\0') ||
       ((\text{longname}[1] == ' \ 0') \ \&\&((\text{longname}[0] == '0') || (\text{longname}[0] == '*)')) ) )
```
Maak royaal gebruik van ronde haken bij bewerkingen.

Logische en rekenkundige bewerkingen kennen voorrangsregels (*precedence*). De vermenigvuldiging en de deling gaat voor de optelling en deze gaat weer voor de gelijkheidsoperator. Ronde haken hebben de hoogste prioriteit en maken de voorrang expliciet.

b = -a - 6\*b < z + 4; *// without parentheses* b =  $(((-a) - (6*b)) < (z + 4))$ ; // equivalent, parentheses showing the precedence<br>b =  $(-a - 6*b) < (z + 4)$ ; // equivalent, with a few parentheses to improve // equivalent, with a few parentheses to improve readability

> De volgorde waarin operatoren geëvalueerd worden, ligt vast met de prioriteitsen associativiteitsregels. Deze regels staan in tabel [9.8](#page-120-0) van paragraaf [9.14.](#page-119-0) Maar de volgorde waarin de operanden geëvalueerd worden, ligt niet vast. Er treden zogenoemde neveneffecten (*side effects*) op. Meer informatie hierover staat in paragraaf [9.14.](#page-119-0) Verschillende compilers kunnen daarom een ander resultaat geven. Hier staan twee voorbeelden waarbij het mis kan gaan:

```
z = f() + g();
printf("%d %d\n", ++n, x(n));
```
Als het resultaat van de bewerking van functie g() afhangt van de uitkomst van functie f(), kan de volgorde ertoe doen. De compiler die eerst f() evalueert, geeft dan een ander resultaat dan een compiler die eerst g() evalueert. Ook ligt de volgorde waarin de argumenten van een functie worden berekend niet vast. Bij deze alternatieve formulering komen beide genoemde problemen niet voor:

```
h1 = f();
h2 = g();z = h1 + h2;
++n:printf("%d %d\n", n, x(n));
```
De functie <sup>f</sup> wordt nu altijd geëvalueerd voor de functie <sup>g</sup> en <sup>n</sup> wordt eerst opgehoogd en daarna wordt x(n) berekend.

De accolades van block-statements moeten op een logische, consistente en consequente manier worden geplaatst. Figuur [8.1](#page-102-0) toont een aantal verschillende oplossingen. Het is zeer verwarrend als er meerdere schrijfwijzen door elkaar worden gebruikt.

Veel bedrijven hebben eigen regels voor het schrijven van code. Ook bij grote *open source* projecten zijn er vaak strenge richtlijnen. Bij GNU-projecten is dat vaak de GNU-stijl, die ook in figuur [8.1](#page-102-0) te zien is. Het nadeel van deze stijl is dat er veel witte ruimte in de code staat. Voor het voorbeeld van figuur [8.1](#page-102-0) zijn bij de GNU-stijl 22 regels en bij de andere twee stijlen 17 regels nodig.

Er zijn ook programma's die de code automatisch de juiste opmaak geven. Bij de meeste GCC-distributies zit het programma indent. Het programma indent kent heel veel opties en mogelijkheden. De GNU-stijl uit figuur [8.1](#page-102-0) is met dit programma met de optie -gnu gegenereerd. Code [8.1](#page-103-0) is bijna onleesbaar. Met indent en een negental opties is de code omgezet naar de code [8.2,](#page-103-1) die wel een goed leesbare opmaak heeft.

Ingewikkelde, slimme constructies hebben vaak vervelende neveneffecten.

Gebruik bij voorwaardelijke opdrachten en bij herhalingsopdrachten altijd accolades.

Gebruik altijd een vaste opmaak.

```
int
number_of_e (char *s)
{
 int i = 0;int n = 0;
  int m = 0;
  while (s[i] := ' \0'){
      if (s[i] == 'e'){
          n++:
        }
      else if (s[i] == 'E')
        {
          m++:
        }
        i++;
    }
                                     int number_of_e (char *s) {
                                       int i = 0:
                                       int n = 0;
                                       int m = 0;
                                       while (s[i] != '\0') {
                                         if (s[i] == 'e') {
                                           n++;
                                         }
                                         else if (s[i] == 'E') {
                                           m++;}
                                         i++;
                                       }
                                       return n + m;
                                    }
                                                                          int number_of_e(char *s)
                                                                          {
                                                                            int i = 0:
                                                                            int n = 0;
                                                                            int m = 0;
                                                                            while (s[i] != '\0') {
                                                                              if (s[i] == 'e') {
                                                                                n++:
                                                                              } else if (s[i] == 'E') {
                                                                                m++;
                                                                              }
                                                                              i++;
                                                                            }
                                                                            return n + m;
                                                                          }
```

```
return n + m;
}
```
<span id="page-102-0"></span>Figuur 8.1 : Dezelfde functie met drie verschillende layouts. Links is de zogenoemde GNU-stijl gebruikt. In het midden staat een variant op de Kernighan&Ritchie-stijl. Rechts staat de stijl, die in dit boek is gebruikt. Deze stijl is compacter dan de GNU-stijl. Bij de functie staat de { op een nieuwe regel. Bij de **while** en de **if** staat de { er direct achter. De **else**-**if** staat direct achter de } van de voorafgaande **if**. Er staat geen spatie bij de functienaam en de parameterlijst en het returntype staat voor de functienaam.

## 8.3 Naamgeving

Typen, constanten, variabelen en functies moeten duidelijke namen krijgen. In C bestaat een naam van een identifier uit letters en cijfers. Het liggende streepje \_ Definieer constanten met een telt als letter. C maakt onderscheid tussen hoofd- en kleine letters. Een identifier begint altijd met een letter. Identifiers die met een \_ beginnen, hebben een speciale betekenis binnen het compilersysteem. De lengte van de identifier is onbeperkt, met dien verstande dat vaak alleen de eerste 31 karakters significant zijn.

> Constanten worden altijd met hoofdletters geschreven. Typedefinities beginnen vaak met een hoofdletter of bestaan helemaal uit hoofdletters. Korte variabele- en functienamen worden altijd met kleine letters geschreven. Er zijn twee conventies om lange variabele- en functienamen visueel op te splitsen: de delen van de naam beginnen met een hoofdletter of worden gescheiden door een liggend streepje:

**char** \*thisIsALongName; **char** \*this\_is\_a\_long\_name; **char** \*shortname;

Het nadeel van te lange namen is dat deze de opmaak van de code kunnen verstoren. Vooral bij indices van arrays is een korte naam — zelfs een naam met een enkele letter — beter.

```
result = calculate(data1[i], data2[i], data3[i], data4[i], data5[i]);
result = calculate(data1[\text{measure\_index}],data2[measure_index], data3[measure_index],
                   data4[measure_index], data5[measure_index]);
```
**#define**. Bijvoorbeeld: **#define** PHI 1.618 **#define** EULER 2.71828 Code 8.1 : Code uit bestand v.c zonder opmaak.

indent -i2 -br -ce -npsl -npcs -l75 -nut -sob -bap v.c

```
#include <stdio.h>
int main(int argc,
char *argv[])
{
int x=argv[1][0];
int a=0;int c;
while (x != 'c')
{
if (a\&2==1) \{c = 3\} else \{ c=18;
}printf("%d\nNext: ", c);
scanf("%d\n", &x); a++;
} return 0; }
```

```
Code 8.2 : Automatische opmaak met indent.
```

```
#include <stdio.h>
int main(int argc, char *argv[])
{
 int x = argv[1][0];
 int a = 0;
 int c;
 while (x != 'c') {
    if (a % 2 == 1) {
      c = 3;} else {
      c = 18;}
    printf("%d\nNext: ", c);
    scanf("%d\n", &x);
    a++;
 }
  return 0;
}
```
Een aantal namen is gereserveerd en mag niet worden gebruikt als een eigen naam. Tabel [8.1](#page-103-2) geeft een overzicht van deze gereserveerde namen (*keywords*). Bij sommige compilersystemen zijn er nog meer namen verboden.

 $\rightarrow$ 

Er bestaan veel systemen voor documentatie van software. Het populaire programma Doxygen is geschikt voor C++, C, Java en vele andere talen. Net als Javadoc extraheert het documentatie uit het commentaar van de broncode en verwerkt dat tot HTML, CHM, RTF, PDF of LATEX.

Bij het schrijven van de code is het handig om een platte teksteditor te gebruiken, die de gereserveerde namen herkent en deze bijvoorbeeld een andere kleur geeft of automatisch vet afdrukt. Er zijn ook hulpmiddelen om code automatisch op te maken met de juiste syntaxkleuren of lettertypen. Met source-highlite kunnen allerlei talen — dus ook C — de juiste opmaak krijgen als de code wordt vertaald naar bijvoorbeeld HTML. Het tekstverwerkingspakket LATEX kan de broncode automatisch vormgeven. Dit boek is gemaakt met LATEX en voor de code is het style-bestand listings gebruikt. Alle gereserveerde namen zijn automatisch vet gezet.

<span id="page-103-2"></span>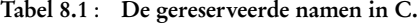

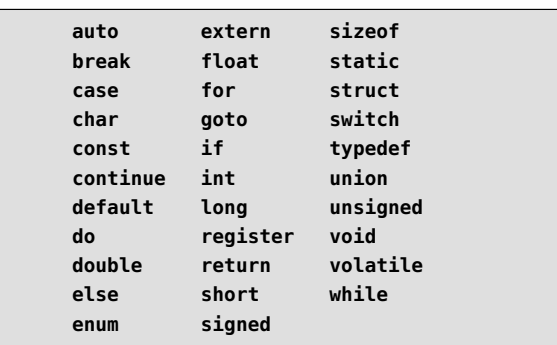

# **Y**

# Datatypen en Operatoren

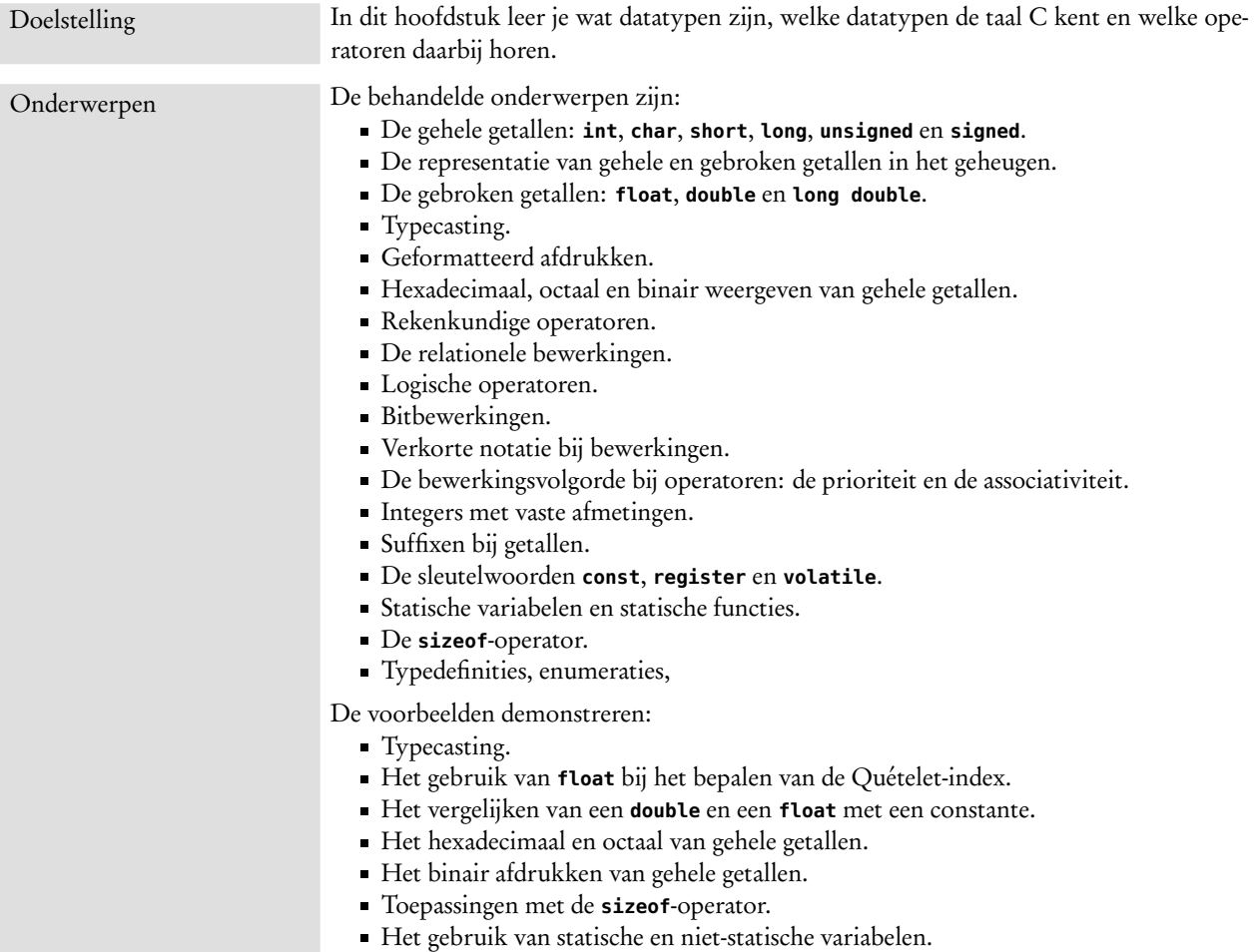

Getallen en andere informatie kunnen op vele manieren worden vastgelegd. Bij de representaties van getallen zijn er veel keuzes te maken. Gaat het om een geheel getal, een positief geheel getal of is het gebroken getal en is het dan een *fixed point* of een *floating point* getal? Hoeveel bits zijn er beschikbaar om het getal vast te leggen? Bij de uitleg van code [5.11](#page-72-0) zijn de vier standaard datatypen voor de representatie van getallen al genoemd: **int**, **char**, **double** en **float**.

# 9.1 Gehele getallen

De **char** wordt gebruikt voor het vastleggen van karakters. Het is een achtbits getal, dat in het algemeen een ASCII-waarde voorstelt. De waarde 65 is bijvoorbeeld het karakter 'A' en 97 is een 'a'. Sommige karakters, zoals '\n' hebben een bijzondere betekenis. Tabel [I.1](#page-523-0) in bijlage [I](#page-522-0) geeft een overzicht van alle ASCII-waarden 0 tot en met 127.

Het type **int** definieert de gehele getallen. De grootte is compilerafhankelijk. Meestal is de **int** vier bytes groot en heeft een bereik van −2147483648 tot en met +2147483647. Bij een Xmega is **int** twee bytes groot en is het bereik −32768 tot +32767. Er zijn vier toevoegingen die de grootte of de representatie van **char** en **int** wijzigen of expliciet maken, namelijk: **short**, **long**, **unsigned** en **signed**. Met **short** en **long** wordt aangegeven dat er minder of meer geheugenruimte gebruikt kan worden.

De toevoeging **unsigned** geeft aan dat in plaats van de two's complement representatie een unsigned binaire getalrepresentatie wordt gebruikt. Two's complement is de standaard representatie. Soms is het handig om dat expliciet aan te geven met **signed**.

| $+255$                                                  | +127                                   |
|---------------------------------------------------------|----------------------------------------|
| $+254$<br>1111110                                       | 0 1 1 1 1 1 1 0 <br>$+126$             |
| $+129$<br><u> 0 0 0 0 0 </u> 1                          | +2<br>1010101110                       |
| 000000<br>$+128$                                        | 000000<br>1<br>$+1$                    |
| 1 1 <br>$+127$<br>1<br>1 1 1 1 1 1 0<br>$+126$          | 000000<br>0<br>1<br>1<br>-1            |
|                                                         | 1 1 1 1 0<br>$-2$                      |
| $+2$<br>10                                              |                                        |
| 00000<br>$+1$<br>00000000<br>0                          | $-127$<br>010111<br>00000000<br>$-128$ |
| $\mathbf{0}$ and $\mathbf{D}$ . It is the second set of | $\Gamma$ . $\Omega$ $\Omega$           |

<span id="page-105-0"></span>Figuur 9.1 : De binaire representatie van een unsigned char.

<span id="page-105-1"></span>Figuur 9.2 : De two's complement representatie van een signed char.

In figuur [9.1](#page-105-0) en in figuur [9.2](#page-105-1) staan de representaties van een **unsigned** en een **signed char**. Bij beide representaties gaat het om acht bits. De binaire representatie loopt van 0 tot 255 en de two's complement van −128 tot +127. Als de meest significante bit 1 is, is het two's complement getal negatief.

Tabel [9.1](#page-106-0) geeft voor de gcc-compiler alle mogelijke representaties van de gehele getallen met de bijbehorende grootte en bereik. De **int** is bij deze compiler net zo groot als een **long**, zodat er dus effectief maar vier verschillende groottes zijn: **char**, **short**, **int** en **long long**. In tabel [9.1](#page-106-0) zijn de volledige namen gegeven. De niet vet gedrukte namen zijn optioneel. Zo wordt het type **signed short int** ook geschreven als: **signed short**, **short int** of **short**.

Het bestand limits.h, zie ook tabel [G.7](#page-516-0) in bijlage [G,](#page-512-0) bevat een aantal constanten (**#define**'s) voor de uiterste waarden van deze typen, bijvoorbeeld UINT\_MIN, UINT\_MAX voor het minimum en het maximum van een **unsigned int**.

Tegenwoordig kent C ook integers met vaste afmetingen, zoals uint8\_t en uint32\_t. Meer informatie staat hierover in paragraaf [9.16.](#page-122-0)

<span id="page-106-0"></span>Tabel 9.1 : De representaties van gehele getallen bij de Cygwin gcc-compiler. In de linker kolom staan de typen. De niet vet gedrukte namen zijn optioneel. De tweede kolom geeft de grootte van het getal in bytes en de derde kolom geeft de grootte in bits. Kolom vier en vijf geven het minimum en het maximum van het bereik.

| type                   | bytes          | bits | minimum              | maximum               |
|------------------------|----------------|------|----------------------|-----------------------|
| signed <b>char</b>     |                | 8    | $-128$               | $+127$                |
| unsigned char          |                | 8    | $\Theta$             | $+255$                |
| signed short int       | 2              | 16   | $-32768$             | +32767                |
| unsigned short int     | 2              | 16   | $\Theta$             | $+65535$              |
| signed int             | 4              | 32   | -2147483648          | +2147483647           |
| unsigned int           | $\overline{4}$ | 32   | $\Theta$             | +4294967295           |
| signed <b>long</b> int | $\overline{4}$ | 32   | -2147483648          | +2147483647           |
| unsigned long int      | 4              | 32   | $\Theta$             | +4294967295           |
| signed long long int   | 8              | 64   | -9223372036854775808 | +9223372036854775807  |
| unsigned long long int | 8              | 64   | $\Theta$             | +18446744073709551615 |

# 9.2 Typecasting bij gehele getallen

De taal C is niet streng getypeerd. Een variabele van een bepaald type kan vaak direct aan een variabele van een ander type worden toegekend. In het volgende voorbeeld krijgt de integer i1 de waarde van de **char**-variabele c1. Omdat een integer groter is dan een **char** past dit altijd en zijn de numerieke waarden van c1 en i1 hetzelfde.

```
char c1 = 'a'; // c1 is 97 (01100001)
int i1;
i1 = c1; // i1 is 97 (00000000000000000000000001100001)
```
Een integer toekennen aan een variabele van het type **char** kan ook, alleen heeft een integer meer bits dan de acht bits van een **char**. Alleen voor waarden tussen de 0 en 127 is de waarde van de **char**-variabele dan hetzelfde als de integer:

```
int i2 = 97; // 00000000000000000000000001100001
int i3 = 2008; // 00000000000000000000011111011000
char c2, c3;
c2 = i2; // c2 is 97, is character 'a' (01100001)
c3 = i3; // c2 is -40 (11011000)
```
Bij de aanroep van een functie vindt vaak een typeconversie plaats. De functie getchar retourneert een variabele van het type **int**. Bij de toekenning aan <sup>c</sup> wordt deze integer een **char**:

```
int getchar(void);
char c = getchar();
```
Een andere methode is om expliciete typeconversie toe te passen door het type voor de variabele tussen ronde haakjes te zetten.

```
int i;
x = (unsigned char) i;
```
Deze expliciete conversie wordt *typecasting* genoemd en (**unsigned char**) wordt de *cast* of *cast operator* genoemd.

```
\sqrt{K}/cc/format
                                                                              -| \Box | \times |ᅿ
/cc/format $ gcc -o cast cast.c -Wall
/cc/format $ cast
       1000_1101 unsigned char : 141
         1000_1101 (signed char) : -115
0000_0000_1000_1101 (signed short) : 141
0000_0000_1000_1101 (unsigned short) : 141
         1101_0111 signed char : -41
         1101_0111 (unsigned char) : 215
1111_1111_1101_0111 (signed short) : -41
|<br>| 1111_1111_1101_0111 (unsigned short) : 65495
1010_1100_1000_1100 unsigned short : 44172
 1010_1100_1000_1100 (signed short) : -21364
          1000_1100 (signed char) : -116
         1000_1100 (unsigned char) : 140
1110_1111_1111_0111 signed short : -4105
1110_1111_1111_0111 (unsigned short) : 61431
         1111_0111 (signed char) : -9
         1111_0111 (unsigned char) : 247
```
<span id="page-107-0"></span>Figuur 9.3 : Typecasting bij gehele getallen. Een unsigned char, signed char, unsigned short en signed short getal zijn steeds afgedrukt met drie andere typecasts.

De uitvoer van figuur [9.3](#page-107-0) laat het effect van typecasting zien bij een **unsigned char**, een **signed char**, een **unsigned short** en een **signed short**. De programmacode van deze uitvoer staat in code [9.1.](#page-108-0) Eerst wordt een **unsigned char** afgedrukt. De waarde van 141 valt buiten het bereik van de **signed char**. De acht bits 1000\_1101 worden als −115 geïnterpreteerd. Bij de typecasting van een **unsigned char** naar de **unsigned short** en de **signed short** wordt het getal met nullen uitgebreid.

Daarna volgt een **signed char**. De waarde van −41 valt buiten het bereik van de **unsigned char**. De bits 1101\_0111 worden als 215 geïnterpreteerd. Bij de typecasting van een **signed char** naar de **unsigned short** en de **signed short** wordt het getal met enen uitgebreid.

De derde groep drukt eerst een **unsigned short** af. De waarde van 44172 valt buiten het bereik van de **unsigned char**. De bits 1010\_1100\_1000\_1100 worden als −21364 geïnterpreteerd. Bij de typecasting van een **unsigned short** naar de **unsigned char** of de **signed char** worden alleen de minst significante acht bits gebruikt.

De laatste groep drukt eerst een **signed short** af. De waarde van −4105 valt buiten het bereik van de **unsigned char**. De bits 1010\_1100\_1000\_1100 worden als 61431 geïnterpreteerd. Bij de typecasting van een **signed short** naar de **unsigned char** of de **signed char** worden alleen de minst significante acht bits gebruikt.

Dezelfde effecten treden op bij typecasting tussen **char**, **short**, **int** en **long**. De uitvoer van figuur [9.3](#page-107-0) laat zien dat bij de typecasting van gehele getallen feitelijk niets aan de bits verandert. Er worden hooguit bits weggegooid of toegevoegd. Wel is de interpretatie van de bits anders.

Uitbreiden van een **unsigned** of **signed** verandert de interpretatie niet. Inkorten van een getal verandert meestal het getal. Overstappen van een **unsigned** naar een **signed** of omgekeerd, verandert ook meestal het getal.
Code 9.1 : Het effect van de cast-operatoren bij gehele getallen.

```
1 #include <stdio.h>
\begin{array}{c} 2 \\ 3 \end{array}3 void printb(long long int x, int nbytes, int space);
\frac{4}{5}5 void print(int v, int nbytes, char *type, char *s)
 \begin{matrix} 6 & 6 \\ 7 & 6 \end{matrix}print(f("s's", s);8 printb(v, nbytes, 1);<br>9 printf(" %-17s: %d\n
      printf(" %-17s: %d\n", type, v);
10 }
11
12 int main(void)
13 \quad 514 unsigned char uc = 141;
15 signed char sc = -41;
16 unsigned short us = 44172;
17 signed short ss = -4105;
18<br>19
      print( uc, 1, "unsigned char", "20 print((signed char) uc, 1, "(signed char)", " ");<br>21 print((signed short) uc, 2, "(signed short)", "");
      print((signed short) uc, 2, "(signed short)",
22 print((unsigned short) uc, 2, "(unsigned short)", "");
23
24 print( sc, 1, "signed char", "\n ");
25 print((unsigned char) sc, 1, "(unsigned char)", " ");
26 print((signed short) sc, 2, "(signed short)", "");
27 print((unsigned short) sc, 2, "(unsigned short)", "");
28
      29 print( us, 2, "unsigned short", "\n");
30 print((signed short) us, 2, "(signed short)",
31 print((signed char) us, 1, "(signed char)", " ");<br>32 print((unsigned char) us, 1, "(unsigned char)", " ");
      print((unsigned char) us, 1, "(unsigned char)",
33
34 print( ss, 2, "signed short", "\n");
35 print((unsigned short) ss, 2, "(unsigned short)", "");
36 print((signed char) ss, 1, "(signed char)", " ");<br>37 print((unsigned char) ss. 1, "(unsigned char)", " "):
      print((unsigned char) ss, 1, "(unsigned char)", " ");
38
39 return 0;
40 }
```
De programmacode waarmee de uitvoer van figuur [9.3](#page-107-0) is gemaakt, staat in code [9.1.](#page-108-0) Op regel [5](#page-108-1) tot en met [10](#page-108-2) staat een functie print die de binaire waarde en de decimale waarde van een integer <sup>v</sup> afdrukt. De variabele nbytes bevat het aantal bytes dat <sup>v</sup> bevat. De variabele type wijst naar een string met het type dat wordt afgedrukt en <sup>s</sup> wijst naar een string met extra opmaak om de uitvoer te verfraaien.

De functie print gebruikt op regel [8](#page-108-3) de functie printb uit code [9.6](#page-121-0) om de binaire waarde van <sup>v</sup> af te drukken. Het prototype van printb staat op regel [8.](#page-108-3) Vanaf regel [19](#page-108-4) wordt de functie print zestien keer aangeroepen met steeds een ander getal of een andere typecasting.

## 9.3 Gebroken getallen

Gebroken getallen zijn getallen die niet geheel zijn, zoals 1,23; 50,6; 0,00338; 6,0 en 4,83 10<sup>13</sup>. Voor gebroken getallen of drijvende-kommagetallen bestaan er drie typen: **float**, **double** en **long double**. Bij gcc neemt een **float** vier bytes ruimte in beslag, een **double** acht bytes en een **long double** tien bytes. Het bereik en de nauwkeurigheid van een **long double** is groter dan van een **double** en bij een **float** kleiner. Bij een kleine microcontroller, zoals de Xmega, is een **double** vier bytes groot, net als een **float**.

Gebroken getallen worden opgeslagen volgens het IEEE754 Single Precision Format: de meest significante bit is het tekenbit (*sign*), daarnaast zijn een aantal bits gereserveerd voor de exponent en de rest is de mantisse. Figuur [9.4](#page-109-0) toont de verdeling van de 32 bits bij de **float**.

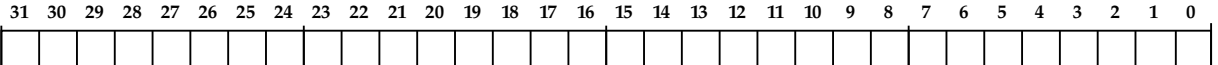

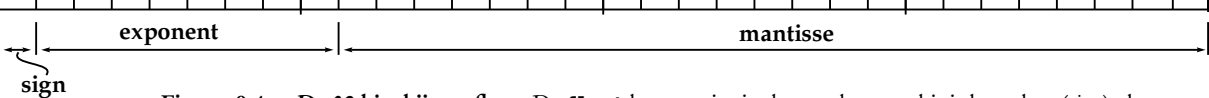

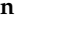

Figuur 9.4 : De 32 bits bij een float. De **float** bestaat uit vier bytes: de eerste bit is het teken (*sign*), de volgende acht bits geven de exponent en de laatste 23 bits vormen de mantisse.

<span id="page-109-0"></span>De exponent bepaalt het bereik en de mantissa de nauwkeurigheid. Een exponent van 8 bits geeft dat de kleinste waarde ongeveer 1,17 10−<sup>38</sup> en de grootste waarde ongeveer 3,40 10<sup>+</sup><sup>38</sup> is. Een mantisse van 23 bits betekent dat de zevende decimaal kan afwijken. De nauwkeurigheid van een **float** is zes decimalen. Figuur [9.5](#page-109-1) laat de bits zien voor het getal 20,07.

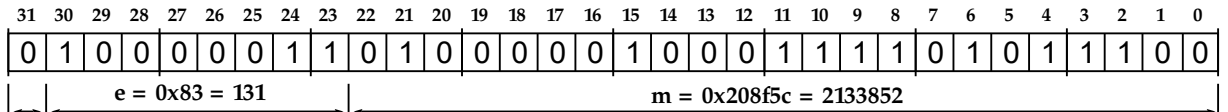

**s = 0**

Figuur 9.5 : De representatie als **float** van de constante 20,07. Dit is slechts een benadering. De exacte waarde van deze reeks enen en nullen is 20,0699997.

> <span id="page-109-2"></span><span id="page-109-1"></span>Tabel [9.2](#page-109-2) geeft overzicht van de verschillende soorten gebroken getallen met de afmeting en de bijbehorende minimale en maximale waarden voor de gcc-compiler.

Tabel 9.2 : De representatie van gebroken getallen bij de Cygwin gcc-compiler. Alle drie de typen hebben naast een exponent en een mantisse een tekenbit. Het minimum em maximum zijn afgeronde waarden.

| type        | bits | exponent |    | mantisse nauwkeurigheid | minimum               | maximum     |
|-------------|------|----------|----|-------------------------|-----------------------|-------------|
| float       | 32   |          | 23 | 6 decimalen             | 1.175e-38 3.402e+38   |             |
| double      | 64   | 11       | 52 | 15 decimalen            | 2.225e-308 1.797e+308 |             |
| long double | 80   | 15       | 64 | 18 decimalen            | 3.362e-4932           | 1.189e+4932 |

Kleinere microcontrollers kennen vaak alleen de **float** of heeft de **double** dezelfde afmeting als een **float**. Bovendien is er meestal een speciale bibliotheek nodig om dit type te kunnen gebruiken.

De exponent bepaalt het bereik van de gebroken getallen. Het bestand floats.h, zie ook tabel [G.8](#page-516-0) in bijlage [G,](#page-512-0) bevat een aantal constanten (**#define**'s) voor de uiterste waarden van deze typen, bijvoorbeeld FLT\_MIN, FLT\_MAX voor het minimum en het maximum van een **float**.

De mantisse bepaalt de nauwkeurigheid. Een 1-bit fout geeft in het voorbeeld van figuur [9.5](#page-109-1) een fout van plusminus 0,0000019:

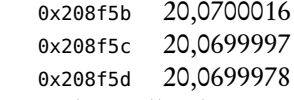

en hier komt 20.0699997 uit. De meeste reële getallen kunnen dus niet exact met een **float** of **double** worden gerepresenteerd. De programmeur zal daar voortdurend rekening mee moeten houden.

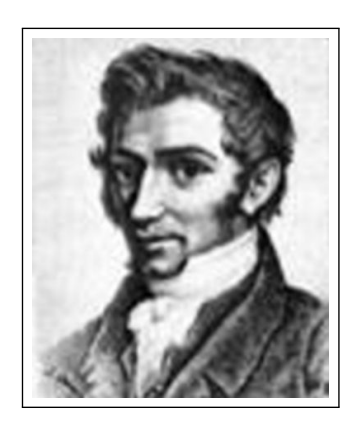

#### Figuur 9.6 : Adolphe Quételet is een Vlaams wiskundige uit het begin van de negentiende eeuw, die veel statistisch onderzoek deed onder de bevolking. Hij wordt beschouwd als de grondlegger van de moderne statistiek.

## 9.4 Typecasting bij gebroken getallen

Het rekenen met drijvende-komma- of gebroken getallen moet zorgvuldig gedaan worden. In code [9.2](#page-111-0) wordt de Quételet-index van een persoon bepaald. Deze index wordt ook wel de Body Mass Index genoemd. Dit is het gewicht in kilogrammen gedeeld door de lengte in centimeters in het kwadraat. Het programma leest twee gehele getallen weight en length en berekent daaruit het gebroken getal qindex. Voor een gewicht van 73 kilo en een lengte van 185 centimeter komt daar 21,3 uit. Als in plaats van regel [30](#page-111-1) dit was genoteerd:

 $qindex = weight*10000/(length*length);$ 

dan zou het antwoord 21,0 zijn geweest. De uitkomst van het rechterlid is namelijk een integer. De variabele weight is een integer, length is een integer en <sup>10000</sup> is een integer dus zal de uitkomst ook een integer zijn. Deze integer (21) wordt aan het gebroken getal qindex toegekend. Dus wordt er 21,0 afgedrukt.

Handmatig de bits converteren naar een **float** of omgekeerd is lastig. De formule om uit de bits een **float** te berekenen luidt:

 $(-1)^s \times 2^{e-127} \times (1 + m * 2^{-23})$ In figuur [9.5](#page-109-1) is  $s = 0$ ,  $e = 131$ en *m* = 2133852, zodat:

 $1 \times 2^4 \times (1 + 2133852 \times 2^{-23})$ 

Code 9.2 : De bepaling van de Quételet-index

```
1 #include <stdio.h>
 2 #include <stdlib.h>
 3
 4 #define MSG_USAGE "usage: %s <weight in kg> <length in cm>\n"
                              \leq weight> must be greater than 0\n"
 6 #define MSG_LENGTH " <length> must be greater than 0\n"
 7
 8 int main(int argc, char *argv[])
\begin{array}{cc} 9 & \{ \\ 10 & \end{array}int weight, length;
11 float qindex;
12
13 if ( argc < 3 ) {
14 printf(MSG_USAGE, argv[0]);<br>15 return 1:
        return 1;
16 }
17
18 if ( (weight = atoi(argy[1])) <= 0) {
19 printf(MSG_USAGE, argv[0]);
20 printf(MSG_WEIGHT);
21 return 1;
22 }
23
24 if ( (length = atoi(argv[2])) <= 0) {
25 printf(MSG_USAGE, argv[0]);
26 printf(MSG_LENGTH);
27 return 1;
28 }
29
30 qindex = (float) weight*10000/(length*length);
31
32 printf("Your quetelet index (body mass index) is %3.1f", qindex);
33
34 return 0;
35 }
```
<span id="page-111-1"></span>Door voor de bewerking (**float**) te zetten wordt er met gebroken getallen gerekend. Uit de berekening komt dan 21,3294375 en wordt er door het programma 21,3 afgedrukt.

De bewerking (**float**) wordt een *cast* of*cast operator* genoemd. Met een cast wordt bijvoorbeeld een **int** als **char** geïnterpreteerd, een **char** als een **int**, een **float** als een **int**, een **int** als een **float**, en zo verder. Dit wordt gedaan door tussen ronde haakjes voor de variabele het alternatieve type neer te zetten. De variabele zelf verandert niet. Ook het type van de variabele verandert niet. De variabele wordt alleen anders geïnterpreteerd. Vooral bij berekeningen met gehele getallen en gebroken getallen is deze *typecasting* of typeconversie handig.

Code [9.1](#page-108-0) laat een aantal toepassingen zien van typecasting bij gehele getallen. Code [9.3](#page-112-0) toont een aantal situaties met en zonder typecasting bij het delen en bij de modulusoperator met gebroken getallen.

Het omzetten van **int** naar **char** en omgekeerd is het alleen toevoegen of verwijderen van bits. Het omzetten van **int**'s naar **float**'s en omgekeerd zijn complexe bewerkingen.

<span id="page-112-0"></span>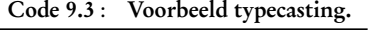

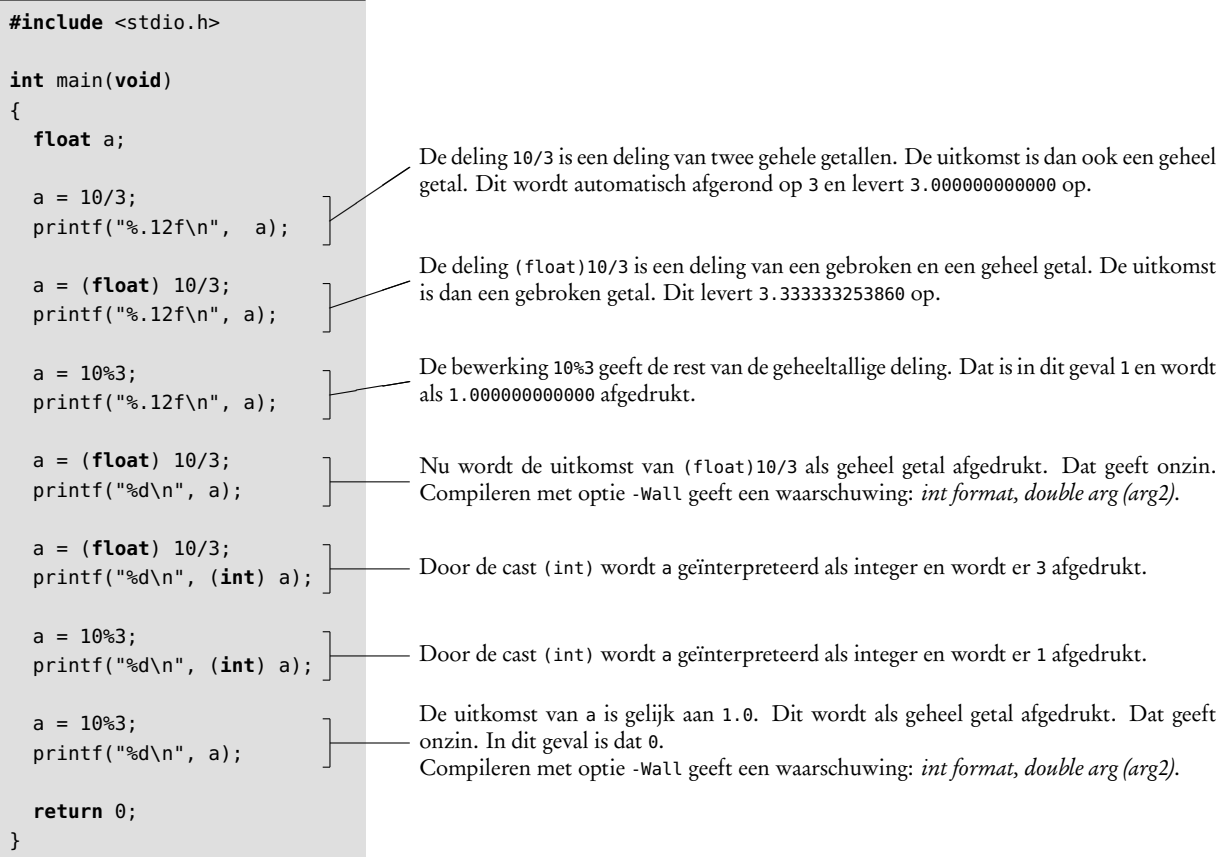

## 9.5 Constanten bij gebroken getallen

Omdat gebroken getallen of drijvende-kommagetallen, een beperkt aantal bits bevatten, is de nauwkeurigheid beperkt. Bij het vergelijken (==, !=) kan dat problemen geven.

In code [9.4](#page-113-0) is op de regels [8](#page-113-1) en [9](#page-113-2) het getal 3.1 een constante. Dit gebroken getal wordt in C als een **double** geïnterpreteerd. De afdrukopdrachten laten zien dat de waarde van <sup>f</sup> een beetje kleiner is dan 3, 1 en dat <sup>g</sup> een heel klein beetje groter is dan 3,1. Bij de vergelijking f==3.1 van regel [8](#page-113-1) is <sup>f</sup> een **float** en 3.1 een **double**. Beide waarden zijn niet exact 3, 1 en ongelijk aan elkaar, dus is de vergelijking niet waar en wordt er 0 afgedrukt. Bij de vergelijking g==3.1 van regel [8](#page-113-1) zijn <sup>g</sup> en 3.1 allebei van het **double**. Beide waarden zijn niet exact 3.1, maar ze zijn wel hetzelfde, dus is de vergelijking waar en wordt er 1 afgedrukt.

Op regel [11](#page-113-3) wordt 3.1 ook met <sup>f</sup> vergeleken. Alleen is bij 3.1 met een expliciete typecasting aangegeven dat deze constante als een **float** geïnterpreteerd moet worden. Beide waarden zijn nu ook hetzelfde, dus is de vergelijking ook waar en wordt er 1 afgedrukt.

Gebruik bij gebroken getallen altijd **double**. Gebruik **float** alleen bij de kleinere microcontrollers.

<span id="page-113-0"></span>Code 9.4 : Het vergelijken van een double en een float met een constante.

```
1 #include <stdio.h>
2
3 int main(void)
\begin{array}{cc} 4 & 4 \\ 5 & \end{array}5 float f=3.1;
6 double g=3.1;
\begin{array}{c} 7 \\ 8 \end{array}8 printf("%.18f %d\n", f, f==3.1); // print 3.099999904632568359 0
        9 printf("%.18f %d\n", g, g==3.1); // print 3.100000000000000089 1
10
11 printf("%.18f %d\n", f, f==(float) 3.1); // print 3.099999904632568359 1
12
13 return 0;
14 }
```
Om verschillende redenen is het verstandig om altijd **double** te gebruiken. Ten eerste gaat het vergelijken met constanten dan altijd goed. Ten tweede zijn veel mathematische functies met **double** geschreven en retourneren ook een **double**. Ten derde is de typeconversie tussen **float** en **double** geen eenvoudige bewerking en kost het rekenkracht. Bij C-compilers voor eenvoudige microcontrollers, zoals de AVR-gcc voor de Xmega, zijn de **double** en de **float** beide type 32 bits groot en is het beter om altijd **double** te gebruiken.

Code 9.5 : Voorbeeld met hexadecimale en octale getallen.

```
1 #include <stdio.h>
2
3 int main(void)
4 {
5 int hex=0x6d;
6 int oct=0155;
7
8 printf("%3d\n", hex); // print 109
     9 printf("%#x\n", hex); // print 0x6d
10 printf("%#o\n", hex); // print 0155
11 printf("%c\n", hex); // print m
12 printf("%3d\n", oct); // print 109
13 printf("%#x\n", oct); // print 0x6d
14 printf("%#o\n", oct); // print 0155
15 printf("%c\n", oct); // print m
16
17 return 0;
18 }
```
#### 9.6 Hexadecimaal, octaal en binair

Gehele getallen kunnen in C decimaal, octaal of hexadecimaal worden weergegeven. Een prefix 0x of 0X geeft aan dat het een hexadecimaal getal is en de prefix <sup>0</sup> geeft aan dat het een octaal getal is. Code [9.5](#page-113-4) geeft een voorbeeld.

De ASCII-waarde van de letter <sup>m</sup> wordt in hexadecimale notatie aan de variabele hex en in octale notatie aan de variabele oct toegekend. Daarna worden beide variabelen decimaal, hexadecimaal en octaal afgedrukt samen met de karakterrepresentatie van deze getallen. De vlag # bij de %#x en %#o bij de afdrukopdrachten zorgt ervoor dat de hexadecimale en octale waarden een prefix krijgen.

Standaard is er geen *format specifier* voor het binair afdrukken. Een %b ontbreekt. Code [9.6](#page-121-0) van paragraaf [9.15](#page-121-1) geeft een functie printb, die gehele getallen binair afdrukt.

| C-functie   | functienaam               | omschrijving                                                          |
|-------------|---------------------------|-----------------------------------------------------------------------|
| sin(x)      | sinus                     | $sin(x)$ met x in radialen                                            |
| cos(x)      | cosinus                   | $cos(x)$ met x in radialen                                            |
| tan(x)      | tangens                   | $tan(x)$ met x in radialen                                            |
| asin(x)     | boogsinus                 | $arcsin(x)$ met $x \in [-1,1]$ uitkomst in radialen $[-\pi/2, \pi/2]$ |
| acos(x)     | boogcosinus               | $\arccos(x)$ met $x \in [-1, 1]$ uitkomst in radialen [0, $\pi$ ]     |
| atan(x)     | boogtangens               | $arctan(x)$ uitkomst in radialen $[-\pi/2, \pi/2]$                    |
| atan2(y, x) |                           | $arctan(y/x)$ uitkomst in radialen $[-\pi/2, \pi/2]$                  |
| sinh(x)     | sinus hyperbolicus        | $e^x - e^{-x}$                                                        |
| cosh(x)     | cosinus hyperbolicus      | $\frac{1}{e^x+e^{-x}}$<br>$\sinh^2 x$                                 |
| tanh(x)     | tangens hyperbolicus      | $\cosh x$                                                             |
| exp(x)      | exponentiële functie      | $e^x$                                                                 |
| log(x)      | natuurlijke logaritme     | ln(x)                                                                 |
| log10(x)    | logaritme met grondtal 10 | <sup>10</sup> $log(x)$                                                |
| sqrt(x)     | wortel                    | $\sqrt(x)$                                                            |
| ceil(x)     | afronden naar boven       | $\lceil x \rceil$                                                     |
| floor(x)    | afronden naar beneden     | $\lfloor x \rfloor$                                                   |
| round $(x)$ | afronden                  |                                                                       |
| fabs(x)     | absolute waarde           | x                                                                     |
| pow(x, y)   | machtverheffen            | $x^y$                                                                 |

<span id="page-114-0"></span>Tabel 9.3 : De belangrijkste rekenkundige bewerkingen uit de math-bibliotheek.

#### 9.7 Rekenkundige operatoren

Zoals in paragraaf [3.4](#page-33-0) al is verteld, kent C standaard vijf rekenkundige bewerkingen: optellen, aftrekken, vermenigvuldigen, delen en de modulus. Tabel [3.1](#page-33-1) geeft een overzicht van deze rekenkundige bewerkingen.

In paragraaf [3.4](#page-33-0) is ook al gesteld dat de modulus in C — net als bij veel andere programmeertalen — geen wiskundige modulo is en dat het de rest van een geheeltallige deling is. De modulusfunctie % had daarom beter de *remainder* in plaats van *modulo* genoemd kunnen worden.

Deze macro bepaalt wel de echte, wiskundige modulus van twee getallen:

**#define** mod(x,y) ( ((x)%(y)==0)?0:(((x)/(y))<0 )?((x)%(y))+(y):(x)%(y) )

Omdat voor positieve waarden van deler en deeltal de rest en de modulus hetzelfde zijn, is het meestal geen probleem om de modulus-operator te gebruiken.

De bibliotheek *math*, zie tabel [9.3,](#page-114-0) bevat alle gangbare wiskundige functies. De parameters en de retourwaarde van de bewerkingen uit tabel [9.3](#page-114-0) zijn allemaal van het type **double**. Ook de afronding floor(5.3) levert het gebroken getal 5, 0 op.

Net als Java kent C geen symbool voor machtverheffen. De bibliotheekfunctie pow() rekent de macht van twee getallen uit. Voor het kwadrateren is deze functie niet nodig. Het kwadraat van <sup>a</sup> is ook gelijk aan a\*a.

<span id="page-115-0"></span>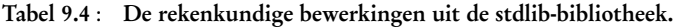

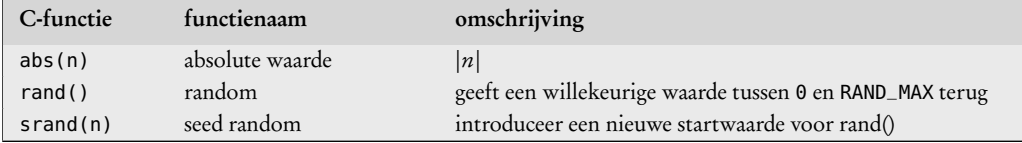

Naast de bewerkingen uit math.h staan er in de standaardbibliotheek stdlib.h ook een aantal geheeltallige rekenkundige bewerkingen, zie tabel [9.4.](#page-115-0) Om de bewerkingen uit math.h en stdlib.h te gebruiken zijn deze include-regels nodig:

#include <math.h> #include <stdlib.h>

Bij sommige oudere compilers en bij crosscompilers voor kleinere microcontrollers moet de math-bibliotheek expliciet worden meegelinkt met de optie -lm.

| escape sequence | hexadecimale ASCII-waarde | betekenis       |  |  |  |  |  |
|-----------------|---------------------------|-----------------|--|--|--|--|--|
| ۱n              | 0x0A                      | newline         |  |  |  |  |  |
| ۱r              | $0 \times 0$ D            | carriage return |  |  |  |  |  |
| ١f              | 0x0C                      | formfeed        |  |  |  |  |  |
| \t              | $0 \times 09$             | horizontal tab  |  |  |  |  |  |
| \b              | $0 \times 08$             | backspace       |  |  |  |  |  |
| ١v              | $0 \times 0B$             | vertical tab    |  |  |  |  |  |
| ۱a              | $0 \times 07$             | bell            |  |  |  |  |  |
| $\backslash$    | 0x5C                      | backslash       |  |  |  |  |  |
| \ "             | 0x22                      | double quote    |  |  |  |  |  |
| \'              | 0x27                      | single quote    |  |  |  |  |  |
| \0              | $0 \times 00$             | null character  |  |  |  |  |  |

<span id="page-115-1"></span>Tabel 9.5 : Escape sequences voor format strings.

## 9.8 Het karaktertype **char** en de speciale karakters

In paragraaf [9.1](#page-105-0) is gesteld dat **char** een 8-bits getal is, dat ook karakter kan representeren. C gebruikt voor de representatie de ASCII-tabel. In bijlage [I](#page-522-0) geeft tabel [I.1](#page-523-0) een overzicht van alle ASCII-waarden 0 tot en met 127.

Een enkele terugstreep, \, wordt gebruikt om lange definities en *format strings* af te breken en op de volgende regel te laten doorlopen: #define voffset(x)  $\setminus$  $(0.05 *$ (((**double**) (x)) \  $(1.6)$ Achter de \ mag verder niets staan.

De meeste ASCII-waarden staan voor een bepaald symbool. In C worden er enkele aanhalingstekens om heen gezet. Voorbeelden zijn: 'a', 'A', '3', '+', ';' en '\$'. Voor sommige ASCII-waarden bestaat er geen representatie met een letter of symbool. In het geval er voor een bepaalde ASCII-waarde geen karaktersymbool bestaat, lost C dat op met speciale tekens. In de voorgaande hoofdstukken is al veelvuldig gebruik gemaakt van het symbool voor het einde van een regel: \n. Ook is in code [5.2](#page-62-0) het symbool \t voor de tab of tabulator toegepast en is er een aantal keer het *null character* \0 gebruikt dat het einde van de string aangeeft. Deze symbolen worden *escape sequences* genoemd. Tabel [9.5](#page-115-1) geeft een overzicht.

In paragraaf [3.3](#page-32-0) is al verteld dat in C een array van het type **char** afgesloten met het *null character* een string is. Strings worden in hoofdstuk [12](#page-160-0) besproken.

Het headerbestand ctype.h bevat de prototypen en macro's van eenvoudige tests op en bewerkingen met karakters. Paragraaf [6.1](#page-77-0) zijn een aantal van deze functies gebruikt en staat in tabel [6.1](#page-78-0) geeft een overzicht.

## 9.9 Boolean

C kent in tegenstelling tot veel andere talen geen aparte type voor waar en niet waar. Bij relationele operatoren als  $\leq$ ,  $=$  of  $\geq$  worden de begrippen waar en niet waar wel gebruikt. Alleen worden deze gerepresenteerd met een integer. Een 0 is niet waar (*false*) en alle andere getallen betekenen waar (*true*). Soms worden met **#define** twee constanten TRUE en FALSE gedefinieerd:

#define TRUE 1 #define FALSE 0

Een iets fraaiere methode is om een boolean type te definiëren:

**typedef enum** \_boolean {FALSE,TRUE} boolean; boolean b;

Sommige C-compilers kennen het headerbestand stdbool.h met een eigen boolean type.

## 9.10 De relationele bewerkingen

Een relationele bewerking test of een getal groter dan, kleiner dan of gelijk is aan een ander getal. In paragraaf [3.6](#page-34-0) zijn de relationele bewerkingen al besproken en geeft tabel [3.2](#page-35-0) een overzicht. In tabel [9.6](#page-116-0) is hieraan het domein toegevoegd.

| bewerking                 | wiskundig symbool symbool in C voorbeeld |                |            | domein waar | domein niet waar |
|---------------------------|------------------------------------------|----------------|------------|-------------|------------------|
| groter dan                | $\scriptstyle\mathtt{>}$                 | $\geq$         | x > 3      |             |                  |
| groter dan of gelijk aan  | >                                        | $>=$           | $x \ge 3$  |             |                  |
| kleiner dan               |                                          | $\overline{a}$ | x < 3      |             |                  |
| kleiner dan of gelijk aan |                                          | $\leq$         | $x \leq 3$ |             |                  |
| gelijk aan                |                                          | $=$            | $x == 3$   |             |                  |
| ongelijk aan              |                                          | !=             | $x = 3$    |             |                  |

<span id="page-116-0"></span>Tabel 9.6 : De relationele operatoren met het domein waarvoor de uitkomst waar en niet waar is.

Omdat het gebruik van een eigen TRUE en FALSE of een eigen boolean type niet standaard is, is het beter om dit niet te gebruiken. Het maakt de code niet leesbaarder en is eerder verwarrend. Elke C-programmeur weet dat 0 *false* betekent en dat alle andere integers *true* zijn.

|           |           | χ && ν    |           |           | X         |           | !x        |
|-----------|-----------|-----------|-----------|-----------|-----------|-----------|-----------|
| niet waar | niet waar | niet waar | niet waar | niet waar | niet waar | niet waar | waar      |
| niet waar | waar      | niet waar | niet waar | waar      | waar      | waar      | niet waar |
| waar      | niet waar | niet waar | waar      | niet waar | waar      |           |           |
| waar      | waar      | waar      | waar      | waar      | waar      |           |           |

<span id="page-117-0"></span>Figuur 9.7 : De waarheidstabellen voor de logische bewerkingen: &&, ||, !. De waarden van de operanden mogen van alles zijn: nul betekent niet waar en alles ongelijk aan nul is waar. De uitkomst is echter altijd 0 als de bewering niet waar is en is altijd 1 als de bewering waar is.

#### 9.11 Logische operatoren

C kent drie logische bewerkingen: de EN, de OF en de NIET. In C worden deze respectievelijk geschreven als &&, || en !. Figuur [9.7](#page-117-0) geeft de waarheidstabellen voor deze drie bewerkingen. C kent standaard geen boolean type. In C betekent 0 niet waar en is elk ander geheel getal waar.

Bij ingewikkelde logische uitdrukkingen is het verstandig om ronde haken om elke deelbewerking te zetten, zodat er geen onduidelijkheid is over welke bewerking voorrang heeft:

```
if ( (((!a) && b) || (c && b)) || (!(a && d)) ) {
  printf("true\n");
}
```
## <span id="page-117-2"></span>9.12 Bitbewerkingen

C is een taal, die dicht bij de hardware staat, daarom is het niet vreemd dat deze taal ook een aantal bitbewerkingen kent. Bij het programmeren van microcontrollers moeten bits uit allerlei registers gemanipuleerd kunnen worden. Bitbewerkingen zijn daarbij essentieel. C kent vier logische bitbewerkingen en twee schuifoperatoren. Al deze bewerkingen worden uitgevoerd op gehele getallen. Figuur [9.8](#page-117-1) laat de vier logische bitbewerkingen zien met een achtbits getal (**char**).

OF. De bitbewerkingen manipuleren de bits afzonderlijk. Het symbool & is de bitsgewijze EN (*bitwise AND*). De bitwaarde van de bewerking is 1 als de overeenkomstige bits van de operanden ook allebei 1 zijn, anders is de bitwaarde een 0.

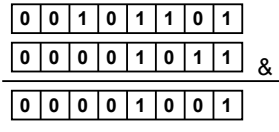

Verwar & niet met && en verwar | niet met ||. De symbolen & en && zijn beide EN-functies. Alleen is && de logische EN en & de bitsgewijze EN. Op dezelfde manier is || de logische OF en | de bitsgewijze

<span id="page-117-1"></span>

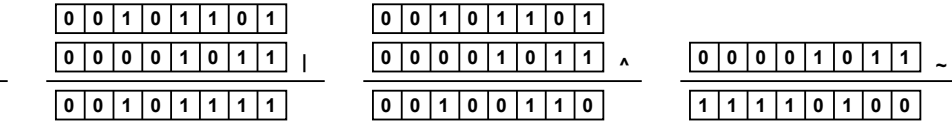

Figuur 9.8 : De logische bitbewerkingen. Bij alle logische bitbewerkingen worden de bits afzonderlijk gemanipuleerd. Bij & (*bitwise AND*) is de bitwaarde 1 als beide bits 1 zijn. Bij | (*bitwise OR*) is de bitwaarde 1 als een van beide bits 1 is. Bij ^ (*bitwise XOR*) is de bitwaarde 1 als slechts een van de bits 1 is. Bij ~ (*one's complement*) worden alle bits geïnverteerd.

> Het symbool <sup>|</sup> is de bitsgewijze OF (*bitwise OR*). De bitwaarde van de bewerking is 1 als een van de overeenkomstige bits van de operanden 1 is, anders is de bitwaarde 0. Het symbool ^ is de bitsgewijze XOF (*bitwise XOR*). De bitwaarde van de bewerking is 1 als precies een van de overeenkomstige bits van de operanden 1 is, anders is de bitwaarde 0. Het symbool <sup>~</sup> is het *one's complement* van de operand. Alle bits van de operand worden geïnverteerd.

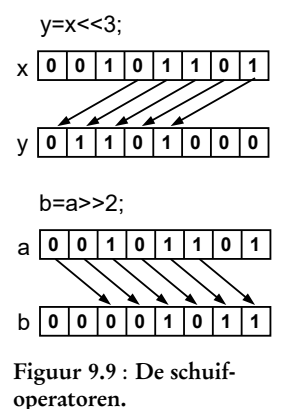

<span id="page-118-0"></span>Bij << worden de bits naar links geschoven en komen er rechts nullen bij. Bij >> worden de bits naar rechts geschoven en komen er links nullen bij.

Met *n* bits naar links schuiven is hetzelfde als met 2*<sup>n</sup>* vermenigvuldigen en met *n* bits naar rechts schuiven is hetzelfde als door 2*<sup>n</sup>* delen.

De schuifoperatoren << en >> schuiven de bits respectievelijk een aantal posities naar links of naar rechts. De rechter operand is het aantal bits dat er geschoven moet worden. Bij het naar links schuiven worden er aan de rechterkant nullen toegevoegd. en bij het naar rechts schuiven worden er aan de linkerkant nullen toegevoegd. Bij het naar links schuiven verdwijnen er enen en nullen aan de linkerkant en bij het naar rechts schuiven aan de rechterkant.

Figuur [9.9](#page-118-0) toont het schuiven voor de onderstaande bewerkingen:

```
unsigned char x = 45; // x is 0x00101101
unsigned char a = 45; // a is 0x00101101
unsigned char y;
unsigned char b;
y = x << 3; // y is 0x01101000 (104)
b = a >> 2; // b is 0x00001011 (11)
```
Twee bits naar rechts schuiven is hetzelfde als delen door vier  $(\frac{45}{4} = 11)$ . Drie bits naar links schuiven is hetzelfde als vermenigvuldigen met acht (45  $\times$  8 = 360). Omdat <sup>y</sup> een **unsigned char** is, valt de meest significante bit weg en krijgt <sup>y</sup> de waarde 360-256=104.

Bitbewerkingen zijn enorm handig bij het manipuleren van de bits in de registers van microcontrollers. Deze bewerkingen kunnen gebruikt worden om bits te setten, te clearen, te toggelen en te testen.

#### <span id="page-118-1"></span>9.13 Verkorte schrijfwijze bij toekenningen

Op pagina [27](#page-36-0) zijn de incrementoperator (++) en de decrementoperator (--) al kort besproken. De ++ en -- operatoren verhogen of verlagen de waarde van een variabele met 1. Deze operatoren zijn op twee manieren te gebruiken. Bij de *pre*-notatie staat de operator voor de variabele en bij de *post*-notatie staat de operator achter de variabele.

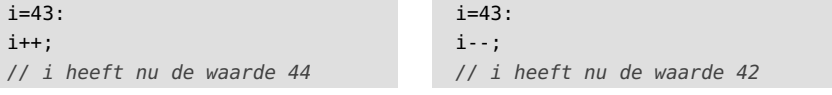

De *pre*-versie doet in dit voorbeeld precies hetzelfde:

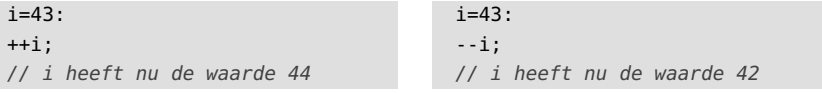

Bij *post*-notatie wordt, in een samengestelde uitdrukking, eerst de uitdrukking uitgewerkt en daarna wordt de variabele verhoogd of verlaagd. Bij een *pre*-notatie verandert eerst de variabele en wordt daarna de uitdrukking uitgewerkt.

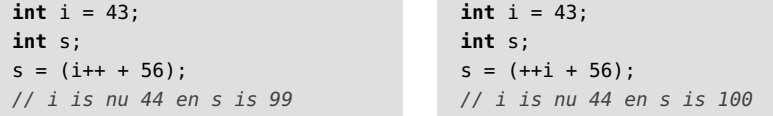

In programma's worden regelmatig toekenningen gedaan aan een variabele, terwijl die variabele ook in het rechter deel van de toekenning voorkomt, zoals:

 $x = x * 4;$  $y = y - 5$ ;

Met de verkorte notatie wordt dit:

```
x \neq 4;
y = 5;
```
De \*= en -= zijn net als <sup>=</sup> toekenningsoperatoren. Tabel [9.7](#page-119-0) geeft alle toekenningsoperatoren met een voorbeeld en de betekenis van het voorbeeld.

<span id="page-119-0"></span>

| symbool        | voorbeeld      | betekenis voorbeeld |
|----------------|----------------|---------------------|
| $=$            | $x = 2$        | $x = 2$             |
| $+=$           | $x == 2$       | $x = x + 2$         |
| $=$            | $x = 2$        | $x = x - 2$         |
| $* =$          | $x * = 2$      | $x = x * 2$         |
| $/ =$          | $x / = 2$      | $x = x / 2$         |
| $\frac{6}{6}$  | $x \approx 2$  | $x = x % 2$         |
| $\delta =$     | $x \&= 2$      | $x = x \& 2$        |
| $\vert =$      | $x = 2$        | $x = x \mid 2$      |
| $\mathbf{r}$ = | $x^{\sim} = 2$ | $x = x^2$ 2         |
| $<<=$          | $x \leq 2$     | $x = x \ll 2$       |
| $>>=$          | $x \gg = 2$    | $x = x \gg 2$       |

Tabel 9.7 : Alle toekenningsoperatoren met een voorbeeld en de bijbehorende betekenis

#### 9.14 Bewerkingsvolgorde operatoren

C voert — net als bij gewoon rekenen — de bewerkingen in een voorgeschreven volgorde uit. De bewerking:

 $20 - 2 * 8$ 

kan in principe uitgerekend worden door eerst 2 van 20 af te trekken en het resultaat daarna met 8 te vermenigvuldigen of door eerst 2 met 8 te vermenigvuldigen en dit resultaat van 20 af te trekken:

$$
(20-2)*8 = 144
$$
  

$$
20-(2*8) = 4
$$

In het eerste geval is het eindresultaat 144 en in het tweede geval 4. De prioriteit of voorrang (*precedence*) is bij deze bewerkingen voor C hetzelfde als voor gewoon rekenen. Vermenigvuldigen gaat voor aftrekken, zodat de uitkomst 4 is.

Bij de gewone regels en bij C hebben vermenigvuldigen en delen dezelfde prioriteit. Dan zijn er nog steeds twee mogelijkheden om een bewerking te evalueren, namelijk van links naar rechts of van rechts naar links:

 $20/2 * 5 = 20/(2 * 5) = 2$  associatie van rechts naar links  $20/2 * 5 = (20/2) * 5 = 50$  associatie van links naar rechts

Bij C en bij de gewone rekenregels is de zogenoemde associativiteit (*associativity*) voor vermenigvuldigen en delen van links naar rechts. De uitkomst van de berekening zonder de haakjes is dus 50.

Vroeger werden er in Nederland andere rekenregels gebruikt. Vermenigvuldigen ging voor delen en optellen voor aftrekken. Bij de huidige rekenregels is de prioriteit van vermenigvuldigen en delen hetzelfde. Ook die van optellen en aftrekken zijn gelijk. Deze nieuwe regels sluiten beter aan bij de rekenregels van programmeertalen. De verouderde rekenregels staan bekend als: *Mijnheer Van Dale Wacht op Antwoord*.

| prioriteit     | operatoren                                                                                                    | associativiteit   |
|----------------|----------------------------------------------------------------------------------------------------|-------------------|
| $\mathbf{1}$   | $\left( \right)$<br>$\begin{array}{c} \square \end{array}$<br>$(exp)++$<br>$(exp)$ - -<br>$\mathord{\hspace{1pt}\text{--}\hspace{1pt}}$<br>$\blacksquare$ | $\implies$        |
| $\overline{2}$ | $-2$<br>$*^3$<br>$+1$<br>$\delta^4$ ++ ( <i>expr</i> ) - - ( <i>expr</i> )<br>Ţ<br>sizeof<br>(type)                                                       | $\Leftarrow$      |
| 3              | $*^7$<br>$\frac{6}{6}$<br>$\prime$                                                                                                    | $\Longrightarrow$ |
| $\overline{4}$ | $+^5$<br>$-6$                                                                                                    | $\implies$        |
| 5              | $\,<$<br>$\gt$                                                                                                    | $\Rightarrow$     |
| 6              | $\prec$<br>$\leq$<br>$\Rightarrow$<br>$\geq$                                                                                                    | $\Rightarrow$     |
| $\overline{7}$ | $!=$<br>$==$                                                                                                    | $\Rightarrow$     |
| 8              | $\pmb{\delta}^8$                                                                                                    | $\implies$        |
| 9              | $\hat{\phantom{a}}$                                                                                                    | $\Rightarrow$     |
| 10             |                                                                                                    | $\Rightarrow$     |
| 11             | ଟ୍                                                                                                    | $\Rightarrow$     |
| 12             | $\mathsf{I}$                                                                                                    | $\implies$        |
| 13             | ?:                                                                                                    | $\leftarrow$      |
| 14             | $\approx$ = $\delta$ =<br>$/ =$<br>$\mathbf{r}$ $\mathbf{r}$<br>$<<=$<br>$=$<br>$>>=$<br>$* =$<br>$+=$<br>$- =$<br>$=$                                    | $\Leftarrow$      |
| 15             | $\mathbf{r}$                                                                                                    | $\implies$        |

<span id="page-120-8"></span>Tabel 9.8 : Prioriteit en associativiteit van operatoren

opmerkingen: 1. unair plusteken

- <span id="page-120-7"></span><span id="page-120-6"></span><span id="page-120-5"></span><span id="page-120-4"></span><span id="page-120-3"></span><span id="page-120-2"></span><span id="page-120-1"></span><span id="page-120-0"></span>2. unair minteken
	- 3. referentie-operator bij pointers
	- 4. adresoperator bij pointers
	- 5. binair plusteken 6. binair minteken
	- 7. vermenigvuldiging
	- 8. bitsgewijze EN

De regels voor de prioriteit en de associativiteit staan in tabel [9.8.](#page-120-8) Hieronder staan links een aantal compact opgeschreven uitdrukkingen.

```
s \equiv s - 5;
f = q = h = 2;f = !a && b || c && b || !(a && d);
z = x * ++y;z = x * y++;s = s * (t - 5);f = (g = (h = 2));
                                                   f = (((1a) \& b) || (c \& b)) || (! (a \& d));++y;z = x * y;z = x * y;y++;
```
Voor de juiste interpretatie zijn de prioriteit- en associativiteitsregels uit de tabel nodig. Soms is dat heel lastig te zien. Rechts staan dezelfde uitdrukkingen in een uitgebreide vorm met haakjes of gesplitst in aparte toewijzingen. Zonder de prioriteit- en associativiteitsregels zijn deze notaties ook te begrijpen.

## Neveneffecten

Er is een groot verschil tussen bijvoorbeeld de <sup>+</sup> en de ++-operator. Bij de <sup>+</sup> veranderen de operanden niet en bij de ++ verandert de operand wel:

s = a + b; *// s verandert maar a en b veranderen niet* z = i++; *// z verandert en i verandert*

Deze bijwerking noemt men een neveneffect (*side-effect*). Bij ingewikkelde constructies met neveneffecten ligt niet altijd vast wat de volgorde van de bewerkingen is. Bij de onderstaande toekenning is het niet duidelijk of de arrayindex <sup>j</sup> eerst wordt opgehoogd.

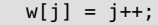

Er zijn twee interpretaties mogelijk:

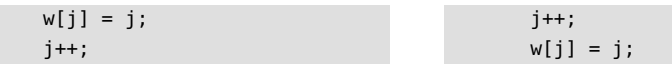

De GNU-compiler gebruikt — net als de meeste compilers — de linker interpretatie. De oude waarde van <sup>j</sup> wordt eerst als arrayindex gebruikt en daarna wordt <sup>j</sup> opgehoogd.

In paragraaf [8.2](#page-100-0) staan ook een paar voorbeelden met neveneffecten. Zelfs als het voor de compilers wel duidelijk is, is het voor de programmeur vaak onduidelijk. Ingewikkelde constructies met neveneffecten maken een programma niet kleiner of sneller, maar verminderen de leesbaarheid en worden daardoor rijker aan fouten. Het is verstandig om haakjes toe te passen of om lastige constructies te splitsen in meerdere kleinere toewijzingen.

#### <span id="page-121-1"></span>9.15 Voorbeeld: afdrukken binaire waarden

In code [9.1](#page-108-0) is de functie printb gebruikt, die een geheel getal binair afdrukt. Deze functie was nodig omdat printf standaard geen *format specifier* voor een binaire representatie kent. De implementatie van deze functie staat in code [9.6](#page-121-0) en gebruikt Sommige C-compilers kennen allerlei rekenkundige, logische, bit- en schuifbewerkingen.

Code 9.6 : Functie die gehele getallen binair afdrukt.

```
1 void printb(long long int x, int nbytes, int space)
\begin{matrix}2 & 1\\ 3 & 2\end{matrix}3 int i;
4 int nbits = 8*nbytes;
      long long int mask = (10LL \ll (nbits-1));\frac{6}{7}7 for(i=0; i<nbits; i++) {
8 if ( x & mask ) {
9 putchar('1');
10 } else {
11 putchar('0');
12 }
13 if ( space && ((i+1)%4 == 0) && ((i+1)<nbits) ) {
14 putchar('-'');
15 }
16 x \leq 1;17 }
18 }
```
Met een **for**-lus worden alle bits vanaf het meest significante bit een voor een geëvalueerd. Als de bit hoog is, wordt er een 1 en als de bit laag is, wordt er een 0 afgedrukt. Als de parameter space hoog is, wordt er tussen iedere vier bits een lage streep ('\_') afgedrukt.

de *format specifier* %b om getallen binair af te drukken. Dit creëert in ieder geval geen portabele code.

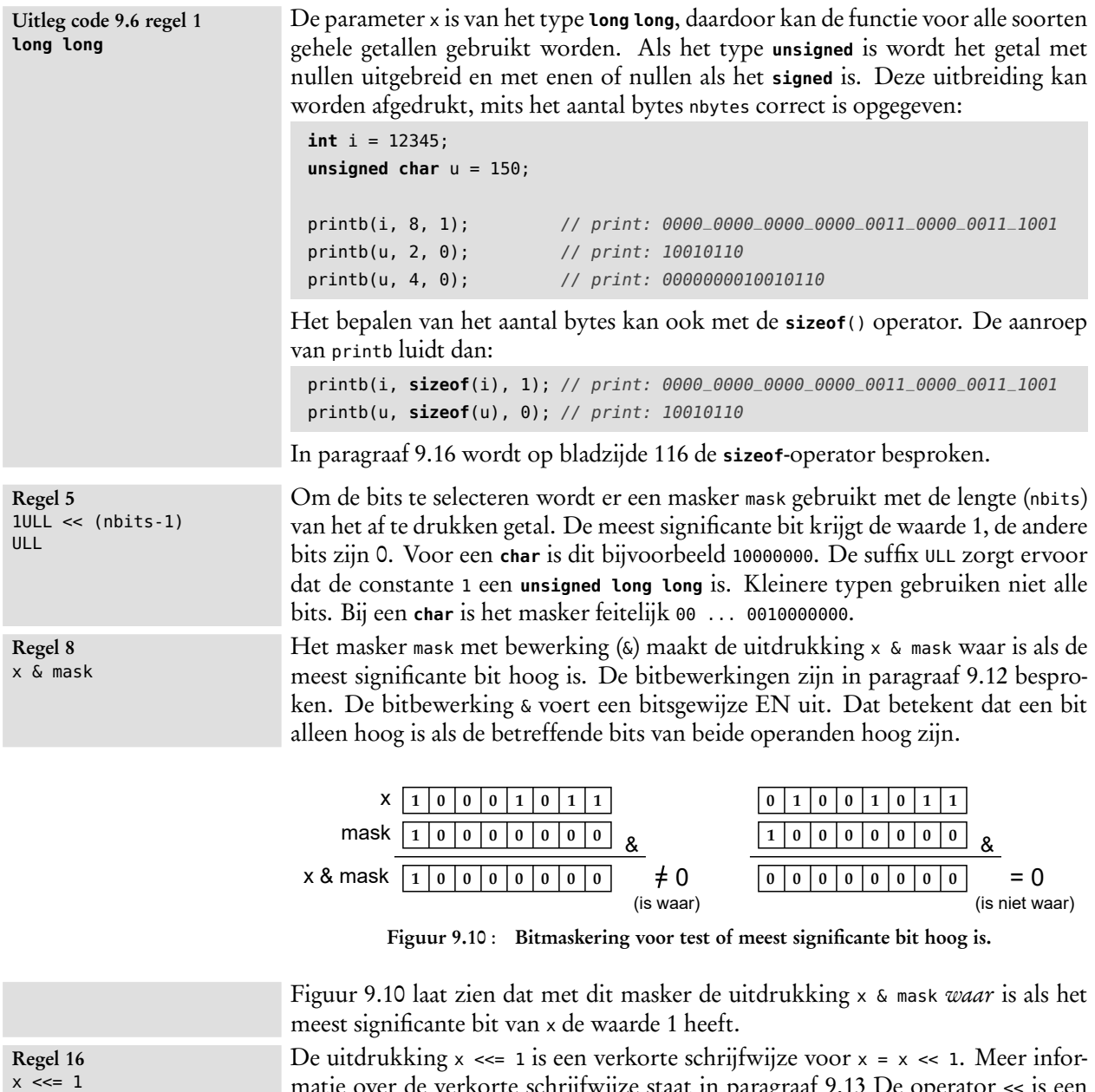

<span id="page-122-1"></span>matie over de verkorte schrijfwijze staat in paragraaf [9.13](#page-118-1) De operator << is een schuifoperator en schuift de bits in dit geval één positie naar links, zie ook paragraaf [9.12.](#page-117-2) Samen met de gekozen bitmaskering zorgt dit er voor dat de meest significante bit eerst wordt afgedrukt en de minst significante bit het laatst.

## <span id="page-122-0"></span>9.16 Meer over operatoren, datatypen en declaraties

Deze paragraaf bespreekt een aantal sleutelwoorden, operatoren en datatypen, die in de rest van het boek gebruikt worden.

#### Integers met vaste afmetingen

Omdat de afmeting van de standaard integers in C niet vastligt en van systeem tot systeem kan verschillen, zijn er integer gedefinieerd met een vaste grootte. Het headerbestand stdint.h, dat ook onderdeel is van inttypes.h, bevat de definities van deze integers. Het datatype uint8\_t is een 8-bits unsigned integer en int8\_t een 8-bits signed integer. Het headerbestand bevat soortgelijke definities voor in ieder geval 16, 32 en indien mogelijk ook voor 64 getallen. Vooral bij microcontrollers wordt deze integers veel gebruikt, omdat ze een eenduidige afmeting hebben. Het headerbestand avr/io.h van de Xmega sluit automatisch stdint.h in.

## Het sleutelwoord **const**

C kent ook constanten. In C is een constante is een variabele die niet van waarde kan veranderen. Dit wordt aangegeven met het sleutelwoord **const**:

```
const int c = 10;
const int d = 12 + (2 * 3) - 8;
const char text[] = "tekst";
```
De constante <sup>d</sup> krijgt ook de waarde 10, omdat het rechter lid eerst geëvalueerd en daarna de uitkomst aan <sup>d</sup> wordt toegekend. De waarden van <sup>c</sup>, <sup>d</sup> en de tekst van text kunnen hierna niet meer gewijzigd worden.

Dit werkt ook bij pointers, maar de positie van **const** bij de declaratie bepaalt of de pointer constant is of hetgeen waar de pointer naar wijst constant is:

```
const int * variablePointerToConstantInteger
int const * variablePointerToConstantInteger
int * const constantPointerToVariableInteger
```
In veel gevallen wordt een constante niet met **const** gedefinieerd, maar met een definitie of een enumeratie:

```
#define a 10
enum {b = 10};
const int c = 10;
```
## Suffix bij gehele en gebroken getallen

Zonder suffix bepaalt de compiler de afmeting die nodig is voor een geheel getal. Met één of meerdere suffixen kan expliciet worden gemaakt dat een getal een **long long** of een **unsigned long** is. De letters <sup>U</sup> en <sup>u</sup> betekenen **unsigned** en de letters <sup>L</sup> en <sup>l</sup> betekenen **long**. De hoofd- en kleine letters mogen door elkaar worden gebruikt.

```
unsigned int ul = 123U;unsigned long u2 = 123UL;unsigned long long u3 = 123ULL;
signal \text{long } u2 = 123L;
signed long long u3 = 123LL;
```
In code [9.6](#page-121-0) is op regel [5](#page-121-2) de suffix ULL gebruikt. Zonder suffix is het getal 1 geen 64 bits breed. Bij grote waarden schuift deze 1 links het getal uit en krijgt mask de waarde nul.

Tabel 9.9 : Integers met een vaste afmeting.

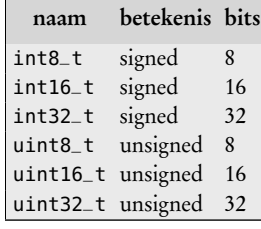

Voor gebroken getallen kent C ook suffixen. De letters <sup>F</sup> en <sup>f</sup> betekenen **float** en <sup>L</sup> en <sup>l</sup> staan weer voor **long**. Zonder suffix is het een **double**, met <sup>F</sup> een **float** en met <sup>L</sup> een **long double**:

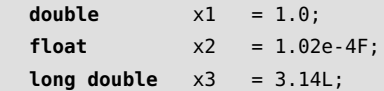

In figuur [9.11](#page-124-0) staat drie keer hetzelfde voorbeeld met steeds andere suffixen. Aan de **float** <sup>f</sup> wordt het gebroken getal 0.123 toegekend. In de linker figuur wordt de float <sup>f</sup> vergeleken met de **double** 0.123, Een gebroken getal in C is bijna nooit de exacte waarde en daardoor verschillen de **float** en de **double**. In de twee rechter figuren is vanwege de suffix 0.123 expliciet een **float**.

```
float f = 0.123;
if (f == 0.123) {
  printf("gelijk");
} else {
  printf("niet gelijk");
}
```
Drukt niet gelijk af, omdat f een **float** en 0.123 een **double** is.

```
float f = 0.123:
if (f == 0.123f) {
  printf("gelijk");
} else {
  printf("niet gelijk");
}
```
<span id="page-124-0"></span>Drukt gelijk af, omdat f en 0.123f allebei **float** zijn.

```
float f = 0.123f:
if (f == 0.123f) {
  printf("gelijk");
} else {
  printf("niet gelijk");
}
```
Drukt gelijk af, omdat f en 0.123f allebei **float** zijn.

Figuur 9.11 : Het effect van het gebruik van de suffix f bij gebroken getallen.

## Enumeratie

Een enumeratie creëert eigen symbolische namen voor een lijst met overeenkomstige zaken. De dagen van de week worden met een enumeratie days\_enum als volgt gedefinieerd:

```
enum days_enum { SUNDAY, MONDAY, TUESDAY,
                 WEDNESDAY, THURSDAY, FRIDAY, SATURDAY };
enum days_enum day = THURSDAY;
```
De dagen staan tussen accolades en zijn symbolische namen voor de waarden 0 tot en met 6: SUNDAY staat voor 0, MONDAY staat voor 1 en zo verder. Bij de toekenning krijgt day de waarde 4. De symbolische namen zijn constanten en worden daarom vaak met hoofdletters geschreven. De elementen uit de lijst kunnen ook een andere waarde krijgen, zoals:

```
enum days_enum { SUNDAY=1, MONDAY=2, TUESDAY=4,
                   WEDNESDAY=8, THURSDAY=16, FRIDAY=32, SATURDAY=64 };
```
Vaak wordt de enumeratie direct in een typedefinitie geplaatst. Een eigen type maakt de declaratie van variabelen duidelijker:

```
typedef enum days_enum { SUNDAY, MONDAY, TUESDAY,
                         WEDNESDAY, THURSDAY, FRIDAY, SATURDAY } days_t;
```

```
days_t day = THURSDAY;
```
De naam van de enumeratie days\_enum mag in dit geval bij de typedefinitie worden weggelaten.

Code 9.7 : Het gebruik van de **sizeof**-operator.

```
1 #include <stdio.h>
2
3 typedef struct naw { // data structure
4 char naam[128];
     5 char adres[128];
6 char woonplaats[128];
   7 } naw_t;
8
9 int main(void)
10 {
11 int i;
12 double d;
       13 int ia[10];
14 char ca[3][7]; // two dimensional array
15 naw_t n;
16
17 printf("sizeof(i) : %d\n", sizeof(i)); // sizeof(i) : 4
18 printf("sizeof(d) : %d\n", sizeof(d)); // sizeof(d) : 8
19 printf("sizeof(ia) : %d\n", sizeof(ia)); // sizeof(ia) : 40
20 printf("sizeof(ca) : %d\n", sizeof(ca)); // sizeof(ca) : 21
       21 printf("sizeof(n) : %d\n", sizeof(n)); // sizeof(n) : 384
rac{22}{23}return 0;
24 }
```
#### <span id="page-125-0"></span>De operator **sizeof**

De operator **sizeof**() bepaalt de grootte van een datatype uitgedrukt in het aantal bytes. In code [9.7](#page-125-1) staan een aantal voorbeelden. De integer <sup>i</sup> is vier bytes groot en de **double** <sup>d</sup> is acht bytes.

Deze operator wordt vooral gebruikt bij dynamische geheugenallocatie, dit onderwerp komt aan de orde in paragraaf [11.5.](#page-144-0) Als er een geheugenruimte van <sup>N</sup> integers nodig is wordt de ruimte die nodig is berekend met <sup>N</sup> \* **sizeof** (**int**):

 $int *p = (int * )$  malloc( $N *$  **sizeof**( $int)$ );

Een ander voorbeeld is de afmeting van de buffer bij de functie getScore uit paragraaf [5.4.](#page-64-0) Omdat een **char** één byte groot is, kan in code [5.7](#page-67-0) op regel [11](#page-67-1) MAXBUF vervangen worden door **sizeof**(buffer):

```
fgets(buffer, sizeof(buffer)-1, stdin)
```
Als de elementen van array groter zijn dan één byte, kan het aantal elementen berekend worden. Het aantal elementen <sup>n</sup> van integerarray ai uit code [9.7](#page-125-1) is:

n = **sizeof**(ai)/**sizeof**(**int**);

## Typedefinitie

Het sleutelwoord **typedef** definieert een naam, die gebruikt kan worden als synoniem voor een type of een afgeleid type. In tegenstelling tot een **struct** of een **enum** creëert **typedef** geen nieuwe datatypes; het geeft alleen een andere naam voor een bestaand type. De syntax is:

```
typedef type-declaration synonym;
```
Het samengestelde type **struct**, waarmee een datastructuur wordt vastgesteld, wordt in paragraaf [13.5](#page-190-0) besproken.

Tweedimensionale arrays komen in paragraaf [10.7](#page-134-0) bij de multidimensionale arrays aan de orde.

Een voorbeeld is:

**typedef double** resistance\_t;  $resistance_t = 45.6;$ 

Het is een goede gewoonte om de naam van de typedefinitie te laten eindigen op \_t, zodat duidelijk herkenbaar is dat het om een type gaat. Dit is ook het geval bij de typedefinities van de integers met een vaste afmeting, zoals uint16\_t.

## Externe variabelen

Het sleutelwoord **extern** bij de declaratie van een variabele betekent dat er voor de variabele geen geheugenruimte wordt gereserveerd en dat deze variabele al op een andere plaats volledig is gedeclareerd.

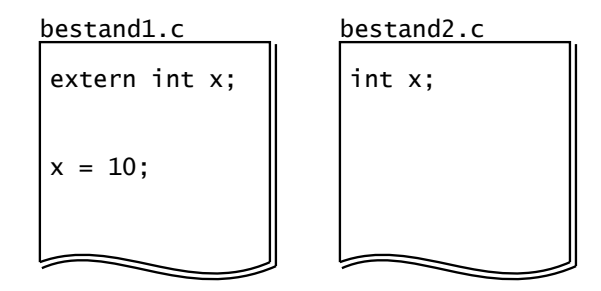

<span id="page-126-0"></span>Figuur 9.12 : De toepassing van een externe variabele. Bestand bestand2.c declareert een variabele x. Bestand bestand1.c gebruikt deze zelfde variabele en daarom wordt x in bestand1.c **extern** gedeclareerd.

In figuur [9.12](#page-126-0) staat een bestand2.c waarin een variabele <sup>x</sup> is gedeclareerd. Deze variabele krijgt in bestand1.c een waarde. De compiler moet dan weten hoe <sup>x</sup> eruit ziet. Zonder het sleutelwoord **extern** zijn er twee verschillende variabelen <sup>x</sup>. Met het sleutelwoord **extern** weet de compiler bij de compilatie van bestand bestand1.c hoe <sup>x</sup> eruit ziet, maar maakt de compiler geen nieuwe variabele voor <sup>x</sup> aan.

#### Statische variabelen en statische functies

Een functie of een variabele kan statisch zijn door voor de functiedeclaratie en de variabele declaratie het sleutelwoord **static** te plaatsen. Er zijn twee betekenissen te onderscheiden:

- Als de statische variabele in een functie staat, blijft de waarde van de variabelen behouden tussen twee aanroepen.
- Een statische functie en een globale statische variabele, dat is een variabele die niet in een functie staat, zijn alleen zichtbaar in het bestand waarin deze gedeclareerd zijn.

De laatste methode wordt bij bibliotheken gebruikt om functie en variabelen af te schermen van de gebruiker. C kent geen *private* en *public* functies zoals Java deze kent. In principe zijn in C alle functies *public*. Met **static** kunnen functies en globale variabelen *private* gemaakt worden.

Code [9.8](#page-127-0) toont het effect van een lokale statische variabele. De gewone lokale variabele <sup>n</sup> wordt bij elke functieaanroep opnieuw gecreëerd en geïnitialiseerd.

```
Code 9.8 : Het verschil tussen een lokale statische en niet-statische variabele.
```

```
1 #include <stdio.h>
2
3 void static_nonstatic(void)
\begin{array}{cc} 4 & 6 \\ 5 & 1 \end{array}\text{int } n = 1;
6 static int s = 1;
\begin{array}{c} 7 \\ 8 \end{array}8 printf("non static %d static %d\n", n++, s++);<br>9 }
    9 }
10
11 int main(void)
12 \t{13}13 static_nonstatic(); // prints: non static 1 static 1
14 static_nonstatic(); // prints: non static 1 static 2
15 static_nonstatic(); // prints: non static 1 static 3
16
17 return 0;
18 }
```
Bij het afdrukken heeft deze variabele altijd de waarde 1. De statische variabele <sup>s</sup> blijft na afloop in het geheugen staan en behoudt zijn waarde. Bij iedere volgende aanroep bestaat <sup>s</sup> al en behoudt <sup>s</sup> de originele waarde.

## Het sleutelwoord **volatile**

Het Engelse woord *volatile* betekent veranderlijk of vluchtig. Met het sleutelwoord **volatile** wordt in C aangegeven dat een variabele ook op een andere plaats veranderd kan worden. Dit wordt veel gebruikt bij microcontrollerprogramma's met interruptroutines. Als het hoofdprogramma een variabele gebruikt, die door een interruptroutine gewijzigd wordt, moet de variabele **volatile** zijn. De compiler ziet het hoofdprogramma en de interruptroutine als twee aparte onderdelen en behandelt de variabele in het hoofdprogramma dan als een constante, die nooit van waarde verandert.

Pointers mogen ook volatile zijn. In dat geval is de positie van **volatile** in de declaratie belangrijk:

**volatile int** \*p; *// p is a pointer to a volatile int* **int**\* **volatile** q; *// q is a volatile pointer to an int*

#### De classificaties auto en register

Naast **static** en **extern** kent C nog twee sleutelwoorden die de classificatie van een variabele beïnvloeden: **auto** en **register**. Omdat **auto** de standaardclassificatie is voor een variabele, is er geen enkele reden om voor een variabele **auto** te plaatsen. De classificatie **register** geeft de compiler de aanwijzing dat de variabele in één van de registers van de processor moet worden opgeslagen. De compiler kan deze aanwijzing negeren. Als een variabele als registervariabele wordt opgeslagen, mag de adresoperator, &, niet worden gebruikt.

Door de registers van de processor voor variabelen te gebruiken kan de code sneller en efficiënter worden.

# <span id="page-128-0"></span>10 Arrays

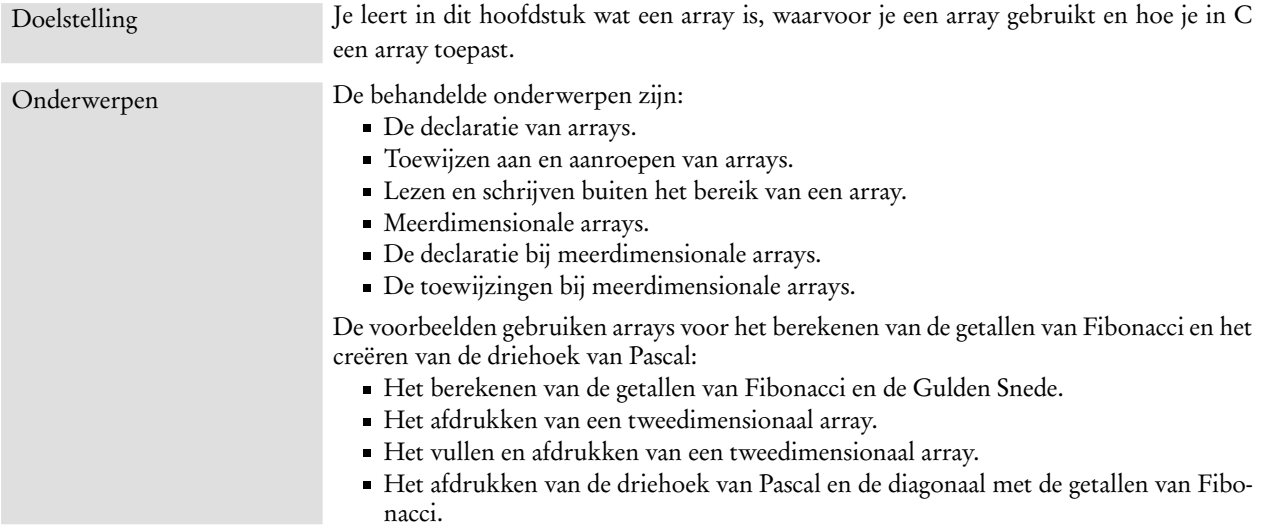

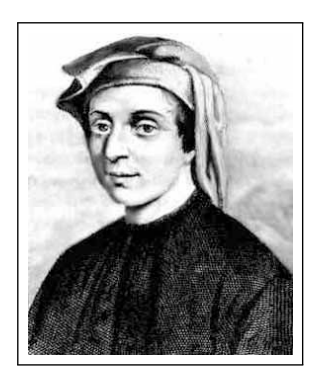

Figuur 10.1 : Leonardo di Pisa heeft deze reeks getallen voor het eerst onderzocht. Leonardo leefde van ongeveer 1175 tot 1250 in Italië en wordt ook wel Fibonacci (zoon van Bonacci) genoemd.

In paragraaf [3.3](#page-32-0) is de array geïntroduceerd en in de voorgaande hoofdstukken op verschillende plaatsen gebruikt. Het begrip array en de begrippen pointer en string hebben veel gemeen en worden vaak door elkaar gebruikt. Toch zijn er ook grote verschillen. Dat is vaak verwarrend. Dit hoofdstuk bespreekt de array. In de volgende twee hoofdstukken komen de pointers en strings aan bod. Een array is een plek in het geheugen waar een hoeveelheid gelijksoortige gegevens staan. Anders gezegd, een array is een verzameling gegevens van hetzelfde type. Dit kan bijvoorbeeld een verzameling **float**'s of een verzameling **char**'s zijn. Een array is te vergelijken met een ladenkastje met laatjes van dezelfde afmeting waarin dezelfde soort dingen bewaard worden. De laatjes zijn dan genummerd 0, 1, 2 enzovoorts. Met het nummer kan elk laatje worden gevonden.

## 10.1 De getallen van Fibonacci en de Gulden Snede

Het programma uit code [10.1](#page-130-0) gebruikt een array en onderzoekt de relatie tussen de reeks van Fibonacci en de Gulden Snede. De reeks van Fibonacci is: 1, 1, 2, 3, 5, 8, 13, 21, 34, 55, 89, enzovoorts. De volgende waarde uit deze reeks is steeds de som van de twee voorafgaande waarden.

De reeks van Fibonacci heeft een direct verband met de Gulden Snede. Dat is een verhouding tussen twee getallen, die veel in de natuur voor komt en in de kunst gebruikt wordt. De Gulden Snede (*Golden Number*) wordt aangeduid met *Φ* (*Phi*) en is gelijk aan:

<span id="page-129-1"></span>
$$
\Phi = \frac{1+\sqrt{5}}{2} \approx 1,618 \tag{10.1}
$$

In figuur [10.2](#page-129-0) staat twee keer het hart van dezelfde zonnebloem. In de zonnebloem is een groot aantal spiralen zichtbaar. Een deel van deze spiralen draaien met de klok mee een ander deel draait er tegen in.

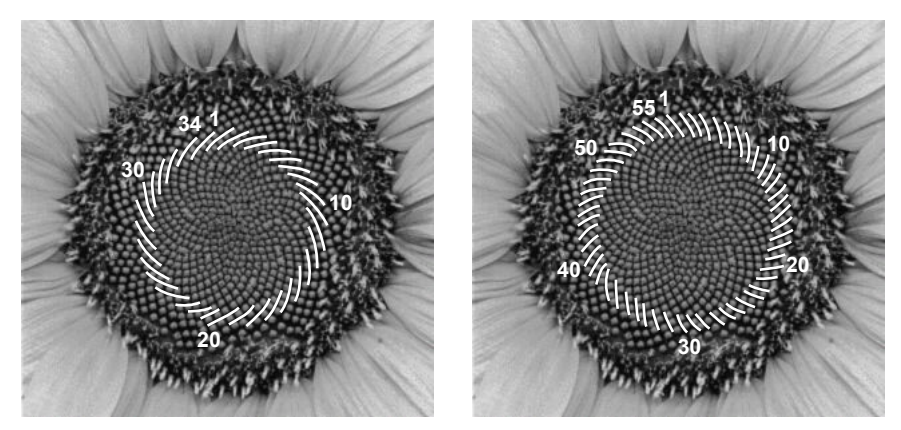

Figuur 10.2 : Het aantal spiralen bij een zonnebloem is een getal van fibonacci. In de linker figuur is de serie met 34 spiralen witgestreept en in de rechter figuur de serie met 55 spiralen.

<span id="page-129-0"></span>In de linker foto van de zonnebloem is de serie spiralen, die met de klok mee draait, wit gemaakt en in de rechter foto is de serie spiralen, die tegen de klok in draait, wit gemaakt. In de linker foto van de zonnebloem zijn 34 spiralen en in de rechter foto zijn 55 spiralen gemerkt. Dit zijn twee opeenvolgende getallen uit de reeks van Fibonacci.

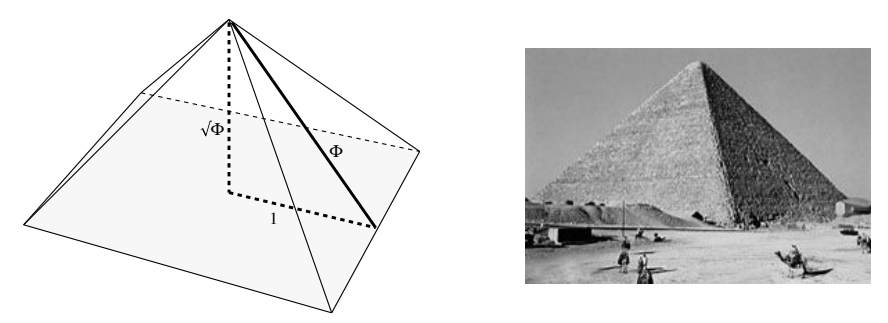

Figuur 10.3 : De Piramide van Cheops. De piramide is ongeveer 230 m breed en tegenwoordig ongeveer 138,5 m hoog. Volgens sommige onderzoekers is de hoogte 148,5 m geweest. Anderen zeggen dat dit 146 m was. In het eerste geval is de verhouding 1,667 en in het tweede geval 1, 612.

Vaak wordt beweerd dat de Gulden Snede is gebruikt door kunstenaars als da Vinci, Seurat en Dali. Deze *ideale* verhouding zou ook voor komen in gebouwen als de Piramide van Cheops, het Parthenon in Athene en de Notre Dame in Parijs. Hiervoor is echter geen enkel bewijs. De afmetingen, waarmee dit bewezen wordt, lijken willekeurig gekozen of zijn te onnauwkeurig bekend. De getallen van Fibonacci en *Φ* hebben wel een wetenschappelijke waarde. Zo heeft de Britse wiskundige Penrose deze gebruikt bij een verklaring voor het bestaan van quasikristallen. Op zijn minst kan worden opgemerkt dat de getallen van Fibonacci en de Gulden Snede interessante wiskundige fenomenen zijn.

## 10.2 Berekenen getallen van Fibonacci en de Gulden Snede

Het programma uit code [10.1](#page-130-0) berekent de eerste eenentwintig getallen uit de reeks van Fibonacci en slaat deze op in een array. Vervolgens wordt de reeks afgedrukt en wordt aangetoond dat de verhouding tussen twee opeenvolgende Fibonaccigetallen de Gulden Snede benadert.

Code 10.1 : Het verband tussen de getallen van Fibonacci en de Gulden Snede.

```
1 #include <stdio.h>
 2 #include <math.h>
 3
 4 #define MAX_NUMBER 21
 5
6 int main(void)
\begin{array}{cc} 7 & \{ \\ 8 & \end{array}8 int farray[MAX_NUMBER];
      9 int i;
10
11 \frac{1}{2} farray[0] = 1;
12 farray[1] = 1;
13 for (i=2; i<MAX_NUMBER; i++) {
        farray[i] = farray[i-1] + farray[i-2];15 }
16
17 for (i=1; i<MAX_NUMBER; i++) {
18 printf("%5d %5d %13.7f\n", farray[i], farray[i-1],
19 (float) farray[i]/farray[i-1]);
20 }
21
22 printf("\t\tDit nadert tot %.7f = (1+sqrt(5))/2\n", (1+sqrt(5))/2);
23
24 return 0;
25 \rightarrow
```
<span id="page-130-6"></span><span id="page-130-5"></span><span id="page-130-4"></span>In code [10.1](#page-130-0) wordt een array met de naam farray gebruikt voor getallen van Fibonacci. Dit array is op regel [8](#page-130-1) gedeclareerd. De code van regel [11](#page-130-2) tot en met regel [14](#page-130-3) vult deze array met de getallen van Fibonacci.

De regels [17](#page-130-4) tot en met [20](#page-130-5) drukken steeds een getal van Fibonacci, het voorafgaande getal van Fibonacci en de verhouding tussen deze twee getallen af. Regel [22](#page-130-6) berekent met vergelijking [10.1](#page-129-1) *Φ* en drukt dit getal af.

De uitvoer van het programma staat in figuur [10.4](#page-131-0) en laat zien dat de verhouding tussen twee opeenvolgende getallen van Fibonacci bij grote waarden de Gulden Snede steeds dichter nadert.

| $\blacktriangleright$ /cc/array |                |                                            | $ \Box$ $\times$ |
|---------------------------------|----------------|--------------------------------------------|------------------|
|                                 |                | /cc/array \$ gcc -o fibonacci fibonacci.c  |                  |
|                                 |                |                                            |                  |
|                                 |                | /cc/array \$ fibonacci                     |                  |
| 1                               | $\mathbf{1}$   | 1.0000000                                  |                  |
| $\overline{2}$                  | $\mathbf{1}$   | 2.0000000                                  |                  |
| 3                               | $\overline{2}$ | 1.5000000                                  |                  |
| 5                               | 3              | 1.6666667                                  |                  |
| 8                               | 5              | 1.6000000                                  |                  |
| 13                              | 8              | 1.6250000                                  |                  |
| 21                              | 13             | 1.6153846                                  |                  |
| 34                              | 21             | 1.6190476                                  |                  |
| 55                              | 34             | 1.6176471                                  |                  |
| 89                              | 55             | 1.6181818                                  |                  |
| 144                             | 89             | 1.6179775                                  |                  |
| 233                             | 144            | 1.6180556                                  |                  |
| 377                             | 233            | 1.6180258                                  |                  |
| 610                             | 377            | 1.6180371                                  |                  |
| 987                             | 610            | 1.6180328                                  |                  |
| 1597                            | 987            | 1.6180344                                  |                  |
| 2584                            | 1597           | 1.6180338                                  |                  |
| 4181                            | 2584           | 1.6180341                                  |                  |
| 6765                            | 4181           | 1.6180340                                  |                  |
| 10946 6765                      |                | 1.6180340                                  |                  |
|                                 |                | Dit nadert tot $1.6180340 = (1+sqrt(5))/2$ |                  |
| /cc/array \$                    |                |                                            |                  |
|                                 |                |                                            | ▼                |

<span id="page-131-0"></span>Figuur 10.4 : De uitvoer van code [10.1](#page-130-0) toont aan dat de verhouding tussen twee opeenvolgende getallen van Fibonacci nadert tot *Φ*.

## 10.3 Declaraties van arrays

De volgende declaraties definiëren een **int**, een array van **int**'s, twee losse **char**'s, een array van zes **char**'s en een array van drie **char**'s.

```
int x = 90;
int farray[4] = {1, 2, 3, 5};
char a = 'a';
char b = 'b';
char chrarray[] = {'h','q','e','s','2','f'};
char arr[3];
```
Een array wordt gedefinieerd door twee rechte haken achter de naam van de variabele. Het getal tussen [] is het aantal elementen waarvoor er in het geheugen plaats gereserveerd wordt. De grootte van deze geheugenruimte hangt af van het type dat gebruikt wordt. Bij een 32-bits machine zal er voor een **int** vier bytes worden gereserveerd en voor een char een byte.

Tussen de accolades staan de waarden die worden toegekend. Als er bij de declaratie waarden worden toegekend, dan mag het getal tussen de rechte haken worden weggelaten. Er wordt dan precies genoeg plaats gereserveerd voor de elementen die er tussen de accolades staat.

Staan er bij de declaratie geen initiële waarden, dan moet het aantal elementen tussen de rechte haken staan. De inhoud van een niet geïnitialiseerd array is ongedefinieerd.

Figuur [10.5](#page-132-0) toont hoe de bovenstaande declaraties in het geheugen *kunnen* staan. In de praktijk kan dat er heel anders uitzien. Dit hangt onder andere af van de geheugenorganisatie van de processor en hoe de compiler daarmee omgaat.

| 2e3c                     | 2e40   | 2e44 | 2e48 | 2e4c | 2e50             | 2e54                                       | 2e58     | 2e5c |
|--------------------------|--------|------|------|------|------------------|--------------------------------------------|----------|------|
| 90                       |        |      |      | ັ    | ا حالا ا<br>a    | ،'ا'ہ'ا'ہ<br>$\overline{\phantom{0}}$<br>ч | فبايميات |      |
| $\overline{\phantom{a}}$ | tarrav |      |      |      | $\sim$<br>ົ<br>a | chrarrav                                   |          | arr  |

<span id="page-132-0"></span>Figuur 10.5 : De geheugenorganisatie bij de declaratie van arrays. De **int** variabele x neemt vier bytes in beslag. De array farray heeft 24 bytes nodig. De variabelen a en b zijn elk een byte groot. Voor chrarray zijn zes bytes nodig en voor arr worden drie bytes gereserveerd.

#### 10.4 Toewijzingen bij arrays

De inhoud van de array kan worden gewijzigd door expliciet de inhoud van een enkele cel aan te passen. De elementen van een array worden altijd genummerd vanaf 0. Het eerste element heeft een index 0, het tweede element heeft de index 1 enzovoorts. Array arr kan dan op deze manier gevuld worden:

```
arr[0] = 'A';arr[1] = 'B';arr[2] = 'C';
```
Na deze toewijzingen zijn de geheugenplaatsen van arr gevuld met de letters 'A', 'B' en 'C'. Figuur [10.6](#page-132-1) laat dit zien en toont de indices van de drie arrays.

| $\overline{\phantom{a}}$ | farrav |  |   | ⌒<br>. N                | chrarray                            | arr |
|--------------------------|--------|--|---|-------------------------|-------------------------------------|-----|
| 90                       |        |  | ັ | الماال<br>ا -<br>a<br>ັ | "h' 'q' 'e' 's' '2'  .<br>اع ا<br>ч |     |
|                          |        |  |   |                         | 0 1 2 3 4 5                         |     |

<span id="page-132-1"></span>Figuur 10.6 : De nummering van de array-elementen. De elementen van array arr hebben nu de waarden 'A', 'B' en 'C'.

De waarden van elementen uit arrays worden opgevraagd door de naam op te geven met daar achter tussen rechte haken de betreffende index:

```
x = farray[2]; // x get value 3
b = chrarray[4]; // b become '2'
printf("%d\n", farray[0]); // print 1
printf("%c\n", chrarray[1]); // print character 'q'
```
De index mag natuurlijk ook een variabele zijn. Onderstaande code vult de array arr eveneens met de letters 'A', 'B' en 'C':

```
int i;
for (i=0; i<3; i++) {
 arr[i] = 'A' + i;}
```
Als <sup>i</sup> nul is krijgt arr[0] de waarde 'A'. Als <sup>i</sup> één is, wordt bij 'A' (ASCII-waarde 97) er een opgeteld en krijgt arr[1] de waarde 'B' (ASCII-waarde 98). Op dezelfde manier wordt, als <sup>i</sup> twee is, arr[2] gelijk aan 'C'.

Deze code drukt het derde en het tweede element van chrarray af:

```
x = farray[2]; // x get value 3
printf("%c\n", chrarray[x]); // print character 's'
printf("%c\n", chrarray[farray[1]]); // print character 'e'
```
#### 10.5 Lezen buiten het bereik van een array

De hoeveelheid geheugen, die nodig is voor een array, wordt bij de declaratie vastgelegd. De taal C houdt op geen enkele manier bij of er ook netjes binnen dit deel van het geheugen gewerkt wordt. Er kan daardoor op geheugenplaatsen buiten de array worden gelezen.

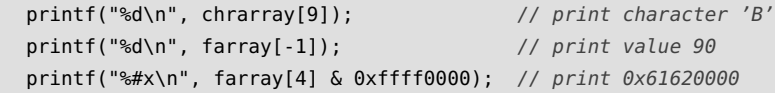

Figuur [10.7](#page-133-0) laat zien dat de eerste regel vier posities voorbij het laatste element van chrarray kijkt. Toevallig is dat een element uit de array arr. Dit element (karakter 'B') wordt afgedrukt.

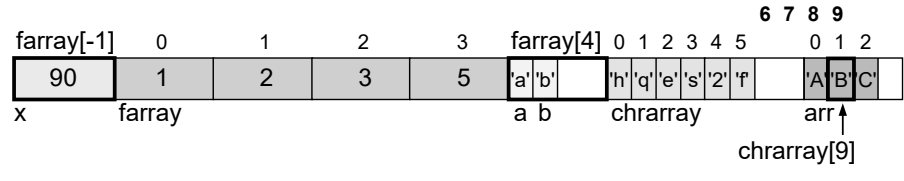

<span id="page-133-0"></span>Figuur 10.7 : Lezen buiten het bereik van een array. Met een vette rechthoek zijn de elementen aangegeven, die in bovenstaand voorbeeld worden afgedrukt.

De tweede regel drukt een element af dat precies voor de beginpositie van farray staat. In dit geval is dat de variabele <sup>x</sup>. De derde regel drukt de inhoud van een cel ter grootte van een **int** af een positie na de array. In dit geval zijn dat de **char**'s <sup>a</sup> en <sup>b</sup> en wat rommel uit de rest van deze geheugencel. Deze rommel wordt gemaskeerd met & 0xffff0000. De hexadecimale ASCII-waarden 61 en 62 van de karakters 'a' en 'b' worden afgedrukt aangevuld met vier nullen.

#### 10.6 Schrijven buiten het bereik van een array

Nog erger dan het lezen van een positie buiten een array is het schrijven naar een positie buiten de array. De hoeveelheid geheugen, die nodig is voor een array, is bij de declaratie vastgelegd. De taal C houdt op geen enkele manier bij of er ook netjes binnen dit deel van het geheugen gewerkt wordt. Er kan dus ook op geheugenplaatsen buiten de array worden geschreven.

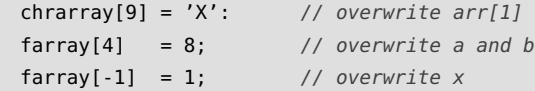

De eerste regel overschrijft het tweede karakter van array arr. De tweede regel overschrijft de variabelen <sup>a</sup> en <sup>b</sup>. De derde regel overschrijft de variabelen <sup>x</sup>.

|  |        |  |                      | 0 1 2 3 4 5              |     |
|--|--------|--|----------------------|--------------------------|-----|
|  |        |  | DО<br>$\overline{a}$ | 'h' 'q' 'e' 's' '2'  'f' |     |
|  | farray |  | а                    | chrarray                 | arr |

<span id="page-133-1"></span>Figuur 10.8 : Schrijven buiten het bereik van een array. Met een vette rechthoek zijn de elementen aangegeven, die in bovenstaand voorbeeld worden overschreven.

#### 10.7 Meerdimensionale arrays

C kent ook meerdimensionale arrays. Een voorbeeld van een tweedimensionaal array, dat veel gebruikt wordt, is een array van strings. Een string is een array van karakters. Een array van strings is daarom een tweedimensionaal array van **char**. Tweedimensionale arrays zijn vooral handig bij matrixberekeningen.

Programma's die bewust gebruik maken van het lezen of het schrijven buiten een array kunnen nooit erg betrouwbaar zijn. De compiler kent de geheugenlocaties toe. De programmeur heeft daar geen invloed op. De geheugentoewijzing in figuren [10.5](#page-132-0) tot en met [10.8](#page-133-1) is geheel fictief. De figuren geven alleen aan hoe het er uit zou kunnen zien. Waarden lezen en schrijven buiten het bereik van een array, levert in het algemeen onzin op. De programmeur moet er op letten dat de index niet buiten het bereik valt.

#### <span id="page-134-0"></span>De declaratie van een multidimensionaal array

De nummering van dimensies is van rechts naar links. Bij een tweedimensionaal array geeft de rechter index het kolomnummer en de linker index het rijnummer. Hieronder staan een aantal declaraties van arrays. De variabele <sup>z</sup> is een tweedimensionaal array met twee rijen en drie kolommen. Bij de declaratie mogen initiële waarden staan. De variabelen cub en hypercub zijn respectievelijk drie- en vier dimensionale arrays. De andere variabelen zijn tweedimensionaal.

```
int array[9][9];
int z[2][3] = \{ {4, 5, 6}, {3, 2, 1}};char c[5][6];
float f[2][2] = { {3.14, 1.41}, {0.00, 2.72} };
int cubic[5][5][5];
int hypercub[8][7][6][5];
```
In het geheugen staan de elementen van een tweedimensionaal array rij voor rij naast elkaar, zie figuur [10.9.](#page-134-1) Het gevolg is dat twee elementen met een zelfde rijnummer en een opeenvolgend kolomnummer naast elkaar staan. Daarentegen staan twee elementen met eenzelfde kolomnummer en een opeenvolgend rijnummer juist niet naast elkaar.

<span id="page-134-1"></span>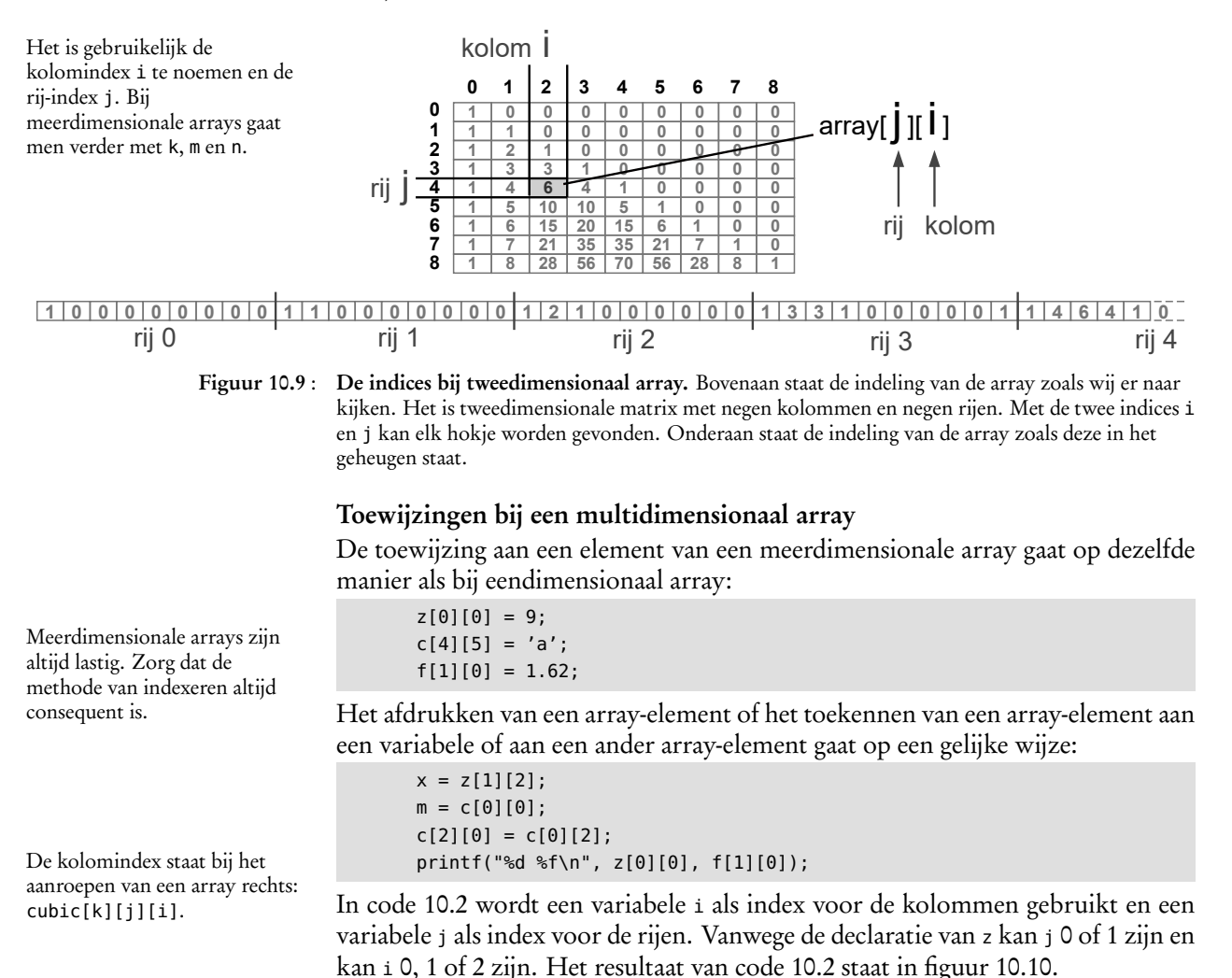

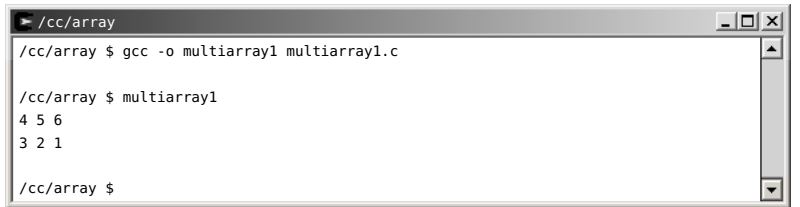

Figuur 10.10 : De uitvoer van code [10.2.](#page-135-0)

<span id="page-135-0"></span>

| Code 10.2 : Het afdrukken van een tweedimensionaal array. |  |
|-----------------------------------------------------------|--|
|-----------------------------------------------------------|--|

```
1 #include <stdio.h>
 \frac{2}{3}3 int main(void)
 \begin{array}{cc} 4 & 6 \\ 5 & 1 \end{array}5 int i, j;
 6 int z[2][3] = { {4, 5, 6}, {3, 2, 1} };
 \begin{array}{c} 7 \\ 8 \end{array}8 for (j=0; j<2; j++) {
9 for (i=0; i<3; i++) {
            printf("ed", z[j][i]);11 }
12 printf("\n");
13 }
14
15 return 0;
16 }
```
<span id="page-135-2"></span><span id="page-135-1"></span>Code 10.3 : Het vullen en afdrukken van een array.

```
1 #include <stdio.h>
\frac{2}{3}3 int main(void)
\begin{array}{cc} 4 & 6 \\ 5 & 1 \end{array}5 int i, j;
6 char x;
      7 char c[5][6];
8
9 x = 32;<br>10 for (i=
      10 for (j=0; j<5; j++) {
11 for (i=0; i<6; i++) {
12 c[j][i] = x + i;13 }
14 x += 16;
15 }
16
17 for (j=0; j<5; j++) {
18 for (i=0; i<6; i++) {
19 printf("%c ", c[j][i]);
20 }<br>21 p
        print(f("\n'\n);
22 }
23
24 return 0;
25 }
```
In code [10.3](#page-135-2) wordt een character array <sup>c</sup> gevuld met waarden. De variabele <sup>i</sup> is weer — zoals gebruikelijk — de index voor de kolommen en <sup>j</sup> de index voor de rijen. Uit de declaratie van <sup>c</sup> blijkt dat <sup>j</sup> 0 tot en met 4 en <sup>i</sup> 0 tot en met 5 kan zijn. De uitvoer van dit programma staat in figuur [10.11](#page-135-3)

```
\geq/cc/array
                                                                                                   <u> - [미 × </u>
                                                                                                          \blacktriangle/cc/array $ gcc -o multiarray2 multiarray2.c
/cc/array $ multiarray1
 ! " # $ %
0 1 2 3 4 5
@ A B C D E
P Q R S T U
' a b c d e
/cc/array $
                                                                                                         \vert \cdot \vert
```
<span id="page-135-3"></span>Figuur 10.11 : De uitvoer van code [10.3.](#page-135-2)

## 10.8 De driehoek van Pascal

De driehoek van Pascal is opgesteld door Blaise Pascal en geeft de factoren van het binomium van Newton. Dit binomium zegt dat de macht van de som van twee grootheden in een som van termen met de afzonderlijke machten kan worden geschreven. De factoren bij het ontbinden van de macht van de som van twee getallen (*a* + *b*) *<sup>n</sup>* worden gegeven door de driehoek van Pascal. Het binomium van Newton — en daarmee ook de driehoek — speelt een belangrijke rol in de kansberekening. Figuur [10.13](#page-136-0) toont voor 0 tot en met 4 de macht van de som van twee getallen en het bijbehorende deel van de driehoek van Pascal.

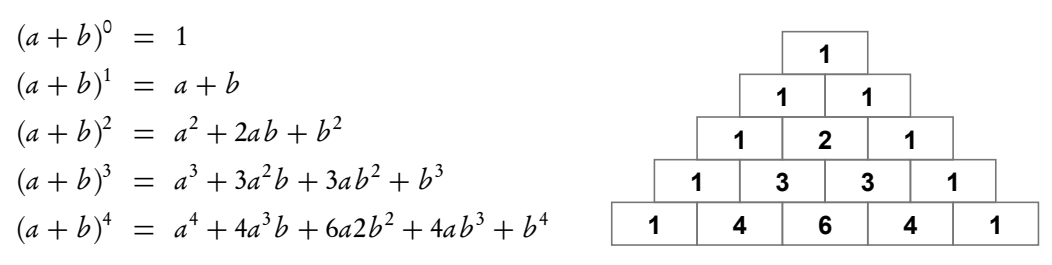

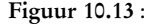

Figuur 10.13 : Het binomium van Newton en de driehoek van Pascal. De driehoek van Pascal bevat de coëfficiënten die voor de machten staan in het binomium van Newton.

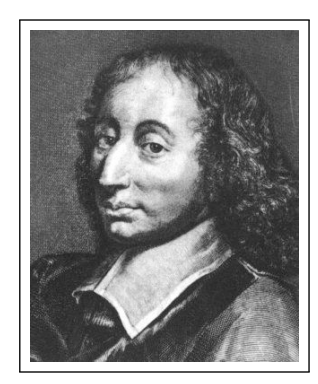

Figuur 10.12 : Blaise Pascal. Deze Franse geleerde leefde van 1623 tot 1662 en heeft veel bijgedragen aan de wiskunde en de natuurkunde. De SI-eenheid voor druk (Pa = Nm−<sup>2</sup> ) is naar hem genoemd. Pascal hield zich ook bezig met het bedenken van rekenapparaten. De programmeertaal Pascal is naar hem genoemd.

<span id="page-136-0"></span>De driehoek van Pascal wordt samengesteld door steeds de som van de twee bovenliggende elementen uit de driehoek te nemen, zie ook figuur [10.14.](#page-136-1) De linker en rechter cellen van elke regel zijn altijd 1. Toch is dit ook steeds de som van de twee bovenliggende elementen. Het is namelijk de som van een element met de waarde 0 en een element met de waarde 1.

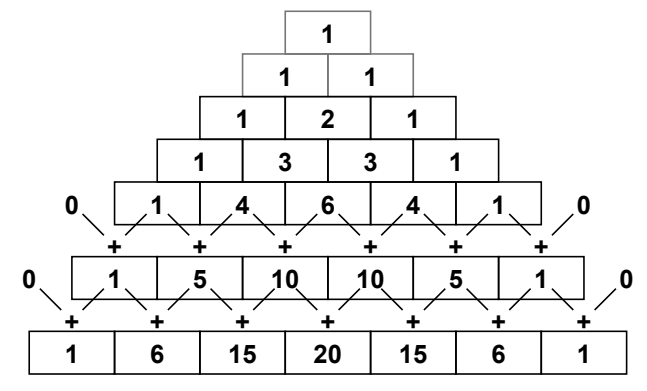

<span id="page-136-1"></span>Figuur 10.14 : De opbouw van de driehoek van Pascal. Een getal uit de driehoek is de som van de twee bovenliggende getallen.

Er zijn meerdere manieren om de driehoek van Pascal op te schrijven. In figuur [10.15](#page-137-0) zijn alle elementen links uitgelijnd. De som van de getallen op de diagonalen levert dan de reeks van Fibonacci op.

## 10.9 Berekening driehoek van Pascal en getallen van Fibonacci

Het programma van code [10.4](#page-138-0) berekent de eerste negen rijen van de driehoek van Pascal en berekent voor elke regel de waarde langs de diagonaal. Het programma drukt de driehoek af en geeft voor elke regel de waarde van de bijbehorende diagonaal.

|   | 1 |              |    |    |    |    |   |   |
|---|---|--------------|----|----|----|----|---|---|
| 1 |   | 2            |    |    |    |    |   |   |
| 1 |   | $\mathbf{3}$ | 5  |    |    |    |   |   |
| 1 | 2 |              | 8  | 13 |    |    |   |   |
| 1 | 3 | 3            |    | 21 | 34 |    |   |   |
| 1 | 4 | 6            | 4  |    |    |    |   |   |
| 1 | 5 | 10           | 10 | 5  | 1  |    |   |   |
| 1 | 6 | 15           | 20 | 15 | 6  | 1  |   |   |
| 1 | 7 | 21           | 35 | 35 | 21 | 7  | 1 |   |
| 1 | 8 | 28           | 56 | 70 | 56 | 28 | 8 | 1 |

<span id="page-137-0"></span>Figuur 10.15 : De driehoek van Pascal en de getallen van Fibonacci. Als de driehoek van Pascal links uitgelijnd is, zijn de sommen op de diagonalen getallen van Fibonacci.

De getallen van de driehoek worden in een tweedimensionaal array triangle bewaard. In dit geval heeft deze array evenveel rijen als kolommen. Omdat het over een driehoek gaat, worden niet alle hokjes uit de array gebruikt. Voor de som van de diagonalen is een eendimensionaal array diagonal nodig. De afmetingen van triangle en de afmeting van diagonal zijn vastgelegd met de constante DIMENSION. In dit voorbeeld is deze constante negen.

Het programma bestaat uit vier delen. Omdat bij het vullen van een rij de getallen uit de vorige rij gebruikt worden, wordt eerst de array triangle met nullen gevuld. Bij de declaratie wordt een array immers niet automatisch geïnitialiseerd. Er zou dus van alles in het geheugen kunnen staan. Uitleg code 10.4 regel 12-16

Regel 19-24

De getallen worden links uitgelijnd in de array geplaatst. Rij voor rij worden de getallen uitgerekend. Het eerste getal van een rij is altijd 1 (triangle[j][0]=1;).

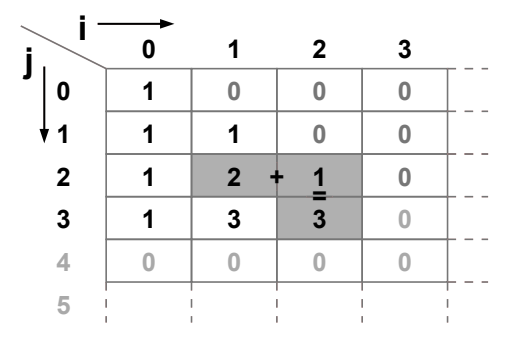

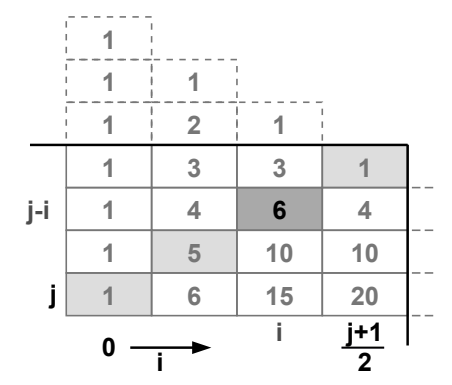

<span id="page-137-1"></span>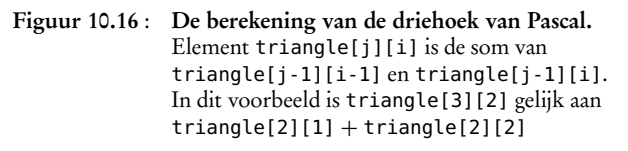

<span id="page-137-2"></span>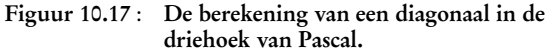

Daarna moeten er per rij nog eens <sup>j</sup> getallen worden uitgerekend. Het aantal getallen per rij hangt af van het rijnummer. De rest van de getallen blijft nul. Figuur [10.16](#page-137-1) laat zien dat het getal triangle[j][i] gelijk is aan de som van de getallen triangle[j-1][i-1] en triangle[j-1][i] uit de bovenliggende rij j-1.

Code 10.4 : De driehoek van Pascal en de getallen van Fibonacci.

```
1 #include <stdio.h>
\begin{array}{c} 2 \\ 3 \end{array}3 #define DIMENSION 9
 \frac{4}{5}5 int main(void)
\begin{matrix} 6 & 6 \\ 7 & 6 \end{matrix}7 int triangle[DIMENSION][DIMENSION];<br>8 int diagonals[DIMENSION]:
      8 int diagonals[DIMENSION];
9 int i,j;
10
11 // Fill array with zero's
12 for (j=0; j<DIMENSION; j++) {
13 for (i=0; i<DIMENSION; i++) {
14 triangle[j][i] = 0;15 }
16 }
17
18 // Calculate values triangle of Pascal
19 for (j=0; j<DIMENSION; j++) {
20 triangle[j][0] = 1;21 for (i=1; i<=j; i++) {
22 triangle[j][i] = triangle[j-1][i-1] + triangle[j-1][i];
23 }
24 }
25
26 // Calculate the sum along the diagonals (Fibonacci)
27 for (j=0; j < DIMENSION; j++) {<br>28 diagonals[i] = 1:
        diagonals[j] = 1;29 for (i=1; i<=(j+1)/2; i++) {
30 diagonals[j] += triangle[j-i][i];
31 }
32 }
33
34 // Print the sum along the diagonals and print the triangle of Pascal
35 for (j=0; j<DIMENSION; j++) {
        printf("%5d |", diagonals[j]);
37 for (i=0; i<=j; i++) {
38 printf("%3d", triangle[j][i]);
39 }
40 printf("\n");
41 }
42
43 return 0;
44 }
```
Uitleg code 10.4 regel 27-32

Nadat de driehoek van Pascal is gevuld, worden de sommen van de diagonalen bepaald. Voor het berekenen van de som van een bepaalde rij <sup>j</sup> moeten de elementen van linksonder naar rechtsboven worden opgeteld, zoals in figuur [10.17](#page-137-2) is weergegeven. De index van de rij moet steeds met één verlaagd worden en de index van de kolom met één verhoogd.

Bij kolom <sup>i</sup> is de index <sup>j</sup> van de rij <sup>i</sup> lager, dus: j-i. Het eerste element is altijd 1. De som van de diagonaal voor rij <sup>j</sup> is zodoende:

 $1 + triangle[j-1][1] + triangle[j-2][2] + \cdots + triangle[j-i][i] + \cdots$ 

Het herhaald optellen kan stoppen als <sup>i</sup> gelijk is aan (j+1)/2.

Tenslotte wordt per rij de som van de diagonalen en de betreffende rij van de driehoek afgedrukt met het resultaat van figuur [10.18](#page-139-0)

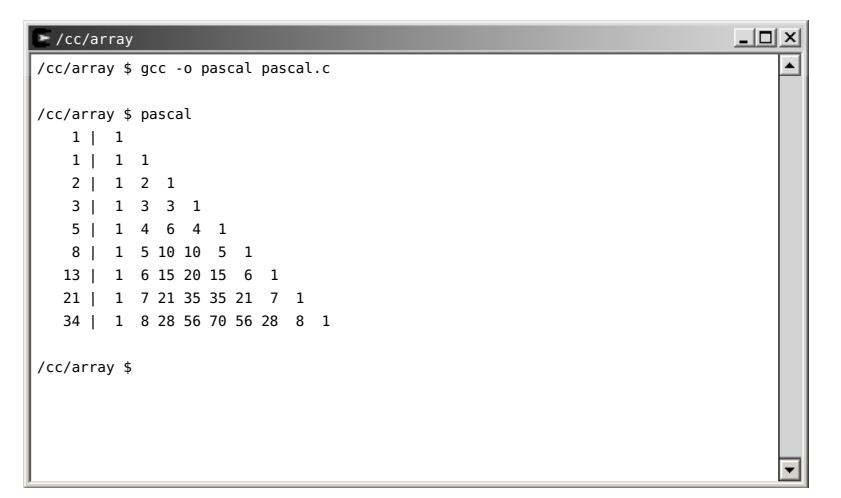

<span id="page-139-0"></span>Figuur 10.18 : De uitvoer van code [10.4](#page-138-0) geeft de driehoek van Pascal en geeft voor elke regel de som op de diagonaal.

## 10.10 Dynamische geheugenallocatie

Een nadeel bij een array is dat de afmeting vooraf bekend moet zijn. Bij de compilatie reserveert de compiler de benodigde geheugenruimte. In veel gevallen is dan onbekend hoeveel ruimte er nodig is. De grootte hangt bijvoorbeeld af van de invoer van de gebruiker.

Een oplossing is om de arrays zo groot te maken, dat de gegevens altijd in de arrays passen. Vooral bij meerdimensionale arrays heeft de applicatie dan vaak veel computergeheugen nodig.

C kent een aantal mogelijkheden om arrays dynamisch te alloceren. Dynamische geheugenallocatie betekent dat er tijdens de uitvoering van het programma extra geheugenruimte wordt toegewezen. Geen van deze mogelijkheden is triviaal en bij een aantal wordt er intensief gebruik gemaakt van pointers. Daarom wordt dit onderwerp besproken bij de pointers in de paragrafen [11.8](#page-150-0) en [11.10.](#page-153-0)

Regel 35-41

## 11 Pointers

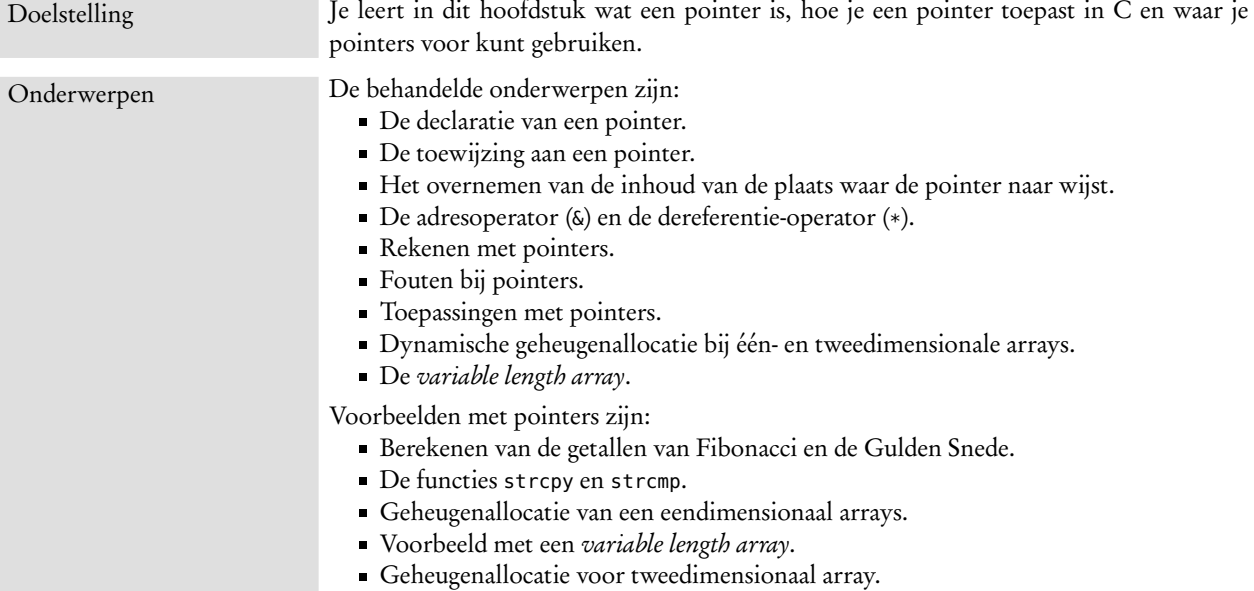

In eerdere hoofdstukken zijn op verschillende plaatsen al pointers gebruikt. Het begrip pointer en de begrippen arrays en strings hebben veel gemeen en worden vaak door elkaar gebruikt. Arrays zijn besproken in hoofdstuk [10](#page-128-0) en strings komen aan bod in hoofdstuk [12.](#page-160-0)

Programmeurs, die C niet goed kennen, vinden pointers vaak lastig. Het mechanisme van pointers en pointerbewerkingen is heel krachtig en kenmerkend voor C. Juist bij microcontrollers zijn pointers essentieel. De adressering van de registers is hierop gebaseerd.

Pointers zijn al eerder aan de orde gekomen bij de uitleg over *call by reference* in paragraaf [4.5,](#page-49-0) bij de uitleg van de functie scanf in paragraaf [5.2](#page-61-0) over de geformatteerde in- en uitvoer. De adresoperator & is daar ook al aan de orde gekomen. Een pointer is een verwijzing naar een geheugenlocatie en de waarde van een pointer is dus altijd een geheugenadres.

Deze paragraaf behandelt het begrip pointers uitgebreider. Er wordt aandacht besteed aan het rekenen met pointers en het voorbeeld van code [10.1](#page-130-0) wordt herschreven met pointers in plaats van arrays.

#### 11.1 Declaraties van pointers

Een pointer wordt gedeclareerd door een asterisk (\*) bij het type te zetten. Onderstaande declaraties definiëren achtereenvolgens een pointer naar een **int**, een pointer naar een **char**, twee pointers naar een **char** en een pointer naar een **float**.

```
int *x;
char *c;
char *s1, *s2;
float *f;
```
In het geheugen wordt alleen een stukje geheugenruimte gereserveerd waar een adres kan worden bewaard. Afhankelijk van het systeem is dat bijvoorbeeld een 32-bits getal. De compiler moet bij een toekenning altijd weten wat het type van de gegevens is waar de pointer naar wijst. Vandaar dat bij een pointerdeclaratie altijd een type staat. Alleen bij een **void**-declaratie is het type waar de pointer naar wijst nog onbekend.

**void** \*v;

Lege pointerdeclaraties worden gebruikt bij functies. De functie malloc, waarmee geheugenruimte gereserveerd kan worden, maakt hier gebruik van. Het prototype van deze functie, die bij code [11.1](#page-145-0) verder aan de orde komt, luidt:

```
void *malloc(long unsigned int Nbytes);
```
Bij de aanroep wordt met een cast-operator aangegeven dat de pointer naar een geheugenplek met **int**'s wijst:

```
p = (int *) malloc(200*sizeof(int));
```
#### 11.2 Toewijzingen met pointers

Een pointer bevat het adres van een geheugenplaats. In onderstaande code wordt aan de pointer ptr het adres van **int** <sup>x</sup> toegekend. Dit wordt aangeven met het ampersand-teken &. De uitdrukking &x betekent letterlijk het adres van <sup>x</sup>. Het In C wordt & gebruikt als &-teken wordt in dit verband de adresoperator genoemd.

```
int *ptr;
int x = 90;
int farray = {1, 1, 2, 3, 5, 8, 13};
int *fptr;
ptr = &x;fptr = farray;
```
De array farray kan ook worden beschouwd als een pointer naar de geheugenplaats waar de elementen van de array staan. De variabele farray is dan feitelijk het adres van het eerste element uit de array. Omdat farray ook een pointer is, staat er bij de toekenning aan fptr voor de variabele farray geen adresoperator. Een alternatieve schrijfwijze voor de toekenning aan fptr is:

```
fptr = & farray[0];
```
Hier wordt aan fptr het adres & van het eerste element van de array farray[0] aan fptr toegekend.

Figuur [11.1](#page-142-0) illustreert de toewijzingen aan ptr en aan fptr. Het geheugengebruik en de adressering in deze figuur is fictief. In werkelijkheid kan de compiler een heel andere indeling maken.

bitwise and-operator z=a&b, als logische and-operator c&&d en als adresoperator ptr=&x.

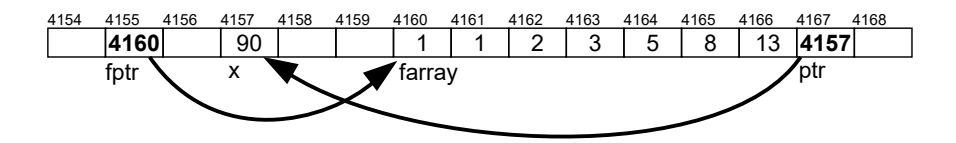

<span id="page-142-0"></span>Figuur 11.1 : Toewijzing en adressering bij pointers. De toewijzing ptr=&x kent aan ptr het adres van x toe. In dit geval is dat adres 4157. De toewijzing fptr=array kent aan fptr het adres van array toe. In dit geval is dat adres 4160.

De inhoud van de geheugenplek, waar de pointer naar wijst, wordt verkregen door een asterisk voor de pointer te zetten. De asterisk — het \*-teken — heet in deze In C wordt \* gebruikt als context de dereferentie-operator. In onderstaand voorbeeld wordt allereerst de inhoud waar ptr en fptr naar wijzen afgedrukt. Daarna wordt aan <sup>x</sup> de inhoud waar fptr naar wijst toegekend en afgedrukt. Tenslotte wordt 90 toegekend aan de inhoud waar ptr naar wijst.

```
printf("%d %d\n", *ptr, *fptr); // print 90 and 1
x = *fptr;printf("%d\n", x); // print 1
*ptr = 90;printf("%d\n", x); // print 90
```
## 11.3 Rekenen met pointers

Pointers zijn gewone getallen waar mee gerekend kan worden. Bewerkingen als vermenigvuldigingen of delen van pointers zijn weinig zinvol, maar het optellen en aftrekken van een constante bij een pointer of het aftrekken van twee pointers is wel zinvol. Dit optellen en aftrekken van pointers wordt pointer rekenen (*pointer arithmetic*) genoemd. Hier staan een aantal voorbeelden

```
printf("%d\n", *(fptr+4)); // print 5
printf("%d\n", *(fptr+5)); // print 8
printf("%d\n", *fptr+5); // print 6, the value of *fptr, which is 1, raised with 5
ptr = fptr+6;printf("%d\n", *ptr); // print 13, is the last item of farray
printf("%d\n", fptr-ptr); // print 6, the number of items minus 1 of farray
```
In de eerste regel wijst fptr+4 naar het vijfde element uit farray, zie figuur [11.2.](#page-143-0) De inhoud (\*) van dit element is 5 en daarom wordt er 5 afgedrukt. Het verschil tussen de tweede en derde regel is dat de tweede regel de inhoud van fptr+5 afdrukt en dat de derde regel vijf bij de inhoud van \*fptr optelt. Pointer ptr wijst zes elementen verder dan fptr en wijst naar het laatste element van farray. De inhoud waar ptr nu naar wijst, is 13. En het verschil tussen de twee pointers ptr en fptr is zes. Stel dat deze bewerkingen na elkaar worden uitgevoerd:

```
fptr = farray;fptr += 2;x = *fptr++;x = ***+fptr;
```
Figuur [11.3](#page-143-1) toont het effect. Eerst wijst fptr naar het begin van farray, dan wordt er twee bijgeteld en wijst fptr naar het derde element van farray. De derde regel bestaat uit twee bewerkingen: eerst (x=\*fptr) wordt de inhoud waar de pointer

vermenigvuldingsoperator z=a\*b, als pointerdeclaratie **char** \*s en als operator om de inhoud van een pointer te benaderen \*ptr=90.

De dereferentie-operator heet in het Engels *dereference operator*. In het Nederlands wordt dit soms vertaald met dereferentie- of indirectie-operator.

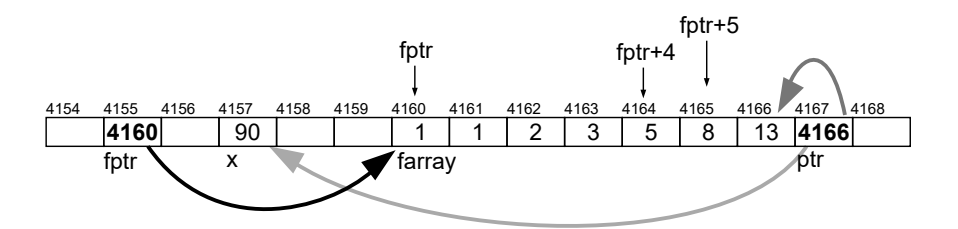

<span id="page-143-0"></span>Figuur 11.2 : Rekenen met pointers. De pointer fptr+4 wijst naar het vijfde element van farray. In dit geval is dat adres 4164. De pointer fptr+5 wijst naar het zesde element van farray. In dit geval is dat adres 4165. De pointer ptr wijst naar het laatste element van farray. In dit geval is dat adres 4166.

naar wijst aan <sup>x</sup> toegekend en daarna wordt er een bij opgeteld (fptr++). Na de derde bewerking wijst de pointer dus naar het vierde element van farray en <sup>x</sup> heeft de waarde 2 gekregen. De laatste regel doet deze bewerkingen in omgekeerde volgorde: eerst schuift de pointer een positie op en wordt de inhoud waar deze naar wijst aan <sup>x</sup> toegekend. Na deze bewerking heeft <sup>x</sup> de waarde <sup>5</sup> en wijst de fptr naar het vijfde element.

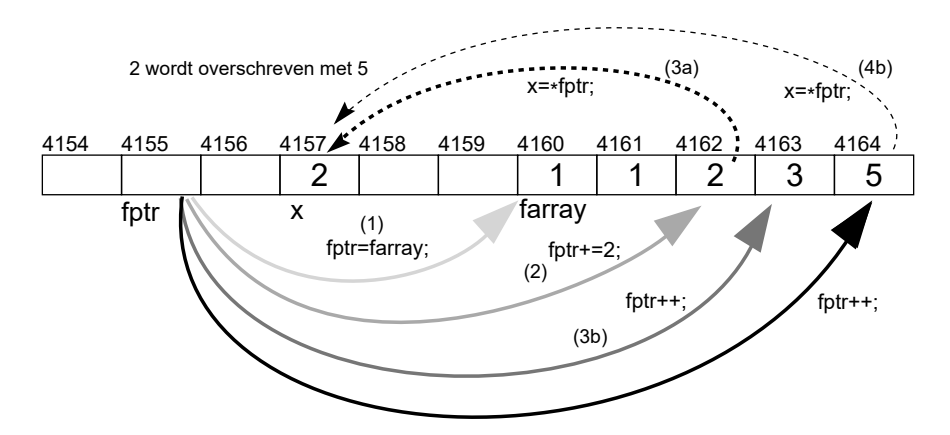

<span id="page-143-1"></span>Figuur 11.3 : Nog meer rekenen met pointers. Pointer fptr wijst (a) naar farray; fptr schuift twee positie op (b); x krijgt waarde twee (3a) en fptr schuift een positie (3b) op en tenslotte schuift fptr nog een positie op (4a) en zal x vijf worden (4b).

#### 11.4 Fouten met pointers

Bij pointers is het nog eenvoudiger dan bij arrays om op een verkeerde plaats iets uit het geheugen te lezen of naar het geheugen te schrijven. De programmeur moet bij het gebruik van pointers precies weten wat er gebeurt, anders is de kans groot dat deze iets maakt dat vroeg of laat vastloopt.

```
ptr = &x;fptr = farray;
printf("%d\n", *(fptr-3)); // print 90
printf("%d\n", *(fptr+7)); // print 4166
```
In bovenstaand voorbeeld wijst pointer ptr weer naar het adres van variabele <sup>x</sup>. Doordat fptr-3 toevallig naar <sup>x</sup> wijst, wordt de waarde van <sup>x</sup> afgedrukt. Omdat fptr+7 toevallig naar ptr wijst, wordt de inhoud van ptr afgedrukt en is dit toevallig
het adres van <sup>x</sup>. Figuur [11.4](#page-144-0) laat zien dat met pointerrekenen het eenvoudig is buiten de array te lezen. Dat kan nooit de bedoeling zijn. Het programma wordt afhankelijk van toevalligheden bij het compileren. Als de compiler een iets andere geheugenindeling kiest, klopt het niet meer.

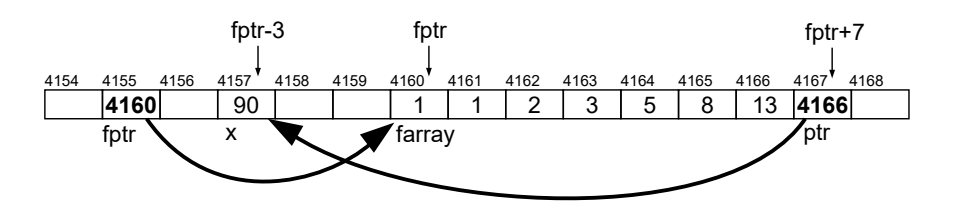

<span id="page-144-0"></span>Figuur 11.4 : Leesfouten met pointers. De pointer fptr-3 wijst naar x en de pointer fptr+7 wijst naar ptr.

Nog erger wordt het als de inhoud waar de pointers naar wijzen wordt veranderd. Figuur [11.5](#page-144-1) laat zien dat deze code allerlei essentiële geheugenplaatsen overschrijft:

```
fptr = farray;*(fptr+7) = 0;fptr -5;*fptr = 0;
```
De tweede regel overschrijft de inhoud van ptr. Deze pointer wijst nu nergens naar. De derde regel schuift de pointer vijf posities naar links. Toevallig is dat de pointer zelf. De laatste toewijzing maakt ook de inhoud van fptr nul. De bovenstaande code overschrijft dus de pointers ptr en fptr. Als dit de enige mogelijkheid is om bij deze gegevens te komen, zijn de gegevens op deze geheugenlocaties definitief verloren. Omdat in dit geval farray en <sup>x</sup> als variabelen nog steeds bekend zijn, zijn de gegevens op deze geheugenlocaties wel terug te vinden.

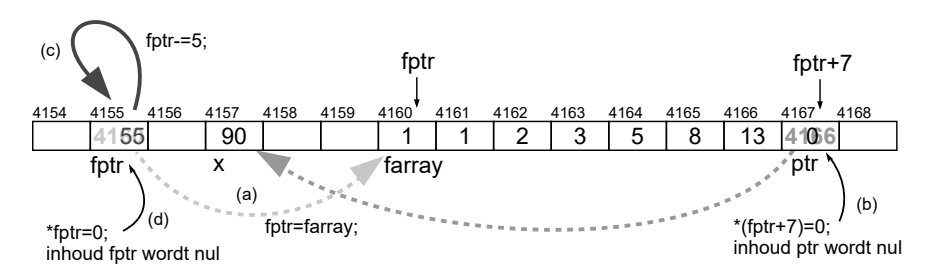

<span id="page-144-1"></span>Figuur 11.5 : Fouten bij toewijzingen met pointers. Pointer fptr wijst (a) naar farray. Het niet bestaande element acht van farray wordt nul gemaakt (b). Dit is toevallig pointer ptr en wordt overschreven. Pointer fptr schuift vijf posities naar links (c). Toevallig is dat het adres van de pointer zelf. Tenslotte overschrijft fptr zichzelf met nul (d). Via fptr is de array farray nu niet meer bereikbaar.

#### 11.5 Berekenen getallen van Fibonacci en Gulden Snede met pointers

Het programma uit code [11.1](#page-145-0) onderzoekt opnieuw de relatie tussen de reeks van Fibonacci en de Gulden Snede. Net als het programma van code [10.1](#page-130-0) uit paragraaf [10.1](#page-128-0) berekent het de eerste eenentwintig getallen van de reeks van Fibonacci en slaat deze op in een array. Ook nu wordt de reeks afgedrukt en wordt er

weer aangetoond dat het quotiënt tussen twee opeenvolgende Fibonacci-getallen de Gulden Snede benadert. Alleen gebruikt code [11.1](#page-145-0) een dynamisch array en worden er pointers gebruikt bij het vullen en bij het afdrukken van de array.

<span id="page-145-0"></span>Code 11.1 : De berekening van de getallen van Fibonacci met behulp van pointers.

```
1 #include <stdio.h>
 2 #include <stdlib.h>
 3 #include <math.h>
 4
 5 #define MAX_NUMBER 21
 \frac{6}{7}7 int main(void)
 \begin{array}{cc} 8 & \text{&} \\ 9 & & \end{array}9 int *farray;<br>10 int *p,*ep;
       int *p,*ep;
\frac{11}{12}12 if ( (farray = (int *) malloc(MAX_NUMBER*sizeof(int))) == NULL ) {
          printf("error: not enough memory\n");
14 return 1;
15 }
16 p = farray;<br>17 ep = farray+
       ep = farray+MAX_NUMBER-1;
18
19 *p++ = 1;<br>20 *p++ = 1;20 *p++ = 1;<br>21 while (p
21 while (p <= ep) {
22 \ast p = \ast (p-1) + \ast (p-2);<br>23 p++;
         p++;24 }
\frac{25}{26}p = farray+1;27 while (p <= ep) {
28 printf("%5d %5d %13.7f\n", *p, *(p-1), (float) *p / *(p-1));
         p++;30 }
31
32 printf("\t\tDit nadert tot %.7f = (sqrt(5)+1)/2\n", (sqrt(5)+1)/2);
33
34 return 0;
35 }
```
<span id="page-145-4"></span><span id="page-145-3"></span>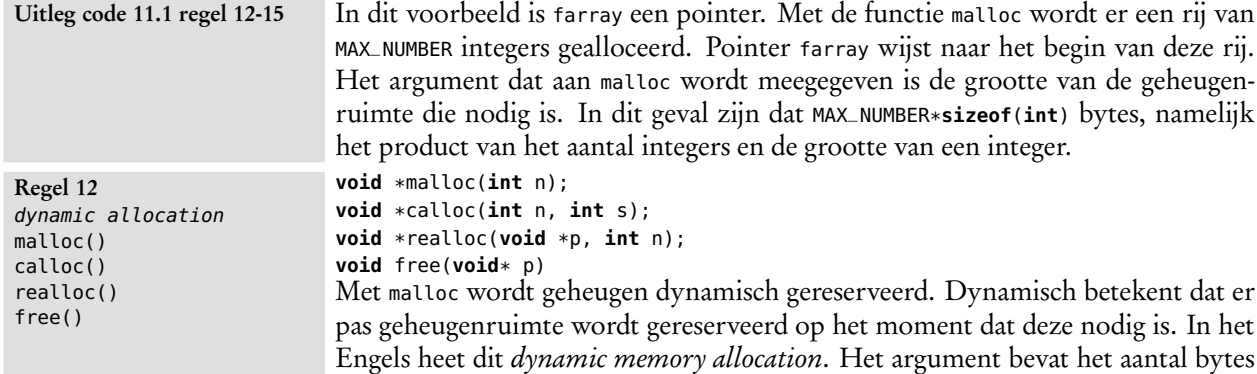

dat gereserveerd moet worden. De functie malloc geeft een pointer terug naar de gereserveerde geheugenruimte en NULL als het reserveren niet gelukt is.

```
int *p = (int *) malloc(10*sizeof(int)); // allocate 10 int's
char *s = (char *) malloc(64*sizeof(char)); // allocate 64 char's
```
Met calloc wordt geheugen gereserveerd voor een array van <sup>n</sup> elementen met een grootte <sup>s</sup>. De functie malloc initialiseert het gereserveerde geheugen niet, daarentegen maakt calloc het geheugen wel leeg. Met realloc kan het gealloceerde geheugen uitgebreid worden. Gereserveerde geheugenruimte, die niet meer gebruikt wordt, kan met de functie free worden vrijgegeven.

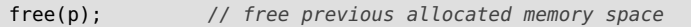

Regel 12 **sizeof**()

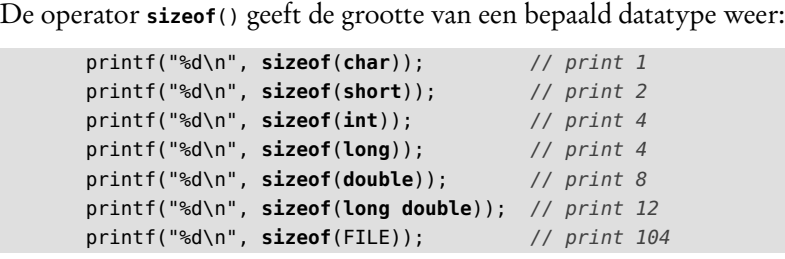

Deze operator wordt voornamelijk gebruikt bij reserveren van geheugenruimte om te weten hoeveel plaats een bepaald type inneemt.

Aan pointer <sup>p</sup> wordt farray toegekend. Pointer <sup>p</sup> wijst naar het eerste element van de array. Later wordt <sup>p</sup> gebruikt om langs de array te gaan. Aan pointer ep wordt farray+MAX\_NUMBER toegekend. Pointer ep wijst naar het laatste element van farray. Regel 16-17

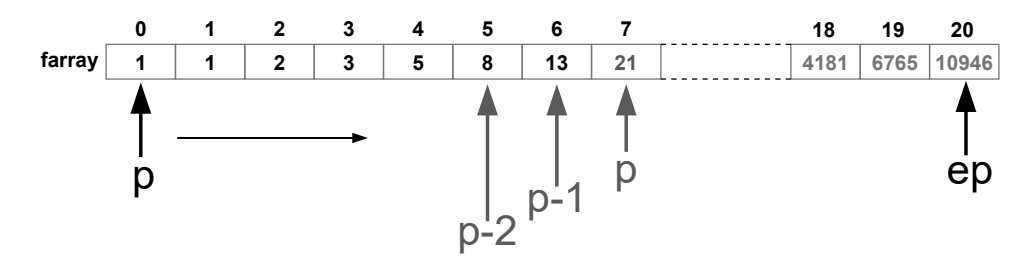

<span id="page-146-0"></span>Figuur 11.6 : Pointer p schuift langs de array. Aanvankelijk wijst p naar het begin van farray. Elke iteratie wordt de som van de twee voorafgaande elementen berekend en aan het element waar p naar wijst toegekend. Het schuiven gaat door zolang p kleiner of gelijk is aan ep.

De bewerking \*p++ = 1 op regel [19](#page-145-1) bestaat in feite uit twee bewerkingen: \*p=1 en p++. Aan de inhoud van het adres waar <sup>p</sup> naar wijst wordt 1 toegekend en daarna wordt er bij <sup>p</sup> 1 opgeteld. De pointer is na deze bewerking een positie opgeschoven. Na de regel [20](#page-145-2) hebben de eerste twee elementen van array de waarde 1 en wijst <sup>p</sup> naar het derde element. Vervolgens worden de volgende elementen van de array gevuld met de som van Uitleg code 11.1 regel 19-24

de voorgaande elementen \*p= \*(p-1) + \*(p-2); en schuift de pointer weer een positie verder p++. Dit wordt gedaan zolang <sup>p</sup> kleiner of gelijk is aan ep. Zie ook figuur [11.6.](#page-146-0)

#### Regel [26](#page-145-3) tot en met [32](#page-145-4) drukken de getallen van Fibonacci af. Pointer <sup>p</sup> wordt daarvoor eerst teruggezet naar het tweede element van de array: p = farray + 1;. Regel 26-32

Vervolgens wordt er opnieuw langs de array gegaan en wordt steeds de inhoud waar de pointers <sup>p</sup> en p-1 naar wijzen en het quotiënt van deze waarden afgedrukt.

#### 11.6 Toepassingen pointers

Het programma van code [11.1](#page-145-0) laat het gebruik van een pointer bij een array zien. De pointers nemen daarbij de rol over van de array-indices. Dit suggereert dat een pointer een soort array-index is. Dat is niet zo. Een pointer is veel algemener. Pointers worden gebruikt om allerlei datagegevens te manipuleren. Pointers kom je tegen bij:

*IO van functies*

Via de parameterlijst kunnen functies waarden inlezen. Een functie kan alleen met de return data teruggeven. Door aan de parameterlijst een pointer mee te geven, heeft de functie een adres beschikbaar, waar deze de informatie weg kan plaatsen. Een voorbeeld is de standaardfunctie scanf, die geïntroduceerd is in paragraaf [5.2](#page-61-0)

```
printf("What is your age? ");
scanf("%d", &age);
```
Aan de functie scanf wordt het adres &age van de variabele age meegegeven. Zo weet scanf waar het resultaat, de waarde van age, moet worden weggeschreven, zie figuur [11.7.](#page-147-0)

*Arrays*

Zoals voorbeeld [11.1](#page-145-0) uit dit hoofdstuk laat zien, kan bijna alles wat met array-indices wordt gedaan ook met pointers worden uitgevoerd.

*Strings*

Een string is een array van **char**'s, die afgesloten wordt met de waarde nul '\0'. Bij het manipuleren van strings worden daarom vaak pointers gebruikt. Hoofdstuk [12](#page-160-0) behandelt de strings. Paragraaf [11.7](#page-148-0) bespreekt het gebruik van pointers bij de stringfuncties strcpy en strcmp.

*Datastructuren*

In C is het mogelijk om met een **struct** een eigen type te maken, dat opgebouwd is uit andere typen. Het meegeven en teruggeven van dit soort typen aan functies wordt gedaan met pointers. Een voorbeeld van een dergelijke datastructuur is de filepointer. Als er een file wordt geopend met de functie fopen geeft deze een filepointer (FILE \*) terug die naar een datastructuur wijst met alle informatie van het bestand.

*Lijsten en bomen*

Met C kunnen lijsten en bomen worden gemaakt. Een lijst bestaat uit een serie objecten van een bepaalde datastructuur die aan elkaar gekoppeld zijn. Figuur [11.8](#page-148-1) geeft een voorbeeld van een lijst met objecten van het type STUDENT. Deze datastructuur heeft vier velden: naam, studienummer en cijfer en een pointer.

```
typedef struct student {
 char naam[64];
 char studienummer[8];
 int cijfer
 struct student *next;
} STUDENT;
```
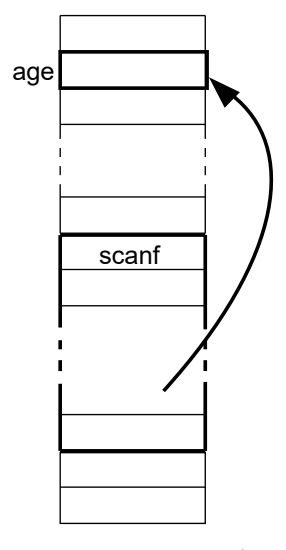

<span id="page-147-0"></span>Figuur 11.7 : Pointers bij functies. Door aan de functie scanf het adres van age mee te geven, vult scanf het resultaat op de locatie age in.

De objecten zijn aan elkaar gekoppeld met de pointer next. Deze pointer wijst steeds naar het volgende object. De pointer van het laatste object wijst naar NULL. Lijsten en bomen zijn flexibele datastructuren waaraan makkelijk elementen kunnen worden toegevoegd en verwijderd. Paragraaf [13.5](#page-190-0) laat zien hoe dat gaat bij een lijst.

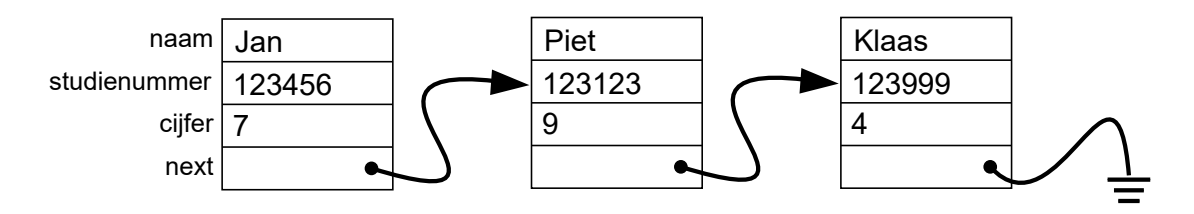

<span id="page-148-1"></span>Figuur 11.8 : Voorbeeld van een lijst met datastructuren.

#### <span id="page-148-0"></span>11.7 Voorbeelden met pointers

Vooral bij strings worden pointers veel gebruikt. De functies uit het headerbestand string.h zijn allemaal met een paar regels code te beschrijven. Het is interessant om een aantal van deze functies nader te bekijken.

De functie strcpy kopieert een string van de ene geheugenplaats naar de andere. Pointer <sup>s</sup> wijst naar de bron (*source*) en <sup>d</sup> wijst naar de bestemming (*destination*). De functie strcpy begint vooraan bij beide geheugenplaatsen en kopieert de bron dan karakter voor karakter naar de bestemming. Dit gaat door totdat <sup>s</sup> de *end-ofstring* heeft bereikt. Deze *end-of-string* wordt dus niet meer gekopieerd en wordt daarom apart toegevoegd.

```
void strcpy(char *d, char *s)
{
 while (*s != '\0') { // while not end-of-string
  *d = *s; // copy character
  d++; // move d to next character
  s++; // move s to next character
 }
 *d = '\0'; // add end-of-string
}
```
De toekenning van \*s aan \*d kan al bij de test van de **while**-lus worden gedaan. De *end-of-string* wordt in dit geval ook gekopieerd en hoeft niet apart toegevoegd te worden.

```
void strcpy(char *d, char *s)
{
  while ((*d = *s) != ' \0') {
    d++:
    s++;
  }
}
```
Het ophogen van de pointers is in de volgende strcpy ook aan de test van de **while** toegevoegd. De waarde van \*s++ is het karakter waar <sup>s</sup> naar wijst voordat <sup>s</sup> wordt opgehoogd. Op dezelfde manier wordt deze waarde op de plaats waar <sup>d</sup> naar wijst ingevuld voordat <sup>d</sup> wordt opgehoogd.

\*s++ is equivalent met \*(s++) en niet met (\*s)++. De associatie van \* is immers van rechts naar links. Het is dus s die verhoogd wordt. Maar de waarde van  $*(s++)$  is wel de waarde waar de huidige s naar wijst. Na de verwerking van deze waarde wordt s pas opgehoogd.

```
void strcpy(char *d, char *s)
{
 while ((*d++ = *s++) != '\0') {} // {} is an empty statement
}
```
Zolang de *end-of-string* niet bereikt is, is de waarde van de toekenning ongelijk aan nul. Er kan dus direct op de waarde van de toekenning worden getest:

```
void strcpy(char *d, char *s)
{
 while (*d++ = *s++) ; // ; is an empty statement
}
```
De compiler waarschuwt hierbij dat er beter haakjes om de testwaarde kunnen staan:

```
void strcpy(char *d, char *s)
{
 while ((*d++ = *s++)) ;
}
```
De functie strcmp vergelijkt een string met een andere string. De pointers <sup>a</sup> en <sup>b</sup> wijzen naar de twee strings. De functie strcmp begint vooraan bij beide strings en geeft nul terug als de *end-of-string* van string <sup>a</sup> is bereikt. De karakters van <sup>a</sup> en <sup>b</sup> zijn dan allemaal gelijk. Als de karakters waar <sup>a</sup> en <sup>b</sup> naar wijzen ongelijk zijn, stopt het zoeken en geeft strcmp het verschil tussen de waarden terug. Als het verschil positief is, is <sup>a</sup> alfabetisch groter dan <sup>b</sup>. Als het negatief is, is <sup>a</sup> alfabetisch kleiner dan <sup>b</sup>.

```
int strcmp(char *a, char *b)
{
 while (*a == *b) { // while equal characters
  if (*a == '\0') return 0; // return if end-of-string
  a++; // move a to next character
  b++; // move b to next character
 }
 return (*a - *b);
}
```
Het ophogen van de pointers kan ook op een andere plaats gebeuren. In dit geval is ook de retourwaarde aangepast, omdat <sup>b</sup> al opgehoogd is:

```
int strcmp(char *a, char *b)
{
  while (*a == *b++)
    if (*a++ == '\0') return 0;
  return (*a - *(b-1));
}
```
Met een **for**-lus kan het ook zeer compact worden beschreven. De **for**-lus test op \*a == \*b en beide pointers worden opgehoogd nadat de actie is uitgevoerd:

```
int strcmp(char *a, char *b)
{
 for (; *a == *b; a++, b++)if (*a == ' \0') return 0;
 return (*a - *b);
}
```
De beschrijvingen van strcpy en strcmp maken duidelijk dat dit soort stringbewerkingen zeer beknopt beschreven kan worden.

De **while**-lus voert een leeg statement {} uit. Dit kan ook met een ; worden beschreven.

De string abcdz is alfabetisch groter dan abcdefg. In een alfabetisch geordende lijst komt de string abcdz na abcdefg.

#### 11.8 Dynamische geheugenallocatie bij eendimensionale arrays

In paragraaf [10.10](#page-139-0) is al aangegeven dat er bij C meerdere methoden zijn om dynamisch geheugenruimte voor arrays te alloceren. Voor eendimensionale arrays is dat eenvoudiger dan voor meerdimensionale arrays. Deze paragraaf bespreekt de dynamische allocatie bij eendimensionale arrays en paragraaf [11.10](#page-153-0) die bij tweedimensionale arrays.

Er zijn in principe twee methoden om een eendimensionaal array dynamisch te alloceren:

- met behulp van de functie malloc,
- met een zogenoemd *variable length array* of VLA.

Het programma uit code [11.2](#page-150-0) heeft één argument dat bij de aanroep het aantal elementen van de array bevat. Op regel [6](#page-150-1) is een pointer array gedeclareerd. De functie malloc maakt op regel [16](#page-150-2) voldoende ruimte vrij voor een array met <sup>n</sup> integers.

Code 11.2 : Geheugenallocatie van een eendimensionaal array met malloc.

```
1 #include <stdio.h>
2 #include <stdlib.h>
3
4 int main(int argc, char *argv[])
   5 {
6 int *array;
7 int n;
     8 int i;
9
10 if ( (n = \text{atoi}(\text{argv}[1])) == 0 ) {
11 fprintf(stderr, "Usage: %s <number>\n", argv[0]);
12 return 1;
13 }
14
15 // allocate memory for array
16 if ( (array = malloc(n * sizeof(int))) == NULL ) {
        fprintf(stderr, "out of memory\n");
18 return 2;
19 }
20
21 // fill array
22 for(i = 0; i < n; i++) {
23 array[i] = i;24 }
25
26 // print array
27 for(i = 0; i < n; i++) {
28 printf("%d\n", array[i]);
29 \rightarrow30
31 return 0;
32 }
```
<span id="page-150-6"></span><span id="page-150-5"></span>Het nu gevormde array wordt eerst gevuld met opeenvolgende getallen, die daarna worden afgedrukt. Bij de toewijzing op regel [22](#page-150-5) is, net als bij de printf op regel [28,](#page-150-6) de normale notatie array[i] voor het i<sup>e</sup> array-element gebruikt.

Op regel [11](#page-150-3) en [17](#page-150-4) is stderr in plaats van stdout gebruikt. Bij beide wordt in principe de tekst naar het scherm geschreven. Alleen bij *IO-redirection* is er onderscheid. Bij deze aanroep van programma a:

<span id="page-150-2"></span> $a 4 > res.out$ wordt alles naar stdout in bestand res.out geplaatst en komt een foutmelding met stderr op het scherm. Bij: a 4 > res.out 2> err.out

<span id="page-150-4"></span>komt de foutmelding in err.out en niet op het scherm.

Code 11.3 : Geheugenallocatie bij een eendimensionaal variable length array.

```
1 #include <stdio.h>
2 #include <stdlib.h>
3
4 int main(int argc, char *argv[])
   5 {
6 int n;
      int i;
8
9 if ( (n = atoi(argv[1])) == 0 ) {
10 fprintf(stderr, "Usage: %s <number>\n", argv[0]);
11 return 1;
12 \t}13
14 // declaration of a variable length array
15 int array[n];
16
17 // fill array
18 for(i = 0; i < n; i++) {
19 array[i] = i;20 \rightarrow21
22 // print array
      for(i = 0; i < n; i++) {
24 printf("%d\n", array[i]);
25 \rightarrow26
27 return 0;
28 }
```
Een tweede mogelijkheid om een array dynamisch te alloceren is een zogenoemde *variable length array* of VLA te gebruiken. Deze feature is bij versie C99 en GNU99 aan de taal toegevoegd.

In code [11.3](#page-151-0) is op regel [15](#page-151-1) een *variable length array* gedeclareerd. Bij de compilatie van de code is het aantal elementen <sup>n</sup> nog niet bekend. Nadat het programma is gestart, bepaalt — uit het argument dat aan het programma is meegegeven het programma de waarde van <sup>n</sup>. Op regel [15](#page-151-1) wordt automatisch een array van <sup>n</sup> elementen gemaakt dat daarna wordt gevuld met opeenvolgende getallen en wordt afgedrukt.

#### 11.9 VLA: variable length array

Bij code [11.3](#page-151-0) lijkt de declaratie van array veel eenvoudiger dan die bij code [11.2.](#page-150-0) Dat is echter niet het geval, de *variable length array* kent veel meer restricties en heeft veel meer beperkingen.

Bij de dynamische geheugenallocatie met malloc wordt er plek op de zogenoemde *heap* of *data segment* gemaakt. Bij de VLA wordt de array altijd op de stack geplaatst. In principe is er veel minder ruimte op de stack dan op de *heap*. Bij grote arrays kan dit problemen geven.

Een statische arraydeclaratie kan in een functie staan, maar kan ook globaal worden gedeclareerd. Sterker, bij grote arrays is dat juist verstandig omdat globale variabelen altijd op *heap* komen te staan. Een VLA mag nooit globaal gedeclareerd worden en de variabelen die de afmetingen geven moeten bekend zijn voor de declaratie. De declaratie van een VLA staat altijd in een functie. Omdat statistische variabelen op de *heap* komen te staan, mag een VLA ook nooit **static** zijn.

Code [11.4](#page-152-0) geeft een voorbeeld waarbij een VLA nuttig kan zijn. Op regel [3](#page-152-1) is een VLA gedeclareerd waarin voldoende ruimte is om de strings, waar de pointers s1 en s2 naar wijzen, samen in op te slaan.

Code 11.4 : Een zinvol voorbeeld met variable length array.

```
1 void ex_vla(char *s1, char *s2)
2 \leftarrow3 char s[strlen(s1) + strlen(s2) + 1];
4 strcpy(s, s1);
5 strcat(s, s2);
6 do_something(s);
7 }
```
Code 11.5 : Voorbeeld [11.4](#page-152-0) met behulp van malloc.

```
1 void ex_vla(char *s1, char *s2)
2 \leftarrow3 char *s = malloc(strlen(s1) + strlen(s2) + 1);
4 strcpy(s, s1);
5 strcat(s, s2);
6 do_something(s);
7 free(s);
8 }
```
Code 11.6 : Een foute functie exvla zonder geheugenallocatie.

```
1 void ex_vla(char *s1, char *s2)
2 \in3 char *s;
4 strcpy(s, s1);
5 strcat(s, s2);
6 do_something(s);
7 }
```
In code [11.5](#page-152-2) staat dezelfde functie zonder VLA, maar met de gewone dynamische geheugenallocatie. Op regel [3](#page-152-3) is met malloc weer voldoende geheugenruimte gealloceerd. Pointer <sup>s</sup> wijst naar deze geheugenplaats. Na afloop geeft de functie free de gealloceerde geheugenruimte weer vrij.

Een veel gemaakte fout staat in de code [11.6.](#page-152-4) Er is wel een pointer <sup>s</sup> gedeclareerd, maar er is geen geheugenruimte toegewezen. Deze functie zal er in het algemeen voor zorgen dat het programma vastloopt.

De functies ex\_vla uit code [11.4](#page-152-0) en code [11.5](#page-152-2) controleren niet of er voldoende geheugenruimte beschikbaar is. Bij de functie uit code [11.5](#page-152-2) is dit eenvoudig toe te voegen. De functie malloc geeft immers NULL terug als er geen ruimte is. Voor de functie uit code [11.4](#page-152-0) is er geen mogelijk om te controleren of er voldoende ruimte is.

#### <span id="page-153-0"></span>11.10 Dynamische geheugenallocatie bij tweedimensionale arrays

Er zijn drie manieren om een tweedimensionaal array dynamisch te alloceren:

- door de functie malloc te gebruiken om een array van pointers te maken en daarna voor iedere pointer een array te alloceren met het juiste datatype;
- door met de functie malloc één eendimensionaal array te maken waarin alle elementen staan en met pointerrekenen zelf de positie van de elementen te bepalen;
- met behulp van een *variable length array*.

#### Tweedimensionale array met array van pointers

<span id="page-153-5"></span>Een manier om een tweedimensionaal array dynamisch te declareren is door eerst een array met pointers te declareren en daarna voor iedere pointer een array te maken voor het betreffende datatype. In figuur [11.9](#page-154-0) is dit getekend voor een array met zes rijen en vier kolommen.

<span id="page-153-4"></span><span id="page-153-1"></span>Code 11.7 : Een tweedimensionaal array gebaseerd op een apart pointerarray.

```
1 #include <stdio.h>
 2 #include <stdlib.h>
3 #include <math.h>
 4
5 int **build_array(int nrow, int ncolumn)
 \begin{array}{cc} 6 & \{ \\ 7 & \end{array}int **array;
 8 int i, j;
9 int n;
10
11 // create pointers to rows
12 array = malloc(nrow * sizeof(int *));
13 if ( array == NULL ) {
14 return NULL;
15 }
16
17 // create rows with integers
18 for(j = 0; j < nrow; j++) {
19 array[j] = malloc(ncolumn * sizeof(int));
       if (array[j] == NULL) {
21 return NULL;
22 }
23 }
24
25 // fill array
26 \t n = 0;27 for(j = 0; j < nrow; j++) {
28 for(i = 0; i < ncolumn; i++) {
29 array[j][i] = n++;
30 }
31 }
32
33 return array;
34 }
                                                  37 void print_array(int nrow, int ncolumn,
                                                  38 int **array)
                                                  39 {
                                                  40 int i, j;
                                                  41 int size = ceil(log10(nrow*ncolumn)) + 1;
                                                  42
                                                  43 for(j = 0; j < nrow; j++) {
                                                  44 for(i = 0; i < ncolumn; i++) {
                                                  45 printf("%*d", size, array[j][i]);
                                                  46 }
                                                  47 printf("\n");
                                                  48 }
                                                  49 }
                                                  50
                                                  51 int main(int argc, char *argv[])
                                                  52 {
                                                  53 int **array;
                                                  54 int nrow = atoi(argv[1]);
                                                  55 int ncolumn = atoi(argy[2]);
                                                  56
                                                  57 array = build_array(nrow, ncolumn);
                                                  58 if ( array == NULL ) {<br>59   forintf(stderr. "out
                                                          fprintf(stderr, "out of memory\n");
                                                  60 return 0;
                                                  61 }
                                                  62 print_array(nrow, ncolumn, array);
                                                  63
                                                  64 return 0;
                                                  65 }
```
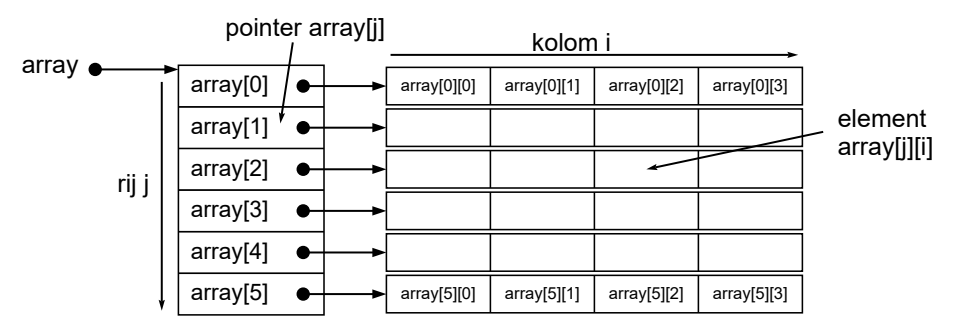

<span id="page-154-0"></span>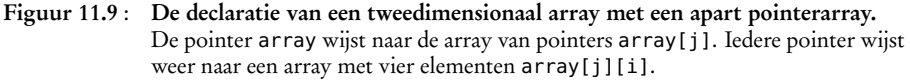

In code [11.7](#page-153-1) staat op regel [5](#page-153-2) de functie build\_array. Deze functie declareert een pointer naar pointers **int** \*\* en alloceert eerst een array met pointers, voor iedere rij één. Voor iedere rij wordt daarna een array met integers gecreëerd. Tenslotte worden alle elementen van de array gevuld met opeenvolgende getallen. Als er niet genoeg geheugenruimte is geeft build\_array de *nullpointer* NULL terug. De functie print\_array drukt deze getallen allemaal af. Bij de toekenning op regel [29](#page-153-3) en bij het afdrukken op regel [45](#page-153-4) wordt de normale notatie voor het arrayelement gebruikt, namelijk array[j][i].

In het hoofdprogramma retourneert de functie build\_array een **int** \*\*. Deze pointer naar pointers wordt aan array toegekend. Als er door build\_array geen array is gecreëerd, meldt het programma dat er onvoldoende geheugenruimte is en stopt het. Als er wel een array is gemaakt, drukt de functie print\_array de array af.

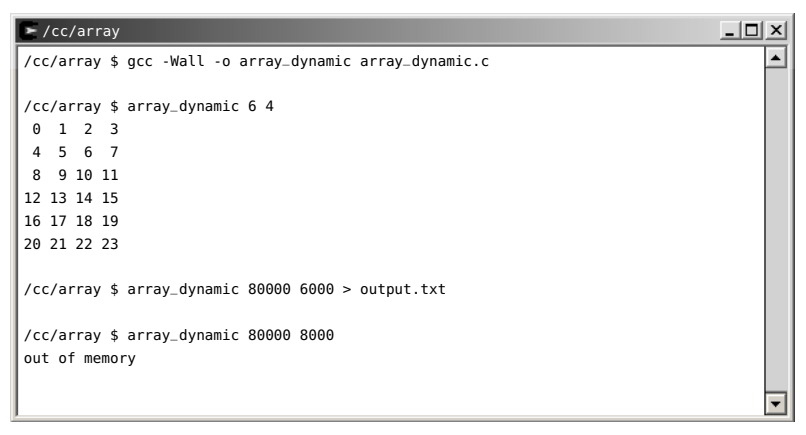

<span id="page-154-1"></span>Figuur 11.10 : De uitvoer van code [11.7](#page-153-1) voor verschillende afmetingen.

Een aanroep van het programma met de waarde 6 en 4 toont op het scherm een array met 24 opeenvolgende getallen, zie figuur [11.10.](#page-154-1) Bij grote getallen wordt de uitkomst naar een bestand output.txt gestuurd. Voor de waarden 80000 en 6000 is er voldoende geheugen beschikbaar, maar voor 80000 en 8000 is er niet genoeg ruimte. De beschikbare geheugenruimte is systeemafhankelijk. In dit geval gaat het om een 32-bits Windows computer. De maximale geheugenruimte is dan ongeveer 2 GB, hetgeen overeenkomt met 500 miljoen integers.

De functie print\_array drukt alle getallen kolomsgewijs af. Voor een goede uitlijning wordt het aantal cijfers gebruikt dat voor het grootste getal nodig is. Dat aantal cijfers wordt op regel [41](#page-153-5) berekend met:

 $n_{\text{size}} = \left[ \log \left( n_{\text{row}} n_{\text{column}} \right) \right]$ 

De asterisk in de *format specifier* op regel [45](#page-153-4) betekent dat het af te drukken getal een variabele grootte heeft. Deze grootte size staat dan eveneens in de parameterlijst voor het af te drukken getal.

#### Tweedimensionale array op basis van een eendimensionaal array

Een andere, veelgebruikte methode om een tweedimensionaal array dynamisch te declareren gebruikt één keer de functie malloc. Er wordt eigenlijk een eendimensionaal array gemaakt. Met pointerrekenen wordt het juiste element in de array gevonden.

<span id="page-155-0"></span>Code 11.8 : Een tweedimensionaal array gebaseerd op een eendimensionaal array.

```
1 #include <stdio.h>
 2 #include <stdlib.h>
 3 #include <math.h>
 4
5 int *build_array(int nrow, int ncolumn)
6 {
7 int *parray;
     8 int i, j;
 9 int n;
10
11 parray = malloc(nrow * ncolumn * sizeof(int));
12 if ( parray == NULL ) {
13 return NULL;
14 }
15
16 \qquad n = 0;17 for(j = 0; j < nrow; j++) {
18 for(i = 0; i < ncolumn; i++) {
19 *(\text{parray} + \text{j}*\text{ncolumn} + \text{i}) = \text{n++};20 }
21 }
22
23 return parray;
24 }
                                                     27 void print_array(int nrow, int ncolumn,
                                                     28 int *parray)
                                                     29 \t 130 int i, j;
                                                     31 int size = ceil(log10(nrow*ncolumn)) + 1;
                                                     32
                                                     33 for(j = 0; j < nrow; j++) {<br>34 for(i = 0; i < ncolumn; ifor(i = 0; i < ncolumn; i++) {
                                                     35 printf("%*d", size,
                                                     36 *(parray + j*ncolumn + i));
                                                     37 }
                                                     38 printf("\n");
                                                     39 }
                                                     40 }
                                                     41
                                                     42 int main(int argc, char *argv[])
                                                     43 {
                                                     44 int *parray;
                                                     45 int nrow = atoi(argv[1]);
                                                     46 int ncolumn = atoi(argv[2]);
                                                     47
                                                     48 parray = build_array(nrow, ncolumn);
                                                     49 if ( parray == NULL ) {
                                                     50 fprintf(stderr, "out of memory\n");
                                                     51 return 0;
                                                     52 }
                                                     53 print_array(nrow, ncolumn, parray);
                                                     54
                                                     55 return 0;
```
Het grote verschil met de methode uit code [11.7](#page-153-1) is dat nu alle elementen achter elkaar staan in een eendimensionaal array, zoals dat in figuur [11.11](#page-156-0) is getekend. De rijen uit figuur [11.9](#page-154-0) staan nu achter elkaar.

}

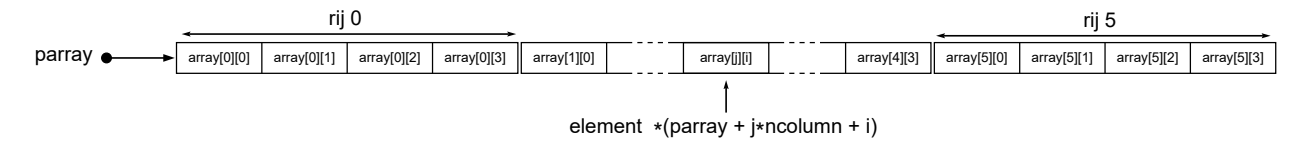

Figuur 11.11 : De declaratie van een tweedimensionaal array met een eendimensionaal array. De rijen van het tweedimensionale array staan nu allemaal achter elkaar.

<span id="page-156-0"></span>Code [11.7](#page-153-1) beschrijft de array daadwerkelijk als een tweedimensionaal array. Code [11.8](#page-155-0) is gebaseerd op pointers. De methoden van deze twee codes verschillen op drie aspecten:

- Code [11.7](#page-153-1) benadert de array met een **int**\*\*. Deze pointer naar pointers is array genoemd, omdat de elementen als een gewoon arrayelement worden benaderd array[j][i]. Code [11.8](#page-155-0) benadert de array daarentegen met een **int**\*. Deze pointer is parray genoemd, om aan te geven dat het een pointer naar de array is.
- De geheugenallocatie is in code [11.8](#page-155-0) veel eenvoudiger. Er is maar één aanroep van malloc nodig.
- De benadering van een arrayelement is verschillend. Bij code [11.7](#page-153-1) is dat identiek met de toewijzing bij een statisch array: array[j][i]. In code [11.8](#page-155-0) wordt pointerrekenen gebruikt. Het element uit kolom <sup>i</sup> van rij <sup>j</sup> wordt gevonden door <sup>j</sup> rijen over te slaan j\*ncolumn en daar <sup>i</sup> bij te tellen, zie ook figuur [11.12.](#page-156-1) Als parray naar het begin van de array wijst wordt de inhoud van het betreffende element gevonden met: \*(parray + j\*ncolumn + i).

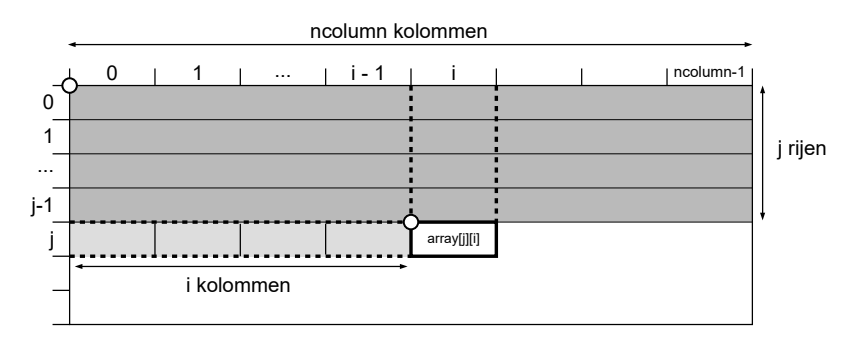

<span id="page-156-1"></span>Figuur 11.12 : De pointerberekening van de positie van element array[j][i]. Voor het gezochte element staan j rijen met ieder ncolumn elementen, oftewel j \* ncolumn elementen. In rij j staan voor het gezochte element i kolommen en dus i elementen. Totaal staan er voor j \* ncolumn + i elementen.

De verschillen zijn niet enorm groot. Bij de eerste methode worden vaak fouten gemaakt bij de geheugenallocatie en de twee methode wordt vaak lastig gevonden vanwege het pointerrekenen.

De resultaten van beide methoden zijn identiek. De uitvoer bij code [11.8](#page-155-0) is gelijk aan die van figuur [11.10.](#page-154-1) In beide gevallen wordt er geheugenruimte op de zogenoemde *heap* gereserveerd en is veel geheugen beschikbaar.

#### Tweedimensionale array met behulp van een VLA

In code [11.9](#page-157-0) is in het hoofdprogramma op regel [39](#page-157-1) een VLA, *variable length array*, toegepast om dynamisch een tweedimensionaal array te declareren. De functie build\_array uit de vorige twee methoden is vervangen door een functie fill\_array. Deze functie vult alleen de array met opeenvolgende waarden. De geheugenallocatie vindt automatisch plaats bij de declaratie van de VLA.

<span id="page-157-0"></span>Code 11.9 : Een tweedimensionaal array met behulp van een VLA.

```
1 #include <stdio.h>
2 #include <stdlib.h>
3 #include <math.h>
\frac{4}{5}5 void fill_array(int nrow, int ncolumn,
6 int array[nrow][ncolumn])
7 {
8 int i, j;
9 int n;
10
11 \t n = 0;12 for(j = 0; j < nrow; j++) {
13 for(i = 0; i < ncolumn; i++) {
14 array[j][i] = n++;15 }
16 }
17 }
                                                  20 void print_array(int nrow, int ncolumn,
                                                  21 int array[nrow][ncolumn])
                                                  22 {
                                                  23 int i, j;
                                                       \text{int size} = \text{ceil}(\text{log}10(\text{nrow*ncolum})) + 1;25
                                                  26 for(j = 0; j < nrow; j++) {
                                                  27 for(i = 0; i < ncolumn; i++) {
                                                  28 printf("%*d", size, array[j][i]);
                                                  29 }
                                                 30 printf("\n");
                                                  31 }
                                                  32 }
                                                 33<br>34
                                                     34 int main(int argc, char *argv[])
                                                  35 \t{36}int nrow = atoi(argv[1]);
                                                  37 int ncolumn = atoi(argy[2]);
                                                  38
                                                  39 int array[nrow][ncolumn];
                                                  40
                                                  41 fill_array(nrow, ncolumn, array);
                                                  42 print_array(nrow, ncolumn, array);
                                                  43
                                                        return 0;
                                                  45 }
```
<span id="page-157-1"></span>Op het eerste gezicht lijkt deze oplossing veel eenvoudiger dan de methoden met de geheugenallocatie. Dit is echter niet het geval. Ten eerste moet bij de declaratie van de VLA op regel [39](#page-157-1) de afmeting van de array bekend zijn. Ten tweede mag de declaratie niet globaal zijn. Ten derde vereisen de functieheaders speciale aandacht.

De variabelen nrow en ncolumn in de header van de functie fill\_array en print\_array zijn niet alleen nodig omdat deze variabelen in de functie gebruikt worden, maar ook nodig bij de declaratie van de array. Een VLA is nooit globaal. Als een functie een VLA gebruikt, moet deze dus altijd als parameter aan de functie worden meegegeven. Dit is in code [11.9](#page-157-0) gedaan door de VLA voluit in de functieheader op te nemen:

De variabelen nrow en ncolumn moeten dan ook in de functieheader staan. Zonder indices bij de arraydeclaratie

**void** fill\_array(**int** nrow, **int** ncolumn, **int** array[][])

geeft de compiler deze foutmelding:

error: array type has incomplete element type

Met andere indexnamen:

**void** fill\_array(**int** nrow, **int** ncolumn, **int** array[rij][kolom])

meldt de compiler deze fouten:

error: 'rij' undeclared here (not in a function) error: 'kolom' undeclared here (not in a function)

Wel mag nrow worden weggelaten in de functieheader bij de declaratie van array.

**void** fill\_array(**int** nrow, **int** ncolumn, **int** array[][ncolumn])

Net zoals in code [11.8](#page-155-0) bij de berekening van de positie van een element in de array de breedte ncolumn nodig is, heeft een VLA deze breedte ook nodig.

De plaats van de declaratie van de VLA is erg belangrijk en de waarden van de arrayparameters nrow en ncolumn moeten bekend zijn op het moment dat de declaratie wordt uitgevoerd. Zolang de declaratie niet bekend is, zijn functieaanroepen met de VLA nog niet mogelijk. Een praktische oplossing is om, zoals dat in code [11.9](#page-157-0) is gedaan, de declaratie in de main te plaatsen en daarna de VLA met functies te manipuleren.

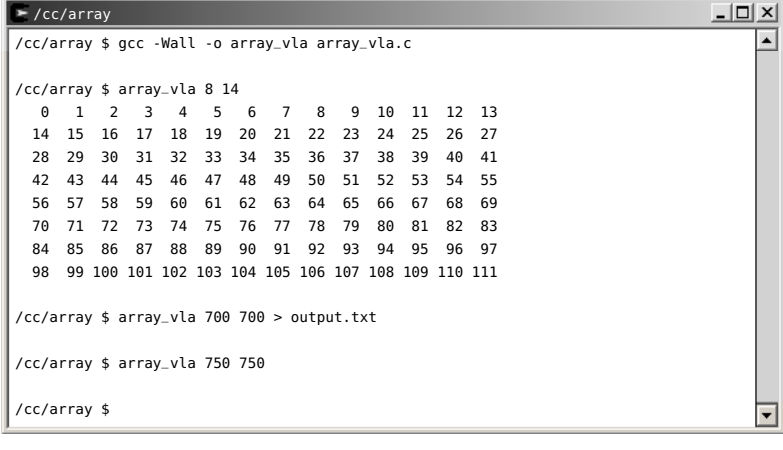

<span id="page-158-0"></span>Figuur 11.13 : De uitvoer van code [11.9](#page-157-0) voor verschillende afmetingen. Voor een array van 750 bij 750 loopt het programma bij MinGW vast en toont nevenstaande foutmelding. Bij Cygwin stopt het programma zonder uitvoer en zonder foutmelding.

Het verschil met de andere twee methoden is dat er minder plaats is. Standaard is op een 32-bits machine bij Cygwin de stack 2MB groot. Er is dus plaats voor maximaal 50000 integers. Lastig is dat er geen eenvoudige mogelijkheid bestaat om te testen of er nog genoeg geheugen op de stack is voor de array. Het is dus niet mogelijk om het programma robuust te maken voor geheugenproblemen.

#### irray yla eve

array\_vla.exe has encountered a problem and needs to<br>close. We are sorry for the inconvenience.

If you were in the middle of something, the information you were working on<br>might be lost.

Please tell Microsoft about this problem. We have created an error report that you can send to us. We will treathis report as confidential and anonymous.

To see what data this error report contains, click here,

Send Error Report | Don't Send Debug

Omdat een VLA altijd op de stack wordt geplaatst, treden er bij grote arrays veel eerder geheugenproblemen op dan bij de twee andere methoden. De functie malloc alloceert altijd ruimte op de *heap*. Geheugenallocatie op de *stack* is sneller, maar er is veel minder geheugen beschikbaar. In figuur [11.13](#page-158-0) wordt het programma uit code [11.9](#page-157-0) eerst uitgevoerd voor een array van 8 bij 14. Voor een array van 700 bij 700 integers is er ook nog voldoende ruimte op de stack. Het resultaat wordt met > output.txt naar een bestand output.txt omgeleid. Bij een array van 750 bij 750 crasht het programma. Er is onvoldoende geheugenruimte op de stack.

Overigens kan de stack wel worden vergroot met een compiler-optie. De stack is standaard bij Cygwin en MinGW op een 32-bits Windows machine 2097152 bytes. In figuur [11.14](#page-159-0) is de stack vier keer zo groot gemaakt door bij de compilatie de optie -Wl,--stack,8388608 toe te voegen. Een array van 1400 bij 1400 integers past nu wel, maar er is te weinig ruimte voor een array van 1500 bij 1500.

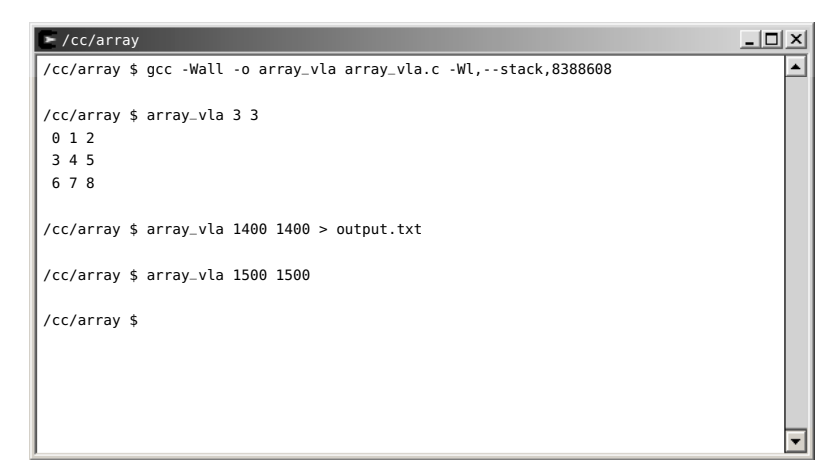

<span id="page-159-0"></span>Figuur 11.14 : De uitvoer van code [11.9](#page-157-0) met een grotere stack. Het programma werkt wel bij een array van 1400 bij 1400, maar loopt vast bij een array van 1500 bij 1500.

#### Samenvatting declaratie tweedimensionale arrays

Gebruik bij de dynamische declaratie van grote arrays altijd een methode die malloc gebruikt. De verschillen tussen de methode van code [11.7](#page-153-1) en code [11.8](#page-155-0) zijn niet groot. De keuze tussen twee methoden zal van de stijl afhangen die de programmeur prefereert.

De methode met VLA is alleen praktisch voor tijdelijke allocatie van kleine arrays, zoals dat in code [11.4](#page-152-0) is gedaan. De VLA is niet geschikt voor grotere arrays.

# <span id="page-160-0"></span>12

### Strings

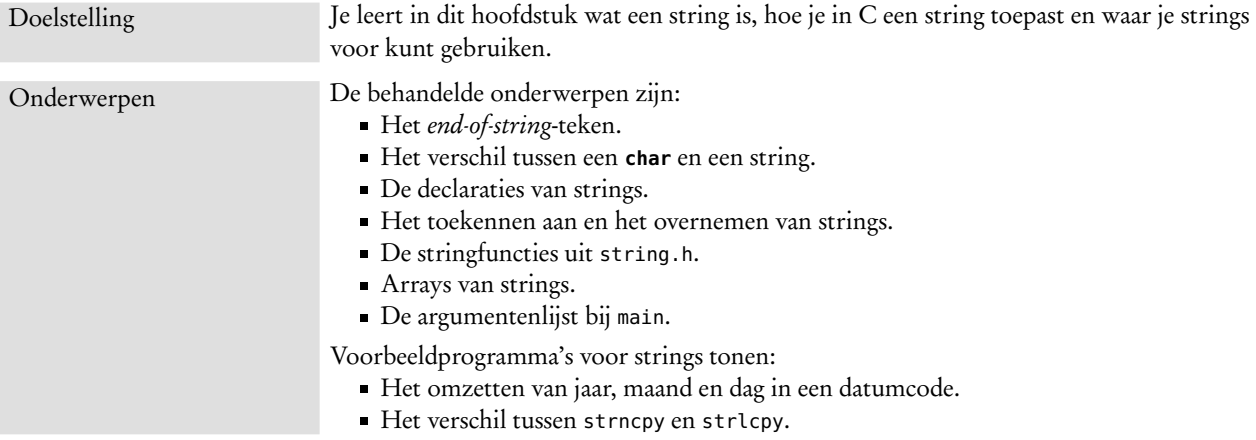

C kent geen speciaal stringtype. Een string is niets anders dan een array van **char**'s, die afgesloten wordt met een *end-of-string*-teken. Dat is het karakter nul — de ASCII-waarde nul — en wordt in C aangegeven als '\0'. Bij het manipuleren van strings worden — net zoals bij arrays — vaak pointers gebruikt. Strings hebben zodoende veel gemeen met de arrays en pointers, die in hoofdstuk [10](#page-128-1) en [11](#page-140-0) zijn behandeld.

Figuur [12.1](#page-160-1) visualiseert de string "text". De string "text" bestaat uit de vier karakters van het woord *text* en het *end-of-string*-teken. Om het woord *text* te bewaren is dus een array van minimaal vijf **char**'s nodig.

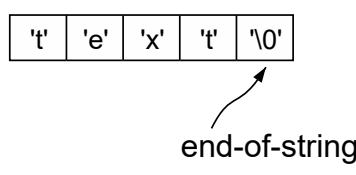

<span id="page-160-1"></span>Figuur 12.1 : Een string is een array van char afgesloten met een '0'. Voor de string "text" is een array met minimaal vijf karakters nodig. Het vijfde karakter is de *end-of-string*.

Een string wordt aangegeven met dubbele aanhalingstekens "". Enkele aanhalingstekens '' worden gebruikt om karakters aan te duiden. 'A' is een **char** met de ASCII-waarde van A. Dat is hexadecimaal 0*x*41 of decimaal 65. "A" is een array van twee **char**'s met de waarde 'A' en '\0'. Het karakter '\0' is de ASCII-waarde nul en geeft het einde van de string aan. In figuur [12.2](#page-161-0) is het geheugengebruik van 'A' en "A" getekend.

<span id="page-161-0"></span>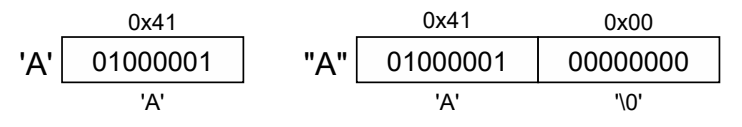

Figuur 12.2 : Het verschil tussen een char en een string. 'A' is een **char** met de ASCII-waarde van A. "A" is een array van twee char's met ASCII-waarde 'A' en '0'.

Aan het programma [12.1](#page-162-0) worden drie argumenten meegegeven: jaar, maand en dag. Deze argumenten worden met strcpy() gekopieerd naar de stringvariabelen year, month en day. De strings year en day stellen getallen voor, die met atoi() worden omgezet in een integer. Met de functie getmonth() wordt de string month omgezet in een maandnummer. Het programma drukt tenslotte de datum in een zescijferig formaat (*yymmdd*) af.

De functie getmonth() zet een string om naar een maandnummer. Als de string een Engelstalige maand in kleine letters is en met een hoofdletter begint, wordt het maandnummer geretourneerd: 1 voor January, 2 voor February, tot en met 12 voor December. Met een **if else if**-constructie wordt met strcmp() steeds de string met de verschillende namen van de maanden vergeleken.

Voor de array month zijn tien karakters gereserveerd. Als het tweede argument uit meer dan negen letters bestaat past het bij het kopiëren niet meer in month. In een array van tien karakters is slechts plaats voor negen letters en de *end-of-string*. Een probleem is dat de gebruiker veel grotere strings kan invoeren, bijvoorbeeld: sprokkelmaand of JanuaryorFebruary. Een oplossing hiervoor is de arrays groter te maken. Vaak maakt men voor de veiligheid de array 64, 256 of bijvoorbeeld 1000 karakters groot. Het nadeel is dat heel veel geheugenruimte verloren gaat. Andere alternatieven zijn om dynamische geheugenallocatie te gebruiken of de invoer eerst te controleren of deze in de array past.

#### 12.1 Declaratie van en toekenningen aan strings

Er zijn vele manieren om strings te declareren en te initialiseren. In onderstaand fragment wordt voor t1 en t2 in beide gevallen een geheugenplaats gereserveerd ter grootte van vijf **char**'s. Deze beide geheugenplaatsen worden gevuld met de vijf karakters 't','e','x','t' en '\0'. Er wordt precies zoveel ruimte gereserveerd als er nodig is voor deze tekst.

```
char t1[] = "text";
char t2[] = {'t','e','x','t','\0'};
char *t3 = "text";
```
Bij de declaratie van t3 reserveert de compiler geheugenruimte voor de pointer t3 en ruimte voor de string "text". Het beginadres van de string wordt aan de pointer t3 toegekend. Figuur [12.3](#page-163-0) visualiseert het geheugengebruik bij de declaratie van t1, t2 en t3.

Code 12.1 : Het omzetten van het jaar, de maand en de dag in een datumcode.

```
1 #include <stdio.h>
2 #include <stdlib.h>
3 #include <string.h>
4
5 #define MSG_USAGE "usage: %s <year> <month> <day>\n"
6 #define MSG_YEAR " <year> must be a number between 2000 and 2099\n
                            \langle day> must be a number between 1 and 31\n"
8 #define MSG_DAY " <month> must the name of a month\n"
9
```

```
11 int getmonth(char *m)
12 \t 113 if (strcmp(m, "January") == 0) {
14 return 1;
15 } else if (strcmp(m, "February") == 0) {
16 return 2;
17 } else if (strcmp(m, "March") == 0) {
18 return 3;
     19 } else if (strcmp(m, "April") == 0) {
20 return 4;
21 } else if (strcmp(m, "May") == 0) {
22 return 5;
23 } else if (strcmp(m, "June") == 0) {
24 return 6;
25 } else if (strcmp(m, "July") == 0) {
26 return 7;
     27 } else if (strcmp(m, "August") == 0) {
28 return 8;
29 } else if (strcmp(m, "September") == \theta) {<br>30 return 9;
       30 return 9;
31 } else if (strcmp(m, "October") == 0) {
32 return 10;
33 } else if (strcmp(m, "November") == 0) {
34 return 11;
35 } else if (strcmp(m, "December") == 0) {
36 return 12;
37 } else {
38 return 0;
39 }
40 }
41
```

```
43 int main (int argc, char **argv)
44 {
45 char exename[32];
46 char year[5], month[10], day[3];
47 int y,m,d;
48
49 strcpy(exename, *argv++);
50 if ( argc < 4 ) {
       printf(MSG_USAGE, exename);
52 return 1;
53 }
54
55 strcpy(year, *argv++);<br>56 strcpy(month, *argv++)
     strcpy(month, *argv++);
57 strcpy(day, *argv++);
58
59 \qquad y = \text{atoi}(year);60 if ( (y < 2000) || (y > 2099) ) {
61 printf(MSG_USAGE, exename);<br>62 printf(MSG_YEAR):
       printf(MSG_YEAR);
63 return 1;
64 }
65 y = 2000;66
67 d = atoi(day);
68 if ( (d < 1) || (d > 31) ) {
69 printf(MSG_USAGE, exename);
70 printf(MSG_DAY);
71 return 1;
72 }
73
74 if ( (m = getmonth(month)) == 0) {
75 printf(MSG_USAGE, exename);
76 printf(MSG_MONTH);
77 return 1;
78 }
79
80 printf("%s %s %s is %02d%02d%02d",
81 day, month, year, y, m, d);
82
83 return 0;
84 }
```
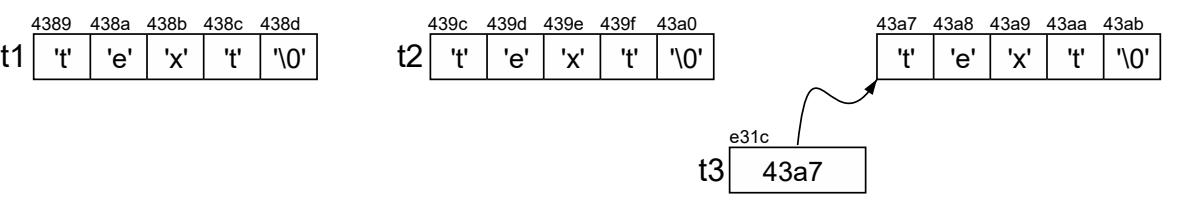

#### Figuur 12.3 : Geheugengebruik bij strings.

<span id="page-163-0"></span>Voor de strings t1 en t2 worden vijf karakters in het geheugen gereserveerd. De variabele t1 verwijst naar het begin de array. Dat geldt ook voor t2. Voor pointer t3 wordt een geheugenplek gereserveerd. Daar staat dan een pointer, die naar de geheugenplek wijst waar "text" staat.

```
char t4[32] = "text";
char t5[32] = {'t','e','x','t','\0'};
```
Bij t4 en bij t5 wordt ruimte gereserveerd voor 32 karakters. In beide situaties worden de eerste vijf **char**'s met de vijf karakters 't', 'e', 'x', 't' en '\0' gevuld. De andere 27 **char**'s blijven ongedefinieerd. Als de string langer is dan 31 karakters, komt een deel van de string buiten de gedeclareerde geheugenruimte te staan. Het programma kan dan crashen.

```
char t6[32];
```

```
strcpy(t6, "text");
```
In bovenstaand voorbeeld wordt er een array t6 gedeclareerd van 32 **char**'s. Met strcpy worden de eerste vijf plaatsen gevuld met de karakters 't', 'e', 'x', 't' en '\0'. De rest van de array t6 blijft ongedefinieerd. Als de string meer dan 31 karakters bevat, schrijft strcpy buiten de gedeclareerde geheugenruimte en kan het programma crashen.

```
strcpy(t7, "text");
```
Pointer t7 wijst naar een willekeurige plek in het geheugen. Met strcpy wordt de string "text"naar deze willekeurige plek gekopieerd. Het programma zal crashen.

```
char t8[]="text";
char *t9;
t9 = (char *)malloc( sizeof(char)*(strlen(t8)+1)) );
strcpy(t9, t8);
```
Hierboven staat een voorbeeld van dynamische geheugenallocatie. Pas tijdens de uitvoering van het programma wordt de geheugenruimte toegewezen. In dit voorbeeld is t9 een pointer en t8 een array. Met de functie malloc wordt een stuk geheugenruimte gealloceerd waar string t8 precies in past (strlen(t8)+1). Vervolgens wordt string t8 met strcpy gekopieerd naar de geheugenplaats waar t9 naar wijst.

#### <span id="page-163-1"></span>12.2 Op veilige wijze strings gebruiken

De functie strcpy kan, net als bijvoorbeeld de functie strcat, op ongewenste plaatsen in het geheugen schrijven.

Deels kan dit worden voorkomen door in plaats van strcpy de functie strncpy of strlcpy te gebruiken. In code [12.2](#page-164-0) heeft de string <sup>d</sup> plaats voor acht karakters inclusief de *end-of-string*. De functie strncpy kopieert maximaal N-1 karakters van

Het kopiëren van een string naar een pointer, die naar niets (NULL) wijst of die naar een te kleine geheugenruimte wijst, is een fout die door beginnende C-programmeurs vaak gemaakt wordt. Zelfs ervaren programmeurs maken hier fouten mee. **char** \*t7; src naar des. Figuur [12.4](#page-164-1) laat zien dat het noodzakelijk is om op de laatste positie een *end-of-string* te plaatsen.

De functie strlcpy doet in principe hetzelfde als de functie strncpy, maar voegt zelf een *end-of-string* toe. Mits de correcte lengte van de bestemmingsstring wordt meegegeven kan er niet buiten de bestemmingsstring worden geschreven.

<span id="page-164-0"></span>Code 12.2 : Voorbeeld met strncpy en strlcpy.

```
1 #include <stdio.h>
 2 #include <string.h>
 \frac{3}{4}4 #define N 8
 5
 6 int main (void)
    7 {
8 char d[N];
       char s1[]="atoolongstring";
10 char s2[]="short";
11<br>12strnopy(d, sl, N-1);13 d[N-1] = '\0';<br>14 printf("%s\n",
       printf("s\n", d);
15
16 strncpy(d, s2, N-1);
17 \quad d[N-1] = ' \0';18 printf("%s\n", d);
19
20 strlcpy(d, s1, N);
21 printf("%s\n", d);<br>22 return 0:
       return \theta;
23 }
```
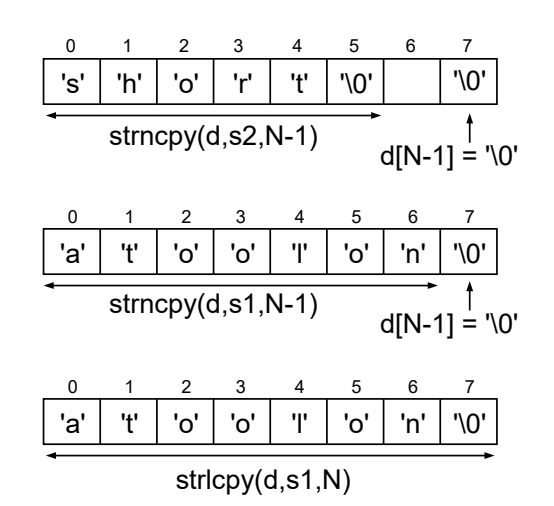

<span id="page-164-1"></span>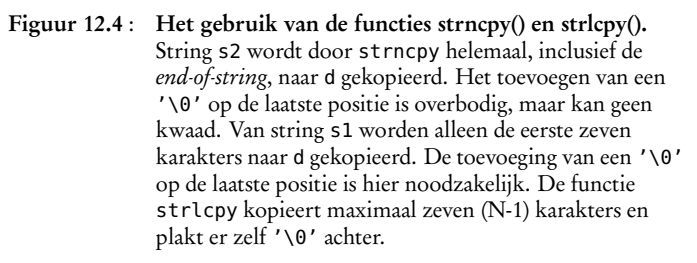

#### 12.3 Stringfuncties

Er bestaan heel veel bewerkingen voor strings. Sommige stringfuncties horen bij de standaardbibliotheek en zijn bij alle C-compilers bekend. Anderen zijn alleen bekend bij een bepaalde groep compilers of vanaf een bepaalde versie. Oorspronkelijk kende C alleen strcpy. Tegenwoordig maakt strncpy deel uit van ANSI C. De functie strlcpy maakt daar nog geen deel van uit. Dit heeft gevolgen voor de overdraagbaarheid. Programma's met strcpy en strncpy zijn altijd te compileren. Een programma met strlcpy hoeft niet compileerbaar te zijn.

De meeste compilers kennen veel meer stringbewerkingen dan er standaard in ANSI C staan. Tabel [12.1](#page-165-0) geeft een overzicht van de meest gebruikte stringfuncties. Het headerbestand voor deze functies is string.h.

<span id="page-165-0"></span>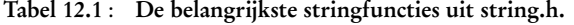

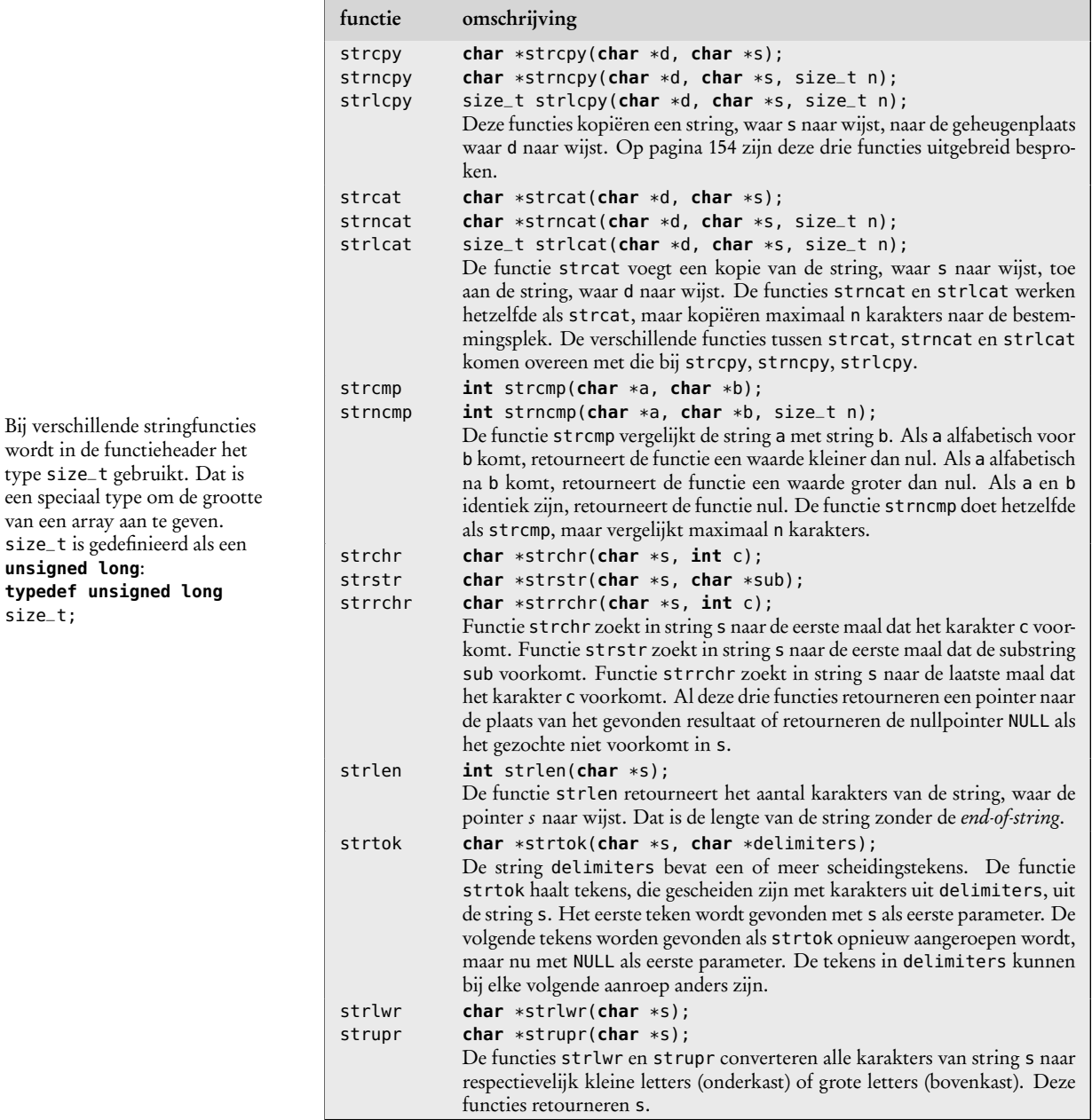

Van alle standaardfuncties bestaan beknopte handleidingen: de zogenoemde *man pages*. Figuur [12.5](#page-166-0) toont een deel van de handleiding van de functie strncpy. Deze handleiding wordt getoond door in de Cygwin-omgeving achter de prompt man strncpy op te geven. Als slechts een deel van de handleiding zichtbaar is, kan met de spatiebalk vooruit worden gegaan, met *b* achteruitgegaan, met *j* en *k* respectievelijk een regel voor of achteruit. Met *q* wordt de handleiding afgesloten.

type size\_t gebruikt. Dat is

van een array aan te geven.

**unsigned long**: **typedef unsigned long**

size\_t;

De *man pages* zijn ook op internet te vinden. Googelen op *man strncpy* levert een groot aantal hits op. De handleidingen van de C-functies verschillen bij de diverse Unix-varianten wel in opmaak en in formulering.

Het commando info strncpy toont ook de handleiding. De opdracht info libc strings geeft een overzicht van alle functies uit string.h.

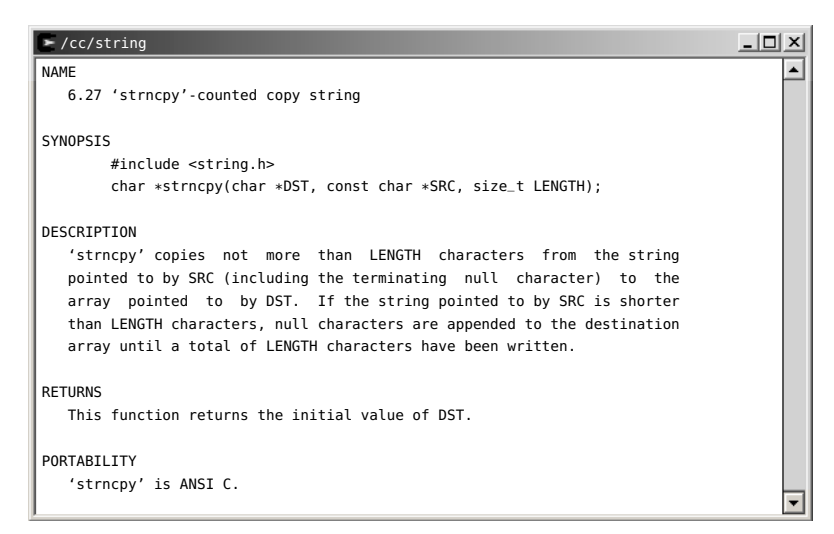

<span id="page-166-0"></span>Figuur 12.5 : Een deel van de man page van de stringfunctie strncpy. Deze handleiding wordt getoond als achter de prompt de opdracht man strncpy te geven.

#### 12.4 Array van strings

Een string is een array van **char**'s. Een array van strings lijkt daarom op een tweedimensionaal array. Bij het gebruik van de functie main met een argumentenlijst wordt een array van strings gebruikt.

**int** main(**int** argc, **char** \*argv[])

Eerder is bij code [5.8](#page-68-0) uitgelegd dat argv[0] de naam van het programma is en dat argv[1] het eerste argument is dat bij de aanroep is meegegeven.

In de parameterlijst van main is **char** \*argv[] een array met pointers. De twee rechte haken [] geven aan dat het een array is en **char** \* geeft aan dat het een array van pointers is. De pointers uit de array wijzen naar de geheugenplaatsen waar de argumenten staan. Naar een array met pointers kan net als naar alle arrays verwezen worden met een pointer.

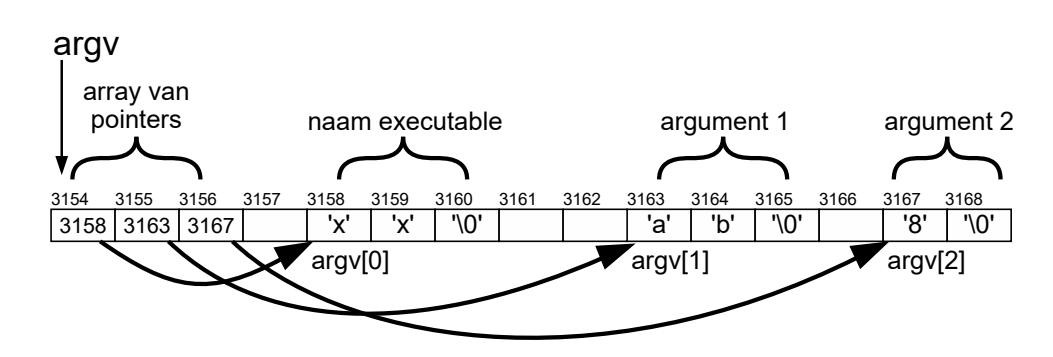

<span id="page-166-1"></span>Figuur 12.6 : De argumenten bij een aanroep van main. Pointer argv wijst naar een array van pointers, die op hun beurt weer naar de strings wijzen.

Code [12.1](#page-162-0) laat zien dat de argumentenlijst van main ook zo geschreven wordt:

**int** main(**int** argc, **char** \*\*argv)

Argument argv is nu een pointer naar een array met pointers. In dit geval gaat het om een pointer naar een **char**-pointer, oftewel: **char** \*\*. Figuur [12.6](#page-166-1) toont de argumenten bij een aanroep van een applicatie met de naam xx en met twee argumenten ab en <sup>8</sup>.

De C-programmeurs, die **char** \*\* gebruiken, zijn meestal meer gecharmeerd van pointers dan van arrays en zullen in de code ook pointers gebruiken om de argumentenlijst langs te lopen. In de code staat dan bijvoorbeeld: \*argv, \*(argv+2), argv++, \*argv++. In code [12.1](#page-162-0) kan in plaats van:

```
strcpy(exename, *argv++);
```

```
.
        .
        .
strcpy(year, *argv++);
strcpy(month, *argv++);
strcpy(day, *argv++);
```
ook dit staan:

```
i = 0;strcpy(exename, argv[i]);
i++;
```
. . .

```
strcpy(year, argv[i]);
i++;
strcpy(month, argv[i]);
i++;
strcpy(day, argv[i]);
```
## 13

## Advanced C

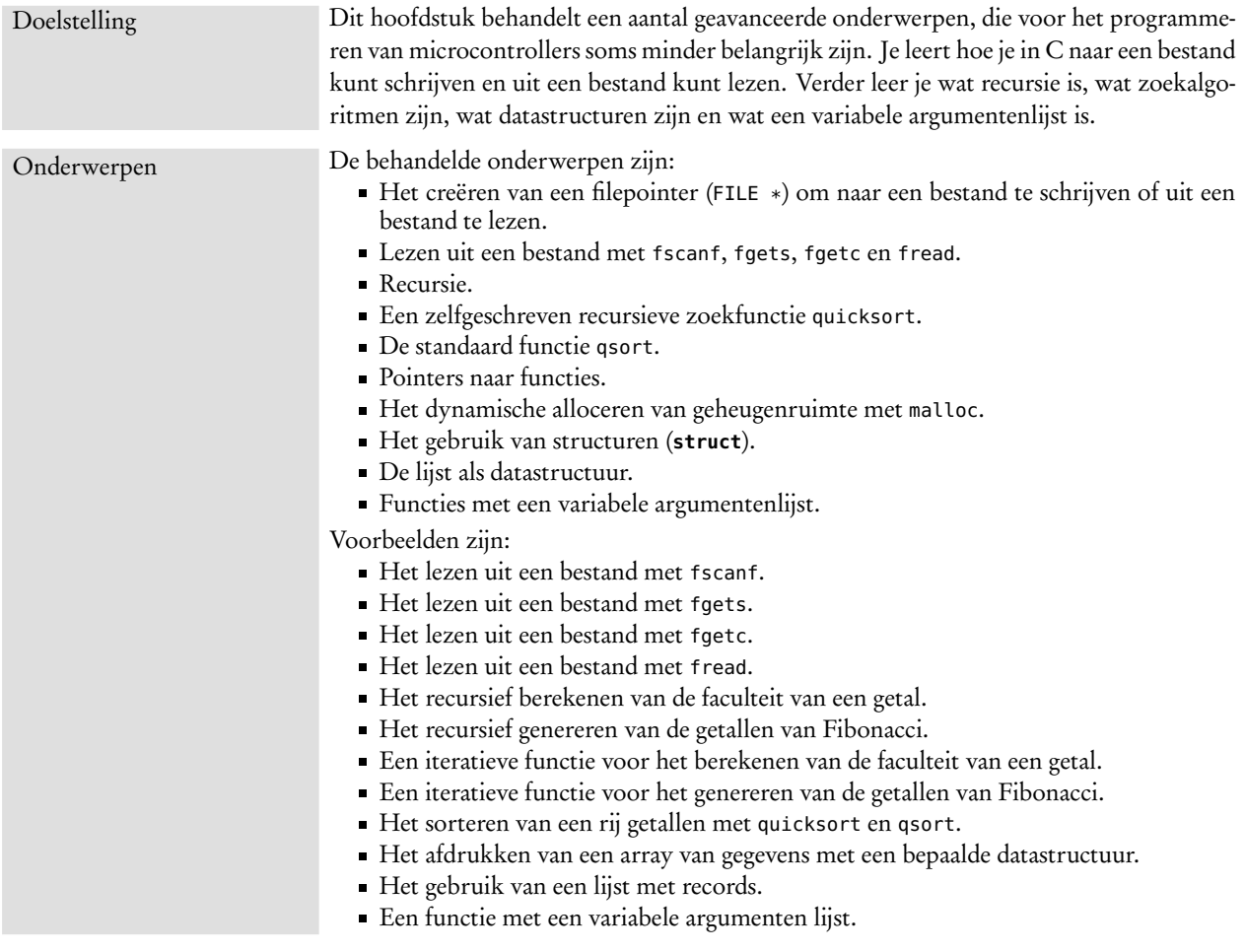

#### 13.1 Lezen en schrijven naar bestanden

Het lezen uit en het schrijven naar bestanden is bij microcontrollers minder belangrijk. Wel komen veel aspecten bij het schrijven naar en lezen van EEPROM, flash en allerlei interfaces overeen met het manipuleren van bestanden. Een verhaal over standaard C zonder bestandswerkingen is ook niet compleet. C wordt vaak gebruikt om gegevens met een bepaald dataformaat om te zetten in een ander dataformaat. Het lezen uit en het schrijven naar bestanden is daarvoor essentieel. De voorbeelden uit dit hoofdstuk maken gebruik van een tekstbestand met het gedicht 'Visser van Ma Yuan' van Lucebert. Lucebert (1924-1994) is een Nederlands dichter, schilder, lithograaf en tekenaar die met zijn literaire werk gerekend wordt tot de Vijftigers. Zijn schilderwerk is sterk beïnvloed door Cobra. Veel Nederlanders kennen van Lucebert de tekst 'alles van waarde is weerloos'. Deze tekst staat in Rotterdam — in neonletters — op het gebouw van een voormalige verzekeringsmaatschappij. Het gedicht 'Visser van Ma Yuan' is geïnspireerd op een werk van de Chinese landschapsschilder Ma Yuan, die leefde rond 1200.

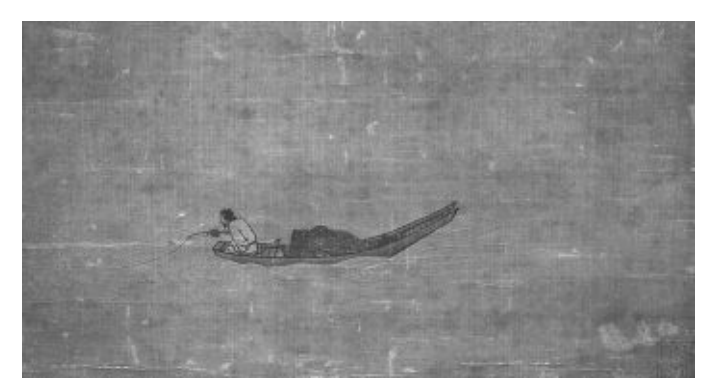

Visser van Ma Yuan

onder wolken vogels varen onder golven vliegen vissen maar daartussen rust de visser

golven worden hoge wolken wolken worden hoge golven maar intussen rust de visser

Lucebert

Figuur 13.1 : De Visser van Ma Yuan. Links staat het schilderij van Ma Yuan en rechts het gedicht van Lucebert.

#### <span id="page-169-0"></span>Lezen uit een bestand met fscanf

Code [13.1](#page-170-0) leest de tekst uit een bestand met de naam *ma\_yuan.txt*. Het programma opent met de functie fopen het bestand; leest met fscanf de woorden uit de tekst; drukt deze onder elkaar af op het scherm en sluit tenslotte met fclose het bestand. Er is een buffer buf van 32 karakters. Dat betekent dat de woorden (strings) in het gedicht niet meer dan 31 letters mogen hebben.

Als in bestand *ma\_yuan.txt* het gedicht van figuur [13.1](#page-169-0) staat, is het resultaat de uitvoer van figuur [13.2.](#page-169-1)

| $\blacktriangleright$ /cc/files       | $-12x$                   |
|---------------------------------------|--------------------------|
| /cc/files \$ gcc -Wall -o yuan yuan.c |                          |
|                                       |                          |
| /cc/files \$ yuan                     |                          |
| Visser                                |                          |
| van                                   |                          |
| Ma                                    |                          |
| Yuan                                  |                          |
| onder                                 |                          |
| wolken                                |                          |
| vogels                                |                          |
| varen                                 |                          |
| onder                                 |                          |
| golven                                |                          |
| vliegen                               |                          |
| vissen                                |                          |
| maar                                  | $\overline{\phantom{a}}$ |

<span id="page-169-1"></span>Figuur 13.2 : Een deel van de uitvoer van code [13.1.](#page-170-0)

Uitleg code 13.1 regel 7 FILE

De datastructuur FILE is nodig bij bestandsbewerkingen. Deze datastructuur bevat onder andere een pointer naar de buffer, de grootte van de buffer en pointers naar twee functies voor het schrijven en het lezen van een karakter.

Code 13.1 : Het lezen uit een bestand met fscanf

```
1 #include <stdio.h>
 \frac{2}{3}3 char buf[32];
 \frac{4}{5}5 int main(void)
 \frac{6}{7}FILE * fp;
 8
9 if ( (fp = fopen("ma_yuan.txt", "r")) == NULL ) {
10 printf("error: couldn't find or open file");
11 return 1;
12 \t313
14 while ( fscanf(fp, "%s", buf) > 0 ) {
15 printf("%s\n", buf);
16 }
17 fclose(fp);
18
19 return 0;
20 }
```
Regel 9 fopen() FILE \*fopen(**char** \*filename, **char** \*mode);

De functie fopen opent een bestand. Deze functie retourneert een filepointer FILE \* naar een datastructuur met bestandsgegevens. In het geval dat het bestand niet geopend kan worden, wordt de nullpointer (NULL) geretourneerd. fopen heeft twee argumenten: de bestandsnaam filename en een string mode. Deze string bevat de zogenoemde modus en eventueel een paar opties. De bestandsnaam kan de naam van een bestand zijn of een bestandsnaam met het complete pad. Als de naam geen pad bevat zoekt fopen het bestand in de huidige map. Meestal zal dat de map zijn van waaruit het programma is gestart. Er zijn drie lees- en schrijfmodes:

- <sup>r</sup> lezen uit een bestand
- <sup>w</sup> schrijven uit een bestand
- <sup>a</sup> toevoegen aan een bestand

Aan deze modus kan een <sup>b</sup> of <sup>t</sup> en een <sup>+</sup> worden toegevoegd. De modus "r+" betekent dat er gelezen en geschreven kan worden. Een bestand lezen waarin ook geschreven kan worden is lastig en meestal niet nodig. Deze feature wordt weinig gebruikt. Een interessante optie is a+. Dit is de enige optie waarbij een bestand wordt gecreëerd als het nog niet bestaat. Sommige systemen maken onderscheid tussen twee soorten bestanden:

- <sup>b</sup> *binary* binair bestand
- <sup>t</sup> *text* tekstbestand (dit is de standaardinstelling)

Windows, Unix en oude Macintosh-systemen gebruiken afwijkende methoden om het einde van een regel of het einde van een bestand te beschrijven. Windows gebruikt twee karakters voor een *end-of-line* namelijk: 0x0D en 0x0A, oftewel de *carriage return* (<CR>) en de *linefeed* (<LF>). Unix gebruikt hiervoor maar een karakter: 0x0A (<LF>). Het gevolg is dat Windows onderscheid moet maken tussen binaire en tekstbestanden. Unix heeft dit onderscheid niet nodig.

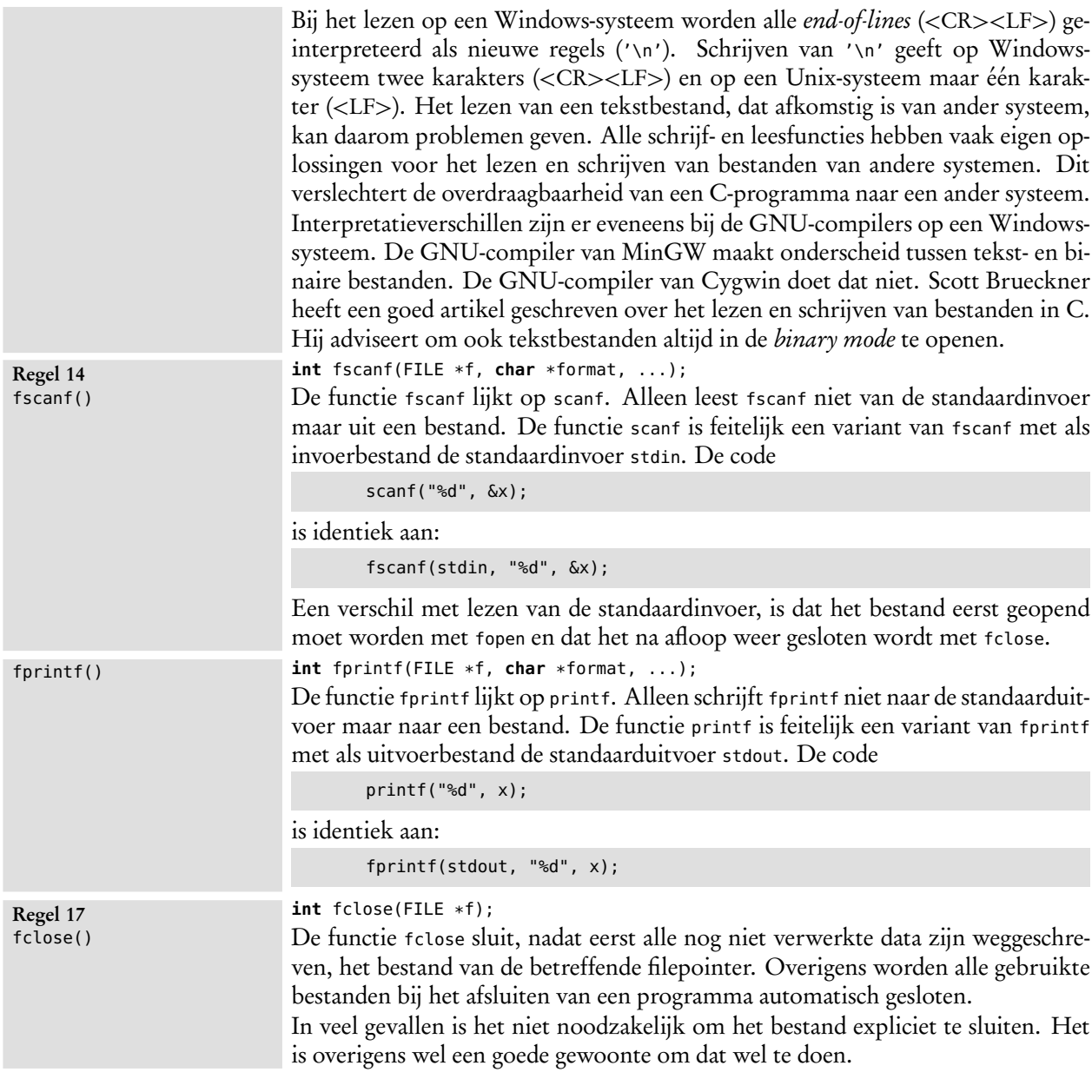

#### Overzicht van de lees- en schrijffuncties

C kent diverse functies om gegevens naar een bestand te schrijven en uit een bestand te lezen. De belangrijkste lees- en schrijffuncties staan in tabel [13.1.](#page-171-0)

| leesfuncties |                                             | schrijffuncties |                                        |  |
|--------------|---------------------------------------------|-----------------|----------------------------------------|--|
| fscanf()     | leest tekst met een gegeven formaat         | fprint()        | schrijft tekst met een gegeven formaat |  |
| fgets()      | leest een regel (tot en met de end-of-line) | fputs()         | schrijft een string                    |  |
| fgetc()      | leest een karakter                          | fputc()         | schrijft een karakter                  |  |
| fread()      | leest een gegeven aantal bytes              | fwrite()        | schrijft een gegeven aantal bytes      |  |

<span id="page-171-0"></span>Tabel 13.1 : De lees- en schrijffuncties.

Het schrijven naar bestanden levert meestal weinig problemen op. Het lezen uit bestanden is vaak lastig. Als er een fout gemaakt wordt, crasht het programma of blijft het in een lus hangen. De leesfuncties zijn bovendien niet in alle gevallen even geschikt. Tabel [13.2](#page-172-0) geeft een overzicht van de kenmerken van de vier leesfuncties.

| fscanf()                                                                                                    | fgets()                                                                                                    | fgetc()                                                                                                    | fread()                                                                                                    |
|----------------------------------------------------------------------------------------------------|----------------------------------------------------------------------------------------------------|----------------------------------------------------------------------------------------------------|----------------------------------------------------------------------------------------------------|
| • Leest tekst met een<br>gegeven formaat.                                                                                                    | • Leest een regel.                                                                                                    | • Leest een karakter.                                                                                                    | • Leest een gegeven aantal<br>elementen van een gegeven<br>aantal bytes.                                                                                                    |
| $\bullet$ De exacte syntax van de<br>data moet bekend zijn.<br>· Spaties in velden zijn<br>lastig.<br>• Tab's en end of lines<br>worden als white space<br>gelezen.<br>• Uit een gewone tekst<br>verdwijnt de regelopmaak.<br>• Als het misgaat is, gaat het<br>goed mis. | • De overdraagbaarheid<br>tussen de verschillende<br>systemen (Windows, Unix)<br>kan problemen geven,<br>vooral met de end-of-file en<br>de end-of-lines.<br>• Er is een buffer nodig voor<br>de regels.<br>• De grootte van de buffer is<br>vooraf moeilijk te bepalen. | • Alle karakters worden een<br>voor een gelezen.<br>• Dat is niet erg efficient.<br>· Parsers gebruiken vaak<br>getc, omdat het checken<br>van de syntax van de data<br>hiermee eenvoudig is. | • Leest grote datablokken in<br>een keer binnen.<br>• Probleem is dat de grootte<br>van de datablokken vaak<br>moeilijk te bepalen is.<br>• Een oplossing is alle data<br>(de hele file) in een keer te<br>lezen.<br>• Wordt vaak gebruikt voor<br>gestructureerde<br>databestanden, waarvan het<br>aantal velden vastligt. |
| • Geeft het aantal gelezen<br>velden terug.                                                                                                    | • Geeft NULL of een pointer<br>naar de <b>char</b> -buffer terug.                                                                                                    | • Geeft E0F of het gelezen<br>karakter terug.                                                                                                    | • Geeft het aantal gelezen<br>elementen terug.                                                                                                    |

<span id="page-172-0"></span>Tabel 13.2 : Een overzicht van de kenmerken van de verschillende leesfuncties.

Al de leesfuncties hebben hun eigen voor- en nadelen. Afhankelijk van het dataformaat dat gelezen wordt, zal de ene functie of de andere de voorkeur hebben. Verschillende compilers hebben extra mogelijkheden. De GNU-compiler kent bijvoorbeeld een routine getline, die hetzelfde werkt als fgets maar zelf ruimte alloceert als de buffer te klein is.

#### Lezen uit een bestand met fgets

Stel dat het gedicht van Lucebert afgedrukt moet worden met regelnummers. Dan is het gebruik van fscanf niet mogelijk. Deze routine verwijdert immers alle *endof-lines*. Een alternatief is om gebruik te maken van fgets zoals code [13.2](#page-173-0) laat zien. Deze functie leest complete regels uit een bestand. Het programma drukt deze vervolgens met een regelnummer af. Integer <sup>i</sup> bevat het aantal regels. Elke keer als er een regel gelezen en afgedrukt is, wordt <sup>i</sup> met 1 opgehoogd.

In code [13.2](#page-173-0) is de buffer voor het opslaan van een regel 256 karakters groot. De functie fgets leest een complete regel inclusief de *end-of-line*. De regels in het bestand mogen daarom niet meer dan 254 karakters hebben. De twee laatste posities moeten beschikbaar blijven voor een '\n' en een '\0'. Figuur [13.3](#page-173-1) toont het resultaat van het programma van code [13.2.](#page-173-0)

**char** \*fgets(**char** \*b, **int** n, FILE \*f);

De functie fgets() leest uit bestand <sup>f</sup> maximaal n-1 karakters totdat er een *end-ofline* is gevonden. De karakters, inclusief '\n', worden opgeslagen in buffer b en wordt afgesloten met '\0'. De routine retourneert de pointer naar de buffer of NULL als er helemaal geen data gelezen zijn. In het geval dat de '\n' niet gewenst is,

Voor een Windows tekstbestand op een Unix-systeem is het maximale aantal zelfs 253, namelijk 256 min drie posities voor <CR>,  $<$ LF $>$  en '0'.

Uitleg code 13.2 regel 18 fgets()

Code 13.2 : Het lezen uit een bestand met fgets

```
1 #include <stdio.h>
 \begin{array}{c} 2 \\ 3 \end{array}3 #define MAXBUF 256
 \frac{4}{5}5 char buf[MAXBUF];
 \frac{6}{7}7 int main(void)
 \begin{array}{cc} 8 & \text{f} \\ 9 & \text{f} \end{array}9 FILE * fp;<br>10 int i:
          int i;
\frac{11}{12}12 if ( (fp = fopen("ma_yuan.txt", "r") = NULL ) {<br>13 printf ("error: couldn't find or open file"):
             printf("error: couldn't find or open file");
14 return 1;
15 }
16
17 i=1;
18 while ( fgets(buf, MAXBUF-1, fp) != NULL ) {
19 printf("%2d: %s", i++, buf);
\begin{array}{ccc}\n20 & & \frac{1}{2} \\
21 & & \frac{1}{2}\n\end{array}fclose(fp);
\frac{22}{23}return 0;
24 }
```
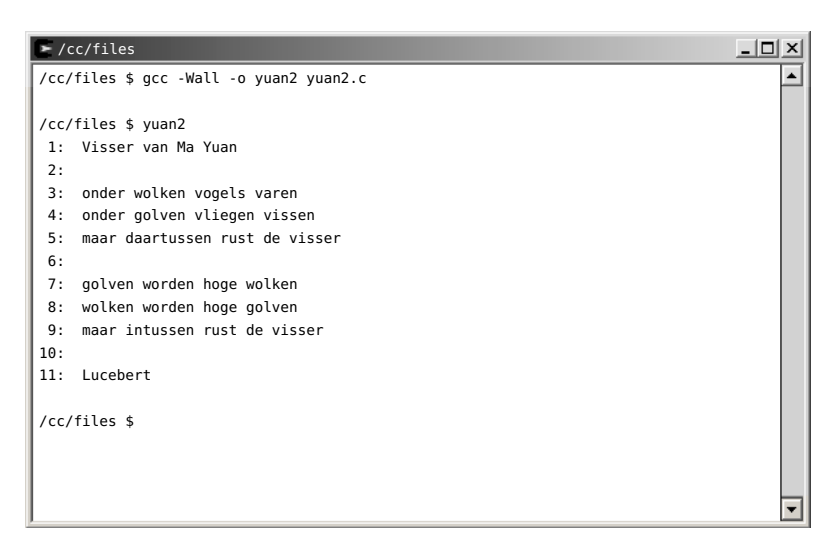

<span id="page-173-1"></span>Figuur 13.3 : De uitvoer van code [13.2.](#page-173-0)

kan deze vervangen worden door een '\0':

```
fgets(buf, MAXBUF-1, fp);
buf[strlen(buf)-1] = '\0;
```
Het nadeel van deze oplossing is, dat dit compatibiliteitsproblemen kan geven. Een Windows tekstbestand heeft twee tekens als einde regel (<CR><LF>). Een Unix-programma verwacht er maar een teken (<LF>). Bij het lezen van een Win-

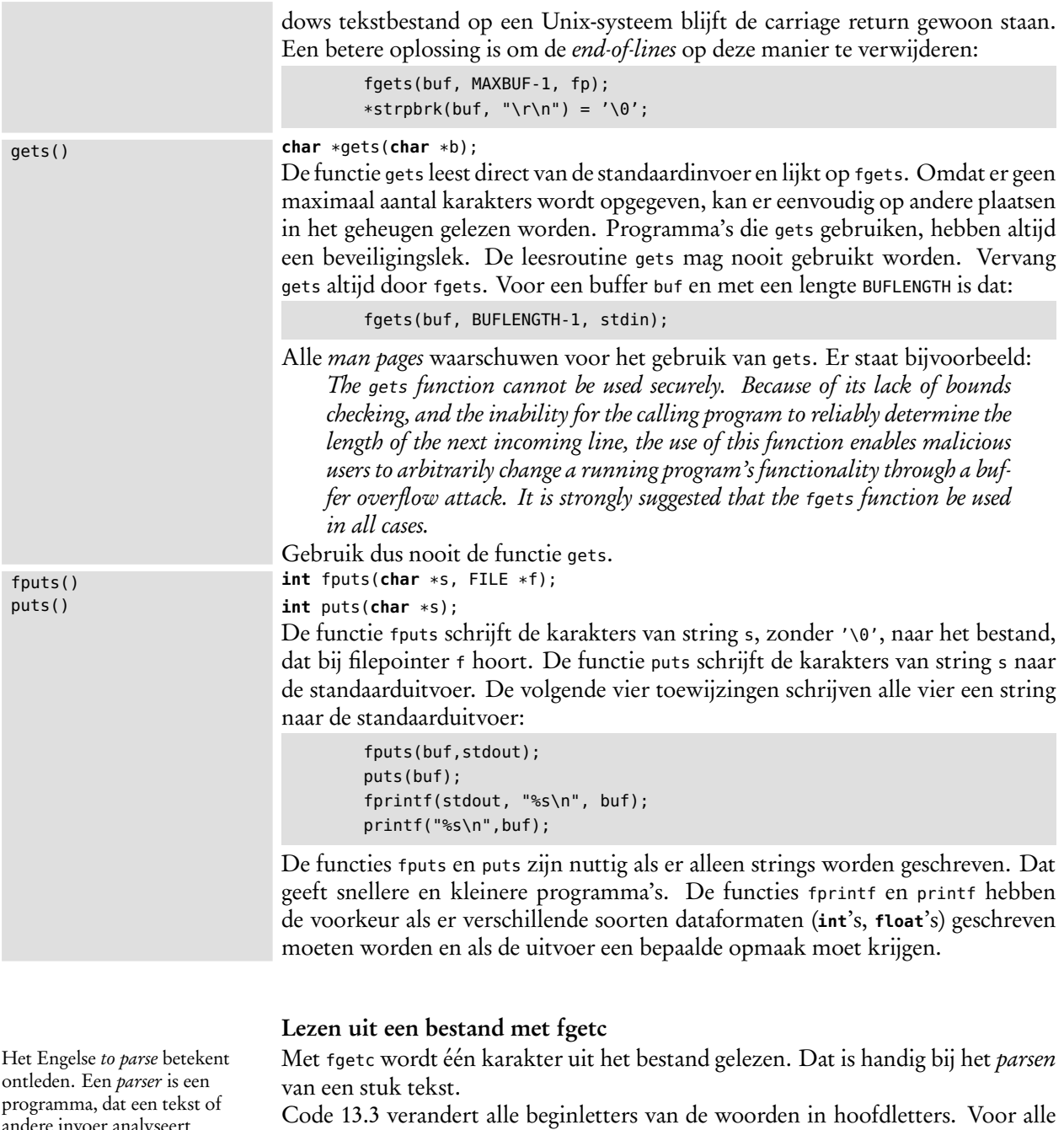

beginletters, behalve de eerste, staat witte ruimte (*white space*). De hulpvariabele lastc bevat het vorige karakter. Als dit een *white space* is wordt het gelezen karakter een hoofdletter. In figuur [13.3](#page-173-1) staat het resultaat.

**int** fgetc(FILE \*f);

De functie fgetc leest het eerstvolgende karakter uit het bestand, dat bij filepointer <sup>f</sup> hoort. Deze functie retourneert een **int** en geen **unsigned char**. Het gelezen karakter wordt door fgetc gecast naar een **int**. Zijn geen er karakters meer, dan retourneert fgetc een EOF.

lere invoer analyseert volgens een vaste grammatica en deze vastlegt in een datastructuur.

Uitleg code 13.3 regel 15 fgetc()

<span id="page-175-0"></span>Code 13.3 : Het lezen uit een bestand met fgetc

```
1 #include <stdio.h>
                                          #include <ctype.h>
                                      3
                                      4 int main(void)
                                          5 {
                                      6 FILE * fp;<br>
7 int c, las
                                              int c, lastc;
                                      8
                                     9 if ( (fp = fopen("ma_yuan.txt", "r")) == NULL ) {<br>10 printf("error: couldn't find or open file"):
                                                  printf("error: couldn't find or open file");
                                     11 return 1;
                                     12 \t 313
                                     14 lastc=' ';
                                     15 while ( (c = fgetc(fp)) != EOF ) {
                                     16 if ( isspace(lastc) ) {
                                     17 printf("%c", toupper(c));
                                     18 } else {
                                     19 printf("%c", c);
                                     \begin{array}{ccc} 20 & & & \frac{1}{21} \\ 21 & & & 1 \end{array}lastc = c;\begin{array}{ccc} 22 & & \\ 23 & & \\ 12 & & \\ 23 & & \\ \end{array}fclose(fp);
                                     24
                                     25 return 0;
                                     26 }
Er is ook een functie feof:
  int feof(FILE *f);
Deze functie geeft als het einde
van het bestand is gevonden
een waarde ongelijk aan 0 terug
en anders 0.
Een andere interessante functie
is ungetc:
  int ungetc(char c,
                FILE *f);
Deze functie zet het karakter c
terug in de datastroom.
Hiermee is het mogelijk om te
spieken: fgetc leest het
karakter, ungetc zet het terug,
waardoor het volgende
karakter uit de datastroom al
bekend is.
```
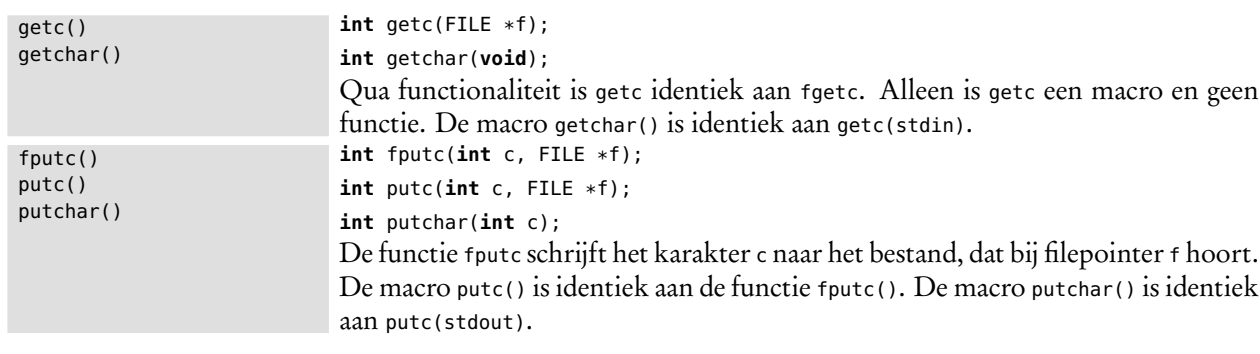

#### Lezen uit een bestand met fread

De functie fread kent niet de nadelen van fscanf, fgets en fgetc: alle karakters worden gelezen, de buffergrootte is goed te bepalen en het lezen van grote blokken gaat efficiënt. Het programma van code [13.4](#page-177-0) bepaalt eerst de grootte van het bestand, leest daarna het complete bestand en drukt tenslotte de tekst karakter voor karakter af.

Voor het bepalen van de bestandsgrootte zijn drie functies nodig:

- fseek: zet de filepointer naar het einde van het bestand;
- ftell: geeft de positie ten opzichte van het begin van het bestand en dat is de bestandsgrootte;
- rewind: zet de filepointer weer terug naar het begin.

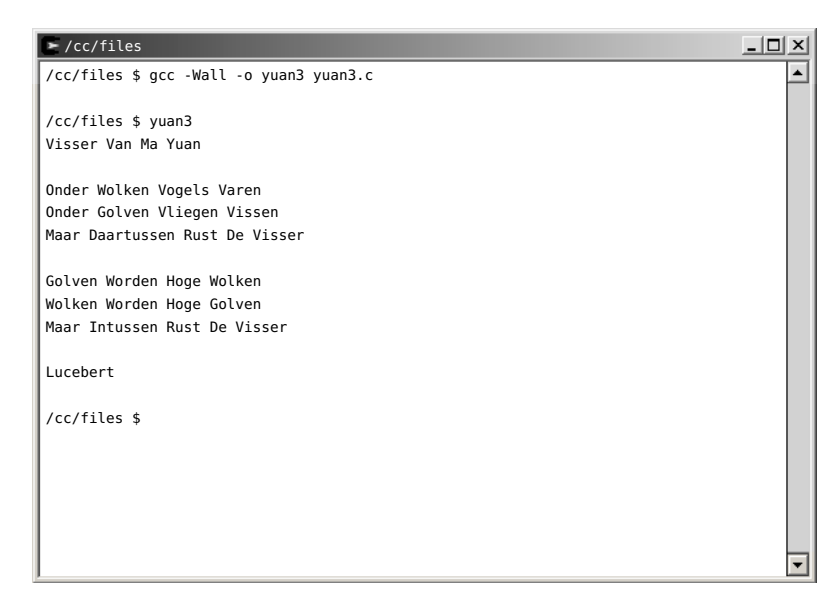

Figuur 13.4 : De uitvoer van code [13.3.](#page-175-0)

Nadat de grootte van het bestand bekend is, wordt met malloc geheugenruimte gealloceerd en wordt met fread het hele bestand naar deze geheugenplek gekopieerd.

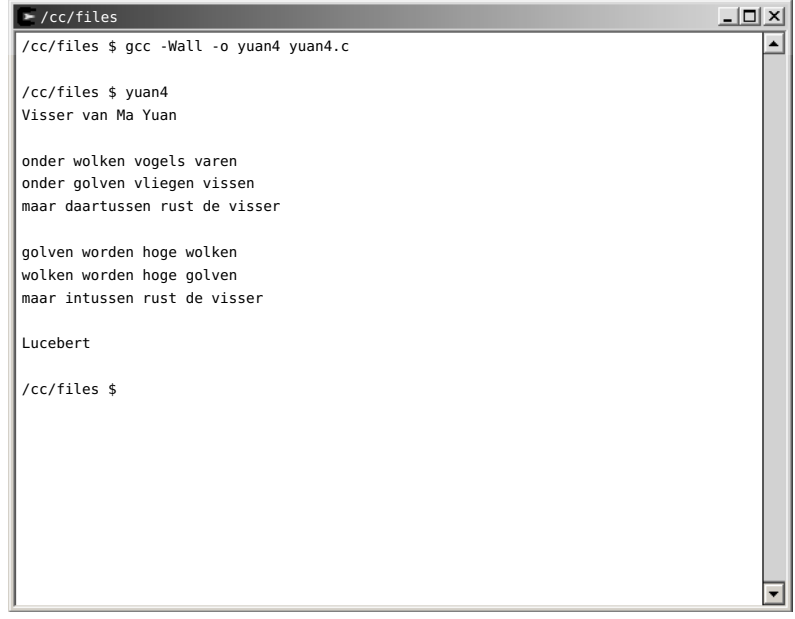

Figuur 13.5 : De uitvoer van code [13.4.](#page-177-0)

| Uitleg code 13.4 regel 25<br>fread() | size_t fread(void *buf, size_t size, size_t n, FILE *f);<br>De functie fread kopieert uit het bestand, dat bij filepointer f hoort, n elementen<br>ter grootte van size naar een geheugenplaats waar de pointer buf naar wijst. De<br>functie retourneert het aantal gelezen elementen. |
|--------------------------------------|----------------------------------------------------------------------------------------------------|
| Regel 15<br>fseek()                  | $int$ fseek(FILE $*f$ , long n, $int$ pos);<br>De functie fseek verplaatst de filepointer f naar een plaats op n posities afstand van<br>de startpositie pos. Deze laatste kan de volgende drie waarden hebben:                                                                         |

<span id="page-177-0"></span>Code 13.4 : Het lezen uit een bestand met fread

```
1 #include <stdio.h>
                                  2 #include <stdlib.h>
                               3
                               4 int main(void)
                                  \{6 FILE *fp;<br>7 int siz
                               7 int size;
                                      8 char *fbuf;
                              \frac{9}{10}if ( (fp = fopen("ma_yuan.txt", "r")) == NULL ) {
                              11 printf("error: couldn't find or open file");<br>12 return 1:
                                         return 1:
                              13 }
                              14
                              15 fseek(fp, 0L, SEEK_END); // search end of file
                              16 size = ftell(fp); // get file size
                              17 rewind(fp); // back to start of file
                              18
                              19 if ( (fbuf = malloc((size + 1)*sizeof(char))) == NULL ) {<br>20 printf("error: not enough memory\n"):
                              20 printf("error: not enough memory\n");<br>21 return 1:
                                         return 1;
                              \begin{array}{ccc} 22 & & \\ 23 & & \\ \end{array}23 fbuf[size] = '\0'; // append end of string
                              24
                              25 fread(fbuf, size, 1, fp); // read the entire file
                              26
                              27 fclose(fp);
                              28
                              29 while (*fbuf != '\0') {<br>30 fputc(*fbuf++. stdou
                                         fputc(*fbuf++, stdout);
                              31 }
                              32
                              33 return 0;
                              34 }
                                     SEEK_CUR : de huidige positie van de filepointer
                                     SEEK_SET : het begin van het bestand
                                     SEEK_END : het einde van het bestand
                             Het einde van het bestand, dat hoort bij een filepointer f, wordt gevonden met:
                                      fseek(f, 0L, SEEK_END);
Regel 15
                             long ftell(FILE *f);
                             De functie ftell geeft de huidige positie van de filepointer in het bestand terug,
                             gerekend vanaf het begin.
Regel 16
ftell()
                             void rewind(FILE *f);
                             De functie rewind zet de filepointer terug naar het begin van het bestand.
Regel 17
rewind()
```
#### 13.2 Recursie

Een recursieve functie is een functie die zichzelf aanroept. Deze functies geven vaak elegante oplossingen voor ingewikkelde problemen.

fseek()

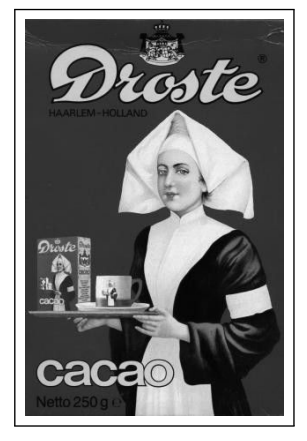

Figuur 13.6 : Het drosteeffect.

Een voorbeeld van recursie is het droste-effect. Op de cacaobus staat een verpleegster, die een schaal vasthoudt met een cacaobus met daarop weer een verpleegster, die een schaal vasthoudt met ···

Sommige acroniemen (letterwoorden) zijn recursief. Voorbeelden zijn GNU (*GNU's Not Unix*) en PHP (*PHP: Hypertext Preprocessor*).

Gebruik bij MinGW in code [13.5](#page-178-0) in plaats van %llu de format specifier %I64u.

Een bekend voorbeeld is het berekenen van de faculteit. De faculteit *n*! is gedefinieerd als:

<span id="page-178-1"></span>
$$
n! = n * (n - 1) * (n - 2) * \cdots * 3 * 2 * 1
$$

Formeel is dit te schrijven als:

$$
n! = \begin{cases} 1 & \text{als} \quad n = 0 \\ n * (n-1)! & \text{als} \quad n > 0 \end{cases}
$$
 (13.1)

De faculteit van *n* is *n* maal de faculteit van *n* − 1. Zo is 6! is 6 ∗ 5!. Om dit te berekenen moet de 5! berekend worden. Dat kan door 5 ∗ 4! te berekenen. Dit gaat zo verder tot aan 1!.

Code [13.5](#page-178-0) gebruikt een recursieve functie fac om 17! te berekenen. Deze functie is gebaseerd op de vergelijking [13.1.](#page-178-1) Omdat de faculteit van een getal snel heel groot wordt, is de retourwaarde van fac van het type **unsigned long long**.

Code 13.5 : De faculteit van een getal.

```
1 #include <stdio.h>
2
3 unsigned long long fac(int n)
 \begin{matrix} 4 & 6 \\ 5 & 1 \end{matrix}if ( n == 0 )6 return 1 ;
       7 } else {
 8 return n * fac(n-1);
9 }
10 }
11
12 int main(void)
13 {
14 int i=17;
15
16 printf("%2d! is %llu\n", i, fac(i));
\frac{17}{18}return 0;
19 }
```
Een ander voorbeeld is de reeks van Fibonacci. De getallen uit deze reeks voldoen aan deze recursieve vergelijking:

<span id="page-178-2"></span>fib(*n*) = 
$$
\begin{cases} 1 & \text{als } n = 0 \vee n = 1 \\ \text{fib}(n-1) + \text{fib}(n-2) & \text{als } n > 0 \end{cases}
$$
 (13.2)

Code [13.5](#page-178-0) gebruikt een recursieve functie fib om de eerste twintig getallen uit de reeks van Fibonacci te berekenen. Deze functie is gebaseerd op vergelijking [13.2.](#page-178-2) Recursieve oplossingen ogen vaak elegant. Ze zijn kort en lijken eenvoudig. Voor bepaalde problemen, zoals bij zoekalgoritmen en bij het werken met bomen en lijsten, zijn recursieve oplossingen ideaal.

In andere gevallen kan er evengoed — of zelfs beter — een iteratieve oplossing, dat is een oplossing met **for**- of **while**-lussen, worden gebruikt. In code [13.7](#page-179-0) en in code [13.8](#page-179-1) staan de iteratieve functies voor de faculteit en voor de getallen van Fibonacci.

Code 13.6 : De reeks van Fibonacci als voorbeeld van recursie.

```
1 #include <stdio.h>
 \begin{array}{c} 2 \\ 3 \end{array}3 #define MAX_NUMBER 21
 \frac{4}{5}5 unsigned long long fib(int n)
 \begin{matrix} 6 & 6 \\ 7 & 6 \end{matrix}7 if ( (n==0) || (n==1) ) {
         8 return 1;
 9 } else {
10 return ( fib(n-1) + fib(n-2) );
11 }
12 }
13
14 int main(void)
15 {
16 int i;
17
18 for (i=1; i<=MAX_NUMBER; i++) {
19 printf("%2d! is %llu\n", i, fib(i));
20 }
21
22 return 0;
23 }
```
<span id="page-179-0"></span>Code 13.7 : Een iteratieve functie fac.

```
1 unsigned long long fac(int n)
   \{3 unsigned long long f = 1;
4
5 for (;n>0; n--) {
6 f \neq n;
7 }
8
9 return f;
10 }
```
<span id="page-179-1"></span>Code 13.8 : Een iteratieve functie fib.

```
1 unsigned long long fib(int n)
2 {
3 unsigned long long h, f1, f2;
4 int i;
5
6 f1 = 1;<br>7 f2 = 1:
     f2 = 1;8 for (i=1; i<n; i++) {
9 h = f2;10 f2 = f1 + f2;
11 f1 = h;
12 \t313
14 return f2;
15 }
```
Een belangrijk nadeel van recursieve functies is dat deze een groot beslag leggen op de performance van het systeem. Een aanroep van de recursieve functie fib met een getal *n* uit code [13.6,](#page-179-2) geeft 2 ∗ fib(*n* − 1) − 1 aanroepen van de functie fib. Voor het berekenen van fib(8) betekent het dat de functie fib 67 keer wordt aangeroepen. Dat kost erg veel rekentijd en geheugenruimte.

De iteratieve functie fib uit figuur [13.8](#page-179-1) is vele malen sneller dan de recursieve functie fib uit figuur [13.6.](#page-179-2) De berekening van fib(60) duurt met de recursieve functie vele uren en met de iteratieve functie slechts een fractie van een seconde. Een ander nadeel is dat, ondanks dat recursieve functies klein en overzichtelijk zijn, het schrijven en controleren van een recursieve functie lastig is.
#### **Ouicksort**

Een voorbeeld waar recursie wel interessant is, is bij sorteeralgoritmen. Het sorteren van een array van gegevens is iets dat veel voorkomt. In de verkenner van Windows kunnen de bestanden bijvoorbeeld geordend worden op naam, grootte, type of wijzigingsdatum. Er bestaan veel algoritmen voor het sorteren, zoals: *bubble sort*, *merge sort*, *quick sort* en *heap sort*.

Een goed voorbeeld van recursie is quicksort, een sorteeralgoritme dat ontwikkeld is door Tony Hoare. In een rij gegevens wordt een element gekozen. De gegevens worden dan verdeeld in twee subgroepen. Links van het gekozen element komen alle gegevens te staan die kleiner zijn en rechts alle gegevens die groter zijn. Hetzelfde proces kan recursief worden toegepast op de subgroepen. De recursie stopt als een subgroep minder dan twee elementen heeft.

Code [13.9](#page-181-0) sorteert met behulp van de functie quicksort een array van integers en drukt de gesorteerde rij af. Het resultaat staat in figuur [13.7.](#page-180-0)

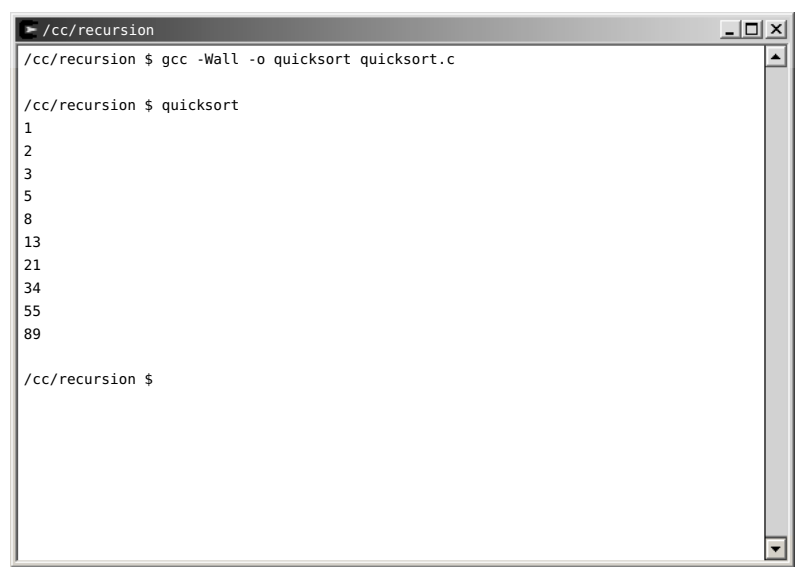

Figuur 13.7 : Het resultaat van de quicksort van code [13.9.](#page-181-0)

<span id="page-180-0"></span>De rij bestaat uit tien elementen en wordt helemaal gesorteerd van index <sup>0</sup> tot index <sup>9</sup>. De functie quicksort gebruikt een functie swap om twee elementen te verwisselen. De code van quicksort wordt hier niet volledig toegelicht. In de literatuur en op het internet zijn vele versies van het quicksort-algoritme te vinden. Het basis idee van quicksort is eenvoudig, maar de procedure om de waarden, die kleiner zijn dan het gekozen element, naar links te verplaatsen en alle andere elementen naar rechts is niet triviaal. De code tussen de regels [18](#page-181-1) en [28](#page-181-2) zorgt hiervoor.

#### De standaard functie qsort

De methode quicksort is een van de beste algoritmen voor het sorteren van gegevens. Toch is de functie quicksort uit programma [13.9](#page-181-0) niet de beste oplossing. Als de rij niet oplopend gerangschikt moet worden maar aflopend, moet de hele functie herschreven worden. Ook als er een array met woorden (strings) gesorteerd moet worden, moet de functie worden aangepast.

Code 13.9 : Sorteren van een rij getallen met quicksort.

```
1 #include <stdio.h>
 \frac{2}{3}3 void swap(int a[], int i, int j)
 \begin{array}{cc} 4 & \{ \\ 5 & \end{array}int tmp;
 \frac{6}{7}7 tmp = a[i];<br>8 a[i] = a[i];
 8 a[i] = a[j];<br>9 a[i] = tmp:
        a[j] = \text{tmp};10 }
11
12 void quicksort(int a[], int left, int right)
13 {
14 int i, j;<br>15 int v;
        int v;\frac{16}{17}if (right > left) {
18 \qquad v = a[right];19 i = left-1;
20 j = right;<br>21 while (1)
          while (1)
\begin{array}{cc} 22 & \phantom{00} \text{4} \\ 23 & \phantom{00} \text{4} \end{array}while (a[++i] < v);
24 while (a[--j] > v);
25 if (i >= j) break;
             swap(a,i,j);27 }
28 swap(a,i,right);<br>29 quicksort(a, lef
          quicksort(a, left, i-1);
30 quicksort(a, i+1, right);
31 }
32 }
33<br>34
    34 int main(void)
35 \t{36}36 int i;
37 int a[]={89,2,1,13,21,8,55,5,3,34};
38<br>39
        quicksort(a, 0, 9);
40
41 for(i=0; i<=9; i++) {
42 printf("%d\n", a[i]);
43 }
44
45 return 0;
46 }
```
De standaardbibliotheek bevat een functie qsort die breder inzetbaar is dan de quicksort uit code [13.9.](#page-181-0) Het prototype van deze functie luidt:

```
void qsort(void *base, size_t n, size_t width,
                       int(*
_compar)(const void *, const void*));
```
De functie qsort kan gebruikt worden voor elke regelmatige datastructuur. De pointer base, die naar de datastructuur wijst, is van het type **void** \*. De datastructuur telt <sup>n</sup> elementen met een afmeting width. De vierde parameter is een pointer naar een functie. Deze functie heeft twee **void** pointers als ingangsparameters.

Code 13.10 : Sorteren van een verzameling popsterren met qsort.

```
1 #include <stdio.h>
2 #include <stdlib.h>
3 #include <string.h>
4
5 #define MAX_LENGTH 32
6 #define NSTARS (sizeof (stars)/sizeof(stars[0]))
7
8 char stars[][MAX_LENGTH] = {
      "John Lennon", "Roy Orbison", "Elvis Presley", "Jim Morrison",
10 "Janis Joplin", "Aretha Franklin", "Paul McCartney", "Mick Jagger",
11 "Bruce Springsteen", "Elton John", "David Bowie", "Bob Dylan",
12 "Tina Turner", "Joan Baez", "Blondie", "Joni Mitchell",
13 "Robert Plant", "Diana Ross", "Lou Reed", "Carly Simon", "Neil Young",
14 "Eric Clapton", "Jimmy Page", "Keith Richards", "Peter Townshend",
15 "Grace Slick", "Jeff Beck", "Dave Davies"
16 };
17
18 int main(void)
19 {
20 int i;
21
22 qsort((char *)stars, NSTARS, sizeof(*stars), strcmp );
23
24 for (i=0; i<NSTARS; i++) {
25 printf ("%s\n", stars[i] );
26 }
\frac{27}{28}return 0;
29 }
```
<span id="page-182-2"></span>Code [13.10](#page-182-0) geeft een toepassing van qsort. De array stars bevat de namen van een aantal grootheden uit de popgeschiedenis. Deze namen staan in een willekeurige volgorde. Met qsort worden deze namen alfabetisch gerangschikt, waarna de namen worden afgedrukt. Het resultaat staat in figuur [13.8.](#page-183-0)

De array stars heeft een willekeurig aantal elementen. Het aantal elementen NSTARS wordt berekend met de definitie van regel [6.](#page-182-1) Op regel [22](#page-182-2) wordt de functie qsort aangeroepen met strcmp als testfunctie. Dit is niet de juiste manier om qsort te gebruiken. Ten eerste geeft dit bij het compileren een waarschuwing, zoals in figuur [13.8](#page-183-0) te zien is. Ten tweede is er een beperkt aantal standaardfuncties die als testfunctie bruikbaar zijn. De waarschuwing komt omdat qsort een functie verwacht met twee **const void** pointers als parameters en de strcmp heeft twee **const char** pointers. Het is beter om zelf een testfunctie te definiëren en die te ge-

| $\blacktriangleright$ /cc/recursion                                | <u>니미 ×l</u> |
|--------------------------------------------------------------------|--------------|
| /cc/recursion \$ gcc -Wall -o starsort starsort.c                  |              |
| starsort.c: In function 'main':                                    |              |
| starsort.c:22: warning: passing arg 4 of 'qsort' from incompatible |              |
| pointer type                                                       |              |
|                                                                    |              |
| /cc/recursion \$ starsort                                          |              |
| Aretha Franklin                                                    |              |
| Blondie                                                            |              |
| Bob Dylan                                                          |              |
| Bruce Springsteen                                                  |              |
| Carly Simon                                                        |              |
| Dave Davies                                                        |              |
| David Bowie                                                        |              |
| Diana Ross                                                         |              |
| Elton John                                                         |              |
| Elvis Presley                                                      |              |
| Eric Clapton                                                       |              |
| Grace Slick                                                        |              |
| Janis Joplin                                                       |              |
| Jeff Beck                                                          |              |
| Jim Morrison                                                       |              |
| Jimmy Page                                                         |              |
| Joan Baez                                                          |              |
| John Lennon                                                        |              |
| Joni Mitchell                                                      |              |
| Keith Richards                                                     |              |
| Lou Reed                                                           |              |
| Mick Jagger                                                        |              |
| Neil Young                                                         |              |
| Paul McCartney                                                     |              |
| Peter Townshend                                                    |              |
| Robert Plant                                                       |              |
| Roy Orbison                                                        |              |
| Tina Turner                                                        |              |
|                                                                    |              |
| /cc/recursion \$                                                   |              |
|                                                                    |              |
|                                                                    |              |
|                                                                    |              |
|                                                                    |              |
|                                                                    |              |
|                                                                    |              |
|                                                                    |              |
|                                                                    |              |
|                                                                    | ▼            |

<span id="page-183-0"></span>Figuur 13.8 : Code [13.10](#page-182-0) drukt de sterren alfabetisch af.

bruiken in plaats van strcmp. De functie starcmp heeft twee **const void** parameters p1 en p2 en retourneert het resultaat van strcmp(p1,p2).

```
int starcmp(const void *p1, const void *p2)
{
  return(strcmp(p1,p2));
}
```
Een groot voordeel is dat er zo veel meer testvarianten gemaakt kunnen worden. Door p2 en p1 te verwisselen worden de popsterren in omgekeerde volgorde afgedrukt.

```
int starcmp_reverse(const void *p1, const void *p2)
{
  return(strcmp(p2,p1));
}
```
De functie starcmp\_size vergelijkt de lengte van de strings waar p1 en p2 naar wijzen. Een testfunctie voor qsort moet altijd drie waarden teruggeven: één waarde kleiner dan 0, één waarde groter dan 0 of de waarde 0. Voor het geval de positie van de eerste parameter voor, na of identiek is met die van de tweede parameter. In dit geval van starcmp\_size wordt aangegeven dat de string van p1 respectievelijk groter, kleiner of gelijk is aan p2.

```
int starcmp_size(const void *p1, const void *p2)
{
 int len1 = strlen(p1);int len2 = strlen(p2);if (len1 > len2) return 1;
 if (len1 < len2) return -1;
  return 0;
}
```
Als starcmp\_size in code [13.10](#page-182-0) wordt gebruikt in plaats van strcmp worden de namen van de sterren gesorteerd op grootte. Figuur [13.9](#page-184-0) laat dit zien en toont bovendien aan dat de compiler nu geen waarschuwing geeft.

<span id="page-184-0"></span>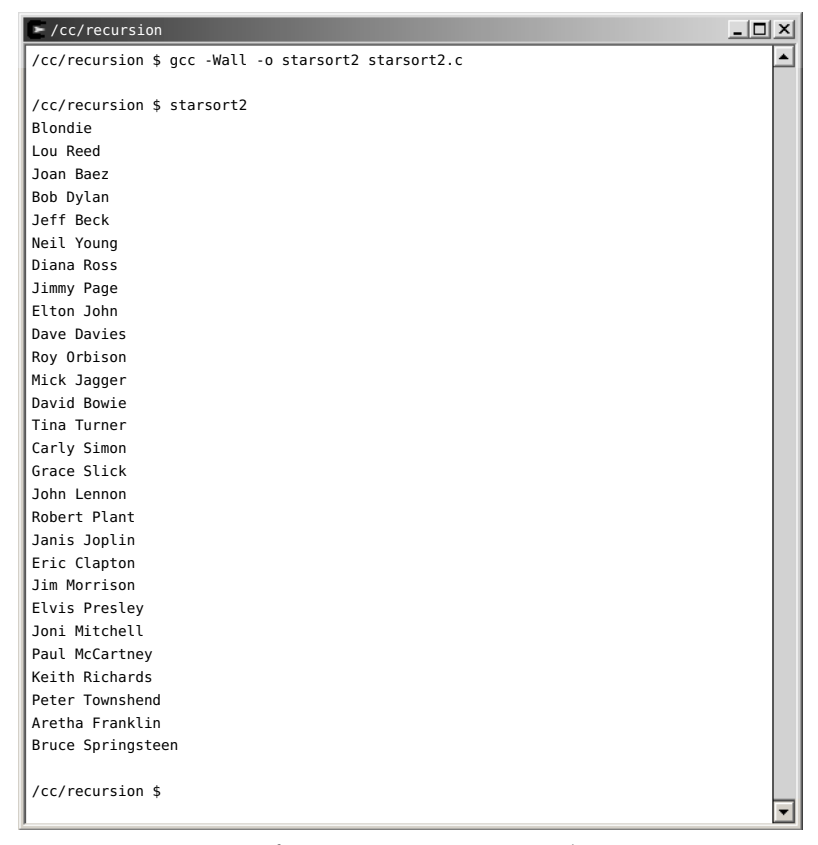

Figuur 13.9 : De testfunctie starcmp size sorteert de namen op grootte.

#### 13.3 Pointers naar functies

De functie qsort maakt gebruik van een pointer naar een functie, zodat een eigen testfunctie aan qsort kan worden meegegeven. Dat maakt de functie qsort breed inzetbaar.

Functies staan op een willekeurige plaats in het geheugen. Net als bij andere datastructuren kan een pointer naar het begin van deze geheugenruimte wijzen. Veronderstel dat er een functie square is:

```
int square(int x)
{
  return (x*x);
}
```
Dan verwijst de naam square — net als dat het geval is bij een array — naar het beginadres van de functie. Een pointer <sup>q</sup>, die naar deze functie kan wijzen, wordt als volgt gedeclareerd:

```
int (*q) (int);
```
De syntax voor de declaratie van een pointer naar een functie is:

```
retourwaarde (*pointernaam)(argumentenlijst)
```
In tabel [13.3](#page-186-0) staan een aantal voorbeelden van pointers naar functies. Pointer <sup>q</sup> kan als volgt gebruikt worden:

```
q = square;printf("%d %d\n", square(13), q(13)); // print 169 169
```
De uitdrukkingen square(13) en q(13) zijn identiek.

#### Callbackfunctie

Pointers naar functie zijn gerelateerd met het principe van een zogenoemde callbackfunctie. Dat is de functie, die een functie in een bibliotheek nodig heeft, om haar taak te kunnen uitvoeren.

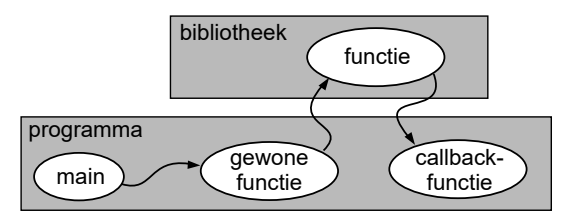

<span id="page-185-0"></span>Figuur 13.10 : De werking van de callbackfunctie. De functie in de bibliotheek heeft de callbackfunctie nodig om de juiste actie te kunnen doen.

In figuur [13.10](#page-185-0) roept de main een gewone functie aan, die een bibliotheekfunctie aanroept en die op haar beurt weer de callbackfunctie in het hoofdprogramma aanroept. Bij het sorteervoorbeeld uit de vorige paragraaf is de functie qsort de bibliotheekfunctie en zijn starcmp, starcmp\_reverse en starcmp\_size mogelijke callbackfuncties.

| declaratie                 | omschrijving                                                                                                    |
|----------------------------|----------------------------------------------------------------------------------------------------|
| void $(*f)$ (int, int)     | Dit declareert een pointer f naar een functie met twee argu-<br>menten van het type int en een void retourwaarde.                              |
| int $(*g)$ (void)          | Dit is de declaratie van een pointer g naar een functie zonder<br>argumenten en met een int als retourwaarde.                                  |
| $(char *) (*h) (char *)$   | Dit is een pointer h naar een functie met een <b>char-</b> pointer als<br>argument en een char-pointer als retourwaarde.                       |
| $(int **) (*y) (int, int)$ | Dit is een pointer y naar een functie met twee keer een int<br>als argument en met een pointer naar een pointer van int's<br>als retourwaarde. |

<span id="page-186-0"></span>Tabel 13.3 : Voorbeelden van pointer naar functies.

#### <span id="page-186-1"></span>13.4 Samengestelde datatypes

In paragraaf [3.3](#page-32-0) zijn de samengestelde datatypen array en string geïntroduceerd. Deze datatypen zijn opgebouwd uit elementen van dezelfde soort. C kent ook twee samengestelde datatypen die uit verschillende datatypen kunnen bestaan: de **struct** en de **union**.

#### Het samengestelde datatype **struct**

In C wordt een structuur gedefinieerd met **struct**:

```
struct naw{
  char naam[128];
  char adres[128];
  char woonplaats[128];
};
```
De structuur naw bestaat uit drie velden: naam, adres en woonplaats. Een variabele <sup>x</sup> van dit type naw wordt gedeclareerd met:

```
struct naw x;
```
De velden van variabele <sup>x</sup> zijn beschikbaar door achter <sup>x</sup> een punt te zetten met daarachter de betreffende veldnaam.

```
strcpy(x.woonplaats, "Amsterdam");
strcpy(x.adres, "Weesperzijde 190");
printf("%s", x.naam);
```
Meestal wordt **struct** in combinatie gebruikt met **typedef** om een eigen type te maken:

```
typedef struct naw {
  char naam[128];
  char adres[128];
  char woonplaats[128];
} naw_t;
```
Hiervoor is een type naw\_t gedefinieerd die uit de structuur naw bestaat. De declaratie van een variabele <sup>x</sup> luidt in dit geval:

naw\_t x;

Er staat geen **struct** voor naw\_t bij de declaratie van <sup>x</sup>.

Tegenwoordig is het een goede gewoonte om de naam van de typedefinitie te laten eindigen op \_t, zodat zichtbaar is dat het een typenaam is.

Code [13.11](#page-187-0) bevat een typedefinitie stud\_t van een datastructuur met drie velden: id, name en mobile om het studienummer, de naam en het mobiele telefoonnummer in op te slaan. De variabele stud\_arr is een array van het type stud\_t en is gevuld met de gegevens van drie studenten. Het programma drukt de gegevens van deze studenten af.

Code 13.11 : Het afdrukken van gegevens uit een array van een datastructuur.

```
1 #include <stdio.h>
 2 #define MAX_SHORT 16
 3 #define MAX_NAME 256
 4 #define NUM_STUDS (sizeof(stud_arr)/sizeof(stud_t))
 5
 6 typedef struct stud {
 7 char id[MAX_SHORT];
 8 char name[MAX_NAME];<br>9 char mobile[MAX_SHOR
    9 char mobile[MAX_SHORT];
10 } stud_t;
11
12 stud_t stud_arr[]={
13 {"324582", "Winston Churchill", "0638421956"},
14 {"323732", "Franklin D. Roosevelt", "0665011934"},
15 {"325872", "Joseph Stalin", "0692344555"}
16 };
17
18 int main(void)
\begin{array}{cc} 19 & \text{f} \\ 20 & \text{f} \end{array}int i;
21
22 for (i=0; i<NUM_STUDS; i++) {
      23 printf("%s %s %s\n", stud_arr[i].id,
24 stud_arr[i].name, stud_arr[i].mobile);
25 }
26
27 return 0;
28 }
```
#### Het samengestelde datatype **union**

Het samengestelde datatype **union** lijkt sterk op een **struct**. Het verschil is dat bij een **struct** voor ieder veld geheugen wordt gereserveerd. Bij een **union** staan alle velden op dezelfde geheugenplaats. De grootte van een **struct** is de som van de afmetingen van alle velden. De grootte van een **union** is gelijk aan het grootste veld. Een voorbeeld van een **union** is:

```
union integer {
 uint8_t u8;
 uint16_t u16;
 uint32_t u32;
} var;
```
De **union** wordt weinig toegepast. Serieuze toepassingen met een **union**

zijn spaarzaam.

De variabele var is 32 bits groot, omdat uint32\_t het grootste veld in de **union** is. De toekenning:

```
var.u32 = 0x12345678L;
```
definieert tegelijkertijd de waarde van var.u16 en var.u8. Twee afdrukopdrachten laten dat direct zien:

```
printf("%#x", var.u16); // prints 0x1234
printf("%#x", var.u8); // prints 0x12
```
Met een **union** kunnen kleiner datatypes uit een groter datatype worden gehaald. De **union** wordt ook gebruikt om de volgorde van bytes in een integer te wijzigen.

#### Samengestelde datatypes, (type-)definities en enumeraties bij de Xmega

Een microcontroller is opgebouwd uit een processor met naast de gewone in- en uitgangen een groot aantal extra faciliteiten, zoals timers en analoge en digitale interfaces. Om deze faciliteiten te gebruiken zijn registers nodig waarin instellingen en gegevens kunnen worden opgeslagen en uitgehaald.

```
Code 13.12 : Voorbeeld van de toepassing van struct bij de Xmega.
```
<span id="page-188-0"></span>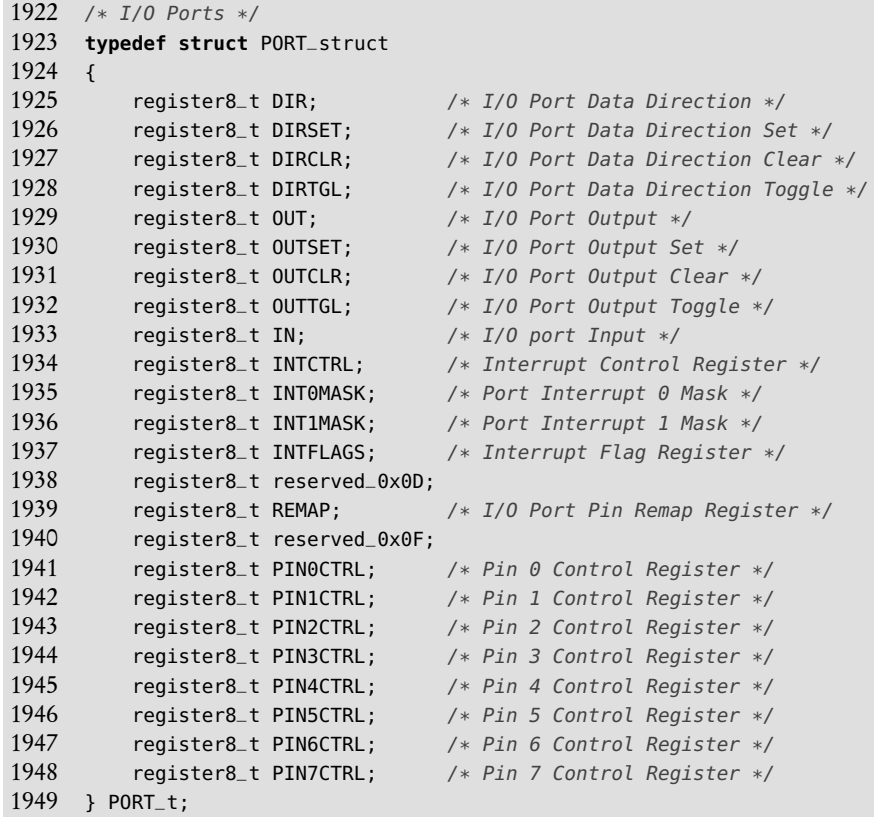

Deze registers zijn geheugenlocaties met een bepaald adres. Voor de vele honderden registers, die de Xmega van Atmel kent, worden structuren, macro's en enumeraties gebruikt om deze te kunnen benaderen. Voor iedere Xmega bestaat een headerbestand waarin alle registers beschreven staan. In code [13.12](#page-188-0) staat als

De voorbeelden van de Xmega zijn ontleend aan het headerbestand iox256a3u.h van de Xmega256a3u.

voorbeeld de **struct** uit het headerbestand, die de in- en uitgangsregisters van een poort beschrijft. Bij een microcontroller zijn de IO-pinnen gegroepeerd in groepen van acht. Een dergelijke groep wordt een poort genoemd.

Code 13.13 : De typedefinitie van register8\_t bij de Xmega.

<span id="page-189-0"></span>

| 97  | $\#$ include $\le$ stdint.h>                                           |
|-----|------------------------------------------------------------------------|
| 98  |                                                                        |
| -99 | <b>typedef volatile</b> uint8 <sub>-</sub> t register8 <sub>-</sub> t; |
| 100 | typedef volatile uint16_t register16_t;                                |
| 101 | typedef volatile uint32_t register32_t;                                |

In code [13.13](#page-189-0) staat de typedefinitie van het type register8\_t dat bij code [13.12](#page-188-0) toegepast is om de registers te definiëren.

Code [13.14](#page-189-1) past een enumeratie toe om de verschillende niveaus van interrupt 1 te vast te leggen.

Code 13.14 : Voorbeeld van de toepassing van een enumeratie bij de Xmega.

```
1959 /* Port Interrupt 1 Level */
1960 typedef enum PORT_INT1LVL_enum
1961 {
1962 PORT_INT1LVL_OFF_gc = (0x00<<2), /* Interrupt Disabled */
1963 PORT_INT1LVL_LO_gc = (0x01<<2), /* Low Level */
1964 PORT_INT1LVL_MED_gc = (0x02<<2), /* Medium Level */
         1965 PORT_INT1LVL_HI_gc = (0x03<<2), /* High Level */
1966 } PORT_INT1LVL_t;
```
De zogenoemde interruptvectoren zijn bij de Xmega met gewone definities vastgelegd. Code [13.15](#page-189-2) toont de definities van de interruptvectoren van poort A.

Code 13.15 : Voorbeeld van de toepassing van een enumeratie bij de Xmega.

<span id="page-189-2"></span>

|                                                                     | $\textcolor{red}{\text{NECTOR(66)}}$ /* External Interrupt 0 */                                                    |
|---------------------------------------------------------------------|----------------------------------------------------------------------------------------------------|
|                                                                     |                                                                                                    |
|                                                                     | $\textsf{LVECTOR}(67)$ /* External Interrupt 1 */                                                                  |
| 7312 #define PORTA_INT0_vect<br>7314 <b>#define</b> PORTA_INT1_vect | 7310 /* PORTA interrupt vectors $*/$<br>7311 #define PORTA INTO vect num 66<br>7313 #define PORTA_INT1_vect_num 67 |

De **union** wordt bij de Xmega gebruikt om met 16- en 32-bits getallen te kunnen werken. Het onderstaande vereenvoudigde fragment uit het headerbestand laat dat zien:

```
union {
  register16_t regname;
  struct {
    register8_t regnameL ;
    register8_t regnameH ;
 };
}
```
De voorbeelden is deze subparagraaf laat zien dat typedefinities, definities, structuren, enumeraties veel gebruikt worden bij het maken van bibliotheken. Een microcontrollerprogammeur moet de velden in een **struct** kunnen lezen en toewijzen en de definities op een correcte manier kunnen toepassen.

#### 13.5 Datastructuren

Een **struct** wordt vaak gebruikt om een verzameling van dezelfde soort gegevens vast te leggen. In code [13.11](#page-187-0) is dit een array van **struct**'s. Vaak is het moeilijk in te schatten hoeveel gegevens er nodig zijn. Een te groot gekozen array kan geheugenproblemen geven bij het opstarten van de applicatie en een te klein gekozen array kan de functionaliteit van het programma beperken. Daarom worden vaak dynamische datastructuren toegepast.

#### Lijsten

Een voorbeeld van een dynamische datastructuur is de lijst. In figuur [13.11](#page-190-0) staat een voorbeeld. Het basiselement is een **struct** met een pointer, die naar het volgende element wijst. Alle elementen van de lijst zijn via deze pointers bereikbaar. Een lijst kan relatief eenvoudig worden uitgebreid of verkleind door er vooraan, achteraan of op een willekeurig plaats een element toe te voegen of te verwijderen.

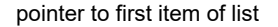

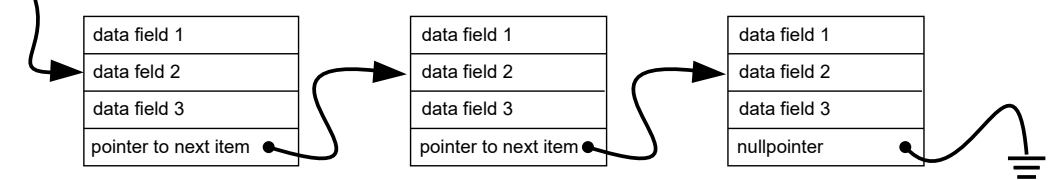

<span id="page-190-0"></span>Figuur 13.11 : Een voorbeeld van een lijststructuur.

#### Bomen

Een ander voorbeeld van een dynamische datastructuur is de boom. Figuur [13.12](#page-190-1) geeft een voorbeeld. Het basiselement is een **struct** met twee pointers, die naar twee andere elementen uit de boom wijzen. Een boomstructuur is zeer geschikt om gegevens te ordenen.

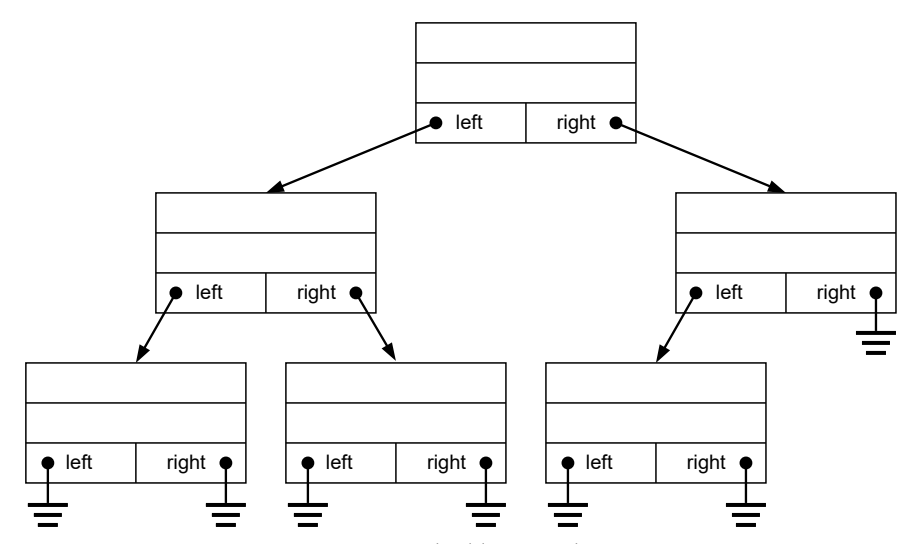

<span id="page-190-1"></span>Figuur 13.12 : Een voorbeeld van een boomstructuur.

Code 13.16 : Afdrukken lijst met studenten: main.c.

```
1 #include <string.h>
 2 #include "student.h"
 3
 4 int main(void)
 5 \quad6 stud_t *studentlist=NULL;<br>7 stud_t *s:
      stud_t *s;8
      s = newStud("324582", "Winstein Churchill");10 strcpy(s->mobile, "0638421956");
11 studentlist = appendStud(studentlist, s);
12 s = newStud("323732", "Franklin D. Roosevelt");
13 strcpy(s->mobile, "0665011934");
14 studentlist = appendStud(studentlist, s);
15 s = newStud("325872", "Joseph Stalin");
16 strcpy(s->mobile, "0692344555");
17 studentlist = appendStud(studentlist, s);
18
19 printStuds(studentlist);
\frac{20}{21}freeStuds(studentlist);
22
23 return 0;
24 }
```
Code 13.17 : Afdrukken lijst met studenten: student.h.

```
1 #define MAX_SHORT 16
2 #define MAX_NAME 256
3
4 typedef struct stud {
5 char id[MAX_SHORT];
6 char name[MAX_NAME];
7 char mobile[MAX_SHORT];
8 struct stud *next;
9 } stud_t;
10
11 stud_t *newStud(char *id, char *name);
12 stud_t *appendStud(stud_t *slist, stud_t *news);
13 void printStuds(stud_t *slist);
14 void freeStuds(stud_tD *slist);
```

```
Code 13.18 : Afdrukken lijst met studenten: student.c.
```

```
1 #include <stdio.h>
2 #include <stdlib.h>
3 #include <string.h>
 4 #include "student.h"
 5
6 stud_t *newStud(char *id, char *name)
\begin{matrix} 7 & 6 \\ 8 & 7 \end{matrix}stud_tD *s;
9
10 s = (stud_t * ) malloc(size of (stud_t));
11 strcpy(s->id, id);
12 strcpy(s->name, name);
13 strcpy(s->mobile, "");
14 s->next = NULL;
15
16 return s;
17 }
18
19 stud_t *appendStud(stud_t *slist,
20 stud_t *news)
21 \t 122 stud_t *s = slist;\frac{23}{24}if ( s == NULL )25 return news;
26 \rightarrow27
28 while ( s->next != NULL ) {
29 s = s->next;
30 }
31 s->next = news;
32
33 return slist;
34 }
35
36 void printStuds(stud_t *slist)
37 \quad38 while ( slist != NULL ) {
39 printf("%-7s %-22s %s\n", slist->id,
40 slist->name, slist->mobile);
41 slist = slist->next;
42 }
43 }
44
45 void freeStuds(stud_t *slist)
46 {
47 stud_t *s;
48
49 while ( slist != NULL ) {
50 s = slist;
51 slist = slist->next;
52 free(s);
53 }
54 }
```
#### Voorbeeld met een lijststructuur

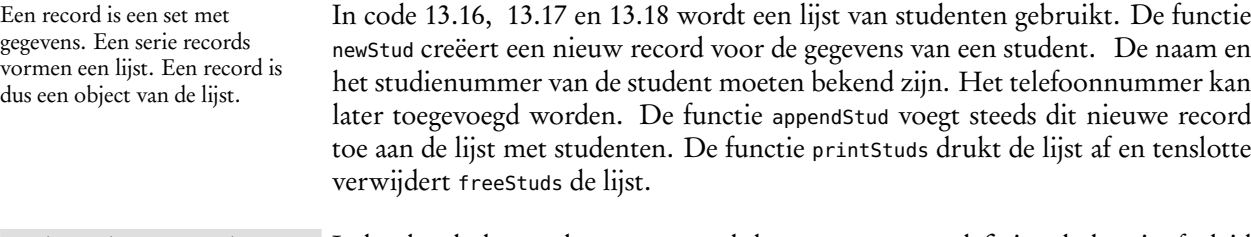

In het headerbestand header.h wordt het type stud\_t gedefinieerd, deze is afgeleid van **struct** stud. Dit type komt overeen met het type **struct** stud uit code [13.11,](#page-187-0) alleen is er een vierde veld next toegevoegd voor een pointer naar de eigen datastructuur (**struct** stud\*). Dit maakt het mogelijk om een lijst van studenten te maken, zoals in figuur [13.13](#page-192-0) is getekend. Uitleg code 13.17 regel 4-9

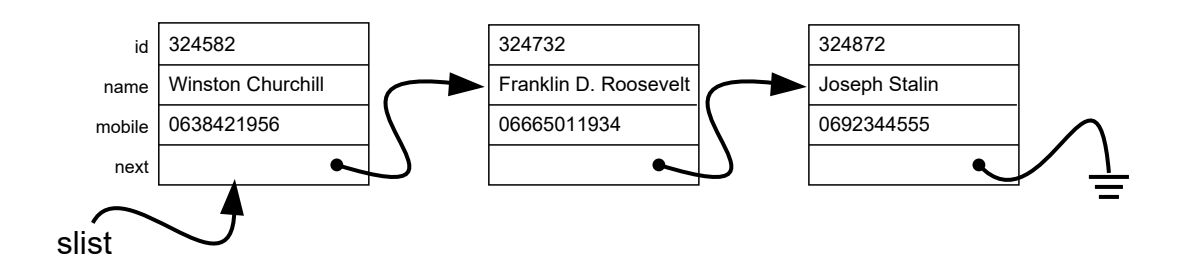

<span id="page-192-0"></span>Figuur 13.13 : De lijst met studentgegevens. De pointer slist wijst naar het eerste record van de lijst. De pointer next van deze record wijst naar het tweede record. Dat gaat zo verder tot het laatste record. De pointer next van dit record wijst naar NULL.

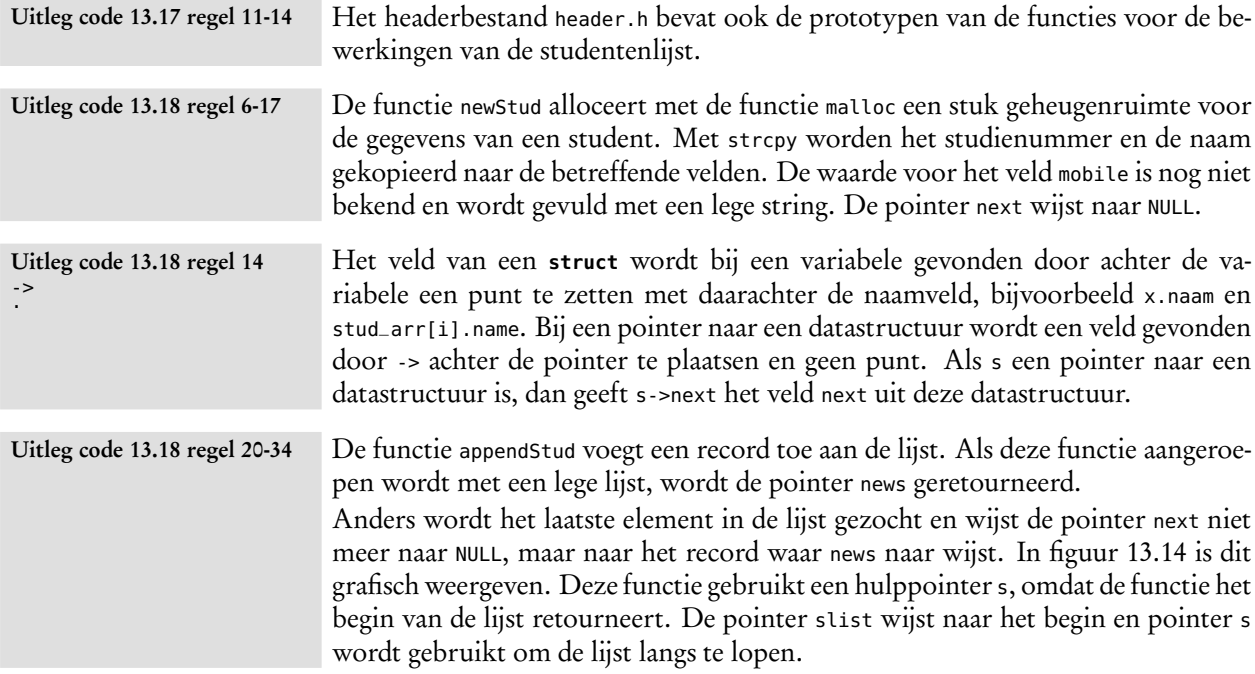

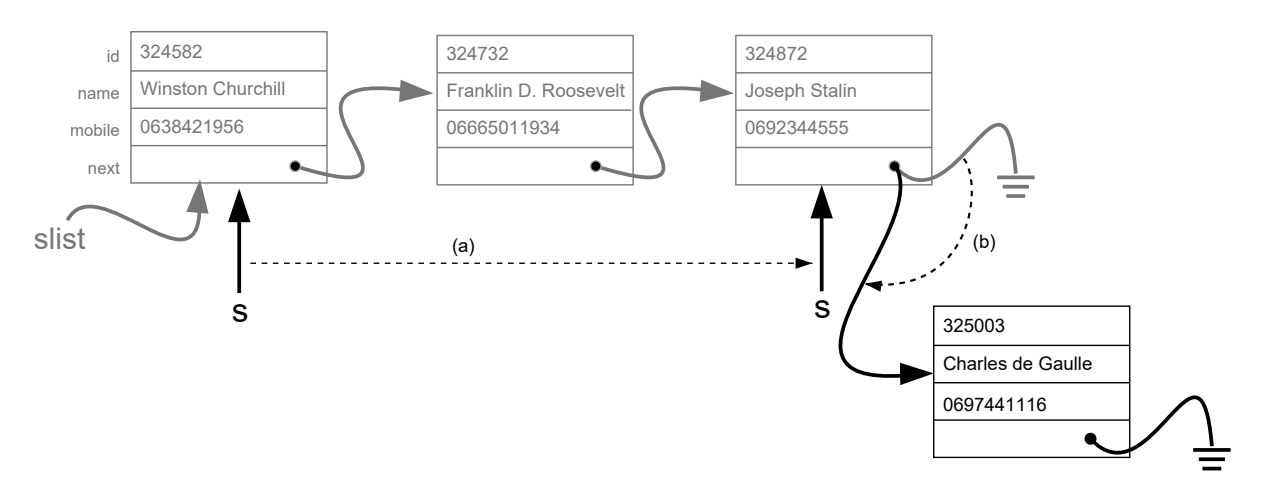

<span id="page-193-0"></span>Figuur 13.14 : Het achteraan toevoegen van een record aan de lijst. Eerst (a) wordt met een hulppointer s het laatste record van de lijst gezocht. Vervolgens (b) wordt er voor gezorgd dat de pointer next van het laatste element naar het nieuwe record gaat wijzen.

De functie printStuds drukt de verschillende records uit de lijst af. De pointer slist wijst aanvankelijk naar het begin de lijst. De **while**-lus drukt de inhoud van het record waar slist op dat moment naar wijst af en laat daarna de pointer slist naar het volgende record uit de lijst wijzen. Dit gaat door totdat slist niet meer naar een record wijst. In deze functie wordt geen hulppointer <sup>s</sup> gebruikt. De functie printStud hoeft het begin van de lijst niet te onthouden. De pointer is lokaal gedefinieerd. De pointer studentlist in main.c onthoudt waar het begin van de lijst is. Uitleg code 13.18 regel 20-34

De functie freeStuds geeft de geheugenruimte die voor de studentenlijst gebruikt is weer vrij. Figuur [13.15](#page-193-1) laat de methode zien waarmee steeds het eerste record verwijderd wordt. Deze functie is niet per se nodig omdat bij het afsluiten alle gebruikte geheugenruimte automatisch vrijkomt. Uitleg code 13.18 regel 45-53

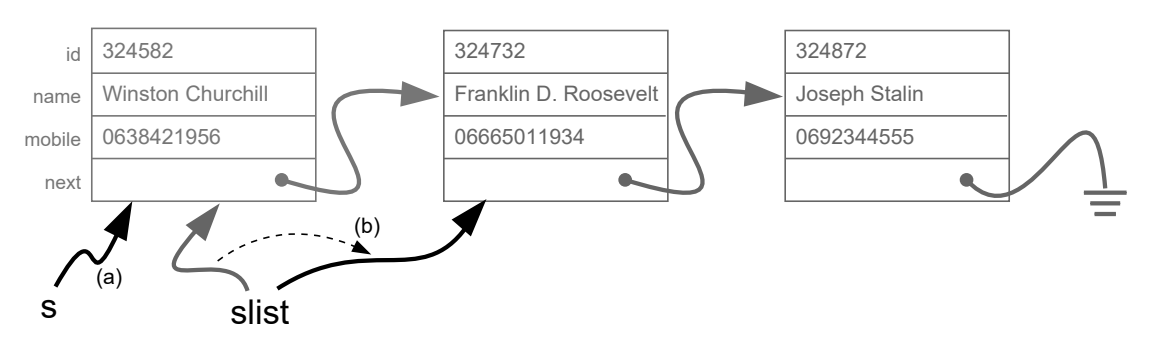

<span id="page-193-1"></span>Figuur 13.15 : Het verwijderen van een lijst. Het voorste record van de lijst wordt steeds vrijgemaakt. Eerst (a) wordt er voor gezorgd dat een hulppointer s naar dit record wijst. Daarna (b) wijst slist naar het volgende record. Tenslotte wordt het losgemaakte record verwijderd.

#### 13.6 Functies met een variabele argumentenlijst

De printf- en scanf-functies hebben een variabele argumentenlijst en zijn te gebruiken met één of meer argumenten. De functie printf heeft minimaal één argument — de formatstring — en heeft hier één, twee, of zes argumenten:

```
printf("formatstring zonder specifier");
printf("formatstring met een specifier %d", 2);
printf("formatstring met vijf specifiers %d %d %d %d %d", 2, 3, 4, 5, 6);
```
De functie fprintf heeft minstens twee argumenten, namelijk een filepointer en een formatstring:

```
fprintf(fp , "formatstring is tweede argument");
fprintf(fp , "formatstring is tweede argument met een specifier %d", 42);
```
De C-bibliotheek bevat het headerbestand stdarg.h met een typedefinitie en een aantal macro's om zelf een functie met een variabele argumentenlijst te maken. In code [13.19](#page-194-0) staat een voorbeeld van een functie average, die het gemiddelde van een aantal getallen berekent.

Code 13.19 : De functie average berekent het gemiddelde van een aantal getallen.

```
1 #include <stdarg.h>
\mathfrak{D}3 double average(int numberOfValues, ... )
 4 {
 5 va_list values;
 6 double sum = 0;
 7 int i;
 8
9 va_start(values, numberOfValues);<br>10 for (i=0; i < numberOfValues; i++)
       for (i=0; i < number0fValues; i++) {
11 sum += va_arg(values, double);
12 \t313 va_end(values);
14
15 return sum/numberOfValues;
16 }
```
De drie puntjes heten in het Engels *ellipsis* en dat is te vertalen met ellips of weglating. <span id="page-194-3"></span>Het eerste argument van de functie is het aantal getallen dat gemiddeld moet worden. De rest van de argumenten is variabel. In de functieheader op regel [5](#page-194-1) is dit aangegeven met ... en bij onderstaande aanroepen worden er respectievelijk twee en vier getallen meegegeven als argument:

```
avg2 = average(2, 23.4, 31.2); // averaging 2 numbers
avg4 = average(4, 23.4, 31.2, 13.4, 91.6); // averaging 4 numbers
printf(f, "%.1f %.1f", avg2, avg4); // print 27.8 39.9
```
Om de argumenten te kunnen benaderen, moet in de functie een variabele gedeclareerd zijn van het type va\_list. In code [13.19](#page-194-0) is dit op regel [5](#page-194-1) de variable values. Deze variable wordt bij de aanroep van de macrodefinities va\_start, va\_arg en va\_end steeds als eerste argument meegegeven. Op regel [9](#page-194-2) definieert va\_start het begin van de argumentenlijst. In de functieheader staan de variabele argumenten altijd na deze variabele. De macrodefinitie va\_arg geeft het eerstvolgende argument uit de argumentenlijst terug en schuift daarna één positie in de lijst op. Op regel [11](#page-194-3) gebeurt dit numberOfValues keer, waarbij het resultaat steeds bij sum opgeteld wordt.

#### De bezwaren tegen een variabele argumentenlijst

Een groot bezwaar van een variabele argumentenlijst is dat de compiler geen typechecking kan doen op de argumenten en een ander bezwaar is dat er eenvoudig een verkeerd aantal argumenten kan worden meegegeven. Als bij average het opgegeven aantal kleiner is dan het aantal meegegeven argumenten, rekent de functie een verkeerd gemiddelde uit. Als het opgegeven aantal groter is dan het aantal argumenten, geeft de functie een onzin antwoord terug. Als de meegegeven argumenten van een andere type zijn, ziet de compiler dat niet en geeft average een onzinnige waarde terug:

```
avg2 = average(2, 23.4, 31.2, 13.4); // average of 23.4 and 31.2 is 27.3
agv3 = average(3, 23.4, 31.2); // average of 23.4, 31.2 and ?? is ??
avg4 = average(4, 23.4, 6, "string", '.'); // the average is ??
printf("%.1f %.1f %.1f", avg2, avg3, avg4); // print 27.3 ?? ??
```
#### Een praktisch voorbeeld met de variabele argumentenlijst

Er zijn situaties waarbij een variabele argumentenlijst veel gebruikt wordt. Een voorbeeld is de exit-functie, die voordat het programma afgesloten wordt eerst een geformatteerde tekst afdrukt.

Code 13.20 : De functie exit\_with\_message drukt eerst een geformatteerde tekst.

```
1 #include <stdio.h>
2 #include <stdlib.h>
3 #include <stdarg.h>
4
5 void exit_with_message(const char *fmt, ...)
6 {
7 va_list vl;
8
9 va_start(vl, fmt);
10 vfprintf(stderr, fmt, vl);
11 fprintf(stderr, "\n");
12 va_end(vl);
13
14 exit(1);
15 }
```
De functie exit\_with\_message uit code [13.20](#page-195-0) drukt de formatstring fmt af met de argumenten die achter deze formatstring staan. Bij de aanroep

```
exit_with_message("Usage: %s <file_in> [file_out]", argv[0]);
```
verschijnt deze tekst op de uitvoer stderr

Usage: prgname <file\_in> [file\_out] als prgname de naam van het programma is.

#### 13.7 Preprocessoropdrachten of compiler directives

In paragraaf [6.7](#page-86-0) is de **#define** voor het maken van macro's en macrodefinities besproken. De term **#define** is — net als **#include** — een zogenoemde *compiler directive*. Deze opdrachten staan altijd op een aparte regel en worden meestal helemaal links uitgelijnd. Tabel [13.4](#page-196-0) geeft de meest gebruikte *compiler directives*.

<span id="page-196-0"></span>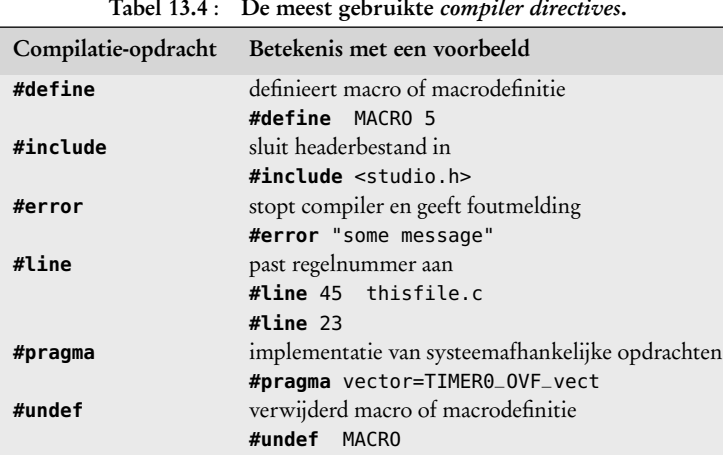

De preprocessor kent ook twee operatoren **#** en **#**#. De eerste zet een teken om naar een string en de tweede plakt twee tekens aan elkaar.

> Een **#pragma** wordt gebruikt om compiler- en systeemafhankelijke opdrachten uit te voeren. De IAR-compiler gebruikt in tegenstelling tot de AVR GNU Ccompiler pragma's bij de definities van interruptfuncties en interruptvectoren:

```
// IAR style
#pragma vector=TCE0_OVF_vect
__interrupt void functionName()
{
    // code
}
                                                 // AVR GNU style
                                                 ISR(TCE0_OVF_vect)
                                                 {
                                                     // code
                                                 }
```
#### Voorwaardelijke preprocessoropdrachten

Naast de gewone preprocessoropdrachten kent C ook een aantal voorwaardelijke preprocessoropdrachten of *conditional compiler directives*. In tabel [13.5](#page-197-0) staan deze voorwaardelijk preprocessoropdrachten. Met deze opdrachten compileert de compiler onderdelen uit de code alleen als er aan een bepaalde voorwaarde is voldaan. Een verschil met de gewone conditionele **if**-statements is dat niet de compiler maar de processor deze voorwaardelijke opdrachten interpreteert. Een ander onderscheid is dat deze opdrachten net als de andere *compiler directives* altijd op een aparte regel staan:

```
#ifdef MACRO
    printf("The value MACRO is %d\n", MACRO);
#else
    printf("The value MACRO doesn't exist\n");
#endif
```
Bovenstaande code drukt de waarde van de macro MACRO af als deze macro bestaat en een mededeling als MACRO niet gedefinieerd is.

Een ander voorbeeld is de test op de compiler die gebruikt wordt. De bibliotheken van Atmel met extra drivers voor de Xmega gebruiken vaak een bestand avr\_compiler.h waarin definities staan die bestemd zijn voor de Imagecraft Com-

| Opdracht           | <b>Betekenis</b>                                           |
|--------------------|------------------------------------------------------------|
| #if condition      | start voorwaardelijke opdracht                             |
| #else              | sluit voorwaardelijke opdracht af en start alternatief     |
| #endif             | sluit voorwaardelijke opdracht af                          |
| #elif condition    | sluit voorwaardelijke opdracht af en start nieuwe opdracht |
| #ifdef definition  | start voorwaardelijke opdracht als definitie bestaat       |
| #ifndef definition | start voorwaardelijke opdracht als definitie niet bestaat  |

<span id="page-197-0"></span>Tabel 13.5 : Voorwaardelijke preprocessoropdrachten.

piler en definities die bestemd zijn voor de AVR GNU C-compiler. Dit headerbestand bevat deze voorwaardelijke **if**-elif-**else**-constructie:

```
#if defined(__ICCAVR__)
  // stuff for ICC (Imagecraft Compiler)
#elif defined(__GNUC__)
  // stuff for GNUC (GNU Compiler)
#else
  #error Compiler not supported.
#endif
```
Een andere toepassing is de bescherming tegen het meerdere keren insluiten van een headerbestand. Een UART-bibliotheek heeft bijvoorbeeld een headerbestand uart.h met een aantal definities. Het headerbestand definieert een speciale macro  $_UART_H$ :

```
#ifndef _UART_H_
#define _UART_H_ 1
```
De waarde van deze macro is niet relevant. De h-bestanden en c-bestanden, die van de bibliotheek gebruik maken, kunnen nu testen of het headerbestand uart.h al is ingesloten:

```
#ifndef _UART_H_
#include "uart.h"
#endif
```
<span id="page-197-1"></span>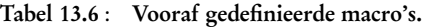

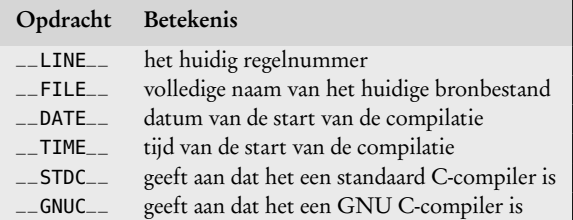

#### Vooraf gedefinieerde macro's

Bij voorwaardelijke opdrachten en bij de bijbehorende foutmeldingen gebruikt men vaak macro's, die de compiler standaard kent. Tabel [13.6](#page-197-1) geeft een aantal van deze vooraf gedefinieerde macro's.

```
De uitdrukking
  #if defined(condition)
is identiek met
  #ifdef condition
en
  #if !defined(condition)
is identiek met<br>#ifndef condition
```
Twee strepen \_\_ bij een naam of definitie geeft aan dat deze standaard bij de compiler bekend is.

# 14

## De Xmega

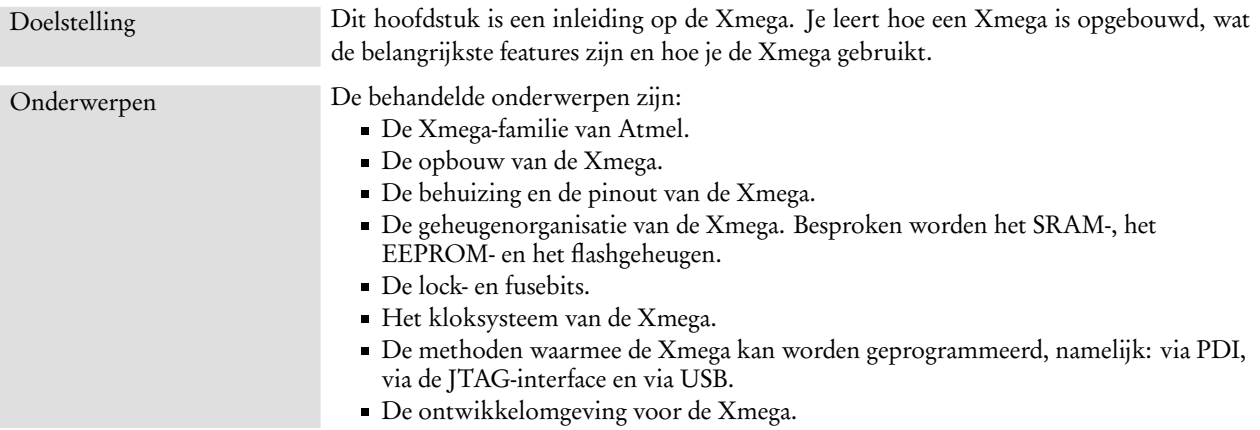

Dit boek is geschreven voor de Xmega256a3u van Atmel, een microcontroller met een AVR-architectuur uit de Xmega-familie. AVR staat volgens sommigen voor *advanced virtual RISC*. Anderen beweren dat AVR staat voor *Alf Vegard RISC* en dat de processor is genoemd naar de twee Noren Alf-Egil Bogen en Vegard Wollan, die in hun studententijd de architectuur van de AVR-processor hebben bedacht. De AVR is een RISC-processor met een Harvard-architectuur. De databus is gescheiden van de programmabus.

Het blokdiagram van de Xmega256a3u staat in figuur [14.2.](#page-200-0) De instructieset is klein en door het gebruik van *pipelining* duren bijna alle instructies maar één klokslag.

Atmel introduceerde in 1996 de 8-bits AVR-microcontrollers. Aanvankelijk waren er twee families: de ATtiny en de ATmega. De ATmega heeft meer pinnen, geheugen en mogelijkheden dan de ATtiny. In 2007 is daar de ATXmega-familie aan toegevoegd. Atmel noemt zelf de ATXmega een 8/16-bits microcontroller, hoewel het een gewone 8-bits microcontroller is met alleen meer 16-bits mogelijkheden. De ATXmega — of kortweg Xmega — heeft meer geheugen en meer mogelijkheden dan de ATmega, maar belangrijker is dat de opbouw meer gestructureerd is en dat de opzet van software daarop is aangepast. De manier van werken met een Xmega is duidelijk anders dan die met de ATmega of de ATtiny.

De ATmega-familie kent een aantal varianten voor specifieke toepassingen, zoals LCD, PWM en CAN.

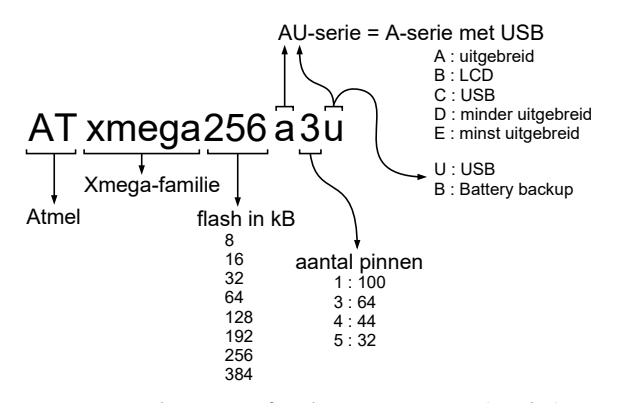

<span id="page-199-0"></span>Figuur 14.1 : De naamgeving bij Xmega-familie. Het eerste getal geeft de grootte van het flashgeheugen in KB, de letter geeft de complexiteit van de component, het tweede getal beschrijft het aantal pinnen en de laatste letter geeft de variant aan.

De Xmega-familie kent een aantal series: de A-, B- , C-, D-, E- en AU-serie. De naam van de component geeft ruwweg aan om wat voor soort microcontroller het gaat. Figuur [14.1](#page-199-0) verklaart de naam ATXmega256a3u. De cijfers en letters beschrijven de complexiteit van de schakeling, de grootte van het flashgeheugen en het aantal pinnen.

De datasheets bij de Xmega bestaan altijd uit twee delen: een algemene manual voor de serie en een datasheet voor een specifieke component of een groep van componenten. Voor de Xmega256a3u bevat de zogenoemde AU-manual de gedetailleerde beschrijving van alle onderdelen en alle registers. De specifieke datasheet van de Xmega256a3u geeft een beknopte beschrijving van alle onderdelen en geeft gedetailleerde informatie over de elektrische en andere karakteristieken van de component.

De documentatie is — net als de datasheets van andere microcontrollers — zeer uitgebreid. Dit hoofdstuk vat de belangrijkste, algemene aspecten uit de datasheet samen. In latere hoofdstukken wordt aan de hand van praktische voorbeelden meer gedetailleerde informatie over bepaalde eigenschappen en functionaliteiten gegeven. Zo wordt het interruptmechanisme bij het interruptvoorbeeld besproken.

Deze aanpak past bij de werkwijze als je met een nieuwe microcontroller aan de slag gaat. Het is onmogelijk om eerst alle beschikbare informatie te bestuderen en te begrijpen en daarna pas te gaan beginnen met ontwerpen. Het is beter om eerst een globaal beeld van de microcontroller te krijgen en daarna — *just in time* — de details te bestuderen.

#### 14.1 De opbouw van de Xmega

Het blokdiagram van figuur [14.2](#page-200-0) geeft de opbouw van Xmega. In het centrum staat de AVR-CPU, de processor met de AVR-architectuur. De schematische opbouw van deze processor komt overeen met het blokschema uit figuur [1.9](#page-17-0) van paragraaf [1.4.](#page-16-0)

De officiële naam is ATxmega256a3u, Atmel noemt de familie de AVR Xmega. Sommige spreken van een ATXmega, andere noemen het een Xmega. Dit boek spreekt van een Xmega en noemt de component Xmega256a3u.

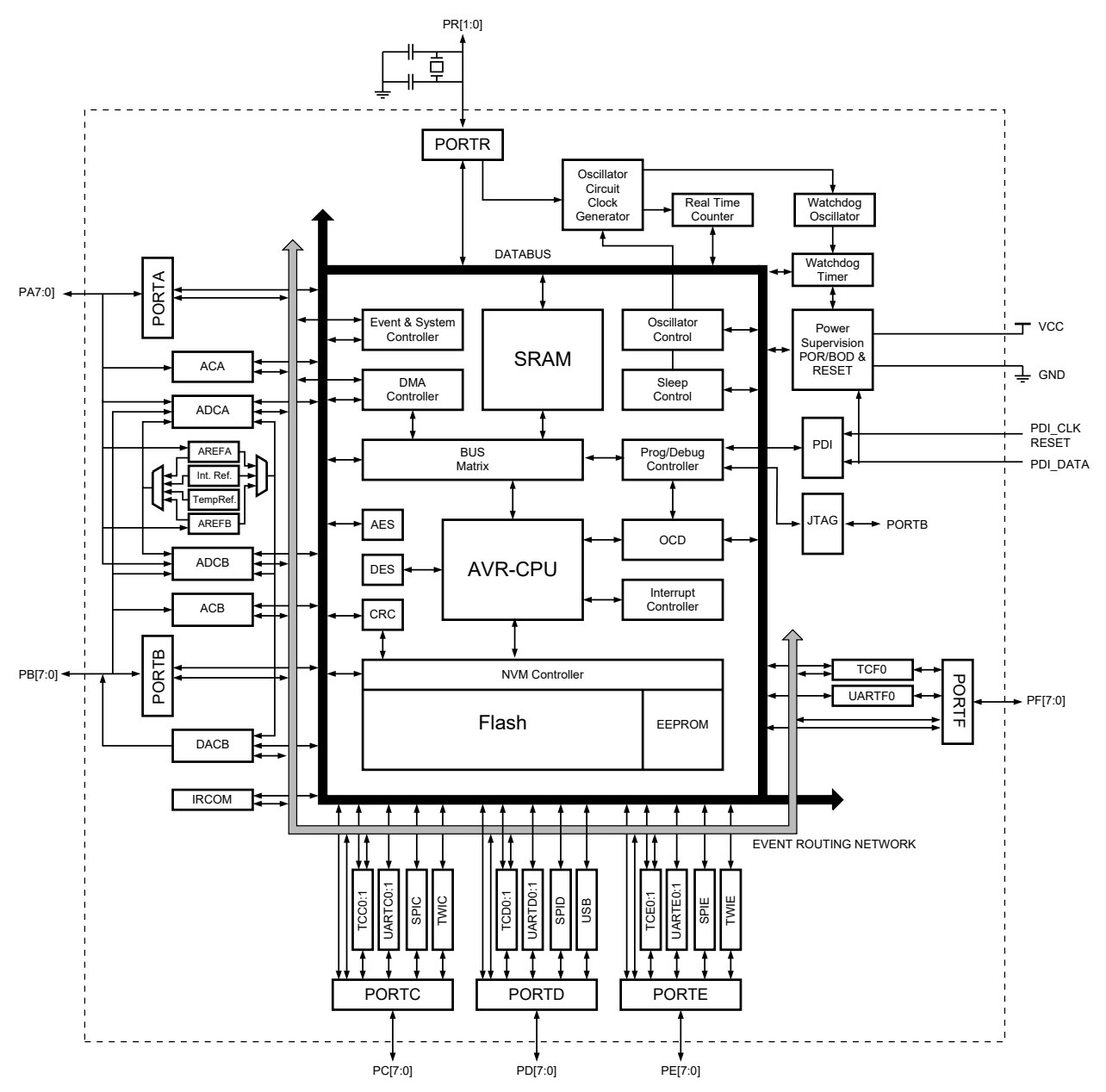

Figuur 14.2 : Het blokdiagram van de Xmega. Het hart van de microcontroller is bedacht door Alf-Egil Bogen en Vegard Wollan en is aangegeven met AVR-CPU.

<span id="page-200-0"></span>De processor communiceert via een speciale busmatrix met het SRAM, en via de NVM-controller met het flashgeheugen en het EEPROM. NVM staat voor *non volatile memory* oftewel niet vluchtige geheugens. De processor heeft een verbeterde RISC-architectuur met een gescheiden programmabus en databus. In figuur [14.2](#page-200-0) is de databus en het *event routing network* duidelijk zichtbaar. Het event-systeem is een verzameling eigenschappen waardoor perifere onderdelen met elkaar kunnen communiceren zonder tussenkomst van de CPU.

SRAM staat voor *static random access memory*.

EEPROM staat voor *electrical erasable programmable read only memory*.

> Het blokdiagram van figuur [14.2](#page-200-0) is gebaseerd op een Xmega256a3u. Deze Xmega heeft 64 pinnen met 50 I/O-aansluitingen, die verdeeld zijn over de poorten A, B,

C, D, E, F en R. De poorten A tot en met F hebben 8 aansluitingen. Poort R heeft slechts 2 aansluitingen. Iedere poort heeft een aantal specifieke functies. Bij poort A en B bevinden zich de analoge functies en bij de poorten C, D, E en F de digitale interfaces. Andere componenten uit de Xmega-familie hebben meer poorten met een andere functionaliteiten of hebben soms 4 aansluitingen bij sommige poorten.

In het blokdiagram van figuur [14.2](#page-200-0) is direct te zien dat de Xmega heel veel speciale functies kent. De belangrijkste features van de Xmega256a3u zijn:

- Twee 12-bits ADC's, *analog-to-digital converters*;
- Twee blokken met twee analoge comparatoren;
- Een 12-bits DAC, *digital-to-analog converter*;
- Twee TWI's, *two-wire serial interfaces*, dat zijn tweedraads aansluitingen die gebruikt kunnen worden als I2C-interfaces;
- Drie SPI's, *serial peripheral interfaces*, dat zijn verbindingen voor seriële communicatie;
- Zeven USART's, *universal, synchronous and asynchronous receiver and transmitter*, voor RS232-communicatie;
- Een USB-interface (Universal Serial Bus), die ook gebruikt kan worden om de microcontroller te programmeren en te debuggen;
- Zeven 16-bits real-time counters, die als timer gebruikt kunnen worden en waarmee ook PWM-signalen gemaakt kunnen worden;
- Per poort twee interrupts, die met iedere pin verbonden kunnen worden;
- Een JTAG-interface voor het debuggen en het programmeren;
- Een DMA-module voor *direct memory access*;
- Een event-system, waarmee direct tussen verschillende blokken gecommuniceerd kan worden zonder tussenkomst van de CPU;
- Een infrarood communicatiemodule;
- Een CRC module, *cyclic redundancy check generator*;
- Twee cryptografische modules voor AES, *advanced encryption standard*, en DES, *data encryption standard*;
- Een *watchdog timer*;
- Een *brown-out detection*;
- Verschillende *sleep modes*;
- Interne oscillatoren, extra aansluitingen voor externe oscillatoren en een PLL, *phase locked loop*, voor het instellen van een nauwkeurige klok;
- Een PDI, *program debug interface*, dat is een tweedraads aansluiting voor het programmeren en debuggen.

Al deze mogelijkheden zijn zeer uitgebreid beschreven in de datasheet van de Xmega256a3u en de bijbehorende AU-manual. Daarnaast heeft Atmel een groot Tabel [H.1](#page-520-0) in bijlage [H](#page-520-1) geeft een aantal *application notes* gepubliceerd met voorbeelden.

> In de volgende hoofdstukken komen een groot aantal onderwerpen aan de orde. De belangrijkste functies worden aan de hand van praktische voorbeelden besproken. Dit boek pretendeert niet om volledig te zijn. Niet alle features komen aan bod en van de besproken features worden alleen de belangrijkste aspecten uitgediept.

PWM staat voor *pulse width modulation* en betekent pulsbreedtemodulatie. Deze vorm van modulatie wordt veel gebruikt, bij bijvoorbeeld de aansturing van motoren.

overzicht van de belangrijkste handleidingen en *application notes* van Atmel.

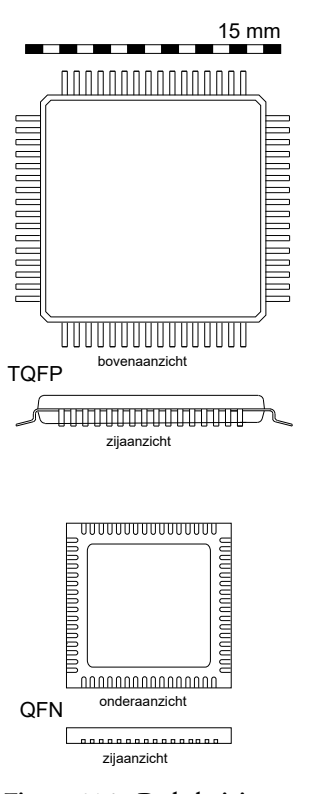

<span id="page-202-0"></span>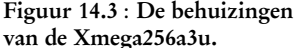

#### 14.2 De behuizing van de Xmega

De Xmega-microcontrollers zijn alleen als SMD, *surface mounted devices*, verkrijgbaar. De Xmega256a3u is leverbaar met deze behuizingen:

TQFP : thin quad flat package

QFN : thin quad flat no-lead package

Figuur [14.3](#page-202-0) laat deze behuizingen zien. Het grootste package, de TQFP, is slechts 16 bij 16 mm. Het kleinste package, de QFN, is ongeveer 9 bij 9 mm.

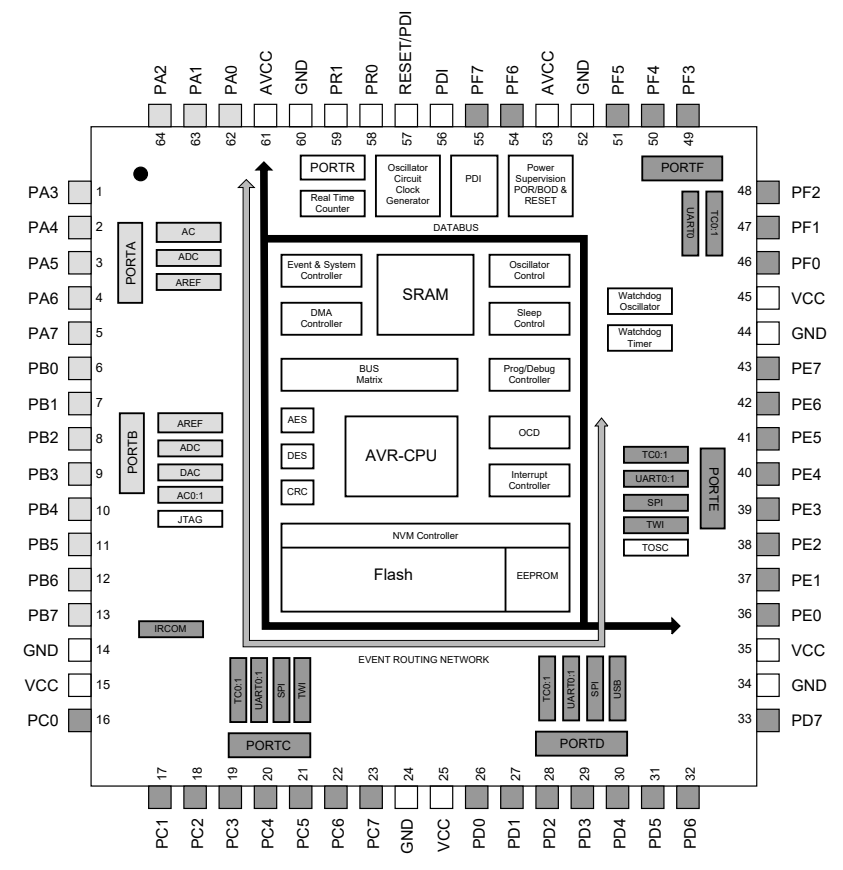

<span id="page-202-1"></span>Figuur 14.4 : De pinout bij de 64-pins TQFP- of QFN-behuizing van de Xmega256a3u. De analoge interfaces bevinden zich bij de lichtgrijs gekleurde aansluitingen en de digitale interfaces bij de donkergrijs gekleurde aansluitingen.

Figuur [14.4](#page-202-1) is een interpretatie van figuur 2.1 uit de datasheet met de *pinout* van de TQFP- of VQFN-behuizing. De Xmega256a3u kent 50 bruikbare aansluitingen. De andere zijn de voedingspinnen en de aansluitingen voor de PDI, de *program debug interface*, waarmee de microcontroller geprogrammeerd en gedebugd kan worden. Elke bruikbare aansluiting kan naast een gewone in- of uitgang ook de in- of uitgang zijn van een speciale functie. Bij de poorten A en B bevinden zich de analoge interfaces en bij de poorten C, D, E en F bevinden zich de digitale interfaces.

#### 14.3 De geheugenorganisatie bij de Xmega

De Xmega heeft drie soorten geheugens: flashgeheugen voor het programma, SRAM voor de opslag van vluchtige data en EEPROM voor de opslag van nietvluchtige data.

#### Het flashgeheugen

In het flashgeheugen staat het programma van de applicatie die de microcontroller uitvoert. Dit geheugen wordt daarom ook het programmageheugen genoemd. Het flash is bij de Xmega256a3u ruim 256 KB groot en is bereikbaar via de PDI, *program debug interface* en vanuit de applicatie in de microcontroller.

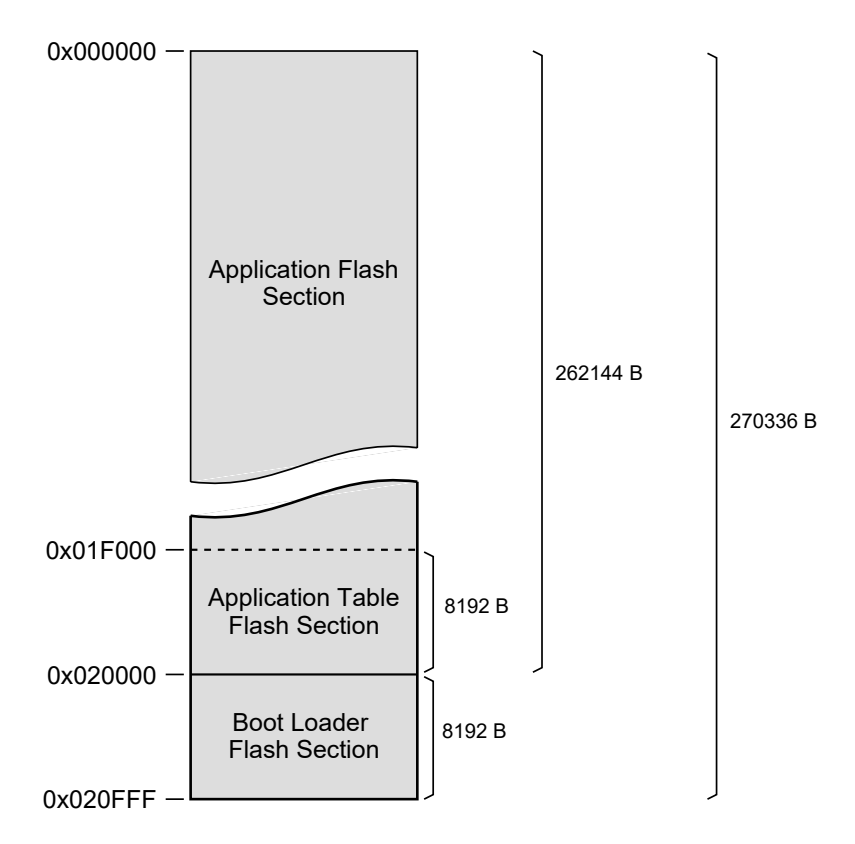

<span id="page-203-0"></span>Figuur 14.5 : De indeling van het programmageheugen bij de Xmega256a3u. Het applicatiedeel is  $2^{17} = 262144$  bytes en de bootsector is  $2^{13} = 8192$  bytes groot.

Figuur [14.5](#page-203-0) geeft een overzicht van de indeling van het flashgeheugen voor de Xmega256a3u. Omdat de instructies 16-bits of 32-bits breed zijn, is de breedte van het flash 16-bits. Op ieder adres in het programmageheugen staat dus een *word*.

Het applicatiedeel van het flashgeheugen bevat een gedeelte — de *application table flash section* — dat gebruikt kan worden voor een veilige opslag van niet-vluchtige gegevens. Een deel van dit flashgeheugen kan gereserveerd worden als *boot sector*, daar is dan ruimte voor een *boot loader*. Als de bootsector niet gebruikt wordt, is het beschikbaar voor de applicatie van de microcontroller.

Een *word* is twee bytes oftewel 16-bits breed.

Een *boot loader* is een programma waarmee de microcontroller zichzelf kan (her)programmeren. Dit is handig voor bijvoorbeeld software updates.

#### SRAM

In het SRAM worden de gegevens bewaard die de applicatie tijdens de uitvoering nodig heeft. Een SRAM-geheugen is vluchtig. Als de spanning wegvalt, gaan de gegevens in het SRAM verloren.

Het SRAM-geheugen en alle zogenoemde IO-registers, inclusief de laagste 16 *general purpose registers* worden op dezelfde manier geadresseerd. Figuur [14.6](#page-204-0) geeft overzicht van alle datageheugens inclusief de adressering. Het EEPROMgeheugen kan op dezelfde manier als de andere datageheugens geadresseerd worden. Men spreekt dan van een memory-mapped geheugen.

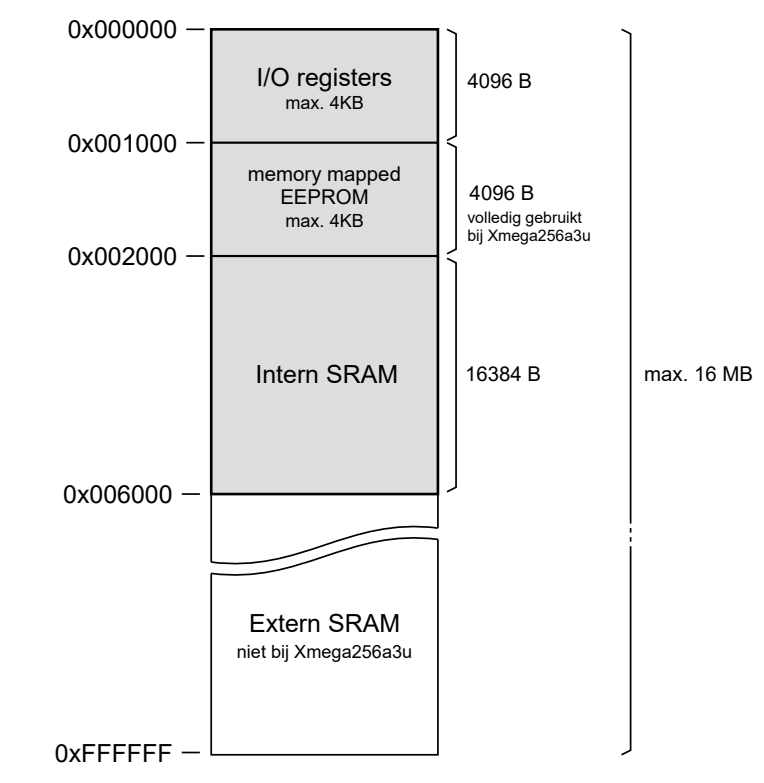

<span id="page-204-0"></span>Figuur 14.6 : De indeling van de datageheugens bij de Xmega en bij de Xmega256a3u in het bijzonder.

De dataregisters, het EEPROM-geheugen en het SRAM-geheugen zijn één byte breed. Op ieder adres staat bij deze geheugens dus één byte. De IO-registers staan op adressen 0x0 tot en met 0x0fff. Het memory-mapped EEPROM en het SRAM beginnen bij iedere type Xmega op de adressen 0x1000 en 0x2000. De Xmega256a3u heeft een SRAM van 16384 bytes.

Bij een aantal Xmega's is het mogelijk om direct via een EBI, *external bus interface*, externe geheugens, zoals een SDRAM, aan te spreken. De adressen van de externe geheugens komen na de adressen van het interne SRAM. De Xmega256a3u kent deze mogelijkheid niet.

#### EEPROM

Het EEPROM is 4096 bytes groot en Atmel garandeert dat het minimaal 80.000 keer geschreven en gewist kan worden. Het EEPROM kan op twee manieren geadresseerd worden: via een eigen, specifieke adressering en als een memory-mapped geheugen. Met de laatste mogelijkheid kan alleen uit het EEPROM worden gelezen. Om het geheugen leeg te maken of te beschrijven, is altijd de specifieke adressering nodig. Dit wordt gedaan via de NVM-controller en een aantal registers uit het IO-registerdeel van het datageheugen. In de datasheet wordt uitgelegd hoe deze registers gebruikt moeten worden om data in het EEPROM te schrijven en uit te lezen.

#### De lockbits en fusebits

De Xmega heeft een aantal lockbits waarmee onder andere ingesteld kan worden dat het flash of de bootsector niet meer geherprogrammeerd kan worden. Daarnaast zijn er een aantal fusebytes met fusebits. Met deze bytes worden de resetmogelijkheden van bijvoorbeeld de brownout-detector, de watchdog en de opstartconfiguratie ingesteld.

De fuse- en lockbits worden apart geprogrammeerd. De meeste programmeerprogramma's hebben hier een apart menu voor. De fusebits kunnen door de applicatie worden gelezen, maar niet geschreven. De lockbits kunnen ook door de applicatie worden gewijzigd, maar alleen naar een strengere vorm van *locking*. Lockbits kunnen alleen worden gewist door een volledige *chip erase*.

#### de nieuwe instelling. 14.4 De systeemklok en klokopties

De Xmega kan gebruik maken van verschillende klokken. Het heeft een aantal interne oscillatoren en aansluitingen voor een externe kristaloscillator en resonator. Met een PLL, *phase locked loop*, en met prescalers zijn veel verschillende klokfrequenties mogelijk. De maximale klokfrequentie is 32 MHz bij 3,3 V.

Intern beschikt de Xmega over gekalibreerde RC-oscillatoren van 32 kHz, 2 MHz en 32 MHz. De 32-kHz-oscillator is bedoeld voor real-time counters. Extern kan er een kristaloscillator van 0,4 MHz tot 16 MHz worden aangesloten. De PLL kan de frequentie van het kloksignaal vermenigvuldigen en met de prescalers wordt de frequentie gedeeld. Bovendien is het mogelijk een extern kloksignaal aan te sluiten.

Bij de Xmega kan de klokbron in de applicatie worden aangepast. Standaard gebruikt de Xmega de interne klok van 2 MHz. Het programma start dan met 2 MHz en bij de initialisatie stelt het programma de klok in op bijvoorbeeld 32 MHz of schakelt het over op een externe oscillator.

In figuur [14.7](#page-206-0) staan de schema's voor de verschillende klokconfiguraties. Externe kristallen worden aangesloten aan de pinnen XTAL1 en XTAL2 of de pinnen TOSC2 en TOSC1 voor de real-time counter. De twee condensatoren hebben dezelfde waarden en zijn nodig om de oscillator de juiste laadcapaciteit te geven.

Een extern kloksignaal wordt aangesloten op XTAL1. De andere aansluiting kan dan functioneren als een gewone in- of uitgang.

Wees erg voorzichtig met het aanpassen van de fuse- en lockbits. Het kan zijn dat na de aanpassing de microcontroller niet meer te programmeren is. Bestudeer altijd eerst de documentatie grondig.

Lees bij het programmeren altijd eerst de huidige waarden van de bits uit de microcontroller, wijzig deze instelling en programmeer dan

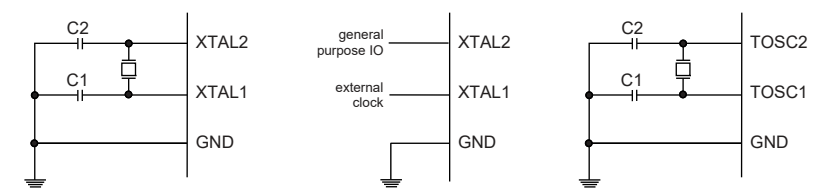

<span id="page-206-0"></span>Figuur 14.7 : De schema's voor de oscillatoren. Links is de kristaloscillator voor de systeemklok aangesloten op pin XTAL1 en XTAL2. In het midden staat de aansluiting voor een externe klok. Rechts is de kristaloscillator voor de real-time counter aangesloten op pin TOSC1 en TOSC2.

#### 14.5 Het programmeren van de Xmega

Er zijn drie methoden waarmee de Xmega geprogrammeerd kan worden:

- serieel via de PDI,
- serieel via de JTAG-interface.
- serieel via USB.

Al deze drie methoden zijn een vorm van ISP, *in-system programming*. In de manual en de datasheets staat de nodige informatie en er zijn ook speciale application notes over het programmeren van de Xmega.

#### PDI, Program Debug Interface

Alle Xmega's hebben een speciale module voor het serieel programmeren en het debuggen: de PDI oftewel de *program debug interface*. Er zijn twee aansluitingen voor de klok en de data. De klokpin is tegelijkertijd de resetpin. In figuur [14.4](#page-202-1) is voor de Xmega256a3u pin 57 de klokpin en pin 56 de datapin.

Om de Xmega via de PDI te programmeren is een programmer nodig. Een programmer is een elektronische schakeling die de computer op de juiste manier, bijvoorbeeld via USB, verbindt met de programmeeraansluiting van de microcontroller. Bij de programmer hoort een softwareprogramma dat de microcontrollerapplicatie via de programmer in het programmageheugen van de microcontroller schrijft.

#### JTAG-interface

Veel Xmega's hebben een JTAG-interface. JTAG staat voor *joint test action group*. Eind jaren zeventig voorzagen een aantal bedrijven, zoals Philips en Intel, dat het testen van PCB's een complex probleem zou worden door het gebruik van multilayers en de steeds kleinere pinafstanden bij de componenten. Deze bedrijven hebben de JTAG opgericht. Deze groep heeft een serieel testprotocol ontwikkeld. Veel digitale IC's hebben speciale logica en extra aansluitingen voor dit testprotocol.

De JTAG-interface is ook geschikt om componenten te programmeren en te debuggen. Bijlage [C](#page-478-0) geeft meer achtergronden van JTAG. Voor de Xmega en de andere microcontrollers van Atmel bestaan speciale JTAG-programmers.

De Xmega256a3u heeft, net als alle andere 64-pins Xmega's, een JTAG-interface.

Een PCB is een *printed circuit board*.

#### USB-interface en boot-loader

De Xmega's met een USB-interface kunnen worden geprogrammeerd met een boot-loader, die zich in de bootsector van het programmageheugen bevindt. Via de USB kan het programma in het applicatiedeel van het programmageheugen worden geprogrammeerd. Er is geen speciale programmer nodig. Wel is er een speciale applicatie nodig om de Xmega op deze manier te programmeren.

USB staat voor *universal serial bus*.

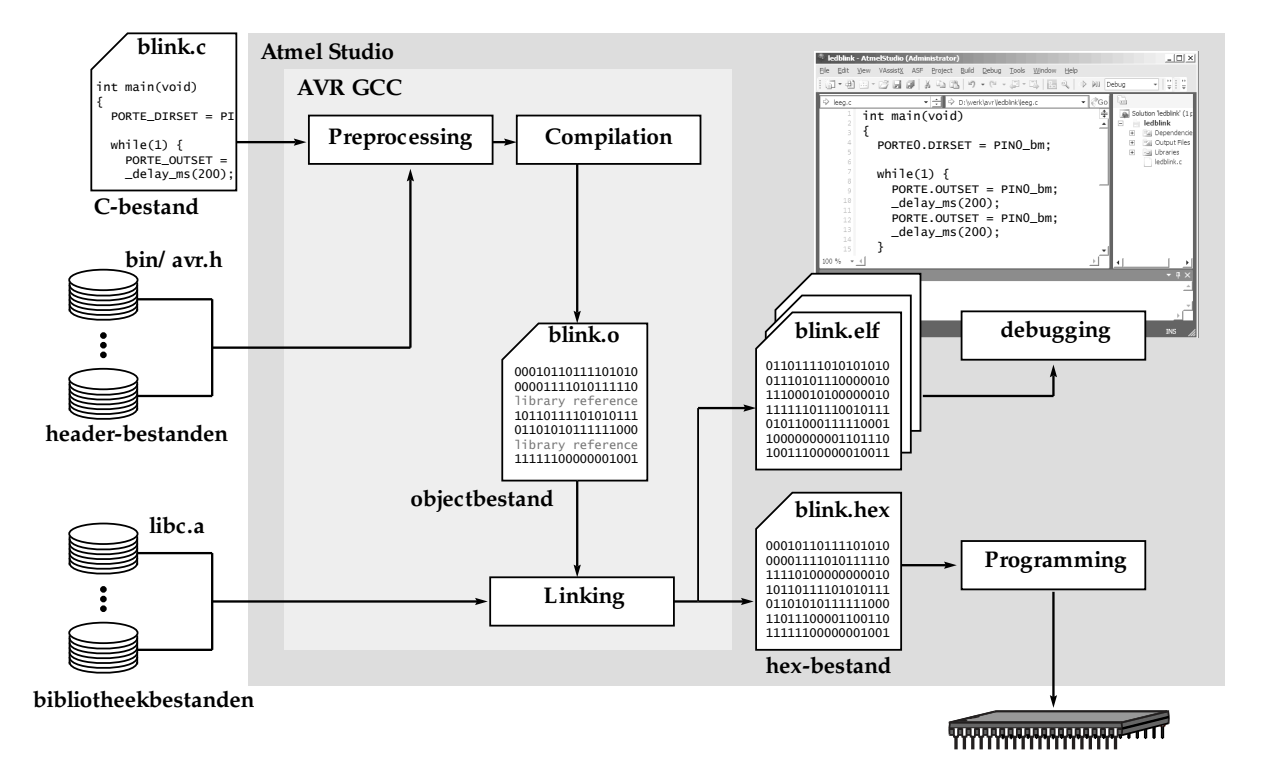

<span id="page-207-0"></span>Figuur 14.8 : De ontwikkelomgeving met Atmel Studio en AVR-gcc. Het compilatietraject met AVR-gcc is vergelijkbaar met dat van de gewone GNU-compiler, zie ook figuur [2.4,](#page-24-0) alleen wordt er nu een hex-bestand en een aantal andere bestanden gegenereerd. Het hex-bestand wordt gebruikt om de microcontroller te programmeren. De andere bestanden gebruikt Atmel Studio bij het debuggen en simuleren. Rechtsboven staat de gebruikersinterface van Atmel Studio.

#### 14.6 De ontwikkelomgeving voor de Xmega

Voor het programmeren van de Xmega gebruikt dit boek Atmel Studio. Dat is de ontwikkelomgeving van Atmel en gebruikt de AVR GNU C-compiler als Ccompiler. Met Atmel Studio kan de code worden gesimuleerd, geprogrammeerd en gedebugd.

Figuur [14.8](#page-207-0) geeft het compilatietraject met Atmel Studio en AVR-gcc. Het compilatietraject met AVR-gcc komt overeen met dat van de gewone GNU-compiler uit figuur [2.4.](#page-24-0) Het verschil tussen figuur [2.4](#page-24-0) en figuur [14.8](#page-207-0) is dat er na het linken nu geen uitvoerbaar programma is. In plaats daarvan is er een zogenoemd hex-bestand gemaakt waarmee de microcontroller wordt geprogrammeerd.

hex-code. Met een PDI- of JTAG-programmer kan de microcontroller rechtstreeks vanuit Atmel Studio worden geprogrammeerd. Voor het programmeren via USB is een aparte applicatie nodig.

De gecompileerde code van het programma staat in de vorm van hexadecimale getallen in het hex-bestand. Daarom noemt men dit ook wel de

## 15

### Generieke IO

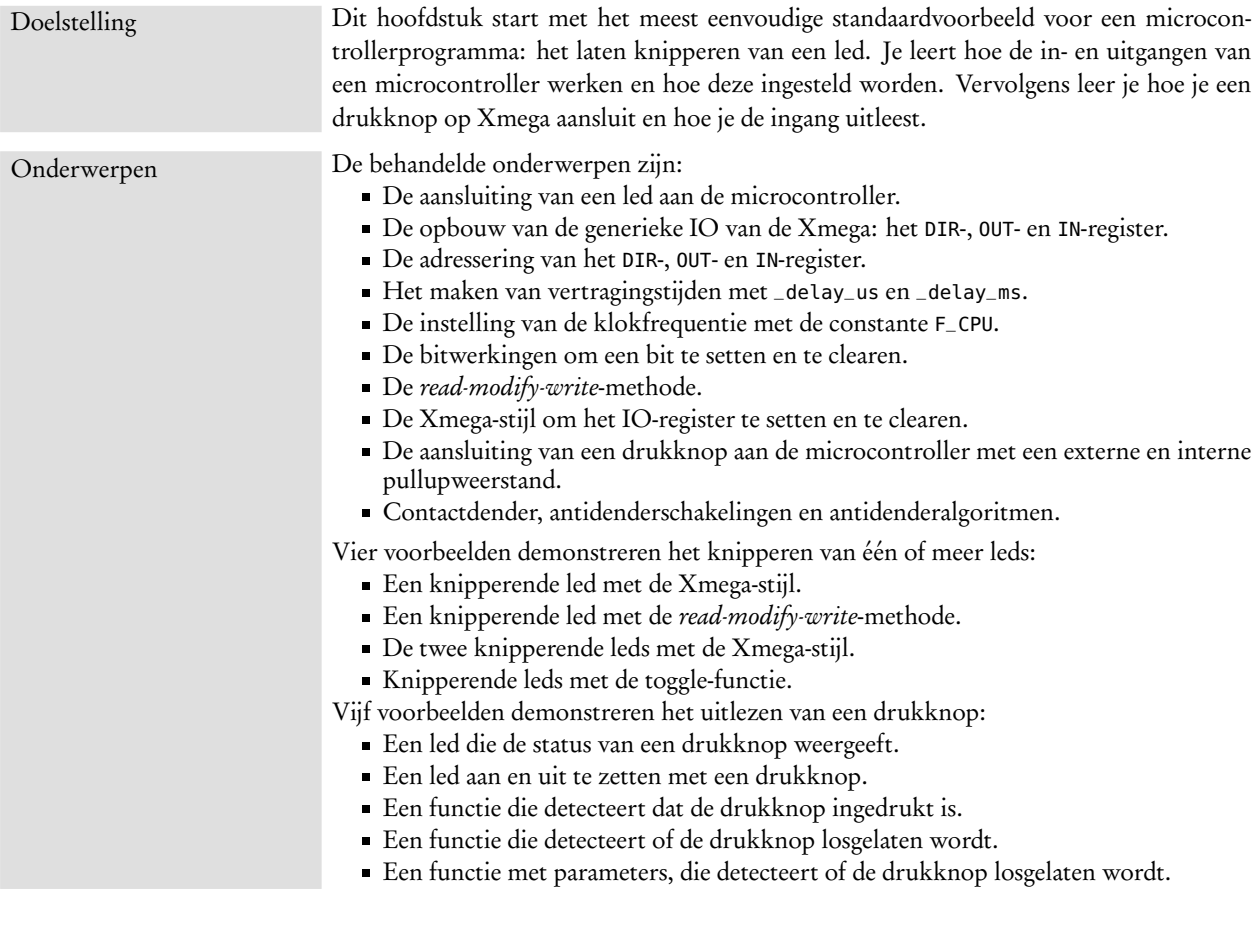

Een groot verschil tussen een programma voor een microcontroller en een programma voor een pc is dat er bij een programma voor een microcontroller geen gewone in- en uitvoer is. Aan de microcontroller zit geen toetsenbord, geen muis en geen beeldscherm. Dit verschil heeft twee belangrijke consequenties:

Het microcontrollerprogramma moet op een ander machine worden gemaakt. De compiler op deze andere machine moet weten hoe de microDe *debugger* wordt ook wel simulator genoemd. Sommigen gebruiken het woord *debuggen* alleen bij het debuggen van een microcontroller via de JTAG-interface en spreken van *simuleren* als de microcontroller wordt gesimuleerd. Anderen gebruiken in beide gevallen hiervoor het woord debuggen. In beide gevallen wordt de ontwikkelomgeving immers gebruikt om fouten uit de code te halen. Formeel is een debugger een computerprogramma om fouten uit andere programma's te halen en is een simulator een instrument of een programma dat een apparaat of applicatie nabootst.

controller in elkaar zit. Een compiler waarmee een programma voor een andere machine wordt ontwikkeld, heet een *crosscompiler*.

De ontwerper moet zelf zijn 'toetsenbord' en 'beeldscherm' maken om het programma fysiek te kunnen testen. Er is dus een ontwikkelbord of een specifieke demonstratieopstelling nodig. Een alternatief is om een simulator of *debugger* te gebruiken.

Ieder hoofdstuk behandelt een aantal problemen bij het programmeren van een microcontroller. Voor deze problemen is een specifieke schakeling nodig om het ontwerp te kunnen testen. Daarom wordt er steeds een testschakeling besproken voordat de software wordt uitgelegd.

Bij de voorbeelden komen meestal meerdere varianten van de code aan de orde. De eerste is daarbij niet altijd de beste of de meest logische keuze. Stapsgewijs wordt de code besproken van eenvoudig naar meer complex. Verschillende stijlen, notaties en methodieken worden toegepast.

Het eerste voorbeeld dat behandeld wordt, is 'Led Blink'. Dit is de 'Hello World' voor microcontrollers. In plaats van een standaard output op het beeldscherm is er nu een led die knippert.

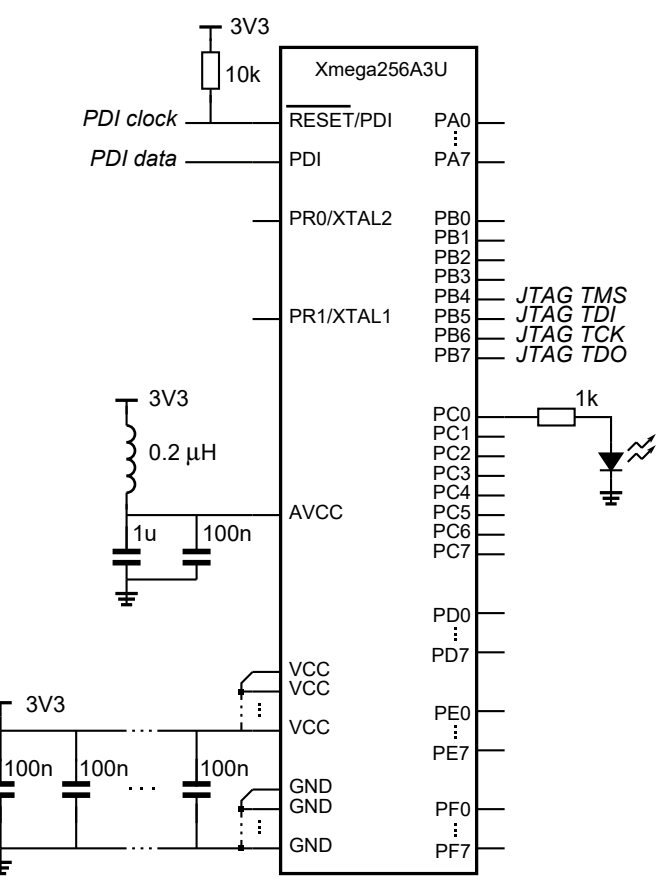

<span id="page-209-0"></span>Figuur 15.1 : Het schema voor het knipperen van een led.

Bij het Xmega-bord uit bijlage [J](#page-524-0) is ook een led aangesloten op pin 0 van poort C. De stroom door de led wordt daar geregeld met een stroomspiegel.

#### 15.1 De schakeling voor Led Blink

Figuur [15.1](#page-209-0) geeft een minimale configuratie voor een Xmega256a3u om de software te testen. De led is aangesloten op pin PC0. De weerstand van 1 k*Ω* beperkt de stroom door de led en de microcontroller. De waarde van de weerstand hangt af van de voedingsspanning, de eigenschappen van de led en van de gewenste lichtsterkte. Omdat de Xmega een actief lage reset heeft, is deze met 10 k*Ω* weerstand Voor de weerstand *R* geldt: aangesloten aan VCC.

> Er is geen kristal aangesloten; er wordt gebruik gemaakt van de interne oscillator. Alle digitale voedingspinnen, VCC, zijn verbonden met de voedingsspanning van 3,3 V. Via een kleine inductie — een zogenaamde ferrietkraal — is de analoge voeding, AVCC, eveneens verbonden met de voedingsspanning. Alle GND-pinnen zijn verbonden met de referentie. Bovendien is bij alle voedingspinnen een 100 nF capaciteit aangebracht om stoorsignalen te onderdrukken.

> De Xmega256a3u kan geprogrammeerd worden met een PDI-programmer, die op de PDI- en de PDI/reset-pin is aangesloten, of via een JTAG-interface, die op poort B is aangesloten.

> De led kan op twee manieren worden aangesloten, namelijk zodanig dat de microcontroller de stroom levert of dat de microcontroller de stroom afvoert. Figuur [15.2](#page-210-0) toont deze twee methoden.

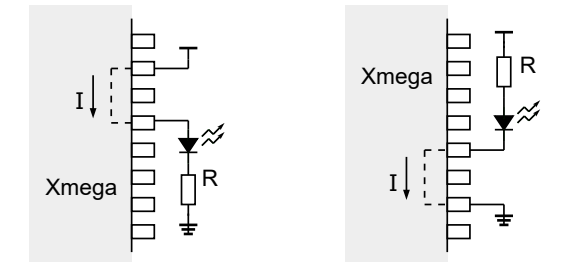

<span id="page-210-0"></span>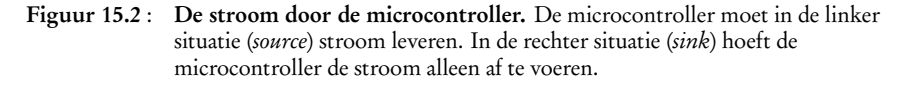

Vroeger konden de meeste microcontrollers meer stroom afvoeren (*drain* of *sink*) dan leveren (*source*). Daarom was het gebruikelijk om leds en andere componenten zo aan te sluiten dat de microcontroller de stroom afvoerde. Tegenwoordig kunnen microcontrollers meestal evenveel stroom leveren als afvoeren. De Xmega mag per pin maximaal 20 mA leveren of afvoeren. Vanwege allerlei EMIaspecten blijft het nog steeds beter om de microcontroller stroom te laten afvoeren in plaats van te laten leveren.

#### 15.2 De software voor Led Blink

In code [15.1](#page-211-0) staat de software voor het laten knipperen van een led, die aangesloten is op pin 0 van poort C. In deze code zijn drie delen te onderscheiden:

- Het stuk voor de main de preamble met definities en de insluitingen van h-bestanden.
- Het deel in de main voor de oneindige **while** met de initialisatie.
- De oneindige **while** met de feitelijke functionaliteit.

$$
R = \frac{U_{\rm cc} - U_{\rm led}}{I_{\rm led}}
$$

Met *U*cc 3,3 V, *U*led 2,0 V en *I* led 20 mA geeft dat *R* 65 *Ω* is. Voor de E12-reeks is dit afgerond 68 *Ω*.

Dit is de minimale waarde voor de weerstand. Moderne leds, met een hoge lichtintensiteit, branden bij een stroom van 20 mA voor de meeste toepassingen te fel. Een weerstandswaarde van 470 *Ω* of 1 k*Ω* voldoet meestal.

In paragraaf [17.2](#page-259-0) staat een aantal andere methoden om de led aan te sturen.

EMI staat voor elektromagnetische interferentie, *electromagnetic interference*. Dit is het versturen van en het ontvangen van ongewenste elektromagnetische straling. EMC, *electromagnetic compatibility*, is het vakgebied dat EMI bestrijdt.

```
Code 15.1 : De software voor het laten knipperen van een led.
```

```
1 #define F_CPU 2000000UL
2
3 #include <avr/io.h>
4 #include <util/delay.h>
5
6 int main(void) {
     7 PORTC.DIRSET = PIN0_bm; // bit 0 port C is set, it is an output
8
9 while (1) {
10 PORTC.OUTSET = PIN0_bm; // bit 0 port C is high, led is on
11 _delay_ms(250);
12 PORTC.OUTCLR = PIN0_bm; // bit 0 port C is low, led is off
13 -delay_ms(250);
14 }
15 }
```
<span id="page-211-4"></span>De aansluitingen van de Xmega kunnen een ingang of een uitgang zijn. Standaard zijn alle aansluitingen ingang. Om de led aan te sturen, moet aansluiting 0 van poort C een uitgang zijn. Dit wordt in code [15.1](#page-211-0) op regel [7](#page-211-1) ingesteld.

De definities van PORTC, DIRSET en PIN0\_bm staan in het headerbestand avr/io.h, dat op regel [3](#page-211-2) is ingesloten.

De oneindige **while** op regel [9](#page-211-3) bevat de feitelijke functionaliteit van het programma. Eerst wordt op regel [10](#page-211-4) de uitgang, aansluiting 0 van poort C, hoog gemaakt en wordt er 250 ms gewacht. Daarna wordt de uitgang weer laag gemaakt en wordt er weer 250 ms gewacht.

De macro \_delay\_ms is gedefinieerd in het headerbestand util/delay.h en berekent uit de klokfrequentie en de opgegeven vertragingstijd in milliseconden het aantal klokslagen dat gewacht wordt. De klokfrequentie F\_CPU is gedefinieerd op regel [1](#page-211-5) en is 2 MHz, de standaardwaarde van de Xmega. De definitie van F\_CPU moet voor de insluiting van delay.h staan. De macrodefinitie F\_CPU vertelt de compiler alleen wat de frequentie van de klok is. De klokfrequentie van de microcontroller wordt door deze definitie niet veranderd.

De software zorgt ervoor dat de uitgang steeds 250 ms hoog en 250 ms laag is, zodat de led met een frequentie van 2 Hz knippert.

#### 15.3 De generieke IO van de Xmega

In figuur [15.3](#page-212-0) is de generieke IO getekend. In werkelijkheid heeft elke IO-poort nog een of meer andere specifieke functies. Deze figuur geeft alleen de algemene functionaliteit, die direct met de in- en uitgangseigenschappen van de IO-poort te maken heeft en een paar daaraan gelieerde functies, zoals het ingangscircuit en een pullup- en pulldownschakeling.

Afgebeeld is de IO van een willekeurige aansluiting. Bij de Xmega kan dat bit 0 tot en met 7 van poort A, B, C, D, E, F of R zijn. De <sup>X</sup> in de naam van de aansluiting PXn is de letter van de betreffende poort. De <sup>n</sup> in de naam bij de flipfloppen DIRn, OUTn en INn en bij PXn is het bitnummer van de aansluiting.

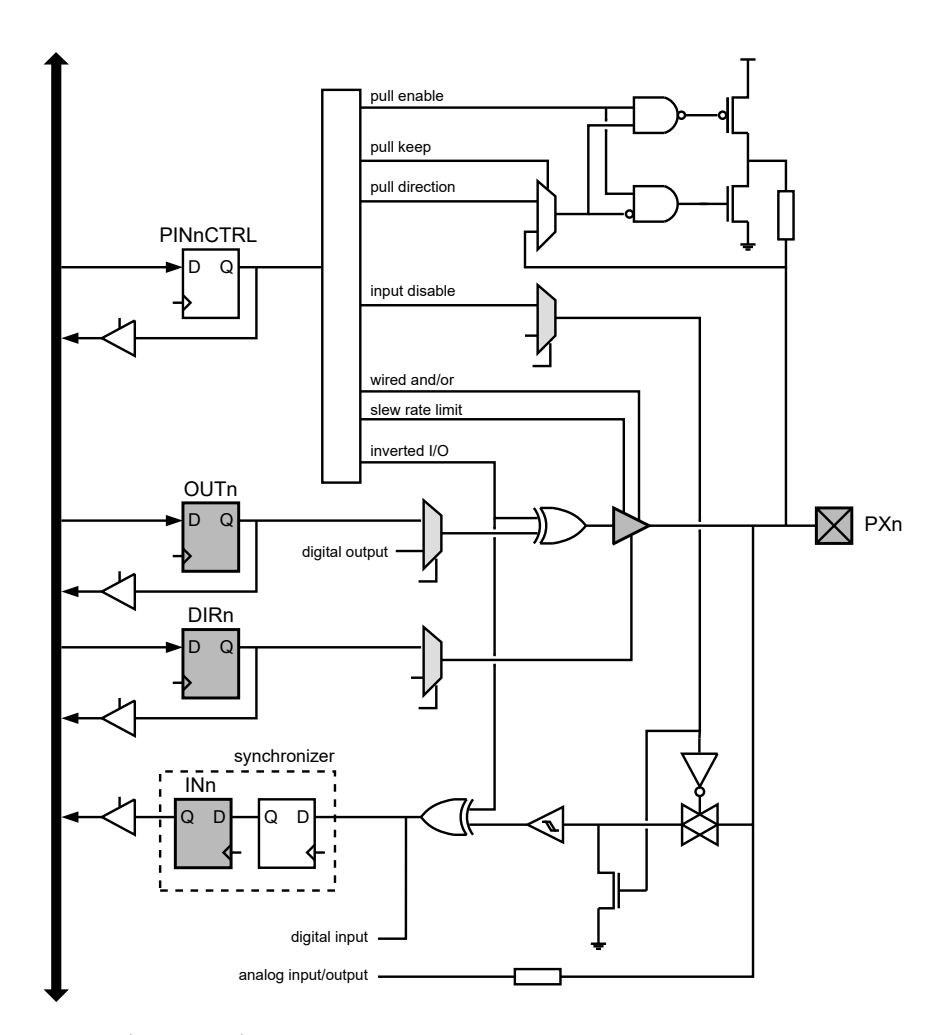

#### Figuur 15.3 : De generieke IO van de Xmega.

<span id="page-212-0"></span>Deze figuur is een overdruk van figuur 13.10 uit de *Xmega-AU-manual* met een paar aanpassingen. De belangrijkste componenten voor de bespreking van de IO zijn donker grijs getint, namelijk: de aansluitpin PXn, de tristatebuffer en drie flipfloppen DIRn, OUTn en INn.

Bovenaan staat het PINnCTRL-register en de pullup- en pulldownschakeling. Rechtsonder bevindt zich een transmissiepoort en een schmitttrigger voor het ingangscircuit. De figuur toont alleen de generieke IO. Eventuele specifieke digitale of analoge aansluitingen zijn alleen genoemd, maar niet verder uitgewerkt.

DIRn is een flipflop uit het DIR-register van poort <sup>X</sup>. Als deze flipflop hoog is, is de grijsgetinte tristatebuffer ingeschakeld (*enabled*). De waarde van flipflop OUTn komt dan op de aansluitpin PXn te staan. De IO-poort werkt dan als uitgang. Als DIRn laag is, is de tristatebuffer gesperd (*disabled*). Er is dan geen directe verbinding tussen OUTn en de aansluitpin PXn; de IO-poort werkt dan als ingang. In figuur [15.4](#page-213-0) zijn deze beide situaties sterk vereenvoudigd weergegeven.

OUTn is een flipflop uit het uitgangsregister van poort <sup>X</sup>. Alleen als DIRn hoog is, krijgt de aansluitpin PXn deze waarde van deze flipflop. De aansluitpin is via de transmissiepoort en de schmitttrigger verbonden met flipflop INn. Eén klokslag later staat de uitgangswaarde ook in flipflop INn, zie ook figuur [15.4.](#page-213-0)

INn is een flipflop uit het ingangsregister van poort <sup>X</sup>. Deze flipflop bevat altijd de waarde, die op de aansluitpin staat. Ook als de IO als uitgang werkt.

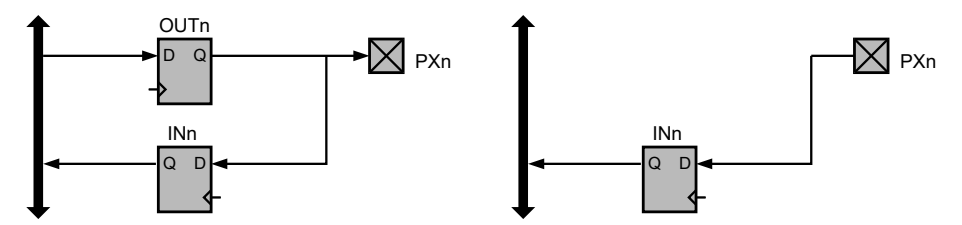

<span id="page-213-0"></span>Figuur 15.4 : De IO van de Xmega als ingang en als uitgang. De pullup- en pulldownschakeling, de synchronisatie flipflop, de transmissiegate en de schmitttrigger zijn hier weggelaten. Links staat de configuratie van figuur [15.3](#page-212-0) als DIRn hoog is. De aansluitpin is dan een uitgang en INn bevat dan het uitgangssignaal. Rechts is de configuratie van figuur [15.3](#page-212-0) als DIRn laag is. De aansluitpin is dan een ingang.

Per poort zijn er maximaal acht aansluitpinnen. Bij de Xmega256a3u hebben alle poorten acht aansluitingen, alleen poort R heeft er twee. De Xmega-familie is zo opgezet dat het voor de beschrijving niet uitmaakt of er twee, vier of acht aansluitingen zijn. Sommige devices hebben bij poort B en poort E vier aansluitingen.

<span id="page-213-1"></span>Tabel 15.1 : Een deel van de in- en uitgangsregisters van de Xmega. Voor poort C en D zijn de registers DIR, OUT en IN vermeld met de bitnummers. Tevens zijn de controlregisters PIN0CTRL en PIN1CTRL genoemd. Met bit SRLEN kan de *slew rate* van de uitgang worden aangepast en met bit INVEN kan de polariteit van een in- of uitgang worden omgekeerd. Met de drie bits OPC[2:0] wordt de pullup- en pulldown schakeling van de generieke IO ingesteld.

| Adres           |              | Registernaam    |                | Bit <sub>6</sub> | Bit5    | Bit4           | Bit <sub>3</sub> | Bit2           | Bit1         | <b>Bit0</b> |
|-----------------|--------------|-----------------|----------------|------------------|---------|----------------|------------------|----------------|--------------|-------------|
| 0x0640          | <b>PORTC</b> | <b>DIR</b>      | $\overline{7}$ | 6                | 5       | 4              | 3                | $\overline{2}$ | 1            | $\Theta$    |
|                 | $\cdots$     |                 |                |                  |         |                |                  |                |              |             |
| 0x0644          | <b>PORTC</b> | <b>OUT</b>      | $\overline{7}$ | 6                | 5       | $\overline{4}$ | 3                | $\overline{2}$ | 1            | $\Theta$    |
|                 | $\cdots$     |                 |                |                  |         |                |                  |                |              |             |
| $0 \times 0648$ | <b>PORTC</b> | IN              | $\overline{7}$ | 6                | 5       | $\overline{4}$ | 3                | $\overline{2}$ | 1            | $\Theta$    |
|                 | $\cdots$     |                 |                |                  |         |                |                  |                |              |             |
| $0 \times 0650$ | <b>PORTC</b> | PIN0CTRL        | <b>SRLEN</b>   | <b>INVEN</b>     | 0PC[2]  | 0PC[1]         | 0PC[0]           | ISC[2]         | ISCI1        | ISC[0]      |
| 0x0651          | <b>PORTC</b> | <b>PIN1CTRL</b> | <b>SRLEN</b>   | <b>INVEN</b>     | 0PC [2] | 0PC[1]         | 0PC[0]           | ISC[2]         | ISC[1]       | ISC[0]      |
| $\cdots$        |              |                 |                |                  |         |                |                  |                |              |             |
| $0 \times 0660$ | <b>PORTD</b> | <b>DIR</b>      | $\overline{7}$ | 6                | 5       | $\overline{4}$ | 3                | 2              | 1            | $\Theta$    |
| .               |              |                 |                |                  |         |                |                  |                |              |             |
| 0x0664          | <b>PORTD</b> | <b>OUT</b>      | $\overline{7}$ | 6                | 5       | $\overline{4}$ | 3                | 2              | $\mathbf{1}$ | $\Theta$    |
| $\cdots$        |              |                 |                |                  |         |                |                  |                |              |             |
| $0 \times 0668$ | <b>PORTD</b> | IN              | $\overline{7}$ | 6                | 5       | $\overline{4}$ | 3                | 2              | 1            | $\Theta$    |
| $\cdots$        |              |                 |                |                  |         |                |                  |                |              |             |
| 0x0670          | <b>PORTD</b> | PINOCTRL        | <b>SRLEN</b>   | <b>INVEN</b>     | 0PC [2] | 0PC[1]         | 0PC[0]           | ISC[2]         | ISCI1        | ISC[0]      |
| 0x0671          | <b>PORTD</b> | <b>PIN1CTRL</b> | <b>SRLEN</b>   | <b>INVEN</b>     | 0PC [2] | 0PC[1]         | 0PC[0]           | ISC[2]         | ISC[1]       | ISC[0]      |

Er zijn per poort in ieder geval drie achtbits registers nodig voor DIR, OUT en IN. Daarnaast heeft iedere aansluiting een PINnCTRL-register. Bovendien zijn er nog een groot aantal registers die niet in figuur [15.3](#page-212-0) zijn getekend, zoals de registers voor het instellen van de interrupts. In tabel [15.1](#page-213-1) staat een aantal opeenvolgende registers van de Xmega. Ieder register heeft een geheugenadres, een naam en bestaat uit acht bits. De naam bestaat uit twee delen: de instantie PORTC waar het register bijhoort en de naam van het register OUT.

Bij het schrijven van software voor een microcontroller moeten de in- en uitgangsregisters en de registers van andere specifieke functies, zoals timers, digitale en analoge interfaces op de juiste wijze worden gemanipuleerd.

15.4 De organisatie van de registers bij de Xmega: de Xmega-stijl

De Xmega-familie is anders opgezet dan de populaire Mega-familie. De registers zijn anders georganiseerd en de software is anders opgezet. Naast de aparte macrodefinities voor de registers bevat avr/io.h ook typedefinities met speciale datastructuren. Bovendien hebben de generieke IO's bij de Xmega veel meer registers dan die bij de Mega. Er zijn registers toegevoegd, die het mogelijk maken om individuele bits in het DIR-register en in het OUT-register te wijzigen zonder de zogenoemd *read-modify-write* methode.

aangepast. De datastructuur port\_t voor de generieke IO uit avr/io.h staat in code [13.12](#page-188-0) van paragraaf [13.4.](#page-186-1) Deze datastructuur is opgebouwd uit 24 bytes en is grafisch weergegeven in figuur [15.5.](#page-214-0)

#### De strobe-registers voor het DIR- en OUT-register

Naast het DIR-register zijn er drie zogenoemde *strobe*-registers, die de inhoud van DIR en daarmee de richting van de datastroom kunnen wijzigen: DIRSET, DIRCLR en DIRTGL. Bij een toewijzing aan DIRSET, DIRCLR of DIRTGL veranderen de bits in het DIRregister. Hieronder staan een aantal opeenvolgende toewijzingen aan DIR, DIRSET, DIRCLR en DIRTGL en het effect op de inhoud van DIR:

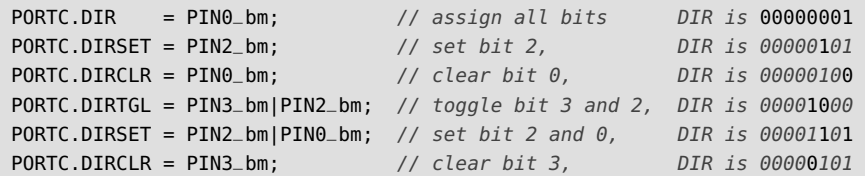

De namen van de registers DIRSET, DIRCLR en DIRTGL geven aan wat de actie bij een toewijzing is. De bits die hoog zijn setten, clearen of toggelen de overeenkomstige bits van het DIR-register. De bits, die in DIRSET, DIRCLR of DIRTGL laag zijn, hebben geen invloed. Het setten, clearen of toggelen gebeurt dus alleen eenmalig bij de toewijzing aan DIRSET, DIRCLR of DIRTGL. De registers DIRSET, DIRCLR en DIRTGL kunnen niet worden uitgelezen. Als deze toch worden gelezen, is het resultaat altijd de inhoud van DIR.

PIN0\_bm, PIN2\_bm en PIN3\_bm zijn gedefinieerd in avr/io.h. Dit zijn de bitmaskers voor pinnen 0, 2 en 3. PIN*i*\_bm is het bitmasker voor bit <sup>i</sup>. De <sup>i</sup> *<sup>e</sup>* bit van het masker is een 1 en de andere bits zijn 0. Zo is PIN3\_bm bijvoorbeeld gelijk aan 0b00001000 oftewel 0x08.

Voor het OUT-register bestaan ook drie *strobe* registers, die de inhoud van OUT en uitgangswaarden kunnen wijzigen, namelijk: OUTSET, OUTCLR en OUTTGL. De werking van deze registers komt overeen met die van DIRSET, DIRCLR en DIRTGL.

Het bestand io.h bevat geen definities. Het verwijst alleen verder naar iox256a3u.h, waarin de feitelijke definities van de Xmega256a3u staan. Bij een overstap naar een andere Xmega hoeft alleen de verwijzing te worden

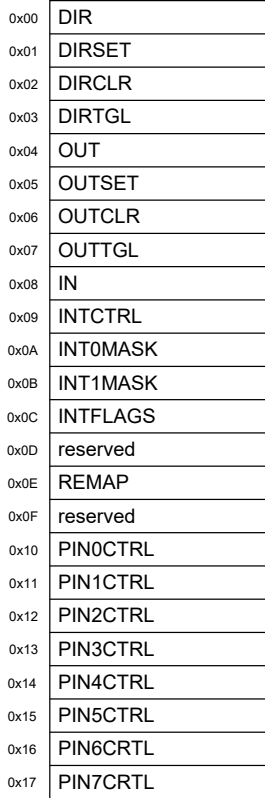

<span id="page-214-0"></span>Figuur 15.5 :

De datastructuur PORT\_t. De hexadecimale getallen geven de relatieve adressen van de registers.

#### De datastructuur voor de generieke IO

Hoewel het programma uit code [15.1](#page-211-0) eenvoudig te lezen is, is het goed om de notatie bij de Xmega-stijl te analyseren. De stijl is gebaseerd op datastructuren. De gebruikelijke methode om een datastructuur te declareren kan bij de poorten niet worden gebruikt. Bij een gewone declaratie, zoals:

```
PORT_t poort;
```
alloceert de compiler ergens in het geheugen ruimte voor de datastructuur PORT\_t. De variabelenaam poort is dan de naam van deze geheugenplaats. Het OUTSET-veld uit de datastructuur poort is dan te benaderen met:

poort.OUTSET = PIN0\_bm;

De geheugenplaats van de registers is bij een microcontroller al bekend. De geheugenplaats van poort C uit code [15.1](#page-211-0) ligt — net als de geheugenplaatsen van de anderen poorten — al vast. De registers van poort C bevinden zich bij de Xmega256a3u vanaf adres 0x0640. Er is dus geen declaratie van de datastructuur nodig. Er is alleen een definitie nodig om deze geheugenplaats te benaderen. Deze definities staan in iox256a3u.h en in code [15.2](#page-215-0) staat een fragment met de definities voor de generieke IO-poorten.

Code 15.2 : De macrodefinities voor de generieke io met de datastructuur PORT\_t.

<span id="page-215-0"></span>

| 2877 | <b>#define PORTA</b> | $(*(PORT_t *) 0x0600)$ /* I/O Ports */ |  |  |  |
|------|----------------------|----------------------------------------|--|--|--|
| 2878 | #define PORTB        | $(*(PORT_t *) 0x0620)$ /* I/O Ports */ |  |  |  |
| 2879 | #define PORTC        | $(*(PORT_t *) 0x0640)$ /* I/O Ports */ |  |  |  |
| 2880 | #define PORTD        | $(*(PORT_t *) 0x0660)$ /* I/O Ports */ |  |  |  |
| 2881 | #define PORTE        | $(*(PORT_t *) 0x0680)$ /* I/O Ports */ |  |  |  |
| 2882 | #define PORTF        | $(*(PORT_t *) 0x06A0)$ /* I/O Ports */ |  |  |  |
|      | 2883 #define PORTR   | $(*(PORT_t *) 0x07E0)$ /* I/O Ports */ |  |  |  |

Figuur [15.6](#page-215-1) laat zien dat de betekenis van macro PORTC gelijk is aan de inhoud van de pointer die naar een datastructuur PORT\_t wijst op het adres 0x0640. De inhoud van een pointer naar een datastructuur is de datastructuur zelf. Bij PORTC is dat de datastructuur op locatie 0x0640.

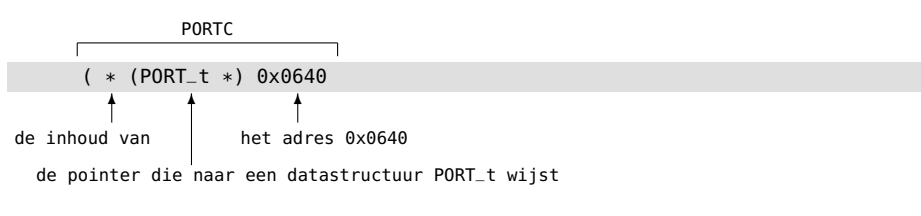

de inhoud van de pointer die naar een datastructuur PORT\_t wijst op het adres 0x0640

<span id="page-215-1"></span>Figuur 15.6 : De betekenis van de macrodefinitie PORTC.

Het OUTSET-veld van PORTC is daarom in code [15.1](#page-211-0) te benaderen met: PORTC.OUTSET = PIN0\_bm;

De punt tussen PORTC en OUTSET is de punt, die bij een datastructuur of een **struct** nodig is tussen het object (PORTC) en een veld (OUTSET) uit het object.
#### De overige registers uit PORT\_t

Tot nu toe zijn alleen de registers gebruikt uit PORT\_t, die de richting van de datastroom instellen en de waarden van het uitgangsregister bepalen. Het ingangsregister IN wordt in paragraaf [15.8](#page-222-0) besproken. De registers INTCTRL, INT0MASK INT1MASK en INTFLAGS zijn nodig als de ingang een externe interrupt is en komen in hoofdstuk [16](#page-230-0) aan de orde.

De bits in het register REMAP manipuleren de aansluitingen voor een aantal nietgenerieke functies.

Voor iedere aansluiting van een poort, is er een pincontrolregister PIN*n*CTRL. Deze registers, zie ook tabel [15.1,](#page-213-0) zijn nodig om onder andere de *slew rate* van een uitgang, de polariteit van de aansluiting en de pullup- en pulldownschakeling in te stellen. De onderstaande regels maken van aansluiting 3 van poort C een geïnverteerde uitgang:

PORTC.DIRSET = PIN3\_bm; *// pin 3 output* PORTC.PIN3CTRL |= PORT\_INVEN\_bm; *// pin 3 inverted* PORTC.OUTSET = PIN3\_bm; *// bit 3 high, output low*

Bit 3 van het OUT-register wordt hoog gemaakt, waardoor de uitgang laag zal zijn. Het PIN3CTRL-register heeft — net als de meeste andere registers — geen set- en clearfuncties. Daarom is bij de toewijzing de *read-modify-write*-methode gebruikt, die in paragraaf [15.6](#page-217-0) wordt behandeld.

# 15.5 De registers bij de verouderde ATmega-stijl

De ATmega, de voorganger van de Xmega, was minder gestructureerd opgebouwd dan de Xmega en de software was anders opgezet. Omdat deze stijl soms nog toegepast wordt bij de Xmega, wordt in deze paragraaf daar aandacht aan besteed. Het wordt afgeraden om deze stijl te gebruiken bij nieuwe ontwerpen.

Code 15.3 : Een knipperende led in de verouderde ATmega-stijl.

```
1 #define F_CPU 2000000UL
\mathfrak{2}3 #include <avr/io.h>
4 #include <util/delay.h>
5
6 int main(void) {
     PORTC_DIR = BV(0);8
9 while (1) {
10 PORTC_OUT | = -BV(0);11 __ delay_ms(250);
12 PORTC_OUT \&= ~(_BV(0));
13 _delay_ms(250);
14 }
15 }
```
<span id="page-216-1"></span>Een voorbeeld van een led blink in de verouderde ATmega-stijl staat in code [15.3.](#page-216-0) Er zijn drie belangrijke verschillen met code [15.1](#page-211-0) De code gebruikt: geen *strobe*registers, geen definities voor de pinnen en niet de datastructuur PORTC.

In plaats van de datastructuur PORTC, zijn er nu twee macrodefinities PORTC\_DIR en PORTC\_OUT, die direct naar de registers DIR en OUT van poort C wijzen. Deze macrodefinities staan in iox256a3u.h:

```
#define PORTC_DIR _SFR_MEM8(0x0640)
#define PORTC_OUT _SFR_MEM8(0x0644)
```
De macro \_SFR\_MEM8 staat in sfr\_defs.h, dat ook automatisch door io.h wordt ingesloten. De definities van PORTC\_DIR en PORTC\_OUT zijn na het invullen van de macro \_SFR\_MEM8 als volgt te schrijven:

```
#define PORTC_DIR ( * (volatile uint8_t *) (0x0640) );
#define PORTC_OUT ( * (volatile uint8_t *) (0x0644) );
```
Het headerbestand avr/sfr\_defs.h definieert ook de zogenoemde *bit value*:

```
#define _BV(bit) (1 << (bit))
```
Deze macro schuift de waarde 1 bit posities naar links. Deze uitdrukking maakt de betreffende bit bit hoog en de ander bits laag. De uitdrukking \_BV(0) betekent 0b00000001 en de uitdrukking \_BV(2) betekent 0b00000100, zie ook figuur [15.7.](#page-217-1)

In figuur [15.8](#page-217-2) is de betekenis van regel [10](#page-216-1) uit code [15.3,](#page-216-0) die uitgang 0 van poort C hoog maakt, letterlijk uitgeschreven. Deze regel kent de waarde \_BV(0), oftewel 0x01, toe aan de register OUT van PORTC. In woorden luidt deze regel dus als volgt: ken de waarde (0x01) toe aan de inhoud (\*) van het adres (0x0644) waar de pointer (**volatile** uint8\_t \*) naar wijst.

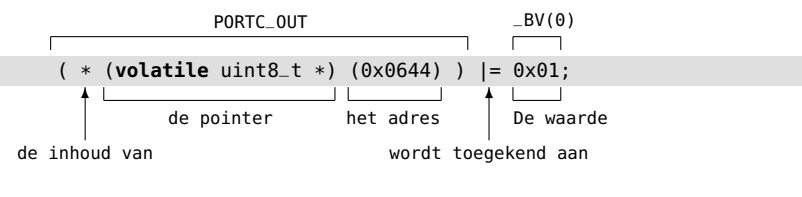

<span id="page-217-2"></span>De waarde wordt toegekend aan de inhoud van het adres waar de pointer naar wijst.

Figuur 15.8 : Met de macrodefinitie PORTC\_OUT kunnen waarden aan het OUT-register van poort C worden toegekend.

De toekenning op regel [10](#page-216-1) is niet gewoon een <sup>=</sup>, maar een |=. De Xmega heeft bij register DIR en bij register OUT drie *strobe*-registers om de individuele bits te manipuleren. De ATmega heeft deze niet en daarom moet bij deze stijl de *readwrite-modify*-methode gebruikt worden om individuele bits te veranderen. De volgende paragraaf bespreekt deze methode en de bitbewerkingen die daar voor nodig zijn.

Op regel [7](#page-216-2) staat bij de toewijzing aan PORTC\_DIR wel alleen een <sup>=</sup> Dit betekent dat nu alle bits van PORTC\_DIR worden overschreven. Aan het DIR-register wordt de waarde 0b00000001 toegekend.

#### <span id="page-217-0"></span>15.6 Bitbewerkingen en de read-write-modify-methode

De Xmega heeft alleen extra *strobe*-registers bij de DIR- en OUT-registers van de poorten. Bij alle andere registers van de Xmega is om individuele bits te veranderen de *read-write-modify*-methode nodig. Deze methode wordt in deze paragraaf uitgelegd aan de hand van het OUT-register van poort C.

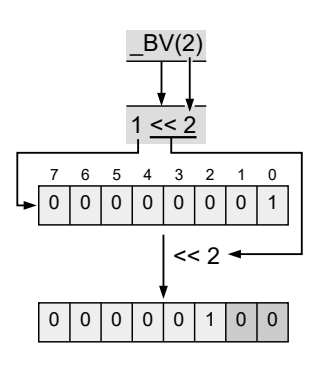

<span id="page-217-1"></span>Figuur 15.7 : De betekenis van de macro \_BV(2). \_BV(2) is hetzelfde als 1<<2. Het getal 1 wordt 2 bits naar links geschoven en rechts aangevuld met nullen.

Als aan een register een waarde wordt toegekend, worden alle bits overschreven. PORTC.OUT = PIN0\_bm;

De bovenstaande toekenning maakt van register OUT bit 0 hoog en alle andere bits laag. In veel gevallen, zoals in code [15.3,](#page-216-0) is dat geen probleem. De aansluitingen 1 tot en met 7 worden hier niet gebruikt. In andere situaties moet alleen bit 0 hoog gemaakt worden, zonder de andere bits te veranderen. Dit kan door alle bits eerst te lezen en de bitsgewijze OF-functie te gebruiken.

PORTC.OUT = PORTC.OUT | PIN0\_bm;

Bovenstaande toekenning leest de waarde van register OUT, verandert deze waarde met de bitsgewijze OF en kent deze uitkomst weer aan OUT toe. In figuur [15.9](#page-218-0) is deze bitwerking gevisualiseerd. Bij toekenning wordt meestal de verkorte notatie uit paragraaf [9.13](#page-118-0) gebruikt:

PORTC.OUT |= PIN0\_bm;

De bewerking bestaat uit drie stappen: lezen van de huidige waarde, het veranderen van deze waarde en weer toekennen of terugschrijven van de nieuwe waarde. Deze methode van bewerken wordt daarom *read-modify-write* genoemd.

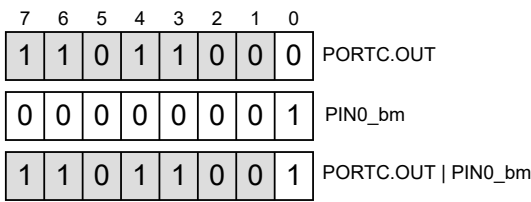

Figuur 15.9 : De bitbewerking om één specifiek bit uit een register hoog te maken. Omdat de bits 1 tot en met 7 van PIN0\_bm 0 zijn, blijven bij de bewerking met de OF-functie de overeenkomstige bits van PORTC.OUT ongewijzigd. Alleen bit 0 verandert.

<span id="page-218-0"></span>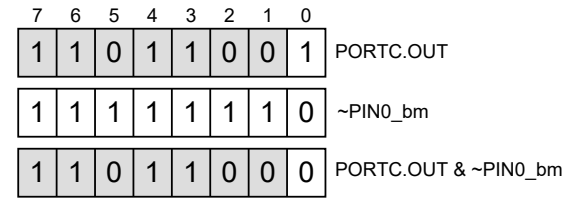

<span id="page-218-1"></span>Figuur 15.10 : De bitbewerking om één specifiek bit uit een register laag te maken. Omdat de bits 1 tot en met 7 van ~PIN0\_bm hoog zijn, blijven bij de bewerking met de EN-functie de overeenkomstige bits van PORTC.OUT ongewijzigd. Alleen bit 0 verandert.

Op overeenkomstige wijze, zoals in figuur [15.10](#page-218-1) is getekend, maakt de onderstaande bewerking bit 0 van register OUT laag.

PORTC.OUT = PORTC.OUT  $\&$  ~PINO\_bm;

Bovenstaande bewerking is verkort te schrijven als:

PORTC.OUT  $&=$  ~PIN0\_bm;

De bitsgewijze OF-functie <sup>|</sup> wordt gebruikt om een specifiek bit hoog te maken. De bitsgewijze EN-functie & en de inverse functie <sup>~</sup> worden gebruikt om een bit laag te maken.

Code 15.4 : Twee knipperende leds in de Xmega-stijl.

<span id="page-219-3"></span><span id="page-219-0"></span>

|    | #define F_CPU 2000000UL              |                                                                          |
|----|--------------------------------------|--------------------------------------------------------------------------|
|    |                                      |                                                                          |
| 3  | #include $\langle avr/io.h\rangle$   |                                                                          |
| 4  | $\#$ include $\lt$ util/delay.h>     |                                                                          |
| 5  |                                      |                                                                          |
| 6  | $int$ main(void) {                   |                                                                          |
| 7  |                                      | <b>PORTE.DIRSET = PIN3_bm PIN2_bm;</b> // bit 2 and 3 port E are outputs |
| 8  |                                      |                                                                          |
| 9  | while $(1)$ {                        |                                                                          |
| 10 | $PORTE. OUTSET = PIN3_bm   PIN2_bm;$ | // outputs are high, leds are on                                         |
| 11 | $=$ delay $=$ ms(250);               |                                                                          |
| 12 | $PORTE. OUTCLR = PIN3_bm PIN2_bm;$   | // outputs are low, leds are off                                         |
| 13 | $led$ aldov_ms(250);                 |                                                                          |
| 14 | $\mathcal{F}$                        |                                                                          |
| 15 | <b>}</b>                             |                                                                          |

<span id="page-219-5"></span><span id="page-219-4"></span>Code [15.4](#page-219-0) laat twee leds knipperen die op pin 2 en pin 3 van poort E zijn aangesloten. Dit programma gebruikt bitmaskers voor de pinaansluitingen, die gedefinieerd zijn in io.h en in figuur [15.5](#page-219-1) vermeld staan.

<span id="page-219-1"></span>Code 15.5 : Fragment uit io.h met de bitmaskers en bitposities voor de generieke IO.

|  | #define PIN0_bm 0x01<br>7045 #define PIN0_bp 0<br>7046 <b>#define</b> PIN1_bm 0x02<br>7047 #define PIN1_bp 1<br>7049 #define PIN2_bp 2<br>7051 #define PIN3_bp 3<br>$7052$ #define PIN4_bm $0x10$<br>7053 #define PIN4_bp 4<br>7054 <b>#define</b> PIN5_bm 0x20<br>7055 #define PIN5_bp 5<br>7056 #define PIN6_bm 0x40<br>7057 #define PIN6_bp 6<br>7058 <b>#define</b> PIN7_bm 0x80<br>7059 #define PIN7_bp 7 |
|--|----------------------------------------------------------------------------------------------------|

De bitpositie wordt in paragraaf [15.12](#page-226-0) gebruikt en in paragraaf [16.7](#page-248-0) besproken samen met het bitmasker, het groepsmasker, de groepspositie en de groepsconfiguratie.

> De bitmaskers PIN3\_bm en PIN2\_bm zijn met de OF-functie gecombineerd tot één bitmasker waarvan bit 3 en bit 2 allebei hoog zijn, zie ook figuur [15.11.](#page-219-2)

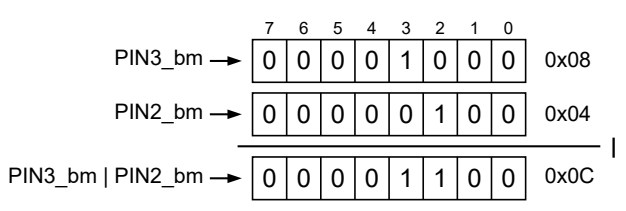

<span id="page-219-2"></span>Figuur 15.11 : De samenstelling van het masker dat de bits 2 en 3 selecteert.

In code [15.4](#page-219-0) is op regel [7](#page-219-3) het bitmasker PIN3\_bm|PIN2\_bm gebruikt om de pinnen 2 en 3 uitgang te maken en op regel [10](#page-219-4) en regel [12](#page-219-5) om deze uitgang hoog en laag te maken.

Er zijn veel verschillende methoden om een bitmasker op te schrijven. Hieronder staan zeven alternatieve bitmaskers voor de toewijzing van regel [10.](#page-219-4)

```
PORTE.OUTSET = 0 \times 0C:
PORTE.OUTSET = 0b00001100;
PORTE.OUTSET = 12:
PORTE. OUTSET = (1 << 3) | (1 << 2);PORTE.OUTSET = .BV(3)|_BU(2);PORTE.OUTSET = 0x08|0x04;
PORTE.OUTSET = PIN3_bm|PIN2_bm; // Xmega style
```
Sommigen menen dat de eerste drie beter zijn dan de andere vier, omdat er niets berekend hoeft te worden. De laatste vier alternatieven gebruiken de OF- en de schuiffuncties. Er is echter geen enkel verschil. De compiler berekent deze bitmaskers tijdens het compileren. Hooguit zal de compilatietijd iets langer duren. Al deze zeven toewijzingen doen precies hetzelfde. Dit boek gebruikt, vanwege de beste leesbaarheid, consequent de Xmega-stijl.

De bits in de registers kunnen ook één voor één worden veranderd.

```
PORTE.DIRSET = PIN2 bm:
PORTE.DIRSET = PIN3bm:
```
Er zijn dan meer klokslagen nodig, maar bij het debuggen is dit vaak handig, omdat een aparte toewijzing eenvoudig weggecommentarieerd kan worden.

Code [15.4](#page-219-0) gebruikt de *strobe*-registers DIRSET en OUTSET om bit 2 en 3 van register DIR en register OUT hoog te maken en register OUTCLR om de bits laag te maken. Er is daarom bij dit programma geen *read-modify-write* nodig.

Omdat bij gebruik van het *strobe*-register alleen een toewijzing wordt gedaan, is dit sneller dan de *read-modify-write*-methode. Er zijn dan twee in plaats van vijf klokslagen nodig voor het veranderen van een of meerdere bits.

Naast OUTCLR en OUTSET is er een derde *strobe*-register OUTTGL. Door een bit in dit register hoog te maken, verandert de betreffende bit in register OUT van waarde. Als de bit hoog was, wordt deze laag en als deze bit laag was, wordt deze weer Zonder OUTTGL kan dit ook hoog. Code [15.6](#page-220-0) geeft een voorbeeld met twee leds.

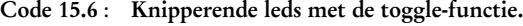

<span id="page-220-1"></span><span id="page-220-0"></span>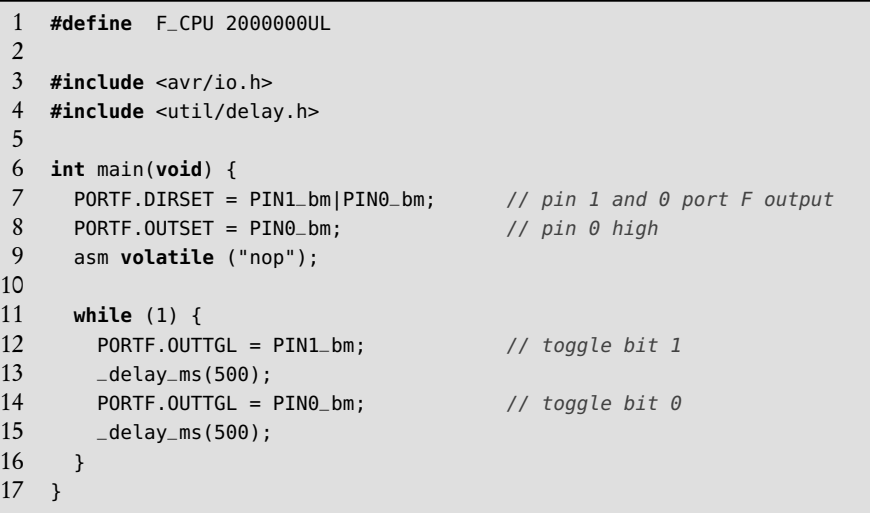

gedaan worden met *read-modify-write* en de bitsgewijze XOR. Regel [12](#page-220-1) luidt dan: PORTF.OUT ˆ= PIN1\_bm;

# 15.7 Vertragingstijden en de macrodefinitie F\_CPU

Bij de bespreking van code [15.1](#page-211-0) is al uitgelegd dat \_delay\_ms de macrodefinitie F\_CPU gebruikt wordt om de vertragingstijd te bepalen. F\_CPU moet voor de insluiting van util/delay.h gedefinieerd worden, anders gebruikt \_delay\_ms een standaardwaarde van 1 MHz en waarschuwt de gebruiker bij de compilatie:

```
Warning: F_CPU not defined for <util/delay.h>
```
De macro voor F\_CPU hoeft niet per se in de code te staan. Deze kan ook ingesteld worden met de compileroptie -DF\_CPU=2000000UL. Het voordeel is dat F\_CPU bij een groot project dan eenmalig wordt ingesteld. Het nadeel is dat als F\_CPU niet bekend is er fouten kunnen ontstaan. Dit is te ondervangen door de definitie voorwaardelijk toe te voegen.

```
#ifndef F_CPU
  #define F_CPU 2000000UL
#endif
```
In bovenstaand codefragment is F\_CPU 2 MHz als deze niet vooraf gedefinieerd is, anders behoudt F\_CPU de originele waarde.

De macro F\_CPU vertelt de compiler alleen wat de klokfrequentie is. De klokfrequentie van de microcontroller wordt door deze definitie niet gewijzigd. De klokfrequentie van de microcontroller hangt af van de instellingen van de interne oscillatoren en de instellingen en eventuele aanwezigheid van een externe oscillator. In paragraaf [23.5](#page-444-0) staat beschreven hoe de klokconfiguratie van de Xmega256a3u aangepast kan worden.

Naast \_delay\_ms() definieert delay.h ook een macrofunctie \_delay\_us(), die een tijdvertraging in microseconden geeft. Beide functies verwachten een constante waarde als ingangsparameter. Bij een aanroep  $\text{delay\_ms}(x)$  zal de compiler  $\text{log} z$ <sup>x</sup> een variabele is — deze foutmelding geven:

Error: \_\_builtin\_avr\_delay\_cycles expects a compile time integer constant

Dit kan eventueel opgelost worden door een eigen vertragingsfunctie te maken. In code [15.7](#page-221-0) staat een functie delay\_MS(), die een 16-bits integer ms als ingangsparameter heeft.

<span id="page-221-0"></span>Code 15.7 : Een vertragingsfunctie geschikt voor een variabele integer als parameter.

```
1 inline static void delay_MS(uint16_t ms)
\begin{matrix}2 & 1\\ 3 & 2\end{matrix}for(uint16_t i=0; i<ms; i++) {
4 \_delay_{-}ms(1);5 }
6 }
```
De vertragingstijd zal groter zijn, dan wordt opgegeven. Dit komt omdat er voor iedere iteratie van de **for**-lus zes extra klokslagen nodig zijn. De vertraging delay\_MS(500) is bij een 2 MHz klok zodoende 501,5 ms. Een vergelijkbare functie voor microseconden is weinig zinvol omdat de fout dan veel te groot is.

De letters UL bij de frequentie geven aan dat het getal unsigned long is.

De systematische fout hangt af van het aantal extra klokslagen per iteratie, de stapgrootte *t* step en de klokfrequentie  $F_{\text{cpu}}$ :

$$
\frac{6}{t_{\text{step}}F_{\text{cpu}}}100\%
$$

De fout is bij een stapgrootte van 1 ms en een klok van 2 MHz 0,3%.

# <span id="page-222-0"></span>15.8 De generieke IO als ingang gebruiken

De generieke IO kan ook gebruikt worden als ingang om signalen te lezen. Een basaal voorbeeld is een schakeling met een drukknop en een led. Als de drukknop ingedrukt wordt is de led aan en anders is de led uit.

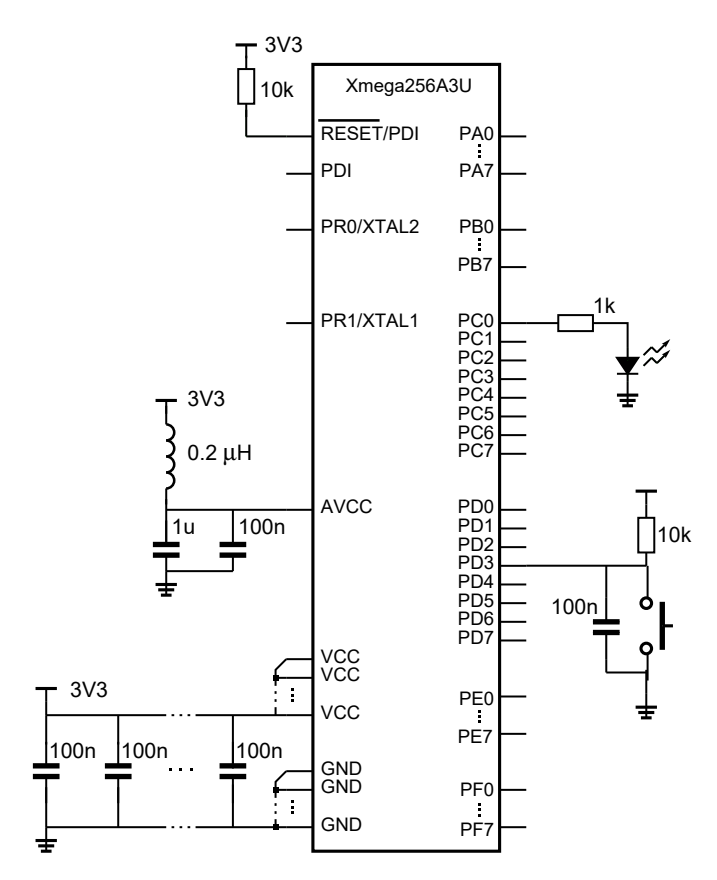

De waarde van de condensator hangt af van de mate van contactdender. Iedere type drukknop heeft een ander gedrag. Er bestaan ook drukknoppen, die nauwelijks last van contactdender hebben.

<span id="page-222-1"></span>Figuur 15.12 : De schakeling voor het aan- en uitzetten van een led met een drukknop.

De schakeling van figuur [15.12](#page-222-1) is de schakeling uit figuur [15.1](#page-209-0) met daaraan toegevoegd een drukknop aan pin 3 van poort D. De weerstand en de condensator zijn optioneel. De condensator is toegevoegd om contactdender te voorkomen. Dit kan hard- of softwarematig ook op andere manieren worden voorkomen. In paragraaf [15.10](#page-224-0) wordt contactdender besproken. De weerstand zorgt er voor dat als de knop niet ingedrukt is, de ingang van de microcontroller hoog is. Als de knop ingedrukt wordt, wordt de ingang laag.

De datastructuur voor de generieke IO, de **struct** PORT\_t, bevat het ingangsregister IN. Iedere klokslag wordt de inhoud van de ingangsregisters ververst met de waarden die er op dat moment op de aansluitpinnen staan.

In code [15.8](#page-223-0) wordt op regel [4](#page-223-1) aansluiting 3 van poort D expliciet gedefinieerd als ingang door bit 3 van het DIR-register van poort D laag te maken. Standaard zijn bij een reset alle bits van de registers laag. Zonder de toewijzing op regel [4](#page-223-1) is deze aansluiting ook een ingang.

Code 15.8 : Een led die de status van een drukknop weergeeft.

```
1 #include <avr/io.h>
2
3 int main(void) {
4 PORTD.DIRCLR = PIN3_bm; // input pin for button
     5 PORTC.DIRSET = PIN0_bm; // output pin for led
6 PORTC.OUTSET = PIN0_bm; // led on
\begin{array}{c} 7 \\ 8 \end{array}8 while (1) {
9 if ( PORTD.IN & PIN3_bm ) {
10 PORTC.OUTCLR = PIN0_bm; // button not pressed, led off
11 } else {
12 PORTC.OUTSET = PIN0_bm; // button pressed, led on
13 }
14 }
15 }
```
<span id="page-223-4"></span>In de oneindige **while**-lus wordt op regel [9](#page-223-2) getest of de ingang hoog is. Voor deze test wordt de bitsgewijze EN-functie en het bitmasker voor pin 3 gebruikt.

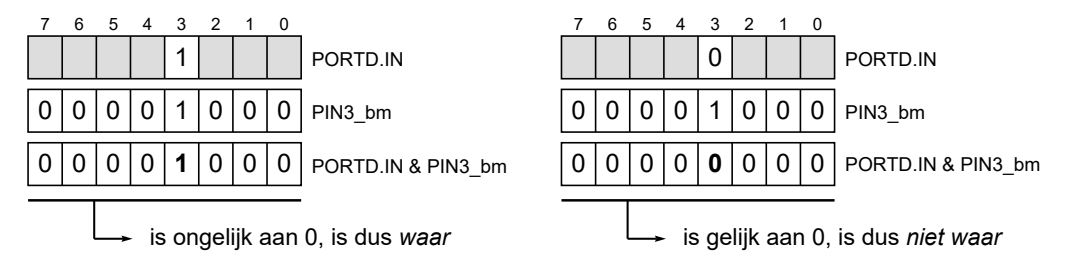

Figuur 15.13 : De test om te bepalen of bit 3 uit poort D hoog of laag is. Alle bits, die in het masker 0 zijn, worden bij de bewerking PORTD.IN & PIN3\_bm eveneens 0. Afhankelijk van de waarde van bit 3 in PORTD.IN is de uitkomst gelijk of ongelijk aan 0.

> <span id="page-223-3"></span>Figuur [15.13](#page-223-3) laat zien dat de uitdrukking PORTD.IN & PIN3\_bm waar is als de ingang hoog is en niet waar is als de ingang laag is. In het eerste geval is de drukknop *niet* ingedrukt. De uitgang is dan laag en de led is uit. De ingang is laag, zolang de drukknop ingedrukt wordt. De test is dan niet waar, zodat de toewijzing op regel [12](#page-223-4) de uitgang hoog maakt en de led laat branden.

#### 15.9 Het aan- en uitzetten van een led met een drukknop

In code [15.8](#page-223-0) gaat de led aan als de knop ingedrukt wordt en weer uit als de knop losgelaten wordt. Code [15.9](#page-224-1) geeft een eerste aanzet van een programma dat de led laat aangaan als de knop wordt ingedrukt en weer laat uitgaat als er nogmaals op de knop wordt gedrukt.

Als de knop ingedrukt wordt, is de ingang laag. Op regel [12](#page-224-2) staat bij de testconditie een !, waardoor de conditie waar is als de knop ingedrukt wordt. Op regel [13](#page-224-3) wordt het register OUTTGL gebruikt om de uitgangswaarde te laten omklappen of *toggelen*. De tijdvertraging op regel [14](#page-224-4) zorgt ervoor dat de led na één keer indrukken niet blijft toggelen. Alleen als de knop langer dan 200 ms wordt vastgehouden blijft de led aan- en uitgaan.

Code 15.9 : Een eerste aanzet om een led aan en uit te zetten met een drukknop.

```
1 #define F_CPU 2000000UL
\frac{2}{3}#include <avr/io.h>
 4 #include <util/delay.h>
5
6 int main(void) {
      7 PORTD.DIRCLR = PIN3_bm; // input pin for button
 8 PORTC.DIRSET = PIN0_bm; // output pin for led
9 PORTC.OUTCLR = PIN0_bm; // led off
10
11 while (1) {
       12 if ( ! (PORTD.IN & PIN3_bm) ) {
13 PORTC.OUTTGL = PIN0_bm; // toggles led
14 _delay_ms(200);
15 }
16 }
17 }
```
<span id="page-224-4"></span><span id="page-224-3"></span><span id="page-224-2"></span>De oplossing uit code [15.9](#page-224-1) is niet robuust. Als de schakelaar contactdender vertoont en er geen goede hardwarematige ontdenderschakeling wordt gebruikt, kan het gedrag van de schakelaar onvoorspelbaar worden.

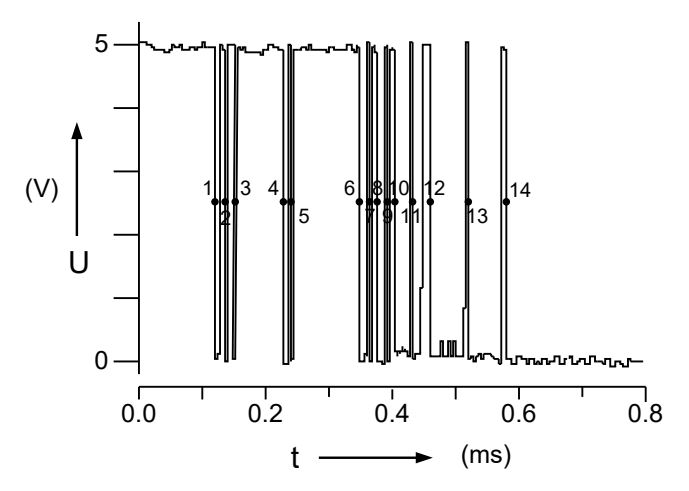

<span id="page-224-5"></span>Figuur 15.14 : De dender bij het indrukken van de drukknop. Het signaal gaat veertien keer van hoog naar laag voordat het definitief laag is geworden.

#### <span id="page-224-0"></span>15.10 Contactdender

De meeste schakelaars en drukknoppen produceren contactdender. Het contact wordt niet in één keer gemaakt of in één keer verbroken. Figuur [15.14](#page-224-5) toont de dender (*bouncing*) bij een maakcontact. In dit voorbeeld gaat het signaal niet één keer maar veertien keer van hoog naar laag. Dender heeft een mechanische oorzaak. Het is niet te voorspellen of het optreedt en in welke mate. Elke schakelaar heeft een ander gedrag. Dender hangt af van allerlei externe factoren, zoals vuil en slijtage. Soms is de duur van de dender een paar tiende milliseconde en soms duurt het enige milliseconden.

Als het signaal een oneven aantal keer van hoog naar laag gaat, is dat hetzelfde als dat het één keer van hoog naar laag gaat. Het signaal van figuur [15.14](#page-224-5) gaat een even aantal keer, namelijk veertien keer, van hoog naar laag. Dit betekent dat de led in een paar milliseconde tijd zeven keer aan en uit gaat. Het effect is dat er niets zichtbaars gebeurt. Bij dender lijkt het systeem soms wel en soms niet goed te reageren.

#### <span id="page-225-1"></span>15.11 Hardwarematige antidendermaatregelen

Dender (*bouncing*) kan met software en met hardware worden voorkomen. In de literatuur en op het internet zijn verschillende antidenderschakelingen te vinden. Deze zijn te groeperen in een paar fundamentele oplossingen. Soms wordt van het ingangssignaal een one-shot gemaakt, maar meestal wordt het signaal gefilterd. In de schakeling van figuur [15.12](#page-222-1) is het ingangssignaal gefilterd door een condensator parallel bij de drukknop te plaatsen.

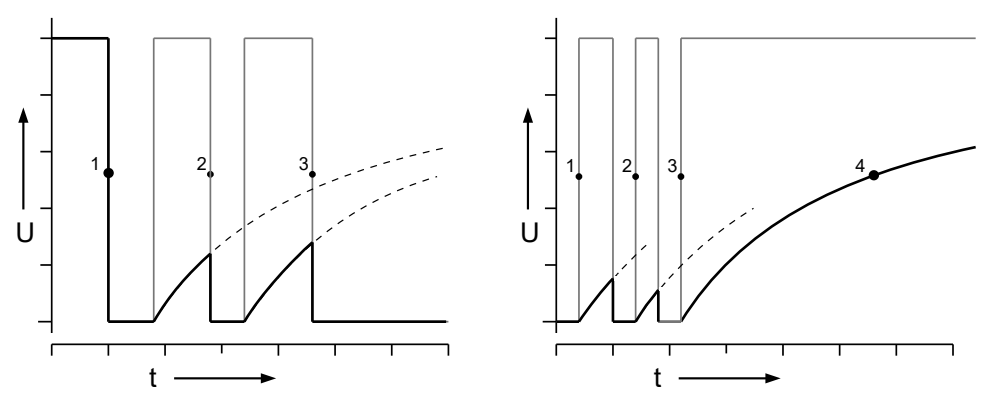

<span id="page-225-0"></span>Figuur 15.15 : Het signaal van een drukknop met en zonder antidendercondensator. Het signaal zonder condensator is dun getekend en licht grijs. Het signaal met condensator is dik en zwart getekend. In de linker figuur wordt de drukknop ingedrukt. Zonder de condensator gaat het signaal denderen. Met de condensator wordt het signaal ook direct nul. Het stijgen van het signaal gaat — vanwege de pullupweerstand — veel langzamer, zodat alleen bij overgang 1 het signaal van hoog naar laag gaat. Bij de andere overgangen is het signaal nog niet hoog genoeg geworden. In de rechter figuur wordt de drukknop losgelaten. Het signaal met condensator zal langzaam stijgen, maar wordt door de dender telkens nul. Na de laatste dender stijgt het signaal wel door en is bij 4 de enige overgang van laag naar hoog.

Het effect van deze condensator is in figuur [15.15](#page-225-0) te zien. Bij het indrukken van de knop wordt het signaal snel laag en bij dender gaat het langzaam omhoog. Er is nu maar een enkele overgang van hoog naar laag. Bij het loslaten van de knop wordt het signaal langzaam hoog en bij dender weer snel laag. Pas na de laatste opgaande flank wordt het signaal na enige tijd hoog.

Omdat deze laatste overgang zo traag verloopt, is een schmitttrigger gewenst. In figuur [15.12](#page-222-1) is geen schmitttrigger getekend, omdat er in de Xmega al een aanwezig is, zoals in figuur [15.3](#page-212-0) te zien is.

De waarde van de condensator hangt af van de waarde van de pullupweerstand en vooral van het soort schakelaar of drukknop dat gebruikt wordt. Meestal is een RC-tijd van 1 ms tot 10 ms een redelijke keuze. Voor een RC-tijd van 1 ms en een pullupweerstand van 10 k*Ω* is, moet de *C* minimaal 100 nF zijn.

De schmitttrigger wordt besproken in bijlage [F.9.](#page-510-0)

In paragraaf [16.6](#page-246-0) staat een voorbeeld van een antidenderalgoritme met een timer en een interrupt. Het voordeel van deze methode is dat het hoofdprogramma ontlast wordt en de tijdplanning (*scheduling*) veel eenvoudiger is.

# <span id="page-226-0"></span>15.12 Softwarematige antidendermaatregelen

Dender (*bouncing*) is ook softwarematig te bestrijden. In de literatuur en op het internet zijn vele antidenderalgoritmen (*debouncing algorithms*) te vinden. Deze zijn te verdelen in twee soorten oplossingen: het ene type maakt gebruik van timers en interrupts en het andere gebruikt *polling* en vertragingsfuncties.

Het aantrekkelijke van een softwarematige oplossing is dat er geen extra componenten nodig zijn, de PCB eenvoudiger is en het product goedkoper zal zijn. Als de interne pullupweerstand wordt gebruikt, kan de weerstand uit figuur [15.12](#page-222-1) ook worden weggelaten.

<span id="page-226-2"></span>Code 15.10 : De functie button\_pressed voor het uitlezen van een drukknop.

```
1 #define F_CPU 2000000UL
\frac{2}{3}#include <avr/io.h>
4 #include <util/delay.h>
5
6 #define DEBOUNCE_PERIOD_MS 10
7 #define LOCK_PERIOD_MS 200
8
   9 int button_pressed(void)
10 {
11 if ( bit_is_clear(PORTD.IN,PIN3_bp) ) {
12 delay_ms(DEBOUNCE_PERIOD_MS);
13 if ( bit_is_clear(PORTD.IN,PIN3_bp) ) return 1;
14 }
15
16 return 0;
17 }
18
19 int main(void)
\begin{array}{cc} 20 & \{ \\ 21 & \end{array}21 PORTD.DIRCLR = PIN3_bm; // input pin button
22 PORTD.PIN3CTRL = PORT_OPC_PULLUP_gc; // enable pull up
23 PORTC.DIRSET = PIN0_bm; // output pin led
24
25 while (1) {
26 if ( button_pressed() ) {
27 PORTC.OUTTGL = PIN0_bm; // toggles output
28 _delay_ms(LOCK_PERIOD_MS); // lock input
29 }
30 }
31 }
```
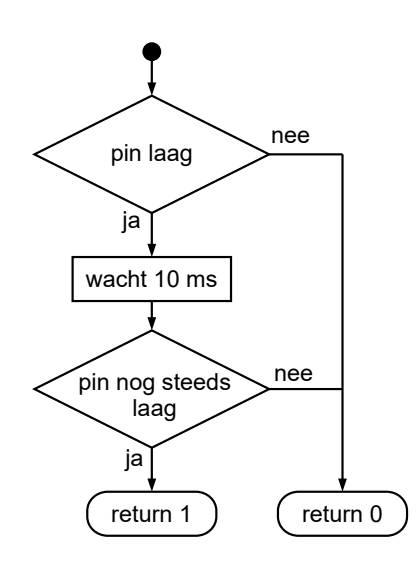

<span id="page-226-1"></span>Figuur 15.16 : Het antidenderalgoritme om de drukknop uit te lezen. Als de ingang na 10 ms nog steeds laag is, is de knop ingedrukt.

<span id="page-226-5"></span>In figuur [15.16](#page-226-1) staat een antidenderalgoritme voor het uitlezen van een drukknop. Als de drukknop ingedrukt is, wordt er 10 ms gewacht. Mits deze tijd bij de knop past, zal het ingangssignaal stabiel zijn en geen dender meer vertonen. Als de pin dan nog steeds laag is, is de knop ingedrukt.

De functie button\_pressed uit het programma van code [15.10](#page-226-2) is een implementatie van antidenderalgoritme uit figuur [15.16.](#page-226-1) Het programma hoort bij figuur [15.12](#page-222-1) waarbij de pullupweerstand en de condensator niet nodig zijn.

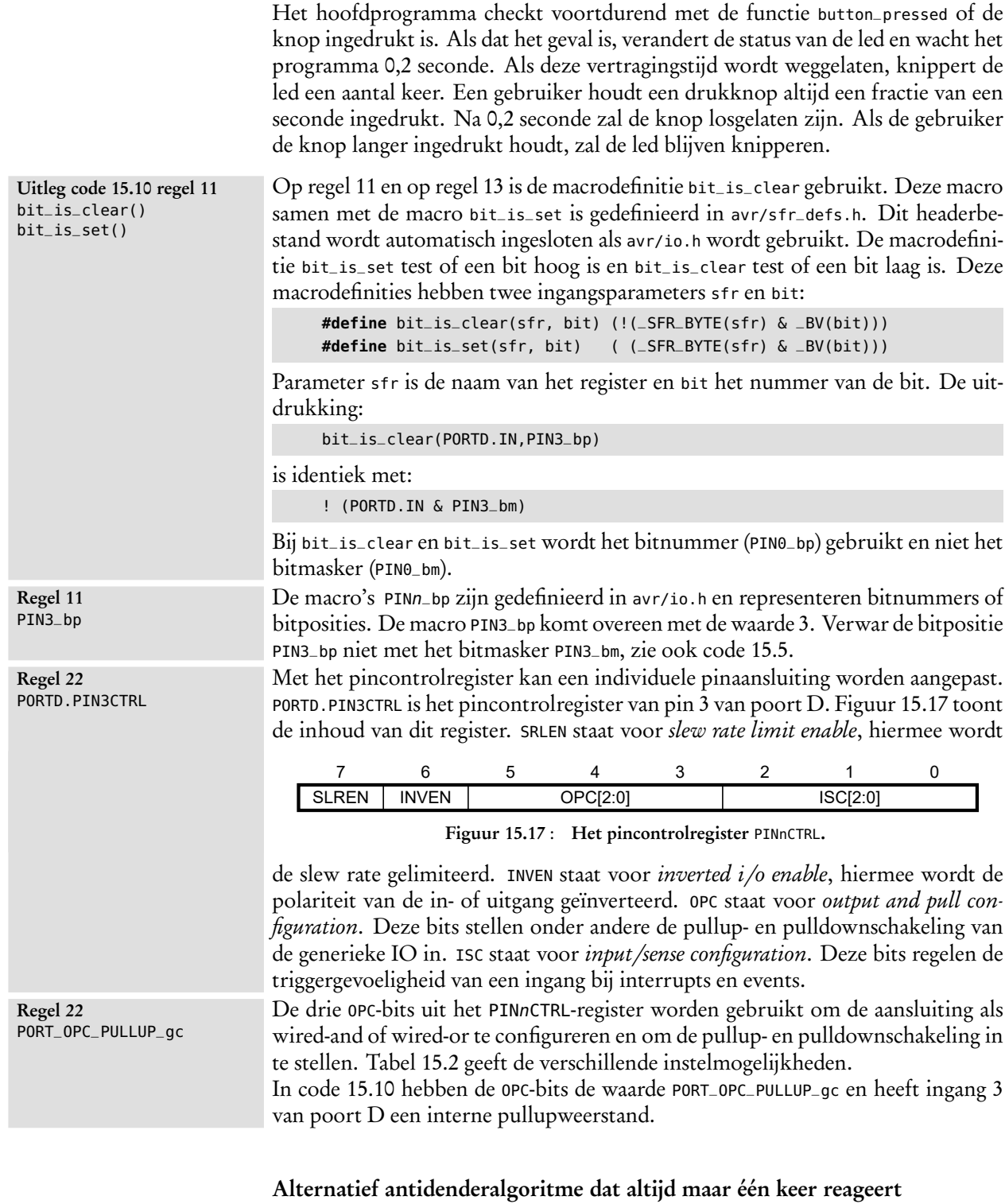

# <span id="page-227-0"></span>In code [15.10](#page-226-2) is de ontdendertijd 10 ms en wacht het hoofdprogramma 0,2 s. De tijdvertragingen voor het ontdenderen en het wachten hangen sterk af van het type knop en van wat de applicatie moet doen. Als de knop langer dan 0,2 s wordt ingedrukt, wordt er opnieuw een druk op de knop geregistreerd. Dat kan

| OPC[2:0] | groepsconfiguratie       | betekenis             |
|----------|--------------------------|-----------------------|
| 000      | PORT_OPC_TOTEM_gc        | normaal               |
| 001      | PORT_OPC_BUSKEEPER_qc    | buskeeper             |
| 010      | PORT_OPC_PULLDOWN_gc     | pulldown              |
| 011      | PORT_OPC_PULLUP_gc       | pullup                |
| 100      | PORT_OPC_WIREDOR_gc      | wired-OR              |
| 101      | PORT_OPC_WIREDAND_gc     | wired-AND             |
| 110      | PORT_OPC_WIREDORPULL_gc  | wired-OR met pulldown |
| 111      | PORT_OPC_WIREDANDPULL_gc | wired-AND met pullup  |

<span id="page-228-0"></span>Tabel 15.2 : De uitgangs- en pullup/pulldown-configuratie.

ongewenst zijn. Natuurlijk kan de wachttijd langer gemaakt worden, maar dan bestaat juist de kans dat een korte indruk van de knop gemist wordt. Bij een toetsenbord is het juist plezierig dat de aanslag voortdurend herhaald wordt zolang de toets ingedrukt blijft.

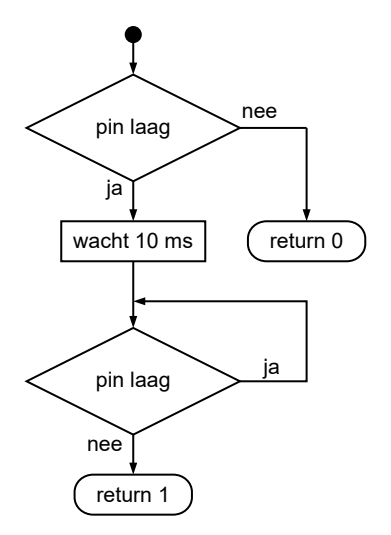

<span id="page-228-2"></span>Code 15.11 : Alternatief voor uitlezen drukknop. Deze functie button\_pressed detecteert dat de drukknop losgelaten wordt.

| 9  | <b>int</b> button_pressed( <b>void</b> )          |
|----|---------------------------------------------------|
| 10 |                                                   |
| 11 | $if$ ( bit_is_clear(PORTD.IN,PIN3_bp) ) {         |
| 12 | _delay_ms(DEBOUNCE_PERIOD_MS);                    |
| 13 | $while$ ( $bit\_is\_clear(PORTD-IN, PIN3_bp)$ ) ; |
| 14 | return 1;                                         |
| 15 |                                                   |
| 16 | return 0;                                         |
|    |                                                   |

<span id="page-228-1"></span>Figuur 15.18 : Het antidenderalgoritme dat wacht op het loslaten van de drukknop.

Een alternatief is om de functie button\_pressed te laten wachten totdat de drukknop losgelaten wordt. Het algoritme voor deze methode staat in figuur [15.18](#page-228-1) en de alternatieve functie button\_pressed staat in code [15.11.](#page-228-2) Het enige verschil met de functie uit code [15.10](#page-226-2) is dat de **if** op regel [26](#page-226-5) vervangen is door een **while**.

Het nadeel van de functie button\_pressed uit code [15.11](#page-228-2) is dat het programma in de functie blijft hangen zolang de gebruiker de knop ingedrukt houdt. Zeker bij programma's met een ingewikkelde tijdplanning (*scheduling*) kan dat er toe leiden dat het programma niet goed zal functioneren.

#### Alternatieve functie button\_pressed met parameters

De functies button\_pressed uit code [15.10](#page-226-2) en code [15.11](#page-228-2) werken alleen bij de aansluiting 3 van poort D. Voor een andere aansluiting moeten de functies worden aangepast. In code [15.12](#page-229-0) staat een functie button\_pressed met twee parameters: een pointer <sup>p</sup> die naar de poort wijst en een integer bit voor het bitnummer.

Code 15.12 : De functie button\_pressed met parameters.

```
1 #define F_CPU 2000000UL
 2
 3 #include <avr/io.h>
 4 #include <util/delay.h>
 5
 6 #define LOCK_PERIOD_MS 200
 7
 8 int button_pressed(PORT_t *p, uint8_t bit)
    9 {
10 if ( bit_is_clear(p->IN, bit) ) {
11 \qquad \qquad \qquad \qquad \qquad \qquad \qquad \qquad \qquad \qquad \qquad \qquad \qquad \qquad \qquad \qquad \qquad \qquad \qquad \qquad \qquad \qquad \qquad \qquad \qquad \qquad \qquad \qquad \qquad \qquad \qquad \qquad \qquad \qquad \qquad \qquad 
12 loop_until_bit_is_set(p->IN, bit);
13 return 1;
14 }
15 return 0;
16 }
17
18 int main(void) {
19 PORTD.DIRCLR = PIN3_bm; // input pin button
20 PORTD.PIN3CTRL = PORT_OPC_PULLUP_gc; // enable pull up
21 PORTC.DIRSET = PIN0_bm; // output pin led
22
23 while (1) {
24 if ( button_pressed(&PORTD, PIN3_bp) ) {
25 PORTC.OUTTGL = PIN0_bm; // toggles output
26 _delay_ms(LOCK_PERIOD_MS); // lock input
27 }
28 }
29 }
```
<span id="page-229-1"></span>Om de betreffende poort te benaderen moet aan de functie het adres van de poort worden meegegeven. Pointer <sup>p</sup> wijst daarom naar het adres van een datastructuur PORT\_t. Bij de aanroep van button\_pressed op regel [24](#page-229-1) staat voor de variabele PORTD de adresoperator &, zodat het adres van PORTD aan de functie wordt meegegeven.

In de functie is <sup>p</sup> een pointer naar de registers van de poort. Het scheidingsteken tussen het veld en een pointer naar een datastructuur is een pijltje ->. Het ingangsregister IN van de poort wordt op regel [10](#page-229-2) en regel [12](#page-229-3) daarom gevonden met p->IN.

Op regel [12](#page-229-3) is in plaats van een **while** de macrodefinitie loop\_until\_bit\_is\_set gebruikt. Het headerbestand sfr\_defs.h bevat naast de definities bit\_is\_clear en bit\_is\_set nog twee macro's loop\_until\_bit\_is\_clear en loop\_until\_bit\_is\_set. Deze macro's wachten totdat de bit in het register respectievelijk laag is en hoog is. De uitdrukking:

```
loop_until_bit_is_set(p->IN, bit);
```
is identiek met:

**while** ( ( bit\_is\_clear(p->IN, bit) ) ;

Bij de Xmega-stijl op basis van datastructuren is het maken van algemene functies met parameters, zoals de functie button\_pressed in code [15.12,](#page-229-0) relatief eenvoudig.

# <span id="page-230-0"></span>16

# Interrupts

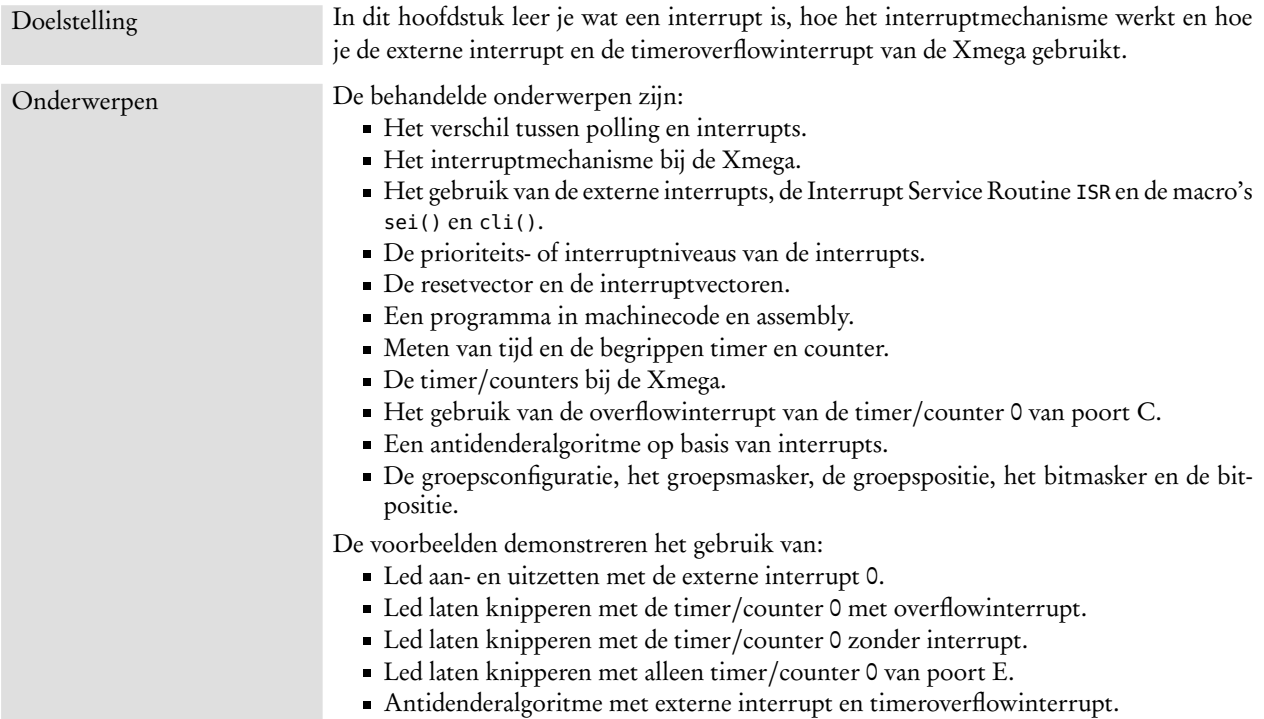

Polling is vergelijkbaar met deze situatie. Stel dat je op je studeerkamer bezig bent, dat je vrienden verwacht en dat de bel stuk is en je mobiel is weg. Je moet dan op gezette tijden naar de voordeur gaan om te kijken of er al iemand voor de deur staat. Meestal zal je voor niets naar de voordeur lopen. Van het eigenlijke werk komt dan niet veel terecht.

Er zijn twee manieren om te reageren op externe signalen: via *polling* en via interrupts. Bij *polling* ligt het initiatief bij de microcontroller. Op gezette tijden controleert het hoofdprogramma van de microcontroller of de ingangen gewijzigd zijn. Bij een interrupt ligt het initiatief niet bij het hoofdprogramma. Een interne of externe gebeurtenis zorgt voor de interrupt. Op dat moment stopt het hoofdprogramma met de taak waar het mee bezig is. De microcontroller voert eerst de speciale interruptroutine uit en gaat daarna weer verder met het hoofdprogramma.

De voordelen van het gebruik van interrupts zijn evident. Het hoofdprogramma wordt niet belast met deels overbodige taken, waardoor de tijdplanning of *scheduling* eenvoudiger is. Interrupts zijn ook belangrijk bij vermogensbesparing. De processor kan worden uitgeschakeld om energie te besparen en weer worden aangezet door een interrupt.

Een interrupt is vergelijkbaar met de situatie dat de bel of je mobiel het wel doen. Je doet je gewone werk. Pas als er gebeld wordt, ga je naar de voordeur. Daarna ga je terug en ga je verder met wat je aan het doen was.

Toch wordt *polling* ook veel gebruikt. Interrupts reageren snel, maar er is vanwege extra overhead meer processortijd nodig om een taak uit te voeren. Bij snelle communicatie met veel gebeurtenissen is *polling* sneller en eenvoudiger. Bij eenvoudige microcontrollers is *polling* een goed alternatief, doordat de mogelijkheden met interrupts dan te beperkt zijn.

In paragraaf [15.8](#page-222-0) en [15.11](#page-225-1) is *polling* gebruikt om de status van de drukknop te bepalen. Dit hoofdstuk laat zien hoe een drukknop met een interrupt kan worden uitgelezen en bespreekt het gebruik van een timer en timerinterrupts.

# 16.1 Het interruptmechanisme

Een Interrupt Service Routine (ISR) is een routine, die op elk moment door een interne of externe gebeurtenis gestart kan worden. Een externe gebeurtenis is bijvoorbeeld een signaalverandering op een van de interruptpinnen. Een voorbeeld van een interne gebeurtenis is de overflow van een timer.

Een interruptroutine is nuttig omdat het hoofdprogramma door kan gaan met wat het moet doen. Zonder interrupt moet het hoofdprogramma voortdurend checken wat de status van de ingangen en interne registers is. Een interrupt onderbreekt het normale programma op het moment dat er ook echt een gebeurtenis is. De ISR wordt uitgevoerd en het hoofdprogramma gaat daarna weer verder op het punt waar het onderbroken was.

Er zijn twee problemen die bij interrupts goed geregeld moeten worden: de ISR moet vanaf elke plaats in het hoofdprogramma gevonden kunnen worden en het programma moet weer verder kunnen gaan op de plaats waar het gebleven was. De ISR wordt gevonden met zogenoemde interruptvectoren. Dat zijn sprongopdrachten, die aan het begin van de programmacode staan, naar de verschillende ISR's. De positie, waar het hoofdprogramma na afloop van de ISR verder moet gaan, wordt onthouden door het huidige adres op de stack te zetten.

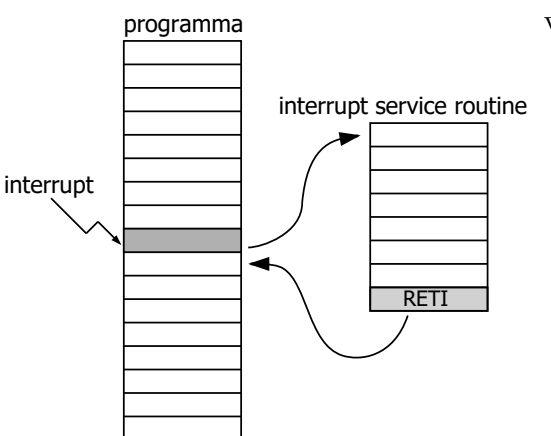

Figuur 16.1 : De Interrupt Service Routine.

Bij een interrupt zijn dit de handelingen, die achtereenvolgens worden uitgevoerd:

- De huidige instructie wordt afgemaakt.
- Het adres van de volgende instructie wordt op de stack gezet.
- Het adres van de betreffende interruptvector wordt in de programcounter geladen. Op het adres van de interruptvector staat een sprongopdracht naar de ISR.
- Het adres van de ISR wordt in de programcounter geladen.
- De ISR wordt uitgevoerd.
- Bij de RETI instructie, *return from interrupt*, is de ISR voltooid.
- Het oude adres gaat van de stack naar de programcounter.
- Het hoofdprogramma wordt weer verder uitgevoerd.

Naast het adres worden er vaak nog meer gegevens op de stack gezet. De situatie nadat de interrupt uitgevoerd is, moet in ieder geval zo zijn dat het hoofdprogramma verder kan gaan waar het gebleven was.

De verschillende handelingen, die voor een interrupt nodig zijn, hoeft de Cprogrammeur niet zelf te beschrijven. De compiler zorgt ervoor dat deze handelingen op de juiste manier worden uitgevoerd, mits de C-programmeur de interrupts op een correcte wijze configureert en het interruptmechanisme van de microcontroller op de juiste wijze instelt.

# <span id="page-232-1"></span>16.2 De externe interrupts en het interruptmechanisme bij de Xmega

In volgende paragraaf wordt een externe interrupt gebruikt om te demonstreren hoe een interrupt bij de Xmega toegepast wordt.

Iedere poort van de Xmega heeft twee externe interrupts: interrupt 0 en interrupt 1. Iedere pin van de poort kan als interruptingang gedefinieerd worden. De interrupt kan ook door meerdere pinnen getriggerd worden.

De interrupt kan gevoelig zijn voor verschillende signaalniveaus namelijk voor de opgaande flank, de neergaande flank of voor beide flanken en kan ook reageren op een laag signaalniveau.

Het interruptmechanisme van de Xmega kent verschillende niveaus. Een interrupt kan een laag, middelmatig of hoog prioriteitsniveau hebben. Een interrupt met een hoog prioriteitsniveau kan een interrupt met een medium of laag prioriteitsniveau interrumperen en een interrupt met een medium niveau kan een interrupt met een laag niveau interrumperen. Dus net als alle andere interrupts kunnen de externe interrupts ingesteld worden op een van deze drie niveaus.

<span id="page-232-0"></span>Tabel 16.1 : De interruptniveaus of interrupt levels bij de Xmega.

| Interrupt niveau | Naam   | $A$ fkorting <sup>1</sup> | <b>Betekenis</b>             |
|------------------|--------|---------------------------|------------------------------|
| 00               | off    | 0FF                       | interrupt uit                |
| 01               | low    | L0                        | interrupt laag niveau        |
| 10               | medium | <b>MED</b>                | interrupt middelmatig niveau |
| 11               | high   | НI                        | interrupt hoog niveau        |

<sup>1</sup> Dit is de afkorting van de naam, zoals deze in de *group configurations* gebruikt wordt.

Om bij de Xmega een interrupt toe te passen, moeten er steeds zes aspecten bekend zijn en op de gewenste wijze ingesteld zijn:

- 1. Er is een interrupt service routine nodig.
- 2. De ISR moet de bijbehorende interruptvector hebben.
- 3. De interrupt moet op de gewenste manier geconfigureerd zijn.
- 4. De interrupt moet actief zijn op het gewenste interruptniveau.
- 5. De microcontroller moet gevoelig zijn voor het gewenste interruptniveau.
- 6. Het globale interruptmechanisme moet aangezet zijn.

Voor het toepassen van de interrupts bij de interfaces en andere perifere blokken heeft de Xmega een groot aantal registers met een scala aan mogelijkheden.

De interruptniveaus uit tabel [16.1](#page-232-0) worden door Atmel *interrupt levels* genoemd. Het begrip *interrupt priority* reserveert Atmel voor de verschillende prioriteiten bij een interrupt van het zelfde *level*. Interrupts met een lager interruptvectornummer hebben een hogere prioriteit.

Dit boek volgt dit onderscheid en gebruiktvanaf hier consequent het begrip interruptniveau in plaats van prioriteitsniveau.

### 16.3 Een voorbeeld met externe interrupt 0

In deze paragraaf wordt de externe interrupt 0 van poort D gebruikt om te laten zien hoe het interruptmechnanisme van de Xmega en een externe interrupt gebruikt wordt. De schakeling, die nodig is, is het schema uit figuur [15.12](#page-222-1) met een drukknop op pin 3 van poort D en een led op pin 0 van poort C. Bij de drukknop wordt een externe pullupweerstand gebruikt en een kleine capaciteit om contactdender tegen te gaan. Er is bewust gekozen om geen interne pullup en geen softwarematig antidenderalgortime te gebruiken om de software code zo eenvoudig mogelijk te houden.

Code 16.1 : Een led aan- en uitzetten met de externe interrupt 0 van poort D.

```
1 #include <avr/io.h>
2 #include <avr/interrupt.h>
3
4 ISR(PORTD_INT0_vect)
5 {
6 PORTC.OUTTGL = PINO_bm;<br>7 }
   7 }
8
   9 int main(void)
10 {
11 PORTC.DIRSET = PIN0_bm;
12
13 PORTD.INT0MASK = PIN3_bm; // PD3 interrupt 0
14 PORTD.PIN3CTRL = PORT_ISC_FALLING_gc; // falling edge
15 PORTD.INTCTRL = PORT_INT0LVL_LO_gc; // interrupt 0 low level
16
17 PMIC.CTRL |= PMIC_LOLVLEN_bm; // set low level interrupts
18 sei(); // enable interrupts
19
20 while (1) {
21 asm volatile ("nop"); // do nothing
22 }
23 }
```
<span id="page-233-2"></span><span id="page-233-1"></span>Code [16.1](#page-233-0) reageert op de externe interrupt 0. Iedere keer als de knop ingedrukt wordt, gaat het ingangssignaal omlaag. Deze neergaande flank zorgt ervoor dat de interrupt service routine wordt uitgevoerd en dat de status van de led verandert. De aspecten uit paragraaf [16.2,](#page-232-1) die nodig zijn voor een interrupt, zijn alle zes in code [16.1](#page-233-0) terug te vinden. Figuur [16.2](#page-234-0) toont een kopie van de code met daarbij aangegeven waar deze zes punten in de code staan.

# Gedetailleerde bespreking van code [16.1](#page-233-0)

Het headerbestand avr/interrupt.h bevat de definities van een aantal macro's die bij interrupts nodig zijn, zoals sei() en ISR().

ISR() is de macrodefinitie, die bij AVR-gcc de interrupts afhandelt. De interrupt service routine is een functie met een body en een header met de interruptvector als enige parameter. Het programma gebruikt de interruptvector om de betreffende interruptfunctie te vinden. De body bevat, net als een gewone functie, de code die de routine bij een interrupt uitvoert.

In code [16.1](#page-233-0) is pin 3 van poort D een ingang. Dit staat nergens in de code. Dat is ook niet nodig, omdat alle pinnen standaard ingang zijn. Natuurlijk mag dit ook expliciet bij de initialisatie aangegeven worden met: PORTD.DIRCLR = PIN3\_bm;

Uitleg code 16.1 regel 2 **#include** <avr/interrupt.h>

Regel 4 ISR(PORTD\_INT0\_vect)

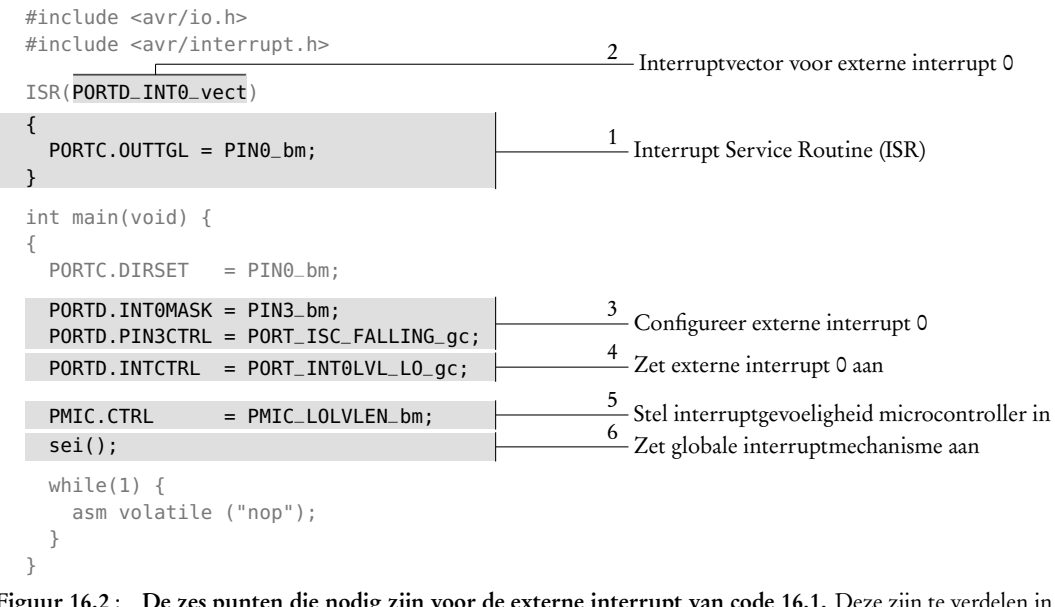

<span id="page-234-0"></span>Figuur 16.2 : De zes punten die nodig zijn voor de externe interrupt van code [16.1.](#page-233-0) Deze zijn te verdelen in drie groepen: de ISR met de interruptvector, de configuratie en het activeren van de interrupt en het instellen van het interruptmechnanisme van de microcontroller.

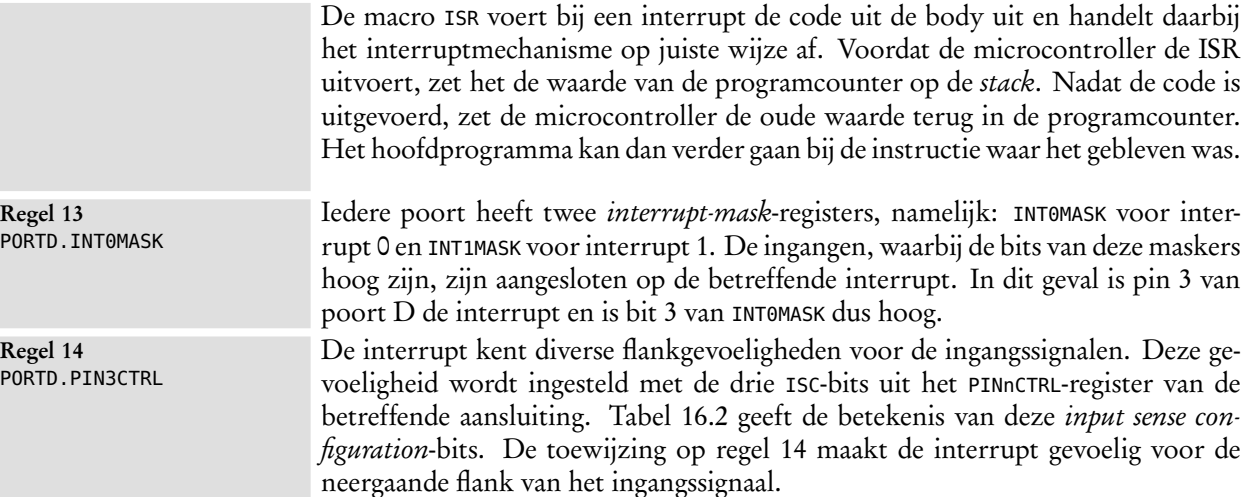

<span id="page-234-1"></span>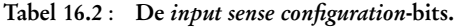

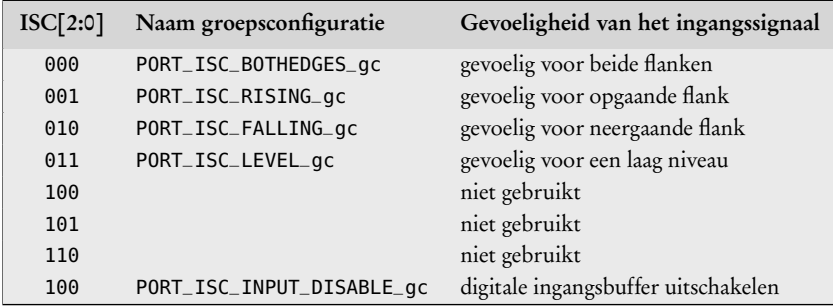

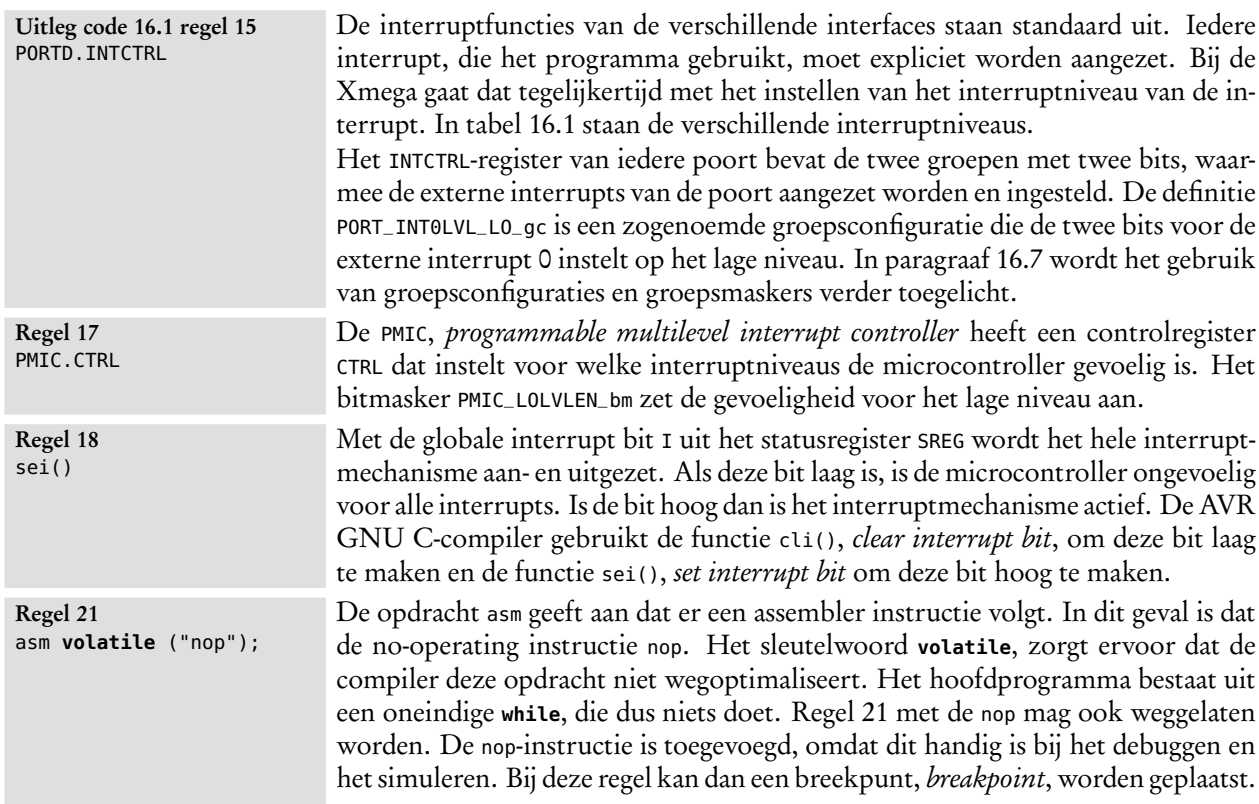

# Het interruptmechnanisme nader bekeken

Een interruptroutine is geen gewone functie. Het is een functie, die *nooit* in de programmacode wordt aangeroepen. De verschillende hardware-componenten van de microcontroller genereren de interruptsignalen waar het programma op moet reageren. Bij een normale functieaanroep is bekend waar de functie in het geheugen staat en is de positie bekend vanaf waar de functie is aangeroepen. Na afloop van de functie gaat het programma automatisch terug naar de plaats waar de functie werd aangeroepen.

Bij een interrupt is een mechanisme nodig dat de juiste interruptfunctie vindt en een mechanisme nodig om het programma na afloop te laten terugkeren naar de plaats waar het gebleven was. Voor het eerste mechanisme is de interruptvector nodig en voor het tweede mechanisme wordt de inhoud van de programcounter op de *stack* gezet.

De interruptvector is in feite een nummer uit een opzoektabel met verwijzingen naar de verschillende interruptroutines. In tabel [16.3](#page-236-0) staat een klein deel van de interruptvectoren van de Xmega256a3u. Deze vectoren zijn in het headerbestand iox256a3u.h gedefinieerd. Aangezien ieder type microcontroller zijn eigen features kent, is het aantal interruptvectoren voor elke Xmega anders of worden er andere nummers gebruikt.

| Nummer                                               | Adres<br>(in bytes)                                                                                             | Naam bij AVR-gcc                                                                                                    | Omschrijving                                                                                                    |
|------------------------------------------------------|----------------------------------------------------------------------------------------------------|----------------------------------------------------------------------------------------------------|----------------------------------------------------------------------------------------------------|
| 1<br>$\overline{2}$<br>3<br>$\overline{4}$<br>5<br>6 | $0 \times 0000$<br>0x0004<br>$0 \times 0008$<br>$0 \times 000C$<br>$0 \times 0010$<br>0x0014<br>$0 \times 0018$ | resetvector<br>0SC_0SCF_vect<br>PORTC_INT0_vect<br>PORTC_INT1_vect<br>PORTR_INTO_vect<br>PORTR_INT1_vect<br>DMA CHO vect | voor power-on-reset, brownout, watchdog, PDI<br>oscillator failure interrupt<br>port C external interrupt 0<br>port C external interrupt 1<br>port R external interrupt 0<br>port R external interrupt 1<br>DMA channel 0 interrupt |
| 64                                                   | $0 \times 0100$                                                                                                 | PORTD INTO vect                                                                                                    | port D external interrupt 0                                                                                                    |
| 65                                                   | 0x0104                                                                                                    | PORTD_INT1_vect                                                                                                    | port D external interrupt 1                                                                                                    |
| 119                                                  | $0 \times 01DC$                                                                                                 | USARTF0_RXC_vect                                                                                                    | UART F0 reception complete interrupt                                                                                                    |
| 120                                                  | 0x01E0                                                                                                    | USARTF0_DRE_vect                                                                                                    | UART F0 data register empty interrupt                                                                                                    |
| 121                                                  | $0 \times 01E4$                                                                                                 | USARTF0_TXC_vect                                                                                                    | UART F0 transmission complete interrupt                                                                                                    |
| 125                                                  | 0x01F4                                                                                                    | USB_BUSEVENT_vect                                                                                                    | USB bus event interrupt                                                                                                    |
| 126                                                  | $0 \times 01F8$                                                                                                 | USB_TRNCOMPL_vect                                                                                                    | USB transmission complete interrupt                                                                                                    |

<span id="page-236-0"></span>Tabel 16.3 : De resetvector en de interruptvectoren van de Xmega256a3u.

De tweede kolom van tabel [16.3](#page-236-0) geeft het adres waar de microcontroller automatisch naar toegaat bij een interrupt. Bij een externe interrupt 0 van poort D springt het programma dus automatisch naar adres 0x0100.

De opzoektabel staat bij de Xmega256a3u aan het begin van het programmageheugen en voor iedere vector zijn vier bytes beschikbaar. Dat is genoeg plaats voor een sprongopdracht naar de betreffende interruptfunctie. In figuur [16.3](#page-236-1) is het applicatiedeel van het flashgeheugen getekend met de adressen van de resetvector en de interruptvectoren. Op het adres van de resetvector staat een sprongopdracht naar functie main en op de adressen van de interruptvectoren staan sprongopdrachten naar de interruptfuncties.

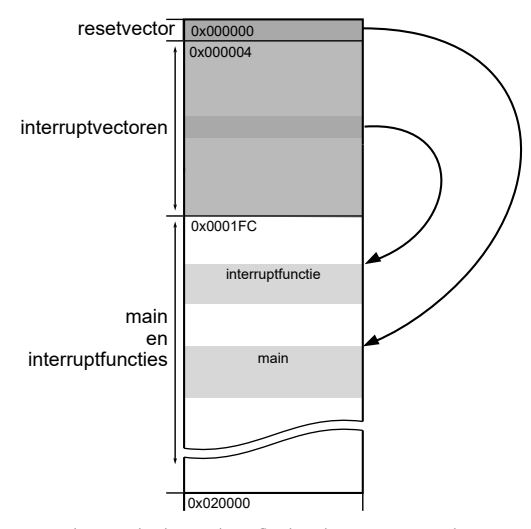

<span id="page-236-1"></span>Figuur 16.3 : Het applicatiedeel van het flashgeheugen met de interruptvectoren. Op het adres van de resetvector staat een sprongopdracht naar functie main. Op het adres van de interruptvector staat een sprongopdracht naar de interruptfunctie.

In werkelijkheid is het een beetje complexer. In figuur [16.4](#page-237-0) is de C-code [16.1](#page-233-0) vertaald naar machinecode en assembly. Machinecode of machinetaal is de taal die

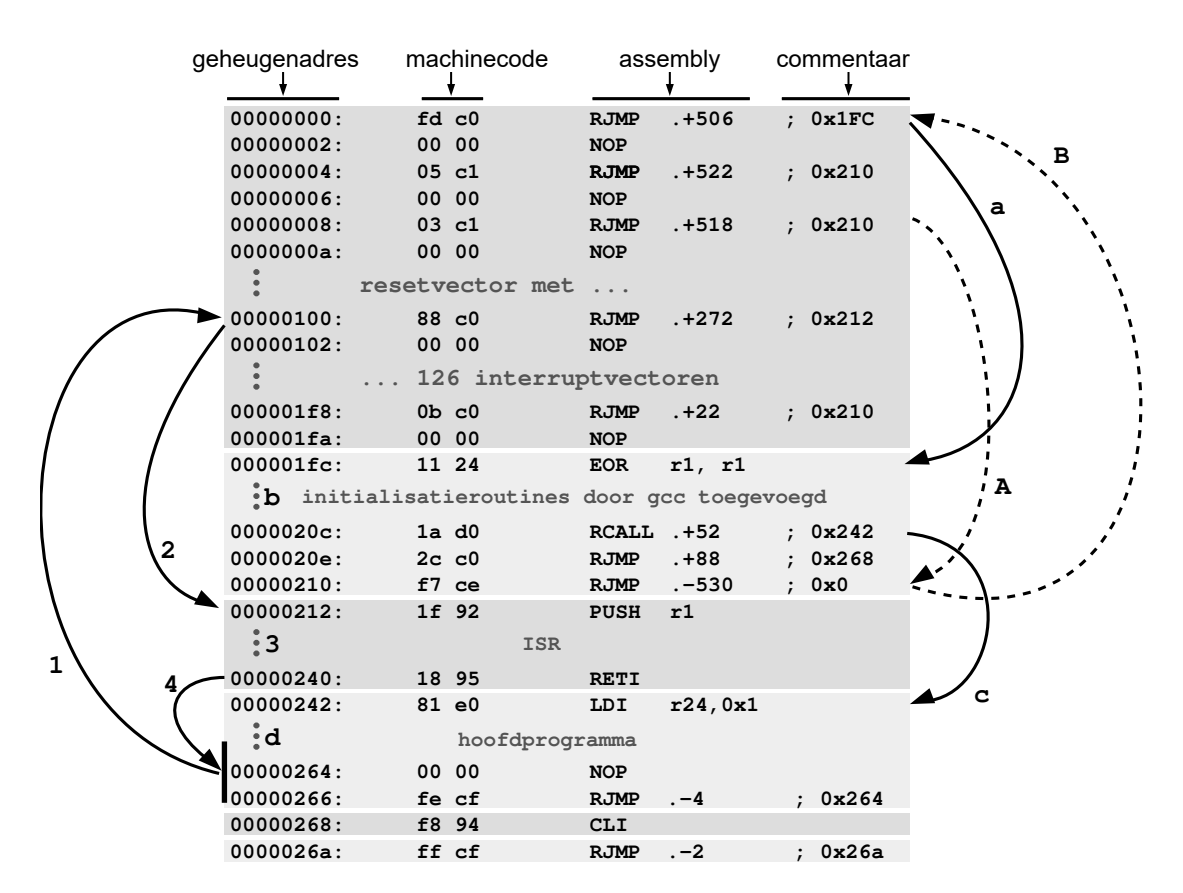

Figuur 16.4 : De machinecode en assembly, die hoort bij code [16.1](#page-233-0) met de acties bij het starten van de microcontroller en bij een aanroep van de ISR. In de figuur zijn drie scenario's getekend:

- <span id="page-237-0"></span>Het programma begint bij het adres van de de resetvector en springt [a] naar een aantal initialisatieblok [b], dat gcc heeft toegevoegd. Vervolgens springt [c] het naar hoofdprogramma en voert dit programma uit [d].
- Bij een interrupt springt [1] het programma naar de interruptvector en springt [2] daar vandaan naar de ISR en voert [3] deze uit. Als de ISR klaar is, springt [4] het programma terug naar het hoofdprogramma.
- $\Box$  Op de adressen van de interruptvectoren die niet gebruikt worden, staat een sprongopdracht [A] naar adres 0x210, waar een sprongopdracht [B] staat naar de adreslocatie van de resetvector.

de processor begrijpt. Anders gezegd, dat is het programma in enen en nullen. Assembly of assembleertaal is een symbolische notatie van de machinecode, die voor de mens leesbaar is.

Op adres 0x0 staat bij de machinecode 0xFDC0. Dat is een relatieve sprongopdracht RJMP .+506. De instructie RJMP is slechts twee bytes groot, daarom staat er op adres 0x02 nog een NOP-opdracht. De RJMP springt vanaf positie 0x02 precies 506 bytes verder naar adres 0x1FC. Op dit adres begint een initialisatie die de compiler heeft toegevoegd. Op adres 0x20C springt het programma verder naar het hoofdprogramma dat op adres 0x242 begint.

Op adres 0x100, de locatie van de interruptvector van de externe interrupt 0 van poort D, staat een sprongopdracht naar de bijbehorende interruptroutine, die op adres 0x212 staat. Bij een interrupt zet de microcontroller de waarde van de pro-

De tekst uit figuur [16.4](#page-237-0) is gebaseerd op het lss-bestand dat Atmel Studio bij de compilatie van code [16.1](#page-233-0) genereert.

Atmel Studio kan de code disassembleren door in de debugmode de *disassembler* aan te roepen. Dit is het compilatieresultaat in machinecode en assembly. Als het disassembler bestand actief is, wordt bij het debuggen niet door de C-code maar door de machinecode en assembly heen gestapt.

grammateller op de *stack*, voert de feitelijke interruptfunctie uit en zet de waarde van de programmateller weer terug. Op adres 0x240 sluit RETI de interruptfunctie af en de microcontroller gaat verder waar deze in het hoofdprogramma gebleven was.

### 16.4 Timer/counters

Tijd is bij microcontrollers belangrijk. Embedded systemen hebben vaak een beperkte taak, kennen een beperkt aantal instellingen, maar moeten wel op gezette tijden de juiste functies uitvoeren. Een elektrische tandenborstel gaat na twee minuten een paar keer uit en aan om de gebruiker te laten weten dat hij lang genoeg gepoetst heeft. De kamerthermostaat hoeft niet iedere microseconde de temperatuur te controleren.

De methode om met een digitaal systeem tijd te meten is klokpulsen tellen. Digitaal is de verstreken tijd *t* gelijk aan het aantal getelde klokpulsen *m* vermenigvuldigd met de klokperiode van het systeem  $T_{\text{cpu}}$ .

$$
t = m T_{\text{cpu}} \tag{16.1}
$$

Een 16-bits teller, die telt met een klokfrequentie van 32768 Hz, geeft elke twee seconde een overflow.

Microcontrollers hebben meestal meerdere tellers. Omdat een teller gebruikt kan worden om te tellen en om tijd te meten, wordt een teller de ene keer een *counter* en de andere keer een *timer* genoemd. Deze timer/counters bevatten naast een gewone digitale teller ook allerlei logica waarmee signalen gemeten en gegenereerd kunnen worden.

#### Timer/counters bij de Xmega

De Xmega heeft bij iedere digitale poort één of twee 16-bits timer/counters. De Xmega256a3u heeft vier digitale poorten. De poorten C, D en E hebben beide een timer/counter 0 en een timer/counter 1 en poort F heeft alleen een timer/ counter 0. De namen van deze tellers zijn: TCC0 — *timer/counter c0* —, TCC1, TCD0, TCD1, TCE0, TCE1 en TCF0.

Naast de zeven genoemde 16-bits timer/counters heeft de Xmega256a3u ook nog een *real time counter* voor het maken van een *real time clock* met behulp van een laagfrequent kristaloscillator.

De timer/counter 0 en timer/counter 1 zijn grotendeels identiek en kennen beide diverse modi. Deze timer/counters kunnen gebruikt worden om:

- tijd te meten;
- de frequentie, de periodetijd en de duty cycle van een signaal te meten;
- een blokvormig signaal met een bepaalde frequentie te genereren;
- verschillende soorten PWM-signalen, pulsbreedtegemoduleerde signalen, te genereren.

gnd clk clk/2 Prescaler clk/4 clk/8 clk/64 clk<sub>timer</sub> clk/256 clk/1024 event channel 0 ... 7 ÷, 4 CLKSEL[3:0]

<span id="page-239-0"></span>Figuur 16.5 : De prescaler voor de timers. De klok van de timer kan op zeven gedeelde kloksignalen worden aangesloten. Als de klok met de referentie, GND, verbonden is, is de timer uit. De klok kan ook verbonden worden met een van de acht *event channels*.

<span id="page-239-1"></span>Tabel 16.4 : De selectiebits voor het instellen van het kloksignaal van de timers.

| CLKSEL[3:0] | Groepsconfiguratie   | <b>Betekenis</b>        |
|-------------|----------------------|-------------------------|
| 0000        | TC_CLKSEL_0FF_gc     | Timer is uit            |
| 0001        | TC_CLKSEL_DIV1_qc    | $clk_{\text{cpu}}$      |
| 0010        | TC_CLKSEL_DIV2_gc    | $clk_{cpu}/2$           |
| 0011        | TC_CLKSEL_DIV4_qc    | $clk_{cpu}/4$           |
| 0100        | TC_CLKSEL_DIV8_gc    | $clk_{\text{cpu}} / 8$  |
| 0101        | TC_CLKSEL_DIV64_qc   | $clk_{\text{cpu}} / 64$ |
| 0110        | TC_CLKSEL_DIV256_gc  | $clk_{cpu}/256$         |
| 0111        | TC_CLKSEL_DIV1024_qc | $clk_{cpu}/1024$        |
| $1$ nnn     | TC_CLKSEL_EVCHn_gc   | Event channel 0  7      |

Dit hoofdstuk gebruikt de timer/counters alleen om tijd te meten. Het meten aan signalen en het genereren van PWM-signalen komt in de latere hoofdstukken aan bod.

Een 16-bits teller kan maximaal tot 65535 tellen. Bij een systeemklok van 2 MHz is de maximale meettijd korter dan 33 ms en bij een systeemklok van 32 MHz is dat net iets meer dan 2 ms. Om langere perioden te kunnen meten, hebben de tellers bij een microcontroller altijd een zogenoemde *prescaler* of klokdeler. Een prescaler genereert uit de systeemklok verschillende gedeelde kloksignalen, die als klok voor de teller kunnen functioneren. In figuur [16.5](#page-239-0) is de prescaler van de Xmega getekend en in tabel [16.4](#page-239-1) staat een overzicht met de verschillende instelmogelijkheden.

Met een prescaling hangt de tijd af van het aantal gedeelde klokslagen dat geteld wordt. Als *N* de prescaling is en *m* klokslagen geteld worden, komt dat overeen met *N m* klokpulsen van de systeemklok. De verstreken tijd *t* is dan:

$$
t = Nm T_{\text{cpu}} = \frac{Nm}{f_{\text{cpu}}} \tag{16.2}
$$

De maximale prescaling van de 16-bits timer/counters is 1024. Voor een frequentie van 2 MHz is de maximale tijd die gemeten kan worden bijna 33,6 s en voor een frequentie van 32 MHz is dat bijna 2,1 s.

Het blokschema van figuur [16.6](#page-240-0) geeft het basisgedeelte van een timer/counter van de Xmega met de feitelijke teller. De inhoud van de teller is benaderbaar als register CNT. De 16-bits teller telt van 0 tot de waarde van het getal dat in het PER

Bij de timer/counter van de Xmega stelt register PER het aantal klokslagen *m* in dat geteld wordt. Hierbij is *m* gelijk aan PER + 1.

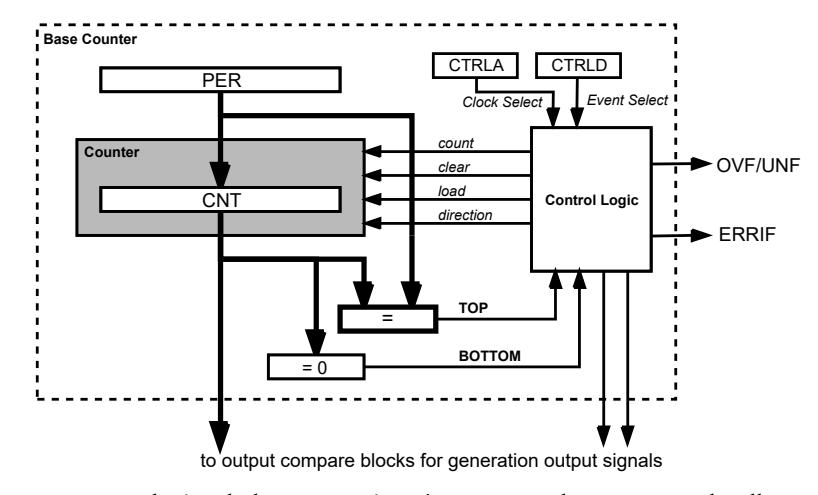

<span id="page-240-0"></span>Figuur 16.6 : Het basisgedeelte van een timer/counter van de Xmega met de teller. Het uitgangsdeel voor de generatie van PWM-signalen is niet getekend. De feitelijke teller is grijs getekend. De controllogica stuurt de teller aan en genereert de interruptsignalen.

register staat. Daarna begint de teller weer bij 0. De maximale waarde van PER is 0xFFFF. Signaal BOTTOM is actief wanneer de waarde van de teller gelijk is aan 0 en signaal TOP is actief als deze gelijk is aan de waarde in register PER. Het blok met de besturingslogica gebruikt de signalen BOTTOM en TOP en de status van de in het schema getekende registers of de teller telt, een nieuwe waarde inlaadt, op 0 begint en of de teller optelt of aftelt. Afhankelijk van de instelling kan de besturingslogica ook twee interruptsignalen genereren als BOTTOM of TOP actief zijn.

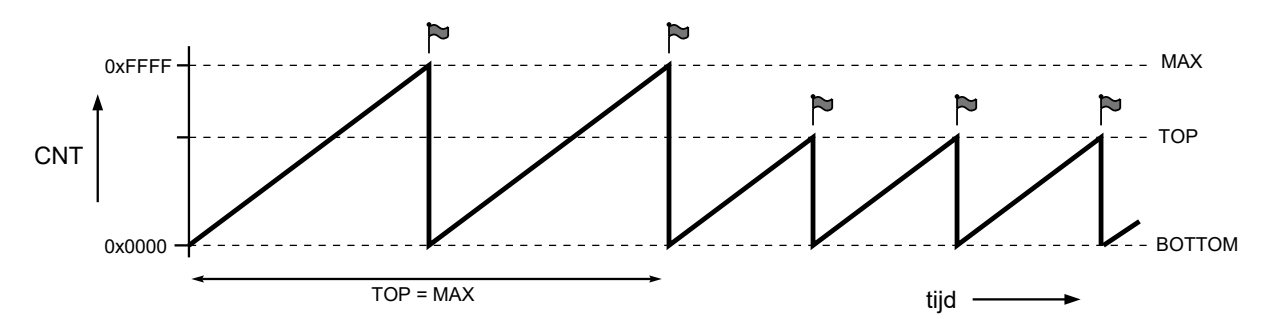

<span id="page-240-1"></span>Figuur 16.7 : De waarde van de teller CNT als functie van de tijd in de normale modus. De teller telt van BOTTOM naar TOP. De waarde van BOTTOM is 0 en die van TOP kan worden ingesteld. Als de waarde van TOP bereikt is, wordt de teller weer BOTTOM en is er een interrupt. Dat laatste is steeds aangegeven met een vlaggetje.

In figuur [16.7](#page-240-1) staat de waarde van de teller als functie van de tijd. De waarde waarbij de signalen TOP en BOTTOM actief zijn, worden ook TOP en BOTTOM genoemd. Iedere keer als de teller bij TOP is, springt deze terug naar BOTTOM. Mits de overflowinterrupt van de timer/counter ingesteld is, zal er dan ook een interrupt gegeven worden.

# 16.5 Een tijdvertraging maken met een timer/counter

Met een timer/counter kan tijd worden gemeten en dus ook gebruikt worden om een tijdvertraging te maken. In code [16.2](#page-242-0) staat een programma dat een led laat knipperen met behulp van timer/counter 0 van poort E. De schakeling die nodig is, is die uit figuur [15.1.](#page-209-0)

De timer/counter wordt gebruikt in de normale modus. Voor het knipperen van de led is een tijdvertraging nodig van 250 ms. De klokfrequentie is 2 MHz. De tijdvertraging komt dan overeen met 500000 klokslagen. Voor een 16-bits teller moet de prescaling minimaal 8 zijn. Tabel [16.5](#page-241-0) geeft het aantal gedeelde klokslagen *m* als functie van de prescaling voor de frequenties 2 en 32 MHz. Dit aantal klokslagen is de waarde die het register moet krijgen, opdat — bij deze prescaling — de tijdvertraging 250 ms is.

<span id="page-241-0"></span>2 MHz 32 MHz prescaling  $N \mid m = PER+1$  tijd  $(t) \mid m = PER+1$  tijd  $(t)$ 1 2 4 8 62500 0,25 64 7812 0,249984 256 1953 0,249984 31250 0,25 1024 488 0,249856 7812 0,249984

Tabel 16.5 : De vertraging hangt af van register PER, van de prescaling  $N$  en van de klokfrequentie. Deze tabel toont de meest geschikte waarde van PER+1 voor een tijdvertraging van 250 ms.

De nauwkeurigheid van de tijdvertraging is in het algemeen groter bij een lage prescaling. In tabel [16.5](#page-241-0) is ook de tijdvertraging *t* vermeld voor de betreffende prescaling en de bijbehorende waarde van PER. Bij 16-bits tellers is de afrondingsfout in de meeste gevallen relatief klein. Bij 8-bits tellers kan de afrondingsfout wel te groot zijn. De applicatie bepaalt of een afrondingsfout acceptabel is. In dit geval —- het laten knipperen van de led — maakt het niet uit. Een fout van 1% kan dan bijvoorbeeld acceptabel zijn.

In code [16.2](#page-242-0) is timer/counter 0 van poort E ingesteld op de normale modus met een prescaling van 8 en de waarde van PER gelijk aan 62499. De overflowinterrupt is geactiveerd met het lage interruptniveau en de interruptfunctie verandert de aansluiting 0 van poort C. Iedere keer als de waarde van de teller gelijk is aan die van PER is er een overflowinterrupt en wordt de interruptfunctie uitgevoerd, waardoor de led van status verandert.

#### Gedetailleerde bespreking van code [16.2](#page-242-0)

Vector TCE0\_OVF\_vect is de interruptvector voor de overflow van timer/counter 0 van poort E. Deze vector bevat de naam van de timer/counter TCEO en de naam van het soort interrupt OVF.

Bij de normale modus is het aantal klokslagen *m* gelijk aan PER + 1. De periodetijd *t* is dan gelijk aan:

$$
t = \frac{N(\text{PER} + 1)}{f_{\text{cpu}}}
$$

Uitleg code 16.2 regel 6 TCE0\_OVF\_vect

<span id="page-242-0"></span>Code 16.2 : Led laten knipperen met timer/counter 0 van poort E.

```
1 #define F_CPU 2000000UL
2
3 #include <avr/io.h>
4 #include <avr/interrupt.h>
 5
6 ISR(TCE0_OVF_vect)
\begin{array}{cc} 7 & \{ \\ 8 & \end{array}PORTC.OUTTGL = PIN0_bm;
9 }
10
11 int main(void)
12 \quad 113 PORTC.DIRSET = PINO_bm;
14
15 TCE0.CTRLB = TC_WGMODE_NORMAL_gc; // Normal mode
16 TCE0.CTRLA = TC_CLKSEL_DIV8_gc; // prescaling 8
17 TCE0.INTCTRLA = TC_OVFINTLVL_LO_gc; // enable overflow interrupt low level
18 TCE0.PER = 62499; // t = N*(PER+1)/FCPU = 8*62500/2000000 = 0.25 s
\frac{19}{20}20 PMIC.CTRL |= PMIC_LOLVLEN_bm; // set low level interrupts<br>21 sei(); // enable interrupts
     21 sei(); // enable interrupts
\frac{22}{23}23 while (1) {
24 asm volatile ("nop");
25 }
26 }
```
<span id="page-242-3"></span><span id="page-242-2"></span>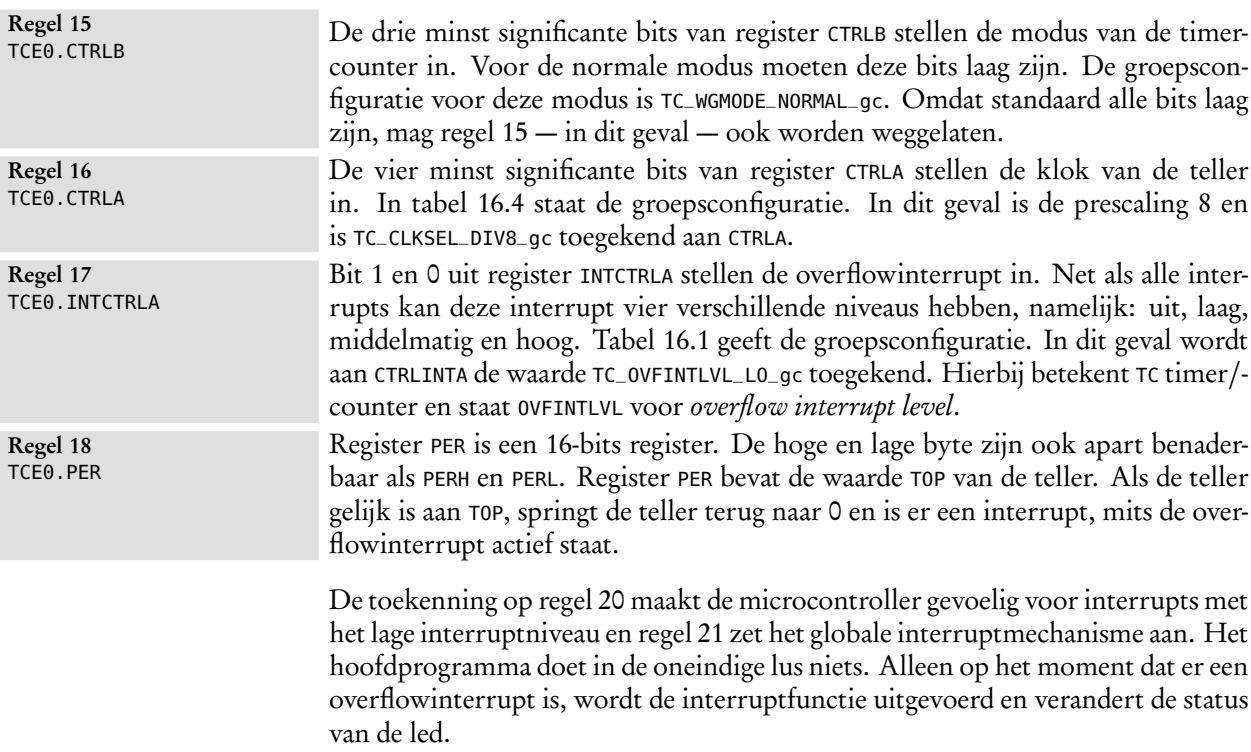

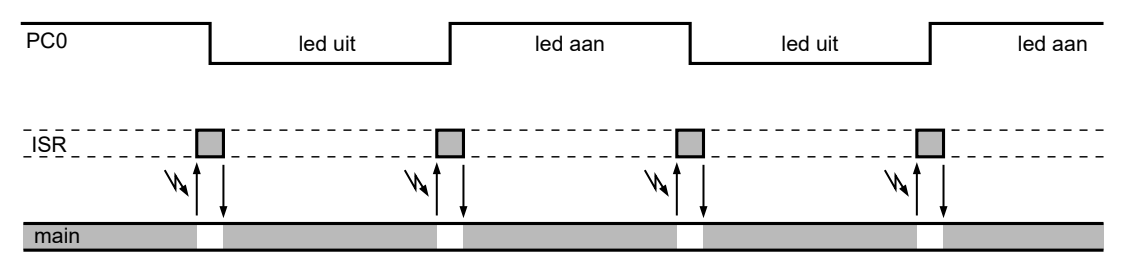

Figuur 16.8 : De tijdlijnen van het hoofdprogramma main en de interruptfunctie ISR. Iedere 250 ms is er een interrupt, waardoor het hoofdprogramma stopt en de interrupt wordt uitgevoerd.

<span id="page-243-0"></span>Feitelijk bestaat de code dus uit twee programma's: een hoofdprogramma dat niets doet en een interruptfunctie die de led laat knipperen. In figuur [16.8](#page-243-0) zijn de tijdlijnen van het hoofdprogramma en de interruptfunctie getekend.

### Een tijdvertraging met een timer/counter zonder interrupt

Met een timer/counter kan ook een tijdvertraging gemaakt worden zonder het interruptmechanisme. Code [16.3](#page-243-1) beschrijft een teller die tot de maximale waarde telt met een prescaling van 8. Op regel [13](#page-243-2) wordt in de oneindige **while**-lus getest of de waarde van de teller groter is dan 62500. Als dat het geval is, verandert de status van uitgang PC0 en wordt de teller nul gemaakt.

Code 16.3 : Led laten knipperen met TCE0 zonder interrupt.

```
1 #define F_CPU 2000000UL
2
3 #include <avr/io.h>
\frac{4}{5}5 int main(void)
\begin{array}{cc} 6 & \{ \\ 7 & \end{array}PORTC.DIRSET = PIN0_bm;
8
9 TCE0.CTRLA = TC_CLKSEL_DIV8_gc; // prescaling 8
10 TCE0.PER = 0XFFFF; // maximal value
11
12 while (1) {
13 if ( TCE0.CNT >= 62500 ) { // 8*62500/2000000 = 0.25 s
         PORTC.OUTTGL = PINO_bm;15 TCE0.CNT = 0;
16 }
17 asm volatile ("nop"); // do nothing
18 }
19 }
```
<span id="page-243-2"></span>Het verschil met de interruptmethode van code [16.2](#page-242-0) is dat nu het hoofdprogramma voortdurend bezig is met het testen CNT. Het programma *pollt* continue de waarde van de teller. Als de test negatief is, wordt er 11 klokslagen later weer een test uitgevoerd. Slechts één keer per 250 ms, oftewel één keer per 500000 klokslagen, is de test positief.

De tijdlijn uit figuur [16.9](#page-244-0) laat zien dat dit programma continue bezig is met het testen van de teller. Bij *polling* is dit altijd het geval. Zeker bij een programma dat

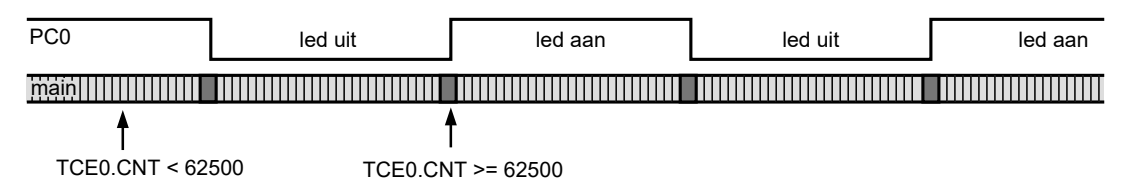

Figuur 16.9 : De tijdlijn van code [16.3.](#page-243-1) Het hoofdprogramma vergelijkt voortdurend de waarde van CNT met 62500. Meestal is het resultaat negatief. Slechts één keer per 250 ms is TCE0.CNT groter.

<span id="page-244-0"></span>meerdere taken uitvoert, kan de tijdplanning of *scheduling* lastig zijn. Interruptfuncties ontlasten het hoofdprogramma en maken dit eenvoudiger en overzichtelijker.

Daartegenover staat dat het interruptniveau van de interruptfuncties goed gekozen moet worden. Als er meerdere interrupts zijn, hangt de volgorde af van de prioriteit. Interruptfuncties met een gelijk of lager interruptniveau worden na elkaar uitgevoerd. Sommige interruptfuncties mogen niet onderbroken worden en moeten hun taak ononderbroken uitvoeren. Figuur [16.10](#page-244-1) laat het tijdsgedrag zien bij een programma met twee interruptfuncties. De interruptfunctie met het hoge interruptniveau wordt niet onderbroken. De interrupt met het lagere interruptniveau wordt uitgevoerd nadat de interrupt met het hogere interruptniveau is afgerond.

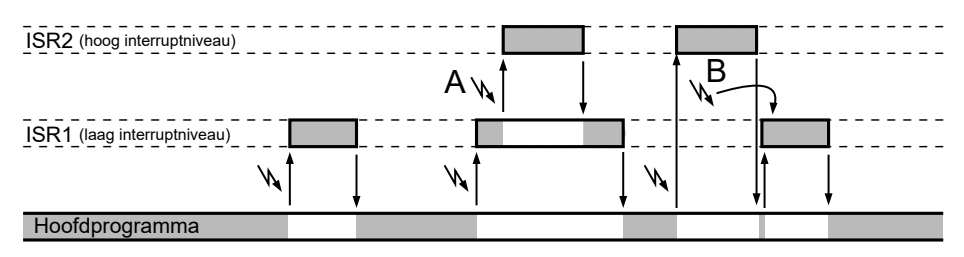

Figuur 16.10 : Het tijdsgedrag bij een programma met twee interruptfuncties. Bij A interrumpeert ISR2 de interruptfunctie ISR1. Bij B wordt de interrupt van ISR1 niet direct uitgevoerd, omdat ISR1 een lager interruptniveau heeft. ISR2 wordt afgerond en daarna wordt ISR1 uitgevoerd.

<span id="page-244-1"></span>Met name voor programma's, waarbij de interrupts zeer frequent voorkomen, kan het tijdsgedrag zeer complex worden. Dit wordt nog versterkt doordat voor het uitvoeren van een interrupt extra handelingen nodig zijn. Zo zijn er voor de interruptfunctie uit code [16.2](#page-242-0) bijvoorbeeld meer dan 50 klokslagen nodig.

# Het knipperen van een led met een timer/counter in de frequentiemodus

Het laten knipperen van een led kan nog efficiënter gedaan worden door een timer/counter in de frequentiemodus of in één van de PWM-modi te gebruiken. In code [16.4](#page-245-0) is op regel [9](#page-245-1) de timer/counter 0 van poort C ingesteld op de frequentiemodus en is de uitgang van de teller verbonden met uitgang PC0. De teller telt nu tot de waarde van het register CCA. Als deze waarde bereikt is, wordt de teller weer nul en klapt de waarde van de uitgang om.

Code 16.4 : Led laten knipperen met alleen TCC0.

```
1 #define F_CPU 2000000UL
 \begin{array}{c} 2 \\ 3 \end{array}#include <avr/io.h>
 \frac{4}{5}5 int main(void)
 \begin{matrix} 6 & 6 \\ 7 & 6 \end{matrix}PORTC.DIRSET = PIN0_bm;
 8
 9 TCC0.CTRLB = TC0_CCAEN_bm | TC_WGMODE_FRQ_gc;
10 TCC0.CTRLA = TC_CLKSEL_DIV8_gc;
11 TCC0.CCA = 62500;
12
13 while (1) {
14 asm volatile ("nop"); // do nothing
15 }
16 }
```
De frequentiemodus komt in paragraaf [22.2](#page-396-0) aan de orde bij de bespreking van de verschillende PWM-mogelijkheden. Dit voorbeeld is hier toegevoegd om te laten zien dat het mogelijk is een led te laten knipperen zonder interrupts en met een hoofdprogramma dat niets doet. Bij deze aanpak wordt de timer/counter gebruikt om de led aan te sturen en blijft de rest van de microcontroller beschikbaar voor andere activiteiten. Het microcontrollerprogramma is — afgezien van de initialisatie — geen tijd kwijt voor het laten knipperen van de led. In figuur [16.11](#page-245-2) is dit gevisualiseerd.

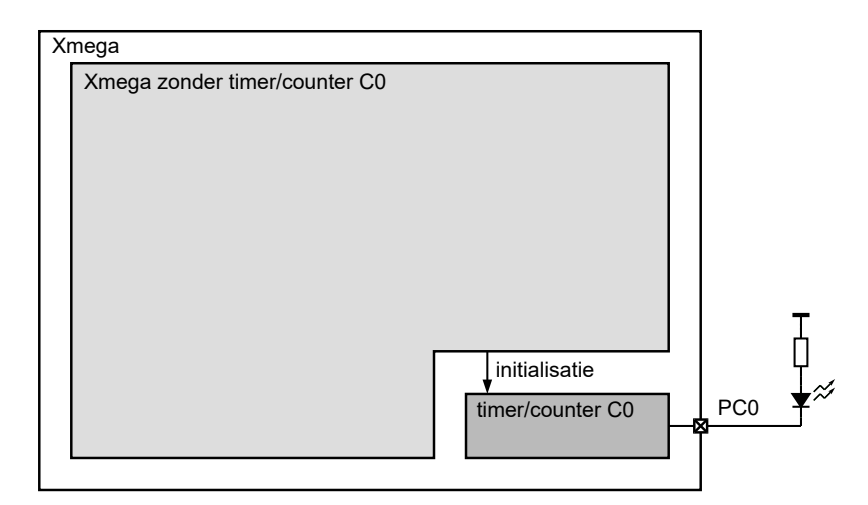

<span id="page-245-2"></span>Figuur 16.11 : De timer/counter 0 van poort C stuurt de led aan. De rest van de Xmega is beschikbaar voor andere activiteiten.

Afhankelijk van het soort applicatie en de complexiteit van het tijdsgedrag zal er de ene keer een oplossing worden gebruikt met een interrupt en de andere keer een oplossing op basis van *polling* of voert een van de interfaces van de microcontroller de taak autonoom uit.

## <span id="page-246-0"></span>16.6 Een antidenderalgoritme met een externe interrupt en TCE0

In hoofdstuk [15](#page-208-0) is het denderprobleem van een schakelaar of drukknop met een hardware- en softwarematige methode opgelost. Er zijn vele manieren om dat te doen. Hier wordt nog een oplossing gegeven die gebruikt maakt van een externe interrupt en de overflow van een timer/counter.

In essentie komen de methoden met een interrupt altijd op hetzelfde neer. Na de interrupt door de drukknop wordt er een tijdje gewacht en wordt er gekeken of de drukknop dan nog steeds ingedrukt is. Alle tussenliggende veranderingen worden genegeerd. Het wachten kan prima met een timer/counter worden gedaan. Er zijn dan twee interruptfuncties nodig : één voor de externe interrupt en één voor de timer.

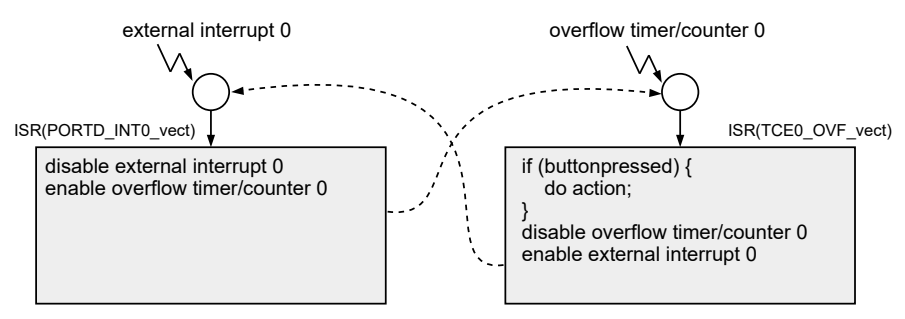

<span id="page-246-1"></span>Figuur 16.12 : Het antidenderalgoritme. Aanvankelijk is alleen de ISR(PORTD\_INT0\_vect) actief. Als er op de knop wordt gedrukt, wordt ISR(TCE0\_OVF\_vect) ingeschakeld en ISR(PORTD\_INT0\_vect) uitgeschakeld. Na de timer 0 interrupt wordt ISR(TCE0\_OVF\_vect) uitgeschakeld en ISR(PORTD\_INT0\_vect) weer ingeschakeld.

De truc is dat aanvankelijk alleen de externe interrupt actief is en dat — als er een externe interrupt is — deze zichzelf uitschakelt en tegelijkertijd een timer/counter start. De interruptfunctie van de timer/counter wordt na enige tijd actief en kijkt of de knop nog steeds ingedrukt is. Als dat zo is, wordt de gewenste activiteit uitgevoerd. Vervolgens wordt de timer/counter uitgezet en de externe interrupt weer aangezet. Figuur [16.12](#page-246-1) geeft dit algoritme met de twee interrupt service routines weer.

De interruptfunctie voor de externe interrupt schakelt zichzelf uit. Dit is gedaan om te voorkomen dat deze ISR weer opnieuw aangeroepen wordt. Op deze manier wordt alleen de eerste neergaande flank gedetecteerd. De timer interrupt schakelt zichzelf eveneens uit. Dit zorgt er voor dat de timer interrupt alleen aangeroepen wordt na het indrukken van de knop.

In code [16.5](#page-247-0) staat het programma dat hoort bij het antidenderalgoritme van figuur [16.12.](#page-246-1) Timer/counter E0 is ingesteld op de normale modus. Bij de initialisatie krijgt op regel [37](#page-247-1) register PER van timer/counter E0 de waarde PERIOD\_TIMER. Deze macrodefinitie staat op regel [7](#page-247-2) en berekent de periodetijd PER uit de klokfrequentie, de prescaling en de gewenste antidendertijd. De timer staat na de initialisatie uit: er is geen klok aangesloten en de interruptoverflow is eveneens uit. De registers CTRLA en INTCTRLA ontbreken bij initialisatie. Alle bits van deze registers zijn daarom nog laag. De externe interrupt 0 van poort D is aangesloten op pin 3, is gevoelig voor de neergaande flank en heeft een laag interruptniveau.

<span id="page-247-0"></span>Code 16.5 : Antidenderalgoritme met een externe interrupt en een timer-overflow interrupt.

```
1 #include <avr/io.h>
2 #include <avr/interrupt.h>
 3
 4 #define F_CPU<br>5 #define DEBOUNCE_PERIOD_MS 2.0
  5 #define DEBOUNCE_PERIOD_MS 2.0
 6 #define PRESCALING 8<br>7 #define PERIOD_TIMER (
 7 #define PERIOD_TIMER ( (uint16_t) \
                            8 (( (double) (DEBOUNCE_PERIOD_MS) * 0.001 * (F_CPU)) / (PRESCALING)) )
 9
10 ISR(PORTD_INT0_vect)
11 {
12 PORTD.INTCTRL = (PORTD.INTCTRL & ~PORT_INT0LVL_gm) | PORT_INT0LVL_OFF_gc; // ext. interrupt 0 off
13 TCE0.CNT = 0; // reset timer/counter
14 TCE0.INTCTRLA = (TCE0.INTCTRLA & ~TC0_OVFINTLVL_gm) | TC_OVFINTLVL_LO_gc; // timer interrupt on
15 TCE0.CTRLA = TC_CLKSEL_DIV8_gc; // start timer/counter
16 }
17
18 ISR(TCE0_OVF_vect)
19 {
20 if ( bit_is_clear(PORTD.IN, PIN3_bp) ) {
21 PORTF.OUTTGL = PIN1_bm;
22 \t}23 TCE0.CTRLA = TC_CLKSEL_OFF_gc; // stop timer/counter
24 TCE0.INTCTRLA = (TCE0.INTCTRLA & ~TC0_OVFINTLVL_gm) | TC_OVFINTLVL_OFF_gc; // timer interrupt off
25 PORTD.INTCTRL = (PORTD.INTCTRL & ~PORT_INT0LVL_gm) | PORT_INT0LVL_LO_gc; // ext. interrupt 0 on
26 }
\frac{27}{28}int main(void)
29 {
30 PORTF.DIRSET = PIN1_bm;
31
32 PORTD.INT0MASK = PIN3_bm; // PD3 interrupt 0
33 PORTD.PIN3CTRL = PORT_ISC_FALLING_gc; // falling edge
34 PORTD.INTCTRL |= PORT_INT0LVL_LO_gc; // interrupt 0 low level
35
36 TCE0.CTRLB = TC_WGMODE_NORMAL_gc; // normal mode
37 TCE0.PER = PERIOD_TIMER;
38
39 PMIC.CTRL |= PMIC_LOLVLEN_bm; // set low level interrupts
40 sei(); // enable interrupts
41
42 while (1) {
43 asm volatile ("nop"); // do nothing
44 }
45 }
```
<span id="page-247-1"></span>Na een druk op de knop start de interruptfunctie van de externe interrupt 0. Deze functie zet eerst op regel [12](#page-247-3) de externe interrupt uit en maakt daarna achtereenvolgens register CNT nul, geeft de interrupt van de timer het lage interruptniveau en zet tenslotte de teller aan door de prescaling 8 te maken.

De interruptfunctie voor de externe interrupt 0 wordt afgesloten en het programma blijft in de oneindige **while**-lus totdat na 2,0 ms de overflow van timer/ counter 0 optreedt en de interruptfunctie van de timer/counter wordt uitgevoerd.

De interruptfunctie van de timer/counter 0 test op regel [20](#page-247-4) of de knop nog steeds ingedrukt is. Als dat het geval is, verandert de status van de led. Vanaf regel [23](#page-247-5) zet de functie achtereenvolgens de interrupt van de timer uit, de timer zelf uit en zet de externe interrupt 0 weer aan door het interruptniveau weer laag te maken.

# <span id="page-248-0"></span>16.7 Groepsconfiguratie, groepsmasker, groepspositie, bitmasker en bitpositie

De toekenningen in code [16.5](#page-247-0) op de regels [12,](#page-247-3) [14,](#page-247-6) [24](#page-247-7) en [25](#page-247-8) zijn tamelijk complex. Dit is nodig omdat er op deze regels slechts een paar bits uit de registers PORTD.INTCTRL en TCE0.INTCTRLA gewijzigd moeten worden. De andere bits moeten ongewijzigd blijven. Deze bitmanipulaties maken gebruik van de zogenoemde groepsconfiguraties en groepsmaskers.

Bij de Xmega heeft AVR GNU C-compiler een zeer systematische opzet. In paragraaf [15.4](#page-214-0) is al uitgelegd dat de registers te benaderen zijn via datastructuren. Op verschillende plaatsen zijn bitmaskers toegepast en in paragraaf [15.12](#page-226-0) is de bitpositie gebruikt. In het headerbestand avr/io.h eindigen de namen van de macrodefinities vaak met de extensies: \_bm, \_bp, \_gc, \_gm en \_gp. Deze extensies betekenen respectievelijk *bit mask*, *bit position*, *group configuration*, *group mask* en *group position* oftewel: bitmasker, bitpositie, groepsconfiguratie, groepsmasker en groepspositie. In code [16.5](#page-247-0) komen de eerste vier van deze extensies voor.

# De bitpositie \_bp

De bitpositie geeft altijd de positie of het nummer van een specifiek bit in een register aan. Enkele voorbeelden van macrodefinities uit avr/io.h zijn:

```
#define PIN2_bp 2
#define PIN3_bp 3
#define PIN4_bp 4
#define PORT_INT0LVL0_bp 0
#define PORT_INT0LVL1_bp 1
#define PORT_INT1LVL0_bp 2
#define PORT_INT1LVL1_bp 3
```
De bitpositie is altijd een nummer en is bedoeld om de leesbaarheid van de code te verbeteren. Op regel [20](#page-247-4) is direct duidelijk dat de tweede parameter van de functie bit\_is\_clear een pinnummer is:

```
if ( bit_is_clear(PORTD.IN, PIN3_bp) ) { // zoals het hoort
```
Zonder macrodefinitie kan het minder duidelijk zijn dat 3 een pinnummer is:

**if** ( bit\_is\_clear(PORTD.IN, 3) ) { *// minder duidelijk*

Overigens geeft iedere macrodefinitie met de waarde 3 hetzelfde eindresultaat:

```
if ( bit_is_clear(PORTD.IN, PORT_INT1LVL1_bp) ) { // zeer onduidelijk
```
Ondanks dat het feit de code prima zal functioneren, is deze laatste notatie zeer verwarrend en slecht leesbaar.

De compiler sluit bij de Xmega256a3u bij het insluiten van avr/io.h automatisch ook het bestand avr/iox256a3u.h in met de feitelijke beschrijving van de registers.

#### Het bitmasker \_bm

Het bitmasker is altijd een 8-bits getal waarvan alle bits nul zijn op één na. Enkele voorbeelden van macrodefinities uit avr/io.h zijn:

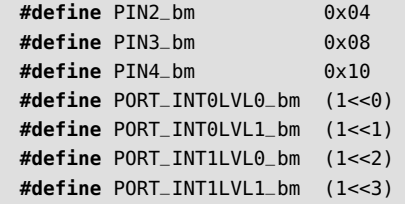

Bitmaskers zijn in dit hoofdstuk en in hoofdstuk [15](#page-208-0) al regelmatig gebruikt. Met name in paragraaf [15.6](#page-217-0) en [15.4](#page-214-0) is al uitgelegd hoe deze maskers bij de bitmanipulaties gebruikt kunnen worden.

#### De groepsconfiguratie \_gc en het groepsmasker \_gm

Bij veel instellingen van de microcontroller gaat het niet om één specifieke bit uit een register, maar om een groep van bits. Voor de interrupt zijn bijvoorbeeld steeds twee bits nodig om de vier interruptniveaus *off*, *low*, *medium* en *high* te definiëren.

<span id="page-249-0"></span>

|  | - | IN<br>. | .07<br> | $\sqrt{ }$<br>INTOL' | 11.01 |
|--|---|---------|---------|----------------------|-------|

Figuur 16.13 : Het interruptcontrolregister INTCTRL van de poorten. De bits 1 en 0 bepalen het interruptniveau van interrupt 0 en de bits 3 en 2 bepalen het interruptniveau van interrupt 1. Bit 4 tot en met 7 worden niet gebruikt.

In figuur [16.13](#page-249-0) staat het interruptcontrolregister INTCTRL met de bits voor de interruptniveaus van interrupt 0 en interrupt 1. Bit 1 en 0 bepalen het interruptniveau van interrupt 0 en bit 3 en 2 het niveau van interrupt 1.

Bij de Xmega legt de AVR GNU C-compiler deze bitgroepen met enumeraties vast. Deze bitgroepen worden groepsconfiguraties genoemd. De groepsconfiguraties voor de externe interrupt 0 en 1 van de poorten zijn als volgt gedefinieerd:

```
typedef enum PORT_INT0LVL_enum
{
    PORT_INT0LVL_OFF_gc = (0x00<<0), /* Interrupt Disabled */
    PORT_INT0LVL_LO_gc = (0x01<<0), /* Low Level */
    PORT_INT0LVL_MED_gc = (0x02<<0), /* Medium Level */
    PORT_INT0LVL_HI_gc = (0x03<<0), /* High Level */
} PORT_INT0LVL_t;
typedef enum PORT_INT1LVL_enum
{
    PORT_INT1LVL_OFF_gc = (0x00<<2), /* Interrupt Disabled */
    PORT_INT1LVL_LO_gc = (0x01<<2), /* Low Level */
    PORT_INT1LVL_MED_gc = (0x02<<2), /* Medium Level */
    PORT_INT1LVL_HI_gc = (0x03<<2), /* High Level */
} PORT_INT1LVL_t;
```
In code [16.1](#page-233-0) is bij de initialisatie van de externe interrupt 0 van poort D de groepsconfiguratie aan het interruptcontrolregister toegekend:

PORTD.INTCTRL = PORT\_INT0LVL\_LO\_gc;

De bits INT1LVL[1:0] van de externe interrupt 1 zijn nu ook automatisch nul gemaakt. Dit is eigenlijk identiek met deze toewijzing:

PORTD.INTCTRL = PORT\_INT1LVL\_OFF\_gc | PORT\_INT0LVL\_LO\_gc;

Als de externe interrupt 1 gebruikt wordt met een hoog interruptniveau en interrupt 0 op een laag niveau, kan dat tegelijkertijd gedaan worden bij de initialisatie: PORTD.INTCTRL = PORT\_INT1LVL\_HI\_gc | PORT\_INT0LVL\_LO\_gc;

In veel gevallen worden de bitgroepen niet bij de initialisatie maar ergens anders in de code gewijzigd. In code [16.5](#page-247-0) veranderen de INT0LVL-bits bij beide interruptfuncties. In dit voorbeeld worden de INT1LVL-bits niet veranderd en voldoet een directe toewijzing. Toch is er in code [16.5](#page-247-0) voor gekozen om expliciet alleen de INT0LVLbits te wijzigen. Dit voorkomt problemen bij eventuele latere uitbreidingen van de software.

Om een bitgroep te manipuleren is een masker nodig om de betreffende bits af te zonderen. Dit masker wordt het groepsmasker genoemd. In avr/io.h zijn de groepsmaskers voor de interruptniveaus van de externe interrupt 0 en 1 als volgt gedefinieerd:

**#define** PORT\_INT0LVL\_gm 0x03 **#define** PORT\_INT1LVL\_gm 0x0C

Bij iedere groepsconfiguratie hoort ook een groepsmasker. De bits van het groepsmasker, die overeenkomen met de groepsconfiguratie, zijn hoog. De andere bits zijn laag. Voor het groepsmasker PORT\_INT0LVL\_gm, dat hoort bij de enumeratie PORT\_INT0LVL\_t, zijn de bits 0 en 1 hoog.

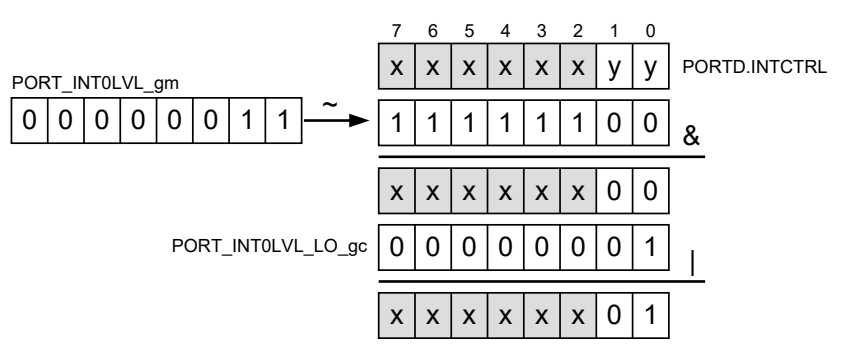

<span id="page-250-0"></span>( PORTD.INTCTRL & ~PORT\_INT0LVL\_gm ) | PORT\_INT0LVL\_LO\_gc

Figuur 16.14 : De bitbewerkingen om alleen de INT0LVL-bits van register INTCTRL te veranderen.

Het groepsmasker PORT\_INT0LVL\_gm is in code [16.5](#page-247-0) op regel [25](#page-247-8) gebruikt om bit 0 en bit 1 laag te maken terwijl de overige bits hun waarde behouden. De of-functie voegt de nieuwe groepsconfiguratie, PORT\_INT0LVL\_LO\_gc, toe.

PORTD.INTCTRL = (PORTD.INTCTRL & ~PORT\_INT0LVL\_gm) | PORT\_INT0LVL\_LO\_gc;

Figuur [16.14](#page-250-0) licht deze toekenning stapsgewijs toe.

In code [16.5](#page-247-0) is dezelfde methode gebruikt bij het in- en uitschakelen van de timeroverflowinterrupt. Register INTCTRLA van de timer/counter heeft immers naast de twee OVFINTLVL-bits voor het interruptniveau van de overflowinterrupt ook nog twee ERRINTLVL-bits, zoals in figuur [16.15](#page-251-0) te zien is.

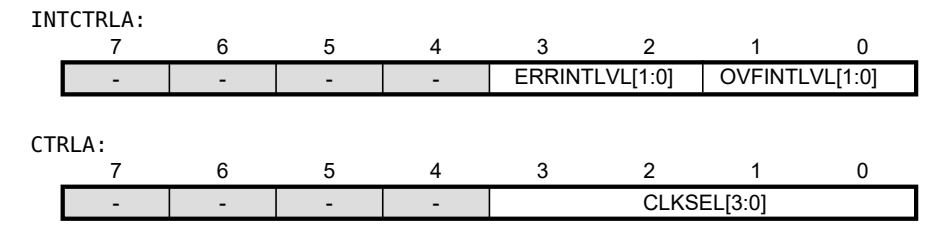

<span id="page-251-0"></span>Figuur 16.15 : De registers INTCTRLA en CTRLA van de timer/counter.

Deze methode is daarentegen bij het in- en uitschakelen van de timer/counter met behulp van de CLKSEL-bits uit register CTRLA niet gebruikt. Dat is niet nodig omdat — zoals in figuur [16.15](#page-251-0) te zien is — register CTRLA alleen CLKSEL-bits bevat en geen andere bits. De toekenning in code [16.5](#page-247-0) op regel [15:](#page-247-9)

 $TCC0.CTRLA = TC_CLKSEL_DIV8_qc;$ 

verandert in alle gevallen alleen de CLKSEL-bits.

In de besproken voorbeelden is het niet per se nodig bij het toewijzen van de INT0LVL- en OVFINTLVL-bits de methode met het groepsmasker te gebruiken. De andere bits, INT1LVL[1:0]- en ERRINTLVL[1:0], uit de registers worden immers niet gebruikt. Als de schakeling wordt uitgebreid met een extra drukknop, die gebruik maakt van externe interrupt 1, is de methode met het groepsmasker voor de INT0LVL-bits wel noodzakelijk.

#### De groepspositie \_gp

De groepspositie geeft altijd de positie of het bitnummer van het minst significante bit van een groepsconfiguratie in een register. Enkele voorbeelden, zoals deze gedefinieerd zijn in avr/io.h, zijn:

```
#define PORT_INT0LVL_gp 0
#define PORT_INT1LVL_gp 2
#define TC0_OVFINTLVL_gp 0
#define TC0_ERRINTLVL_gp 2
#define AC_WSTATE_gp 6
```
Een voorbeeld, waarbij de groepspositie nuttig is, is het bepalen van de status bij de windowmodus bij de analoge comparator. Bit 6 en 7 van het statusregister definiëren deze status.

status = (ACA.STATUS & AC\_WSTATE\_gm) >> AC\_WSTATE\_gp;

Het masker AC\_WSTATE\_gm maskeert bit 6 en 7 en de uitkomst schuift vervolgens AC\_WSTATE\_gp naar rechts. De variabele status krijgt afhankelijk van de status de waarde 0, 1, 2 of 3. De bitmaskering is hier strikt genomen niet nodig, omdat bij het helemaal naar rechts schuiven van bit 6 en 7 alle andere bits ook automatisch nul zijn.
# 17 Displays

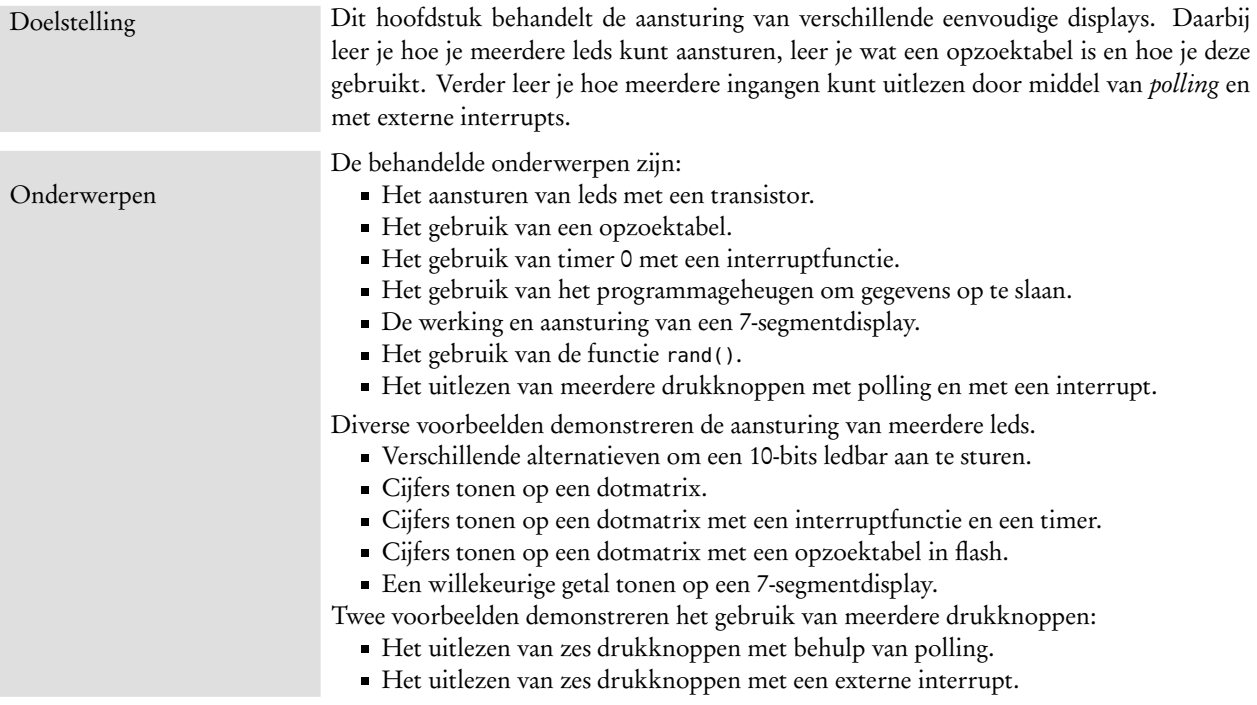

Een complicatie bij het werken met een microcontroller is, dat er standaard geen toetsenbord en beeldscherm aanwezig is. Voor het testen is altijd een opstelling nodig met extra elektronica om informatie aan de microcontroller door te geven en om de resultaten zichtbaar te maken.

Het weergeven van informatie kan met leds, ledbars, ledarrays, ledmatrices, 7 segmentdisplays, een karaktergeoriënteerd display, een eenvoudige grafische display of met een standaard TFT- of CRT-beeldscherm. Figuur [17.1](#page-253-0) toont diverse typen displays.

Leds, ledarrays, ledmatrices en 7-segmentdisplays zijn beperkt wat betreft hun mogelijkheden. Op een 4-digit display kunnen bijvoorbeeld maar vier cijfers worden afgebeeld. Door meerdere ledmatrices of 7-segmentdisplays te combineren, kan meer tekst afgebeeld worden. Lichtkranten bestaan vaak uit vele ledmatrices, maar de aansturing van de verschillende dots is niet eenvoudig.

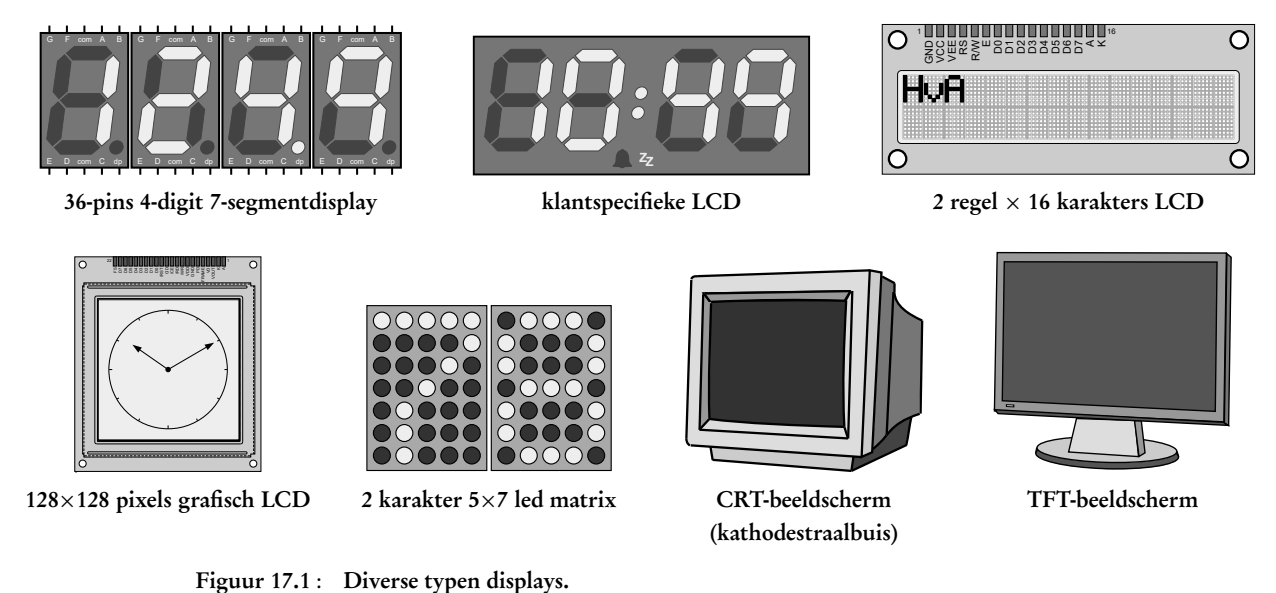

<span id="page-253-0"></span>Displays zijn te verkrijgen in veel soorten, maten en prijzen. De schaal, waarop deze displays zijn afgebeeld, is willekeurig. Voor microcontrollersystemen zijn vooral de karaktergeoriënteerde en kleinere grafische displays interessant.

CRT- en TFT-beeldschermen bevatten heel veel beeldpunten. De aansturing is met een eenvoudige 8-bits microcontroller niet goed mogelijk en over het algemeen niet zinvol.

Dit hoofdstuk behandelt een aantal eenvoudige displays: de eendimensionale ledarray of ledbar, de ledmatrix of dotmatrix en de 7-segmentdisplays. In dit hoofdstuk worden meerdere algoritmes en oplossingen om de displays aan te sturen gepresenteerd. Gewone functies en interruptfuncties zijn daarbij belangrijke hulpmiddelen net als de zogenoemde opzoektabellen of *look-up tables*.

# 17.1 De ledbar

In hoofdstuk [15](#page-208-0) is uitgelegd hoe een led kan worden aangestuurd. Door meerdere leds te gebruiken zijn interessantere applicaties te maken. Met tien leds kan bijvoorbeeld het niveau van een voorraadvat worden weergegeven. Als het vat leeg is, zijn alle leds uit en als het vat vol is, zijn alle leds aan. Voor dit soort toepassingen zijn speciale ledbars beschikbaar met acht of tien leds. In figuur [17.2](#page-253-1) staat een ledbar met tien leds in een DIP-uitvoering. Bij een SMD-ontwerp wordt vaak met losse leds een dergelijke ledbar gemaakt.

<span id="page-253-1"></span>In figuur [17.3](#page-254-0) staat de schakeling die tien leds aanstuurt. Tien leds passen niet op één enkele poort van de microcontroller. De leds zijn daarom verdeeld over poort D en poort E. Vier leds zijn aangesloten op de pinnen 4 tot en met 7 van poort D en de andere leds op de pinnen 0 tot en met 5 van poort E. Pin 6 en 7 blijven zo beschikbaar voor een UART-aansluiting. De tien weerstanden zijn nodig om de stroom te begrenzen en de leds de juiste felheid te geven.

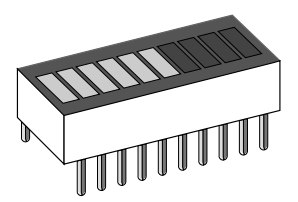

Figuur 17.2 : Een ledbar met tien leds in DIP-uitvoering. Als zes leds branden geeft dat bijvoorbeeld aan dat het vat voor 60% is gevuld.

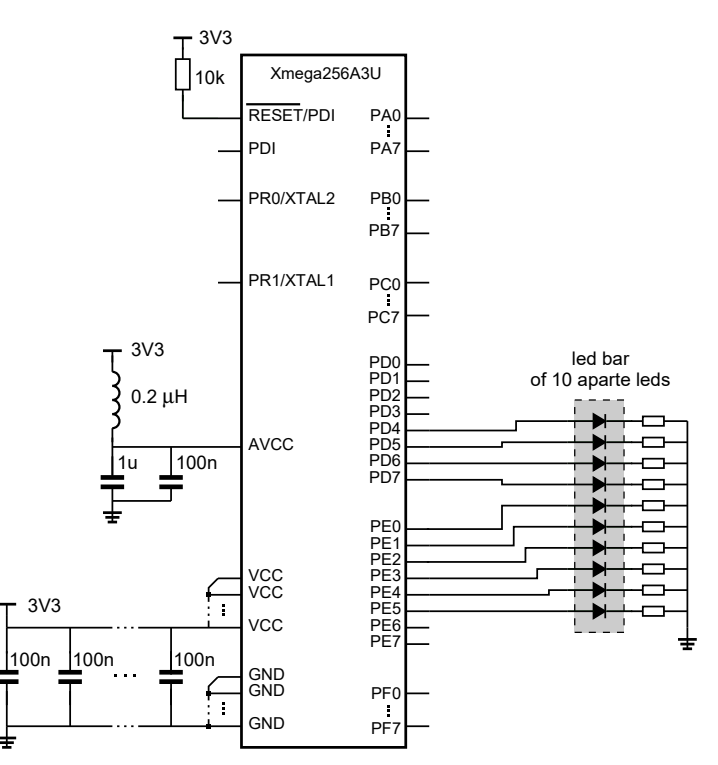

<span id="page-254-0"></span>Figuur 17.3 : De schakeling voor het aansturen van een ledbar met tien leds.

Met tien leds kunnen elf verschillende niveaus worden weergegeven, namelijk het niveau waarbij alle leds uit zijn en de tien niveaus waarbij één of meer leds branden. Stel dat het bereik van de gemeten waarde loopt vanaf 0 tot en met 1023, moet dit bereik verdeeld worden over de elf niveaus.

#### Eerste opzet: waarde vergelijken met de verschillende niveaus

Het verdelen van de elf niveaus over het bereik van de meetwaarden kan op veel verschillende manieren worden gedaan. Een eerste mogelijkheid is om de gemeten waarde te vergelijken met de verschillende niveaus. In pseudocode zou dat er als volgt uit kunnen zien:

```
als waarde > LEVEL_LED_10
    alle leds aan
anders als waarde > LEVEL_LED_09
    leds 1 tot en met 9 aan en led 10 uit
anders als \cdots.
    .
    .
anders als waarde > LEVEL_LED_01
    led 1 aan en de andere leds uit
anders
    alle leds uit
```
<span id="page-254-1"></span>De verschillende niveaus hangen volgens vergelijking [17.1](#page-254-1) zowel af van het bereik van de te meten waarden, als van het aantal leds NUM\_LEDS en het betreffende niveauof lednummer *i*.

$$
LEVEL\_LED\_i = \frac{i}{NUM\_LEDS + 1} \text{ bereik} \tag{17.1}
$$

Het bereik wordt bepaald door de maximale waarde MAX\_VALUE. Deze tien macro's definiëren dan de verschillende niveaugrenzen:

```
#define LEVEL_LED_10 ( 10 * (MAX_value + 1) / (NUMLEDS + 1) )
#define LEVEL_LED_09 ( 9 * (MAX_value + 1) / (NUMLEDS + 1) ).
    .
    .
#define LEVEL_LED_01 ( 1 * (MAX_value + 1) / (NUMLEDS + 1) )
```

```
Code 17.1 : Het aansturen van een ledbar met tien leds volgens de derde opzet.
```

```
1 #define F_CPU 2000000UL
 2
3 #include <avr/io.h>
 4 #include <util/delay.h>
 5
 6 #define NUM_LEDS 10
 7 #define MAX_VALUE 1023
 8
9 void display_level(uint8_t level)
10 {
11 PORTD.OUTCLR = PIN7_bm|PIN6_bm|PIN5_bm|PIN4_bm;
12 PORTE.OUTCLR = PIN5_bm|PIN4_bm|PIN3_bm|PIN2_bm|PIN1_bm|PIN0_bm;
13 if ( level >= 1 ) PORTD.OUTSET = PIN4_bm;
14 if ( level >= 2 ) PORTD.OUTSET = PIN5_bm;
15 if ( level >= 3 ) PORTD.OUTSET = PIN6_bm;
16 if ( level >= 4 ) PORTD.OUTSET = PIN7_bm;<br>17 if ( level >= 5 ) PORTE.OUTSET = PIN0 bm;
       if (level >= 5 ) PORTE.OUTSET = PIN0_bm;18 if ( level >= 6 ) PORTE.OUTSET = PIN1_bm;
19 if ( level >= 7 ) PORTE.OUTSET = PIN2_bm;
20 if ( level >= 8 ) PORTE.OUTSET = PIN3_bm;
21 if ( level >= 9 ) PORTE.OUTSET = PIN4_bm;
22 if ( level >= 10 ) PORTE.OUTSET = PIN5_bm;
23 }
24
25 int main(void)
26 {
27 uint8_t level;
28 uint16_t value = 0;
29
30 PORTD.DIRSET = 0xF0;
31 PORTE.DIRSET = 0x3F;
\frac{32}{33}33 while(1) {
34 level = value * (NUM_LEDS + 1) / (MAX_VALUE + 1);
35
36 display_level(level);
37
38 \qquad \qquad \qquad \qquad \qquad \qquad \qquad \qquad \qquad \qquad \qquad \qquad \qquad \qquad \qquad \qquad \qquad \qquad \qquad \qquad \qquad \qquad \qquad \qquad \qquad \qquad \qquad \qquad \qquad \qquad \qquad \qquad \qquad \qquad \qquad \qquad 
39
40 value++;
41 if (value > MAX_VALUE) {
42 value = 0;43 }
44 }
45 }
```
De aansturing van de leds is ook niet zo eenvoudig. Bij alle elf niveaus zijn er steeds andere leds aan en uit en bovendien zijn de leds verdeeld over twee poorten. Voor het negende niveau, waarbij alle leds, behalve het tiende led, aan zijn, moeten alle uitgangen hoog zijn behalve pin 5 van poort E:

```
PORTD.OUTSET = PIN7_bm|PIN6_bm|PIN5_bm|PIN4_bm;
PORTE.OUTSET = PIN4_bm|PIN3_bm|PIN2_bm|PIN1_bm|PIN0_bm;
PORTE.OUTCLR = PIN5_bm;
```
Al met al levert deze aanpak relatief veel code op, maar het is in ieder geval een programma dat wel een gestructureerde opzet heeft.

#### Tweede opzet: eerst alle leds uit en daarna één voor één aan

Een andere aanpak, die de aansturing van de leds behoorlijk vereenvoudigt, maakt eerst alle uitgangen laag en zet daarna de leds één voor één aan als de waarde, value, groter is dan die van het betreffende niveau:

```
PORTD.OUTCLR = PIN7_bm|PIN6_bm|PIN5_bm|PIN4_bm;
PORTE.OUTCLR = PIN5_bm|PIN4_bm|PIN3_bm|PIN2_bm|PIN1_bm|PIN0_bm;
if ( value > LIMIT_LED_10 ) PORTE.OUTSET = PIN5_bm;if ( value > LIMIT_LED_09 ) PORTE.OUTSET = PIN4_bm;
    .
    .
    .
if ( value > LIMIT_LED_01 ) PORTD.OUTSET = PIN4_bm;
```
#### Derde opzet: eerst het niveaunummer berekenen

Een nog eenvoudiger variant is om de gemeten waarde niet met de niveaugrenzen te vergelijken, maar om uit de gemeten waarde eerst het niveau te berekenen volgens formule [17.2](#page-256-0) en daarna dit getal met de niveaunummers of lednummers te vergelijken.

<span id="page-256-0"></span>
$$
niveaunummer = \frac{NUM\_LEDS + 1}{bereik} \text{ waarde} \tag{17.2}
$$

In code [17.1](#page-255-0) staat een programma dat dit algoritme gebruikt om de tien leds van een ledbar aan te sturen. Er is geen ingangssignaal. De gemeten waarde value is een 16-bits getal dat in de oneindige lus iedere 10 ms wordt opgehoogd tot een maximale waarde MAX\_VALUE. De waarde van value wordt met de bovenstaande formule lineair afgebeeld op de ledbar. Als de maximale waarde is bereikt, wordt value weer nul gemaakt.

Op regel [34](#page-255-1) van code [17.1](#page-255-0) wordt met behulp van formule [17.2](#page-256-0) het niveaunummer level berekend en daarna met de functie display\_level afgebeeld op de tien leds. Deze functie zet op regel [11](#page-255-2) en regel [12](#page-255-3) alle leds uit, en vanaf regel [13](#page-255-4) worden de leds weer aangezet, als het niveaunummer hoger als dan het nummer van de led.

#### Vierde opzet: bij het vergelijken een for-lus gebruiken

<span id="page-256-1"></span>In code [17.1](#page-255-0) staat vanaf regel [13](#page-255-4) tien keer bijna hetzelfde statement. Het ligt voor de hand om een **for**-lus te gebruiken. In code [17.1](#page-255-0) gebruiken de eerste vier statements poort D en de volgende zes poort E. In de functie display\_level van code [17.2](#page-256-1) zijn de tien statements uit code [17.1](#page-255-0) vervangen door een **for**-lus.

Code 17.2 : De functie display\_level voor het afbeelden op een ledbar met een for-lus.

```
9 void display_level(uint8_t level)
10 f11 PORTD.OUTCLR = PIN7_bm|PIN6_bm|PIN5_bm|PIN4_bm;
12 PORTE.OUTCLR = PIN5_bm|PIN4_bm|PIN3_bm|PIN2_bm|PIN1_bm|PIN0_bm;
13
14 for (int i = 0; i < NUM_LEDS; i++) {
15 if ( level > i ) {
16 if (i < 4) {
17 PORTD.OUTSET = (1 << (i+4));
18 } else {
          PORTE. OUTSET = (1 \ll (i-4));20 }
21 }
22 }
23 }
```
De index <sup>i</sup> varieert van 0 tot en met 9. Omdat deze index één lager is dan de niveaunummers uit code [17.1,](#page-255-0) is bij het vergelijken met level de >= vervangen door een <sup>&</sup>gt;-teken. Voor de leds die aan moeten, maakt de schuifoperatie de betreffende aansluiting hoog. Voor de indices 0 tot en met 3 gaat het om de pinnen 4 tot en met 7 van poort D en voor de indices 4 tot en met 9 om de pinnen 0 tot en met 5 van poort E.

#### Vijfde opzet: bij het afbeelden een hulpvariabele gebruiken

De functie display\_level uit code [17.2](#page-256-1) smeert het aansturen van de verschillende leds over relatief veel klokslagen uit. Eerst worden steeds alle leds uitgezet en daarna worden de benodigde leds één voor één weer aangezet. Bij een hoge meetwaarde is het tiende led relatief lang uit.

<span id="page-257-0"></span>Code 17.3 : De functie display\_level met een hulpvariabele bar voor het afbeelden.

```
9 void display_level(uint8_t level)
10 {
11 uint16_t bar;
12
13 bar = 0 \times 0000;
14 for (int i = 0; i < NUM_LEDS; i++) {
15 if ( i >= level ) {
16 break;
17 }
18 bar = (bar << 1) | 0x0001;
19 }
2021 PORTD.OUT = (PORTD.OUT & 0x0F) | ( \frac{1}{100} (bar<<4) & 0xF0);
22 PORTE.OUT = (PORTE.OUT & 0xC0) | ( (bar>>4) & 0x3F);
23 }
```
<span id="page-257-6"></span><span id="page-257-5"></span><span id="page-257-4"></span>Bij de functie display\_level uit code [17.3](#page-257-0) is een 16-bits hulpvariabele bar gebruikt, die de af te beelden waarden van de uitgangen bevat. De tien minst significante bits van bar representeren de leds. Als de bit 1 is, is de uitgang hoog en is de led aan. Als de bit 0 is, is de uitgang laag en is de led uit. Op regel [13](#page-257-1) worden alle leds uitgezet. De **for**-lus op regel [14](#page-257-2) zet de leds één voor één weer aan. Als de index van de led groter of gelijk is aan het gemeten niveau blijft de led aan en blijven de volgende leds uit. Na de test op regel [15](#page-257-3) schuiven op regel [18](#page-257-4) de bits van bar één positie naar links en wordt de minst significante bit hoog gemaakt.

De vier minst significante bits van bar worden op regel [21](#page-257-5) aan de pinnen PD4 tot en met PD7 toegekend en de zes andere bits worden op regel [22](#page-257-6) aan de pinnen PE0 tot en met PE5 toegekend.

Code 17.4 : De functie display\_level voor het afbeelden op een ledbar.

```
9 void display_level(uint8_t level)
10 {
11 uint16_t bar;<br>12 uint8_t bar_
      uint8_t bar_d, bar_e;
13
14 bar = 0 \times 0000:
15 for (int i = 0; i < NUM_LEDS; i++) {
16 if ( i >= level ) {
17 break;
18 }
19 bar = (bar << 1) | 0x0001;
20 \rightarrow\frac{21}{22}bar_d = (PORTD.OUT & 0x0F) | (bar<<4) & 0xF0);23 bar_e = (PORTE.OUT & 0xC0) | ( (bar>>4) & 0x3F);
24 PORTD.OUT = bar_d;
25 PORTE.OUT = bar_e;
26 }
```
#### Zesde opzet: bij het afbeelden drie hulpvariabelen gebruiken

De bitbewerkingen uit code [17.3,](#page-257-0) die nodig zijn om uit bar de waarden van de uitgangen te bepalen, zijn relatief complex. De uitgangen van poort E veranderen 14 klokslagen later dan die van poort D. De functie display\_level uit code [17.4,](#page-258-0) kent de nieuwe waarden van de uitgangen aan twee hulpvariabelen bar\_d en bar\_e toe en kent daarna deze hulpvariabelen toe aan respectievelijk PORTE.OUT en PORTD.OUT. In dit geval verandert poort E een paar klokslagen nadat poort D is gewijzigd.

#### Conclusie

Er zijn bij ieder probleem veel verschillende oplossingen mogelijk. De ene oplossing hoeft niet beter te zijn dan de andere. Afhankelijk van de situatie is in het ene geval een bepaalde oplossing beter en in een andere geval kan een andere oplossing meer geschikt zijn. In dit voorbeeld maakt het niet uit welke oplossing er gebruikt wordt; alle zes alternatieven tonen de gemeten waarde value op de tien leds.

Het is altijd verstandig om verschillende alternatieven te bedenken, de voor- en nadelen te bestuderen en de gemaakte keuzes goed te documenteren.

#### 17.2 Aansturing leds

De stroom door de led van figuur [15.1](#page-209-0) gaat via de microcontroller naar de referentie. Per pin kan de Xmega niet meer dan 20 mA leveren of afvoeren. Per VCC-aansluiting is de maximale stroom 100 mA of 200 mA. Het is altijd nuttig om de microcontroller geen of weinig stroom te laten leveren.

De figuren [17.4](#page-259-0) tot en met [17.7](#page-259-1) geven een aantal configuraties waarbij niet de microcontroller maar een transistor de stroom levert.

Figuur 17.4 : Aansturing led met een transistor en een basisweerstand.

 $R_{\mathsf{b}}$ 

U<sup>R</sup>

 $U_{\text{in}}$  =  $U_{\text{cc}}$ 

b

<span id="page-259-0"></span> $\mathsf{U}_{\mathsf{be}}$ 

c

e

De voorbeelden in deze paragraaf gebruiken een gewenste stroom en spanning voor de led en een specifieke *β* voor de transistoren.

Deze waarden zijn willekeurig. Er is geen keuze gemaakt voor een type led en transistor. Neem dit niet klakkeloos over. Gebruik de gegevens uit de datasheets van gebruikte componenten.

Bovendien zijn de berekende waarden uiterste waarden. Een ledstroom van 15 mA is bij moderne leds erg groot. Bij 2 mA geven deze leds al voldoende licht.

Bij gemultiplext aansturen van dotmatrices en 7-segmentdisplays, is een hogere stroom door de leds mogelijk en kunnen de weerstandswaarden dus kleiner zijn.

<span id="page-259-2"></span>Figuur 17.5 : Aansturing led met een transistor in verzadiging.

<span id="page-259-3"></span>Figuur 17.6 : Aansturing led met een NPN-transistor als stroombron.

<span id="page-259-1"></span>Figuur 17.7 : Aansturing led met een PNP-transistor als stroombron.

Figuur [17.4](#page-259-0) gebruikt een NPN-transistor met een weerstand bij de basis. De uitgang van de Xmega wordt aangesloten op de ingang van deze schakeling. Als de uitgang van de microcontroller laag is, spert de transistor en is de led uit. Als de uitgang hoog is, geleidt de transistor en is de led aan.

De basisweerstand kan met de wet van Ohm en  $I_{\rm c} \! = \! \beta I_{\rm b}$  worden berekend:

$$
R_{\rm b} = \frac{U_{\rm R}}{I_{\rm b}} = \frac{\beta (U_{\rm cc} - U_{\rm be})}{I_{\rm c}} \tag{17.3}
$$

Als de gewenste stroom door de led 15 mA is, dan is — met  $U_{cc}$  3,3 V,  $U_{bc}$  0,7 V en *β* 200 — de basisweerstand *R*<sup>b</sup> ongeveer 33 k*Ω*. De basisstroom, die door de microcontroller moet worden geleverd is slechts 75 *µ*A.

Deze methode wordt vooral toegepast als de leds niet continu branden, bijvoorbeeld bij de multiplexing voor een ledmatrix.

In figuur [17.5](#page-259-2) is een extra weerstand *R* bij de led aangebracht. De led brandt als de ingang hoog is. Bij een juiste keuze van *R<sup>b</sup>* en *R* is de NPN-transistor in verzadiging. Er geldt dan:

$$
R = \frac{U_{\rm R}}{I_{\rm c}} = \frac{U_{\rm cc} - U_{\rm ce,sat} - U_{\rm led}}{I_{\rm c}}
$$
(17.4)

Met *U*ce,sat gelijk aan 0,2 V, een ledspanning van 2 V en een ledstroom van 15 mA is *R* ongeveer 75 *Ω*. Voor de basisweerstand geldt:

$$
R_{\rm b} = \frac{U_{\rm cc} - U_{\rm be}}{I_{\rm b}} = \frac{\beta (U_{\rm cc} - U_{\rm be})}{I_{\rm c}} \tag{17.5}
$$

In verzadiging is *β* vaak een factor 5 lager. De basisweerstand is dan ongeveer 7 k*Ω*.

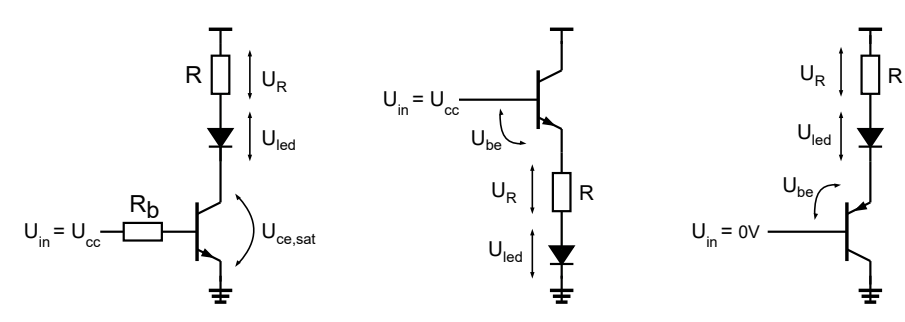

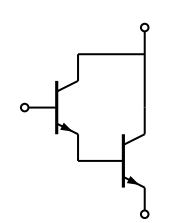

Figuur 17.8 : De darlingtontransistor. Deze transistor bestaat in feite uit twee bipolaire transistoren. De eerste transistor versterkt de stroom een factor *β* en de tweede transistor versterkt deze stroom met nog eens een factor *β*. De totale versterking is dan *β*2 .

Bij de aansturing van meerdere leds is een optie om een transistor-array toe te passen, zoals de ULN2803A of de TN0604/TP0604. De UN2803A bevat acht darlingtontransistoren. De TN0604 en de TP0604 bevatten respectievelijk vier NMOS- en vier PMOS-transistoren.

De schakeling van figuur [17.6](#page-259-3) lijkt op die van figuur [17.5.](#page-259-2) Er zijn echter twee verschillen: er is geen basisweerstand en de transistor werkt in het actieve gebied. De led brandt weer als de ingang hoog is. Voor de weerstand *R* geldt:

<span id="page-260-0"></span>
$$
R = \frac{U_{\rm R}}{I_{\rm c}} = \frac{U_{\rm cc} - U_{\rm be} - U_{\rm led}}{I_{\rm c}}
$$
(17.6)

Met  $U_{\rm bc}$  gelijk aan 0,7 V, een ledspanning van 2 V en een ledstroom van 15 mA is *R* ongeveer 40 *Ω*.

Figuur [17.7](#page-259-1) is het complement van figuur [17.6.](#page-259-3) In plaats van een NPN-transistor wordt er nu een PNP-transistor gebruikt. De led brandt nu als de ingang laag is. Voor de weerstand geldt vergelijking [17.6](#page-260-0) en dus is *R* weer 40 *Ω*.

Duidelijk is dat met een transistor de led op vele manieren kan worden aangestuurd en dat de weerstandswaarden uitgerekend kunnen worden als de parameters van de gebruikte componenten bekend zijn. Als de simulatiemodellen beschikbaar zijn, kunnen de berekende waarden geverifieerd worden met een simulator. Ook kan met een proefopstelling de ledstroom worden bepaald.

In plaats van een bipolaire transistor kan er voor de aansturing een MOSFET of een darlingtontransistor gebruikt worden. Een darlingtontransistor kan een veel grotere stroom leveren dan een gewone bipolaire transistor. Bij de aansturing van een relay of een motor is een bipolaire transistor niet geschikt. Het voordeel van een MOSFET of een JFET is dat de gatestroom nul is en dat de microcontroller helemaal geen stroom hoeft te leveren. De MOSFET is ook veel stabieler en minder temperatuurafhankelijk dan een bipolaire transistor.

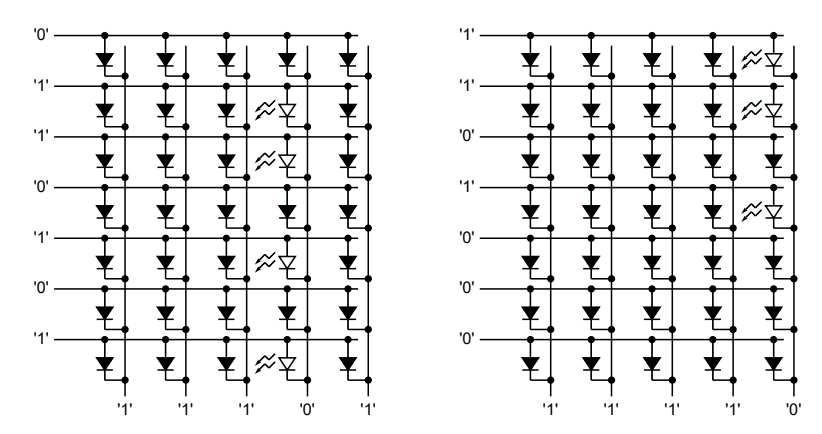

<span id="page-260-2"></span>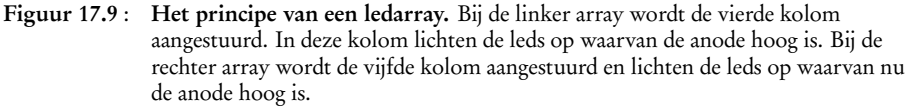

#### <span id="page-260-1"></span>Figuur 17.10 : Een 5x7- 17.3 Een tweedimensionale ledarray of dotmatrix

vijf bij zeven leds. Voor het weergeven van informatie wordt vaak een tweedimensionaal ledarray gebruikt. Een array met vijf bij zeven leds kan alle karakters zichtbaar maken. Een voorbeeld van een ledarray of dotmatrix staat in figuur [17.10](#page-260-1) en figuur [17.9](#page-260-2) toont het principe een array met vijf kolommen en zeven rijen. In elke rij zijn de

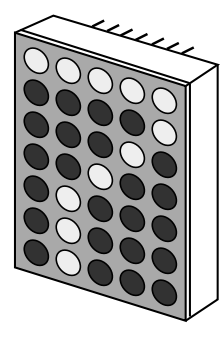

dotmatrix met een array van

anodes en in iedere kolom zijn de kathodes van de leds met elkaar verbonden. In de linker figuur wordt alleen de vierde kolom aangestuurd en in de rechter figuur alleen de vijfde kolom. Door na elkaar steeds een andere kolom aan te sturen branden de leds van elke kolom een deel van de tijd.

Het menselijk oog kan niet meer dan vijfentwintig beelden per seconde onderscheiden. Mits de afbeelding op het display minimaal vijfentwintig keer per seconde ververst wordt, ziet men een stabiel beeld. Er zijn vijf kolommen. Elk kolom brandt dus maar een vijfde van de tijd. Stel dat het hele beeld ververst wordt met een frequentie van 50 Hz, dan wordt het beeld elke 20 ms opnieuw geschreven. Elke kolom is dan 4 ms actief.

Figuur [17.11](#page-261-0) laat zien dat de leds rechtstreeks vanuit de microcontroller worden aangestuurd maar dat de kathodes via PNP-transistoren met poort D verbonden zijn. De stroom door de collector van de PNP-transistor hangt af van het aantal leds dat brandt. De weerstand zorgt ervoor dat de ledstroom niet te groot wordt. Deze stroom hangt volgens formule [17.6](#page-260-0) af van de weerstand, de voedingsspanning, de ledspanning en de  $U_{\text{be}}$  van de transistor.

dotmatrices: met de kathodes aan de kolommen en met de anodes aan de kolommen. Dit wordt ook aangeduid met CC *column cathode* en CA *column anode*. Hier is een dotmatrix van het type CC gebruikt met de kathodes aan de kolommen.

Er zijn twee soorten

<span id="page-261-0"></span>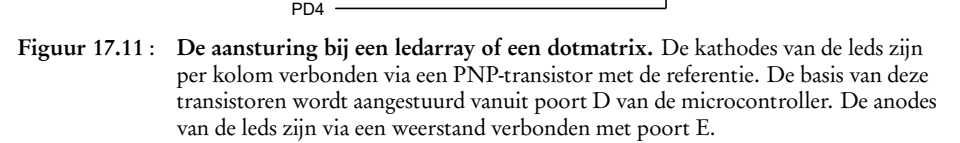

Bij een gewenste stroom van 15 mA moet — met  $U_{cc}$  3,3 V,  $U_{be}$  0,7 V en  $U_{\text{led}}$  2 V — de weerstand minimaal 40 *Ω* zijn. Moderne leds branden bij een stroom van 2 mA vaak voldoende fel. In dat geval is een weerstand van bijvoorbeeld 330 *Ω* geschikt.

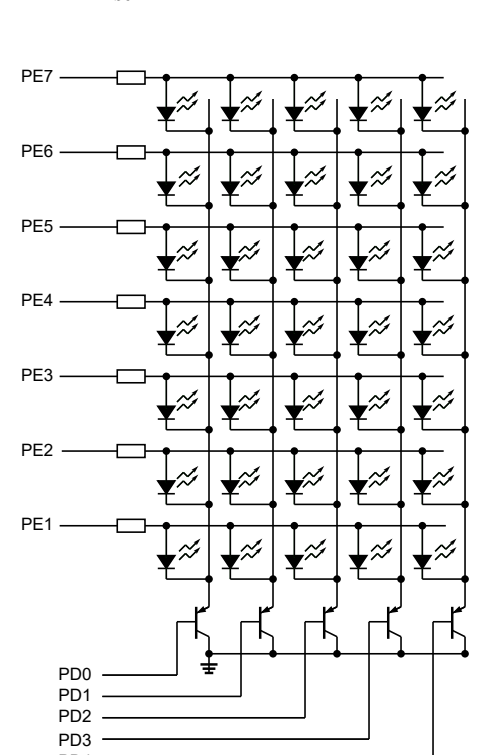

Dit effect wordt gebruikt bij het maken van een televisiebeeld. Tot voor kort was in Europa 50 Hz de standaard voor televisies en monitoren. Tegenwoordig is dat vaak 100 Hz.

De tijd dat een kolom actief is, noemen we *t* active. In dit voorbeeld is  $t_{\text{active}}$  4 ms.

Omdat de led maar een vijfde deel van de tijd aan is, kan de ledstroom groter zijn. Mits de gemiddelde stroom 15 mA blijft, is een maximale stroom van 75 mA mogelijk. De weerstanden moeten dan minimaal 8 *Ω* zijn. Bij moderne leds voldoet een waarde van minimaal 60 *Ω*.

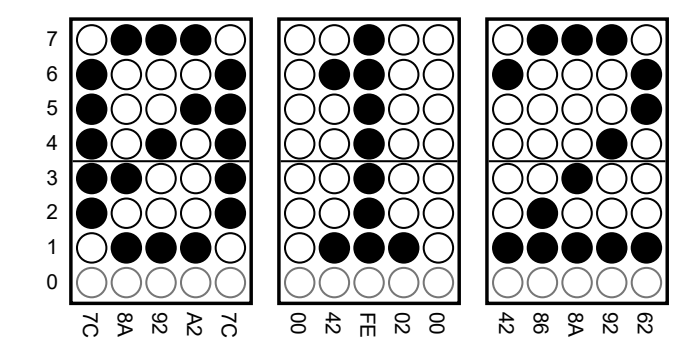

<span id="page-262-0"></span>Figuur 17.12 : De patronen voor de cijfers 0, 1 en 2 voor een 5x8-array. De hexadecimale waarden waarmee de rijen worden aangestuurd staan onder de dots. De meest significante bit hoort bij de bovenste led.

#### 17.4 Cijfers afbeelden op een dotmatrix

In figuur [17.12](#page-262-0) staan de patronen van de cijfers 0, 1 en 2 bij een dotmatrix. De waarden van de rijen worden in het programma opgeslagen als bytes. In dit geval is er voor gekozen om de bits links uit te lijnen. Dat betekent dat alleen de bits 1 tot en met 7 worden gebruikt en dat bit 0 niet gebruikt wordt.

Het algoritme om een karakter af te beelden, bestaat uit een herhalingslus waar steeds een kolom laag gemaakt wordt, de juiste code voor de rijen op de betreffende uitgangen van de microcontroller staat en waarna er gedurende een korte tijd wordt gewacht:

```
doe voor elke kolom:
  zet juiste code op uitgangen voor de rij
  maak betreffende kolom laag
  wacht een tijd t
active
```
Een zogenoemde opzoektabel (*look-up table*) is heel geschikt om de waarden voor de rijen te bewaren. Deze waarden zijn met een rij- en een kolomindex direct benaderbaar. Figuur [17.12](#page-262-0) laat zien dat voor het karakter '0' de waarden 0x7C, 0x8A, 0x92, 0xA2 en 0x7C nodig zijn.

Het programma van code [17.5](#page-263-0) toont op een ledarray of een dotmatrix iedere seconde achtereenvolgens de cijfers 0 tot en met 9. Het programma is een implementatie van het hiervoor besproken algoritme. De rijen zijn aangesloten op de meest significante zeven bits van PORTE en de kolommen aan de vijf minst significante bits van PORTD. Zie ook figuur [17.11.](#page-261-0)

De macro's MASK\_ROW en MASK\_COL definiëren de maskers voor de aansluitingen van de rijen en de kolommen. Een alternatief is om de maskers samen te stellen door de betreffende pinmaskers samen te voegen:

```
#define MASK_ROW (PIN7_bm|PIN6_bm|PIN5_bm|PIN4_bm|PIN3_bm|PIN2_bm|PIN1_bm)
#define MASK_COL (PIN4_bm|PIN3_bm|PIN2_bm|PIN1_bm|PIN0_bm)
```
Als er matrices met veel leds of als meerdere leddisplays moeten worden aangestuurd, is het gebruik van een seriële leddisplay driver zoals de A6275 van Allegro of MAX6952 van Maxim een alternatief. Er zijn vele soorten leddrivers beschikbaar.

Een opzoektabel is een lijst van sleutels (*keys*) met een waarde (*value*). Met de sleutel kan de waarde in de lijst worden gevonden.

In dit geval is de opzoektabel geïmplementeerd als een tweedimensionaal array. De sleutel bestaat uit twee indices: een voor de kolommen en een voor de karakters.

Uitleg code 17.5 regel 9-20

<span id="page-263-2"></span><span id="page-263-1"></span>**for** (**int** col=0; col<5; col++) {

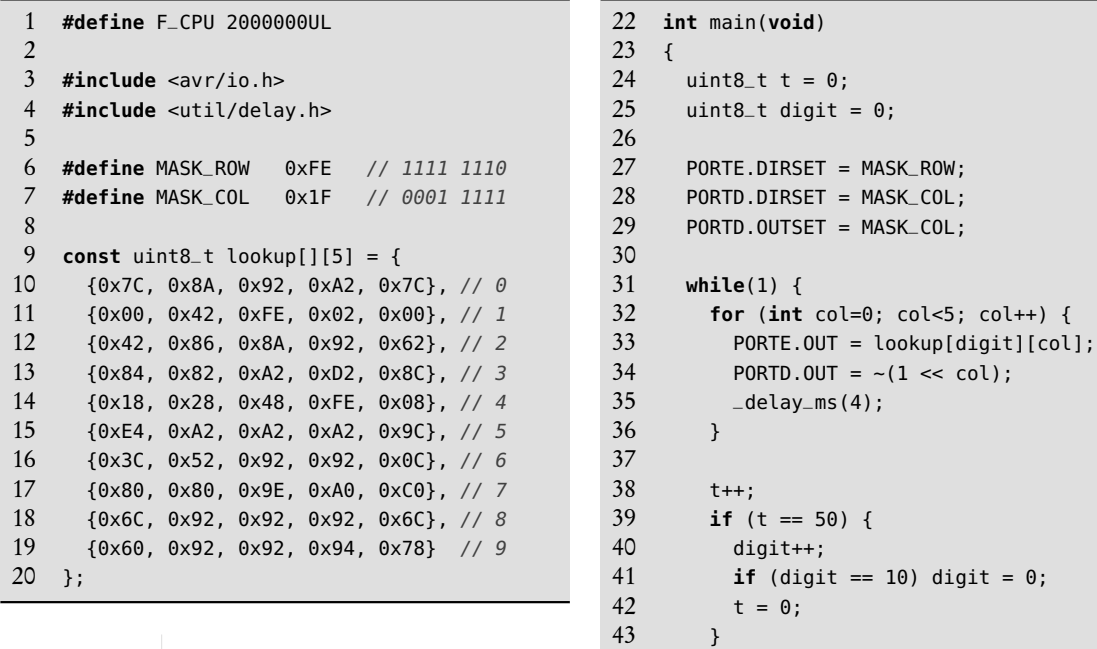

<span id="page-263-0"></span>Code 17.5 : De cijfers 0 tot en met 9 tonen met een dotmatrix of een ledarray.

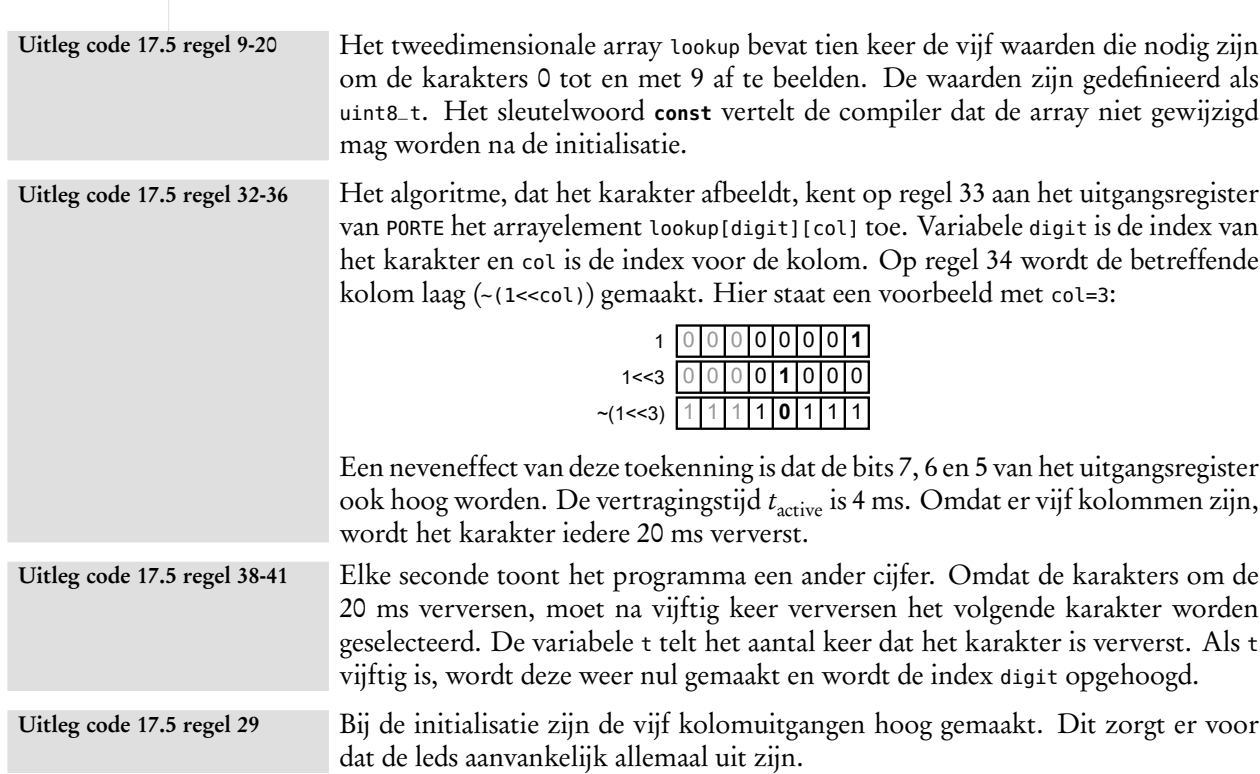

 } }

Het neveneffect bij de toekenning aan het uitgangsregister van poort D, namelijk dat de andere bits van poort D ook wijzigen, treedt ook op bij de toekenning aan het uitgangsregister van poort E. In dat geval wordt bit 0 altijd laag gemaakt. Dit is te voorkomen door bitmaskering toe te passen. De volgende twee toekenningen laten bit 0 van PORTE.OUT en de bits 7, 6 en 5 van PORTE.OUT ongewijzigd:

PORTE.OUT = (PORTE.OUT & ~MASK\_ROW) | lookup[digit][col]; PORTD.OUT = (PORTD.OUT & ~MASK\_COL) | (~(1<<col) & MASK\_COL);

De manier van toekennen uit code [17.5](#page-263-0) hoeft geen probleem te zijn, als de uitgangsregisters van de andere aansluitingen niet gebruikt worden. Dat is het geval als de aansluitingen helemaal niet gebruikt worden of als ze voor een perifeer functieblok nodig zijn.

#### 17.5 Cijfers afbeelden op een dotmatrix met interrupt en timer

Een probleem bij de oplossing uit de vorige paragraaf is dat het hoofdprogramma voortdurend staat te wachten. Als er tussendoor een andere omvangrijke taak verricht moet worden, werkt de applicatie niet correct. Bovendien is het moeilijk om te bedenken wanneer welke taak verricht moet worden en is het zeer lastig om taken toe te voegen. Dit voorbeeld kent drie taken: elke 4 ms moet er een kolom met leds worden aangestuurd, daarna moet variabele <sup>t</sup> worden gewijzigd en tenslotte verandert eens per seconde de variabele digit.

Een betere methode is om een interrupt te gebruiken. Interrupts zijn al in hoofdstuk [16](#page-230-0) uitgebreid besproken. Een interrupt zorgt ervoor dat het hoofdprogramma even onderbroken wordt om een interruptfunctie (*interrupt service routine*) uit te voeren. Als de interruptfunctie klaar is, gaat het hoofdprogramma verder waar het gebleven was. Een timer kan op gezette tijden een interruptfunctie starten, die de informatie op de dotmatrix aanpast.

Code [17.6](#page-265-0) gebruikt de *overflow* van timer/counter 0 van poort D. De tijd *t* tussen twee overflows hangt volgens formule [16.2](#page-239-0) af van prescaling *N*, het aantal getelde klokslagen *m* en de klokfrequentie. Het aantal te tellen klokslagen wordt ingesteld met het PER-register. Tabel [17.1](#page-264-0) geeft voor een klokfrequentie van 2 MHz bij alle mogelijke klokdelingen de meest geschikte waarde van PER om een tijd van 4 ms te maken.

<sup>1024</sup> <sup>8</sup> 4,096 Bij code [17.6](#page-265-0) is gekozen voor een klokdeling van 64, zodat PER gelijk aan 125 moet zijn. De teller is dan niet erg actief en de nauwkeurigheid is redelijk hoog (*<* 1%).

#### Gedetailleerde uitleg code [17.6](#page-265-0)

Het hoofdprogramma geeft via de pointervariabele <sup>p</sup> aan de interruptfunctie door welk karakter afgedrukt moet worden. Het hoofdprogramma laat pointer <sup>p</sup> op regel [54](#page-265-1) naar één van de sets met waarden in de opzoektabel wijzen. De interruptfunctie gebruikt op regel [29](#page-265-2) pointer <sup>p</sup> om de juiste kolom te selecteren. Om te voorkomen dat de compiler bij de optimalisatie de variabele <sup>p</sup> kwijt raakt, is bij de declaratie van <sup>p</sup> op regel [23](#page-265-3) het woord **volatile** toegevoegd. De positie van **volatile** is heel belangrijk. In dit geval is <sup>p</sup> een volatile pointer naar een uint8\_t:

> **volatile** uint8\_t \*p; *// p is pointer to volatile uint8\_t* uint8\_t\* **volatile** p; *// p is volatile pointer to uint8\_t*

<span id="page-264-0"></span>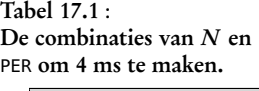

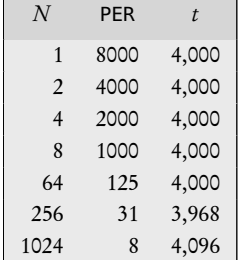

Uitleg code 17.6 regel 23

**volatile**

 $1/7$  t = 64 \* 125/2M = 4 ms

<span id="page-265-5"></span>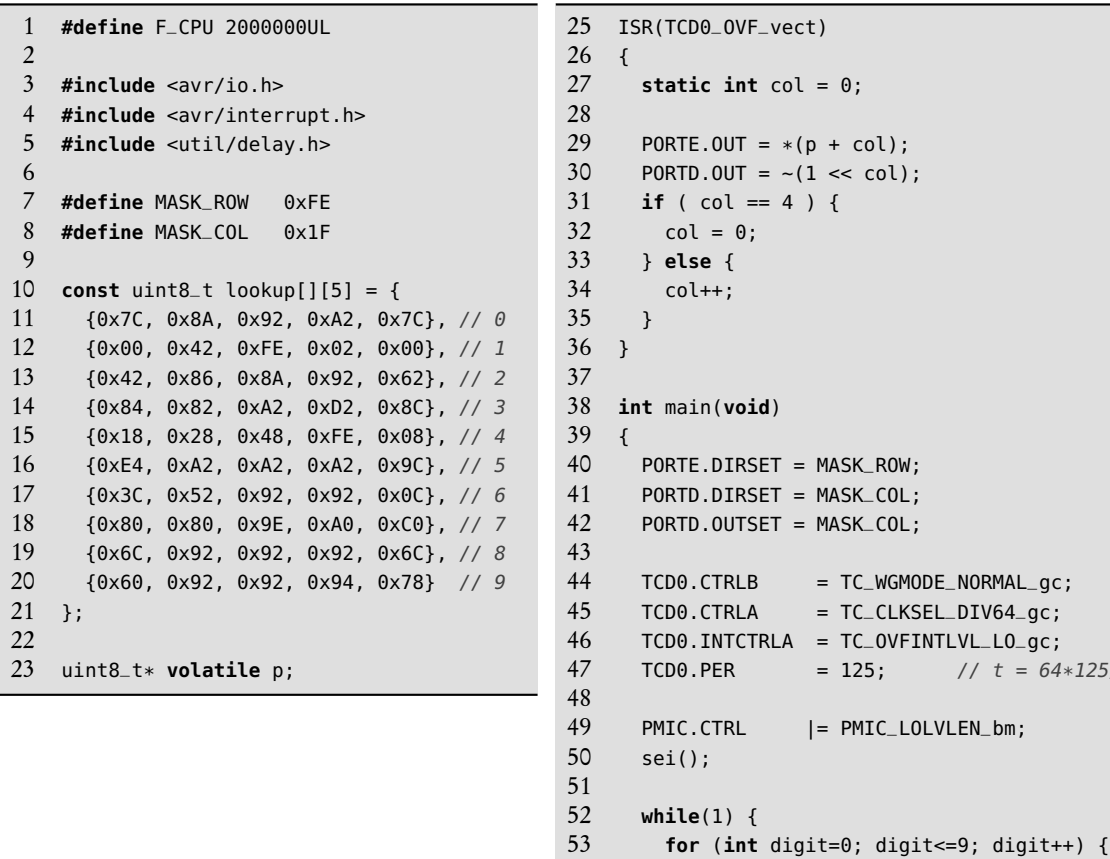

<span id="page-265-4"></span><span id="page-265-2"></span><span id="page-265-0"></span>Code 17.6 : Cijfers 0 tot en met 9 op dotmatrix met behulp van de timer 0 van poort D.

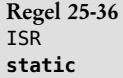

Regel 53-56

Regel 44-47 TCD0.CTRLB TCD0.CTRLA TCD0.PER TCDO.INTCTRLA De interruptfunctie (ISR) staat op regel [25](#page-265-4) en zet steeds de informatie voor de leds klaar, maakt de betreffende kolom actief en bepaalt de volgende kolomindex col. De variabele col is **static**. Dit betekent dat na afloop van de functie de huidige waarde van de variabele bewaard blijft.

<span id="page-265-3"></span><span id="page-265-1"></span>54  $p = (uint8_t * ) loop[digit];$ <br>55  $delav_ms(1000):$  $_$ -\text{delay}ms(1000);

 } } }

Het hoofdprogramma voert voortdurend een **for**-lus uit, die steeds <sup>p</sup> naar de volgende set gegevens in de opzoektabel laat wijzen en daarna 1 ms wacht.

Register CTRLB stelt de timer/counter in op de normale modus. De klokdeling is met register CTRLA ingesteld op 64 en de waarde van PER is 125. Register INTCTRLA zet het interruptmechanisme van de teller aan op het lage interruptniveau. De wijze van instellen van timer/counter 0 van poort D komt overeen met de instelling van timer/counter 0 van poort E in paragraaf [16.5.](#page-241-0)

Regel 49-50 PMIC.CTRL sei()

De toekenning aan PMIC.CTRL maakt het interruptmechanisme gevoelig voor interrupts met een laag interruptniveau. De macro sei() zet het interruptmechanisme van de microcontroller aan en is gedefinieerd in interrupt.h, die op regel [4](#page-265-5) is ingesloten.

Het voordeel van de methode met de timer en de interrupt is dat het hoofdprogramma ontlast wordt. Figuur [17.13](#page-266-0) visualiseert de tijdplanning (*scheduling*) voor de oplossing zonder interrupt en figuur [17.14](#page-266-1) laat de tijdplanning (*scheduling*) zien voor de oplossing met interrupt.

<span id="page-266-0"></span>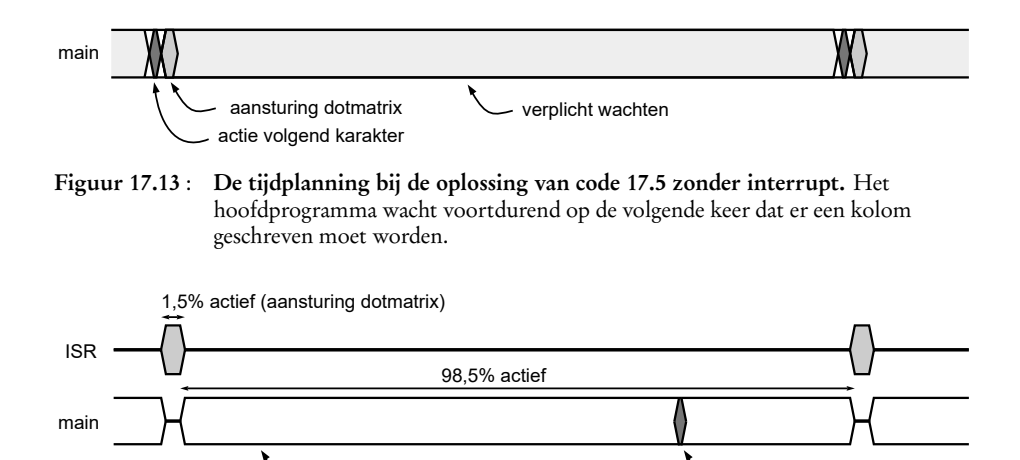

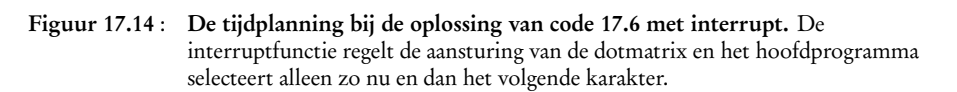

<span id="page-266-1"></span>beschikbaar voor andere activiteiten **actie volgend karakter** 

Het hoofdprogramma van de oplossing zonder interrupt staat voortdurend te wachten op het volgende moment dat een kolom van de dotmatrix moet worden aangestuurd. Zeker als er meerdere taken uitgevoerd moeten worden, is de planning van deze taken lastig.

Bij de oplossing met de interrupt en de timer doet het hoofdprogramma bijna niets. Voor de interruptfunctie zijn ruim 120 klokslagen nodig. Iedere 8000 klokslagen wordt een volgende kolom geschreven. Dit betekent dat er voor de interruptfunctie ongeveer 1,5% van de tijd nodig is. Het hoofdprogramma wacht weliswaar steeds een seconde, maar het bemoeit zich niet met de aansturing van de dotmatrix. Het wisselt alleen de karakters. Dit wisselen kan natuurlijk ook met dezelfde of een andere timer geregeld worden en dan doet het hoofdprogramma zelfs helemaal niets.

| 1              | #define F_CPU 2000000UL                                                              |  |  |  |  |  |  |  |
|----------------|--------------------------------------------------------------------------------------|--|--|--|--|--|--|--|
| $\overline{2}$ |                                                                                      |  |  |  |  |  |  |  |
| 3              | #include <avr io.h=""></avr>                                                         |  |  |  |  |  |  |  |
| $\overline{4}$ | #include <avr interrupt.h=""></avr>                                                  |  |  |  |  |  |  |  |
| 5              | #include <util delay.h=""></util>                                                    |  |  |  |  |  |  |  |
| 6              |                                                                                      |  |  |  |  |  |  |  |
| $\overline{7}$ | #define MASK_ROW<br>0xFE                                                             |  |  |  |  |  |  |  |
| 8              | #define MASK_COL 0X1F                                                                |  |  |  |  |  |  |  |
| 9              |                                                                                      |  |  |  |  |  |  |  |
| 10             | const $_{-}$ flash uint8 <sub>-</sub> t lookup [] = {                                |  |  |  |  |  |  |  |
| 11             | $0x7C$ , $0x8A$ , $0x92$ , $0xA2$ , $0x7C$ , // 0                                    |  |  |  |  |  |  |  |
| 12             | $0 \times 00$ , $0 \times 42$ , $0 \times FE$ , $0 \times 02$ , $0 \times 00$ , // 1 |  |  |  |  |  |  |  |
| 13             | $0x42$ , $0x86$ , $0x8A$ , $0x92$ , $0x62$ , // 2                                    |  |  |  |  |  |  |  |
| 14             | $0x84$ , $0x82$ , $0xA2$ , $0xD2$ , $0x8C$ , $// 3$                                  |  |  |  |  |  |  |  |
| 15             | $0x18$ , $0x28$ , $0x48$ , $0xFE$ , $0x08$ , // 4                                    |  |  |  |  |  |  |  |
| 16             | $0xE4$ , $0xA2$ , $0xA2$ , $0xA2$ , $0x9C$ , $// 5$                                  |  |  |  |  |  |  |  |
| 17             | $0x3C$ , $0x52$ , $0x92$ , $0x92$ , $0x0C$ , // 6                                    |  |  |  |  |  |  |  |
| 18             | $0x80$ , $0x80$ , $0x9E$ , $0xA0$ , $0xC0$ , // 7                                    |  |  |  |  |  |  |  |
| 19             | $0x6C$ , $0x92$ , $0x92$ , $0x92$ , $0x6C$ , // 8                                    |  |  |  |  |  |  |  |
| 20             | $0x60$ , $0x92$ , $0x92$ , $0x94$ , $0x78$ // 9                                      |  |  |  |  |  |  |  |
| 21<br>22       | $\}$ ;                                                                               |  |  |  |  |  |  |  |
| 23             |                                                                                      |  |  |  |  |  |  |  |
| 24             | const $_{-}$ flash uint8 $_{-}$ t* ptr = lookup;<br>volatile int show_digit= $0$ ;   |  |  |  |  |  |  |  |
| 25             |                                                                                      |  |  |  |  |  |  |  |
| 26             |                                                                                      |  |  |  |  |  |  |  |
| 27             | ISR(TCD0_OVF_vect)                                                                   |  |  |  |  |  |  |  |
| 28             | $\mathcal{L}$<br><b>static int</b> col = 4:                                          |  |  |  |  |  |  |  |
| 29             | static int row = $0$ ;                                                               |  |  |  |  |  |  |  |
| 30             |                                                                                      |  |  |  |  |  |  |  |
| 31             | if $(col==4)$ {                                                                      |  |  |  |  |  |  |  |
| 32             | $col = 0;$                                                                           |  |  |  |  |  |  |  |
| 33             | $row = show\_digit;$                                                                 |  |  |  |  |  |  |  |
| 34             | $\}$ else {                                                                          |  |  |  |  |  |  |  |
| 35             | $col++;$                                                                             |  |  |  |  |  |  |  |
| 36             | }                                                                                    |  |  |  |  |  |  |  |
| 37             | $PORTE. OUT = * (ptr+5*row+col);$                                                    |  |  |  |  |  |  |  |
| 38             | $PORTD.OUT = ~\_BV(col);$                                                            |  |  |  |  |  |  |  |
| 39             | ł                                                                                    |  |  |  |  |  |  |  |
|                |                                                                                      |  |  |  |  |  |  |  |

<span id="page-267-0"></span>Code 17.7 : Cijfers afbeelden op een dotmatrix met de gegevens in flash.

```
41 int main(void)
42 {
43 PORTE.DIR = MASK_ROW;
44 PORTD.DIR = MASK_COL;
45 PORTD.OUTSET = MASK_COL;
46
47 TCD0.CTRLB = TC_WGMODE_NORMAL_gc;
48 TCD0.CTRLA = TC_CLKSEL_DIV64_gc;
49 TCD0.INTCTRLA = TC_OVFINTLVL_LO_gc;
50 TCD0.PER = 125;
51
52 PMIC.CTRL |= PMIC_LOLVLEN_bm;
53 sei();
54
55 while(1) {
56 for (int digit=0; digit<=9; digit++) {
57 show_digit = digit;
58 _delay_ms(1000);
59 }
60 }
61 }
```
## 17.6 Cijfers afbeelden op een dotmatrix met de gegevens in flash

De opzoektabel uit code [17.6](#page-265-0) staat net als de rest van het programma en alle andere globale variabelen in het programmageheugen. Bij de initialisatie plaatsen de opstartroutines, die de compiler aan het programma toevoegt, alle globale variabelen — en dus ook de opzoektabel — in het datageheugen. Dit vindt plaats voordat de hoofdroutine main begint.

De opzoektabel uit code [17.6](#page-265-0) staat dus zowel in het programmageheugen als in het datageheugen, dus zowel in het flashgeheugen als in het RAM-geheugen. In dit geval zijn er vijftig bytes voor de tabel nodig. Het RAM-geheugen van de

Regel 10 **const**

Xmega256a3u is 16 KB. Zeker als er meer karakters of karakters met meer pixels nodig zijn, kan dit een grote aanslag zijn op de beschikbare dataruimte.

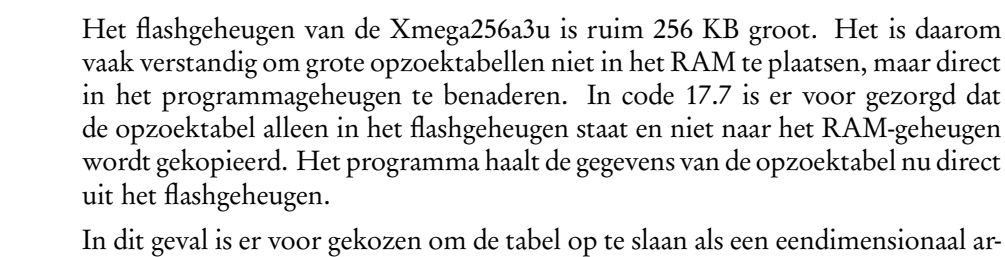

ray. De reden is dat het verwijzen met een pointer naar een eendimensionaal array veel eenvoudiger is dan het verwijzen naar een tweedimensionaal array. Pointer ptr wijst naar het begin van de tabel en pointer ptr + 5\*row + col wijst naar de waarde in kolom col van rij row.

Het hoofdprogramma van code [17.7](#page-267-0) past alleen de index van het cijfer dat getoond moet worden aan. Deze index is in feite het rijnummer uit de tabel. Deze index wordt opgeslagen in de globale variabele show\_digit.

De interruptfunctie past het rijnummer aan als alle kolommen geschreven zijn. Dus als kolomnummer 4 is, wordt show\_digit toegekend aan row.

De *qualifier* \_\_flash zorgt ervoor dat de opzoektabel lookup alleen in flash staat en niet ook nog in het RAM-geheugen wordt geplaatst. Een *qualifier* is een toevoeging aan een typedefinitie. Andere voorbeelden van *qualifiers* zijn **const** en **volatile**. De *qualifier* \_\_flash is pas geïntroduceerd bij versie 4.7 van *avr-gcc*. Eerdere versies gebruiken een macro PROGMEM en een includebestand pgmspace.h. Door de macro PROGMEM bij een typedeclaratie te plaatsen, wordt het attribuut \_\_progmem\_\_ aan de declaratie toegevoegd. Dit attribuut zorgt er — net als de *qualifier* \_\_flash voor dat bij het starten van het programma de gegevens niet naar het datageheugen worden gekopieerd. Uitleg code 17.7 regel 10 \_\_flash

```
const __flash int16_t x;
const int8_t y __attribute__((__progmem));
const int32_t z PROGMEM;
```
Bovenstaande declaraties plaatsen de variabelen alleen in het programmageheugen en niet in het datageheugen. De declaraties van <sup>y</sup> en <sup>z</sup> zijn identiek en zijn functioneel anders dan de declaratie van <sup>x</sup>.

Het grote verschil is dat er bij het gebruik van PROGMEM speciale functies nodig zijn uit pgmspace.h om het flashgeheugen te lezen. Bij het gebruik van \_\_flash is dat niet nodig. Daarom heeft de nieuwe methode met \_\_flash de voorkeur. In paragraaf [23.8](#page-454-0) staat meer informatie over het lezen uit het flashgeheugen en het gebruik van \_\_flash en PROGMEM.

In het algemeen is het niet mogelijk om in het flashgeheugen te schrijven. Dat kan alleen via een bootloader. Omdat een gewone applicatie alleen gegevens uit het flash leest, zijn deze onveranderlijk. Bij de declaratie van deze variabelen moet daarom het sleutelwoord **const** worden geplaatst.

Bij de declaratie van de pointer ptr is ook \_\_flash toegevoegd, omdat deze naar de opzoektabel lookup in het programmageheugen wijst. Regel 23 ptr

De dereferentie-operator \* geeft de inhoud van pointer ptr + 5\*row + col. Bij de toewijzing wordt de inhoud van het geheugen waar deze pointer naar wijst toegekend aan de uitgang PORTE.OUT. Regel 37 \* dereferentie-operator

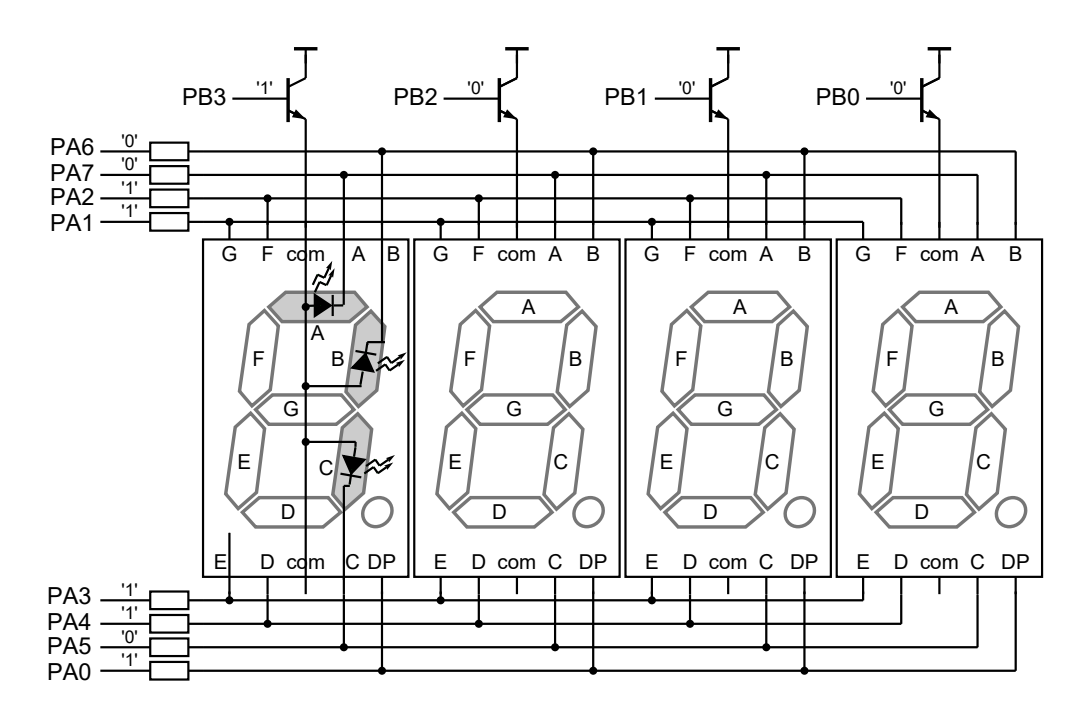

<span id="page-269-0"></span>Figuur 17.15 : Een 4-digit 7-segmentdisplay. De vier displays worden gemultiplext. De kathodes van de leds zijn aangesloten aan PORTA van de microcontroller. Vier transistoren sturen de leds aan en de basis van iedere transistor is aangesloten op één van de aansluitingen van PORTB.

#### 17.7 Een 4-digit 7-segmentdisplay aansturen

Een 7-segmentdisplay bestaat uit zeven leds die samen een patroon vormen waarmee cijfers en sommige karakters weergegeven kunnen worden. De segmenten (leds) hebben een rechthoekige vorm en worden aangeduid met de letters <sup>A</sup> tot en met <sup>G</sup>. Meestal heeft het display een achtste led voor een decimale punt (DP). De leds van de displays hebben een gemeenschappelijke anode of een gemeenschappelijke kathode.

In figuur [17.15](#page-269-0) staan vier 7-segmentdisplays. Deze displays hebben een gemeenschappelijke anode. De kathodes — de aansluitingen <sup>A</sup> tot en met <sup>G</sup> en de decimale punt DP — van de vier leds zijn aangesloten aan PORTA van de microcontroller.

De anode (COM) van ieder display wordt aangestuurd door een transistor. De basis van de transistoren is verbonden met de pinnen PB0, PB1, PB2, en PB3 van poort PORTB.

Als pin PB3 hoog is en de aansluitingen van de segmenten <sup>A</sup>, <sup>B</sup> en <sup>C</sup> zijn laag, dan is op het linker display een zeven zichtbaar. Figuur [17.16](#page-270-0) toont het elektrische gedrag voor deze situatie.

De leds zijn parallel geschakeld. De stroom wordt geleverd door de transistor en hangt af van het aantal leds dat brandt. De stroom door de leds wordt beperkt door de weerstanden. Elke led heeft een eigen afvoer (*sink*) via de microcontroller. De totale stroom die door PORTA en PORTB gaan is 100 mA. Iedere led mag zodoende maximaal 14 mA afvoeren.

De volgorde van de aansluitingen bij poort A lijkt vreemd. Bij deze oplossing is er voor gekozen om de software overzichtelijk te houden. De leds A tot en met G zijn aangesloten aan de pinnen PA7 tot en met PA0. In de praktijk kan de PCB-layout aanzienlijk vereenvoudigd worden door

een andere volgorde te kiezen.

Een alternatief bij het aansturen van een meercijferig 7-segmentdisplay is om een seriële 7-segment driver te gebruiken, bijvoorbeeld de M5450 of de MAX7219. Leddrivers zijn beschikbaar in vele soorten en maten.

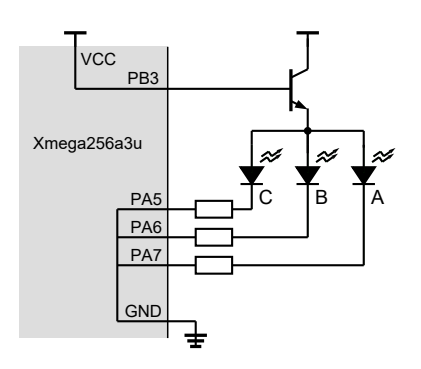

<span id="page-270-0"></span>Figuur 17.16 : Het elektrische gedrag van het 4-digit 7-segmentdisplay voor de situatie dat PB3 hoog en PA5, PA6 en PA7 laag zijn.

De displays worden één voor één actief. Als het getal ververst wordt met een frequentie van 50 Hz, wordt het hele getal om de 20 ms ververst. Er zijn vier displays. De tijd *t* active dat een display actief is dus 5 ms.

#### De software voor de aansturing van een 4-digit 7-segmentdisplay

Voor het algoritme om een getal op het 4-digit 7-segmentdisplay te zetten moet alle 7-segmentdisplays achtereenvolgens even actief maken en het juiste cijfer op het display zetten:

```
doe voor ieder 7-segmentdisplay:
  bepaal het cijfer dat getoond moet worden
  zet de waarde voor het betreffende cijfer op poort A
  maak het betreffende display actief
  wacht een tijd t
active
```
Het cijfer dat getoond moet worden kan worden gevonden met de modulusoperator (%). Zo geeft 6807 % 10 bijvoorbeeld het cijfer 7. Als het getal door tien gedeeld wordt, blijft er 6807/10 = 680 over. Door dit herhaald toe te passen, worden alle cijfers uit het getal geëxtraheerd:

```
tmp = value;
doe voor ieder 7-segmentdisplay:
  digit = tmp % 10;
  tmp = tmp / 10;
  zet de waarde voor het betreffende digit op poort A
 maak het betreffende display actief
  wacht een tijd t
active
```
Dit algoritme begint bij het minst significante decimaal. Het is daarom handig om het bijbehorende display aan te sluiten aan pin 0 van poort B. De herhalingslus uit het algoritme is een **for**-lus, die loopt van 0 tot en met 3.

In code [17.8](#page-271-0) is dit algoritme geïmplementeerd. Daarbij is — net als bij de codes voor de dotmatrix – een opzoektabel gebruikt voor de af te beelden waarden.

Net als in code [17.5](#page-263-0) is er een variabele <sup>t</sup> die het aantal keer telt dat een display ververst is. Eens per seconde (t == 200) wordt de af te beelden waarde veranderd. De nieuwe waarde is een willekeurig getal dat de functie rand() uit stdlib.h bepaalt.

| 1              | #define $F_C$ CPU 2000000UL                          | 20 | int main(void)                          |
|----------------|------------------------------------------------------|----|-----------------------------------------|
| 2              |                                                      | 21 | $\{$                                    |
| 3              | $\#inc$ lude <avr io.h=""></avr>                     | 22 | $uint8_t$ t<br>$= 200;$                 |
| $\overline{4}$ | #include <util delay.h=""></util>                    | 23 | uint16_t value = $0$ ;                  |
| 5              | #include <stdlib.h></stdlib.h>                       | 24 | $uint16_t$ tmp, digit;                  |
| 6              |                                                      | 25 |                                         |
| $\overline{7}$ | const uint8_t lookup[] = {                           | 26 | $PORTA.DIRST = 0xFF;$                   |
| 8              | $0x03$ ,<br>$0000 0011 = 0$<br>$\frac{1}{2}$         | 27 | PORTB.DIRSET = $0x0F$ ;                 |
| 9              | $0x9F$ ,<br>$// 1001 1111 = 1$                       | 28 |                                         |
| 10             | // 0010 0101<br>$0x25$ ,<br>$= 2$                    | 29 | while(1) $\{$                           |
| 11             | $0000$ $1101 = 3$<br>$0x0D$ ,<br>$\frac{1}{2}$       | 30 | if $(t \ge 200)$ {                      |
| 12             | $1/10011001 = 4$<br>$0x99$ ,                         | 31 | $value = rand() % 10000;$               |
| 13             | 0100 1001<br>$0x49$ ,<br>$\frac{1}{2}$<br>$= 5$      | 32 | $t = 0$ :                               |
| 14             | 0100 0001<br>$0x41$ ,<br>$\frac{1}{2}$<br>$= 6$      | 33 | $\mathcal{F}$                           |
| 15             | $0001$ $1111 = 7$<br>$0x1F$ ,<br>$\frac{1}{2}$       | 34 |                                         |
| 16             | 0000 0001<br>$0\times01$ ,<br>$\frac{1}{2}$<br>$= 8$ | 35 | $tmp = value;$                          |
| 17             | $0000 1001 = 9$<br>$0 \times 09$<br>$\frac{1}{2}$    | 36 | for $(int i=0; i<4; i++)$ {             |
| 18             | $\}$ ;                                               | 37 | digit<br>$=$ tmp % 10;                  |
|                |                                                      | 38 | tmp<br>$=$ tmp / 10;                    |
|                |                                                      | 39 | $PORTA.OUT = lookup[digit];$            |
|                |                                                      | 40 | PORTB.OUT = $(PORTB.OUT & 0 \times F0)$ |
|                |                                                      | 41 | (LBV(i) & 0x0F);                        |
|                |                                                      | 42 | $=$ delay $=$ ms(5);                    |
|                |                                                      | 43 | $\mathcal{F}$                           |
|                |                                                      | 44 |                                         |
|                |                                                      | 45 | $t++$ ;                                 |
|                |                                                      | 46 | $\mathcal{F}$                           |
|                |                                                      | 47 | $\mathcal{F}$                           |

<span id="page-271-1"></span><span id="page-271-0"></span>Code 17.8 : Willekeurige getallen tonen op een 4-digit 7-segmentdisplay.

Het getal dat rand() geeft, varieert van 0 tot en met RAND\_MAX. De Xmega gebruikt 16-bits integers en daarom loopt het bereik van 0 tot en met 32767. Modulus 10000 zorgt er voor dat de waarde altijd maximaal 9999 is.

Omdat het resultaat van rand() van 0 tot en met 32767 loopt, is de uitkomst na bewerking met de modulus niet meer willekeurig. Waarden tot en met 2767 zullen vaker voorkomen.

Een alternatief is om in plaats van de modulusoperator de uitkomst van rand() te vermenigvuldigen met een schaalfactor. Als de schaalfactor 9999*/*32767 is, lopen de waarde van 0 tot en met 9999. Het headerbestand stdlib.h bevat ook een macro RAND\_MAX, die de hoogste waarde van de randomfunctie definieert, zodat regel [31](#page-271-1) ook vervangen kan worden door:

value =  $(uint32_t)$  9999 \* rand() / RAND\_MAX;

Met deze berekening bevat value een willekeurige waarde, die in het bereik van 0 tot en met 9999 ligt.

Een andere aspect is dat rand een pseudorandomgenerator is en deze altijd dezelfde reeks getallen geeft. Bij een microcontrollerprogramma is het vaak handiger om een timer/counter te gebruiken. Als de gebruiker van het programma op een knop drukt, zal de teller op dat moment een willekeurige waarde bevatten.

#### 17.8 Het uitlezen van zes drukknoppen

Net als het aansturen van meerdere leds, zijn er bij het uitlezen van meerdere drukknoppen verschillende oplossingen mogelijk. Dit kan bijvoorbeeld met behulp van polling en met interrupts.

#### Het uitlezen van zes drukknoppen met behulp van polling

In de schakeling van figuur [17.17](#page-272-0) zijn zes drukknoppen verbonden met poort D van de microcontroller. Poort A is verbonden met de kathodes van het 7-segmentdisplay. De gemeenschappelijke anode van het display is direct met de voedingsspanning verbonden. De weerstanden zijn zo gekozen dat de maximale stroom die de poort moet afvoeren ruim onder de 100 mA blijft. De drukknoppen hebben geen pullupweerstand en geen condensator. In plaats daarvan worden de interne pullupweerstanden van de microcontroller gebruikt en worden de drukknoppen softwarematig ontdenderd.

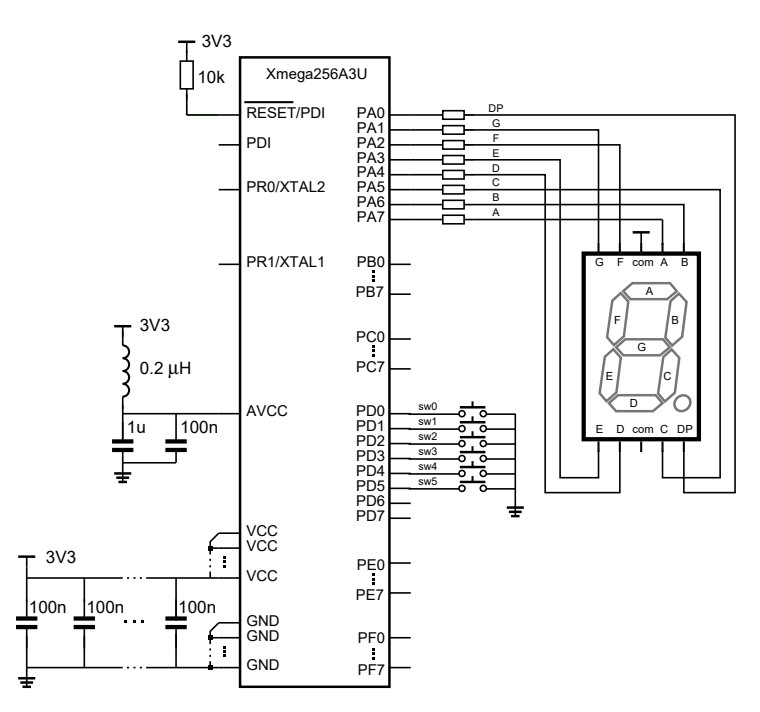

<span id="page-272-0"></span>Figuur 17.17 : Schakeling met zes drukknoppen en een 7-segmentdisplay.

De applicatie voor de schakeling van figuur [17.17](#page-272-0) zet op het display een 0, 1 of 5 als er respectievelijk op drukknop PD0, PD1 of PD5 wordt gedrukt.

Het programma staat in code [17.9.](#page-273-0) De waarden voor het 7-segmentdisplay staan in de opzoektabel lookup. Het hoofdprogramma bevat een functie button\_pressed, die het bitnummer van de drukknop teruggeeft. Als er geen knop ingedrukt is of als er meerdere knoppen ingedrukt zijn, geeft de functie −1 terug.

De functie button\_pressed leest eerst PORTD.IN en bewaart de geïnverteerde waarde van de zes bits in integer <sup>x</sup>. Als er op een knop gedrukt is, is één bit van <sup>x</sup> hoog. De **for**-lus gaat na op welke van de zes knoppen gedrukt is. De uitdrukking x == \_BV(i) vergelijkt de waarde van <sup>x</sup> met respectievelijk 2*<sup>i</sup>* . Als deze uitdrukking

<span id="page-273-1"></span>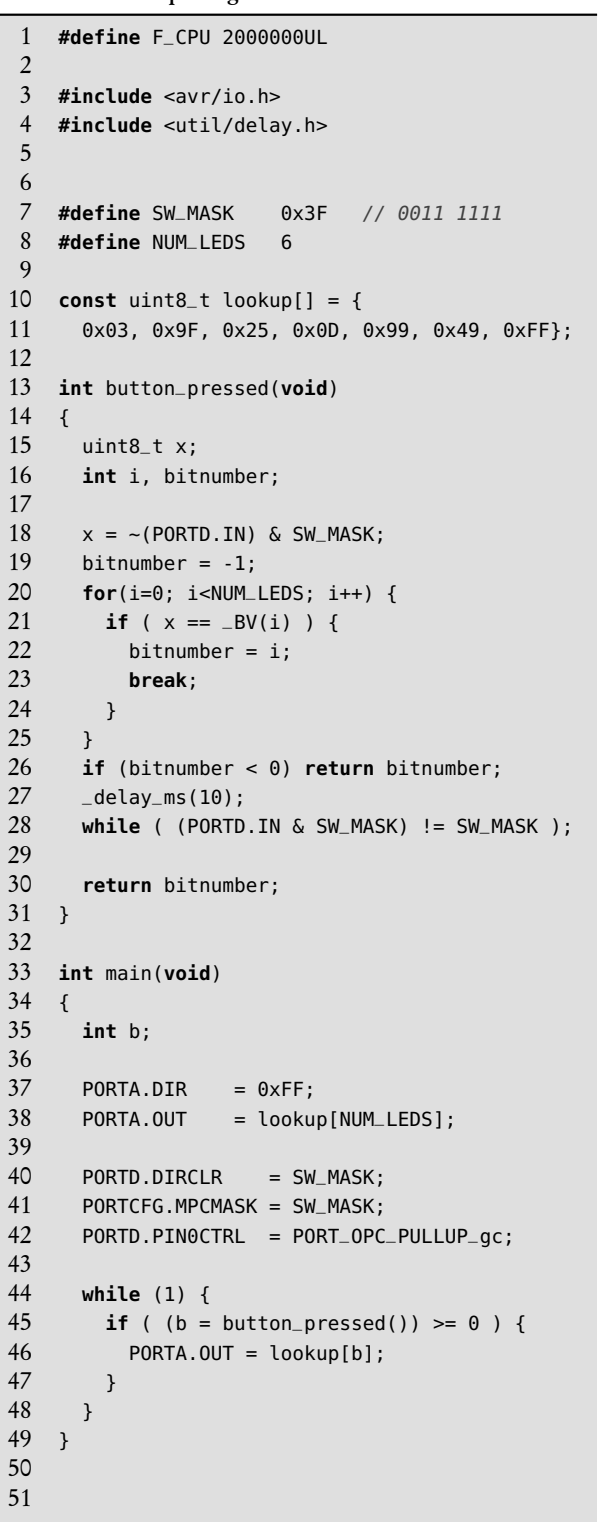

<span id="page-273-0"></span>Code 17.9 : Het uitlezen van zes drukknoppen met behulp van polling.

<span id="page-273-2"></span>Code 17.10 : Het uitlezen van zes drukknoppen met behulp van een interrupt.

```
1 #define F_CPU 2000000UL
 2
 3 #include <avr/io.h>
 4 #include <util/delay.h>
 5 #include <avr/interrupt.h>
 6
 7 #define SW_MASK 0x3F<br>8 #define NUM_LEDS 6
     8 #define NUM_LEDS 6
\frac{9}{10}const uint8_t lookup[] = {
11 0x03, 0x9F, 0x25, 0x0D, 0x99, 0x49, 0xFF};
12
13 ISR(PORTD_INT0_vect)
14 {
15 uint8_t x;
16 int i, bitnumber;
17
18 \times = \sim (PORTD.IN) & SW_MASK;
19 bitnumber = -1;
20 for(i=0; i<NUM_LEDS; i++) {<br>21 if ( x == BV(i) ) {
          if ( x ==  BV(i) ) {
22 bitnumber = i;<br>23 break:
            23 break;
24 }
25 }
26 if (bitnumber < 0) return;
27 \phantom{0} \phantom{0} \phantom{0} \phantom{0} \phantom{0} \phantom{0} \phantom{0} \phantom{0} \phantom{0} \phantom{0} \phantom{0} \phantom{0} \phantom{0} \phantom{0} \phantom{0} \phantom{0} \phantom{0} \phantom{0} \phantom{0} \phantom{0} \phantom{0} \phantom{0} \phantom{0} \phantom{0} 
       28 while ( (PORTD.IN & SW_MASK) != SW_MASK );
29
30 PORTA.OUT = lookup[bitnumber];
31 }
32
33 int main(void)
34 {
35 PORTA.DIR = 0xFF;
36 PORTA.OUT = lookup[NUM_LEDS];
37
38 PORTD.DIRCLR = SW_MASK;
39 PORTD.INT0MASK = SW_MASK;
40 PORTCFG.MPCMASK = SW_MASK;
41 PORTD.PIN0CTRL = PORT_OPC_PULLUP_gc |
42 PORT_ISC_FALLING_gc;
43 PORTD.INTCTRL |= PORT_INT0LVL_LO_gc;
44
45 PMIC.CTRL |= PMIC_LOLVLEN_bm;
46 sei();
47
48 while (1) {
          asm volatile ("nop");
50 }
51 }
```
waar is, wordt de variabele bitnumber gelijk aan *i* en wordt de **for**-lus afgebroken. Als er meerdere knoppen ingedrukt zijn, is <sup>x</sup> altijd ongelijk aan 2*<sup>i</sup>* en blijft het bitnummer −1. In het geval er op geen enkele knop gedrukt is, is het bitnummer eveneens −1.

Als bitnumber negatief is, geeft de functie button\_pressed  $-1$  terug. Als bitnumber positief is, wacht de functie eerst 10 ms totdat de knop losgelaten is en geeft de functie het gevonden bitnummer terug.

De oneindige lus van het hoofdprogramma test met de functie button\_pressed voortdurend of er op een knop gedrukt is. Het bitnummer dat de functie teruggeeft is de index van het bijbehorende cijfer uit de opzoektabel.

Bij de initialisatie van poort D is gebruik gemaakt van *multi-pin configuration*. Bij alle zes ingangen moet de interne pullupweerstand worden aangezet. Iedere ingang heeft zijn eigen PIN*n*CTRL-register. Dat kan gerealiseerd worden met de volgende zes toekenningen:

```
PORTD.PIN0CTRL = PORT_OPC_PULLUP_gc;
PORTD.PIN1CTRL = PORT_OPC_PULLUP_gc;
PORTD.PIN2CTRL = PORT_OPC_PULLUP_gc;
PORTD.PIN3CTRL = PORT_OPC_PULLUP_gc;
PORTD.PIN4CTRL = PORT_OPC_PULLUP_gc;
PORTD.PIN5CTRL = PORT_OPC_PULLUP_gc;
```
In code [17.9](#page-273-0) is dit op regel [41](#page-273-1) opgelost door de betreffende zes bits van het MPCMASK, *multi-pin configuration mask*, hoog te maken en daarna voor één van de registers PIN*n*CTRL de pullup aan te zetten:

PORTCFG.MPCMASK = SW\_MASK; PORTD.PIN0CTRL = PORT\_OPC\_PULLUP\_gc;

Het MPCMASK-register zorgt er voor dat de zes PIN*n*CTRL-registers gelijktijdig worden aangepast.

Voor alle bits uit het MPCMASK-register die hoog zijn, veranderen de overeenkomstige PIN*n*CTRL-registers als een van deze registers wordt aangepast. Direct na de toekenning aan één van de PIN*n*CTRL-registers wordt het MPCMASK-register automatisch leeggemaakt. In dit voorbeeld zijn de zes minst significante bits van het MPCMASKregister hoog en krijgen de zes ingangen PD0 tot en met PD5 een pullup.

#### Het uitlezen van zes knoppen met externe interrupt

De Xmega kent per poort twee interrupts. De zes ingangen uit figuur [17.17](#page-272-0) kunnen dus niet alle zes ingangen een eigen interrupt krijgen. De ingangen kunnen echter wel alle zes een externe interrupt 0 of 1 veroorzaken. Het INT0MASK-register geeft de ingangen aan waar externe interrupt 0 gevoelig voor is.

In code [17.10](#page-273-2) staat het programma dat de externe interrupt 0 van poort D gebruikt. Op regel [43](#page-273-3) is externe interrupt 0 ingesteld op het lage niveau. Regel [39](#page-273-4) maakt de laagste zes bits van het INT0MASK-register hoog en daarna krijgen de zes aansluitingen PD0 tot en met PD5 een pullup en wordt de interrupt gevoelig voor deze zes ingangen.

Op regel [40](#page-273-5) en [41](#page-273-6) krijgen de zes ingangen met behulp van de *multi-pin configuration*-methode een pullup en zijn ze gevoelig voor de neergaande flank.

In plaats van een functie button\_pressed heeft het programma van code [17.10](#page-273-2) een interruptfunctie ISR(PORTD\_INT0\_vect). Deze functie lijkt op button\_pressed, maar heeft net als alle andere interruptfuncties geen retourwaarde. Daarom is de toekenning aan het uitgangsregister van PORTA in de interruptfunctie opgenomen. Het hoofdprogramma doet na de initialisatie van de in- en uitgangen en de initialisatie van de interrupts niets. De oneindige lus bevat alleen een no-operating instructie.

De interruptfunctie is niet ideaal, omdat het een tijdvertraging bevat. Als er op een knop gedrukt wordt, blijft het programma minimaal 10 ms in de interruptfunctie en kan het gedurende deze tijd niet op andere *low-level* interrupts reageren. Dit probleem kan worden opgelost door voor de tijdvertraging een timer te gebruiken, zoals dat bij code [16.5](#page-247-0) uit paragraaf [16.6](#page-246-0) is gedaan.

#### 17.9 Conclusie

Bij het gebruik van een display met meerdere leds is het verstandig om goed naar de aansturing te kijken. Er zijn heel veel soorten leddrivers te koop. Gebruik bij de software voor de displays opzoektabellen voor het vastleggen van de informatie, die op het display getoond moet worden.

De aansturing van de displays en het uitlezen van meerdere knoppen kan softwarematig op veel verschillende manieren gedaan worden. Afhankelijk van de situatie zal de ene oplossing meer geschikt zijn dan de andere. Het is altijd verstandig om verschillende alternatieven te bedenken, de voor- en nadelen te bestuderen en de gemaakte keuzes goed te documenteren.

# 18

# Liquid Crystal Display

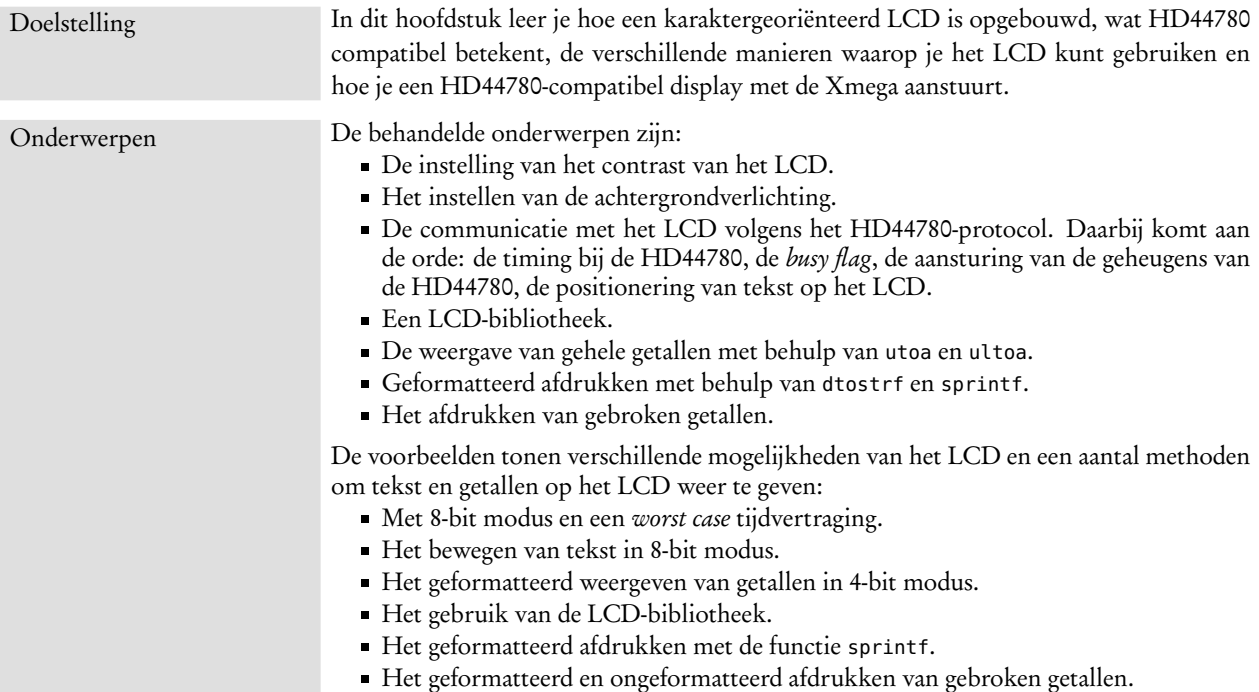

In het vorig hoofdstuk is de aansturing van displays met meerdere leds besproken. Met de 5*x*7-, 5*x*8- of 16*x*16-ledarrays kunnen ook grotere displays worden samengesteld. Lichtkranten en beeldschermen met duizenden leds hebben intern speciale leddrivers en processoren die de aansturing regelen.

Voor toepassingen met microcontrollers bestaan er relatief kleine grafische en karaktergeoriënteerde displays. Deze displays bevatten een microcontroller die de pixels van het scherm aanstuurt, zie figuur [18.1.](#page-277-0) De microcontroller van het display moet met de microcontroller van de applicatie communiceren. Hiervoor zijn

LCD display 888888888 55555 БF MCU<br>Xmega o o  $MCU$ 00000 0000000 HD44780 5555

Figuur 18.1 : Communicatie met HD44780. De Xmega communiceert met de HD44780 die de pixels aanstuurt.

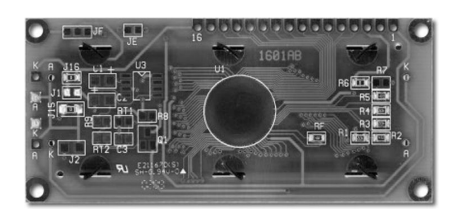

Figuur 18.2 : Achterkant LCD met HD44780. De HD44780 zit onder de zwarte schijf.

<span id="page-277-0"></span>een aantal controllijnen en een aantal datalijnen nodig. Er zijn verschillende protocollen beschikbaar. Voor karaktergeoriënteerde displays is dit vaak HD44780 of KS0073. HD44780 is een speciale microcontroller van Hitachi voor karaktergeoriënteerde displays. Bij grafische displays wordt vaak T6963 of KS0108 gebruikt.

Dit hoofdstuk bespreekt de karaktergeoriënteerde displays met een HD44780 controller. Dat zijn 1-, 2- of 4-regelige displays met 16, 20 of 40 karakters per regel. Het maximale aantal karakters per regel is 40.

De eerste stap die je doet, als je met een display aan de slag gaat, is dat uitzoekt welke microcontroller het display bevat en welk protocol er gebruikt wordt. Er bestaan heel veel verschillende uitvoeringen. Sommige displays zijn compatibel en andere niet. Displays met een SED1278 van Epson, KS0066 van Samsung, ST7066 van Sitronix en SPLC780A1 van Sunplus zijn compatibel met de HD44780.

Paragraaf [18.2](#page-279-0) bespreekt de verschillende aspecten van HD44780-compatibele displays. De aansluiting van een LCD met een Xmega of een andere microcontroller met een lage voedingsspanning vereist speciale aandacht. Omdat bij een verkeerd gebruik de Xmega beschadigd kan worden, staat in de volgende paragraaf hoe het LCD met de Xmega verbonden kan worden.

## 18.1 Het aansluiten van een HD44780 op de Xmega

De aanbevolen voedingsspanning van de Xmega ligt tussen de 1,6 V en 3,6 V. De voorbeelden in dit boek gebruiken altijd 3,3 V. De meeste HD44780-compatibele displays werken op 5 V, maar functioneren wel correct op ingangssignalen tussen 2,7 V en 5,5 V. Bij lagere signaalniveaus reageert de HD44780 wel langzamer. Een signaal 5 V mag echter *nooit* op de ingang van de Xmega worden aangesloten. De ingangen van de Xmega zijn *niet* 5 V tolerant. De uitgangssignalen van een 5 V-LCD zijn 5 V. Deze signalen mogen dus *nooit* op de ingang van een Xmega worden aangesloten.

Er zijn twee opties: een 3,3 V display gebruiken of een 5 V display en er tegelijkertijd voor zorgen dat er geen 5 V-signalen van het display naar de Xmega gaan. Dit laatste kan op verschillende manieren worden bereikt. De HD44780 kent vier verschillende modi:

- de 4-bits modus zonder *busy flag*,
- de 8-bits modus zonder *busy flag*,
- de 4-bits modus met *busy flag*,
- de 8-bits modus met *busy flag*.

Deze instellingen worden in de volgende paragraaf besproken. Bij de modi met de *busy flag* wordt er ook informatie van het display naar de Xmega gestuurd. Zonder speciale voorzieningen mogen de modi met de *busy flag* dus niet worden gebruikt. Bij de methoden zonder *busy flag* zijn er alleen signalen van de Xmega naar het display. De meeste HD44780-compatibele displays hebben een voedingsspanning van 5 V nodig en reageren correct op signalen van 3,3 V. Wel zijn de vertragingstijden dan groter.

Een alternatief is om een zogenoemde *levelshifter* te gebruiken. Er bestaan unidirectionele en bidirectionele levelshifters. Unidirectionele levelshifters kunnen signalen omzetten van een hogere naar een lagere spanning of van een lagere naar een hogere spanning. Bidirectionele levelshifters converteren een bidirectioneel signaal van een laag naar hoog niveau en omgekeerd.

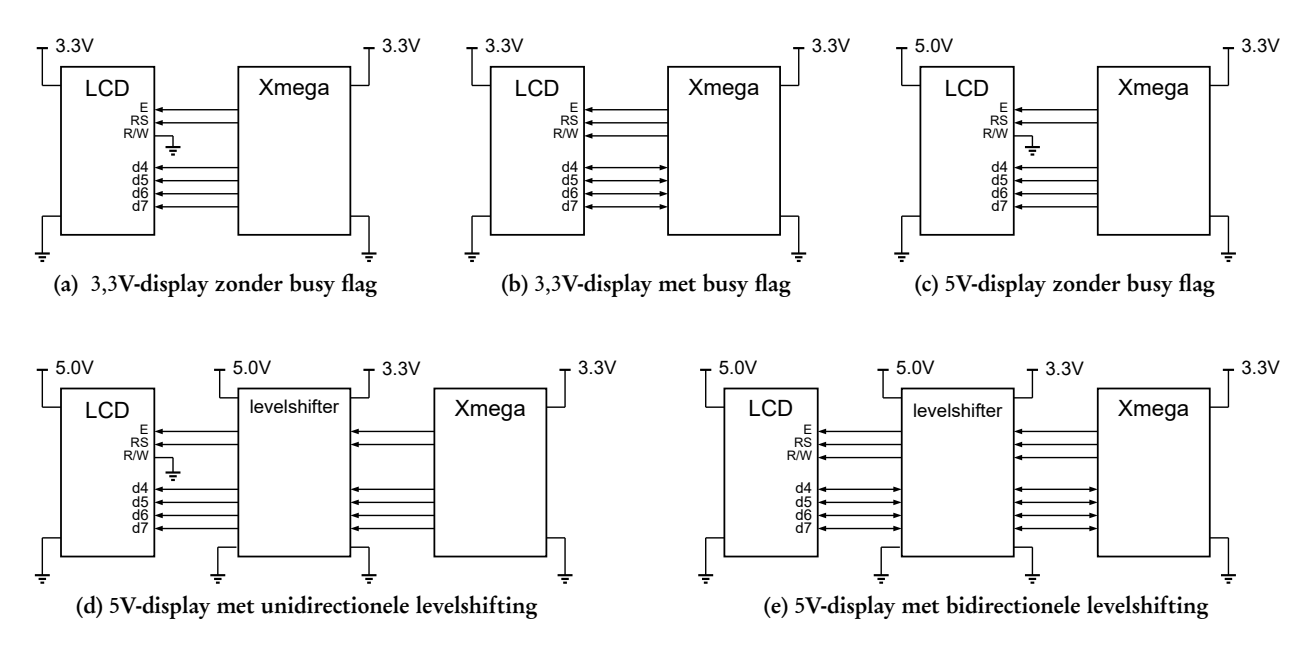

<span id="page-278-0"></span>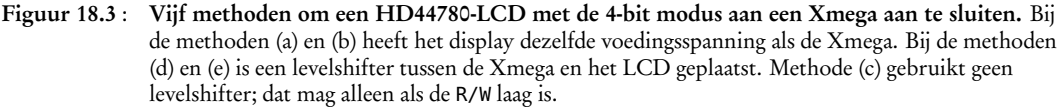

In figuur [18.3](#page-278-0) staan vijf methoden om een HD44780-compatibel display aan te sluiten op de Xmega. Getekend is de 4-bits modus. De 8-bits modus is identiek, alleen zijn er dan acht datalijnen in plaats van vier.

Om van een hoge naar een lage spanning te gaan, wordt vaak een 74AHC125 of een CD4050 gebruikt.

De TXB0104 en TXB0108 van Texas Instruments zijn respectievelijk 4-bits en 8-bits voorbeelden van bidirectionele levelshifters, die geschikt zijn om bij een LCD te gebruiken.

De schema's van figuur [18.3](#page-278-0) geven niet alle aansluitingen van het LCD. De volgende paragraaf bespreekt de HD44780-compatibele displays in detail. Het probleem met de mismatch in spanningen is hier als eerste speciaal toegelicht, om te benadrukken dat de ontwerper hiermee rekening moet houden en dat er verschillende oplossingen mogelijk zijn.

# <span id="page-279-0"></span>18.2 Het karaktergeoriënteerde display op basis van HD44780

Karaktergeoriënteerde displays op basis van een HD44780 kunnen niet meer dan tachtig karakters aansturen. Deze karakters zijn verdeeld over 1, 2 of 4 regels. Populair zijn displays met  $1 \times 16$ ,  $1 \times 20$ ,  $1 \times 40$ ,  $2 \times 16$ ,  $2 \times 20$ ,  $4 \times 20$ ,  $2 \times 40$  en  $4 \times 40$ karakters. Het display met  $4 \times 40$  karakters heeft meer dan tachtig karakters en heeft daarom twee HD44780-microcontrollers: één voor de bovenste twee regels en één voor de onderste twee regels.

## Achtergrondverlichting (back light)

Een display met een HD44780 heeft veertien of zestien aansluitingen. Een display met achtergrondverlichting (*back light*) heeft zestien aansluitingen en zonder achtergrondverlichting heeft het veertien aansluitingen. Displays zonder achtergrondverlichting hebben een spiegelende achterkant en reflecteren het omgevingslicht. Het nadeel van deze displays is dat deze niet in een donkere omgeving gebruikt kunnen worden. Displays met achtergrondverlichting zijn vaak helderder en zijn wel in een slecht verlichte omgeving toepasbaar. Natuurlijk verbruiken deze displays wel meer stroom.

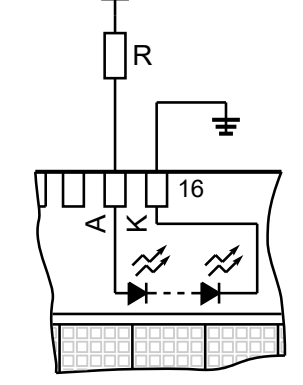

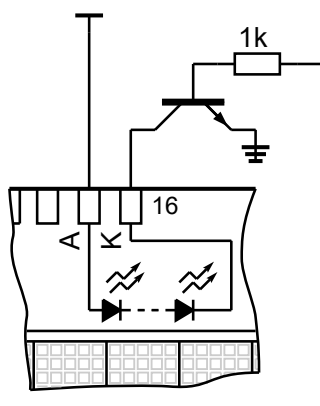

<span id="page-279-1"></span>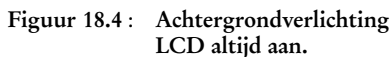

<span id="page-279-2"></span>Figuur 18.5 : Achtergrondverlichting wordt met transistor geschakeld vanuit microcontroller.

De achtergrondverlichting bestaat uit een of meer in serie geschakelde leds. In figuur [18.4](#page-279-1) is de anode (A) met de voeding en de kathode (K) met de referentie verbonden. Er is een weerstand nodig om de stroom door de leds te beperken. De waarde van de weerstand <sup>R</sup> hangt af van de eigenschappen van de leds en de voedingsspanning.

Figuur [18.5](#page-279-2) laat zien dat met een transistor de achtergrondverlichting vanuit een microcontroller geschakeld kan worden. Als de basis van de transistor hoog is, geleidt de transistor en is de achtergrondverlichting aan.

Er bestaan displays met twee verschillende karakterformaten, namelijk met karakters van  $5 \times 8$  pixels en van  $5 \times 10$  pixels. De meeste displays hebben karakters met  $5 \times 8$  pixels. De HD44780 ondersteunt bij beide displays.

Een  $4 \times 40$  display heeft meer dan tachtig karakters en bevat twee HD447780's. Er is een extra aansluiting. Er zijn twee enable-aansluitingen (E1 en E2). De andere control- en datalijnen worden door beide controllers gedeeld.

De waarde van de weerstand in figuur [18.5](#page-279-2) bij de basis hangt sterk af van de keuze van de transistor en van de maximale toelaatbare stroom. Bestudeer altijd de datasheet voor het elektrisch gedrag van het display.

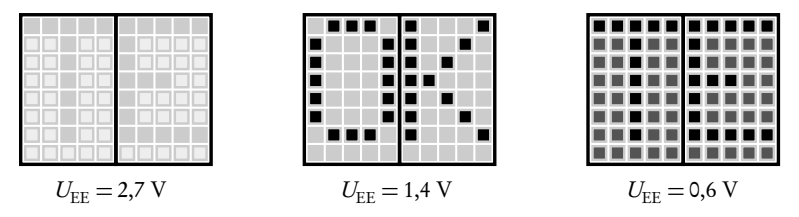

<span id="page-280-0"></span>Figuur 18.6 : Het effect op het contrast bij een LCD. Links is de contrastspanning te hoog, in het midden precies goed en rechts te laag. De waarden van de contrastspanning zijn voor ieder display anders. In dit voorbeeld gaat het om een 5 V-display.

#### Contrast van het display

Het LCD wordt gevoed via de pinnen VCC en GND. De aansluiting VEE regelt het contrast. Bij een lage contrastspanning zijn de pixels, die *aan* zijn, zwart. Bij een te lage spanning zijn de pixels, die *uit* zijn, te donker en is de tekst niet leesbaar. Bij een te hoge spanning zijn de pixels, die *uit* zijn, licht, maar zijn de pixels, die *aan* zijn, ook te licht. De tekst is dan eveneens onleesbaar. Bij een juiste spanning zijn de achtergrondpixels licht en de pixels die *aan* zijn donker. Figuur [18.6](#page-280-0) laat dit voor verschillende spanningen zien.

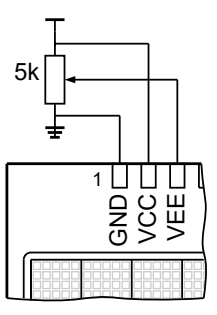

<span id="page-280-1"></span>Figuur 18.7 : De voeding en de regeling van het contrast van het LCD. Met de potmeter is het contrast van het LCD instelbaar.

De potmeter in figuur [18.7](#page-280-1) regelt het contrast. De spanning VEE is dan instelbaar tussen de voedingsspanning VCC en GND.

#### Communicatie met HD44780

Voor de communicatie zijn elf aansluitingen beschikbaar: drie besturingslijnen en acht datalijnen. Tabel [18.1](#page-281-0) geeft een overzicht van alle aansluitingen. Via de datalijnen worden gegevens naar het dataregister of het instructieregister van de HD44780 gestuurd.

Als het signaal RS (*Register Select*) laag is, wordt het commando in het instructieregister gezet en als RS hoog is, wordt de informatie in het dataregister geplaatst. Er kunnen niet alleen gegevens naar de HD44780 geschreven worden, maar ook gegevens worden uitgelezen. Als signaal R/W hoog is, wordt er gelezen (*Read*) en als R/W laag is, wordt er geschreven (*Write*). Sommige applicaties lezen nooit informatie uit het LCD en is R/W met de referentie verbonden.

De contrastspanning is voor elke type display anders en hangt sterk af van het omgevingslicht en of de achtergrondverlichting aan staat.

| Pin            | Naam           | Functie          | Omschrijving                                          |
|----------------|----------------|------------------|-------------------------------------------------------|
| $\mathbf{1}$   | <b>GND</b>     | ground           | $\mathbf{0} \mathbf{V}$                               |
| $\overline{2}$ | <b>VCC</b>     | voedingsspanning | 5 V                                                   |
| 3              | <b>VEE</b>     | contrast         | $0 - 5V$                                              |
| $\overline{4}$ | <b>RS</b>      | Register Select  | $\theta$ = instructie, 1 = data (tekst)               |
| 5              | R/W            | Read/Write       | $0 =$ write, $1 =$ read                               |
| 6              | E              | Enable           | bij 1 naar 0 overgang wordt data/instructie overgezet |
| 7              | D <sub>0</sub> | Data (LSB)       | niet gebruikt in 4-bit modus                          |
| 8              | D <sub>1</sub> | Data             | niet gebruikt in 4-bit modus                          |
| 9              | D <sub>2</sub> | Data             | niet gebruikt in 4-bit modus                          |
| 10             | D <sub>3</sub> | Data             | niet gebruikt in 4-bit modus                          |
| 11             | D <sub>4</sub> | Data             |                                                       |
| 12             | D <sub>5</sub> | Data             |                                                       |
| 13             | D <sub>6</sub> | Data             |                                                       |
| 14             | D7             | Data (MSB)       |                                                       |
| 15             | A              | Anode            | achtergrondverlichting (niet bij alle displays)       |
| 16             | A              | Kathode          | achtergrondverlichting (niet bij alle displays)       |

<span id="page-281-0"></span>Tabel 18.1 : Overzicht aansluitingen LCD.

Er zijn acht datalijnen. De informatie kan verstuurd worden in een 8-bit modus of in een 4-bit modus. Deze modus wordt ingesteld bij het initialiseren van het LCD. In de 8-bit modus wordt de informatie in bytes overgestuurd. Signaal D7 bevat de meest significante bit en D0 de minst significante bit.

Bij de 4-bit modus zijn minder datalijnen en dus minder aansluitingen van de microcontroller nodig. Deze aansluitingen zijn dan beschikbaar voor andere toepassingen. De aansluitingen D3, D2, D1 en D0 van het LCD blijven open. De datalijnen D7, D6, D5 en D4 zijn verbonden met de microcontroller. Deze stuurt eerst de meest significante 4-bits van de te verzenden informatie naar het LCD en daarna de minst significante 4-bits. De HD44780 leest eerst het hoogste *nibble*, daarna het laagste *nibble* en maakt hier weer een *byte* van.

Tabel [18.2](#page-282-0) geeft een overzicht van de instructies bij de HD44780. Er zijn acht besturingscommando's voor het display. Bij sommige instructies hebben een aantal bits een bijzondere betekenis. Zo kan met een enkele instructie zowel het display, als de cursor en het knipperen (*blinking*) aan en uit gezet worden.

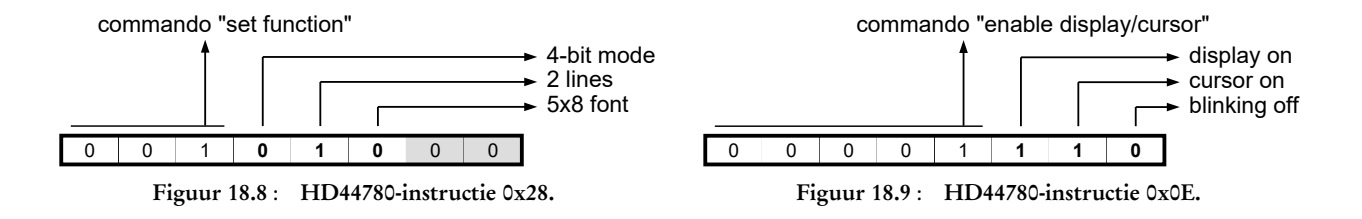

<span id="page-281-2"></span><span id="page-281-1"></span>Figuur [18.8](#page-281-1) toont de instructie 0x28 die de 4-bit modus selecteert en die aangeeft dat het display twee regels heeft en dat er een 5×8-karakterset is. Figuur [18.9](#page-281-2) laat zien dat met de instructie 0x0E het display en de cursor aangezet worden en dat de cursor niet knippert.

Een *nibble* is een groep van vier bits.

Een *byte* is een groep van acht bits. Een *byte* bestaat uit twee *nibbles*.

<span id="page-282-0"></span>Tabel 18.2 : Overzicht instructieset HD44780. Er zijn acht instructies voor het besturen van het display (RS=0 en R/W=0). Er is een instructie voor het versturen van karakters (RS=1 en R/W=0). Er zijn twee instructies die lezen (R/W=1): één instructie om de *busy flag* te lezen en één om het karakter op de huidige positie van het display te lezen. Sommige instructies hebben een of meer extra bits. In de laatste drie kolommen wordt de betekenis van deze bits toegelicht.

|          | RS R/W   | D7           | D <sub>6</sub> |          |              |          | D <sub>5</sub> D <sub>4</sub> D <sub>3</sub> D <sub>2</sub> D <sub>1</sub> D <sub>0</sub> |              |              | Instructie                   | Bit          | Bit is 1            | Bit is $0$        |
|----------|----------|--------------|----------------|----------|--------------|----------|-------------------------------------------------------------------------------------------|--------------|--------------|------------------------------|--------------|---------------------|-------------------|
| $\Theta$ | $\Theta$ | $\Theta$     | $\Theta$       | $\Theta$ | $\Theta$     | 0        | $\Theta$                                                                                  | $\Theta$     | $\mathbf{1}$ | clear display                |              |                     |                   |
| $\Theta$ | $\Theta$ | $\Theta$     | $\Theta$       | $\Theta$ | $\Theta$     | 0        | 0                                                                                         | $\mathbf{1}$ |              | move cursor to home position |              |                     |                   |
| $\Theta$ | $\Theta$ | $\Omega$     | $\Theta$       | $\Theta$ | $\Theta$     | $\Theta$ |                                                                                           | ID           | S            | move cursor                  | ID           | Increment by 1      | Decrement by 1    |
|          |          |              |                |          |              |          |                                                                                           |              |              |                              | S            | display Shift on    | display Shift off |
| $\Theta$ | $\Theta$ | $\Theta$     | $\Theta$       | $\Theta$ | $\Theta$     |          | D                                                                                         | $\mathsf{C}$ | B            | enable display/cursor        | D            | Display On          | Display off       |
|          |          |              |                |          |              |          |                                                                                           |              |              |                              |              | Cursor on           | Cursor off        |
|          |          |              |                |          |              |          |                                                                                           |              |              |                              | <sub>R</sub> | Blink on            | Blink off         |
| $\Theta$ | $\Theta$ | $\Theta$     | $\Theta$       | $\Theta$ | $\mathbf{1}$ | DC RL    |                                                                                           |              |              | shift display/cursor         | <b>DC</b>    | Display shift       | Cursor shift      |
|          |          |              |                |          |              |          |                                                                                           |              |              |                              | <b>RL</b>    | shift Right         | shift Left        |
| $\Theta$ | $\Theta$ | 0            | $\Theta$       |          | DL -         | N        | - F                                                                                       |              |              | function set                 | DI.          | 8-bit mode          | 4-bit mode        |
|          |          |              |                |          |              |          |                                                                                           |              |              |                              | N            | 2 Lines             | 1 Line            |
|          |          |              |                |          |              |          |                                                                                           |              |              |                              | F            | $5\times10$ Font    | $5\times 8$ Font  |
| $\Theta$ | $\Theta$ | $\Theta$     |                | a        | a            | a        | a                                                                                         | a            | a            | move cursor to CGRAM         |              | a is 6-bits address |                   |
| $\Theta$ | $\Theta$ |              | a              | a        | a            | a        | a                                                                                         | a            | a            | move cursor to display       |              | a is 7-bits address |                   |
|          | $\Theta$ | d            | d              | d        | $\mathbf d$  | d        | d                                                                                         | d            | d            | write character to display   |              | d is 8-bits data    |                   |
| $\Theta$ |          | <b>BF</b>    | $\blacksquare$ |          |              |          |                                                                                           |              |              | read busy flag               | <b>BF</b>    | Busy Flag is on     | Busy Flag is off  |
|          |          | <sub>d</sub> |                |          | d            | d        |                                                                                           | d            | d            | read character from display  |              | d is 8-bits data    |                   |

Voor de communicatie met de HD44780 is het enable-signaal <sup>E</sup> essentieel. Er kan informatie van en naar de HD44780 verstuurd worden. Om informatie van de HD44780 te lezen moet R/W hoog zijn en moet <sup>E</sup> van laag naar hoog gaan. De gegevens komen uit het instructieregister als RS laag is en uit het dataregister als RS hoog is.

Om gegevens naar de HD44780 te schrijven moet R/W laag zijn en moet <sup>E</sup> van hoog naar laag gaan. Als RS laag is, worden de data in het instructieregister gezet en als RS hoog is, komt het in het dataregister te staan.

<span id="page-282-1"></span>Tabel 18.3 : Timing bij de HD44780 bij 4,5 − 5,5 V.

| Tijd              | Waarde   |
|-------------------|----------|
| $T_{\text{asuE}}$ | $40$ ns  |
| $T_{\text{dsub}}$ | $80$ ns  |
| $T_{\rm pwE}$     | $230$ ns |
| $T$ cyc $E$       | 500 ns   |

<span id="page-282-2"></span>Tabel 18.4 : Timing bij de HD44780 bij 2,7 – 4,5 V.

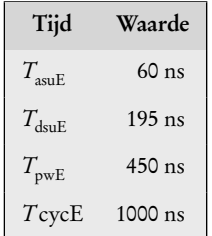

#### De timing bij de HD44780

De signalen RS en R/W moeten ingesteld zijn voordat <sup>E</sup> hoog gemaakt wordt. De setuptijd voor deze signalen is  $T_{\text{asuE}}$ . Figuur [18.10](#page-283-0) geeft het tijdsdiagram voor het schrijven van informatie. Het signaal R/W moet laag zijn en het signaal RS moet hoog zijn bij het versturen van data (tekst) en laag zijn bij het versturen van instructies. De databyte moet gezet zijn voor dat <sup>E</sup> laag gemaakt wordt. De setuptijd is  $T_{\text{dsub}}$ .

Het enable-signaal  $E$  moet minimaal een periode  $T_{pwE}$  hoog zijn en tussen twee enable-pulsen moet minimaal *T*<sub>cvcE</sub> zitten. In tabel [18.3](#page-282-1) en [18.4](#page-282-2) staan een aantal tijdskarakteristieken uit de datasheet. Voor verschillende displays kunnen deze tijden anders zijn.

Voorbeelden op het internet maken het enable-signaal <sup>E</sup> vaak één instructie hoog en bij de volgende instructie direct weer laag:

```
PORTD.OUT = 'x'; // databyte is 'x'
PORTE.OUTSET = PIN5_bm; // bit 5 port E (signal E) high
PORTE.OUTCLR = PIN5_bm; // bit 5 port E (signal E) low
```
Het effect is dat <sup>E</sup> dan twee klokslagen hoog is. Dit is prima voor klokfrequenties lager dan 4 MHz, maar bij hogere frequenties is <sup>E</sup> niet lang genoeg hoog. Voor een frequentie van 10 MHz is de klokperiode 100 ns en is <sup>E</sup> slechts 200 ns hoog. Dat is minder dan de 230 ns en de 450 ns, die nodig zijn bij respectievelijk een voedingsspanning van 5 V en van 2,7 V. Een oplossing voor dit probleem is het toevoegen van een extra tijdvertraging:

```
PORTD.OUT = 'x'; // databyte is 'x'
PORTE.OUTSET = PIN5_bm; // bit 5 port E (signal E) high
leddelay_us(0.5);
PORTE.OUTCLR = PIN5_bm; // bit 5 port E (signal E) low
```
De extra tijdvertraging is 0.5 *µ*s en is groter dan strikt genomen nodig is, maar dit geeft een veilige marge voor displays met een lage spanning.

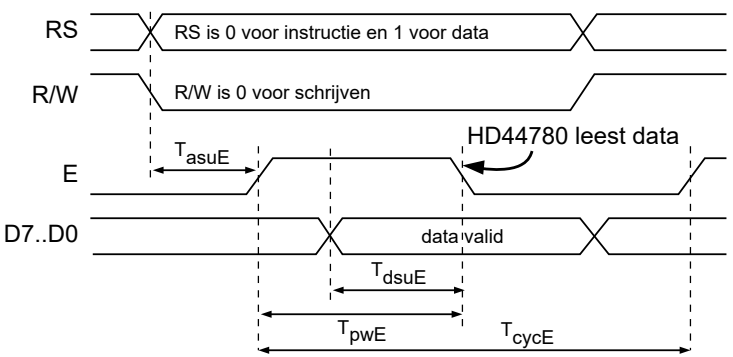

<span id="page-283-0"></span>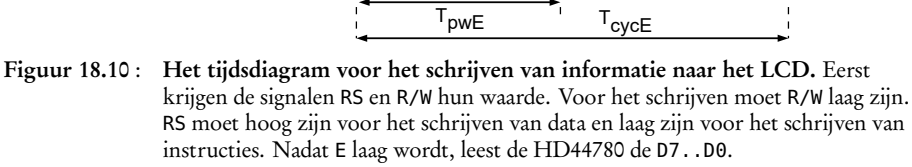

Voor de aansturing van de pixels gebruikt het display een interne oscillator. De oscillatorfrequentie (270 kHz) bepaalt de snelheid waarmee instructies uitgevoerd worden en waarmee tekst op het display gezet wordt. Tabel [18.5](#page-283-1) geeft een overzicht van deze vertragingstijden. Displays hebben soms een andere interne oscillator en daarmee ook andere tijdvertragingen. Nadat de databyte verzonden is, moet er minimaal 37*µ*s gewacht worden.

```
PORTD = 'x'; // databyte is 'x'
PORTE.OUTSET = PIN5_bm; // bit 5 port E (signal E) high
_delay_us(0.5); // delay enable
PORTE.OUTCLR = PIN5_bm; // bit 5 port E (signal E) low
_delay_us(50); // delay display
```
De vertraging van 50 *µ*s is ruim voldoende bij de meeste displays. Dit is echter niet genoeg bij het leegmaken van het display en bij de *return home*-opdracht.

In de 4-bit modus kunnen de hoge en de lage *nibbles* direct na elkaar verstuurd worden. Direct nadat de HD44780 het lage *nibble* gelezen heeft, wordt de instructie uitgevoerd. Figuur [18.11](#page-284-0) laat dit zien. De twee pulsen moeten wel minimaal  $T_{\text{cvcE}}$ (= 1000 ns) uit elkaar liggen.

De exacte tijdvertraging hangt bij \_delay\_us af van de klokfrequentie. Bij een klok van 2 MHz komt de gewenste vertraging overeen met één klokslag. Het minimale aantal klokslagen van \_delay\_us is drie. De werkelijke tijdvertraging is dan 1,5*µ*s. Bij een klok van 32 MHz komt de gewenste vertraging overeen met 16 klokslagen en is de vertraging wel 0,5*µ*s.

#### <span id="page-283-1"></span>Tabel 18.5 : Tijdvertragingen van de HD44780. C staat voor cursor en

D voor display.

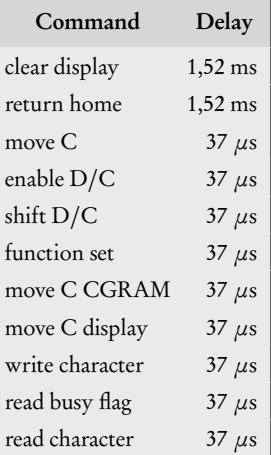

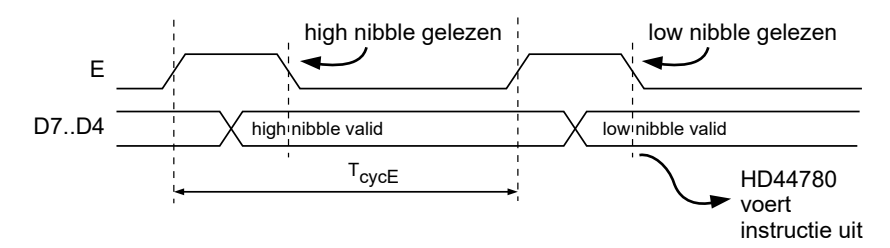

<span id="page-284-0"></span>Figuur 18.11 : Het schrijven van een instructie in 4-bit modus. De HD44780 leest de *nibbles* nadat E laag gemaakt is.

#### De busy flag

De HD44780 maakt bij het uitvoeren van een instructie intern een *busy flag* hoog en maakt deze weer laag als de instructie afgerond is. Sommige applicaties gebruiken de tijdvertragingen uit tabel [18.5](#page-283-1) om de signalen op het juiste moment te veranderen. Andere applicaties gebruiken de *busy flag* om te bepalen of de volgende instructie doorgegeven kan worden. Het nadeel van de methode met tijdvertragingen is dat deze tijden afhankelijk zijn van het gebruikte display. Bij de methode met de *busy flag* kan de communicatie vastlopen als om één of andere reden de *busy flag* niet laag wordt.

#### De geheugens van de HD44780 en de aansturing van het display

De HD44780 heeft twee RAM-geheugens: een CGRAM (*Character Generation RAM*) en een DDRAM (*Display Data RAM*). In het CGRAM is plaats voor eigen karakters. Bij een  $5 \times 8$ -font is plaats voor acht karakters.

In het DDRAM is plaats voor tachtig 8-bits adressen. Elk adres verwijst naar een Het maximaal aantal karakters geheugenplaats in het CGRAM of het CGROM (*Character Generation ROM*). Het CGROM bevat de data van 208 voorgedefinieerde karakters van 5 × 8 pixels en 32 voorgedefinieerde karakters van 5 × 10 pixels.

> In figuur [18.12](#page-285-0) bevat de eerste regel van het LCD de tekst "Hello" en de tweede regel de tekst "World!". De niet gebruikte posities zijn opgevuld met spaties. Het display heeft twee regels van zestien karakters. Het DDRAM bevat de ASCIIwaarden van de af te beelden karakters. Het adres van het DDRAM van de eerste regel start bij 0x00 en dat van de tweede regel start bij 0x40. De ASCII-waarden in het DDRAM zijn in feite adressen van het CGRAM en het CGROM. Het eerste hokje van het DDRAM bevat in dit voorbeeld de ASCII-waarde 0x48 en is een verwijzing naar adres 0x48 van het CGROM met de pixelbeschrijving van het karakter 'H'. De HD44780 zorgt er voor dat deze informatie op de juiste plaats op het display komt te staan.

> Het schrijven van tekst naar het display is dus niets anders dan het schrijven van ASCII-waarden naar het DDRAM. Voor eigen karakters (*user defined characters*) moeten zelf ontworpen pixelpatronen in het CGRAM worden gezet. De pixelpatronen in het CGROM kunnen natuurlijk niet worden aangepast. Wel zijn er displays te koop met andere karaktersets.

bij een HD44780 display is tachtig.

In bijlage [I](#page-522-0) staat meer informatie over ASCII en in tabel [I.1](#page-523-0) staat een overzicht van alle 7-bits ASCII-waarden.

De datasheet geeft een compleet overzicht van beide karaktersets. Veel programmeurs gebruiken alleen de 7-bits ASCII-waarden, die in beide sets liggen tussen 0x20 tot en met 0x7D.

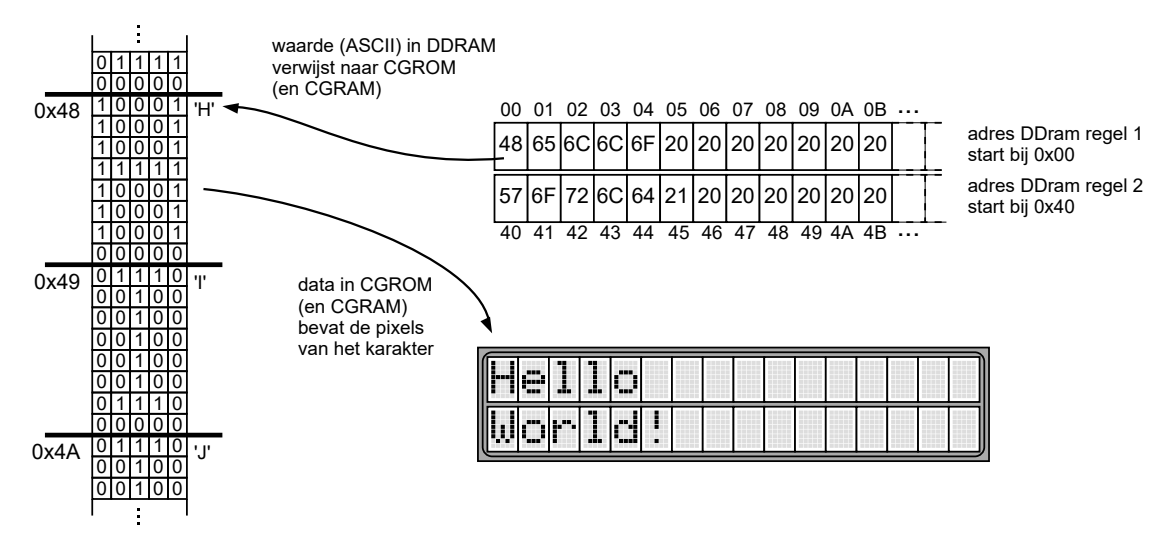

Figuur 18.12 : Het CGROM en het DDRAM. Het DDRAM bevat de ASCII-waarden van de af te beelden tekst. Het CGROM (en het CGRAM) bevat de pixelinformatie van de karakterset. Het adres van een karakter komt overeen met de betreffende ASCII-waarde.

<span id="page-285-0"></span>De HD44780U-A00 komt het meest voor en bevat de standaard ASCII-tekens van 0x20 tot en met 0x7D en een groot aantal Japanse karakters, enkele Griekse letters (*α*), speciale Europese karakters (ö) en enkele andere symbolen (√). De karakterset van de HD44780U-A02 komt voor een groot deel overeen met de ASCII-ISO8859. Dit zijn de standaard ASCII-tekens van 0x20 tot en met 0x7D aangevuld met veel Europese karakters (ö, Æ, Å). Een deel van de ISO8859-symbolen is vervangen door Griekse en Cyrillische letters.

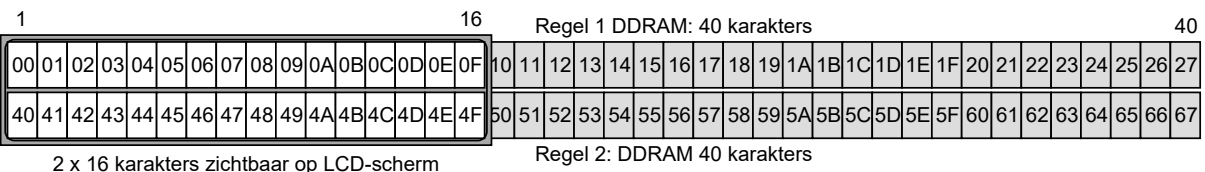

<span id="page-285-1"></span>

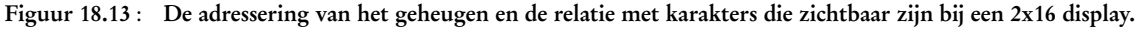

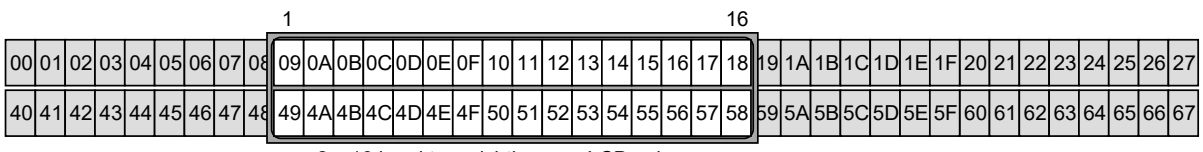

<span id="page-285-2"></span>2 x 16 karakters zichtbaar op LCD-scherm

Figuur 18.14 : De adressering van het geheugen bij een verschuiving en de relatie met karakters die zichtbaar zijn bij een 2x16 display.

Met de schuiffunctie kan de beginpositie van het LCD-scherm worden gewijzigd. Figuur [18.13](#page-285-1) toont het DDRAM en een  $2 \times 16$ -display. De eerste regel start bij adres 0x00 en en de tweede regel start bij adres 0x40. In figuur [18.14](#page-285-2) is het LCD negen posities naar rechts geschoven ten opzichte van het DDRAM. De verschuiving geldt altijd voor beide regels.

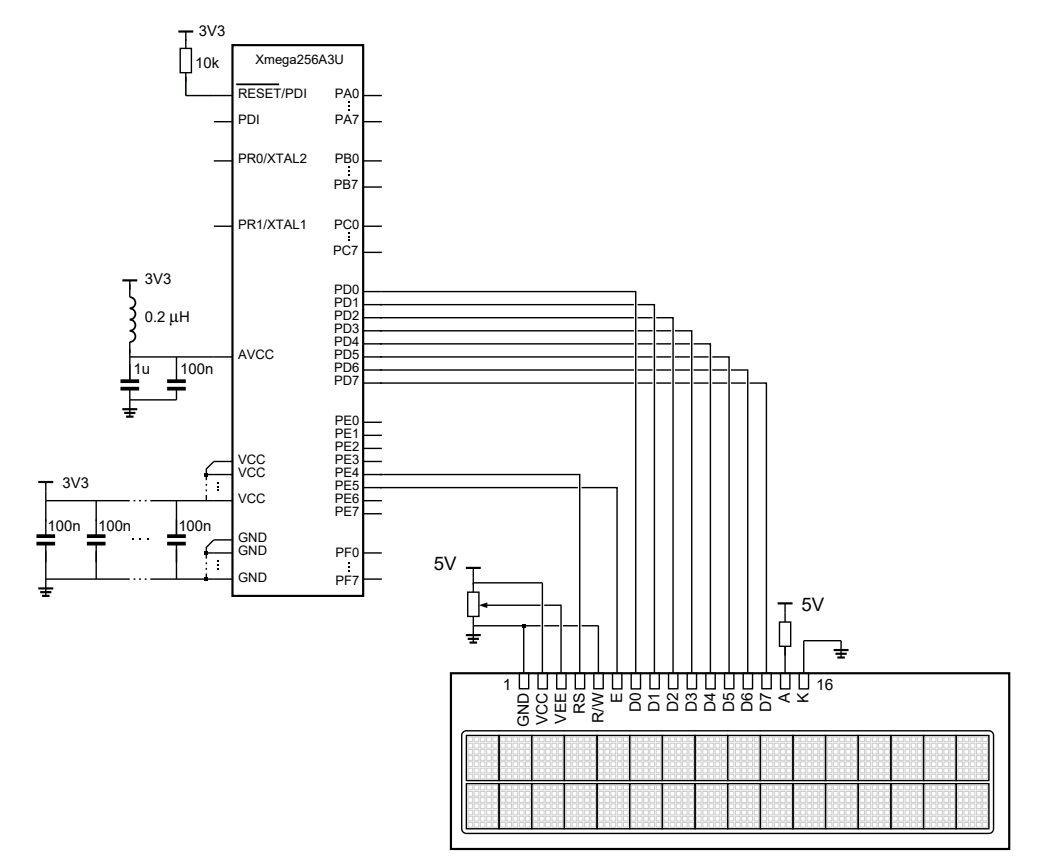

<span id="page-286-0"></span>Figuur 18.15 : Het schema voor de aansturing van het LCD met acht datalijnen. De status van het LCD wordt niet gelezen. Het R/W-signaal is daarom altijd laag.

#### 18.3 Toepassing LCD met 8-bit modus en tijdvertraging

Figuur [18.15](#page-286-0) geeft een compleet schema voor de 8-bit modus. De datalijnen zijn aangesloten op poort D van de microcontroller. Pin 4 van poort E is aangesloten op de RS-pin en pin 5 van poort E is aangesloten op de <sup>E</sup>-pin van het LCD. Dit voorbeeld gebruikt een *worst case* tijdvertraging en heeft de leesfunctie niet nodig. De aansluiting R/W van het LCD is verbonden met de referentie.

Voordat het LCD gebruikt wordt, moet het display geïnitialiseerd worden. Dat betekent dat er een aantal commando's in een bepaalde volgorde naar het display gestuurd moeten worden. Figuur [18.16](#page-288-0) geeft de initialisatie voor de 8-bit modus en figuur [18.17](#page-288-1) die voor de 4-bit modus. De acties met de donkergrijze achtergrond zijn verplicht voor de initialisatie. De diverse commando's hebben een eigen verwerkingstijd, zie ook tabel [18.5.](#page-283-1) Het volgende commando mag pas nadat deze tijd is verstreken gegeven worden, anders wordt het genegeerd. Dit voorbeeld gebruikt *worst case* tijdvertragingen.

Het programma staat in code [18.1](#page-287-0) en schrijft met de functie lcd\_write informatie naar het display. De functie heeft twee ingangsvariabelen. Ingang <sup>d</sup> is het karakter dat afgebeeld wordt of het commando dat gegeven wordt. Ingang rs geeft aan of er

Code 18.1 : Aansturing LCD met acht datalijnen en een worst case tijdvertraging.

```
1 #define F_CPU 2000000UL
 2
3 #include <avr/io.h>
 4 #include <util/delay.h>
 5
6 #define lcd_cmd(d) lcd_write((d), 0)
   #define lcd_putc(d) lcd_write((d), 1)
 8
9 void lcd_write(char d, uint8_t rs)
10 {
11 if (rs) {
12 PORTE.OUTSET = PIN4_bm; // RS high (data)
13 } else {
14 PORTE.OUTCLR = PIN4_bm; // RS low (command)
15 }
\frac{16}{17}17 PORTD.OUT = d; // assign data
18 PORTE.OUTSET = PIN5_bm;
19 \qquad \leq delay_us(0.5);
20 PORTE.OUTCLR = PIN5_bm; // make E low
21 _delay_us(50); // wait 50 us
22 }
\frac{23}{24}24 void lcd_init(void)
25 \t 2626 PORTD.DIRSET = 0xFF; // port D: 8-bit data
27 PORTE.DIRSET = PIN5_bm|PIN4_bm; // pin 4 and 5 port E: RS en E
28
29 ledelay_ms(50);
30 lcd_cmd(0x30);
31 _delay_ms(5);
32 lcd\_cmd(0x30);
33 _delay_us(50);
34 lcd_cmd(0x30);
35 lcd_cmd(0x38); // 8-bits, 2 lines, 5x8 font
     36 lcd_cmd(0x0C); // display on, cursor off, blink off
37 lcd_cmd(0x06); // move cursor right
38 lcd_cmd(0x01); // clear display
39 _delay_us(1500); // extra wait after clear_display
40 }
41
42 int main(void)
43 {
44 lcd_init(); // initialization LCD
45
46 lcd_putc('L'); // write text
47 lcd_putc('C');
48 lcd_putc('D');
49
50 while (1) {
51 asm volatile ("nop");
52 }
53 }
```
| Power on     |                                 | 45 ms               |                          | ∣P                               |
|--------------|---------------------------------|---------------------|--------------------------|----------------------------------|
| $00 0011---$ |                                 | $4.1$ ms            | Vertragingen             | ⊺о                               |
| $00 0011---$ |                                 | $100 \mu s$         | altijd nodig             | 0                                |
| $00 0011--$  |                                 | 37 µs               |                          | 0                                |
| $00001110 -$ | 8-bit mode, 2 lines, 5x8 font   | $37 \mu s$          |                          | 0                                |
| 00 00001111  | display on, cursor on, blink on | 37 µs               | Vertragingen niet        | 0                                |
| 00 00000001  | clear display                   | $1,52$ ms           | per se nodig.            | $\boxed{0}$                      |
| 00 00000110  | auto-increment, no shift        | $37 \,\mathrm{u}$ s | Kan ook met<br>busy flag | $\overline{0}$<br>$\overline{0}$ |
| 10 01001100  | write 'L'                       | $37 \,\mu s$        | worden opgelost          | $\overline{\mathfrak{o}}$        |
| 01000011     | write 'C'                       | 37 µs               |                          | ⊺o                               |
| 10 01000100  | write 'D'                       | $37 \mu s$          |                          | $\overline{0}$                   |
|              |                                 |                     |                          | $\overline{0}$                   |

<span id="page-288-0"></span>Figuur 18.16 : Initialisatie bij de 8-bit modus.

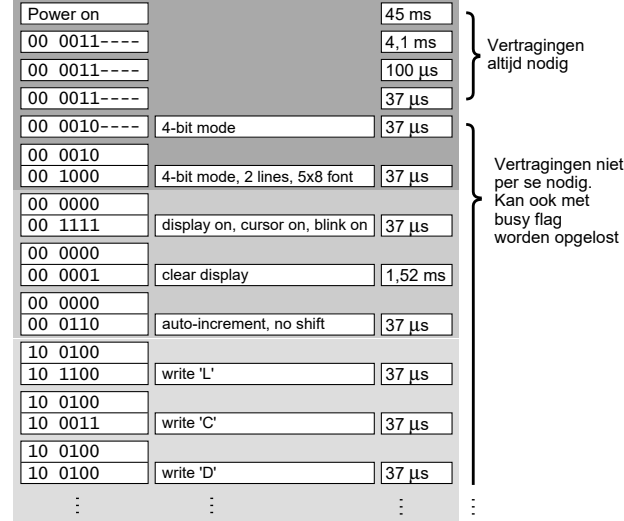

<span id="page-288-2"></span>Figuur 18.17 : Initialisatie bij de 4-bit modus.

een instructie of een karakter naar het display wordt gestuurd. Vervolgens wordt het enable-signaal minimaal 0,5*µ*s hoog gemaakt en wordt er 50 ns gewacht. Met de functie lcd\_write zijn twee macro's gedefinieerd: een macro lcd\_cmd, die een instructie naar het display stuurt, en een macro lcd\_putc, die een karakter schrijft.

Op regel [24](#page-287-0) van dit voorbeeld staat een functie lcd\_init die het LCD initialiseert. Deze functie definieert eerst poort D en de pinnen 4 en 5 van poort E als uitgang. Vervolgens initialiseert deze functie het LCD in de 8-bit modus volgens het diagram van figuur [18.16.](#page-288-0)

Het hoofdprogramma roept eerst de initialisatiefunctie initlcd aan, stuurt daarna de karakters 'L', 'C' en 'D' naar het scherm en komt dan in een oneindige wachtlus.

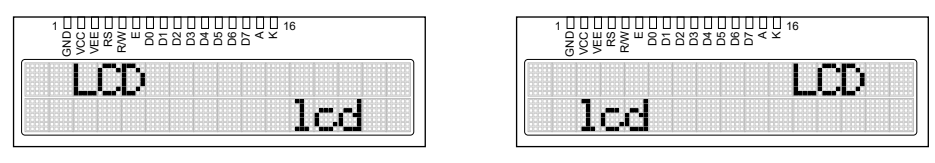

<span id="page-288-1"></span>Figuur 18.18 : Twee toestanden van het display bij code [18.2.](#page-289-0) Links voor i=2 en rechts voor i=11.

## 18.4 Toepassing met bewegende tekst

Het hoofdprogramma uit code [18.1](#page-287-1) zet met lcd\_putc drie keer een karakter op het scherm. Code [18.2](#page-289-0) gebruikt een functie lcd\_puts om een complete string naar het scherm te schrijven. Bovendien beweegt in dit programma de tekst op het display. Dit wordt bereikt door de beginpositie aan te passen. De variabele <sup>i</sup> varieert van

0 tot en met 13. De tekst in regel 1 komt op positie <sup>i</sup> te staan en de tekst op regel 2 komt op positie 0x4F-i. Positie 0x4F is bij een  $2 \times 16$  display de laatste positie van regel 2. Locatie 0x4F-i bevindt zich <sup>i</sup> posities van het einde van regel 2.

De tekst op regel 1 wordt rechts aangevuld (lcd\_cmd(0x06)) en de tekst op regel 2 wordt links (lcd\_cmd(0x04)) aangevuld. Het effect is dat de tekst op regel 1 van links naar rechts beweegt en die op regel 2 van rechts naar links beweegt. Figuur [18.18](#page-288-1) toont het resultaat van de code [18.2](#page-289-0) voor de waarden i=2 en i=11.

Code 18.2 : Aansturing LCD in 8-bit modus met bewegende tekst.

```
42 // Regel 1 tot en met 40 zijn identiek met die van code 18.1.
43
44 void lcd_puts(char *s)
45 {
46 while (*s) {
       lcd\_putc(**s++);
48 }
49 }
50
51 int main(void)
52 {
53 uint8_t i=0;
54
55 lcd_init();
56
57 while (1) {
58 lcd_cmd(0x01); // clear display
59 _delay_us(1500);
60 lcd_cmd(0x6); // cursor direction right
61 lcd_cmd(1<<7|i); // move to DDRAM location i
62 lcd_puts("LCD");
63 lcd_cmd(0x4); // cursor direction left
64 lcd_cmd(1<<7|(0x4F-i)); // move to DDRAM location 0x4F-i
65 lcd_puts("dcl");
66 - delay_ms(1000);
67 if (++i==14) i=0;
68 }
69 }
```
## 18.5 Toepassing LCD met 4-bit modus en busy flag

Deze paragraaf bespreekt de aansturing van het display in de 4-bit modus. Het programma leest de *busy flag* en controleert of het volgende commando verstuurd kan worden. Het schema staat in figuur [18.19](#page-290-0) en bevat vier datalijnen en drie controllijnen. De besturingssignalen R/W, RS en <sup>E</sup> zijn verbonden met respectievelijk pin <sup>3</sup>, pin <sup>4</sup> en pin <sup>5</sup> van poort E. De datalijnen D7, D6, D5 en D4 zijn verbonden met de pinnen <sup>7</sup>, <sup>6</sup>, <sup>5</sup> en <sup>4</sup> van poort D. De kathode en anode van de achtergrondverlichting zijn niet aangesloten.

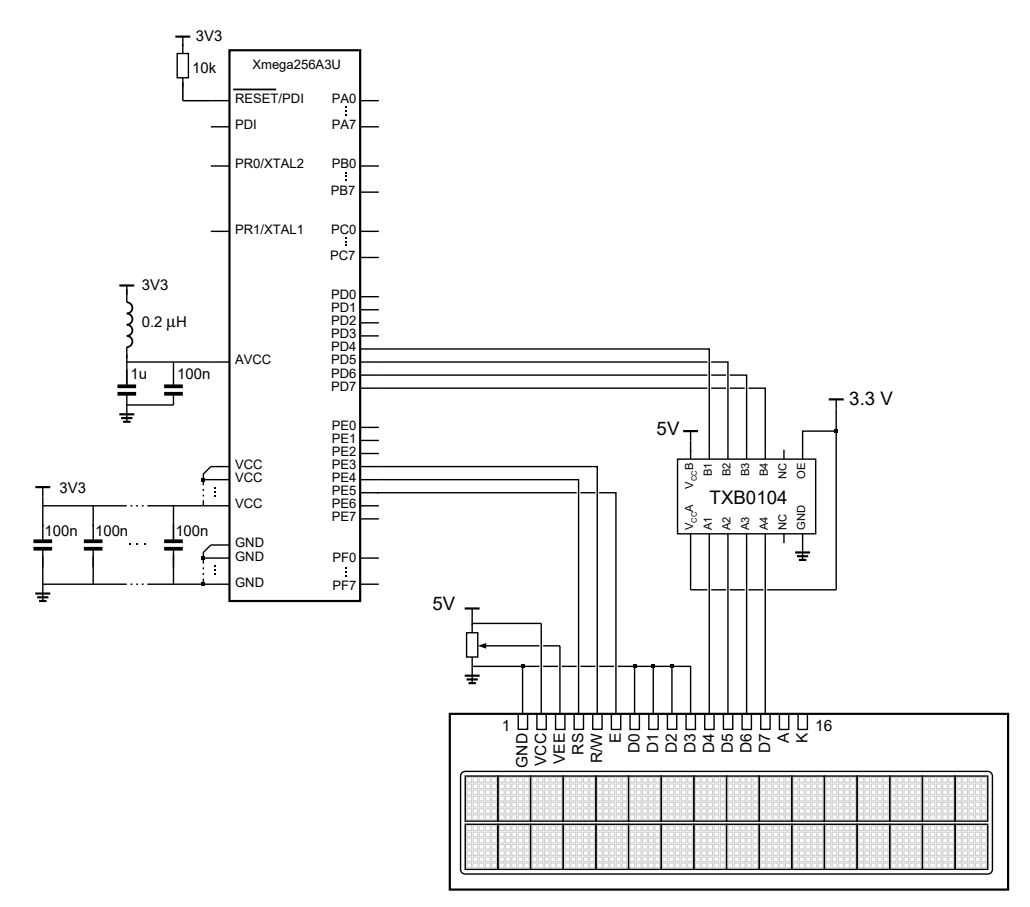

Figuur 18.19 : Het schema voor de aansturing van het LCD met vier datalijnen. Het signaal R/W is aangesloten omdat in dit voorbeeld de *busy flag* wordt gebruikt. Het display heeft veertien aansluitpinnen en dus geen achtergrondverlichting.

<span id="page-290-0"></span>Code [18.3](#page-291-0) zet steeds twee opeenvolgende getallen uit de reeks van Fibonacci op het display. Als de waarde groter wordt dan 16-bits, start de reeks opnieuw met 1 en 1. De reeks van Fibonacci is besproken in paragraaf [10.1.](#page-128-0) Figuur [18.20](#page-290-1) toont twee toestanden van het display.

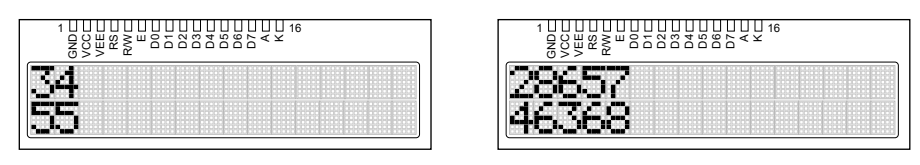

<span id="page-290-1"></span>Figuur 18.20 : Twee schermafdrukken van de simulatie van code [18.3.](#page-291-0) De linker afdruk geeft de getallen van Fibonacci 34 en 55. De rechter afdruk geeft 28657 en 46368. Deze laatste waarde is het grootste getal van Fibonacci dat in een 16-bits getal past.

Met **#define**'s worden zes macro's gedefinieerd, die de besturingssignalen RS, R/W en <sup>E</sup> hoog of laag maken. De twee macro's lcd\_cmd en lcd\_putc sturen respectievelijk een instructie of een karakter naar het display en maken gebruik van de functie lcd\_write. De macro set\_rs geeft RS de juiste waarde, de macro lcd\_e genereert een enable-puls en lcd\_clear maakt het display leeg. Uitleg code 18.3 regel 8-23

<span id="page-291-0"></span>Code 18.3 : Weergeven van getallen van Fibonacci op LCD met 4-bit modus.

```
1 #define F_CPU 2000000UL
 2
 3 #include <avr/io.h>
 4 #include <util/delay.h>
 5 #include <stdlib.h>
 6 #include <limits.h>
 7
 8 #define RShigh() PORTE.OUTSET = PIN4_bm
 9 #define RSlow() PORTE.OUTCLR = PIN4_bm
10 #define RWhigh() PORTE.OUTSET = PIN3_bm
11 #define RWlow() PORTE.OUTCLR = PIN3_bm
12 #define Ehigh() PORTE.OUTSET = PIN5_bm
13 #define Elow() PORTE.OUTCLR = PIN5_bm
14
15 #define lcd_cmd(d) (lcd_write((d), 0))
16 #define lcd_putc(d) (lcd_write((d), 1))
17 #define lcd_rs(rs) ((rs==1)? \
18 (RShigh()):(RSlow()))
19 #define lcd_e() (Ehigh()); \
20 \qquad \qquad \qquad \qquad \qquad \qquad \qquad \qquad \qquad \qquad \qquad \qquad \qquad \qquad \qquad \qquad \qquad \qquad \qquad \qquad \qquad \qquad \qquad \qquad \qquad \qquad \qquad \qquad \qquad \qquad \qquad \qquad \qquad \qquad \qquad \qquad 
21 (Elow())
22 #define lcd_clear() lcd_write(0x01, 0); \
23 delay_us(1500)
24
25 void lcd_write (uint8_t b, uint8_t rs)
26 \t f27 uint8_t x;
28
29 PORTD.DIRCLR = 0xF0; // read mode
30 RWhigh();
31 RSlow();
32 do {
33 Ehigh();
        delay_us(0.5);35 x = PORTD.IN \& OxFO;36 Elow();
37 \_delay\_us(0.5);
38 Ehigh();
        _-\text{delay}_\text{us}(0.5);
40 x = (PORTD.IN & 0 \times F0) >> 4;41 Elow();
42 } while (x & 0x80);
43
44 PORTD.DIRSET = 0xF0; // write mode
45 RWlow();
46 lcd_rs(rs);
47 PORTD.OUT = (PORTD.OUT & 0x0F) |
48 (b & 0xF0);
49 lcd_e();
50 PORTD.OUT = (PORTD.OUT & 0x0F) |
51 (b << 4);
52 lcd_e();
53 }
54
                                                     55 void lcd_init(void)
                                                     56 {
                                                     57 PORTD.DIRSET = 0xF0; // PC7..PC4 : data
                                                     58 PORTE.DIRSET = PIN3_bm|PIN4_bm|PIN5_bm;//RW,RS,E
                                                     59
                                                     60 RWlow();
                                                     61 \qquad \qquad \qquad \qquad \qquad \qquad \qquad \qquad \qquad \qquad \qquad \qquad \qquad \qquad \qquad \qquad \qquad \qquad \qquad \qquad \qquad \qquad \qquad \qquad \qquad \qquad \qquad \qquad \qquad \qquad \qquad \qquad \qquad \qquad \qquad \qquad 
                                                     62 \text{ led}\_rs(0);63 PORTD.OUT = (PORTD.OUT & 0x0F) | 0x30;
                                                     64 lcd_e();
                                                     65 \qquad \leq delay ms(4);
                                                     66 PORTD.OUT = (PORTD.OUT & 0x0F) | 0x30;
                                                     67 lcd_e();
                                                     68 \angle delay\anglems(100);
                                                     69 PORTD.OUT = (PORTD.OUT & 0x0F) | 0x20; // 4-bit
                                                            lcd_e();
                                                     71 lcd_write(0x28,0); // 4-bit, 2 lines, 5x8 font
                                                            72 lcd_write(0x0C,0); // disp on, curs off, bl off
                                                     73 lcd_write(0x06,0); // move right
                                                     74 }
                                                     75
                                                     76 void lcd_puts(char *s)
                                                     77 {
                                                     78 while ( *s ) {
                                                              lcd_putc(*s++);
                                                     80 }
                                                     81 }
                                                     82
                                                     83 int main(void)
                                                     84 {
                                                     85 uint16_t h, f1 = 1, f2 = 1;
                                                     86 char buffer[6];
                                                     \begin{array}{c} 87 \\ 88 \end{array}lcd\_init();
                                                     89
                                                     90 while (1) {
                                                     91 lcd_clear();
                                                     92 lcd_cmd(1<<7|0x0); // start at line 1
                                                              utoa(f1, buffer, 10);
                                                     94 lcd_puts(buffer);
                                                     95 lcd_cmd(1<<7|0x40); // start at line 2
                                                     96 utoa(f2, buffer, 10);
                                                     97 lcd_puts(buffer);
                                                     98 _delay_ms(1000); // wait
                                                     99 if (f2 > (UINT_MAX/2)) { // calc. next fib.
                                                    100 f1 = 1;
                                                    101 f2 = 1;102 } else {
                                                    103 h = f2;104 f2 = f1 + f2;105 f1 = h;
                                                    106 }
                                                    107 }
                                                    108 }
```
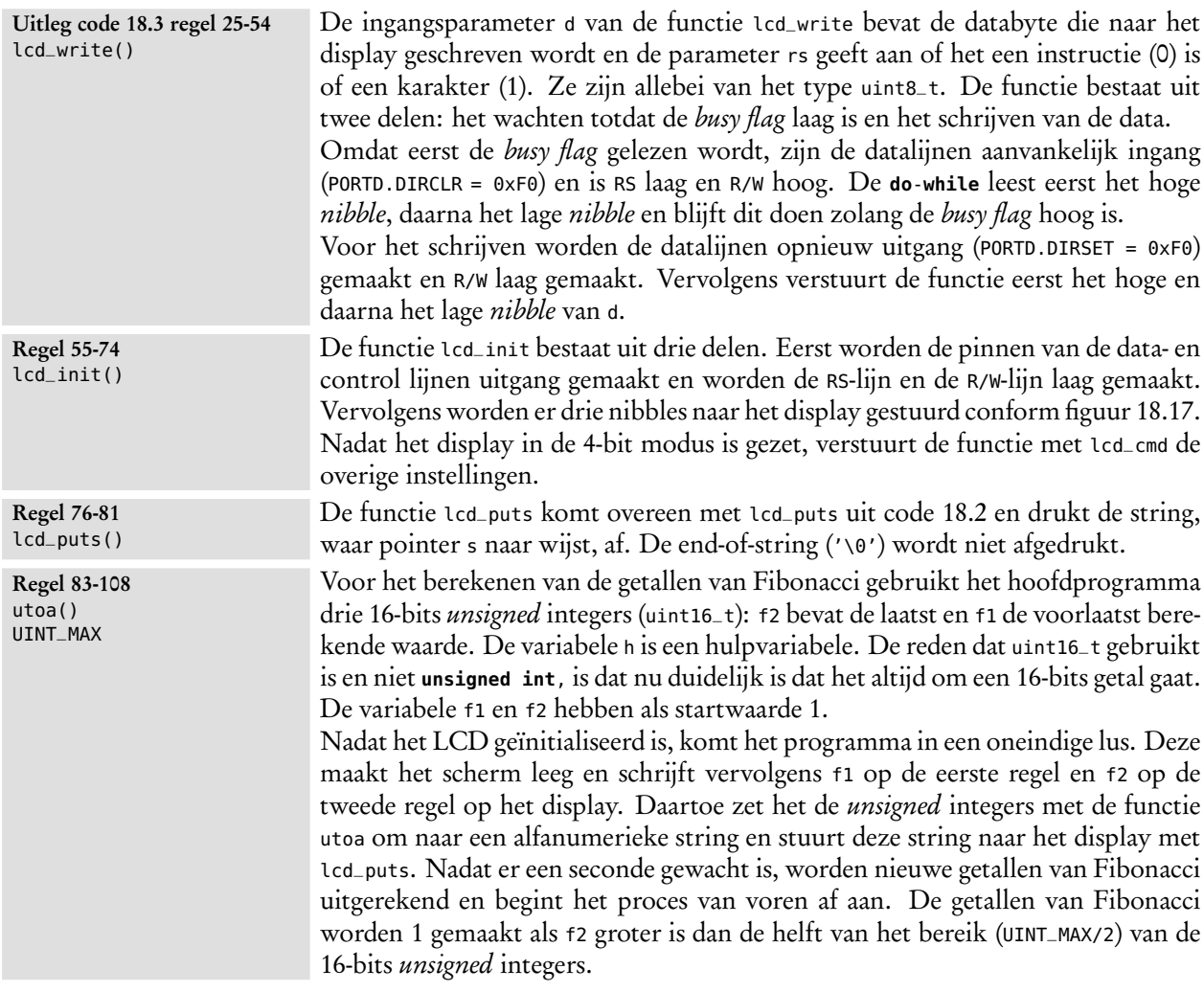

## 18.6 Toepassing met een LCD-bibliotheek

Het voorgaande voorbeeld toont aan dat het schrijven naar een karaktergeoriënteerd LCD behoorlijk complex is. Daarom is het verstandig gebruik te maken van bestaande bibliotheken.

Bij ATmega-microcontrollers is de HD44780-compatibele LCD-bibliotheek van Peter Fleury zeer populair. Helaas is deze bibliotheek zonder forse aanpassingen niet bruikbaar bij de Xmega. Hoewel er veel oplossingen te vinden zijn voor de HD44780-compatibele displays, zijn deze meestal niet volledig. Daarom hoort bij dit boek een complete LCD-bibliotheek, die geschikt is voor de 4-bits- en de 8-bits-modus en die bruikbaar is met en zonder *busy flag*. De bibliotheek bestaat uit twee bestanden lcd.c en lcd.h. Het c-bestand bevat een groot aantal functies. Tabel [18.6](#page-293-0) geeft de functies die toegankelijk zijn voor de gebruiker. Het *header*bestand lcd.h bevat een aantal definities die de gebruiker kan aanpassen voor zijn

| <b>Functie</b>                            | Omschrijving                                    |
|-------------------------------------------|-------------------------------------------------|
| void lcd_init(void)                       | Initialisatie display en selectie type cursor   |
| void lcd_clear(void)                      | Display leeg maken en cursor naar beginstand    |
| void lcd_home(void)                       | Zet cursor bij beginstand                       |
| void lcd_gotoxy(uint8_t x, uint8_t y)     | Zet cursor op specifieke positie                |
| <b>void</b> $lcd_p$ utc( <b>char</b> c)   | Schrijf karakter op huidige positie cursor      |
| <b>void</b> $lcd_puts$ (const char $*s$ ) | Schrijf string op huidige positie cursor        |
| void lcd_cmd(uint8_t cmd)                 | Stuur instructie naar het LCD                   |
| void lcd_data(uint8_t data)               | Identiek aan lcd_putc zonder interpretatie '\n' |

<span id="page-293-0"></span>Tabel 18.6 : Overzicht van de functies LCD-bibliotheek van dit boek.

situatie. De belangrijkste definities staan in tabel [18.7](#page-293-1) met de standaardwaarde en de waarde, die gebruikt is in het voorbeeld van code [18.4.](#page-294-0)

De bestanden lcd.c en lcd.h moeten in de werkfolder worden geplaatst. Aan lcd.c hoeft — of beter moet — niets worden gewijzigd. Omdat de bibliotheek vertragingsfuncties uit delay.h gebruikt, moet F\_CPU bekend zijn. Het *header*-bestand moet wel worden aangepast.

In code [18.4](#page-294-0) staat een programma dat exact hetzelfde doet als code [18.3](#page-291-0) maar nu met behulp van de LCD-bibliotheek. Tabel [18.7](#page-293-1) geeft behalve de standaardwaarden voor de macrodefinities uit lcd.h ook de instelling die bij code [18.4](#page-294-0) hoort. De LCD-bibliotheek kan gebruikt worden met de 4-bits en de 8-bits modus en met en zonder *busy flag*. Bij gebruik van de *busy flag* moet men er op letten dat er op geen enkele ingang van de Xmega 5 V komt te staan. Als de macro LCD\_4BIT\_MODE

0 is, wordt de 8-bits modus gebruikt. Als deze macro ongelijk aan 0 is, wordt de

<span id="page-293-1"></span>

| and the more in the community of the company of the community of the contract of the contract of the contract of the contract of the contract of the contract of the contract of the contract of the contract of the contract |                          |                 |                       |  |  |
|----------------------------------------------------------------------------------------------------|--------------------------|-----------------|-----------------------|--|--|
| Functie                                                                                                    | Omschrijving             | Standaardwaarde | code 18.4             |  |  |
| LCD_4BIT_MODE                                                                                                    | 4-bit of 8-bit           | $\mathbf{1}$    | $\mathbf{1}$          |  |  |
| LCD_BUSY_FLAG                                                                                                    | busy flag                | $\Theta$        | $\mathbf{1}$          |  |  |
| LCD_LINES                                                                                                    | Aantal regels            | $\overline{2}$  | $\overline{2}$        |  |  |
| LCD_DISP_LENGTH                                                                                                    | Regellengte              | 16              | 16                    |  |  |
| LCD_LINE_LENGTH                                                                                                    | Regellengte DDRAM        | 0x40            | 0x40                  |  |  |
| LCD_DATA_PORT                                                                                                    | Poort voor data          | <b>PORTD</b>    | <b>PORTD</b>          |  |  |
| LCD_D0_PORT                                                                                                    | Poort voor data D0       | LCD_DATA_PORT   | LCD_DATA_PORT         |  |  |
|                                                                                                    |                          |                 |                       |  |  |
| LCD_D7_P0RT                                                                                                    | Poort voor data D7       | LCD_DATA_PORT   | LCD_DATA_PORT         |  |  |
| $LCD_$ 0_                                                                                                    | Pin voor data bit 0 (D0) | PINO_bp         | $PINO_{D}$            |  |  |
|                                                                                                    |                          |                 |                       |  |  |
| $LCD_D7$ _bp                                                                                                    | Pin voor data bit 7 (D7) | PIN7_bp         | $PIN7$ <sub>-bp</sub> |  |  |
| LCD_COMM_PORT                                                                                                    | Poort voor communicatie  | <b>PORTD</b>    | <b>PORTE</b>          |  |  |
| LCD_RS_PORT                                                                                                    | Poort voor signaal RS    | LCD_COMM_PORT   | LCD_COMM_PORT         |  |  |
| LCD_RW_PORT                                                                                                    | Poort voor signaal RW    | LCD_COMM_PORT   | LCD_COMM_PORT         |  |  |
| LCD_E_PORT                                                                                                    | Poort voor signaal E     | LCD_COMM_PORT   | LCD_COMM_PORT         |  |  |
| LCD_RS_PIN                                                                                                    | Pin voor signaal RS      | $PINO_{D}$      | PIN4_bp               |  |  |
| LCD_RW_PIN                                                                                                    | Pin voor signaal RW      | PIN1_bp         | $PIN3_bp$             |  |  |
| LCD_E_PIN                                                                                                    | Pin voor signaal E       | PIN2_bp         | PIN5_bp               |  |  |

Tabel 18.7 : Overzicht van de belangrijkste macrodefinities uit de LCD-bibliotheek. De laatste kolom geeft de waarden die in code [18.4](#page-294-0) gebruikt zijn.

Overigens zijn de bibliotheken van Fleury en van dit boek geen echte bibliotheken, want dan zou het als een gecompileerd bestand, bijvoorbeeld als liblcd.a aan avr/lib en lcd.h aan avr/include toegevoegd zijn.

Het bestand lcd.h moet door de gebruiker worden aangepast, lcd.c gebruikt lcd.h en daarom moet lcd.c altijd zelf gecompileerd worden.

}

4-bits modus gebruikt. Als LCD\_BUSY\_FLAG 0 is, wordt *busy flag* niet gebruikt. In code [18.4](#page-294-0) wordt 4-bits modus met de *busy flag* gebruikt.

Het display heeft twee regels en zestien karakters per regel. De vier data-ingangen D7, D6, D5 en D4 zijn verbonden met de pinnen 7 tot en met 4 van poort D. De besturingssignalen R/W, RS en <sup>E</sup> zijn verbonden met respectievelijk de pinnen 3, 4 en 5 van poort E.

<span id="page-294-1"></span><span id="page-294-0"></span>Code 18.4 : Een voorbeeld van een toepassing met de LCD-bibliotheek. De functie show\_fibonacci staat in een apart bestand. Het bijbehorende schema staat in figuur [18.19.](#page-290-0) Het programma gebruikt de 4-bit modus en is functioneel gelijk aan code [18.3.](#page-291-0) In de bijbehorende lcd.h staan de definities uit de laatste kolom van tabel [18.7.](#page-293-1)

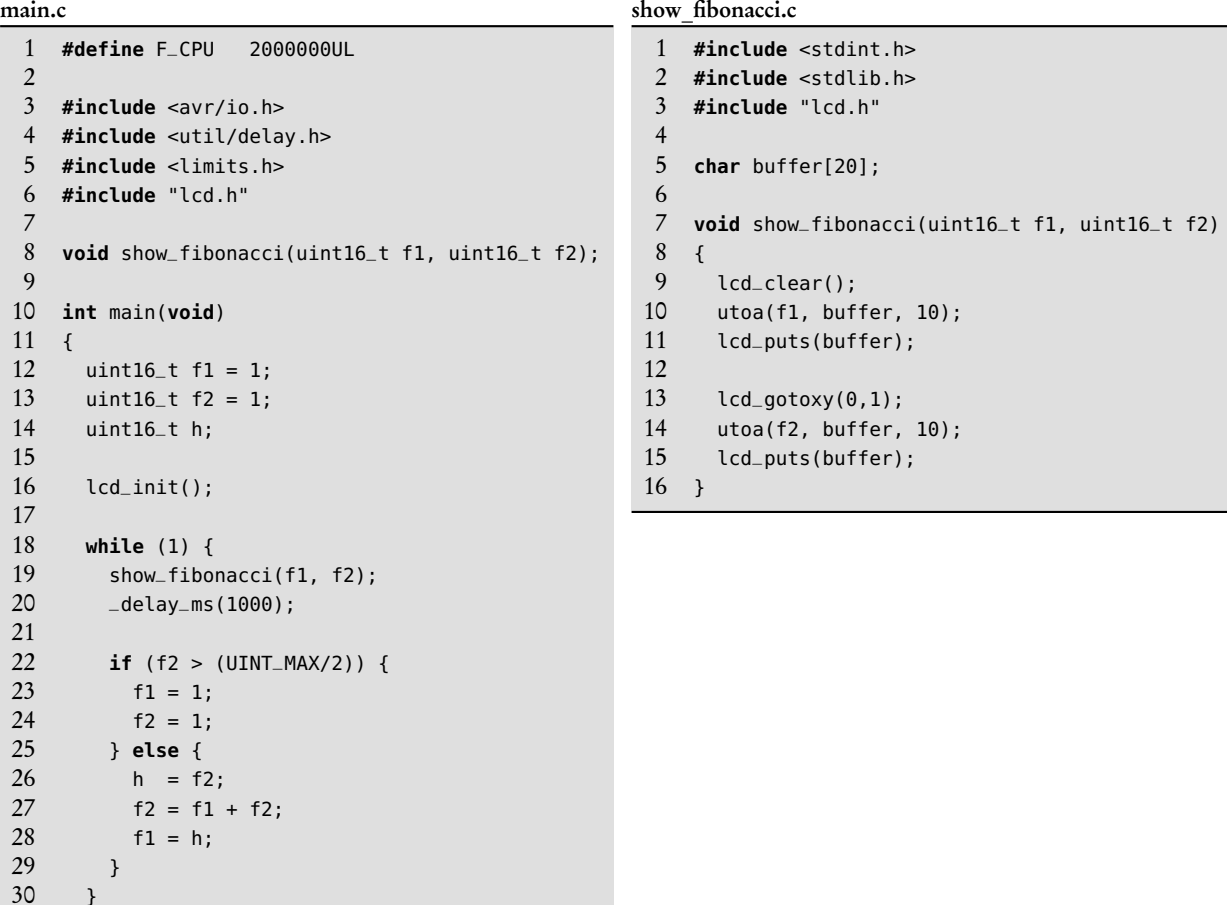

<span id="page-294-2"></span>Het hoofdprogramma van code [18.4](#page-294-0) is bijna identiek aan het hoofdprogramma uit code [18.3.](#page-291-0) Het afbeelden van het resultaat op het display wordt nu door de functie show\_fibonacci gedaan dat in een apart bestand staat. Om naar de tweede regel van het display te gaan is de functie lcd\_gotoxy gebruikt. Deze functie is net als de functies lcd\_init, lcd\_clear en lcd\_puts gedefinieerd in de LCD-bibliotheek.

| C-functie                                           | omschrijving                                         |
|-----------------------------------------------------|------------------------------------------------------|
| <b>char</b> $*itoa(int val, char *s, radix)$        | zet (signed) int om naar alfanumerieke string        |
| char $*ltoa$ (long val, char $*s$ , radix)          | zet (signed) long om naar alfanumerieke string       |
| char $*utoa$ (unsigned int val, char $*s$ , radix)  | zet <b>unsigned</b> int om naar alfanumerieke string |
| char $*ultoa$ (unsigned int val, char $*s$ , radix) | zet unsigned long om naar alfanumerieke string       |
| random( <b>void</b> )<br>long                       | geeft een willekeurige waarde tussen 0 en RANDOM_MAX |
| void srandom(unsigned long seed)                    | geeft een nieuwe startwaarde aan random()            |
| <b>long</b> $random_r(\text{unsigned long} * ctx)$  | variant van random()                                 |
| char *dtostre(double val, unsigned char prec,       | zet double om naar string $(I - Jd$ . ddde $\pm dd)$ |
| unsigned char flags)                                |                                                      |
| char *dtostrf(double val, signed char width,        | zet double om naar string ([-]d.ddd)                 |
| double val, unsigned char $prec$ , char $*$ s)      |                                                      |

<span id="page-295-0"></span>Tabel 18.8 : De extra functies in de stdlib-bibliotheek bij de avr-libc.

# 18.7 Geformatteerd afdrukken op een LCD

Gewone C-applicaties gebruiken printf met de *format specifiers* %e, %f en %g om drijvende-kommagetallen en gebroken getallen af te drukken. Omdat 8-bits microcontrollers beperkte geheugen- en rekenfaciliteiten hebben, is het geformatteerd afdrukken standaard meestal niet geïmplementeerd.

Lezen uit bestanden en afdrukken naar bestanden is vanuit een microcontroller in het algemeen ook niet mogelijk. Een microcontroller kent standaard alleen een aantal interfaces — zoals een UART en een SPI — waarmee gecommuniceerd kan worden. De microcontroller heeft in tegenstelling tot een pc geen toetsenbord en beeldscherm. Er is geen stdin en geen stdout en de functies scanf en printf zijn niet direct bruikbaar. Wel kunnen printf en scanf zo geconfigureerd worden dat de informatie bijvoorbeeld naar een UART gestuurd kan worden of van een UART ontvangen kan worden.

In paragraaf [19.11](#page-323-0) wordt met behulp van FDEV\_SETUP\_STREAM() de functies printf, fprintf en fscanf zo geconfigureerd dat deze functies via een UART communiceren. Daarbij wordt ook verteld hoe er met fprintf informatie naar een LCD geschreven kan worden.

## De functie sprintf

In code [18.3](#page-291-0) en [18.4](#page-294-0) is de functie utoa gebruikt om de unsigned integers f1 en f2 om te zetten naar een string. De functie lcd\_puts stuurt deze string daarna naar het LCD. In plaats van utoa kan de conversie ook met behulp van de functie sprintf worden gedaan. De functie sprintf schrijft informatie geformatteerd naar een stringbuffer. Regel [10](#page-294-1) en [14](#page-294-2) moeten dan aangepast worden, zoals dat gedaan is bij de functie show\_fibonacci van code [18.5.](#page-296-0)

De functie sprintf gebruikt iets meer programma- en datageheugen dan utoa, maar het echte nadeel is dat deze functie veel trager is dan utoa. De functie sprintf heeft bijna 600 klokslagen nodig en utoa ruim 250 klokslagen.

Code 18.5 : Alternatieve functie show\_fibonacci met behulp van sprintf.

```
1 #include <stdio.h>
 2 #include "lcd.h"
 3
 4 char buffer[20];
 5
 6 void show_fibonacci(uint16_t f1, uint16_t f2)
\begin{array}{c} 7 \\ 8 \end{array}lcd_clear();
 9 sprintf(buffer,"%u", f1);
10 lcd_puts(buffer);
\frac{11}{12}lcd_qotoxy(0,1);13 sprintf(buffer,"%u", f2);
14 lcd_puts(buffer);
15 }
```
#### 18.8 Het weergeven van gebroken getallen op een LCD

Er zijn verschillende manieren om gebroken getallen naar een display te schrijven. Iedere methode heeft zijn eigen bijzonderheden. Bij een aantal alternatieven zijn speciale compiler- of linkeropties nodig en de gebruikte methode beïnvloedt de grootte en de snelheid van de applicatie.

#### Gebroken getallen met de functie dtostrf

Bij *avr-libc* zijn aan de standaardbibliotheek een aantal functies toegevoegd. In tabel [18.8](#page-295-0) staat een overzicht. De meeste functies uit deze tabel converteren een variabele met een bepaald dataformaat naar een alfanumerieke string. Bij de functies dtostrf en dtostre is de math-bibliotheek libm nodig.

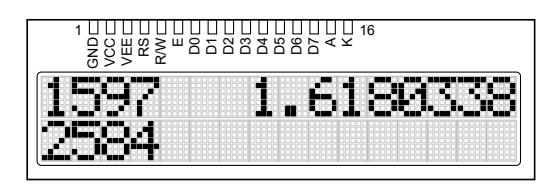

<span id="page-296-1"></span>Figuur 18.21 : Het LCD met rechtsboven de Gulden Snede.

De functies dtostrf en dtostre hebben de math-bibliotheek nodig. Het linken van de code moet met de optie -lm gedaan worden.

De functie show\_fibonacci uit code [18.6](#page-297-0) drukt naast de getallen van Fibonacci ook de Gulden Snede (*Φ* = *f* 2 */ f* 1 ) af. Het quotiënt f2/f1 is een gebroken getal en wordt met de functie dtostrf omgezet in een alfanumerieke string. De eerste parameter van dtostrf is het getal (f2/f1) dat omgezet wordt. De tweede en de derde parameter zijn het totaal aantal karakters van de alfanumerieke string en het aantal cijfers achter de komma (punt). De vierde parameter is het adres van de stringbuffer. De berekende waarde wordt op positie zeven van de eerste regel geschreven. Het resultaat staat in figuur [18.21.](#page-296-1)

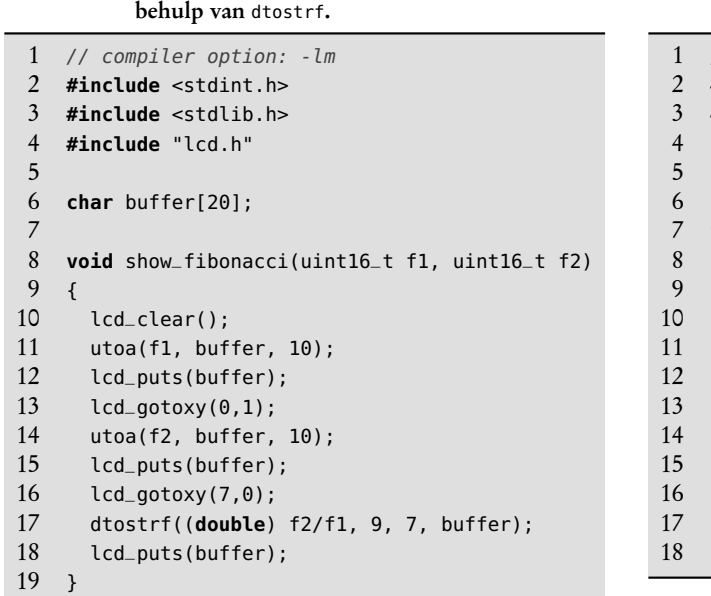

<span id="page-297-0"></span>

| Code 18.6 : Toevoeging voor afdrukken Gulden Snede met |  |
|--------------------------------------------------------|--|
| behulp van dtostrf.                                    |  |

<span id="page-297-1"></span>Code 18.7 : Toevoeging voor afdrukken Gulden Snede met behulp van sprintf.

```
1 // options: -Wl,-u,vprintf -lprintf_flt -lm
    2 #include <stdio.h>
    3 #include "lcd.h"
    5 char buffer[20];
    7 void show_fibonacci(uint16_t f1, uint16_t f2)
 8 {
      lcd_clear();
      sprintf(buffer,"%u", f1);
      lcd_puts(buffer);
      lcd_qotoxy(0,1);sprintf(buffer,"%u", f2);
      lcd_puts(buffer);
      lcd\_gotoxy(7,0);16 sprintf(buffer,"%9.7f", (double) f2/f1);
      lcd_puts(buffer);
18 }
```
# Gebroken getallen met de functie sprintf

Code [18.7](#page-297-1) heeft in principe dezelfde functionaliteit als code [18.6,](#page-297-0) maar gebruikt in plaats van de functies utoa en dtostrf de functie sprintf. Zonder compilatie met speciale compiler- en linkeropties zal deze oplossing echter niet het juiste resultaat tonen. In plaats van het gebroken getal, verschijnt er een vraagteken, zoals in figuur [18.22.](#page-297-2)

| 16<br>$%$ $\geq$ $^{\omega}$ $\geq$ $^{\omega}$ $\geq$ $\geq$ $\geq$ $\geq$ $\geq$ $\geq$ $\geq$ $\geq$ $\geq$ $\geq$ $\geq$ $\geq$ $\geq$ $\geq$ $\geq$ $\geq$ $\geq$ $\geq$ $\geq$ $\geq$ $\geq$ $\geq$ $\geq$ $\geq$ $\geq$ $\geq$ $\geq$ $\geq$ $\geq$ $\geq$ $\geq$ $\geq$ |  |
|----------------------------------------------------------------------------------------------------|--|
|                                                                                                    |  |
|                                                                                                    |  |

<span id="page-297-2"></span>Figuur 18.22 : De afbeelding met sprintf zonder opties.

Standaard bevatten de printf-functies bij *avr-gcc* alle functionaliteiten, behalve degene die te maken hebben met gebroken getallen. De *format specifiers* %e, %f en %g zijn niet geïmplementeerd en leveren altijd een vraagteken (?) op.

De *avr-gcc*-compiler kent drie implementaties voor de printf-functies:

- De standaard versie die geen gebroken getallen kent.
- Een minimale versie met alleen basale integer- en stringconversies. De meeste opties zijn niet beschikbaar. Van de *flags* is bijvoorbeeld alleen **#** voorhanden.
- Een uitgebreide versie die wel gebroken getallen kan afdrukken en die de meeste opties kent.

Bij de compilatie moet stdio.h worden ingesloten, anders geeft de compiler een waarschuwing dat sprintf niet bekend is. De genoemde opties zijn alleen nodig bij het linken.

Met compiler- en linkeropties kan één van de andere implementaties geselecteerd worden. Voor de minimale versie zijn deze opties nodig:

-Wl,-u,vfprintf -lprintf\_min

Voor de uitgebreide versie zijn deze opties nodig:

-Wl,-u,vfprintf -lprintf\_flt -lm

De optie -lm voegt de math-bibliotheek toe, de optie -Wl,-u,vfprintf verwijdert de standaard implementatie van printf en met de optie -lprintf\_flt voegt de bibliotheek met de uitgebreide versie van printf toe.

De applicatie met de functie dtostrf die gecompileerd is met optie -lm, is kleiner en sneller dan de applicatie die de functie sprintf gebruikt.

<span id="page-298-0"></span>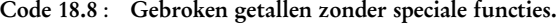

```
1 // compiler option: -lm
 2 #include <stdint.h>
 3 #include <stdlib.h>
 4 #include "lcd.h"
 5
 6 char buffer[20];
 7
 8 void show_fibonacci(uint16_t f1, uint16_t f2)
9 {
10 uint16_t h;
11
12 lcd_clear();
13 utoa(f1, buffer, 10);
14 lcd_puts(buffer);
15 lcd_gotoxy(0,1);
16 utoa(f2, buffer, 10);
17 lcd_puts(buffer);
18 lcd_gotoxy(7,0);
19 h = f2/f1;20 utoa(h, buffer,10);<br>21 lcd_puts(buffer);
      lcd_puts(buffer);
22 lcd_putc('.');
23 ultoa(((long double)f2/f1 - h) * 10000000,
                                   buffer, 10);
25 lcd_puts(buffer);
26 }
```
Code 18.9 : Gebroken getallen zonder double.

```
1 // compiler option: -lm
 2 #include <stdint.h><br>3 #include <stdlib.h>
    #include <stdlib.h>
 4 #include "lcd.h"
 5
 6 char buffer[20];
 7
 8 void show_fibonacci(uint16_t f1, uint16_t f2)
\frac{9}{10}uint16_t h;
11 uint64_t h64;
12
13 lcd_clear();
14 utoa(f1, buffer, 10);
15 lcd_puts(buffer);
16 lcd_gotoxy(0,1);
17 utoa(f2, buffer, 10);
18 lcd_puts(buffer);
19 lcd_gotoxy(7,0);
20 h = f2/f1;<br>21 utoa(h, bu
      utoa(h, buffer,10);
22 lcd_puts(buffer);
23 lcd_putc('.');
24 h64 = ((uint64_t) f2)*10000000/f1 -<br>25 ((uint64_t) h)*100
25 ((uint64_t) h)*10000000;
      26 ultoa ((unsigned long) h64, buffer, 10);
27 lcd_puts(buffer);
28 }
```
#### Gebroken getallen zonder speciale functies

Code [18.8](#page-298-0) bevat een alternatief voor code [18.6](#page-297-0) en code [18.7.](#page-297-1) De conversie gebeurt in dit voorbeeld met behulp van utoa en ultoa. De truc is om het gebroken getal te splitsen door het een deel voor de komma en het deel achter de komma en apart af te drukken. Figuur [18.23](#page-299-0) laat zien dat de geheeltallige deling van f2 en f1 het deel

<sup>h</sup> voor de komma geeft en dat het getal achter de komma afhangt van de gebroken deling van f2 en f1, van <sup>h</sup> en vann een factor, die het aantal cijfers achter de komma bepaalt.

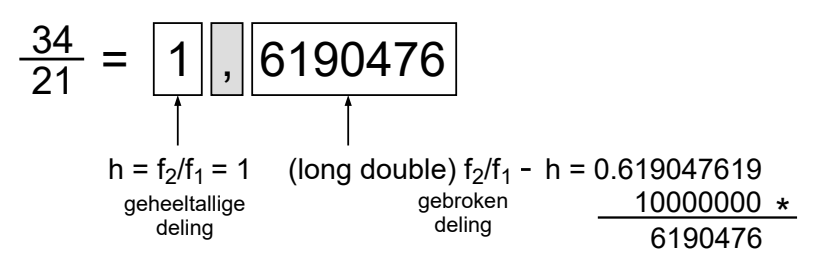

<span id="page-299-0"></span>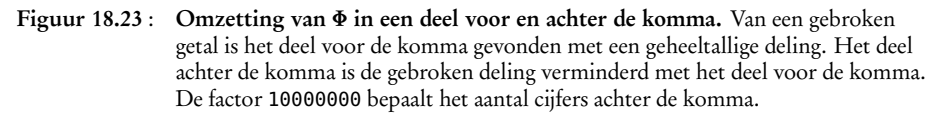

Omdat er in dit voorbeeld zeven cijfers achter de komma worden getoond, is er een typecasting met **long double** nodig bij de gebroken deling f1/f2. Met zes cijfers achter de komma voldoet **double** ook.

Code [18.9](#page-298-1) geeft een variant die ook geen **double** gebruikt en alles met gehele getallen doet. Voordat f2 door f1 gedeeld wordt, is f2 vermenigvuldigd met de factor <sup>10000000</sup>. Er is wel een 64-bits getal nodig voor de berekening van het deel achter de komma.

De grootte en snelheid van de laatste twee voorbeelden zijn niet veel beter dan het voorbeeld uit code [18.7](#page-297-1) met de functie sprintf. Code [18.6](#page-297-0) met de functie dtostrf is wel duidelijk sneller dan code [18.7.](#page-297-1) Bovendien hoeft de uitgebreide printf-bibliotheek dan niet geselecteerd te worden.

# 19 UART

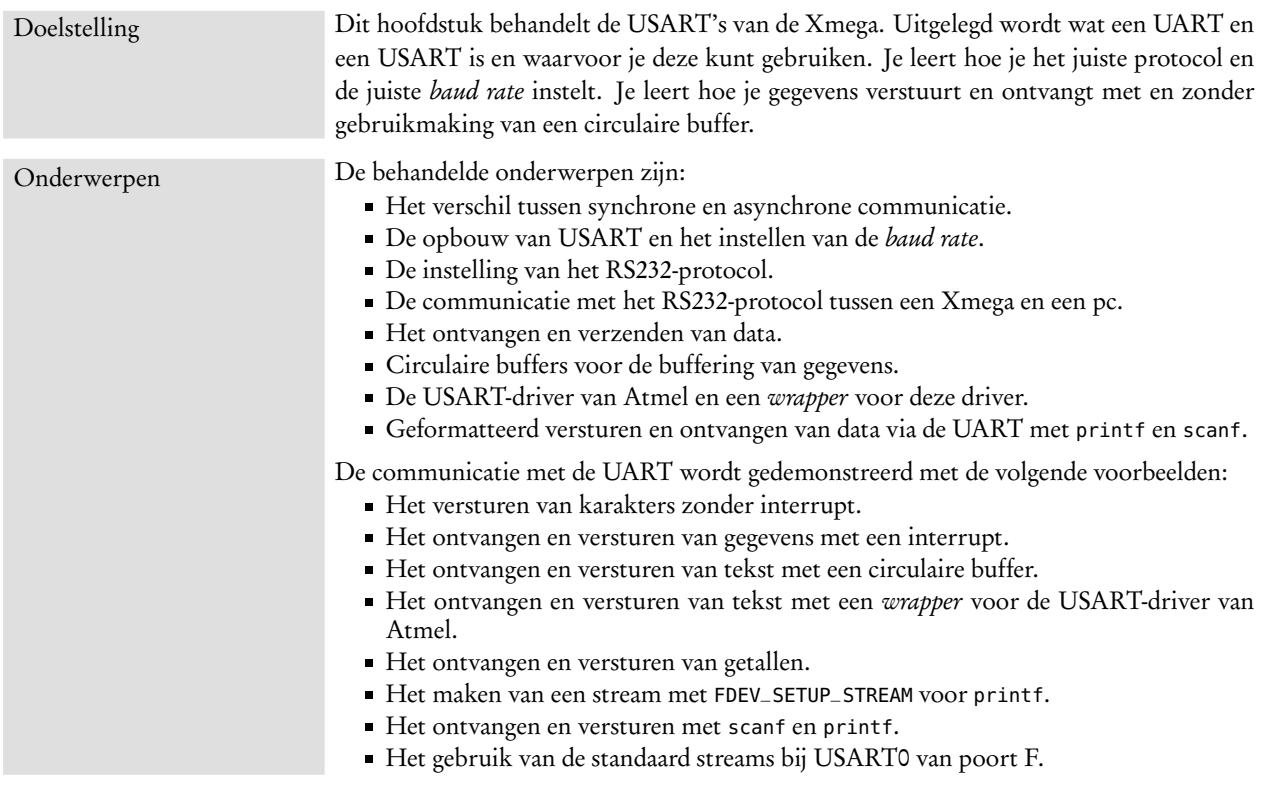

De Xmega heeft verschillende mogelijkheden voor seriële communicatie, namelijk met behulp van een USART, via een SPI, met TWI of via USB. De SPI (*Serial Peripheral Interface*) en de TWI *Two-Wire serial Interface* zijn bedoeld voor communicatie tussen geïntegreerde schakelingen op een PCB. Deze interfaces worden bijvoorbeeld gebruikt voor de verbinding met een externe DAC, een serieel LCD of een andere microcontroller. De USB-interface is vooral bestemd voor communicatie met een PC en de USART (*Universal Synchronous/Asynchronous Receiver Transmitter*) is bedoeld voor de communicatie tussen apparaten, dus tussen PCB's onderling. De microcontroller kan via de USART ook met de RS232-poort van een pc communiceren.

USB (*Universal Serial Bus*) is net als Firewire en Ethernet een voorbeeld van snelle seriële verbindingen die bij een pc

verbindingen die bij een pc<br>worden gebruikt. aan dat deze manier van communiceren belangrijk is. Bij parallelle communicatie worden een aantal bits gelijktijdig verzonden. Bij seriële communicatie worden de bits na elkaar verstuurd. Hoewel dat laatste onhandig lijkt, is serieel versturen efficiënter dan parallel. Ten eerste is maar één enkele verbinding nodig in plaats van bijvoorbeeld acht parallelle lijnen. Ten tweede is het parallel versturen van gegevens bij grote snelheden lastig omdat er looptijdverschillen tussen de datalijnen ontstaan.

Om goed te kunnen communiceren moeten de zender (*transmitter*) en de ontvanger (*receiver*) hetzelfde protocol gebruiken en moet de ontvanger weten wanneer een bericht begint. Dit kan synchroon (*synchronous*) en asynchroon (*asynchronous*) gedaan worden. Bij synchrone communicatie is er een gemeenschappelijk synchronisatiesignaal (klok). Bij asynchrone communicatie is er geen synchroni-Dit hoofdstuk gebruikt meestal satiesignaal en wordt er gesynchroniseerd op het datasignaal.

> Hoewel de USART's van de Xmega ook synchroon gebruikt kunnen worden, worden in de meeste applicaties de USART's van de Xmega asynchroon toegepast. Het kloksignaal voor de synchronisatie wordt dan niet gebruikt. De betreffende aansluiting is dan beschikbaar voor andere doeleinden. Feitelijk is de USART dan een UART (*Universal Asynchronous Transmitter Receiver*) met één uitgang (TXD) en één ingang (RXD).

UART 16550 MAX232 PC Rx GND 3 2 5 Xmega UART MAX3232 TXD RXD Tx DATABUS 8 GND logische 0 is 0 V logische 1 is 3.3 \ logische 0 is +3..+25V logische 1 is -3..-25V PCB 4 1 6 8 7  $\alpha$ 

<span id="page-301-0"></span>Figuur 19.1 : De verbinding tussen een pc en een Xmega. De TXD en de RXD van een UART van de Xmega zijn verbonden via een nulmodemverbinding met de Rx en de Tx van de pc. De handshake-signalen van de pc zijn direct teruggekoppeld naar de pc. Tussen de Xmega en de pc zit een MAX3232 die de signalen naar de juiste signaalniveaus converteert.

In figuur [19.1](#page-301-0) is de UART van de Xmega verbonden met de seriële RS232-poort van een pc. De TXD en de RXD zijn via een MAX232 met de Rx en de Tx van de RS232 poort verbonden. De signalen mogen niet direct op elkaar worden aangesloten. voor 3,3 V. De signaalniveaus van de RS232-poort van de pc voldoen aan de RS232-norm. Dit betekent dat de logische 0 tussen de +3 en +25 V en de logische 1 tussen de −3 en −25 V ligt. De MAX232 converteert de signalen naar het juiste signaalniveau.

> Figuur [19.1](#page-301-0) maakt zichtbaar dat de pc intern ook een MAX232 en een UART heeft. In bijlage [B](#page-472-0) staat meer informatie over RS232 en tevens een aantal voorbeelden — in de taal C — van pc-applicaties die informatie van en naar de RS232-poort sturen.

de term UART. Alleen als er ook synchrone aspecten aan de orde zijn, wordt er over een USART gesproken.

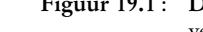

De MAX232 is de meest populaire *RS232 level converter*. Fabrikant Maxim levert een groot aantal varianten, onder andere de MAX233 die geen externe condensatoren nodig heeft en een MAX3232 die geschikt is

Naast de Rx en Tx kent de RS232-poort ook een aantal signalen voor *handshaking*. Deze aansluitingen ontbreken bij de UART van de Xmega. In figuur [19.1](#page-301-0) zijn deze signalen teruggekoppeld naar de pc.

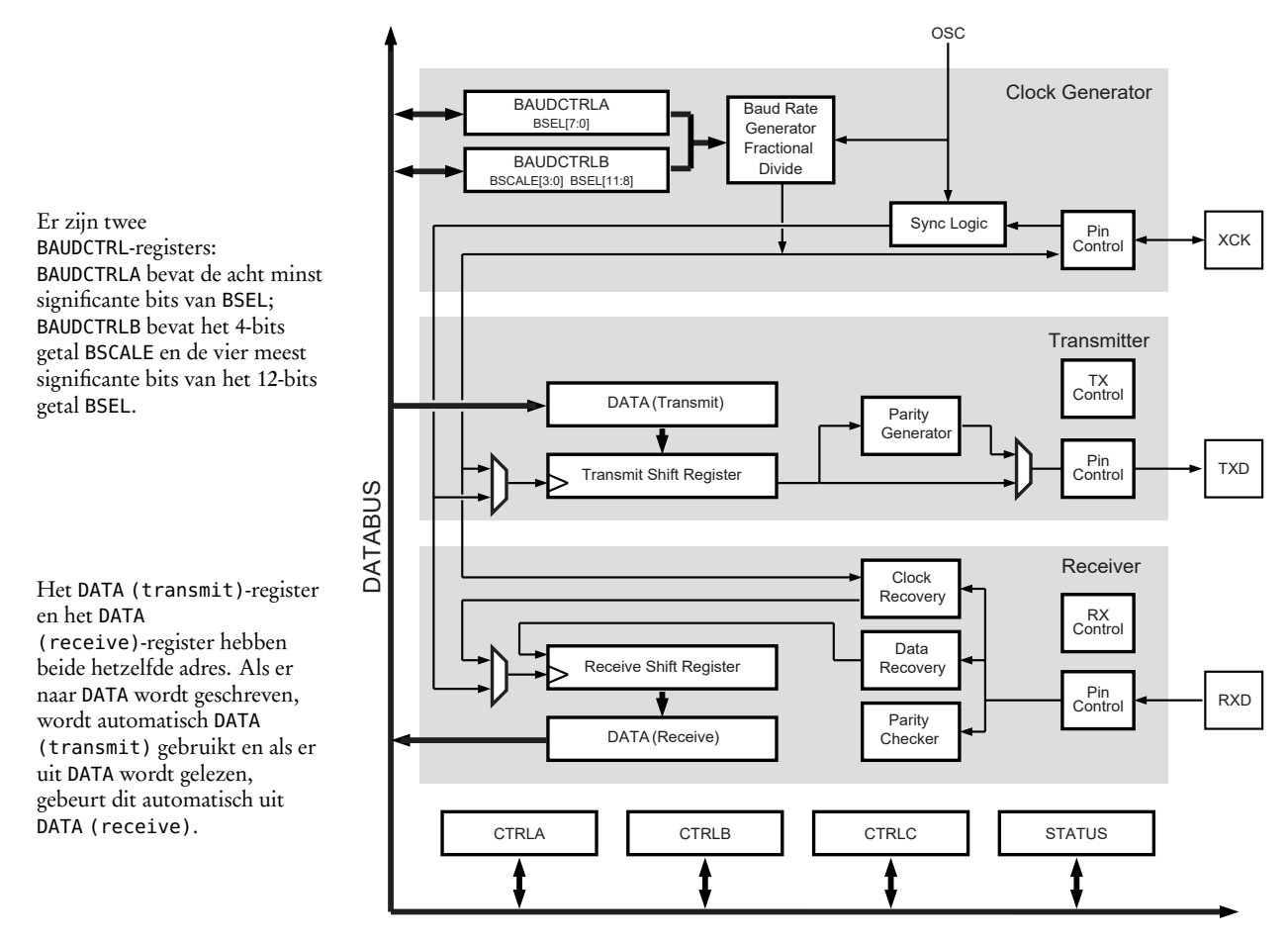

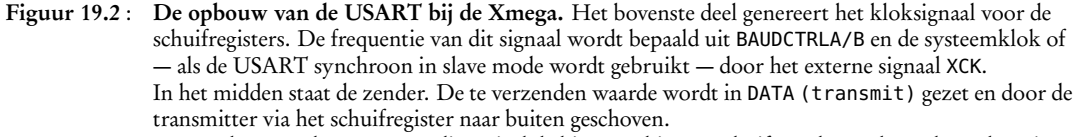

<span id="page-302-0"></span>Daaronder staat de ontvanger, die serieel de bits naar binnen schuift en daarna het gelezen byte in DATA (receive) plaatst. Helemaal onderaan staan de drie controlregisters en het statusregister.

## 19.1 Opbouw USART en het instellen van baudsnelheid

Een UART bestaat uit een serieel-parallel-omzetter en een parallel-serieel-omzetter. De parallel-serieel-omzetter haalt bytes van de databus en stuurt deze serieel weg en de serieel-parallel-omzetter maakt van de serieel ingelezen bits weer bytes en zet deze bytes op de databus.

Figuur [19.2](#page-302-0) laat zien dat de USART van de Xmega uit drie delen bestaat: een blok dat een kloksignaal met de juiste *baud rate* of baudsnelheid genereert, de zender (*transmitter*) en de ontvanger (*receiver*). De ontvanger en de zender hebben beide een schuifregister om de bits met het juiste tempo naar binnen of naar buiten te schuiven. Het tempo wordt bepaald door de waarden van de BAUDCTRLx-registers en door de frequentie  $f_{\rm cpu}$  van de systeemklok of door een extern kloksignaal dat is verbonden met XCK.

Bij de generatie van het kloksignaal gebruikt de Xmega een zogenoemde *fractional baud rate generator*. Bij een gewone *baud rate generator* wordt de systeemklok gebruikt om het datasignalen te sampelen. In het algemeen worden er meestal per bit acht of zestien samples genomen. Het effect is dat de maximale baudsnelheid niet al te hoog is en dat de hoge baudsnelheden vaak slecht matchen met de gangbare kloksnelheden. Voor andere baudsnelheden wordt met behulp van een teller de systeemklok gedeeld. Het aantal mogelijke baudsnelheden is daarmee zeer beperkt. Voor een systeem met zestien samples en een systeemklok van 2 MHz is de snelheid gelijk aan 125000/*n* bps, waarbij *n* ≥ 0 en *n* geheeltallig is.

De *fractional baud rate generator* bevat een mechanisme dat de systeemklok ook niet-geheeltallig kan delen. Daardoor zijn er veel meer snelheden mogelijk. De truc is dat de teller, waarmee de baudsnelheid wordt ingesteld, op gezette tijden een klokslag overslaat. De Xmega gebruikt twee getallen voor het instellen van de juiste baudsnelheid: BSCALE en BSEL. De schaalfactor BSCALE ligt tussen −7 en +7 en BSEL is een 12-bits getal dat ligt tussen 0 en 4095.

De frequentie *f*baud van het signaal, waarmee de schuifregisters worden geklokt, hangt af van de klokfrequentie *f* cpu, het aantal samples *N* en de waarden van BSCALE en BSEL:

$$
f_{\text{baud}} = \begin{cases} \frac{f_{\text{cpu}}}{N 2^{\text{BSCALE}} (BSEL+1)} & \text{voor } BSCALE \ge 0\\ \frac{f_{\text{cpu}}}{N (2^{\text{BSCALE}} BSEL+1)} & \text{voor } BSCALE < 0 \end{cases} \tag{19.1}
$$

<span id="page-303-0"></span>Meestal is er een gewenste *baud rate* gegeven en moeten daarbij geschikte waarden van BSEL en BSCALE gezocht worden. Dit wordt meestal gedaan door een geschikte waarde voor BSCALE te kiezen en hieruit BSEL te berekenen:

$$
BSEL = \begin{cases} \frac{f_{\text{cpu}}}{N 2^{BSCALE} f_{\text{baud}}} - 1 & \text{voor } BSCALE \ge 0\\ \frac{1}{2^{BSCALE}} \left( \frac{f_{\text{cpu}}}{N f_{\text{baud}}} - 1 \right) & \text{voor } BSCALE < 0 \end{cases}
$$
(19.2)

Deze berekening levert in het algemeen een gebroken getal op voor BSEL. De fout *∆*baud in procenten is:

$$
\Delta_{\text{baud}} = \left( \frac{f_{\text{baud},\text{bendering}}}{f_{\text{baud}}} - 1 \right) \times 100\% \tag{19.3}
$$

Deze fout moet afhankelijk van het aantal databits en van aantal samples volgens de datasheet niet groter zijn dan 1 à 2%.

De meeste voorbeelden in dit hoofdstuk gebruiken een systeemklok van 2 MHz en een communicatiesnelheid van 115200 baud. Als voor BSCALE −7 wordt genomen, moet BSEL gelijk zijn aan 10,889. Afgerond is dat 11. De gebruikte baudsnelheid is dan 115108 en de afrondingsfout is kleiner dan 0,1%.

Tabel [B.1](#page-473-0) in bijlage [B](#page-472-0) geeft de standaard snelheden voor RS232-communicatie.

De UART's van de Xmega gebruikt normaal 16 samples en 8 samples bij de *double transmission speed*. Deze modus wordt ingesteld met de CLK2X-bit van register CTRLB.

Soms neemt men een oscillator met een 'magische' frequentie. Dat zijn frequenties die goed passen bij de *baud rate*-reeks:

| $f_{\text{cpu}}$ in MHz |
|-------------------------|
| 1,8432                  |
| 3,6864                  |
| 7,3728                  |
| 11,0592                 |
| 14,7456                 |

Bij de Xmega met de *fractional baud rate generator* is dit niet nodig.

Het bepalen van de juiste BSCALE en BSEL kan lastig zijn. Een strategie is om bij de laagste waarde van BSCALE — dat is −7 — te beginnen en vervolgens de bijbehorende BSEL te berekenen. Als de berekende BSEL groter is dan 4095, herhaal dit dan met de volgende waarde van BSCALE. De eerste BSCALE, waarvoor een geldige BSEL wordt gevonden, is geschikt.

De software van de application note 1307, *Using the XMEGA USART*, bevat een excelbestand voor de berekening van BSCALE en BSEL uit de klokfrequentie en de gewenste baudsnelheid. Ook op de internetsite van dit boek staat een tool om BSCALE en BSEL voor een gewenste baudsnelheid te berekenen.

De waarden van BSCALE en BSEL staan in de registers BAUDCTRLA en BAUDCTRLB, zie ook figuur [19.3.](#page-304-0) Register BAUDCTRLB bevat het 4-bits getal BSCALE en de vier meest significante bits van het 12-bits BSEL. De acht minst significante bits van BSEL staan in register BAUDCTRLA.

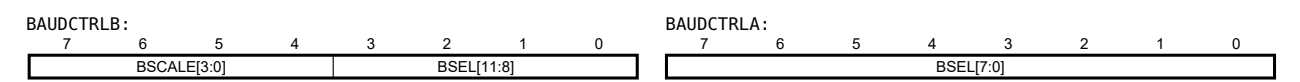

Figuur 19.3 : De registers BAUDCTRLA en BAUDCTRLB voor het instellen van BSCALE en BSEL.

<span id="page-304-0"></span>In code [19.1](#page-304-1) staat de functie set\_usartctrl, die BSEL en BSCALE toekent aan de registers BAUDCTRLA en BAUDCTRLB van een UART. Register BAUDCTRLA bevat de minst significante bits van BSEL en register BAUDCTRLB bevat de schaalfactor BSCALE en de vier meest significante bits van BSEL. De bits van BSCALE zijn vier posities naar links geschoven en de vier meest significante bits worden gevonden door BSEL acht posities naar rechts te schuiven.

<span id="page-304-1"></span>Code 19.1 : De functie usart\_set\_bsel\_bscale voor het instellen van BSEL en BSCALE.

```
void set_usartctrl(USART_t *usart, uint8_t bscale, uint16_t bsel)
{
  usart->BAUDCTRLA = bsel;
  usart->BAUDCTRLB = (bscale << 4) | (bsel >> 8);
}
```
Als de macrodefinitie BSCALE en BSEL de waarden van de schaalfactor en de periodeselectie bevatten, is de aanroep om de baudsnelheid van USART1 van poort D in te stellen:

```
set_usartctrl(&USARTD1, BSCALE, BSEL);
```
In code [19.2](#page-304-2) staat een variant van functie set\_usartctrl. De waarde 4 is vervangen door de macrodefinitie USART\_BSCALE0\_bp; dat is de positie van bit 0 van de BSCALEbits. Daarnaast is een aantal groepsmaskers toegevoegd om er zeker van te zijn dat de juiste bitgroepen gebruikt worden.

Code 19.2 : De functie usart\_set\_bsel\_bscale met de macrodefinities uit io.h.

```
void set_usartctrl (USART_t *usart, uint8_t bscale, uint16_t bsel)
{
  usart->BAUDCTRLA = (bsel & USART_BSEL_gm);
  usart->BAUDCTRLB = ((bscale << USART_BSCALE0_bp) & USART_BSCALE_gm) |
                     ((bsel >> 8) & ~USART_BSCALE_gm);
}
```
## 19.2 Instelling protocol

Het protocol voor de asynchrone communicatie bestaat uit een startbit, één of meer stopbits en een aantal databits. Figuur [19.4](#page-305-0) toont een frame van het protocol. De bits zijn met frequentie *f*<sub>baud</sub> verstuurd. De tijd tussen twee bits is de baudperiode *t*baud = 1*/ f*baud. Bij het lezen start de synchronisatie op de neergaande flank van de startbit. De kans op fouten is het kleinst als de ontvanger de bits halverwege detecteert. Na <sup>3</sup> 2 *t*baud komt het midden van het eerste bit.

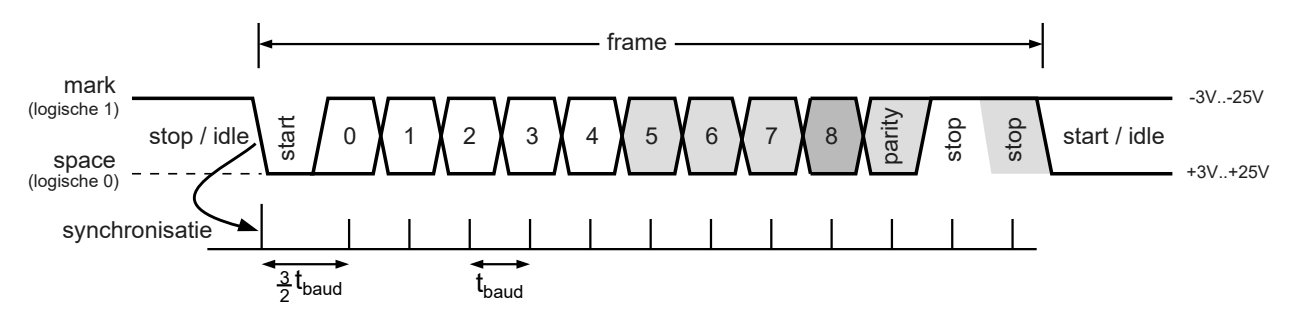

Figuur 19.4 : De synchronisatie van het frame bij asynchrone communicatie vindt plaats op de neergaande flank van de startbit. De grijs gekleurde bits zijn optioneel. De ontvanger detecteert de flank van de startbit. Op anderhalve baudperiode bevindt zich het midden van de eerste bit. Tussen de bits zit steeds één baudperiode.

<span id="page-305-0"></span>Het frame bevat vijf tot negen databits. Een negende bit is niet gebruikelijk en wordt verder niet besproken. Het pariteitsbit (*parity bit*) is optioneel en kan even of oneven zijn. De UART van de Xmega kent één of twee stopbits. De meeste toepassingen gebruiken een protocol met acht databits, geen pariteitsbit en een stopbit: het zogenoemde 8N1-protocol.

<span id="page-305-5"></span><span id="page-305-4"></span><span id="page-305-1"></span>7 6 5 4 3 2 1 0 CMODE[1:0] PMODE[1:0] SBMODE CHSIZE[2:0]

Figuur 19.5 : Het CTRLC-register stelt het protocol in. Voor de asynchrone modus zijn de CMODE-bits laag. De PMODE-bits stellen het pariteitsbit in en het bit SBMODE stelt de stopbit in. De drie CHSIZE-bits bepalen het aantal databits.

<span id="page-305-3"></span>Figuur [19.5](#page-305-1) toont het CTRLC-register van de USART. De bits zijn verdeeld in vier groepen voor de modus, de pariteit, het aantal stopbits en het aantal databits. De USART kent vier modi: de asynchrone modus, de synchrone modus, een modus voor de infrarood communicatie en de master-SPI modus. Dit hoofdstuk bespreekt alleen de asynchrone modus. Paragraaf [21.4](#page-371-0) bespreekt de master-SPI modus van de USART.

<span id="page-305-2"></span>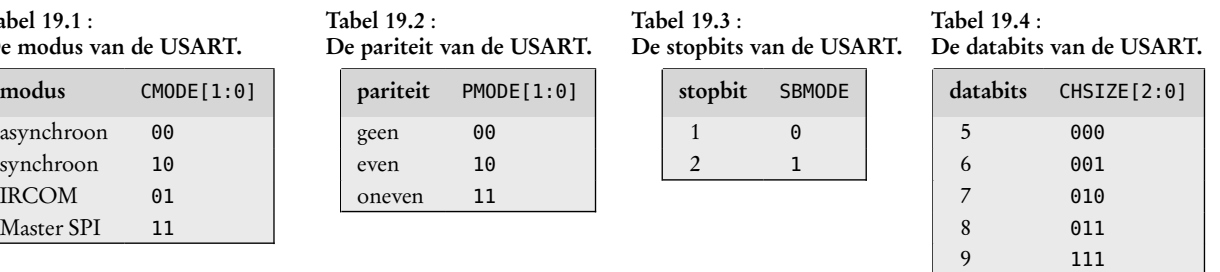

In de tabellen [19.1,](#page-305-2) [19.2,](#page-305-3) [19.3](#page-305-4) en [19.4](#page-305-5) staan de mogelijke waarden van deze bits voor de modus, de pariteit, het aantal stopbits en het aantal databits.

Als de USART gebruikt wordt in de IRCOM-modus, hebben de bits in CTRLC een andere betekenis. Een aantal bits van CTRLC hebben in de master-SPI modus geen betekenis.

## Tabel 19.1 : De modus van de USART.

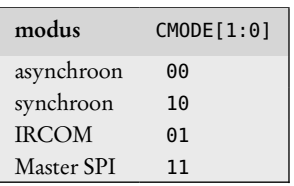

## 19.3 Ontvangen en verzenden van data

Figuur [19.2](#page-302-0) laat zien dat de zender (*transmitter*) en de ontvanger (*receiver*) allebei een dataregister en een schuifregister hebben. De dataregisters zijn twee fysiek verschillende registers. Het adres van deze registers is hetzelfde en daarom heten beide registers DATA. Te verzenden gegevens worden in register DATA van de verzender geplaatst. De zender voegt de start-, stop-, en eventueel het pariteitsbit toe en schuift deze gegevens met de ingestelde *baud rate* naar buiten.

De ontvanger schuift de bits naar binnen in het schuifregister van de ontvanger. Als alle informatie — inclusief een eventueel pariteitsbit — ontvangen is, plaatst de ontvanger de gegevens uit het schuifregister in het dataregister van de ontvanger. Het ontvangen en verzenden van gegevens is niets anders dan het lezen en schrijven van gegevens naar de dataregisters. Het DATA(receive)-register kan alleen gelezen worden als alle informatie ontvangen is. Er kan alleen naar het DATA (transmit) register geschreven worden als de eerder verzonden gegevens verwerkt zijn.

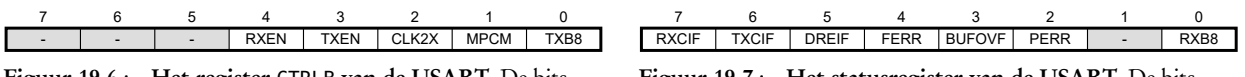

<span id="page-306-1"></span>Figuur 19.6 : Het register CTRLB van de USART. De bits RXEN en TXEN zetten de zender en de ontvanger aan. De CLK2X-bit zet *double clock speed* aan.

<span id="page-306-0"></span>Figuur 19.7 : Het statusregister van de USART. De bits RXCIF, TXCIF en DREIF geven aan dat er gegevens ontvangen zijn, verstuurd zijn en het dataregister van de zender leeg is.

Het register STATUS — zie figuur [19.7](#page-306-0) — heeft drie bits die de status van de UART aangeven: RXCIF, TXCIF en DREIF. De RXCIF-bit (*Receive Complete*) is hoog als er gegevens zijn ontvangen. Onderstaande code blijft de **while**-lus doorlopen totdat RXCIF hoog is. Daarna wordt de inhoud van register DATA aan data toegekend.

```
while ( !(USARTD1.STATUS & USART_RXCIF_bm) ) {}; // wait until data is read
data = USARTD1.DATA; // read data
```
De TXCIF-bit (*Transmit Complete*) wordt hoog als de gegevens verstuurd zijn. In onderstaande code krijgt register DATA de waarde data en daarna wordt er gewacht totdat TXCIF hoog is en de gegevens verstuurd zijn:

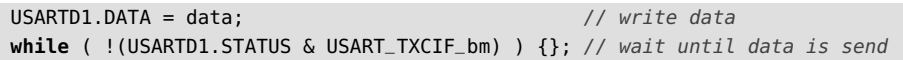

Deze oplossing is niet optimaal. Bij elk verzonden byte wordt er gewacht totdat alles verzonden is. Deze wachttijd kan aan meer zinvolle zaken besteed worden. Een betere oplossing is om de DREIF-bit te gebruiken.

```
while ( !(USARTD1.STATUS & USART_DREIF_bm) ) {}; // wait until DATA is empty
USARTD1.DATA = data; // write data
```
Nu wordt eerst gewacht totdat DATA leeg is. Nadat data aan DATA is toegekend, gaat het programma gewoon verder. Onderwijl verstuurt de zender de databyte die in DATA is geplaatst.

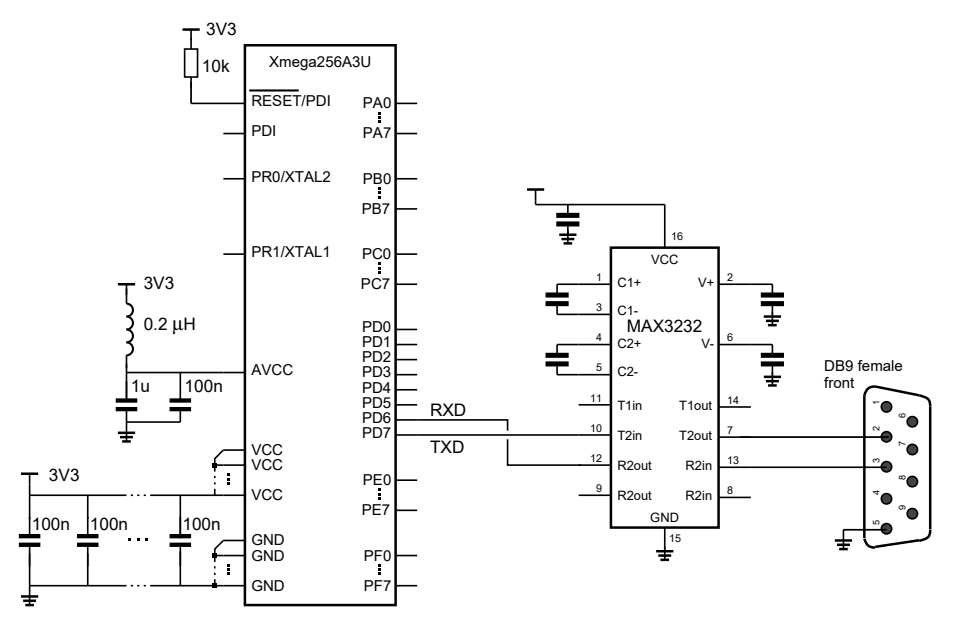

<span id="page-307-0"></span>Figuur 19.8 : Het schema voor een seriële verbinding met de USART1 van poort D. Pin 2 en pin 3 van DB9-connector zijn verbonden via de MAX3232 met respectievelijk de PD7 en PD6 van de Xmega. Dat zijn de TXD en de RXD van USART1 van poort D.

## 19.4 Het versturen van karakters via USART1 van poort D

In figuur [19.8](#page-307-0) staat het schema voor het verzenden en het ontvangen van informatie via de UART. De MAX3232 is een MAX232 die geschikt is voor 3,3 V. Deze component zorgt voor de inversie en de *level shifting*. In figuur [19.8](#page-307-0) voldoen de signalen rechts van de de MAX3232 aan de RS232-norm. De signalen TXD en RXD links van de MAX3232 liggen tussen GND en VCC. De MAX232 heeft vier condensatoren van 1 *µ*F nodig. Er bestaan veel varianten van de MAX232. Zo is de MAX3233 van Maxim een IC met dezelfde functionaliteit, alleen heeft deze component geen condensatoren nodig.

Omdat de meeste computers tegenwoordig geen COM-poort meer hebben, bestaan er speciale RS232-USB-converters, die een RS232-signaal omzetten naar USB. Met speciale drivers ziet de computer deze USB-aansluiting als een virtu-EXD DELEVEL COM-poort. In figuur [19.9](#page-307-1) is dit getekend voor de populaire FTDI-chip.

> In figuur [19.8](#page-307-0) zijn pin 2 en pin 3 van de DB9-connector via de MAX232 verbonden met respectievelijk PD7 en PD6 van de Xmega. Dat zijn de TXD en de RXD van UART1 van poort D. In code [19.3](#page-308-0) staat het programma dat voortdurend een serie karakters verstuurt. In dit voorbeeld wordt de RXD niet gebruikt. Het versturen van gegevens is eenvoudiger dan het ontvangen. Bovendien kan de communicatie worden getest door de schakeling aan te sluiten op een pc en het resultaat met een hyperterminal te bekijken.

> De initialisatiefunctie init\_uart\_bscale\_bsel stelt op regel [20](#page-308-1) de USART in op de asynchrone modus, op acht databits, een stopbit en geen pariteitsbit. Op regel [22](#page-308-2) stelt de functie set\_usartctrl de juiste baudsnelheid in. In dit voorbeeld gebruikt de Xmega de interne klok van 2 MHz. De baudsnelheid is 115200 bps. Met een BSCALE van −7 en een BSEL van 11 is de fout kleiner dan 0,1 %.

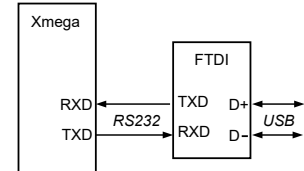

<span id="page-307-1"></span>Figuur 19.9 : De FTDI-chip converteert RS232 naar USB.

Het protocol van 8 databits, geen (*None*) pariteitsbit en 1 stopbit wordt ook aangeduid als 8N1.

De zender wordt op regel [19](#page-308-3) geactiveerd door de TXEN-bit in register CTRLB hoog te maken. Het CTRLB-register staat in figuur [19.6](#page-306-1) en bevat naast de TXEN- en de RXENbit, waarmee respectievelijk de zender en de ontvanger worden aangezet, onder andere ook de CLK2X-bit dat de UART instelt op de *double clock speed*. In dit geval wordt de *normal clock speed* gebruikt.

Het hoofdprogramma verstuurt elke 500 ms de ASCII-waarde van een cijfer uit de reeks 0 tot en met 9 naar buiten. De **for**-lus wacht totdat DATA leeg is en kent daarna aan DATA de ASCII-waarde van de lusvariabele toe. Deze waarde is gelijk aan de lusvariabele verhoogd met de ASCII-waarde van '0'.

Code 19.3 : Het versturen van gegevens met UART1 vaan poort D.

```
1 #define F_CPU 2000000UL
2
3 #include <avr/io.h>
 4 #include <util/delay.h>
5
6 void set_usartctrl(USART_t *usart, uint8_t bscale, uint16_t bsel)
7 f8 usart->BAUDCTRLA = (bsel & USART_BSEL_gm);
9 usart->BAUDCTRLB = ((bscale << USART_BSCALE0_bp) & USART_BSCALE_gm) |
10 ((bsel >> 8) & ~USART_BSCALE_gm);
11 }
12
13 void init_uart_bscale_bsel(USART_t *usart, int8_t bscale, int16_t bsel)
14 {
15 PORTD.DIRSET = PIN7_bm; // TXD
16 PORTD.DIRCLR = PIN6_bm; // RXD (not used)
17
18 usart->CTRLA = 0; // no interrupts
19 usart->CTRLB = USART_TXEN_bm; // enable transmitter
20 usart->CTRLC = USART_CMODE_ASYNCHRONOUS_gc|
21 USART_PMODE_DISABLED_gc|USART_CHSIZE_8BIT_gc;
22 set_usartctrl(usart, bscale, bsel);
23 }
24
25 int main(void)
26 \quad {
27 init_uart_bscale_bsel(&USARTD1, -7, 11); // BAUD RATE 115200
28
29 while (1) {
30 for (int i=0; i<=9; i++) {
31 while ( ! (USARTD1.STATUS & USART_DREIF_bm) ) ;
32 USARTD1.DATA = i + '0';33 }
34 _delay_ms(500);
35
36 }
37 }
```
In figuur [19.10](#page-308-4) staat de schermafdruk van een hyperterminal, die aangesloten is op de schakeling van figuur [19.8](#page-307-0) en waarbij de microcontroller geprogrammeerd is met het programma van code [19.3.](#page-308-0) Voor een goede communicatie moet de terminal ingesteld zijn op 115200 baud en op het 8N1-protocol.

In dit voorbeeld wordt de interne klok van de Xmega gebruikt. De frequentie kan tot 5% afwijken van de 2 MHz. Het is verstandig de interne klok te kalibreren. Bijvoorbeeld met de functie AutoCalibration2M uit paragraaf [23.5.](#page-444-0)

Een (hyper-)terminal is een communicatieprogramma dat verbinding maakt met andere computers via modems, RS232 of Ethernet.

<span id="page-308-3"></span><span id="page-308-2"></span><span id="page-308-1"></span>Standaard zit het programma HyperTerminal niet meer bij Windows. Een goed alternatief is Putty: http://[www.chiark.greenend.](http://www.chiark.greenend.org.uk/~sgtatham/putty/) org.uk/ [sgtatham](http://www.chiark.greenend.org.uk/~sgtatham/putty/)/putty/ Een ander alternatief is Tera

Term: http://[ttssh2.sourceforge.jp](http://ttssh2.sourceforge.jp/index.html.en)/ [index.html.en](http://ttssh2.sourceforge.jp/index.html.en)

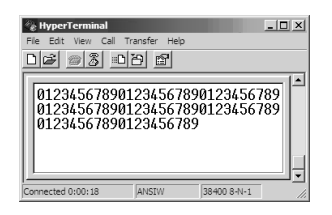

<span id="page-308-4"></span>Figuur 19.10 : De uitvoer van de applicatie uit code [19.3](#page-308-0) in een hyperterminal.

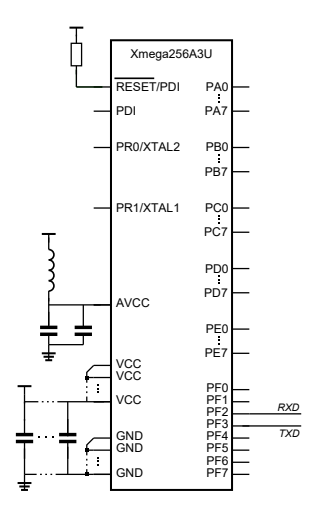

<span id="page-309-1"></span>Figuur 19.11 : De Xmega met de aansluiting voor USART0 van poort F. Op het Xmega-bord, uit bijlage [J,](#page-524-0) zijn de RXD en TXD verbonden met de tweede Xmega, die deze signalen omzet naar USB.

In code [19.4](#page-309-0) staat alleen het prototype van de functie set\_usartctrl. Deze functie is beschreven in code [19.2.](#page-304-2)

De baudsnelheid is nu ingesteld op 38400.

<span id="page-309-5"></span>Als bij het uitvoeren van code [19.4](#page-309-0) de hyperterminal het ingevoerde karakter echoot, is direct te zien dat het teruggegeven karakter is gewijzigd. De a wordt beantwoordt met een A, de b met een B, et cetera.

<span id="page-309-4"></span><span id="page-309-3"></span>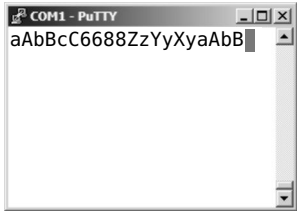

#### 19.5 Het ontvangen, converteren en versturen van karakters

Het programma van code [19.4](#page-309-0) ontvangt een karakter via de RXD-ingang van de UART. Het converteert dit karakter van hoofdletter naar kleine letter en omgekeerd. Daarna stuurt het dit geconverteerde karakter via de TXD terug. Dit voorbeeld, zie figuur [19.11,](#page-309-1) gebruikt de RXD en TXD van USART0 van poort F.

De functie uart\_init\_bscale\_bsel is identiek met die uit code [19.3,](#page-308-0) alleen regel [12](#page-309-2) is aangepast. De zender en de ontvanger staan in dit geval allebei aan. De functie change\_case converteert een hoofdletter naar onderkast en een kleine letter naar bovenkast. De andere karakters blijven ongewijzigd.

In de oneindige lus van regel [32](#page-309-3) wacht het hoofdprogramma op gegevens. Het ontvangen karakter wordt opgeslagen in data. Daarna wacht het programma op regel [34](#page-309-4) totdat het DATA-register van de zender leeg is en stuurt het karakter geconverteerd terug.

Code 19.4 : Het ontvangen en versturen van gegevens met de UART.

```
1 #define F_CPU 2000000UL
2 #include <avr/io.h>
3 #include <ctype.h>
4
5 void set_usartctrl (USART_t *usart, uint8_t bscale, uint16_t bsel);
6
7 void init_uart_bscale_bsel(USART_t *usart, int8_t bscale, int16_t bsel)
   8 {
9 PORTF.DIRSET = PIN3_bm; // TXD
10 PORTF.DIRCLR = PIN2_bm; // RXD
11 usart->CTRLA = 0; // no interrupts
12 usart->CTRLB = USART_TXEN_bm | USART_RXEN_bm;
13 usart->CTRLC = USART_CMODE_ASYNCHRONOUS_gc|
                       14 USART_PMODE_DISABLED_gc|USART_CHSIZE_8BIT_gc;
15 set_usartctrl(usart, bscale, bsel);
16 }
17
18 char change_case(char c)
19 {
20 if ( isupper(c) ) return tolower(c);<br>21 if ( islower(c) ) return toupper(c):
     if ( islower(c) ) return toupper(c);
22 return c;
23 }
24
25 int main(void)
26 \quad {
27 char data;
28
29 init_uart_bscale_bsel(&USARTF0, -7, 289); // BAUD RATE 38400
30
31 while(1) {
32 while ( ! (USARTF0.STATUS & USART_RXCIF_bm) ) {};
33 data = USARTF0.DATA;
34 while ( ! (USARTF0.STATUS & USART_DREIF_bm) ) {};
35 USARTF0.DATA = change_case(data);
36 }
37 }
```
#### 19.6 Toepassing met gebruik van een interrupt

Het kost tijd om een karakter te versturen of te ontvangen met een UART. Voor het 8N1-protocol moeten er tien bits verstuurd worden. De tijd t<sub>hyte</sub> die nodig is om een byte te versturen of te ontvangen is dan:

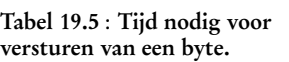

<span id="page-310-0"></span>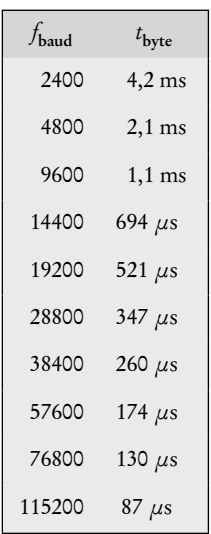

$$
t_{\text{byte}} = 10 * \frac{1}{f_{\text{baud}}}
$$

In tabel [19.5](#page-310-0) is  $t_{\text{byte}}$  berekend voor verschillende baudsnelheden. Vooral bij lage snelheden kost het versturen of ontvangen van een karakter relatief veel tijd. In plaats van te wachten totdat een byte verstuurd of ontvangen is, is het in praktische situaties vaak beter om met interrupts te werken.

De USART kent drie interrupts die actief worden als respectievelijk alle data ontvangen zijn, alle data verstuurd zijn en de ontvangstbuffer weer gereed is om data te verwerken. Als één van deze interrupts plaats vindt, is de betreffende *flag* — RXCIF, TXCIF of DREIF — van het statusregister hoog, zie figuur [19.7.](#page-306-0) Om de interrupts te activeren en het juiste gevoeligheidsniveau te geven, bevat register CTRLA drie groepen met interruptgevoeligheidsbits. Deze groepen horen bij de drie genoemde interrupts. In figuur [19.12](#page-310-1) is register CTRLA getekend.

| $\overline{\phantom{0}}$ | $\cdot \cdot$ | 3IN. | $VI$ $I1.01$ | וע וומו-ואר |  |
|--------------------------|---------------|------|--------------|-------------|--|

<span id="page-310-1"></span>Figuur 19.12 : Het register CTRLA met de interruptgevoeligheidsbits.

In code [19.5](#page-311-0) staat een programma dat een interrupt gebruikt om een karakter te lezen, aan te passen en weer terug te sturen via de UART. Het hoofdprogramma maakt uitgang PC0 voortdurend hoog en laag en heeft geen bemoeienis met de communicatie via de UART en het omzetten van de karakters. Het programma gebruikt de *receive complete* interrupt. Telkens als een karakter ontvangen is, start deze interrupt de interruptfunctie, die het karakter wijzigt en direct weer terugstuurt.

De gebruikte schakeling is weer het schema uit figuur [19.11.](#page-309-1) Als pin PC0 verbonden is met een led, zal deze led voortdurend knipperen, terwijl de UART intussen met de pc communiceert.

Het begin van code [19.5](#page-311-0) komt voor een groot deel overeen met de eerste [23](#page-309-5) regels van code [19.4.](#page-309-0) Om de interruptfuncties te gebruiken is op regel [4](#page-311-1) de include met interrupt.h toegevoegd. Verder is in de functie init\_uart\_bscale\_bsel regel [14](#page-311-2) gewijzigd. De *receive complete*-interrupt is aangezet door in register CTRLA het gevoeligheidsniveau van de betreffende bits in te stellen op het lage niveau. Iedere keer als er gegevens — in dit geval de acht bits van het karakter — ontvangen zijn, wordt RXCIF in het statusregister hoog en triggert dit de interruptfunctie.

Op regel [7](#page-311-3) en [8](#page-311-4) staan de prototypen van de functies set\_usartctrl en change\_case. Deze functies zijn beschreven in code [19.2](#page-304-2) en [19.4.](#page-309-0)

De interruptfunctie staat op regel [21,](#page-311-5) kopieert eerst het ontvangen karakter uit het DATA-register van de ontvanger naar de variabele data en plaatst vervolgens het gewijzigde karakter in het DATA-register van de zender.

Code 19.5 : Het ontvangen en versturen van gegevens met een interrupt.

```
1 #define F_CPU 2000000UL
2
3 #include <avr/io.h>
4 #include <avr/interrupt.h>
5 #include <util/delay.h>
\frac{6}{7}void set_usartctrl (USART_t *usart, uint8_t bscale, uint16_t bsel);
8 char change_case(char c);
9
10 void init_uart_bscale_bsel(USART_t *usart, int8_t bscale, int16_t bsel)
11 {
12 PORTF.DIRSET = PIN3_bm; // TXD
13 PORTF.DIRCLR = PIN2_bm; // RXD
14 usart->CTRLA = USART_RXCINTLVL_LO_gc; // RXD interrupt
15 usart->CTRLB = USART_TXEN_bm | USART_RXEN_bm;
16 usart->CTRLC = USART_CMODE_ASYNCHRONOUS_gc|
17 USART_PMODE_DISABLED_gc|USART_CHSIZE_8BIT_gc;
18 set_usartctrl(usart, bscale, bsel);
19 }
20
21 ISR(USARTF0_RXC_vect)
\begin{array}{cc} 22 & \{ \\ 23 & \end{array}char data;
rac{24}{25}data = USARTF0.DATA;26 USARTF0.DATA = change_case(data);
27 }
28
29 int main(void)
30 {
31 PORTC.DIRSET = PIN0_bm; // Pin 0 port C output
32
33 init_uart_bscale_bsel(&USARTF0, -7, 289); // BAUD RATE 38400
34
35 PMIC.CTRL |= PMIC_LOLVLEN_bm;<br>36 sei():
     sei();
37
38 while(1) {
39 PORTC.OUTTGL = PIN0_bm; // Toggle Pin 0 port C
40 _delay_ms(500);
41 }
42 }
```
Het hoofdprogramma maakt eerst pin 0 van poort C een uitgang, initialiseert de UART, maakt het interruptmechanisme gevoelig voor laag niveau interrupts en zet het globale interruptmechanisme aan. Daarna volgt de oneindige lus die pin 0 van poort C iedere 500 ms afwisselend hoog en laag maakt. Een led die op deze uitgang is aangesloten zal met een frequentie van 1 Hz knipperen.

De interruptfunctie leest voortdurend de gegevens uit het DATA (receive)-register en schrijft deze — geconverteerd – naar het DATA (transmit)-register. Meestal wordt er net als in code [19.5](#page-311-0) een hulpvariabele gebruikt. Dit is niet per se nodig, het kan ook zonder hulpvariabele:

```
ISR(USARTF0_RXC_vect)
{
 USARTF0.DATA = change_case(USARTF0.DATA);
}
```
Bovenstaande code werkt prima. De gegenereerde hex-code is exact hetzelfde. Waarschijnlijk gebruikt men dit niet graag, omdat het er vreemd uitziet. Vooral als de interruptfunctie de gegevens ongewijzigd terugkaatst, *lijkt* de toewijzing onzinnig.

```
ISR(USARTF0_RXC_vect)
{
  USARTF0.DATA = USARTF0.DATA;
}
```
Dit is echter niet het geval. Deze interruptfunctie ontvangt de gegevens en stuurt deze ongewijzigd terug. De DATA links van het isgelijkteken is de DATA (transmit) van de zender en de DATA rechts van het isgelijkteken is de DATA (receive) van de ontvanger.

## 19.7 Het gebruik van een circulaire buffer

Analoog aan het ontvangen van gegevens met een interruptroutine, kan er ook een interruptroutine gemaakt worden voor het versturen van gegevens. Er zijn twee interruptmogelijkheden voor het verzenden, namelijk *transmit complete* en *data transmit empty*. De interruptroutine voor het ontvangen zet de gelezen informatie in een globale variabele data en de interruptroutines voor het verzenden zetten data in het DATA (transmit)-register.

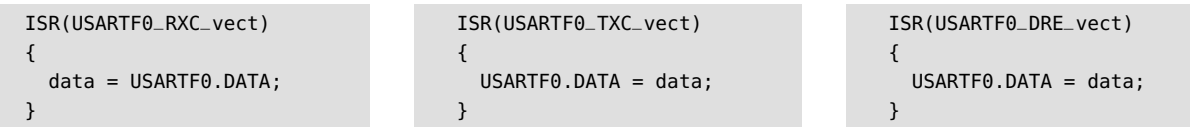

De interruptfunctie voor *data transmit empty* wordt getriggerd als het register DATA (transmit) leeg is. Dit heeft alleen zin als er geldige gegevens zijn om te versturen. Het zou erg toevallig zijn, als op het moment dat DATA (transmit) leeg is, de variabele data ook weer nieuwe te versturen gegevens bevat.

Ook bij het versturen van gegevens met *transmit complete* is het heel toevallig als data weer nieuwe gegevens bevat. Bij de *receive complete* treedt een soortgelijk probleem op. Als de microcontroller de vorige waarde van data nog niet verwerkt heeft, wordt de huidige waarde van data overschreven met de laatst ontvangen gegevens.

De oplossing is om een buffer voor het lezen en voor het schrijven te gebruiken. In figuur [19.13](#page-313-0) plaatst de ontvanger de gegevens in een buffer. Het programma leest — op een moment dat het programma het schikt — de gegevens uit de buffer. De te verzenden gegevens plaatst het programma in een andere buffer. Op een moment dat de zender het schikt, verstuurt de zender deze gegevens.

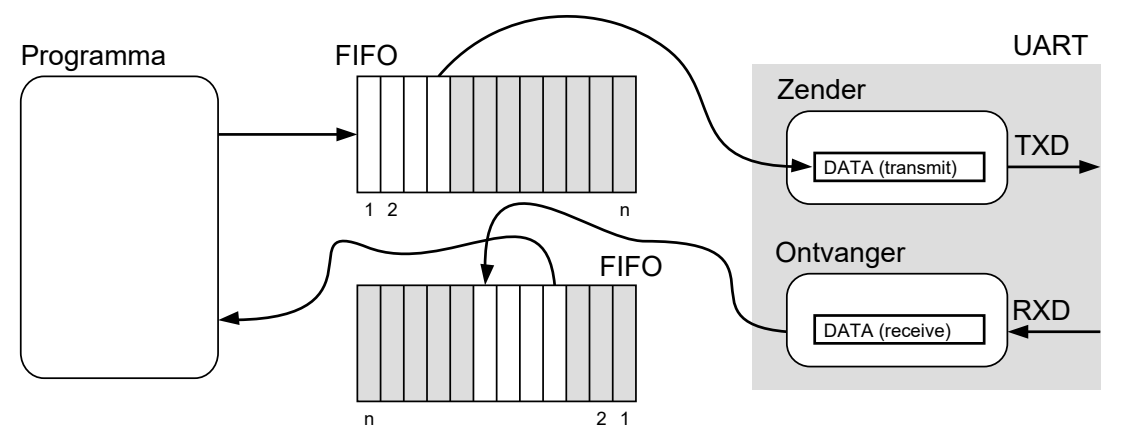

<span id="page-313-0"></span>Figuur 19.13 : Communicatie met de UART met behulp van twee fifo-buffers. Het programma zet de te versturen bytes aan het begin van de fifo. De zender van de UART neemt de byte die aan het eind van de fifo staat. De ontvanger van de UART plaatst de te versturen databyte vooraan in de rij. Het programma pakt de bytes achteraan weg.

In figuur [19.13](#page-313-0) is als buffer een fifo (*first in - first out*) gebruikt. Bij het verzenden plaatst het programma de te verzenden byte aan het begin van de fifo. De zender van de UART verstuurt de byte die aan het einde van de fifo staat. Bij het toevoegen van bytes schuiven alle gegevens in de buffer één positie op. Dat is niet erg praktisch; zeker bij grote buffers kost het veel performance.

Bij het ontvangen is een andere methode gebruikt. De ontvanger zet de bytes vooraan in de buffer. Het programma haalt de bytes achteraan weg. De bytes in de buffer blijven op hun plaats. De pointers die naar het begin en het eind van de nog te verwerken gegevens wijzen, schuiven wel naar het eind op. Deze vorm van buffering werkt alleen goed als de buffer oneindig lang is. Bij een microcontroller is de hoeveelheid RAM en daarmee de maximale bufferlengte beperkt.

Dit communicatieprobleem van een of meer processen die data afgeven en een of meer processen die data opnemen, staat bekend als het *producer-consumer problem* of als het *bounded-buffer problem*. De oplossing is om een circulaire buffer of ringbuffer te gebruiken. Mits er gemiddeld evenveel gegevens uitgaan als ingaan en de buffer voldoende groot is, is de circulaire buffer te beschouwen als een oneindig grote buffer.

Figuur [19.14](#page-314-0) toont een proces dat gegevens produceert, een circulaire buffer en een proces dat de gegevens consumeert. De kop van de rij is index Head en het eind van de rij is index Tail. De producent hoogt eerst positie Head met één op en zet dan de gegevens op deze nieuwe positie. De consument hoogt eerst positie Tail met één op en leest dan de gegevens van de nieuwe positie.

Als het einde van de buffer bereikt is, worden Head en Tail niet opgehoogd, maar juist nul gemaakt. Meestal is de lengte van de buffer een macht van twee. In dat geval is het ophogen en weer nul maken van de indices met een enkele uitdrukking te beschrijven:

```
Tail = (Tail + 1) & BUFFER MASK;
Head = (Head + 1) & BUFFER_MASK;
```
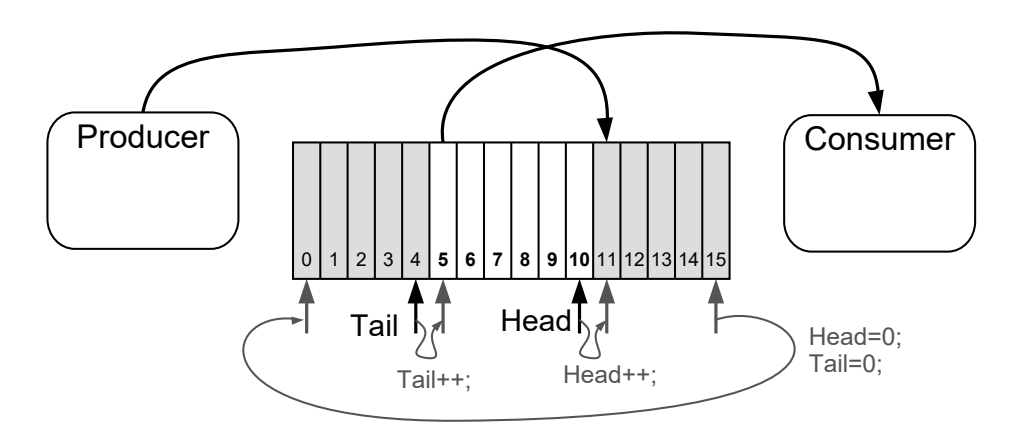

<span id="page-314-0"></span>Figuur 19.14 : Een circulaire buffer tussen een producent en een consument van gegevens. De producent hoogt eerst Head op en voegt dan de nieuwe databyte toe. De consument hoogt eerst Tail op en leest dan de databyte uit de buffer. Head en Tail worden weer nul gemaakt als de maximale waarde bereikt is.

De constante BUFFER\_MASK hangt af van de grootte *n* van de buffer en is gelijk aan *n*−1. Voor een bufferlengte 16 is BUFFER\_MASK gelijk aan 0x0F. De maskering maakt Tail en Head automatisch weer nul als het einde van de buffer is bereikt.

Bij deze aanpak wijst Tail naar de eerste positie achter de rij gegevens. Het testen op het vol of leeg zijn van de buffer is relatief eenvoudig. De buffer is leeg als Tail en Head gelijk zijn. De buffer is vol als Tail en de volgende waarde van Head gelijk zijn. Het maximale aantal elementen, dat de buffer kan bevatten, is daarom *n*−1.

## 19.8 Circulaire buffers bij de communicatie met een UART

Figuur [19.15](#page-314-1) geeft de opbouw van de software voor de communicatie met een UART met behulp van twee circulaire buffers. Er is een leesfunctie uart\_getc, er is een schrijffunctie uart\_putc en er zijn twee interruptfuncties.

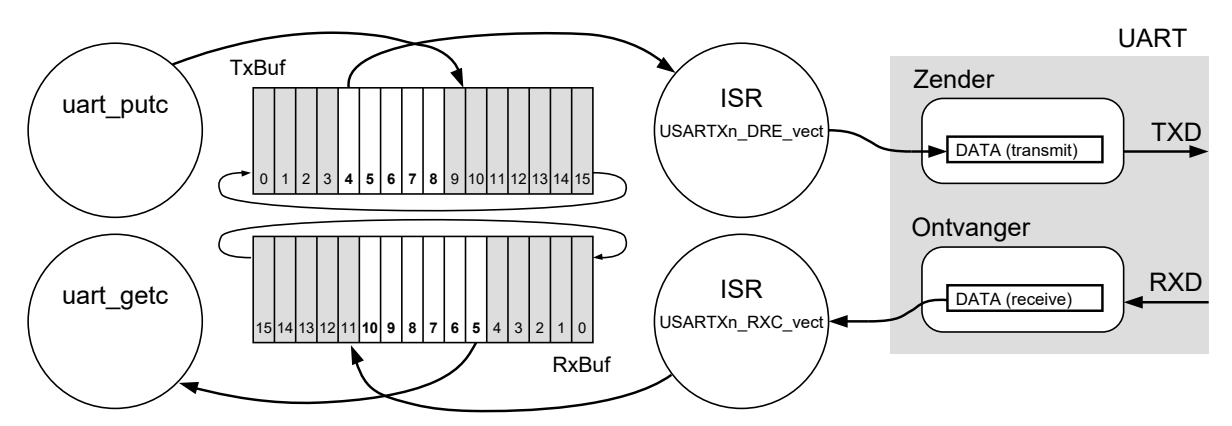

Figuur 19.15 : De toepassing van circulaire buffers bij de communicatie met een UART. De ontvanger triggert ISR(USARTxn\_RXC\_vect). Deze routine zet de ontvangen byte in een buffer RX\_buf. De functie uart\_getc leest de bytes uit de buffer.

<span id="page-314-1"></span>De functie uart\_putc zet de te versturen gegevens in de buffer TX\_buf. Als de zender klaar is, triggert deze ISR(USARTxn\_DRE\_vect). Deze routine kopieert de te versturen byte naar de zender. De interruptfunctie USARTxn\_RXC\_vect zet de nieuwe gegevens in de buffer RxBuf en de functie uart\_getc leest de gegevens volgens het fifo-principe uit de buffer. De functie uart\_putc schrijft de gegevens naar de buffer TxBuf en de interruptfunctie USARTxn\_DRE\_vect stuurt de gegevens volgens het fifo-principe naar buiten.

<span id="page-315-4"></span><span id="page-315-0"></span>Code 19.6 : Het ontvangen en versturen van gegevens met een circulaire buffer.

```
1 #define F_CPU 2000000UL
2
3 #include <avr/io.h>
 4 #include <avr/interrupt.h>
 5
6 #define RX_BUFFER_SIZE 16
 7 #define TX_BUFFER_SIZE 16
 8 #define RX_BUFFER_MASK ( RX_BUFFER_SIZE - 1 )
9 #define TX_BUFFER_MASK ( TX_BUFFER_SIZE - 1 )
10
11 volatile uint8_t RxBuf[RX_BUFFER_SIZE];
12 volatile uint8_t RxHead = 0;
13 volatile uint8_t RxTail = 0;
14 volatile uint8_t TxBuf[TX_BUFFER_SIZE];
15 volatile uint8_t TxHead = 0;
16 volatile uint8_t TxTail = 0;
17
18 void set_usartctrl(USART_t *usart,
19 uint8_t bscale, uint16_t bsel);
20 void init_uart_bscale_bsel(USART_t *usart,
21 int8_t bscale, int16_t bsel);
22
23 ISR(USARTF0_RXC_vect)
24 {
25 RxHead = (RxHead + 1) & RX_BUFFER_MASK;
26 RxBuf[RxHead] = USARTF0.DATA;
27 }
28
29 unsigned char uart_getc(void)
30 {
31 while (RxHead == RxTail) ;
32 RxTail = (RxTail+1) & RX_BUFFER_MASK;
33
34 return RxBuf[RxTail];
35 }
36
37 ISR(USARTF0_DRE_vect)
38 {
39 if ( TxHead != TxTail ) {
40 TxTail = (TxTail+1) & TX_BUFFER_MASK;
41 USARTF0.DATA = TxBuf[TxTail];
42 } else {
43 USARTF0.CTRLA |= USART_DREINTLVL_OFF_gc;
44 }
                                                    47 void uart_putc(uint8_t data)
                                                    48 {
                                                    49 uint8_t tmp;
                                                    50
                                                    51 tmp = (TxHead+1) & TX_BUFFER_MASK;
                                                    52 while (tmp == TxTail) ;
                                                    53 TxBuf[tmp] = data;
                                                    54 TxHead = tmp;
                                                    55
                                                    56 USARTF0.CTRLA |= USART_DREINTLVL_LO_gc;
                                                    57 }
                                                    58
                                                    59 void uart_puts(char *s)
                                                    60 {
                                                    61 char c;
                                                    62
                                                    63 while ( (c = *s++) ) {
                                                    64 uart_putc(c);
                                                    65 }
                                                    66 }
                                                    67
                                                    68 int main(void)
                                                    69 {
                                                    70 int c;
                                                    71
                                                    72 init_uart_bscale_bsel(&USARTF0, -7, 289);
                                                    73
                                                          PMIC.CTRL |= PMIC_LOLVLEN_bm;
                                                    75 sei();
                                                    76
                                                    77 while(1) {
                                                    78 c = uart_getc();<br>79 uart puts("Chara
                                                            uart_puts("Character: '");
                                                    80 uart_putc(c);
                                                    81 uart_puts("'\n");
                                                    82 }
                                                    83 }
```
<span id="page-315-3"></span>}

Het programma staat in code [19.6](#page-315-0) en gebruikt USART0 van poort F. Vanaf regel [18](#page-315-1) staan er twee prototypen. De functie set\_usartctrl staat in code [19.2](#page-304-2) en de initialisatiefunctie uart\_init\_bscale\_bsel is volledig identiek met die uit code [19.5.](#page-311-0) Ook in dit geval activeert de laatste functie alleen de interruptvlag RXCIF. De interruptvlag DREIF wordt door de functie uart\_putc aangezet.

Vanaf regel [6](#page-315-2) worden de buffers gedefinieerd. De lengte van de buffers RxBuf en TxBuf is 16. Beide buffers hebben een index voor de kop en de staart, namelijk: RxHead, TxHead, RxTail en TxTail.

De interruptfunctie ISR(USARTF0\_RXC\_vect) wordt actief als de ontvanger een byte heeft ontvangen. Deze routine schuift de index RxHead een positie op en zet de ontvangen byte op die positie neer. De functie uart\_getc wacht totdat er nieuwe gegevens in de buffer staan, schuift dan de index RxTail een positie op en geeft de byte, die op locatie RxTail staat, terug.

De functie uart\_putc schuift de index RxHead een positie op, kopieert de te schrijven byte naar die nieuwe positie en zet de interruptvlag DREIF aan. De interruptfunctie ISR(USARTF0\_DRE\_vect) wordt actief als het DATA (transmit) register leeg is. Deze functie schuift als er gegevens in TxBuf staan de index TxTail één positie op en kopieert de byte die op deze positie staat naar DATA (transmit). Als alle gegevens verstuurd zijn, zet deze functie de interruptvlag DREIF uit.

Bij een circulaire buffer mag een producent geen data toevoegen als de buffer vol is en mag een consument geen data lezen als de buffer leeg is. De oplossing van code [19.6](#page-315-0) test de meeste van deze situaties.

De interruptfunctie ISR(USARTF0\_RXC\_vect) test niet of de buffer vol is. De buffer RxBuf moet voldoende groot zijn, anders gaan eerder ontvangen gegevens verloren. De functie uart\_getc wacht op regel [31](#page-315-3) tot er gegevens in de buffer staan. In plaats van te wachten is het soms beter alleen te testen op een lege buffer en bij een lege buffer een foutmelding terug te geven. Het hoofdprogramma kan dan gewoon verder gaan. De functie uart\_putc wacht op regel [52](#page-315-4) totdat er ruimte is in buffer TxBuf om gegevens weg te schrijven. De interruptfunctie ISR(USARTF0\_DRE\_vect) test of buffer TxBuf leeg is. Als deze leeg is, wordt de interruptvlag DREIF uitgezet. Dit voorkomt dat de zender data gaat versturen als de buffer leeg is. Als uart\_putc nieuwe data in de buffer zet, wordt DREIF weer aangezet.

Na de initialisatie van de UART en het aanzetten van de globale interrupt komt het hoofdprogramma in een oneindige lus. Deze lus leest een karakter en drukt daarna met uart\_puts een tekst af met het gelezen karakter. De functie uart\_puts maakt gebruik van uart\_putc om een string te versturen. Als er geen karakter is ontvangen, blijft het programma — oftewel de functie uart\_getc — wachten totdat er een karakter is ontvangen.

# 19.9 De USART-driver van Atmel en een bijbehorende wrapper

Er bestaan verschillende UART-bibliotheken voor de microcontrollers van Atmel. Het voorbeeld in de vorige paragraaf is gebaseerd op de *application note* AVR306 van Atmel. Het nadeel van het voorbeeld van code [19.6](#page-315-0) is dat het oorspronkelijk bestemd is voor een ATmega en dat deze implementatie niet generiek is. Het is alleen geschikt voor USART0 van poort F.

Het voorbeeld met de circulaire buffer is oorspronkelijk gebaseerd op *application note* AVR306 van Atmel en de UART-bibliotheek van Peter Fleury voor de ATmega. De namen van variabelen, definities en functies in code [19.6](#page-315-0) komen overeen met de namen die Peter Fleury gebruikt.

Dit voorbeeld gebruikt specifiek USART0 van poort F. De application note 1307, *Using the XMEGA USART*, beschrijft een meer algemene USART-driver voor de Xmega, die geschikt is voor iedere USART van de Xmega.

```
1 #define F_CPU 2000000UL
 2
 3 #include <avr/io.h>
 4 #include <avr/interrupt.h>
 5
 6 #define ENABLE_UART_F0 1 // necessary for wrapper
 7 #define F0_BAUD 115200
 8 #define F0_CLK2X 0
                                        9 #include "uart.h" // header file wrapper
10
11 int main(void)
12 \quad13 uint16_t c;
14
15 init_uart(&uartF0, &USARTF0, F_CPU, F0_BAUD, F0_CLK2X);
16<br>17
      PMIC.CTRL |= PMIC_LOLVLEN_bm;
18 sei();
\frac{19}{20}while(1) {
21 if ( (c = uart\_getc(\&uartF0)) == UART_N0_DATA) {
22 continue;
23 }
\frac{24}{25}uart_puts(&uartF0, "Character: '");
26 uart_putc(&uartF0, c);<br>27 uart puts(&uartF0. "'\
        uart_puts(&uartF0, "'\n");
28 }
29 }
```
<span id="page-317-0"></span>Code 19.7 : Ontvangen en versturen met de USART-driver van Atmel en de wrapper.

Deze paragraaf gebruikt de driver, die hoort bij de *application note* AVR1307. Deze driver is geschikt voor de Xmega en gebruikt ook twee circulaire buffers. Bovendien is de opzet generiek. De driver is geschikt voor alle USART's en kan ook gebruikt worden, bij een applicatie met meerdere UART's.

Het nadeel is dat deze USART-driver nogal elementair is. Functies als putc en getc ontbreken. Ondanks de uitvoerige *application note* en de uitgebreide beschrijving bij de software moet een nieuwe gebruiker veel moeite doen om deze driver te begrijpen en te kunnen toepassen.

Deze paragraaf beschrijft een *wrapper*, die om de USART-driver van Atmel heen is gebouwd. Het programma uit code [19.7](#page-317-0) heeft een gelijke functionaliteit als code [19.6,](#page-315-0) maar maakt gebruikt van de USART-driver met de *wrapper*. Bij de definities is op regel [6](#page-317-1) aangegeven dat USART0 van poort F gebruikt wordt. Het hoofdprogramma gebruikt de initialisatiefunctie init\_uart om deze UART de juiste baudsnelheid te geven. In de oneindige lus leest de functie uart\_getc een karakter en verzenden de functies uart\_putc en uart\_puts de tekst terug.

Om de USART-driver met de wrapper te kunnen gebruiken zijn twee c-bestanden en drie h-bestanden nodig: usart\_driver.c, uart.c, avr\_compiler.h, usart\_driver.h en uart.h. De h-bestanden avr\_compiler.h en usart\_driver.h horen bij de USARTdriver. Het h-bestand uart.h hoort bij *wrapper* en sluit, als de twee andere hbestanden niet zijn ingesloten, deze automatisch in. De driversoftware staat in usart\_driver.c en de *wrapper*-software in uart.c.

## Opbouw USART-driver

De USART-driver gebruikt twee datastructuren. De datastructuur USART\_Buffer\_t definieert, op dezelfde manier als in code [19.6](#page-315-0) de circulaire buffers RX en TX en de bijbehorende indices. De datastructuur USART\_data\_t bevat drie velden: een pointer naar een USART, een interruptniveau en de datastructuur USART\_Buffer\_t.

```
typedef struct USART_Buffer
{
    volatile uint8_t RX[USART_RX_BUFFER_SIZE];
    volatile uint8_t TX[USART_TX_BUFFER_SIZE];
    volatile uint8_t RX_Head;
    volatile uint8_t RX_Tail;
    volatile uint8_t TX_Head;
    volatile uint8_t TX_Tail;
} USART_Buffer_t;
```

```
typedef struct Usart_and_buffer
{
   USART_t *usart;
   USART_DREINTLVL_t dreIntLevel;
   USART_Buffer_t buffer;
} USART_data_t;
```
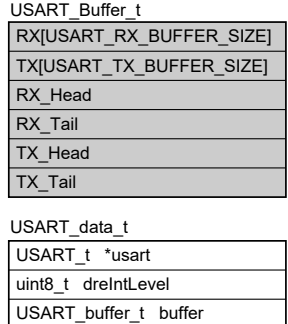

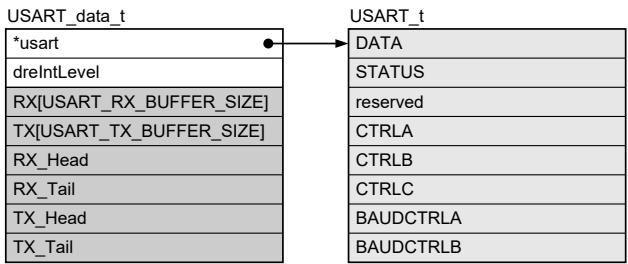

Figuur 19.16 : De datastructuren van de USART-driver. Links staan de typedefinities van USART\_Buffer\_t en USART\_data\_t. Rechtsboven zijn deze twee datastructuren getekend. Datastructuur USART\_data\_t bevat in feite USART\_Buffer\_t en bevat een pointer naar de datastructuur van de UART, zoals de tekening rechtsonder laat zien.

> De driver definieert een functie USART\_InterruptDriver\_Initialize die voor een bepaalde USART de datastructuur initialiseert. Het interruptniveau van de *data register empty* wordt ingesteld en de indices van de buffers worden <sup>0</sup> gemaakt. Deze functie wordt gebruikt bij het definiëren van de datastructuur voor de UART's. Onderstaand voorbeeld definieert twee datastructuren uartD0 en uartD1 voor respectievelijk de USART 0 en 1 van poort D:

```
USART_data_t uartD0, uartD1;
```
USART\_InterruptDriver\_Initialize(uartD0, &USARTD0, USART\_DREINTLVL\_LO\_gc); USART\_InterruptDriver\_Initialize(uartD1, &USARTD1, USART\_DREINTLVL\_MED\_gc);

De betreffende USART's moeten nog wel worden ingesteld en de pinnen voor de TXD-aansluitingen moeten nog als uitgang worden gedefinieerd.

Code 19.8 : De initialisatiefunctie van de USART-driver.

```
81 void USART_InterruptDriver_Initialize(USART_data_t * usart_data,
                                          USART t * usart,
83 USART_DREINTLVL_t dreIntLevel)
\begin{array}{cc} 84 & \text{&} \\ 85 & \text{&} \end{array}usart_data->usart = usart;
86 usart_data->dreIntLevel = dreIntLevel;
87
88 usart_data->buffer.RX_Tail = 0;
89 usart_data->buffer.RX_Head = 0;
90 usart_data->buffer.TX_Tail = 0;
91 usart_data->buffer.TX_Head = 0;
92 }
```
In de inleiding van deze paragraaf is gesteld dat de USART-driver geen putc en getc kent. Dat is niet helemaal waar. De driver kent namelijk wel een USART\_PutChar en een USART\_GetChar, alleen zijn beide functies niet compleet. Functie USART\_PutChar test niet of de buffer vol is en USART\_GetChar test niet of de buffer leeg is.

Bovendien ontbreken in de bibliotheek van de USART-driver de twee interruptfuncties die voor de circulaire buffers nodig zijn. De driver beschikt daarentegen wel over twee functies USART\_RXComplete en USART\_DataRegEmpty die gebruikt kunnen worden om de *receive complete*- en de *data register empty*-interruptfunctie te maken.

#### Opbouw wrapper

De wrapper bestaat uit een c-bestand en een h-bestand. Het eerste bestand bevat onder andere de initialisatiefuncties, de functie uart\_puts en de functies uart\_getc en uart\_putc die in code [19.9](#page-320-0) staan. Deze functies zijn inhoudelijk identiek met de overeenkomstige functies uit code [19.6.](#page-315-0) Er zijn echter twee verschillen. Ten eerste hebben de functies een extra parameter uart voor het doorgeven van de juiste datastructuur. Ten tweede is er bij de uart\_getc geen **while** gebruikt, maar een **if** statement. Deze uart\_getc blijft niet wachten op data, maar geeft UART\_NO\_DATA terug als er geen data aanwezig is. De functies uart\_getc en uart\_putc gebruiken verschillende functies van de USART-driver.

Het h-bestand uart.h van de wrapper bevat, naast de definitie van UART\_NO\_DATA en de prototypen van alle functies, de datastructuren voor alle UART's en de benodigde interruptfuncties.

Op zich is het niet gebruikelijk om functies in een h-bestand te zetten. Functies staan altijd in een c-bestand. De *linker* gebruikt alleen de functies uit het gecompileerde c-bestand, die nodig zijn om het programma samen te stellen. Omdat interruptfuncties los staan van het hoofdprogramma, zouden de beschreven interruptfuncties altijd allemaal geïmplementeerd worden. Bij zeven UART's zijn er veertien interruptfuncties nodig. Als deze alle veertien in het c-bestand worden opgenomen, worden deze allemaal geïmplementeerd. Anderzijds is het verstandig om een c-bestand van een driver of wrapper niet iedere keer aan te passen.

Code 19.9 : De functies uart\_getc en uart\_putc van de wrapper.

```
51 uint16_t uart_getc(USART_data_t *uart)
52 {
53 uint8_t data;
54
55 if ( ! USART_RXBufferData_Available(uart) ) {
56 return UART_NO_DATA;
57 }
58
59 data = USART_RXBuffer_GetByte(uart);
60
61 return (data & 0x00FF);
62 }
63
64 void uart_putc(USART_data_t *uart, uint8_t data)
65 {
66 if ( USART_TXBuffer_FreeSpace(uart) ) {
67 USART_TXBuffer_PutByte(uart, data);
68 }
69 }
```
Door de interruptfuncties in het h-bestand op te nemen kunnen deze voorwaardelijk worden ingesloten. In code [19.7](#page-317-0) staan de regels:

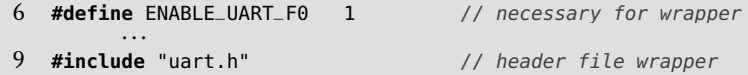

De definitie van de macro ENABLE\_UART\_F0 staat voor de insluiting van uart.h. Bij het evalueren van het h-bestand is ENABLE\_UART\_F0 dan bekend. Code [19.10](#page-320-1) geeft het fragment uit het h-bestand dat alleen uitgevoerd wordt als deze macro gedefinieerd is. Regel [228](#page-320-2) declareert de datastructuur uartF0 en op regel [230](#page-320-3) en [235](#page-320-4) staan de *receive complete*- en de *data register empty*-interruptfuncties.

<span id="page-320-1"></span>Code 19.10 : Het fragment uit uart.h met de datastructuur en de ISR's voor UART F0.

```
227 #if ENABLE_UART_F0
228 USART_data_t uartF0;
229
230 ISR(USARTF0_RXC_vect)
231 {
232 USART_RXComplete(&uartF0);
233 }
234
235 ISR(USARTF0_DRE_vect)
236 {
237 USART_DataRegEmpty(&uartF0);
238 }<br>239 #
    239 #endif
```
<span id="page-320-4"></span>Voor de andere UART's bevat het h-bestand identieke definities. Er kunnen ook meerdere UART's tegelijkertijd gedefinieerd worden:

```
#define ENABLE_UART_D0 1 // UART0 from port D
#define ENABLE_UART_D1 1 // UART1 from port D
#include "uart.h"
```
Bij de drivers van Atmel is de buffergrootte instelbaar, maar deze is dan wel hetzelfde voor alle UART's.

Met alleen de declaratie van de datastructuur en de definitie van interruptfuncties is de UART nog niet operationeel. De UART moet de juiste instelling krijgen en de bijbehorende RX- en TX-pin moeten respectievelijk in- en uitgang zijn.

<span id="page-321-0"></span>Code 19.11 : De initialisatiefunctie voor de UART's.

```
233 void init_uart(USART_data_t *uart, USART_t *usart, uint32_t f_cpu, uint32_t baud, uint8_t clk2x)
234 {<br>235
       uint16_t bsel;
236 int8_t bscale;
237
238 bscale = calc_bscale(f_cpu, baud, clk2x);
239 bsel = calc_bsel(f_cpu, baud, bscale, clk2x);
240
241 USART_InterruptDriver_Initialize(uart, usart, USART_DREINTLVL_LO_gc);
242 USART_Format_Set(uart->usart, USART_CHSIZE_8BIT_gc, USART_PMODE_DISABLED_gc, !USART_SBMODE_bm);
243 USART_Rx_Enable(uart->usart);
244 USART_Tx_Enable(uart->usart);
245 USART_RxdInterruptLevel_Set(uart->usart, USART_RXCINTLVL_LO_gc);
246 USART_Baudrate_Set(uart->usart, bsel, bscale);
247
248 set_usart_txrx_direction(uart->usart);
249 }
```
De initialisatiefunctie init\_uart staat in code [19.11](#page-321-0) en wijkt inhoudelijk weinig af van die uit code [19.5.](#page-311-0) In feite is alleen de initialisatiefunctie voor de USART-driver toegevoegd en zijn de functies uit de USART-driver gebruikt.

<span id="page-321-1"></span>Code 19.12 : De functie voor het berekenen van BSEL.

```
182 uint16_t calc_bsel(uint32_t f_cpu, uint32_t baud, int8_t scale, uint8_t clk2x)
183 {
184 uint8_t factor = 16;
185
186 factor = factor >> (clk2x \& 0x01);
187 if ( scale < 0 ) {
188 return round( (((double)(f_cpu)/(factor*(double)(baud))) - 1) * (1<<-(scale)) );
189 } else {
190 return round( ((double)(f_cpu)/(factor*(double)(baud))/(1<<(scale))) - 1);
191 }
192 }
```
De init\_uart heeft niet de instelwaarden BSCALE en BSEL als parameters, maar de klokfrequentie f\_cpu, de baudsnelheid baud en de clk2x. De functie calc\_bscale bepaalt uit deze drie parameters de waarde bscale en vervolgens berekent de functie calc\_bsel uit deze zelfde parameters en bscale de waarde van bsel.

De functie calc\_sel uit code [19.12](#page-321-1) is de implementatie van formule [19.2.](#page-303-0) Deze berekening maakt gebruik van de math-bibliotheek.

De schaalfactor BSCALE is geschikt als deze met de bijbehorende BSEL een baudsnelheid oplevert die niet te veel afwijkt van de gewenste waarde. Bij een lage schaalfactor waarde van BSCALE is de fout relatief klein. Aan de andere kant is BSEL

<span id="page-322-0"></span>Code 19.13 : De functie voor het berekenen van BSCALE en BSEL.

```
205 int8_t calc_bscale(uint32_t f_cpu, uint32_t baud, uint8_t clk2x)
206 {
207 int8_t bscale;
208 uint16_t bsel;
209
210 for (bscale = -7; bscale<8; bscale++) {
211 if ( (bsel = calc_bsel(f_cpu, baud, bscale, clk2x)) < 4096 ) return bscale;
212 }
213
214 return bscale;
215 }
```
juist groot als BSCALE laag is. Als BSCALE de laagste waarde (−7) heeft, zal bij lage snelheden BSEL groter zijn dan 4095 — de maximale waarde van BSEL. De functie calc\_bscale staat in code [19.13](#page-322-0) en berekent voor iedere schaalfactor de bijbehorende BSEL. De functie begint daarbij bij de laagste waarde. Als de berekende BSEL kleiner is dan 4096, is een geschikte combinatie van BSCALE en BSEL gevonden. Als er geen geschikte waarde is, geeft de functie de waarde 8 terug.

Code 19.14 : De functie set\_usart\_txrx\_direction.

```
100 void set_usart_txrx_direction(USART_t *usart)
101 \quad f102 #ifdef USARTC0
103 if ( (uint16_t) usart == (uint16_t) &USARTC0 ) {
104 PORTC.DIRSET = PIN3_bm;
105 PORTC.DIRCLR = PIN2_bm;
106 return;
107 }
108 #endif
           ···
151 #ifdef USARTF1
152 if ( (uint16_t) usart == (uint16_t) &USARTF1) {
153 PORTF.DIRSET = PIN7_bm;
154 PORTF.DIRCLR = PIN6_bm;
155 return;
156 }
157 #endif
158 }
```
De UART heeft een ingang RXD en een uitgang TXD. De richting van deze aansluitpinnen moet correct worden ingesteld. In het algemeen wordt niet iedere UART gebruikt en niet elke Xmega heeft hetzelfde aantal UART's. Zo heeft de Xmega128a4u bijvoorbeeld vijf en de Xmega128a1u acht UART's.

De ingangsparameter usart van de functie set\_usart\_txrx\_direction uit code [19.14](#page-322-1) is een pointer die wijst naar een USART. De functie zoekt tussen de beschikbare USART's met welke deze usart overeenkomt. Regel [102](#page-322-2) test of de gebruikte Xmega een USARTC0 heeft. Als usart naar het adres van deze datastructuur wijst, is de USART gevonden en krijgen de betreffende aansluitpinnen de juiste richting en wordt de functie beëindigd.

#### 19.10 Het versturen van getallen via de UART

Code [19.15](#page-323-1) is identiek aan code [19.7,](#page-317-0) maar stuurt voor alle gelezen karakters ook de hexadecimale ASCII-waarde als string terug. Met uart\_getc wordt een karakter <sup>c</sup> gelezen. De functie itoa converteert de waarde <sup>c</sup> naar een alfanumerieke string buffer. Het getal 16 geeft aan dat de representatie hexadecimaal is. De functie uart\_puts verstuurt de string buffer via de UART naar buiten.

Code 19.15 : Het versturen van getallen met de wrapper voor de USART-driver.

```
1 #define F_CPU 2000000UL
 2
3 #include <avr/io.h>
 4 #include <avr/interrupt.h>
 5
 6 #define ENABLE_UART_F0 1
 7 #define F0_BAUD 115200
 8 #define F0_CLK2X 0
 9 #include "uart.h"
10
11 int main(void)
12 \quad {
13 uint16_t c;
14 char buffer[3];
15
16 init_uart(&uartF0, &USARTF0, F_CPU, F0_BAUD, F0_CLK2X);
17
18 PMIC.CTRL |= PMIC_LOLVLEN_bm;
19 sei();
\frac{20}{21}21 while(1) {
22 if ( (c = \text{uart\_qetc}(\text{GuardF0})) == \text{UART}\_ \text{NO}\_ \text{DATA}) {
23 continue;
24 }
25
26 uart_puts(&uartF0, "Character: '");
27 uart_putc(&uartF0, c);
28 uart_puts(&uartF0, "' Hex: 0x");
29 itoa(c, buffer, 16);
30 uart_puts(&uartF0, buffer);<br>31 uart_putc(&uartF0. '\n'):
        uart_putc(&uartF0, '\n');
32 }
33 }
```
#### <span id="page-323-0"></span>19.11 Het creëren van een stream voor printf en scanf

De printf- en scanf-functies uit de avr-libc-bibliotheek zijn zonder speciale acties niet zinvol. De microcontroller heeft immers geen toetsenbord en beeldscherm. Er is geen standaard in- en uitvoer aanwezig. De functies printf en scanf weten niet waar de informatie naar toe moet worden geschreven of waar deze moet worden gelezen.
Wel is het mogelijk om een eigen printf of scanf te maken, die een alternatieve invoer of uitvoer gebruikt. De functie FDEV\_SETUP\_STREAM uit stdio.h creëert een FILE-structuur. Voor de uitvoer heeft FDEV\_SETUP\_STREAM een fputc nodig om gegevens te versturen en voor de invoer een fgetc om gegevens te ontvangen.

<span id="page-324-0"></span>Code 19.16 : Het gebruik van FDEV\_SETUP\_STREAM om een eigen printf te maken.

```
1 #define F_CPU 2000000UL
2
3 #include <avr/io.h>
4 #include <avr/interrupt.h>
5 #include <stdio.h>
6
7 #define ENABLE_UART_F0 1
8 #define F0_BAUD 115200
9 #define F0_CLK2X 0
10 #include "uart.h"
11
12 int uart_fputc(char c, FILE *stream)
13 {
14 uart_putc(&uartF0,c);
15 return 0;
16 }
17
18 FILE uart_stdout = FDEV_SETUP_STREAM(uart_fputc, NULL,_FDEV_SETUP_WRITE);
19
20 int main(void)
21 \t 122 uint16_t c;
23
24 init_uart(&uartF0, &USARTF0, F_CPU,F0_BAUD, F0_CLK2X);
25 stdout = &uart_stdout;
rac{26}{27}PMIC.CTRL |= PMIC_LOLVLEN_bm;
28 sei();
29
30 while(1) {
31 if ( (c = \text{uart\_getc}(\text{GuardF0})) == \text{UART}\_ \text{N0}\_ \text{DATA}} {<br>32 continue:
          32 continue;
33 }
34 printf("Character: '%c' Hex: %#x\n", c, c);
35 }
36 }
```
<span id="page-324-4"></span><span id="page-324-3"></span>Code [19.16](#page-324-0) gebruikt een eigen printf. Op regel [12](#page-324-1) staat een functie uart\_fputc die met behulp van de functie uart\_putc uit de *wrapper*-bibliotheek een karakter naar de UART schrijft. De functie uart\_fputc heeft net als de standaard fputc twee ingangsvariabelen van het type **char** en FILE \* en een retourtype **int**.

De functie FDEV\_SETUP\_STREAM creëert op regel [18](#page-324-2) een FILE-structuur uart\_stdout. De toekenning van regel [25](#page-324-3) zorgt er voor dat de standaard filepointer stdout naar deze FILE-structuur wijst. De printf van regel [34](#page-324-4) stuurt een geformatteerde string naar de UART. De oneindige lus van het hoofdprogramma leest een karakter van de UART en drukt dit karakter en de hexadecimale waarde van dit karakter af.

```
1 #define F_CPU 2000000UL
2
3 #include <avr/io.h>
   4 #include <avr/interrupt.h>
 5 #include <stdio.h>
6
7 #define ENABLE_UART_F0 1
8 #define F0_BAUD 115200<br>9 #define F0_CLK2X 0
   9 #define F0_CLK2X 0
10 #include "uart.h"
11
12 int uart_fputc(char c, FILE *stream);
13 int uart_fgetc(FILE * stream);
14
15 FILE uart_stdinout = FDEV_SETUP_STREAM(uart_fputc, uart_fgetc, _FDEV_SETUP_RW);
16
17 int uart_fputc(char c, FILE *stream)
18 {
19 if (c == '\n') uart_putc(&uartF0, '\r');
20 uart_putc(&uartF0, c);
21
22 return 0;
23 }
24
25 int uart_fgetc(FILE * stream)
\frac{26}{27} {
      int c;
28
29 while ( (c = uart_getc(&uartF0)) == UART_NO_DATA) ;
30
31 return c;
32 }
33
34 int main(void)
35 {
36 uint8_t c;
37
38 init_uart(&uartF0, &USARTF0, F_CPU, F0_BAUD, F0_CLK2X);
39 stdout = stdin = &uart_stdinout;
40
41 PMIC.CTRL |= PMIC_LOLVLEN_bm;
42 sei();
43
44 while(1) {
45 scanf("%c", &c);
46 printf("Character: '%c' Hex: %#x\n", c, c);
47 }
48 }
```
<span id="page-325-0"></span>Code 19.17 : Het gebruik van FDEV\_SETUP\_STREAM om een eigen printf en scanf te maken.

De standaard uitvoer of stdout wordt onder andere door de functies putchar(), puts() en printf() gebruikt. De standaard invoer stdin wordt onder andere door getchar(), puts() en printf() gebruikt. De standaard in- en uitvoer worden ook aangeduid als standaard *streams*.

Naast stdout bestaat er ook een uitvoer stderr, die speciaal bestemd is voor waarschuwingen en

Code [19.17](#page-325-0) gebruikt zowel de printf- als de scanf-functie. De FILE-structuur uart\_stdinout definieert een *stream* met een lees- en een schrijffunctie. De functie uart\_fputc is identiek aan die uit code [19.16,](#page-324-0) alleen is er een **if** toegevoegd die bij een *end-of-line* ('\n') een extra *carriage return* ('\r') verstuurd. Nieuwe regels beginnen dan bij een Window's terminal ook op het begin van de regel.

De leesfunctie uart\_fgetc gebruikt uart\_getc uit de *wrapper* en blijft wachten tot er een karakter gelezen is. De functie uart\_fgetc heeft net als de standaard fgetc een ingangsvariabele FILE \* en een retourtype **int**. De structuur uart\_stdinout is op regel [15](#page-325-1) gekoppeld aan zowel stdout als aan stdin. De macro FDEV\_SETUP\_STREAM krijgt nu beide functies mee en de setupmodus is \_FDEV\_SETUP\_RW.

De oneindige lus van het hoofdprogramma bevat een scanf die een karakter leest en een printf die het karakter en de hexadecimale waarde van het karakter afdrukt.

### foutmeldingen. Meerdere streams tegelijk

Het is ook mogelijk om meerdere *streams* te gebruiken. Het programma van code [19.18](#page-327-0) leest karakters van de UART en schrijft deze net als in code [19.17](#page-325-0) geformatteerd terug, maar stuurt dezelfde informatie ook naar een LCD. Op regel [17](#page-327-1) en [18](#page-327-2) zijn nu twee FILE-structuren gedefinieerd. In het hoofdprogramma worden deze twee structuren op regel [33,](#page-327-3) [34](#page-327-4) en [37](#page-327-5) gekoppeld aan de drie filepointers uart\_in, uart\_out en lcd\_out.

Op regel [43](#page-327-6) wordt met fscanf een karakter van de UART gelezen. Dit karakter wordt op regel [44](#page-327-7) met fprintf geformatteerd naar de UART en op regel [46](#page-327-8) naar de LCD geschreven. In het eerste geval is de filepointer bij fprintf uart\_out en in het tweede geval is dat lcd\_out. Een resultaat van het programma staat in figuur [19.17.](#page-326-0)

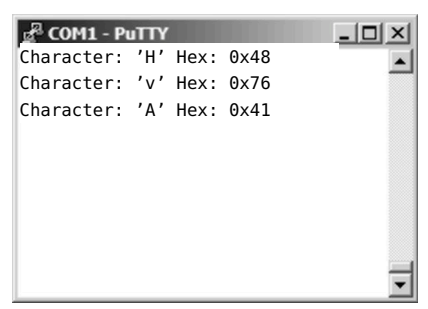

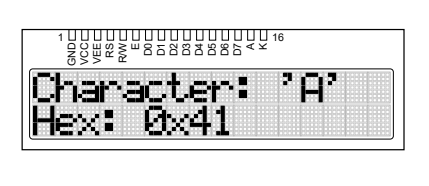

<span id="page-326-0"></span>Figuur 19.17 : Het resultaat van code [19.18.](#page-327-0) Links staat de uitvoer van de UART en rechts de uitvoer op het LCD.

De *format string* van de fprintf voor het LCD heeft achter de eerste %c een extra *end-of-line*. Het eerste gedeelte van de af te drukken string komt op de eerste regel van het display en het tweede deel op de tweede regel. Op regel [45](#page-327-9) wordt het LCD leeggemaakt. Dit commando is bij de invoer van afdrukbare karakters niet nodig omdat het karakter en de hexadecimale waarde altijd even breed zijn. Alleen als er een niet afdrukbaar karakter wordt ingevoerd (bijvoorbeeld ^J, ^M) komt er ook tekst op andere posities terecht.

Het schrijven naar de UART kan ook gedaan worden met een sprintf en een uart\_puts op de manier zoals in paragraaf [18.8](#page-296-0) voor een LCD is beschreven.

```
1 #define F_CPU 2000000UL
 2
3 #include <avr/io.h>
 4 #include <avr/interrupt.h>
 5 #include <stdio.h>
 \frac{6}{7}7 #define ENABLE_UART_F0 1
 8 #define F0_BAUD 115200
 9 #define F0_CLK2X 0
10 #include "uart.h"
11 #include "lcd.h"
12
13 int uart_fputc(char c, FILE *stream);
   int uart_fgetc(FILE * stream);
15 int lcd_fputc(char c, FILE *stream);
16
17 FILE uart_stdinout = FDEV_SETUP_STREAM(uart_fputc, uart_fgetc, _FDEV_SETUP_RW);
18 FILE lcd_stdout = FDEV_SETUP_STREAM(lcd_fputc, NULL, _FDEV_SETUP_WRITE);
19
20 int lcd_fputc(char c, FILE *stream)
21 {
22 lcd_putc(c);
23
24 return 0;
25 }
26
27 int main(void)
28 {
29 char c;
30 FILE *uart_in, *uart_out, *lcd_out;
31
32 init_uart(&uartF0, &USARTF0, F_CPU, F0_BAUD, F0_CLK2X);
33 uart_in = &uart_stdinout;
34 uart_out = &uart_stdinout;
35
36 lcd_init();
37 lcd_out = &lcd_stdout;
38
39 PMIC.CTRL |= PMIC_LOLVLEN_bm;
40 sei();
41
42 while(1) {
43 fscanf(uart_in, "%c", &c);
44 fprintf(uart_out, "Character: '%c' Hex: %#x\n", c, c);
45 lcd_clear();
46 fprintf(lcd_out, "Character: '%c'\nHex: %#x\n", c, c);
47 }
48 }
```
<span id="page-327-0"></span>Code 19.18 : Een eigen printf en scanf voor de UART en een eigen printf voor het LCD. In deze code staan alleen de prototypen van uart\_fgetc en uart\_fputc. Deze functies zijn identiek met de functies uit code [19.17.](#page-325-0)

#### <span id="page-328-4"></span>19.12 Een vaste stream voor USART0 van poort F

USART0 van poort F van de Xmega256a3u is bij het Xmega-bord uit bijlage [J](#page-524-0) permanent verbonden met de Xmega32a4u, die in de communicatiemodus als RS232-USB-converter werkt. Bij dit bord ligt het voor de hand om via USART0 van poort F te communiceren en om voor deze UART een bibliotheekbestand te maken, die hiervoor de standaard streams instelt.

De regels [7](#page-325-2) tot en met [32](#page-325-3) uit code [19.17](#page-325-0) bevatten de instelling van de streams voor USART0 van poort F en kunnen ook in een bestand stream.c worden gezet. Dit deel met de definities voor de streams is dan ook bij andere projecten bruikbaar. Het hoofdprogramma uit code [19.17](#page-325-0) stelt van regel [38](#page-325-4) tot en met [41](#page-325-5) de USART0 van poort F en de standaard streams in. Door dit deel in een aparte functie init\_stream te plaatsen en deze functie aan stream.c toe te voegen, kan hiermee de seriële verbinding worden geïnitialiseerd. In code [19.19](#page-328-0) is code [19.17](#page-325-0) herschreven voor stream.c en een bijhorend headerbestand stream.h, met daarin onder andere het prototype van init\_stream().

Code 19.19 : Code [19.17](#page-325-0) herschreven met de bibliotheek stream.c.

```
1 #define F_CPU 2000000UL
\frac{2}{3}3 #include <avr/io.h>
4 #include <avr/interrupt.h>
5 #include <stdio.h>
6
7 #include "stream.h"
8
    9 int main(void)
10 \t 111 uint8_t c;
12
13 init_stream(F_CPU);
14 sei();
15
16 while(1) {
17 scanf("%c", &c);
18 printf("Character: '%c' Hex: %#x\n", c, c);
19 }
20 }
```
<span id="page-328-3"></span><span id="page-328-1"></span>Op regel [13](#page-328-1) initialiseert init\_stream() de standaard streams. Deze functie gebruikt de klokfrequentie voor de configuratie van de baudsnelheid. De insluiting van stream.h op regel [7](#page-328-2) bevat het prototype van init\_stream() en de macrodefinitie BAUD met een vaste baudsnelheid. De functie stelt de gevoeligheid van de interruptfuncties in op het lage niveau, maar zet het interruptmechanisme niet aan. Dit gebeurt in het hoofdprogramma op regel [14](#page-328-3) na de initialisatie van de streams.

Code [19.15](#page-323-0) en code [19.16](#page-324-0) zijn ook te vereenvoudigen met stream.c en stream.h. Deze codes gebruiken de functies uart\_getc en uart\_putc waarvan de prototypes in uart.h staan. Daarom is in code [19.20](#page-329-0) op regel [8](#page-329-1) ook uart.h ingesloten. Voor deze insluiting staat nu niet de definitie ENABLE\_UART\_F0, omdat deze al gedefinieerd is in stream.c en de interruptfuncties daar ingesloten zijn.

Op de internetsite van dit boek staat een zip met de bestanden uart.c, uart.h, stream.c en stream.h.

Het bestand stream.c bevat ook een macrodefinitie clear\_screen(), die het terminalvenster leeg maakt.

De variabele uartF0 is eveneens al in stream.c gedeclareerd. Daarom is op regel [9](#page-329-2) met **extern** aangegeven dat deze variabele extern gedeclareerd is.

Code 19.20 : Het programma van code [19.16](#page-324-0) herschreven voor stream.c.

```
1 #define F_CPU 2000000UL
2
3 #include <avr/io.h>
4 #include <avr/interrupt.h>
5 #include <stdio.h>
 6
7 #include "stream.h"
8 #include "uart.h"
    9 extern USART_data_t uartF0;
10
11 int main(void)
12 \left| \right|13 uint16_t c;
14
15 init_stream(F_CPU);
16 sei();
17
18 while(1) {
19 \textbf{if} ( (c = uart_getc(\text{QuartF0}) == UART_NO_DATA ) {<br>20 \text{continue:}20 continue;
\begin{matrix} 21 & 3 \\ 22 & 6 \end{matrix}printf("Character: '%c' Hex: %#x\n", c, c);
23 }
24 }
```
Figuur [19.18](#page-329-3) toont de verschillende abstractielagen met het gebruik van stream.c. De applicatie gebruikt de normale printf- en scanf-functies die door de abstractielaag *streams* beschikbaar zijn gemaakt. Deze laag gebruikt zelf de laag *wrapper* met onder andere de definities van uart\_putc- en uart\_getc, die weer gebaseerd is op de USART-drivers van Atmel.

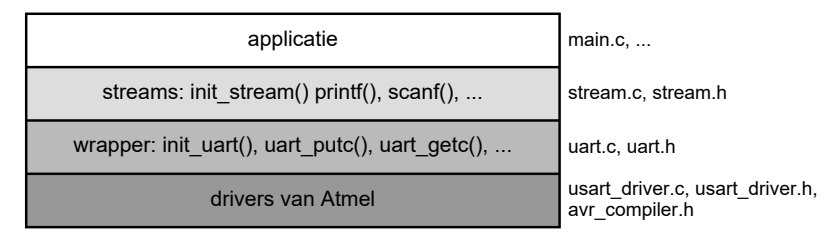

<span id="page-329-3"></span>Figuur 19.18 : De verschillende abstractielagen bij de opzet met stream.c, uart.c en de drivers van Atmel.

Het nadeel van deze aanpak is dat er bij ieder project drie c-bestanden en vier hbestanden nodig zijn en dat bij Atmel Studio de drie c-bestanden aan het project toegevoegd moeten worden. Een alternatief is om uart\_putc en uart\_getc rechtstreeks te implementeren en de stream-definities daar direct aan toe te voegen.

Op de site van dit boek staat naast de zip met uart.c, stream.c en de bijbehorende h-bestanden ook een zip met een c-bestand serialF0.c en een h-bestand serialF0.h. Er zijn, zoals figuur [19.19](#page-330-0) laat zien, nu maar twee abstractielagen.

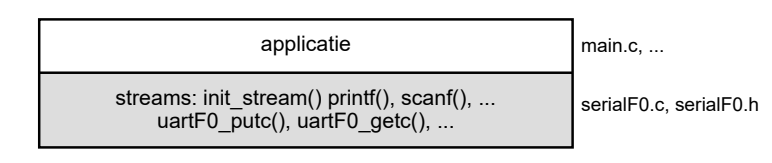

<span id="page-330-0"></span>Figuur 19.19 : De abstractielagen bij de opzet met serialF0.c.

De initialisatiefunctie init\_stream() heeft dezelfde naam als bij stream.c. Dit is bewust gedaan om de uitwisselbaarheid zo groot mogelijk te maken. Omdat er maar één stel standaard streams is, wordt óf de bibliotheek met stream.c óf die met serialF0.c gebruikt.

Code [19.19](#page-328-0) van bladzijde [319](#page-328-0) is met één kleine aanpassing ook met serialF0.c te gebruiken. Op regel [7](#page-328-2) moet dan in plaats van stream.h het headerbestand serialF0.h worden ingesloten.

7 **#include** "serialF0.h"

Intern gebruikt serialF0.c niet de drivers van Atmel. De buffers en de functies zijn anders opgebouwd, maar de basisprincipes komen ruwweg overeen met die uit paragraaf [19.8.](#page-314-0) Er is nu ook een buffer voor het zenden en voor het ontvangen. Twee gewone functies plaatsen de gegevens weer in de zendbuffer en halen deze uit de ontvangbuffer. Twee interruptroutines zorgen er weer voor dat de gegevens uit de zendbuffer worden verstuurd en in de ontvangbuffer worden geplaatst. Bij deze implementatie hoeven de groottes van de buffers voor het zenden en het ontvangen alleen geen macht van twee te zijn. Alle afmetingen tot 256 voldoen als bufferdiepte.

Code 19.21 : Code [19.20](#page-329-0) herschreven met de bibliotheek serialFO.c.

```
1 #define F_CPU 2000000UL
 2
 3 #include <avr/io.h>
 4 #include <avr/interrupt.h>
 5 #include <stdio.h>
\frac{6}{7}7 #include "serialF0.h"
8
 9 int main(void)
10 \quad {
11 uint16_t c;
12
13 init_stream(F_CPU);
14 sei();
15
16 while(1) {
17 if ( (c = \text{uartF0}_\text{getc}() == UART_NO_DATA ) {
18 continue;
19 }
20 printf("Character: '%c' Hex: %#x\n", c, c);
21 }
22 }
```
In code [19.21](#page-330-1) is code [19.20](#page-329-0) herschreven voor serialF0.c en serialF0.h. In plaats van uart\_getc() gebruikt serialF0.c een functie uartF0\_getc(). De functienamen zijn in serialF0.c bewust anders gekozen, zodat deze functies te gebruiken zijn naast de overeenkomstige functies uit uart.c.

Code 19.22 : Een programma dat twee UART's gebruikt

```
1 #define F_CPU 2000000UL
 \frac{2}{3}#include <avr/io.h>
 4 #include <avr/interrupt.h>
    5 #include <stdio.h>
 \frac{6}{7}7 #include "serialF0.h"
    8 #define ENABLE_UART_E1 1
 9 #include "uart.h"
10
11 static int uart_fputc(char c, FILE *stream)
12 \t 113 uart_putc(&uartE1,c);
14 return 0;
15 }
16
17 FILE e1_out = FDEV_SETUP_STREAM(uart_fputc, NULL,_FDEV_SETUP_WRITE);
18
19 int main(void)
\begin{array}{cc} 20 & \{ \\ 21 & \end{array}uint16_t c;22 FILE *f;
23
24 init_uart(&uartE1, &USARTE1, F_CPU, 38400, 0);
25 f = \&el_out;<br>26 PMIC.CTRL I =PMIC.CTRL |= PMIC_LOLVLEN_bm;
27 init_stream(F_CPU);<br>28 sei():
      sei();
29
30 while(1) {
31 \qquad c = \text{getchar}();
32 printf("Character: '%c' Hex: %#x\n", c, c);
33 fprintf(f, "Character: '%c' Hex: %#x\n", c, c);
34 }
35 }
```
<span id="page-331-7"></span><span id="page-331-6"></span><span id="page-331-5"></span>In code [19.22](#page-331-0) staat een programma dat USART0 van poort F en USART1 van poort E gebruikt. In figuur [19.20](#page-331-1) toont een bijbehorend schema. De functies getchar() en printf gebruiken de uart van poort F, die met behulp van serial.c ingesteld is op de standaard streams. De functie fprintf gebruikt via de filepointer <sup>f</sup> de uart van poort E en gebruikt daarvoor uart.c en de drivers van Atmel. De regels [8](#page-331-2) tot en met [17](#page-331-3) definiëren de stream e1\_out en de insluiting op regel [7](#page-331-4) definieert de standaard streams stdin en stdout. Regel [22](#page-331-5) tot en met [26](#page-331-6) initialiseren de filepointer <sup>f</sup> en de UART van poort E en regel [27](#page-331-7) initialiseert de standaard stream via de UART van poort F.

Een alternatief voor de opzet van code [19.22,](#page-331-0) met de wrapper uart.c en de drivers van Atmel, is om serialF0.c te herschrijven voor USART1 van poort E en deze samen met serialF0.c te gebruiken.

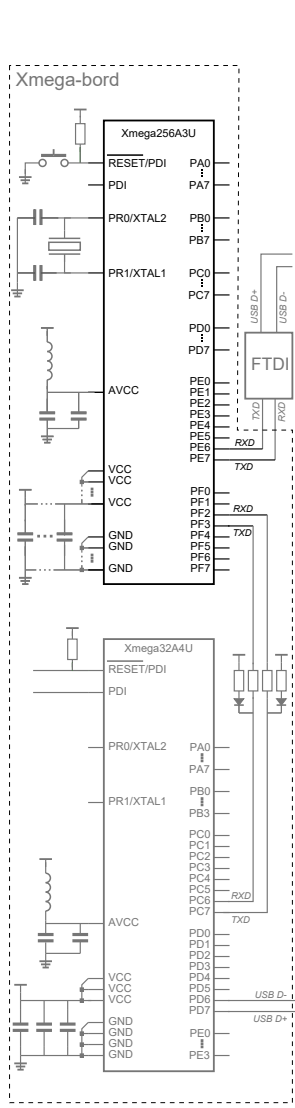

<span id="page-331-1"></span>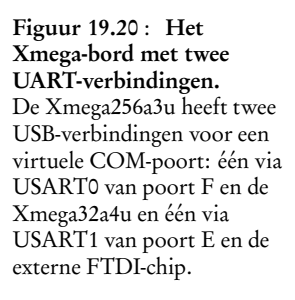

# 20

# Analog-to-Digital Converter

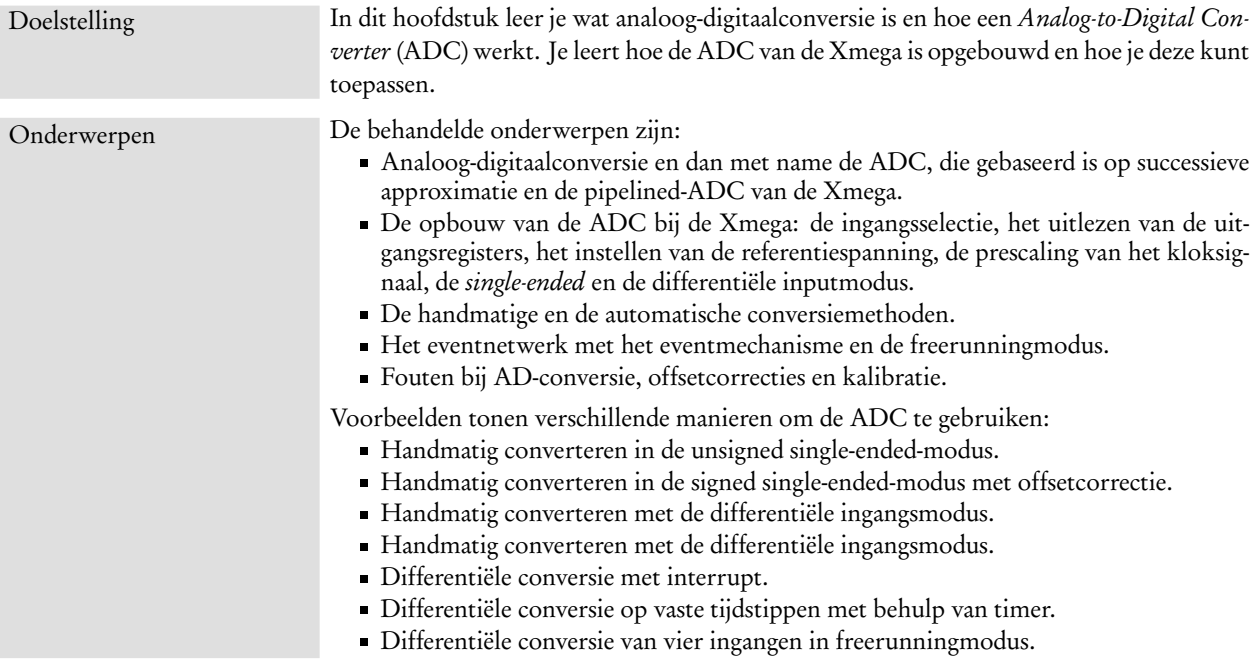

Transducers zetten fysische grootheden om in elektrische signalen.

Actuatoren zetten elektrische signalen om in fysische grootheden.

Soms wordt het begrip transducers ook gebruikt voor wat hier wordt bedoeld met een actuator. Een transducer is dan een omzetter van de ene vorm van energie in een andere. Het begrip actuator wordt soms ook breder gebruikt. Het is dan vaak een apparaat dat een aanpassing verricht.

De microprocessor — het hart van een microcontroller — leest en schrijft alleen digitale signalen en voert daarop digitale rekenkundige en logische bewerkingen uit. In veel gevallen is de omgeving van de microprocessor niet digitaal. Er wordt bijvoorbeeld een druk, een temperatuur of een versnelling gemeten of er wordt een DC-motor bestuurd of een toon gevormd. De wereld van de gebruiker is in ieder geval niet digitaal maar fysisch.

Er zijn transducers en actuatoren nodig om fysische grootheden om te zetten in elektrische analoge signalen en omgekeerd. Hoewel er tegenwoordig slimme transducers zijn die digitale waarden afgeven, geven veel transducers een analoog signaal af. Voorbeelden zijn een temperatuursensor, een Hall-sensor voor het meten van een magnetisch veld, een rekstrookje voor het meten van druk, verplaatsingen of verdraaiingen en een fotocel voor het meten van de lichtintensiteit. Actuatoren worden vaak met een analoog signaal aangestuurd. Voorbeelden zijn een gelijkspanningsmotor, een wisselstroommotor en een luidspreker.

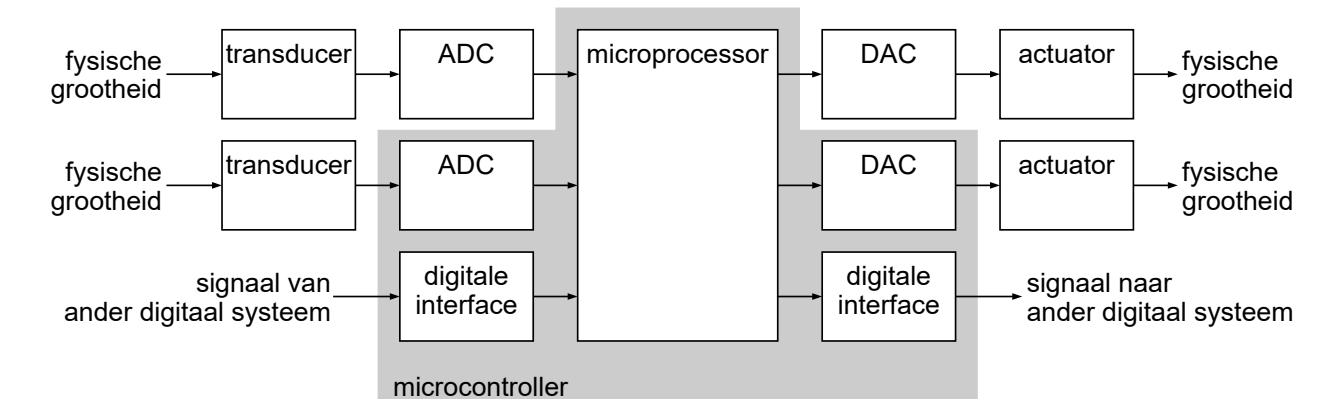

<span id="page-333-0"></span>Figuur 20.1 : Een digitaal systeem in een fysische omgeving. Fysische grootheden worden door transducers omgezet in analoge elektrische signalen die met een ADC digitaal worden gemaakt. Met een DAC wordt digitale informatie analoog gemaakt, waar een actuator mee kan worden aangestuurd. Een microcontroller bevat meestal een ADC, soms DAC en altijd verschillende digitale interfaces om met andere digitale systemen te communiceren.

> De microprocessor moet analoge waarden kunnen lezen en apparaten analoog kunnen aansturen. Er zijn componenten nodig om dat te doen. De analoogdigitaalomzetter — *ADC, Analog-to-Digital Converter* — maakt een analoog signaal digitaal en de digitaal-analoogomzetter — *DAC, Digital-to-Analog Converter* — maakt digitale signalen analoog. Figuur [20.1](#page-333-0) toont de stappen die nodig zijn om een fysische grootheid om te zetten in een digitaal signaal en om een digitaal signaal om te zetten in een fysische grootheid.

> Microcontrollers hebben meestal geen specifieke analoge uitgang met een DAC. Dat is niet nodig omdat een analoog signaal ook geconstrueerd kan worden uit een PWM-signaal — een pulsbreedte-gemoduleerd signaal — en een eenvoudig RCnetwerk. De Xmega's uit de B-, C- en D-serie hebben geen DAC. De Xmega's uit de A- en E-serie hebben één of twee DAC's. De Xmega256a3u heeft één tweekanaals DAC bij poort B genaamd DACB en twee ADC's een ADCA bij poort A en een ADCB bij poort B.

20.1 Analoog-digitaalconversie

Er bestaan veel verschillende methoden om analoge signalen om te zetten in digitale signalen. Zeker als er een hoge nauwkeurigheid en een grote conversiesnelheid nodig zijn, zijn het complexe schakelingen. De belangrijkste en meest gebruikte omzetters zijn:

- *Ramp converter*
- *Dual slope converter*
- *Flash converter*
- *Successive approximation converter*
- *Sigma delta converter*
- *Pipelined converter*
- *Cyclic converter*

In paragraaf [23.1](#page-419-0) komt de DAC van de Xmega256a3u uitgebreid aan de orde.

De ATmega gebruikt — net als veel andere microcontrollers — een 10-bits ADC, die gebaseerd is op successieve approximatie. Van deze ADC bestaan verschillende uitvoeringen, maar algemeen geldt dat deze converter in verhouding snel en redelijk goedkoop te produceren is, maar dat de nauwkeurigheid beperkt is. De Xmega gebruikt een 12-bits *Cyclic*-ADC bij de C-, D- en E-serie en een 12-bits *pipelined*-ADC bij de A- en B-serie. De *pipelined*-ADC is aanzienlijk sneller dan de *Cyclic*-ADC.

#### ADC gebaseerd op successieve approximatie

Een ADC gebaseerd op successieve approximatie benadert stap voor stap de analoge waarde. Deze ADC is opgebouwd uit een DAC, een analoge comparator en conversie logica, die weer bestaat uit een n-bits dataregister en besturingslogica. In figuur [20.2](#page-334-0) staat een blokschema en een voorbeeld van de stapsgewijze benadering bij een 5-bits ADC.

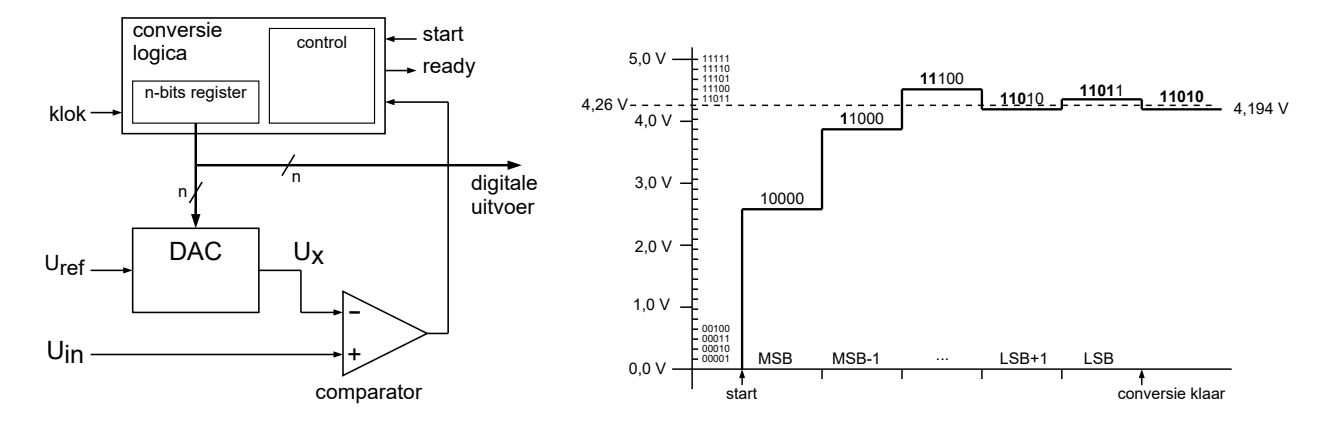

<span id="page-334-0"></span>Figuur 20.2 : Een ADC op basis van successieve approximatie. De linker figuur toont de opbouw van de ADC. De analoge comparator vergelijkt de door de DAC omgezette benadering  $U_x$  met het ingangssignaal *U*in. De rechter figuur toont de stapsgewijze benadering van een ingangssignaal van 4,26 V voor een 5-bits ADC en een referentiespanning van 5 V. De digitale eindwaarde is 11010 en de DAC geeft 4,194 V af.

De DAC zet de waarde uit het dataregister om in een analoge spanning. Deze spanning *U*<sup>x</sup> hangt af van de referentiespanning *U*ref en ligt tussen 0 en *U*ref. De comparator vergelijkt  $U_x$  met de ingangsspanning  $U_{in}$  en de ADC past de waarde van het dataregister stapsgewijs aan totdat in dit register de waarde staat die de beste benadering is van de ingangsspanning.

Tijdens de omzetting staat in het dataregister steeds de benadering van het ingangssignaal. De DAC zet deze waarde om in een analoog signaal. De comparator vergelijkt dit signaal met het analoge ingangssignaal, dat geconverteerd moet worden. Als de conversie klaar is bevat het dataregister de beste benadering van het analoge ingangssignaal. Het analoge equivalent van deze benadering is de uitgangsspanning van  $U_{\!\scriptscriptstyle \rm x}$  van de DAC en deze hangt af van de referentiespanning en van het aantal bits *n*:

$$
U_{\rm x} = \frac{\text{data}}{2^n - 1} U_{\rm ref} \tag{20.1}
$$

De nauwkeurigheid van dit type ADC is gelijk aan die van de DAC:

<span id="page-335-0"></span>
$$
\Delta U_{\rm x} = \frac{1}{2^n - 1} U_{\rm ref} \tag{20.2}
$$

De conversietijd  $t_{\rm conv}$  van dit type ADC is evenredig met het aantal bits *n* en de periode T<sub>adc clock</sub> van het kloksignaal:

$$
t_{\rm conv} = nT_{\rm act\_clock} \tag{20.3}
$$

De maximale klokfrequentie van een ADC gebaseerd op successieve approximatie ligt vaak rond de 100 kHz. Bij een 10-bits ADC is voor de conversie typisch 100 *µ*s nodig.

#### Het principe van de pipelined ADC bij de Xmega

De ADC van de Xmega256a3u is een 12-bits pipelined-ADC. Deze ADC bestaat uit twaalf trappen. Een blokschema van deze trap — of *stage* — staat in figuur [20.3.](#page-335-1) De trap bestaat uit een 2-bits ADC, een 2-bits DAC, een *sample&hold*, een aftrekschakeling en een versterkerschakeling of *gain*.

Het analoge ingangssignaal wordt bewaard door de *sample&hold* en wordt door de ADC omgezet in een 2-bits digitale waarde, die weer geconverteerd wordt naar een analoog signaal. De aftrekschakeling geeft het verschil tussen de werkelijke waarde en gevonden waarde — via de versterker en de analoge uitgang — door aan de volgende trap. Het grijze gebied in figuur [20.3](#page-335-1) is digitaal en de rest van de trap is analoog.

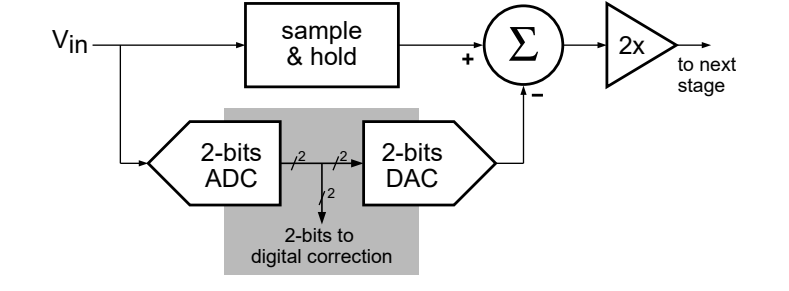

<span id="page-335-1"></span>Figuur 20.3 : De trap of stage van de pipelined ADC van de Xmega. Het analoge ingangssignaal wordt door de *sample&hold* vastgehouden en wordt omgezet door de ADC in een 2-bits digitale benadering. De digitale benadering wordt weer analoog gemaakt en van het oorspronkelijke analoge signaal afgetrokken. De restwaarde wordt met 2 vermenigvuldigd en doorgegeven aan de volgende trap.

De 2-bits trap van figuur [20.3](#page-335-1) verdeelt het meetgebied in vier delen. De digitale waarde geeft aan in welke deel de gezochte, analoge waarde zich bevindt. Het verschil *∆* tussen de gezochte waarde en de gevonden waarde wordt versterkt en doorgegeven aan de volgende trap. Deze trap verdeelt het gevonden gebied weer in vier delen en bepaalt de volgende twee bits. In figuur [20.4](#page-336-0) is dit proces voor drie trappen getekend.

De nauwkeurigheid van successieve approximatie is ongeveer een bit. De meetfout is gelijk aan formule [20.2.](#page-335-0) Naast deze fout kent de ADC een *zero scale error* of *offset error*, *full scale error* of *gain error* en *niet-lineariteiten*.

De trap van de Xmega uit figuur [20.3](#page-335-1) versterkt het verschil tussen de gezochte en de gevonden waarde met een factor 2 in plaats van de factor 4 waarop het voorbeeld uit figuur [20.4](#page-336-0) is gebaseerd. Met een versterkingsfactor 4 zijn zes trappen nodig voor een 12-bits ADC. Om mogelijke fouten te corrigeren heeft de Xmega 12 trappen die elkaar overlappen. De 24-bits, die uit de twaalf trappen komen, bevatten dus redundante informatie.

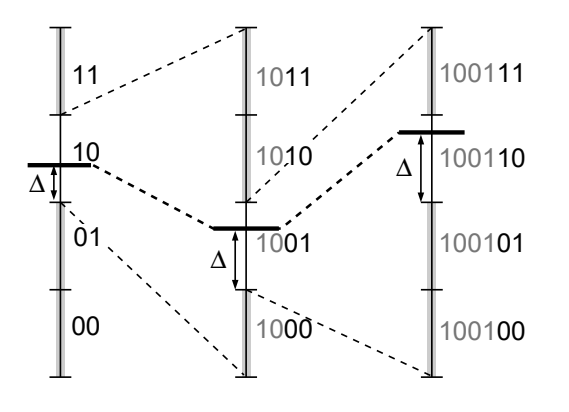

<span id="page-336-0"></span>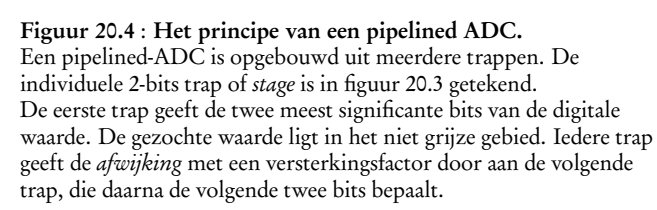

In figuur [20.5](#page-336-1) staat de pipelined-ADC van de Xmega256a3u. Deze 12-bits ADC bevat twaalf 2-bits trappen en een digitale schakeling, die uit de 24-bits een 12-bits digitale waarde berekent.

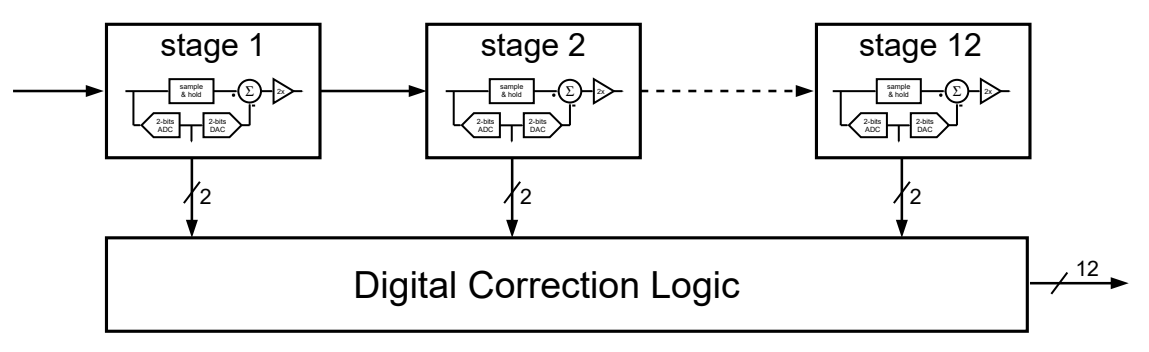

<span id="page-336-1"></span>Figuur 20.5 : De opbouw van de pipelined-ADC. De pipelined-ADC van de Xmega256a3u bestaat uit twaalf 2-bits trappen en een digitaal blok, dat uit twaalf maal 2-bits de 12-bits uitkomst bepaalt.

#### 20.2 De opbouw van de ADC bij de Xmega

Figuur [20.6](#page-337-0) toont de opbouw van de ADC uit de datasheet van de Xmega256a3u. Er zijn vier blokken te onderscheiden: een ingangsselectieblok, een blok voor het referentiesignaal, een uitgangsblok en de feitelijke ADC.

De ADC's van de Xmega256a3u hebben vier zogenoemde *channels* of kanalen. Ieder kanaal heeft een eigen ingangsblok en een register voor het resultaat. De kanalen moeten wel allemaal dezelfde modus gebruiken. Doordat de kanalen de pipeline van de ADC gebruiken, kunnen er vier onafhankelijke metingen tegelijkertijd worden gedaan.

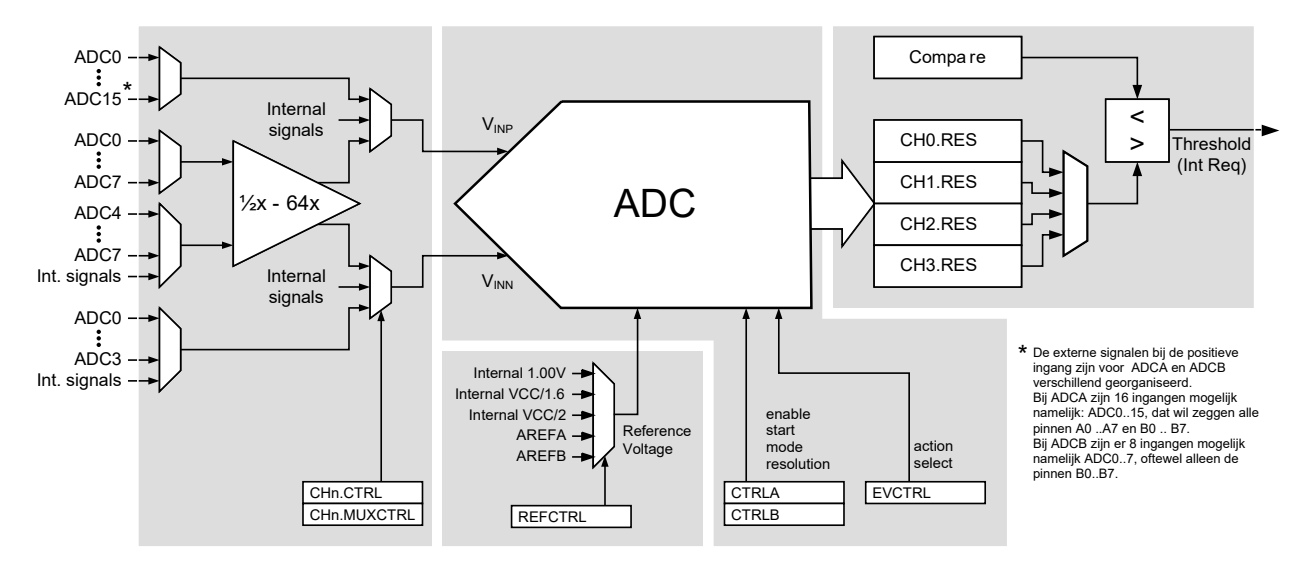

<span id="page-337-0"></span>Figuur 20.6 : De opbouw van de ADC van de Xmega uit de AU-manual. Er zijn vier functionele blokken te onderscheiden. Links staat het blok voor de selectie van de ingangen, onderaan staat een blok voor de referentiespanning, aan de rechterkant staat het uitgangsblok en in het midden bevindt zich de feitelijke ADC.

#### De ingangsselectie van de ADC

De pipelined-ADC is een differentiële ADC met twee ingangen: een positieve ingang V<sub>INP</sub> en een negatieve ingang V<sub>INN</sub>. Alle aansluitingen van poort A kunnen met één of met beide ingangen van de ADCA worden verbonden en alle aansluitingen van poort B kunnen met één of met beide ingangen van de ADCB worden verbonden. De ingangen van poort B zijn ook bij de positieve ingang van ADCA te gebruiken, zie ook tabel [H.2.](#page-521-0) De ingangsselectieblokken van de ADC's bevatten bovendien een regelbare verschilversterker waarmee de ingangssignalen ook versterkt of verzwakt kunnen worden.

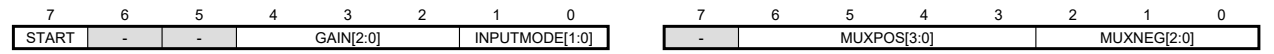

Figuur 20.7 : De registers voor het instellen van de kanalen CHn. Links staat register CTRL en rechts register MUXCTRL.

<span id="page-337-1"></span>Ieder kanaal CHn of*channel* heeft twee registers CTRL en MUXCTRL, zie figuur [20.7,](#page-337-1) voor het instellen van onder andere de versterking, de ingangsmodus en de ingangsmultiplexers. De ADC kent vier verschillende ingangsmodi: de interne modus, de single-ended-modus en de differentiële modus met en zonder *gain*. De ingangsmodus wordt ingesteld met de twee INPUTMODE-bits, zie tabel [20.1,](#page-337-2) van register CTRL van kanaal CHn.

|                | $\frac{1}{2}$                   |                         |
|----------------|---------------------------------|-------------------------|
| INPUTMODE[1:0] | Groepsconfiguratie              | <b>Betekenis</b>        |
| 00             | ADC_CH_INPUTMODE_INTERNAL_gc    | Internal, no gain       |
| 01             | ADC_CH_INPUTMODE_SINGLEENDED_qc | Single ended, no gain   |
| 10             | ADC_CH_INPUTMODE_DIFF_qc        | Differential, no gain   |
| 11             | ADC_CH_INPUTMODE_DIFFW_gc       | Differential, with gain |

<span id="page-337-2"></span>Tabel 20.1 : De ingangsmodi voor de channels van de ADC.

De betekenis van de selectiebits in de CHn.MUXCTRL-registers voor het instellen van de multiplexers hangt af van de gebruikte ingangsmodus. Naast de interne modus en de versterking zijn er drie basisconfiguraties te onderscheiden: *unsigned singleended*, *signed single-ended* en *differential*.

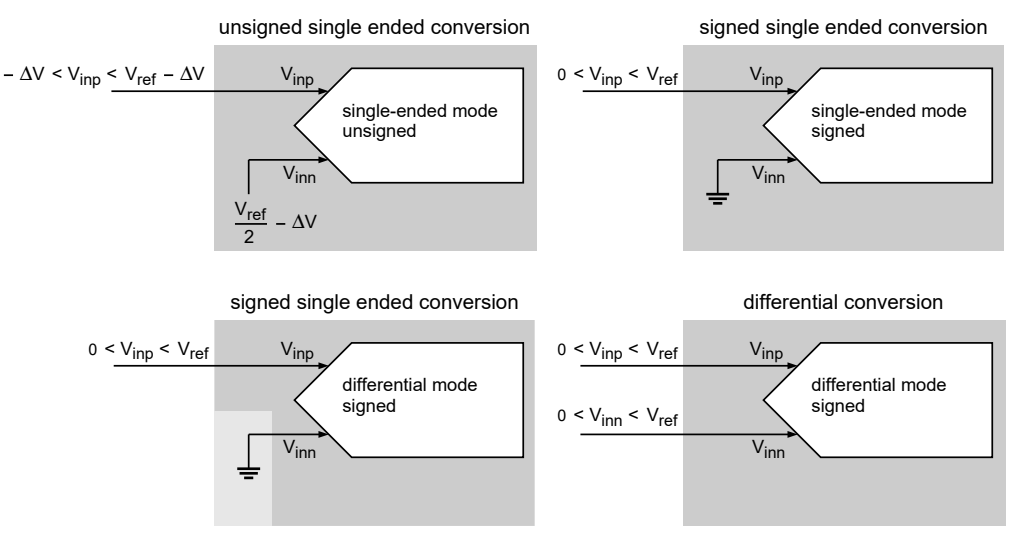

<span id="page-338-0"></span>Figuur 20.8 : Vier configuraties voor de ADC.

In figuur [20.8](#page-338-0) zijn vier configuraties getekend. Bij *unsigned single-ended* is de ingangsmodus ingesteld op *single-ended* en de conversiemodus op *unsigned*. Bij *differential* is de ingangsmodus differentieel en is de conversiemodus altijd *signed*. Bij *signed single-ended* is de ADC is ingesteld op *single-ended* en de conversiemodus op *signed*. De negatieve ingang is dan automatisch verbonden met de interne GND. Omdat V<sub>INP</sub> dan altijd groter is dan GND, worden er dan bij een 12-bits conversie effectief 11-bits gebruikt en ligt de uitkomst altijd tussen 0 en 2047. In feite komt deze configuratie overeen met de differentiële modus, waarbij de negatieve ingang verbonden is met een interne of externe GND.

De positieve ingang  $V_{\text{INP}}$  is — mits er geen versterking is — bij ADCA verbonden met een intern signaal of met één van de pinnen van poort A of poort B. Met versterking kan dat alleen een pin van poort A zijn. De positieve ingang V<sub>INP</sub> van ADCB kan alleen met een intern signaal of met één van de pinnen van poort B verbonden zijn. Met versterking kan dat alleen een pin van poort B zijn. Bij de differentiële modus zonder versterking en bij *signed single-ended* is de negatieve ingang V<sub>INN</sub> verbonden met één van de interne signalen of met één van de pinnen 4 tot en met 7 van de betreffende poort. Bij de differentiële modus met versterking is de negatieve ingang verbonden met een intern signaal of met één van de pinnen 0 tot en met 3 van de betreffende poort.

#### Het uitgangsblok van de ADC

De Xmega is een 8-bits microcontroller. Voor de 12-bits waarde die de ADC berekent, zijn voor ieder kanaal twee registers nodig: een register CHnRESH voor de meest significante bits en een register CHnRESL voor de minst significante bits. De twee registers vormen samen een 16-bits register CHnRES. In figuur [20.9](#page-339-0) zijn de registers van één van de vier kanalen getekend.

De berekende waarde kan op drie manieren in de twee registers komen te staan: de 12-bits waarde kan links of rechts uitgelijnd zijn en bij een 8-bits waarde is de uitkomst altijd rechts uitgelijnd. De twee RESOLUTION-bits uit register CTRLB van de ADC leggen de resolutie het aantal bits en de wijze van uitlijnen vast. Figuur [20.9](#page-339-0) laat de drie manieren voor het weergeven van het conversieresultaat zien.

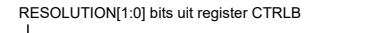

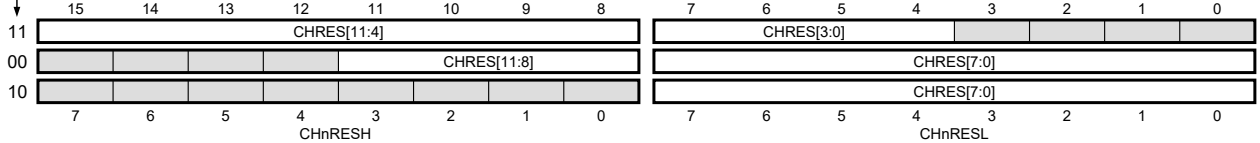

<span id="page-339-0"></span>Figuur 20.9 : De uitlijning van het resultaat van de conversie. Een 12-bits resultaat kan rechts (00) en links (11) uitgelijnd in de registers CHnRESL en CHnRESL staan. Het 8-bits resultaat (10) is altijd rechts uitgelijnd.

De ADC is geschikt voor *signed* en *unsigned* conversies. Dit wordt ingesteld met de CONVMODE-bit uit register CTRLB. Niet gebruikte bits in de resultaatregisters worden bij een *signed* conversie automatisch 1 als de uitkomst negatief is. In alle andere gevallen worden de niet gebruikte bits 0. Bij de rechts uitgelijnde 12-bits resolutie kan daarom de uitkomst direct aan een **unsigned** of **signed** worden toegekend:

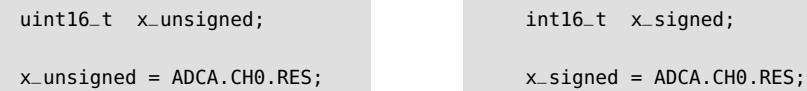

In sommige situaties is het praktisch om de hoge en lage byte apart uit te lezen, bijvoorbeeld als het resultaat direct via een UART of SPI verstuurd wordt. Bij de 8-bit modus staat de uitkomst in de lage byte en kan het resultaat direct uit de lage byte worden gehaald. In onderstaande voorbeelden wordt de uitkomst van de hoge en de lage byte in een array <sup>a</sup> gezet en wordt de lage byte van een 8-bits conversie direct aan i8 toegekend:

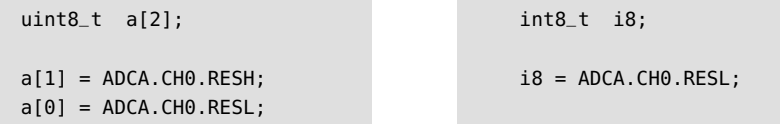

Het resultaat van de conversie hangt af van de gebruikte ingangs- en conversiemodus. Voor de *unsigned single-ended*-conversie geldt:

<span id="page-339-1"></span>
$$
RES = \frac{V_{\text{INP}} - (-\Delta V)}{V_{\text{REF}}} \cdot (\text{TOP} + 1) \tag{20.4}
$$

waarbij TOP gelijk is aan 4095 of 255 bij een 12-bits of 8-bits conversie en *∆V* ongeveer gelijk is 0,05*V*ref. De positieve ingang *V*INP van de feitelijke ADC kan bij Xmega256a3u verbonden zijn met een intern signaal of met één van de pinnen van poort A of B. De negatieve ingang  $V_{INN}$  is in deze modus automatisch verbonden met  $V_{RFF}/2 - \Delta V$ . Deze offsetspanning maakt het mogelijk om ook in deze modus nuldoorgangen te detecteren.

Voor alle andere modi geldt:

<span id="page-340-0"></span>
$$
RES = \frac{V_{\text{INP}} - V_{\text{INN}}}{V_{\text{REF}}} \cdot \text{GAIN} \cdot (\text{TOP} + 1) \tag{20.5}
$$

waarbij TOP gelijk is aan 2047 of 127 voor de 12-bits of 8-bits *signed*-conversies en gelijk is aan 4095 of 255 voor de 12-bits en 8-bits *unsigned differential*-modus. De GAIN kan een 1/2, 1, 2, 4, 8, 16, 32 of 64 zijn bij de *differential*-modus en is 1 bij alle andere modi.

# de feitelijke ADC. De referentiespanning van de ADC

De ADC heeft een referentiespanning nodig. Deze spanning wordt intern bij de AD- en DA-conversies van de *stage* uit figuur [20.3](#page-335-1) gebruikt. In principe definieert de referentiespanning het bereik van de ADC. De Xmega256a3u kent vijf referentiespanningen:

- een nauwkeurige spanning van 1,00 V afkomstig van een interne bandgapreferentie;
- een interne spanning die gelijk is aan VCC/1,6;
- een interne spanning die gelijk is aan vcc/2;
- een externe spanning die is aangesloten op  $A0$  de AREF-pin van poort A;
- een externe spanning die is aangesloten op B0 de AREF-pin van poort B.

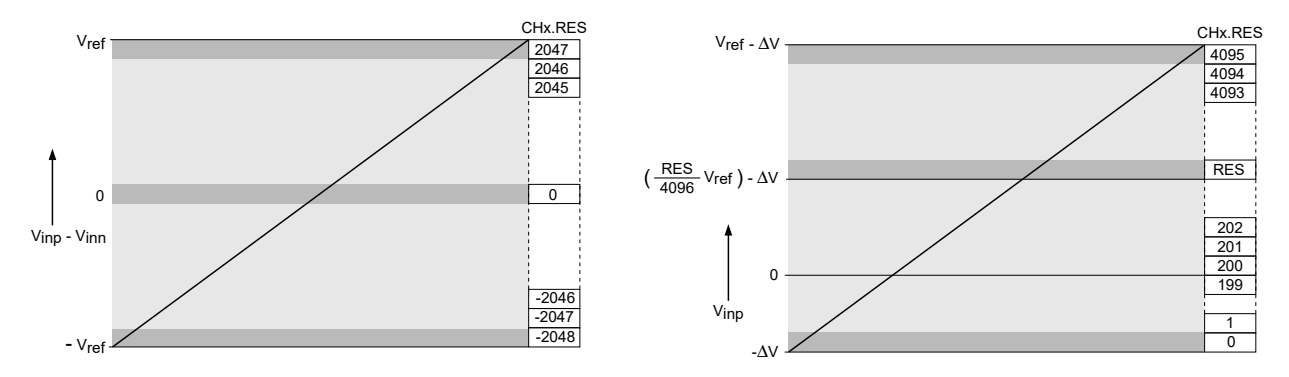

Figuur 20.10 : Het bereik van de ADC voor de 12-bits conversie. Links staat het bereik voor de *signed*-conversies. De ingangsspanning *V*<sub>INP</sub> − *V*<sub>INN</sub> ligt tussen − *V*<sub>ref</sub>. Bij *signed single-ended* is *V<sub>INN</sub>* gelijk aan nul en is het resultaat altijd positief. Rechts staat het bereik voor de *unsigned single-ended*. De ingangsspanning  $V_{\text{INP}}$  ligt hier tussen  $-\Delta V$  en  $V_{\text{ref}} - \Delta V$ 

<span id="page-340-1"></span>De externe referentiespanning moet liggen tussen 1 V en AVCC−0,6 V, waarbij AVCC de analoge voedingsspanning is, die maximaal 0,3 V af mag wijken van de voedingsspanning.

De referentiespanning bepaalt het bereik van de ADC en is anders bij de verschillende soorten conversies, zie ook figuur [20.10.](#page-340-1) Bij *signed*-conversies ligt de ingangsspanning  $V_{\text{INP}} - V_{\text{INN}}$  tussen  $-V_{\text{ref}}$  en  $V_{\text{ref}}$ .  $V_{\text{INP}}$  en  $V_{\text{INN}}$  moeten altijd allebei positief zijn. De ingangsspanning van de ADC is alleen negatief als V<sub>INN</sub> groter is dan *V*INP. De uitkomst loopt bij een 12-bits conversie van −2048 tot en met 2047.

Bij de *signed single-ended* conversie is  $V_{\text{INN}}$  gelijk aan nul en  $V_{\text{INP}}$  altijd groter dan *V*<sub>INN</sub>. De ingangsspanning ligt dan altijd tussen 0 en *V*<sub>ref</sub> en de uitkomst tussen 0 en 2047.

In figuur [20.6](#page-337-0) zijn  $V_{\text{INP}}$  en  $V_{\text{INN}}$  de ingangen van de feitelijke ADC. In formule [20.5](#page-340-0) is zowel *V*<sub>INP</sub> als *V*<sub>INN</sub> een fysieke pin of een intern signaal. Zonder versterking maakt dat niet uit, maar met versterking zijn dat strikt genomen niet de ingangen van

Een bandgap-referentie of *bandgap reference* is een schakeling, die een spanning afgeeft die onafhankelijk is van variaties in de voedingsspanning en van de temperatuur.

Bij *unsigned single-ended*-conversie ligt de ingangsspanning ligt  $V_{\text{IND}}$  tussen  $-\Delta V$ en *<sup>V</sup>*ref−*∆<sup>V</sup>* en loopt de uitkomst bij een 12-bits conversie van 0 tot en met 4095.

#### Prescaling van de ADC-klok

<span id="page-341-0"></span>**PRESCALER[2..0]** prescaling systeemklok

De maximale klokfrequentie van een ADC is over het algemeen lager dan de frequentie van de systeemklok van de microcontroller. De conversie van een analoog signaal naar een digitaal gaat niet oneindig snel. Dat geldt voor alle typen ADC's. Bij successieve approximatie duurt het altijd enige tijd voordat de comparator een stabiel signaal geeft. Bij de pipelined-ADC heeft de *sample&hold* enige tijd nodig om stabiel te worden. Er is altijd enige tijd nodig voor de 2-bits ADen DA-conversies en voor het aftrekken en versterken van de signalen. Op zich is het in de praktijk wel verstandig de klokfrequentie niet te laag te maken. De *sample&hold*-schakeling houdt de waarde gedurende een beperkte tijd vast.

De ADC's van de Xmega256a3u functioneren optimaal als de klokfrequentie van de ADC *f* adc tussen 100 kHz en 2 MHz ligt. Bovendien mag *f* adc niet hoger zijn dan een kwart van de systeemklok. Dus bij de standaardklok van 2 MHz moet *f* adc tussen 100 kHz en 500kHz liggen.

De prescaler van de ADC kan de systeemklok delen door 4, 8, 16, 32, 64, 128, 256 en 512. Tabel [20.2](#page-341-0) geeft de prescaling van de ADC en geeft voor geschikte waarden bij 2 MHz en 32 MHz de klokfrequentie van de ADC.

Tabel 20.2 : De bits PRESCALER[2..0] van het PRESCALER-register. Gegeven zijn de bijbehorende prescaling en de klokfrequentie van de ADC voor een systeemklok van 2 en 32 MHz.

|     |     |      | $2 MHz$ 32 MHz |                                                                                 |
|-----|-----|------|----------------|---------------------------------------------------------------------------------|
| 000 | 4   | 500k |                |                                                                                 |
| 001 | 8   | 250k |                |                                                                                 |
| 010 | 16  | 125k | 2M             |                                                                                 |
| 011 | 32  |      | 1M             |                                                                                 |
| 100 | 64  |      | 500k           |                                                                                 |
| 101 | 128 |      | 250k           | † Hoewel de datasheet aangeeft dat de<br>minimale frequentie 100 kHz is, melden |
| 110 | 256 |      | 125k           | diverse gebruikers op internet dat 62,5 kHz                                     |
| 111 | 512 |      |                | nauwkeuriger resultaten oplevert.                                               |
|     |     |      |                |                                                                                 |

De conversietijd  $t_{\rm conv}$  van de ADC hangt af van de kloksnelheid, de gewenste resolutie en of de versterking wordt gebruikt. In formule [20.6](#page-341-1) kan de resolutie *R* 8 of 12 zijn.

<span id="page-341-1"></span>
$$
t_{\rm conv} = \begin{cases} \left(\frac{R}{2} + 1\right) T_{\rm act\_clock} & \text{zonder gain} \\ \left(\frac{R}{2} + 2\right) T_{\rm act\_clock} & \text{met gain} \end{cases}
$$
 (20.6)

Bij een klokfrequentie van 2 MHz en een prescaling van 16 is periodetijd T<sub>adc-clock</sub> van de ADC 8 *µ*s. Voor een 12-bits conversie zonder versterking is de conversietijd dan 56 *µ*s.

Een veel gemaakte fout is het overnemen van code, die bestemd is voor een bepaalde kristalfrequentie en deze dan niet aanpast. De originele code is bijvoorbeeld geschreven voor 32 MHz en heeft een prescaling van 256. Als dan de standaard klok van 2 MHz gebruikt wordt, is de klokfrequentie van de ADC 7,8 kHz. Dat is veel te laag.

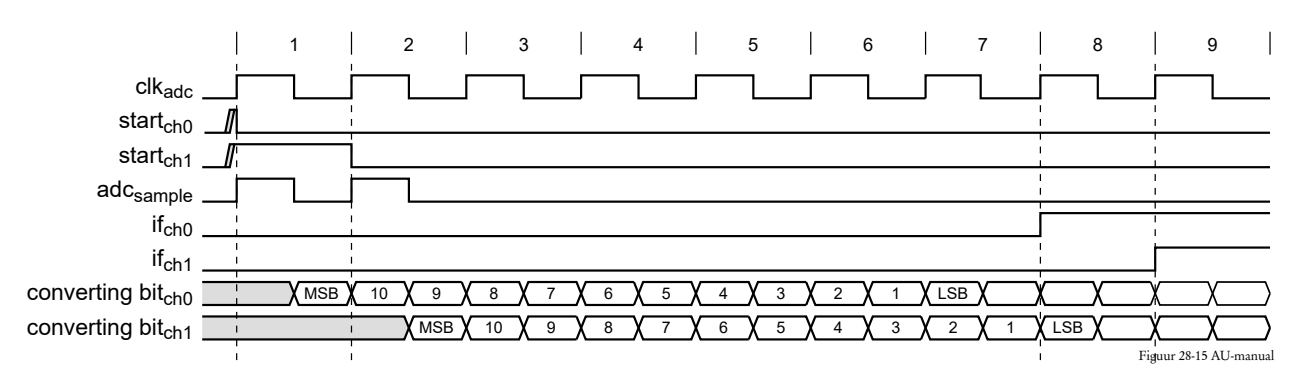

<span id="page-342-0"></span>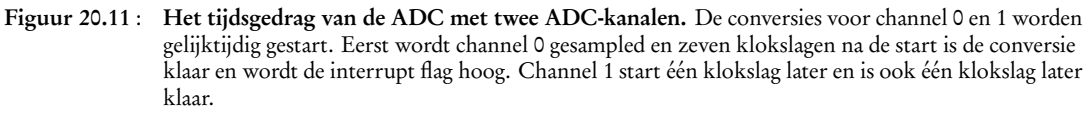

Bij de pipelined-ADC kan de gemiddelde verwerkingstijd sneller zijn, omdat er vier kanalen tegelijkertijd gebruikt kunnen worden. In figuur [20.11](#page-342-0) staat een voorbeeld van het tijdsgedrag uit de AU-manual van twee aparte 12-bits conversies met een eigen kanaal.

#### 20.3 De conversiemethoden

**CTRL** 

START

**INTCTRL** INTFLAGS RES

CHI

**SCAN** 

**MUXCTRL** 

ADC\_CH\_t

De ADC van de Xmega kan op verschillende manieren gestart worden: handmatig, automatisch via het eventmechanisme of automatisch met de *freerunning mode*. Na de conversie wordt de interruptvlag van het betreffende kanaal hoog. Deze vlag wordt automatisch laag gemaakt als de bijbehorende interruptfunctie wordt uitgevoerd, maar kan ook handmatig laag worden gemaakt door een logische 1 naar deze bitlocatie te schrijven.

> <span id="page-342-1"></span>8 Figuur 20.12 : De datastructuren voor de ADC. Links staat een grafische weergave van de datastructuur ADC\_t van de ADC en de datastructuur ADC\_CH\_t van een kanaal. De getekende velden komen overeen met de registers van de ADC. Ongebruikte registers zijn niet getekend. De resultaatregisters zijn 16-bits. De velden CHn van ADC\_t bevatten alle vier de datastructuur van een kanaal. De resultaatregisters, startbits en de interruptvlaggen staan

zowel in ADC\_t als in ADC\_CH\_t. In de figuur zijn deze onderdelen licht grijs gekleurd voor de kanalen 1, 2 en 3 en donker grijs voor kanaal 0 . De startbit van kanaal 0 staat dus zowel in veld CTRLA van ADC\_t als in veld CTRL van ADC\_CH\_t. In het eerste geval is dat CH0START en in het tweede geval is dat START.

De startbits, de interruptvlaggen en de resultaatregisters zijn dubbel uitgevoerd, althans ze zijn op twee verschillende manieren bereikbaar. De definities in io.h sluiten bij deze registerorganisatie aan en kent twee datastructuren: ADC\_t en ADC\_CH\_t. In figuur [20.12](#page-342-1) zijn deze datastructuren getekend. Datastructuur ADC\_t bevat alle registers van de ADC, inclusief de datastructuren ADC\_CH\_t voor de vier kanalen.

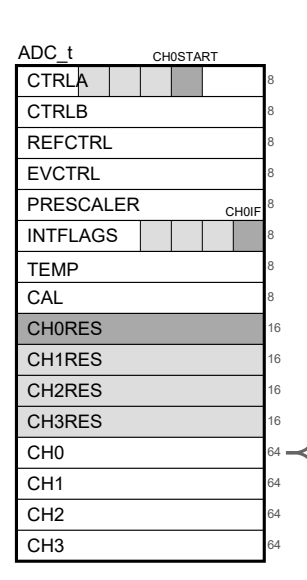

Figuur [20.12](#page-342-1) laat zien dat de startbits, de interruptvlaggen en de resultaatregisters van de kanalen steeds op twee plaatsen terug te vinden zijn. Daardoor kan een conversie op twee manieren beschreven worden: zonder ADC\_CH\_t met alleen de datastructuur ADC\_t of met ADC\_CH\_t.

#### <span id="page-343-0"></span>Handmatig converteren

Een conversie wordt handmatig gestart door de startbit hoog te maken, te wachten totdat de interruptvlag hoog is, daarna het resultaat te verwerken en tenslotte de interruptvlag te resetten. Onderstaand codefragment converteert op deze manier het analoge signaal dat op kanaal 0 is aangesloten en gebruikt bij de conversie alleen de datastructuur ADC\_t:

```
ADCA.CTRLA |= ADC_CH0START_bm; // start ADC conversion
while ( !(ADCA.INTFLAGS & ADC_CH0IF_bm) ) ; // wait until it's ready
res = ADCA.CH0RES; // do something
ADCA.INTFLAGS |= ADC_CH0IF_bm; // reset interrupt flag
```
Dezelfde conversie kan ook gedaan worden door de startbit, de interruptvlag en het resultaatregister uit ADC\_CH\_t te gebruiken:

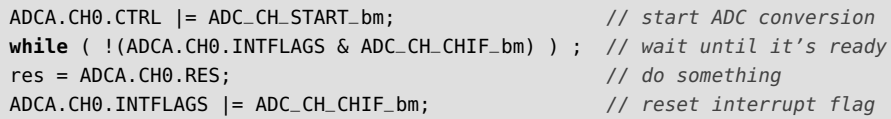

Omdat bij ADC\_CH\_t de interruptvlag de enige bit is van het register INTFLAGS dat gebruikt wordt, is bij het wachten en bij het resetten de bitmaskering niet noodzakelijk:

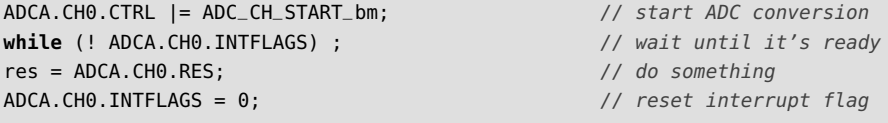

De voorbeeldprogramma's in dit boek gebruiken overwegend de methode met ADC\_CH\_t inclusief bitmaskering.

#### Automatisch converteren

De ADC's kunnen de analoge signalen ook automatisch converteren naar digitale waarden. Register CTRLB van de ADC bevat een bit FREERUN waardoor de ADC in de *freerunning mode* komt en de kanalen, die met het EVCTRL-register gedefinieerd zijn, voortdurend worden geconverteerd.

Het eventmechanisme van de Xmega kan ook worden gebruikt om — zonder tussenkomst van de CPU — automatisch AD-conversies uit te voeren. In figuur [20.13](#page-344-0) staat het eventnetwerk van de Xmega. Via dit netwerk kunnen interrupts van een groot aantal perifere blokken rechtstreeks naar andere perifere blokken geleid worden.

In figuur [20.14](#page-344-1) is de *timer overflow* van timer/counter 0 van poort E via het eventnetwerk verbonden met de trigger-ingang van de ADC. Dit wordt ingesteld met de CHnMUX-bits van het EVSYS-register van het eventsysteem. Iedere keer als de timer een overflow heeft, wordt er een AD-conversie uitgevoerd.

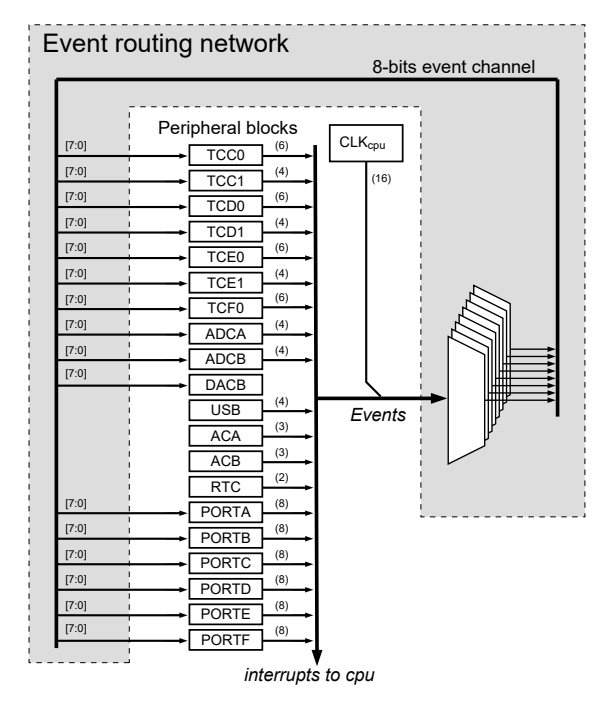

<span id="page-344-0"></span>Figuur 20.13 : Het eventnetwerk met de eventverbindingen tussen de perifere blokken

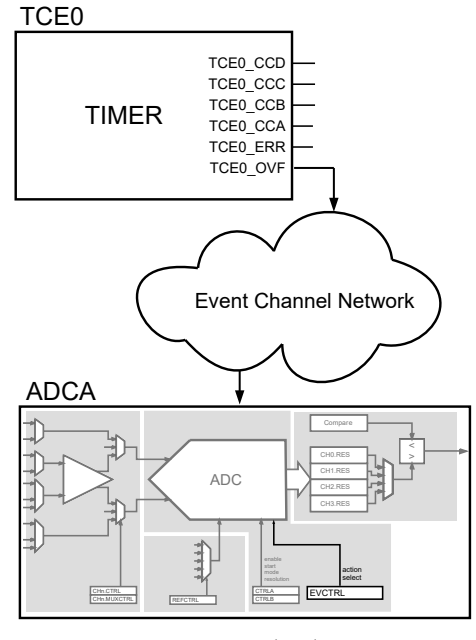

<span id="page-344-1"></span>Figuur 20.14 : Een eventverbinding tussen timer TCE0 en ADC ADCA.

#### 20.4 Fouten bij AD-conversie

Bij een ADC-meting kunnen verschillende soorten fouten gemaakt worden. Deze zijn te verdelen in vier groepen:

- *offset error* of offsetfout
- *gain error* of versterkingsfout
- *noise*
- niet lineariteiten

De offsetfout, zie figuur [20.15,](#page-344-2) is het verschil tussen de werkelijke en de gemeten waarde bij een ingangsspanning van nul volt. Deze fout kan positief of negatief zijn. De offsetfouten ontstaan meestal doordat de referentie van GND niet overal exact hetzelfde is.

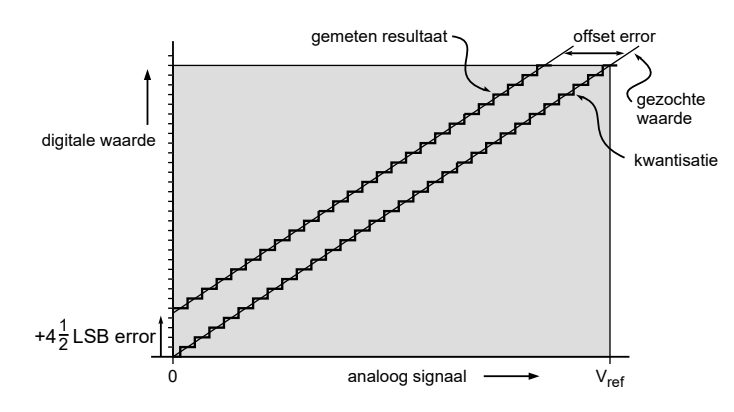

<span id="page-344-2"></span>Figuur 20.15 : Een voorbeeld van een positieve offsetfout.

De GND van de *core* van de geïntegreerde schakeling wijkt vaak een paar mV af van de GND van IO-cellen, deze verschilt vaak weer een paar mV met de GND van het PCB. De offset is op verschillende manieren te meten en kan dus worden gecompenseerd. Welke methode het beste is, hangt af van de manier waarop de ADC gebruikt wordt: *single-ended* of differentieel, één kanaal of een *sweep* met vier kanalen. De meest gebruikte methode bij de *single-ended* metingen is om tijdens de initialisatie de offset te bepalen door de ingang van de ADC tijdelijk met nul volt te verbinden en daarna de uitkomsten met deze offset te corrigeren. Bij de differentiële metingen kan de offset eenvoudig worden gevonden door de positieve en negatieve ingang te verwisselen.

De *gain error* of versterkingsfout, zie figuur [20.16,](#page-345-0) is het verschil tussen de helling van de gevonden waarden en de werkelijke waarden. Deze fout kan eveneens positief of negatief zijn. De versterkingsfout kan worden gecompenseerd door vooraf de afwijking te meten en de gevonden waarden daarmee te corrigeren.

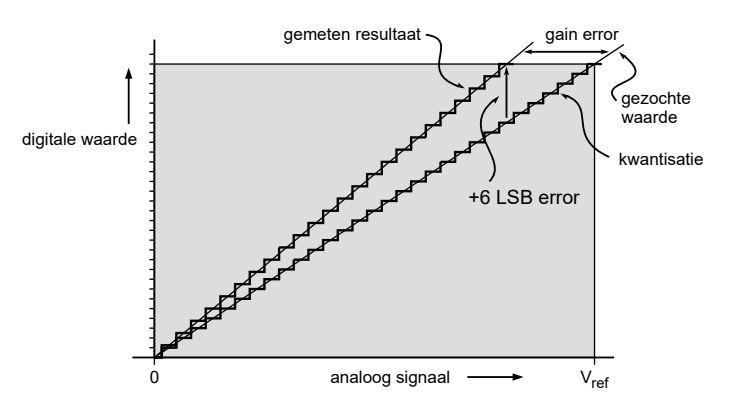

<span id="page-345-0"></span>Figuur 20.16 : Een voorbeeld van een versterkingsfout.

Een onnauwkeurig gedefinieerde referentiespanning levert een versterkingsfout op. Daarom is het belangrijk om bij de AD-conversie een nauwkeurige, stabiele referentie te gebruiken. Als de referentiespanning vcc/1,6 V of vcc/2 V gebruikt wordt, moet de voedingsspanning stabiel zijn.

Naast de ruis of *noise* die de ADC zelf genereert, zijn er veel andere ruisbronnen, zoals de voedingsspanning, EMI-bronnen, overspraak en het snelle schakelen van de digitale componenten van de microcontroller. Een goede ontkoppeling van de ADC-ingangen is noodzakelijk om de ruis te onderdrukken. Bij een *single-ended* meting is een capaciteit van 1 *µ*F tussen de analoge ingang en GND aan te bevelen. Bij een differentiële meting moet de capaciteit tussen de positieve en de negatieve ingang worden aangebracht. Bij het meten van snel wisselende signalen zal een capaciteit van 1 *µ*F te groot zijn. De waarde van de ontkoppelcondensator moet zo hoog mogelijk zijn zonder dat de stijg- en daaltijd beïnvloed wordt.

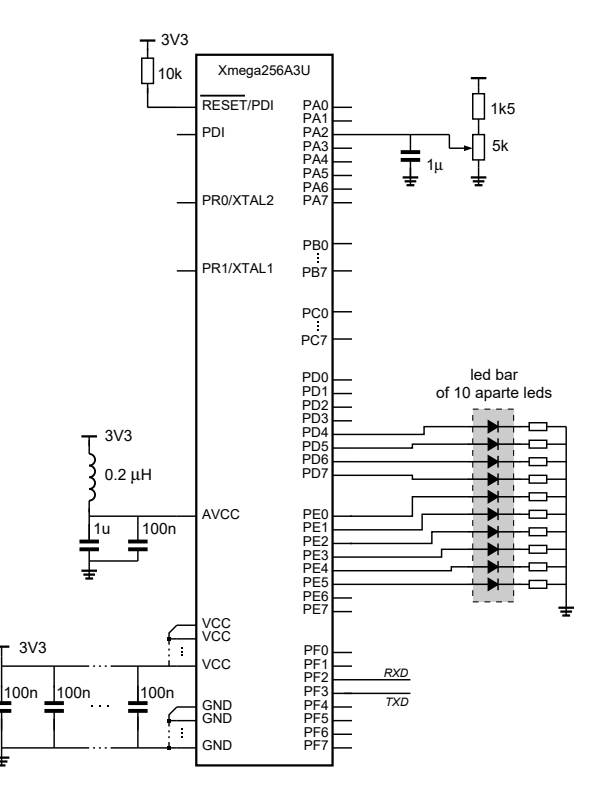

<span id="page-346-0"></span>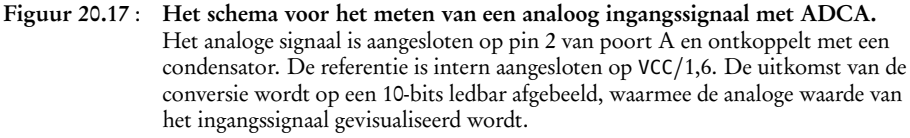

#### 20.5 Toepassing: handmatige unsigned single-ended conversie

De toepassingen in deze en volgende paragrafen tonen diverse voorbeelden van AD-conversies. Het voorbeeld van deze paragraaf gebruikt de *unsigned singleended* configuratie en het basisalgoritme voor de handmatige conversie — of *single conversion* — van pagina [334.](#page-343-0) Het resultaat van de conversie wordt afgebeeld op een 10-bits ledbar met de methode die besproken is in paragraaf [17.1.](#page-253-0)

Het bijbehorende schema staat in figuur [20.17.](#page-346-0) Het analoge signaal is verbonden met pin 2 van poort A. In dit geval is het een regelbare spanning. Met een weerstand van 1k5 en een regelbare weerstand van 5k ligt de analoge spanning tussen 0 en 2,54 V. Om de stabiliteit te verbeteren is de ingang ontkoppeld met een capaciteit van 1*µ*F.

De analoge voedingsspanning is ontkoppeld met een condensator van 1 *µ*F en een condensator van 100 *n*F. De ferrietkraal met een zelfinductie van 0,5*µ*H reduceert de ruis van de analoge voedingsspanning.

De referentie van de ADC is softwarematig aangesloten met de interne referentie van VCC*/*1,6.

De 10-bits ledbar is — net als in figuur [17.3](#page-254-0) — aangesloten op pin 4 tot en met 7 van poort D en pin 0 tot en met 5 van poort E. De afbeelding van een analoog signaal op een 10-bits ledbar is geen nauwkeurige meting. Voor nauwkeurig onderzoek kan de waarde ook via de USART0 van poort F naar een pc worden gestuurd.

Volgens tabel 36-104 uit de datasheet moet de referentiespanning V<sub>REF</sub> liggen tussen 1 V en AVCC − 0,6 V. Omdat AVCC hier gelijk is aan 3,3 V, moet  $V_{REF}$  kleiner zijn dan 2,7 V.

De ingangsspanning van de ADC moet liggen tussen −0,1 V en AVCC + 0,1 V

Bij een referentiespanning van *AV C C/*1,6 ligt voor een AVCC van 3,3 het bereik van de ingang tussen 0 en ruim 2 V.

Een ferrietkraal of *bead* is een spoel met een ferriet kern en reageert snel op hoogfrequente signalen. Een ferrietkraal heeft betere filtereigenschappen dan een gewone spoel. Meestal wordt niet de zelfinductie opgegeven maar de impedantie bij een bepaalde frequentie, bijvoorbeeld 50 *Ω* bij 20 MHz of 300 *Ω* bij 100 MHz.

```
1 #define F_CPU 2000000UL
\frac{2}{3}#include <avr/io.h>
4 #include <util/delay.h>
5
6 #define NUM_LEDS 10
7 #define MAX_VALUE 4095
8 #define RES_OFFSET 192
9
10 void init_ledbar(void);
11 void display_level(uint8_t level);
12
13 void init_adc(void)
14 {
15 PORTA.DIRCLR = PIN2_bm; // configure PA2 as input for ADCA
16 ADCA.CH0.MUXCTRL = ADC_CH_MUXPOS_PIN2_gc; // PA2 to channel 0
17 ADCA.CH0.CTRL = ADC_CH_INPUTMODE_SINGLEENDED_gc; // channel 0 single-ended
18 ADCA.REFCTRL = ADC_REFSEL_INTVCC_gc; // internal VCC/1.6 reference
19 ADCA.CTRLB = ADC_RESOLUTION_12BIT_gc; // 12 bits conversion, unsigned, no freerun
20 ADCA.PRESCALER = ADC_PRESCALER_DIV16_gc; // 2MHz/16 = 125kHz
21 ADCA.CTRLA = ADC_ENABLE_bm; // enable adc
22 }
23
24 uint16_t read_adc(void)
25 {
26 uint16_t res;
27
28 ADCA.CH0.CTRL |= ADC_CH_START_bm; // start ADC conversion
29 while ( !(ADCA.CH0.INTFLAGS & ADC_CH_CHIF_bm) ) ; // wait until it's ready
30 res = ADCA.CH0.RES;
31 ADCA.CH0.INTFLAGS |= ADC_CH_CHIF_bm; // reset interrupt flag
32
33 return res; // return measured value
34 }
35
36 int main(void)
37 {
38 uint16_t res;
39 uint8_t level;
40
41 init_ledbar();
42 init_adc();
43
44 while (1) {
45 res = read_adc();
46 if (res < RES_OFFSET) { // res - RES_OFFSET must be >= 0
47 level = 0;
48 } else {
49 level = (res - RES_OFFSET) * ((NUM_LEDS) + 1) / (MAX_VALUE - RES_OFFSET + 1);
50 }
51 display_level(level);
52 ledelay_ms(200);
53 }
54 }
```

```
Code 20.1 : Handmatig converteren in de unsigned single-ended-modus.
```
Het bijbehorende programma staat in code [20.1.](#page-347-0) De functie display\_level staat in code [17.4](#page-258-0) en beeldt het resultaat af op de ledbar. De functie init\_ledbar bevat regel [30](#page-255-0) en regel [31](#page-255-1) uit code [17.1](#page-255-2) en definieert de aansluitingen voor de ledbar als uitgang.

De functie read\_adc voert de handmatige conversie van pagina [334](#page-343-0) uit en geeft het gemeten resultaat terug. De functie init\_adc initialiseert de ADC. Deze functie definieert pin A2 als ingang, verbindt deze met kanaal 0 en maakt de omzetting voor dit kanaal single-ended. Verder verbindt deze functie de referentie van de ADC met VCC*/*1,6 en stelt het de ADC in op de 12-bits modus en een prescaling van 16. Tenslotte zet de functie de ADC aan.

Sommige eigenschappen van ADC worden door init\_adc impliciet ingesteld. Zo wordt bij de toekenning op regel [19](#page-347-1) de CONVMODE-bit van register CTRLB ook 0 gemaakt, zodat de conversies *unsigned* zijn. Om een zelfde reden wordt de freerunningmodus niet gebruikt omdat FREERUN eveneens automatisch laag wordt. In io.h staat alleen een macro voor ADC\_FREERUN\_bm, die freerunningmodus instelt. Er is geen macro die de freerunningmodus expliciet niet instelt. Dit is te ondervangen met de logische inverse, !. De uitdrukking !ADC\_FREERUN\_bm is altijd nul en laat bij de onderstaande toewijzingen de betreffende bit ongemoeid.

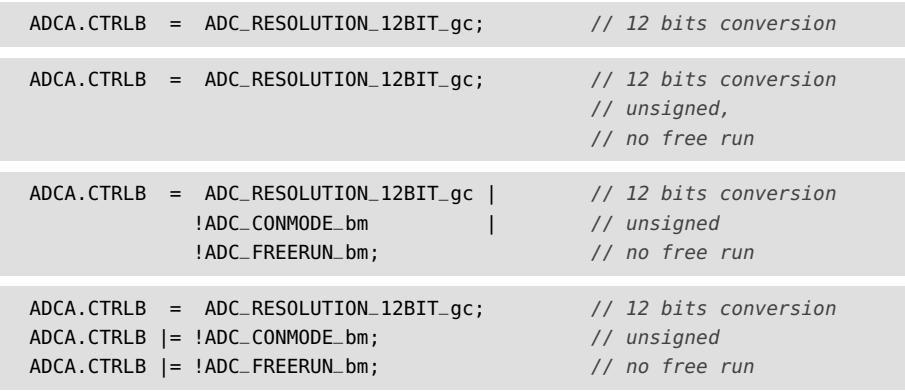

De bovenstaande vier methoden van toewijzen doen exact hetzelfde. Bij de laatste twee is expliciet aangegeven dat de CONMODE- en de FREERUN-bit laag zijn. Het commentaar bij de tweede toewijzing vermeldt dat de conversie *unsigned* is en dat de *free run mode* niet gebruikt wordt. Bij de eerste toewijzing is alleen vermeld dat de conversie 12-bits is.

Het expliciet vermelden van de status van alle bits of het toevoegen van commentaar over de status van een impliciete instelling voorkomt misverstanden. Dit wordt echter meestal niet gedaan omdat er eigenlijk teveel instellingen zijn die dan beschreven moeten worden. Register CTRLB bevat nog een bit waarmee de ingangsimpedantie aangepast kan worden en een 2-bits bitgroep, die de stroom door de ADC beperkt. Daarnaast heeft de ADC veel meer registers dan de zes die door init\_adc gebruikt worden, zoals ook in figuur [20.12](#page-342-1) te zien is. In de code zijn alleen de belangrijkste instellingen in het commentaar genoemd.

Het hoofdprogramma initialiseert de ledbar en de ADC en meet daarna voortdurend met de functie read\_adc de waarde res van het analoge signaal, zet daarbij deze waarde om naar een niveau level, beeldt met de functie display\_level dit niveau op de ledbar af en wacht 200 ms.

De naam van het bitmasker is ADC\_CONMODE\_bm, terwijl de AU-manual over de CONVMODE-bit spreekt.

De offset bij de *unsigned single-ended* configuratie is ongeveer 0,05 $V_{ref}$ . Omdat in dit geval de gemeten spanning niet relevant is, is de offset in het resultaat RES\_OFFSET vooraf bepaald door de ingang van de ADC met GND te verbinden. Het resultaat is dan 192 in plaats van 0, zodat de offset 192 is. Bij de berekening van het level wordt deze offset van het resultaat res en van de maximale waarde MAX\_VALUE afgetrokken. De test op regel [46](#page-347-2) is nodig voor het geval het gecorrigeerde resultaat negatief is. In dat geval wordt level gelijk aan nul gemaakt.

#### Code [20.1](#page-347-0) met uitvoer via een UART in plaats van een ledbar

Uit de gemeten waarde kan de bijbehorende spanning worden berekend en via een UART naar een pc worden verzonden. Uit formule [20.4](#page-339-1) volgt dat:

<span id="page-349-4"></span>
$$
V_{\rm INP} = \frac{\rm RES}{\rm TOP + 1} V_{\rm REF} - \Delta V \tag{20.7}
$$

In dit voorbeeld is de referentiespanning  $V_{\text{RFE}}$  gelijk aan  $V_{\text{CC}}/1,6$  en is de offsetspanning Δ*V* gelijk aan 0,05*V*<sub>REF</sub>. De waarden van deze spanningen zijn als definities op regel [8](#page-349-0) tot en met [10](#page-349-1) aan code [20.2](#page-349-2) toegevoegd.

<span id="page-349-2"></span>In code [20.2](#page-349-2) wordt op regel [26](#page-349-3) met deze definities en met formule [20.7](#page-349-4) de spanning vinp van het analoge ingangssignaal berekend en het resultaat daarna met printf via de USART0 van poort F naar een pc doorgestuurd.

Code 20.2 : Handmatig converteren in de unsigned single-ended-modus met uitvoer via UART.

```
1 #define F_CPU 2000000UL
 2 #include <avr/io.h>
 3 #include <avr/interrupt.h>
 4 #include <util/delay.h>
 5 #include "stream.h"
 6
 7 #define MAX_VALUE 4095
 8 #define VCC 3.30
 9 #define VREF (((double) VCC) / 1.6) // is 2.06125
10 #define VOFFSET ((0.05)*(VREF)) // is 0.103125
11
12 void init_adc(void); // is identical with function init_adc() from code 20.1
   13 uint16_t read_adc(void); // is identical with function read_adc() from code 20.1
14
15 int main(void)
16 {
17 uint16_t res;
18 double vinp;
19
20 init_stream(F_CPU);
21 init_adc();
22 sei();
23
24 while (1) {
25 res = read_adc();
26 vinp = ((double) res) * VREF / (MAX_VALUE + 1) - VOFFSET; // formula 20.7
       printf("res: %4d voltage: %5.3f V\n", res, vinp);
28 _delay_ms(200);
29 }
30 }
```
De functie init\_stream uit paragraaf [19.12](#page-328-4) initialiseert op regel [20](#page-349-5) de UART. Deze functie zorgt ervoor dat de stdout van de printf gekoppeld is aan USART0 van poort F. Om gebroken getallen af te drukken moet de bibliotheek printf\_flt toegevoegd worden, zoals al eerder in paragraaf [18.8](#page-296-0) bij het afdrukken van gebroken getallen op een LCD is uitgelegd.

| COM1 - PuTTY |                            |  |  |
|--------------|----------------------------|--|--|
|              | res: 2492 voltage: 1.152 V |  |  |
|              | res: 2491 voltage: 1.151 V |  |  |
|              | res: 2492 voltage: 1.152 V |  |  |
|              | res: 2493 voltage: 1.152 V |  |  |
|              | res: 2494 voltage: 1.153 V |  |  |
|              | res: 2493 voltage: 1.152 V |  |  |
|              |                            |  |  |

<span id="page-350-0"></span>Figuur 20.18 : De uitvoer op de pc voor een analoge ingangsspanning van 1,154 V.

In figuur [20.18](#page-350-0) staat een aantal uitkomsten voor een ingangssignaal van 1,154 V. De met de ADC gemeten spanning wijkt af van de werkelijke waarde. Omdat de voedingsspanning en de deelfactor niet exact 3,30 V en 1,6 zijn, zal de werkelijke referentiespanning nooit gelijk zijn aan 2, 0625 V. Bovendien is de werkelijke offsetspanning niet gelijk aan de berekende waarde omdat de referentiespanning en de factor 0,05 niet exact zijn.

De volgende paragraaf toont een methode om de offsetspanning bij *signed singleended* te compenseren, die ook bruikbaar is bij *unsigned single-ended*.

#### 20.6 Toepassing: handmatige signed single-ended conversie

In code [20.3](#page-351-0) staat een programma dat de *signed single-ended* gebruikt. De configuratie lijkt sterk op de configuratie, die gebruikt is in code [20.1](#page-347-0) voor *unsigned single-ended*. Het voordeel is dat er bij *signed* geen offset *∆V* nodig is. Het nadeel is dat er effectief maar elf bits gebruikt worden. De functies init\_adc en read\_adc uit code [20.3](#page-351-0) zijn geschikt voor de *signed single-ended*. De functie init\_adc is ten opzichte van die uit code [20.1](#page-347-0) op een aantal punten gewijzigd: de negatieve ingang van de ADC is nu verbonden met GND, de inputmodus is *differential* en de conversiemodus is *signed*. Omdat de uitkomst van de conversie *signed* is, is de retourwaarde van read\_adc ook *signed*.

De ADC kent in de differentiële modus verschillende interne aansluitingen voor GND, zie tabel [20.3.](#page-350-1) De zogenoemde *pad* GND is identiek aan of ligt vlakbij de externe GND. De interne GND wordt gebruikt bij metingen van interne signalen in de *signed single-ended*-modus. Het voorbeeldprogramma uit code [20.3](#page-351-0) gebruikt ADC\_CH\_MUXNEG\_GND\_MODE3\_gc als GND.

| MUXNEG[2:0] | groepsconfiguratie            | type        | gebruikt bij inputmodus       |
|-------------|-------------------------------|-------------|-------------------------------|
| 101         | ADC_CH_MUXNEG_GND_MODE3_qc    | pad GND     | ADC_CH_INPUTMODE_DIFF_qc      |
| 111         | ADC_CH_MUXNEG_INTGND_MODE3_qc | interne GND | ADC_CH_INPUTMODE_DIFF_gc      |
| 100         | ADC_CH_MUXNEG_GND_MODE4_gc    | pad GND     | ADC_CH_INPUTMODE_DIFFWGAIN_gc |
| 111         | ADC_CH_MUXNEG_INTGND_MODE4_qc | interne GND | ADC_CH_INPUTMODE_DIFFWGAIN_gc |

<span id="page-350-1"></span>Tabel 20.3 : De interne GND-aansluitingen voor de ADC.

|          | <b>ILILLETTIC OND.</b>                                          |                               |  |  |  |
|----------|-----------------------------------------------------------------|-------------------------------|--|--|--|
| 1        | #define F_CPU 2000000UL                                         |                               |  |  |  |
| 2        | #include <avr io.h=""></avr>                                    |                               |  |  |  |
| 3        | #include <avr interrupt.h=""></avr>                             |                               |  |  |  |
| 4        | #include <util delay.h=""></util>                               |                               |  |  |  |
| 5        | #include "stream.h"                                             |                               |  |  |  |
| 6        |                                                                 |                               |  |  |  |
| 7        | #define MAX_VALUE 2047                                          | // only 11 bits are used      |  |  |  |
| 8        | #define VCC<br>3.30                                             |                               |  |  |  |
| 9        | #define VREF (((double) VCC) / 1.6)                             | // is 2.06125                 |  |  |  |
| 10       |                                                                 |                               |  |  |  |
| 11       | void init_adc(void)                                             |                               |  |  |  |
| 12       | $\{$                                                            |                               |  |  |  |
| 13       | PORTA.DIRCLR<br>$=$ PIN2_bm PIN3_bm;                            | // PA3 can be used for offset |  |  |  |
| 14       | ADCA.CHO.MUXCTRL = ADC_CH_MUXPOS_PIN2_gc                        | $// PA2 to + channel 0$       |  |  |  |
| 15       | ADC_CH_MUXNEG_GND_MODE3_gc;                                     | // GND to - channel 0         |  |  |  |
| 16       | ADCA.CHO.CTRL<br>= ADC_CH_INPUTMODE_DIFF_gc;                    | // channel 0 differential     |  |  |  |
| 17       | $= ADC\_REFSEL\_INTVCC_gc;$<br>ADCA.REFCTRL                     |                               |  |  |  |
| 18<br>19 | ADCA.CTRLB<br>$= ADC\_RESOLUTION\_12BIT\_gc$                    |                               |  |  |  |
| 20       | ADC_CONMODE_bm;<br>ADCA.PRESCALER<br>= ADC_PRESCALER_DIV16_gc;  | // signed conversion          |  |  |  |
| 21       | ADCA.CTRLA<br>$= ADC_ENABLE_bm;$                                |                               |  |  |  |
| 22       | $\}$                                                            |                               |  |  |  |
| 23       |                                                                 |                               |  |  |  |
| 24       | $int16_t read_adc(void)$                                        | // return a signed            |  |  |  |
| 25       | $\{$                                                            |                               |  |  |  |
| 26       | $int16_t$ res;                                                  | // is also signed             |  |  |  |
| 27       |                                                                 |                               |  |  |  |
| 28       | $ADCA.CH0.CTRL$ $= ADC_CH_START_bm;$                            |                               |  |  |  |
| 29       | while ( ! (ADCA.CH0.INTFLAGS & ADC_CH_CHIF_bm) ) ;              |                               |  |  |  |
| 30       | $res = ADCA.CHO.RES;$                                           |                               |  |  |  |
| 31       | ADCA.CH0.INTFLAGS  = ADC_CH_CHIF_bm;                            |                               |  |  |  |
| 32       |                                                                 |                               |  |  |  |
| 33       | return res;                                                     |                               |  |  |  |
| 34       | $\}$                                                            |                               |  |  |  |
| 35       |                                                                 |                               |  |  |  |
| 36       | int main(void)                                                  |                               |  |  |  |
| 37       | $\{$                                                            |                               |  |  |  |
| 38       | int16_t res;                                                    | // is also signed             |  |  |  |
| 39       | double<br>vinp;                                                 |                               |  |  |  |
| 40       |                                                                 |                               |  |  |  |
| 41<br>42 | init_stream(F_CPU);<br>$init\_adc()$ ;                          |                               |  |  |  |
| 43       | $sei()$ ;                                                       |                               |  |  |  |
| 44       |                                                                 |                               |  |  |  |
| 45       | while $(1)$ {                                                   |                               |  |  |  |
| 46       | $res = read\_adc()$ ;                                           |                               |  |  |  |
| 47       | $vinp = (double) res * VREF / (MAX_VALUE + 1);$<br>// no offset |                               |  |  |  |
| 48       | printf("res: %4d spanning: %5.3f V\n", res, vinp);              |                               |  |  |  |
| 49       | $-delayms(200);$                                                |                               |  |  |  |
| 50       | <sup>}</sup>                                                    |                               |  |  |  |
| $51 \}$  |                                                                 |                               |  |  |  |
|          |                                                                 |                               |  |  |  |

<span id="page-351-0"></span>Code 20.3 : Handmatige conversie met de signed single-ended-modus. Deze code gebruikt de configuratie uit figuur [20.8](#page-338-0) met de differentiële ingangsmodus, waarbij de negatieve ingang verbonden is met de interne GND.

De gemeten spanning volgt uit formule [20.5.](#page-340-0) De negatieve ingang is met GND verbonden. *V*<sub>INN</sub> is dus gelijk aan 0 V. Omdat de ingangsversterker niet gebruikt wordt, is de GAIN gelijk aan 1. Voor V<sub>INP</sub> geldt zodoende:

$$
V_{\rm INP} = \frac{\rm RES}{\rm TOP + 1} V_{\rm REF} \tag{20.8}
$$

De waarde van TOP, in code [20.3](#page-351-0) is dat macro MAX\_VALUE, is in dit geval 2047.

<span id="page-352-1"></span>

| COM1 - PuTTY |                            |  |  |
|--------------|----------------------------|--|--|
|              | res: 1151 voltage: 1.159 V |  |  |
|              | res: 1153 voltage: 1.161 V |  |  |
|              | res: 1152 voltage: 1.160 V |  |  |
|              | res: 1152 voltage: 1.160 V |  |  |
|              | res: 1153 voltage: 1.161 V |  |  |
|              | res: 1153 voltage: 1.161 V |  |  |
|              |                            |  |  |

<span id="page-352-0"></span>Figuur 20.19 : De gemeten waarde voor een analoge ingangsspanning van 1,154 V bij de signed single-ended modus.

Figuur [20.19](#page-352-0) toont de gemeten waarde van het analoge ingangssignaal. De met formule [20.8](#page-352-1) berekende waarde wijkt ongeveer 0,6% af. Interessant is dat met de ADC gemeten waarde res overeenkomt met de gezochte waarde 1,154. Dit komt doordat de factor 1,6 niet exact 1,6 is, maar door Atmel bewust iets groter is gekozen, zodat voor een voedingsspanning van 3,3 V de referentiespanning ongeveer 2,048 V is. De gemeten ADC-waarde bij *signed single-ended* is daardoor ongeveer gelijk aan de spanning in mV.

#### Offsetcompensatie

Een kleine offset van een paar mV kan onder andere ontstaan doordat de potentiaal van GND in de microcontroller niet overal exact hetzelfde is.

```
Code 20.4 : De functie offset_adc.
```

```
36 int16_t offset_adc(int n)
37 \quad38 uint8_t save_muxctrl;
39 int16_t offset = 0;
40
41 save_muxctrl = ADCA.CH0.MUXCTRL; // save MUXCTRL
42 ADCA.CH0.MUXCTRL = (ADCA.CH0.MUXCTRL & ~ADC_CH_MUXPOS_gm) |
43 (ADC_CH_MUXPOS_PIN3_gc & ADC_CH_MUXPOS_gm);
44 for(int i=0; i<n; i++) { // measure offset
45 offset += read_adc();
46 }
47 ADCA.CH0.MUXCTRL = save_muxctrl; // restore MUXCTRL
48
49 return offset/n;
50 }
```
De uitkomst is te corrigeren door de offset vooraf bij de initialisatie te meten, en deze van het resultaat af te trekken. Het meten van de offset kan door de positieve ingang van de ADC tijdelijk via een andere pin op een externe GND aan te sluiten.

Functie offset\_adc uit code [20.4](#page-352-2) bewaart de huidige status van register MUXCTRL, verbindt de positieve ingang met pin 3 van poort A, meet de ingangswaarde en De naam *signed single-ended* is zet de oude status van MUCXCTRL weer terug.

> De functie heeft een ingangsparameter <sup>n</sup>. Bij één enkele meting is de kans op een toevallige afwijking groot. Dat is de reden dat de functie de offset <sup>n</sup> keer bepaalt en daarna het gemiddelde van deze metingen teruggeeft.

> Het hoofdprogramma uit code [20.5](#page-353-0) bepaalt, direct nadat de ADC geïnitialiseerd is, met de functie offset\_adc de offset en corrigeert de gemeten waarde met deze offset. Het resultaat wordt afgebeeld op de ledbar. Bij de berekening van het niveau wordt de offset ook van MAX\_VALUE afgetrokken.

<span id="page-353-0"></span>Code 20.5 : Handmatig converteren in de signed single-ended-modus met offsetcorrectie.

```
52 int main(void)
53 {
54 int16_t res; // is here signed (int16_t)
55 double vinp;
56
57 init_stream(F_CPU);
58 int\_adc();<br>59 sei():
     sei();
60
61 int16_t offset = offset_adc(16);
62
63 while (1) {
64 res = read_adc() - offset;
65 vinp = ((double) res) * VREF / (MAX_VALUE + 1);
66 printf("res: %4d voltage: %5.3f V %d\n", res, vinp, offset);<br>67 delay_ms(200);
       delay_ms(200);68 }
69 }
```
## 20.7 Toepassing: handmatige conversie met differentiële modus

Hoewel in de vorige paragraaf de ingangsmodus van het kanaal differentieel was, werd bij de meting feitelijk één ingang gebruikt. De toepassing in deze paragraaf gebruikt voor de feitelijke meting twee ingangen en voert de meting in ieder geval altijd twee keer uit. De eerste keer is de pin 2 verbonden met de positieve ingang en pin 3 met de negatieve ingang. Bij de tweede meting is pin 3 juist met de positieve en pin 2 met de negatieve ingang verbonden. Het resultaat van de eerste meting wordt van de tweede meting afgetrokken. Het effect is dat het resultaat het dubbele is en dat de offset wegvalt.

In code [20.6](#page-354-0) is deze methode gebruikt om het spanningsverschil tussen pin 2 en pin 3 te meten. De dubbele meting wordt vier keer uitgevoerd. Het gezochte resultaat is dan acht keer zo klein.

De reden om meer samples te nemen voor één meting is dat de toevallige variaties gemiddeld worden en de uitkomst nauwkeuriger en stabieler is. Het nadeel is dat er voor de totale meting meer tijd nodig is en dat dit bij snel wisselende ingangssignalen niet bruikbaar is. In dat geval kan het verstandig zijn de prescaling van ADC

in dit geval ongelukkig gekozen. De gebruikte ingangsmodus is *differential* en bij het bepalen van de offset worden er twee ingangen gebruikt.

Deze implementatie met de differentiële modus is flexibeler dan de gewone *signed single ended*.

Code 20.6 : Handmatig converteren met de differentiële ingangsmodus.

```
36 int main(void)
37 {
38 uint8_t level;
39 int16_t res;
40
41 init_stream(F_CPU); // see also code 19.16
42 init_ledbar();
43 init_adc();
44
45 PMIC.CTRL |= PMIC_LOLVLEN_bm;
46 sei();
47
48 while(1) {
49 res = 0;50 for (int i=0; i<4; i++) {
51 ADCA.CH0.MUXCTRL = ADC_CH_MUXPOS_PIN2_gc | ADC_CH_MUXNEG_PIN3_gc;
52 res += read_adc();
53 ADCA.CH0.MUXCTRL = ADC_CH_MUXPOS_PIN3_gc | ADC_CH_MUXNEG_PIN2_gc;
54 res -= read_adc();
55 }
56 res = res/8;
57
58 level = abs(res) * ((NUM_LEDS) + 1) / (MAX_VALUE + 1);
59 display_level(level);
60 printf("res: %4d mV\n", res);
61
62 \qquad \qquad \qquad \qquad \qquad \qquad \qquad \qquad \qquad \qquad \qquad \qquad \qquad \qquad \qquad \qquad \qquad \qquad \qquad \qquad \qquad \qquad \qquad \qquad \qquad \qquad \qquad \qquad \qquad \qquad \qquad \qquad \qquad \qquad \qquad \qquad 
63 }
64 }
```
<span id="page-354-1"></span>zo klein mogelijk te maken. Bij vier iteraties wordt er acht keer een ADC-meting gedaan. Omdat het een *signed* conversie is, is de maximale waarde van één losse meting 2047 en heeft res na de **for**-lus maximaal 16376. Dit past royaal binnen het bereik van een 16-bits integer.

Mits de voedingsspanning gelijk is aan 3,30 V en de referentiespanning ingesteld is op VCC*/*1,6 is het interessant te zien dat de uitkomst van de ADC-conversie bij deze methode ongeveer gelijk is aan de werkelijke ingangsspanning in millivolts. Daarom wordt op regel [60](#page-354-1) de uitkomst onbewerkt als mV naar de pc gestuurd.

#### 20.8 Toepassing: differentiële conversie met behulp van een interrupt

De functies read\_adc uit code [20.1](#page-347-0) en code [20.3](#page-351-0) gebruiken beide de interruptvlag ADC\_CH\_CHIF\_bm uit register INTFLAGS om te bepalen of de conversie klaar is. De interruptvlag kan ook automatisch een interruptroutine starten die het gemeten resultaat verwerkt.

In code [20.7](#page-355-0) is op regel [13](#page-355-1) voor kanaal 0 het interruptmechanisme ingesteld op het lage niveau. Het hoofdprogramma zet op regel [35](#page-355-2) het interruptmechanisme aan en start op regel [38](#page-355-3) de ADC. Nadat de AD-conversie klaar is, wordt de interruptfunctie van regel [23](#page-355-4) uitgevoerd. Deze kent het resultaat toe aan de globale

Bij 3,30 V is de referentiespanning theoretisch gelijk aan 2063,5 mV. In de praktijk blijkt deze waarde veel dichter bij 2048 mV te liggen.

Er zijn ook zeer nauwkeurige spanningsreferenties van 2,048 en 4,096 V verkrijgbaar, die als externe referentie gebruikt kunnen worden.

Code 20.7 : Differentiële conversie met interrupt.

```
1 #define F_CPU 2000000UL
2 #include <avr/io.h>
3 #include <avr/interrupt.h>
4 #include <util/delay.h>
5 #include "stream.h"
\frac{6}{7}7 void init_adc(void)
\begin{array}{cc} 8 & \{ \\ 9 & \end{array}PORTA.DIRCLR = PIN2_bm|PIN3_bm;
10 ADCA.CH0.MUXCTRL = ADC_CH_MUXPOS_PIN2_gc |
11 ADC_CH_MUXNEG_PIN3_gc;
12 ADCA.CH0.CTRL = ADC_CH_INPUTMODE_DIFF_gc;<br>13 ADCA.CH0.INTCTRL = ADC_CH_INTLVL_LO_qc;
     13 ADCA.CH0.INTCTRL = ADC_CH_INTLVL_LO_gc; // low level interrupt CH0
14 ADCA.REFCTRL = ADC_REFSEL_INTVCC_gc;
15 ADCA.CTRLB = ADC_RESOLUTION_12BIT_gc |
16 ADC_CONMODE_bm;
17 ADCA.PRESCALER = ADC_PRESCALER_DIV16_gc;
18 ADCA.CTRLA = ADC_ENABLE_bm;
19 }
20
21 volatile int16_t res = 0;
22
23 ISR(ADCA_CH0_vect)
24 {<br>25
      25 res = ADCA.CH0.RES; // save result
26
27 ADCA.CH0.CTRL |= ADC_CH_START_bm; // starts conversion again
28 }
29
30 int main(void)
31 {
32 init_stream(F_CPU);
33 init_adc();
34
35 PMIC.CTRL |= PMIC_LOLVLEN_bm;<br>36 sei():
      sei();
37
38 ADCA.CH0.CTRL |= ADC_CH_START_bm; // starts first conversion
39 while(1) {
40 printf("Voltage: %d mV\n", res);
        _-\text{delay}ms(200);
42 }
43 }
```
<span id="page-355-3"></span><span id="page-355-2"></span>variable res en start de AD-conversie opnieuw. De ADC blijft zo voortdurend nieuwe waarde toekennen aan res. Het hoofdprogramma stuurt de waarde van res door naar de UART.

De variabele res moet **volatile** zijn, omdat de compiler deze variabele anders wegoptimaliseert. In het hoofdprogramma verandert res immers niet. De compiler zal bij de optimalisatie daarom res behandelen als een constante. Het sleutelwoord **volatile** vertelt de compiler dat res toch kan veranderen.

Deze toepassing corrigeert niet voor de offset. De gemeten waarde zal dus enigszins afwijken van de werkelijke waarde. Een belangrijker nadeel van de gebruikte methode is dat de microcontroller heel veel metingen uitvoert. Iedere keer als er een AD-meting gedaan is, wordt er automatisch de volgende meting gestart. Vooral bij een kleine prescaling is de meettijd kort. Bij een prescaling van 4 zijn er voor een 12-bits conversie slechts 28 klokslagen nodig. Het gevolg is dat de microcontroller bijna voortdurend bezig is de interruptfunctie uit te voeren. Daarom zal het meestal beter zijn de metingen volledig automatisch uit te voeren met behulp van de freerunningmodus of door een timer te gebruiken.

#### 20.9 Toepassing: differentiële conversie op vaste tijdstippen

Met een timer en het*event routing network* van de Xmega kan de AD-conversie automatisch op vaste tijdstippen worden uitgevoerd. Het voorbeeld van figuur [20.14](#page-344-1) is geïmplementeerd in code [20.8.](#page-357-0) De overflow van timer 0 van poort E triggert via het eventmechanisme de ADC. Als de meting klaar is, wordt automatisch de interruptfunctie van de ADC uitgevoerd en krijgt variabele res een nieuwe waarde. Het voordeel van deze opzet is dat de ADC op vaste tijdsstippen de waarde van het analoge ingangssignaal meet en de interruptfunctie niet voortdurend actief is.

In code [20.8](#page-357-0) wordt op regel [19](#page-357-1) het eventcontrolregister EVCTRL ingesteld. Dit register, zie figuur [20.20,](#page-358-0) heeft drie bitgroepen: SWEEP, EVSEL en EVACT. De EVSEL-bits selecteren de eventkanalen waarmee de kanalen van de ADC verbonden zijn. In dit voorbeeld zijn de eventkanalen 0, 1, 2 en 3 verbonden met respectievelijk de ADC-kanalen 0, 1, 2 en 3. De EVACT-bits geven aan hoeveel en welke van de geselecteerde eventkanalen er worden gebruikt. Bovendien kan hiermee worden ingesteld dat alle ADC-kanalen, die door de SWEEP-bits zijn benoemd, direct achter elkaar worden gemeten. De SWEEP-bits geven aan welke ADC-kanalen bij de zogenoemde sweep en bij de freerunningmodus automatische worden gemeten.

Op regel [22](#page-357-2) is kanaal 0 van het eventsysteem verbonden met de overflow van timer 0 van poort E. Het effect van deze en vorige regel is dat de overflow van de timer een gebeurtenis genereert op eventkanaal 0 en dat de ADC hierop een meting uitvoert met ADC-kanaal 0. De interruptfunctie kent na afloop van de meting het resultaat toe aan res.

Op regel [39](#page-357-3) staat de aanroep van de initialisatiefunctie init\_timer, die de timer instelt op een periodetijd van 0,125 s. Er is zodoende acht keer per seconde een overflow en een AD-conversie. De timer gebruikt de normale modus en zet op regel [32](#page-357-4) expliciet de overflowinterrupt uit. Het eventmechanisme reageert op de overflowbit van de timer. Het interruptmechanisme van de timer hoeft daarvoor niet aan te staan. Als het interruptmechanisme wel aangezet wordt, moet er ook een bijbehorende interruptfunctie zijn.

Code 20.8 : Differentiële conversie op vaste tijdstippen met timer.

```
1 #define F_CPU 2000000UL
 2 #include <avr/io.h>
3 #include <avr/interrupt.h>
 4 #include <util/delay.h>
 5 #include "stream.h"
 6
7 void init_adc(void)
 8 {
9 PORTA.DIRCLR = PIN2_bm|PIN3_bm;<br>10 ADCA.CH0.MUXCTRL = ADC_CH_MUXPOS_PI
     10 ADCA.CH0.MUXCTRL = ADC_CH_MUXPOS_PIN2_gc |
11 ADC_CH_MUXNEG_PIN3_qc;
12 ADCA.CH0.CTRL = ADC_CH_INPUTMODE_DIFF_gc;
13 ADCA.CH0.INTCTRL = ADC_CH_INTLVL_LO_gc;
14 ADCA.REFCTRL = ADC_REFSEL_INTVCC_gc;<br>15 ADCA.CTRLB = ADC_RESOLUTION_12BIT_
     15 ADCA.CTRLB = ADC_RESOLUTION_12BIT_gc |
16 ADC_CONMODE_bm;<br>17 ADCA.PRESCALER = ADC_PRESCALER_D
     17 ADCA.PRESCALER = ADC_PRESCALER_DIV16_gc;
18 ADCA.CTRLA = ADC_ENABLE_bm;
19 ADCA.EVCTRL = ADC_SWEEP_0_gc | // sweep CH0
                       20 ADC_EVSEL_0123_gc | // select event CH0,1,2,3
21 ADC_EVACT_CH0_gc; // event triggers ADC CH0
22 EVSYS.CH0MUX = EVSYS_CHMUX_TCE0_OVF_gc; // event overflow timer E0
23 }
24
25 volatile int16_t res = 0;
26
27 void init_timer(void)
28 {
29 TCE0.PER = 31249; // Tper = 8 * (31249 +1) / 2M = 0.125 s
30 TCE0.CTRLA = TC_CLKSEL_DIV8_gc; // Prescaling 8
31 TCE0.CTRLB = TC_WGMODE_NORMAL_gc; // Normal mode
32 TCE0.INTCTRLA = TC_OVFINTLVL_OFF_gc; // Interrupt overflow off
33 }
34
35 int main(void)
36 {
37 init_stream(F_CPU);
38 init_adc();
39 init_timer(); // initialize timer
40
41 PMIC.CTRL |= PMIC_LOLVLEN_bm;
42 sei();
43
44 while(1) {
45 printf("Voltage: %d mV\n", res);
46 _delay_ms(200);
47 }
48 }
49
50 ISR(ADCA_CH0_vect)
51 {
52 res = ADCA.CH0.RES;
53 }
```
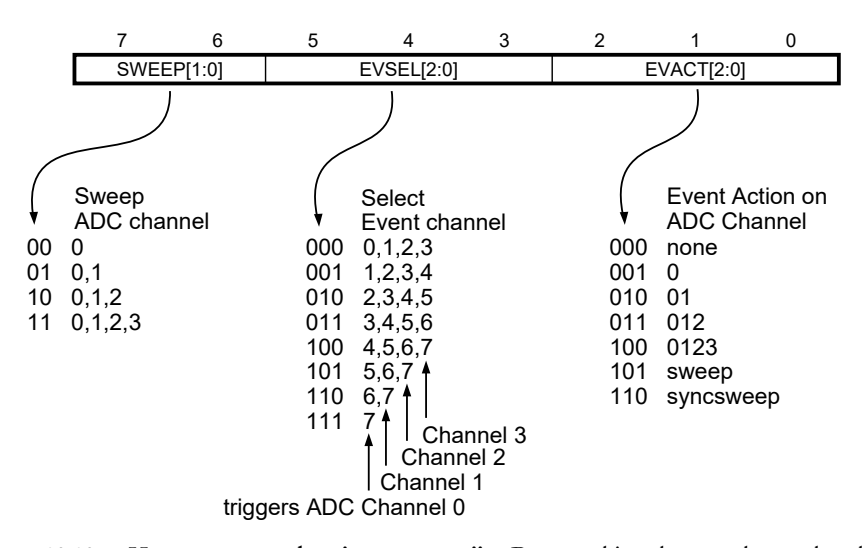

<span id="page-358-0"></span>Figuur 20.20 : Het event-control-register EVCTRL zijn. De EVSEL-bits selecteren de eventkanalen waarmee de kanalen van de ADC verbonden. De SWEEP-bits geven de ADC-kanalen aan, die bij een *sweep* of bij de freerunningmodus automatisch worden gebruikt. De EVACT-bits geven het aantal kanalen aan die gebruikt worden of stellen in dat er een zogenoemde *sweep* wordt gebruikt.

In code [20.9](#page-358-1) staat een alternatieve interruptfunctie, die met de methode van code [20.6](#page-354-0) de offset meet en de gemeten waarden corrigeert. De functie gebruikt twee statische variabelen voor de som sum en het aantal metingen <sup>n</sup>. De interruptfunctie telt het resultaat bij sum op als <sup>n</sup> even is en trekt het af als <sup>n</sup> oneven is. In beide situaties worden ook de ingangen omgewisseld. Vervolgens wordt het aantal metingen <sup>n</sup> opgehoogd en als er acht keer gemeten is, krijgt res de gemiddelde waarde en worden sum en <sup>n</sup> nul gemaakt.

<span id="page-358-1"></span>Code 20.9 : Alternatieve interruptfunctie voor AD-conversie, die de offset corrigeert.

| 50 | ISR(ADCA_CHO_vect)                                                |
|----|-------------------------------------------------------------------|
| 51 | $\left\{ \right.$                                                 |
| 52 | <b>static</b> uint8_t $n = 0$ ;                                   |
|    | 53 static intl6_t sum = $0$ ;                                     |
| 54 |                                                                   |
| 55 | <b>if</b> (n & $0 \times 01$ ) {<br>// second (even) measurement  |
| 56 | $sum = ADCA.CHO.RES;$                                             |
| 57 | ADCA.CH0.MUXCTRL = ADC_CH_MUXPOS_PIN2_gc   ADC_CH_MUXNEG_PIN3_gc; |
| 58 | $\}$ else $\{$<br>// first (odd) measurement                      |
| 59 | $sum += ADCA.CHO.RES;$                                            |
| 60 | ADCA.CH0.MUXCTRL = ADC_CH_MUXPOS_PIN3_qc   ADC_CH_MUXNEG_PIN2_qc; |
| 61 | $\mathcal{L}$                                                     |
| 62 |                                                                   |
| 63 | $n++;$                                                            |
| 64 | <b>if</b> ( $n == 8$ ) {                                          |
|    | $65$ res = sum/8;                                                 |
| 66 | $sum = 0;$                                                        |
| 67 | $n = 0$ ;                                                         |
| 68 | $\rightarrow$                                                     |
| 69 | $\rightarrow$                                                     |

```
Code 20.10 : Differentiële conversie van vier ingangen in freerunningmodus.
```

```
1 #define F_CPU 2000000UL
2 #include <avr/io.h>
3 #include <avr/interrupt.h>
4 #include <util/delay.h>
5 #include "stream.h"
6
7 void set_adcch_input(ADC_CH_t *ch, uint8_t pos_pin_gc, uint8_t neg_pin_gc)
   8 {
9 ch->MUXCTRL = pos_pin_gc | neg_pin_gc;
10 ch->CTRL = ADC_CH_INPUTMODE_DIFF_gc;
11 }
12
13 void init_adc(void)
14 {
15 PORTA.DIRCLR = PIN3_bm|PIN2_bm|PIN1_bm|PIN0_bm; // PA3..0 are input
16 set_adcch_input(&ADCA.CH0, ADC_CH_MUXPOS_PIN0_gc, ADC_CH_MUXNEG_GND_MODE3_gc);
17 set_adcch_input(&ADCA.CH1, ADC_CH_MUXPOS_PIN1_gc, ADC_CH_MUXNEG_GND_MODE3_gc);
18 set_adcch_input(&ADCA.CH2, ADC_CH_MUXPOS_PIN2_gc, ADC_CH_MUXNEG_GND_MODE3_gc);
19 set_adcch_input(&ADCA.CH3, ADC_CH_MUXPOS_PIN3_gc, ADC_CH_MUXNEG_GND_MODE3_gc);
20 ADCA.CTRLB = ADC_RESOLUTION_12BIT_gc |
21 ADC_CONMODE_bm
22 ADC_FREERUN_bm; // free running mode
23 ADCA.REFCTRL = ADC_REFSEL_INTVCC_qc;
24 ADCA.PRESCALER = ADC_PRESCALER_DIV16_gc;
25 ADCA.CTRLA = ADC_ENABLE_bm;
26 ADCA.EVCTRL = ADC_SWEEP_0123_gc| // sweep ch. 0,1,2,3
27 ADC_EVSEL_0123_gc| // default, no trigger only sweep
28 ADC_EVACT_NONE_gc; // no internal or external trigger
29 }
30
31 int main(void)
32 {
33 int16_t res = 0;
34 uint8_t i = 0;35
36 init_adc();
37 init_stream(F_CPU);
38 sei();
39
40 while(1) {
41 switch( i & 0x03 ) {
42 case 0 : res = ADCA.CH0.RES; break;
43 case 1 : res = ADCA.CH1.RES; break;
44 case 2 : res = ADCA.CH2.RES; break;
45 case 3 : res = ADCA.CH3.RES; break;
46 }
47
48 printf("Voltage %d: %d mV\n", i & 0x03, res);
49 i++;
50 _delay_ms(1000);
51 }
52 }
```
#### 20.10 Toepassing: differentiële conversie in de freerunningmodus

Met de freerunningmodus worden de ADC-metingen automatisch uitgevoerd. Nadat de AD-conversie klaar is, begint direct daarna de volgende meting. De waarde in het resultaatregister wordt voortdurend aangepast. Het microcontrollerprogramma beschikt dan altijd over de meest actuele waarde.

De toepassing uit code [20.10](#page-359-0) meet met behulp van de freerunningmodus vier verschillende analoge signalen. Het hoofdprogramma toont voortdurend de waarde van één van deze signalen op de ledbar. Het **switch**-statement kent — afhankelijk van <sup>i</sup> — aan de variabele res het resultaat toe van kanaal 0, 1, 2, of 3. Variabele <sup>i</sup> wordt iedere seconde met één verhoogd.

De initialisatiefunctie gebruikt de functie set\_adcch\_input om de aansluitingen 0, 1, 2, en 3 van poort A te verbinden met respectievelijk kanaal 0, 1, 2, en 3. De negatieve ingang van ADC is in alle vier de gevallen verbonden met GND.

Deze toepassing gebruikt geen functie read\_adc, heeft geen interruptfunctie en ook geen timer nodig. Op regel [22](#page-359-1) is het FREERUN-bit actief gemaakt. Er is geen interne of externe trigger nodig. Daarom zijn EVACT-bits van register EVCTRL alle drie laag. De SWEEP-bits zijn ingesteld op <sup>0123</sup>, zodat alle vier de kanalen automatisch na elkaar worden uitgelezen.

#### 20.11 Kalibratie van de ADC

De Xmega wordt door Atmel bij de productie getest en verschillende onderdelen worden daarbij gekalibreerd. De kalibratiewaarden worden in het NVM, *non volatile memory*, weggeschreven. De gebruiker kan deze waarden lezen en in de betreffende kalibratieregisters plaatsen.

Code [20.11](#page-360-0) definieert een functie readCalibrationWord die twee bytes als een 16-bits getal uit het geheugen leest.

Code 20.11 : De functie readCalibrationWord leest een 16-bits getal uit het NVM.

```
1 #include <avr/pgmspace.h>
2 #include <stddef.h> // definition of offsetof
3
4 uint16_t readCalibrationWord(uint8_t index)
5 {
6 uint16_t result;
7
8 NVM_CMD = NVM_CMD_READ_CALIB_ROW_gc;
9 result = pgm\_read\_word(intdex);
10 NVM_CMD = NVM_CMD_NO_OPERATION_gc;
11
12 return result;
13 }
```
Bij de initialisatie van de ADC kan deze functie worden gebruikt om de kalibratiegegevens van de ADC uit het geheugen te lezen en in het kalibratieregister van de ADC te plaatsen:

ADCA.CAL = readCalibrationWord( offsetof(NVM\_PROD\_SIGNATURES\_t,ADCACAL0) );

De kalibratie betreft volgens Atmel alleen eventuele niet-lineariteiten en is geen correctie voor de offset en de gain, zie paragraaf 28.13 uit de AU-manual.

De metingen in dit hoofdstuk zijn verricht met een niet-ideale opstelling. Verschillende application notes geven daar adviezen over. De gemeten offset kan ook een gevolg zijn een niet perfecte scheiding van het analoge en het digitale aardvlak.

#### 20.12 Resumé ADC

De toepassingen uit dit hoofdstuk tonen aan dat de ADC van de Xmega veel mogelijkheden heeft. Lang niet alle instellingen zijn gebruikt. Sommige mogelijkheden zijn wel genoemd, maar niet toegepast. Alle conversies zijn met 12-bits uitgevoerd. De 8-bits conversie is niet gebruikt. Andere mogelijkheden zijn helemaal niet aan de orde gekomen, zoals de aanpassing van de ingangsimpedantie, het gebruik van een *gain* en het begrenzen van het stroomverbruik.

Voor een nieuwe gebruiker is het aantal instellingen overweldigend. Daarbij komt dat sommige instellingen betrekking hebben op een individueel kanaal en andere op de feitelijke ADC. De inputmodus wordt per kanaal geregeld, maar de resolutie voor de hele ADC. Tabel [20.21](#page-361-0) geeft een samenvatting van de belangrijkste instellingen.

| Instelling      | ADC/channel | Opties                                                       |
|-----------------|-------------|--------------------------------------------------------------|
| conversion mode | ADC.        | signed, unsigned                                             |
| resolution      | <b>ADC</b>  | 8, 12, 12 left aligned                                       |
| freerun         | ADC.        | aan, uit                                                     |
| reference       | ADC.        | 1,00 V, VCC/2, VCC/1,6, AREFA, AREFB                         |
| prescaling      | ADC.        | 4, 8, 16, 32, 64, 128, 256, 512                              |
| input mode      | channel     | internal, single-ended, differential, differential with gain |
| gain            | channel     | $1/2$ , 1, 2, 4, 8, 16, 32, 64                               |
| mux             | channel     | afhankelijk van de conversiemodus en de inputmodus           |

<span id="page-361-0"></span>Figuur 20.21 : Samenvatting van de belangrijkste instellingen van de ADC.

Uit de voorbeelden in dit hoofdstuk zijn toch een aantal conclusies te trekken. Het gebruik van de *unsigned single-ended* inputmodus is af te raden. Eenvoudiger is het om de differentiële inputmodus te gebruiken. Met de methode uit code [20.6](#page-354-0) kan een eventuele offset eenvoudig gecorrigeerd worden. Bij een voedingsspanning van 3,3 V en een referentiespanning van VCC*/*1,6 is de gemeten waarde nagenoeg de spanning in millivolts.

Ondanks dat er gewacht moet worden op het resultaat, zal een handmatige meting in veel gevallen voldoen. Bij de oplossing met de interrupt uit code [20.7](#page-355-0) is de microcontroller bijna voortdurend met de interrupt bezig. De methode met de interruptfunctie en de timer is veel interessanter. Doordat de interruptfunctie in code [20.8](#page-357-0) slechts één keer per seconde wordt uitgevoerd, levert dit nauwelijks overhead op. De processor heeft voldoende ruimte om ook andere taken uit te voeren. Een alternatief is de freerunningmodus, die de processor helemaal niet belast.

# 21

## Seriële communicatie

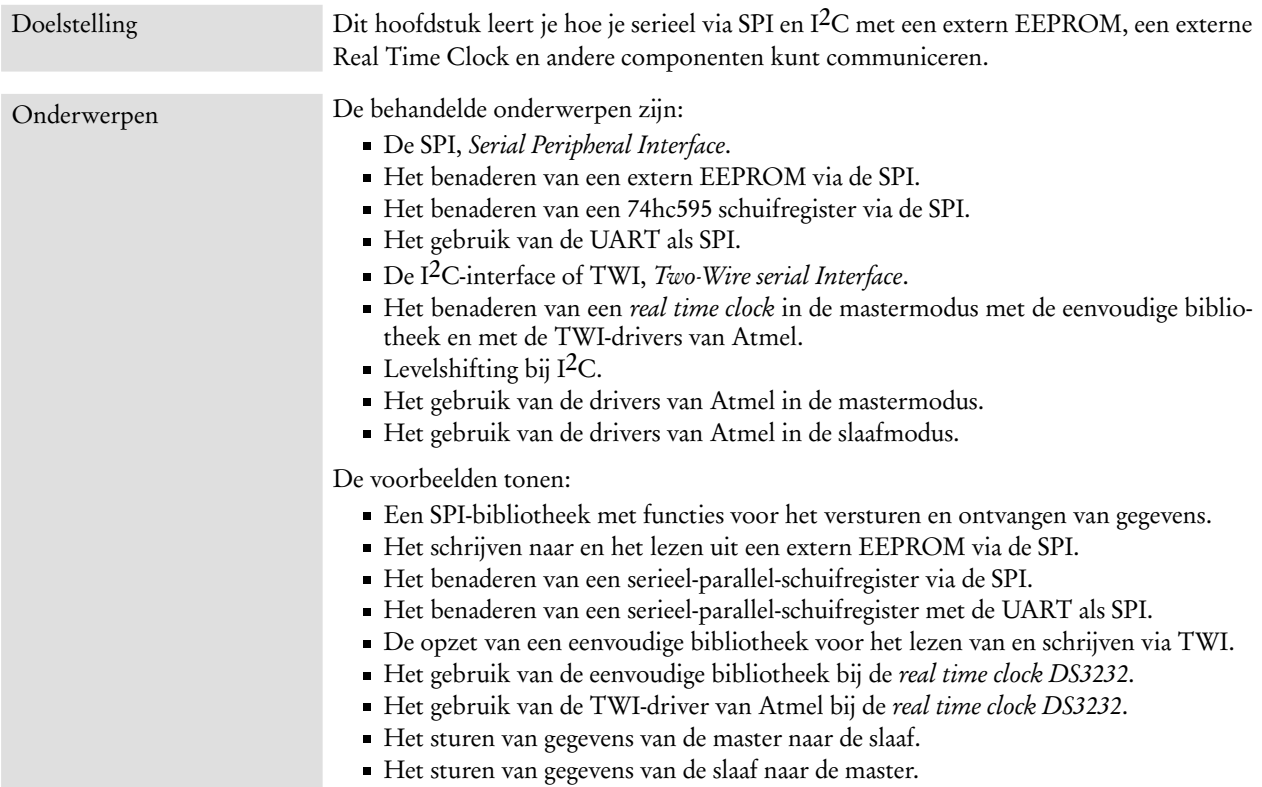

Bij de bespreking van de UART in hoofdstuk [19](#page-300-0) is al aangegeven dat de Xmega verschillende mogelijkheden voor seriële communicatie heeft. Dit hoofdstuk bespreekt de SPI, *Serial Peripheral Interface*) en de I2C of TWI *Two-Wire serial Interface*. Deze interfaces zijn vooral bedoeld voor de communicatie tussen geïntegreerde schakelingen op een PCB, zoals voor de verbinding met een externe DAC, een seriële LCD, SD-card, of een andere microcontroller. De USB-interface is net als de USART — bestemd voor communicatie met een PC.

#### 21.1 SPI

De SPI (Serial Peripheral Interface) is een vierdraads seriële verbinding. Net als de TWI of I2C-interface is deze aansluiting bedoeld om met andere componenten op het printed circuit board te communiceren. De SPI bestaat uit een kloklijn, een selectielijn en twee lijnen voor het versturen en het ontvangen van gegevens.

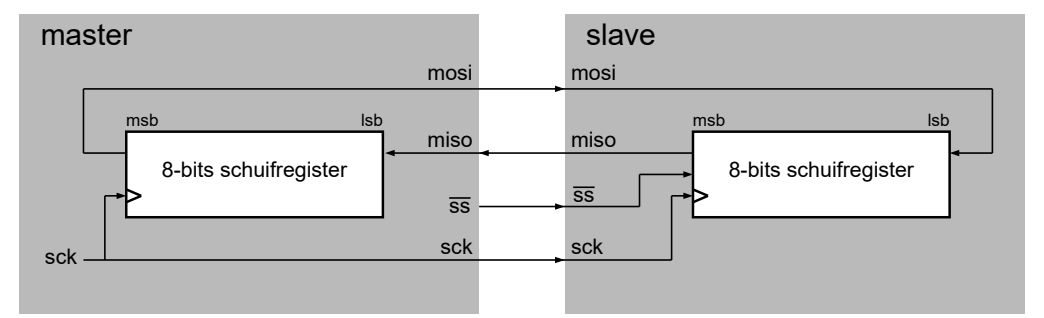

<span id="page-363-0"></span>Figuur 21.1 : De SPI met de master en een slave. De MOSI van de master is aangesloten aan de MOSI van de slave. De MISO van de slave is verbonden met de MISO van de master. De master genereert de klok voor de slave.

De SPI kent een *master mode* en een *slave mode*. In figuur [21.1](#page-363-0) staan de verbindingen tussen de *master* en de *slave*. De kloklijn SCK en de selectielijn SS zijn uitgangen van de master en ingangen van de slave. De master gebruikt het kloksignaal om waarden in en uit het schuifregister te schuiven. De slave schuift — mits  $\overline{s}$  laag is De in- en uitgangen van het — de gegevens in het schuifregister bij iedere klokpuls één positie op.

> De MISO, *Master In Slave Out* van de master is verbonden met de MISO van de slave en de MOSI, *Master Out Slave In* van de master is verbonden met de MOSI van de slave. Hierdoor ontstaat een groot, roterend schuifregister. Na acht klokslagen staat de waarde van de master in het schuifregister van de slave en staat de waarde van de slave in het schuifregister van de master.

Er bestaan ook bouwstenen met een SPI die drie aansluitingen heeft. De temperatuursensor LM74 heeft bijvoorbeeld een gemeenschappelijke MISO/MOSI. Deze sensor stuurt alleen gegevens. Zodra 55 laag wordt, schuift de LM74 gegevens naar buiten.

schuifregister worden soms ook anders genoemd; bijvoorbeeld SDI voor de ingang en SDO voor de uitgang. De selectielijn wordt bij sommige bouwstenen aangeduid met CS (*chip select*).

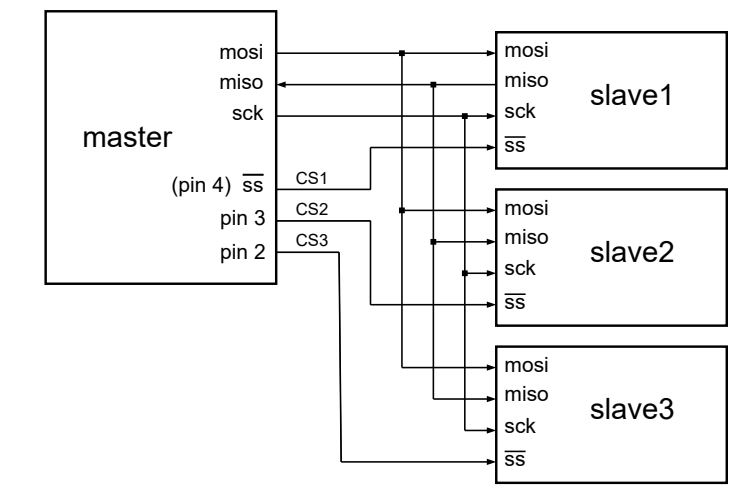

<span id="page-363-1"></span>Figuur 21.2 : Een SPI-configuratie met een master en drie slaves. De MOSI, MISO en SCK van de master zijn verbonden met de drie slaves. Er zijn drie selectiesignalen CS1, CS2 en CS3. De master selecteert daarmee de slave waarmee gecommuniceerd wordt.

Bij een microcontroller heeft de SPI meestal vier lijnen. In de mastermodus is de selectielijn een gewone uitgang. Elke andere aansluitpin kan eveneens als selectielijn worden gebruikt. Figuur [21.2](#page-363-1) geeft een master met drie slaves weer. De MOSI, MISO en SCK van de master zijn verbonden met de slaves. Er is een aparte selectielijn voor iedere slave. Omdat de SPI van de Xmega één SS heeft, zijn er nog twee andere pinnen nodig, bijvoorbeeld aansluiting 2 en 3 van dezelfde poort.

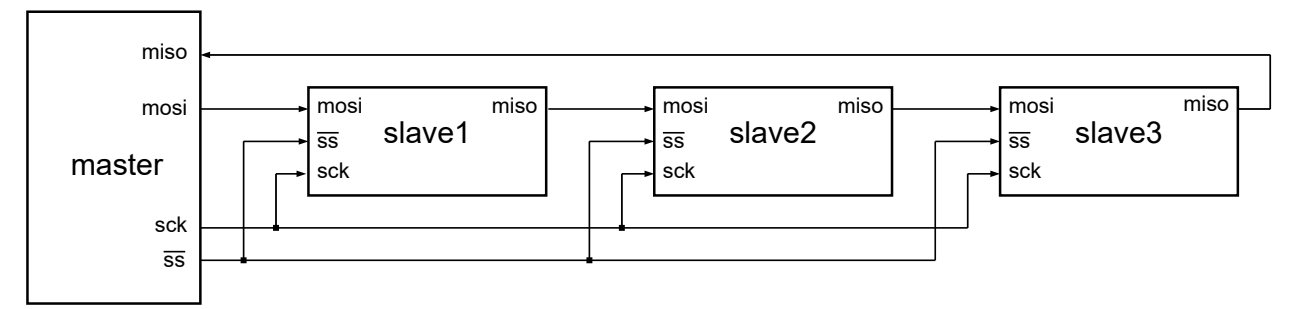

Figuur 21.3 : De master en drie slaves zijn in een lange seriële ketting geplaatst.

<span id="page-364-0"></span>In figuur [21.3](#page-364-0) staat een alternatieve methode om de slaves op de microcontroller aan te sluiten. Door de slaves serieel met elkaar te verbinden, ontstaat er een lange ketting van schuifregisters. Er is nu maar één selectielijn nodig. Deze methode wordt gebruikt om het aantal aansluitingen van de microcontroller uit te breiden. Een ketting met drie 74hc595 schuifregisters voegt 24 aansluitingen toe aan de microcontroller.

Omdat nergens exact is vastgelegd aan welke eisen de SPI moet voldoen, zijn er vier basisconfiguraties. Tabel [21.1](#page-364-1) geeft deze vier modi. De klok kan, als er geen klokpulsen zijn, laag of hoog zijn. Bovendien kan er data worden ingeklokt bij de opgaande en neergaande klokflank. In modus 0 en 3 worden de gegevens geklokt bij de opgaande klokflank. Er zijn twee bits CPOL en CPHA nodig om de juiste modus van de SPI in te stellen. Een master en een slave moeten allebei dezelfde modus hebben om correct te functioneren.

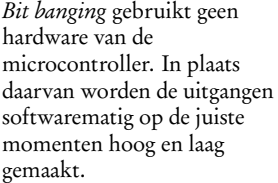

Een SPI-signaal kan ook worden verstuurd zonder de SPI-modules van de Xmega. Dat kan ook met een UART, zie paragraaf [21.4,](#page-371-0) en met *bit*

*banging*.

<span id="page-364-1"></span>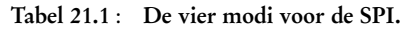

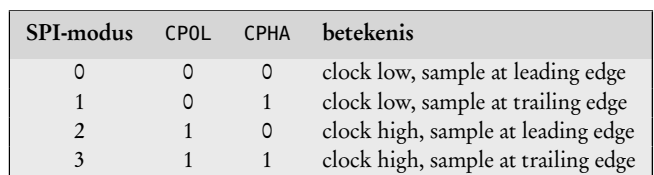

De SPI van de Xmega gebruikt vier registers: een dataregister DATA, een controlregister CTRL. een statusregister STATUS en een interruptcontrolregister INTCTRL. Voor het versturen van een byte hoeft de byte alleen maar in het dataregister gezet te worden. De SPI schuift dan automatisch de bits van de byte naar buiten en maakt de IF-flag uit het statusregister hoog als alle acht bits verwerkt zijn.

In code [21.1](#page-365-0) en [21.2](#page-365-1) staan het bestand spi.h en spi.c voor de communicatie met de SPI van poort D in de master modus. Bestand spi.h bevat een aantal definities en de prototypen van de functies uit spi.c. De functie spi\_init op regel [4](#page-365-2) van spi.c maakt de aansluiting van de klok, de MOSI en de slave-select uitgang en de MISO ingang. De uitgang slave-select wordt hoog gemaakt en het controlregister krijgt de juiste configuratie.

Code 21.1 : Headerbestand spi.h voor communicatie met SPIC in mastermodus.

<span id="page-365-3"></span><span id="page-365-0"></span>

| 1              |             | <b>#define</b> SPI SS bm            | 0x10          |
|----------------|-------------|-------------------------------------|---------------|
| $\overline{2}$ |             | #define SPI_MOSI_bm                 | 0x20          |
| 3              |             | #define SPT MTSO bm                 | 0x40          |
| $\overline{4}$ |             | #define SPT SCK bm                  | 0x80          |
| 5              |             |                                     |               |
| 6              | #define F00 |                                     | $0 \times 00$ |
| 7              |             |                                     |               |
| 8              | void        | $spin\_init(void)$ ;                |               |
| 9              |             | uint8_t spi_transfer(uint8_t data); |               |
| 10             | void        | spi_write(uint8_t data);            |               |
| 11             |             | $uint8_t$ spi_read( <b>void</b> );  |               |
|                |             |                                     |               |

Code 21.2 : C-bestand spi.c voor communicatie met SPID in mastermodus.

```
1 #include <avr/io.h>
2 #include "spi.h"
 3
 4 void spi_init(void)
 5 {
 6 PORTD.DIRSET = SPI_SCK_bm|SPI_MOSI_bm|SPI_SS_bm;
 7 PORTD.DIRCLR = SPI_MISO_bm;
 8 PORTD.OUTSET = SPI_SS_bm;<br>9 SPID.CTRL = SPI_ENABLE
     9 SPID.CTRL = SPI_ENABLE_bm | // enable SPI
10 SPI_MASTER_bm | // master mode
11 // SPI_CLK2X_bm | // no double clock speed
12 // SPI_DORD_bm | // MSB first
                     13 SPI_MODE_0_gc | // SPI mode 0
14 SPI_PRESCALER_DIV4_gc; // prescaling 4
15 }
16
17 uint8_t spi_transfer(uint8_t data)
18 {
19 SPID.DATA = data;
20 while(!(SPID.STATUS & (SPI_IF_bm)));
21
22 return SPID.DATA;
23 }
24
25 void spi_write(uint8_t data)
26 {
27 PORTD.OUTCLR = SPL_SSm;<br>28 spi_transfer(data);
     spi_transfer(data);
29 PORTD.OUTSET = SPI_SS_bm;
30 }
31
32 uint8_t spi_read(void)
33 {
34 uint8_t data;
\frac{35}{36}PORTD.OUTCLR = SPI_SS_bm;
37 data = spi_transfer(F00);
38 PORTD.OUTSET = SPI_SS_bm;
39
40 return data;
41 }
```
De functie spi\_transfer is de basisfunctie van deze SPI-bibliotheek. De functie kent ingangsparameter data toe aan register DATA van de SPI en wacht daarna totdat alle acht bits verstuurd zijn via de MOSI. Intussen zijn via de MISO dan acht nieuwe bits vanuit de slave register DATA ingeschoven. De functie retourneert na afloop deze acht bits. De functie verstuurt dus de byte die aan de functiewaarde wordt meegegeven en retourneert de ontvangen byte.

De functies spi\_read en spi\_write gebruiken de functie spi\_transfer om een byte te lezen en te schrijven. In beide gevallen wordt de slave-select eerst actief gemaakt en na de overdracht, de transfer, weer inactief. De definitie FOO op regel [6](#page-365-3) in code [21.1](#page-365-0) is een dummy waarde, die bij het lezen van gegevens wordt gebruikt.

#### 21.2 Toepassing: aansturing van een extern EEPROM via de SPI

Componenten, die met een SPI leverbaar zijn, zijn bijvoorbeeld EEPROM, flash, DAC, ADC, temperatuursensor, *real time clock*, LCD en schuifregisters. Deze componenten kunnen meestal alleen als slave functioneren en werken in een bepaalde SPI-modus en met maximale klokfrequentie. Deze paragraaf gebruikt als voorbeeld voor de communicatie met de SPI het schrijven en uitlezen van de AT25128. Dat is een 128 kbytes EEPROM van Atmel met een SPI. De SPI-modus van deze component is 0 en de maximale klokfrequentie is 2 MHz.

<span id="page-366-0"></span>Code 21.3 : Bestand spi\_eeprom.h voor de SPI-communicatie met een extern EEPROM.

<span id="page-366-1"></span>

|    |               | #include "spi.h"       |                |                                                                                |
|----|---------------|------------------------|----------------|--------------------------------------------------------------------------------|
| 2  |               |                        |                |                                                                                |
| 3  |               |                        |                | // instruction codes for AT25xxx EEPROM with SPI                               |
| 4  | #define WREN  |                        | 6              | // set write enable latch                                                      |
| 5  | #define WRDI  |                        | $4 \quad$      | // reset write enable latch                                                    |
| 6  | #define RDSR  |                        | $5 -$          | // read status register                                                        |
| 7  | #define WRSR  |                        | $\mathbf{1}$   | // write status register                                                       |
| 8  | #define READ  |                        | 3 <sup>7</sup> | // read data from memory array                                                 |
| 9  | #define WRITE |                        | 2              | // write data to memory array                                                  |
| 10 |               |                        |                |                                                                                |
| 11 |               | // function prototypes |                |                                                                                |
| 12 |               |                        |                | $uint8_t$ spi_eeprom_read_byte(uint16_t addr);                                 |
| 13 |               |                        |                | $uint8_t$ spi_eeprom_read_block(uint $8_t$ *dst, uint16_t addr, uint $8_t$ n); |
| 14 | void          |                        |                | spi_eeprom_write_byte(uint16_t addr, uint8_t data);                            |
| 15 | void          |                        |                | spi_eeprom_write_block(uint8_t *src, uint16_t addr, uint8_t n);                |

Het EEPROM is als slave op de microcontroller aangesloten, zoals in figuur [21.1](#page-363-0) getekend is. In code [21.3](#page-366-0) staat een headerbestand spi\_eeprom.h met een aantal definities. De AT25128 kent zes instructies voor het schrijven en lezen. De definities van deze instructies of opcodes staan vanaf regel [3](#page-366-1) in het headerbestand.

In code [21.4](#page-367-0) staat een deel van het bestand spi\_eeprom.c met de routines voor het lezen en schrijven van gegevens naar het EEPROM via de SPI. De schrijffunctie spi\_eeprom\_write\_byte heeft twee ingangsparameters, namelijk de te versturen byte data en het adres addr van de locatie waar deze byte in het EEPROM moet komen te staan. De functie start op regel [7](#page-367-1) met het selecteren van de slave en het versturen van instructie WREN. Daarna worden achtereenvolgens de instructie WRITE, het adres addr en de byte data verstuurd. Het schrijven wordt vanaf regel [13](#page-367-2) afgesloten met het sturen van de instructie WRDI en het deselecteren van de slave.

<span id="page-367-0"></span>Code 21.4 : De functies om via een SPI te communiceren met een extern EEPROM.

```
1 #include <avr/io.h>
2 #include "spi.h"
3 #include "spi_eeprom.h"
\frac{4}{5}void spi_eeprom_write_byte(uint16_t addr, uint8_t data)
\begin{matrix} 6 & 6 \\ 7 & 6 \end{matrix}7 PORTD.OUTCLR = SPI_SS_bm; // select slave
8 spi_transfer(WREN); // send Write Enable
      9 spi_transfer(WRITE); // send Write
10 spi_transfer(addr>>8); // send MSB address
11 spi_transfer(addr); // send LSB address
12 spi_transfer(data); // send data
13 spi_transfer(WRDI); // send Write Disable
14 PORTD.OUTSET = SPI_SS_bm; // deselect slave
15 }
16
17 uint8_t spi_eeprom_read_byte(uint16_t addr)
\begin{array}{cc} 18 & \text{f} \\ 19 & \end{array}uint8_t data;
\frac{20}{21}21 PORTD.OUTCLR = SPI_SS_bm; // select slave
22 spi_transfer(READ); // send Read
23 spi_transfer(addr>>8); // send MSB address
24 spi_transfer(addr); // send LSB address
25 data = spi_transfer(FOO); // get data
      26 PORTD.OUTSET = SPI_SS_bm; // deselect slave
27
28 return data;
29 }
```
<span id="page-367-5"></span><span id="page-367-4"></span><span id="page-367-3"></span>De functie spi\_eeprom\_read\_byte heeft alleen het adres addr als ingangsparameter. De truc om via de SPI een byte te lezen is om een willekeurige byte te versturen. Eerst wordt op regel [22](#page-367-3) de instructie READ verstuurd en daarna wordt het adres en de willekeurige byte FOO verstuurd. Na het versturen staat de byte van het adres addr uit EEPROM in het dataregister en wordt deze door de spi\_transfer teruggegeven en in de variabele data geplaatst. De functie spi\_eeprom\_read\_byte geeft op regel [28](#page-367-4) deze waarde terug.

De functie spi\_eeprom\_read\_byte lijkt sterk op spi\_eeprom\_write\_byte, alleen de verstuurde opcodes en de verstuurde byte zijn anders en spi\_eeprom\_read\_byte geeft de variabele data terug. Na het versturen van het adres stuurt de functie op regel [25](#page-367-5) de dummywaarde FOO. Het EEPROM geeft daarop de inhoud van het gestuurde adres terug. Andere functies zoals spi\_eeprom\_write\_block en spi\_eeprom\_read\_block die een blok van <sup>n</sup> bytes versturen en ontvangen, worden op een zelfde manier beschreven.

Code [21.5](#page-368-0) gebruikt de functies uit code [21.4](#page-367-0) om de tafel van veertien in een extern EEPROM op te slaan en vervolgens deze tafel weer te lezen en af te beelden op poort E. Op regel [12](#page-368-1) staat de initialisatie van de SPI en op regel [15](#page-368-2) worden de waarden uit de tafel van veertien naar het EEPROM geschreven en op regel [22](#page-368-3) weer uit het EEPROM gelezen.

De AT25128 heeft een maximale klokfrequentie van 2 MHz. Bij de keuze van 1*/*4 voor de klokdeling is de maximale systeemklok van de microcontroller 8 MHz.

Code 21.5 : De communicatie via SPI met behulp van de functies uit code [21.4.](#page-367-0)

```
1 #define F_CPU 2000000UL
2
3 #include <avr/io.h>
 4 #include <util/delay.h>
    5 #include "spi_eeprom.h"
 \frac{6}{7}7 int main(void)
 8 {
9 uint8_t i;
10
11 PORTE.DIRSET = 0xFF;
12 spi_init();
13
14 for (i=0; i<10; i++) {
15 spi_eeprom_write_byte(i, 14*(i+1));
16 }
17
18 while (1) {
19 if (i==10) {
20 i=0;
21 }
22 PORTE.OUT = \text{spi}_\text{e} = \text{spri}_\text{e} + \text{cm}<br>23 delay_ms(500):
        2delay2ms(500);
24 i++;
25 }
26 }
```
#### <span id="page-368-5"></span><span id="page-368-3"></span>21.3 Toepassing: aansturing van een schuifregister via een SPI

De SPI heeft in principe vier aansluitingen. Bij veel toepassingen worden drie of zelfs twee aansluitingen gebruikt. Een voorbeeld is de aansturing van een 74hc595. Dit is een 8-bits serieel-in, parallel-uit schuifregister met uitgangsregister en tristate uitgangen. De component heeft twee kloklijnen SCK en RCK, een actief lage master reset MR, een seriële ingang SDI, een seriële uitgang SDO, een actief lage output-enable OE en acht uitgangen.

In figuur [21.4](#page-368-4) staat het blokschema van de 74hc595. Bij iedere opgaande flank van kloksignaal SCK schuift het schuifregister via signaal SDI een databit naar binnen en via SDO een databit naar buiten. De opgaande flank van kloksignaal RCK plaatst de inhoud van het schuifregister in het dataregister. Als signaal OE laag is staat de waarde uit het dataregister op de uitgangen.

De datasheets van deze component gebruiken vaak andere namen voor de verschillende aansluitingen. Ondanks het feit dat het dataregister op een klokflank reageert, wordt het dataregister ook wel latch genoemd en noemt men signaal RCK een latch-enable.

De schakeling van figuur [21.5](#page-369-0) verbindt de SPI van poort D met een keten van twee 74hc595's. Aan de uitgangen van de 74hc595's zijn zestien leds aangesloten. In code [21.6](#page-370-0) staat een programma dat voortdurend de getallen 0 tot en met 65355 via de SPI naar de keten met 74hc595's stuurt. De meest significante byte wordt eerst verstuurd en daarna de minst significante byte. De meest significante byte

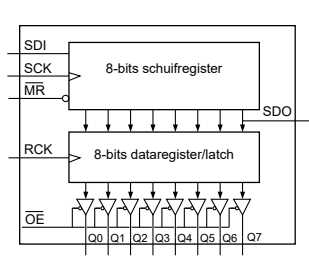

<span id="page-368-4"></span>Figuur 21.4 : Het blokschema van de 74hc595.

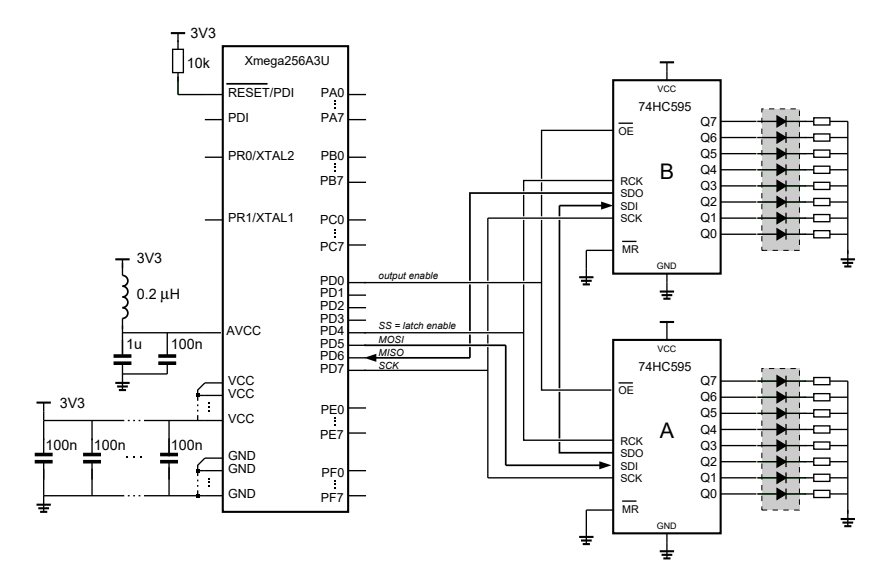

<span id="page-369-0"></span>Figuur 21.5 : Een schakeling met een keten van twee 74hc595 schuifregisters. De MOSI van de D-poort van de Xmega is verbonden met de SDI van register A. De SDO van register A is doorverbonden met de SDI van register B. Tenslotte is de SDO van register B verbonden is met de MISO van de Xmega.

komt in register B te staan en daarna de minst significante byte in register A. De leds uit figuur [21.5](#page-369-0) tonen voortdurend de binaire waarde van het laatst verzonden getal.

Het programma uit code [21.6](#page-370-0) gebruikt de functies spi\_init en spi\_transfer uit code [21.2.](#page-365-1) Na de initialisatie verstuurt in de oneindige lus de functie spi\_transfer op regel [26](#page-370-1) de meest significante byte en op regel [27](#page-370-2) de minst significante byte van het getal. Op regel [29](#page-370-3) plaatst de functie latch\_data het getal in de dataregisters van de 74hc595's. De functie latch\_data doet dit door de latch\_enable even hoog en direct weer laag te maken. De output-enable van de 74hc595's is bij de initialisatie laag gemaakt, zodat op de uitgangen altijd de inhoud van de dataregisters weergeven.

Bij de declaratie van de functie latch\_data staat de *qualifier* inline. Dit betekent dat de compiler de functie niet als gewone functie implementeert, maar de body — als een soort macrodefinitie — direct in de code invult. Het voordeel is dat er niet elke keer een functie-call nodig is, maar dat de inhoud van de functie direct uitgevoerd wordt.

In plaats van een inline-functie had latch\_data — net als output\_enable\_on() en output\_enable\_off() — ook als een macro gedefinieerd kunnen worden. Macro's met meer regels zijn vaak onoverzichtelijk:

```
#define latch_data() PORTD.OUTSET = SPI_LATCH_bm; \
                       PORTD.OUTCLR = SPI_LATCH_bm
```
De backslash negeert het einde van de regel. De macrodefinitie gaat daardoor verder op de volgende regel. Er staat geen puntkomma na het laatste statement. Deze wordt bij de aanroep van de macro toegevoegd:

```
latch_data();
```
<span id="page-370-0"></span>Code 21.6 : Het versturen van een reeks van 256 bytes via de SPI naar een 74HC595.

```
1 #define F_CPU 2000000UL
2
3 #include <avr/io.h>
4 #include <util/delay.h>
5 #include "spi.h"
\frac{6}{7}7 #define SHFT_LATCH_bm PIN4_bm // is SPI_SS_bm
8 #define SHFT_OE_bm PIN0_bm
9 #define output_enable_on() PORTD.DIRCLR = SHFT_OE_bm
10 #define output_enable_off() PORTD.DIRSET = SHFT_OE_bm
11
12 inline void latch_data(void)
13 \t 114 PORTD.OUTSET = SHFT_LATCH_bm;
15 PORTD.OUTCLR = SHFT_LATCH_bm;
16 }
17
18 int main(void)
19 {
20 uint16_t i = 0;21
22 spi_init();<br>23 output_enab
      output_enable_on();
24
25 while (1) {
26 spi_transfer(i>>8); // transfer high byte
27 spi_transfer(i&0x00FF); // transfer low byte
28
29 latch_data();
30
31 -delay_ms(100);
32 i++;
33 }
34 }
```
<span id="page-370-4"></span><span id="page-370-3"></span><span id="page-370-2"></span><span id="page-370-1"></span>Bij de inline-functie bepaalt de compiler of de functie direct in de code wordt ingevuld of dat deze toch als een gewone functie wordt geïmplementeerd. Bij de macrodefinitie wordt de tekst altijd letterlijk in de code ingevuld.

De macro's output\_enable\_on() en output\_enable\_off() kunnen gebruikt worden om de leds te dimmen door in code [21.6](#page-370-0) de tijdvertraging van regel [31](#page-370-4) te vervangen door:

```
for(int j=0; j<100; j++) {
  output_enable_on();
  _elay_us(100);
  output_enable_off();
  _-\text{delay}us(900);
}
```
De leds zijn dan 100 keer achter elkaar ongeveer 10 *µ*s aan en 90 *µ*s uit. De uitgangen knipperen met een frequentie van ongeveer 1 kHz en met een duty-cycle van 10%.

#### <span id="page-371-0"></span>21.4 De USART als SPI

De USART's van de Xmega kunnen ook als SPI worden gebruikt. De aansturing van een USART in SPI-mode lijkt sterk op de aansturing via een gewone SPI. De initialisatie van de USART in de SPI-modus heeft meer overeenkomsten met de initialisatie van de SPI dan met de initialisatie als gewone UART. In mastermodus lijkt het versturen en ontvangen van gegevens eveneens sterk op de werkwijze bij de gewone SPI. De te verzenden byte wordt nu in het DATA-register van de UART geplaatst en daarna wordt er weer gewacht totdat de byte verzonden is.

Naast het feit dat de Xmega256a3u zeven USART's en slechts drie SPI's bevat, is er nog een reden om de SPI van de USART's te gebruiken. De gewone SPI kan alleen als slave DMA, *direct memory access*, gebruiken. Met de USART als SPI kan in de mastermodus wel DMA worden toegepast.

De baudsnelheid hangt af van de waarde van BSEL en van de klokfrequentie  $f_{\rm cpu}$ :

$$
f_{\text{baud}} = \frac{f_{\text{cpu}}}{2\left(BSEL+1\right)}\tag{21.1}
$$

De snelheid is maximaal als BSEL gelijk is aan 0 is en dat is gelijk aan de maximale snelheid van de gewone SPI. In beide gevallen is de maximale frequentie de helft van de klokfrequentie. Bij beide methoden zijn er voor het versturen van één bit twee klokslagen nodig.

De SPI van de USART heeft geen slave-select. Als er een slave-select nodig is, kan hiervoor iedere andere pin gebruikt worden. De Xmega heeft bij alle poorten C tot en met F in principe een SPI en twee USART's. De Xmega256a3u heeft bij poort F alleen een USART0. De aansluitpinnen van de SPI en de USART's zijn voor iedere poort gelijk. In tabel [21.2](#page-371-1) staat een overzicht met de pinnummers van de verschillende SPI-aansluitingen.

Tabel 21.2 : De aansluitpinnen van de SPI en de SPI van de UART's.

<span id="page-371-1"></span>

| SPI aansluiting |           |                  |    | USART0 USART1 SPI SPI (remap) |
|-----------------|-----------|------------------|----|-------------------------------|
| <b>MOSI</b>     |           | $3(TxD)$ 7 (TxD) | -5 |                               |
| <b>MISO</b>     | $2$ (RxD) | $6$ (RxD)        | 6  |                               |
| <b>SCK</b>      | 1(XCK)    | 5 (XCK)          |    | 5                             |
| <b>SS</b>       |           |                  |    |                               |

Bij de SPI is pin 5 de MOSI en pin 7 de klok. Voor USART1 is dat precies andersom: pin 5 is dan de klok en pin 7 de MOSI of TxD. Bij de gewone SPI kunnen de aansluitingen MOSI en klok omgewisseld worden. Dit wordt gedaan met het SPI-bit uit het REMAP-register van de betreffende poort:

PORT*x*.REMAP |= PORT\_SPI\_bm;

Sommige ontwerpers voegen bovenstaande toekenning standaard toe aan de initialisatiefunctie van de SPI om pincompatibel te zijn met de SPI van de USART. Op een later moment in het ontwerpproces kan dan — zonder dat de hardware wijzigt — gekozen worden voor de gewone SPI of een SPI van de USART1.

Code [21.7](#page-372-0) definieert voor de SPI van USART1 van poort D een initialisatiefunctie spi\_init en een transferfunctie spi\_transfer, die een byte kan versturen en ontvangen. De functie spi\_init legt de richtingen van de in- en uitgangen vast en selec-

```
1 #include <avr/io.h>
\mathfrak{2}3 void spi_init(void)
\begin{array}{cc} 4 & 6 \\ 5 & 1 \end{array}5 PORTD.DIRSET = PIN7_bm|PIN5_bm; // MOSI (txd), SCK (xck)
6 PORTD.DIRCLR = PIN6_bm; // MISO (rxd)
     7 PORTD.DIRSET = PIN4_bm; // slave select
8 PORTD.OUTSET = PIN4_bm; // active low
9
10 USARTD1.BAUDCTRLA = 0; // max. baudrate: FCPU/2
11 USARTD1.BAUDCTRLB = 0;
12 USARTD1.CTRLC = USART_CMODE_MSPI_gc; // MSB first, SPI Mode 0
13 USARTD1.CTRLA = 0; // no interrupt
14 USARTD1.CTRLB = USART_TXEN_bm|USART_RXEN_bm; // enable TX and RX
15 }
16
17 uint8_t spi_transfer(uint8_t data)
18 {
19 USARTD1.DATA = data; // send data
20 while( !(USARTD1.STATUS & USART_TXCIF_bm) ); // wait for TX complete
21 USARTD1.STATUS |= USART_TXCIF_bm; // clear TX interrupt flag
rac{22}{23}23 return USARTD1.DATA;
24 }
```
<span id="page-372-0"></span>Code 21.7 : uartspi.c voor de communicatie met USART1 van poort D in SPI-modus.

<span id="page-372-3"></span>teert pin 4 als slave-select. Regel [12](#page-372-1) stelt de CMODE-bits van register CTRLC in op MSPI. In deze masterspi-modus hebben de overige bits van CTRLC een andere betekenis dan bij de asynchrone modus van figuur [19.5.](#page-305-0) In dit geval zijn er twee bits UDORD en UCPHA, zie figuur [21.6.](#page-372-2)

De eerste bepaalt de bitvolgorde en de tweede bepaalt de fase (CPHA) van het datasignaal ten opzichte van de klok. De polariteit van de klok (CPOL) is niet instelbaar, zodat bij de USART de spi-modus alleen 0 of 1 kan zijn.

> <span id="page-372-2"></span>7 6 5 4 3 2 1 0  $CMODE[1:0]$   $\cdot$   $\cdot$   $\cdot$   $\cdot$   $\cdot$   $\cdot$   $\cdot$  UDORD UCPHA

Figuur 21.6 : De bits van het CTRLC-register bij de masterspi-modus.

De functie spi\_transfer zet de te versturen byte in het DATA-register en wacht totdat de byte helemaal verstuurd is. Dit is het geval als de interruptvlag TXCIF van register STATUS hoog is. Op regel [21](#page-372-3) wordt deze interruptvlag direct weer laag gemaakt door er een 1 naar toe te schrijven.

De functies spi\_init en spi\_transfer zijn gelijkwaardig met de functies spi\_init en spi\_transfer uit het bestand spi.c van code [21.2.](#page-365-1) Het voorbeeld van code [21.6](#page-370-0) uit paragraaf [21.3](#page-368-5) kan zonder aanpassingen direct worden gebruikt in combinatie met de functies spi\_init en spi\_transfer uit code [21.7.](#page-372-0)

Wel moet de hardware uit figuur [21.5](#page-369-0) worden aangepast. Bij de gewone SPI is D7 de klok en D5 de MOSI, maar bij USART1 is D5 de klok en D7 de MOSI. In het schema moeten de aansluitingen van pin D7 en pin D5 worden verwisseld.

### Spreek I2C in het Nederlands uit als i-kwadraat-c en in het

Philips Semiconductors is geen onderdeel meer van Philips. Philips Semiconductors is in 2006 zelfstandig verder gegaan onder de naam NXP.

Engels als *eye-squared-see*.

I 2C kent voor de maximale kloksnelheid vier standaarden:

- *normal* (100 kHz),
- *fast* (400 kHz),
- *fast plus* (1 MHz),

• *high speed* (3,4 MHz). De hogere snelheden worden bereikt doordat er strengere eisen gesteld worden aan het tijdsgedrag. De meeste componenten hebben als maximale frequentie 400 kHz.

De datalijn en de kloklijnen vormen allebei een *wired AND*-functie. De uitgang van de componenten kan laag of hoogimpedant zijn. Iedere component mag de lijn laag maken. Voor een hoog signaal op de lijn moet de uitgang van alle componenten hoogimpedant zijn.

### 21.5  $I^2C$

 $I^2C$  is — net als SPI — een serieel communicatieprotocol voor verbindingen tussen geïntegreerde schakelingen. Het protocol gebruikt slechts twee lijnen: één voor het versturen en ontvangen van gegevens en één voor het kloksignaal. I2C is bedacht door Philips Semiconductors. Dit bedrijf voorzag al vroeg dat het gebruik van parallelle bussen op een printed circuit board bij steeds verdere integratie en hogere kloksnelheden grote design- en tijdsproblemen zouden geven. Philips toonde aan dat met een eenvoudige tweedraadsverbinding er toch snel gecommuniceerd kon worden tussen een groot aantal geïntegreerde schakelingen. Het bedrijf bracht zelf componenten op de markt met een I2C-interface en gaf de mogelijkheid aan andere chipfabrikanten om — in licentie — deze interface toe te passen.

Binnen het I2C-protocol heeft elke type component een unieke identificatiecode. NXP, voorheen een onderdeel van Philips, stelt deze codes in licentie ter beschikking. Als de microcontroller master is, heeft de I<sup>2</sup>C-interface geen eigen identificatiecode nodig. Als de microcontroller slave is, heeft het een slave-adres nodig. Microcontrollerfabrikanten laten dit aan de ontwerper over; deze kan dan zelf een code kiezen. Atmel gebruikt — evenals veel andere fabrikanten – in plaats van de naam I2C de afkorting TWI. De afkorting TWI staat voor *two-wire interface* of *two-wire serial interface*.

SPI en I2C zijn beide seriële communicatieprotocollen. De voordelen van SPI: de kloksnelheid kan hoger zijn dan I2C, er is geen extra hardware nodig en er hoeven geen extra gegevens, zoals de identificatiecode, verstuurd te worden. De voordelen van I2C: er is een officiële standaard, er zijn minder lijnen nodig, in een systeem met veel componenten blijft het aantal lijnen twee en het is geschikt voor een multi-master systeem.

Componenten, die met een I<sup>2</sup>C-interface verkrijgbaar zijn, zijn onder andere ADC, DAC, EEPROM, flash, SDRAM, port expander,*real time clock*, LCD, temperatuursensor en vele andere sensoren.

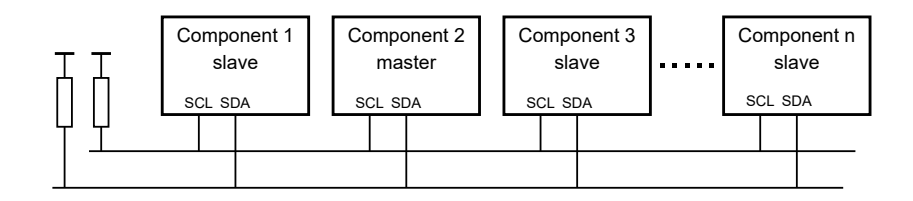

<span id="page-373-0"></span>Figuur 21.7 : Een I<sup>2</sup>C-configuratie met een master en meerdere slaves. De kloklijn SCL en de datalijn SDA zijn met twee weerstanden verbonden met de voeding. De master en de slaves zijn met elkaar verbonden via de SCL- en SDA-lijn.

In figuur [21.7](#page-373-0) staat een voorbeeld van een configuratie met een master en een groot aantal slaves. De datalijn SDA en de kloklijn SCL zijn via een pullupweerstand met de voeding verbonden. De signalen op deze lijnen kunnen door de I2C-componenten laag worden gemaakt. Informatie wordt doorgeven door de data- en de kloklijn laag te maken. Als een component een lijn omlaag trekt, zien de andere componenten dat.

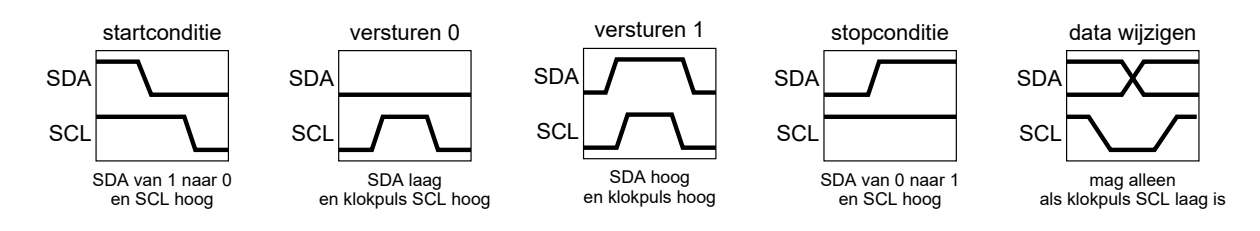

Figuur 21.8 : De betekenis van de verschillende signaalcondities met de SDA- en de SCL-lijn.

<span id="page-374-0"></span>In figuur [21.8](#page-374-0) staat de betekenis van de condities die met de klok- en datalijn samengesteld kunnen worden. Het I2C-protocol begint met een startconditie en eindigt met een stopconditie. De master geeft een startconditie door de datalijn omlaag te trekken terwijl de kloklijn hoog is. De master beëindigt het protocol met een stopconditie; de datalijn wordt dan hoog gemaakt terwijl de kloklijn hoog is. De bits van de te versturen en te ontvangen informatie worden gevormd door de enen en nullen op de datalijn bij een positieve klokpuls. De bits op de datalijn mogen alleen veranderen als de klokpuls laag is.

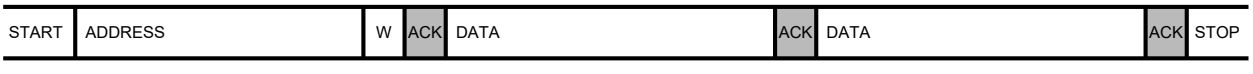

Figuur 21.9 : Het protocol voor het versturen van gegevens door de master naar een slave. Na de startconditie START verstuurt de master het slave-adres ADDRESS, het schrijfbit W en de te versturen gegevens DATA. Na ontvangst van elke byte antwoordt de slave door het bevestigingsbit ACK op de bus te zetten. Tenslotte sluit de master de communicatie met de STOP-conditie.

> <span id="page-374-1"></span>Figuur [21.9](#page-374-1) toont het I2C-protocol voor het versturen van twee databytes naar een slave. Als de master gegevens wil versturen, meldt deze zich met de startconditie op de bus. De master stuurt eerst het adres van de slave met het schrijfbit <sup>W</sup> met waarde nul om aan te geven dat de slave gegevens moet ontvangen. Als de slave dit goed ontvangen heeft, antwoordt deze met een ACK-bit. Het bevestigingsbit heeft dan waarde nul. Hierna kan de master de databytes versturen. Elk correct ontvangen byte bevestigt de slave met een ACK. Na het versturen van de databytes sluit de master de communicatie af met het versturen van de STOP-conditie.

> <span id="page-374-2"></span>Figuur [21.11](#page-375-0) toont de signaalwaarden van het protocol van figuur [21.9.](#page-374-1) Het kloksignaal wordt door de master gegenereerd. De slave zet de bevestigingsbits op de datalijn. De rest van het datasignaal wordt door de master gemaakt.

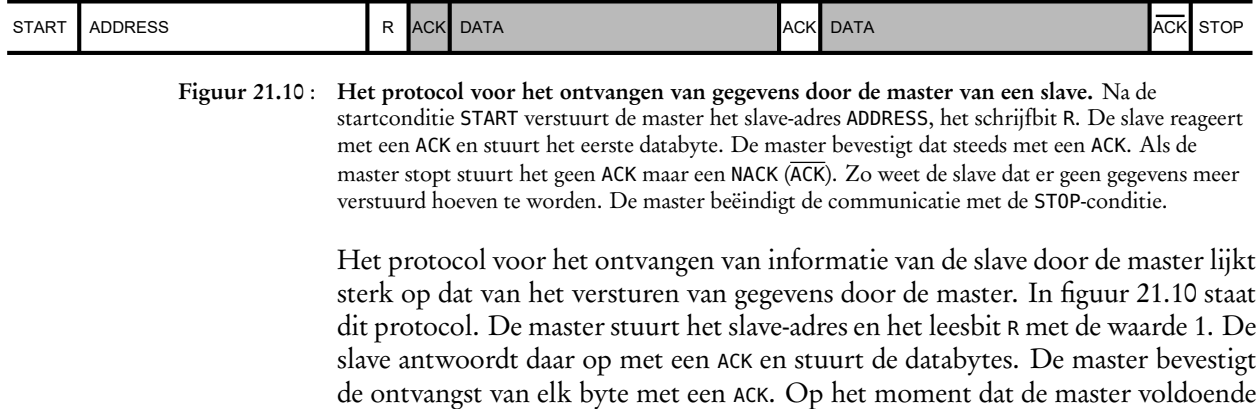

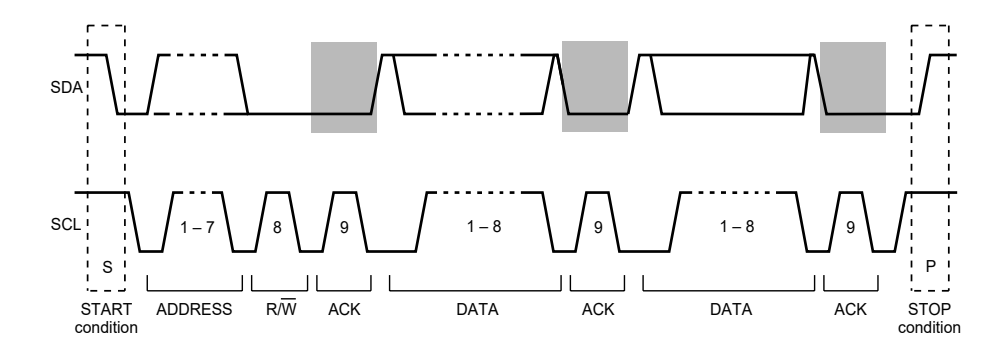

<span id="page-375-0"></span>Figuur 21.11 : De signalen voor het versturen van twee databytes door de master. De ACK-bits worden door de slave gegenereerd en hebben in de figuur een grijze achtergrond.

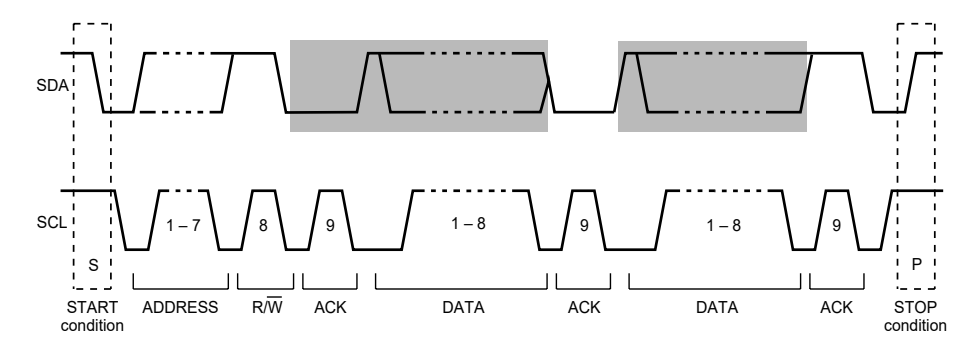

<span id="page-375-1"></span>Figuur 21.12 : De signalen bij het ontvangen van twee databytes door de master. De bits, die door de slave gegenereerd worden, hebben een grijze achtergrond.

informatie ontvangen heeft, reageert de master met een NACK (ACK) en sluit de communicatie af met een STOP-conditie.

Figuur [21.12](#page-375-1) toont de signaalwaarden van het protocol van figuur [21.10.](#page-374-2) Het kloksignaal wordt door de master gegenereerd. De master zet het slave-adres en het leesbit op de datalijn. De andere gegevens en het eerste bevestigingsbit zet de slave erop. De overige bevestigingsbits zet de master op de datalijn.

#### <span id="page-375-2"></span>21.6 I2C of TWI voor de Xmega

I2C is bij de Xmega van Atmel geïmplementeerd als TWI, een zogenoemde twowire serial interface. De Xmega kan zowel master als slave zijn. In de mastermodus gebruikt de Xmega andere registers dan in de slave-modus. In figuur [21.13](#page-376-0) is de datastructuur twi\_t getekend. Deze datastructuur bestaat uit drie velden: een controlregister voor algemene instellingen en een datastructuur van het type TWI\_MASTER\_t en een datastructuur van het type TWI\_SLAVE\_t. De velden MASTER en SLAVE bevatten de registers voor het gebruik van de TWI als master en als slave. Beide datastructuren hebben een aantal controlregisters, een dataregister DATA, een statusregister STATUS en een adresregister ADDR.

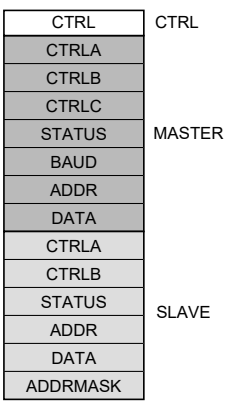

| typedef struct TWI_struct | typedef struct TWI_MASTER_struct | typedef struct TWI_SLAVE_struct |
|---------------------------|----------------------------------|---------------------------------|
|                           |                                  |                                 |
| register8_t CTRL;         | register8_t CTRLA;               | register8_t CTRLA;              |
| TWI_MASTER_t MASTER;      | register8_t CTRLB;               | register8_t CTRLB;              |
| TWI_SLAVE_t SLAVE;        | register8_t CTRLC;               | register8_t STATUS;             |
| $\}$ TWI_t;               | register8_t STATUS;              | register8_t ADDR;               |
|                           | register8_t BAUD;                | register8_t DATA;               |
|                           | register8_t ADDR;                | register8_t ADDRMASK;           |
|                           | register8_t DATA;                | } TWI_SLAVE_t;                  |
|                           | FWI_MASTER_t;                    |                                 |
|                           |                                  |                                 |

<span id="page-376-0"></span>Figuur 21.13 : De datastructuren voor de TWI-registers. De datastructuur TWI\_t bestaat uit drie velden: een 8-bits register CTRL, een datastructuur van het type TWI\_MASTER\_t en het type TWI\_SLAVE\_t, die op hun beurt weer uit zeven en zes 8-bits registers bestaan.

In de mastermodus wordt de communicatie gestart door het *slave address* van de slave naar het adresregister te schrijven en data wordt verstuurd door deze naar het dataregister te schrijven. Data wordt ontvangen door het dataregister uit te lezen. Het statusregister bevat een aantal bits, die aangeven of de data correct is ontvangen en verstuurd.

#### <span id="page-376-1"></span>21.7 Eenvoudige I2C-bibliotheek voor de Xmega in mastermodus

Deze paragraaf bespreekt een eenvoudige I2C-bibliotheek, waarbij de Xmega als master wordt gebruikt en die aansluit bij een stijl, die veel toegepast wordt bij andere microcontrollers. Deze bibliotheken bevatten functies om de communicatie te initialiseren, te starten, te herstarten en te stoppen en bevatten functies voor het lezen en schrijven van databytes.

In code [21.9](#page-378-0) staat het headerbestand i2c.h met de prototypen van de functies en een aantal macrodefinities. In code [21.8](#page-377-0) staat het bestand i2c.c met de functies. Naast een functie voor de initialisatie zijn er vijf functies voor het schrijven, het lezen en het starten, herstarten en stoppen van de communicatie.

De meeste microcontrollers starten de communicatie door een bit in een controlregister te zetten. Bij de Xmega start de communicatie automatisch als het *slave address* en de R/W-bit naar het adresregister ADDR van de master worden geschreven. Bij de functie i2c\_start gebeurt dit in code [21.8](#page-377-0) op regel [15,](#page-377-1) nadat gecontroleerd is of de I2C-bus beschikbaar is. De functie wacht totdat het *slave address* verstuurd is en controleert daarna of het ACK-bit ontvangen is.

De functie i2c\_restart, die in code [21.8](#page-377-0) ontbreekt, is nagenoeg identiek met i2c\_start. Alleen de test van regel [13](#page-377-2) ontbreekt. De communicatie is immers al aanwezig, de functie i2c\_restart is bedoeld om deze te herstarten nadat er bijvoorbeeld eerst een data-adres naar de slave is gezonden. De functie i2c\_stop stopt de communicatie en maakt I2C-bus *idle*.

Het slave-adres is een 7-bits getal. Als 8-bits getal kan deze links of rechts uitgelijnd zijn. Deze bibliotheek gebruikt de rechts uitgelijnde versie om aan te sluiten bij de bibliotheken van Atmel.

Het *idle* maken van de bus bij het stoppen, is strikt genomen niet nodig. Dat gebeurt na enige tijd automatisch. Het voordeel is dat er hiermee ook een restart kan worden gedaan door eerst i2c\_stop en daarna i2c\_start aan te roepen.

<span id="page-377-0"></span>Code 21.8 : Het bestand i2c.c met de I2C-functies voor het versturen en ontvangen.

```
1 #include "i2c.h"
2
3 void i2c_init(TWI_t *twi, uint8_t baudRateRegisterSetting)
 \begin{matrix} 4 & 6 \\ 5 & 1 \end{matrix}5 twi->MASTER.BAUD = baudRateRegisterSetting;
6 twi->MASTER.CTRLC = 0;
 7 twi->MASTER.CTRLA = TWI_MASTER_ENABLE_bm;
8 twi->MASTER.STATUS = TWI_MASTER_BUSSTATE_IDLE_gc;<br>9 }
   9 }
10
11 uint8_t i2c_start(TWI_t *twi, uint8_t address, uint8_t rw)
12 \quad13 if ( (twi->MASTER.STATUS & TWI_MASTER_BUSSTATE_gm) != // if bus available
14 TWI_MASTER_BUSSTATE_IDLE_gc ) return I2C_STATUS_BUSY; //
15 twi->MASTER.ADDR = (address << 1) | rw; // send slave address
16 while( ! (twi->MASTER.STATUS & (TWI_MASTER_WIF_bm << rw)) ); // wait until sent
17
18 if ( twi->MASTER.STATUS & TWI_MASTER_RXACK_bm ) { // if no ack
19 twi->MASTER.CTRLC = TWI_MASTER_CMD_STOP_gc;
20 return I2C_STATUS_NO_ACK;
21 }
22
23 return I2C_STATUS_OK;
24 }
               .
               .
                  . i2cstart en i2cstop zijn hier weggelaten
45 uint8_t i2c_write(TWI_t *twi, uint8_t data)
46 {
47 twi->MASTER.DATA = data; // send data
48 while( ! (twi->MASTER.STATUS & TWI_MASTER_WIF_bm) ); // wait until sent
49
50 if ( twi->MASTER.STATUS & TWI_MASTER_RXACK_bm ) { // if no ack
51 twi->MASTER.CTRLC = TWI_MASTER_CMD_STOP_gc;<br>52 return I2C_STATUS_NO_ACK:
      52 return I2C_STATUS_NO_ACK;
53 }
54
55 return I2C_STATUS_OK;
56 }
57
58 uint8_t i2c_read(TWI_t *twi, uint8_t ack)
59 {
60 uint8_t data;
61
62 while( ! (twi->MASTER.STATUS & TWI_MASTER_RIF_bm) ); // wait until received
63 data = twi->MASTER.DATA; // read data
64 twi->MASTER.CTRLC = ((ack==I2C_ACK) ? TWI_MASTER_CMD_RECVTRANS_gc : // send ack (go on) or
65 TWI_MASTER_ACKACT_bm|TWI_MASTER_CMD_STOP_gc); // nack (and stop)
66
67 if ( ack == I2C_NACK ) {
68 while( ! (twi->MASTER.STATUS & TWI_MASTER_BUSSTATE_IDLE_gc) );
69 }
70
71 return data;
72 }
```
Code 21.9 : Het headerbestand i2c.h met definities en prototypen.

```
1 #include <avr/io.h>
\begin{array}{c} 2 \\ 3 \end{array}3 #define TWI_BAUD(F_SYS, F_TWI) ((F_SYS / (2 * F_TWI)) - 5)
 \frac{4}{5}5 #define I2C_ACK 0
 6 #define I2C_NACK 1
 7 #define I2C_READ 1
 8 #define I2C_WRITE 0
9
10 #define I2C_STATUS_OK 0
11 #define I2C_STATUS_BUSY 1
12 #define I2C_STATUS_NO_ACK 2
13
14 void i2c_init(TWI_t *twi, uint8_t baudRateRegisterSetting);
15 uint8_t i2c_start(TWI_t *twi, uint8_t address, uint8_t rw);
16 uint8_t i2c_restart(TWI_t *twi, uint8_t address, uint8_t rw);
17 void i2c_stop(TWI_t *twi);
18 uint8_t i2c_write(TWI_t *twi, uint8_t data);
19 uint8_t i2c_read(TWI_t *twi, uint8_t ack);
```
De functie i2c\_write verstuurt een byte door deze in het dataregister DATA van de master te plaatsen. De functie wacht tot de byte verzonden is en controleert vervolgens of het ACK-bit ontvangen is. Het onderscheid tussen lezen en schrijven wordt gemaakt doordat bij het versturen van het slave adres de R/W-bit hoog of laag is. De functie i2c\_write is alleen zinvol als de schrijfmodus (W) actief is en de i2c\_read is alleen zinvol in de leesmodus (R)

De functie i2c\_read wacht tot er een byte ontvangen is en kent het resultaat toe aan de lokale variabele data. Daarna stuurt de functie een ack als er nog meer gelezen moet worden en een nack als alle bytes gelezen zijn. De functie i2c\_read geeft na het lezen van de byte automatisch een ACK of een NACK door in het CTRLCregister het ACKACT-bit en de CMD-bits de juiste waarden te geven. Als i2c\_read alle bytes gelezen heeft, wacht de functie tot de bus *idle* is en geeft tenslotte de gelezen databyte terug.

De functie i2c\_init initialiseert de TWI-interface en stelt de juiste baudsnelheid in, stelt de mastermodus in en maakt de busstatus *idle*. De frequentie van de communicatie hangt af van de systeemklok *f* cpu en de waarde van register BAUD:

$$
f_{\text{twi}} = \frac{f_{\text{cpu}}}{2 (5 + \text{BAUD})}
$$
 (21.2)

Voor een bepaalde klokfrequentie is de waarde van BAUD dan:

<span id="page-378-2"></span>
$$
BAUD = \frac{f_{cpu}}{2 f_{twi}} - 5 \tag{21.3}
$$

In het headerbestand i2c.h uit code [21.9](#page-378-0) staat op regel [3](#page-378-1) de macro TWI\_BAUD die met formule [21.3](#page-378-2) de juiste waarde voor BAUD berekent.

Formule [21.3](#page-378-2) geldt voor baudsnelheden tot 100 kHz. Voor een baudsnelheid van 400 kHz meldt de AU-manual dat er mogelijk een hogere waarde voor BAUD nodig is.

Er bestaat een grote variëteit aan realtimeklokken met I2C. NXP levert de PCF8563 en de PCF8583. De DS1307 van Maxim, voorheen Dallas Semiconductor, was en is zeer populair. Maxim levert veel verschillende typen. De DS3232 is relatief duur, maar heeft een ingebouwde temperatuur-gecompenseerde kristaloscillator en is geschikt voor 3,3 V.

#### <span id="page-379-1"></span>21.8 Toepassing: eenvoudige I<sup>2</sup>C-bibliotheek bij een DS3232

Een voorbeeld van een I2C-component is de DS3232 *real time clock* van Maxim. Deze component bevat een oscillator en houdt de tijd en de datum bij. Deze gegevens worden bewaard in een 256 × 8 NV-RAM, *Non Volatile RAM* en zijn via I2C van buitenaf bereikbaar.

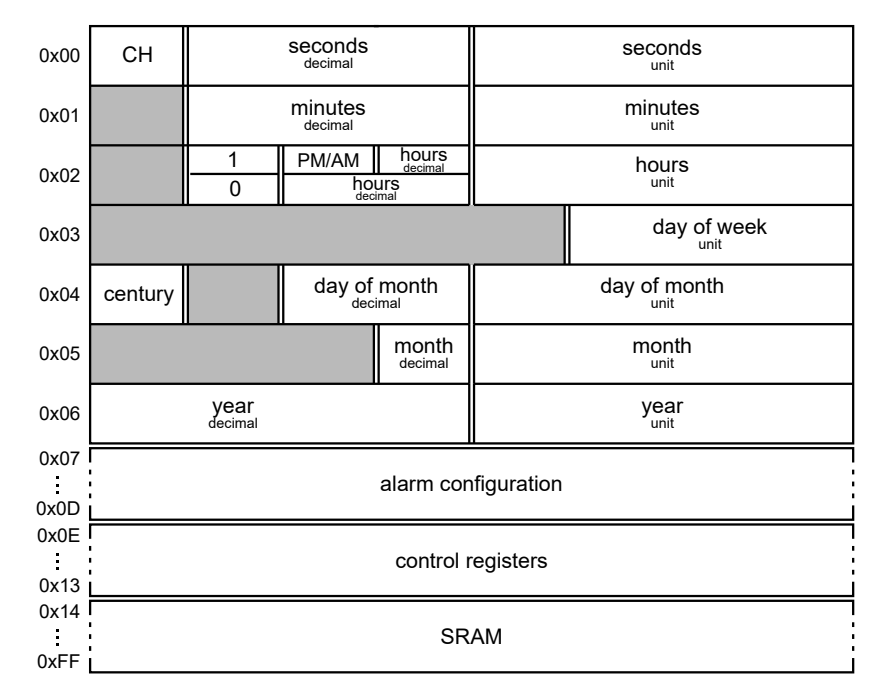

<span id="page-379-0"></span>Figuur 21.14 : De geheugenindeling bij de DS3232 van Maxim. De gegevens zijn BCD gecodeerd. De lage nibbles bevatten de eenheden en de hoge nibbles de tientallen. De grijs gekleurde bits zijn ongebruikt.

In figuur [21.14](#page-379-0) staat de geheugenindeling. De eerste zeven bytes bevatten de informatie voor tijd en datum. De gegevens zijn BCD gecodeerd. Het hoogste nibble bevat het tiental en het laagste nibble de eenheid; zo betekent 0010 1001 bijvoorbeeld 29. De bits 6 tot met 0 van de eerste byte bevatten het aantal seconden. De bits 6 tot met 0 van de tweede byte bevat de minuten. De uren staan in de derde byte en kunnen in een 12-uurs en 24-uurs modus worden opgeslagen. Voor de 24-uurs notatie is bit 6 laag en stellen de bits 5 tot en met 0 de uren voor. Voor de 12-uurs notatie is bit 6 hoog en stellen de bits 4 tot en met 0 de uren voor. Bit 5 is hoog als het na de middag (pm) is en laag als het voor de middag (am) is. De volgende vier bytes bevatten de dag van de week, de dag, de maand en het jaar. De dag van de week is een getal 1 tot en met 7. Het jaar bevat alleen een tiental en een eenheid.

Bij de verwerking van de datum en de tijd is het handig om de gegevens van de DS3232 eerst in een datastructuur te plaatsen. Dat kan bijvoorbeeld een array van zeven bytes zijn:

uint8\_t ds3232[7];

Het eerste byte ds3232[0] is dan het aantal seconden en het zevende byte ds3232[6] het jaar.

De hoogste bit van de eerste byte is de vlag CH, *Clock Halt*, hiermee kan de oscillator aanen uitgezet worden. Normaal gesproken is deze bit altijd laag.

De datastructuur is anders voor de diverse realtimeklokken. De eerste registers uit figuur [21.14](#page-379-0) zijn meestal wel aanwezig. Zo heeft de DS1307 geen alarmfuncties en geen Century-bit, die verandert als het jaartal van 99 naar 00 gaat.

| $\mathbf{1}$            | <b>#define RTC_SLAVE_ADDRESS 0x68 // 1101000</b> | $\mathbf{1}$            |
|-------------------------|--------------------------------------------------|-------------------------|
| $\overline{2}$          |                                                  | $\overline{c}$          |
| $\overline{\mathbf{3}}$ | #define RTC_SECOND<br>$0 \times 00$              | $\overline{\mathbf{3}}$ |
| $\overline{4}$          | #define RTC_MINUTE<br>$0 \times 01$              | $\overline{4}$          |
| 5                       | #define RTC_HOUR<br>$0 \times 02$                | 5                       |
| 6                       | #define RTC_DAY<br>0x03                          | 6                       |
| $\overline{7}$          | #define RTC_DATE<br>$0 \times 04$                | $\overline{7}$          |
| 8                       | #define RTC_MONTH<br>0x05                        | 8                       |
| 9                       | #define RTC_YEAR<br>0x06                         | 9                       |
| 10                      |                                                  | 10                      |
| 11                      | void rtc_set_time(TWI_t *twi);                   | 11                      |
| 12                      | $void$ $rtc_set_data(TWI_t * twi);$              | 12                      |
| 13                      | int<br>$rtc_qet_time(TWI_t *twi);$               | 13                      |
| 14                      | $int$ $rtc_qet_date(TWI_t * twi);$               | 14                      |
| 15                      | $char$ *rtc_time_to_string( $char$ *s);          | 15                      |
| 16                      | $string_to_rtc_time(char *s);$<br>void           | 16                      |
| 17                      |                                                  | 17                      |
| 18                      | struct rtc_time {                                | 18                      |
| 19                      | uint8_t second;                                  | 19                      |
| 20                      | uint8_t minute;                                  | 20                      |
| 21                      | uint8_t hour;                                    | 21                      |
| 22                      | $\}$ ;                                           | 22                      |
| 23                      |                                                  | 23                      |
| 24                      | struct rtc_date {                                | 24                      |
| 25                      | $uint8_t$ day;                                   | 25                      |
| 26                      | uint8_t month;                                   | 26                      |
| 27                      | $uint8_t$ year;                                  |                         |
| 28                      | };                                               |                         |

<span id="page-380-0"></span>Code 21.10 : Deel van rtc.h met definities voor de DS3232 real time clock.

<span id="page-380-1"></span>Code 21.11 : Deel van rtc.c met de functies rtc\_set\_time en rtc\_get\_date.

```
1 #include "i2c.h"
   2 #include "rtc.h"
   struct rtc_time time;
   struct rtc_date date;
   void rtc_set_time(TWI_t *twi)
8 {
     9 i2c_start(twi, RTC_SLAVE_ADDRESS, I2C_WRITE);
     i2c_write(twi, RTC_SECOND);
     i2c_write(twi, time.second);
     i2c_write(twi, time.minute);
     i2c_write(twi, time.hour);
     i2c_stop(twi);
   \mathcal{F}void rtc_get_date(TWI_t *twi)
   \{19 i2c_start(twi, RTC_SLAVE_ADDRESS, I2C_WRITE);
     i2c_write(twi, RTC_DATE);
     i2c_restart(twi, RTC_SLAVE_ADDRESS, I2C_READ);
     date.day = i2c_{red}(twi, I2C_{ACK});date.month = i2c_{red}(twi, I2C_{ACK});date.year = i2c_{red}(twi, I2C_{NACK});i2c_stop(twi);
   \mathcal{F}
```
voorbeeld weggelaten. Dit veld kan worden toegevoegd aan de structuur date.

Het slave-adres is een 7-bits getal. Als 8-bits getal kan deze links of rechts uitgelijnd zijn. Voor de DS3232 is dat respectievelijk 0xD0 of 0x68. Deze I2C-bibliotheek gebruikt de rechts uitgelijnde versie om aan te sluiten bij de bibliotheken van Atmel.

In code [21.10](#page-380-0) en code [21.11](#page-380-1) is gekozen om de tijd en de datum op te slaan in twee datastructuren time en date. Deze datastructuren zijn gedeclareerd in het headerbestand rtc.h. Het voordeel is dat de verwijzing naar een veld zeer goed De dag van de week is in dit leesbaar is: time.hour geeft het uur.

> Voor het instellen van een DS3232 real time clock wordt na het slave-adres en het schrijfbit eerst de adreslocatie verstuurd van waar de bytes ingesteld moeten worden. Na het adres van de geheugenlocatie volgen de bytes.

> De functie rtc\_set\_time uit code [21.11](#page-380-1) stelt de tijd van de DS3232 in. Na het slave-adres volgt eerst het adres RTC\_SECOND van de locatie waar de seconden staan. Daarna volgen de drie bytes met de nieuwe waarden uit de structuur time met de seconden, minuten en uren. Figuur [21.15](#page-381-0) toont het dataformaat dat verstuurd wordt samen met de toewijzingen uit de functie rtc\_set\_time.

> Voor het uitlezen van een DS3232 moet eerst de adreslocatie worden verstuurd van waar de gegevens gelezen moeten worden. Achtereenvolgens wordt eerst het slave-adres, het schrijfbit en de adreslocatie verstuurd. Nadat de communicatie opnieuw gestart is, worden opnieuw het slave-adres met het leesbit verstuurd en worden de bytes gelezen.

> De functie rtc\_get\_date uit code [21.11](#page-380-1) leest de datum uit de DS3232. Na het slaveadres met de schrijfbit (W) wordt eerst het adres RTC\_DATE, van de locatie waar de

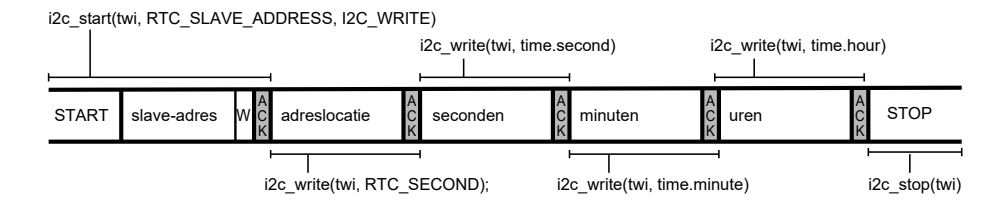

<span id="page-381-0"></span>Figuur 21.15 : Het dataformaat voor het instellen van de tijd bij de DS3232.

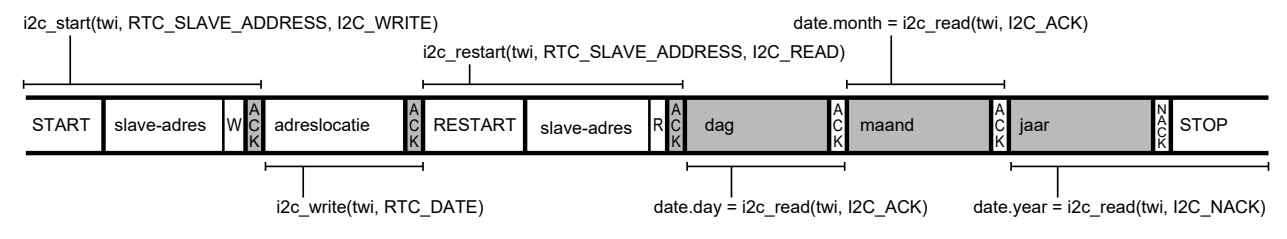

Figuur 21.16 : Het dataformaat voor het lezen van de datum bij de DS3232.

<span id="page-381-1"></span>dag staat, verstuurd. Daarna wordt opnieuw het slave-adres, maar nu met het leesbit (R), verstuurd en worden de drie bytes met de dag, de maand en het jaar gelezen en in de datastructuur date geplaatst. Figuur [21.16](#page-381-1) laat het formaat van de communicatie zien, samen met de toewijzingen uit de functie rtc\_get\_date. Het bestand rtc.c bevat ook de functies rtc\_get\_time en rtc\_set\_date. Deze lijken sterk op de functies uit code [21.11.](#page-380-1)

<span id="page-381-2"></span>Code 21.12 : Conversiefuncties uit rtc.c voor het omzetten van het rtc\_time.

```
68 char *rtc_time_to_string(char *s)
69 {
70 s[0] = 0 \times 30 | ((time.hour & 0x30) >> 4);
71 s[1] = 0 \times 30 | (time.hour & 0 \times 0F);
72
73 s[3] = 0 \times 30 | ((time.minute & 0x70) >> 4);
74 s[4] = 0x30 | (time.minute & 0x0F);
75
76 s[6] = 0 \times 30 ((time.second & 0x70) >> 4);
77 s[7] = 0x30 | (time.second & 0x0F);
78
79 return s;
80 }
                                                      82 void string_to_rtc_time(char *s)
                                                      83 {
                                                      84 time.hour = ((s[0] & 0x03) << 4) | (s[1] & 0x0F);
                                                      85 time.minute = ((s[3] & 0 \times 07) < 4) | (s[4] & 0 \times 07);
                                                      86 time.second = ((s[6] & 0x07)<<4) | (s[7] & 0x0F);
                                                     87 }
```
De waarden van de tijd en datum zijn BCD gecodeerd. Om iets met deze waarden te kunnen doen, moeten deze omgezet worden naar afdrukbare karakters of naar een binaire representatie. In code [21.12](#page-381-2) staan twee conversiefuncties voor het omzetten van de tijd naar een afdrukbare string en omgekeerd. Het formaat van de string is HH:MM:SS. De eerste twee karakters zijn het tiental en de eenheid van de uren. De eenheid wordt toegekend door de functie rtc\_time\_to\_string aan s[1] en is het lage *nibble* van het veld time.hour. Dit is een waarde van 0 tot en met 9.

De ASCII-waarden van de cijfers 0 tot en met 9 zijn hexadecimaal 0x30 tot en met 0x39. Met behulp van de bitsgewijze OF wordt het lage *nibble* omgezet naar de juiste ASCII-waarde. Het tiental is het hoge *nibble* en wordt toegekend aan s[0]. De betreffende bits worden gemaskeerd, vier posities naar rechts geschoven en op dezelfde wijze omgezet naar de ASCII-waarde van het betreffende cijfer. De karakters s[2] en s[5] zijn de scheidingstekens en blijven ongewijzigd. De minuten worden toegekend aan s[3] en s[4] en de seconden aan s[6] en s[7]. De buffer waar rtc\_time\_to\_string naar toe schrijft, moet een string met het juiste formaat zijn.

De functie string\_to\_rtc\_time doet het omgekeerde. De karakters s[1], s[4] en s[7] bevatten de eenheden van de uren, minuten en seconden. Het masker 0x0F geeft alleen het lage *nibble* door. Dit wordt samengevoegd met de relevante bits van de tientallen, die vier posities naar links zijn geschoven.

<span id="page-382-0"></span>Code 21.13 : Programma dat de tijd instelt en iedere seconde een tijdmelding geeft.

```
1 #define F_CPU 2000000UL
2
3 #include <avr/io.h>
 4 #include <avr/interrupt.h>
 5 #include <util/delay.h>
6 #include <stdio.h>
7
8 #include "stream.h" // or use serialF0.h
9
10 #define BAUD_100K 100000UL
11 #include "i2c.h"
12 #include "rtc.h"
13
14 int main(void)
15 {
16 char t[]="HH:MM:SS";
17
18 i2c_init(&TWIE, TWI_BAUD(F_CPU, BAUD_100K));
19 PORTE.DIRSET = PIN1_bm|PIN0_bm; // SDA 0 SCL 1
20 PORTE.PIN0CTRL = PORT_OPC_WIREDANDPULL_gc; // Pullup SDA
21 PORTE.PIN1CTRL = PORT_OPC_WIREDANDPULL_gc; // Pullup SCL
     PMIC.CTRL |= PMIC_LOLVLEN_bm;
23
24 init_stream(F_CCPU);<br>25 sei():
     sei();
26
27 string_to_rtc_time("08:53:38");
28 rtc_set_time(&TWIE);
29 while(1) {
30 clear_screen();
31 rtc_get_time(&TWIE);
32 printf("%s",rtc_time_to_string(t));
33 _delay_ms(1000);
34 }
35 }
```
Het hoofdprogramma uit code [21.13](#page-382-0) stelt, na de initialisatie van de I2C-interface en de UART, de tijd van de DS3232 in op 08:53:38. Vervolgens verstuurt het via de UART elke seconde de actuele tijd.

Het voorbeeld uit code [21.13](#page-382-0) gebruikt voor de UART de wrapper uit paragraaf [19.9](#page-316-0) en de stream.c uit paragraaf [19.12.](#page-328-0) Dit kan ook met alleen serialF0.c uit paragraaf [19.12.](#page-328-0)

De macro clear\_screen() is gedefinieerd in stream.h en maakt het terminalvenster leeg bij een Putty en Tera Term. Bij andere hyperterminals kan het zijn dat dit niet werkt.

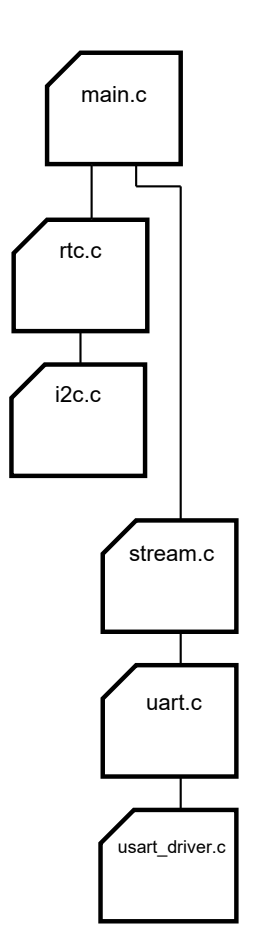

Het hoofdbestand main.c maakt gebruik van stream.c en rtc.c Het bestand rtc.c bevat alleen de functies voor het benaderen van de DS3232. De I2C-functies die daarvoor nodig zijn staan in i2c.c. Het bestand i2c.c heeft geen kennis van de component waarmee het communiceert, het bevat alleen basale functies om via I2C te communiceren. De kennis over DS3232 zit in bestand rtc.c. Figuur [21.17](#page-383-0) toont de samenhang tussen de diverse bestanden die voor de communicatie met DS3232 nodig zijn.

#### <span id="page-383-3"></span>21.9 Levelshifting voor  $I<sup>2</sup>C$

De Xmega is, zoals al eerder opgemerkt is, niet 5V-tolerant. De klok- en de datalijnen van de Xmega mogen daarom niet direct met een 5V-component verbonden worden. De application note AN97055 van Philips bespreekt dit probleem. Na de verzelfstandiging van NXP is dit document vervangen door de application note AN10441 van NXP. Deze documenten adviseren om de klok- en de datalijn van deze componenten met elkaar te verbinden via een n-kanaal MOSFET.

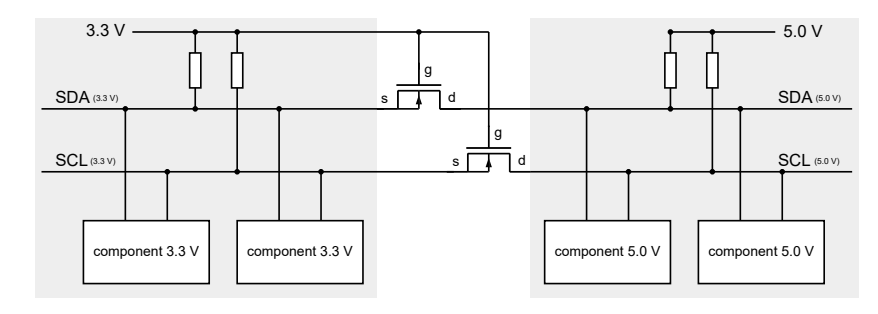

<span id="page-383-0"></span>Figuur 21.17 : De organisatie van de bestanden bij het lezen van en schrijven naar de DS3232.

<span id="page-383-1"></span>Figuur 21.18 : Bidirectionele levelshifting voor een I2C-systeem met twee verschillende spanningsgebieden. De source en gate van de n-kanaal MOSFET's zijn verbonden met de voeding van de lage spanning en de drain is verbonden met de voeding van de hoge spanning.

Figuur [21.18](#page-383-1) geeft een voorbeeld van een component met 3, 3 V en een component met 5 V. De drain van de n-kanaal MOSFET's is verbonden met het deel van het I2C-systeem dat een hoge voedingsspanning heeft. De source en de gate zijn verbonden met het deel dat een lage voedingsspanning heeft.

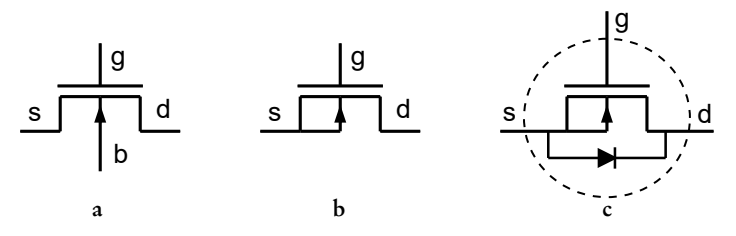

<span id="page-383-2"></span>Figuur 21.19 : Symbolen voor een n-kanaal MOSFET. Figuur a geeft het symbool met vier aansluitingen voor de source, gate, drain en back-gate. Figuur b heeft drie aansluitingen; de source en de back-gate zijn intern doorverbonden. Figuur c is het symbool dat NXP en Philips gebruiken. De diode is de pn-overgang tussen de drain en de back-gate.

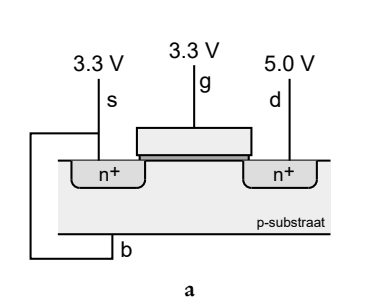

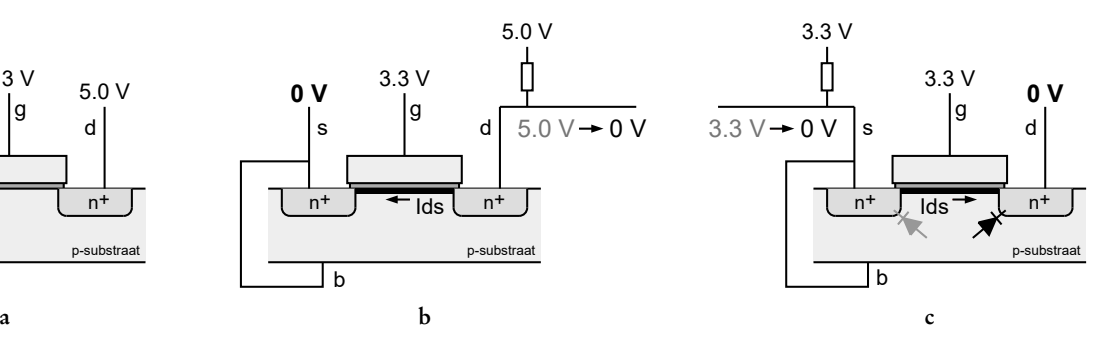

<span id="page-384-0"></span>Figuur 21.20 : Uitleg werking levelshifting met behulp van een n-kanaal MOSFET. De gate en source van de transistor zijn verbonden met de lage voedingsspanning. In figuur a staat de situatie als beide lijnen hoog zijn. De *U*gs is dan nul en is er geen kanaal tussen de source en drain. In figuur b is de zijde met de lage voedingsspanning laag.  $U_{\text{gs}}$  is dan groter dan de drempelspanning. Er is nu wel een kanaal tussen de source en drain. Er loopt een stroom  $I_{\rm ds}$  die de kant met hoge spanning omlaag trekt, ondanks de pullupweerstand. In figuur c is de zijde met de hoge voedingsspanning laag. Aanvankelijk is *U*<sup>s</sup> (= *U*<sup>b</sup> ) > *U*<sup>d</sup> , zodat de diode tussen drain en back-gate in geleiding komt. *U*<sup>s</sup> neemt af, *U*gs wordt hoger, zodat er een kanaal ontstaat. Er loopt een stroom van de source naar de drain (I<sub>ds</sub> < 0), die de kant met lage spanning omlaag trekt.

Voor NMOS-transistoren bestaan verschillende symbolen. NXP en Philips gebruiken beide in de datasheets een symbool waarin ook een diode is getekend, zie figuur [21.19.](#page-383-2) Deze diode is de pn-overgang tussen de drain en de backgate van de nkanaal MOSFET en ze gebruiken dit symbool omdat deze pn-overgang essentieel is voor de werking van de levelshifting.

Figuur [21.20](#page-384-0) geeft de uitleg van deze levelshifting. Figuur a toont dat, als beide zijden *idle* zijn, de transistor niet geleidt en dat de kant met de lage en met de hoge voedingsspanning van elkaar gescheiden zijn. Figuur b demonstreert dat, als de zijde met de lage voedingsspanning laag is, de zijde met de hoge voedingsspanning eveneens laag wordt. Tenslotte laat figuur c laat zien dat, als de zijde met de hoge voedingsspanning laag is, de pn-overgang tussen de back-gate en de drain ervoor zorgt dat de zijde met de lage voedingsspanning ook laag wordt.

#### <span id="page-384-1"></span>21.10 De TWI-masterdriver van Atmel

De I2C-bibliotheek uit paragraaf [21.6](#page-375-2) gebruikt een stijl, die niet zo goed past bij de Xmega. De Xmega kent geen aparte startoperatie. De communicatie wordt gestart door het slave-adres naar het ADDR-register te schrijven. Atmel heeft een TWI-driver voor de mastermodus en de slave-modus. Deze paragraaf beschrijft de TWI-driver voor de mastermodus.

De TWI-driver van Atmel bestaat uit drie bestanden, namelijk: een algemene bestand avr\_compiler.h en de bestanden twi\_master\_driver.c en twi\_master\_driver.h. Het c-bestand bevat onder andere de functies TWI\_MasterWrite, TWI\_MasterRead en TWI\_MasterWriteRead, die één of meer bytes kunnen versturen en/of ontvangen. Met name de eerst- en laatstgenoemde functie sluiten goed aan bij de wijze zoals I2C toegepast wordt. De functie i2c\_set\_time uit paragraaf [21.8](#page-379-1) verstuurt een pakket met drie bytes en de functie i2c\_get\_date stuurt een adresbyte en ontvangt daarna 3 bytes.

Er zijn ook speciale levelshifters voor I2C verkrijgbaar, zoals de PCA9306 van NXP.

De application note AVR1308, *Using the XMEGA TWI*, beschrijft de beide TWI-drivers. Bij dit document hoort een zip-bestand met de drivers.

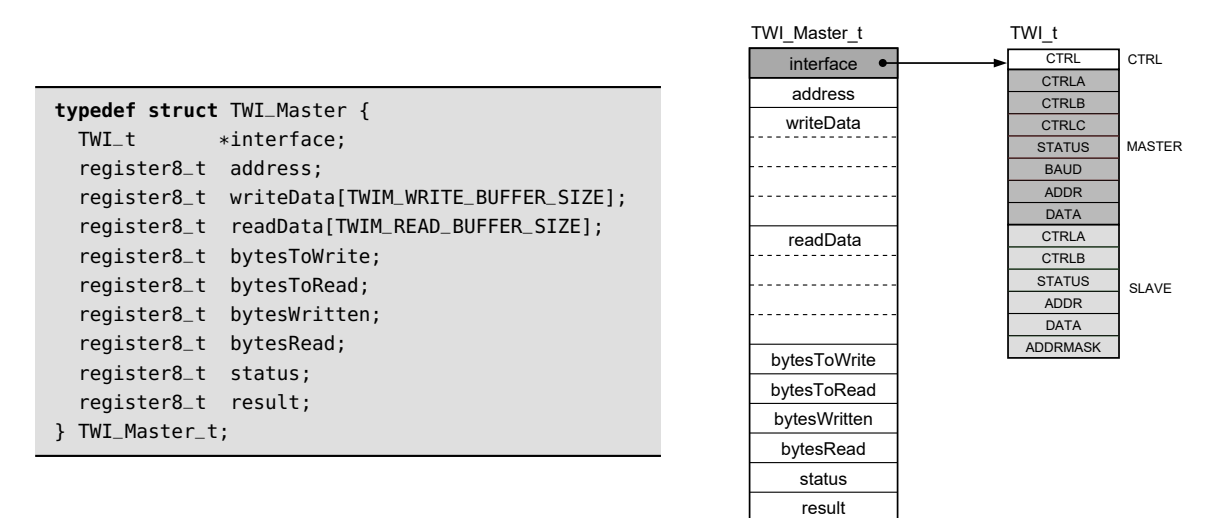

Figuur 21.21 : De datastructuur TWI\_Master\_t. Links staat de typedefinitie uit twi\_master\_driver.h en rechts een grafische weergave van deze datastructuur.

<span id="page-385-0"></span>In het bestand twi\_master\_driver.h staat de typedefinitie van de datastructuur TWI\_Master\_t. Deze datastructuur is weergegeven in figuur [21.21](#page-385-0) en bevat twee arrays voor de te versturen en voor de te ontvangen bytes. De grootte van deze arrays hangt af van de macro's TWIM\_WRITE\_BUFFER\_SIZE en TWIM\_READ\_BUFFER\_SIZE. De velden bytesToWrite en bytesToRead bevatten het aantal bytes dat geschreven en gelezen moet worden en de velden bytesWritten en bytesRead het aantal bytes dat inmiddels geschreven en gelezen is. Het result bevat de status van TWI-interface en het veld status kent twee toestanden: TWIM\_STATUS\_READY en TWIM\_STATUS\_BUSY. De pointer interface wijst naar de structuur van de TWI die gebruikt wordt.

<span id="page-385-3"></span>Code 21.14 : Deel van de rtc.c, die gebaseerd is op de TWI-master-drivers van Atmel.

```
1 #include "twi_master_driver.h"
 2 #include "rtc.h" // rtc.h is not code 21.10
 3
 4 struct rtc_time time;
 5 struct rtc_date date;
 \frac{6}{7}7 void rtc_set_time(TWI_Master_t *twim)
 \begin{array}{c} 8 \\ 9 \end{array}uint8_t data[4];
10 data[0] = RTC_SECOND;
11 data[1] = time.second;
12 data[2] = time.minute;
13 data[3] = time.hour;
14
15 TWI_MasterWriteRead(twim,
16 RTC_SLAVE_ADDRESS, data, 4, 0);
17 while (twim->status != TWIM_STATUS_READY);
                                                         20 void rtc_get_date(TWI_Master_t *twim)
                                                         21 {
                                                         22 uint8_t data[1];<br>23 data[0] = RTC_DA
                                                               data[0] = RTC_DATE;24
                                                         25 TWI_MasterWriteRead(twim,
                                                         26 RTC_SLAVE_ADDRESS, data, 1, 3);
                                                         27 while (twim->status != TWIM_STATUS_READY);
                                                         28 date.day = twim->readData[0];
                                                         29 date.month = twim->readData[1];
                                                         30 date.year = twim->readData[2];
                                                         31 }
                                                            De while-lussen op regel 17 en regel 27 zijn niet noodzake-
                                                            lijk. Deze garanderen echter wel dat de gegevens verwerkt
                                                            zijn voordat de volgende gegevens verstuurd of ontvangen
```
In code [21.14](#page-385-3) staat een deel van de bibliotheek voor een DS3232, die gebruik maakt van TWI-drivers van Atmel. De functies rtc\_set\_time en rtc\_get\_date komen functioneel overeen met die uit code [21.11.](#page-380-1) De functie rtc\_set\_time bevat

<span id="page-385-2"></span>worden.

<span id="page-385-1"></span>18 }

een array data die gevuld wordt met het slave-adres en met de seconden, minuten en uren van de tijd die moet worden ingesteld. De functie TWI\_MasterWriteRead verstuurt deze vier bytes naar de DS3232 waarna er gewacht wordt totdat de informatie is verstuurd.

<span id="page-386-0"></span>Bij de functie rtc\_get\_date bevat de array data alleen het adres RTC\_DATE van de datumgegevens. De functie TWI\_MasterWriteRead ontvangt — nadat dit adres is verstuurd — drie bytes met de dag, de maand en het jaar en plaatst deze bytes in de datastructuur date.

Code 21.15 : Programma identiek aan code [21.13](#page-382-0) op basis van de TWI-drivers van Atmel.

```
1 #define F_CPU 2000000UL
2
3 #include <avr/io.h>
4 #include <avr/interrupt.h>
5 #include <util/delay.h>
6 #include <stdio.h>
7 #include "stream.h" // or use serialF0.h
8
9 #define BAUD_100K 100000UL
10 #include "twi_master_driver.h"
11 #include "rtc.h" // this rtc.h differs from code 21.10, the prototypes are changed
12
13 TWI_Master_t twiMaster;
14
15 int main(void)
16 \quad {
17 char t[] = "HH:MM:SS";
18
19 TWI_MasterInit(&twiMaster, &TWIE, TWI_MASTER_INTLVL_LO_gc, TWI_BAUD(F_CPU, BAUD_100K));
20 PORTE.DIRSET = PIN1_bm|PIN0_bm; // SDA 0 SCL 1
21 PORTE.PIN0CTRL = PORT_OPC_WIREDANDPULL_gc; // Pullup SDA
      22 PORTE.PIN1CTRL = PORT_OPC_WIREDANDPULL_gc; // Pullup SCL
23 PMIC.CTRL |= PMIC_LOLVLEN_bm;
24
25 init_stream(F_CPU);
26 sei();
27
28 string_to_rtc_time("08:53:38");
29 rtc_set_time(&twiMaster);
30 while(1) {
31 clear_screen();
32 rtc_get_time(&twiMaster);<br>33 printf("%s".rtc_time_to_
       printf("%s", rtc_time_to_string(t));
34 _delay_ms(1000);
35 }
36 }
37
38 ISR(TWIE_TWIM_vect)
39 {
40 TWI_MasterInterruptHandler(&twiMaster);
41 }
```
<span id="page-386-3"></span>Het programma uit code [21.15](#page-386-0) stelt met de functies uit het bestand rtc.c de tijd in en verstuurt daarna iedere seconde de actuele tijd via de USART0 van poort F. De

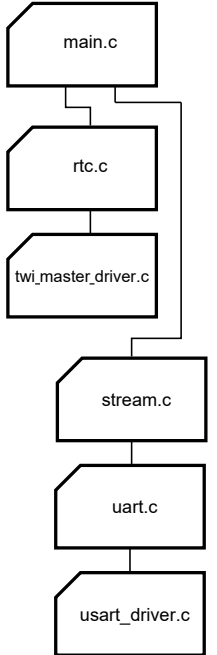

Figuur 21.22 : De bestanden bij code [21.15.](#page-386-0)

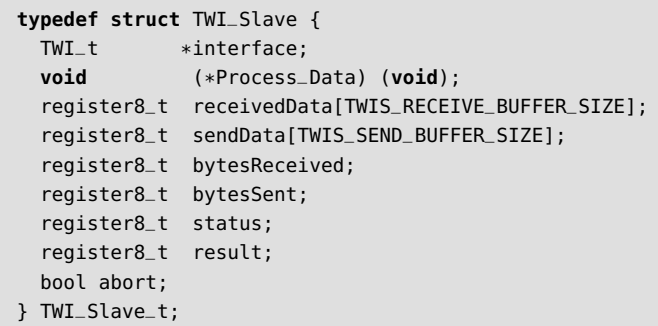

verschillen met code [21.13](#page-382-0) zijn klein. Bij de functies rtc\_get\_time en rtc\_set\_time is de eerste parameter nu niet het adres van TWIE, maar het adres van de datastructuur twiMaster die op regel [13](#page-386-1) is gedefinieerd. De functie TWI\_MasterInit initialiseert op regel [19](#page-386-2) de TWI-bus als master.

Het belangrijkste verschil is dat bij deze oplossing interrupts worden gebruikt. Bij initialisatie is het interruptniveau op *low* ingesteld en op regel [38](#page-386-3) is de interruptfunctie toegevoegd. Deze functie roept een *handler* aan die de interrupt op de juiste manier afhandelt. Deze *handler* test eerst of de *write interrupt flag* hoog is. Als dat het geval is, wordt er gekeken of alle bytes verstuurd zijn. Dan is het veld bytesWritten van de datastructuur gelijk aan het veld bytesToWrite. Als niet alle bytes verstuurd zijn, wordt bytesWritten opgehoogd en zal de TWI het volgende byte versturen. De *handler* checkt daarna of de *read interrupt flag* hoog is. Dat is het geval als het veld bytesRead van de datastructuur gelijk is aan het veld bytesToRead. Als ook alle bytes ontvangen zijn, wordt de communicatie afgesloten met de stopcode.

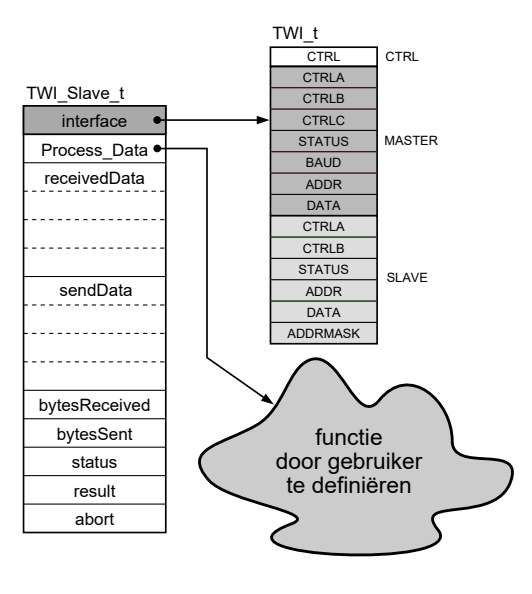

<span id="page-387-0"></span>Figuur 21.23 : De datastructuur TWI\_Slave\_t. Links staat de typedefinitie uit twi\_slaver\_driver.h en rechts een grafische weergave van deze datastructuur. Het veld Process\_Data is een pointer naar een functie die door gebruiker gedefinieerd wordt. Deze functie legt vast hoe de slave gelezen gegevens verwerkt.

#### <span id="page-387-1"></span>21.11 De TWI-slavedriver van Atmel

De bibliotheek van Atmel bevat een TWI-driver om de I2C-bus te benaderen als slave. In veel gevallen is de microcontroller de master van het systeem en zijn de aangesloten componenten slaaf. Als de microcontroller gebruikt wordt om een slimme sensor te maken, zal deze vaak de slaaf zijn van de centrale microcontroller die het systeem bestuurt. De driver bestaat naast het headerbestand avr\_compiler.h uit twee bestanden twi\_slave\_driver.h en twi\_slave\_driver.c

Het headerbestand twi\_slave\_driver.h bevat de datastructuur TWI\_Slave\_t en staat in figuur [21.23.](#page-387-0) De structuur heeft weer een pointer interface die naar een TWIinterface wijst en twee arrays receivedData en sendData voor de te ontvangen en te versturen gegevens.

<span id="page-388-4"></span><span id="page-388-3"></span><span id="page-388-0"></span>Het grote verschil met de datastructuur van de master is dat TWI\_Slave\_t een pointer Process\_Data heeft naar een functie, die de bytes verwerkt die de slaaf ontvangt. Deze functie is alleen nodig bij het ontvangen van gegevens en moet door de gebruiker gedefinieerd worden.

<span id="page-388-2"></span><span id="page-388-1"></span>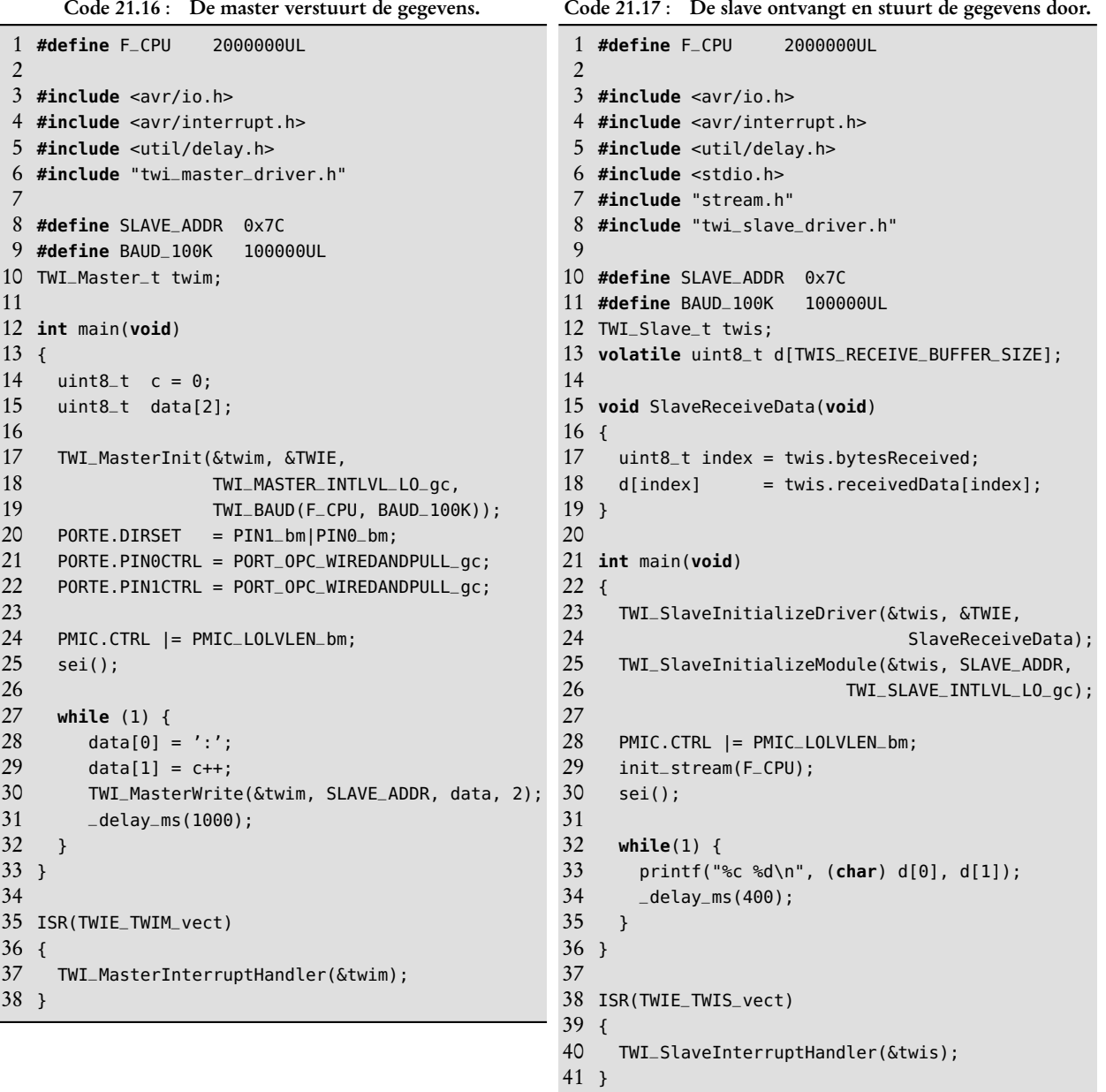

In code [21.17](#page-388-0) staat de code van een slaaf, die ongeveer iedere seconde twee bytes ontvangt van de master uit code [21.16.](#page-388-1) De slaaf ontvangt iedere seconde dus twee bytes en slaat deze op in de array <sup>d</sup> en stuurt iedere 400 ms de actuele waarden door naar USART0 van poort F. Op regel [30](#page-388-2) verstuurt de master met de functie TWI\_MasterWrite de twee bytes. De eerste byte is altijd ':' en de tweede een 8 bits getal. Het adres van de slaaf SLAVE\_ADDR is nu een willekeurige waarde. In dit voorbeeld is dat 0x7C.

De initialisatie van de slaaf begint op regel [23.](#page-388-3) De interface voor de driver is TWIE en de functie voor het verwerken van de gegevens SlaveReceiveData. Het slaafadres van de interface is SLAVE\_ADDR. Deze waarde moet identiek zijn met die van de master. Bij de master zijn bij de aansluitingen van de TWI-interfaces twee interne pullupweerstanden aangebracht.

De *handler* van de interruptfunctie zorgt ervoor dat de gegevens correct ontvangen worden en gebruikt daarbij de functie SlaveReceiveData van regel [15.](#page-388-4) Nadat het slaafadres ontvangen is, begint de afhandeling. Het aantal ontvangen bytes twis.bytesReceived is aanvankelijk nul. De functie SlaveReceiveData kent de eerste byte toe aan d[0] en de volgende byte d[1]. De grootte van de array <sup>d</sup> is niet twee, maar is even groot als de array receivedData uit de datastructuur van de slaaf. Dit voorkomt geheugenproblemen als de master meer dan twee bytes verstuurd.

In dit voorbeeld genereert de master de gegevens en geeft deze door aan de slaaf die de gegevens doorstuurt via de UART, zoals dit in figuur [21.24](#page-389-0) is getekend. De master gebruikt voor het versturen de functie TWI\_MasterWrite en de slaaf de functie SlaveReceiveData om de gegevens te verwerken.

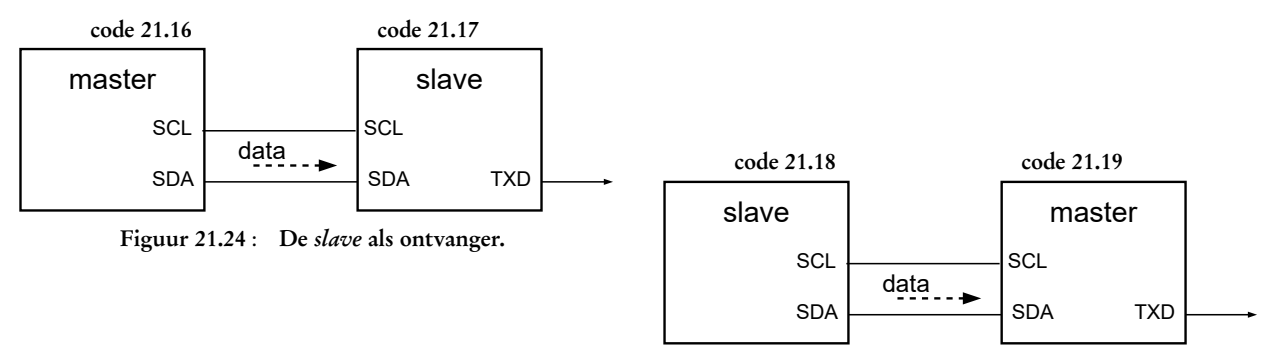

<span id="page-389-1"></span>Figuur 21.25 : De slave als zender.

<span id="page-389-0"></span>In figuur [21.25](#page-389-1) is de omgekeerde situatie getekend. De slaaf genereert de gegevens en de master stuurt deze vervolgens door naar de UART. De master heeft het initiatief en gebruikt de functie TWI\_MasterRead om de gegevens op te halen en de slaaf hoeft de te versturen gegevens alleen in de array sendData van de datastructuur TWI\_Slave\_t te zetten.

In code [21.19](#page-390-1) staat de beschrijving van de master, die ongeveer eens in de 400 ms met behulp van de functie TWI\_MasterRead twee bytes van de slaaf ontvangt en deze bytes daarna via de UART doorstuurt. Het programma van de slaaf staat in code [21.18.](#page-390-0) Deze vult ongeveer iedere seconde twee bytes met nieuwe gegevens.

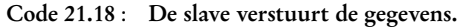

```
1 #define F_CPU 2000000UL
 \mathfrak{Z}3 #include <avr/io.h>
 4 #include <avr/interrupt.h>
 5 #include <util/delay.h>
 6 #include "twi_slave_driver.h"
 7
 8 #define SLAVE_ADDR 0x7C
 9 #define BAUD_100K 100000UL
10 TWI_Slave_t twis;
11
12 int main(void)
13 {
14 uint8_t c = 0;
15
16 TWI_SlaveInitializeDriver(&twis, &TWIE, NULL);
17 TWI_SlaveInitializeModule(&twis, SLAVE_ADDR,
18 TWI_SLAVE_INTLVL_LO_qc);
19
20 PMIC.CTRL |= PMIC_LOLVLEN_bm;<br>21 sei():
     sei();
22
23 while (1) {
24 twis.sendData[0] = '>';
25 twis.sendData[1] = c++;26 _delay_ms(1000);
27 }
28 }
29
30 ISR(TWIE_TWIS_vect)
31 {
32 TWI_SlaveInterruptHandler(&twis);
33 }
```

```
Code 21.19 : De master ontvangt en stuurt de data door.
```

```
1 #define F_CPU 2000000UL
 \mathfrak{Z}3 #include <avr/io.h>
 4 #include <avr/interrupt.h>
 5 #include <util/delay.h>
 6 #include <stdio.h>
 7 #include "stream.h"
 8 #include "twi_master_driver.h"
 9
10 #define SLAVE_ADDR 0x7C
11 #define BAUD_100K 100000UL
12 TWI_Master_t twim;
13
14 int main(void)
15 \quad16 uint8_t d[TWIM_READ_BUFFER_SIZE];
17
18 TWI_MasterInit(&twim, &TWIE,
                    19 TWI_MASTER_INTLVL_LO_gc,
20 TWI_BAUD(F_CPU, BAUD_100K));<br>21 PORTE.DIRSET = PIN1_bmlPIN0_bm:
     PORTE.DIRSET = PIN1_bm|PIN0_bm;
22 PORTE.PIN0CTRL = PORT_OPC_WIREDANDPULL_gc;
23 PORTE.PIN1CTRL = PORT_OPC_WIREDANDPULL_gc;
24
25 PMIC.CTRL |= PMIC_LOLVLEN_bm;
26 init_stream(F_CPU);
27 sei();
28
     while(1) {
30 TWI_MasterRead(&twim, SLAVE_ADDR, 2);
31 while (twim.status != TWIM_STATUS_READY);
32 \text{ d}[0] = \text{twin.readData}[0];33 d[1] = twim.readData[1];
34
35 printf("%c %d\n", (char) d[0], d[1]);
36 -delay_ms(400);
37 }
38 }
39
40 ISR(TWIE_TWIM_vect)
41 {
42 TWI_MasterInterruptHandler(&twim);
43 }
```
<span id="page-390-3"></span>De slaaf stuurt in dit voorbeeld alleen informatie en ontvangt geen gegevens. Er is geen gebruikersfunctie nodig die de ontvangen gegevens verwerkt. De derde parameter van de functie TWI\_SlaveInitializeDriver is daarom NULL. De slaaf vult in de oneindige **while** op regel [23](#page-390-2) de array sendData met informatie en wacht daarna 1000 ms. De *handler* van de interruptfunctie handelt automatisch het verzoek van de master af.

Op regel [30](#page-390-3) ontvangt de master met de functie TWI\_MasterRead de twee bytes van de slaaf, wacht daarna totdat de gegevens ontvangen zijn, kent het resultaat toe aan array <sup>d</sup> en stuurt deze vervolgens door naar de UART.

#### 21.12 Resumé TWI

Er zijn twee TWI-bibliotheken besproken: de eenvoudige I2C-bibliotheek uit paragraaf [21.7](#page-376-1) en de TWI-drivers van Atmel. De eenvoudige TWI-bibliotheek is speciaal voor dit boek geschreven om te laten zien dat het I2C-protocol met zes basisfuncties kan worden opgebouwd. In paragraaf [21.8](#page-379-1) is deze bibliotheek gebruikt voor de communicatie met een DS3232. Omdat de foutafhandeling bij de TWI-drivers van Atmel beter is en omdat er gebruik gemaakt wordt van interrupts, is de oplossing uit paragraaf [21.10](#page-384-1) voor de Xmega een beter alternatief.

Gebruik bij componenten met een andere voedingsspanning de methode voor levelshifting uit paragraaf [21.9.](#page-383-3)

Slimme sensoren zullen vaak als slaaf met een master moeten communiceren. De voorbeelden uit paragraaf [21.11](#page-387-1) gebruiken een slaaf die of alleen gegevens verstuurt of alleen gegevens ontvangt. De bijbehorende master gebruikt daarbij respectievelijk TWI\_MasterRead en TWI\_MasterWrite. In het algemeen zal een slimme sensor zowel data ontvangen als versturen. De gebruikersfunctie zal afhankelijk van de ontvangen gegevens andere informatie terugsturen. De master kan dan met de TWI\_MasterWriteRead de gewenste informatie opvragen.

# 22

## Pulsbreedtemodulatie

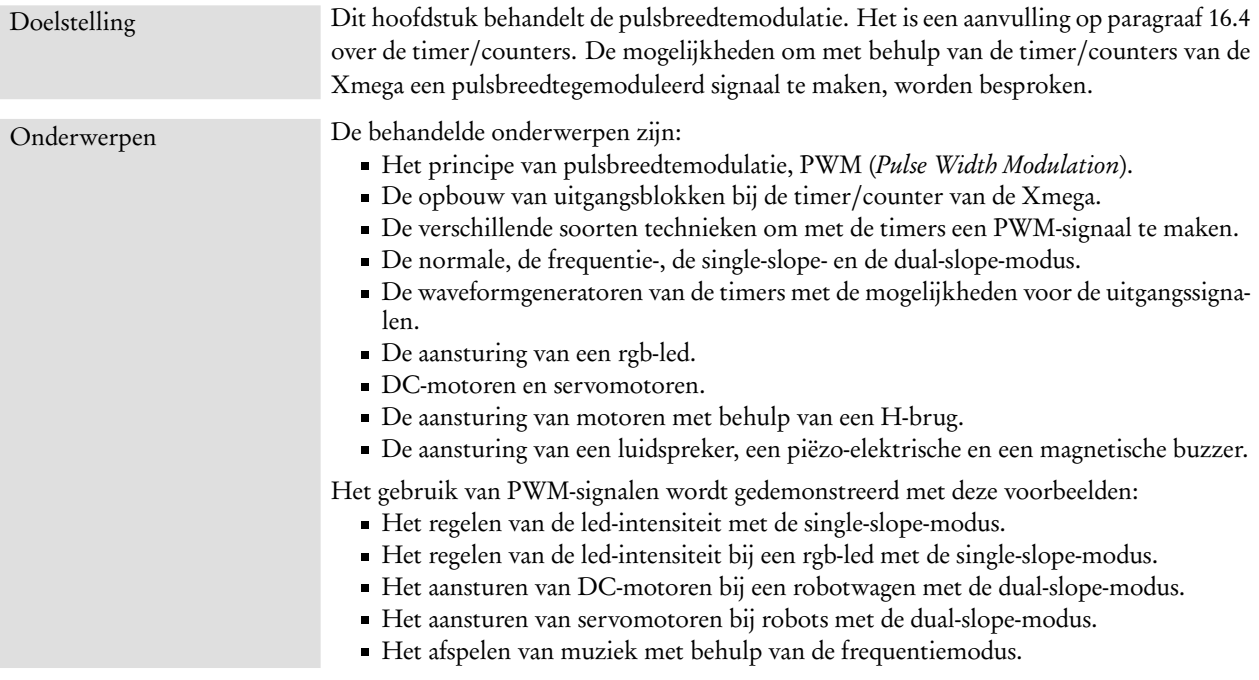

Pulsbreedtemodulatie is een modulatietechniek waarbij de informatie wordt vastgelegd in de breedte van de puls van een pulsvormig signaal. Het signaal kent een hoog en een laag signaalniveau en de frequentie ligt vast. In figuur [22.1](#page-393-0) komt de breedte van de puls overeen met de grootte van het sinusvormige signaal. Bij het maximum van de sinus zijn de pulsen breed en bij het minimum zijn de pulsen smal. De breedte van de pulsen bevat alle informatie om het sinusvormige signaal te kunnen reconstrueren.

Pulsbreedtemodulatie of PWM, *Pulse Width Modulation*, wordt gebruikt voor onder andere communicatie, de aansturing van servomotoren, de aansturing van gelijkstroommotoren en om geluid en muziek te maken en leds te dimmen.

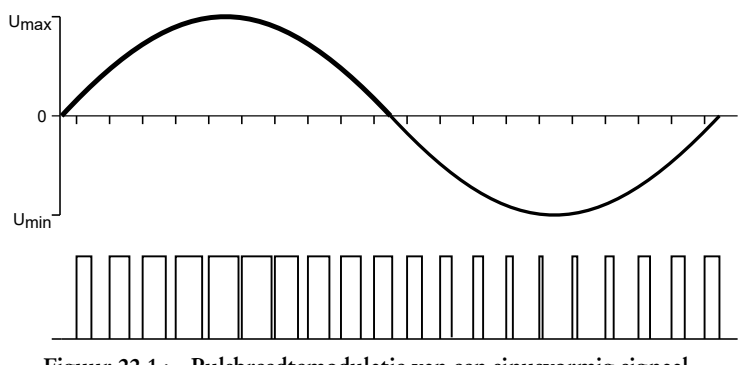

<span id="page-393-0"></span>Figuur 22.1 : Pulsbreedtemodulatie van een sinusvormig signaal.

Een led, die via een vaste weerstand aangesloten is op een microcontroller, brandt altijd even fel. De uitgangsspanning van de microcontroller is laag (0 V) of hoog (5 V of 3,3 V). Tussenliggende waarden zijn er niet. Met pulsbreedtemodulatie is dit probleem te omzeilen.

Figuur [22.2](#page-393-1) toont drie PWM-signalen met steeds een andere pulsbreedte. Als de puls  $\frac{1}{5}$  van de periodetijd *T* hoog is, is het signaalniveau gemiddeld  $\frac{1}{5}$  van de maximum waarde. Bij een maximum van 3,3 V is het gemiddelde signaalniveau 0,66 V, oftewel 20%. Een pulsbreedte van  $\frac{1}{2}T$  geeft een signaalniveau van 50% en een pulsbreedte van  $\frac{4}{5}T$  geeft een signaalniveau van 80%. Mits de frequentie van het signaal voldoende hoog is, bijvoorbeeld 1 kHz, is het aan en uit gaan van de led niet zichtbaar en brandt de led zwakker.

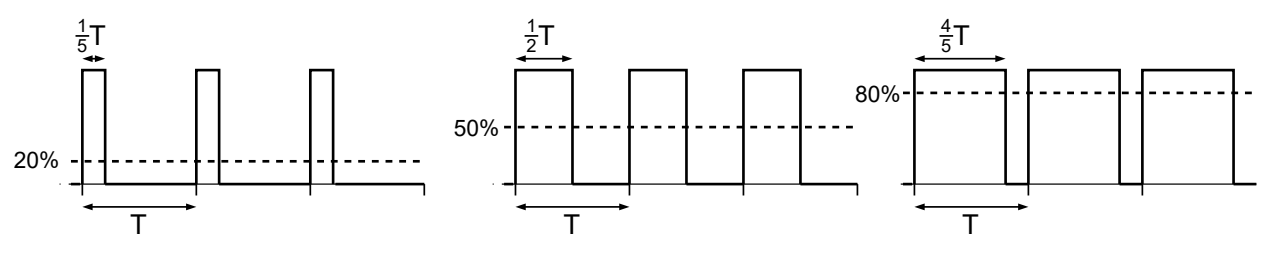

Figuur 22.2 : Drie PWM-signalen met een verschillende pulsbreedte.

<span id="page-393-1"></span>Het gemiddelde signaalniveau komt overeen met de *duty cycle*. Per definitie is dit de pulsduur of breedte van de puls  $T_{\text{pw}}$  gedeeld door de periodetijd *T*:

$$
\Delta = \frac{T_{\text{pw}}}{T} \tag{22.1}
$$

In principe is de *duty cycle ∆* een getal tussen 0 en 1, maar meestal wordt dit uitgedrukt in procenten. Een signaal met een periodetijd van 100 *µ*s en een pulsbreedte van 25 *µ*s heeft een duty-cycle van 0,25 of 25%.

Als de uitgang een PWM-signaal is met een duty-cycle van 80%, zal een led — mits deze zo is aangesloten dat de microcontroller de stroom levert — 80% van de tijd aan zijn. Bij een pulsduur van 20% is de led slechts 20% van de tijd aan en brandt de led duidelijk minder fel.

De *duty cycle* is de relatieve pulsduur. In het Nederlands wordt dit ook duty-cycle genoemd.

#### 22.1 De timer/counters van de Xmega

Tijd speelt bij embedded systemen een belangrijke rol. Elke microcontroller heeft daarom een of meer tellers. Tijd wordt bepaald door klokslagen te tellen. Deze tellers worden daarom ook timers genoemd. De microcontroller gebruikt de tellers om:

- gebeurtenissen te tellen;
- een tijdsduur te definiëren;
- een periodetijd of een pulsduur te meten;
- een PWM-signaal te genereren;
- een frequentiegenerator te maken.

De Xmega heeft bij iedere digitale poort één of twee 16-bits timer/counters. De Xmega256a3u heeft vier digitale poorten. De poorten C, D en E hebben een timer/counter 0 en een timer/counter 1 en poort F heeft alleen een timer/counter 0. Deze timer/counters kennen de volgende instelmogelijkheden:

- de normale modus,
- de frequentiemodus,
- *single slope* PWM,
- *dual slope* PWM.

Daarnaast is er ook een *input capture*-modus voor het meten van periodetijden en pulsbreedten. De normale modus wordt gebruikt om gebeurtenissen te tellen en om tijdsduur te definiëren of te meten. De frequentiemodus is bedoeld voor het maken van een blokgolf met een specifieke frequentie en een duty-cycle van 50%. De twee PWM-modi genereren een PWM-signaal met een vaste frequentie en een specifieke pulsduur.

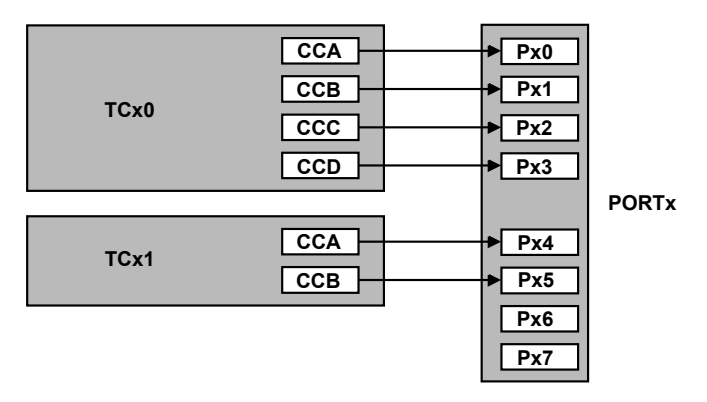

<span id="page-394-0"></span>Figuur 22.3 : De organisatie van de timer/counters bij een poort. De PWM-uitgangen CCA, CCB, CCC en CCD van timer/counter 0 zijn verbonden met de pinnen 0 tot en met 3. De PWM-uitgangen CCA en CCB van timer/counter 1 zijn verbonden met pin 4 en 5.

De werking van de timer/counter is voor een belangrijk deel al in hoofdstuk [16.4](#page-238-0) besproken. In figuur [16.6](#page-240-0) staat het basisdeel met de teller. Figuur [22.4](#page-395-0) geeft het complete blokschema, zoals dat in de datasheet getekend is. Het uitgangsdeel voor de generatie van PWM-signalen bestaat bij timer/counter 0 uit vier *compare/capture*-blokken en bij timer/counter 1 uit twee *compare/capture*-blokken. Figuur [22.3](#page-394-0) laat zien dat de vier blokken van timer/counter 0 verbonden zijn met pin 0 tot en met 3 van de betreffende poort en dat de blokken van timer/counter 1 verbonden zijn met pin 4 en 5. Met timer/counter 0 kunnen vier afhankelijke PWM-signalen worden gemaakt en met timer/counter 1 twee afhankelijke PWM-signalen.

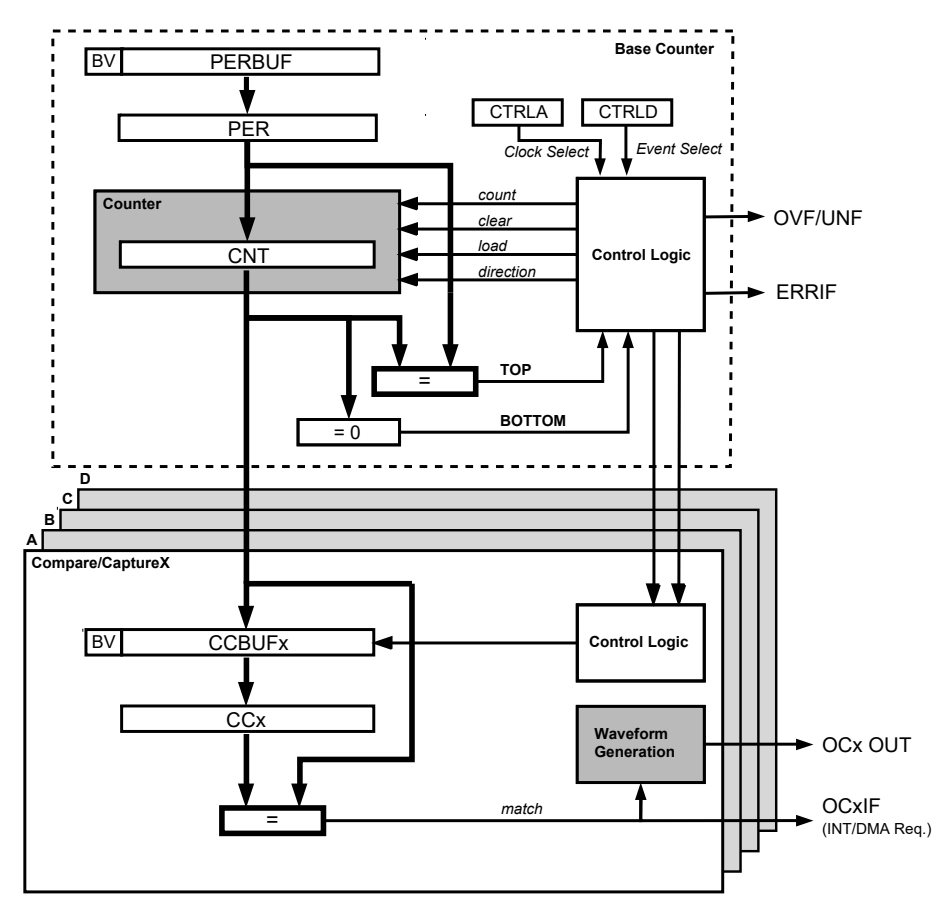

<span id="page-395-0"></span>Figuur 22.4 : Het blokschema van de timer/counters van de Xmega. Het deel voor de generatie van PWM-signalen staat aan de onderkant en bestaat uit twee of vier gelijke *compare/capture*-blokken met ieder een eigen waveformgenerator.

De compare/capture-blokken van de timer/counters worden in figuur [22.3](#page-394-0) aangeduid met CCA, CCB, CCC en CCD. Ieder blok heeft een register met dezelfde naam. In figuur [22.4](#page-395-0) is één blok uitgewerkt en heet dit register CCx. De gebruiker stelt de waarde van CCx in. Deze waarde wordt voortdurend vergeleken met de waarde van de teller CNT. Het resultaat gebruikt de waveformgenerator om het PWM-signaal te maken.

De registers PER en CCx zijn dubbel gebufferd met de registers PERBUF en CCBUFx. Bij deze registers hoort een *buffer valid*-bit die aangeeft dat het register een nieuwe waarde bevat die gekopieerd moet worden naar het overeenkomstige PER- of CCxregister. De dubbele buffering wordt gebruikt in de inputcapturemodus en bij de generatie van PWM-signalen. Het zorgt ervoor dat duty-cycles niet kunnen veranderen middenin een PWM-periode en om PWM-signalen te synchroniseren.
# 22.2 Bespreking PWM-mogelijkheden

De modus van de timer/counter wordt ingesteld met de drie WGM-bits van register CTRLB, dat in figuur [22.5](#page-396-0) is afgebeeld. Deze gekozen instelling geldt voor de timer/counter. Alle uitgangsblokken hebben dus dezelfde modus, maar kunnen wel afzonderlijk van elkaar worden aan- of uitgezet met CCENx-bits uit ditzelfde register.

|  | -<br>N | $\overline{\phantom{0}}$ |  |  |
|--|--------|--------------------------|--|--|
|  |        |                          |  |  |

<span id="page-396-0"></span>Figuur 22.5 : Het register CTRLB voor het instelling van de PWM.

Voor de instelling van de modus worden drie bits gebruikt, omdat er drie verschillende versies van de dual-slope-modus zijn. Er zijn zodoende zes verschillende mogelijkheden te onderscheiden De typedefinitie uit avr/io.h bevat tien groepsconfiguraties:

```
typedef enum TC_WGMODE_enum
{
 TC_WGMODE_NORMAL_gc = (0x00<<0), // normal mode
 TC_WGMODE_FRQ_gc = (0x01<<0), // frequency mode
 TC_WGMODE_SINGLESLOPE_gc = (0x03<<0), // single slope
 TC_WGMODE_SS_gc = (0x03<<0), // single slope
 TC_WGMODE_DSTOP_gc = (0x05<<0), // dual slope, update on top
 TC_WGMODE_DS_T_gc = (0x05<<0), // dual slope, update on top
 TC_WGMODE_DSBOTH_gc = (0x06<<0), // dual slope, update on both
 TC_WGMODE_DS_TB_gc = (0x06<<0), // dual slope, update on both
 TC_WGMODE_DSBOTTOM_gc = (0x07<<0), // dual slope, update on bottom
 TC_WGMODE_DS_B_gc = (0x07<<0) // dual slope, update on bottom
} TC_WGMODE_t;
```
Sommige groepsconfiguraties hebben twee namen gekregen; TC\_WGMODE\_SS\_gc en TC\_WGMODE\_SINGLESLOPE\_gc zijn bijvoorbeeld identiek. In de normale modus worden de waveformgeneratoren van de uitgangsblokken niet gebruikt.

### De normale modus

Bij de bespreking van de interrupts is in paragraaf [16.5](#page-241-0) de timer/counter 0 van poort E gebruikt om een uitgang hoog en laag te maken. In feite is daarbij een PWM-signaal gecreëerd met een duty-cycle van 50%. Iedere keer als de waarde van de timer gelijk is aan PER wordt de bijbehorende interruptfunctie aangeroepen en klapt de uitgang om:

```
ISR(TCE0_OVF_vect)
{
  PORTC.OUTTGL = PIN0_bm;
}
```
Met de timer/counter 0 van poort C in de PWM- of frequentiemodus kan deze uitgang ook een PWM-signaal genereren met een duty-cycle van 50%. Dat is in code [16.4](#page-245-0) al gedaan met behulp van de frequentiemodus.

Ondanks dat bij de normale modus de waveformgeneratoren niet in gebruik zijn, kunnen met deze modus ook PWM-signalen worden gemaakt. Dit kan soms interessant zijn, bijvoorbeeld om een PWM-signaal te maken bij een aansluiting van een poort zonder timer/counter of als er meer dan vier afhankelijke PWMsignalen nodig zijn. Onderstaand voorbeeld geeft de interruptfunctie, die voor aansluiting 3 van poort A een PWM-signaal maakt met een instelbare duty-cycle:

```
volatile uint16_t period = 62500;
volatile uint8_t duty_cycle; // value between 0 and 100
ISR(TCE0_OVF_vect)
{
 if ( bit_is_clear(PORTA.IN, PIN3_bm) ) {
   PORTA.OUTSET = PIN3_bm;
   TCC0.PER = period/100*duty_cycle;
 } else {
   PORTA.OUTCLR = PIN3_bm;
   TCC0.PER = period/100*(100-duty_cycle);}
}
```
Als bij een interrupt de uitgang laag is, wordt de uitgang hoog gemaakt en krijgt PER een waarde, die overeenkomt met het aantal klokslagen dat het signaal hoog moet zijn. Als de uitgang hoog is, wordt de uitgang juist laag gemaakt en krijgt PER een waarde die overeenkomt met het aantal klokslagen dat het signaal laag moet zijn. Voor een duty-cycle van 10% — de variabele duty\_cycle moet dan gelijk aan 10 zijn — zal de uitgang 6250 gedeelde klokslagen hoog en 56250 gedeelde klokslagen laag zijn.

### Frequentiemodus

In de frequentiemodus genereert de uitgang een signaal met een duty-cycle van 50%. Deze modus is vooral bedoeld voor situaties waarbij de frequentie geregeld moet worden. Een voorbeeld is het genereren van een toon voor het maken van muziek.

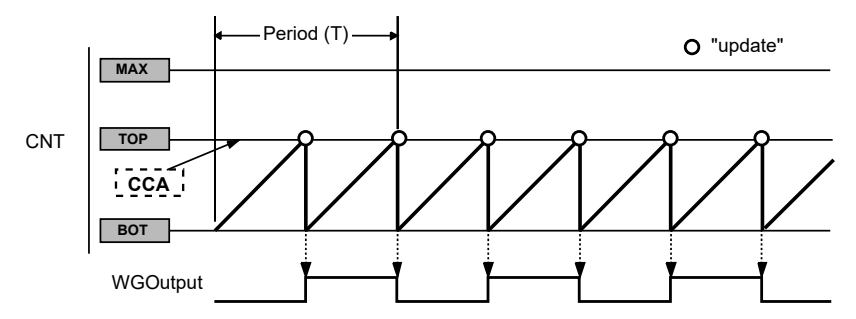

<span id="page-397-0"></span>Figuur 22.6 : De waarde van CNT en de waveform van de uitgang bij de frequentiemodus.

De frequentiemodus lijkt op de normale modus en gebruikt in plaats van het register PER het register CCA om de TOP-waarde in te stellen. Als het uitgangsblok CCA geselecteerd is en bovendien de overeenkomstige pin een uitgang is, verschijnt op de uitgang een PWM-signaal met een duty-cycle van 50%. In code [16.4](#page-245-0) staat een voorbeeld voor aansluiting PC0 met de timer/counter 0 van poort C en in figuur [22.6](#page-397-0) staat het verloop van de waarde van CNT en het uitgangssignaal.

Als er een andere aansluiting nodig is, dan die bij CCA hoort, is het onvoldoende om alleen de CCA in CCx te veranderen. De topwaarde van de timer/counter wordt immers ingesteld met CCA. Met de andere CCx-registers kan geen topwaarde worden ingesteld. Wel kunnen de waveformgeneratoren van de blokken B, C en D actief zijn en gelijktijdig een uitgangssignaal met dezelfde frequentie en dezelfde dutycycle genereren.

<span id="page-398-0"></span>Code 22.1 : PWM-signaal voor aansluiting PD3 met behulp van de frequentiemodus.

```
1 #include <avr/io.h>
2
3 int main(void)
4 {
5 PORTD.DIRSET = PIN3_bm; // PD3 output
6
7 TCD0.CTRLB = TC0_CCDEN_bm | TC_WGMODE_FRQ_gc; // CCD enabled
8 TCD0.CTRLA = TC_CLKSEL_DIV8_gc;<br>9 TCD0.CCA = 62499:
9 TCD0.CCA = 62499; // CCA is necessary for update
      10 TCD0.CCD = 62499; // CCD in phase with CCA
11
12 while (1) {
13 asm volatile ("nop"); // do nothing
14 }
15 }
```
Code [22.1](#page-398-0) gebruikt de timer/counter 0 van poort D om met de frequentiemodus een PWM-signaal te genereren bij aansluiting PD3. Op regel [5](#page-398-1) is aansluiting PD3 uitgang gemaakt en op regel [7](#page-398-2) is uitgangsblok CCD aangezet. Op regel [9](#page-398-3) krijgt register CCA de gewenste topwaarde. De waarde van CCA bepaalt de frequentie van het uitgangssignaal. De waarde van CCD moet kleiner of gelijk zijn aan CCA. Als CCA en CCD gelijk zijn, zijn de waveformgeneratoren in fase. Anders is er een faseverschil. In code [22.1](#page-398-0) is voor CCD iedere waarde van 0 tot en met 62499 geschikt.

Code 22.2 : De generatie van vier PWM-signalen met een verschillende fase.

```
1 #include <avr/io.h>
\frac{2}{3}3 int main(void)
4 {
5 PORTD.DIRSET = PIN3_bm|PIN2_bm|PIN1_bm|PIN0_bm;
6
7 TCD0.CTRLB = TC0_CCDEN_bm|TC0_CCCEN_bm|TC0_CCBEN_bm|TC0_CCAEN_bm|
8 TC_WGMODE_FRQ_gc;
9 TCD0.CTRLA = TC_CLKSEL_DIV8_gc;
10 TCD0.CCA = 60000;
11 TCD0.CCB = 40000; // 16.6% ahead
12 TCD0.CCC = 20000; // 33.3% ahead
13 TCD0.CCD = 0; // 50% ahead
14
15 while (1) {} // do nothing
16 }
```
Code [22.2](#page-398-4) is een variant van code [22.1](#page-398-0) met vier PWM-uitgangen. De pinnen PD3, PD2, PD1 en PD0 zijn alle vier uitgang en de bijbehorende uitgangsblokken van

timer/counter 0 zijn alle vier actief. De registers CCx hebben alle vier een andere waarde. CCA is het grootst, CCB is 2/3 van CCA, CCC is 1/3 van CCA en CCD is nul. Het effect is te zien in figuur [22.7.](#page-399-0) Uitgang PD3 klapt direct om als de teller nog nul is. PD2 en PD1 klappen respectievelijk bij 1/6 en 2/6 van de periodetijd om. Uitgang PD0 klapt als laatste om. De andere drie signalen lopen zodoende voor op uitgang PD0.

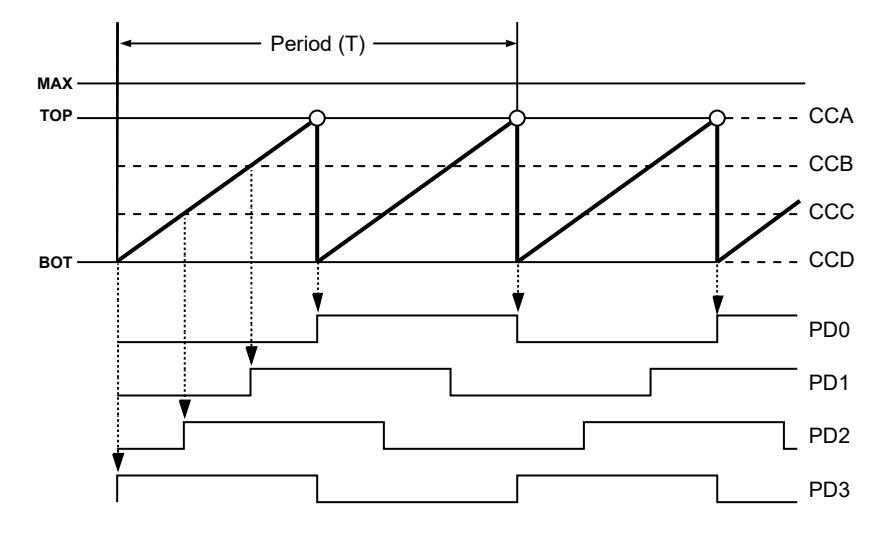

<span id="page-399-0"></span>Figuur 22.7 : De vier uitgangssignalen bij code [22.2.](#page-398-4) De vette lijn geeft de waarde van de teller CNT. Als deze gelijk is aan CCx klapt de betreffende uitgang om. Als CNT gelijk is aan TOP en dus gelijk is aan CCA, begint CNT weer bij nul.

<span id="page-399-1"></span>Voor de frequentiemodus hangt de frequentie *f* frq van het PWM-signaal af van de frequentie *f* clk van de systeemklok, de prescaling *N* en de waarde van register CCA:

$$
f_{\text{frq}} = \frac{f_{\text{clk}}}{2N (\text{CCA} + 1)} \tag{22.2}
$$

In het voorbeeld van code [22.1](#page-398-0) is de prescaling 8 en is CCA gelijk aan 62499. Voor een systeemklok van 2 MHz is de frequentie van de uitgang dan 2 Hz.

### Single Slope PWM

In de single-slope-modus genereren de uitgangen PWM-signalen met een instelbare duty-cycle. Dit is een echte PWM-modus, die bij andere microcontrollers vaak wordt aangeduid als fast-PWM en die bedoeld is voor het aansturen van allerlei systemen met behulp van PWM-signalen, zoals bijvoorbeeld de intensiteitsregeling van een rgb-led.

De single-slope-modus gebruikt evenals de normale modus het register PER om de TOP-waarde in te stellen. De waarde van CNT wordt tijdens het tellen voortdurend vergeleken met de registers CCx van de actieve uitgangsblokken. Als deze waarden gelijk zijn, gaat het uitgangssignaal van hoog naar laag. De teller telt door totdat de waarde gelijk is aan PER, dan wordt de teller op nul gezet en gaat de uitgang van laag naar hoog. In figuur [22.8](#page-400-0) is een voorbeeld voor een willekeurig uitgangsblok getekend.

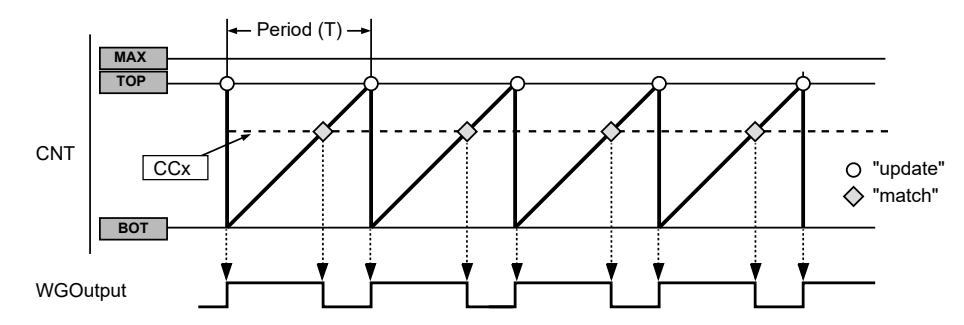

<span id="page-400-0"></span>Figuur 22.8 : De waarde van CNT en de waveform van de uitgang bij de single-slope-modus.

De frequentie  $f_{\rm ss}$  van het uitgangssignaal is bij de single-slope-modus afhankelijk van de frequentie *f* clk van de systeemklok, de prescaling *N* en de waarde van het register PER:

<span id="page-400-3"></span>
$$
f_{\rm ss} = \frac{f_{\rm clk}}{N \text{ (PER + 1)}} \tag{22.3}
$$

Deze frequentie is voor alle vier de uitgangen hetzelfde.

<span id="page-400-1"></span>De duty-cycle ∆<sub>ss</sub> van het uitgangssignaal hangt af van de waarde van de registers PER en CCx:

$$
\Delta_{\rm ss} = \frac{\rm CCx}{\rm PER + 1} \tag{22.4}
$$

Uit formule [22.4](#page-400-1) volgt, dat als CCx gelijk is aan PER, de duty-cycle niet helemaal 100% is. De duty-cycle is 100% voor iedere CCx die groter is dan PER. De dutycycle is 0% als CCx gelijk is aan nul.

<span id="page-400-2"></span>Code 22.3 : Een PWM-signaal met een duty-cycle van 80% met de single-slope-modus.

```
1 #include <avr/io.h>
 2
3 int main(void)
 4 {
 5 PORTD.DIRSET = PIN0_bm;
 6
7 TCD0.CTRLB = TC0_CCAEN_bm | TC_WGMODE_SINGLESLOPE_gc;
8 TCD0.CTRLA = TC_CLKSEL_DIV4_gc;<br>9 TCD0.PER = 9999:
      TCD0.PER = 9999:
10 TCD0.CCA = 8000;
11
12 while (1) {} // do nothing
13 }
```
Code [22.3](#page-400-2) gebruikt timer/counter 0 van poort D om met behulp van de singleslope-modus voor aansluiting PD0 een PWM-signaal te maken met een duty-cycle van 80%. De frequentie van het signaal volgt uit formule [22.3](#page-400-3) en is voor een systeemklok van 2 MHz, een prescaling 4 en met PER 9999 gelijk aan 50 Hz.

Code [22.4](#page-401-0) gebruikt alle uitgangsblokken van timer/counter 0 om vier PWMsignalen te maken met een duty-cycle van respectievelijk 80, 60, 40 en 20%.

Code 22.4 : Vier PWM-signalen met behulp van de single-slope-modus.

<span id="page-401-0"></span>

| 1  | #include <avr io.h=""></avr> |                                                       |  |  |  |
|----|------------------------------|-------------------------------------------------------|--|--|--|
| 2  |                              |                                                       |  |  |  |
| 3  | int main(void)               |                                                       |  |  |  |
| 4  | $\{$                         |                                                       |  |  |  |
| 5  |                              | $PORTD.DIRST = PIN3_bm PIN2_bm PIN1_bm PIN0_bm;$      |  |  |  |
| 6  |                              |                                                       |  |  |  |
| 7  | TCDO.CTRLB                   | = TC0_CCDEN_bm TC0_CCCEN_bm TC0_CCBEN_bm TC0_CCAEN_bm |  |  |  |
| 8  |                              | TC_WGMODE_SINGLESLOPE_qc;                             |  |  |  |
| 9  | TCDO.CTRLA                   | = TC_CLKSEL_DIV4_qc;                                  |  |  |  |
| 10 | TCD0.PER                     | $= 9999;$                                             |  |  |  |
| 11 | TCDO.CCA                     | $= 8000;$                                             |  |  |  |
| 12 | TCDO.CCB                     | $= 6000;$                                             |  |  |  |
| 13 | TCDO.CCC                     | $= 4000;$                                             |  |  |  |
| 14 | TCDO.CCD                     | $= 2000$ :                                            |  |  |  |
| 15 |                              |                                                       |  |  |  |
| 16 |                              | while $(1)$ $\{ \}$ // do nothing                     |  |  |  |
| 17 | <sup>}</sup>                 |                                                       |  |  |  |

De vier PWM-signalen hebben alle vier dezelfde frequentie en worden alle vier tegelijkertijd hoog, zoals figuur [22.9](#page-401-1) laat zien.

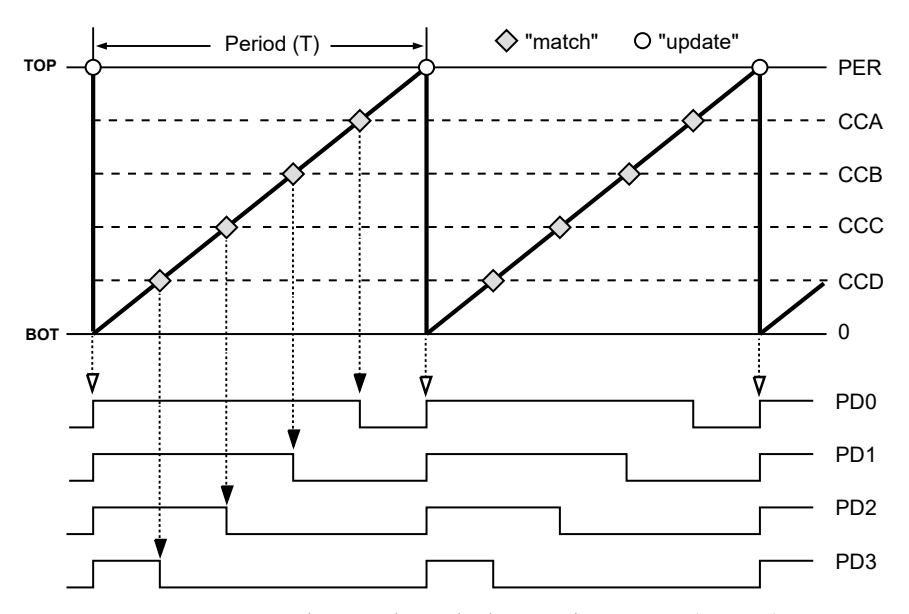

<span id="page-401-1"></span>Figuur 22.9 : Vier PWM-signalen met de single-slope-modus. De signalen worden tegelijkertijd hoog.

Deze PWM-methode wordt ook wel fast-PWM genoemd omdat één cyclus van de teller overeenkomt met één periode van de PWM-signalen. Bij de dual-slopemodus zijn voor één periode van het PWM-signaal twee cycli nodig.

### Dual Slope PWM

Een nadeel van de single-slope-modus is dat bij het updaten van de uitgangen alle PWM-signalen gelijktijdig hoog worden. Als deze signalen gebruikt worden om bijvoorbeeld de spoelen van een motor aan te sturen, gaan alle uitgangen tegelijkertijd aan. De aanstuurschakeling van de spoelen gaat plotseling veel stroom gebruiken. In veel situaties is het beter om de uitgangen niet gelijktijdig aan of uit te zetten. Bij de dual-slope-modus veranderen de uitgangen nooit tegelijkertijd.

In de dual-slope-modus telt de teller van de timer/counter steeds op totdat de maximale waarde bereikt is en telt dan weer terug naar de beginwaarde. In figuur [22.10](#page-402-0) staat een voorbeeld met vier uitgangssignalen. Deze signalen worden hoog bij de *update*, laag als er een *match* is bij het omhoog tellen en weer hoog als er een *match* is bij het naar beneden tellen.

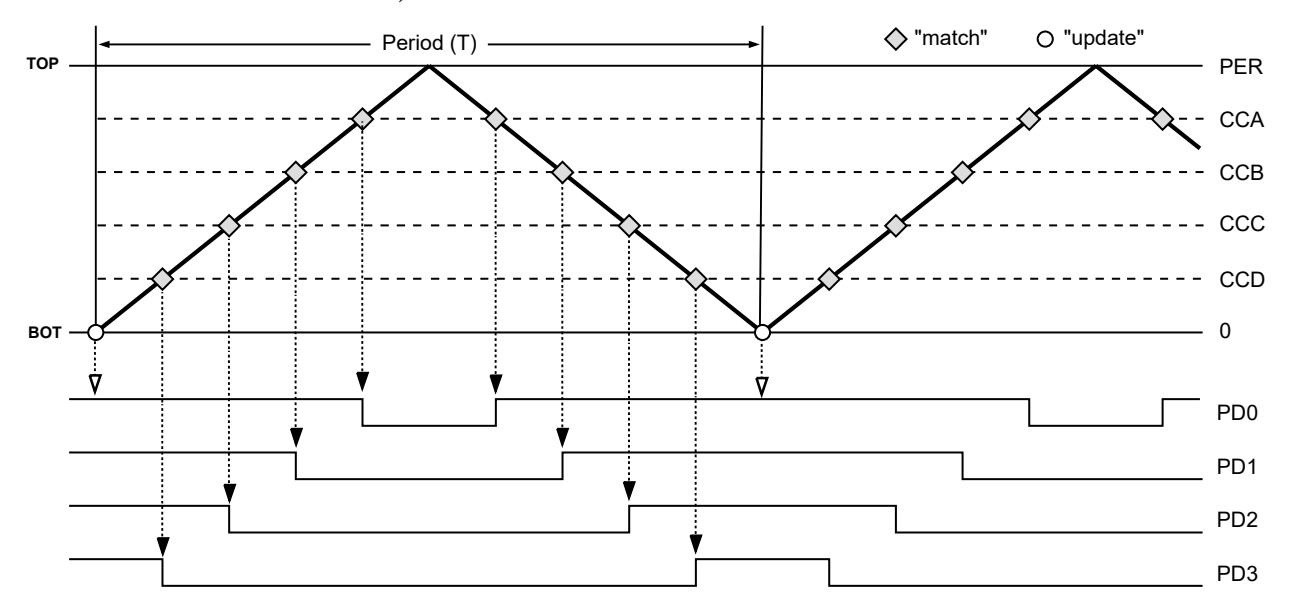

<span id="page-402-0"></span>Figuur 22.10 : Vier PWM-signalen met de dual-slope-modus. De vier uitgangssignalen veranderen nooit op hetzelfde moment.

De frequentie *f* ds van de uitgangssignalen hangt bij de dual-slope-modus af van de frequentie *f* clk van de systeemklok, de prescaling *N* en de waarde van het register PER:

<span id="page-402-1"></span>
$$
f_{\rm ds} = \frac{f_{\rm clk}}{2 N \text{ PER}} \tag{22.5}
$$

Deze frequentie is weer voor alle vier de uitgangen hetzelfde. De duty-cycle *<sup>∆</sup>*ds hangt ook weer af van de waarde van de registers PER en CCx:

<span id="page-402-2"></span>
$$
\Delta_{\rm ds} = \frac{\rm CCx}{\rm PER} \tag{22.6}
$$

Het programma waarmee de PWM-signalen van figuur [22.10](#page-402-0) worden gemaakt, staat in code [22.5](#page-403-0) en verschilt op twee punten van code [22.4.](#page-401-0) Op regel [8](#page-403-1) is de modus aangepast en op regel [10](#page-403-2) krijgt PER de waarde 10000 in plaats van 9999. Voor de frequentie van de PWM-signalen geldt nu formule [22.5.](#page-402-1) Bij een systeemklok van 2 MHz is de frequentie 25 Hz en precies twee keer zo laag als bij de single-slopemodus. De duty-cycle is voor de gekozen waarden van CCx bij alle vier signalen weer respectievelijk 80, 60, 40 en 20%.

Code 22.5 : Vier PWM-signalen met behulp van de dual-slope-modus.

```
1 #include <avr/io.h>
\frac{2}{3}3 int main(void)
\begin{array}{cc} 4 & 6 \\ 5 & 1 \end{array}5 PORTD.DIRSET = PIN3_bm|PIN2_bm|PIN1_bm|PIN0_bm;
\frac{6}{7}7 TCD0.CTRLB = TC0_CCDEN_bm|TC0_CCCEN_bm|TC0_CCBEN_bm|TC0_CCAEN_bm|
8 TC_WGMODE_DSBOTH_gc;<br>9 TCD0.CTRLA = TC_CLKSEL_DIV4_ac:
      TCD0.CTRLA = TC_CLKSEL_DIV4_qc;10 TCD0.PER = 10000;
11 TCD0.CCA = 8000;
12 TCD0.CCB = 6000;<br>13 TCD0.CCC = 4000:
      TCD0.CCC = 4000;14 TCD0.CCD = 2000;
15
16 while (1) {} // do nothing
17 }
```
# 22.3 De single-slope-modus: intensiteitsregeling voor een led

Een typisch voorbeeld voor een toepassing van de single-slope-modus is het genereren van een PWM-signaal waarbij het gemiddelde gelijkspanningsniveau geregeld wordt door de pulsbreedte te variëren. Als dit signaal een led aanstuurt, regelt dit de intensiteit waarmee de led brandt. Een probleem bij leds is dat de stroom door de led niet lineair is met de spanning en dat de hoeveelheid uitgezonden licht ook niet lineair is met de stroom. Bovendien is het oog ook niet lineair. Het oog kan heel weinig en heel veel licht waarnemen. Het dynamisch bereik van het oog is extreem groot. Het oog ervaart een vertienvoudiging van de lichtsterkte niet als tien keer zo fel.

Veel voorbeelden uit de literatuur en op het internet, die met behulp van PWM leds aansturen, houden geen rekening met de niet-lineariteit tussen het gemiddelde gelijkspanningsniveau en de lichtsterkte die het oog ervaart. In code [22.6](#page-404-0) is enigszins rekening gehouden met de niet-lineariteit. De intensiteit wordt in elf niveaus verdeeld. De breedte van de puls van het PWM-signaal wordt bepaald met CCA. De elf waarden voor CCA staan op regel [2](#page-404-1) in een array level. Het oog ziet verschillen in felheid beter als de led zwak brandt. Daarom liggen in array level de kleine waarden dicht bij elkaar. Array level bevat elf waarden uit de reeks van Fibonacci. Aanvankelijk wordt op regel [15](#page-404-2) CCA ingesteld op de middelste waarde uit de reeks. Regel [14](#page-404-3) stelt PER in op de maximale waarde uit de array.

In de oneindige lus wordt getest of een van de ingangen 0 en 1 van poort B laag is. Als ingang 0 laag is, wordt de index <sup>i</sup> opgehoogd, krijgt CCA een hogere waarde en zal de led feller branden. Als ingang 1 laag is, wordt de index <sup>i</sup> verlaagd, krijgt CCA een lagere waarde en zal de led minder fel gaan branden.

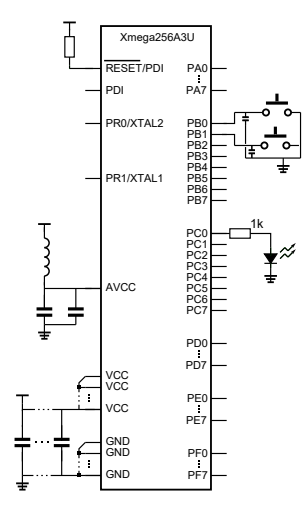

Figuur 22.11 : Schema voor intensiteitsregeling led met twee drukknoppen.

<span id="page-404-0"></span>Code 22.6 : Regeling voor lichtintensiteit van led op basis van fast-PWM.

```
1 #include <avr/io.h>
2 uint16_t level[] = {34, 55, 89, 144, 233, 377, 610, 987, 1597, 2584, 4181};
3
4 int main(void) {
     5 uint8_t i = sizeof(level)/sizeof(uint16_t)/2;
\frac{6}{7}7 PORTB.DIRCLR = PIN1_bm|PIN0_bm;
     8 PORTB.PIN0CTRL = PORT_OPC_PULLUP_gc; // enable pull up PB0
9 PORTB.PIN1CTRL = PORT_OPC_PULLUP_gc; // enable pull up PB1
10
11 PORTC.DIRSET = PIN0_bm; // PC0 (CCA) output
12 TCC0.CTRLB = TC0_CCAEN_bm | TC_WGMODE_SINGLESLOPE_gc;
13 TCC0.CTRLA = TC_CLKSEL_DIV1_gc;
14 TCC0.PER = level[sizeof(level)/sizeof(uint16_t) - 1];
15 TCC0.CCA = level[i]; // init fading level
16
17 while (1) {
18 if (bit_is_clear(PORTB.IN, 0)){ // increase duty cycle
19 if (i < 10) i++;
20 TCC0.CCABUF = level[i];
21 loop_until_bit_is_set(PORTB.IN, 0);
\frac{22}{23}23 if(bit_is_clear(PORTB.IN, 1)) { // decrease duty cycle
24 if (i > 0) i--;
25 TCC0.CCABUF = level[i];
26 loop_until_bit_is_set(PORTB.IN, 1);
27 }
28 }
29 }
```
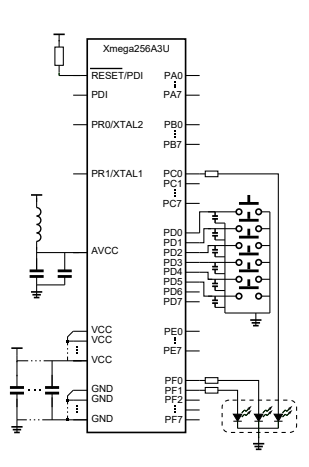

<span id="page-404-4"></span>Figuur 22.12 : Schema voor aansturen rgb-led. De rgb-led is aangesloten op PC0, PF0 en PF1. De drie leds hebben een gemeenschappelijke kathode en branden feller bij een grotere duty-cycle.

De frequentie van het PWM-signaal is bij een systeemklok van 2 MHz ruim 478 Hz. Deze frequentie is zo snel dat het aan- en uitgaan niet zichtbaar is. Bij hoge waarden voor CCA brandt de led fel en bij lage waarden gloeit de led.

# 22.4 De single-slope-modus: intensiteitsregeling voor een rgb-led

Een rgb-led bestaat uit een rode, een groene en een blauwe led in een behuizing. Met een rgb-led kunnen alle kleuren worden gemaakt door de stroom door de drie leds te variëren. Rgb-leds zijn verkrijgbaar met een gemeenschappelijke anode en een gemeenschappelijke kathode. In dit geval, zie figuur [22.12,](#page-404-4) is er een gemeenschappelijke kathode. De drie PWM-signalen worden met de timer/counter 0 van poort C en de timer/counter 0 van poort F gemaakt. De intensiteit van de leds is instelbaar met de zes drukknoppen.

Het instellen van de leds kan op dezelfde manier gedaan worden als in code [22.6.](#page-404-0) Omdat er bij het dimmen van drie leds in feite zes bijna identieke handelingen nodig zijn, is er een algemene functie fade gemaakt. Het bestand fade.c met deze functie staat in code [22.8.](#page-405-0) Het bijbehorende headerbestand fade.h staat in code [22.7](#page-405-1) en bevat het prototype van deze functie en de definities van de dimrichtingen UP en DOWN.

Code 22.7 : Het headerbestand fade.h.

<span id="page-405-1"></span>

| $1$ #define UP                                                             |  |  |  |
|----------------------------------------------------------------------------|--|--|--|
| 2 #define DOWN                                                             |  |  |  |
|                                                                            |  |  |  |
| 4 void fade(int dir, int *pindex, PORT_t *port, int bit, uint16_t *p_ccx); |  |  |  |
| $5$ int set_level_array(uint16_t *p_array, int n);                         |  |  |  |

De functie set\_level\_array koppelt de globale pointer p\_level aan de array met intensiteiten, die in het hoofdprogramma moet worden gedefinieerd. Pointer p\_array wijst naar dat array en de parameter <sup>n</sup> is het aantal array-elementen. De functie geeft de middelste index van de array terug. Bij de aanroep in het hoofdprogramma op regel [9](#page-406-0) van code [22.9](#page-406-1) wordt deze waarde aan de indices <sup>r</sup>, <sup>g</sup> en <sup>b</sup> toegekend. Bij de initialisatie krijgen de CCx-registers zo de waarde van het middelste niveau en register PER krijgt de waarde van het hoogste niveau.

Code 22.8 : Het bestand fade.c met de functie fade.

```
1 #include <avr/io.h>
 2 #include "fade.h"
 3
 4 uint16_t *p_level;<br>5 int nlevels:
    5 int nlevels;
 \frac{6}{7}7 void fade(int dir, int *p_index, PORT_t *port, int bit, uint16_t *p_ccx)
 \begin{array}{cc} 8 & \text{f} \\ 9 & & \end{array}if ( bit_is_clear(port->IN, bit) ) {
10 if ( dir == UP ) {
11 if (*p_index < nlevels-1) (*p_index)++;
12 } else {
13 if (*p_index > 0) (*p_index)--;
14 }
15 \ast p_{\text{CCX}} = p_{\text{level}[\ast p_{\text{index}}]}16 loop_until_bit_is_set(port->IN, bit);
17 }
18 }
19
20 int set_level_array(uint16_t *p_array, int n)
\begin{matrix} 21 & 0 \\ 22 & 2 \end{matrix}p<sup>l</sup>evel = p<sup>-</sup>array;
23 nlevels = n:
24
25 return nlevels/2;
26 }
```
De functie fade bevat in feite één van de **if**-statements uit code [22.6.](#page-404-0) Er is een extra test en een variabele dir toegevoegd, die de richting van de fading aangeeft. De pointer port wijst naar de poort en het bitnummer bit van de bijbehorende drukknop en pointer p\_ccx wijst naar het CCx-register van de uitgang. Pointer p\_index wijst naar een index voor het intensiteitsniveau van de betreffende led.

In het hoofdprogramma is voor elke kleur een niveau-index gedeclareerd. Bij de aanroep van fade wordt het adres van de betreffende index aan fade meegegeven.

```
1 #include <avr/io.h>
2 #include "fade.h"
3
4 uint16_t level[] = {34, 55, 89, 144, 233, 377, 610, 987, 1597, 2584, 4181};
5
6 int main(void) {
     7 int r, g, b; // indices for intensity red, green and blue
8
9 r = g = b = set_level_array(level, sizeof(level)/sizeof(uint16_t));
10 PORTD.DIRCLR = PIN5_bm|PIN4_bm|PIN3_bm|PIN2_bm|PIN1_bm|PIN0_bm;
11 PORTCFG.MPCMASK = PIN5_bm|PIN4_bm|PIN3_bm|PIN2_bm|PIN1_bm|PIN0_bm;
12 PORTD.PIN0CTRL = PORT_OPC_PULLUP_gc;
13
14 PORTF.DIRSET = PIN1_bm|PIN0_bm;
15 PORTC.DIRSET = PIN0_bm;
16 TCF0.CTRLB = TC0_CCBEN_bm|TC0_CCAEN_bm | TC_WGMODE_SINGLESLOPE_gc;
17 TCC0.CTRLB = TC0_CCAEN_bm | TC_WGMODE_SINGLESLOPE_gc;
18 TCF0.PER = level[sizeof(level)/sizeof(uint16_t) - 1];
19 TCC0.PER = level[sizeof(level)/sizeof(uint16_t) - 1];
20 TCF0.CCB = level[r];
21 TCF0.CCA = level[q];
22 TCC0.CCA = level[b];<br>23 TCF0.CTRLA = TC_CLKSEL
     TCF0.CTRLA = TC_CLKSEL_DIV1_gc;24 TCC0.CTRLA = TC_CLKSEL_DIV1_gc;
\frac{25}{26}26 while (1) {
27 fade(UP, &r, &PORTD, PIN0_bp, (uint16_t *) &TCF0.CCBBUF);
       28 fade(DOWN, &r, &PORTD, PIN1_bp, (uint16_t *) &TCF0.CCBBUF);
29 fade(UP, &g, &PORTD, PIN2_bp, (uint16_t *) &TCF0.CCABUF);
        30 fade(DOWN, &g, &PORTD, PIN3_bp, (uint16_t *) &TCF0.CCABUF);
31 fade(UP, &b, &PORTD, PIN4_bp, (uint16_t *) &TCC0.CCABUF);
32 fade(DOWN, &b, &PORTD, PIN5_bp, (uint16_t *) &TCC0.CCABUF);
33 }
34 }
```
De niveau-index wordt door fade opgehoogd als de richting UP is en verlaagd als de richting DOWN is. De functie fade kent de bij de index behorende intensiteit toe aan het betreffende CCxBUF-register.

De drukknoppen zijn aangesloten met een interne pullup. Op regel [11](#page-406-2) is de *multipin configuration* toegepast. Deze methode is al eerder in paragraaf [17.8](#page-272-0) ter sprake gekomen en zet in één keer de pullups van de zes ingangen aan.

### 22.5 De dual-slope-modus: een robotwagen met DC-motoren

Hét voorbeeld voor het gebruik van PWM-signalen is de aansturing van motoren. Er bestaan vele soorten motoren, onder andere: wisselstroom- en gelijkstroommotoren, motoren met en zonder koolborstels, stappenmotoren en servomotoren. Motoren gebruiken relatief veel stroom. De microcontroller stuurt een motor nooit rechtstreeks aan. Een gelijkstroommotor of DC-motor kan zowel vooruit als achteruit draaien door de polariteit van de spanningsbron te verwisselen en daarmee de richting van de stroom om te keren.

Een FET is een *Field Effect Transistor*. Dit kan een MOSFET of een JFET, *Junction* FET, zijn. Een NFET is een N-*channel* FET en een PFET is een P-*channel* FET.

Een NFET geleidt als de gate van de FET hoog is. Een PFET geleidt als de gate laag is.

Voor de aansturing van een gelijkstroommotor, die beide kanten op moet kunnen draaien, wordt meestal een H-brug gebruikt. Figuur [22.13](#page-407-0) geeft het principe van een zogenoemde *full h-bridge*, die uit twee PFET's en twee NFET's bestaat. Als de gate van een NFET hoog en de schuin tegenoverliggende PFET laag is, loopt er een stroom via de motor van VCC naar de referentie. Is echter de gate van de andere NFET hoog en van de andere PFET laag is, dan loopt de stroom in de andere richting en is de draairichting van de motor tegengesteld. Als alle gates laag zijn, geleiden alleen de PFET's. De spanning over de motor is dan nul en de motor staat stil.

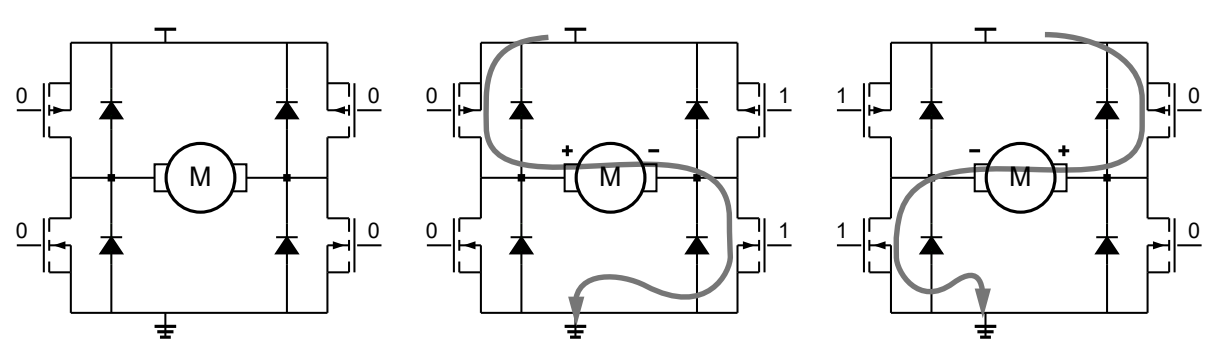

<span id="page-407-0"></span>Figuur 22.13 : Drie verschillende situaties voor de H-brug bij de aansturing van een motor. Bij de linker H-brug zijn de gates van de FET laag en staat de motor stil. Bij de middelste en de rechter H-brug geleiden twee schuin tegenover elkaar liggende FET's. Er loopt dan een stroom door de motor. Afhankelijk van de richting zal de motor linksom of rechtsom draaien.

Zolang er een stroom door de motor en de H-brug loopt, spelen de vier diodes geen enkele rol. De motor bouwt door het draaien zelf een intern elektromagnetisch veld op. Als de stroom wordt uitgeschakeld, of als de stroomrichting verandert, geleiden de FET's niet meer en werkt de motor tijdelijk als dynamo. Deze stroom wordt via de diodes afgevoerd. Vanwege hun snelle schakelgedrag worden hier meestal schottkydiodes voor gebruikt.

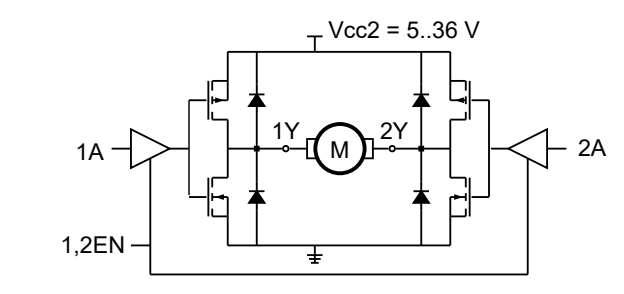

<span id="page-407-1"></span>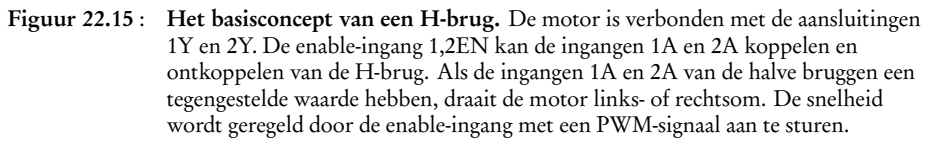

H-bruggen zijn ook als complete geïntegreerde schakeling verkrijgbaar. Populair is de L293D. Deze component bevat vier halve H-bruggen die als twee volledige H-bruggen gebruikt kunnen worden. In figuur [22.15](#page-407-1) staat het basisconcept van één van deze volledige H-bruggen.

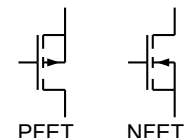

Figuur 22.14 : De symbolen van de NFET en de PFET.

Als de linker P- en NFET of de rechter P- en NFET in figuur [22.13](#page-407-0) allebei aan staan, kan de stroom door de FET's te groot zijn. De ontwerper moet deze situatie vermijden.

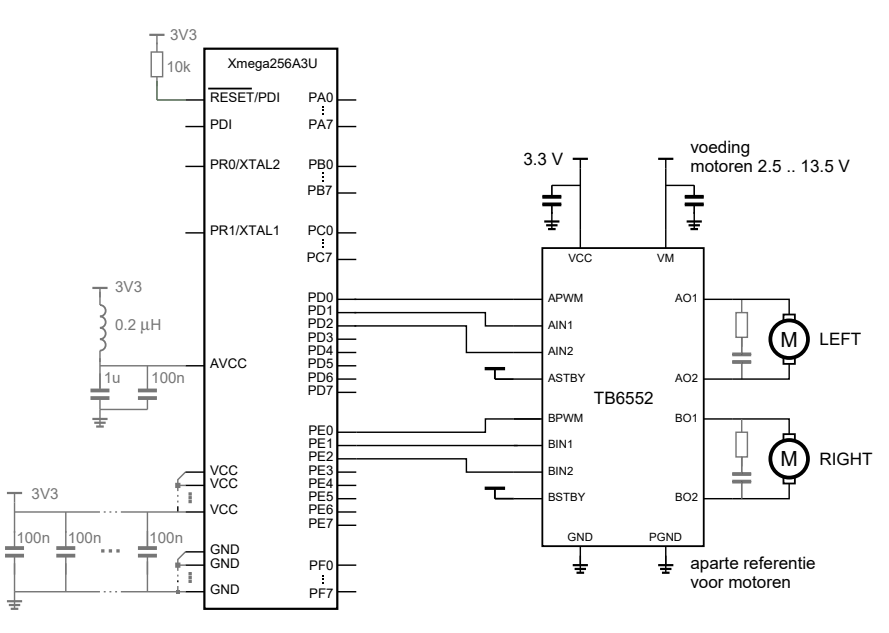

<span id="page-408-0"></span>Figuur 22.16 : Het schema voor de aansturing van twee DC-motoren.

Een nadeel van de L293D is dat het een 5 V component is. Er bestaan echter veel alternatieven. In figuur [22.16](#page-408-0) staat een implementatie met een Xmega256a3u, een dual H-bridge TB6552 en twee DC-motoren. Dit kunnen de motoren van een robotwagen zijn. Het uitgangsblok CCA van timer/counter 0 van poort D is aangesloten op de enable-ingang APWM van de linker motor. De draairichting wordt bepaald met de ingangen AIN1 en AIN2, die aangesloten zijn op PD1 en PD2. De aansturing van de rechter motor is op dezelfde wijze verbonden met poort E van de microcontroller.

<span id="page-408-1"></span>Code 22.10 : De functie motor\_on om een motor te laten draaien.

<span id="page-408-2"></span>

| $\prime$ | void motor_on(uint8_t m, uint8_t dir, uint8_t duty) | 23 | <b>if</b> ( $m ==$ RIGHT ) { |
|----------|-----------------------------------------------------|----|------------------------------|
| 8        |                                                     | 24 | $if$ (dir == CLOCKWISE) {    |
| 9        | $uint16_t ccx;$                                     | 25 | $PORTE. OUTCLR = PIN1_bm;$   |
| 10       |                                                     | 26 | $PORTE. OUTSET = PIN2_bm;$   |
| 11       | $CCX = 10000 - (duty*10000)/100;$                   | 27 | $\}$ else {                  |
| 12       | <b>if</b> $(m == LEFT )$ {                          | 28 | $PORTE. OUTCLR = PIN2_bm;$   |
| 13       | $if$ (dir == CLOCKWISE) {                           | 29 | $PORTE. OUTSET = PIN1_bm;$   |
| 14       | $PORTD.OUTCLR = PIN1_bm;$                           | 30 |                              |
| 15       | $PORTD.OUTSET = PIN2_bm;$                           | 31 | $TCEO.CCABUF = ccx;$         |
| 16       | $\}$ else $\{$                                      | 32 |                              |
| 17       | $PORTD.OUTCLR = PIN2_bm;$                           | 33 |                              |
| 18       | $PORTD.OUTSET = PIN1_bm;$                           |    |                              |
| 19       |                                                     |    |                              |
| 20       | $TCD0.CCABUF = ccx;$                                |    |                              |
| 21       |                                                     |    |                              |

<span id="page-408-3"></span>In code [22.10](#page-408-1) staat een opzet voor de functie motor\_on, die een motor <sup>m</sup> laat draaien in een draairichting dir en met een snelheid duty. De snelheid is een getal van 0 tot 100 en komt overeen met de duty-cycle. De functie bepaalt op regel [11](#page-408-2) met formule [22.5](#page-402-1) de waarde ccx die in het CCx-register moet komen te staan. Als <sup>m</sup> gelijk is aan LEFT wordt de linker motor aangestuurd en wordt ccx op regel [20](#page-408-3) toegekend aan CCABUF van TCD0. Als de draairichting CLOCKWISE is, is PD2 hoog en PD1 laag en anders is PD2 laag en PD1 hoog. Als <sup>m</sup> gelijk is aan RIGHT wordt hetzelfde gedaan, maar dan voor TCE0 en de uitgangen PE2 en PE1.

Code 22.11 : De initialisatiefunctie init\_motor.

<span id="page-409-0"></span>

| 35 | void init_motor(void) |                                                                                        |                              |
|----|-----------------------|----------------------------------------------------------------------------------------|------------------------------|
| 36 |                       |                                                                                        |                              |
| 37 |                       | $PORTD. OUTSET = PIN2_bm PIN1_bm PIN0_bm;$                                             | // outputs low               |
| 38 |                       | $PORTD.DIRST = PIN2_bm PIN1_bm PIN0_bm;$                                               | // outputs                   |
| 39 |                       | $TCD0.$ CTRLB = $TC0$ <sub>-</sub> $CCAEN_bm$   $TC_wGMODE_DSBOTH_aqc$ ; // dual slope |                              |
| 40 |                       | $TCD0.CTRLA = TC_CLKSEL_DIV1_qc;$                                                      | // no prescaling             |
| 41 | $TCD0.PER = 10000:$   |                                                                                        | // $f=100$ Hz $\alpha$ 2 MHz |
| 42 |                       | $PORTE. OUTSET = PIN2_bm   PIN1_bm   PIN0_bm;$                                         | // outputs low               |
| 43 |                       | $PORTE.DIRST = PIN2_bm PIN1_bm PIN0_bm;$                                               | // outputs                   |
| 44 | TCEO.CTRLB            | = TCO_CCAEN_bm   TC_WGMODE_DSBOTH_gc; // dual slope                                    |                              |
| 45 |                       | $TCE0.CTRLA = TC_CLKSEL_DIV1_qc;$                                                      | // no prescaling             |
| 46 | TCE0.PER              | $= 10000:$                                                                             | $11$ f=100 Hz @ 2 MHz        |
| 47 |                       |                                                                                        |                              |

De functie init\_motor uit code [22.11](#page-409-0) definieert de uitgangen en initialiseert beide timers met een dual-slope-modus, CCA als uitgangsblok en een prescaling van 1. De functie motor\_off uit code [22.12](#page-409-1) stopt een motor door de uitgangen, die de MOSFET's aansturen, laag te maken. Register CCA krijgt de waarde, die ook in PER staat. Het PWM-signaal is dan hoog, zodat de MOSFET's ook daadwerkelijk met een laag signaal worden aangestuurd.

Code 22.12 : De functie motor\_off om een motor te stoppen.

```
49 void motor_off(uint8_t m)
50 {
51 if ( m == LEFT ) {
52 PORTD.OUTCLR = PIN2_bm|PIN1_bm; // outputs low
      53 TCD0.CCABUF = 10000; // PWM on
54 }
55 if ( m == RIGHT ) {
56 PORTE.OUTCLR = PIN2_bm|PIN1_bm; // outputs low
57 TCE0.CCABUF = 10000; // PWM on
58 }
59 }
```
Met de functie motor\_on en motor\_off kunnen een aantal hulpfuncties worden gemaakt om de robotwagen te besturen. De functies car\_forward en car\_backward uit code [22.13](#page-410-0) laten de robotwagen met een snelheid speed respectievelijk recht vooruit en recht achteruit rijden. De snelheid is een getal van 0 tot en met 100. De functie car\_stop stopt de wagen. De functie car\_left laat de wagen om zijn eigen as naar links draaien en car\_left\_curve laat de wagen een flauwe bocht naar links maken.

Het nadeel van een gewone DC-motor is dat niet bekend is hoe snel en hoe scherp een bocht wordt gemaakt. Er is wel een verband tussen de gemiddelde spanning en het aantal toeren per minuut. Met de omtrek van het wiel en de eventuele mechanische overbrenging kan heel ruw de afgelegde weg berekend worden. Een

Code 22.13 : Een aantal functies om een robotwagen te besturen.

```
61 void car_forward(unsigned char speed)
62 \quad{
63 motor_on(LEFT, CLOCKWISE, speed);
64 motor_on(RIGHT, CLOCKWISE, speed);
65 }
66
67 void car_backward(uint8_t speed)
68 {
69 motor_on(LEFT, COUNTERCLOCKWISE, speed);
70 motor_on(RIGHT, COUNTERCLOCKWISE, speed);
71 }
72
73 void car_stop()
\begin{array}{cc} 74 & \text{f} \\ 75 & \end{array}motor_off(LEFT);
76 motor_off(RIGHT);
77 }
78
79 void car_left(uint8_t speed)
80 {
81 motor_on(LEFT, COUNTERCLOCKWISE, speed);
82 motor_on(RIGHT, CLOCKWISE, speed);
83 }
84
85 void car_left_curve(uint8_t speed)
86 {
87 motor_on(LEFT, CLOCKWISE, speed>>1);
88 motor_on(RIGHT, CLOCKWISE, speed);
89 }
```
groot probleem is dat door wrijving dit niet klopt. Bij het maken van een bocht naar links, ondervindt het linker wiel veel meer wrijving dan het rechter wiel en zal de bocht scherper worden.

# 22.6 De dual-slope-modus: aansturing servomotor

Een servomotor is een AC- of DC-motor met een terugkoppelmechanisme. Op de as van de motor zit een encoder die informatie over de positie en de snelheid terugkoppelt. Er bestaan heel veel verschillende uitvoeringen. Een veel voorkomende vorm is een servomotor die aangestuurd wordt met een PWM-signaal waarvan de periode 20 ms is en de pulsduur tussen 1,0 tot 2,0 ms ligt. Deze servo kan bewegen over een hoek van 180° en is bedoeld voor onder andere robots. Bij een pulsduur van 1,5 ms bevindt de servo zich in de zogenoemde nulstand. Figuur [22.17](#page-411-0) toont de PWM-signalen voor de nulstand en de twee uitersten.

De servo kan worden aangestuurd met zowel de single- als de dual-slope-modus. Het is gebruikelijk om de servo aan te sturen met een PWM-signaal van ongeveer 50 Hz. Bij de dual-slope-modus volgt voor een frequentie 50 Hz en een *f* cpu van 2 MHz uit formule [22.5](#page-402-1) dat *N* PER gelijk is aan 20000. Voor een prescaling *N* van 2 moet PER dan gelijk zijn aan 10000.

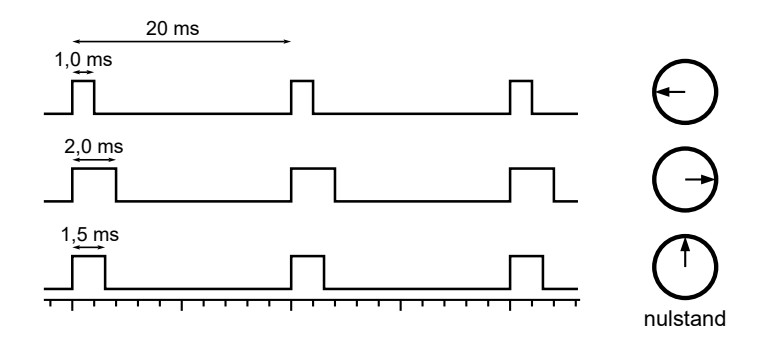

<span id="page-411-0"></span>Figuur 22.17 : De PWM-signalen voor een servomotor bij de nulstand en bij de twee uitersten.

Belangrijk is dat de nulstand goed ingesteld kan worden. Voor een frequentie van 50 Hz is de periodetijd 20 ms en is een pulsbreedte van 1,5 ms nodig. De duty-cycle is daarmee bekend en uit formule [22.6](#page-402-2) volgt dan dat CCx gelijk aan 750 moet zijn. Als de waarde van CCx tussen 500 en 1000 ligt, ligt de pulsbreedte tussen 1,0 ms en 2,0 ms.

Code 22.14 : De besturing van een servomotor.

```
1 #include <avr/io.h>
2
3 #define STEP 5
4
5 int main(void) {
6 PORTA.OUTCLR = PIN1_bm|PIN0_bm;<br>7 PORTA.PIN0CTRL = PORT_OPC_PULLUP_
     7 PORTA.PIN0CTRL = PORT_OPC_PULLUP_gc;
8 PORTA.PIN1CTRL = PORT_OPC_PULLUP_gc;
9
10 PORTD.OUTSET = PIN0_bm;
11 PORTD.DIRSET = PIN0_bm;
12 TCD0.CTRLB = TC0_CCAEN_bm | TC_WGMODE_DSBOTH_gc;
13 TCD0.CTRLA = TC_CLKSEL_DIV2_gc; // no prescaling
14 TCD0.PER = 10000; // Tper = 20 ms @ 2 MHz
15 TCD0.CCA = 750; // Tpuls = 1.5 ms @ 2 MHz
\frac{16}{17}while (1) {
18 if(bit_is_clear(PORTA.IN, 0)){
19 if ( TCD0.CCA <= (1000 - STEP) ) TCD0.CCABUF = TCD0.CCA + STEP;
         20 loop_until_bit_is_set(PORTA.IN, 0);
21 }
22 if(bit_is_clear(PORTA.IN, 1)) {
23 if ( TCD0.CCA >= (500 + STEP) ) TCD0.CCABUF = TCD0.CCA - STEP;
24 loop_until_bit_is_set(PORTA.IN, 1);
25 }
26 }
27 }
```
Code [22.14](#page-411-1) varieert de pulsbreedte in stappen van 5. De maximale hoek is 180<sup>o</sup> en komt overeen met 100 stappen. Eén stap is dan gelijk aan een verdraaiing van 1,8°. Een stapgrootte 1 verdeelt de hele hoek zelfs in 500 stappen van 0,36°.

De servo is aangesloten op aansluiting 0 van poort D. Timer TCD0 is ingesteld op de dual-slope-modus en de servo is aanvankelijk ingesteld op de nulstand. Pin 0 en pin 1 van poort A zijn met twee drukknoppen verbonden. Als de knop van pin 0 ingedrukt is, wordt register CCA van timer/counter TCD0 met de stapgrootte STEP opgehoogd en de motor draait 1,8<sup>o</sup> met de klok mee. Als de knop van pin 1 ingedrukt is, wordt register CCA met de stapgrootte STEP verlaagd en de motor draait 1,8<sup>o</sup> tegen de klok in.

# 22.7 AWeX: advanced waveform extension

Sommige timer/counters van de Xmega hebben een uitbreiding voor een meer gespecialiseerde waveformgeneratie: de AWeX of *advanced waveform extension*. Deze uitbreiding is speciaal bedoeld is voor vermogensregelingen en motoraansturingen. De AWeX kan een dode tijd aan de uitgangssignalen toevoegen, foutprotectie toevoegen en speciale signaalpatronen genereren.

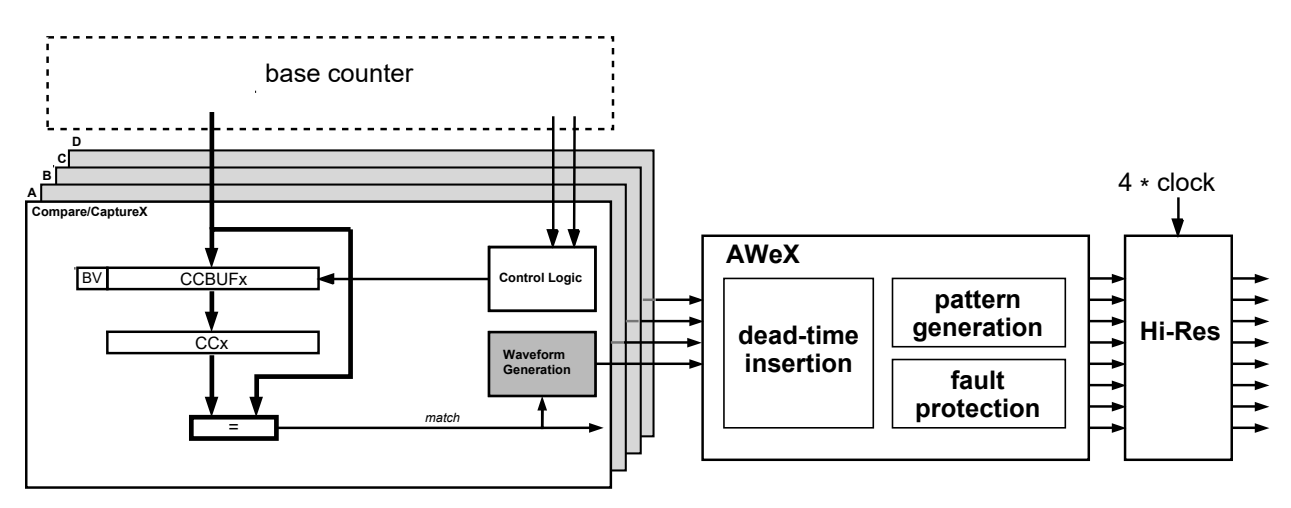

Figuur 22.18 : Het blokschema van de timer/counters van de Xmega met de AWeX-module.

<span id="page-412-0"></span>Figuur [22.18](#page-412-0) geeft de timer/counter met de AWeX- en de HiRES-uitbreiding. Hi-RES staat voor high-resolution en deze uitbreiding verhoogt de resolutie van de uitgangen van de waveformgenerator.

De TB6552 uit figuur [22.16](#page-408-0) bevat intern een dode-tijdcorrectie, die ook met behulp van de AWeX geïmplementeerd had kunnen worden.

De Xmega256a3u heeft alleen bij timer/counter 0 een AWeX en wordt in dit boek verder niet behandeld. De uitbreiding AWeX is vooral interessant bij de aansturing van borstelloze DC-motoren. Atmel heeft een aantal application notes over de AWeX, zoals de AVR1607. Deze application note beschrijft de implementatie van een aansturing voor een BLDC, *brushless DC*, met gebruikmaking van drie hallsensoren.

# 22.8 De frequentiemodus: het afspelen van muziek

Muziek bestaat uit meerdere tonen. Tonen worden na elkaar of gelijktijdig afgespeeld. Als er in een muziekstuk meerdere tonen tegelijk worden afgespeeld, is het een meerstemmige of polyfone melodie. Een muziekstuk waarin de tonen alleen na elkaar komen is eenstemmig of homofoon. Een toon heeft een bepaalde frequentie en een bepaalde tijdsduur. De tijdsduur wordt bepaald door de relatieve toonduur en het tempo van de muziek.

Deze paragraaf bespreekt het af spelen van een eenstemmig muziekstuk met de microcontroller. De informatie over frequentie, relatieve toonduur en tempo moeten worden vastgelegd. Het is natuurlijk mogelijk om zelf een format te verzinnen en muziekstukken om te zetten naar dat format, maar het is handiger om een bestaand format te kiezen. Daarvoor bestaan verschillende alternatieven, zoals RTTTL en MML. MML staat voor *Music Markup Language* en wordt gebruikt in webapplicaties. RTTTL staat voor *Ring Tone Text Transfer Language* en is in de jaren negentig door Nokia ontwikkeld om homofone beltonen op mobiele telefoons af te spelen. RTTTL is compacter en eenvoudiger dan MML.

Op het internet zijn vele oplossingen voor het afspelen van muziek met een microcontroller te vinden. Meestal gebruikt men een eigen format voor de muziek. Soms ontwikkelt men daarbij een aparte pc-applicatie die de RTTTL-beltonen converteert naar het eigen format. RTTTL beschrijft een muziekstuk in één grote tekststring. Een voorbeeld staat in code [22.15.](#page-413-0)

Code 22.15 : De RTTTL-string van Für Elise.

<span id="page-413-0"></span>

| char Furelise $1 =$ "FurElise: $d=8.0=5.$ b=125: |                                                                          |  |  |  |
|--------------------------------------------------|--------------------------------------------------------------------------|--|--|--|
|                                                  | $32p, e6, d#6, e6, d#6, e6, b, d6, c6, 4a.$ , 32p, c, e, a, 4b., \       |  |  |  |
|                                                  | $32p$ , e, q#, b, 4c. 6, 32p, e, e6, d#6, e6, d#6, e6, b, d6, c6, 4a., \ |  |  |  |
|                                                  | $32p, c, e, a, 4b, 32p, d, c6, b, 2a$ ";                                 |  |  |  |

Het format is zeer compact en relatief eenvoudig en is daarom zeer geschikt als format om eenstemmige muziekstukken in op te slaan. Een groot voordeel om RTTTL te gebruiken is dat er op het internet honderden beltonen in dit format beschikbaar zijn en dat deze niet geconverteerd hoeven te worden.

De applicatie uit deze paragraaf gebruikt een RTTTL-bibliotheek met twee functies readRTTTLdefaults en readRTTTLnote. De eerste functie leest de standaardparameters <sup>d</sup>, <sup>o</sup> en <sup>b</sup> uit een RTTTL-string. In code [22.15](#page-413-0) zijn dat respectievelijk 8, 5 en 125. De tweede functie leest een noot uit de RTTTL-string en geeft de frequentie en de tijdsduur van de noot via de parameterlijst terug. In code [22.15](#page-413-0) is de eerste noot 32p en de laatste noot 2a.

Het maken van een eenstemmige melodie met een microcontroller kan gedaan worden door een PWM-signaal op een luidspreker of een buzzer aan te sluiten, zie de figuren [22.19,](#page-413-1) [22.20](#page-413-2) en [22.21.](#page-413-3)

<span id="page-413-3"></span>Figuur [22.22](#page-414-0) geeft een voorbeeld van een PWM-signaal dat een eenstemmig muziekstuk weergeeft. Voor de implementatie zijn twee timer/counters nodig: één voor het genereren van het PWM-signaal met de juiste frequentie en één voor het bepalen van de toonduur. De laatste timer start iedere keer als de toonduur verstreken is een interruptfunctie, die de frequentie en de toonduur van de volgende toon leest en de beide timers opnieuw instelt.

Een toon afspelen kan met een luidspreker of een buzzer. Er zijn magnetische en piëzo-elektrische buzzers.

<span id="page-413-1"></span>Figuur 22.19 : Aansluiting met luidspreker. De weerstand beperkt de stroom en limiteert het volume.

OCx

<span id="page-413-2"></span>Figuur 22.20 : Aansluiting bij een magnetische buzzer. De diode voert de inductiestroom af.

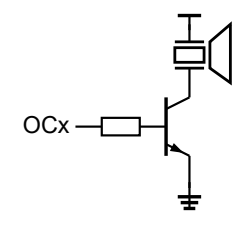

Figuur 22.21 : Aansluiting bij een piëzo-elektrische buzzer.

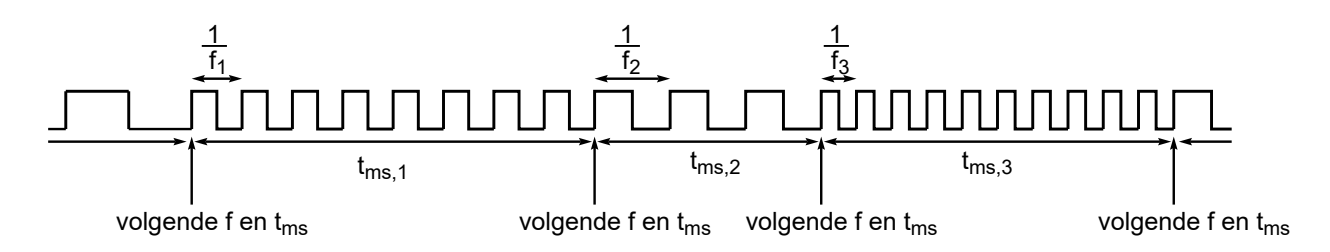

Figuur 22.22 : Het uitgangssignaal voor het afspelen van muziek. De microcontroller doet tijdens het afspelen niets, alleen als de tijdsduur *t*ms verstreken is, wordt een nieuwe frequentie en tijdsduur ingesteld.

<span id="page-414-0"></span>Het stroomdiagram van de interruptfunctie staat in figuur [22.23.](#page-414-1) Timer/counter TCE1 definieert de tijdsduur en is ingesteld op de normale modus en TCD1 definieert de frequentie en is ingesteld op de frequentiemodus. De interruptfunctie leest met readRTTTLnote een nieuwe noot en stelt achtereenvolgens de nieuwe tijdsduur en de nieuwe frequentie in. De tijdsduur wordt bepaald door register PER van timer TCE1. De nieuwe waarde van PER volgt uit formule [16.2.](#page-239-0) In het stroomdiagram is  $t_{\rm ms}$  de tijd in ms en is  $N_{\rm TCE1}$  de prescaling van timer/counter  $\tau$ ce1. De frequentie wordt bepaald door register CCA van timer TCD1. De nieuwe waarde van CCA volgt uit formule [22.2.](#page-399-1) In het stroomdiagram is  $N_{\text{TCD1}}$  de prescaling van timer TCD1.

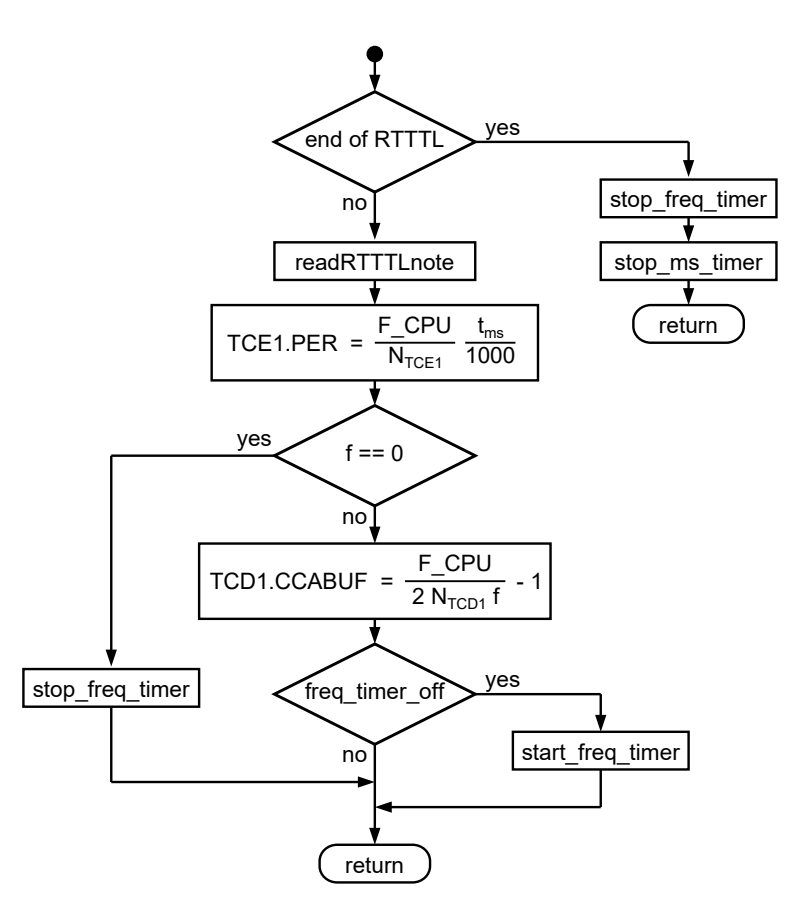

<span id="page-414-1"></span>Figuur 22.23 : Het stroomdiagram met het algoritme voor de ISR.

Als de RTTTL-string leeg is, is de beltoon helemaal afgespeeld en stoppen de beide timers. Als de frequentie van de nieuwe noot nul is, is er een rust en stopt de timer voor de frequentie. Bij de volgende *echte* toon wordt deze timer weer aangezet.

<span id="page-415-0"></span>Code 22.16 : Het hoofdprogramma voor het afspelen van RTTTL-beltonen.

```
1 #define F_CPU 2000000UL
 2
 3 #include <avr/io.h>
 4 #include <avr/interrupt.h>
 5 #include "rtttl.h"
 6 #include "rtttl_lib.h"
 7 #include "timers.h"
 8
9 volatile char *rtttl;
10
11 void playRTTTL(char *p)
12 {
13 rtttl = readRTTTLdefaults(p);
14 start_ms_timer();
15 }
16
17 int main(void)
18 {
19 PORTD.OUTCLR = PIN4_bm;
20 PORTD.DIRSET = PIN4_bm;
21 TCD1.CTRLA = TC_CLKSEL_OFF_gc;
22 TCD1.CTRLB = TC0_CCAEN_bm |
23 TC_WGMODE_FRQ_qc;
24 TCE1.CTRLA = TC_CLKSEL_OFF_gc;
25 TCE1.CTRLB = TC_WGMODE_NORMAL_gc;
26
27 PMIC.CTRL |= PMIC_LOLVLEN_bm;
28 sei();
29
30 playRTTTL(Furelise);
31 while ( playingRTTTL ) ;
32 playRTTTL(Wilhelmus);
33 while ( 1 ) ;
34 }
```

```
36 ISR(TCE1_OVF_vect)
37 \quad38 uint16_t f, ms;
39
40 if ( *rtttl == '\0') {
41 stop_freq_timer();
42 stop_ms_timer();
43 return;
44 }
45
46 rtttl = readRTTTLnote((char *) rtttl, &f, &ms);
      TCE1.PER = (((uint32_t) F_CPU/1000*ms) >> 10);48
49 if (f == 0) {
50 stop\_freq\_timer();<br>51 \} else {
      51 } else {
52 TCD1.CCABUF = (((uint32_t) F_CPU/f) >> 1) - 1;<br>53 if (freq timer off) {
53 if ( freq_timer_off ) {
          start_freq_timer();
55 }
56 }
57
58 return;
59 }
```
De prescaling  $N_{\text{TCE1}}$  is 1024 en de prescaling  $N_{\text{TCD1}}$  is 1.

De schuifoperator bij de berekening van PER vervangt het delen door de prescaling. Delen door 1024 is immers identiek met het 10 bits naar rechts schuiven.

Op dezelfde manier vervangt bij de berekening van CCABUF het één bit naar rechts schuiven de deling door 2.

Het programma uit code [22.16](#page-415-0) speelt achter elkaar twee RTTTL-melodieën af die in rtttl.h staan. Het headerbestand rtttl\_lib.h hoort bij de RTTTL-bibliotheek en bevat de prototypen van de functies readRTTTLdefaults en readRTTTLnote. Voor het starten en stoppen van de timer/counters zijn aparte functies beschikbaar, die in code [22.18](#page-416-0) staan. Het headerbestand timers.h, zie code [22.17,](#page-416-1) bevat de prototypen van deze functies en de macro's playingRTTTL en freq\_timer\_off.

```
Code 22.17 : Het headerbestand timers.h.
```

```
1 #define playingRTTTL (TCE1.CTRLA > 0)
2 #define freq_timer_off (TCD1.CTRLA == 0)
3
4 void start_ms_timer(void);
5 void stop_ms_timer(void);
6 void start_freq_timer(void);
7 void stop_freq_timer(void);
```
Meer informatie over RTTTL en over de gebruikte RTTTL-bibliotheek is te vinden in paragraaf 22.6 en in bijlage E van de uitgave 'Microcontrollers en de taal C' van Wim Dolman.

In de bijlage E van dat boek worden de functies readRTTTLdefaults en readRTTTLnote uitgebreid toegelicht.

De functie PlayRTTTL van regel [11](#page-415-1) heeft als ingangsparameter een pointer naar een RTTTL-string. De functie leest uit deze string de standaardwaarden en start de timer voor het meten van de toonduur. Omdat de timer voor het meten van de frequentie nog niet gestart is, zal er nog niets gebeuren. Na verloop van tijd treedt er een timer-overflow-interrupt op en wordt de interruptfunctie gestart.

De functie start\_ms\_timer zet de timer/counter TCE1 voor het meten van de tijdsduur aan. Het PER-register krijgt de willekeurige waarde. De interruptfunctie speelt de melodie af. Het algoritme begint pas na de eerste interrupt. De prescaling is 1024. Bij een systeemklok van 32 MHz is de maximale in te stellen tijdsduur 2000 ms en bij een systeemklok van 2 MHz is de fout bij het meten van een tijdsduur van 100 ms slechts 1%.

<span id="page-416-0"></span>De functie stop\_ms\_timer stopt de timer door de klok uit te zetten. De overflowinterrupt van de timer is alleen actief als de timer gebruikt wordt.

Code 22.18 : Het bestand timers.c met de start- en stopfuncties voor de timers.

```
1 #include <avr/io.h>
2
3 void start_ms_timer(void)
4 {
5 TCE1.PER = 10; // dummy value
6 TCE1.CNT = 0; // reset timer/counter
7 TCE1.CTRLA = TC_CLKSEL_DIV1024_gc; // prescaling 1024
8 TCE1.INTCTRLA = TC_OVFINTLVL_LO_gc; // enables overflow interrupt
9 }
10
11 void stop_ms_timer(void)
12 \quad13 TCE1.CTRLA = TC_CLKSEL_OFF_gc; // timer/counter off
14 TCE1.INTCTRLA = TC_OVFINTLVL_OFF_gc; // disables overflow interrupt
15 }
16
17 void start_freq_timer(void)
18 {
19 TCD1.CNT = 0; // reset timer/counter
20 TCD1.CTRLA = TC_CLKSEL_DIV2_gc; // prescaling 2
21 }
22
23 void stop_freq_timer(void)
24 \quad 525 TCD1.CTRLA = TC_CLKSEL_OFF_gc; // timer/counter off
26 TCD1.CTRLC = 0; // output(s) low
27 }
```
De functie start\_freq\_timer start en de functie stop\_freq\_timer stopt de timer, die de frequentie van het PWM-signaal genereert. De prescaling is 1. De frequenties van RTTTL-melodieën liggen tussen 262 en 7902 Hz. Voor een systeemklok van 32 MHz is bij deze prescaling de laagste frequentie die kan worden ingesteld gelijk aan 244 Hz. Bij een systeemklok van 2 MHz is voor 7902 Hz de gemaakte fout maximaal, maar nog altijd kleiner dan 1%.

De functie stop\_ms\_timer maakt register CTRLC nul. Dit register bevat alleen vier CMPx-bits. Als de timer/counter uit staat krijgen de uitgangen van CCx-blokken de waarde van de betreffende CMPx-bits. In dit geval is bit CMPA laag en is de uitgang van blok CCA ook laag.

De macro playingRTTTL uit code [22.17](#page-416-1) test of er een melodie wordt afgespeeld. Dit is het geval als het prescale-register CTRLA van timer TCE1 ongelijk is aan nul. Op dezelfde manier staat de timer voor de frequentie uit als register CTRLA van timer TCD1 gelijk is aan nul.

# 23

# Nog meer Xmega

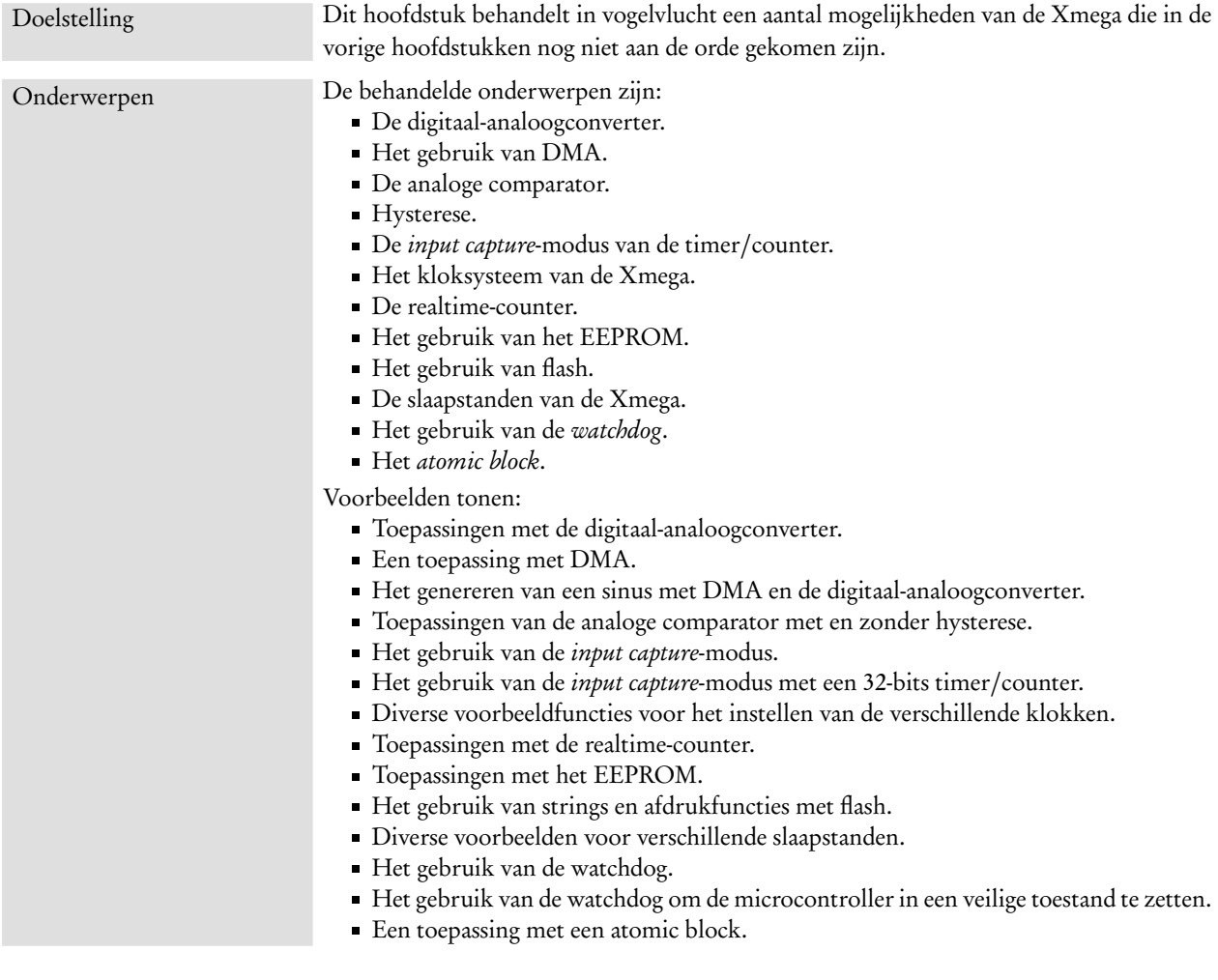

De hoofdstukken [15](#page-208-0) tot en met [17](#page-252-0) bespreken een aantal basisaspecten van de microcontroller, zoals de generieke in- en uitgangen, het interruptmechanisme en timers. In een paar gevallen zijn daar ook een aantal specifieke oplossingen en mogelijkheden besproken, bijvoorbeeld de benadering van het flashgeheugen en het gebruik van opzoektabellen.

In hoofdstuk [20](#page-332-0) tot en met [22](#page-392-0) zijn de aansturing van een LCD, het gebruik van de ADC, de communicatie via de UART, de SPI en de I2C-interface en het gebruik van de timers voor PWM-signalen uitgebreid besproken. Deze hoofdstukken tonen dat er vaak meerdere oplossingen zijn en laten zien dat het belangrijk is om een bepaalde eigenschap goed te bestuderen voordat deze gebruikt wordt.

Dit hoofdstuk geeft voor een aantal van de overige eigenschappen van de Xmega een beknopte uitleg. De pretentie van dit boek is niet om volledig te zijn: dat is niet nodig en niet mogelijk. Bestudeer daarvoor de datasheets, de AU-manual en de vele *application notes*.

# 23.1 Digitaal-analoogconverter

In hoofdstuk [20](#page-332-0) is al verteld dat de buitenwereld van de microcontroller vaak analoog is en dat analoog-digitaalconversie en digitaal-analoogconversie bij de meeste systemen nodig zijn. Hoofdstuk [22](#page-392-0) heeft laten zien dat met pulsbreedtemodulatie de gemiddelde waarde van een uitgangssignaal niet per se een 0 of een 1 hoeft te zijn. Een digitaal-analoogconverter of DAC is daarom niet altijd noodzakelijk en veel microcontrollers hebben dan ook geen digitaal-analoogconverter. Zo hebben bijvoorbeeld de Xmega's uit de B-, C- en D-serie geen DAC.

De Xmega's uit de A-, AU- en E-serie hebben één of twee 12-bits DAC's: bij poort A zit DACA en bij poort B zit DACB. De Xmega256a3u heeft alleen een DACB bij poort B. Het blokschema van de DAC uit de A-serie staat in figuur [23.1.](#page-419-0) Dit schema is anders dan dat van de DAC uit de AU-serie. De DAC uit de A-serie heeft één digitaal-analoogconverter en twee kanalen met een eigen dataregister en een eigen uitgang. Kanaal 0 is verbonden met pin 2 en kanaal 1 met pin 3 van de betreffende poort.

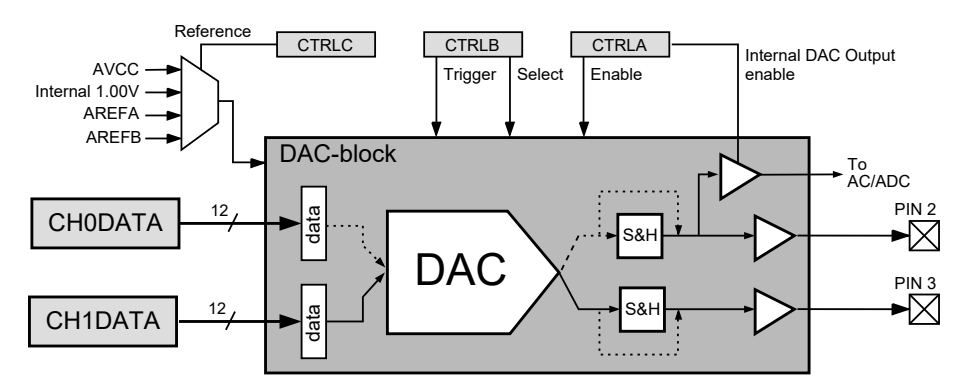

<span id="page-419-0"></span>Figuur 23.1 : Het blokschema van de DAC uit de A-serie van de Xmega. Er zijn twee registers voor kanaal 0 en kanaal 1. In dit voorbeeld is register CH1DATA doorverbonden met pin 3 van de uitgang van kanaal 1.

De DAC uit de A-serie kan worden gebruikt als single channel- en als dual channel-DAC. Bij het meten met twee kanalen wordt steeds aan één kanaal tegelijk gemeten. De eerdere meting met het tweede kanaal wordt vastgehouden door de sample&hold van dat kanaal. Als daarna het tweede kanaal opnieuw gemeten wordt, bewaart de sample&hold van het eerste kanaal weer zijn resultaat. Beide kanalen moeten bij deze tweekanaalsmethode regelmatig worden ververst.

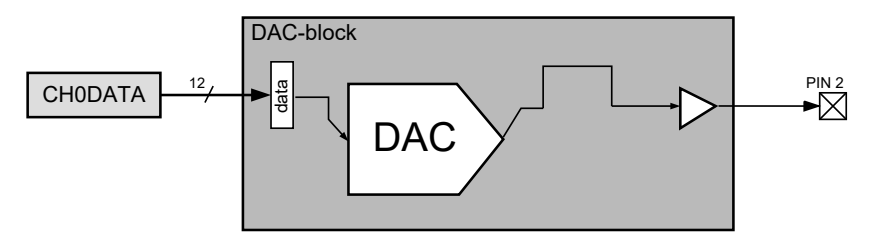

Figuur 23.2 : Bij de éénkanaalsmethode is één uitgang direct verbonden met de DAC.

Bij de éénkanaalsmethode is een van de analoge uitgangen altijd via de DAC verbonden met het betreffende dataregister. De sample&hold wordt overgeslagen en het resultaat van de conversie staat altijd op de betreffende uitgang.

In figuur [23.3](#page-420-0) staat het blokschema van de DAC uit de AU-serie. Deze DAC is geïmplementeerd in de Xmega256a3u en heeft bij beide kanalen een digitaalanaloogconverter. De sample&hold's zijn hier niet nodig. De werking van de DAC's uit de AU-serie is compatibel met die van de A-serie. Voor de tweekanaalsmethode is het bij de DAC uit de AU-serie niet nodig om de kanalen regelmatig te verversen. Alleen de interne digitaal-analoogconverter DAC0 kan intern doorverbonden worden met de AC of ADC.

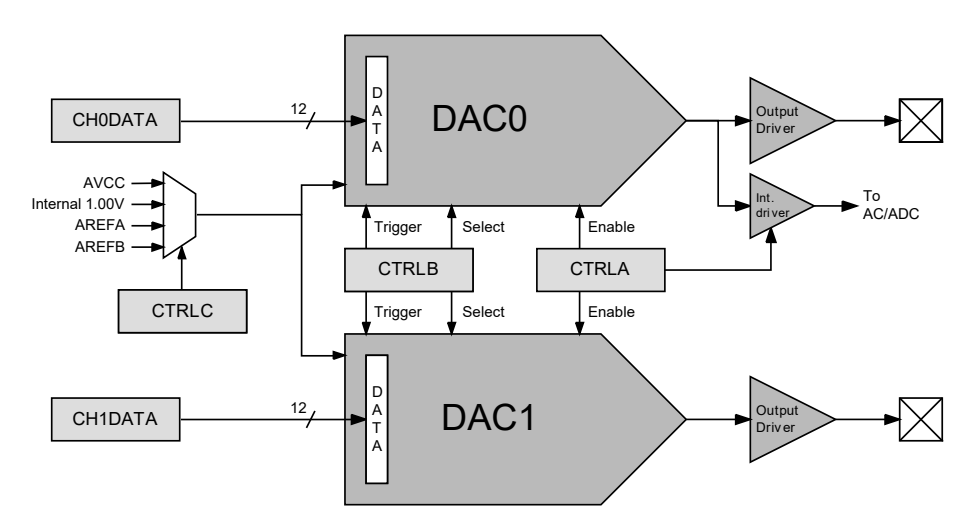

<span id="page-420-0"></span>Figuur 23.3 : Het blokschema van de DAC uit de AU-serie van de Xmega.

Er zijn drie methoden om de DAC te gebruiken: met alleen kanaal 0, met alleen kanaal 1 of met beide kanalen. De twee CHSEL-bits uit register CTRLB selecteren één van deze drie manieren. Er is echter nog een vierde methode. De uitgang van kanaal 0 kan ook rechtstreeks worden doorverbonden met één van de analoge comparatoren of met de ADC. Als de IDOEN-bit uit register CTRLA hoog is, gebruikt de DAC kanaal 0 en gaat het resultaat alleen naar de genoemde componenten en *niet* naar pin 2.

De uitgangsspanning van de DAC hangt af van de referentiespanning V<sub>ref</sub>. Dit kan een interne bandgap-referentie zijn van 1,00 V, de analoge voedingsspanning AVCC of één van de externe referenties AREFA of AREFB. Voor de 12-bits DAC geldt dat de uitgangsspanning V<sub>DAC</sub> gelijk is aan:

<span id="page-421-1"></span> $V_{\text{DAC}} = \frac{\text{CHnDATA}}{4005}$ 4095  $V_{\text{REF}}$  (23.1)

<span id="page-421-0"></span>Hierbij is CHnDATA de digitale waarde die geconverteerd wordt.

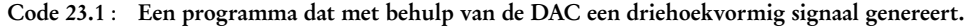

```
1 #define F_CPU 2000000UL
 2
3 #include <avr/io.h>
 4 #include <util/delay.h>
 5
 6 #define STEP_VALUE 100
7 #define MAX_VALUE 2400
 8 #define MIN_VALUE 0
 \overline{q}10 uint16_t triangle(void)
11 {
12 static uint16_t value = MIN_VALUE;
13 static int16_t delta = STEP_VALUE;
14
15 if ( ((delta > 0) && (value >= MAX_VALUE)) ||
16 ((delta < 0) \& (value < = MIN_VALUE)) ) {<br>17 delta = -delta:
        delta = -delta\begin{array}{ccc} 18 & & \\ 19 & & \\ \end{array}value += delta;
20
21 return value;
22 }
                                                         24 void init_dac(void)
                                                         25 \t 126 DACB.CTRLC = DAC_REFSEL_AVCC_qc;
                                                         27 DACB.CTRLB = DAC_CHSEL_SINGLE_qc;
                                                         28 DACB.CTRLA = DAC_CH0EN_bm | DAC_ENABLE_bm;
                                                         29 }
                                                         30
                                                         31 int main(void)
                                                         32 {
                                                         33 init_dac();
                                                         34
                                                         35 while (1) {
                                                         36 DACB.CHODATA = triangle();
                                                         37 while (!DACB.STATUS & DAC_CH0DRE_bm);
                                                         38
                                                         39 _delay_ms(200);
                                                         40 }
                                                         41 }
```
### Driehoekvormig signaal met éénkanaalsmethode

Het programma uit code [23.1](#page-421-0) genereert een driehoekvormige signaal. De functie init\_dac initialiseert de DAC en stelt deze in op de éénkanaalsmethode voor kanaal 0. Pin 2 van poort B is dan automatisch de uitgang van de DAC. De functie triangle genereert het driehoekvormig signaal. Bij iedere aanroep geeft deze functie de volgende waarde van het signaal terug. Om een driehoek te krijgen moet triangle wel op regelmatige tijdstippen worden aangeroepen. In dit voorbeeld is dat iedere 200 ms.

De driehoek wordt gemaakt door iedere keer een vaste waarde bij de huidige waarde op te tellen of af te trekken. Bij de maximale waarde MAX\_VALUE en de minimale waarde MIN\_VALUE keert de telrichting om. In dit voorbeeld ligt de waarde, die de DAC krijgt, tussen 0 en 2400. Met formule [23.1](#page-421-1) ligt het uitgangssignaal dan tussen 0 en 1,93 V. In de praktijk zal het bereik van het uitgangssignaal hiervan afwijken.

AVCC−0,6 V.

De externe referentiespanning moet liggen tussen 1 V en

Deze afwijking kan in principe worden opgelost door de DAC te kalibreren. Bij de productie test Atmel de Xmega en kalibreert verschillende onderdelen. De resultaten worden in het NVM, *non volatile memory*, geplaatst. De gebruiker kan deze waarden lezen en in de juiste kalibratieregisters zetten.

Code 23.2 : De functie readCalibrationWord leest een 16-bits getal uit het NVM.

```
24 #include <avr/pgmspace.h>
25
26 uint8_t readCalibrationByte(uint8_t index)
27 {
28 uint8_t result;
29
30 NVM_CMD = NVM_CMD_READ_CALIB_ROW_gc;
31 result = pgm_read_byte(index);
32 NVM_CMD = NVM_CMD_NO_OPERATION_gc;
33<br>34
      return result;
35 }
```
Code [23.2](#page-422-0) definieert een functie readCalibrationByte die een kalibratiebyte uit het geheugen leest. Bij de initialisatie van de DAC kunnen met deze functie de offset en de *gain* worden gekalibreerd. In code [23.3](#page-422-1) staat een voorbeeld. De macrodefinitie offsetof is gedeclareerd in stddef.h. Deze macro bepaalt de offset — in bytes — voor een bepaald veld uit een datastructuur.

<span id="page-422-1"></span>Code 23.3 : De initialisatiefunctie init\_dac met kalibratie.

```
37 #include <stddef.h> // definition of offsetof
38
39 void init_dac(void)
40 {
41 DACB.CH0GAINCAL = readCalibrationByte( offsetof(NVM_PROD_SIGNATURES_t, DACB0GAINCAL) );
42 DACB.CH0OFFSETCAL = readCalibrationByte( offsetof(NVM_PROD_SIGNATURES_t, DACB0OFFCAL) );
43 DACB.CTRLC = DAC_REFSEL_AVCC_gc;
44 DACB.CTRLB = DAC_CHSEL_SINGLE_gc;
45 DACB.CTRLA = DAC_CH0EN_bm | DAC_ENABLE_bm;
46 }
```
Kanaal 0 kan intern doorverbonden zijn met de ADC. Bij de AU-serie kan alleen DAC0 intern verbonden zijn. DAC1 moet voor de kalibratie buitenom met de ADC verbonden worden.

Het resultaat van het programma van code [23.1](#page-421-0) staat in figuur [23.4.](#page-423-0) De offset en de gain zijn handmatig gekalibreerd. Ondanks dat wijkt bij kleine waarden het analoge signaal van de DAC af van de gewenste waarde.

Bij de kalibratiemetingen is de ADC van de Xmega gebruikt. De DAC is daarbij intern doorverbonden met de ADC. De kalibratieprocedure wordt hier verder niet uitgewerkt. In de application note AVR1301 staat de procedure.

# DAC intern doorverbinden met ADC of analoge comparator

In code [23.6](#page-424-0) staat een applicatie die de DAC intern doorverbindt met de ADC en de gemeten waarde doorstuurt naar een UART. De handmatige kalibratie is bij deze beschrijving weggelaten. Zonder deze kalibratie wijken de gemeten spanning en de beoogde spanning van elkaar af.

De fabriekskalibratie van de DAC bij de Xmega256a3u lijkt helaas niet correct. Een nauwkeurig DAC-signaal kan alleen worden verkregen door de kalibratiewaarden zelf te meten. Paragraaf 2.6 van de application note AVR1301 geeft een kalibratieprocedure.

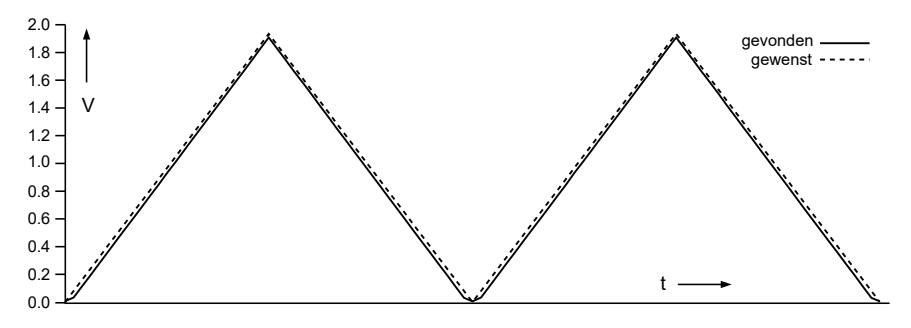

<span id="page-423-0"></span>Figuur 23.4 : Het signaal dat de applicatie van code [23.1](#page-421-0) genereert.

In code [23.4](#page-423-1) staat de initialisatiefunctie init\_dac. Op regel [40](#page-423-2) is het IDOEN-bit aangezet, waardoor de DAC een interne uitgang bij kanaal 0 heeft. Deze instelling vervangt die van de volgende regel. Regel [41](#page-423-3) is daarmee overbodig.

Code 23.4 : De initialisatiefunctie init\_dac voor een interne DAC-uitgang.

```
36 void init_dac(void)
37 {
38 DACB.CTRLC = DAC_REFSEL_AVCC_gc;
39 DACB.CTRLB = DAC_CHSEL_SINGLE_gc;
40 DACB.CTRLA = DAC_IDOEN_bm | // internal output
41 DAC_CH0EN_bm | // overruled by previous
42 DAC_ENABLE_bm;
43 }
```
In code [23.5](#page-423-4) staat de initialisatiefunctie init\_adc. Deze functie lijkt op de initialisatiefunctie uit code [20.3.](#page-351-0) In dit geval is op regel [48](#page-423-5) de interne modus geselecteerd en op regel [47](#page-423-6) is de interne uitgang van de DAC verbonden met de positieve ingang van de ADC. Als daarnaast ook de *signed* modus ingesteld is, is de negatieve ingang van de ADC automatisch intern verbonden met GND.

In code [23.6](#page-424-0) staat alleen de main van het hoofdprogramma. De functies init\_uart, triangle, read\_adc zijn eerder al besproken. Na de initialisatie van de DAC, ADC en UART, genereert het hoofdprogramma iedere halve seconde een waarde van het driehoekvormig signaal, die de ADC vervolgens leest. De printfuncties sturen beide resultaten — met de bijbehorende waarde in mV — naar de UART0 van poort F.

<span id="page-423-4"></span>Code 23.5 : De initialisatiefunctie init\_adc met interne DAC als ingang.

<span id="page-423-6"></span><span id="page-423-5"></span>

|    | $45$ void init_adc(void) |                                                        |                                       |
|----|--------------------------|--------------------------------------------------------|---------------------------------------|
| 46 |                          |                                                        |                                       |
| 47 |                          | $ADCA.CHO.MUXCTRL = ADC_CH_MUXINT_DAC_qc;$             | // internal DAC to + channel $\theta$ |
| 48 | ADCA.CHO.CTRL            | = ADC_CH_INPUTMODE_INTERNAL_qc; // internal input mode |                                       |
| 49 | ADCA.REFCTRL             | $= ADC\_REFSEL\_INTVCC_{q}c;$                          |                                       |
| 50 | ADCA.CTRLB               | $= ADC\_RESOLUTION\_12BIT_qc$                          |                                       |
| 51 |                          | ADC_CONMODE_bm;                                        | // signed                             |
| 52 | ADCA. PRESCALER          | $= ADC_PRESCALER_DIV16_qc;$                            |                                       |
| 53 | ADCA.CTRLA               | $= ADC_ENABLE_bm;$                                     |                                       |
| 54 |                          |                                                        |                                       |

Code 23.6 : De functie main van het programma met DAC, ADC en UART.

```
56 #include <avr/io.h>
57 #include <avr/interrupt.h>
58 #include "stream.h"
59
      60 #define AVCC 3.30
61
62 int main(void)
63 {
64 uint16_t dac, adc;
65
66 init_dac();
67 init_adc();
68 init_stream(F_CPU);
69
         70 PMIC.CTRL |= PMIC_LOLVLEN_bm; // uart
71 sei();
72
73 while (1) {
74 dac = triangle();
75 DACB.CH0DATA = dac;<br>76 while (!DACB.STATUS
           while (!DACB.STATUS & DAC_CH0DRE_bm);
77
           \text{adc} = \text{read}\_\text{adc}();
79
80 printf("DAC : %4d %1.3f ==> ", dac, (double) dac * AVCC / 4095);
           81 printf("ADC : %4d %1.3f\n", adc, (double) adc/1000);
82 \qquad \qquad \qquad \qquad \qquad \qquad \qquad \qquad \qquad \qquad \qquad \qquad \qquad \qquad \qquad \qquad \qquad \qquad \qquad \qquad \qquad \qquad \qquad \qquad \qquad \qquad \qquad \qquad \qquad \qquad \qquad \qquad \qquad \qquad \qquad \qquad 
83 }
84 }
```
# 23.2 Direct Memory Access

DMA, *Direct Memory Access* geeft de mogelijkheid om gegevens te verplaatsen zonder — of met een minimale — tussenkomst van de processor. De Xmega256a3u heeft een 4-kanaals DMA-controller. Hiermee kunnen gegevens van een geheugengebied verplaatst worden naar een ander geheugengebied, van een geheugen naar een perifeer blok en omgekeerd en tussen twee perifere blokken.

Een DMA-transactie, *DMA transaction*, is de overdracht van alle gegevens, en bestaat uit één tot 16 miljoen bytes. Een DMA-transactie kan worden opgedeeld in verschillende bloktransfers, *block transfers*. De maximale grootte van een bloktransfer is 64 KB. De bloktransfer bestaat op zijn beurt weer uit bursttransfers, *burst transfers*, ter grootte van 1, 2, 4 of 8 bytes.

De DMA van de Xmega heeft veel verschillende mogelijkheden en instellingen. Bij het schrijven van een programma is de simulator van Atmel Studio of een debugger haast onmisbaar. Deze paragraaf geeft twee voorbeelden, die een aanzet voor andere implementaties kunnen zijn, namelijk het kopiëren van een blok met gegevens naar een andere plaats in het geheugen en het genereren van een sinus met een DAC vanuit een opzoektabel.

In paragraaf [18.8](#page-296-0) is uitgelegd dat standaard de printffuncties bij AVR-gcc geen gebroken getallen kennen. Voor de applicatie uit code [23.6](#page-424-0) zijn deze compiler- en linkeropties noodzakelijk: -Wl,-u,vfprintf -lprintf\_flt -lm

# Het kopiëren van een geheugenblok

In code [23.7](#page-425-0) staat een programma dat een array kopieert naar adres 0x2050 in het datageheugen. De originele array staat aan het begin van het datageheugen op adres 0x2000. Na de initialisatie met init\_dma wordt op regel [11](#page-425-1) de transfer gestart. Vervolgens wordt op regel [12](#page-425-2) gewacht totdat de transfer gereed is en doet het programma in een oneindige while verder niets meer.

<span id="page-425-0"></span>Code 23.7 : Het kopiëren van een geheugenblok met behulp van DMA.

```
2
3 void init_dma(void);
 \frac{4}{5}uint8<sub>-</sub>t array[] = \{1, 2, 3, 4, 5, 6, 7, 8, 9, 10, 11, 12, 13, 14, 15, 16, 17, 18, 19, 20, 21, 22, 23, 24\};
\frac{6}{7}7 int main(void)
 8 {
9 init_dma();
10
11 DMA.CH0.CTRLA |= DMA_CH_TRFREQ_bm; // start the DMA transfer
12 while( !(DMA.CH0.CTRLB & DMA_CH_TRNIF_bm) ) { // wait for DMA transfer is completed
13 asm volatile ("nop");
14 }
15
16 while(1) {
17 asm volatile ("nop"); // do nothing
18 }
19 }
20
21 void init_dma(void)
\begin{matrix} 22 \\ 23 \end{matrix} {
     23 DMA.CTRL = DMA_ENABLE_bm; // enable DMA-controller
24 DMA.CH0.CTRLA = DMA_CH_ENABLE_bm | // enable channel 0
25 DMA_CH_BURSTLEN_8BYTE_gc; // set burst length to 8 bytes
26 DMA.CH0.ADDRCTRL = DMA_CH_SRCRELOAD_NONE_gc | // no reload on source
27 DMA_CH_SRCDIR_INC_gc | // increment source address
28 DMA_CH_DESTRELOAD_NONE_gc | // no reload on destination
29 DMA_CH_DESTDIR_INC_gc; // increment destination address
30 DMA.CH0.TRIGSRC = DMA_CH_TRIGSRC_OFF_gc ; // manual trigger DMA transfer
31 DMA.CH0.TRFCNT = sizeof(array)* sizeof(uint8_t); // transfer size
32 DMA.CH0.SRCADDR0 = (unsigned int) array; // set source address
33 DMA.CH0.SRCADDR1 = ((unsigned int) array) >> 8;
34 DMA.CHO.SRCADDR2 = 0;
35 DMA.CH0.DESTADDR0 = 0x50; // set destination address to 0x2050
36 DMA.CH0.DESTADDR1 = 0x20;<br>37 DMA.CH0.DESTADDR2 = 0:
     DMA.CH0.DESTADDR2 = 0;38 }
```
<span id="page-425-4"></span><span id="page-425-3"></span>De functie init\_dma initialiseert eerst de DMA en kanaal 0 met een *burst*-lengte van 8 bytes. De overdracht is sneller bij een grote *burst*-lengte.

Regel [26](#page-425-3) tot en met [29](#page-425-4) stellen het adrescontrolregister in. De gegevens worden eenmalig geschreven, zodat er, zowel bij de bron als bij de bestemming, geen *reload* nodig is. Wel worden in beide gevallen na iedere burst de geheugenadressen aangepast.

**#include** <avr/io.h>

Er is geen bron als trigger; de DMA-transfer wordt handmatig gestart. Het aantal transfers is gelijk aan het aantal te verzenden bytes en hangt dus af van de grootte van array. Het adres van de bron en de bestemming zijn 24-bits. Het adres van de bron, de array array, is 16-bits. In register SCRADDR0 staan de minst significante bits. Het adres van de bestemming is 0x2050.

 $0 \times 2000$  01 02 03 04 05 06 07 08 09 0A 0B 0C 0D 0E 0F 10  $\leftarrow$  source<br> $0 \times 2010$  11 12 13 14 15 16 17 18 00 00 00 00 00 00 00 00 11 12 13 14 15 16 17 18 00 00 00 00 00 00 00 00 0x2020 00 00 00 00 00 00 00 00 00 00 00 00 00 00 00 00 0x2030 00 00 00 00 00 00 00 00 00 00 00 00 00 00 00 00 0x2040 00 00 00 00 00 00 00 00 00 00 00 00 00 00 00 00  $0 \times 2050$  01 02 03 04 05 06 07 08 09 0A 0B 0C 0D 0E 0F 10  $\leftarrow$  destination  $0 \times 2060$  11 12 13 14 15 16 17 18 00 00 00 00 00 00 00 00 00 11 12 13 14 15 16 17 18 00 00 00 00 00 00 00 00 0x2070 00 00 00 00 00 00 00 00 00 00 00 00 00 00 00 00

<span id="page-426-0"></span>Figuur 23.5 : Het datageheugen na het uitvoeren van code [23.7.](#page-425-0)

Figuur [23.5](#page-426-0) toont het resultaat na het uitvoeren van code [23.7.](#page-425-0) De 24 bytes van de array op adres 0x2000 zijn gekopieerd naar adres 0x2050.

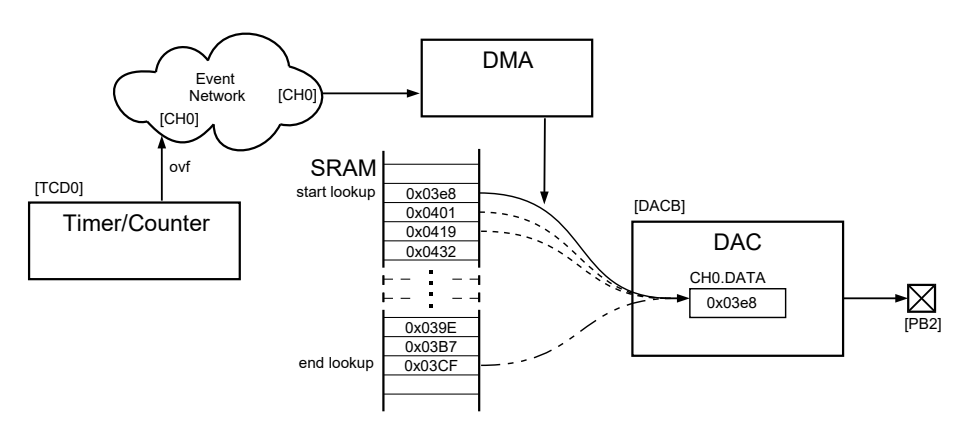

<span id="page-426-1"></span>Figuur 23.6 : Configuratie voor het genereren van een sinus met behulp van een opzoektabel en DMA. De timer/counter triggert via het eventnetwerk de DMA-module, die een waarde van het SRAM naar het dataregister van de DAC kopieert. De DMA start bij het begin van de opzoektabel en neemt bij de volgende trigger de volgende waarde. Bij het einde van de opzoektabel gaat de DMA terug naar het begin van de opzoektabel.

#### Het genereren van een sinus met een DAC en een opzoektabel

In figuur [23.6](#page-426-1) staat de configuratie voor het genereren van een sinus met behulp van een opzoektabel en DMA. De overflow van de timer/counter triggert via het eventnetwerk de DMA. De DMA kopieert dan een waarde uit het geheugen naar het dataregister van de DAC. Als het einde van de opzoektabel bereikt wordt, gaat de DMA weer terug naar het begin. Doordat de timer/counter op vaste tijdstippen een trigger geeft, genereert de DAC een nette sinus. De frequentie van de sinus wordt bepaald door de periodetijd van de timer/counter.

<span id="page-427-0"></span>De opzoektabel voor een sinus, die ligt tussen 0 en een topwaarde *A*, wordt gedefinieerd met formule [23.2.](#page-427-0) Het totaal aantal samples is *N*. Sample *i* uit de opzoektabel heeft een waarde die gelijk is aan sinus[*i*].

$$
\text{sinus}[i] = \frac{A}{2} \left( 1 + \sin \left( \frac{2\pi i}{N} \right) \right) \tag{23.2}
$$

In code [23.8](#page-427-1) staat een deel van een opzoektabel, die met formule [23.2](#page-427-0) is gemaakt voor *A* gelijk aan 2000 en voor 256 samples. De waarden zijn hexadecimaal weergegeven. Deze opzoektabel is in een headerbestand sinus.h geplaatst.

Code 23.8 : Het headerbestand sinus.h met de opzoektabel.

```
1 uint16_t sinus[256] = {
2 0x03e8, 0x0401, 0x0419, 0x0432, 0x044a, 0x0462, 0x047b, 0x0493,
3 0x04ab, 0x04c3, 0x04db, 0x04f3, 0x050a, 0x0522, 0x0539, 0x0550,
\overline{4}5 0x0269, 0x0280, 0x0297, 0x02ae, 0x02c6, 0x02dd, 0x02f5, 0x030d,
6 0x0325, 0x033d, 0x0355, 0x036e, 0x0386, 0x039e, 0x03b7, 0x03cf
7 };
```
Het hoofdprogramma staat in code [23.9.](#page-427-2) Het initialiseert achtereenvolgens de DAC, de DMA en de timer/counter en doet daarna niets meer. Er zijn zelfs geen interrupts. De microcontroller genereert de sinus zonder dat de processor zelf actief is.

<span id="page-427-2"></span>Code 23.9 : Het genereren van een sinus met een DAC met behulp van DMA.

```
1 #include <avr/io.h>
2 #include "sinus.h"
3
4 void init_dac(void);
   5 void init_dma(void);
6 void init_timer(void);
7
8 int main(void)
9 {
10 init_dac();
11 init_dma();
12 init_timer();
13
14 while(1) { } // do nothing
15 }
```
In code [23.10](#page-428-0) staan de initialisatiefuncties voor de DAC, de DMA en de timer. Als de klokfrequentie 2 MHz is, is de overflow van de timer ingesteld op een frequentie van ruim 10 kHz. Met 256 samples is de frequentie van de sinus ongeveer 40 Hz.

De DAC gebruikt kanaal 0 en wordt getriggerd zodra er nieuwe data in het dataregister staat. De referentiespanning is AVCC en deze is gelijk aan 3,3 V. Met een maximale waarde voor *A* van 2000 volgt met formule [23.1](#page-421-1) dat de maximale spanning van de sinus gelijk is aan 1, 61 V.

```
17 void init_dma(void)
\begin{array}{cc} 18 & \text{f} \\ 19 & \text{f} \end{array}DMA.CTRL |= DMA_ENABLE_bm;
20 DMA.CH0.CTRLA = DMA_CH_ENABLE_bm | // set DMA channel 0,
21 DMA_CH_REPEAT_bm | // repeat mode
22 DMA_CH_SINGLE_bm | // single shot
23 DMA_CH_BURSTLEN_2BYTE_gc; // burst length to 2 bytes
24 DMA.CH0.ADDRCTRL = DMA_CH_SRCRELOAD_TRANSACTION_gc | // transaction on source
25 DMA_CH_SRCDIR_INC_gc | // increment source address
26 DMA_CH_DESTRELOAD_BURST_gc | // burst on destination
                     27 DMA_CH_DESTDIR_INC_gc; // increment destination address
28 DMA.CH0.TRIGSRC = DMA_CH_TRIGSRC_EVSYS_CH0_gc ; // trigger from event channel 0
29 DMA.CH0.TRFCNT = sizeof(sinus); // numberof bytes to transfer
30 DMA.CH0.SRCADDR0 = (unsigned int) sinus; // set start source address
31 DMA.CH0.SRCADDR1 = ((unsigned int) sinus) >> 8;
32 DMA.CH0.SRCADDR2 = 0;
33 DMA.CH0.DESTADDR0 = ((unsigned int) &(DACB.CH0DATA)) & 0xFF; // set destination address
34 DMA.CH0.DESTADDR1 = ((unsigned int) &(DACB.CH0DATA)) >> 8;
35 DMA.CHO.DESTADDR2 = 0;
36 }
37
38 void init_dac(void)
39 {
40 DACB.CTRLB = DAC_CHSEL_SINGLE_gc; // single-channel operation, trigger on data
41 DACB.CTRLC = DAC_REFSEL_AVCC_gc; // use AVCC as DAC reference, value right-justified
42 DACB.CTRLA = DAC_CH0EN_bm | DAC_ENABLE_bm; // enable DACB and channel 0
43 }
44
45 void init_timer(void)
46 {
47 TCD0.CTRLB = TC_WGMODE_NORMAL_gc; // normal mode
    48 TCD0.CTRLA = TC_CLKSEL_DIV1_gc; // no prescaling
49 TCD0.PER = 194; // set frequency 40 Hz with 256 samples
50 EVSYS.CH0MUX = EVSYS_CHMUX_TCD0_OVF_gc; // event channel 0 is overflow timer
51 }
```

```
Code 23.10 : De initialisatiefuncties voor het genereren van een sinus met DMA.
```
De initialisatiefunctie init\_dma van de DMA stuurt bij een trigger één waarde uit de opzoektabel naar de DAC. De DMA is daarom op regel [22](#page-428-1) ingesteld op *single shot* en op regel [23](#page-428-2) op een *burst*-lengte van twee bytes omdat de waarden uit de opzoektabel twee bytes groot zijn.

Het adres van de bron is het adres van de opzoektabel en het adres van de bestemming is het adres van het dataregister van kanaal 0 van de DAC. Regel [28](#page-428-3) geeft aan dat de DMA wordt getriggerd door kanaal 0 van het eventnetwerk. Het aantal bytes dat verstuurd wordt, is het aantal bytes van de opzoektabel.

Op regel [21](#page-428-4) is de *repeat mode* ingesteld. De DMA gaat dan als alle bytes uit de opzoektabel verstuurd zijn, weer terug naar het begin van de tabel. Het effect is dat de DAC steeds opnieuw een sinus genereert en dat de uitgang van de DAC een periodieke sinus produceert.

# 23.3 Analoge comparator

De Xmega beschikt naast een ADC en een DAC ook over meerdere analoge comparatoren. Een analoge comparator vergelijkt de ingangsspanning van de ene ingang met de andere ingang. Als de ingangsspanning van de ene ingang groter is dan de referentiespanning van de andere ingang, is de uitgang van de comparator hoog en anders is de uitgang laag.

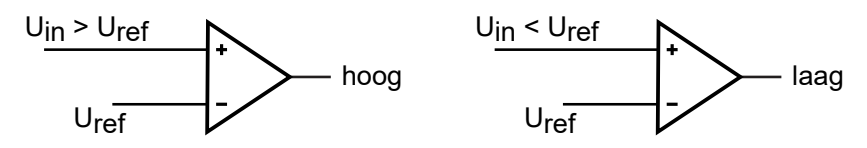

Figuur 23.7 : Principe van een analoge comparator. De uitgang is hoog als de ingangsspanning *U*in groter is dan de referentiespanning *U*ref en laag als deze kleiner is dan *U*ref.

Een analoge comparator kan bijvoorbeeld gebruikt worden om een batterijspanning te controleren, om de pulsbreedte van een signaal te meten of om nuldoorgangen te meten.

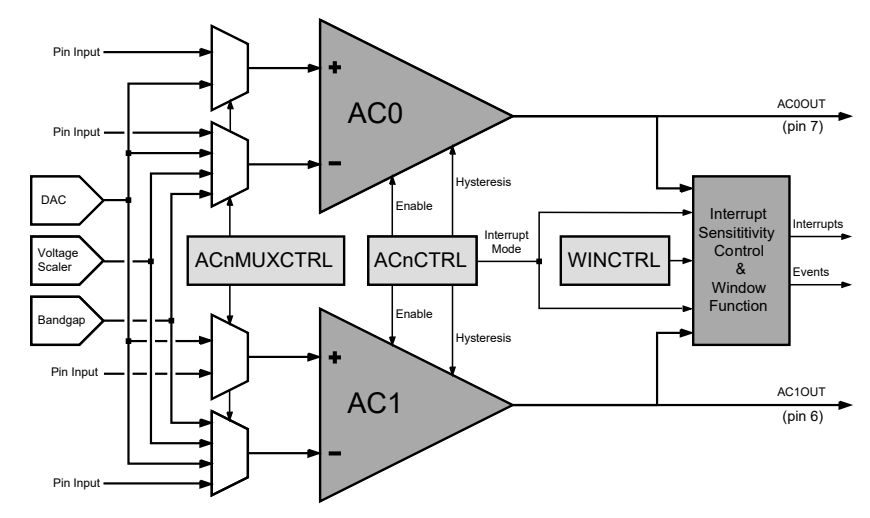

<span id="page-429-0"></span>Figuur 23.8 : Blokschema met twee analoge comparatoren bij de Xmega. De vier multiplexers verbinden de ingangen van de comparatoren met externe aansluitingen of met een van de interne signalen. De uitgangen van beide comparatoren zijn vaste aansluitingen Comparator 0 is aangesloten op pin 7 en comparator 1 op pin 6. Beide uitgangen zijn aangesloten op het blok dat de interrupts genereert.

In figuur [23.8](#page-429-0) staat het blokschema van het analoge comparatorblok. Ieder blok heeft twee analoge comparatoren. De Xmega256a3u heeft twee van deze comparatorblokken, namelijk één blok genaamd ACA bij poort A en één blok genaamd ACB bij poort B. Deze Xmega heeft dus vier comparatoren.

De registers AC0MUXCTRL en AC1MUXCTRL van het comparatorblok bepalen met welke aansluitingen de positieve en de negatieve ingang van de comparatoren verbonden zijn. Voor de positieve ingang van de comparator kan dat pin 0 tot en met 6 zijn of de interne uitgang van de DAC. Voor de negatieve ingang van de comparator is dat pin 0, 1, 3, 5 of 7, de interne uitgang van de DAC, de bandgap-referentie van 1,1 V of een gedeelde spanning. Tabel [23.1](#page-430-0) geeft een overzicht.

De keuze om een van de ingangen de referentie te noemen, is arbitrair. Een comparator vergelijkt twee ingangsspanningen. Als de spanning op de positieve ingang groter is dan op de negatieve ingang, is de uitgang hoog.

| <b>bits</b> | positieve ingang comparator |                  | negatieve ingang comparator |                  |  |
|-------------|-----------------------------|------------------|-----------------------------|------------------|--|
|             | groepsconfiguratie          | ingangssignaal   | groepsconfiguratie          | ingangssignaal   |  |
| 000         | AC_MUXPOS_PIN0_gc           | Pin 0            | AC_MUXNEG_PIN0_gc           | Pin 0            |  |
| 001         | AC_MUXPOS_PIN1_gc           | Pin <sub>1</sub> | AC_MUXNEG_PIN1_gc           | Pin <sub>1</sub> |  |
| 010         | AC_MUXPOS_PIN2_qc           | Pin <sub>2</sub> | AC_MUXNEG_PIN3_qc           | Pin <sub>3</sub> |  |
| 011         | AC_MUXPOS_PIN3_gc           | Pin <sub>3</sub> | AC_MUXNEG_PIN5_qc           | Pin <sub>5</sub> |  |
| 100         | AC_MUXPOS_PIN4_gc           | Pin 4            | AC_MUXNEG_PIN7_gc           | Pin 7            |  |
| 101         | AC_MUXPOS_PIN5_qc           | Pin <sub>5</sub> | AC_MUXNEG_DAC_gc            | DAC output       |  |
| 110         | AC_MUXPOS_PIN6_qc           | Pin 6            | AC_MUXNEG_BANDGAP_qc        | Band gap         |  |
| 111         | AC_MUXP0S_DAC_qc            | DAC output       | AC_MUXNEG_SCALER_gc         | Voltage Scaler   |  |

<span id="page-430-0"></span>Tabel 23.1 : De aansluitingen bij de analoge comparatoren bij de Xmega.

De uitgang van de comparator 0 is verbonden met pin 7 en de uitgang van de comparator 1 is verbonden met pin 6. In veel gevallen wordt er geen uitgang gebruikt. In plaats hiervan reageert het programma of een van de andere perifere blokken op een interrupt of op een event, die de comparator genereert.

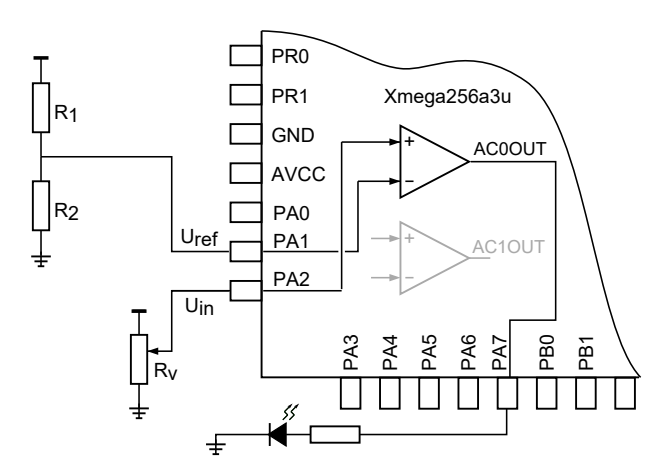

<span id="page-430-1"></span>Figuur 23.9 : Schema voor demonstratie analoge comparator. De referentiespanning  $U_{ref}$  is de spanningsdeling van de weerstanden  $R_1$  en  $R_2$ . Het ingangssignaal  $U_{\rm in}$  kan worden ingesteld met de potentiometer *R<sup>v</sup>* . De led is aan als het ingangssignaal groter is dan de referentiespanning, anders is de led uit.

### Voorbeeld met analoge comparator

Figuur [23.9](#page-430-1) toont een spanningsdeler met twee weerstanden  $R_1$  en  $R_2$  voor de referentiespanning  $U_{\text{ref}}$ . De ingang  $U_{\text{in}}$  is aangesloten op een potentiometer. Het voorbeeldprogramma staat in code [23.11.](#page-431-0) De led is aangesloten op de uitgang van de comparator. Als *U*in groter is dan de referentiespanning is de led aan, anders is de led uit.

De initialisatiefunctie ac\_init voor de analoge comparator uit code [23.11](#page-431-0) zet comparator 0 aan, sluit pin 2 aan op de positieve ingang van comparator 0 en pin 1 op de negatieve ingang en activeert de uitgang van de comparator.

Code 23.11 : Minimaal voorbeeld met analoge comparator.

```
1 #include <avr/io.h>
\frac{2}{3}3 void init_ac(void)
\begin{array}{cc} 4 & 4 \\ 5 & \end{array}5 PORTA.DIRCLR = PIN2_bm | PIN1_bm; // PA2 and PA1 are inputs
6 ACA.AC0CTRL = AC_ENABLE_bm; // enable comparator
7 ACA.AC0MUXCTRL = AC_MUXPOS_PIN2_gc | // pin2 is + input
                      8 AC_MUXNEG_PIN1_gc; // pin1 is - input
9 ACA.CTRLA = AC_AC0OUT_bm; // output AC0 enabled
10 }
\frac{11}{12}int main(void)
13 {
14 init_ac();
15
16 while (1) ; // do nothing
17 }
```
### Voorbeeld analoge comparator met interruptfunctie

In code [23.13](#page-432-0) staat een variant op code [23.11](#page-431-0) met een interruptfunctie en een gedeelde spanning als referentie. De initialisatiefunctie staat in code [23.12.](#page-431-1) De gedeelde spanning hangt af van de schaalfactor SCALER en de voedingsspanning VCC. De referentiespanning  $V_{\text{RFE}}$  is dan:

$$
V_{\text{REF}} = \frac{\text{SCALER} + 1}{64} \text{ VCC} \tag{23.3}
$$

<span id="page-431-1"></span>De schaalfactor is een 6-bits getal dat in register CTRLB staat. In dit voorbeeld is de schaalfactor 38. Voor een VCC van 3,3 V is de referentiespanning dan 2,01 V.

Code 23.12 : Initialisatie comparator voor een interrupt en een gedeelde spanning als referentie.

<span id="page-431-2"></span>

|    | #include $\langle avr/io.h\rangle$      |  |                                      |  |                                                          |  |
|----|-----------------------------------------|--|--------------------------------------|--|----------------------------------------------------------|--|
| 2  | $\#$ include <avr interrupt.h=""></avr> |  |                                      |  |                                                          |  |
|    |                                         |  |                                      |  |                                                          |  |
| 4  | void init_ac(void)                      |  |                                      |  |                                                          |  |
| 5  |                                         |  |                                      |  |                                                          |  |
| 6  | PORTA.DIRCLR                            |  | $=$ PIN2_bm;                         |  | // PA2 is input                                          |  |
| 7  | ACA.ACOCTRL                             |  |                                      |  | $= AC_INTMODE_BOTHEDGES_qc$   // interrupt at both edges |  |
| 8  |                                         |  | AC_INTLVL_LO_gc                      |  | // interrupt level low                                   |  |
| 9  |                                         |  | $AC$ $ENABLE$ $bm;$                  |  | // enable comparator                                     |  |
| 10 |                                         |  | $ACA.ACOMUXCTRL = AC_MUXPOS_PIN2_qc$ |  | // $pin2$ is $+$ input                                   |  |
| 11 |                                         |  | AC_MUXNEG_SCALER_gc;                 |  | // voltage scaler is - input                             |  |
| 12 | ACA.CTRLB                               |  | $= 38;$                              |  | // $VREF = (SCALER + 1)/64 * VCC = 2.01 V$               |  |
| 13 |                                         |  |                                      |  |                                                          |  |

De initialisatiefunctie stelt op regel [7](#page-431-2) de interruptmodus in op beide flanken. Iedere keer als het ingangssignaal van de comparator boven of onder de referentiespanning komt, is er een interrupt. Tabel [23.2](#page-431-3) geeft de drie instelmogelijkheden voor de interrupt.

<span id="page-431-3"></span>Tabel 23.2 : Instellingen voor de interrupt van de analoge comparator.

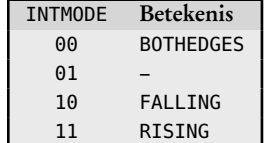
<span id="page-432-0"></span>Pin 2 is aangesloten op de positieve ingang van de comparator en de negatieve ingang is verbonden met de *voltage scaler*. De uitgang van de comparator wordt alleen gebruikt om een interrupt te genereren. Register CTRLA is niet ingesteld, zodat de uitgang van de comparator niet is aangesloten op pin 7.

Code 23.13 : Analoge comparator met een interrupt en een gedeelde spanning als referentie.

<span id="page-432-3"></span><span id="page-432-2"></span>

| 15 | int main(void)                               | 26 | ISR(ACA_AC0_vect)                                                                       |
|----|----------------------------------------------|----|-----------------------------------------------------------------------------------------|
| 16 |                                              | 27 |                                                                                         |
| 17 | $PORTC.DIRST = PIN0_bm;$                     | 28 | $if$ (ACA.STATUS & AC $\overline{\phantom{a}}$ AC0STATE $\overline{\phantom{a}}$ bm ) { |
| 18 | $PORTC.OUTCLR = PIN0_bm;$<br>// turn led off | 29 | $PORTC.OUTSET = PIN0_bm;$<br>// led is on                                               |
| 19 | $init_ac()$ ;                                | 30 | $\}$ else {                                                                             |
| 20 | PMIC.CTRL<br>$  = PMIC_LOLVLEN_bm;$          | 31 | $PORTC.OUTCLR = PINO_bm;$<br>// led is off                                              |
| 21 | $sei()$ ;                                    | 32 |                                                                                         |
| 22 |                                              | 33 |                                                                                         |
| 23 | while $(1)$ ;<br>// do nothing               |    |                                                                                         |
| 24 |                                              |    |                                                                                         |

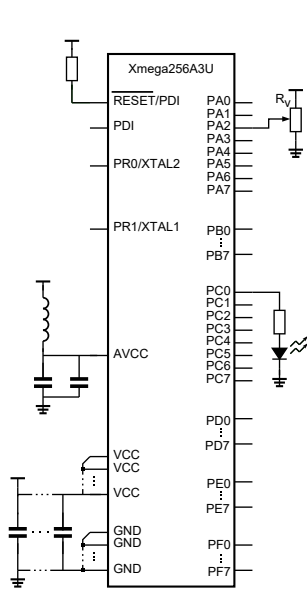

<span id="page-432-1"></span>Figuur 23.10 : Schema voorbeeld analoge comparator met interrupt en een gedeelde spanning als referentie.

Code [23.13](#page-432-0) bevat de interruptfunctie en de hoofdroutine van het voorbeeld met de interrupt en de gedeelde spanning als referentie. Figuur [23.10](#page-432-1) geeft het schema. Na de initialisaties van regel [17](#page-432-2) tot en met [21](#page-432-3) komt de hoofdroutine main in een oneindige lus, waarin niets gebeurt. Als de spanning op PA2 hoger wordt dan referentiespanning, is er een interrupt en wordt de interruptfunctie uitgevoerd. Uitgang PC0 wordt hoog en de led gaat aan. Zolang de spanning hoog blijft gebeurt er niets. Als de spanning op PA2 lager wordt dan de referentiespanning, is er weer een interrupt. De uitgang PC0 wordt dan laag en de led gaat uit.

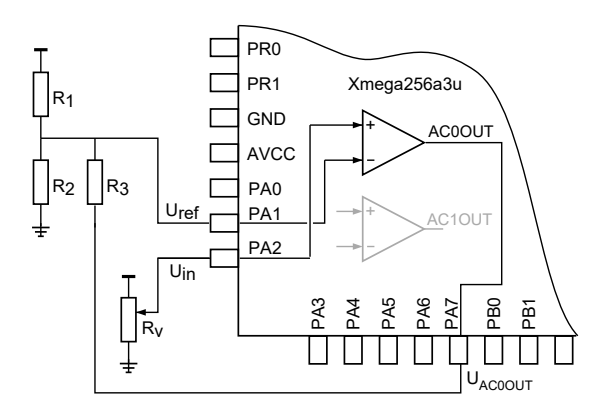

<span id="page-432-4"></span>Figuur 23.11 : Deel van schema met analoge comparator met positieve terugkoppeling. De referentiespanning  $U_{\text{ref}}$  hangt af van  $R_1,R_2$  en  $R_3$  en van  $U_{\text{ACOOUT}}.$ 

# Hysterese

In het geval dat de waarde van het ingangssignaal vlakbij de referentiewaarde ligt en er sprake van ruis is, zal de uitgang voortdurend wisselen. Vaak is dat niet gewenst. Het effect, dat op contactdender lijkt, kan soms softwarematig worden tegengegaan. Een interessante remedie is om hysterese toe te voegen. Paragraaf [F.9](#page-510-0) beschrijft de schmitttrigger en behandelt het verschijnsel hysterese. Hysterese ontstaat door een positieve terugkoppeling. Het effect van de hysterese is dat voor een toenemende waarde het omslagpunt bij een hogere spanning ligt en voor een afnemende waarde bij een lagere spanning.

In figuur [23.11](#page-432-4) is de uitgang van de comparator softwarematig verbonden met pin 7 van poort A en via een weerstand *R*<sup>3</sup> verbonden met de aansluiting voor de referentiespanning. De referentiespanning *U*ref hangt af van de waarde van de weerstanden  $R_1, R_2$  en  $R_3$  en de waarde van de uitgangsspanning  $U_{\mathrm{AC0OUT}}$ . Deze spanning is gelijk aan  $U_{cc}$  als AC00UT hoog is en 0 V als AC00UT laag is. Hierdoor zijn er twee verschillende configuraties met twee verschillende referentiespanningen. Figuur [23.12](#page-433-0) toont de twee configuraties.

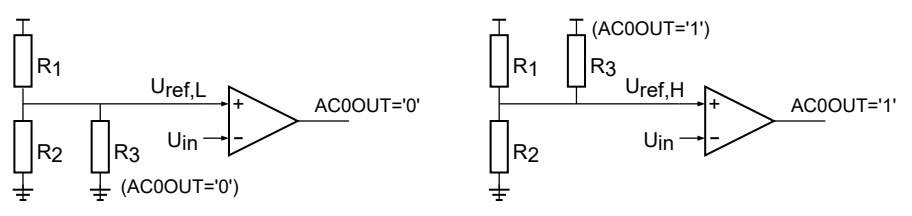

<span id="page-433-0"></span>Figuur 23.12 : De twee configuraties met de terugkoppelweerstand  $R_3$ . Links staat de configuratie als AC0OUT laagg is en rechts die als AC0OUT hoog is.

Als *U*<sub>in</sub> laag is, is *U*<sub>ACOOUT</sub> laag en heeft de referentiespanning de lage waarde *U*<sub>ref.L</sub> en als *U*in hoog is, heeft de referentiespanning de hoge waarde *U*ref,H. Voor deze referentiespanningen geldt:

$$
U_{\text{ref,L}} = \frac{R_2 R_3}{R_1 R_2 + R_2 R_3 + R_1 R_3} U_{\text{cc}}
$$
\n(23.4)

$$
U_{\text{ref,H}} = \frac{R_1 R_2 + R_2 R_3}{R_1 R_2 + R_2 R_3 + R_1 R_3} U_{\text{cc}}
$$
\n(23.5)

Als *U*<sub>cc</sub> gelijk is aan 3,3 V en *R*<sub>1</sub>, *R*<sub>2</sub> en *R*<sub>3</sub> alle drie 10 kΩ zijn, dan is *U*<sub>ref,L</sub> 1,1 V en  $U_{\text{ref,H}}$  2,2 V. Voor grotere waarden van  $R_3$  wordt de hystereselus smaller. Een weerstand van 160 kΩ geeft een *U*<sub>ref,L</sub> van 1,6 V en een *U*<sub>ref,H</sub> van 1,7 V. In figuur [23.13](#page-433-1) staan de hystereselussen van deze voorbeelden.

# Hysterese bij de Xmega

De analoge comparator van de Xmega kent standaard de mogelijkheid om hysterese toe te voegen en heeft een *high speed mode*. Wanneer het HSMODE-bit hoog is, is de propagatietijd kleiner, maar is het verbruikte vermogen groter. Met de HYSMODEbits kan een kleine en een grote hysterese worden toegevoegd. In tabel [23.3](#page-433-2) staan de bits en de waarden van de hysterese voor Xmega256a3u. De grootte van de hysterese is kleiner voor de high-speed-modus.

Tabel 23.3 : De hysterese modus bij de analoge comparator van de Xmega256a3u.

<span id="page-433-2"></span>

| bits | groepsconfiguratie  | hysterese       |                 |  |  |
|------|---------------------|-----------------|-----------------|--|--|
|      |                     | low speed       | high speed      |  |  |
| 00   | AC_HYSMODE_NO_gc    |                 |                 |  |  |
| 01   | AC_HYSMODE_SMALL_gc | $30 \text{ mV}$ | $13 \text{ mV}$ |  |  |
| 10   | AC_HYSMODE_LARGE_qc | $60 \text{ mV}$ | $30 \text{ mV}$ |  |  |
| 11   |                     |                 |                 |  |  |

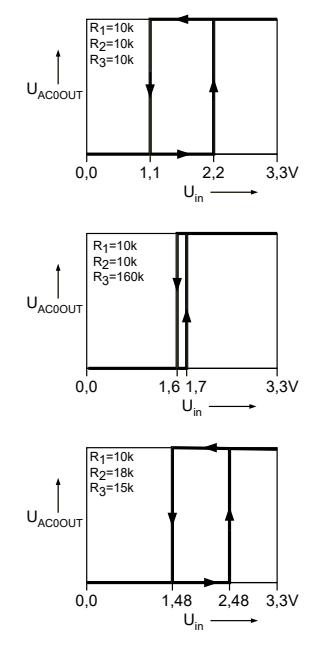

<span id="page-433-1"></span>Figuur 23.13 : Drie voorbeelden met hysterese.  $R_1, R_2$  en  $R_3$  bepalen de hysteresespanningen  $U_{ref,H}$  en  $U_{\text{ref,L}}$ .

| 4              | void init.ac(void)  |                                                       |
|----------------|---------------------|-------------------------------------------------------|
| 5              |                     |                                                       |
| 6              | PORTA.DIRCLR<br>$=$ | $PIN2_bm;$                                            |
| $\overline{7}$ | ACA.ACOCTRL         | $= AC_INTMODE_BOTHEDGES_qc$                           |
| 8              |                     | AC_INTLVL_L0_gc                                       |
| 9              |                     | AC_HYSMODE_LARGE_gc<br>// hysteresis large            |
| 10             |                     | AC_ENABLE_bm;                                         |
| 11             |                     | $ACA.ACOMUXCTRL = AC_MUXPOS_PIN2_qc$                  |
| 12             |                     | AC_MUXNEG_SCALER_gc;                                  |
| 13             | ACA.CTRLB           | $= 38:$<br>// VREF = $(SCALER + 1)/64 * VCC = 2.01 V$ |
| 14             |                     |                                                       |

<span id="page-434-0"></span>Code 23.14 : Initialisatie van de analoge comparator met een grote hysterese en een gedeelde spanning als referentie.

In code [23.14](#page-434-0) is aan de initialisatiefunctie van code [23.12](#page-431-0) de grote hysterese toegevoegd. Met deze initialisatiefunctie verandert de uitgang bij de opgaande flank bij ongeveer 2,04 V en bij de neergaande flank bij ongeveer 1,97 V.

#### De windowmodus

In één comparatorblok zitten bij de Xmega altijd twee analoge comparatoren. Deze twee comparatoren kunnen samen een zogenoemd *window* of venster definiëren. Het ingangssignaal is verbonden met beide comparatoren en iedere comparator heeft een eigen referentie. Het signaal kan dan boven het hoogste, onder het laagste of tussen beide referentieniveaus liggen. Figuur [23.14](#page-434-1) geeft een voorbeeld met drie externe weerstanden, die de boven- en ondergrens bepalen.

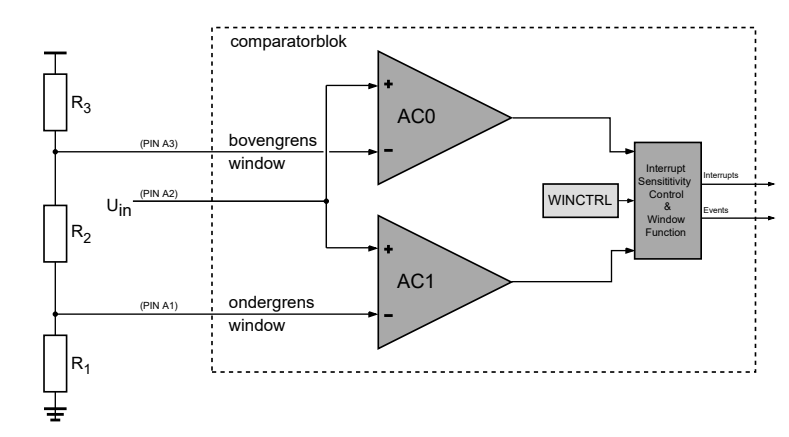

<span id="page-434-1"></span>Figuur 23.14 : Het comparatorblok voor de windowmodus. De spanningsdeler met de drie weerstanden definieert de referentiespanningen voor de bovengrens en de ondergrens van het window.

Als de voedingsspanning 3,3V en de weerstanden *R*<sup>1</sup> , *R*<sup>2</sup> en *R*<sup>3</sup> respectievelijk 4k7, 4k7 en 10k zijn, is de ondergrens 0,8 en de bovengrens 1,6 V. Het ingangssignaal is verbonden met pin A2, de referentie van comparator 1 met pin A1 en de referentie van comparator 3 met pin A3. In code [23.15](#page-435-0) staat de initialisatiefunctie voor deze configuratie.

<span id="page-435-1"></span>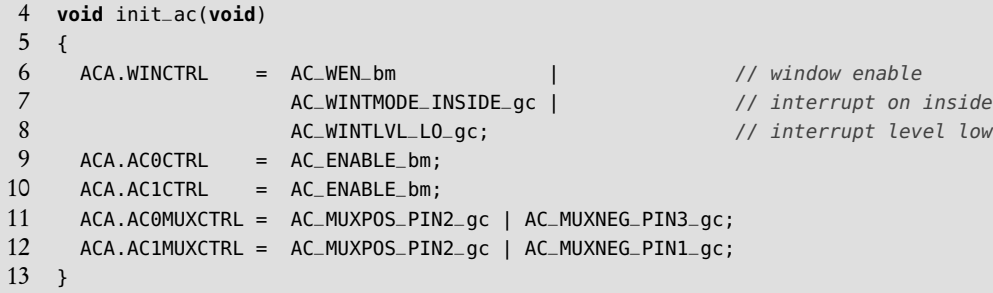

<span id="page-435-0"></span>Code 23.15 : De initialisatie van het comparatorblok voor de windowmodus.

Tabel 23.4 : De interrupts voor de windowmodus.

<span id="page-435-2"></span>

| <b>WINTMODE</b> | <b>Betekenis</b> |
|-----------------|------------------|
| 00              | <b>ABOVE</b>     |
| 01              | INSIDE           |
| 10              | <b>BELOW</b>     |
| 11              | <b>OUTSIDE</b>   |

26 ISR(ACA\_ACW\_vect)

Regel [6](#page-435-1) zet het windowcontrolblok aan en stelt de interrupt voor de windowmodus in op INSIDE, zie ook tabel [23.4.](#page-435-2) Als het ingangssignaal tussen de twee referentieniveaus komt, is er een interrupt en wordt de interruptiefunctie uitgevoerd.

De opstelling uit figuur [23.10](#page-432-1) en de functie main uit code [23.13](#page-432-0) kunnen nu gebruikt worden om de led aan te zetten als het ingangssignaal binnen het venster komt en uit te zetten als het weer buiten het venster komt. Wel moet de interruptfunctie van comparator 0 dan vervangen worden door de interruptfunctie voor de windowmodus van code [23.16.](#page-435-3)

<span id="page-435-3"></span>Code 23.16 : De interruptfunctie voor de windowmodus.

```
27 {
28 if ( (ACA.STATUS & AC_WSTATE_gm) == AC_WSTATE_INSIDE_gc ) { // test if it is inside
29 ACA.WINCTRL = (ACA.WINCTRL & ~AC_WINTMODE_gm) | AC_WINTMODE_OUTSIDE_gc; // change to outside
30 PORTC.OUTSET = PIN0_bm; // turn led on
31 } else { // it must be outside
32 ACA.WINCTRL = (ACA.WINCTRL & ~AC_WINTMODE_gm) | AC_WINTMODE_INSIDE_gc; // change to inside
33 PORTC.OUTCLR = PIN0_bm; // turn led off
34 }
35 }
```
Tabel 23.5 : De statusbits voor de windowmodus.

<span id="page-435-5"></span>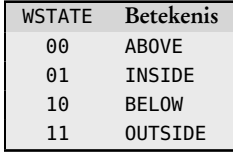

Met de instelling van de init\_ac uit code [23.15](#page-435-0) wordt de interruptfunctie alleen uitgevoerd als het ingangssignaal binnen de grenzen van het venster komt. Er is dan geen interrupt als het ingangssignaal weer buiten de grenzen komt. Om de led weer uit te kunnen zetten is de constructie uit code [23.16](#page-435-3) nodig. De interruptfunctie test of de functie is aangeroepen omdat het signaal het venster binnenkomt of omdat het signaal het venster verlaat. Regel [28](#page-435-4) vergelijkt de statusbits van de windowmodus, zie ook tabel [23.5,](#page-435-5) met de groepsconfiguratie van AC\_WSTATE\_INSIDE\_gc. Als het signaal het venster binnenkomt, gaat de led aan en wijzigt de windowmodus in OUTSIDE. Als het signaal het venster verlaat, verandert de windowmodus wordt INSIDE en de led gaat uit.

#### 23.4 Input capture

De timer/counters van de Xmega zijn ook geschikt om aan signalen te meten. In de inputcapture-modus kan de timer/counter reageren op gebeurtenissen en het tijdstip van deze gebeurtenissen vastleggen. Met de inputcapture-modus is het mogelijk de periodetijd van een periodiek signaal te bepalen of de pulsbreedte van een puls te meten.

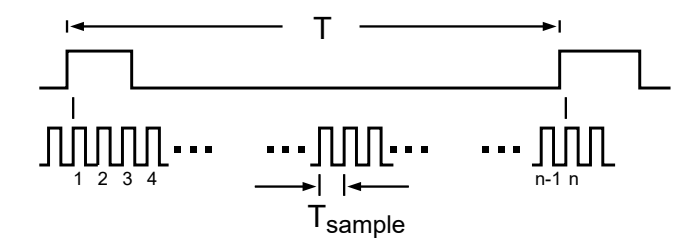

Figuur 23.15 : De periodetijdmeting. De periodetijd *T* is gelijk aan  $nT_{sample}$  als *n* het aantal samples is dat in *T* past.

<span id="page-436-0"></span>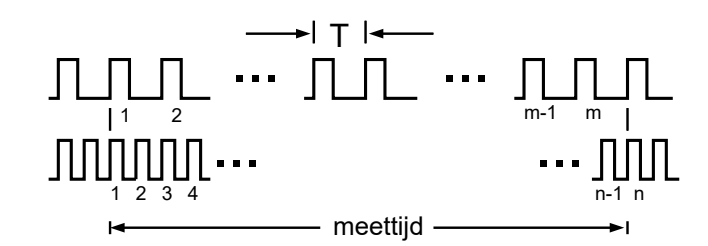

<span id="page-436-1"></span>Figuur 23.16 : De frequentiemeting. De meettijd is gelijk aan  $nT_{\text{sample}}$  en gelijk aan  $mT$ . De periodetijd *T* van het signaal is hier  $m/T$ <sub>meettijd</sub>.

Het meten van de periodetijd of een frequentie van een signaal kan op twee manieren: met de periodetijdmeting en met de frequentiemeting. De periodetijdmeting uit figuur [23.15](#page-436-0) telt het aantal *samples* gedurende één periodetijd van het signaal. Voor snelle signalen is deze methode onnauwkeurig. De frequentiemeting uit figuur [23.16](#page-436-1) telt hoeveel perioden van het signaal in een vooraf gekozen meettijd passen. Voor laagfrequente signalen is deze methode traag.

De periodetijdmeting wordt zo genoemd omdat de periode *T* evenredig is met het aantal samples *n*. Als  $T_{\text{sample}}$  de sampletijd is, is de periodetijd:

$$
T = n T_{\text{sample}}
$$

De frequentiemeting wordt zo genoemd omdat de frequentie *f* evenredig is met de frequentie van de meettijd. Als *f*meettijd de reciproke van de meettijd is en *m* het aantal getelde pulsen, geldt voor de frequentie:

 $f = m f_{\text{meetriid}}$ 

Voor de frequentiemeting zijn twee tellers nodig, één voor de definitie van de meettijd en één voor het tellen van het aantal perioden. Bij periodetijdmeting is slechts één teller nodig.

De inputcapture-modus van de timer/counter 0 en 1 van de Xmega gebruikt de periodetijdmeting voor het bepalen van de periodetijd en voor het bepalen van een pulsbreedte. Uit de periodetijd volgt ook de frequentie van het signaal.

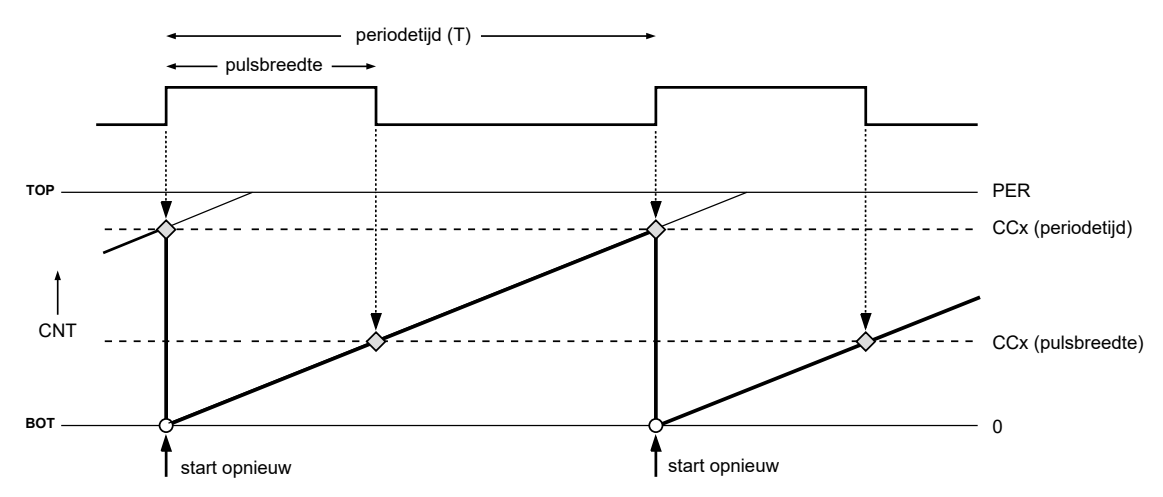

<span id="page-437-0"></span>Figuur 23.17 : Het meten van de periodetijd en de pulsbreedte met inputcapture-modus. Als functie van de tijd staat bovenaan het ingangssignaal en onderaan waarde CNT van de teller. Bij iedere flank van de ingang treedt een interrupt op. Bij de opgaande flank bevat CCx een waarde die overeenkomt met de periodetijd en bij de neergaande flank is een waarde die overeenkomt met de pulsbreedte van het ingangssignaal. Bij de opgaande flank herstart de gebruiker de meting.

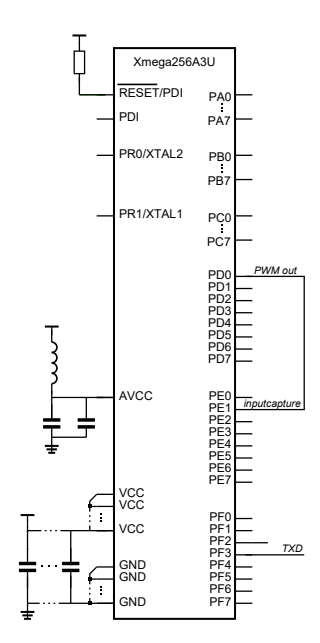

<span id="page-437-1"></span>Figuur 23.18 : Schema voor inputcapture-modus. De PWM-uitgang van pin D0 is aangesloten op de inputcapture van pin E1.

Figuur [23.17](#page-437-0) toont voor de inputcapture-modus het ingangssignaal en de waarde CNT van de teller. Iedere keer als er een flank is, is er een interrupt. Het register CCx bevat bij de neergaande flank een waarde, die overeenkomt met de pulsbreedte, en bij de opgaande flank een waarde, die overeenkomt met de periodetijd. Bij de opgaande flank wordt de teller weer nul gemaakt.

In code [23.17](#page-438-0) en code [23.18](#page-439-0) staat een deel van een programma dat de periodetijd en de pulsbreedte van een signaal meet. In figuur [23.18](#page-437-1) staat het schema. Pin 1 van poort E is de *capture*-ingang. Pin 0 van poort D genereert een PWM-signaal en is aangesloten op de *capture*-ingang. Dit programma genereert dus ook het testsignaal dat gemeten wordt.

De functie init\_pwm uit code [23.17](#page-438-0) stelt het PWM-signaal in. De periodetijd en de duty-cycle van het signaal volgen uit formule [22.3](#page-400-0) en [22.4.](#page-400-1) In dit voorbeeld is de periodetijd 128 ms en de duty-cycle is 80%.

De functie init\_inputcapture uit code [23.17](#page-438-0) stelt de capture-ingang in. In dit voorbeeld is de capture gevoelig voor de flanken van het ingangssignaal. Hiervoor worden de PORT-instellingen gebruikt en via het eventnetwerk wordt het captureblok van de timer getriggerd. De complete configuratie voor de inputcapture, bestaat uit drie delen: de flankdetectie van het ingangssignaal, het eventnetwerk en de instelling van de timer/counter. De fysieke verbinding tussen de onderdelen is in figuur [23.19](#page-438-1) getekend.

De functie init\_inputcapture uit code [23.17](#page-438-0) selecteert op regel [20](#page-438-2) en [21](#page-438-3) pin 1 van poort E als ingang en maakt deze ingang gevoelig voor beide flanken. Regel [22](#page-438-4) verbindt de uitgang van de flankdetectie met kanaal 0 van het eventnetwerk. Op regel [23](#page-438-5) wordt timer/counter 0 van poort E ingesteld op de inputcapture-modus en verbonden met eventkanaal 0. De functie stelt vervolgens de timer in op de normale modus, selecteert het compare/capture-blok A, kiest een prescaling van 256, selecteert het lage interruptniveau en geeft PER de waarde 0x7FFF.

<span id="page-438-0"></span>Code 23.17 : De initialisatiefuncties init\_pwm en init\_inputcapture voor het meten van de periodetijd en de pulsbreedte.

```
7 // De regels 1 tot en met 7 zijn identiek met die uit code 19.19
8
   9 void init_pwm(void)
10 f11 PORTD.DIRSET = PIN0_bm;
12 TCD0.CTRLB = TC0_CCAEN_bm | TC_WGMODE_SINGLESLOPE_gc;
13 TCD0.CTRLA = TC_CLKSEL_DIV256_gc;
14 TCD0.PER = 9999; // Tper = 128 ms @ 2 MHz
15 TCD0.CCA = 8000; // duty-cycle 80%
16 }
17
18 void init_inputcapture(void)
19 \quad20 PORTE.PIN1CTRL = PORT_ISC_BOTHEDGES_gc; // both edges
     21 PORTE.DIRCLR = PIN1_bm; // Pin 1 is input
22 EVSYS.CH0MUX = EVSYS_CHMUX_PORTE_PIN1_gc; // Select PE1 as input to Event Channel 0
23 TCE0.CTRLD = TC_EVACT_CAPT_gc | TC_EVSEL_CH0_gc; // Event capture from Event Channel 0
24 TCE0.CTRLB = TC0_CCAEN_bm | TC_WGMODE_NORMAL_gc; // Enable Capture Channel A
25 TCE0.CTRLA = TC_CLKSEL_DIV256_gc; // Start timer by selecting a clock source
26 TCE0.INTCTRLB = TC_CCAINTLVL_LO_gc; // Set Interrupt level Capture Channel A
     27 TCE0.PER = 0x7FFF; // MSB is low, so MSB of CCA holds edge
28 }
```
<span id="page-438-5"></span><span id="page-438-4"></span><span id="page-438-3"></span>In dit voorbeeld is compare/capture-blok A gebruikt. In principe is het ook mogelijk één van de andere of zelfs meerdere blokken te gebruiken. Omdat iedere timer/counter maar één teller heeft is het gebruik van meer ingangen meestal niet zinvol en bij één ingang wordt het eventkanaal automatisch aangesloten op compare/capture-blok A.

De meest significante bit van register PER wordt gebruikt voor de detectie van een opgaande of neergaande flank. Als deze bit bij de initialisatie nul is, bevat deze bit na de capture een 0 als het signaal laag en een 1 als het signaal hoog is. De bit is dus laag bij een neergaande flank en hoog bij een opgaande flank. Bij de inputcapture-modus met beide flanken is dit nuttig. Het bereik van de capture kan dan maximaal 0x7FFF zijn. Bij andere modi zoals de frequentie-capture is dit mechanisme niet nodig en kan PER de waarde 0xFFFF krijgen.

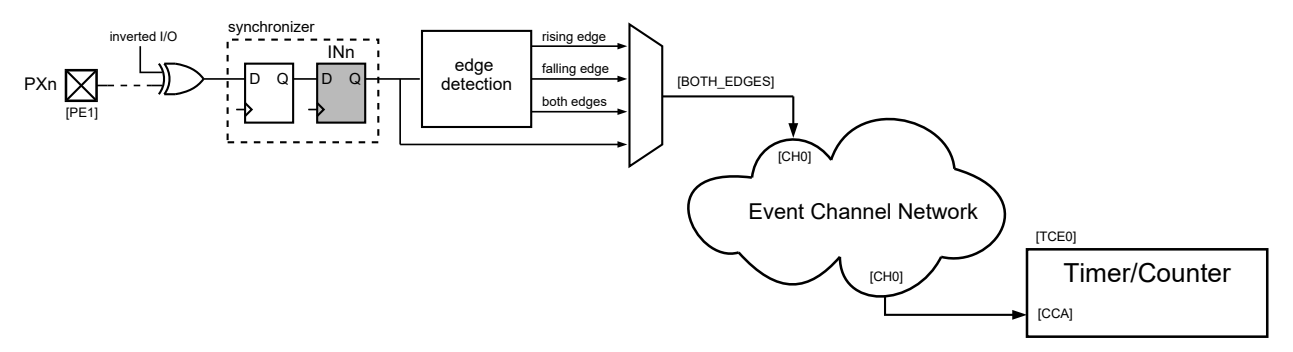

<span id="page-438-1"></span>Figuur 23.19 : De aansluiting aan de capture-ingang van de timer. In het voorbeeld is aansluitpin PE1 ingesteld op de flankdetectie BOTH\_EDGES en is dit eventsignaal via eventkanaal 0 aangesloten op het capture/compare-blok CCA van timer/counter E0.

```
Code 23.18 : Deel van programma om de periodetijd en de pulsbreedte te meten met de inputcapture-modus.
```

```
30 volatile uint8_t newCapture = 0;
31 volatile uint16_t period;
32 volatile uint16_t pulseWidth;
33
34 ISR(TCE0_CCA_vect)
35 {
36 uint16_t captureValue = TCE0.CCA;
37
38 if ( captureValue & 0x8000 ) { // MSB is high, it is a rising edge
39 TCE0.CTRLFSET = TC_CMD_RESTART_gc; // restart measurement
40 period = captureValue & 0x7FFF; // assign measured value
41 newCapture = 1; // set newCapture flag
42 } else { // MSB is low, it is a falling edge
       43 pulseWidth = captureValue; // assign measured value
44 }
45 }
46
47 int main(void)
48 {
49 init_stream(F_CPU);
50 init_pwm();
51 init_inputcapture();
52 PMIC.CTRL |= PMIC_LOLVLEN_bm; // uart, inputcapture
53 sei();
54
     55 while (1) {
56 while (! newCapture) ;
      printf("%u %u\n", period, pulseWidth);
58 newCapture = 0; // clear newCapture flag
59 }
60 }
```
Bij de declaratie moet newCapture ook **volatile** zijn. Het hoofdprogramma maakt deze variabele altijd nul. Zonder **volatile** behandelt de compiler deze variabele als een constante.

In code [23.18](#page-439-0) staat de interruptfunctie voor de capture en het hoofdprogramma voor het meten van periodetijd period en de pulsbreedte pulseWidth. Deze globale variabelen zijn **volatile** omdat de interrupt deze variabelen verandert en de main deze alleen gebruikt. Zonder **volatile** zou de compiler deze variabelen als constanten behandelen.

De interruptiefunctie kent de inhoud van register CCA toe aan de lokale variabele captureValue. Op regel [38](#page-439-1) test de functie of de meest significante bit van captureValue hoog is. Als dat zo is, is de opgaande flank gevonden en bevatten de andere vijftien bits de periodetijd. Bij de toekenning aan period wordt de meest significante bit gemaskeerd. Vervolgens wordt de meting herstart en wordt de vlag newCapture hoog gemaakt. Als de meest significante bit van captureValue laag is, is er een neergaande flank en bevat het de pulsbreedte.

Het hoofdprogramma wacht totdat de vlag newCapture hoog is, drukt daarna het resultaat af en maakt de vlag weer laag. Het programma verstuurt voortdurend de gemeten periodetijd 10000 en de pulsbreedte 8000 via de UART. Met een prescaling van 256 en de klokfrequentie 2 MHz volgt daaruit dat de periodetijd 128 ms is en dat de duty-cycle 80% is.

Een prescaling kleiner dan 64 zorgt ervoor dat er te kleine waarden worden gemeten. Na een interrupt zijn er enige tientallen klokslagen nodig voor de interruptfunctie de meting opnieuw start.

Als de prescaling van de inputcapture kleiner is, zullen de gemeten waarden groter zijn. Bij een prescaling van 64 zou het resultaat voor de periodetijd 40000 en voor de pulsbreedte 32000 moeten zijn. In werkelijkheid is dat echter 7232 en 32000. De grootste waarde, die met vijftien bits gemeten kan worden, is immers 32767. Een kleine prescaling beperkt het meetbereik. Daarentegen beperkt een te grote prescaling de nauwkeurigheid. Het meetbereik kan worden vergroot door met twee 16-bits timer/counters een 32-bits inputcapture te maken of door het aantal overflows bij de detectie te tellen en dit aantal mee te nemen bij de berekening van de periodetijd en de pulsbreedte.

#### Meetbereik van de inputcapture vergroten met overflowdetectie

<span id="page-440-0"></span>In code [23.19](#page-440-0) en code [23.20](#page-441-0) staat een deel van het programma uit code [23.17](#page-438-0) en [23.18](#page-439-0) dat is uitgebreid met een overflowdetectie. De regels met commentaar zijn aangepast. In code [23.20](#page-441-0) is de initialisatiefunctie nu ook gevoelig voor een overflow. De bijbehorende interruptfunctie staat in code [23.19](#page-440-0) en verhoogt de variabele numberOfOverflows met één.

Code 23.19 : Deel van programma om de periodetijd en de pulsbreedte te meten met overflowdetectie.

```
31 volatile uint8_t newCapture = 0;
32 volatile uint32_t period; // Changed to 32-bits
33 volatile uint32_t pulseWidth; // Changed to 32-bits
34 volatile uint8_t numberOfOverflows = 0; // Integer for number of overflows
35
36 ISR(TCE0_OVF_vect) // Interruptroutine for overflow
37 { //
38 numberOfOverflows++; // Increment number of overflows
39 } //
40
41 ISR(TCE0_CCA_vect)
42 {
43 uint16_t captureValue = TCE0.CCA;
44
    if ( captureValue & 0x8000 ) {
46 TCE0.CTRLFSET = TC_CMD_RESTART_gc;
47 period = (captureValue & 0x7FFF) + (0x8000UL * numberOfOverflows); // With correction
48 numberOfOverflows = 0; // Reset overflow number
49 newCapture = 1;
50 } else {
51 pulseWidth = captureValue + (0x8000UL * numberOfOverflows); // With correction
52 }
53 }
```
De variabelen period en pulseWidth zijn nu 32-bits en bij de toekenning wordt de overflowcorrectie er bijgeteld. Deze correctie is het aantal overflow maal 0x8000. De suffix UL zorgt ervoor dat bij de berekening van de correctie 32-bits worden gebruikt. De functie main blijft ongewijzigd, alleen moeten de *format specifiers* bij de printf-functie %ul zijn in plaats van %u om geschikt te zijn voor 32-bits.

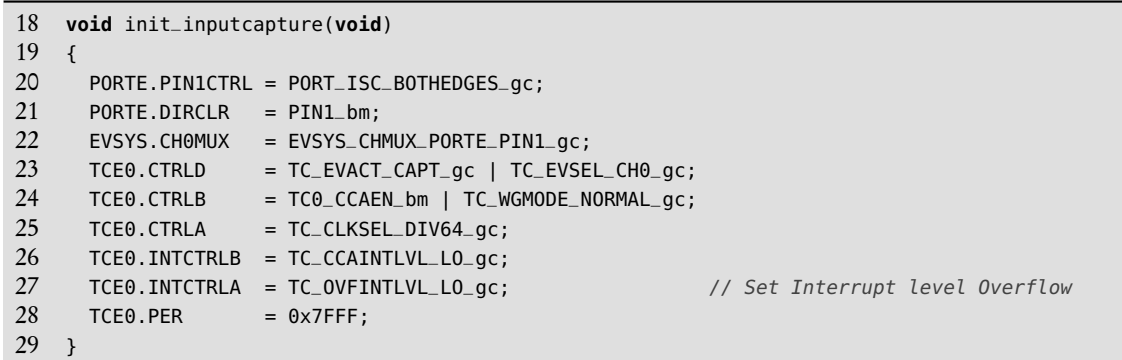

<span id="page-441-0"></span>Code 23.20 : Initialisatiefunctie voor de overflowdetectie.

Het programma met de overflowdetectie meet voor de periodetijd 40000 en voor de pulsbreedte 32000 gedeelde klokslagen. Als de initialisatiefunctie init\_pwm een prescaling krijgt van 1024 in plaats van 256, is het testsignaal vier keer zo traag en zijn de gemeten waarden 160000 en 128000.

#### Inputcapture met een 32-bits timer/counter

Het meetbereik kan ook worden vergroot door met twee timer/counters een 32 bits inputcapture te maken. In figuur [23.20](#page-441-1) staat de configuratie.

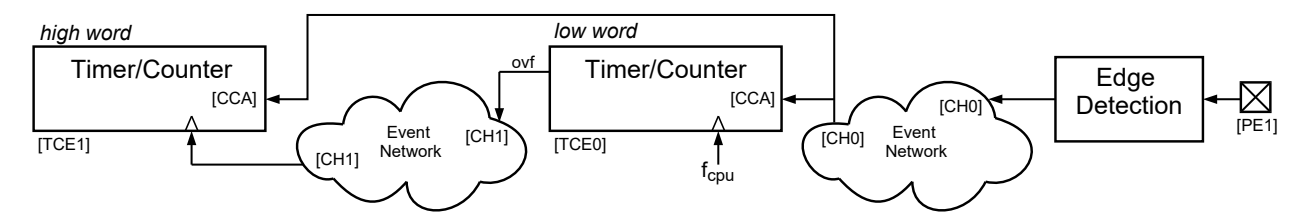

<span id="page-441-1"></span>Figuur 23.20 : De configuratie van het eventnetwerk voor een 32-bits inputcapture. Pin PE1 is via kanaal 0 van het netwerk aangesloten op het captureblok CCA van timer TCE0. De overflow van timer TCE0 is via kanaal 1 van het netwerk verbonden met de klokingang van timer TCE1. Het CCA-register van timer TCE1 bevat de meest significante bits en dat van timer TCE0 de minst significante bits.

Het programma uit code [23.21](#page-442-0) komt grotendeels overeen met het programma uit code [23.17](#page-438-0) en [23.18.](#page-439-0) De functie init\_inputcapture is uitgebreid met een tweede timer. De overflow van de eerste timer TCE0 is via kanaal 1 aangesloten op de klokselectie van de tweede timer TCE1. Iedere overflow van de eerste timer verhoogt de tweede timer met één. De tweede timer bevat de meest significante bits en de eerste timer de minst significante bits. Beide timers zijn gevoelig voor de inputcapture, die via kanaal 0 verbonden is met pin 1 van poort E. Bij de tweede timer is het EVDLY-bit actief. Deze bit compenseert de propagatietijd van het overflowsignaal, door dit signaal één klokslag te vertragen.

De interruptfunctie heeft twee lokale 16-bits variabelen voor het hoge en het lage *word*. Als de meest significante bit van captureValueL hoog is, is de opgaande flank

```
18 void init_inputcapture(void)
\begin{array}{cc} 19 & \{ \\ 20 & \end{array}20 PORTE.PIN1CTRL = PORT_ISC_BOTHEDGES_gc;
21 PORTE.DIRCLR = PIN1_bm;<br>22 EVSYS.CHOMUX = EVSYS_CH
   22 EVSYS.CH0MUX = EVSYS_CHMUX_PORTE_PIN1_gc;
23 TCE0.CTRLD = TC_EVACT_CAPT_gc | TC_EVSEL_CH0_gc;
    TCE0.CTRLB = TC0_CCAEN_bm | TC_WGMODE_NORMAL_gc;
25 TCE0.CTRLA = TC_CLKSEL_DIV64_gc;
26 TCE0.INTCTRLB = TC_CCAINTLVL_LO_gc;
27 TCE0.PER = 0x7FFF;
28 EVSYS.CH1MUX = EVSYS_CHMUX_TCE0_OVF_gc; // Overflow TCEO input ch.0
    29 TCE1.CTRLD = TC_EVACT_CAPT_gc | TC_EVSEL_CH0_gc | TC1_EVDLY_bm; // Event capture for ch.0
30 TCE1.CTRLB = TC1_CCAEN_bm | TC_WGMODE_NORMAL_gc; // Enable Input Capture ch.A
31 TCE1.CTRLA = TC_CLKSEL_EVCH1_gc; // Select ch.1 as clock source
32 }
33
34 volatile uint8_t newCapture = 0;
35 volatile uint32_t period; // Changed to 32-bits
36 volatile uint32_t pulseWidth; // Changed to 32-bits
37
38 ISR(TCE0_CCA_vect)
39 {
40 uint16_t captureValueH = TCE1.CCA; // Two capture values
41 uint16_t captureValueL = TCE0.CCA; //
42
     if ( captureValueL & 0x8000 ) {
44 TCE0.CTRLFSET = TC_CMD_RESTART_gc; // Restart both captures
      45 TCE1.CTRLFSET = TC_CMD_RESTART_gc; //
46 period = ((uint32_t) captureValueH << 15) | (captureValueL & 0x7FFF); // Calculate period
47 newCapture = 1;
48 } else {
49 pulseWidth = ((uint32_t) captureValueH << 15) | captureValueL; // Calculate pulseWidth
50 }
51 }
```
<span id="page-442-0"></span>Code 23.21 : Deel van programma om de periodetijd en de pulsbreedte te meten met een 32-bits timer/counter.

gevonden. De capture herstart en de periode wordt gevonden door captureValueH 15 bits naar links te schuiven en toe te voegen aan de 15 minst significante bits van captureValueL. Als de minst significante bit van captureValueL laag is, is de neergaande flank gevonden en is de pulsbreedte ook bekend.

# Frequentie-capture

Als alleen de periodetijd of de frequentie gemeten moet worden, kan de flankgevoeligheid in code [23.17](#page-438-0) en code [23.21](#page-442-0) op regel [20](#page-438-2) gewijzigd worden in de stijgende of neergaande flank en kan in de interruptfunctie de test op de meest significante bit van de gemeten waarde vervallen.

Een andere methode is om in de plaats van de gewone capture de frequentiecapture te gebruiken. Bij deze capture reageert de capture alleen op de opgaande klokflank. In tabel [23.6](#page-443-0) staat een overzicht met alle capture-instellingen. Deze paragraaf bespreekt alleen de gewone capture en de frequentie-capture.

| <b>EVACT</b> | Groepsconfiguratie | <b>Betekenis</b>                |
|--------------|--------------------|---------------------------------|
| 000          | 0FF                | geen                            |
| 001          | <b>CAPT</b>        | gewone inputcapture             |
| 010          | <b>UPDOWN</b>      | op- en aftellen met extern bron |
| 011          | <b>ODEC</b>        | kwadratuur decoding             |
| 100          | <b>RESTART</b>     | herstart waveform               |
| 101          | FR <sub>0</sub>    | frequentie-capture              |
| 110          | PW                 | pulsbreedte-capture             |
| 111          |                    |                                 |

<span id="page-443-0"></span>Tabel 23.6 : Instellingen voor event actions.

Code [23.22](#page-443-1) geeft een initialisatiefunctie die de frequentie-capture gebruikt. Regel [22](#page-443-2) stelt de frequentie-capture in. De toewijzing aan PIN1CTRL is weggelaten. Standaard is de flankgevoeligheid van een pin ingesteld op beide flanken. De frequentie-capture reageert daarentegen alleen de opgaande flank. De toewijzing aan PER is ook weggelaten. Standaard krijgt PER de waarde 0xFFFF. De meest significante bit van CCA is nu niet in gebruik voor de flankdetectie.

Code 23.22 : De initialisatiefunctie voor de frequentie-capture.

```
18 void init_inputcapture(void)
19 {
20 PORTE.DIRCLR = PIN1_bm;
21 EVSYS.CH0MUX = EVSYS_CHMUX_PORTE_PIN1_gc;
      TCE0.CTRLD = TC\_EVACT\_FRQ_gc \mid TC\_EVSEL_CHO_gc;23 TCE0.CTRLB = TC0_CCAEN_bm | TC_WGMODE_NORMAL_gc;<br>24 TCE0.CTRLA = TC CLKSEL DIV256 ac:
      TCE0.CTRLA = TC_CLKSEL_DIV256_gc;25 TCE0.INTCTRLB = TC_CCAINTLVL_LO_gc;
26 }
```
Code 23.23 : De interruptfunctie voor de frequentie-capture.

```
28 volatile uint8_t newCapture = 0;
29 volatile uint16_t period;
30
31 ISR(TCE0_CCA_vect)
32 \t{33}period = TCE0.CCA;34 TCE0.CTRLFSET = TC_CMD_RESTART_gc;<br>35 newCapture = 1:
      newCapture = 1;36 }
```
Omdat de frequentie-capture alleen de periodetijd meet, bevat de interruptfunctie uit code [23.23](#page-443-3) geen test meer en krijgt period direct de waarde van CCA.

# 23.5 Het kloksysteem van de Xmega

De Xmega heeft een uitgebreid kloksysteem met een groot aantal instellingen. Figuur [23.21](#page-444-0) geeft een overzicht. Er zijn meerdere klokbronnen mogelijk. De Xmega heeft drie interne oscillatoren van 2 MHz, 32 MHz en 32 kHz. Via de aansluitingen XTALn kan de microcontroller ook op een externe klok of een extern kristal worden aangesloten. Met een PLL, *phase locked loop* en klokdelers zijn veel verschillende klokfrequenties mogelijk. De realtime-counter kan via de pinnen TOSCn aangesloten worden met een extern 32,768 kHz kristal.

De interne oscillator van 32 kHz is in de fabriek gekalibreerd en de frequentie ligt dichtbij de waarde van 32,768 kHz. De nauwkeurigheid en stabiliteit van de interne oscillatoren 2 MHz en 32 MHz zijn met behulp van een DFLL, *digital frequency locked loop* aanzienlijk te verbeteren.

Real Time<br>Counter Peripherals Counter | Peripherals | RAM | CPU USB Non-Volatile Memory Brown-out Detector Watchdog<br>Timer atonaby<br>Timer Prescaler 32 kHz Int.ULP 32.768 kHz Int.OSC 0.4 - 16 MHz XTAL 32.768 kHz TOSC 2 MHz Int. OSC 32 MHz Int. OSC Tosc1 Tosc2 XTAL1<br>**X X** X DIV32 DIV32 DIV32 PLL System Clock Prescalers DIV4 System Clock Multiplexer RTCSRC / (SCLKSEL) **PLLSRC**  $\sqrt{2}$ USBSRC N<sub>XTAL2</sub>

<span id="page-444-0"></span>Figuur 23.21 : Overzicht van het kloksysteem van de Xmega. Onderaan staan de verschillende klokbronnen en bovenaan de zijn kloklijnen naar de diverse onderdelen getekend. De DFLL's voor de verbetering van de interne oscillatoren ontbreken in dit schema.

De Xmega start altijd met de interne oscillator van 2 MHz als klokbron. Na het opstarten kunnen de klokbron en de prescaling worden aangepast en kan de DFLL worden aangezet om de nauwkeurigheid te verbeteren.

# Het instellen van de 32 MHz interne oscillator

De functie Config32MHzClock uit code [23.24](#page-445-0) selecteert de interne oscillator van 32 MHz als klokbron. De Xmega beschermt met behulp van het *configuration change protection* mechanisme systeemkritische registerinstellingen tegen onbedoelde wijzigingen. Om een systeemkritisch register te wijzigen moet eerst een

De realtime-counter is een teller, die speciaal bedoeld is voor een nauwkeurige tijdbepaling. Met een kristal van 32,768 kHz kan een signaal gegenereerd worden met periodetijd van één seconde.

worden voor de

realtime-counter.

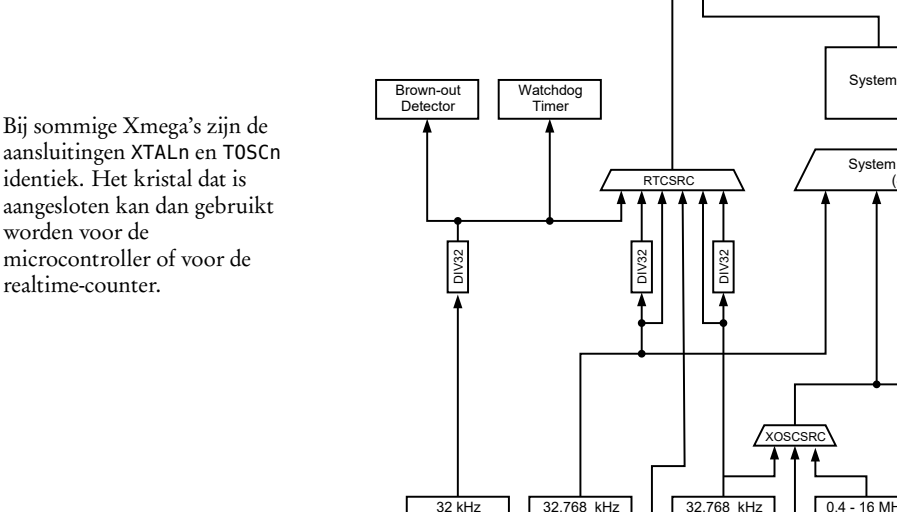

handtekening in het CCP-register worden gezet. Daarna zijn er vier klokslagen beschikbaar om de gewenste verandering aan te brengen.

Om de 32 MHz interne oscillator te gebruiken moet deze oscillator worden ingeschakeld en als klokbron worden geselecteerd. In code [23.24](#page-445-0) wordt op regel [3](#page-445-1) de 32 MHz oscillator aangezet. Na het inschakelen duurt het enige tijd voordat de oscillator stabiel is. Op regel [4](#page-445-2) wacht de functie totdat dit het geval is. Regel [6](#page-445-3) selecteert de interne oscillator van 32 MHz als systeemklok. Omdat het register CTRL van de klok *configuration change protected* is, is op regel [5](#page-445-4) eerst de handtekening in het CCP-register gezet.

<span id="page-445-0"></span>Code 23.24 : De configuratiefunctie voor het instellen van de 32 MHz interne oscillator.

```
1 void Config32MHzClock(void)
\begin{matrix} 2 & 1 \\ 3 & 2 \end{matrix}3 OSC.CTRL |= OSC_RC32MEN_bm; // Enable internal 32 MHz oscillator
4 while(!(OSC.STATUS & OSC_RC32MRDY_bm)); // Wait for oscillator is ready
    5 CCP = CCP_IOREG_gc; // Security signature to modify clock
6 CLK.CTRL = CLK_SCLKSEL_RC32M_gc; // Select sysclock 32 MHz oscillator
7 }
```
Bij veel toepassingen moet de klokfrequentie bij de compilatie bekend zijn. Standaard gebruikt de compiler 1 MHz. Met de compiler-optie -DF\_CPU kan dit worden gewijzigd. De voorbeelden in het boek gebruiken de standaardklok van 2 MHz en definiëren F\_CPU niet met deze compiler-optie maar met de macro F\_CPU. Bij 32 MHz luidt de definitie van de klokfrequentie:

```
#define F_CPU 32000000UL
```
Deze macro stelt de klok niet in. Het vertelt de compiler alleen dat de frequentie van de systeemklok 32 MHz is.

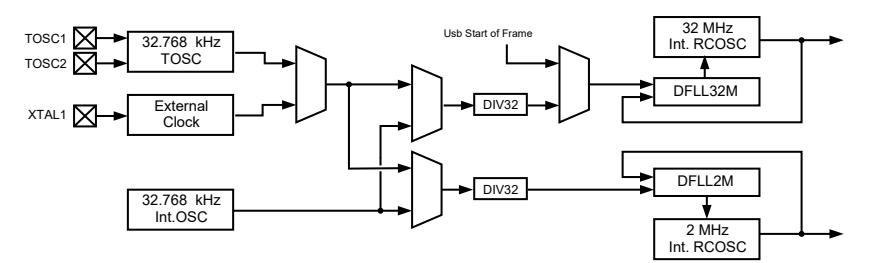

<span id="page-445-5"></span>Figuur 23.22 : De regellussen met de DFLL voor een nauwkeurig kloksignaal van 2 MHz of 32 MHz. Rechts staan de regellussen met de DFLL's. Het linkerdeel van het schema selecteert de kalibratieklok waarmee de stabiliteit en de nauwkeurigheid van de oscillatoren verbeterd wordt.

# Het verbeteren van de precisie van de interne 2 MHz en 32 MHz oscillator

De stabiliteit en nauwkeurigheid van kloksignalen kan aanmerkelijk verbeterd worden met een DFLL, *digital frequency locked loop*. Daarvoor is een regellus en kalibratieklok nodig met een hoge nauwkeurigheid en grote stabiliteit. De frequentie van deze kalibratieklok mag veel lager zijn dan die van het te verbeteren signaal. Figuur [23.22](#page-445-5) laat de regellussen en de selectie van de kalibratieklok zien. Deze klok kan de interne 32 kHz oscillator, een externe 32 kHz oscillator of een extern kloksignaal zijn.

In code [23.25](#page-446-0) staat de functie AutoCalibration32M, die de interne 32 MHz oscillator verbetert met behulp van een DFLL en de interne oscillator van 32 kHz. De functie zet de interne oscillator van 32 kHz aan, selecteert vervolgens de 32 kHz als kalibratieklok voor de 32 MHz oscillator en zet de DFLL van de 32 MHz oscillator aan.

<span id="page-446-0"></span>Code 23.25 : De functie AutoCalibration32M, die de interne 32 MHz oscillator verbetert.

```
1 void AutoCalibration32M(void)
2 \leftarrow 13 OSC.CTRL |= OSC_RC32KEN_bm; // Enable internal 32 kHz oscillator
4 while(!(OSC.STATUS & OSC_RC32KRDY_bm)); // Wait for oscillator is ready
5 OSC.DFLLCTRL &= ~(OSC_RC32MCREF_gm); // Select 32 kHz calibration source
6 OSC.DFLLCTRL |= OSC_RC32MCREF_RC32K_gc; // for 32 MHz oscillator
7 DFLLRC32M.CTRL |= DFLL_ENABLE_bm; // Enable DFLL for 32 MHz oscillator
8 }
```
<span id="page-446-1"></span>In code [23.26](#page-446-1) staat de functie AutoCalibration2M, die op een zelfde manier de interne 2 MHz oscillator verbetert.

Code 23.26 : De functie AutoCalibration2M, die de interne 2 MHz oscillator verbetert.

```
1 void AutoCalibration2M(void)
2 \sqrt{2}3 OSC.CTRL |= OSC_RC32KEN_bm; // Enable internal 32 kHz oscillator
4 while(!(OSC.STATUS & OSC_RC32KRDY_bm)); // Wait for oscillator is ready
5 OSC.DFLLCTRL &= ~(OSC_RC2MCREF_bm); // Select 32 kHz calibration source
6 OSC.DFLLCTRL |= OSC_RC2MCREF_RC32K_gc; // for 2 MHz oscillator
7 DFLLRC2M.CTRL |= DFLL_ENABLE_bm; // Enable DFLL for 2 MHz oscillator
8 }
```
Het verbeteren van de interne oscillatoren met een extern kristal

<span id="page-446-2"></span>In plaats van de interne 32 kHz oscillator kan er ook een extern kristal van 32,768 kHz gebruikt worden. Een extern kristal geeft een nauwkeuriger en stabieler signaal dan de interne oscillator. Dit kristal moet worden aangesloten op de TOSCn-ingangen op de manier, die bij de introductie van de Xmega al beschreven is in figuur [14.7.](#page-206-0)

```
Code 23.27 : De functie AutoCalibrationTosc32M, die de interne 32 MHz oscillator verbetert met een extern kristal.
```

```
1 void AutoCalibrationTosc32M(void)
2 \sqrt{2}3 OSC.XOSCCTRL |= OSC_XOSCSEL_32KHz_gc; // Select extern 32 kHz TOSC
4 OSC.CTRL |= OSC_XOSCEN_bm; // Enable extern 32 kHz TOSC
5 while(!(OSC.STATUS & OSC_XOSCRDY_bm)); // Wait for oscillator is ready
6 OSC.DFLLCTRL &= ~(OSC_RC32MCREF_gm); // Select 32 kHz TOSC calibration source
7 OSC.DFLLCTRL |= OSC_RC32MCREF_XOSC32K_gc; // for 32 MHz oscillator
8 DFLLRC32M.CTRL |= DFLL_ENABLE_bm; // Enable DFLL for 32 MHz oscillator
9 }
```
Code [23.27](#page-446-2) lijkt heel sterk op code [23.25.](#page-446-0) Op regel [3](#page-446-3) is de selectie van het externe 32 kHz kristal toegevoegd en op regel [4,](#page-446-4) [5](#page-446-5) en [7](#page-446-6) zijn de namen aangepast.

# Het instellen van de klok op basis van een extern kristal

Het Xmega-bord uit bijlage [J](#page-524-0) heeft een extern kristal van 16 MHz. Met dit kristal kan een zeer nauwkeurige systeemklok worden gemaakt.

In figuur [23.23](#page-447-1) staat een deel van de klokdistributie uit figuur [23.21](#page-444-0) dat de systeemklok instelt op een frequentie van 32 MHz. Het kristal is aangesloten op de pinnen XTAL1 en XTAL2 van de Xmega met twee condensatoren van 16 pF en 10 pF, zie ook figuur [23.24.](#page-447-2)

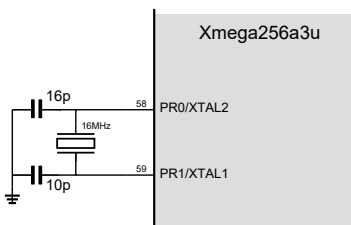

<span id="page-447-2"></span>Figuur 23.24 : De aansluiting van het externe kristal op de Xmega256a3u.

<span id="page-447-0"></span>De instelling van het kloksysteem bestaat uit drie onderdelen: de oscillator, de PLL en de klok. In figuur [23.23](#page-447-1) zijn dat de multiplexers XOSCSRC, PLLSRC en SCLKSEL, die geconfigureerd worden met de controlregisters OSC.XOSCCTRL, OSC.PLLCTRL en CLK.CTRL.

Code 23.28 : De functie Config32MHzClock\_Ext16M, die de interne 32 MHz oscillator maakt met een 16 MHz extern kristal.

<span id="page-447-4"></span><span id="page-447-3"></span>

|    | void Config32MHzClock_Ext16M(void)                                                                    |                                       |
|----|----------------------------------------------------------------------------------------------------|---------------------------------------|
| 2  |                                                                                                    |                                       |
| 3  | $OSC.XOSCCTRL = OSC_FRQRANGE_12T016_qc$                                                               | // Select frequency range             |
| 4  | OSC_XOSCSEL_XTAL_16KCLK_gc;                                                                           | // Select start-up time               |
| 5  | $OSC.CTRL$ $= OSC_XOSCEN_bm$ ;                                                                        | // Enable oscillator                  |
| 6  | while $(!)$ (OSC.STATUS & OSC_XOSCRDY_bm) );                                                          | // Wait for oscillator is ready       |
|    |                                                                                                    |                                       |
| 8  | $OSC. PLLCTRL = OSC-PLLSRC_XOSC_qc$   $(OSC-PLIFAC_qm & 2);$ // Select PLL source and multipl. factor |                                       |
| 9  | $OSC.CTRL$ $ = OSC_PLLEN_bm;$                                                                         | // Enable PLL                         |
| 10 | while $(!)$ (OSC.STATUS & OSC_PLLRDY_bm) );                                                           | // Wait for PLL is ready              |
| 11 |                                                                                                    |                                       |
| 12 | $CCP = CCP_IOREG_qc;$                                                                                 | // Security signature to modify clock |
| 13 | $CLK.CTRL = CLK_SCLKSEL-PLL_qc;$                                                                      | // Select system clock source         |
| 14 | $OSC.CTRL & = ~OSC\_RC2MEN_bm$ ;                                                                      | // Turn off 2MHz internal oscillator  |
| 15 | $OSC.CTRL &= ~OSC\_RC32MEN_bm;$                                                                       | // Turn off 32MHz internal oscillator |
| 16 |                                                                                                    |                                       |

<span id="page-447-7"></span><span id="page-447-6"></span><span id="page-447-5"></span>Op meerdere plaatsen in het boek wordt de functie init\_clock() gebruikt. In alle gevallen is dit een alias (macro) voor de functie Config32MHzClock\_Ext16M() uit code [23.28.](#page-447-0)

Code [23.28](#page-447-0) stelt op regel [3](#page-447-3) de oscillator in op een extern kristal met een frequentiebereik van 12 tot 16 MHz en een maximale startuptijd van 16000 klokslagen. Regel [8](#page-447-4) selecteert de oscillator als bron voor de PLL en maakt de vermenigvuldigingsfactor van de PLL 2.

De toewijzing op regel [13](#page-447-5) selecteert de PLL als bron voor de systeemklok. Omdat het register CTRL van de klok *configuration change protected* is, is eerst de handtekening in het CCP-register gezet. De regels [14](#page-447-6) en [15](#page-447-7) zetten de beide interne oscillatoren uit. Dit geeft minder kans op storingen en het beperkt de dissipatie.

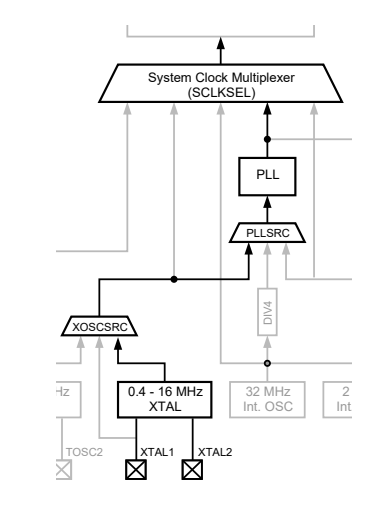

<span id="page-447-1"></span>Figuur 23.23 : Een deel van het kloksysteem. Met zwart zijn de onderdelen aangegeven, die code [23.28](#page-447-0) instelt.

# 23.6 De realtime-counter

De Xmega heeft een 16-bits realtime-counter om nauwkeurige tijd te definiëren. Met de teller kan de microcontroller op gezette tijden een bepaalde functie laten uitvoeren of wakker maken uit een slaapmodus. De realtime-counter heeft een eigen klok. Meestal is de klokbron een extern 32,768 kHz kristal, maar dit mag ook een externe klok, de interne 32,768 kHz oscillator of de ULP zijn. De ULP, *ultra low power*, is een minder precieze interne oscillator van 32 kHz met een zeer lage vermogensdissipatie. De uitgang van de ULP wordt gedeeld door 32. De frequentie van de uitgang is dus 1,024 kHz. De uitgangen van de andere twee oscillatoren kunnen ook door 32 gedeeld worden. De reden om de klok door 32 te delen is dat dit de vermogensdissipatie beperkt en de periodetijd groter is. De bronnen van 32 kHz hebben daarentegen een kleinere tijdsresolutie.

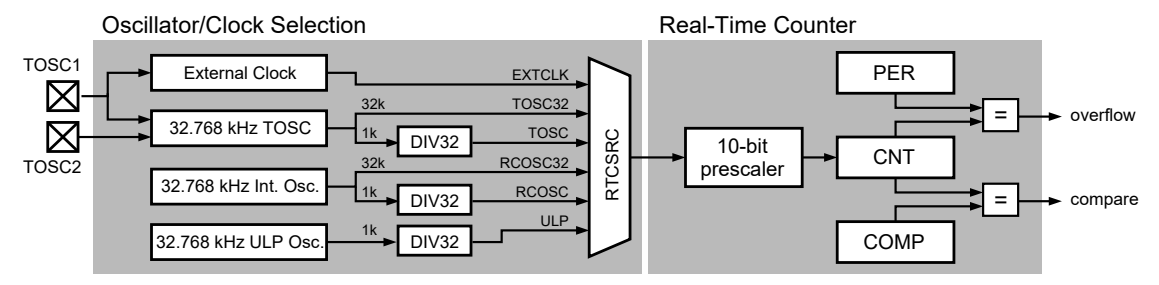

Figuur 23.25 : De realtime-counter met de klokselectie. Links staan de oscillator- en klokselectie voor de realtime-counter. De multiplexer RTCSRC selecteert één van de zes klokbronnen. Bij de kloklijnen staan de namen van de groepsconfiguraties.

<span id="page-448-0"></span>In figuur [23.25](#page-448-0) zijn de klokselectie en de realtime-counter getekend. De realtimecounter heeft net als de gewone timer/counter een register CNT voor het tellen en een register PER voor het instellen van de maximale periodetijd van de teller. Als CNT gelijk is aan PER is er een overflow-interrupt en begint CNT weer bij nul te tellen. Het register COMP kan worden gebruikt om een alarmtijd in te stellen. Als CNT gelijk is aan COMP is er een compare-overflow.

<span id="page-448-1"></span>Code 23.29 : De functie Config32kHzRTC definieert de 32 kHz interne klok als bron.

|                | void Config32kHzRTC(void)                   |                                          |
|----------------|---------------------------------------------|------------------------------------------|
|                |                                             |                                          |
|                | $OSC.CTRL$ $ = OSC_RC32KEN_bm;$             | // Enable internal 32 kHz Osc            |
| $\overline{4}$ | $while(! (OSC.STATUS & OSC_RC32KRDY_bm))$ ; | // Wait for oscillator is ready          |
| 5              | $CLK.RTCCTRL = CLK_RTCSRC_RCOSC32_qc$       | // Select Internal 32 kHz Osc RTC source |
| 6 <sup>6</sup> | CLK_RTCEN_bm;                               | // Enable RTC clock                      |
|                | $RTC.CTRL = RTC_PRESCALER_DIV1_qc;$         | // prescaling $32kHz/1 = 32768$ ticks/s  |
| 8 <sup>7</sup> | while(RTC.STATUS & RTC_SYNCBUSY_bm);        | // Wait for RTC SYNC status not busy     |
|                |                                             |                                          |

De functie Config32kHzRTC uit code [23.29](#page-448-1) configureert de interne oscillator 32 kHz als klokbron voor de realtime-counter. De prescaler is ingesteld op 1, zodat er per seconde 32768 klokslagen zijn. In code [23.30](#page-449-0) zijn twee klokken gedefinieerd: de systeemklok en de klok voor de RTC. De CPU en de RTC hebben dus een eigen klokdomein. De informatieoverdracht moet gesynchroniseerd worden. Na het

Een aantal componenten uit de Xmega-familie hebben geen 16-bits RTC, maar een 32-bits RTC. De Xmega256a3u heeft een 16-bits RTC.

instellen van de prescaling wordt gewacht totdat synchronisatie klaar is. Dit is het geval als het SYNCBUSY in het statusregister laag is.

Code 23.30 : Een knipperende led met behulp van de realtime-counter.

```
1 #include <avr/io.h>
2 #include <avr/interrupt.h>
3
4 void init_rtc(void) {
5 RTC.PER = 0x7FFF; // overflow after 32768 clock cyc.
6 RTC.INTCTRL |= RTC_OVFINTLVL_LO_gc; // set interrupt on RTC overflow
7 RTC.CNT = 0; // clear initial count
  8 }
9
10 ISR(RTC_OVF_vect)
11 \quad 112 PORTC.OUTTGL = PIN0_bm; // switch LED on/off
13 }
14
15 int main(void)
16 {
17 Config32MHzClock(); // configure system clock
18 Config32kHzRTC(); // configure RTC clock
     init_rtc();
20 PORTC.DIRSET = PIN0_bm;
21
22 PMIC.CTRL |= PMIC_LOLVLEN_bm;<br>23 sei():
     sei();
24
25 while(1); // do nothing
26 }
```
# <span id="page-449-3"></span>Realtime-counter met intern kristal en 32 kHz klokselectie

In code [23.30](#page-449-0) staat een programma dat de overflow van de realtime-counter gebruikt om een led te laten knipperen. De led gaat iedere twee seconde een keer aan en een keer uit. De functie init\_rtc zet de overflowinterrupt aan en geeft register PER de waarde 32767. In main stelt Config32MHzClock de systeemklok in op 32 MHz en stelt Config32kHzRTC de klok van de realtime-counter in op 32,768 kHz. Na de initialisatie doet de microcontroller verder niets meer.

De realtime-counter geeft een overflow na PER+1 oftewel 32768 klokslagen. Met een klokfrequentie van 32,768 kHz is er precies iedere seconde een overflow, die de interruptfunctie op regel [10](#page-449-1) start en pin 0 van poort C laat omklappen.

#### Realtime-counter met extern kristal en 1 kHz klokselectie

In code [23.31](#page-450-0) staat een functie Config1kHzToscRTC, die als oscillator een 32 kHz extern kristal selecteert en de daarvan afgeleide 1,024 kHz kloklijn als bron kiest. De prescaler is ingesteld op 1024, zodat er iedere seconde één klokslag is.

Als in code [23.30](#page-449-0) op regel [5](#page-449-2) de initialisatiefunctie register PER nul maakt, is PER  $+$ 1 gelijk aan 1 en is er iedere klokslag een overflow. Als bovendien op regel [18](#page-449-3) de functie Config1kHzToscRTC wordt gebruikt, is er iedere seconde een klokslag en iedere seconde een overflow, waardoor pin 0 van poort C iedere seconde omklapt.

|    | void Config1kHzToscRTC(void)               |                                           |
|----|--------------------------------------------|-------------------------------------------|
|    |                                            |                                           |
| 3  | OSC.XOSCCTRL  = OSC_XOSCSEL_32KHz_qc;      | // Select extern 32 kHz TOSC              |
| 4  | $CCP = CCP\_IOREG_{QC}$                    | // Security Signature to modify clock     |
| 5  | $OSC.CTRL$ $ = OSC_XOSCEN_bm;$             | // Enable internal 32 kHz Tosc            |
| 6  | $while(! (0SC.STATUS & 0SC_XOSCRDY_bm))$ ; | // Wait for oscillator ready              |
| 7  | $CLK.RTCCTRL = CLK_RTCSRC_TOSC_qc$         | // Select Internal 1 kHz Osc RTC source   |
| 8  | CLK_RTCEN_bm;                              | // Enable RTC clock                       |
| 9  | $RTC.CTRL = RTC_PRESCALER_DIV1024_qc;$     | // Select $1kHz/1024 = 1 \text{ ticks/s}$ |
| 10 | $while(RTC.STATUS & RTC_SYNCBUSY_bm);$     | // Wait for RTC SYNC status not busy      |
|    |                                            |                                           |

<span id="page-450-0"></span>Code 23.31 : De functie Config1kHzToscRTC definieert de externe kristaloscillator als bron.

Het verschil met de vorige opzet is dat de klok van de realtime-counter nu 32768 keer zo langzaam is en de realtime-counter veel minder vermogen verbruikt. Met deze klokselectie definieert een grotere waarde van PER ook een langere periodetijd.

# 23.7 Het EEPROM

De meeste microcontrollers hebben drie soorten geheugens: flash voor het programma, RAM voor vluchtige gegevens en EEPROM voor de opslag van nietvluchtige gegevens. EEPROM staat voor *Electrical Erasable Programmable Read-Only Memory*. Bij een niet-vluchtig geheugen blijven de gegevens bewaard als de spanning wegvalt. Het aantal keer dat er naar een EEPROM geschreven wordt, is beperkt. Het EEPROM van een Xmega is maximaal 4K groot en kan maximaal 80000 keer beschreven worden. Voor een ontwerp dat tien jaar moet functioneren, betekent dit dat er hooguit een keer per uur naar het EEPROM geschreven mag worden. Anders gezegd: als er elke seconde gegevens naar het EEPROM geschreven worden, is de gegarandeerde maximale levensduur 22,2 uur.

Er zijn twee methoden om het EEPROM te benaderen: IO-mapped en memorymapped. Bij IO-mapped zijn er speciale registers nodig om de data te lezen en te schrijven. Memory-mapped betekent dat de lees- en bufferbewerkingen gemapt zijn in de *data space*. Gegevens kunnen direct uit het geheugen worden gelezen en bij het schrijven worden de gegevens eerst in de bufferruimte gezet en daarna wordt met een IO-mapped schrijfoperatie in het EEPROM geschreven.

Het EEPROM bevat bij de Xmega256a3u 4K bytes en is verdeeld in 128 *pages*. Iedere *page* is 32 bytes groot. Het *page address* bevat de zeven meest significante bits en het *byte address* de vijf minst significante bits. Samen vormen deze bits het 12-bits adres dat voor het 4K geheugen nodig is, zie figuur [23.26.](#page-450-1)

Bij application note 1315 van Atmel met de uitleg over het EEPROM hoort een driver. Deze bestaat uit drie bestanden: een c-bestand eeprom\_driver.c, een headerbestand eeprom\_driver.h en een algemeen hulpbestand avr\_compiler.h. De driver kent twee functies EEPROM\_WriteByte en EEPROM\_ReadByte, die met behulp van de IOmapped methode respectievelijk een byte naar het EEPROM schrijft en een byte uit het EEPROM leest.

De benadering van het flashgeheugen is eerder besproken in paragraaf [17.6.](#page-267-0)

De gegevens worden per byte in het EEPROM gezet. De beperking van 80000 keer schrijven, is te verbeteren door het hele EEPROM te gebruiken. Door de gegevens steeds op een ander adres te zetten, kan er tot 100 keer vaker worden geschreven.

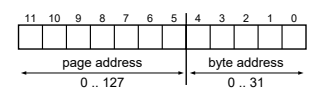

<span id="page-450-1"></span>Figuur 23.26 : De adressering van het 4K EEPROM bij de Xmega256a3u.

```
Code 23.32 : Het schrijven naar en lezen uit het EEPROM met IO-mapped functies.
```

```
1 #define F_CPU 2000000UL
 2
3 #include <avr/io.h>
 4 #include <util/delay.h>
 5 #include "eeprom_driver.h" // EEPROM Driver from AN 1315
\frac{6}{7}7 int main(void)
\begin{array}{cc} 8 & \text{f} \\ 9 & & \end{array}9 PORTA.DIRSET = 0xFF; // Port A is output
10
11 for (int i=0; i<32; i++) {
12 EEPROM_WriteByte(0, i, i+1); // Write i+1 to byteaddress i of page 0
13 \t314
15 while (1) {
16 for (int i=0; i<32; i++) {
17 PORTA.OUT = EEPROM_ReadByte(0, i); // Read byte from byteaddress i of page 0
18 _delay_ms(500);
19 }
20 }
21 }
```
# Voorbeeld met een IO-mapped geheugen

In code [23.32](#page-451-0) staat een programma dat bij de initialisatie 32 bytes in het EEPROM zet en daarna voortdurend deze 32 bytes uit het EEPROM leest en deze afbeeldt op poort A.

De functies EEPROM\_WriteByte en EEPROM\_ReadByte hebben parameters voor twee adressen: voor het *page address* en voor het *byte address*. Dit zijn de prototypen van deze functies uit het headerbestand eeprom\_driver.h:

**void** EEPROM\_WriteByte(uint8\_t pageAddr, uint8\_t byteAddr, uint8\_t value); uint8\_t EEPROM\_ReadByte (uint8\_t pageAddr, uint8\_t byteAddr);

<span id="page-451-1"></span>In het voorbeeld is bij de aanroep van beide functie het *page address* 0 en het *byte address* gelijk aan de variabele <sup>i</sup>. Als er meer dan 32 bytes naar het EEPROM moe-

Code 23.33 : De functie EEPROM\_WriteByte en EEPROM\_ReadByte met één parameter voor het adres.

|           | 23 void eepromWriteByte(uint16_t address, uint8_t value)   | 38        | uint8_t eepromReadByte(uint16_t address) |
|-----------|------------------------------------------------------------|-----------|------------------------------------------|
| 24        |                                                            | 39        |                                          |
| 25        | EEPROM_FlushBuffer(); // defined in eeprom_driver.h        | 40        | EEPROM_WaitForNVM();                     |
| 26        | $NVM$ . $CMD = NVM$ $CMD$ $LOAD$ $EE$ $PROM$ $BUFFER_qc$ ; | 41        |                                          |
| 27        |                                                            | 42        | $NVM.ADDR0 = address & OxFF;$            |
| 28        | $NVM.ADDRO = address & OxFF;$                              | 43        | NVM.ADDR1 = $(address \gg 8)$ & $0x1F$ ; |
| 29        | NVM.ADDR1 = $(address \gg 8)$ & $0x1F$ ;                   | 44        | $NVM$ .ADDR2 = $0 \times 00$ :           |
| 30        | $NVM.ADDR2 = 0x00;$                                        | 45        |                                          |
| 31        |                                                            | 46        | $NVM$ . CMD = $NVM$ _CMD_READ_EEPROM_qc; |
| 32        | $NVM.DATA0 = value;$                                       | 47        | $NVM\_EXEC()$ ;                          |
| 33        |                                                            | 48        |                                          |
| 34        | NVM.CMD = NVM_CMD_ERASE_WRITE_EEPROM_PAGE_qc;              | 49        | return NVM.DATA0;                        |
| 35        | // defined in eeprom_driver.h<br>$NVM\_EXEC()$ ;           | $50 \;$ } |                                          |
| $36 \;$ } |                                                            |           |                                          |

ten worden geschreven, dan moeten deze verdeeld worden over meerdere pagina's en is er naast <sup>i</sup> een tweede index nodig voor het *page address*.

In code [23.33](#page-451-1) staat een alternatieve schrijf- en leesfunctie met slechts één parameter voor het adres. Bij de IO-mapped methode is het gebruik van de pagina's niet noodzakelijk. Het adres is nu een getal tussen 0 en 4095.

Code [23.32](#page-451-0) gebruikt EEPROM\_WriteByte en EEPROM\_ReadByte van de driver. Deze functies gebruiken twee indices: het *page address* en het *byte address*. De functies eepromWriteByte en eepromReadByte uit code [23.34](#page-452-0) gebruiken één index *address*. In code [23.34](#page-452-0) schrijft de eerste **for**-lus in één keer 256 bytes naar het EEPROM en leest de tweede **for**-lus steeds 256 bytes in één keer uit het EEPROM.

<span id="page-452-0"></span>Code 23.34 : Het schrijven naar en lezen uit het EEPROM met de functies uit code [23.33.](#page-451-1)

```
11 for (int i=0; i<256; i++) {
12 eepromWriteByte(i, i+1);
13 \t314
15 while (1) {
16 for (int i=0; i<256; i++) {
17 PORTA.OUT = eepromReadByte(i);<br>18 delay ms(500):
          _-\text{delay}_ms(500);
19 }
20 }
```
In het EEPROM staan dan op de geheugenadres 0 tot en met 254 de getallen 1 tot en met 255. Op adres 255 staat de waarde 0. Het EEPROM is immers acht bits breed. De grootste waarde op een geheugenplek is 255.

# Memory-mapping

De paginagrootte is wel essentieel bij de memory-mapped methode. Het voordeel van deze methode is dat er direct uit het EEPROM gelezen wordt. Voor het schrijven moet een paginabuffer worden gevuld en daarna naar het EEPROM worden geschreven.

Om de gegevens direct te benaderen kent de driver deze macrodefinitie:

```
#define EEPROM(_pageAddr, _byteAddr) \
      ((uint8_t *) MAPPED_EEPROM_START)[_pageAddr*EEPROM_PAGESIZE + _byteAddr]
```
De gegevensruimte voor de memory-mapped io begint vanaf adres 0x1000. De macro benadert deze gegevens als een groot array. De index van een specifieke byte uit de array hangt af van het paginanummer \_pageAddr, de grootte van de pagina en van het byte-adres \_byteAddr.

Code [23.35](#page-453-0) zet op regel [13](#page-453-1) de memory-mapping aan. De macro EEPROM leest op regel [28](#page-453-2) een byte van pagina-adres 0 en byte-adres <sup>i</sup> en op regel [15](#page-453-3) de eerste byte van pagina 0. Regel [19](#page-453-4) schrijft i+1 naar de locatie van pagina 0 en byte <sup>i</sup> in de buffer. Nadat alle 32 bytes geschreven zijn, schrijft regel [21](#page-453-5) de inhoud van de buffer naar het EEPROM.

Het **if**-statement op regel [15](#page-453-3) test of de eerste byte gelijk is aan 0xFF. De bits van ongeprogrammeerde bytes zijn allemaal hoog. Als dit het geval is, worden de bytes van pagina 0 gevuld met de waarden 1 tot en met 32. Als de eerst byte ongelijk is aan 0xFF zijn de waarden blijkbaar al eerder in het EEPROM gezet en worden er

```
1 #define F_CPU 2000000UL
 2
 3 #include <avr/io.h>
 4 #include "eeprom_driver.h"
   5 #include <util/delay.h>
\frac{6}{7}7 int main(void)
   8 {
 9 PORTA.DIRSET = 0xFF;
10 PORTC.DIRSET = PIN0_bm;
11
12 EEPROM_WaitForNVM();
13 EEPROM_EnableMapping(); // Enable memory mapping
14
15 if (EEPROM(0, 0) == 0xFF ) { // If first byte is 'unprogrammed'
16 PORTC.OUTSET = PIN0_bm;
17 EEPROM_WaitForNVM();
18 for (int i=0; i<32; i++) {
19 EEPROM(0, i) = i+1; // Write to buffer
20 }
21 EEPROM_AtomicWritePage(0); // Write buffer to EEPROM
22 } else {
        PORTC.OUTCLR = PIN0_bm;24 }
25
26 while (1) {
27 for (int i=0; i<32; i++) {
         28 PORTA.OUT = EEPROM(0, i); // Read byte from byteaddress i of page 0
29 _delay_ms(500);
30 }
31 }
32 }
```
<span id="page-453-0"></span>Code 23.35 : Het schrijven naar en lezen uit het EEPROM met memory-mapping.

<span id="page-453-5"></span><span id="page-453-2"></span>geen nieuwe bytes in het EEPROM geschreven. Het EEPROM wordt zo alleen de eerste keer gevuld. Bij een herstart van de microcontroller blijft het EEPROM ongewijzigd. Dit kan de levensduur van het EEPROM aanmerkelijk verlengen.

Code 23.36 : De functie eepromReadBuffer leest n bytes uit het EEPROM.

<span id="page-453-6"></span>

|             | void eepromReadBuffer(uint16_t address, void *pbuf, uint16_t n) |
|-------------|-----------------------------------------------------------------|
| $2^{\circ}$ |                                                                 |
| 3           | EEPROM_WaitForNVM();                                            |
| 4           | $EEPROM_E$ nableMapping();                                      |
| 5           | memcpy(pbuf, (void*)(address+MAPPED_EEPROM_START), n);          |
| 6           | $EEPROM_D is able Mapping()$ ;                                  |
|             |                                                                 |

Bij het lezen is de buffering niet nodig. De leesbewerkingen zijn bij memorymapping feitelijk identiek met de gewone RAM-bewerkingen. In code [23.36](#page-453-6) staat een functie eepromReadBuffer, die <sup>n</sup> bytes vanaf adres address uit het EEPROM kopieert naar de geheugenplaats in het RAM waar pbuf naar wijst.

Intern gebruikt eepromReadBuffer functies van de driver om de memory-mapping aan en uit te zetten. De onderstaande aanroep kopieert 500 bytes van geheugenplaats 256 naar de array dataArray:

```
uint8_t dataArray[500];
eepromReadBuffer(256, dataArray, 500);
```
In code [23.35](#page-453-0) heeft de macrodefinitie EEPROM zowel het paginanummer als het byte-adres nodig om een byte vanaf een specifieke locatie te lezen. De functie eepromReadBuffer gebruikt alleen het geheugenadres van het EEPROM. In code [23.35](#page-453-0) had dit ook direct gekund met:

PORTA.OUT = \*((int8\_t \*) (MAPPED\_EEPROM\_START + i));

# 23.8 Flash

Globale variabelen staan in het programmageheugen en worden bij de start van het programma naar het datageheugen gekopieerd. De globale variabelen staan zowel in flash als in SRAM. De ruimte in SRAM is beperkt. Bij de Xmega256a3u is dat 16 KB.

In paragraaf [17.6](#page-267-0) is een voorbeeld behandeld met een opzoektabel, die alleen in het programmageheugen staat. Dit voorbeeld gebruikt hiervoor een methode met de *qualifier* \_\_flash. Deze methode is beschikbaar vanaf *avr-gcc* versie 4.7. Tot aan deze versie werd alleen een methode met het attribuut \_\_progmem\_\_ gebruikt.

<span id="page-454-0"></span>Code 23.37 : Een programma met een variable, die alleen in flash en niet in SRAM staat. Links staat de versie met het attribuut \_\_progmem\_\_ en rechts de moderne versie met de qualifier \_\_flash.

```
1 #include <avr/io.h>
2 #include <avr/pgmspace.h>
3
4 const uint8_t value PROGMEM = 0x55;
5
6 int main(void)
\begin{array}{cc} 7 & \{ \\ 8 & \end{array}PORTD.DIR = 0xFF;9 PORTD.OUT = pgm_read_byte(&value);
10
11 while(1) {}
12 }
                                                                1 #include <avr/io.h>
                                                               2
                                                               3
                                                               4 const __flash uint8_t value = 0x55;
                                                               5
                                                               6 int main(void)
                                                               \begin{matrix}7 & 6\\8\end{matrix}PORTD.DIR = 0xFF;9 PORTD.OUT = value;
                                                               10
                                                              11 while(1) {}
                                                               12 }
```
Code [23.37](#page-454-0) geeft twee functioneel identieke voorbeelden: één met het attribuut \_\_progmem\_\_ en één met de *qualifier* \_\_flash. De methode met het attribuut gebruikt de macro PROGMEM die gedefinieerd is in het bestand pgm\_space.h:

#define PROGMEM \_\_attribute\_\_((\_\_progmem\_\_))

De twee codes wijken op drie plaatsen van elkaar af. Op regel [2](#page-454-1) sluit de methode met het attribuut het includebestand pgm\_space.h in, terwijl bij de methode met de *qualifier* geen speciaal headerbestand nodig is.

Bij de declaratie van de variabele value op regel [4](#page-454-2) staat het attribuut PROGMEM achter de variabelenaam en *qualifier* \_\_flash voor het type van de variabele.

In main en in andere functies worden bij de lokale variabelen het attribuut \_\_progmem\_\_ en de *qualifier* \_\_flash genegeerd. De toewijzing op regel [9](#page-454-3) gebruikt bij de methode met het attribuut de functie pgm\_read\_byte om een byte uit het programmageheugen te lezen. Bij de methode met de *qualifier* wordt de waarde van value direct aan PORTD. OUT toegekend.

Het includebestand pgm\_space.h bevat naast de functie pgm\_read\_byte een groot aantal andere leesfuncties, zoals pgm\_read\_word, pgm\_read\_dword en pgm\_read\_float, die respectievelijk een 16-bits en 32-bits getal of een gebroken getal uit het programmageheugen lezen.

<span id="page-455-0"></span>Naast opzoektabellen zijn afbeeldingen voor grafische displays en tekststrings voor niet-grafische displays voorbeelden van grote datablokken. In code [23.38](#page-455-0) staat voor beide methoden een functioneel identiek voorbeeld met een string.

Code 23.38 : Een programma dat een string uit het programmageheugen afdrukt. Links staat de versie met het attribuut \_\_progmem\_\_ en rechts de moderne versie met de qualifier \_\_flash.

```
1 #include <avr/interrupt.h>
2 #include <avr/pgmspace.h>
3 #include "stream.h"
4 const char hello[] PROGMEM = "Hello world!\n";
5
6 int main(void) {
7 init_stream(2000000UL);
8 sei();
9 printf_P(hello);
10 while(1) {}
11 }
                                                           1 #include <avr/interrupt.h>
                                                           \frac{2}{3}3 #include "stream.h"
                                                           4 const __flash char hello[] = "Hello world!\n";
                                                           5
                                                           6 int main(void)
                                                          \begin{array}{cc} 7 & \{ \\ 8 & \end{array}init_stream(2000000UL);
                                                           9 sei();
                                                          10 printf_P(hello);
                                                          11 while(1) {}
                                                          12 }
```
De functie printf\_P maakt onderdeel uit van de stdio-bibliotheek en leest automatisch uit het programmageheugen. Deze bibliotheek bevat ook een functie puts\_P en andere printf-functies die gegevens uit het programmageheugen lezen.

Code [23.39](#page-455-1) geeft een alternatieve versie voor beide methoden. De methode met het attribuut kan ook zonder expliciete declaratie van de string met de variabele hello worden geschreven. Met de macro PSTR kan de string direct in de functieaanroep worden geplaatst. De compiler zet deze string in het programmageheugen en printf\_P leest bij het uitvoeren deze direct uit dit geheugen.

```
Code 23.39 : Een programma dat een tekst uit het programmageheugen afdrukt. Links staat de versie met
              het attribuut __progmem__ en rechts de moderne versie met de qualifier __flash.
```

```
1 #include <avr/interrupt.h>
2 #include <avr/pgmspace.h>
   3 #include "stream.h"
\frac{4}{5}5 int main(void)
6 {
7 init_stream(2000000UL);
8 sei();
9 printf_P(PSTR("Hello world!\n"));
10 while(1) {}
11 }
                                                       1 #include <avr/interrupt.h>
                                                       \mathfrak{D}3 #include "stream.h"
                                                       4 const __flash char hello[] = "Hello world!\n";
                                                       5
                                                       6 int main(void)
                                                          \{8 init_stream(2000000UL);
                                                       9 sei();
                                                      10 printf("%S", hello);
                                                      11 while(1) {}
                                                      12 }
```
De format specifier %S wordt soms ook als %ls geschreven.

Bij de methode met \_\_flash moeten de strings expliciet worden gedeclareerd. Wel kan in dat geval de normale printf gebruikt worden. De *format specifier* %S geeft aan dat hello in het programmageheugen staat. Wel geeft de compiler een waarschuwing dat deze het een type wchar \* verwacht, maar een **const** \_\_flash **char** \* meekrijgt.

Code [23.40](#page-456-0) geeft voor de methode met \_\_flash een voorbeeld met een array van strings. Op regel [4](#page-456-1) staat een macro FSTR, die een typecasting aan een variabele toevoegt. In de array towns op regel [8](#page-456-2) worden de strings hiermee getypecast. De strings zijn allemaal arrays van het type char, die nu alleen in het flashgeheugen staan. De tweede **const** \_\_flash in de declaratie van towns zorgt ervoor dat de tabel zelf ook alleen in flash staat.

Code 23.40 : Het manipuleren van strings en een array van strings met \_\_flash.

```
1 #include <avr/interrupt.h>
 2 #include "stream.h"
3
 4 #define FSTR(X) ( ( const __flash char [] ) { X } )
 5
6 const __flash char format[] = "%S %S\n";
7 const __flash char *text = FSTR("town: ");<br>8 const flash char * const flash towns[] =
8 const _{-} flash char * const _{-} flash towns[] = {<br>9 ESTR("Amsterdam") ESTR("Rreda") ESTR("Cul
        9 FSTR("Amsterdam"), FSTR("Breda"), FSTR("Culemborg"), FSTR("Delft") };
10
11 int main(void)
12 \t 113 init_stream(2000000UL);
14 sei();
15
16 for (uint8_t i=0; i<4; i++) printf_P(format, text, towns[i]);
17
18 while(1) {}
19 }
```
<span id="page-456-5"></span>Regel [6](#page-456-3) definieert een formatstring, die alleen in flash staat. Regel [7](#page-456-4) definieert een string, die ook alleen in flash staat. De notatie is anders: FSTR geeft expliciet aan dat de string "town: " alleen in flash staat en text pointer is, die naar deze string wijst.

De functie printf\_P van regel [16](#page-456-5) gebruikt de formatstring format die in flash staat, en drukt de tekst "town: " met één van de arrayelementen af.

# Adressen buiten het 64K bereik

De Xmega is een 8-bits microcontroller met een 16-bits adressering. Het bereik bij een 16-bits adres is 64K. Het flashgeheugen van de Xmega256a3u is ruim 256 KB groot. Er is dus een speciale adressering van een adres groter dan 64K te lezen. Het programmageheugen is daarom ingedeeld in pagina's van 64 KB. Iedere pagina heeft een nummer dat kan worden toegevoegd aan het adres. Voor het lezen uit

het programmageheugen gebruikt de Xmega register <sup>Z</sup> en het paginanummer staat in register RAMPZ. Figuur [23.27](#page-457-0) laat zien hoe deze registers samen een 24-bits adres vormen.

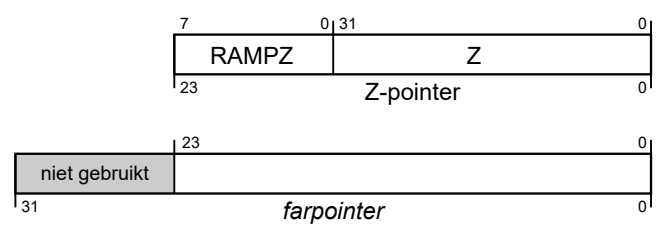

<span id="page-457-0"></span>Figuur 23.27 : De registers Z en RAMPZ voor de adressering boven de 64K. Samen vormen deze twee registers een 24-bits adres. Speciale functies uit pgmspace.h gebruiken een uint32\_t voor het adres. De acht meest significante bits worden niet gebruikt.

De pgm\_space-bibliotheek definieert alle macrofuncties voor het lezen op twee manieren: met de beperking dat het adres lager is dan 64K en zonder deze beperking. Zo zijn er twee functies om een byte uit het programmageheugen te lezen, namelijk pgm\_read\_byte\_near en pgm\_read\_byte\_far. De functie pgm\_read\_byte uit code [23.37](#page-454-0) is identiek met pgm\_read\_byte\_near en gebruikt een uint16\_t voor het adres. Deze functie gebruikt alleen register <sup>Z</sup>.

De pgm\_read\_byte\_far gebruikt een uint32\_t voor het adres dat ook aangeduid wordt als een *far pointer*. Deze functie vult register RAMPZ met de adresbits 23 : 16 en register <sup>Z</sup> met de adresbits 16 : 0.

De nieuwe methode met de *qualifier* \_\_flash kent standaard nog geen simpele methode of functies om voorbij de 64K te lezen. De pagina's boven de 64K kunnen worden benaderd met \_\_flash*N* waarbij *N* het nummer van de pagina is of met behulp van de \_\_memx dat een 24-bits adres op de juiste manier op de adressering van het data- of programmageheugen afbeeldt.

In het algemeen lijkt bij het gebruik van het programmageheugen de nieuwe methode met de *qualifier* \_\_flash een goede keuze. Bij adressen groter dan 64K lijkt de oude methode voorlopig nog eenvoudiger.

# 23.9 De slaapstanden

Tegenwoordig is het vermogensverbruik bij microcontrollers belangrijk. Zeer veel producten zijn draagbaar en gebruiken batterijen als voedingsbron. Het is natuurlijk plezierig als de batterijen klein zijn en lang meegaan. Het is daarom zaak de vermogensdissipatie van de microcontroller en de rest van de elektronica te beperken.

De meeste microcontrollers en microprocessoren kennen een of meer slaapstanden. Bij een slaapstand worden bepaalde delen van de chip uitgezet. Dit wordt gedaan door de klok van het betreffende deel uit te zetten. Figuur [23.21](#page-444-0) liet al eerder zien dat uit de systeemklok verschillende andere kloksignalen zijn afgeleid. De Xmega kent vijf slaapstanden: *idle*, *power-down*, *power-save*, *standby* en *extended standby*. Tabel [23.7](#page-458-0) toont deze slaapstanden, de klokken die daarbij actief zijn en de interrupts die de microcontroller uit de slaapstand haalt.

Bij *idle* is alleen de klok van de CPU en het flash uitgeschakeld. Met iedere interrupt kan de microcontroller uit deze toestand wakker gemaakt worden. *Powerdown* is de diepste slaapstand. Alle klokken staan uit en de microcontroller is alleen met een asynchroon signaal de Xmega uit deze slaapstand halen.

Meer informatie over \_\_flash en de adressering staat op de site van de GNU-compiler: https://[gcc.gnu.org](https://gcc.gnu.org/onlinedocs/gcc/Named-Address-Spaces.html)/onlinedocs/ gcc/[Named-Address-Spaces.html](https://gcc.gnu.org/onlinedocs/gcc/Named-Address-Spaces.html)

| interrupts die de microcontroller weer wakker maken. |                                      |                       |     |                            |     |        |           |                      |            |            |
|------------------------------------------------------|--------------------------------------|-----------------------|-----|----------------------------|-----|--------|-----------|----------------------|------------|------------|
| Modus                                                | CPU-/NVM- Perifere-RTC- Systeem-RTC- |                       |     |                            |     | USB    |           | Asyn. port TWI match | <b>RTC</b> | Overige    |
|                                                      | klok                                 | klok                  |     | klok oscillator oscillator |     | resume | interrupt | interrupt            | interrupt  | interrupts |
| Idle                                                 | uit                                  | aan                   | aan | aan                        | aan |        |           |                      |            | л          |
| Power-down                                           | uit                                  | u <sub>1</sub> t      | uit | uit                        | uit |        |           |                      |            |            |
| Power-save                                           | uit                                  | uit                   | aan | uit                        | aan |        |           |                      |            |            |
| Standby                                              | uit                                  | <b>u</b> <sub>t</sub> | uit | aan                        | uit |        |           |                      |            |            |
| <b>Extended standby</b>                              | uit                                  | uit                   | aan | aan                        | aan |        |           |                      |            |            |

<span id="page-458-0"></span>Tabel 23.7 : De slaapstanden van de Xmega. De linker kolom geeft de modus. De volgende vijf kolommen geven de klokken en oscillatoren die uit of aan staan. In de laatste vijf kolommen staan de interrupts die de microcontroller weer wakker maken.

# Voorbeeld met de lichtste slaapstand: idle

De *avr-libc*-bibliotheek bevat een headerbestand sleep.h met een aantal voorgedefinieerde functies om de microcontroller in een slaapstand te zetten. In code [23.41](#page-458-1) brengt op regel [20](#page-458-2) de functie sleep\_mode de microcontroller in de slaapstand. Het hoofdprogramma stopt direct. Nadat de microcontroller uit de slaapstand is gehaald, wordt de rest van de code uitgevoerd. De led op uitgang 0 van poort C knippert vijf keer en de microcontroller komt daarna op nieuw in de slaapstand.

Code 23.41 : De lichtste slaapstand idle timer/counter TCC0 als wekker.

<span id="page-458-3"></span><span id="page-458-1"></span>

| $\mathbf{1}$   | #define F_CPU 2000000UL                 |                                     |
|----------------|-----------------------------------------|-------------------------------------|
| $\overline{2}$ |                                         |                                     |
| 3              | $\#inc$ <b>lude</b> <avr io.h=""></avr> |                                     |
| $\overline{4}$ | #include <avr sleep.h=""></avr>         |                                     |
| 5              | #include <avr interrupt.h=""></avr>     |                                     |
| 6              | #include <util delay.h=""></util>       |                                     |
| $\overline{7}$ |                                         |                                     |
| $\,8\,$        | void init_sleep_alarm(void);            |                                     |
| 9              |                                         |                                     |
| 10             | int main(void)                          |                                     |
| 11             | $\left\{ \right.$                       |                                     |
| 12             | $PORTC.DIRST = PIN0_bm;$                | // output for led                   |
| 13             | $init\_sleep\_alarm()$ ;                | // initialize sleep mode            |
| 14             |                                         | and alarm function<br>$\frac{1}{2}$ |
| 15             | PMIC.CTRL  = PMIC_LOLVLEN_bm;           |                                     |
| 16             | $sei()$ ;                               |                                     |
| 17             |                                         |                                     |
| 18             | while(1)                                |                                     |
| 19             | $\left\{ \right.$                       |                                     |
| 20             | $sleep_model()$ ;                       | // go to sleep                      |
| 21             |                                         |                                     |
| 22             | for(int i=0; i<10; i++) {               | // blink led five times             |
| 23             | $PORTC. OUTTGL = PINO_bm;$              |                                     |
| 24             | $=$ delay $=$ ms (500);                 |                                     |
| 25             | $\mathcal{F}$                           |                                     |
| 26             | $\mathcal{F}$                           |                                     |
| 27             | $\mathcal{F}$                           |                                     |

<span id="page-458-2"></span>Op regel [13](#page-458-3) initialiseert init\_sleep\_alarm de slaapmodus en timer/counter 0 van poort C, die als wekker functioneert. De functie init\_sleep\_alarm staat in code [23.42](#page-459-0) en stelt op regel [31](#page-459-1) met de functie set\_sleep\_mode de slaapstand in op *idle*.

Daarna wordt timer/counter TCC0 ingesteld op de normale modus met een overflowinterrupt na iedere 8 seconde.

Code 23.42 : De slaapstand *idle* met timer/counter TCC0 als wekker.

```
29 void init_sleep_alarm(void)
30 {
31 set_sleep_mode(SLEEP_MODE_IDLE); // set sleep mode
32<br>33TCC0.CTRLB = TC_WGMODE_NORMAL_qc;34 TCC0.CTRLA = TC_CLKSEL_DIV1024_gc;
35 TCC0.PER = 15624; // t = N(PER+1)/f = 8s
36 TCC0.INTCTRLA = TC_OVFINTLVL_LO_gc;
37 }
38
39 ISR(TCC0_OVF_vect)
40 {
41 // do nothing
42 }
```
De overflowinterrupt wekt de microcontroller uit de slaapstand en voert eerst de interruptfunctie uit. Deze functie doet niets. Als deze ISR niet bestaat, vindt de microcontroller geen ISR en reset zichzelf automatisch. Een lege ISR voorkomt dat. Nadat de interruptfunctie is uitgevoerd, gaat de microcontroller verder met het hoofdprogramma. De led knippert vijf keer en gaat weer in de slaapstand.

# Voorbeeld met de diepste slaapstand: power down

In de diepste slaapstand, de *power down*-modus, zijn alle klokken en oscillatoren uit. De Xmega kan dan alleen wakker worden door een asynchrone externe interrupt. Dat kan alleen door een *resume*-interrupt van de USB, een *address match*interrupt van een TWI en door een asynchrone externe interrupt. Bij iedere poort heeft pin 2 een asynchrone interrupt.

<span id="page-459-2"></span>Code 23.43 : De diepste slaapstand power down met een asynchrone interrupt0 als wekker.

```
29 void init_sleep_alarm(void)
30 {
31 set_sleep_mode(SLEEP_MODE_PWR_DOWN); // set mode
\frac{32}{33}33 PORTB.INT0MASK = PIN2_bm; // define pin B2
34 PORTB.PIN2CTRL = PORT_OPC_PULLUP_gc | // with a pull-up
                    35 PORT_ISC_FALLING_gc; // as an asynchronous
36 PORTB.INTCTRL = PORT_INT0LVL_LO_gc; // external interrupt
37 }
38
39 ISR(PORTB_INT0_vect)
40 {
41 // do nothing
42 }
```
In code [23.43](#page-459-2) staat een functie init\_sleep\_alarm, die de slaapmodus instelt op *power down* en pin 2 van poort B instelt op een externe interrupt. De bijbehorende interruptfunctie doet niets. Deze is weer toegevoegd om te voorkomen dat de Xmega automatisch reset. Het programma uit code [23.41](#page-458-1) valt met de functies uit code [23.43](#page-459-2) ook weer in slaap, maar de led knippert nu vijf keer als het signaal op ingang PB2 laag wordt. Dat signaal kan bijvoorbeeld een inbraaksensor zijn.

#### Het gedissipeerde vermogen

Het gedissipeerde vermogen van een digitaal CMOS-IC hangt af van de totale capaciteit, de voedingsspanning *V* en de frequentie *f* . De totale capaciteit *C* is de capaciteit van de gates van de MOS-transistoren, van de verbindingen in het IC en de externe capaciteit die op de microcontroller aangesloten is. Het door het IC dynamisch gedissipeerde vermogen *P* is theoretisch:

$$
P = fCV^2 \tag{23.6}
$$

Opmerkelijk is dat dit niet afhangt van de weerstanden in het IC. De weerstanden bepalen samen met de capaciteiten wel de schakelsnelheid van het IC. Het dynamisch vermogen kan gereduceerd worden door de voedingsspanning en de frequentie laag te houden.

In de datasheet staat een overzicht met het stroomverbruik voor de slaapstanden bij verschillende voedingsspanningen en klokfrequenties. Een voedingsspanning van 3,0V en een frequentie van 32 MHz geven voor de actieve modus 9,5 mA, voor *idle* 3,8 mA, voor *power save <* 1,5 *µ*A en voor *power down* 0,1 *µ*A.

# De zwevende ingangen en het stroomverbruik

Standaard zijn aansluitingen die niet gebruikt worden ingangen zonder pullup of pulldown. Het zijn zwevende ingangen; ze kunnen laag of hoog zijn. Het stroomverbruik is aanmerkelijk groter met zwevende ingangen.

Door elektromagnetische interferentie worden de ingangen instabiel. De hoeveelheid lading op de ingangen varieert. Er gaan stromen lopen waardoor er extra vermogen wordt gedissipeerd. Het is mogelijk dat de microcontroller niet goed gaat functioneren en het is zelfs mogelijk dat de microcontroller stuk gaat. Het is daarom verstandig om alle ongebruikte ingangen altijd te definiëren, hetzij met een interne pullup of met een externe pullup of pulldown.

# 23.10 De mogelijkheden om de Xmega256a3u te herstarten

De Xmega kent zes verschillende mogelijkheden om de microcontroller te herstarten:

*Power-on reset*

Deze reset treedt op als de microcontroller wordt aangezet. Zolang de voedingsspanning beneden de grenswaarde  $V_{\text{pot}}$  ligt, blijft de interne reset actief. Als de voedingsspanning boven  $V_{pot}$  komt, wordt de interne reset inactief.

*Externe reset*

Dit is de reset van de gebruiker. Deze reset treedt op als RESET-pin minstens 1,5*µ*s laag is. Nadat de RESET-pin hoog is geworden, wordt de interne reset inactief.

*Watchdog-reset*

Dit is de reset die optreedt als de watchdogtimer verlopen is.

*Brownout-reset*

Als de voedingsspanning — gedurende een bepaalde tijd – lager is dan een bepaalde, minimale spanning krijgt de microcontroller eveneens een reset.

*PDI-reset*

Deze reset wordt gebruikt bij de PDI-interface.

*Software reset*

Deze reset treedt op als de SWRST-bit in het CTRL-register van RST hoog is. Deze bit is *configuration change protected*.

Het statusregister van RST bevat zes bits die aangegeven wat de oorzaak van de reset was. Na het herstarten kan van dit gegeven gebruik worden gemaakt voor een specifiek vervolg.

# 23.11 Watchdog

Een watchdog is een timer die op geregelde tijden nul gemaakt moet worden. Als dit niet gedaan wordt, treedt er na verloop van tijd een interrupt op die de microcontroller herstart.

De watchdog controleert of het microcontrollerprogramma correct functioneert. Tijdens de normale loop van het programma maakt het de watchdogtimer nul. In geval dat het programma vastloopt, blijft de timer doorlopen en treedt er uiteindelijk een interrupt op waardoor de microcontroller opnieuw start en weer normaal kan functioneren.

Voor embedded systemen is het watchdogmechanisme heel belangrijk. De methode is vooral nuttig voor de veiligheid van een systeem. Maar als een programma vastloopt, is de kans groot dat dit na het herstarten opnieuw gebeurt. Het is beter om het systeem na het herstarten in een veilige toestand te brengen door alle eventueel gevaarlijke subsystemen — zoals motoren en hoogspanningscircuits uit te zetten.

De Xmega heeft een controlregister CTRL met vier PER-bits die de time-outperiode van de watchdog instellen, een ENABLE-bit en een CEN-bit. De ENABLE-bit zet de watchdog aan; dat mag alleen als CEN hoog is. Dit laatste bit is *configuration change protected*. De Xmega heeft ook een WINCTRL-register voor de zogenoemde windowmodus, die hier buiten beschouwing blijft. De klok van de watchdog is een 1 kHz klok, die is afgeleid van de 32 kHz *ultra low power*-oscillator, zoals figuur [23.21](#page-444-0) laat zien. Het statusregister bevat alleen een SYNCBUSY-bit. Deze bit wordt hoog als CTRL of WINCTRL wijzigt en laag als de watchdog synchroon is met de rest van de microcontroller. Tabel [23.8](#page-462-0) geeft de groepsconfiguratie van de PER-bits.

Bij het maken van code voor de watchdog zijn er drie mogelijkheden: zelf handmatig de registers de gewenste instelling geven, het headerbestand wdt.h uit de *avr-libc*-bibliotheek gebruiken of de driver, die bij application note 1310 hoort, gebruiken. Deze paragraaf gebruikt de functies uit wdt.h om de watchdog in de normale modus in te stellen en daarmee toe te passen. Dit headerbestand ondersteunt het gebruik van de window-modus niet. In dat geval is de driver een beter alternatief.

<span id="page-462-0"></span>

| PER[3:0] | Groepsconfiguratie | time-out bij 3,3V |
|----------|--------------------|-------------------|
| 0000     | WDT_PER_8CLK_gc    | 8 <sub>ms</sub>   |
| 0001     | WDT_PER_16CLK_gc   | $16 \text{ ms}$   |
| 0010     | WDT_PER_32CLK_gc   | $32 \text{ ms}$   |
| 0011     | WDT_PER_64CLK_gc   | $64 \text{ ms}$   |
| 0100     | WDT_PER_128CLK_gc  | $128$ ms          |
| 0101     | WDT_PER_256CLK_gc  | $256 \text{ ms}$  |
| 0110     | WDT_PER_512CLK_gc  | $512 \text{ ms}$  |
| 0111     | WDT_PER_1KCLK_gc   | 1 <sub>s</sub>    |
| 1000     | WDT_PER_2KCLK_gc   | 2s                |
| 1001     | WDT_PER_4KCLK_gc   | 4s                |
| 1010     | WDT_PER_8KCLK_gc   | 8 s               |

Tabel 23.8 : De PER-bits met de time-out-tijd van de watchdog.

Het bestand wdt.h definieert drie macrodefinities voor de watchdog: wdt\_enable, wdt\_disable en wdt\_reset. Deze functies zetten respectievelijk de watchdog aan, de watchdog uit en de timer op nul.

Code 23.44 : Een basaal voorbeeld met de watchdog.

```
1 #define F_CPU 2000000UL
2
3 #include <avr/io.h>
4 #include <avr/wdt.h>
5 #include <util/delay.h>
\frac{6}{7}7 int main(void)
8 {
9 PORTC.DIRSET = PIN0_bm;
10 PORTC.OUTSET = PIN0_bm;
11 _delay_ms(10);
12
13 wdt_enable(WDT_PER_256CLK_gc); // enable watchdog
14
15 while(1)
16 {
17 wdt_reset(); // reset timer watchdog
       18 PORTC.OUTTGL = PIN0_bm; // normal operation
19 _delay_ms(200);
20 }
21 }
```
<span id="page-462-3"></span><span id="page-462-2"></span>In code [23.44](#page-462-1) staat het basisconcept voor het gebruik van de watchdogtimer. Op regel [13](#page-462-2) wordt de watchdog aangezet en ingesteld op een wachttijd van 256 ms. In de oneindige wachtlus wordt op regel [17](#page-462-3) de watchdog steeds op nul gezet. In dit voorbeeld wordt bij normaal functioneren de wachtlus binnen 256 ms doorlopen. De led die met uitgang 0 van poort C verbonden is, zal voortdurend knipperen.

Wanneer er een bug in de delay-functie zit en de microcontroller blijft in deze functie hangen, zal de led stoppen met knipperen. De watchdogtimer wordt niet meer op nul gezet; er zal na ruwweg 250 ms een watchdog-interrupt zijn die de microcontroller herstart. Als het programma vastloopt bij de delay-functie, zal het na de herstart waarschijnlijk weer vastlopen.

Code 23.45 : Een praktisch voorbeeld met de watchdog.

```
1 #define F_CPU 2000000UL
 2
 3 #include <avr/io.h>
 4 #include <avr/wdt.h>
 5 #include <util/delay.h>
 \frac{6}{7}7 int main(void)
 \begin{matrix} 8 \\ 9 \end{matrix}uint8_t i=0;
10 PORTF.DIRSET = PIN1_bm | PIN0_bm;
11
12 if ( RST.STATUS & RST_WDRF_bm ) {
13 RST.STATUS &= RST_WDRF_bm; // clear watchdog reset flag
14 while (1) { // safety loop
           15 PORTF.OUTTGL = PIN1_bm; // indicate wrong operation
16 \qquad \qquad \qquad \qquad \qquad \qquad \qquad \qquad \qquad \qquad \qquad \qquad \qquad \qquad \qquad \qquad \qquad \qquad \qquad \qquad \qquad \qquad \qquad \qquad \qquad \qquad \qquad \qquad \qquad \qquad \qquad \qquad \qquad \qquad \qquad \qquad 
17 }
18 }
19 wdt_enable(WDT_PER_1KCLK_gc); // enable watchdog for 1 s
20
21 while(1)
\begin{matrix} 22 & 1 \\ 23 & 1 \end{matrix}23 wdt_reset(); // reset timer watchdog
24 PORTF.OUTTGL = PIN0_bm; // indicate normal operation
25 if (i < 10) {
26 _delay_ms(500); // working properly
27 } else {
28 \t i = 0;29 _delay_ms(2000); // waiting too long
30 }
31 i++;
32 }
33 }
```
In code [23.45](#page-463-0) staat een programma waarbij de microcontroller na het herstarten bij een watchdog-interrupt niet meer de normale functie uitvoert, maar een speciale veiligheidslus doorloopt. Na de herstart is de WDRF-bit van het statusregister hoog. Regel [12](#page-463-1) test of deze bit hoog is. Na een power-on-reset is dit laag en gaat het programma verder bij regel [19](#page-463-2) en voert de normale acties uit. De led van PF0 knippert met een frequentie van 1 Hz. Als <sup>i</sup> gelijk is aan 10, wordt er een taak uitgevoerd, die te lang duurt en volgt er een herstart door de watchdog. Na de herstart is de WDRF-bit hoog en voert het programma de *safety loop* op regel [14](#page-463-3) uit. In dit voorbeeld knippert de led van PF1 dan met een frequentie van 4 Hz.

Code [23.45](#page-463-0) laat zowel in de normale functie als in de veiligheidsroutine een led knipperen. In een praktische situatie is de normale werking bijvoorbeeld een programma dat een aantal servomotoren aanstuurt en in de veiligheidslus de motoren in een veilige stand zet en een waarschuwingsled laat branden.

# 23.12 Het atomic block

De Xmega is een 8-bits microcontroller. Alle bewerkingen worden in eenheden van 8-bits uitgevoerd. Voor een 8-bits toekenning is één klokslag nodig. Deze toekenning is niet onderbreekbaar. Het is een *atomic* of atomische bewerking. Voor een 16-bits toewijzing zijn meer klokslagen nodig. Daarom kan een interrupt een 16-bits toekenning onderbreken. Dit noemt men een *non atomic* of nietatomische bewerking.

Bij een niet-atomische toekenning kan er een probleem ontstaan als bij de onderbreking de waarde van het rechterlid verandert. In code [23.46](#page-464-0) staat een voorbeeld. Regel [38](#page-464-1) kent aan de lokale 16-bits variabele local de 16-bits globale variabele res toe. De interruptfunctie van de timer verandert iedere 128 ms de waarde van res van 0x00FF naar 0xFF00 of andersom.

Code 23.46 : Een demonstratievoorbeeld dat niet-atomische fouten zichtbaar maakt.

```
7 // regel 1 t/m 7 identiek aan regel 1 t/m 7 van code 19.19
8
   9 #include <util/atomic.h>
10
11 void init_timer(void)
12 {
13 TCE0.CTRLA = TC_CLKSEL_DIV64_gc;
14 TCE0.CTRLB = TC_WGMODE_NORMAL_gc;
15 TCE0.INTCTRLA = TC_OVFINTLVL_LO_gc;
16 TCE0.PER = 3999; // Tper = 128 ms @ 2 MHz
17 }
18
19 volatile uint16_t res = 0xFF00;
20
21 ISR(TCE0_OVF_vect)
22 \quad 523 if (res==0xFF00) res = 0x00FF;
24 else res = 0xFF00;
25 }
rac{26}{27}int main(void)
28 {
29 uint16_t local;
30
31 init_timer();
32 init_stream(F_CPU);
33
34 PMIC.CTRL |= PMIC_LOLVLEN_bm;<br>35 sei():
      sei();
36<br>37
      37 while (1) {
38 local = res;
39
40 if (! (local == 0xFF00 || local == 0x00FF) ) {
41 printf("0x%04x\n", local);
42 }
43 }
44 }
```
<span id="page-464-2"></span><span id="page-464-1"></span>Dit voorbeeld is ontleend aan de blog: http://[jhaskellsblog.blogspot.nl](http://jhaskellsblog.blogspot.nl/2011/11/demonstration-atomic-access-and.html)/ 2011/11/[demonstration-atomic](http://jhaskellsblog.blogspot.nl/2011/11/demonstration-atomic-access-and.html)[access-and.html](http://jhaskellsblog.blogspot.nl/2011/11/demonstration-atomic-access-and.html)

De toekenning aan local kan door de interrupt worden onderbroken. De waarde van res verandert dan tussentijds. Stel dat voor de interrupt res 0xFF00 is en dat de lage byte 0x00 al is toegekend aan local. Na de interrupt is res gewijzigd in 0x00FF. De hoge byte van local wordt dan eveneens 0x00, zodat local de waarde 0x0000 krijgt. Op dezelfde manier kan, als res aanvankelijk 0x00FF was, local ook 0xFFFF worden.

Bij de test op regel [40](#page-464-2) kan local dus ook 0x0000 of 0xFFFF zijn. In dat geval is de test waar en drukt het programma 0x0000 of 0xFFFF af. Dit gebeurt in dit voorbeeld een paar keer per seconde.

# Het voorkómen van niet atomische problemen

Een remedie voor dit probleem is om bij de toekenning aan local het interruptmechanisme met cli tijdelijk uit te zetten:

```
cli(); // clear enable global interrupt
local = res;sei(); // set enable global interrupt
```
Een andere, meer geschikte oplossing is om regel [38](#page-464-1) uit code [23.46](#page-464-0) te vervangen door een *atomic block* of atomisch blok.

Code 23.47 : Een demonstratievoorbeeld met een atomic block.

<span id="page-465-0"></span>

| 38 | ATOMIC_BLOCK(ATOMIC_RESTORESTATE) |
|----|-----------------------------------|
| 39 |                                   |
| 40 | $local = res;$                    |
| 41 |                                   |

In code [23.47](#page-465-0) staat binnen de accolades van de macro ATOMIC\_BLOCK de globale interrupt uit en wordt de toekenning altijd zonder onderbreking uitgevoerd. De parameter ATOMIC\_RESTORESTATE herstelt de interruptstatus, die het programma had voor de start van het atomisch blok. Dit betekent dat als het interruptmechanisme uitgeschakeld was, het na het atomisch blok ook uit staat en als het ingeschakeld was, het na het atomisch blok weer ingeschakeld is.

Met het atomisch blok maakt code [23.47](#page-465-0) de variabele local altijd 0x00FF of 0xFF00 en verstuurt het programma nooit iets via de UART.

De macro's ATOMIC\_BLOCK en ATOMIC\_RESTORESTATE zijn gedefinieerd in atomic.h. Dit bestand bevat ook een macro ATOMIC\_FORCEON, die na het atomisch blok het interruptmechanisme altijd actief maakt:

```
ATOMIC_BLOCK(ATOMIC_FORCEON)
{
  local = res;}
```
Daarnaast is er nog een macrodefinitie NONATOMIC\_BLOCK waarmee binnen een atomisch blok een niet-atomisch blok kan worden gedefinieerd. Dit blok kent weer twee opties NONATOMIC\_RESTORESTATE en NONATOMIC\_FORCEOFF. In het algemeen zullen er weinig toepassingen zijn waarbij NONATOMIC\_BLOCK nodig is.

# A

# Stroomdiagrammen

Een stroomdiagram of *flow chart* is een grafische weergave van een programma, deel van een programma, functie, proces of algoritme. Het bestaat uit een aantal geometrische vormen die verbonden zijn met pijlen. De richting van de pijl bepaalt de volgorde waarin het diagram wordt doorlopen. De vormen representeren de acties of deelprocessen die informatie verwerken.

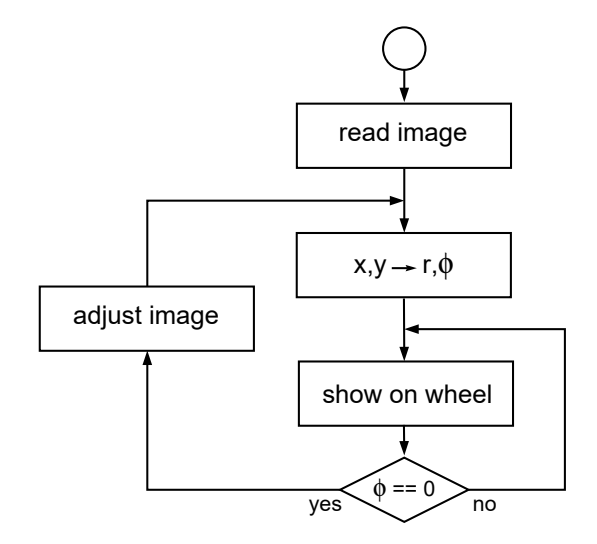

<span id="page-466-0"></span>Figuur A.1 : Een voorbeeld van een stroomdiagram.

In figuur [A.1](#page-466-0) staat een voorbeeld van een stroomdiagram. Het diagram begint bij de cirkel en voert daarna drie acties uit. Daarna wordt als *φ* nul is de actie *adjust image* uitgevoerd, anders wordt er opnieuw naar de actie *show on wheel* gegaan. Naast vormen en pijlen zijn teksten ook een wezenlijk onderdeel van een stroomdiagram. Bij de symbolen staan de acties en de voorwaarden vermeld. Het stroomdiagram hoort typisch bij een microcontrollerprogramma. Er is geen

Een stroomdiagram of *flow chart* legt een algoritme of een proces vastleggen. Alle stappen die voor het algoritme nodig zijn, worden stap voor stap doorlopen. Een stroomdiagram wordt ook gebruikt om een bepaald proces of programma beter te begrijpen. De acties en de volgorde waarin deze acties worden uitgevoerd, worden met een stroomdiagram verduidelijkt.

eindsymbool. Het programma voert voortdurend de ene lus of de andere lus uit.

Er bestaat geen eenduidige definitie voor stroomdiagrammen of flowcharts. In 1964 is door de ECMA, European Computer Manufacturers Association, een document ECMA-4 met als titel "Standard for Flow Charts" uitgegeven. In 1966 is de tweede druk van deze standaard uitgebracht. Deze standaard onderscheidt twee soorten flowcharts: de *program flow chart* en de *data flow chart*. Voor beide soorten geeft de ECMA-4 verschillende symbolen

# A.1 Symbolen voor een stroomdiagram

Deze paragraaf geeft voor de stroomdiagrammen de meest voorkomende symbolen met de meest voor de hand liggende betekenis.

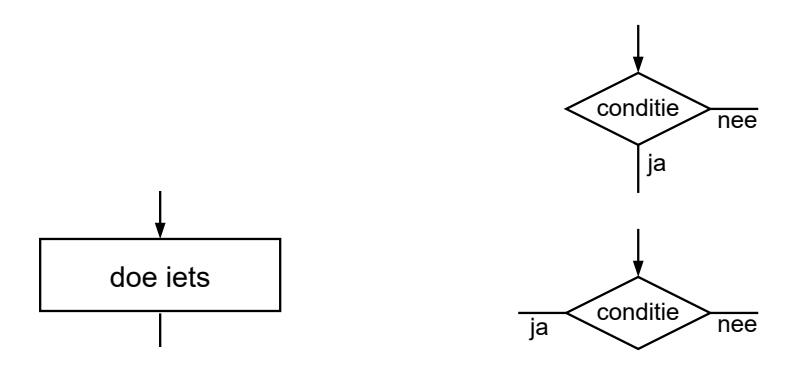

<span id="page-467-1"></span><span id="page-467-0"></span>Figuur A.2 : Het symbool voor een proces, functie of actie. Figuur A.3 : Het symbool voor een keuze of beslissing.

In figuur [A.2](#page-467-0) staat het symbool dat een proces, functie of actie vertegenwoordigt. De tekst in de rechthoek vertelt de actie en mag ook een eenvoudige, enkele toewijzing zijn.

De ruit of het wybertje geeft een beslissing of keuze weer. De oriëntatie is meestal zo gekozen dat de datastroom aan de bovenkant binnenkomt. Aan de zijkanten of aan de onderkant wordt de ruit weer verlaten. Figuur [A.3](#page-467-1) laat zien dat er dus meerdere configuraties mogelijk zijn.

De pijl geeft de richting aan waarin het diagram moet worden doorlopen. Dat kan de richting zijn van de gegevensstroom of de volgorde waarin de acties uitgevoerd moeten worden.

Een verbinding die een symbool ingaat, krijgt bij het symbool een pijlpunt. Als er meer pijlen het symbool ingaan, sluiten de andere pijlen op de pijl aan die het symbool ingaat. Figuur [A.4](#page-467-2) geeft een voorbeeld.

Een verbinding kan alleen worden gesplitst met een beslissingssymbool. In figuur [A.4](#page-467-2) komen bij symbool B drie trajecten bij elkaar. Na symbool B is een beslissingssymbool nodig om het traject te splitsen in een traject naar symbool C en een traject terug naar symbool B.

Hoewel er in de standaard ECMA-4 aanwijzingen staan voor kruisende en snijdende verbindingslijnen, is het raadzaam de verbindingen in een flowchart nooit te laten kruisen. In de praktijk is het altijd mogelijk het diagram zo op te zetten dat de verbindingen niet kruisen. Eventueel kunnen de verbindingssymbolen uit figuur [A.5](#page-468-0) gebruikt worden. Vaak is het dan beter om het diagram te vereenvoudigen of te splitsen.

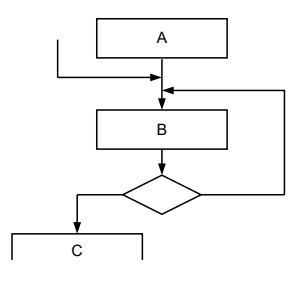

<span id="page-467-2"></span>Figuur A.4 : Pijlen geven de richting aan.

Naast de flowchart bestaan er veel andere diagrammen. Een veelgebruikte vorm is het DFD, *data flow diagram*. Dit diagram lijkt op een flowchart, maar overeenkomstige symbolen hebben een heel andere betekenis. DFD's worden vooral gebruikt bij objectgeoriënteerd talen.

De norm ISO5807:1985 bevat documentatie over symbolen en afspraken voor onder andere flowcharts.
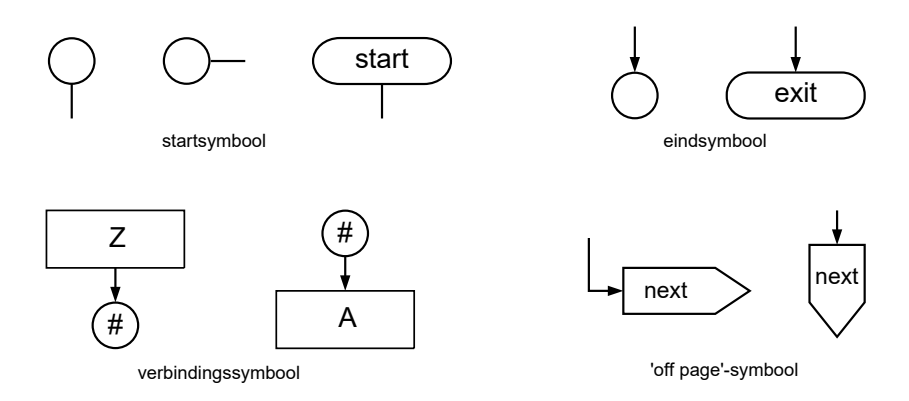

<span id="page-468-0"></span>Figuur A.5 : De connectiesymbolen voor het stroomdiagram.

De pijl, de ruit en de rechthoek zijn drie belangrijke symbolen voor het samenstellen van een stroomdiagram. Andere symbolen zijn bijvoorbeeld de aansluitsymbolen uit figuur [A.5.](#page-468-0) Dit boek gebruikt een cirkel om het begin en het einde van het stroomdiagram te markeren. Met tekst is dit symbool pilvormig. De cirkel wordt ook gebruikt om een verbinding te maken in plaats van een pijl. De cirkels met hetzelfde nummer zijn dan met elkaar verbonden.

Het 'off page'-symbool geeft aan dat de rest van het diagram op een volgende pagina staat.

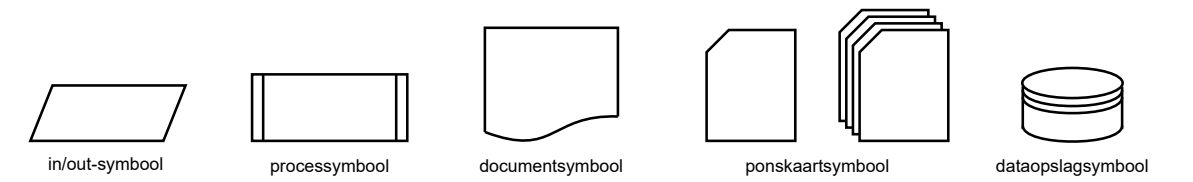

<span id="page-468-1"></span>Figuur A.6 : Diverse symbolen voor stroomdiagrammen.

In figuur [A.6](#page-468-1) staan een aantal van de overige symbolen, die gebruikt worden bij flowcharts. Het in/out-symbool is een parallellogram. Het krijgt gegevens van of toont informatie aan de gebruiker. Het processymbool representeert een subroutine.

De ECMA-4 standaard en flowcharttekenprogramma's kennen een groot aantal andere symbolen. Met name voor allerlei vormen van gegevensopslag. Figuur [A.6](#page-468-1) geeft het symbool voor een document, een ponskaart en magnetische dataopslag. Het symbool voor magnetische dataopslag is in figuur [2.4](#page-24-0) gebruikt als symbool voor bibliotheken die op een vaste plaats op de harde schijf zijn opgeslagen. In dezelfde figuur is het ponskaartsymbool gebruikt om bestanden weer te geven.

# A.2 Programmacode representeren met flowcharts

C is een procedurele taal en kan daarom volledig met stroomdiagrammen worden beschreven. Er zijn ontwikkeltools — bijvoorbeeld *Flowcode* — waarmee de

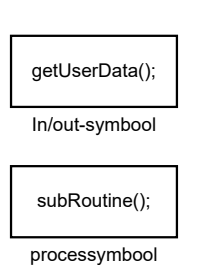

Figuur A.7 : Alternatieven voor het in/out-symbool en het processymbool.

gebruiker stroomdiagrammen tekent, die automatisch omgezet worden naar C. Zolang de diagrammen niet te groot worden en het programma niet te complex is, kan dit overzichtelijk zijn. Bij complexe functies wordt het snel onoverzichtelijk om de hele code op detailniveau met flowcharts te representeren. Niettemin kan iedere C-constructie in een stroomdiagram worden vastgelegd.

Met het beslissingssymbool kunnen de **if**-statements gerepresenteerd worden. In figuur [A.8](#page-469-0) staat het equivalente stroomdiagram van een **if**-statement en in figuur [A.9](#page-469-1) die van de **if**-**else**.

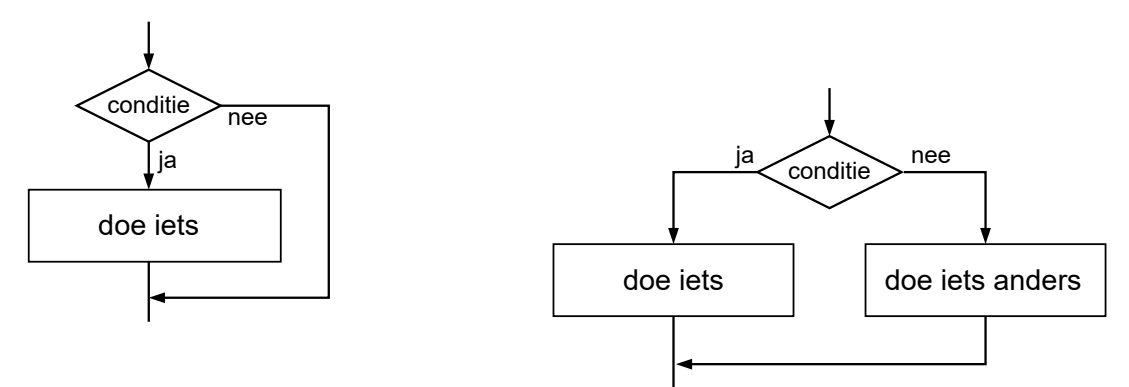

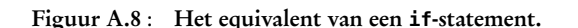

<span id="page-469-0"></span>Figuur A.8 : Het equivalent van een **if**-statement. Figuur A.9 : Het equivalent van een **if**-**else**-statement.

<span id="page-469-1"></span>In figuur [A.10](#page-469-2) staat het equivalente stroomdiagram van een **if**-**else**-**if** en in figuur [A.11](#page-469-3) dat van een **switch**-statement. Er is weinig verschil tussen deze twee diagrammen, alleen de plaatsing van de symbolen is verschillend.

Zeker bij een **switch**-statement met veel keuzes kan het diagram onoverzichtelijk worden. Figuur [A.12](#page-469-4) geeft een alternatief.

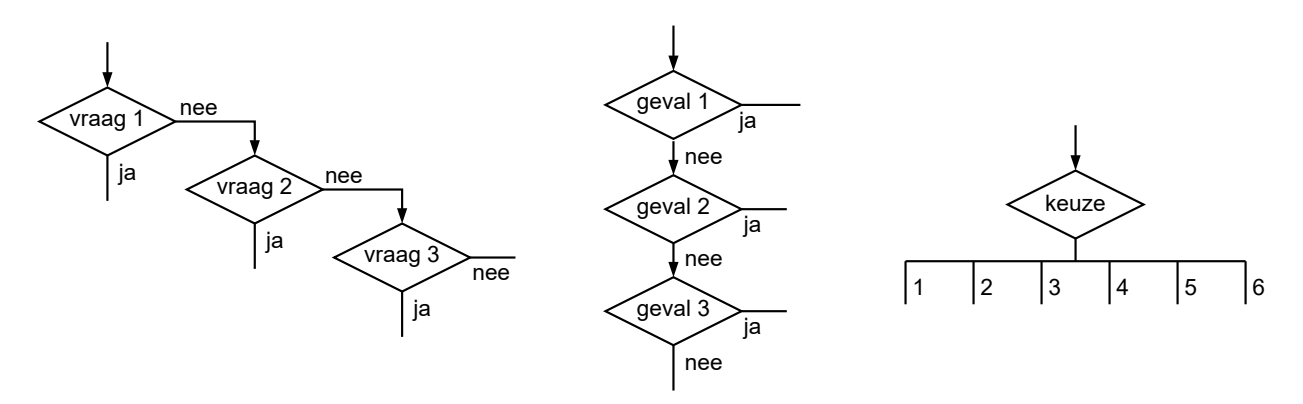

<span id="page-469-2"></span>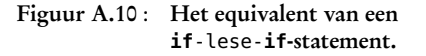

Figuur A.11 : Het equivalent van

<span id="page-469-3"></span>een **switch**-statement. Figuur A.12 : Een alternatief voor

<span id="page-469-4"></span>het **switch**-statement.

De herhalingsopdrachten kunnen eveneens met een stroomdiagram worden weergegeven. In figuur [A.13](#page-470-0) staat de flowchart van de **while** en in figuur [A.14](#page-470-1) staat die van de **do**-**while**. Bij **while** wordt altijd eerst de test uitgevoerd en bij de **do**-**while** worden de statements minimaal één keer uitgevoerd.

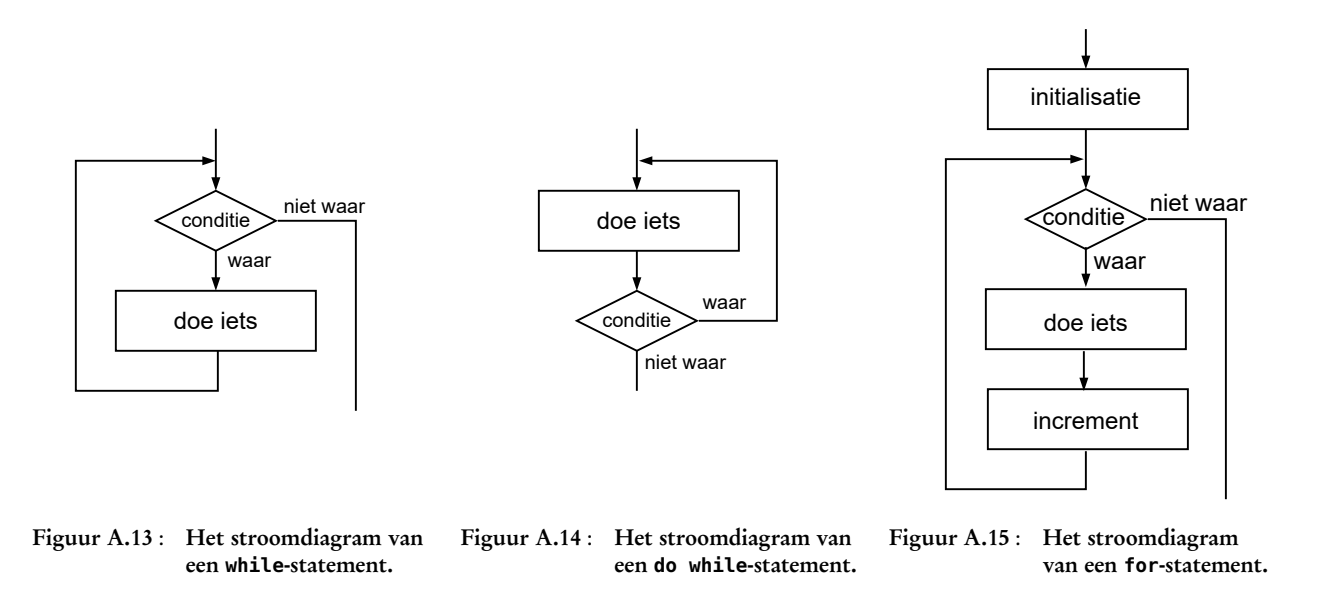

<span id="page-470-2"></span><span id="page-470-1"></span><span id="page-470-0"></span>De stroomdiagram voor het **for**-statement staat in figuur [A.15.](#page-470-2) Dit diagram is bijna identiek met die van de **while**. Voor het beslissingssymbool staat nu een processymbool met de initialisatie en in de lus staat als laatste statement de incrementie.

<span id="page-470-7"></span><span id="page-470-6"></span><span id="page-470-5"></span><span id="page-470-4"></span>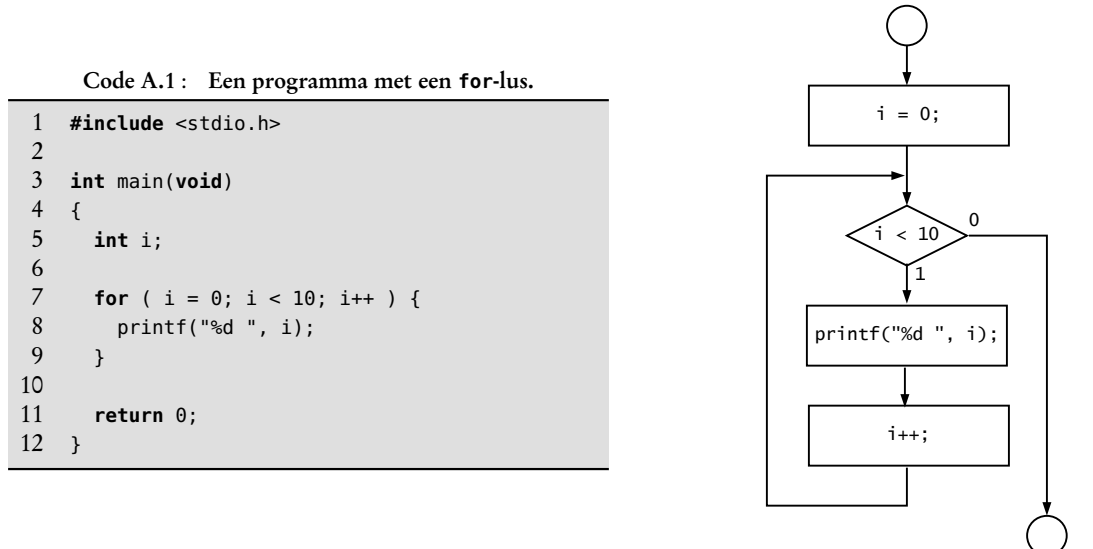

<span id="page-470-3"></span>Figuur A.16 : Het stroomdiagram voor het programma met het **for**-statement.

In de diagrammen van figuur [A.13](#page-470-0) en figuur [A.14](#page-470-1) zijn de **while** en de **do**-**while** direct te herkennen. Bij de flowchart uit figuur [A.15](#page-470-2) is het **for**-statement minder duidelijk. Het voorbeeld uit figuur [A.16,](#page-470-3) dat bij code [A.1](#page-470-4) hoort, maakt het concreter.

De regels [7,](#page-470-5) [8](#page-470-6) en [9](#page-470-7) van code [A.1](#page-470-4) komen overeen met het diagram van figuur [A.16.](#page-470-3) Voor iemand die C kent zijn deze drie regels veel eenvoudiger te lezen, dan de relatief omvangrijke figuur. Dit demonstreert dat het ontwerpen vanuit gedetailleerde stroomdiagrammen weinig zinvol is. Een stroomdiagram is juist een krachtig hulpmiddel om de globale *flow* van een programma vast te leggen.

# B RS232

De RS232 (*Recommended Standard 232*) is een standaard voor asynchrone seriële communicatie. Het is een van de oudste communicatie protocollen voor het versturen van gegevens.

Asynchroon betekent dat er geen afspraak is tussen de bron en de ontvanger wanneer de gegevens worden verstuurd. Bij synchrone systemen is er vaak een apart kloksignaal of synchronisatiesignaal. Bij asynchrone communicatie kan de bron op elk moment zenden en dient de ontvanger op te letten of er gegevens zijn die ontvangen moeten worden.

Serieel betekent dat de informatie achter elkaar in de tijd wordt verstuurd. Bij parallelle communicatie worden de bits parallel verstuurd. Een voorbeeld is de ouderwetse parallelle printerpoort, die acht databits tegelijkertijd verstuurt. In principe is er voor het versturen met RS232 maar een lijn nodig. Over het algemeen zijn er meer lijnen bij betrokken. Bij RS232 zijn dat vaak twee signaallijnen voor het verzenden (TX) en het ontvangen (RX) en een ground-lijn (GND). Daarnaast zijn er soms een zes zogenoemde *handshake*-signalen. De DB9-connector van de seriële poort van een computer heeft daarom negen aansluitpinnen.

Voor het communiceren tussen twee computers of met een microcontroller zijn alleen de TX en de RX nodig. Figuur [B.1](#page-472-0) toont de driedraads RS232-verbinding: de TX van systeem A is verbonden met de RX van systeem B en omgekeerd.

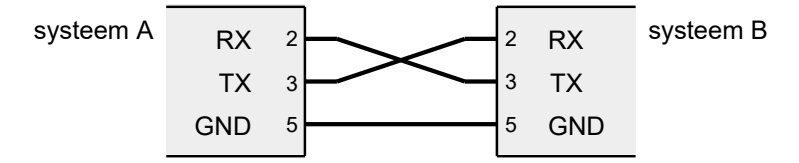

<span id="page-472-0"></span>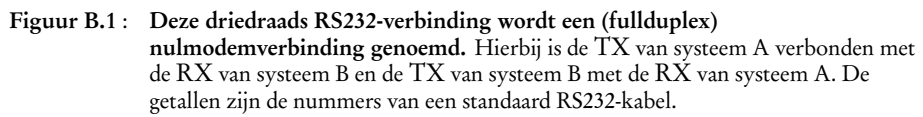

Het RS232-protocol kent twee signaalniveaus: *marking* en *spacing*. Het signaalniveau van de *marking* is negatief en het niveau van de *spacing* is positief. Voor de zender ligt de *marking* tussen −5 V en −15 V en de *spacing* tussen 5 V en 15 V. Voor de ontvanger ligt de *marking* tussen −3 V en −25 V en de *spacing* tussen 3 V en 25 V. Voor elk apparaat kunnen de niveaus anders zijn. Bij een standaard desktop is dat vaak −12 en +12 V en bij een laptop is dat bijvoorbeeld −5,5 en 6,0 V.

Fullduplex is een verbinding waar de informatie in twee richtingen tegelijkertijd kan worden verstuurd. Bij halfduplex is er ook een verbinding in twee richtingen, maar dan kan de informatie na elkaar worden verstuurd. Een simplex verbinding is een verbinding in één richting.

## Het RS232-protocol

De verzender verstuurt de volgende informatie:

- een *mark* zolang de lijn *idle* is;
- een *space* als startbit voordat de databits verzonden worden;
- vijf, zes, zeven of acht databits;
- een, anderhalf of twee *marks* als stopbit nadat de databits verzonden zijn;
- tussen de databits en de stopbit mag eventueel een pariteitsbit worden meegezonden.

In figuur [B.2](#page-473-0) staat een voorbeeld met acht databits, een pariteitsbit en twee stopbits. Het minst significante databit wordt eerst verzonden. In dit voorbeeld wordt de hexadecimale waarde D9 verstuurd, Binair is dat 11011001. De volgorde van de databits is dan 10011011.

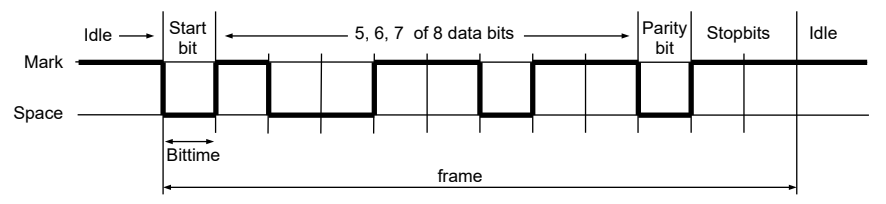

<span id="page-473-0"></span>Figuur B.2 : Een voorbeeld van een RS232-protocol. Naast de startbit heeft deze variant acht databits, een even pariteitsbit en twee stopbits.

## De baud rate en het aantal bits per seconde

De eenheid *baud* of *baud rate* is een term uit de datacommunicatie. Het geeft De *baud* (Bd) is genoemd naar het aantal signaalveranderingen per seconde aan. De baud wordt vaak verward met het aantal bits dat per seconde wordt verstuurd. Door meer signaalniveaus te gebruiken kunnen er meer bits per baud verstuurd worden. Bij een eenvoudige RS232-verbinding tussen twee computers of tussen een computer en een microcontroller komt de *baud rate* wel overeen met het aantal bits per seconde.

> De ontvanger moet de informatie met dezelfde snelheid lezen als de verzender de informatie verstuurt. Er is dus een afspraak tussen de ontvanger en de verzender nodig over de snelheid. Tabel [B.1](#page-473-1) geeft de standaard snelheden voor RS232 communicatie.

### Het schrijven via de RS232-poort

Code [B.2](#page-475-0) bevat de functies die in code [B.1](#page-474-0) gebruikt worden om alle 256 bytes van <sup>0</sup> tot 0xFF via de RS232-poort te versturen. Code [B.1](#page-474-0) opent met OpenComm de communicatie, stuurt met WriteCommBytes de bytes naar de RS232-poort en sluit met CloseComm tenslotte de verbinding. Deze functies maken gebruik van de standaard communicatieroutines van Windows. Meer informatie hierover is te vinden op het Microsoft Developer Network.

De functie OpenComm creëert op regel [12](#page-475-1) met de functie CreateFile een zogenoemde *handle* voor de RS232-verbinding. Dit is vergelijkbaar met een filepointer en de functie fopen. De eerste parameter is de naam van de verbinding, bijvoorbeeld "COM1:". Lukt het starten van de communicatie niet, dan wordt het programma afgesloten met exit().

Met de SetupComm op regel [19](#page-475-2) worden de buffergrootte voor het inkomende en uitgaande signaal op <sup>4096</sup> gezet.

#### Tabel B.1 : RS232 snelheden.

<span id="page-473-1"></span>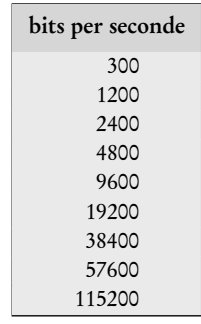

Emile Baudot (1845-1903), een Frans ingenieur, die de naar hem genoemde Baudot-code voor de telex heeft bedacht. De telex wordt sinds februari 2007 in Nederland niet meer gebruikt.

Uitleg code B.2 regel 7 OpenComm

Met GetCommState op regel [24](#page-475-3) worden de instellingen van de poort opgevraagd en in de datastructuur dcb gezet. De toewijzingen van regel [29](#page-475-4) tot en met [32](#page-475-5) maken de *baud rate* 115200, het aantal databits acht en zorgen ervoor dat er geen pariteitsbit is en dat er slechts een stopbit is. Deze nieuwe instellingen worden op regel [34](#page-475-6) met de functie SetCommState ingesteld.

De functie CloseComm sluit de verbinding met CloseHandle. Deze laatste functie is vergelijkbaar met de functie fclose voor het sluiten van bestanden.

De functie WriteCommByte verstuurt een byte over de geopende RS232-verbinding. Hiervoor wordt de functie WriteFile gebruikt.

#### Code B.1 : Het versturen van gegevens via de COM-poort (main.c).

```
1 #include <stdio.h>
 2
3 #if defined (__CYGWIN__)
 4 #include <unistd.h>
 5 #else
 6 #define sleep(__sec) Sleep ((__sec)*1000)
    7 #endif
\begin{array}{c} 8 \\ 9 \end{array}9 void OpenComm(char *comm);
10 void CloseComm();
11 void WriteCommByte(unsigned char b);
12
13 int main(void)
14 {
15 int i;
16
17 OpenComm("COM1:");
18
19 for (i=0; i<256; i++) {
20 WriteCommByte(i);
21 sleep(2);
22 }
2324 CloseComm();
rac{25}{26}26 return 0;
27 }
```
<span id="page-474-4"></span>De preprocessor heeft ook mogelijkheden voor voorwaardelijke compilatie. Dit maakt het mogelijk om C-code te schrijven, die geschikt is voor meerdere operating systems. De GNU-compiler van Cygwin kent een voorgedefinieerde macro \_\_CYGWIN\_\_. Als de code gecompileerd wordt met deze compiler is de uitdrukking defined (\_\_CYGWIN\_\_) waar en zullen de toewijzingen tussen de **#if** van regel [3](#page-474-1) en de **#else** van [5](#page-474-2) uitgevoerd worden. Als de code gecompileerd wordt met een andere compiler worden de statements na de **#else** van regel [5](#page-474-2) en voor de **#endif** van regel [7](#page-474-3) uitgevoerd. Uitleg code B.1 regel 3 **#if #else #endif** defined Windows kent een functie Sleep() en Unix een functie sleep() waarmee een programma een zekere tijd onderbroken kan worden. De Unix functie sleep onderbreekt het programma gedurende het opgegeven aantal seconden. De Windows functie Sleep onderbreekt het programma gedurende het opgegeven aantal milli-Regel 21 sleep()

seconden.

Regel 40 CloseComm

Regel 40 WriteCommByte

De RS232-applicaties in deze bijlage zijn voor de pc. De applicaties voor de Xmega staan in hoofdstuk [19.](#page-300-0) bij de bespreking van de USART.

```
1 #include <stdio.h>
2 #include <windows.h>
 3
 4 char comm[7];
   HANDLE h;
\frac{6}{7}7 void OpenComm(char *c)
\begin{array}{cc} 8 & \text{f} \\ 9 & & \end{array}DCB dcb;
10
11 strcpy(comm, c);<br>12 if ( (h = C reate
      if ( (h = CreateFile(comm, GENERIC_READ|GENERIC_WRITE,
13 0, NULL, OPEN_EXISTING,
14 FILE_ATTRIBUTE_NORMAL, NULL )) == INVALID_HANDLE_VALUE) {
15 printf("Can't open comm port: %s\n", comm);
16 exit(1);
17 }
18
19 if ( SetupComm(h, 4096, 4096) == 0 ) {
20 printf("Can't setup comm port: %s\n", comm);
21 exit(1);
22 }
23
24 if ( GetCommState(h, &dcb) == 0 ) {
25 printf("Can't get state comm port: %s\n", comm);<br>26 exit(1);
       exit(1);27 }
28
29 dcb.BaudRate = 115200;
30 dcb.ByteSize = 8;
31 dcb.Parity = NOPARITY;
32 dcb. StopBits = 0;
33
      if (SetCommState(h, \&dcb) == 0 )35 printf("Can't set state comm port: %s\n", comm);
       exit(1);37 }
38 }
39
40 void CloseComm()
41 {
42 CloseHandle(h);
43 }
44
45 void WriteCommByte(unsigned char b)
46 {
47 unsigned long d;
48
      if ( WriteFile(h, &b, 1, &d, NULL) == 0 ) {
50 printf("Can't write to comm port: %s\n", comm);
51 exit(1);
52 }
53 }
```
<span id="page-475-0"></span>Code B.2 : Het versturen van gegevens via de COM-poort (comm.c).

De voorwaardelijke compilatie van regel [3](#page-474-1) tot en met [7](#page-474-3) zorgt er voor dat onder Cygwin het juiste headerbestand wordt ingesloten en anders wordt er een sleep gedefinieerd op basis van de Windows Sleep. Op regel [21](#page-474-4) wordt sleep gebruikt om twee seconden te wachten.

#### Het lezen via de RS232-poort.

Het lezen via de RS232-poort gaat op een zelfde manier. Aan code [B.2](#page-475-0) kan de functie ReadCommByte uit code [B.3](#page-476-0) worden toegevoegd, die met behulp van de functie ReadFile een byte leest van de RS232-poort.

Code B.3 : Het ontvangen van gegevens via de COM-poort (aanvulling comm.c).

```
55 void ReadCommByte(char *buf)
\begin{matrix}56 & 6\\ 57 & 57\end{matrix}unsigned long n;
58
59 ReadFile(h, buf, 1, &n, NULL);
60 }
```
Code [B.4](#page-476-1) past deze functie toe om een karakter van de COM-poort te lezen en de hexadecimale waarde van de byte af te drukken op het scherm.

Code B.4 : Het ontvangen van gegevens via de COM-poort (main.c).

```
1 #include <stdio.h>
\frac{2}{3}3 void OpenComm(char *comm);
 4 void CloseComm();
 5 void ReadCommByte(unsigned char *b);
\frac{6}{7}7 int main(void)
 8 {
9 unsigned char c;
10
11 OpenComm("COM1:");
12
13 while ( 1 ) {
14 ReadCommByte(&c);
15 fprintf(stdout, "hexadecimal: %x\n", c);
16 fflush(stdout);
17 }
18
19 CloseComm();
\frac{20}{21}return 0;
22 }
```
### Een RS232-bibliotheek

In code [B.5](#page-477-0) staat een communicatieprogramma dat gebruik maakt van de RS232 bibliotheek van Teunis van Beelen. Het programma leest via de standaardinvoer een karakter, stuurt dit karakter door naar een Xmega, die een string terugstuurt en die tenslotte deze string op het scherm afdrukt.

<span id="page-477-0"></span>Code B.5 : Communicatie via een COM-poort met behulp van een RS232-bibliotheek.

```
1 #include <stdlib.h>
2 #include <stdio.h>
3 #include "rs232.h"
4 #include <Windows.h>
5 #define _delay_ms(__ms) Sleep((__ms))
\frac{6}{7}7 int main(int argc, char *argv[])
\begin{matrix} 8 \\ 9 \end{matrix}9 int commNumber = 0; // /dev/ttyS0 (COM1 on windows)
10 int commBaud = 9600; // 9600 baud
     char commMode[] = "8N1";
12 char commBuffer[4096];
13
14 char line[256];
     int n;
16 unsigned char c = 0;
17
18 // no buffer for stdout
     setbuf(stdout, NULL);
20
21 // read number com-port and baud rate
     if (argc < 3) {
23 printf("usage: %s COM<n> <br/>baudrate>\n", argv[0]);
24 return 0;
25 }
26 sscanf(argv[1], "COM%d", &commNumber);
     commNumber--;
28 sscanf(argv[2], "%d", &commBaud);
29
30 // open com-port
31 if ( RS232_OpenComport(commNumber, commBaud, commMode) ) {
32 printf("Can not open comport\n");
33 return(0);
34 }
35
36 printf("Demo RS232 Program\n");
37 while (1) {
       38 // read char from stdin
39 printf("> ");
40 if ( fgets(line, 255, stdin) != NULL ) {
41 c = line[0];
42 }
43
44 // send char read
45 RS232_SendByte(commNumber, c);
46
47 // wait for response and print response
48 _delay_ms(20);
49 n = RS232_PollComport(commNumber, (unsigned char*) commBuffer, 4096);
       commBuffer[n] = ' \0';51 printf("%s", commBuffer);
52 }
53
54 return 0;
55 }
```
De RS232-bibliotheek van Teunis van Beelen staat op http://[www.teuniz.net](http://www.teuniz.net/RS-232/)/RS-/.

Deze RS232-bibliotheek bestaat uit c- en een h-bestand: rs232.c en rs232.h.

# C TAG

In de jaren zeventig voorzagen belangrijke elektronicafabrikanten dat het testen van moderne elektronica steeds lastiger zou worden. De devices werden steeds kleiner en het aantal lagen in een *Printed Circuit Board* werd steeds groter.

Er zijn twee soorten testmethoden: een structurele test en een functionele test, zie ook figuur [C.1.](#page-478-0) De structurele test controleert of de verbindingen correct zijn en dat er geen kortsluitingen zijn. De functionele test controleert het functionele gedrag van de schakeling.

Bij een productietest is een functionele test vaak lastig te realiseren. Bovendien duren deze tests vaak lang. Tijdens de productie is er behoefte aan een snelle methode, die controleert of de structuur van de PCB correct is en of de componenten correct gemonteerd zijn. Vroeger werd bij de structurele test een *bed of needles* toegepast. De PCB's werden op dit bed gelegd en de naalden maakten contact met de pinnen van de geïntegreerde schakelingen op de PCB. Vervolgens werden de verbindingen tussen deze componenten doorgemeten.

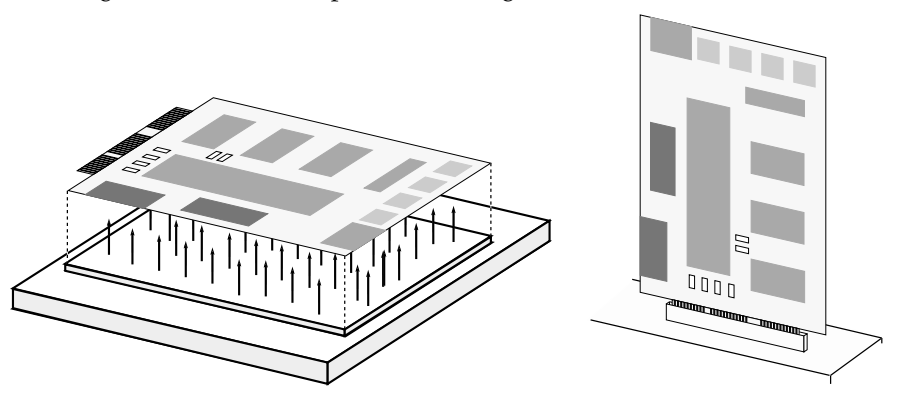

<span id="page-478-0"></span>Figuur C.1 : Het testen van elektronica. In de linker figuur staat een *bed of needles*. Hiermee worden de verbindingen tussen de componenten op een PCB getest. In deze opstelling wordt de fysieke structuur getest, of de verbindingen wel of niet aanwezig zijn. In de rechter figuur zijn alle normale in- en uitgangen van de PCB aangesloten op een testapparaat. Hiermee kan de elektronica functioneel worden getest.

JTAG — opgericht door onder andere Philips, IBM, Texas Instruments — heeft een standaard ontwikkeld om PCB's te testen zonder een *bed of needles*. JTAG staat voor Joint Test Action Group. De standaard is de IEEE 1149.1 en wordt ook wel de JTAG-standaard of *boundary scan*-methode genoemd. Deze standaard maakt gebruik van *boundary scan*. Grote digitale IC's hadden bij de in- en uitgangen altijd al een flipflop om het in- of uitgangssignaal te bufferen. Bij *boundary scan* is aan deze flipflop een multiplexer toegevoegd. De flipflop kent nu twee modi:

Philips is altijd zeer actief geweest met JTAG. Het bedrijf JTAG Technologies in Eindhoven is een spin-off van de vroegere activiteiten van Philips en is prominent op het gebied van *boundary scan*.

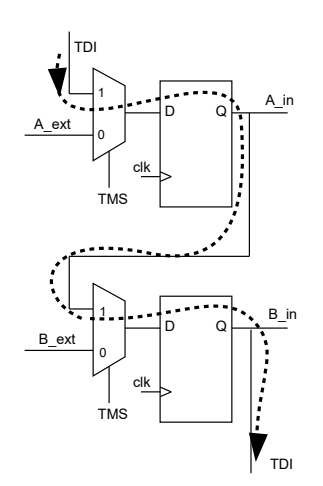

<span id="page-479-0"></span>Figuur C.2 : Twee boundary scan-flipfloppen. In testmode (TMS hoog) is er een *scan path*, waar langs de testsignalen kunnen worden ingeklokt.

enen en nullen waarmee een test wordt uit gevoerd een testvector genoemd.

de testmodus en de normale modus. In de testmodus kan via de multiplexer een testsignaal worden aangeboden, zie figuur [C.2.](#page-479-0) Door alle in- en uitgangsflipfloppen via een seriële testlijn met elkaar te verbinden zijn alle in- en uitgangen van de component via een speciale testingang (TDI) bereikbaar en kan de informatie er via een speciale testuitgang (TDO) weer uit.

In de testmode vormen de in- en uitgangsflipfloppen van de IC's seriële registers. Door de testuitgang (TDO) van een IC te verbinden met de testingang (TDI) van een ander IC ontstaat er een lange seriële verbinding, zie figuur [C.3.](#page-479-1)

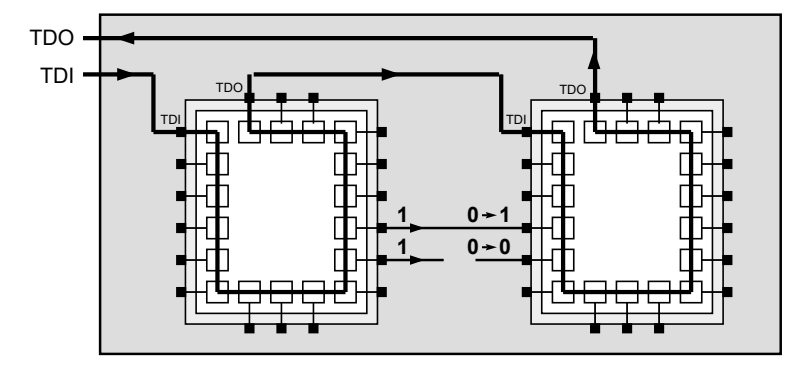

<span id="page-479-1"></span>Figuur C.3 : Het zoeken naar fouten op een PCB met boundary scan. Via het scan path worden in de testmode testsignalen naar de in- en uitgangen van de IC's gestuurd. Daarna functioneren de IC's een klokslag gewoon. De twee uitgangen van de IC 1 zijn allebei hoog. Als de verbinding met IC 2 in orde is, moet de ingang van IC 2 hoog zijn. Als de verbinding verbroken is, blijft de flipflop van de ingang laag. Door daarna weer in testmode te gaan en alle enen en nullen naar buiten te schuiven, kan de testengineer constateren dat een van de verbindingen tussen de IC's niet in orde is.

Op de PCB kan deze lange seriële verbinding — de *boundary scan* — gebruikt wor-In de testwereld wordt een serie den om testdata in en uit te lezen. Door een bekend testpatroon van enen en nullen het scanpad (*scan path*) in te schuiven en vervolgens de schakeling een klokslag normaal te laten functioneren, komt er via de PCB verbindingen een nieuw patroon in het scanpad te staan. Dit patroon van enen en nullen kan via het scanpad naar buiten worden geschoven en worden vergeleken met het verwachte patroon. Als er een defect aanwezig is op de PCB, zal het gelezen patroon verschillen van het verwachte patroon en wordt de PCB bij de productietest afgekeurd.

> De *boundary scan*-methode test veel meer dan de PCB-verbinding. Ook de aansluitingen *leads* en de *bonding wires* en alle soldeerverbindingen worden getest. Alle onderdelen van de verbinding tussen het silicium van de IC's, dus ook de bonding wires in de packages, worden gecontroleerd, zie figuur [C.4.](#page-480-0)

> De JTAG-interface bestaat naast de boundary scan uit een zogenoemde TAPcontroller. Dat is een toestandsmachine die het schuiven van de testdata regelt. JTAG heeft slechts vier of vijf signalen nodig:

- TDI Test Data In
- TDO Test Data Out
- TMS Test Mode Select
- TCK Test ClocK
- TRST Test ReSeT

Het resetsignaal is niet altijd aanwezig en is ook niet per se noodzakelijk. Figuur [C.5](#page-480-1) toont een IC met de TAP-controller en de vijf aansluitingen.

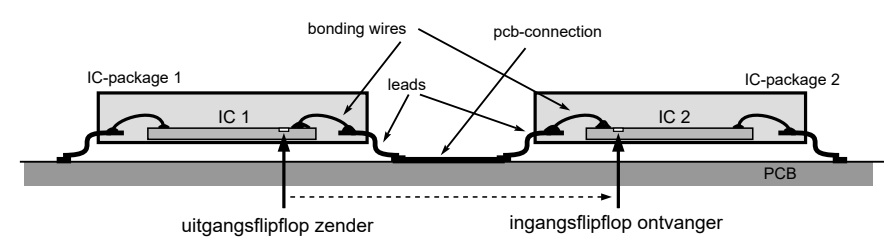

<span id="page-480-0"></span>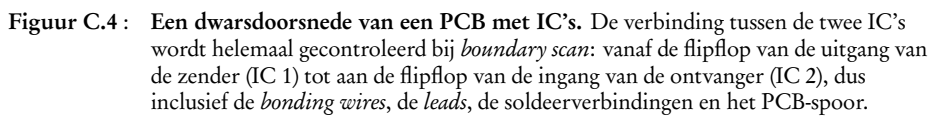

De *core* van een IC is het deel van het silicium zonder de inen uitgangscellen. Het is de binnenkant — het hart — van het IC en bevat het functionele gedrag.

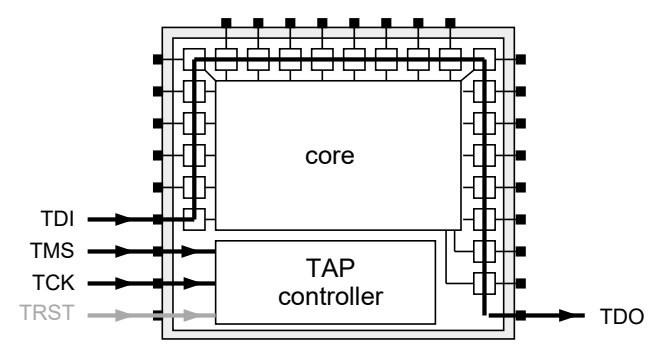

<span id="page-480-1"></span>Figuur C.5 : Een IC met boundary scan en een TAP-controller.

### Andere mogelijkheden met JTAG

JTAG maakt een IC serieel toegankelijk voor testvectoren. Figuur [C.4](#page-480-0) laat zien hoe de verbinding tussen de IC's getest kunnen worden. Deze test noemt men een *extest*. De *boundary scan*-methode kan gebruikt worden om de IC intern te testen. Door bij een ingangsflipflop een signaal te plaatsen kan het effect bij de uitgangsflipfloppen worden onderzocht, zie figuur [C.6.](#page-480-2) Vaak worden er logica en

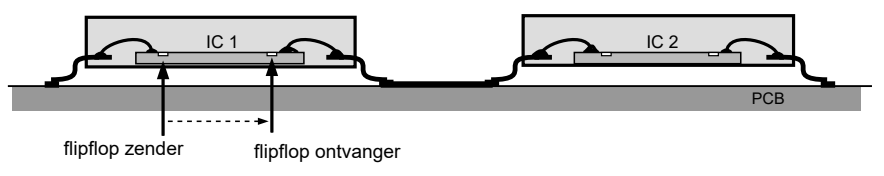

<span id="page-480-2"></span>Figuur C.6 : De intest bij een IC op een PCB.

flipfloppen aan een IC toegevoegd om het volledig testbaar te maken. De registers en flipfloppen in de *core* van het IC worden aan het *scan path* toegevoegd. Als alle flipfloppen bereikbaar en leesbaar zijn is het IC volledig te testen. Het intern testen van IC's noemt men een *intest*

De toegankelijkheid via *boundary scan* kan ook gebruikt worden om een component *in system* te programmeren en te debuggen. Verschillende Xmega's van Atmel hebben een JTAG-aansluiting, die hiervoor gebruikt kan worden. Via de JTAG-aansluiting en een *scan path* in het IC zijn alle registers uit te lezen. De Xmega256a3u heeft een JTAG-aansluiting bij het hoogste nibble van poort B. Bij een nieuwe Xmega staat JTAG standaard aan. Bij Het Xmega-bord staat de JTAGinterface uit.

# D SD-kaart

Het Xmega-bord, dat bij dit boek gebruikt is, heeft een microSD-kaarthouder. Een microSD-kaart is een geheugenkaart op basis van flash en wordt bijvoorbeeld veel toegepast bij mobiele telefoons. De microSD-kaart is een kleinere variant van de gewone SD-kaart en is verkrijgbaar in verschillende varianten. De gewone microSD-kaart heeft een geheugenlimiet van 2 GB. De microSDHC heeft een capaciteit van maximaal 32 GB en de microSDXC is bestemd voor capaciteiten groter dan 32 GB. In figuur [D.1](#page-482-0) staan voorbeelden van diverse SD-kaarten.

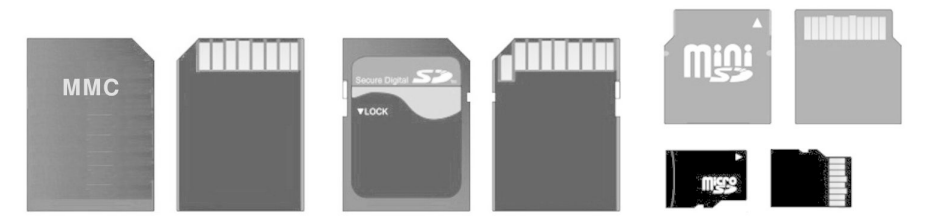

<span id="page-482-0"></span>Figuur D.1 : De voor- en achterkant van verschillende geheugenkaarten. Links staan de gewone MMC- en SD-kaart en rechts de miniSD- en de microSD-kaarten.

Het formaat microSD-kaart is veel kleiner dan dat van een gewone SD-kaart. De SD-kaart is in 1999 door SanDisk, Matsushita en Toshiba ontwikkeld als alternatief voor de MMC-kaart, die in 1997 door onder andere Siemens is bedacht. SD staat voor *Secure Digital* en MMC staat voor *Multi Media Card*. Beide kaarten zijn grotendeels compatibel. Het belangrijkste verschil is dat de SD-kaart een veiligheidsschuif heeft en dat alle SD-kaarten beschikken over de mogelijkheid voor data-encryptie. Met een speciale adapter is de microSD-kaart ook als SD-kaart te gebruiken.

De microSD-kaart heeft net als de andere SD- en MMC-kaarten een SPI-interface om gegevens naar de kaart te sturen en om gegevens van de kaart te lezen. In figuur [D.2](#page-483-0) staan de SPI-aansluitingen van de microSD-kaart.

### Bestandssystemen

Een bestandssysteem is een systeem voor de opslag en organisatie van computerbestanden op een medium zodanig dat deze op een eenvoudige en efficiënte manier te vinden en te benaderen zijn. Voorbeelden van media zijn: interne en externe harde schijven, floppy disks, cd's, dvd's, USB-sticks, solid-state disks en SD-kaarten.

|          | Pin | <b>SD</b>        | <b>SPI</b>     |
|----------|-----|------------------|----------------|
|          | 1   | DAT <sub>2</sub> |                |
|          | 2   | CD/DAT3          | CS             |
| 12345678 | 3   | <b>CMD</b>       | DI             |
|          | 4   | <b>VDD</b>       | <b>VDD</b>     |
|          | 5   | <b>CLK</b>       | <b>SCLK</b>    |
| microSD  | 6   | <b>VSS</b>       | <b>VSS</b>     |
|          | 7   | DAT <sub>0</sub> | D <sub>0</sub> |
|          | 8   | DAT1             |                |

<span id="page-483-0"></span>Figuur D.2 : De aansluitingen bij een microSD-kaart. Links staat een tekening van de achterkant met de genummerde aansluitingen. Rechts staat een overzicht met de betekenis van de aansluitingen voor de gewone modus en voor de SPI-modus.

Voor de meeste applicaties met een SD-kaart is een bestandssysteem nodig. De microSD-kaart wordt standaard geleverd met een FAT32-bestandssysteem. Mits de microcontroller in staat is om met dit bestandssysteem om te gaan, kunnen bestanden gemaakt, gelezen, geschreven, gekopieerd en verwijderd worden en kan bijvoorbeeld de inhoud van folders bekeken worden.

Het FAT32-bestandssysteem is een variant op FAT16 en FAT12 met meer geheugen, grotere clusters en een grotere maximale bestandsgrootte. Naast FAT32 is NFTS een veel gebruikt bestandssysteem. Mede omdat microSD-kaarten standaard worden geleverd met FAT32, is dit bij deze kaarten het meest gebruikte bestandssysteem.

FAT staat voor *File Allocation Table* en is een opzoektabel met verwijzingen in welke clusters en sectoren van het geheugen de bestanden en folders staan, zodat de bestanden eenvoudig en snel gevonden kunnen worden.

| Partition<br><b>Boot</b><br>Sector | FAT <sub>1</sub> | FAT <sub>2</sub><br>(Kopie) | Root<br>Directory | Overige folders en<br>bestanden |
|------------------------------------|------------------|-----------------------------|-------------------|---------------------------------|
|------------------------------------|------------------|-----------------------------|-------------------|---------------------------------|

<span id="page-483-1"></span>Figuur D.3 : De indeling van het geheugen bij een FAT32-bestandssysteem.

Figuur [D.3](#page-483-1) geeft de indeling van een FAT32-bestandssysteem. Het eerste deel van het geheugen bestaat uit een bootsector, een FAT, een kopie van de FAT en de hoofdfolder. In de rest van het geheugen staan de overige folders en alle bestanden. In de FAT staan de nummers van de sectoren waar de bestanden en folders staan. Grotere bestanden gebruiken meerdere sectoren. Deze sectoren hoeven niet aangesloten te zijn. In de FAT wordt bijgehouden welke sectoren gebruikt worden. Figuur [D.4](#page-484-0) geeft een voorbeeld hoe twee grote bestanden in het geheugen kunnen staan.

#### sectoren staan. Keuze FAT-bibliotheek

Het schrijven van een systeem voor een FAT is niet eenvoudig. Het vereist veel kennis van het FAT-systeem. Gelukkig zijn er veel oplossingen te vinden. Bij

Er bestaan veel verschillende bestandssystemen. Standaard kent Windows FAT32, NTFS en exFAT. NTFS, *New Technology File System*, gebruikt Microsoft bij interne harde schijven. ExFAT is een verbeterde versie van FAT32.

De Partition Boot Sector noemt men ook wel: Partition Boot Record, BIOS Parameter Block, Drive Parameter Block of Reserved Sector.

Bestanden kunnen dus gefragmenteerd zijn over het geheugen. Windows kent de mogelijk om het geheugen te defragmenteren, zodat de bestanden op aaneengesloten

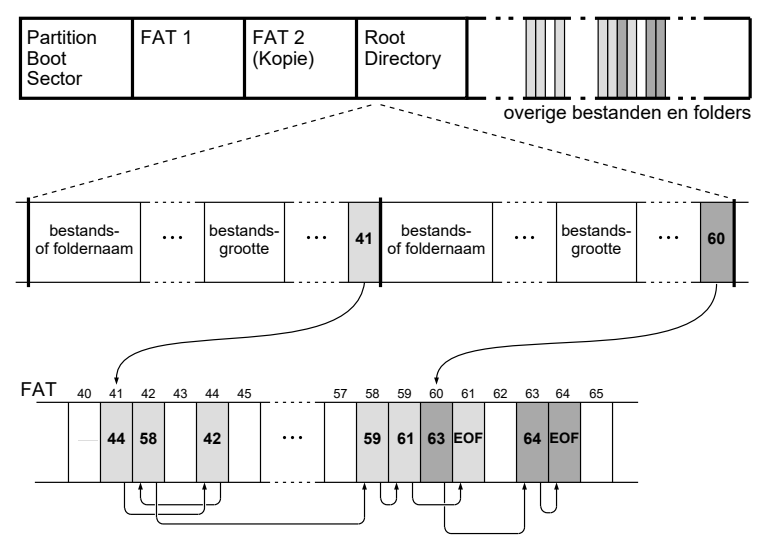

<span id="page-484-0"></span>Figuur D.4 : Een voorbeeld van een toepassing met een FAT.

kleine embedded systemen is het FAT-bestandssysteem FatFS van Chan zeer populair.

Op de site van Chan staat ook een zipbestand met voorbeelden voor verschillende microcontrollers. Hoewel de zip twee voorbeelden voor AVR-microcontrollers bevat, ontbreekt die voor de Xmega.

Voor de AVR-microcontrollers bestaan verschillende alternatieve FAT-systemen, onder andere één van Roland Riegel voor de ATmega en een variant voor de Xmega128a3u van Martin Junghans. De bibliotheek van Riegel is moderner van opzet dan die van Chan. Chan gebruikt bijvoorbeeld eigen definities voor integers en Riegel gebruikt de standaarddefinities uit inttypes.h. Geen van de implementaties is direct toepasbaar bij het Xmega-bord. In alle gevallen moet de SPI worden aangepast.

Belangrijke voordelen van de FatFS van Chan zijn dat deze bibliotheek veel gebruikt wordt, dat de bibliotheek onderhouden wordt, dat er een forum is en dat er veel documentatie is. De status van het FAT-systeem van Riegel is daarentegen minder duidelijk.

### FatFs - Generic FAT File System Module

Het FatFs van Chan is gestructureerd opgezet en het bestaat uit twee lagen: het feitelijke bestandssysteem voor de bestandsmanipulaties en een laag voor de communicatie met de geheugenkaart, harde schijf of ander opslagmedium, zie ook figuur [D.5.](#page-485-0) In het geval van de SD-kaart bestaat deze onderste laag uit twee delen, namelijk de functies voor de communicatie tussen het bestandssysteem en de SD-kaart en de functies voor de fysieke communicatie met het opslagsysteem.

De ontwerper is verantwoordelijk voor de applicatielaag en gedeeltelijk voor de technologielaag. Chan beschrijft de bestandssysteemlaag in ff.c en de technologielaag staat in principe in diskio.c. De voorbeelden van Chan bevatten een aantal implementaties voor verschillende media en embedded systemen.

De code van de FatFs is met de uitgebreide documentatie te vinden via de website van Chan http://[elm-chan.org](http://elm-chan.org/fsw/ff/00index_e.html)/ fsw/ff/[00index\\_e.html](http://elm-chan.org/fsw/ff/00index_e.html)

Meer informatie over het FAT-systeem van Roland Riegel staat op http://[www.roland](http://www.roland-riegel.de/sd-reader/)riegel.de/[sd-reader](http://www.roland-riegel.de/sd-reader/)/

| Applicatie |                                               | applicatielaag      |
|------------|-----------------------------------------------|---------------------|
|            | FatEs                                         | bestandssysteemlaag |
| <b>RTC</b> | Interface met SD-kaart<br><b>SPI-functies</b> | technologielaag     |

<span id="page-485-0"></span>Figuur D.5 : De verschillende abstractielagen bij FatFs. De ontwerper is verantwoordelijk voor de applicatielaag en gedeeltelijk voor de technologielaag.

De voorbeelden van Chan zijn niet direct geschikt voor het Xmega-bord. De voorbeelden generic en avr zijn relatief eenvoudig aan te passen. Het bestand diskio.c is bij generic hernoemd als sdmm.c. Dit is een zeer basale implementatie, waarbij de benodigde tijdvertragingen gebaseerd zijn op delay-functies. Het voorbeeld avr bevat meerdere implementaties van diskio.c, ondermeer een bestand mmc\_avr.c. Deze implementatie is veel uitgebreider dan sdmm.c en gebruikt een timer voor de tijdvertragingen.

De headerfile ffconf.h bevat een dertigtal opties, die bepalen welke functies en functionaliteiten geïmplementeerd worden. Bijvoorbeeld het gebruik van stringfuncties, zoals de afdrukfunctie f\_printf, het gebruik van lange bestandsnamen en het wel of niet gebruiken van een RTC.

## Voorbeelden van toepassingen met FatFs voor de microSD-kaart

Het hoofdprogramma uit code [D.1](#page-485-1) stelt met de functie init\_clock() de klok in op 32 MHz, initialiseert met init\_stream() de seriële verbinding via USART0 van poort F en roept vóór de oneindige while de functie demo\_ff() aan. Deze demonstratie van het gebruik van de SD-kaart wordt eenmalig uitgevoerd.

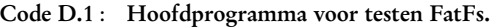

```
1 #define F_CPU 32000000UL
\begin{array}{c} 2 \\ 3 \end{array}3 #include <avr/interrupt.h>
4 #include "clock/clock.h"
    5 #include "uart/stream.h"
6
7 int demo_ff(void);
8
9 int main (void)
10 \t 111 init_clock();
12 init_stream(F_CPU);
13 sei();
14
15 demo_ff();
16
17 while(1) {} // do nothing
18 }
```
In code [D.2](#page-486-0) staat de functie demo\_ff(), die op de microSD-kaart een bestand *demo.txt* opent, vervolgens hier tekst naar schrijft, het bestand sluit, opnieuw opent in de alleen-lezen modus, de inhoud leest en naar de UART stuurt.

Op de site van het boek staan aanpassingen van sdmm.c en mmc\_avr.c die direct bij het Xmega-bord gebruikt kunnen worden.

Deze aanpassingen zijn gebaseerd op de voorbeelden van release 11a. Chan heeft bij release 12 de voorbeelden aangepast. Bestand mmc\_avr.c is vervangen door mmc\_avr\_uart.c en mmc\_avr\_bb.c. Het eerste bestand gebruikt de UART in SPI-modus en het tweede gebruikt *bit banging*.

<span id="page-486-0"></span>Code D.2 : Functie met demonstratie van het lezen van en schrijven naar een SD-kaart.

```
1 #include <stdio.h>
2 #include "ff/ff.h"
3
4 char buffer[256];
5 FATFS FatFs; //! FatFs work area needed for each volume
 6 FIL Fil; //! File object needed for each open file
\begin{array}{c} 7 \\ 8 \end{array}8 int demo_ff(void)
9 {
10 UINT bw;
11 uint8_t ret;
12
13 printf("Demo FatFs\n");
14 if ( (ret = f_mount(&FatFs, "", 1)) != FR_OK ) {
15 printf("Demo aborted: device not found\n");
16 return ret;
17 }
18
19 // create and write file demo.txt
20 if ((ret = f_open(&Fil, "demo.txt", FA_WRITE|FA_CREATE_ALWAYS)) !=
21 FR_OK) {
22 printf("Demo aborted: can't create file\n");<br>23 return ret:
        return ret;
24 }
25
26 printf("DEMO : write file\n");
27 f_write(&Fil, "Some text written!\r\n", 20, &bw);
28 f_printf(&Fil, "Printf %s\n", "works as well");<br>29 f_printf(&Fil. "Variabele bw is %d". bw):
      f_printf(&Fil, "Variabele bw is %d", bw);
30
31 f_close(&Fil);
32
33 // read file demo.txt
34 if ((ret = f_open(&Fil, "demo.txt", FA_READ)) != FR_OK) {
35 printf("Demo aborted: can't open file\n");<br>36 return ret:
        return ret;
37 }
38<br>39
      39 while ( f_gets(buffer, 255, &Fil) != NULL ) {
40 printf("\t%s", buffer);
41 }
42
43 f_close(&Fil);
44
45 return FR_OK;
46 }
```
De datastructuur FatFs legt de gegevens over het bestandssysteem vast. De functie f\_mount vult deze datastructuur. De datastructuur Fil legt de gegevens over het bestand vast. Deze is vergelijkbaar met de datastructuur waar een *gewone* filepointer naar wijst. De functie f\_open vult deze datastructuur.

Code [D.2](#page-486-0) gebruikt twee functies om tekst te schrijven. De functie f\_write schrijft 20 karakters uit de string naar de SD-kaart en na afloop staat in de variabele bw het aantal geschreven bytes. De functie f\_printf werkt op dezelfde wijze als de

Er is geen modusvlag om een bestand te openen en daar dan gegevens aan toe te voegen. Als alleen FA\_WRITE aan f\_open wordt meegegeven staat de filepointer altijd aan het begin van het bestand. Chan geeft een oplossing op: [http:](http://elm-chan.org/fsw/ff/img/app1.c)//elm[chan.org](http://elm-chan.org/fsw/ff/img/app1.c)/fsw/ff/img/app1.c De functie open\_append gebruikt de functies f\_lseek en f\_size om naar het einde van het bestand te gaan.

gewone functie printf. De functies f\_open en f\_gets komen overeen met de fopen en fgets van de stdio-bibliotheek. Om deze functies te gebruiken moet de definitie \_USE\_STRFUNC uit ffconf.h ongelijk aan <sup>0</sup> zijn.

Code [D.1](#page-485-1) gebruikt een — voor het Xmega-bord — aangepaste versie van sdmm.c uit het voorbeeld generic van Chan. De functie demo\_ff kan ook worden gebruikt bij het aangepaste voorbeeld mmc\_avr.c uit het voorbeeld avr van Chan. Bij deze oplossing is een timer nodig voor de tijdvertragingen. In code [D.3](#page-487-0) staat een hoofdprogramma dat een timer en de aangepaste versie van mmc\_avr.c gebruikt. Er is voor timer/counter C1 gekozen. De PWM-aansluitingen van deze timer kunnen toch niet gebruikt worden, omdat deze bezet zijn door de SD-kaart en de draadloze module.

<span id="page-487-0"></span>Code D.3 : Hoofdprogramma voor testen FatFs met timer voor de tijdvertragingen.

```
1 #define F_CPU 32000000UL
2
3 #include <avr/io.h>
4 #include <avr/interrupt.h>
5 #include "ff/ff.h"
6 #include "ff/diskio.h"
7 #include "clock/clock.h"
   8 #include "uart/stream.h"
9
10 void init_timer(void);
11 void demo_ff(void);
12
13 int main (void)
14 \t 115 init_clock();
16 init_stream(F_CPU);
17
18 init_timer();
19 PMIC.CTRL |= PMIC_LOLVLEN_bm;
20 sei();
21
22 demo_ff();
23
     24 while(1) {} // do nothing
25 }
26
27 // Initialize 100 Hz timer
28 void init_timer(void)
29 \t 130 TCC1.CTRLB = TC_WGMODE_NORMAL_gc;
31 TCC1.CTRLA = TC_CLKSEL_DIV8_gc;
32 TCC1.INTCTRLA = TC_OVFINTLVL_LO_gc;
33 TCC1.PER = 39999:
34 }
35
36 ISR(TCC1_OVF_vect)
37 {
38 disk_timerproc(); // Update timerinfo, see mmc_avr.c
39 }
```
De aangepaste versies van sdmm.c en mmc\_avr.c staan op de internetsite van dit boek.

# E

# Draadloze module

De nRF24L01+ wordt soms nRF24L01p genoemd en is de opvolger van de nRF24L01.

Het Xmega-bord, dat bij dit boek gebruikt is, heeft een draadloze module, die gebaseerd is op de Nordic nRF24L01+. Deze component is een zender en ontvanger, die werkt in de ISM frequentieband tussen 2,400 en 2,4835 GHz en die gebruik maakt van een eigen *Enhanced Shockburst* protocol.

#### De aansluitingen van de nRF24L01+

De nRF24L01+ heeft een SPI voor de configuratie en het versturen en het ontvangen van de gegevens. Figuur [E.1](#page-488-0) toont de aansluitingen tussen de Xmega256a3u en de nRF24L01+ op het Xmega-bord. De klok, de MOSI en de MISO van de SPI zijn verbonden met UARTC0 van de Xmega, die in de SPI-modus werkt. De andere drie aansluitingen zijn aangesloten met pin 5, 6 en 7 van poort F.

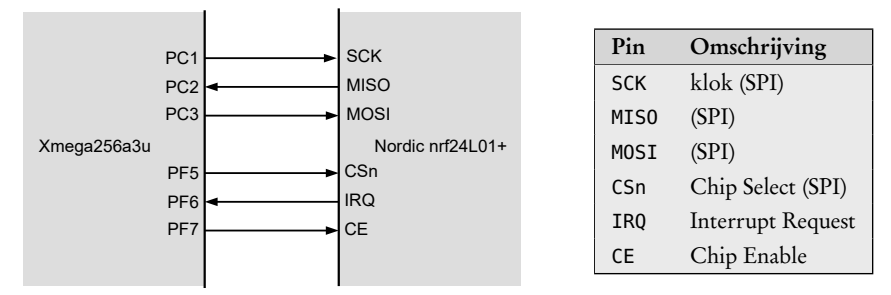

<span id="page-488-0"></span>Figuur E.1 : De aansluitingen op het Xmega-bord tussen de Xmega256a3u en de nRF24L01+. Links staat een tekening met de aansluitingen en rechts een overzicht met de betekenis van de aansluitingen. De Xmega is de master en de nRF24L01+ is de slave.

### De SPI-opdrachten en de register map

De nRF24L01+ kent elf SPI-opdrachten. Opdracht W\_REGISTER schrijft gegevens naar de *register map* en opdracht R\_REGISTER leest gegevens uit de *register map*. De *register map* bestaat uit ruim dertig registers en bevat alle instellingen voor het ontvangen en zenden van gegevens.

Instellingen van de nRF24L01+ zijn onder andere: de sterkte en de datasnelheid van het radiosignaal, het kanaal van de radioverbinding, wel of geen *acknowledge* en het gebruik van dynamische *payloads*. Daarnaast regelt men via de *register map* de *power up* en de modus van de radiomodule, de instellingen van de fifo's en de status van interruptbits.

De te versturen en te ontvangen gegevens worden met fifo's gebufferd, die met behulp van een van de andere SPI-commando's worden gelezen en geschreven.

De elf SPI-commando's staan in tabel 20 van de datasheet en in tabel 28 staat de *register map*.

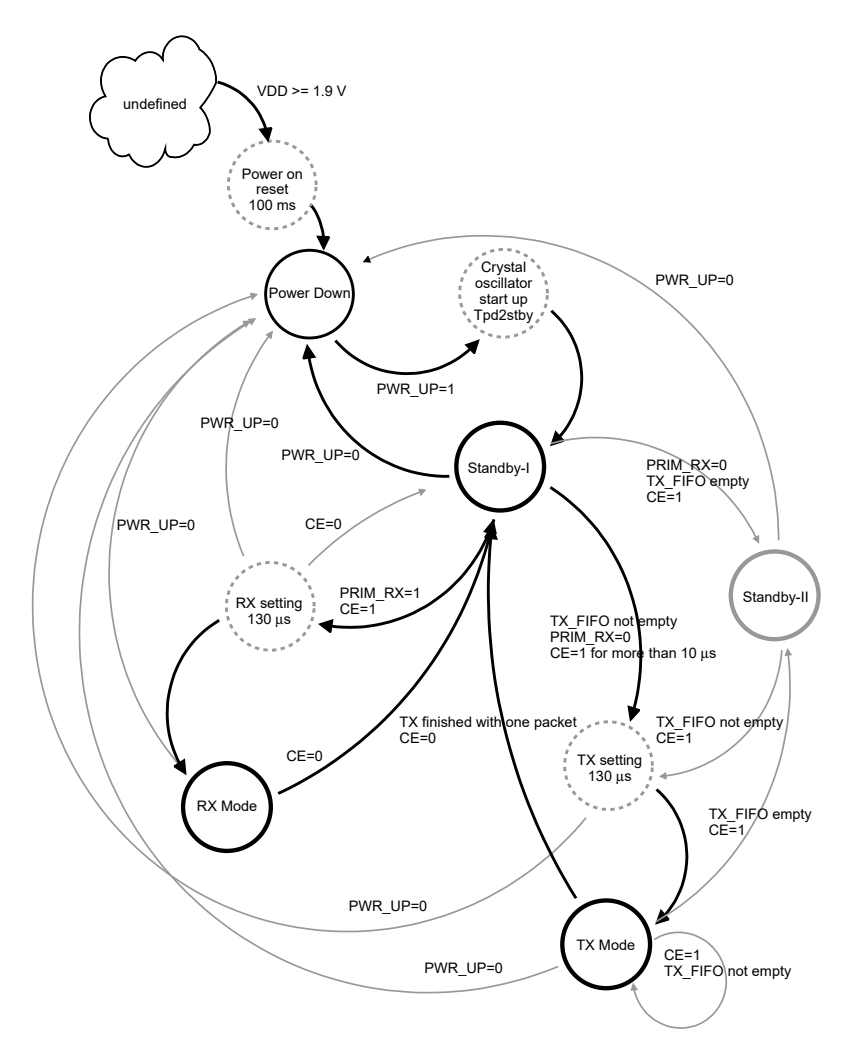

Figuur E.2 : Het toestandsdiagram van de radiomodule van de nRF24L01+. Dit diagram komt overeen met figuur 4 uit de datasheet. De vijf toestanden en de belangrijkste toestandsovergangen hebben een getrokken lijn. De toestanden met onderbroken lijnen zijn tussentoestanden waarin de toestandsmachine van de radiomodule zich kan bevinden.

### De toestanden van de radiomodule

De radiomodule van de nRF24L01+ kent vijf verschillende toestanden:

- Power Down Dit is de slaaptoestand van de radiomodule, waarin de module automatisch terecht komt na het opstarten. In deze toestand zijn alle registers via SPI bereikbaar en is de radiomodule uit.
	- Standby-I In deze toestand is de radiomodule opgestart met een minimale dissipatie.
	- Standby-II Deze toestand is identiek aan Standby-I, maar hierbij zijn de klokbuffers actief en wordt er meer vermogen gedissipeerd.
	- RX-Mode In deze toestand kan de radiomodule informatie ontvangen en zet deze gegevens in één van de fifo's voor het ontvangen.
	- TX-Mode In deze toestand verstuurt de radiomodule de gegevens die in de fifo's voor het verzenden staan.

In de RX-mode werkt de nRF24L01+ als ontvanger. De nRF24L01+ demoduleert daarbij de signalen van het betreffende RF-kanaal en zoekt naar een geldig datapakket en zet dat in één van de fifo's voor het ontvangen. Om in deze toestand te komen moeten het PWR\_UP- en het PRIM\_RX-bit uit het CONFIG-register van de *register map* hoog zijn en moet ingang CE eveneens hoog zijn.

In de TX-mode verstuurt de nRF24L01+ datapakketten, die in de fifo's voor het verzenden staan. Nadat alle pakketten verzonden zijn, komt de toestandsmachine automatisch in Standby-II. Om in de TX-mode te komen, moet het PWR\_UP-bit hoog zijn, het PRIM\_RX-bit laag zijn, de fifo's voor het verzenden niet leeg zijn en de ingang CE minimaal 10 ms hoog zijn.

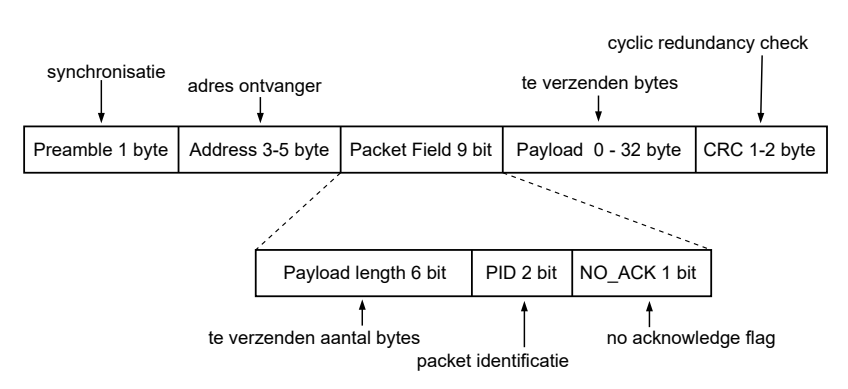

<span id="page-490-0"></span>Figuur E.3 : Het datapakket bij het Enhanced ShockBurst protocol.

### Enhanced Shockburst protocol

Nordic gebruikt een eigen protocol dat op een efficiënte manier gebruik maakt van de radiomodule en noemt dit protocol *Enhanced ShockBurst*. Het datapakket van dit protocol is in figuur [E.3](#page-490-0) getekend en bestaat uit een *preamble* voor de synchronisatie, het adres van de ontvanger, een 9-bits veld met onder andere het aantal te verzenden bytes, de *payload* met de te verzenden bytes en een *cycle redundancy check*.

Enhanced Shockburst kan met en zonder auto-acknowledge communiceren. Bij de meeste toepassingen zal het NO\_ACK-bit laag zijn en werkt het protocol als volgt:

- De zender begint een transactie in de TX-mode met het versturen van een datapakket naar de ontvanger. Na het versturen schakelt de zender automatisch over naar de RX-mode voor de ontvangst van het ACK-pakket.
- De ontvanger is de RX-mode. Na de ontvangst van een datapakket gaat de ontvanger naar de TX-mode, stuurt een ACK-pakket terug naar de zender en gaat weer terug naar de RX-mode.
- Als de ontvanger niet op tijd een ACK-pakket ontvangt, stuurt het automatisch het originele datapakket opnieuw naar de ontvanger en wacht weer op een ACK-pakket. Deze procedure herhaalt zich totdat een ACK-pakket is ontvangen of het maximale aantal *retransmits* of *retries* is bereikt.

#### Data pipes

Tussen een zender en een ontvanger bevindt zich een zogenoemde *pipe*. De nRF24L01+ kan berichten van zes verschillende zenders ontvangen. In de ontvangstmodus gebruikt het daarvoor zes verschillende *pipes*. Iedere *data pipe* heeft zijn eigen fysieke adres, dat uit drie tot vijf bytes bestaat.

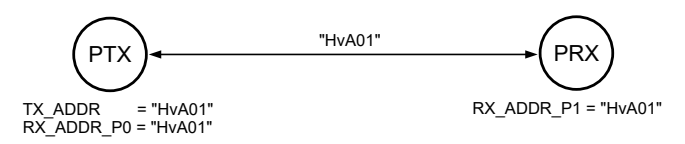

<span id="page-491-0"></span>Figuur E.4 : Een data pipe tussen een zender PTX en een ontvanger PRX.

In figuur [E.4](#page-491-0) staat de *data pipe* tussen een zender en één enkele ontvanger. Het adres is in dit geval 0x4876413031 oftewel HvA01.

Het TX-adres van de zender (PTX) is gelijk aan het adres van de *pipe*. De ontvanger stuurt automatisch een ACK-pakket terug naar de zender nadat het een datapakket heeft ontvangen en heeft gevalideerd. Om het teruggestuurde ACK-pakket te kunnen ontvangen, moet één van de RX-adressen van de zender ook gelijk zijn aan het adres van de *pipe*. In figuur [E.4](#page-491-0) is het adres RX\_ADDR\_P0 daarom ook gelijk aan HvA01. Bij de ontvanger (PRX) moet één van de RX-adressen overeenkomen met dat van de *pipe*. In dit voorbeeld is dat RX\_ADDR\_P1

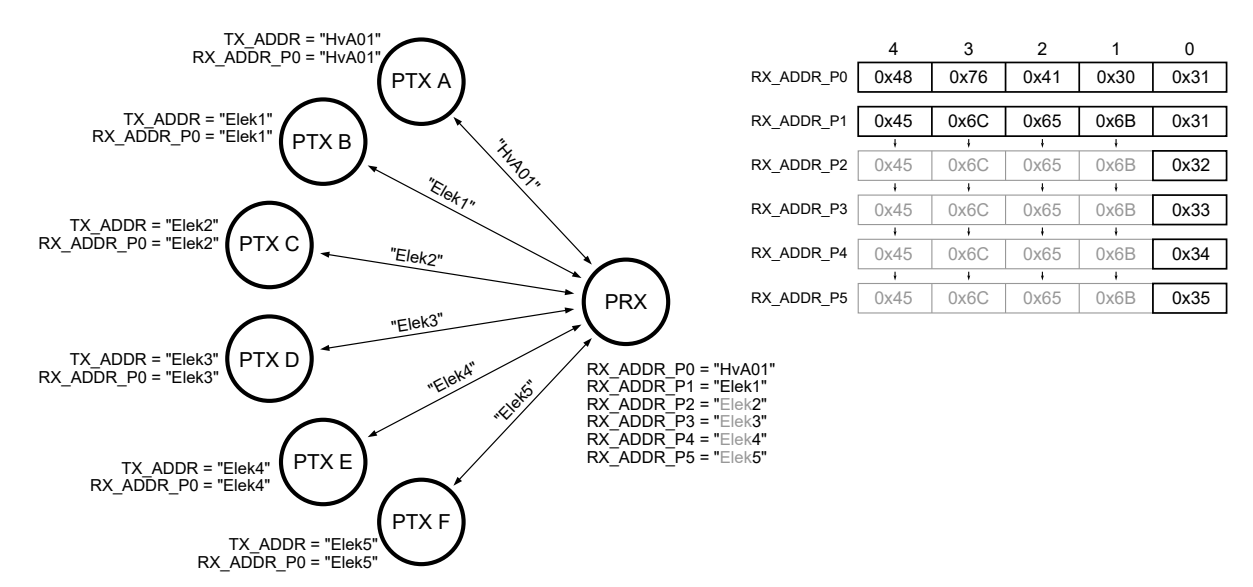

<span id="page-491-1"></span>Figuur E.5 : Een ontvanger die een dataverbinding heeft met zes verschillende zenders. Iedere verbinding heeft zijn eigen *pipe address*. Bij zenders staat dit adres in TX\_ADDR en vanwege de *acknowledge* ook in RX\_ADDR\_P0. Bij de ontvanger worden alle zes RX-adressen gebruikt. De eerste vier bytes van de adressen RX\_ADDR\_P2 tot en met RX\_ADDR\_P5 zijn identiek met die van RX\_ADDR\_P1.

De nRF24L01+ kan — zoals eerder is gezegd — van maximaal zes verschillende zenders informatie ontvangen. In figuur [E.5](#page-491-1) is dit gevisualiseerd. De ontvanger PRX gebruikt zes *pipes* voor de dataverbindingen met de zes zenders, waarbij het betreffende RX-adres van de ontvanger dan overeenkomt met het TX-adres van de bijbehorende zender.

In figuur [E.5](#page-491-1) gebruikt de ontvanger alle zes RX-adressen. De registers van de adressen RX\_ADDR\_P0 en RX\_ADDR\_P1 bestaan uit vijf bytes. Die van RX\_ADDR\_P2 tot en met RX\_ADDR\_P5 zijn maar één byte groot. Alleen de minst significante byte kan worden ingesteld. De andere bytes zijn identiek met die van RX\_ADDR\_P1. Daarom zijn de eerste vier bytes van de adressen bij de zenders B tot en met F hetzelfde.

#### De kanalen bij de nRF24L01+

De nRF24L01+ is ontworpen voor communicatie in de ISM-frequentieband tussen 2,4000 en 2,4835 GHz. Deze frequentieband is vrij te gebruiken en wordt ook bij Bluetooth en bij wifi gebruikt. Het frequentiegebied van de nRFL2401+ is breder en loopt van 2,400 GHz tot en met 2,525 GHz, en bestaat uit 126 kanalen. Voor de frequentie *f* van een kanaal geldt:

$$
f = 2400 + n \qquad \text{[MHz]} \tag{E.1}
$$

waarbij *n* het kanaalnummer is dat varieert van 0 tot en met 125. De bandbreedte hangt af van de datasnelheid en is kleiner dan 1 MHz bij 250 Kbps en bij 1 Mbps en kleiner dan 2 MHz bij een datasnelheid van 2 Mbps.

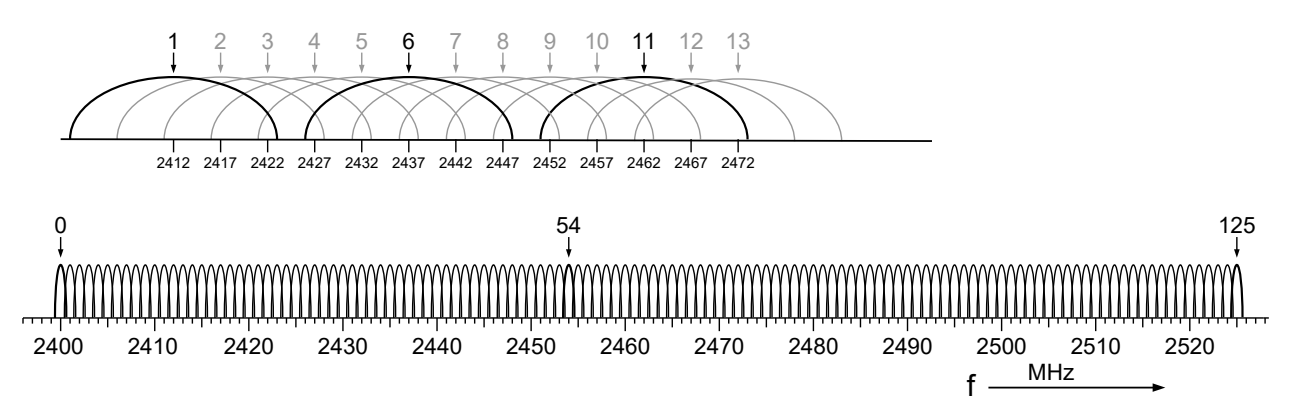

<span id="page-492-0"></span>Figuur E.6 : De kanalen van de nRF24L01+ vergeleken met de wifi-kanalen. De nRF24L01+ heeft 126 niet overlappende kanalen van 2,400 GHz tot en met 2,525 GHz. Een deel van deze kanalen vallen samen met de 13 wifi-kanalen. wifi heeft maximaal drie niet overlappende kanalen, namelijk bij kanaal 1, 6 en 11.

Figuur [E.6](#page-492-0) toont de 126 kanalen van de nRF24L01+ en de 13 wifi-kanalen. Wifi gebruikt DSSS, *Direct-Sequence Spread Spectrum*, waardoor de frequentiebanden veel breder zijn dan bij de nRF24L01+, die GFSK als modulatietechniek gebruikt. Bij de nRF24L01+ zijn de kanalen 0 tot en met 83 vrij te gebruiken. De overige kanalen mogen niet zonder meer in commerciële producten toegepast worden.

#### Een bibliotheek voor de nRF24L01+

Het gebruik van de nRF24L01+ is niet triviaal. De radiomodule heeft veel instellingen en het *Enhanced ShockBurst*-protocol kent ook diverse opties. Het is verstandig om gebruik te maken van een bibliotheek.

Op de internetsite, die bij 'De taal C en de Xmega' hoort, staat een bibliotheek voor de nRF24L01+, die geschikt is voor het Xmega-bord. Deze bibliotheek heeft twee c- en twee h-bestanden. De bestanden nrf24spiXM2.c en nrf24spiXM2.h bevatten de drivers voor het Xmega-bord en de bestanden nrf24L01.c en nrf24L01.h bevatten de functies en macro's om de radiomodule van de nRF24L01+ te kunnen

GFSK staat voor Gaussian Frequency Shift Keying.

gebruiken. Deze bibliotheek is onder meer gebaseerd op de C++-drivers van J. Coliz en de C++-bibliotheek van S. Brennen Bal.

Dit boek bevat geen uitgebreide beschrijving van de bibliotheek. Meer informatie over deze bibliotheek staat op de internetsite, die bij 'De taal C en de Xmega' hoort.

### E.1 Voorbeeld met de nRF24L01+ met een zender en één ontvanger

Figuur [E.7](#page-493-0) geeft de implementatie van de communicatie uit figuur [E.4](#page-491-0) tussen een zender en één ontvanger met behulp van twee Xmega-borden.

De zender meet iedere 20 ms met de ADC de analoge spanning van de aansluiting PA0 en stuurt de gemeten waarde via de nRF24L01+ naar de ontvanger. De ontvanger leest deze analoge waarde en past hiermee de duty-cycle van het PWMsignaal aan, die de led bij aansluiting PC0 aanstuurt.

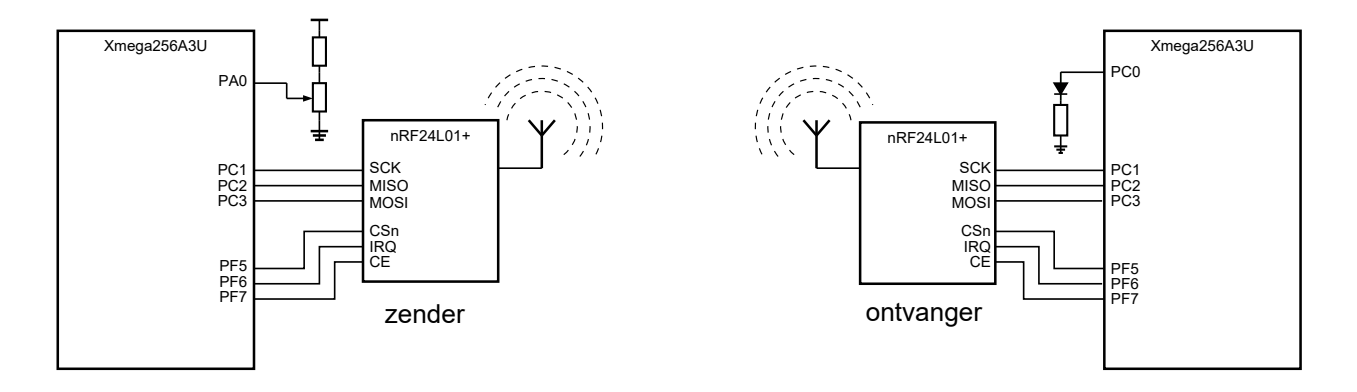

Figuur E.7 : Een Xmega256a3u met een nRF24L01+ als zender en een Xmega256a3u met een nRF24L01+ als ontvanger. De zender verstuurt de analoge waarde van ingang PA0 en de ontvanger gebruikt deze waarde om de intensiteit van de led te regelen.

<span id="page-493-0"></span>In code [E.1](#page-494-0) staat een initialisatiefunctie voor de nRF24L01+ van de zender. Na de functies nrfspiInit() en nrfBegin() die de SPI en de radiomodule initialiseren volgen zes functies, die de radiomodule een specifieke instelling geven. Deze functies overschrijven deels de instellingen, die door nrfBegin() gedaan zijn. In dit geval is het aantal *retransmits* 8 en is de tijd tussen twee pogingen 1000 *µ*s, de versterkingsfactor -6 dBm, de datasnelheid 250 Kbps, de CRC-lengte twee bytes, is 54 het gebruikte kanaal, is de auto-acknowledge actief en zijn de payloads dynamisch. Nadat de interruptbits laag en de fifo's leeggemaakt zijn, opent de initialisatiefunctie op regel [51](#page-494-1) en [52](#page-494-2) de *pipes* voor het schrijven van het datapakket en voor het ontvangen van de acknowledge. De globale variabele pipe bevat het adres van de *pipe*.

Meer informatie over de mogelijke instellingen van de radiomodule staat in de datasheet en de documentatie van de bibliotheek. Voor een juiste communicatie moet een aantal parameters bij de zender en de ontvanger hetzelfde zijn, zoals: het kanaalnummer, de datasnelheid, de CRC-lengte en het gebruik van de autoacknowledge en de dynamische payload.

```
33 void init_nrf(void)
34 {
35 nrfspiInit(); // Initialize SPI
36 nrfBegin(); // Initialize radio module
37
38 nrfSetRetries(NRF_SETUP_ARD_1000US_gc, // Auto Retransmission Delay: 1000 us
39 NRF_SETUP_ARC_8RETRANSMIT_gc); // Auto Retransmission Count: 8 retries
    40 nrfSetPALevel(NRF_RF_SETUP_PWR_6DBM_gc); // Power Control: -6 dBm
41 nrfSetDataRate(NRF_RF_SETUP_RF_DR_250K_gc); // Data Rate: 250 Kbps
42 nrfSetCRCLength(NRF_CONFIG_CRC_16_gc); // CRC Check
43 nrfSetChannel(54); // Channel: 54
44 nrfSetAutoAck(1); // Auto Acknowledge on
    45 nrfEnableDynamicPayloads(); // Enable Dynamic Payloads
46
47 nrfClearInterruptBits(); // Clear interrupt bits
48 nrfFlushRx(); // Flush fifo's
49 nrfFlushTx();
50
51 nrfOpenWritingPipe(pipe); // Pipe for sending
52 nrfOpenReadingPipe(0, pipe); // Necessary for acknowledge
53 }
```
<span id="page-494-0"></span>Code E.1 : De initialisatie van nRF24L01+ voor de zender van figuur [E.7.](#page-493-0)

<span id="page-494-2"></span><span id="page-494-1"></span>In code [E.2](#page-494-3) staat het hoofdprogramma van de zender. Regel [11](#page-494-4) en [12](#page-494-5) sluiten de headerbestanden van de bibliotheek in. Op regel [14](#page-494-6) is het adres "HvA01" van de *pipe* gedeclareerd als een array van vijf uint8\_t.

<span id="page-494-3"></span>Code E.2 : Het hoofdprogramma voor de zender van figuur [E.7.](#page-493-0)

```
8 #define F_CPU 2000000UL
9 #include <avr/io.h>
10 #include <util/delay.h>
11 #include "nrf24/nrf24spiXM2.h"
12 #include "nrf24/nrf24L01.h"
13
14 uint8_t pipe[5] = {0x48, 0x76, 0x41, 0x30, 0x31}; // pipe address "HvA01"
15
16 void init_nrf(void);
17 void init_adc(void);
18 int16_t read_adc(void);
19
20 int main(void)
21 \t 122 int16_t result;
23
24 init_adc();
25 init_nrf();
26
27 while (1) {
28 result = read_adc();
29 nrfWrite( (uint8_t *) &result, sizeof(uint16_t) ); // little endian: low byte is sent first
30 _delay_ms(20);
31 }
32 }
```
De breedte van het geheugen is vaak kleiner dan de breedte van de getallen, die opgeslagen worden. Er zijn dan twee methoden om een getal dan op te slaan: bij de *big endian* wordt het meest significante deel en bij de *little endian* wordt het minst significante deel het eerst Het hoofdprogramma initialiseert de ADC en de nRF24L01+ en leest daarna iedere 20 ms de waarde van de ADC en verstuurt deze met de functie nrfWrite. De functie nrfWrite heeft twee parameters: een pointer naar een array van bytes van het type uint8\_t en het aantal bytes dat verstuurd wordt. De variabele result is 16-bits en bestaat dus uit twee bytes. Deze bytes staan naast elkaar in het geheugen. Het is daardoor mogelijk aan de functie het adres van result mee te geven als pointer naar een array van uint8\_t. Wel wordt dan het minst significante byte het eerste verstuurd, omdat AVR-gcc voor integers de bytevolgorde *little endian* gebruikt, waarbij het minst significante byte het eerst wordt opgeslagen.

opgeslagen. De functie init\_adc() komt overeen met die uit code [20.3](#page-351-0) met nu alleen aansluiting 0 van poort A als ingang. De functie read\_adc() is helemaal identiek met die uit code [20.3.](#page-351-0)

> In code [E.3](#page-495-0) staat een initialisatiefunctie voor de nRF24L01+ van de ontvanger. Deze functie is tot regel [72](#page-495-1) identiek met de initialisatiefunctie van de ontvanger. De ontvanger gebruikt een interrupt. De interruptpin is aansluiting 6 van poort F en reageert op de neergaande flank. Het interruptniveau is laag.

> <span id="page-495-0"></span>De initialisatiefunctie opent op regel [77](#page-495-2) alleen een *pipe* voor het lezen en stelt daarna op regel [78](#page-495-3) de radiomodule in op de RX-mode.

Code E.3 : De initialisatie van nRF24L01+ voor de ontvanger van figuur [E.7.](#page-493-0)

```
55 void init_nrf(void)
56 {
57 nrfspiInit();
58 nrfBegin();
59
60 nrfSetRetries(NRF_SETUP_ARD_1000US_gc, NRF_SETUP_ARC_8RETRANSMIT_gc);
61 nrfSetPALevel(NRF_RF_SETUP_PWR_6DBM_gc);
62 nrfSetDataRate(NRF_RF_SETUP_RF_DR_250K_gc);
63 nrfSetCRCLength(NRF_CONFIG_CRC_16_gc);
64 nrfSetChannel(54);
65 nrfSetAutoAck(1);
66 nrfEnableDynamicPayloads();
67
68 nrfClearInterruptBits();
69 nrfFlushRx();
70 nrfFlushTx();
71
72 // Interrupt
73 PORTF.INT0MASK |= PIN6_bm;
74 PORTF.PIN6CTRL = PORT_ISC_FALLING_gc;
75 PORTF.INTCTRL = (PORTF.INTCTRL & ~PORT_INT0LVL_gm) | PORT_INT0LVL_LO_gc;
76
77 nrf0penReadingPipe(0, pipe);
78 nrfStartListening();
79 }
```
<span id="page-495-3"></span><span id="page-495-2"></span><span id="page-495-1"></span>In code [E.4](#page-496-0) staat het hoofdprogramma van de ontvanger. Regel [11](#page-496-1) en [12](#page-496-2) sluiten weer de headerbestanden van de bibliotheek in. Regel [14](#page-494-6) definieert weer het *pipe address* en regel [15](#page-496-3) declareert de array packet waarin de te ontvangen gegevens worden opgeslagen. Hoewel in dit voorbeeld maar twee bytes gebruikt worden, heeft deze array de maximale pakketgrootte van 32 bytes.

```
8 #define F_CPU 2000000UL
9 #include <avr/io.h>
10 #include <avr/interrupt.h>
11 #include "nrf24/nrf24spiXM2.h"
12 #include "nrf24/nrf24L01.h"
13
14 uint8_t pipe[5] = {0x48, 0x76, 0x41, 0x30, 0x31};
15 uint8_t packet[32];
16
17 void init_pwm(void);
18 void init_nrf(void);
19
20 int main(void)
21 \t 122 init_pwm();<br>23 init nrf():
     init_nrf();
24
25 PMIC.CTRL |= PMIC_LOLVLEN_bm;
26 sei();
27
28 while (1) {} // do nothing
29 }
```
Het hoofdprogramma initialiseert eerst het PWM-signaal, waarmee de led wordt aangestuurd, en initialiseert vervolgens de nRF24L01+. Nadat het interruptmechanisme is ingesteld en aangezet, komt het hoofdprogramma in een oneindige while, die verder niets doet.

<span id="page-496-4"></span>Code E.5 : De initialisatie van het PWM-signaal met de timer/counter 0 van poort C.

```
44 void init_pwm(void)
45 {
46 PORTC.OUTCLR = PIN0_bm;
47 PORTC.DIRSET = PIN0_bm;
48
49 TCC0.CTRLB = TC0_CCAEN_bm | TC_WGMODE_SINGLESLOPE_gc;
50 TCC0.CTRLA = TC_CLKSEL_DIV1_qc;
51 TCC0.PER = 9999;<br>52 TCC0.CCA = 0;
      TCCO.CCA = 0;
53 }
```
De initialisatiefunctie voor het PWM-signaal staat in code [E.5.](#page-496-4) De frequentie is in-gesteld op 200 Hz. Dit volgt direct uit formule [22.3](#page-400-0) met  $f_{\rm{clk}}$  2 MHz, een prescaling *N* van 1 en PER gelijk aan 9999. De duty-cycle is aanvankelijk 0%, omdat register CCA 0 is. Nadat de ontvanger geïnitialiseerd is en een waarde heeft ontvangen, zal de duty-cycle veranderen. De maximale waarde die de ontvanger verstuurt is 2047. Met formule [22.4](#page-400-1) volgt daaruit dat de maximale duty-cycle ruim 20% is.

Op het moment dat de nRF24L01+ van de ontvanger een correct datapakket heeft ontvangen, stuurt het een interrupt naar de Xmega van de ontvanger. Deze interrupt triggert de interruptfunctie, die in code [E.6](#page-497-0) staat.

<span id="page-497-0"></span>Code E.6 : De interruptfunctie voor de ontvanger van figuur [E.7.](#page-493-0)

```
31 ISR(PORTF_INT0_vect)
32 {
33 uint8_t tx_ds, max_rt, rx_dr;
34
35 nrfWhatHappened(&tx_ds, &max_rt, &rx_dr);
36
37 if ( rx_dr ) {
38 nrfRead(packet, 2);
39 TCC0.CCABUFL = packet[0]; // low byte was sent first
40 TCC0.CCABUFH = packet[1];
41 }
42 }
```
De nRF24L01+ kent drie redenen om een interrupt te genereren en de drie interruptbits uit het statusregister geven aan wat de reden is:

- Bit TX\_DS, *transmit data send*, is hoog, wanneer de gegevens correct zijn verzonden.
- Bit MAX\_RT, *maximum retries*, is hoog, wanneer de gegevens niet correct zijn verstuurd en het maximaal aantal pogingen overschreden is.
- Bit RX\_DR, *receive data ready*, is hoog, wanneer de gegevens correct ontvangen zijn.

De functie nrfWhatHappened() vraagt de waarden van de drie interruptbits op. Als de variabele rx\_dr ongelijk aan 0 is, heeft de nRF24L01+ een datapakket ontvangen. De functie nrfRead() haalt dit pakket dan op en plaatst het in de array packet. Met de twee gelezen bytes wordt de duty-cycle van het PWM-signaal aangepast door deze aan het CCA-register van de timer/counter toe te kennen. Het lage byte van de analoge waarde is het eerste byte dat de zender verstuurt, dus wordt packet[0] aan register CCABUFL toegekend en packet[1] aan register CCABUFH.

# F  $M($ )S

Een microcontroller is, net als de meeste digitale geïntegreerde schakelingen, gemaakt in CMOS (*Complementair Metal Oxide Semiconductor*). Om de datasheets van Atmel goed te kunnen begrijpen, is het handig om bekend te zijn met de CMOS-technologie.

### F.1 De MOS-transistor als schakelaar

De MOS-transistor kan ook analoog gebruikt worden. De functionaliteit lijkt op de JFET. Men noemt de MOS-transistor daarom ook wel MOSFET.

Een MOS-transistor bestaat uit een substraat van halfgeleider materiaal (zwak gedoteerd silicium) met daarop een dunne isolatielaag (siliciumoxide,  $\text{SiO}_2$ ) en daar bovenop een geleider van metaal (meestal aluminium of polysilicium). Het acroniem MOS staat dan ook voor *Metal Oxide Semiconductor*. Het metaal/polysilicium noemt men de *gate* van de MOS-transistor.

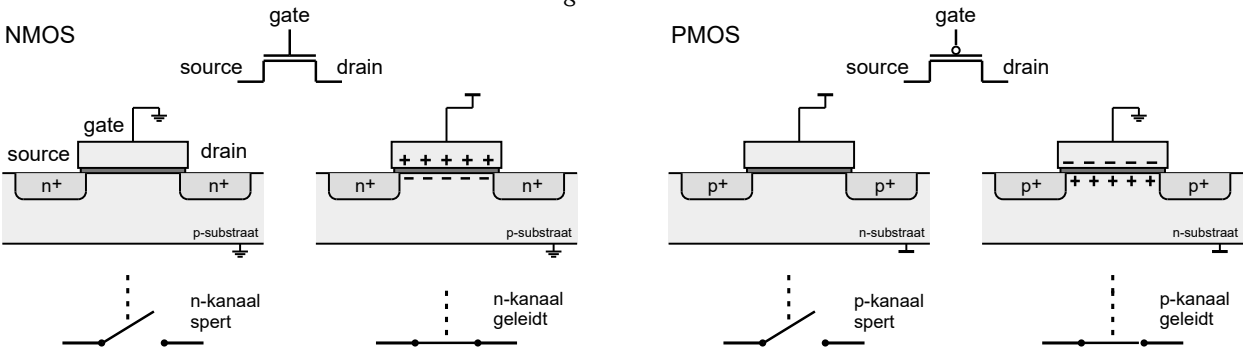

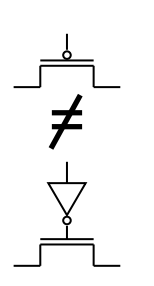

Figuur F.2 : Let op! Een PMOS-transistor is geen inverter met een NMOS-transistor.

#### Figuur F.1 : Een NMOS- en een PMOS-transistor.

<span id="page-498-0"></span>Links is het symbool en twee keer de dwarsdoorsnede van een NMOS-transistor getekend. Tussen de gate en het p-substraat bevindt zich de isolerende oxidelaag. Direct naast de gate bevinden zich de zwaar gedoteerde n-gebieden: de drain en de source. Bij de linker dwarsdoorsnede is geen lading op de gate aangebracht; er is dan geen kanaal en de transistor spert. Bij de rechter NMOS-transistor is wel een lading op de gate aangebracht. Er ontstaat dan een geleidend kanaal.

Rechts is het symbool en twee keer de dwarsdoorsnede van een PMOS-transistor getekend. Tussen de gate en het n-substraat bevindt zich de isolerende oxidelaag. Direct naast de gate bevinden zich de zwaar gedoteerde p-gebieden: de drain en de source. Bij de linker PMOS-transistor is geen lading op de gate aangebracht; er is dan geen kanaal en de transistor spert. Bij de rechter dwarsdoorsnede is wel een lading op de gate aangebracht. Er ontstaat dan een geleidend kanaal.

Figuur [F.1](#page-498-0) laat zien dat links en rechts naast de gate twee zwaar gedoteerde gebieden zijn aangebracht. Voor een NMOS-transistor zijn dat zwaar gedoteerde n-gebieden in een zwak p-gedoteerd substraat. Voor een PMOS-transistor zijn dat zwaar gedoteerde p-gebieden in een zwak n-gedoteerd substraat.

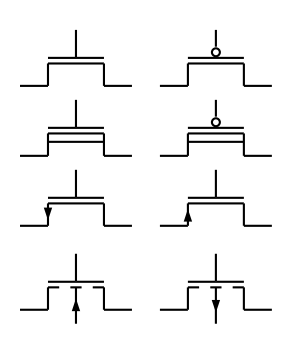

Figuur F.3 : Alternatieve symbolen voor MOStransistoren. Links staat steeds een NMOS- en rechts het bijbehorende PMOS-symbool. De onderste symbolen hebben het substraat of back-gate als vierde aansluiting.

Als bij een NMOS-transistor de gate laag (0) is sperren de pn-overgangen en kan er geen stroom lopen. Is de gate hoog (1) dan kan er wel een stroom lopen, omdat er onder het oxide een geleidend kanaal van elektronen ontstaat. Een PMOStransistor spert als de gate hoog is en geleidt als de gate laag is; er ontstaat dan onder het oxide een geleidend 'gaten'-kanaal. Het gedrag van de p-transistor is dus complementair aan dat van de n-transistor.

# F.2 De CMOS-inverter

De 'C' in het acroniem CMOS staat voor complementair. Dit betekent dat er in CMOS-schakelingen zowel NMOS-transistoren als PMOS-transistoren voorkomen.

In figuur [F.4](#page-499-0) staat links het schema van de CMOS-inverter, die opgebouwd is uit een NMOS- en een PMOS-transistor. Daarnaast staan de situaties bij het hoog en laag maken van de ingang. De capaciteit *C* bestaat uit de uitgangscapaciteit van de inverter, de ingangscapaciteiten van de aangesloten poorten en de bedradingscapaciteiten.

Als de ingang hoog is, geleidt de NMOS-transistor en spert de PMOS-transistor. De uitgang zal dan laag zijn. Wordt de ingang laag, dan zal de NMOS-transistor sperren en de PMOS-transistor gaan geleiden. Via deze PMOS-transistor wordt de uitgangscapaciteit (*C*) opgeladen.

Is de ingang laag, dan spert de NMOS-transistor en geleidt de PMOS-transistor, waardoor de uitgang hoog is. Wordt de ingang hoog, dan zal de PMOS-transistor sperren en de NMOS-transistor gaan geleiden. Via de NMOS-transistor wordt de uitgangscapaciteit (*C*) ontladen.

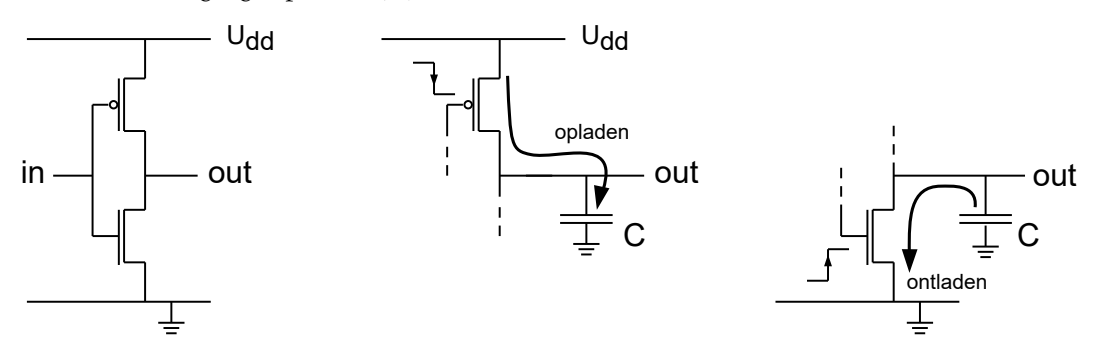

#### Figuur F.4 : De bouw en de werking van de CMOS-inverter.

<span id="page-499-0"></span>Links staat de CMOS-inverter opgebouwd uit een NMOS- en een PMOS-transistor. De figuur in het midden laat zien dat de uitgang hoog wordt, als de ingang van hoog naar laag gaat. De NMOS spert en via de PMOS wordt de uitgang hoog. De rechter figuur laat zien dat de uitgang laag wordt, als de ingang van laag naar hoog gaat. De PMOS spert en via de NMOS wordt de uitgang laag.

Voor logische poorten bestaan twee soorten symbolen. In Amerikaanse literatuur worden symbolen uit de *ANSI/IEEE Std 91-1984*-norm gebruikt. Deze symbolen worden ANSI- of Amerikaanse symbolen genoemd. Het supplement *ANSI/IEEE Std 91a-1991* komt overeen met de symbolen uit *IEC 617-12: 1991*. Omdat deze symbolen door de IEC zijn ontwikkeld, worden deze de IEC- of Europese symbolen genoemd.

IEEE staat voor *Institute of Electrical and Electronics Engineers* en is een internationale organisatie die elektrotechnische standaarden ontwikkelt. IEEE wordt uitgesproken als *eye-triple-e*.

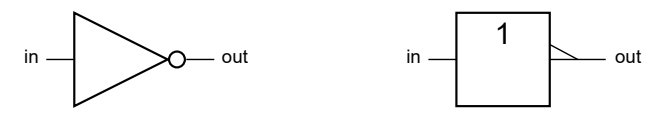

Figuur F.5 : Het Amerikaanse en Europese symbool voor een inverter. Links staat het Amerikaanse of ANSI-symbool en rechts staat het Europese of IEC-symbool.

De datasheet van Atmel gebruikt de Amerikaanse symbolen. Om zo goed mogelijk bij de datasheet aan te sluiten gebruikt dit boek ook Amerikaanse symbolen. De kracht van de IEC-symbolen is dat alle eigenschappen van een component met het symbool vastliggen. Tegelijkertijd is dat ook de zwakte; vaak zijn de symbolen complex.

## F.3 CMOS-logica

In figuur [F.6](#page-500-0) zijn een NAND en een NOR met twee ingangen getekend. Voor de NAND geldt dat alleen als beide ingangen hoog zijn er een pad naar de referentie is en dat in alle andere gevallen er een pad naar de voeding is. De uitgang is alleen laag als beide ingangen hoog zijn. Dit is ook te zien in de waarheidstabel, die naast de NAND staat. Voor de NOR geldt dat alleen als beide ingangen laag zijn er een pad naar de voeding is en dat in de andere gevallen er een pad naar de referentie is. De uitgang is alleen hoog als beide ingangen laag zijn, zoals ook te zien is in de waarheidstabel, die naast de NOR staat.

Figuur [F.6](#page-500-0) geeft voor de beide poorten ook de Amerikaanse en de Europese symbolen.

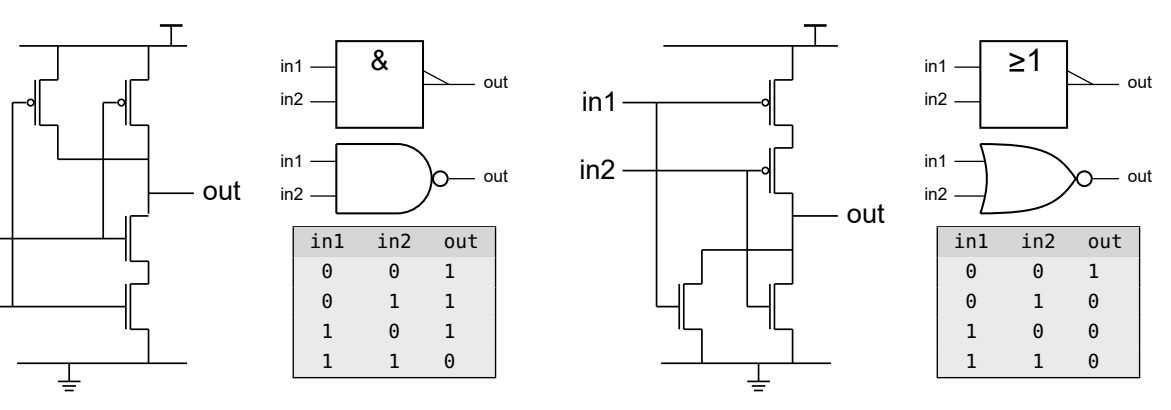

#### Figuur F.6 : De NAND- en NOR-poort.

<span id="page-500-0"></span>Links staat de opbouw van een NAND met twee ingangen, de waarheidstabel, het logische symbool en het IEC-symbool. Het IEC-symbool staat bovenaan. Als de ingangen allebei hoog zijn, geleiden de NMOS-transistoren en sperren de PMOS-transistoren. De uitgang is dan laag. In alle andere gevallen is de uitgang hoog.

Rechts staat de opbouw van een NOR met twee ingangen, de waarheidstabel en de symbolen die voor deze poort gebruikt worden. Het IEC-symbool staat bovenaan. Als de ingangen allebei laag zijn, geleiden de PMOS-transistoren en sperren de NMOS-transistoren. De uitgang is dan hoog. In alle andere gevallen is de uitgang laag.

Het is niet ingewikkeld om een NAND met drie of vier ingangen te maken. Een NAND met drie ingangen heeft drie NMOS-transistoren die in serie staan en drie PMOS-transistoren die parallel staan.

IEC staat voor *International Electrotechnical Commission* en ontwikkelt internationale normen voor elektrische componenten en apparatuur. IEC is van oorsprong een Europese organisatie en werkt steeds meer samen met de van oorsprong Amerikaanse IEEE.

Omdat elektronen beter geleiden dan gaten, is het verstandig om de PMOS-transistoren niet in serie te gebruiken. In de CMOS-technologie heeft de NAND-poort daarom de voorkeur boven de NOR-poort.

in2

in1

Met inverters, NAND's en NOR's worden meer ingewikkelde componenten samengesteld. Figuur [F.7](#page-501-0) toont een 2-input multiplexer die is opgebouwd uit een inverter en drie NAND's. Omdat een inverter twee en een NAND vier transistoren heeft, bestaat deze multiplexer uit veertien transistoren. In figuur [F.7](#page-501-0) staat ook een multiplexer, die opgebouwd is uit een inverter en twee transmissiepoorten. De transmissiepoort wordt in paragraaf [F.7](#page-507-0) besproken. Inverters en transmissiepoorten bestaan allebei uit twee transistoren, zodat deze multiplexer uit slechts zes transistoren bestaat. In het midden staat de waarheidstabel. Als ingang sel laag is, staat de waarde van d0 op de uitgang en als sel hoog is, staat de waarde van d1 op de uitgang. Boven de waarheidstabel staan het Amerikaanse en het Europese symbool van de 2-input multiplexer.

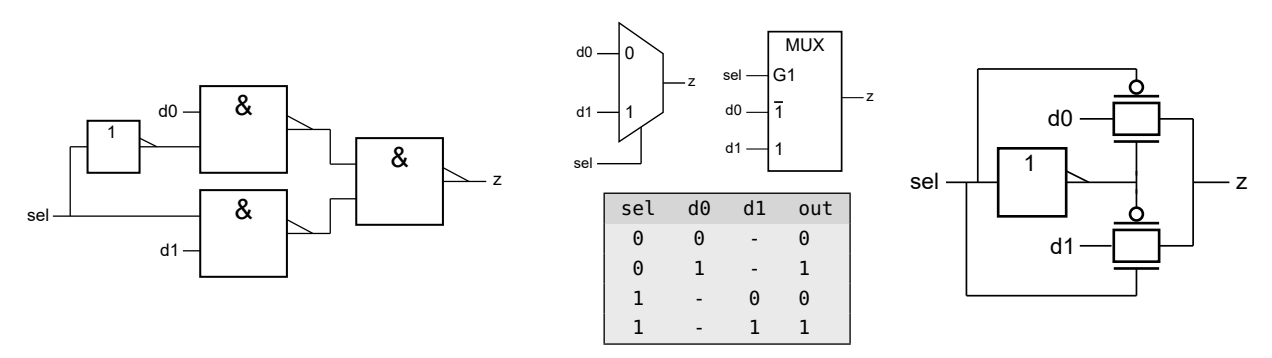

Figuur F.7 : Een 2-input multiplexer met NAND's en een 2-input multiplexer met transmissiepoorten. De multiplexer links heeft drie NAND-poorten en een inverter. Rechts staat een variant met twee transmissiepoorten en een inverter.

<span id="page-501-0"></span>In het midden staat de waarheidstabel met daar boven het Amerikaanse en het IEC-symbool.

### F.4 De D-latch

Een D-latch is een component die de waarde van een signaal vast kan houden. De D-latch heeft een enable-ingang en een data-ingang. Als de enable actief is, wordt de informatie op de data-ingang direct doorgegeven naar de uitgang. Als de enable Sommige schrijvers noemen inactief is, houdt de latch de uitgangswaarde vast.

> In figuur [F.8](#page-501-1) is een D-latch met een uitgang <sup>q</sup> en een geïnverteerde uitgang qn getekend. De D-latch is opgebouwd uit NAND-poorten. De waarheidstabel en de symbolen voor de D-latch staan rechts in figuur [F.8.](#page-501-1)

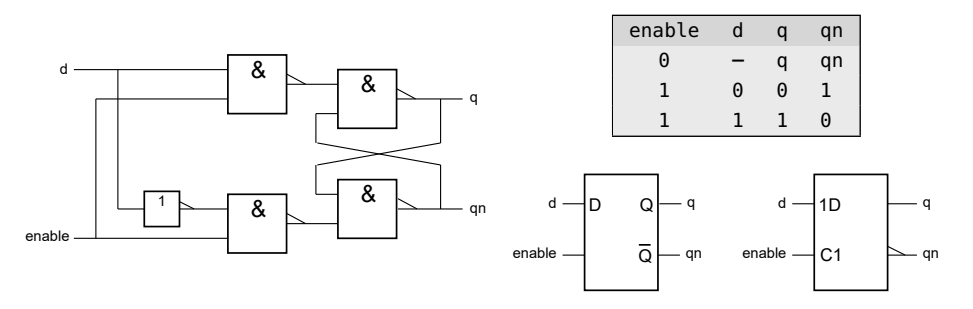

#### <span id="page-501-1"></span>Figuur F.8 : Een D-latch op basis van NAND-poorten. Links staat het schema. Rechts bovenaan de waarheidstabel en daar onder staan het Amerikaanse en het IEC-symbool.

een D-latch ten onrechte een D-flipflop.

In dit boek is een D-latch altijd niveaugevoelig (*level sensitive*) en is een D-flipflop altijd flankgevoelig (*edge triggered*).

In figuur [F.9](#page-502-0) staat het tijdsdiagram van de D-latch. Duidelijk is te zien dat als het signaal enable hoog is — en dus actief is — uitgang <sup>q</sup> de data-ingang <sup>d</sup> volgt. De latch is dan transparant. Daarom noemt men deze component ook wel eens een transparante D-latch. Als enable laag is, verandert de waarde van <sup>q</sup> niet. De uitgang houdt de huidige waarde vast. De uitgang is van de ingang afgesloten. Dit verklaart de naam van de component: *latch* is het Engelse woord voor grendel of schuif.

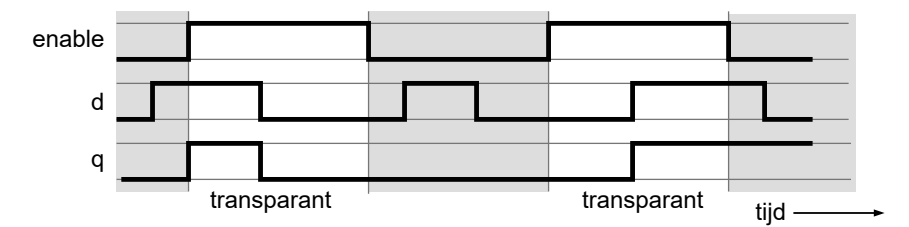

De generiek IO van de Xmega, zie figuur [15.3,](#page-212-0) heeft een latch voor de ingangsflipflop INn. Deze latch zorgt er dat het ingangssignaal gesynchroniseerd wordt.

<span id="page-502-0"></span>Figuur F.9 : Het tijdsdiagram van de D-latch. De D-latch is transparant als het enable-signaal actief is en houdt de uitgangswaarde vast als het enable-signaal inactief is.

Figuur [F.10](#page-502-1) toont een D-latch die uit twee inverters en twee transmissiepoorten bestaat. De transmissiepoort komt in paragraaf [F.7](#page-507-0) aan de orde. Voor deze Dlatch zijn acht transistoren nodig in plaats van de achttien die bij het schema van figuur [F.8](#page-501-1) nodig zijn. Een nadeel is dat het enable-signaal geïnverteerd beschikbaar moet zijn.

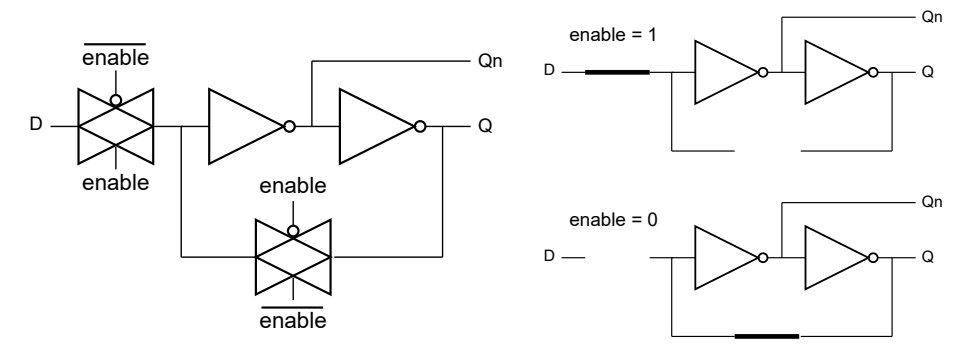

<span id="page-502-1"></span>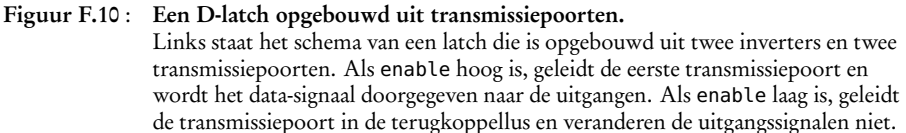

Een bijkomend voordeel is dat de werking van een D-latch zo goed tot uiting komt. In figuur [F.10](#page-502-1) is het direct duidelijk dat als enable hoog is het signaal <sup>d</sup> doorgegeven wordt naar de uitgangen. En dat als enable laag is de terugkoppellus met de twee inverters het signaal vasthoudt.

Ondanks dat de D-latch de uitgangswaarde vast kan houden, is het geen ideale geheugenbouwsteen. Als het enable-signaal actief is, is de latch transparant. De D-latch is niveaugevoelig (*level sensitive*). Alleen als het enable-signaal heel kort actief is, is deze te gebruiken bij een synchrone sequentiële schakeling. Dat is ook de reden dat in deze paragraaf steeds gesproken is over een enable-signaal en niet over een kloksignaal.

# F.5 De D-flipflop

De werking van de D-flipflop lijkt op die van de D-latch. In tegenstelling tot de Dlatch is de D-flipflop niet niveaugevoelig (*level sensitive*), maar flankgevoelig (*edge triggered*). De uitgang neemt alleen bij de opgaande of neergaande klokflank de waarde van de ingang over. Hierdoor is deze component zeer geschikt als geheugenelement in een synchrone sequentiële schakeling.

Figuur [F.12](#page-503-0) geeft de waarheidstabel en de symbolen van een positieve flankgevoelige D-flipflop. De waarheidstabel en het tijdsdiagram uit figuur [F.11](#page-503-1) laten zien dat de uitgang <sup>q</sup> de waarde van <sup>d</sup> overneemt bij de positieve klokflank. In alle andere situaties behoudt de uitgang de waarde die deze al had.

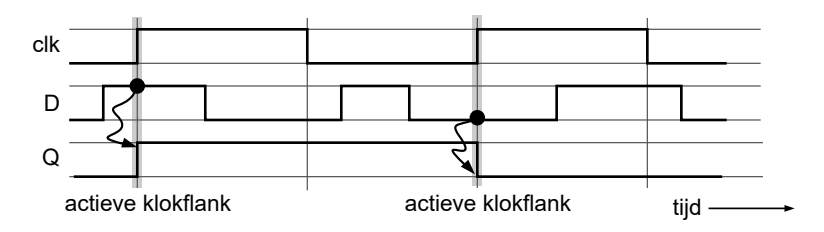

<span id="page-503-1"></span>Figuur F.11 : Het tijdsdiagram van een D-flipflop. De D-flipflop neemt alleen bij de actieve klokflank de ingangswaarde over. In alle andere situaties verandert de uitgang niet. De flipflop in dit voorbeeld is gevoelig voor de opgaande klokflank.

Het schema van de positieve flankgevoelige D-flipflop uit figuur [F.12](#page-503-0) bestaat uit twee in serie geschakelde D-latches. De eerste — de *master* — is aangesloten op het geïnverteerde kloksignaal clkn en de tweede — de *slave* — is aangesloten op het kloksignaal clk.

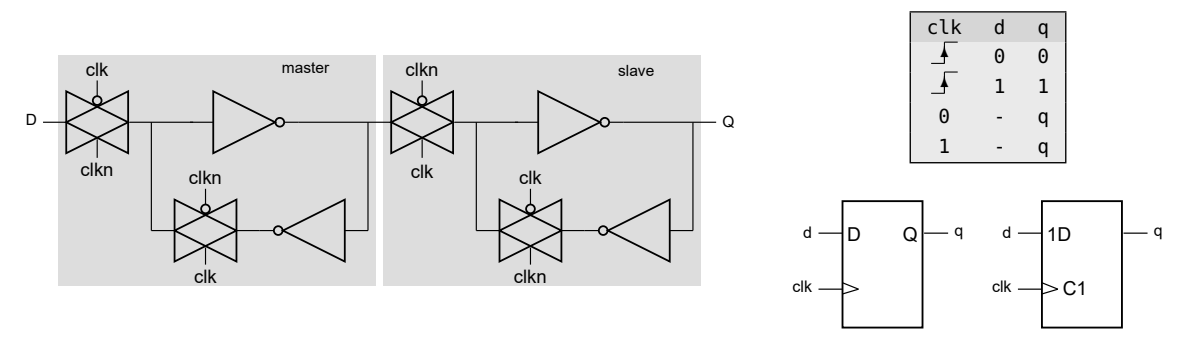

#### Figuur F.12 : Een D-flipflop op basis van transmissiepoorten.

<span id="page-503-0"></span>Links staat het schema van een D-flipflop die is opgebouwd uit transmissiepoorten. In feite bestaat de flipflop uit twee in serie geschakelde D-latches: een *master* met een geïnverteerde klok (clkn) en een *slave* met een klok clk. Rechts bovenaan staat de waarheidstabel en daar onder staan het Amerikaanse en het IEC-symbool.

Figuur [F.13](#page-504-0) demonstreert het gedrag van de D-flipflop uit figuur [F.12.](#page-503-0) Als het kloksignaal clk laag is, is de master transparant en houdt de slave de huidige uitgangswaarde vast. De uitgang <sup>M</sup> van de master volgt voortdurend het ingangssignaal <sup>D</sup>, maar de uitgang <sup>Q</sup> houdt voortdurend de huidige waarde vast.

Op het moment dat de klok hoog wordt, verandert de master naar de toestand waarin deze de waarde van knooppunt <sup>M</sup> vasthoudt. Veranderingen van het ingangssignaal <sup>D</sup> worden nu niet meer doorgegeven. De master onthoudt dus de waarde die <sup>D</sup> had bij de positieve, actieve klokflank. De slave is nu transparant en geeft de waarde van <sup>M</sup> door naar de uitgang <sup>Q</sup>.

Sommige schrijvers noemen de D-latch en de D-flipflop respectievelijk D-flipflop en

Vanwege de bouw spreekt men over een master-slave flipflop en vanwege het gedrag over een edge-triggered flipflop.
<span id="page-504-1"></span>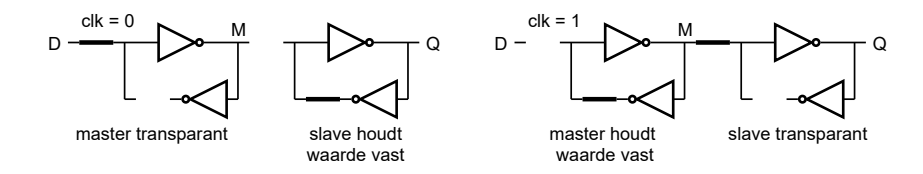

Figuur F.13 : Het gedrag van een D-flipflop uit figuur [F.12.](#page-503-0) Links staat de situatie als de klok clk laag is. De master is dan transparant en de slave houdt de huidige uitgangswaarde vast. Links staat de situatie als de klok clk hoog is. De slave is dan transparant en geeft de waarde van knooppunt M door aan de uitgang.

Zolang de klok hoog blijft, verandert <sup>M</sup> niet en dus ook de uitgang niet. Alleen bij de actieve, opgaande klokflank kan de uitgang veranderen.

Het tijdsdiagram van figuur [F.14](#page-504-0) geeft ook het signaal van de uitgang <sup>M</sup> van de master. Als de klok laag is, volgt <sup>M</sup> ingang <sup>D</sup> en houdt <sup>Q</sup> de huidige waarde vast. Als de klok hoog is, verandert <sup>M</sup> niet meer. De slave geeft de laatste waarde van <sup>M</sup> door naar uitgang <sup>Q</sup>. Het totale effect is dat de uitgang van de flipflop alleen bij de actieve klokflank verandert.

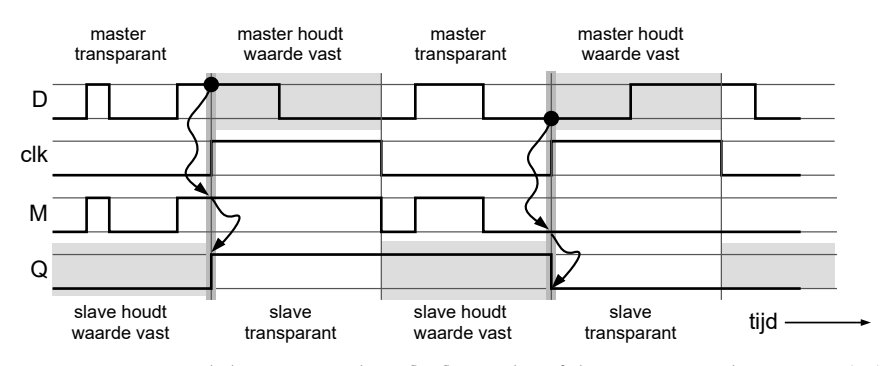

<span id="page-504-0"></span>Figuur F.14 : Het tijdsdiagram van de D-flipflop inclusief de uitgang van de master. Als de klok laag is, is de master transparant en volgt signaal M ingang D. Als de klok hoog is, verandert M niet meer en geeft de slave deze waarde door aan de uitgang. Bij de opgaande klokflank neemt uitgang Q de waarde van de ingang D over.

Een D-flipflop functioneert alleen goed als het datasignaal niet vlak bij de actieve klokflank verandert. De setuptijd *t* setup is de tijd dat het datasignaal stabiel moet zijn voor de klokflank. De holdtijd *t*hold is de tijd dat het datasignaal stabiel moet blijven na de klokflank. In figuur [F.15](#page-505-0) is een situatie getekend waar voldaan wordt aan de setuptijd en een situatie waarin dat niet het geval is. De uitgang van de flipflop wordt dan metastabiel en blijft dan gedurende een onbepaalde tijd hangen tussen de 0 en de 1.

Naast de setup- en holdtijd moet er ook voor worden gezorgd dat de klokpuls voldoende breed is. Bovendien reageert een flipflop nooit direct. Er is altijd een bepaalde propagatietijd *t<sub>p</sub>. Deze kan anders zijn bij het hoog worden (t<sub>plh</sub>) en bij* het laag worden (t<sub>phl</sub>).

De kans dat het misgaat is te berekenen en hangt af van de bouw van de flipflop, van de klokfrequentie en van de frequentie waarmee het ingangssignaal verandert. Uit deze kans kan de tijd worden berekend tussen de twee momenten dat het misgaat. Deze tijd noemt men de MTBF (*mean time between failure*).

een master en slave te hebben. Wel zijn ze altijd flankgevoelig. Anders zijn het D-latches.

D-flipfloppen hoeven niet altijd

Een MTBF die heel kort is, ontdekt men — als het goed is — bij het testen.

Een MTBF die bijvoorbeeld een maand is, merkt men bij testen meestal niet op. De gebruiker van het product zal dit in de loop van de tijd wel merken.

Een MTBF van honderd jaar lijkt erg lang. Alleen als de productie een grote oplage heeft, zijn er statistisch gezien altijd gebruikers die er al veel eerder last van krijgen.

<span id="page-505-2"></span>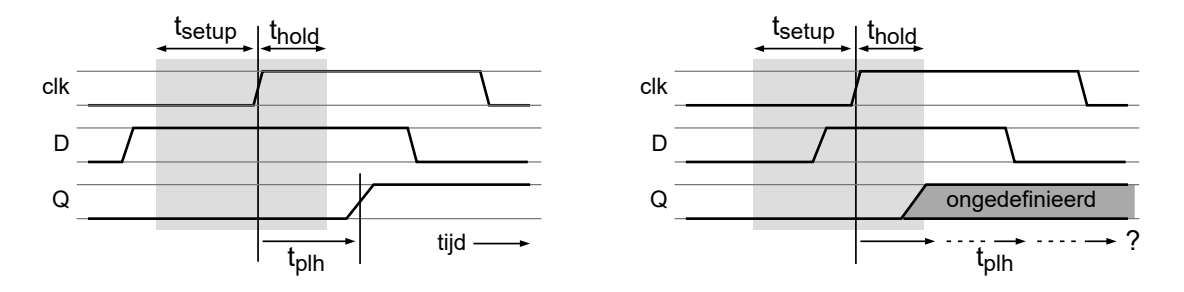

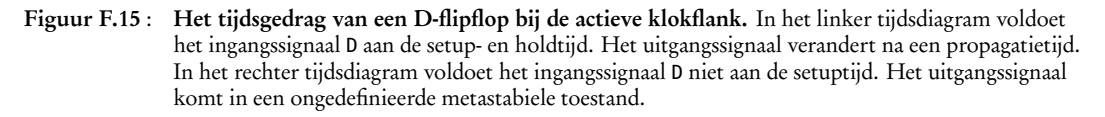

<span id="page-505-0"></span>Bij asynchrone ingangssignalen treedt het metastabiliteitsprobleem altijd op. Een oplossing hiervoor is om voor de flipflop een extra flipflop te plaatsen. Als de eerste flipflop metastabiel wordt, is de tweede flipflop nog steeds stabiel.

De generiek IO van de Xmega, zie figuur [15.3,](#page-212-0) gebruikt een extra D-latch voor de synchronisatie. Deze latch, zie figuur [F.16,](#page-505-1) staat voor flipflop INn.

Als de klok laag is, is de ingang van de D-latch niet doorverbonden. De latch houdt de huidige waarde vast en de uitgang van de D-latch is stabiel. Als de klok hoog wordt, leest de D-flipflop deze stabiele waarde. De flipflop wordt zo nooit metastabiel.

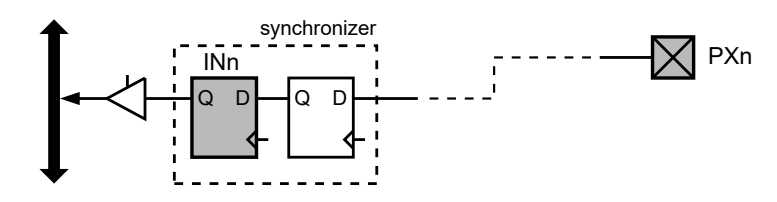

<span id="page-505-1"></span>Figuur F.16 : De synchronizer bij de generieke IO van de Xmega. Tussen de aansluitpin PXn en de D-flipflop PINXn is de extra D-latch aangebracht om het ingangssignaal te synchroniseren.

#### F.6 De tristatebuffer en de tristate-inverter

Een tristatebuffer of *three state buffer* heeft twee ingangen en een uitgang. De waarheidstabel, het Amerikaanse en het Europese symbool voor de tristatebuffer staan in figuur [F.17.](#page-506-0)

De uitgang kent drie toestanden. Naast hoog (1) en laag (0) kan de uitgang ook hoogimpedant (z) zijn. Als de ingang enable hoog is, werkt de buffer als een normale buffer: is de ingang in hoog, dan is de uitgang ook hoog en is in laag, dan is de uitgang ook laag. Als de ingang enable laag is, is de uitgang hoogimpedant. Dit betekent dat de uitgang niet meer aangestuurd wordt. Door lekstromen zal de uitgang laag worden.

Een tristate-inverter is exact hetzelfde als een tristatebuffer alleen inverteert deze het ingangssignaal. In figuur [F.18](#page-506-1) staan de symbolen en de waarheidstabel van de tristate-inverter.

<span id="page-506-3"></span>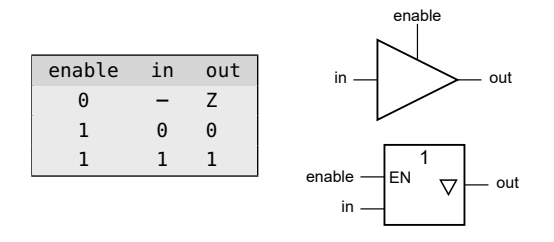

Figuur F.17 : De waarheidstabel en de symbolen voor de tristate buffer.

IEC-symbool.

<span id="page-506-0"></span>Links staat de waarheidstabel, rechtsboven het Amerikaanse en rechtsonder het

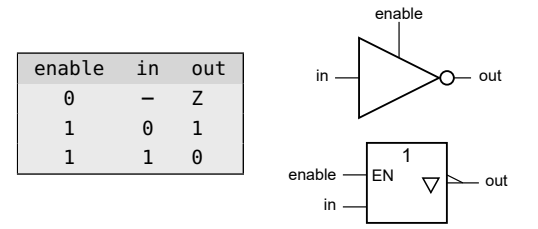

<span id="page-506-1"></span>Figuur F.18 : De waarheidstabel en de symbolen voor de tristate inverter. Links staat de waarheidstabel, rechtsboven het Amerikaanse en rechtsonder het IEC-symbool.

Het schema van de tristate-inverter uit figuur [F.19](#page-506-2) bestaat uit twee PMOS- en twee NMOS-transistoren. Het ingangssignaal in is aangesloten op de buitenste NMOS en PMOS-transistor. Het enable-signaal is aangesloten op de binnenste NMOStransistor en het geïnverteerde enable-signaal op de binnenste PMOS. De inverter om enable te inverteren is niet getekend. De tristate-inverter bestaat dus uit zes transistoren.

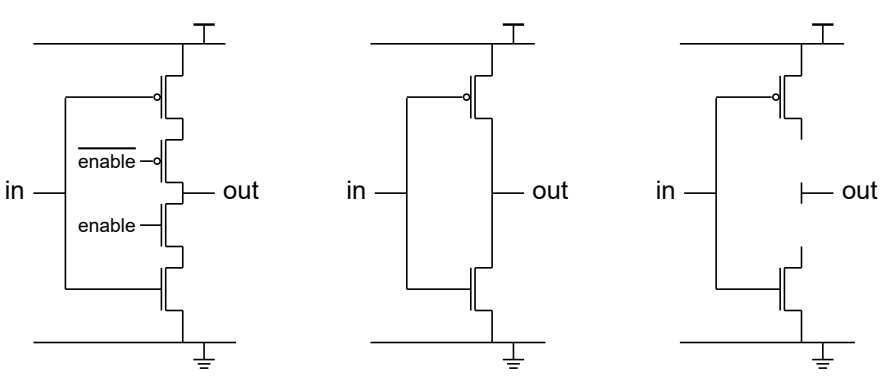

<span id="page-506-2"></span>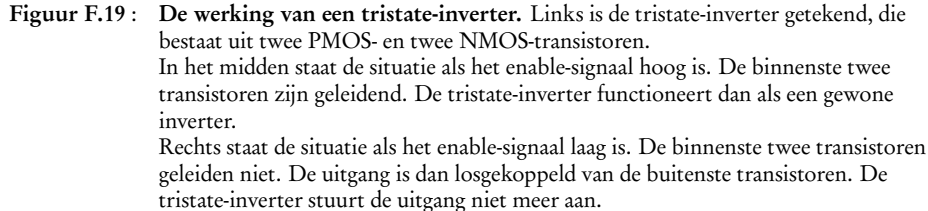

Figuur [F.19](#page-506-2) toont de situaties als enable hoog en als enable laag is. Als enable hoog is, werkt de tristate-inverter als gewone inverter en als enable laag is, is de uitgang losgekoppeld.

De tristate-inverter en -buffer zijn heel belangrijke componenten. Hiermee is het mogelijk om met verschillende componenten naar één datalijn te schrijven. De generieke IO van de Xmega uit figuur [15.3](#page-212-0) bevat bijvoorbeeld vijf tristatebuffers.

Tristatebuffers worden veel gebruikt bij busstructuren. De IC's in figuur [F.20](#page-507-0) kunnen alle drie gelijktijdig 'luisteren' naar wat er — bijvoorbeeld door de adresdecoder van de microprocessor — op de adresbus is gezet. Daarentegen kunnen de

<span id="page-507-3"></span>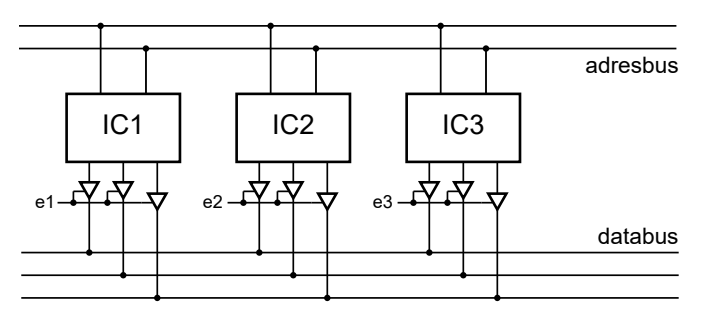

<span id="page-507-0"></span>Figuur F.20 : De toepassing van een tristatebuffer. Alle drie IC's luisteren gelijktijdig naar de adresbus. De IC's zetten alleen informatie op de databus als het betreffende enable-signaal hoog is.

drie IC's niet allemaal tegelijkertijd gegevens op de databus zetten. Met de enablesignalen e1, e2 en e3 wordt geregeld wie er aan de beurt is. Er mag hooguit één van deze signalen actief zijn. Als bijvoorbeeld e2 hoog is, zet IC2 zijn gegevens op de databus.

#### F.7 De transmissiepoort

Een transmissiepoort (*transmission gate*) bestaat uit een NMOS- en een PMOStransistor. Figuur [F.21](#page-507-1) geeft de schakeling, de waarheidstabel en twee symbolen.

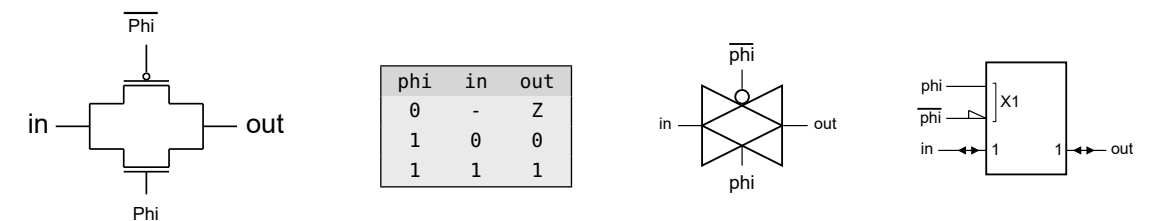

#### Figuur F.21 : De transmissiepoort.

<span id="page-507-1"></span>Rechts staat de transmissiepoort. Deze bestaat uit een PMOS- en een NMOS-transistor. In het midden staat de waarheidstabel. Rechts staat het meest gangbare symbool en het IEC-symbool.

De transmissiepoort is een soort schakelaar. Indien het signaal phi laag is, sperren de beide transistoren. Als phi hoog is, geleidt de NMOS-, de PMOS-transistor of beide transistoren. De NMOS geleidt maximaal als de uitgang laag is en de PMOS De transmissiepoort heeft geen geleidt maximaal als de uitgang hoog is.

> Er worden heel veel verschillende symbolen voor een transmissiepoort gebruikt. In figuur [F.22](#page-507-2) staan er een aantal.

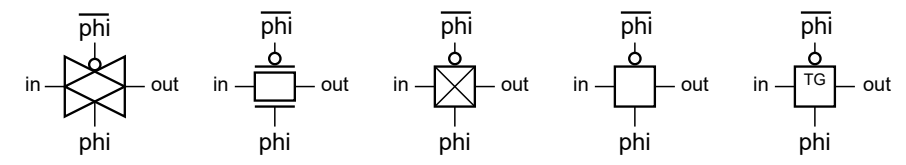

<span id="page-507-2"></span>Figuur F.22 : Een aantal voorbeelden van symbolen die voor een transmissiepoort worden gebruikt.

richting. Beide zijde kunnen ingang en uitgang zijn. In de voorbeelden is de linker kant steeds hoog en loopt de stroom van links naar rechts. Als de linkerzijde laag is en de rechterzijde loopt de stroom van rechts naar links. Het IEC-symbool geeft dit bidirectionele gedrag duidelijk aan.

<span id="page-508-2"></span>Figuur [F.23](#page-508-0) demonstreert de situatie dat de phi van laag naar hoog gaat terwijl de ingang hoog is. Aanvankelijk is de spanning  $U_{gs}$  tussen de gate en de source van de NMOS-transistor gelijk aan de voedingsspanning U<sub>dd</sub>. De stroom door de NMOS is dan maximaal. De grootte van de *U*gs van de PMOS is aanvankelijk nul; de PMOS spert. Naarmate de uitgangsspanning hoger wordt, wordt  $|U_{\infty}|$ van de NMOS kleiner en die van de PMOS groter. Uiteindelijk spert de NMOStransistor en geleidt de PMOS maximaal en wordt de uitgang hoog (U<sub>dd</sub>).

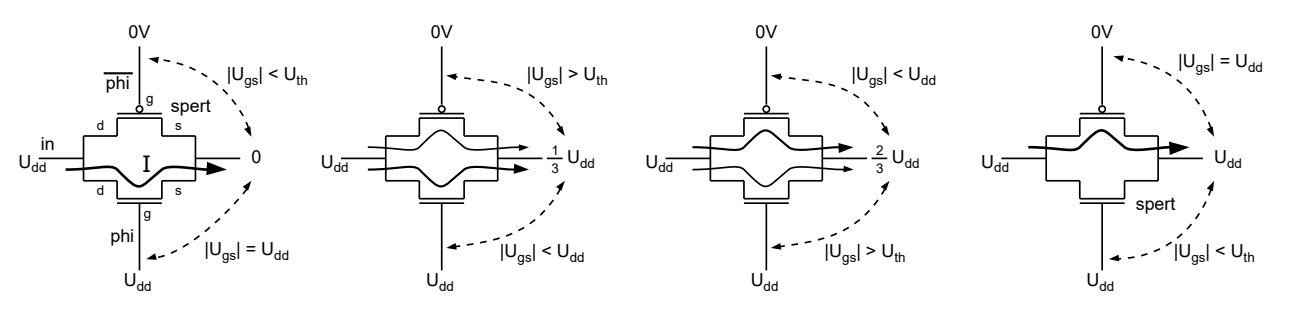

Figuur F.23 : De werking van de transmissiepoort. De ingang in is hoog en phi wordt hoog. Aanvankelijk geleidt de NMOS-transistor maximaal en spert de PMOS. Naarmate de uitgangsspanning oploopt, gaat de NMOS steeds meer sperren en de PMOS beter geleiden. Uiteindelijk wordt de uitgang hoog  $(U_{dd})$ .

<span id="page-508-0"></span>Met transmissiepoorten kunnen allerlei logische functies gerealiseerd worden. In figuur [F.7](#page-501-0) staat een multiplexer die opgebouwd is uit twee transmissiepoorten en een inverter. Figuur [F.10](#page-502-0) en figuur [F.12](#page-503-0) geven respectievelijke een D-latch en een D-flipflop met transmissiepoorten.

De kracht van componenten op basis van transmissiepoorten is dat er veel minder transistoren nodig zijn. Een nadeel is dat het elektrisch gedrag lastig is. De transmissiepoort is niet aangesloten op de voeding. Dus heeft de poort geen drijvende kracht. Het is niet meer dan een schakelaar, die ook nog een niet te verwaarlozen weerstand heeft en bovendien bidirectioneel is.

Functioneel is het gedrag van de transmissiepoort gelijk aan het gedrag van de tristatebuffer. De tristatebuffer is wel aangesloten op de voeding en de uitgang heeft dus een drijvende kracht. Het is verstandig om direct achter een transmissiepoort altijd een logische poort te plaatsen.

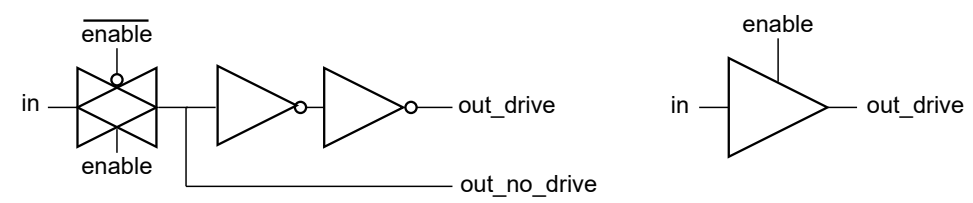

Figuur F.24 : De transmissiepoort met twee inverters en een tristatebuffer. De uitgang out\_no\_drive van de transmissiepoort heeft geen drijvende kracht. De uitgang van de tristatebuffer heeft deze kracht wel.

<span id="page-508-1"></span>De twee inverters in figuur [F.24](#page-508-1) achter de transmissiepoort zorgen er voor dat de drijvende kracht (*drive*) van de uitgang out\_drive wel goed is.

Figuur [F.25](#page-509-0) toont de tristatebuffer bij de aansluitpin van de generieke IO van de Xmega. Hier is een tristatebuffer nodig, want de stroom die geleverd moet wor-

<span id="page-509-3"></span>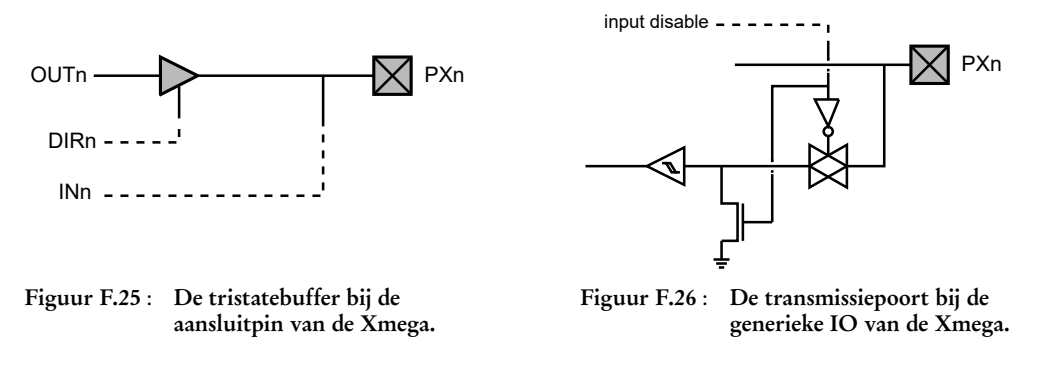

<span id="page-509-1"></span><span id="page-509-0"></span>den kan groot zijn. Figuur [F.26](#page-509-1) laat de ingangstak zien met de transmissiepoort, die aangesloten is op het signaal input disable. Achter de transmissiepoort zit een schmitttrigger, die de drijvende kracht levert. Daarom kan hier een transmissiepoort gebruikt worden.

# F.8 De pulluptransistor en de pulldowntransistor

Een PMOS-transistor wordt gebruikt om een datalijn hoog te maken en een NMOS-transistor om een datalijn laag te maken. Een weerstand van enkele k*Ω*'s maakt de drijvende kracht klein, zodat een andere component de spanning op de datalijn weer laag of hoog maken. De PMOS-transistor, die op deze manier wordt gebruikt, wordt een pulluptransistor genoemd en de NMOS-transistor, die de datalijn laag maakt, wordt een pulldowntransistor genoemd.

Figuur [F.27](#page-509-2) geeft een detail van de generieke IO bij de Xmega met de pullup- en de pulldowntransistor bij de aansluitpin. Als de signalen *pull enable*, *pull keep* en *pull direction* hoog zijn, zijn de gates van de pullup- en de pulldown-transistor laag, zodat de pulluptransistor geleidt en de pulldowntransistor spert. De aansluitpin is dan hoog, mits er geen andere signaal is die de pin omlaag trekt.

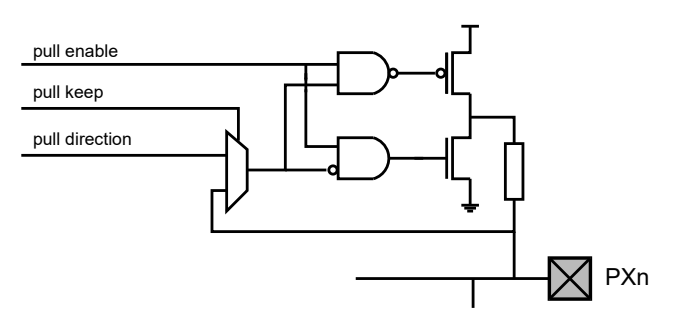

<span id="page-509-2"></span>Figuur F.27 : De pullup- en de pulldowntransistor bij de aansluitpin van de Xmega.

Als het signaal *pull direction* laag is, zijn de gates van de pullup- en de pulldowntransistor hoog, zodat de pulldown geleidt en de pullup spert. De aansluitpin is dan laag, mits er geen andere signaal is die de pin omhoog trekt.

Het detail van de ingang van de Xmega uit figuur [F.26](#page-509-1) bevat ook een pulldowntransistor, die het signaal voor de schmitttrigger laag kan maken.

# <span id="page-510-2"></span>F.9 De schmitttrigger

De schmitttrigger is een buffer of inverter met twee drempelwaarden. Als de ingang boven een bepaalde hoge drempelwaarde komt, wordt de uitgang hoog. Als de ingang beneden een andere lagere drempelwaarde komt, wordt de uitgang laag. Tussen de twee drempelwaarden behoudt de uitgang zijn waarde.

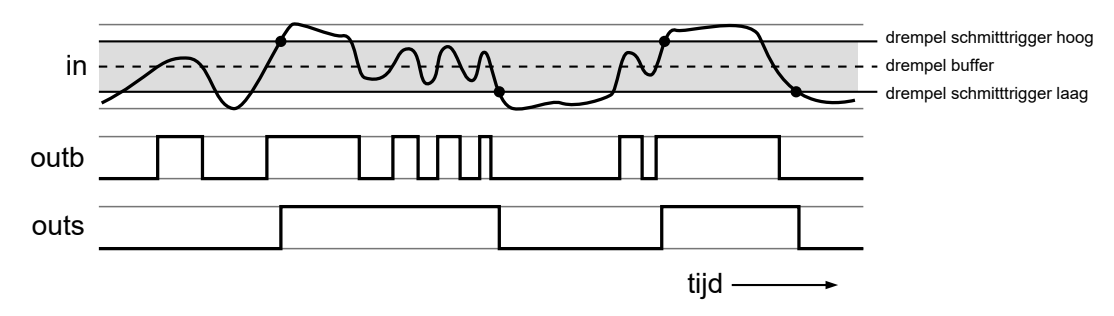

#### Figuur F.28 : Het tijdsdiagram van een gewone buffer en een schmitttrigger.

<span id="page-510-0"></span>Het uitgangssignaal van de buffer verandert elke keer als het ingangssignaal de drempel van de buffer passeert. Het uitgangssignaal van de schmitttrigger wordt hoog als het ingangssignaal boven de hoge drempel van de schmitttrigger uitkomt en wordt laag als het onder de lage drempel van de schmitttrigger uitkomt.

Het voordeel van de schmitttrigger ten opzichte van een gewone buffer of inverter is de grote stabiliteit en de lage ruisgevoeligheid. Een ingangssignaal met ruis veroorzaakt bij een gewone buffer meerdere overgangen. Bij een schmitttrigger is dat veel minder vaak het geval, zoals het tijdsdiagram van figuur [F.28](#page-510-0) laat zien. Alleen als het ingangssignaal boven de hoge drempelwaarde uitkomt of onder de lage drempelwaarde komt, verandert de uitgang.

Het gedrag met de twee drempelwaarden noemt men hysterese (*hysteresis*). In figuur [F.29](#page-510-1) is de uitgangsspanning als functie van de ingangsspanning getekend. In de symbolen voor de schmitttrigger staat een teken dat de hysterese representeert.

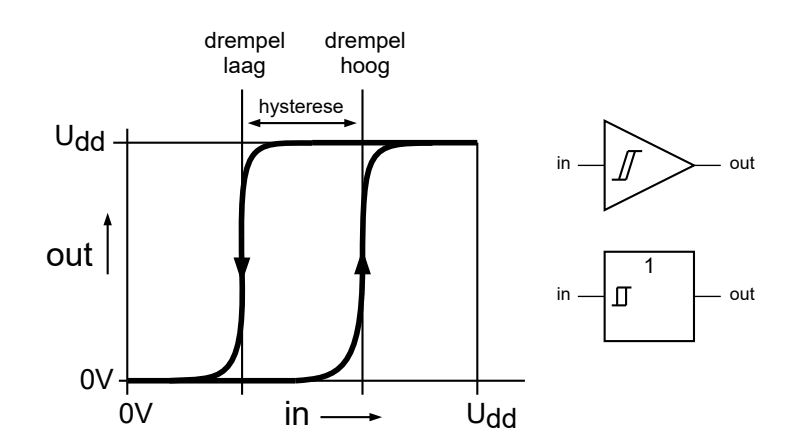

<span id="page-510-1"></span>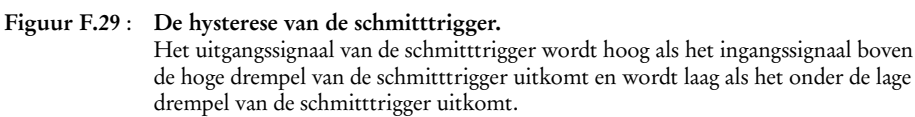

Hysterese komt ook in de natuur voor. Bijvoorbeeld bij faseovergangen en bij de magnetisatie van ferromagneten.

<span id="page-511-1"></span>Er zijn vele manieren om een schmitttrigger te maken, bijvoorbeeld met een operationele versterker of met een paar transistoren. In ieder geval is elke implementatie van een schmitttrigger gebaseerd op positieve terugkoppeling. In figuur [F.30](#page-511-0) staat een CMOS-implementatie.

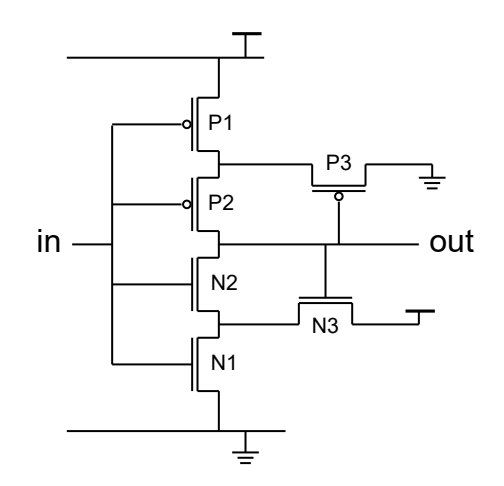

<span id="page-511-0"></span>Figuur F.30 : Een schmitttrigger-inverter in de CMOS-technologie. De NMOS- en PMOS-transistor N3 en P3 zorgen voor de positieve terugkoppeling.

Als de ingang laag is, geleiden de transistoren P1 een P2 en sperren de transistoren N1, N2 en P3. Omdat de uitgang hoog is, geleidt N3.

Als de ingang hoger wordt, gaat eerst N1 geleiden. Deze transistor vormt samen met N3 een spanningsdeler, die er voor zorgt dat de source van N2 ergens halverwege de voedingsspanning ligt. Pas als de ingang boven deze drempelwaarde komt, gaat N2 geleiden. De uitgang wordt omlaag getrokken en N3 spert. Ook als de ingangsspanning weer omlaag gaat blijft de uitgang laag. Het effect van de spanningsdeler is verdwenen omdat N3 gesperd is.

Het omgekeerde effect doet zich voor als de ingang van hoog naar laag gaat bij de transistoren P1, P2 en P3.

# <span id="page-512-1"></span> $\overline{G}$ Headerbestanden

Deze bijlage bevat een overzicht van de belangrijkste headerbestanden, die horen bij de standaard C-bibliotheek. Van elk headerbestand worden de belangrijkste functies, macro's en typedefinities genoemd. Dit overzicht is zeker niet volledig. Sommige headerbestanden zijn uitgebreider en kennen meer functies die hier genoemd worden. Anderzijds zijn de meeste bestanden ook al besproken in de hoofdtekst van het boek. De toelichting op de verschillende functies, macro's en typedefinities is zeer summier. Dit hoofdstuk geeft alleen overzicht over welke mogelijkheden er standaard beschikbaar zijn.

<span id="page-512-0"></span>Tabel G.1 : De belangrijkste functies, macro's en typedefinities uit stdio.h.

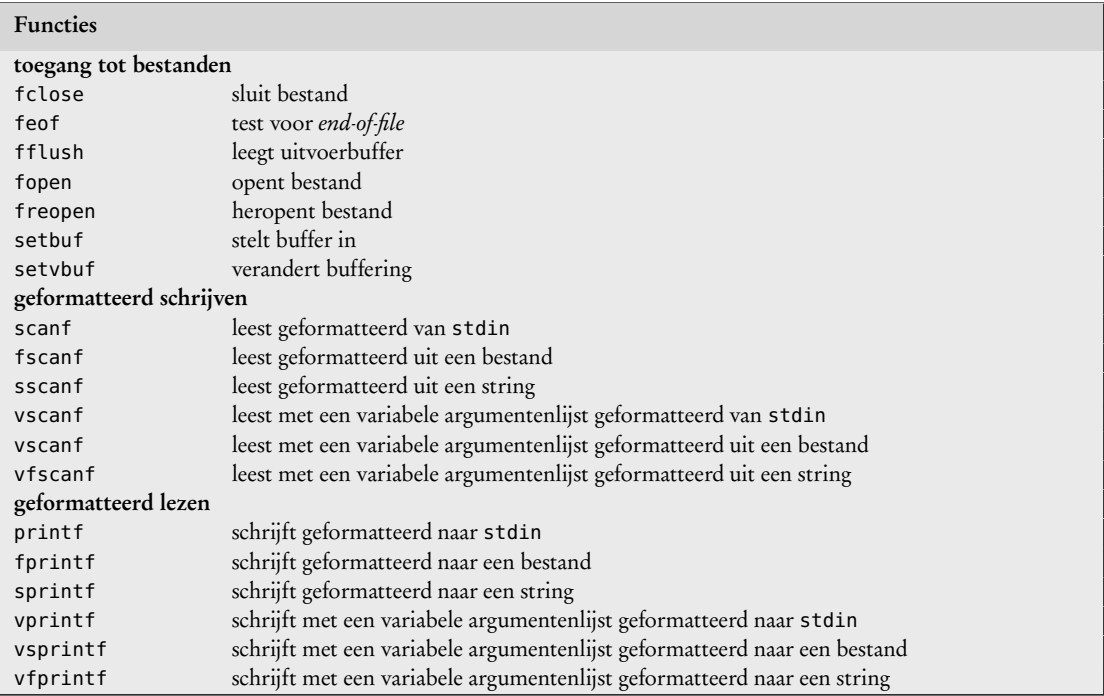

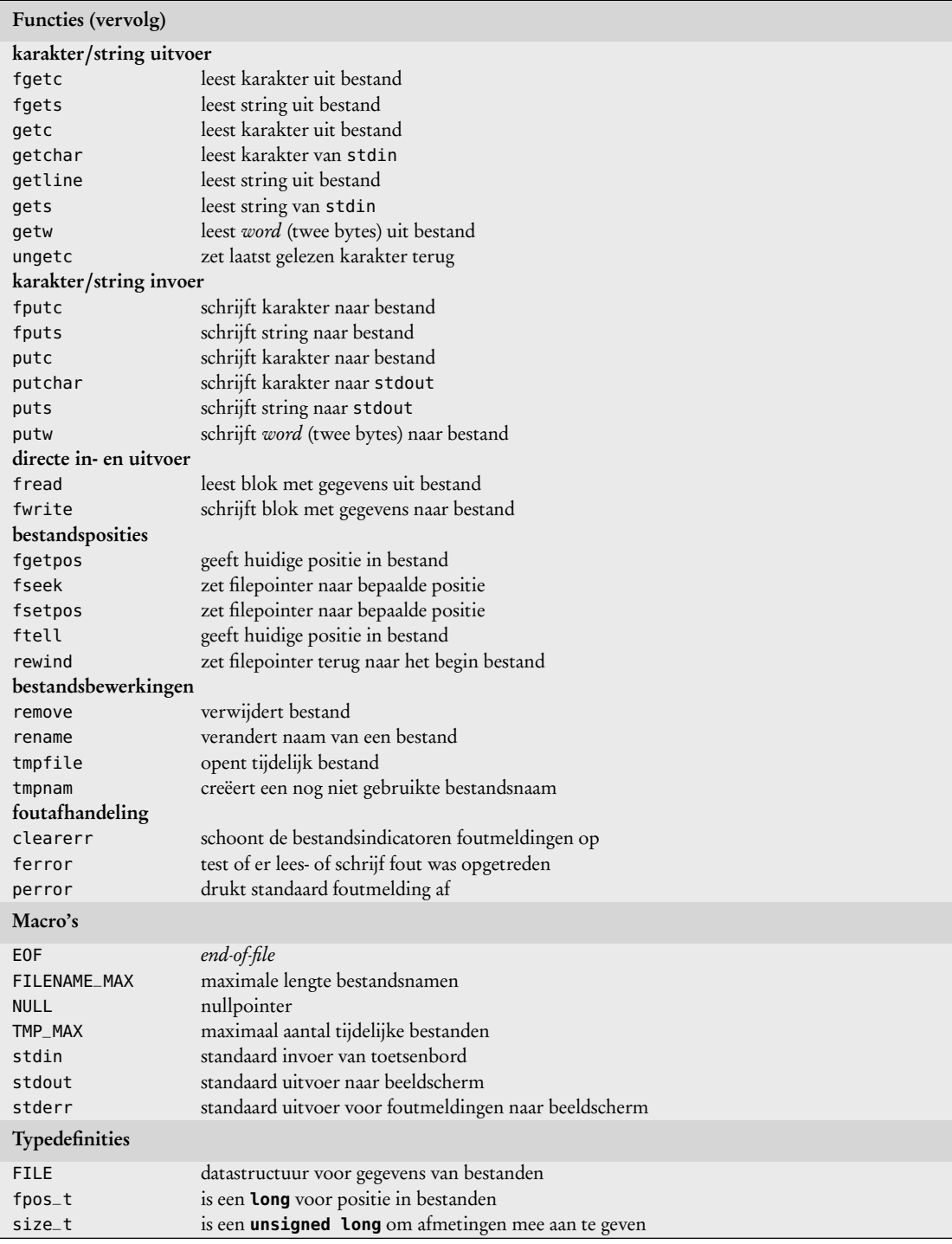

<span id="page-513-0"></span>Tabel [G.1](#page-512-0) (vervolg) : De belangrijkste functies, macro's en typedefinities uit stdio.h.

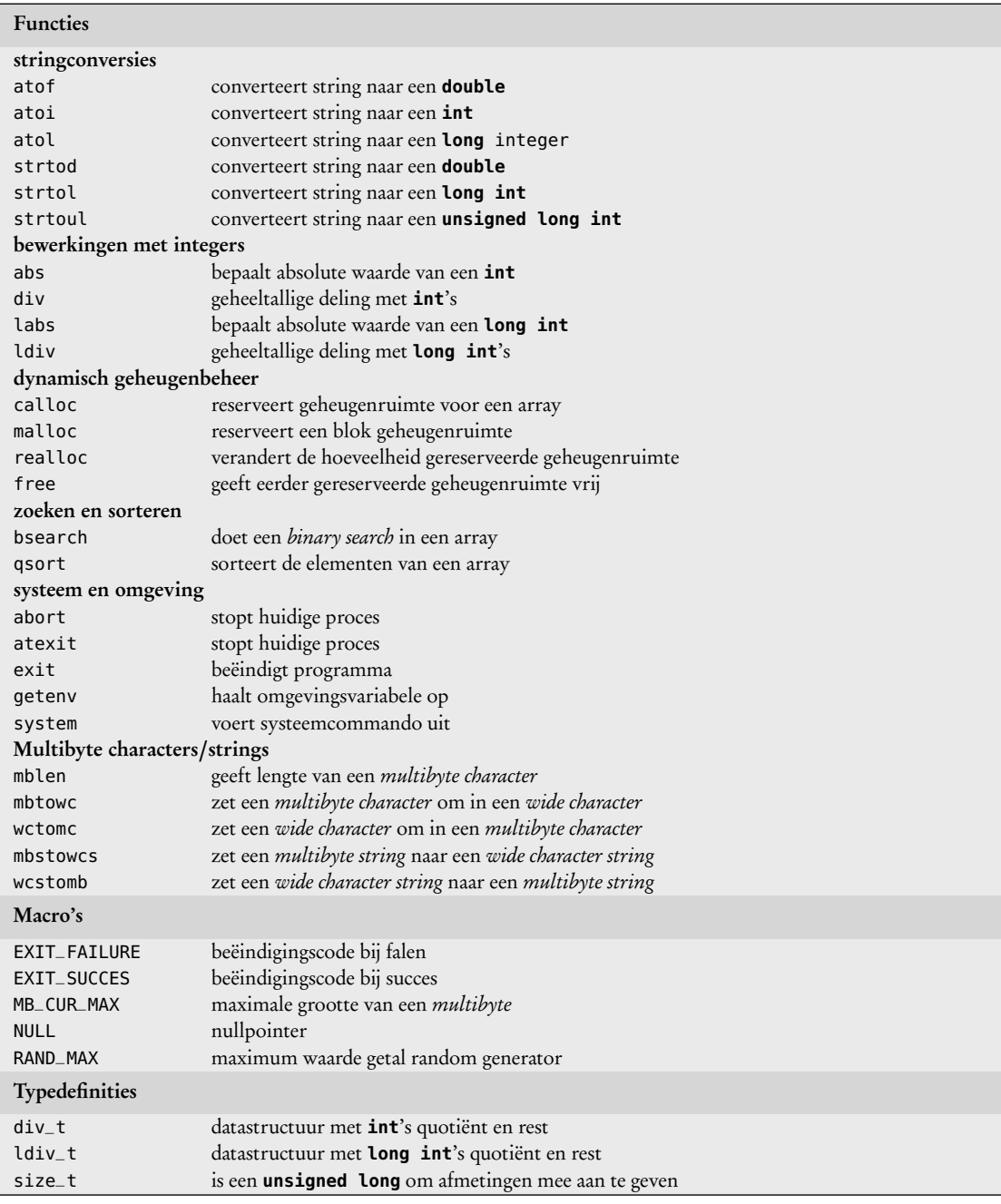

<span id="page-514-0"></span>Tabel G.2 : De belangrijkste functies, macro's en typedefinities uit stdlib.h.

#### Tabel G.3 : De belangrijkste functies en typedefinities uit stdarg.h.

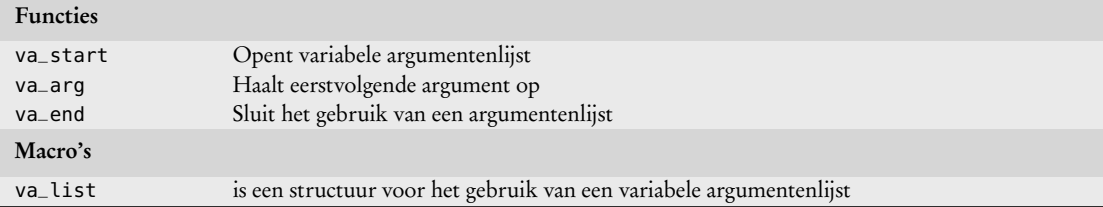

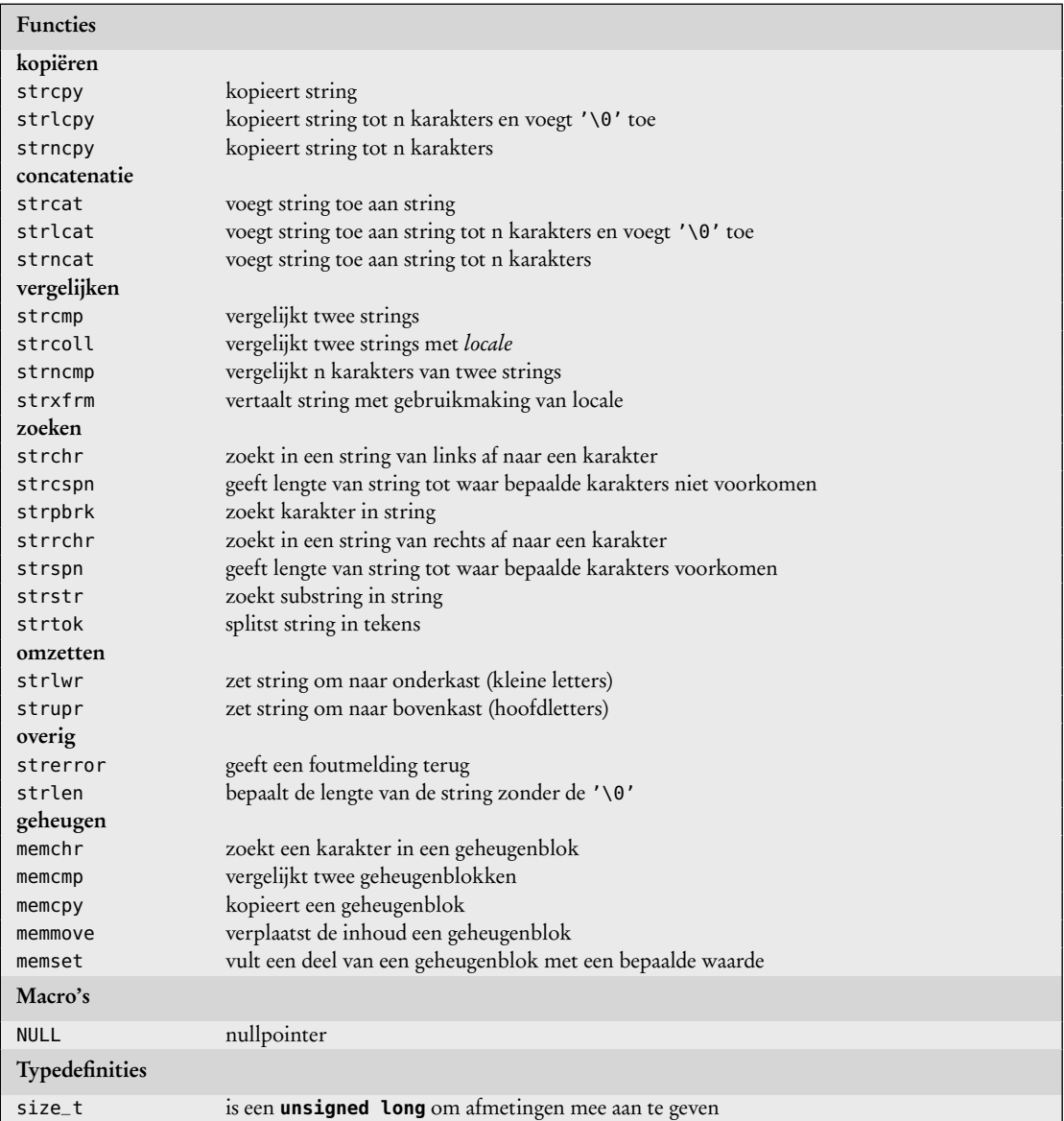

<span id="page-515-0"></span>Tabel G.4 : De belangrijkste functies, macro's en typedefinities uit string.h.

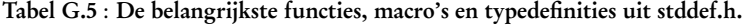

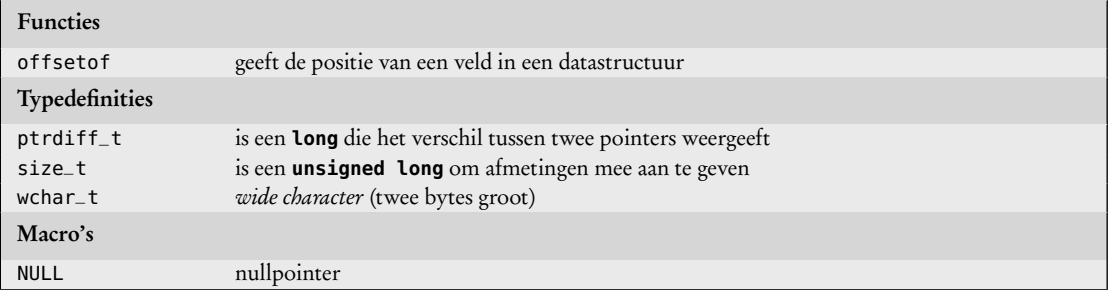

| <b>Functies</b> |                                                   |
|-----------------|---------------------------------------------------|
| testfuncties    |                                                   |
| isalnum         | test of karakter alfanumeriek is                  |
| isalpha         | test of karakter een hoofd- of kleine letter is   |
| islower         | test of karakter een kleine letter is             |
| isupper         | test of karakter een hoofdletter is               |
| isdigit         | test of karakter een cijfer is                    |
| isxdigit        | test of karakter een hexadecimaal cijfer is       |
| iscntrl         | test of karakter een control-karakter is          |
| ispunct         | test of karakter interpunctie is                  |
| isgraph         | test of karakter printable en geen white space is |
| isprint         | test of karakter printable is                     |
| isspace         | test of karakter een white space is               |
| isblank         | test of karakter een spatie of een tab is         |
| isascii         | test of karakter een ASCII-waarde is              |
| conversie       |                                                   |
| tolower         | converteert karakter naar een kleine letter       |
| toupper         | converteert karakter naar een hoofdletter         |
| toascii         | geeft de ASCII-waarde van karakter                |

<span id="page-516-1"></span>Tabel G.6 : De belangrijkste functies uit ctype.h.

Tabel G.7 : De belangrijkste macro's uit limits.h.

| Macro's    |                                                                |
|------------|----------------------------------------------------------------|
| CHAR_BIT   | aantal bits van een <b>char</b>                                |
| SCHAR_MIN  | minimum waarde signed char                                     |
| SCHAR_MAX  | maximum waarde signed char                                     |
| UCHAR_MAX  | maximum waarde <b>unsigned</b> char                            |
| CHAR_MIN   | minimum waarde SCHAR MIN or 0                                  |
| CHAR_MAX   | maximum waarde SCHAR_MAX or UCHAR_MAX                          |
| MB_LEN_MAX | maximum waarde aantal bytes van een <i>multibyte character</i> |
| SHRT_MIN   | minimum waarde short int                                       |
| SHRT_MAX   | maximum waarde short int                                       |
| USHRT_MAX  | maximum waarde unsigned short int                              |
| INT_MIN    | minimum waarde int                                             |
| INT_MAX    | maximum waarde <b>int</b>                                      |
| UINT_MAX   | maximum waarde unsigned short int                              |
| LONG_MIN   | minimum waarde long int                                        |
| LONG_MAX   | maximum waarde <b>Long</b> int                                 |
| ULONG_MAX  | maximum waarde <b>unsigned int</b>                             |

# <span id="page-516-0"></span>Tabel G.8 : De belangrijkste macro's uit floats.h.

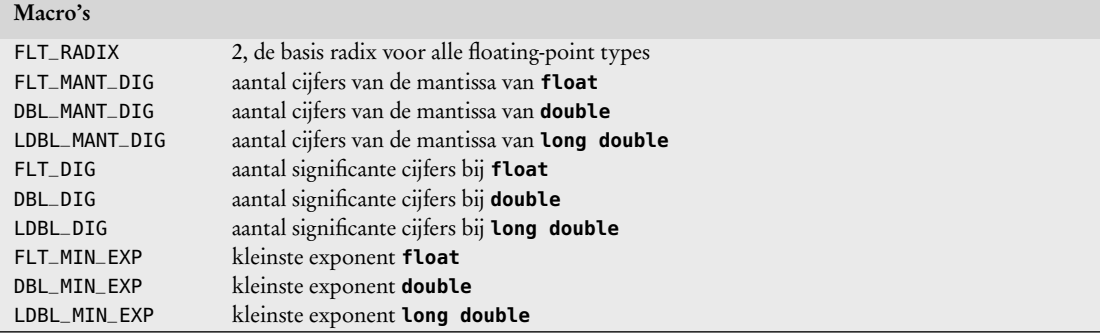

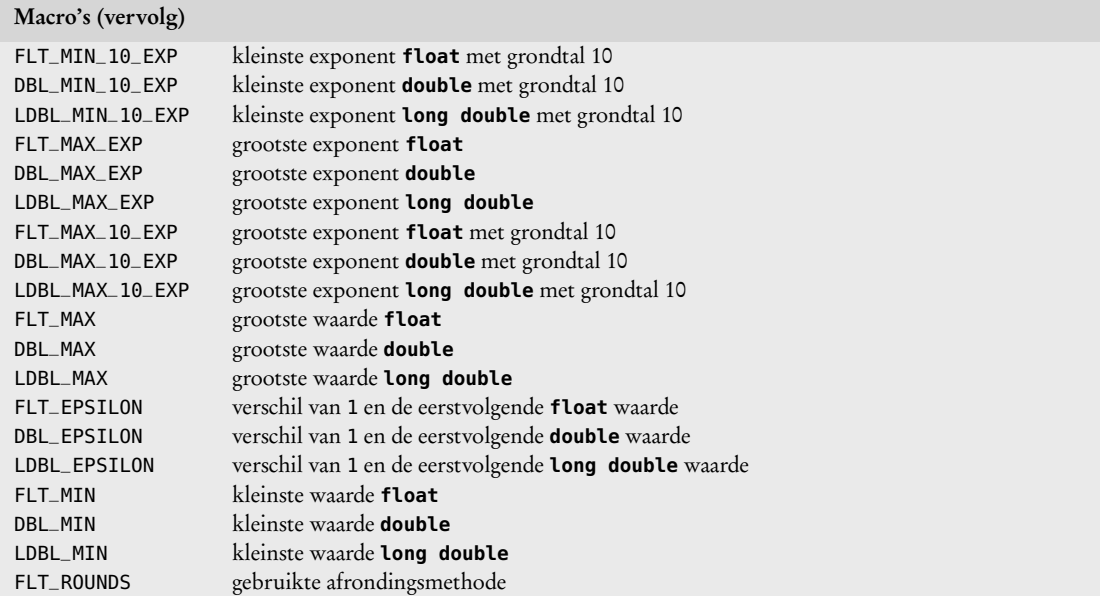

<span id="page-517-0"></span>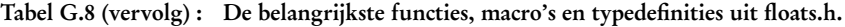

Tabel G.9 : De belangrijkste functies, macro's en typedefinities uit time.h.

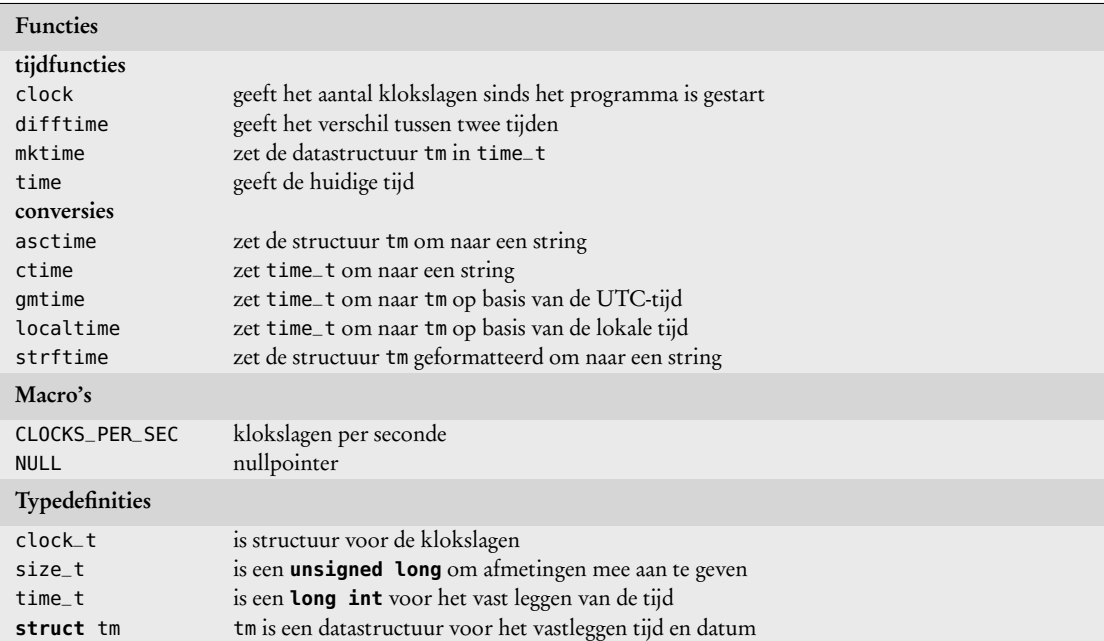

# Tabel G.10 : De belangrijkste functies uit locale.h.

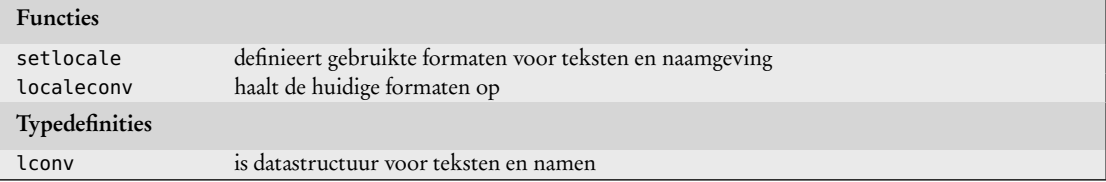

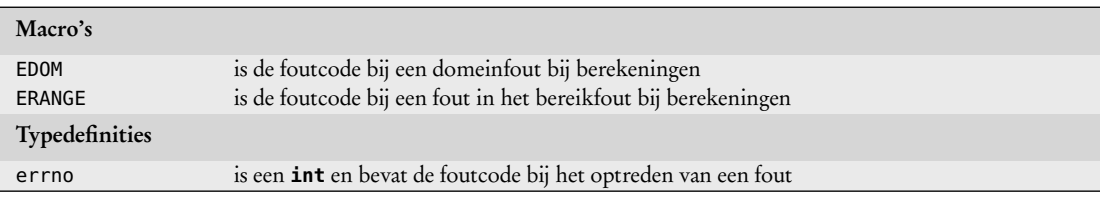

# <span id="page-518-0"></span>Tabel G.11 : De belangrijkste macro's en typedefinities uit errno.h.

# Tabel G.12 : De belangrijkste functies uit assert.h.

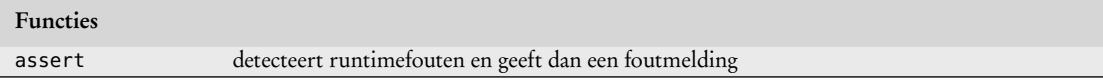

#### Tabel G.13 : De belangrijkste functies uit math.h.

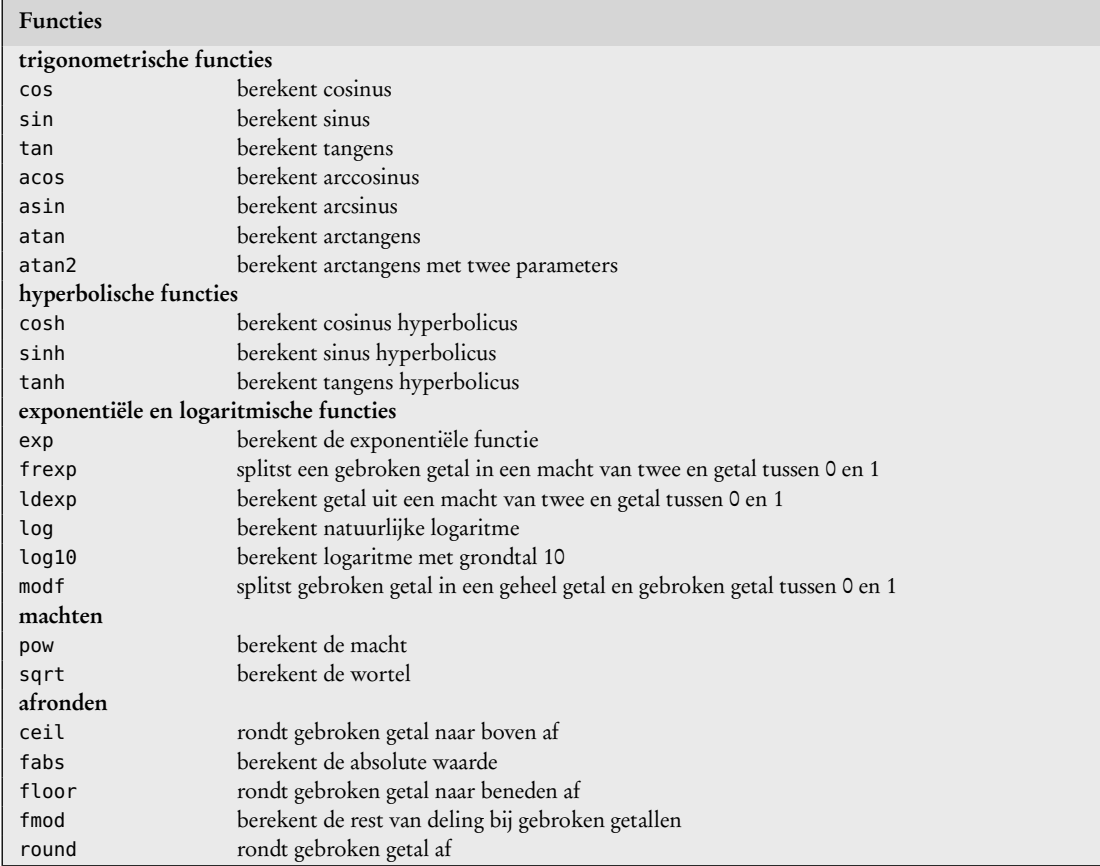

# <span id="page-520-1"></span>H Application notes

Naast de AU-manual en de datasheet staan op de internetsite van Atmel een groot aantal application notes. Meestal hoort daar een zip-bestand bij met drivers en voorbeelden. Tabel [H.1](#page-520-0) geeft een overzicht van de meest gebruikte documenten.

<span id="page-520-0"></span>Tabel H.1 : Een overzicht van de meest gebruikte documenten en application notes.

| Document      | Titel                                                            |
|---------------|------------------------------------------------------------------|
|               | Atmel AVR XMEGA AU Manual                                        |
|               | ATxmega256A3U/ATxmega192A3U/ATxmega128A3U/ATxmega64A3U Datasheet |
|               | <b>AVR</b> Instruction Set                                       |
| AVR1000       | Getting Started Writing C-code for XMEGA                         |
| AVR1001       | Getting Started With the XMEGA Event System                      |
| AVR1003       | Using the XMEGA Clock System                                     |
| AVR1005       | Getting started with XMEGA                                       |
| AVR1010       | Minimizing the power consumption of XMEGA devices                |
| AVR1300       | Using the XMEGA ADC                                              |
| AVR1301       | Using the XMEGA DAC                                              |
| AVR1302       | Using the XMEGA Analog Comparator                                |
| AVR1303       | Using the XMEGA IR communication module                          |
| AVR1304       | Using the XMEGA DMA Controller                                   |
| AVR1305       | Using the XMEGA Interrupts and the Programmable                  |
|               | Multi-level Interrupt Controller                                 |
| AVR1306       | Using the XMEGA Timer/Counter                                    |
| AVR1307       | Using the XMEGA USART                                            |
| AVR1308       | Using the XMEGA TWI                                              |
| AVR1309       | Using the XMEGA SPI                                              |
| AVR1310       | Using the XMEGA Watchdog Timer                                   |
| AVR1311       | Using the XMEGA Timer/Counter Extensions                         |
| AVR1313       | Using the XMEGA IO Pins and External Interrupts                  |
| AVR1314       | Using the XMEGA Real Time Counter                                |
| AVR1315       | Using the XMEGA EEPROM                                           |
| AVR1321       | Using the Atmel AVR XMEGA 32-bit Real Time Counter               |
|               | and Battery Backup System                                        |
| AVR1600       | Using the XMEGA Quadrature Decoder                               |
| AVR1606       | XMEGA Internal RC Oscillator Calibration                         |
| AVR1617       | Frequency Measurement with Atmel AVR XMEGA Family Devices        |
| <b>AVR186</b> | Best practices for the PCB layout of Oscillators                 |

De AU-manual is het belangrijkste document, hierin worden alle onderdelen van Xmega's uit de AU-serie uitgebreid besproken. De datasheet bevat een korte bespreking van alle onderdelen, een samenvatting van de instructieset, de package <span id="page-521-1"></span>informatie, de elektrische en niet-elektrische eigenschappen en informatie over de pinaansluitingen. Een vereenvoudigde versie van het overzicht met de pinaansluitingen uit paragraaf 32.2 van de datasheet staat in tabel [H.2.](#page-521-0)

<span id="page-521-0"></span>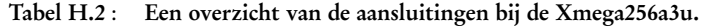

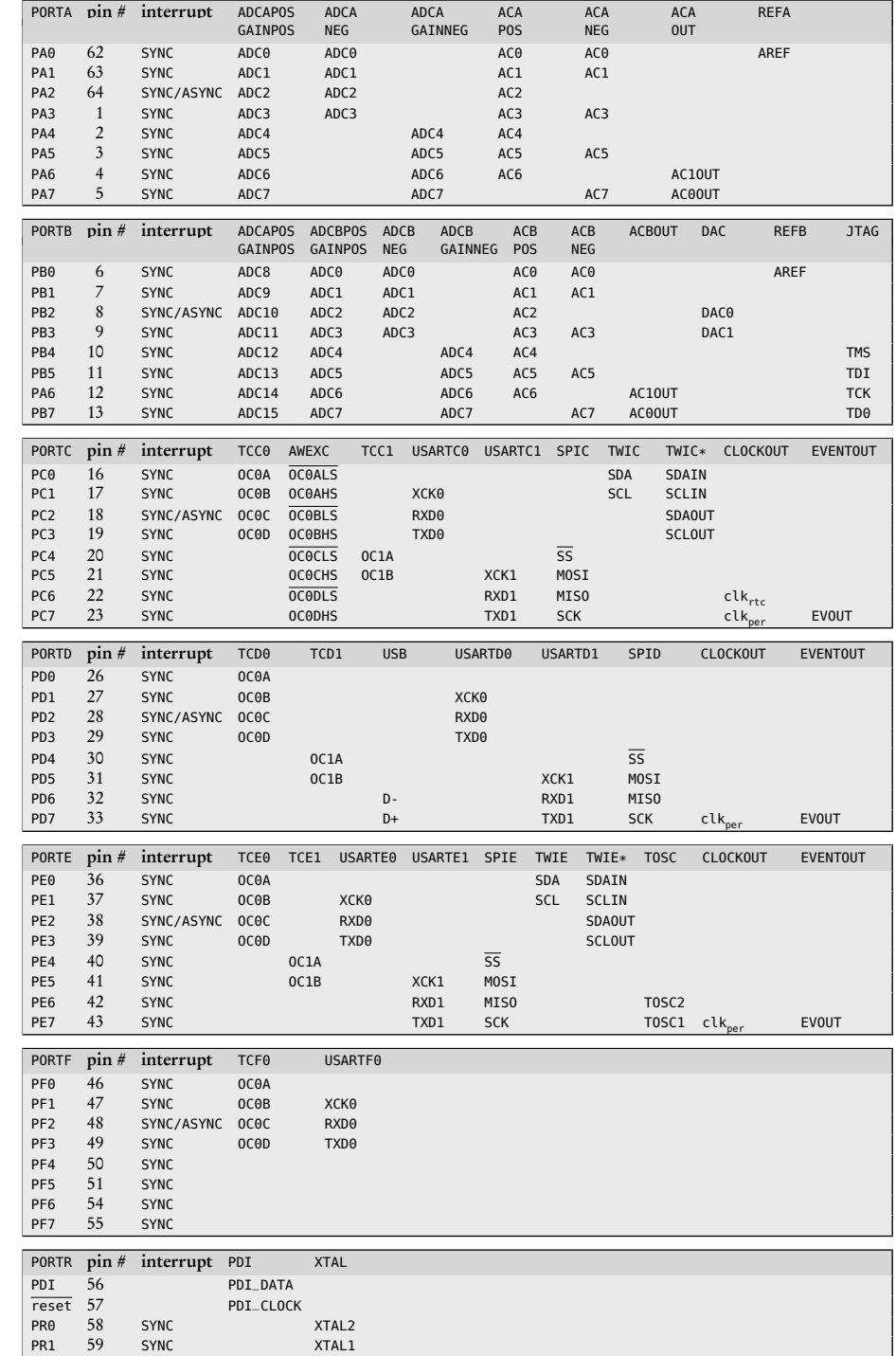

Bij TC0 kunnen alle pinnen worden verplaatst naar het hoge nibble.

Als TC0 is geconfigureerd als TC2 zijn alle acht pinnen beschikbaar als PWM-uitgang.

TWIC\* is een alternatieve configuratie voor het gebruik bij externe drivers.

Bij USART0 kunnen alle pinnen worden verplaatst naar het hoge nibble.

Bij de SPI kunnen de MOSI en SCK worden verwisseld.

clk<sub>per</sub> en EVENTOUT kunnen worden verplaatst tussen de poorten C, D en E en tussen de pinnen 4 en 7.

# <span id="page-522-0"></span>I ASCII

ASCII staat voor American Standard Code for Information Interchange en is een standaard om letters, cijfers, leestekens en andere symbolen te representeren. Aan ieder teken is een geheel getal gekoppeld, waarmee het teken wordt aangeduid.

De ASCII-waarden zijn 7-bits breed en representeren 128 verschillende symbolen. In tabel [I.1](#page-523-0) zijn deze waarden en de bijbehorende betekenissen vermeld. De eerste 32 ASCII-waardes 0 tot en met 31 en de laatste ASCII-waarde 127 zijn besturingscommando's en zijn niet afdrukbaar. Deze ASCII-waarden waren bedoeld als meta-informatie bij bijvoorbeeld de communicaties met een printer of een telex. De andere 95 waarden (32 tot en met 126) zijn wel afdrukbaar. Sommige niet-afdrukbare symbolen hebben nog steeds een functie in de programmeertaal C. Voor deze symbolen, zoals de horizontale tabulator, is ook de *escape sequence* vermeld.

Later zijn er verschillende uitbreidingen van de ASCII-tabel gemaakt tot 256 karakters. Een voorbeeld hiervan is de ISO/IEC 8859-1. Omdat er veel meer karakters dan 256 bestaan, zijn er universele karaktersets ontwikkeld waarmee de karakters van vele talen beschreven worden, zoals Unicode, UTF-8, UTF-16 en UTF-32.

<span id="page-523-1"></span><span id="page-523-0"></span>Tabel I.1 : Tabel met ASCII-waarden. De eerste kolom geeft de decimale waarde, de volgende drie kolommen geven de octale, hexadecimale en binaire waarde. De laatste kolom geeft de omschrijving of het afdrukbare karakter. Bij sommige symbolen staat ook de *escape sequence*.

| Dec                      | Oct        | Hex      | Bin                    | Symbool                                                 | Dec          | Oct        | Hex                 | Bin                    | Symbool                  |
|--------------------------|------------|----------|------------------------|---------------------------------------------------------|--------------|------------|---------------------|------------------------|--------------------------|
| $\circ$                  | 000        | 00       | 0000 0000              | NUL, Null, $'\$ $0'$                                    | 64           | 100        | 40                  | 0100 0000              | G                        |
| $\,1\,$                  | 001        | 01       | 0000 0001              | SOH                                                     | 65           | 101        | 41                  | 0100 0001              | А                        |
| $\sqrt{2}$               | 002        | 02       | 0000 0010              | <b>STX</b>                                              | 66           | 102        | 42                  | 0100 0010              | В                        |
| $\mathfrak{Z}$           | 003        | 03       | 0000 0011              | <b>ETX</b>                                              | 67           | 103        | 43                  | 0100 0011              | С                        |
| $\overline{4}$           | 004        | 04       | 0000 0100              | EOT                                                     | 68           | 104        | 44                  | 0100 0100              | D                        |
| 5                        | 005        | 05       | 0000 0101              | <b>ENQ</b>                                              | 69           | 105        | 45                  | 0100 0101              | Ε                        |
| 6                        | 006        | 06       | 0000 0110              | <b>ACK</b>                                              | 70           | 106        | 46                  | 0100 0110              | F                        |
| $\overline{\phantom{a}}$ | 007        | 07<br>08 | 0000 0111              | BEL, Bell, $'\a$                                        | $71\,$<br>72 | 107        | 47                  | 0100 0111              | G<br>Н                   |
| $\,$ 8 $\,$<br>9         | 010<br>011 | 09       | 0000 1000<br>0000 1001 | BS, Backspace, $\lambda$ b'<br>HT, Horizontal Tab, '\t' | 73           | 110        | 48<br>49            | 0100 1000              | I                        |
| 10                       | 012        | 0А       | 0000 1010              | LF, Line Feed, '\n'                                     | 74           | 111<br>112 | 4A                  | 0100 1001<br>0100 1010 | J                        |
| 11                       | 013        | OВ       | 0000 1011              | VT, Vertical Tab, '\V'                                  | 75           | 113        | 4B                  | 0100 1011              | Κ                        |
| 12                       | 014        | OС       | 0000 1100              | FF, Form Feed, '\f'                                     | 76           | 114        | 4C                  | 0100 1100              | L                        |
| 13                       | 015        | 0D       | 0000 1101              | CR, Carriage Return, '\r'                               | 77           | 115        | 4D                  | 0100 1101              | M                        |
| 14                       | 016        | 0E       | 0000 1110              | SO                                                      | 78           | 116        | 4E                  | 0100 1110              | Ν                        |
| 15                       | 017        | 0Ε       | 0000 1111              | SI                                                      | 79           | 117        | 4F                  | 0100 1111              | 0                        |
| 16                       | 020        | 10       | 0001 0000              | DLE                                                     | 80           | 120        | 50                  | 0101 0000              | P                        |
| 17                       | 021        | 11       | 0001 0001              | DC <sub>1</sub>                                         | 81           | 121        | 51                  | 0101 0001              | Q                        |
| 18                       | 022        | 12       | 0001 0010              | DC <sub>2</sub>                                         | 82           | 122        | 52                  | 0101 0010              | R                        |
| 19                       | 023        | 13       | 0001 0011              | DC <sub>3</sub>                                         | 83           | 123        | 53                  | 0101 0011              | S                        |
| 20                       | 024        | 14       | 0001 0100              | DC <sub>4</sub>                                         | 84           | 124        | 54                  | 0101 0100              | Τ                        |
| 21                       | 025        | 15       | 0001 0101              | NAK                                                     | 85           | 125        | 55                  | 0101 0101              | U                        |
| 22                       | 026        | 16       | 0001 0110              | <b>SYN</b>                                              | 86           | 126        | 56                  | 0101 0110              | V                        |
| 23                       | 027        | 17       | 0001 0111              | ETB                                                     | 87           | 127        | 57                  | 0101 0111              | W                        |
| 24                       | 030        | 18       | 0001 1000              | <b>CAN</b>                                              | 88           | 130        | 58                  | 0101 1000              | Χ                        |
| 25                       | 031        | 19       | 0001 1001              | EM                                                      | 89           | 131        | 59                  | 0101 1001              | Υ                        |
| 26                       | 032        | 1A       | 0001 1010              | <b>SUB</b>                                              | 90           | 132        | 5Α                  | 0101 1010              | Ζ                        |
| 27                       | 033        | 1B       | 0001 1011              | ESC, Escape, $\forall e$                                | 91           | 133        | 5B                  | 0101 1011              | ſ                        |
| 28                       | 034        | 1C       | 0001 1100              | FS                                                      | 92           | 134        | 5C                  | 0101 1100              | Λ                        |
| 29                       | 035        | 1D       | 0001 1101              | <b>GS</b>                                               | 93           | 135        | 5D                  | 0101 1101              | J                        |
| 30                       | 036        | 1E       | 0001 1110              | <b>RS</b>                                               | 94           | 136        | 5Ε                  | 0101 1110              | $\hat{\phantom{a}}$      |
| 31                       | 037        | 1F       | 0001 1111              | US                                                      | 95           | 137        | 5F                  | 0101 1111              | $\pmb{\prime}$           |
| 32                       | 040        | 20       | 0010 0000              | SP Space, '\'                                           | 96           | 140        | 60                  | 0110 0000              |                          |
| 33                       | 041        | 21       | 0010 0001              | Ţ<br>$\mathbf{u}$                                       | 97           | 141        | 61                  | 0110 0001              | a                        |
| 34                       | 042        | 22       | 0010 0010              |                                                         | 98           | 142        | 62                  | 0110 0010              | b                        |
| 35                       | 043        | 23       | 0010 0011              | #                                                       | 99           | 143        | 63                  | 0110 0011              | С                        |
| 36<br>37                 | 044<br>045 | 24<br>25 | 0010 0100              | \$<br>℅                                                 | 100<br>101   | 144        | 64                  | 01100100               | d                        |
| 38                       | 046        | 26       | 0010 0101<br>0010 0110 | δ,                                                      | 102          | 145<br>146 | 65<br>66            | 01100101<br>01100110   | e<br>f                   |
| 39                       | 047        | 27       | 0010 0111              | $\pmb{\cdot}$                                           | 103          | 147        | 67                  | 0110 0111              | g                        |
| 40                       | 050        | 28       | 0010 1000              | $\overline{\phantom{a}}$                                | 104          | 150        | 68                  | 0110 1000              | h                        |
| 41                       | 051        | 29       | 0010 1001              | $\mathcal{C}$                                           | 105          | 151        | 69                  | 0110 1001              | i                        |
| 42                       | 052        | 2A       | 0010 1010              | $\ast$                                                  | 106          | 152        | 6A                  | 0110 1010              | j                        |
| 43                       | 053        | 2B       | 0010 1011              | $\ddot{}$                                               | 107          | 153        | 6B                  | 0110 1011              | k                        |
| 44                       | 054        | 2C       | 0010 1100              | $\lambda$                                               | 108          | 154        | 6C                  | 0110 1100              | ι                        |
| 45                       | 055        | 2D       | 0010 1101              | $\qquad \qquad \blacksquare$                            | 109          | 155        | 6D                  | 0110 1101              | m                        |
| 46                       | 056        | 2E       | 0010 1110              |                                                         | 110          | 156        | 6E                  | 0110 1110              | n                        |
| 47                       | 057        | 2F       | 0010 1111              | $\prime$                                                | 111          | 157        | 6F                  | 0110 1111              | 0                        |
| $\sqrt{48}$              | 060        | $30\,$   | 0011 0000              | 0                                                       | 112          | $160\,$    | 70                  | 0111 0000              | р                        |
| 49                       | 061        | 31       | 0011 0001              | 1                                                       | 113          | 161        | 71                  | 0111 0001              | q                        |
| 50                       | 062        | 32       | 0011 0010              | 2                                                       | 114          | 162        | 72                  | 0111 0010              | r                        |
| 51                       | 063        | 33       | 0011 0011              | 3                                                       | 115          | 163        | 73                  | 0111 0011              | S                        |
| 52                       | 064        | 34       | 0011 0100              | $\overline{a}$                                          | 116          | 164        | 74                  | 0111 0100              | t                        |
| 53                       | 065        | 35       | 0011 0101              | 5                                                       | 117          | 165        | 75                  | 0111 0101              | u                        |
| 54                       | 066        | 36       | 0011 0110              | 6                                                       | 118          | 166        | 76                  | 0111 0110              | V                        |
| 55                       | 067        | 37       | 0011 0111              | 7                                                       | 119          | 167        | 77                  | 0111 0111              | W                        |
| 56                       | 070        | 38       | 0011 1000              | 8                                                       | 120          | 170        | 78                  | 0111 1000              | X                        |
| 57                       | 071        | 39       | 0011 1001              | 9                                                       | 121          | 171        | 79                  | 0111 1001              | У                        |
| 58                       | 072        | 3A       | 0011 1010              | t,                                                      | 122          | 172        | 7A                  | 0111 1010              | Z                        |
| 59                       | 073        | 3B       | 0011 1011              | ÷,                                                      | 123          | 173        | 7B                  | 0111 1011              | $\{$                     |
| 60                       | 074        | 3C       | 0011 1100              | $\,<$                                                   | 124          | 174        | 7C                  | 0111 1100              | $\overline{\phantom{a}}$ |
| 61                       | 075<br>076 | 3D       | 0011 1101              | $\quad = \quad$                                         | 125          | 175        | 7D                  | 0111 1101              | }                        |
| 62<br>63                 | 077        | 3E<br>3F | 0011 1110<br>0011 1111 | $\geq$<br>?                                             | 126<br>127   | 176<br>177 | 7E<br>$7\mathrm{F}$ | 0111 1110<br>0111 1111 | $\tilde{ }$<br>DEL       |
|                          |            |          |                        |                                                         |              |            |                     |                        |                          |

# J Xmega-bord

Bij het samenstellen van dit boek is een speciaal Xmega-bord gebruikt, dat ontworpen is door J.D. Bakker van de Hogeschool van Amsterdam. In figuur [J.1](#page-524-0) staat het blokschema. Het Xmega-bord bevat onder meer:

- De Xmega256a3u, die geprogrammeerd kan worden.
- Een Xmega32a4u, die gebruikt wordt als programmer of als USB-RS232 interface.
- Een USB-powermanagementsysteem, LTC4067, die de USB-spanning, een externe spanning of een batterij gebruikt en de batterij oplaadt.
- Een lineaire spanningsregulator, TLV73333, voor een stabiele en nauwkeurige 3,3 V spanning.
- Een 2,4 GHz draadloze module op basis van een Nordic nRF24L01+.
- Een SD-kaarthouder.

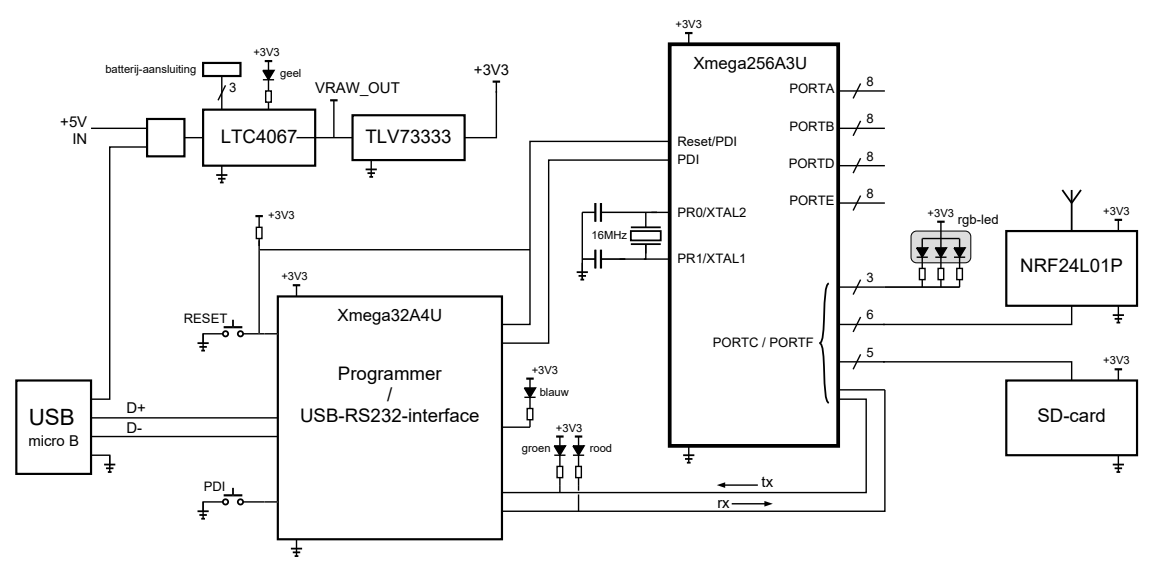

Figuur J.1 : Een blokschema van het Xmega-bord met de belangrijkste componenten.

<span id="page-524-0"></span>Er zijn vier indicatieleds. De gele led brandt continu bij de aanwezigheid van een batterij en knippert als het Xmega-bord gevoed wordt via USB. De blauwe led brandt als de Xmega32a4u in de programmeermodus is en is uit als deze in communicatiemodus is. De groene led geeft aan dat er activiteit is op de tx van de Xmega256a3u en de rode led is dat er activiteit is op de rx.

<span id="page-525-1"></span>Er zijn twee drukknoppen. De knop RESET herstart de beide Xmega's. Bij een reset met de PDI-knop ingedrukt komt de Xmega32a4u in de programmeermodus.

De twee aansluitingen van poort R van de Xmega256a3u zijn verbonden met een 16 MHz kristal. Verder zijn er zes poorten met acht aansluitingen. De poorten A, B, D en E zijn vrij te gebruiken. De zestien aansluitingen van de poorten C en F zijn verbonden met respectievelijk: de nRF24L01+, de SD-kaarthouder, de rgbled en de tx en de rx van UART-verbinding tussen de twee Xmega's.

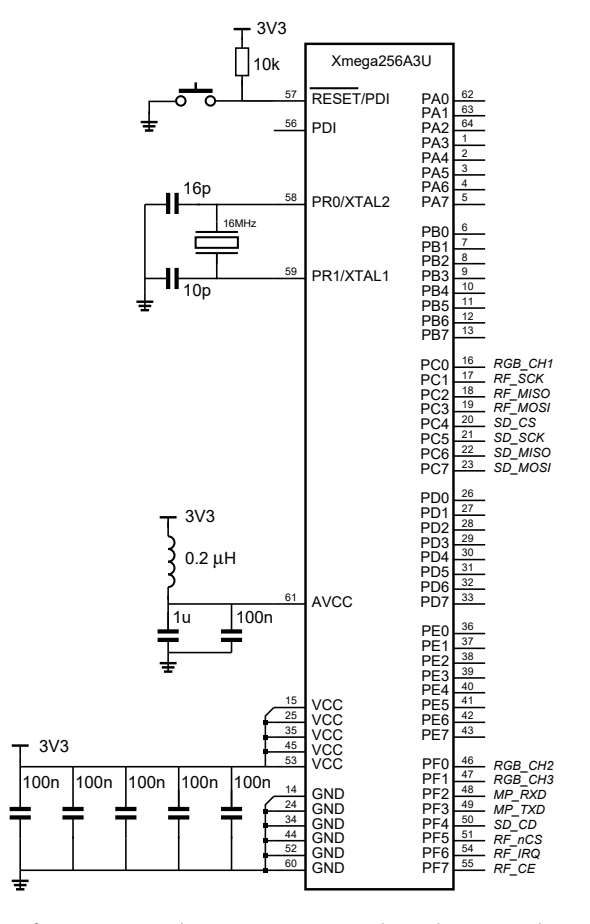

In dit boek is het fragment uit figuur [J.2](#page-525-0) in alle schema's met de Xmega256a3u gebruikt. Van ongebruikte poorten zijn dan niet alle aansluitingen getekend.

<span id="page-525-0"></span>Figuur J.2 : Een fragment met de Xmega256a3u uit het schema van het Xmega-bord.

In figuur [J.2](#page-525-0) staat een fragment uit het schema met de Xmega256a3u. Alle aansluitingen van de Xmega zijn getekend. Bij de aansluitingen van poort C en F is aangegeven met welk onderdeel deze verbonden zijn op het Xmega-bord. Tabel [J.3](#page-526-0) geeft een compleet overzicht.

Het Xmega-bord wordt gevoed via USB, een externe voeding via +5V\_IN of met een externe batterij. De batterij laadt automatisch op als ook de USB of de externe voedingsbron is aangesloten. Aansluiting VRAW\_OUT van het Xmega-bord geeft de ruwe voedingsspanning. De spanningsregulator zet de voedingsspanning om naar een nauwkeurige spanning van +3,3 V. Bij aansluiting +3V3 van het Xmega-bord is deze spanning beschikbaar. De maximale stroom, die door de TLV73333 geleverd kan worden, is slechts 360 mA. De vijf aansluitingen GND zijn verbonden met de referentie (*ground*).

| Signaalnaam                     | Aansluiting     | Omschrijving                                                               |
|---------------------------------|-----------------|----------------------------------------------------------------------------|
| MP RXD                          | PF <sub>2</sub> | de rx van de UART-verbinding met de Xmega32a4u                             |
| MP_TXD                          | PF <sub>3</sub> | de tx van de UART-verbinding met de Xmega32a4u                             |
| RGB_CH1                         | PC <sub>0</sub> | de blauwe rgb-led                                                          |
| RGB_CH2                         | PF <sub>0</sub> | de groene rgb-led                                                          |
| RGB_CH3                         | PF1             | de rode rgb-led                                                            |
| RF_SCK                          | PC <sub>1</sub> | het kloksignaal van de SPI-verbinding met de nRF24L01+                     |
| RF_MISO                         | PC <sub>2</sub> | de MISO van de SPI, data van de nRF24L01+ naar de Xmega                    |
| RF_MOSI                         | PC <sub>3</sub> | de MOSI van de SPI, data van de Xmega naar de nRF24L01+                    |
| $RF_nCS$                        | PF <sub>5</sub> | het chipselectsignaal van de nRF24L01+                                     |
| RF_IRQ                          | PF <sub>6</sub> | het interruptsignaal van de nRF24L01+                                      |
| $RF_C E$                        | PF <sub>7</sub> | het chipenablesignaal van de nRF24L01+, dat het zenden/ontvangen activeert |
| $SD$ <sub><math>CS</math></sub> | PC <sub>4</sub> | het chipselectsignaal van de SD-kaart                                      |
| SD_SCK                          | PC <sub>5</sub> | het kloksignaal van de SPI-verbinding met SD-kaart                         |
| SD_MISO                         | PC <sub>6</sub> | de MISO van de SPI, data van de SD-kaart naar de Xmega                     |
| SD_MOSI                         | PC <sub>7</sub> | de MOSI van de SPI, data van de Xmega naar de SD-kaart                     |
| $SD$ $CD$                       | PF4             | het kaartdetectie-signaal van de SD-kaart                                  |

<span id="page-526-0"></span>Figuur J.3 : De aansluitingen van poort C en F van de Xmega op het Xmega-bord.

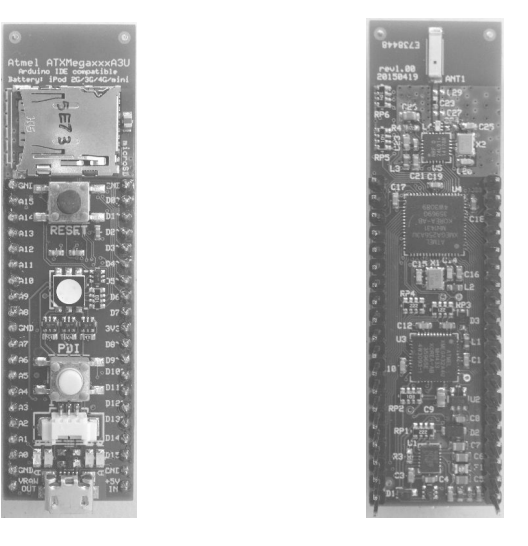

<span id="page-526-1"></span>Figuur J.4 : Het bovenaanzicht en het onderaanzicht van het Xmega-bord.

In figuur [J.4](#page-526-1) staat het bovenaanzicht en het onderaanzicht van het Xmega-bord. Het bord is ongeveer 20 bij 75 mm en heeft twee rijen met twintig pinnen. De pinout komt overeen met die van een 40-pins DIP-behuizing. Het Xmega-bord past in een *breadboard*. De afstand tussen de pinnen is 2,54 mm (100 mil) en de afstand tussen de rijen is 17,8 mm (700 mil).

volledige versie uit figuur [J.5.](#page-527-0) Hoewel de afmetingen anders zijn, zijn de aansluitingen van het Xmega-bord compatibel met de Arduino. De naamgeving op het Xmega-bord past bij Arduino. Er zijn 16 analoge in- en uitgangen genaamd A0 tot en met A15 en 16 digitale in- en uitgangen genaamd D0 tot en met D15. Figuur [J.5](#page-527-0) geeft de gebruikelijke naamgeving van de aansluitingen.

Van het Xmega-bord bestaat ook een eenvoudige versie zonder de SD-kaarthouder en de draadloze module. De *pinout* van dit bord is identiek met het bord van de

Naast de 32 aansluitingen voor de poorten A, B, D en E heeft het Xmega-bord nog acht aansluitingen.

Het bord heeft vijf GND-pinnen.

De 3V3 is een nauwkeurige 3,3 V afkomstig van de spanningsregulator, waarmee de Xmega's gevoed worden.

De +5V\_IN is de aansluiting voor een externe voedingsspanning.

VRAW\_OUT is de ruwe voedingsspanning afkomstig van de USB, de batterij of de +5V\_IN-pin.

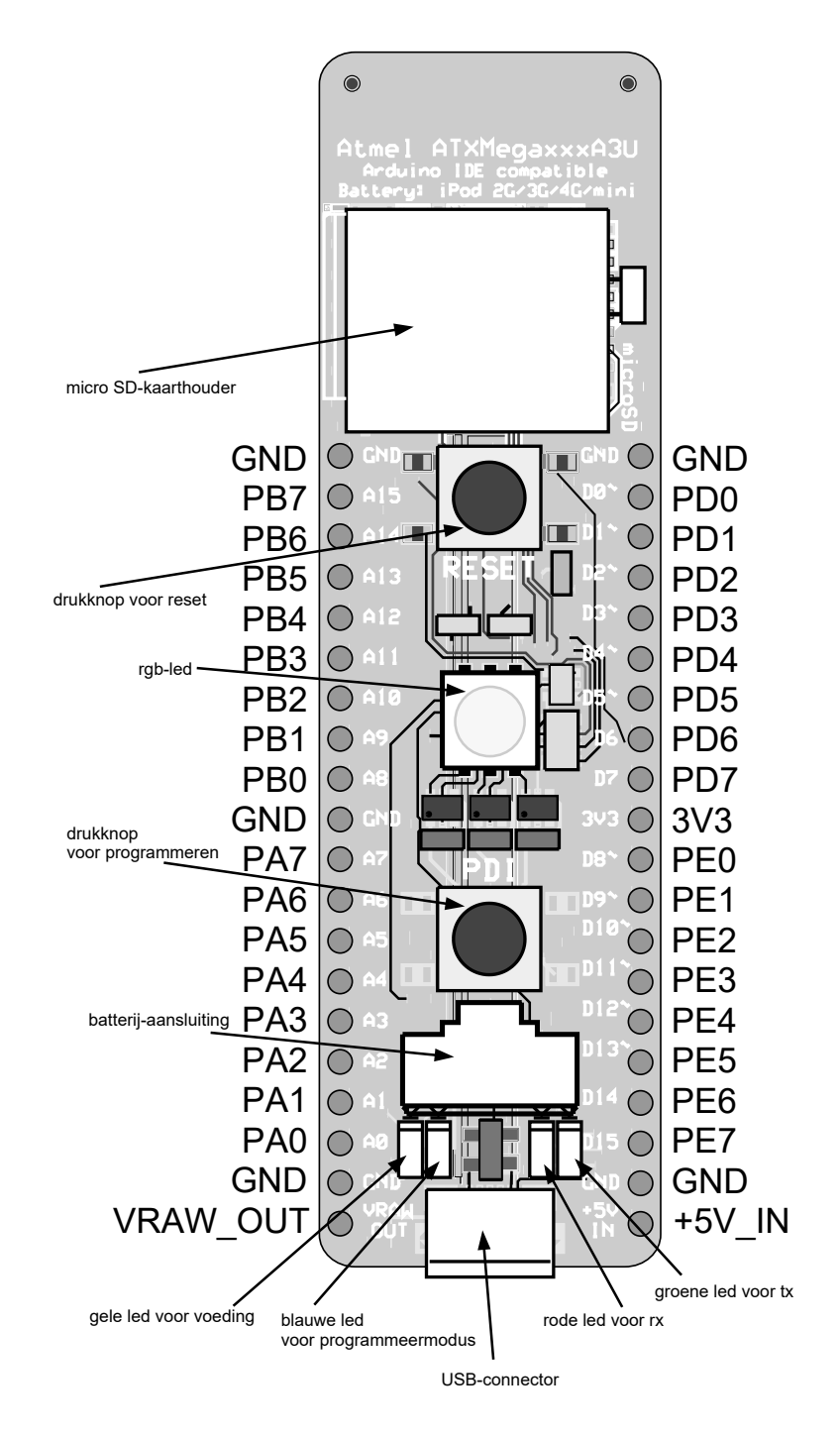

<span id="page-527-0"></span>Figuur J.5 : Een realistische tekening van het Xmega-bord met de pinnamen van de Xmega256a3u.

# <span id="page-528-0"></span>Index

#### Symbolen

!, [108](#page-117-0) !=, [26,](#page-35-0) [103,](#page-112-0) [107](#page-116-0) ", [13,](#page-22-0) [37,](#page-46-0) [151](#page-160-0) " versus ´, [152](#page-161-0) #, flag, [51,](#page-60-0) [105,](#page-114-0) [288,](#page-297-0) *zie ook* format specifier #, operator, [187](#page-196-0) ##, operator, [187](#page-196-0) %, format specifier, *zie* format specifier %, modulus, [24,](#page-33-0) [28,](#page-37-0) [261,](#page-270-0) *zie ook* rekenkundige bewerking  $\epsilon =$ , [110](#page-119-0) &, adres, [41,](#page-50-0) [54,](#page-63-0) [131,](#page-140-0) [132,](#page-141-0) [315,](#page-324-0) [316,](#page-325-0) [318,](#page-327-0) [396](#page-405-0) &, bitsgewijze EN, [41,](#page-50-0) [108,](#page-117-0) [113,](#page-122-0) [241](#page-250-0) &&, [108](#page-117-0) &=, [110](#page-119-0) ´, [151](#page-160-0) ´ versus ", [152](#page-161-0) \*, dereferentie pointer, [41,](#page-50-0) [133–](#page-142-0)[135,](#page-144-0) [137,](#page-146-0) [138,](#page-147-0) [208](#page-217-0) \*, plaatsvervanger in format string, [51](#page-60-0) \*, typedeclaratie pointer, [41,](#page-50-0) [133](#page-142-0) \*, vermenigvuldigen, [24,](#page-33-0) [41](#page-50-0) \*/, einde commentaarblok, [90](#page-99-0) \*=, [110,](#page-119-0) [170](#page-179-0) +, flag, [51](#page-60-0) +, optellen, [20,](#page-29-0) [24](#page-33-0) ++, [93,](#page-102-0) [109](#page-118-0) +=, [84,](#page-93-0) [110](#page-119-0) ff\_conf.h, [476](#page-485-0) ,, *zie* operator, komma- -, aftrekken, [24](#page-33-0) -, flag, [51](#page-60-0) --, [109,](#page-118-0) [170](#page-179-0)  $=-, 110$  $=-, 110$ ->, veld bij pointer naar structuur, [182,](#page-191-0) [183,](#page-192-0) [220](#page-229-0) ., veld bij structuur, [177,](#page-186-0) [183](#page-192-0) ..., [185](#page-194-0) /, delen, [24](#page-33-0) /\*, start commentaarblok, [90](#page-99-0) //, commentaarregel, [90](#page-99-0) /=, [110](#page-119-0) :, *zie* ?: ;, [13,](#page-22-0) [35](#page-44-0)

<, [26,](#page-35-0) [107](#page-116-0) <<, [109,](#page-118-0) [113](#page-122-0) <<=, [110,](#page-119-0) [113,](#page-122-0) [254](#page-263-0)  $\Leftarrow$ , [26,](#page-35-0) [107](#page-116-0)  $=$ , [20,](#page-29-0) [47,](#page-56-0) [63](#page-72-0) ==, [25,](#page-34-0) [26,](#page-35-0) [103,](#page-112-0) [107](#page-116-0)  $==$  versus  $=$ , [26](#page-35-0) >, [26,](#page-35-0) [107](#page-116-0)  $\geq$  =, [26,](#page-35-0) [107](#page-116-0) >>, [109](#page-118-0)  $\gg=$ , [110](#page-119-0) ?:, [80,](#page-89-0) [87,](#page-96-0) [106](#page-115-0) [], [122,](#page-131-0) [152,](#page-161-0) [157,](#page-166-0) [254,](#page-263-0) [256,](#page-265-0) [258](#page-267-0) [][], [149](#page-158-0) \_BV(), *zie* bitbewerking \, [50,](#page-59-0) [79,](#page-88-0) [106,](#page-115-0) [360](#page-369-0) \", [106](#page-115-0) \', [106](#page-115-0) \0, [63,](#page-72-0) [76,](#page-85-0) [93,](#page-102-0) [106,](#page-115-0) [138,](#page-147-0) [151,](#page-160-0) [152,](#page-161-0) [155,](#page-164-0) [163,](#page-172-0) *zie ook* end-of-string \\, [106](#page-115-0) \f, [106](#page-115-0) \n, [21,](#page-30-0) [106,](#page-115-0) [162,](#page-171-0) [163,](#page-172-0) [165,](#page-174-0) *zie ook* end-of-line \r, [106](#page-115-0) \t, [106](#page-115-0) ^, bitsgewijze XOR, [108](#page-117-0)  $\sim$ =, [110](#page-119-0) |, bitsgewijze OF, [108,](#page-117-0) [241](#page-250-0) |=, [110](#page-119-0) ||, [108](#page-117-0) \_BV, bitvalue, [208](#page-217-0) \_\_, [188](#page-197-0)  $\_$ CYGWIN $_{-}$ , [465](#page-474-0) \_\_DATE\_\_, [188](#page-197-0)  $-L$ FILE $_{-}$ , [188](#page-197-0)  $-$ GNUC $-$ , [188](#page-197-0) \_\_LINE\_\_, [188](#page-197-0)  $-$ STDC $-$ , [188](#page-197-0)  $---TIME_{--}$ , [188](#page-197-0) \_\_USE\_MINGW\_ANSI\_STDIO, [52](#page-61-0) \_\_flash, [258,](#page-267-0) [259,](#page-268-0) [445,](#page-454-0) [446](#page-455-0)  $_{--}$ progmem $_{--}$ , [259,](#page-268-0) [445](#page-454-0) \_bp, bitmasker, [210,](#page-219-0) [239,](#page-248-0) [240](#page-249-0) \_bp, bitpositie, [210,](#page-219-0) [239](#page-248-0)

\_gc, groepsconfiguratie, [239,](#page-248-0) [240](#page-249-0) \_gm, groepsmasker, [239,](#page-248-0) [240](#page-249-0) \_gp, groepspositie, [239,](#page-248-0) [242](#page-251-0) ˜, bitsgewijs inverteren, [108,](#page-117-0) [209,](#page-218-0) [241,](#page-250-0) [254](#page-263-0) 0, flag, [51](#page-60-0) 0, prefix octaal, [104](#page-113-0) 0X, prefix hexadecimaal, [104](#page-113-0) 0x, prefix hexadecimaal, [104](#page-113-0) 5x7 dotmatrix, *zie* dotmatrix 7-segmentdisplay, [243,](#page-252-0) [260](#page-269-0)[–263](#page-272-0) 74HC595, schuifregister, [355](#page-364-0) 74hc595, [359](#page-368-0)

# A

aansturing DC-motoren, [397](#page-406-0)[–401](#page-410-0) aansturing servomotor, [401–](#page-410-0)[403](#page-412-0) abs(), *zie* stdlib-bibliotheek AC-motor, [401](#page-410-0) achtergrondverlichting, [270](#page-279-0) acos(), *zie* math-bibliotheek actuator, [323](#page-332-0) ADC, *zie* Analog-to-Digital Converter, *en ook* Xmega ADC conversietijd, [332](#page-341-0) opbouw pipelined, [327](#page-336-0) principe pipelined, [326](#page-335-0)[–327](#page-336-0) successieve approximatie, [325–](#page-334-0)[326](#page-335-0) adres, [41,](#page-50-0) [54,](#page-63-0) [135,](#page-144-0) [137,](#page-146-0) [206,](#page-215-0) [208,](#page-217-0) *zie ook* geheugenadres adresbus, [7,](#page-16-0) [497](#page-506-3) adresoperator, [41,](#page-50-0) [54,](#page-63-0) [131,](#page-140-0) [132](#page-141-0) Advanced Encryption Standard, [192](#page-201-0) Advanced RISC Machine, [16](#page-25-0) afdrukken conditioneel, [80,](#page-89-0) [87](#page-96-0) geformatteerd, [52,](#page-61-0) [286–](#page-295-0)[290](#page-299-0) afrondingsfout berekening baud rate, [294](#page-303-0) afsluitteken, [30](#page-39-0) alfanumerieke string omzetten in hexadecimaal getal, [314](#page-323-0) omzetten in integer, [60,](#page-69-0) [286](#page-295-0) omzetten in long, [286](#page-295-0)

omzetten in unsigned integer, [283,](#page-292-0) [286,](#page-295-0) [289](#page-298-0) omzetten in unsigned long, [286,](#page-295-0) [289](#page-298-0) algoritme, [41](#page-50-0)[–43](#page-52-0) antidender, [217,](#page-226-0) [237](#page-246-0) initialisatie LCD, [283](#page-292-0) quicksort, [171](#page-180-0) successieve approximatie, [325](#page-334-0) voor 7-segmentsdisplay, [261](#page-270-0) voor dotmatrix, [253](#page-262-0) voor het afspelen van beltonen, [405](#page-414-0) voor sorteren, [171](#page-180-0) ALU, *zie* Arithmetic Logic Unit Analog-to-Digital Converter, [5,](#page-14-0) [192,](#page-201-0) [323](#page-332-0)[–352,](#page-361-0) [357,](#page-366-0) [364,](#page-373-0) *zie* Xmega ADC *en ook* analoog-digitaalconversie analoge comparator, [420–](#page-429-0)[426,](#page-435-0) *zie ook* Xmega analoge comparator blokschema, [420](#page-429-0) principe, [417,](#page-426-0) [420](#page-429-0) analoog-digitaalconversie, [324–](#page-333-0)[326](#page-335-0) comparator, [325,](#page-334-0) [332](#page-341-0) conversietijd, [326,](#page-335-0) [332](#page-341-0) DAC, [325](#page-334-0) differentieel, [329](#page-338-0) handmatig, single-ended, [337](#page-346-0) referentiespanning, [325,](#page-334-0) [331](#page-340-0)[–332](#page-341-0) sample-and-hold, [332](#page-341-0) signed single-ended, [329](#page-338-0) unsigned single-ended, [329](#page-338-0) analoog-digitaalconverter conversiemethoden, [333](#page-342-0) anode, [252,](#page-261-0) [270](#page-279-0) ANSI, [12,](#page-21-0) [490](#page-499-0) ANSI C, [12](#page-21-0) GNU89, [14,](#page-23-0) [83,](#page-92-0) [90](#page-99-0) GNU99, [83](#page-92-0) ISO C90, [12–](#page-21-0)[14](#page-23-0) appendStud(), [183](#page-192-0) application notes, [511](#page-520-1)[–512](#page-521-1) Application Specific Integrated Circuit, [3](#page-12-0) architectuur AVR-microcontroller, [7](#page-16-0) Harvard-, [7,](#page-16-0) [189](#page-198-0) microcontroller, [5](#page-14-0) microprocessor, [4](#page-13-0) Princeton-, [7](#page-16-0) von Neumann-, [7](#page-16-0) Xmega, [191](#page-200-0) argc, *zie* hoofdroutine argument, [25,](#page-34-0) [68,](#page-77-0) [77,](#page-86-0) [78,](#page-87-0) [157,](#page-166-0) [161,](#page-170-0) [177,](#page-186-0) [185](#page-194-0) argumentenlijst, [51,](#page-60-0) [157,](#page-166-0) [176,](#page-185-0) [185](#page-194-0) variabele, [185](#page-194-0)[–186](#page-195-0) argv, *zie* hoofdroutine argv[0], *zie* hoofdroutine Arithmetic Logic Unit, [5](#page-14-0) ARM, *zie* Advanced RISC Machine array, [23](#page-32-0)[–24,](#page-33-0) [28–](#page-37-0)[30,](#page-39-0) [66,](#page-75-0) [119](#page-128-0)[–131,](#page-140-0) [151](#page-160-0) [][], [149](#page-158-0) [], [122,](#page-131-0) [152,](#page-161-0) [157,](#page-166-0) [254,](#page-263-0) [256,](#page-265-0) [258](#page-267-0) declaratie, [23,](#page-32-0) [122](#page-131-0)

dynamisch, [136](#page-145-0) dynamische declaratie, [141–](#page-150-0)[150](#page-159-0) gebruik pointers bij, [138](#page-147-0) index, [123,](#page-132-0) [125,](#page-134-0) [126,](#page-135-0) [129,](#page-138-0) [138](#page-147-0) indices bij meerdimensionaal, [125,](#page-134-0) [126](#page-135-0) initialisatie, [122](#page-131-0) lezen buiten bereik van, [123](#page-132-0)[–124](#page-133-0) meer dimensionale, [124](#page-133-0)[–130](#page-139-0) schrijven buiten bereik van, [124](#page-133-0) toewijzing, [23,](#page-32-0) [123](#page-132-0) tweedimensionaal, [124,](#page-133-0) [126,](#page-135-0) [128,](#page-137-0) [144,](#page-153-0) [146](#page-155-0)[–148,](#page-157-0) [253](#page-262-0) tweedimensionaal array op basis van een eendimensionaal array, [146–](#page-155-0)[147](#page-156-0) tweedimensionaal met pointers, [146](#page-155-0)[–147](#page-156-0) tweedimensionaal met VLA, [148](#page-157-0)[–150](#page-159-0) van pointers, [157](#page-166-0) van strings, [124,](#page-133-0) [157,](#page-166-0) [171](#page-180-0) variable declaratie, [141](#page-150-0)[–150](#page-159-0) ASCII, [513](#page-522-0) ASCII-tabel, [514](#page-523-1) ASCII-waarde, [22,](#page-31-0) [87,](#page-96-0) [96,](#page-105-0) [124,](#page-133-0) [275,](#page-284-0) [314,](#page-323-0) [513](#page-522-0) ASIC, *zie* Application Specific Integrated Circuit asin(), *zie* math-bibliotheek asm, [224–](#page-233-0)[226,](#page-235-0) [264](#page-273-0) assembler, [3](#page-12-0) asm, [224](#page-233-0)[–226,](#page-235-0) [264](#page-273-0) nop, [224](#page-233-0)[–226,](#page-235-0) [264,](#page-273-0) [274](#page-283-0) assembly, [3,](#page-12-0) [228,](#page-237-0) [229](#page-238-0) assert.h, *zie* standaardbibliotheek associativiteit, *zie* voorrangsregels asynchroon, [292,](#page-301-0) [463,](#page-472-0) [496](#page-505-2) AT25128, serieel EEPROM, [357,](#page-366-0) [358](#page-367-0) Atmel AVR, [17,](#page-26-0) [189](#page-198-0) Atmel Studio, [9,](#page-18-0) [17,](#page-26-0) [198](#page-207-0) atoi(), *zie* stdlib-bibliotheek atomic block, [455](#page-464-0)[–456](#page-465-0) atomic-bibliotheek ATOMIC\_FORCEON, [456](#page-465-0) ATOMIC\_RESTORESTATE, [456](#page-465-0) ATOMIC\_BLOCK(), [456](#page-465-0) NONATOMIC\_FORCEOFF, [456](#page-465-0) NONATOMIC\_RESTORESTATE, [456](#page-465-0) NONATOMIC\_BLOCK(), [456](#page-465-0) atomische bewerking, [455](#page-464-0) attribuut, [259,](#page-268-0) [445](#page-454-0) **auto**, [118](#page-127-0) **register**, [118](#page-127-0) AutoCalibration2M(), [299,](#page-308-0) [437](#page-446-0) AutoCalibration32M(), [437](#page-446-0) AutoCalibrationTosc32M(), [437](#page-446-0) average((), [185](#page-194-0) AVR, *zie* Atmel AVR AVR GNU C-Compiler, [9](#page-18-0) AVR-bibliotheek avr/interrupt.h, [224,](#page-233-0) [257](#page-266-0) avr/io.h, [114,](#page-123-0) [205,](#page-214-0) [239](#page-248-0) avr/iox256a3u.h, [179,](#page-188-0) [205,](#page-214-0) [226,](#page-235-0) [239](#page-248-0)

avr/pgmspace.h, [351,](#page-360-0) [413,](#page-422-0) [445](#page-454-0) avr/sleep.h, [449](#page-458-0) avr/wdt.h, [453](#page-462-0) util/atomic.h, [455,](#page-464-0) [456](#page-465-0) wdt.h, [452](#page-461-0) AVR-gcc, [104,](#page-113-0) [198](#page-207-0) avr-gcc, *zie* GNU C-Compiler voor AVR avr-libc bibliotheek, [287,](#page-296-0) *zie ook* AVR-bibliotheek

# B

bandgap-referentie, [331,](#page-340-0) [412,](#page-421-0) [420](#page-429-0) basisweerstand, [250](#page-259-0) baud, [293](#page-302-0) baud rate, *zie* RS232 Baudot, Emile, [464](#page-473-0) baudsnelheid, [301,](#page-310-0) [362](#page-371-0) BCD, *zie* Binary Coded Decimal beeldscherm, [2,](#page-11-0) [49,](#page-58-0) [199,](#page-208-0) [243,](#page-252-0) [244](#page-253-0) behuizing, [193](#page-202-0) Thin profile plastic Quad Flat Package, [193](#page-202-0) Very thin Quad Flat No-lead, [193](#page-202-0) beltoon, [404](#page-413-0) berekenen faculteit met recursie, [169](#page-178-0) bestand einde van, [38,](#page-47-0) [161,](#page-170-0) [166](#page-175-0)[–168](#page-177-0) lezen uit en schrijven naar, [159–](#page-168-0)[168](#page-177-0) bestandsgrootte bepalen, [166](#page-175-0) bestandssysteem, [474](#page-483-0)[–477](#page-486-0) besturingsopdracht, [67](#page-76-0) bewerking, [95–](#page-104-0)[110](#page-119-0) logische, [5,](#page-14-0) *zie ook* logische bewerking rekenkundige, [5,](#page-14-0) *zie ook* rekenkundige bewerking relationele, *zie* relationele bewerking Binary Coded Decimal, [370](#page-379-0) binomium van Newton, [127](#page-136-0) bipolaire transistor, [251](#page-260-0) bit banging, [355,](#page-364-0) [476](#page-485-0) bit clear, *zie* bitbewerking bit set, *zie* bitbewerking bit test, *zie* bitbewerking bit toggle, *zie* bitbewerking bit\_is\_clear, *zie* bitbewerking bit\_is\_set, *zie* bitbewerking bitbewerking, [108](#page-117-0)[–110,](#page-119-0) [208](#page-217-0)[–211,](#page-220-0) [254](#page-263-0)  $-BV($ ), [237](#page-246-0) bit clear, [205](#page-214-0) bit set, [205](#page-214-0) bit toggle, [205](#page-214-0) bit\_is\_clear(), [218,](#page-227-0) [237,](#page-246-0) [394,](#page-403-0) [396](#page-405-0) bit\_is\_set(), [218,](#page-227-0) [423,](#page-432-0) [453](#page-462-0) bitsgewijs inverteren, [108](#page-117-0) bitsgewijze EN, [41,](#page-50-0) [108,](#page-117-0) [113](#page-122-0) bitsgewijze OF, [108](#page-117-0) bitsgewijze XOR, [108](#page-117-0) loop\_until\_bit\_is\_clear(), [220](#page-229-0)

loop\_until\_bit\_is\_set(), [220,](#page-229-0) [394,](#page-403-0) [396](#page-405-0) meerdere bits wijzigen, [210](#page-219-0) naar links schuiven, [109,](#page-118-0) [113](#page-122-0) naar rechts schuiven, [109](#page-118-0) bitmanipulatie, *zie* bitbewerking bitmasker, [210,](#page-219-0) [239,](#page-248-0) [240](#page-249-0) bitmaskeren, [113,](#page-122-0) [241,](#page-250-0) [254](#page-263-0) bitnotatie, *zie ook* bitbewerking bitoperator, *zie* bitbewerking bitpositie, [210,](#page-219-0) [239](#page-248-0) bitsgewijs inverteren, *zie* bitbewerking bitsgewijze EN, *zie* bitbewerking bitsgewijze OF, *zie* bitbewerking bitsgewijze XOR, *zie* bitbewerking bitwise, *zie* bitbewerking blok, [39,](#page-48-0) [69](#page-78-0) blokschema, [41](#page-50-0)[–43](#page-52-0) bloktoewijzing, [69,](#page-78-0) [86](#page-95-0) bloktransfer, [415](#page-424-0) Bogen, Alf-Egil, [9,](#page-18-0) [189](#page-198-0) boolean, [107](#page-116-0) FALSE, [107](#page-116-0) TRUE, [107](#page-116-0) boom, [34,](#page-43-0) [138](#page-147-0) gebruik pointers bij, [138](#page-147-0) boot-loader, [194,](#page-203-0) [198](#page-207-0) bootsector, [194](#page-203-0) bouncing, *zie* dender boundary scan, *zie* test, boundary scan bounded-buffer problem, [304](#page-313-0) broncode, [14,](#page-23-0) [94](#page-103-0) brownout, [192](#page-201-0) brushless DC, [403](#page-412-0) buffer, [160,](#page-169-0) [163,](#page-172-0) [287](#page-296-0) circulaire, [303–](#page-312-0)[307](#page-316-0) fifo-, [304,](#page-313-0) [479](#page-488-0) tristate, *zie* tristatebuffer build\_array(), [144,](#page-153-0) [146](#page-155-0) bursttransfer, [415](#page-424-0) busy flag, [284](#page-293-0) button\_pressed(), [217,](#page-226-0) [219,](#page-228-0) [220,](#page-229-0) [263,](#page-272-0) [266](#page-275-0) met parameters, [219](#page-228-0) buzzer, [404](#page-413-0) magnetische, [404](#page-413-0) piezo-elektrische, [404](#page-413-0) byte, [22,](#page-31-0) [272,](#page-281-0) [297,](#page-306-0) [304](#page-313-0)

# $\mathcal{C}$

calc\_bscale(), [312](#page-321-0) calc\_bsel(), [312](#page-321-0) call by reference, [40](#page-49-0)[–41,](#page-50-0) [54,](#page-63-0) [131](#page-140-0) callbackfunctie, [176](#page-185-0) calloc(), *zie* geheugenfunctie capaciteit voor onderdrukken stoorsignalen, [201](#page-210-0) car\_backward(), [400](#page-409-0) car\_forward(), [400](#page-409-0) car\_left(), [400](#page-409-0)

car\_left\_curve(), [400](#page-409-0) car\_stop(), [400](#page-409-0) **case**, *zie* voorwaardelijke opdracht cat, *zie* Unix-commando CCP, *zie* configuration change protection ceil(), *zie* math-bibliotheek Chan, [475](#page-484-0) change\_case(), [300](#page-309-0) **char**, *zie* datatype circulaire buffer, *zie* buffer, circulaire CISC, *zie* Complex Instruction Set Computer classificatie, [118](#page-127-0) clear\_screen(), [319,](#page-328-0) [373](#page-382-0) CloseComm(), [466](#page-475-0) CMOS, [489](#page-498-0)[–502](#page-511-1) D-flipflop, [492,](#page-501-1) [494](#page-503-1)[–496,](#page-505-2) [499](#page-508-2) D-latch, [492–](#page-501-1)[496,](#page-505-2) [499](#page-508-2) inverter, [490–](#page-499-0)[491](#page-500-0) logica, [491](#page-500-0)[–492](#page-501-1) NAND, [491](#page-500-0)[–492](#page-501-1) NOR, [491–](#page-500-0)[492](#page-501-1) pulldowntransistor, [500](#page-509-3) pulluptransistor, [500](#page-509-3) schmitttrigger, [423,](#page-432-0) [501–](#page-510-2)[502](#page-511-1) transmissiepoort, [493](#page-502-1)[–494,](#page-503-1) [498–](#page-507-3)[500](#page-509-3) tristate-inverter, [496](#page-505-2)[–498](#page-507-3) tristatebuffer, [496–](#page-505-2)[499](#page-508-2) CMOS-technologie, [489,](#page-498-0) [491,](#page-500-0) [502](#page-511-1) commentaar, [89](#page-98-0)[–90,](#page-99-0) [94](#page-103-0) commentaarblok, [90](#page-99-0) einde \*/, [90](#page-99-0) start /\*, [90](#page-99-0) commentaarregel, //, [90](#page-99-0) communicatiefunctie CreateFile(), [464](#page-473-0) GetCommState(), [465](#page-474-0) ReadFile(), [467](#page-476-0) SetCommState(), [465](#page-474-0) SetupComm(), [464](#page-473-0) WriteFile(), [465](#page-474-0) comparator, [420](#page-429-0) compare/capture-blok, [385](#page-394-0) compilatie, [14](#page-23-0) compilatietraject, [14](#page-23-0)[–15](#page-24-0) compiler, [14,](#page-23-0) [198](#page-207-0) cross-, [17,](#page-26-0) [106,](#page-115-0) [200](#page-209-0) native compiler, [16](#page-25-0) compiler directive, [186](#page-195-0)[–188,](#page-197-0) *zie ook* preprocessoropdracht compiler-optie -D, [52](#page-61-0) -DF\_CPU, [212](#page-221-0) -DF\_CPU, [436](#page-445-0) -Wall, [14,](#page-23-0) [29,](#page-38-0) [48,](#page-57-0) [103](#page-112-0) -Wl,--stack, [150](#page-159-0) -Wl,-u,vprintf, [289,](#page-298-0) [415](#page-424-0) -c, [15,](#page-24-0) [37](#page-46-0) -lm, [106](#page-115-0) -lprintf\_flt, [289,](#page-298-0) [415](#page-424-0) -lprintf\_min, [289](#page-298-0)

-o, [12,](#page-21-0) [15,](#page-24-0) [28,](#page-37-0) [29](#page-38-0) -std, [83](#page-92-0) Complementair Metal Oxide Semiconductor, [489](#page-498-0)[–502,](#page-511-1) *zie ook* CMOS Complex Instruction Set Computer, [8](#page-17-0) Complex Programmable Logical Device, [3](#page-12-0) conditionele toewijzing, *zie* voorwaardelijke opdracht Config1kHzToscRTC(), [440](#page-449-0) Config32kHzRTC(), [439,](#page-448-0) [440](#page-449-0) Config32MHzClock(), [440](#page-449-0) Config32MHzClock\_Ext16M(), [438](#page-447-0) configuration change protection, [435](#page-444-0) **const**, [114,](#page-123-0) [173,](#page-182-0) [254,](#page-263-0) [259](#page-268-0) constante, [93,](#page-102-0) [96,](#page-105-0) [101,](#page-110-0) [103–](#page-112-0)[104,](#page-113-0) [107,](#page-116-0) [128,](#page-137-0) [133](#page-142-0) FLT\_MAX, [101](#page-110-0) FLT\_MIN, [101](#page-110-0) RAND\_MAX, [262](#page-271-0) RANDOM\_MAX, [286](#page-295-0) UINT\_MAX, [96,](#page-105-0) [283](#page-292-0) UINT\_MIN, [96](#page-105-0) contactdender, [215](#page-224-0)[–216,](#page-225-0) *zie ook* dender contrastspanning, [271](#page-280-0) control statements, *zie* besturingsopdracht conversiefunctie atoi(), [59](#page-68-0)[–61,](#page-70-0) [102,](#page-111-0) [141](#page-150-0) dtostre(), [286,](#page-295-0) [287](#page-296-0) dtostrf(), [286,](#page-295-0) [287,](#page-296-0) [289](#page-298-0) itoa(), [286,](#page-295-0) [314](#page-323-0) ltoa(), [286](#page-295-0) tolower(), [69,](#page-78-0) [300](#page-309-0) toupper(), [69,](#page-78-0) [165,](#page-174-0) [300](#page-309-0) uit ctype.h, [69](#page-78-0) ultoa(), [286,](#page-295-0) [289](#page-298-0) utoa(), [286,](#page-295-0) [289](#page-298-0) conversietijd ADC, *zie* ADC, conversietijd cos(), *zie* math-bibliotheek cosh(), *zie* math-bibliotheek counter, [192,](#page-201-0) [229,](#page-238-0) *zie* teller *en zie ook* Xmega timer/counter CPLD, *zie* Complex Programmable Logical Device crosscompiler, *zie* compiler, crossctype.h, *zie* standaardbibliotheek Cyclic Redundancy Check, [192](#page-201-0) Cygwin, [16,](#page-25-0) [97,](#page-106-0) [100,](#page-109-0) [149,](#page-158-0) [150,](#page-159-0) [162](#page-171-0)

# D

D-flipflop, [492,](#page-501-1) [494–](#page-503-1)[496,](#page-505-2) [499,](#page-508-2) *zie ook* CMOS D-latch, [492](#page-501-1)[–496,](#page-505-2) [499,](#page-508-2) *zie ook* CMOS DAC, *zie* Digital-to-Analog Converter, *en ook* Xmega DAC darlingtontransistor, [251](#page-260-0) Data Encryption Standard, [192](#page-201-0) databus, [7,](#page-16-0) [189,](#page-198-0) [498](#page-507-3)

datageheugen, [5,](#page-14-0) [6,](#page-15-0) [195,](#page-204-0) [416,](#page-425-0) [417](#page-426-0) dataregister, [5](#page-14-0) datastructuur, [138,](#page-147-0) [181–](#page-190-0)[184,](#page-193-0) [370,](#page-379-0) [465,](#page-474-0) [466](#page-475-0) gebruik pointers bij, [138](#page-147-0) **struct**, [138,](#page-147-0) [177,](#page-186-0) [182,](#page-191-0) [183,](#page-192-0) [371](#page-380-0) datatype, [22](#page-31-0)[–23,](#page-32-0) [95–](#page-104-0)[110](#page-119-0) **char**, [20,](#page-29-0) [96,](#page-105-0) [97](#page-106-0) **double**, [22,](#page-31-0) [100,](#page-109-0) [101,](#page-110-0) [103,](#page-112-0) [106](#page-115-0) FILE \*, *zie* in- en uitvoer **float**, [22,](#page-31-0) [100](#page-109-0)[–103](#page-112-0) **float** bij kleinere microcontroller, [103](#page-112-0) **float** versus **double**, [104](#page-113-0) **int**, [13,](#page-22-0) [14,](#page-23-0) [20,](#page-29-0) [55,](#page-64-0) [96,](#page-105-0) [97](#page-106-0) bij ATmega 32, [22,](#page-31-0) [96](#page-105-0) int16\_t, [114](#page-123-0) int32\_t, [114](#page-123-0) int8\_t, [114](#page-123-0) **long**, [23,](#page-32-0) [96,](#page-105-0) [97](#page-106-0) **long double**, [100](#page-109-0) **long long**, [113](#page-122-0) register16\_t, [180](#page-189-0) register32\_t, [180](#page-189-0) register8\_t, [179,](#page-188-0) [180](#page-189-0) representatie gebroken getallen, [100](#page-109-0) representatie gehele getallen, [97](#page-106-0) **short**, [23,](#page-32-0) [96](#page-105-0) **signed**, [96](#page-105-0) size\_t, [156](#page-165-0) uint16\_t, [114,](#page-123-0) [283](#page-292-0) uint32\_t, [114](#page-123-0) uint64\_t, [289](#page-298-0) uint8\_t, [114,](#page-123-0) [220,](#page-229-0) [283,](#page-292-0) [284](#page-293-0) **unsigned**, [96](#page-105-0) **unsigned int**, [97,](#page-106-0) [286](#page-295-0) **unsigned long**, [97,](#page-106-0) [156,](#page-165-0) [286,](#page-295-0) [466](#page-475-0) **unsigned long long**, [97,](#page-106-0) [169](#page-178-0) DB9-connector, *zie* RS232 DC-motor, [383,](#page-392-0) [397–](#page-406-0)[401](#page-410-0) debouncing, *zie* dender, antidebugger, [198,](#page-207-0) [200](#page-209-0) decimaal, [104](#page-113-0) declaratie, [14,](#page-23-0) [20,](#page-29-0) [65](#page-74-0)[–66](#page-75-0) blok-, [40](#page-49-0) globale, [38,](#page-47-0) [89](#page-98-0) lokaal in **for**-lus, [83](#page-92-0) lokale, [40,](#page-49-0) [83](#page-92-0) decrement, [27,](#page-36-0) [109](#page-118-0) **default**, *zie* voorwaardelijke opdracht #define, [77](#page-86-0)[–80,](#page-89-0) [89,](#page-98-0) [91,](#page-100-0) [93,](#page-102-0) [106,](#page-115-0) [107,](#page-116-0) [186](#page-195-0) defined, *zie* voorwaardelijke preprocessoropdracht delay, *zie* tijdvertraging demo\_ff(), [476](#page-485-0)[–478](#page-487-0) dender, [215](#page-224-0)[–216](#page-225-0) antidenderalgoritme, [217](#page-226-0)[–220,](#page-229-0) [237–](#page-246-0)[239](#page-248-0) antidenderschakeling, [216](#page-225-0) oorzaken, [215](#page-224-0) dereferentie-operator, [133,](#page-142-0) *zie* \*, dereferentie pointer DFLL, *zie* digital frequency locked loop

digitaal-analoogconverter, [410](#page-419-0)[–415](#page-424-0)

blokschema, [410,](#page-419-0) [411](#page-420-0) digital frequency locked loop, [436](#page-445-0) Digital Signal Processor, [3](#page-12-0) Digital-to-Analog Converter, [324,](#page-333-0) [325,](#page-334-0) [357,](#page-366-0) [364](#page-373-0) DIR, *zie* Xmega ports, DIR Direct Memory Access, [192,](#page-201-0) [415](#page-424-0)[–419](#page-428-0) disassembler, [229](#page-238-0) diskio.c, [476](#page-485-0) display grafisch, [243](#page-252-0) karaktergeorienteerd, [243](#page-252-0) display\_level(), [246,](#page-255-0) [248,](#page-257-0) [249,](#page-258-0) [338,](#page-347-0) [340](#page-349-0) dissipatie, [9,](#page-18-0) [448](#page-457-0) DMA, *zie* Direct Memory Access **do while**, *zie* herhalingsopdracht dotmatrix, [251–](#page-260-0)[259](#page-268-0) **double**, *zie* datatype draadloze module, [479–](#page-488-0)[488](#page-497-0) drain, [201,](#page-210-0) [489](#page-498-0) driehoek van Pascal, [127](#page-136-0)[–130](#page-139-0) driver eeprom\_driver.c, [441](#page-450-0) eeprom\_driver.h, [442](#page-451-0) twi\_master\_driver.c, [375](#page-384-0) twi\_master\_driver.h, [375](#page-384-0) twi\_slave\_driver.c, [378](#page-387-0) twi\_slave\_driver.h, [378](#page-387-0) usart\_driver.c, [308](#page-317-0) usart\_driver.h, [308](#page-317-0) drukknop, [216,](#page-225-0) [237,](#page-246-0) [263](#page-272-0) DS1307, real time clock, [370](#page-379-0) DS3232, real time clock, [353,](#page-362-0) [370–](#page-379-0)[374](#page-383-0) instellen van tijd, [371](#page-380-0) uitlezen van tijd, [371](#page-380-0) DSP, *zie* Digital Signal Processor dtostre(), *zie* stdlib-bibliotheek dtostrf(), *zie* stdlib-bibliotheek duty-cycle, [384,](#page-393-0) [386,](#page-395-0) [399,](#page-408-0) [428](#page-437-0) bij dual-slope-modus, [393](#page-402-0) bij single-slope-modus, [391](#page-400-0) dynamisch gedissipeerde vermogen, [451](#page-460-0) dynamische geheugenallocatie, [137,](#page-146-0) [141](#page-150-0)[–150](#page-159-0)

#### E

echo, *zie* Unix-commando edge triggered, *zie* flankgevoelig edge-triggered flipflop, [494](#page-503-1) 'e'enkanaalsmethode, [411](#page-420-0) EEPROM, *zie* Electrical Erasable Programmable Read Only Memory IO-mapped, [442](#page-451-0)[–443](#page-452-0) memory-mapped, [443–](#page-452-0)[445](#page-454-0) EEPROM(), [443](#page-452-0) eeprom-bibliotheek, [441](#page-450-0) EEPROM\_DisableMapping(), [444](#page-453-0) eeprom\_driver.c, [441](#page-450-0) eeprom\_driver.h, [442](#page-451-0)

EEPROM\_EnableMapping(), [443,](#page-452-0) [444](#page-453-0) EEPROM\_FlushBuffer(), [442](#page-451-0) EEPROM\_ReadByte(), [441,](#page-450-0) [442](#page-451-0) EEPROM\_WaitForNVM(), [442–](#page-451-0)[444](#page-453-0) EEPROM\_WriteByte(), [441,](#page-450-0) [442](#page-451-0) eepromReadBuffer(), [444](#page-453-0) eepromReadByte(), [442,](#page-451-0) [443](#page-452-0) eepromWriteByte(), [442,](#page-451-0) [443](#page-452-0) eindconditie **do while**, [86](#page-95-0) **for**, [82](#page-91-0) **while**, [84](#page-93-0) Electrical Erasable Programmable Read Only Memory, [6,](#page-15-0) [194,](#page-203-0) [196,](#page-205-0) [357,](#page-366-0) [364,](#page-373-0) [441](#page-450-0) Electro Magnetic Compatibility, [201](#page-210-0) elektromagnetische interferentie, [201](#page-210-0) #elif, *zie* voorwaardelijke preprocessoropdracht **else**, *zie* voorwaardelijke opdracht #else, *zie* voorwaardelijke preprocessoropdracht embedded software, [2](#page-11-0) embedded systeem, [1–](#page-10-0)[3,](#page-12-0) [9](#page-18-0) EMC, *zie* Electro Magnetic Compatibility EMI, *zie* Electro Magnetic Interference emptyBuffer(), [46](#page-55-0) end-of-line, [161,](#page-170-0) [163,](#page-172-0) [317,](#page-326-0) *zie ook* \n <CR>, carriage return, [161](#page-170-0) <LF>, linefeed, [161](#page-170-0) Unix, [161](#page-170-0) verwijderen, [165](#page-174-0) Windows, [161](#page-170-0) end-of-string, [23,](#page-32-0) [55,](#page-64-0) [63,](#page-72-0) [151,](#page-160-0) [152,](#page-161-0) [154,](#page-163-0) [156,](#page-165-0) [283,](#page-292-0) *zie ook* \0 #endif, *zie* voorwaardelijke preprocessoropdracht Enhanced Shockburst, [481](#page-490-0) **enum**, [107,](#page-116-0) [114,](#page-123-0) [116](#page-125-0) enumeratie, [114](#page-123-0)[–115](#page-124-0) EOF, [163,](#page-172-0) [165](#page-174-0) EPROM, *zie* Erasable Programmable Read Only Memory Erasable Programmable Read Only Memory, [4,](#page-13-0) [6](#page-15-0) errno.h, *zie* standaardbibliotheek #error, [187](#page-196-0) escape sequence, [21,](#page-30-0) [107,](#page-116-0) [514](#page-523-1)  $\vee$ ', [106](#page-115-0) \0, nul, [106](#page-115-0) \\, backslash, [106](#page-115-0) \", [106](#page-115-0) \f, formfeed, [106](#page-115-0) \n, newline, [106](#page-115-0) \r, carriage return, [106](#page-115-0) \t, tab, [106](#page-115-0) event-system, [192](#page-201-0) executable, *zie* programma, uitvoerbaar exFAT, [474](#page-483-0) exit\_with\_message, [186](#page-195-0) exp(), *zie* math-bibliotheek

exponent, [100](#page-109-0) **extern**, [117,](#page-126-0) [320](#page-329-0) externe interrupt, [237](#page-246-0) externe klok, [192,](#page-201-0) [197](#page-206-0) externe variabele, [117](#page-126-0)

# F

F\_CPU, [212,](#page-221-0) [284,](#page-293-0) [436](#page-445-0) fabs(), *zie* math-bibliotheek fac(), [169,](#page-178-0) [170](#page-179-0) faculteit, [169](#page-178-0) fade(), [396](#page-405-0) fast-PWM, [390,](#page-399-0) [392](#page-401-0) FAT, *zie* File Allocation Table FAT32, [474](#page-483-0) FatFs, [474–](#page-483-0)[478](#page-487-0) diskio.c, [476](#page-485-0) f\_gets(), [477](#page-486-0) f\_write(), [477](#page-486-0) f\_mount(), [477](#page-486-0) f\_open(), [477](#page-486-0) f\_printf(), [477](#page-486-0) FatFs, [477](#page-486-0) ff.c, [475](#page-484-0) ff.h, [477,](#page-486-0) [478](#page-487-0) ff\_conf.h, [476](#page-485-0) Fil, [477](#page-486-0) mmc\_avr.c, [476,](#page-485-0) [478](#page-487-0) sdmm.c, [476,](#page-485-0) [478](#page-487-0) fclose(), *zie* in- en uitvoerfunctie feof(), *zie* in- en uitvoerfunctie FET, *zie* Field Effect Transistor ff.c, [475](#page-484-0) ff.h, [477,](#page-486-0) [478](#page-487-0) fflush(), *zie* in- en uitvoerfunctie fgetc(), *zie* in- en uitvoerfunctie fgets(), *zie* in- en uitvoerfunctie fib(), [169](#page-178-0) Fibonacci, [119,](#page-128-0) [135](#page-144-0) berekenen getallen met recursie, [169](#page-178-0) berekenen getallen van, [121](#page-130-0) berekenen met pointers, [135–](#page-144-0)[137](#page-146-0) getallen afbeelden op LCD, [281,](#page-290-0) [283](#page-292-0) getallen van, [119–](#page-128-0)[121,](#page-130-0) [127](#page-136-0) reeks van, [119,](#page-128-0) [127](#page-136-0) Field Effect Transistor, [398](#page-407-0) N-channel, [398](#page-407-0) P-channel, [398](#page-407-0) Field Programmable Gate Array, [3](#page-12-0) fieldwidth, format specifier, [51](#page-60-0) fifo, [304,](#page-313-0) [479](#page-488-0) fifo-buffer, *zie* buffer, fifo-FILE \*, *zie* in- en uitvoer File Allocation Table, [474](#page-483-0) fill\_array(), [148](#page-157-0) flag, format specifier, [51](#page-60-0) flankgevoelig, [492,](#page-501-1) [494,](#page-503-1) [495](#page-504-1) flash, [4,](#page-13-0) [6,](#page-15-0) [190,](#page-199-0) [194,](#page-203-0) [258,](#page-267-0) [259,](#page-268-0) [357,](#page-366-0) [364,](#page-373-0) [441,](#page-450-0) [445](#page-454-0)[–448](#page-457-0)

\_\_flash, [258,](#page-267-0) [259,](#page-268-0) [445,](#page-454-0) [446](#page-455-0) flipflop, [202,](#page-211-0) [469,](#page-478-0) *zie ook* D-flipflop **float**, *zie* datatype FLoating Point Operations Per Seconde, [4](#page-13-0) floats.h, *zie* standaardbibliotheek floor(), *zie* math-bibliotheek FLOPS, *zie* FLoating Point Operations Per Seconde flowchart, [42,](#page-51-0) [458](#page-467-0) fopen(), *zie* in- en uitvoerfunctie **for**, *zie* herhalingsopdracht format specifier, [20,](#page-29-0) [25,](#page-34-0) [54,](#page-63-0) [286,](#page-295-0) [288](#page-297-0) %S, [447](#page-456-0) %c, [50,](#page-59-0) [104](#page-113-0) %d, [50,](#page-59-0) [103,](#page-112-0) [104](#page-113-0) %e, [50,](#page-59-0) [286,](#page-295-0) [288](#page-297-0) %f, [50,](#page-59-0) [103,](#page-112-0) [286,](#page-295-0) [288](#page-297-0) %g, [50,](#page-59-0) [286,](#page-295-0) [288](#page-297-0) %o, [50,](#page-59-0) [104](#page-113-0) %s, [50,](#page-59-0) [54](#page-63-0) %x, [50,](#page-59-0) [104](#page-113-0) bij microcontrollers, [51,](#page-60-0) [286](#page-295-0) optie fieldwidth, [51](#page-60-0) flag, [51](#page-60-0) modifier, [51](#page-60-0) precision, [51](#page-60-0) format string, [20,](#page-29-0) [21](#page-30-0) fouten afvangen, [61](#page-70-0) compilatie-, [17,](#page-26-0) [63,](#page-72-0) [83](#page-92-0) linker-, [17](#page-26-0) runtime-, [17,](#page-26-0) [61,](#page-70-0) [63](#page-72-0)[–66](#page-75-0) FPGA, *zie* Field Programmable Gate Array fprintf(), *zie* in- en uitvoerfunctie fputc(), *zie* in- en uitvoerfunctie fputs(), *zie* in- en uitvoerfunctie fread(), *zie* in- en uitvoerfunctie free(), *zie* geheugenfunctie freeStuds(), [183](#page-192-0) frequentie, [404](#page-413-0) bij dual-slope-modus, [393](#page-402-0) bij frequentiemodus, [390](#page-399-0) bij normale modus, *zie* periodetijd bij normale modus bij single-slope-modus, [391](#page-400-0) frequentiemeting, [427](#page-436-0) fscanf(), *zie* in- en uitvoerfunctie fseek(), *zie* in- en uitvoerfunctie FSM, finite state machine, *zie* toestandsmachine ftell(), *zie* in- en uitvoerfunctie fullduplex, [463](#page-472-0) functie, [31](#page-40-0)[–37](#page-46-0) aanroep, [35](#page-44-0) body, [35,](#page-44-0) [38](#page-47-0) definitie, [35,](#page-44-0) [37](#page-46-0) gebruik pointers voor uitvoer, [138](#page-147-0) header, [35,](#page-44-0) [37–](#page-46-0)[39](#page-48-0) met variabele argumentenlijst, [185](#page-194-0)[–186](#page-195-0)

naam, [35](#page-44-0) parameter, [35,](#page-44-0) [37](#page-46-0) prototype, [35,](#page-44-0) [37,](#page-46-0) [38,](#page-47-0) [60,](#page-69-0) [68,](#page-77-0) [132,](#page-141-0) [173](#page-182-0) returntype, [35](#page-44-0) Fur Elise, [404](#page-413-0) fwrite(), *zie* in- en uitvoerfunctie

# G

gate, [489](#page-498-0)[–490,](#page-499-0) [499](#page-508-2) gcc, *zie* GNU C-Compiler gedeelde klok, *zie* klokdeler gedissipeerd vermogen, [451](#page-460-0) geheeltallig delen, [103](#page-112-0) geheugen alloceren, [136](#page-145-0) geheugenadres, [5,](#page-14-0) [7](#page-16-0) geheugenfunctie calloc(), [136](#page-145-0) free(), [136,](#page-145-0) [143](#page-152-0) malloc(), [116,](#page-125-0) [132,](#page-141-0) [136,](#page-145-0) [141,](#page-150-0) [144,](#page-153-0) [146,](#page-155-0) [148,](#page-157-0) [154,](#page-163-0) [167](#page-176-0) realloc(), [136](#page-145-0) **sizeof**(), *zie* operator geheugengebruik, [66](#page-75-0) geheugenruimte alloceren, [152,](#page-161-0) [154,](#page-163-0) [163,](#page-172-0) [167,](#page-176-0) [183](#page-192-0) gemiddelde stroom, [253](#page-262-0) gereserveerde namen, [94](#page-103-0) get\_age1(), [41](#page-50-0) get\_age2(), [41](#page-50-0) getallen binaire, [96](#page-105-0) drijvende komma, [100,](#page-109-0) [101,](#page-110-0) [286](#page-295-0) gebroken, [100](#page-109-0)[–101,](#page-110-0) [103](#page-112-0)[–104,](#page-113-0) [286](#page-295-0) gebroken bij LCD, [287](#page-296-0)[–290](#page-299-0) gehele, [96–](#page-105-0)[97,](#page-106-0) *zie ook* datatype **char**, **int**, **long**, **signed**, **unsigned** integer, [96](#page-105-0) integer bij kleine microcontroller, [22,](#page-31-0) [96](#page-105-0) L, suffix **long**, [168](#page-177-0) two's complement representatie, [96](#page-105-0) UL, suffix **unsigned long**, [212,](#page-221-0) [431](#page-440-0) ULL, suffix **unsigned long long**, [113](#page-122-0) zwevende komma, [100](#page-109-0) getalrepresentatie, *zie* getallen getc(), *zie* in- en uitvoerfunctie getchar(), *zie* in- en uitvoerfunctie getline(), *zie* in- en uitvoerfunctie getScore(), [44–](#page-53-0)[47,](#page-56-0) [54,](#page-63-0) [58](#page-67-0) GNU, [16](#page-25-0) GNU C-Compiler, [14,](#page-23-0) [16](#page-25-0) GNU C-Compiler voor AVR, [17,](#page-26-0) [198](#page-207-0) avr-gcc, [198](#page-207-0) GNU-stijl, [92](#page-101-0) groepsconfiguratie, [239,](#page-248-0) [240](#page-249-0) groepsmasker, [239,](#page-248-0) [240](#page-249-0) groepspositie, [239,](#page-248-0) [242](#page-251-0)

Gulden Snede, [119](#page-128-0)[–121,](#page-130-0) [135,](#page-144-0) [287](#page-296-0)

#### H

H-brug, [383,](#page-392-0) [397–](#page-406-0)[398](#page-407-0) halfduplex, [463](#page-472-0) handshaking, [292](#page-301-0) Harvard, *zie* architectuur, Harvard-HD44780, [270–](#page-279-0)[290](#page-299-0) 4-bit modus, [269,](#page-278-0) [272,](#page-281-0) [274,](#page-283-0) [280–](#page-289-0)[284](#page-293-0) 8-bit modus, [269,](#page-278-0) [272,](#page-281-0) [277–](#page-286-0)[280,](#page-289-0) [284](#page-293-0) aansluiting, [268](#page-277-0)[–270](#page-279-0) aansluitingen, [270,](#page-279-0) [271](#page-280-0) achtergrondverlichting, [270](#page-279-0) adressering geheugen, [276](#page-285-0) bewegende tekst, [279](#page-288-0)[–280](#page-289-0) busy flag, [269,](#page-278-0) [275,](#page-284-0) [280–](#page-289-0)[283](#page-292-0) CGRAM, [275](#page-284-0) CGROM, [275](#page-284-0) clear display, [273](#page-282-0) communicatie met, [271](#page-280-0)[–273](#page-282-0) contrast, [271](#page-280-0) datalijnen, [272,](#page-281-0) [273](#page-282-0) DDRAM, [275](#page-284-0) E-signaal, [273](#page-282-0)[–274,](#page-283-0) [280](#page-289-0) enable display/cursor, [273](#page-282-0) function set, [273](#page-282-0) geheugens van, [275](#page-284-0)[–276](#page-285-0) initialisatie 4-bit modus, [279](#page-288-0) initialisatie 8-bit modus, [277,](#page-286-0) [279](#page-288-0) instructieset, [273](#page-282-0) karakterset, [272,](#page-281-0) [275,](#page-284-0) [276](#page-285-0) move cursor, [273](#page-282-0) oscillatorfrequentie, [274](#page-283-0) R/W-signaal, [271,](#page-280-0) [273,](#page-282-0) [280,](#page-289-0) [283](#page-292-0) read busy flag, [273](#page-282-0) RS-signaal, [271,](#page-280-0) [273,](#page-282-0) [279,](#page-288-0) [280,](#page-289-0) [283](#page-292-0) setuptiid, [273](#page-282-0) shift display/cursor, [273](#page-282-0) signaalniveaus, [268](#page-277-0) tijdskarakteristieken, [273,](#page-282-0) [274](#page-283-0) timing bij, [273](#page-282-0)[–275](#page-284-0) VEE, contrastspanning, [271](#page-280-0) write character, [273](#page-282-0) headerbestand, [13,](#page-22-0) [36,](#page-45-0) [183,](#page-192-0) [503](#page-512-1)[–509](#page-518-0) eigen bestand, [13,](#page-22-0) [183](#page-192-0) systeembestand, [13](#page-22-0) heap, [65,](#page-74-0) [142,](#page-151-0) [147,](#page-156-0) [150](#page-159-0) Hello World, [12–](#page-21-0)[14](#page-23-0) hergebruik van code, [33](#page-42-0) herhalingsopdracht, [27,](#page-36-0) [42,](#page-51-0) [81](#page-90-0)[–86](#page-95-0) **do while**, [81,](#page-90-0) [85](#page-94-0)[–86,](#page-95-0) [460](#page-469-0) **for**, [27](#page-36-0)[–29,](#page-38-0) [81–](#page-90-0)[84,](#page-93-0) [86,](#page-95-0) [461](#page-470-0) **while**, [27,](#page-36-0) [30,](#page-39-0) [81,](#page-90-0) [84–](#page-93-0)[85,](#page-94-0) [460](#page-469-0) hex-bestand, [198](#page-207-0) hex-code, [198,](#page-207-0) [303](#page-312-0) hexadecimaal, [104,](#page-113-0) [314,](#page-323-0) [315](#page-324-0) hierarchie, [34](#page-43-0) holdtijd, [495,](#page-504-1) [496](#page-505-2) hoofdprogramma, [221,](#page-230-0) [228,](#page-237-0) *zie* main

hoofdroutine, [11,](#page-20-0) [13,](#page-22-0) [31,](#page-40-0) [38,](#page-47-0) [59,](#page-68-0) [61,](#page-70-0) [89,](#page-98-0) *zie ook* main argc, [59,](#page-68-0) [60](#page-69-0) argv, [59,](#page-68-0) [60,](#page-69-0) [68,](#page-77-0) [157](#page-166-0) argv[0], [60,](#page-69-0) [61,](#page-70-0) [157](#page-166-0) **char**\*\*, [158](#page-167-0) main, [13,](#page-22-0) [38,](#page-47-0) [59,](#page-68-0) [61,](#page-70-0) [89](#page-98-0) **return**, [13,](#page-22-0) [61](#page-70-0) hyperterminal, [299,](#page-308-0) [317](#page-326-0) hysterese, [423–](#page-432-0)[426](#page-435-0) hystereselus, [424](#page-433-0) hysteresespanning, [424](#page-433-0)

# I

I 2C-bibliotheek met TWI-drivers Atmel, [375](#page-384-0)[–382](#page-391-0) I 2C-bibliotheek op basis van TWI\_t, [367](#page-376-0)[–374](#page-383-0) I 2C-interface, [192,](#page-201-0) [353,](#page-362-0) [354,](#page-363-0) [364–](#page-373-0)[382](#page-391-0) ACK-bit, [365](#page-374-0) bij DS3232 real time clock, [370–](#page-379-0)[374](#page-383-0) bit rate, [369](#page-378-0) identificatiecode, [364](#page-373-0) levelshifting, [374](#page-383-0)[–375](#page-384-0) master, [364](#page-373-0) protocol ontvangen data, [365](#page-374-0)[–366](#page-375-0) protocol versturen data, [365](#page-374-0) schrijf/leesbit, [365](#page-374-0) SCL, kloklijn, [364](#page-373-0) SDA, datalijn, [364](#page-373-0) slave, [364](#page-373-0) slave-adres, [364](#page-373-0) startconditie, [365](#page-374-0) stopconditie, [365](#page-374-0) verschil met SPI, [364](#page-373-0) versturen 0, [365](#page-374-0) versturen 1, [365](#page-374-0) i2c.c, [368](#page-377-0) i2c.h, [368,](#page-377-0) [369](#page-378-0) i2c\_init(), [368,](#page-377-0) [369,](#page-378-0) [373](#page-382-0) i2c\_read(), [368,](#page-377-0) [369,](#page-378-0) [371](#page-380-0) i2c\_restart(), [367–](#page-376-0)[369,](#page-378-0) [371](#page-380-0) i2c\_start(), [368,](#page-377-0) [369,](#page-378-0) [371](#page-380-0) i2c\_stop(), [367](#page-376-0)[–369,](#page-378-0) [371](#page-380-0) i2c\_write(), [368,](#page-377-0) [369,](#page-378-0) [371](#page-380-0) IEC, [490,](#page-499-0) *zie* International Electrotechnical Commission 617-12: 1991, [490](#page-499-0) IEEE, [100,](#page-109-0) [469,](#page-478-0) [490](#page-499-0) 754 SinglePrecision Format, [100](#page-109-0) JTAG 1149.1, [469](#page-478-0) Std 91-1984, [490](#page-499-0) Std 91a-1991, [490](#page-499-0) **if**, *zie* voorwaardelijke opdracht #if, *zie* voorwaardelijke preprocessoropdracht **if**-**else**-**if**, *zie* voorwaardelijke opdracht OUT, *zie* Xmega ports, IN in- en uitvoer

binary, [161](#page-170-0) EOF, [163,](#page-172-0) [165](#page-174-0) FILE \*, [160,](#page-169-0) [315,](#page-324-0) [318](#page-327-0) FILE-structuur, [315,](#page-324-0) [317](#page-326-0) filepointer, [161,](#page-170-0) [162,](#page-171-0) [165](#page-174-0) lezen en schrijven bij bestanden, [162](#page-171-0) lezen uit bestand, [163](#page-172-0) mode, [161](#page-170-0) stderr, [141,](#page-150-0) [144,](#page-153-0) [186](#page-195-0) stdin, [116,](#page-125-0) [162,](#page-171-0) [165,](#page-174-0) [286,](#page-295-0) [316,](#page-325-0) [317,](#page-326-0) [322](#page-331-0) stdout, [162,](#page-171-0) [166,](#page-175-0) [286,](#page-295-0) [315–](#page-324-0)[317,](#page-326-0) [322](#page-331-0) text, [161](#page-170-0) in- en uitvoerfunctie, [162](#page-171-0)[–163](#page-172-0) f\_gets(), [477](#page-486-0) f\_write(), [477](#page-486-0) f\_mount(), [477](#page-486-0) f\_open(), [477](#page-486-0) f\_printf(), [477](#page-486-0) fclose(), [160,](#page-169-0) [162,](#page-171-0) [465](#page-474-0) FDEV\_SETUP\_STREAM(), [315,](#page-324-0) [316,](#page-325-0) [318,](#page-327-0) [321](#page-330-0) feof(), [166](#page-175-0) flush(), [57,](#page-66-0) [467](#page-476-0) fgetc(), [55,](#page-64-0) [162,](#page-171-0) [163,](#page-172-0) [165](#page-174-0)[–166,](#page-175-0) [315](#page-324-0) fputc(), [162](#page-171-0) fgets(), [58,](#page-67-0) [116,](#page-125-0) [162](#page-171-0)[–165](#page-174-0) fputs(), [162](#page-171-0) fopen(), [138,](#page-147-0) [160,](#page-169-0) [161,](#page-170-0) [464](#page-473-0) fprintf(), [162,](#page-171-0) [317](#page-326-0) fputc(), [56,](#page-65-0) [166,](#page-175-0) [315](#page-324-0) fread(), [162,](#page-171-0) [163,](#page-172-0) [166](#page-175-0)[–168](#page-177-0) fwrite(), [162](#page-171-0) fscanf(), [160](#page-169-0)[–163,](#page-172-0) [317](#page-326-0) fseek(), [166,](#page-175-0) [167](#page-176-0) ftell(), [166,](#page-175-0) [168](#page-177-0) getc(), [55,](#page-64-0) [166](#page-175-0) getchar(), [55,](#page-64-0) [56,](#page-65-0) [97,](#page-106-0) [166](#page-175-0) getline(), [319](#page-328-0) getline(), [163](#page-172-0) pgm\_read\_byte(), [446,](#page-455-0) [448](#page-457-0) pgm\_read\_byte\_far(), [448](#page-457-0) pgm\_read\_byte\_near(), [448](#page-457-0) pgm\_read\_dword(), [446](#page-455-0) pgm\_read\_word(), [446](#page-455-0) printf(), [13,](#page-22-0) [14,](#page-23-0) [20,](#page-29-0) [55,](#page-64-0) [162,](#page-171-0) [286,](#page-295-0) [288,](#page-297-0) [314](#page-323-0) printf, [315,](#page-324-0) [316](#page-325-0) printf\_P(), [446](#page-455-0) putc(), [56,](#page-65-0) [166](#page-175-0) putchar(), [55,](#page-64-0) [56,](#page-65-0) [166](#page-175-0) puts(), [55,](#page-64-0) [56](#page-65-0) puts\_P(), [446](#page-455-0) rewind(), [166,](#page-175-0) [168](#page-177-0) scanf(), [54,](#page-63-0) [138,](#page-147-0) [162,](#page-171-0) [314](#page-323-0) scanf, [315,](#page-324-0) [316](#page-325-0) setbuf(), [468](#page-477-0) sprintf(), [286,](#page-295-0) [287](#page-296-0) sscanf(), [58](#page-67-0) ungetc(), [166](#page-175-0) vfprintf(), [186,](#page-195-0) [289,](#page-298-0) [415](#page-424-0) in-system programming, [197](#page-206-0)

#include, [13,](#page-22-0) [37,](#page-46-0) [89,](#page-98-0) [91,](#page-100-0) [186](#page-195-0) increment, [27,](#page-36-0) [109](#page-118-0) indirectie-operator, [133,](#page-142-0) *zie* \*, dereferentie pointer Industrial, Scientific and Medical, [479](#page-488-0) info, *zie* Unix-commando infrarood communicatie, [192](#page-201-0) inhoud van pointer, [133,](#page-142-0) [134,](#page-143-0) [137,](#page-146-0) [208,](#page-217-0) *zie ook* \*, dereferentie pointer init\_motor(), [400](#page-409-0) init\_ac(), [422,](#page-431-0) [424,](#page-433-0) [426](#page-435-0) init\_adc(), [338,](#page-347-0) [340,](#page-349-0) [342,](#page-351-0) [346,](#page-355-0) [348,](#page-357-0) [350,](#page-359-0) [414,](#page-423-0) [485](#page-494-0) init\_clock(), [438,](#page-447-0) [476,](#page-485-0) [478](#page-487-0) init\_dac(), [419](#page-428-0) init\_dma(), [419](#page-428-0) init\_inputcapture(), [428,](#page-437-0) [431,](#page-440-0) [432,](#page-441-0) [434](#page-443-0) init\_ledbar(), [338,](#page-347-0) [340](#page-349-0) init\_nrf(), [484,](#page-493-0) [485](#page-494-0) init\_pwm(), [428,](#page-437-0) [486,](#page-495-0) [487](#page-496-0) init\_rtc(), [440](#page-449-0) init\_stream(), [319–](#page-328-0)[321,](#page-330-0) [373,](#page-382-0) [476,](#page-485-0) [478](#page-487-0) init\_dac(), [419](#page-428-0) init\_timer(), [348,](#page-357-0) [350,](#page-359-0) [455](#page-464-0) init\_timer(), [478](#page-487-0) init\_uart(), [312,](#page-321-0) [315,](#page-324-0) [316,](#page-325-0) [320,](#page-329-0) [345,](#page-354-0) [346,](#page-355-0) [414](#page-423-0) init\_uart\_bscale\_bsel(), [298](#page-307-0)[–300,](#page-309-0) [302,](#page-311-0) [306](#page-315-0) initlcd(), [279,](#page-288-0) [283](#page-292-0) inline, [361](#page-370-0) Input/Output, [4,](#page-13-0) [5](#page-14-0) inputcapture-modus, [385,](#page-394-0) [427](#page-436-0)[–434](#page-443-0) inspringen, [69,](#page-78-0) [71,](#page-80-0) [91](#page-100-0) instructie, [5,](#page-14-0) [8](#page-17-0) instructieregister, [5](#page-14-0) **int**, *zie* datatype integer, [13,](#page-22-0) *zie* datatype **char**, **int**, **long**, **signed**, **signed** intern EEPROM Xmega, [441–](#page-450-0)[445](#page-454-0) International Electrotechnical Commission, [491](#page-500-0) interrupt, [5,](#page-14-0) [221](#page-230-0)[–239,](#page-248-0) [255](#page-264-0) acties bij aanroep ISR, [228](#page-237-0) analoge comparator, [423](#page-432-0) cli(), [226,](#page-235-0) [456](#page-465-0) externe, [192,](#page-201-0) [222](#page-231-0) inputcapture, [428](#page-437-0) interne, [222](#page-231-0) Interrupt Service Routine, [222,](#page-231-0) [228,](#page-237-0) [237,](#page-246-0) [255–](#page-264-0)[257,](#page-266-0) [259,](#page-268-0) [266,](#page-275-0) [302,](#page-311-0) [305,](#page-314-0) [307](#page-316-0) interruptvector, [222,](#page-231-0) [228](#page-237-0) overzicht interruptvectoren, [227](#page-236-0) resetvector, [228](#page-237-0) sei(), [226,](#page-235-0) [257,](#page-266-0) [456](#page-465-0) timer overflow, [407](#page-416-0) watchdog reset, [453](#page-462-0) Interrupt Service Routine, [222](#page-231-0) interruptfunctie, [256,](#page-265-0) [257,](#page-266-0) [259,](#page-268-0) [305,](#page-314-0) [307,](#page-316-0) *zie ook* interrupt, Interrupt Service Routine

interruptmechanisme, [222–](#page-231-0)[223](#page-232-0) interrupts asynchrone externe interrupt, [450](#page-459-0) inverter, [490](#page-499-0)[–491,](#page-500-0) *zie ook* CMOS invoer geformatteerde, [52–](#page-61-0)[54](#page-63-0) ongeformatteerde, [55](#page-64-0)[–58](#page-67-0) IO, *zie* Input/Output IO-mapped, [442–](#page-451-0)[443](#page-452-0) IO-poort, [202,](#page-211-0) [203,](#page-212-1) *zie ook* Xmega ports IO-register, [195,](#page-204-0) *zie ook* Xmega ports isalnum(), *zie* testfunctie isblank(), *zie* testfunctie iscntrl(), *zie* testfunctie isdigit(), *zie* testfunctie isgraph(), *zie* testfunctie islower(), *zie* testfunctie ISM, *zie* Industrial, Scientific and Medical isprint(), *zie* testfunctie ispunct(), *zie* testfunctie ISR, *zie* Interrupt Service Routine en *zie ook* interrupt isspace(), *zie* testfunctie isupper(), *zie* testfunctie isxdigit(), *zie* testfunctie iteratie, [137](#page-146-0) **do while**, [86](#page-95-0) **for**, [81,](#page-90-0) [82,](#page-91-0) [87](#page-96-0) **while**, [84](#page-93-0) iteratieve functie, [169,](#page-178-0) [170](#page-179-0) iteratieve opdracht, *zie* herhalingsopdracht itoa(), *zie* stdlib-bibliotheek

# J

JFET, *zie* Junction Field Effect Transistor Joint Test Action Group, [197,](#page-206-0) [469](#page-478-0)[–471](#page-480-0) JTAG, [469,](#page-478-0) *zie ook* Joint Test Action Group debuggen via, [471](#page-480-0) extest, [471](#page-480-0) intest, [471](#page-480-0) programmeren via, [471](#page-480-0) JTAG-interface, [192,](#page-201-0) [197,](#page-206-0) [200](#page-209-0) TAP-controller, [470](#page-479-0) TCK, test clock, [470](#page-479-0) TDI, test data in, [470](#page-479-0) TDO, test data out, [470](#page-479-0) TMS, test select mode, [470](#page-479-0) TRST, test reset, [470](#page-479-0) JTAG-programmer, [198](#page-207-0) Junction Field Effect Transistor, [251,](#page-260-0) [398,](#page-407-0) [489](#page-498-0)

# K

kalibratie ADC, [351](#page-360-0)[–352](#page-361-0)

DAC, [413](#page-422-0) oscillator, [436–](#page-445-0)[437](#page-446-0) kathode, [252,](#page-261-0) [270](#page-279-0) Kernighan, Brian, [12](#page-21-0) keywords, *zie* gereserveerde namen klokdeling, [255](#page-264-0) klokflank, [494,](#page-503-1) [495](#page-504-1) klokfrequentie, [229,](#page-238-0) [255,](#page-264-0) [274,](#page-283-0) [294,](#page-303-0) [332,](#page-341-0) [495](#page-504-1) kloksysteem, [435,](#page-444-0) [438](#page-447-0) koffiezetten, [42](#page-51-0) komma-operator, *zie* operator, komma-KS0066, [268](#page-277-0) kwadraat, [79,](#page-88-0) [106](#page-115-0)

# L

L, *zie* getallen latch, *zie ook* D-latch latch\_data(), [360,](#page-369-0) [361](#page-370-0) LCD, [357,](#page-366-0) [364,](#page-373-0) *zie* Liquid Crystal Display LCD gebroken getallen, [287](#page-296-0)[–290](#page-299-0) LCD-bibliotheek, [283](#page-292-0)[–290](#page-299-0) lcd.c, [284](#page-293-0) lcd.h, [284](#page-293-0) lcd\_clear(), [284,](#page-293-0) [285,](#page-294-0) [287,](#page-296-0) [288](#page-297-0) lcd\_cmd(), [284](#page-293-0) lcd\_data(), [284](#page-293-0) lcd\_gotoxy(), [284,](#page-293-0) [285,](#page-294-0) [287,](#page-296-0) [288](#page-297-0) lcd\_home(), [284](#page-293-0) lcd\_init(), [284,](#page-293-0) [285](#page-294-0) lcd\_putc(), [284](#page-293-0) lcd\_puts(), [284,](#page-293-0) [285,](#page-294-0) [287,](#page-296-0) [288](#page-297-0) lcd4write(), [283](#page-292-0) lcd\_cmd(), [279,](#page-288-0) [281](#page-290-0) lcd\_fputc(), [318](#page-327-0) lcd\_putc(), [279,](#page-288-0) [281](#page-290-0) lcd\_puts(), [283](#page-292-0) lcd\_write(), [277](#page-286-0) led, [200,](#page-209-0) [201,](#page-210-0) [216,](#page-225-0) [243,](#page-252-0) [270](#page-279-0) aansturing, [201,](#page-210-0) [250–](#page-259-0)[251](#page-260-0) intensiteitsregeling, [394](#page-403-0)[–395](#page-404-0) Led Blink, [201](#page-210-0) met externe interrupt 0, [225](#page-234-0) ledarray, *zie* dotmatrix ledmatrix, [243,](#page-252-0) *zie ook* dotmatrix ledspanning, [250,](#page-259-0) [252](#page-261-0) ledstroom, [250,](#page-259-0) [252](#page-261-0) leesbaarheid, [77,](#page-86-0) [84,](#page-93-0) [86,](#page-95-0) [90–](#page-99-0)[92,](#page-101-0) [107](#page-116-0) level sensitive, *zie* niveaugevoelig levelshifting, [269,](#page-278-0) [374](#page-383-0)[–375](#page-384-0) bij LCD, [269](#page-278-0) lijst, [138,](#page-147-0) [183](#page-192-0) afdrukken, [184](#page-193-0) gebruik pointers bij, [138](#page-147-0) object, [139](#page-148-0) record, [183](#page-192-0) toevoegen aan, [183](#page-192-0) verwijderen, [184](#page-193-0) limits.h, *zie* standaardbibliotheek #line, [187](#page-196-0)

linker, [14,](#page-23-0) [198](#page-207-0) linking, [14](#page-23-0) Liquid Crystal Display, *zie ook* HD4478[0267,](#page-276-0) *zie ook* HD4478[0290](#page-299-0) LM74, temperatuursensor, [354](#page-363-0) locale.h, *zie* standaardbibliotheek log(), *zie* math-bibliotheek log10(), *zie* math-bibliotheek logische bewerking, [92,](#page-101-0) [108](#page-117-0) EN, [41,](#page-50-0) [108](#page-117-0) NIET, [108](#page-117-0) OF, [108](#page-117-0) **long**, *zie* datatype look-up table, *zie ook* opzoektabel lookup[], opzoektabel, [258,](#page-267-0) [262,](#page-271-0) [264](#page-273-0) lookup[][], opzoektabel, [254,](#page-263-0) [256](#page-265-0) loop assignment, *zie* herhalingsopdracht loop\_until\_bit\_is\_clear, *zie* bitbewerking loop\_until\_bit\_is\_set, *zie* bitbewerking ls, *zie* Unix-commando ltoa(), *zie* stdlib-bibliotheek Lucebert, [160](#page-169-0) luidspreker, [404](#page-413-0)

#### M

machinecode, [228,](#page-237-0) [229](#page-238-0) macro, [13,](#page-22-0) [68,](#page-77-0) [77,](#page-86-0) [107,](#page-116-0) [208,](#page-217-0) [212](#page-221-0)  $\_$ CYGWIN $_{-}$ , [465](#page-474-0) max, [80,](#page-89-0) [106](#page-115-0) min, [80](#page-89-0) macrodefinitie, [208,](#page-217-0) [212,](#page-221-0) [360](#page-369-0) main, *zie ook* hoofdroutine malloc(), *zie* geheugenfunctie man, *zie* Unix-commando mantisse, [100](#page-109-0) MAPPED\_EEPROM\_START, [445](#page-454-0) marking, *zie* RS232 master, [354,](#page-363-0) [364,](#page-373-0) [494](#page-503-1) master-slave flipflop, [494](#page-503-1) math-bibliotheek acos(), [105](#page-114-0) asin(), [105](#page-114-0) ceil(), [105,](#page-114-0) [144,](#page-153-0) [146,](#page-155-0) [148](#page-157-0) atan(), [105](#page-114-0) cos(), [105](#page-114-0) cosh(), [105](#page-114-0) exp(), [105](#page-114-0) fabs(), [105](#page-114-0) floor(), [105](#page-114-0) log(), [105](#page-114-0) log10(), [105](#page-114-0) pow(), [105](#page-114-0) round(), [105,](#page-114-0) [312](#page-321-0) sin(), [105](#page-114-0) sinh(), [105](#page-114-0) tan(), [105](#page-114-0) tanh(), [105](#page-114-0) math.h, *zie* standaardbibliotheek MCU, *zie* microcontroller unit Mega Instruction Per Seconde, [4](#page-13-0) memcpy(), *zie* stringfunctie memory-mapped, [443–](#page-452-0)[445](#page-454-0) menselijk oog, [252](#page-261-0) Metal Oxide Semiconductor, [489](#page-498-0) Metal Oxide Semiconductor Field Effect Transistor, [251,](#page-260-0) [398,](#page-407-0) [489](#page-498-0) metastabiel, [495,](#page-504-1) [496](#page-505-2) metastabiliteit, [496](#page-505-2) microcode, [8](#page-17-0) microcontroller, [2–](#page-11-0)[9,](#page-18-0) [11,](#page-20-0) [51,](#page-60-0) [85,](#page-94-0) [100,](#page-109-0) [101,](#page-110-0) [106,](#page-115-0) [108,](#page-117-0) [131,](#page-140-0) [189–](#page-198-0)[199,](#page-208-0) [221,](#page-230-0) [226,](#page-235-0) [243,](#page-252-0) [244,](#page-253-0) [263,](#page-272-0) [272,](#page-281-0) [277,](#page-286-0) [323,](#page-332-0) [325,](#page-334-0) [463,](#page-472-0) [489](#page-498-0) architectuur, [5](#page-14-0) keuze, [9](#page-18-0) omzet, [2](#page-11-0) verschil met microprocessor, [4–](#page-13-0)[5](#page-14-0) microprocessor, [3](#page-12-0)[–5,](#page-14-0) [7,](#page-16-0) [11,](#page-20-0) [323](#page-332-0) architectuur, [4](#page-13-0) omzet, [2](#page-11-0) verschil met microcontroller, [4–](#page-13-0)[5](#page-14-0) microSD-kaart, [473–](#page-482-0)[478](#page-487-0) MinGW, [16,](#page-25-0) [52,](#page-61-0) [65,](#page-74-0) [150,](#page-159-0) [162](#page-171-0) miniSD-kaart, [473](#page-482-0) MIPS, *zie* Mega Instruction Per Seconde MMC-kaart, [473](#page-482-0) mmc\_avr.c, [476,](#page-485-0) [478](#page-487-0) MML, *zie* Music Markup Language modifier, format specifier, [51](#page-60-0) MOS, *zie* Metal Oxide Semiconductor MOSFET, *zie* Metal Oxide Semiconductor Field Effect Transistor, *zie* Metal Oxide Semiconductor Field Effect Transistor motor\_off(), [400](#page-409-0) motor\_on(), [399,](#page-408-0) [400](#page-409-0) MPU, *zie* microprocessor unit Music Markup Language, [404](#page-413-0) muziek, [404](#page-413-0) muziek afspelen, [404–](#page-413-0)[408](#page-417-0)

MAX232, [292,](#page-301-0) *zie* RS232

# N

naamgeving, [93](#page-102-0)[–94](#page-103-0) naar links schuiven, *zie* bitbewerking naar rechts schuiven, *zie* bitbewerking NAND, *zie ook* CMOS Nassi-Shneiderman diagram, [43](#page-52-0) nauwkeurigheid ADC, [324](#page-333-0) bij format specifier, [51](#page-60-0) **double**, [100](#page-109-0) **float**, [100](#page-109-0) **long double**, [100](#page-109-0) neveneffect, [60,](#page-69-0) [79,](#page-88-0) [92,](#page-101-0) [111,](#page-120-0) [254](#page-263-0) New Technology File System, [474](#page-483-0) newStud(), [183](#page-192-0) NFET, *zie* Field Effect Transistor nibble, [272](#page-281-0)

niet-atomische bewerking, [455](#page-464-0) niveaugevoelig, [492–](#page-501-1)[494](#page-503-1) NMOS-transistor, [375,](#page-384-0) [489](#page-498-0)[–491,](#page-500-0) [497](#page-506-3)[–499](#page-508-2) Nokia beltoon, [404](#page-413-0) nop, [224–](#page-233-0)[226,](#page-235-0) [264](#page-273-0) Nordic, [479](#page-488-0) NPN-transistor, [250,](#page-259-0) [251](#page-260-0) nRF24L01 channel, [483](#page-492-0) data pipe, [482](#page-491-0)[–483](#page-492-0) Enhanced Shockburst, [481](#page-490-0) toestandsdiagram, [480](#page-489-0) nRF24L01+, [479–](#page-488-0)[488,](#page-497-0) [516](#page-525-1) register map, [479](#page-488-0) SPI, [479](#page-488-0) SPI-opdrachten, [479](#page-488-0) NTFS, *zie* New Technology File System NULL, [137,](#page-146-0) [139,](#page-148-0) [154,](#page-163-0) [156,](#page-165-0) [161,](#page-170-0) [163,](#page-172-0) [183](#page-192-0) nullpointer, [156,](#page-165-0) [161,](#page-170-0) *zie ook* NULL nulmodemverbinding, *zie* RS232 nulstand, [401](#page-410-0)[–403](#page-412-0) NVM\_EXEC(), [442](#page-451-0)

# $\Omega$

object, [138](#page-147-0) objectcode, [14,](#page-23-0) [37](#page-46-0) octaaf, [404](#page-413-0) octaal, [104](#page-113-0) offset\_adc(), [343](#page-352-0) offsetcompensatie, [336](#page-345-0) offsetof(), [351,](#page-360-0) [413](#page-422-0) omgevingslicht, [270](#page-279-0) onderhoudbaarheid, [77](#page-86-0) oneindige lus, [83,](#page-92-0) [85,](#page-94-0) [279,](#page-288-0) [315](#page-324-0) ongeformatteerde invoer, [55](#page-64-0)[–58](#page-67-0) ongeformatteerde uitvoer, [55](#page-64-0)[–58](#page-67-0) ontvanger, [292,](#page-301-0) [293,](#page-302-0) [297,](#page-306-0) [304,](#page-313-0) [484](#page-493-0)[–488](#page-497-0) OpenComm(), [466](#page-475-0) operand, [24,](#page-33-0) [80,](#page-89-0) [108](#page-117-0) operator, [95–](#page-104-0)[110](#page-119-0) bit-, *zie* bitbewerking conditionele, *zie* voorwaardelijke opdracht, ?: decrement, [27,](#page-36-0) [109](#page-118-0) increment, [27,](#page-36-0) [109](#page-118-0) komma-, [84](#page-93-0) logische, *zie* logische bewerking relationele, *zie* relationele bewerking schuif-, *zie* bitbewerking **sizeof**(), [113,](#page-122-0) [116,](#page-125-0) [132,](#page-141-0) [136,](#page-145-0) [137,](#page-146-0) [178,](#page-187-0) [394,](#page-403-0) [396](#page-405-0) opmaak, [89](#page-98-0)[–94](#page-103-0) opzoektabel, [253,](#page-262-0) [258,](#page-267-0) [261,](#page-270-0) [263,](#page-272-0) [265,](#page-274-0) [418](#page-427-0) opzoektabel, sinus, [418](#page-427-0) oscillator, [192,](#page-201-0) [197,](#page-206-0) [435](#page-444-0) oscillatorfrequentie, [274](#page-283-0) OUT, *zie* Xmega ports, OUT output\_enable\_off(), [361](#page-370-0) output\_enable\_on(), [361](#page-370-0)

overdraagbaarheid, [162,](#page-171-0) [164](#page-173-0)

### P

package, *zie* behuizing PAL, *zie* Programmable Array Logic parameter, [13,](#page-22-0) [35,](#page-44-0) [37,](#page-46-0) [38](#page-47-0) actuele, [38–](#page-47-0)[40](#page-49-0) formele, [38](#page-47-0)[–40](#page-49-0) ingangs-, [13,](#page-22-0) [35](#page-44-0) parameterlijst, [13,](#page-22-0) [38,](#page-47-0) [39,](#page-48-0) [138](#page-147-0) pariteit, [296](#page-305-0) pariteitsbit, *zie* RS232 parser, [165](#page-174-0) Pascal, Blaise, [127](#page-136-0) PDI-programmer, [198](#page-207-0) PDIP, *zie* behuizing, Plastic Dual-In-line Package periodetijd, [384,](#page-393-0) [385,](#page-394-0) [427](#page-436-0) periodetijd bij normale modus, [232](#page-241-0) periodetijdmeting, [427](#page-436-0) PFET, *zie* Field Effect Transistor pgm\_read\_byte(), *zie* in- en uitvoerfunctie pgm\_read\_byte\_far(), *zie* in- en uitvoerfunctie pgm\_read\_byte\_near(), *zie* in- en uitvoerfunctie pgm\_read\_dword(), *zie* in- en uitvoerfunctie pgm\_read\_word(), *zie* in- en uitvoerfunctie pgmspace-bibliotheek pgm\_read\_byte(), [448](#page-457-0) pgm\_read\_byte\_far(), [448](#page-457-0) pgm\_read\_byte\_near(), [448](#page-457-0) PROGMEM, [259,](#page-268-0) [445,](#page-454-0) [446](#page-455-0) PSTR(), [446](#page-455-0) Phase Locked Loop, [192,](#page-201-0) [435,](#page-444-0) [438](#page-447-0) pinout, [193](#page-202-0) pipe, [482–](#page-491-0)[483](#page-492-0) pipelined, [326](#page-335-0) pipelining, [7,](#page-16-0) [189](#page-198-0) plaatsvervanger, [20](#page-29-0) PlayRTTTL(), [406,](#page-415-0) [407](#page-416-0) PLC, *zie* Programmable Logic Circuit PLD, *zie* Programmable Logical Device PLL, *zie* phase locked loop PMOS-transistor, [489–](#page-498-0)[491,](#page-500-0) [497](#page-506-3)[–499](#page-508-2) pn-overgang, [375,](#page-384-0) [490](#page-499-0) PNP-transistor, [251,](#page-260-0) [252](#page-261-0) pointer, [41,](#page-50-0) [60,](#page-69-0) [63,](#page-72-0) [131](#page-140-0)[–139,](#page-148-0) [151,](#page-160-0) [206,](#page-215-0) [208,](#page-217-0) [283](#page-292-0) bij arrays, [138](#page-147-0) bij bomen, [138](#page-147-0) bij datastructuur, [138](#page-147-0) bij lijsten, [138](#page-147-0) bij string, [138](#page-147-0) declaratie, [132](#page-141-0) fouten met, [134](#page-143-0)[–135](#page-144-0) reken met, [133–](#page-142-0)[134](#page-143-0) toepassingen, [138–](#page-147-0)[139](#page-148-0) toewijzing, [132–](#page-141-0)[133](#page-142-0)

pointer naar functie, [176](#page-185-0) declaratie, [176,](#page-185-0) [177](#page-186-0) polling, [217–](#page-226-0)[222,](#page-231-0) [263](#page-272-0)[–265](#page-274-0) OUT, *zie* Xmega ports potmeter, [271](#page-280-0) pow(), *zie* math-bibliotheek power-on-reset, [227,](#page-236-0) [451](#page-460-0) #pragma, [187](#page-196-0) precision, format specifier, [51](#page-60-0) preprocessing, [14](#page-23-0) preprocessor, [14,](#page-23-0) [198](#page-207-0) preprocessoropdracht, [13,](#page-22-0) [14,](#page-23-0) [77](#page-86-0)[–80,](#page-89-0) [186–](#page-195-0)[188,](#page-197-0) [465](#page-474-0) prescaled clock, *zie* gedeelde klok prescaler, *zie* klokdeler prescaling, [255](#page-264-0) priemgetal, [87](#page-96-0) Princeton, *zie* architectuur, Princetonprincipe analoge comparator, [417,](#page-426-0) [420](#page-429-0) print\_age(), [34,](#page-43-0) [36,](#page-45-0) [37](#page-46-0) print\_array(), [144,](#page-153-0) [146,](#page-155-0) [148](#page-157-0) print\_ctype(), [72,](#page-81-0) [88](#page-97-0) print\_digit(), [72,](#page-81-0) [73](#page-82-0) printb(), [99,](#page-108-0) [105,](#page-114-0) [113](#page-122-0) Printed Circuit Board, [291,](#page-300-0) [353,](#page-362-0) [469](#page-478-0) EndOfLine(), [78](#page-87-0) printf(), *zie* in- en uitvoerfunctie printf\_P(), *zie* in- en uitvoerfunctie printNumber(), [78](#page-87-0) printSpace, [78](#page-87-0) printStuds(), [183](#page-192-0) printText(), [78](#page-87-0) prioriteit, *zie* voorrangsregels producer-consumer problem, [304](#page-313-0) Program Debug Interface, [192,](#page-201-0) [193,](#page-202-0) [197](#page-206-0) program structure diagram, [43](#page-52-0) programcounter, [5](#page-14-0) programma argumenten doorgeven, [59–](#page-68-0)[61](#page-70-0) naam van het, [60,](#page-69-0) [157](#page-166-0) neveneffect van een, [60,](#page-69-0) [79,](#page-88-0) [92,](#page-101-0) [111](#page-120-0) programma, uitvoerbaar, [14](#page-23-0) Programmable Array Logic, [3](#page-12-0) Programmable Logic Circuit, [3](#page-12-0) Programmable Logical Device, [3](#page-12-0) Programmable Read Only Memory, [6](#page-15-0) programmabus, [7,](#page-16-0) [189](#page-198-0) programmacode pc afdrukken Qu'etelet-index, [102](#page-111-0) afdrukken tweedimensionaal array, [126](#page-135-0) berekening getallen van Fibonacci met array, [121](#page-130-0) berekening getallen van Fibonacci met pointers, [136](#page-145-0) cijfer als tekst afdrukken, [73](#page-82-0) COM-poort met RS232-bibliotheek, [468](#page-477-0) datastructuur afdrukken, [178](#page-187-0) **double** en **float**, [104](#page-113-0) driehoek van Pascal, [128](#page-137-0)

eendimensionaal array declareren met malloc, [141](#page-150-0) eendimensionaal array declareren met variable length array, [142](#page-151-0) eigenschappen cijfer afdrukken, [75](#page-84-0) eigenschappen karakter afdrukken, [72](#page-81-0) gehele getallen binair afdrukken, [112](#page-121-0) Hello World, [12](#page-21-0) Hello World met strings, [24](#page-33-0) Hello World niet-ANSI, [13](#page-22-0) hexadecimale en octale getallen, [104](#page-113-0) invoer met argumenten, [59](#page-68-0) iteratieve berekening faculteit, [170](#page-179-0) iteratieve berekening Fibonacci, [170](#page-179-0) leeftijd afdrukken met functie age, [35](#page-44-0) lezen en afdrukken naam en leeftijd, [52](#page-61-0) lezen uit bestand met fgetc, [165](#page-174-0) lezen uit bestand met fgets, [163](#page-172-0) lezen uit bestand met fread, [167](#page-176-0) lezen uit bestand met fscanf, [161](#page-170-0) lijst afdrukken, [182](#page-191-0) naam en leeftijd afdrukken, [62](#page-71-0) omzetten jaar, maand en dag, [153](#page-162-0) ongeformatteerd lezen en afdrukken, [55,](#page-64-0) [56](#page-65-0) ontvangen via de COM-poort, [467](#page-476-0) recursieve berekening faculteit, [169](#page-178-0) recursieve berekening Fibonacci, [169](#page-178-0) som en gemiddelde van array met afsluitteken, [30](#page-39-0) som en gemiddelde van array met getallen, [29](#page-38-0) som van even getallen, [28](#page-37-0) som van twee getallen, [20](#page-29-0) sorteren met qsort, [173](#page-182-0) sorteren met quicksort, [171](#page-180-0) toestandsmachine, [76](#page-85-0) twee keer de som van twee getallen, [21](#page-30-0) tweedimensionaal array declareren met apart pointerarray, [144](#page-153-0) tweedimensionaal array gebaseerd op eendimensionaal array, [146](#page-155-0) tweedimensionaal array gebaseerd op variable length array, [148](#page-157-0) verschil tussen == en =, [47](#page-56-0) versturen via de COM-poort, [465,](#page-474-0) [466](#page-475-0) voorbeeld met macrodefinities, [78](#page-87-0) voorbeeld met strncpy en strlcpy, [155](#page-164-0) vullen en afdrukken meerdimensionaal array, [126](#page-135-0) programmacode Xmega aansturen 4-digit 7-segmentdisplay, [262](#page-271-0) aansturen dotmatrix, [254](#page-263-0) aansturen dotmatrix met opzoektabel in flash, [258](#page-267-0) aansturen dotmatrix met timer/counter, [256](#page-265-0) aansturen ledarray, [254](#page-263-0) aansturen ledbar, [246](#page-255-0) aansturen servomotor, [402](#page-411-0)

ADC differentieel freerunningmodus, [350](#page-359-0) ADC differentieel met timer, [348](#page-357-0) ADC handmatig, differentieel, [345](#page-354-0) ADC handmatig, differentieel met interrupt, [346](#page-355-0) ADC handmatig, signed single-ended, [344](#page-353-0) ADC handmatig, unsigned single-ended, [338,](#page-347-0) [340](#page-349-0) afspelen RTTTL-beltoon, [406](#page-415-0) analoge comparator, [422,](#page-431-0) [424](#page-433-0) analoge comparator met interrupt en scaler, [423](#page-432-0) analoge comparator met windowmodus, [426](#page-435-0) antidenderalgoritme, [237](#page-246-0) benaderen DS3232 via I2C, [373,](#page-382-0) [377](#page-386-0) besturen robotwagen, [400](#page-409-0) demo microSD-kaart met delay, [477](#page-486-0) demo microSD-kaart met timer, [478](#page-487-0) DMA, [416](#page-425-0) driehoekvormig signaal met DAC, [412](#page-421-0) drukknop met polling, [217,](#page-226-0) [219](#page-228-0) extern EEPROM benaderen via SPI, [358](#page-367-0) LCD gebroken getallen met dtostrf, [288,](#page-297-0) [289](#page-298-0) LCD gebroken getallen met sprintf, [288,](#page-297-0) [289](#page-298-0) generatie sinus, [418,](#page-427-0) [419](#page-428-0) I 2C-bibliotheek, [369](#page-378-0) initialisatie van nRF24L01+, [484](#page-493-0) knipperende led met RTC, [440](#page-449-0) LCD met acht datalijnen, [277](#page-286-0) LCD met acht datalijnen en bewegende tekst, [280](#page-289-0) LCD met LCD-bibliotheek, [285](#page-294-0) LCD met vier datalijnen, [282](#page-291-0) ledblink, met TCE0 zonder ISR, [234](#page-243-0) ledblink, met externe interrupt 0, [225](#page-234-0) ledblink, met frequentiemodus, [235](#page-244-0) ledblink, met timer/counter 0, [232](#page-241-0)[–233](#page-242-0) met SPI naar 74595 schrijven, [361](#page-370-0) ontvangen met nRF24L01+, [486](#page-495-0) periodetijd en pulsbreedte meten met inputcapture, [428](#page-437-0) programma met DAC, ADC en UART, [414](#page-423-0) PWM-signaal met frequentiemodus, [389](#page-398-0) PWM-signaal met single-slope, [391](#page-400-0) regeling lichtintensiteit led, [394](#page-403-0) regeling voor rgb-led, [396](#page-405-0) rtc-bibliotheek voor DS3232, [371](#page-380-0) schrijven naar en lezen uit EEPROM, [441](#page-450-0) schrijven naar en lezen uit EEPROM met memory-mapping, [443](#page-452-0) slaapstand idle met TCC0 als wekker, [450](#page-459-0)

slaapstand idle met timer/counter als wekker, [449](#page-458-0) TWI master ontvangt gegevens, [381](#page-390-0) TWI master stuurt gegevens, [379](#page-388-0) TWI slave ontvangt gegevens, [379](#page-388-0) TWI slave stuurt gegevens, [381](#page-390-0) UART met circulaire buffer, [306](#page-315-0) UART met wrapper, [308](#page-317-0) UART, met printf, [315](#page-324-0) UART, met printf en scanf, [316](#page-325-0) UART, versturen en ontvangen, [300](#page-309-0) UART, versturen en ontvangen met een interrupt, [302](#page-311-0) UART, versturen getallen met wrapper, [314](#page-323-0) UART, versturen van gegevens, [299](#page-308-0) uitlezen drukknop+, [217,](#page-226-0) [220](#page-229-0) vier PWM-signalen met frequentiemodus, [389](#page-398-0) vier PWM-signalen met single-slope, [392,](#page-401-0) [394](#page-403-0) watchdog principe, [453](#page-462-0) watchdog voorbeeld, [453](#page-462-0) zenden met nRF24L01+, [485](#page-494-0) zes drukknoppen met interrupt, [264](#page-273-0) zes drukknoppen met polling, [264](#page-273-0) programmageheugen, [5,](#page-14-0) [194,](#page-203-0) [445–](#page-454-0)[448](#page-457-0) programmateller, *zie* programcounter programmer, [197,](#page-206-0) [198](#page-207-0) PROM, *zie* Programmable Read Only Memory prototype, [35,](#page-44-0) [37,](#page-46-0) [38,](#page-47-0) [64,](#page-73-0) [68,](#page-77-0) [89,](#page-98-0) [107,](#page-116-0) [132,](#page-141-0) [173,](#page-182-0) [183,](#page-192-0) *zie ook* functie, prototype PSD, *zie* program structure diagram pseudocode, [41–](#page-50-0)[46](#page-55-0) aansturen 7-segmentdisplay, [261](#page-270-0) aansturen dotmatrix, [253](#page-262-0) aansturen ledbar, [245](#page-254-0) pulldown, [203](#page-212-1) pulldowntransistor, *zie ook* CMOS pullup, [203](#page-212-1) pulluptransistor, *zie ook* CMOS pullupweerstand, [216](#page-225-0) pulsbreedte, [384,](#page-393-0) [402](#page-411-0) bij servomotor, [402](#page-411-0) pulsbreedtemodulatie, [383](#page-392-0)[–408](#page-417-0) aansturing DC-motoren, [397–](#page-406-0)[401](#page-410-0) aansturing servomotor, [401](#page-410-0)[–403](#page-412-0) bij een pulsvormig signaal, [384](#page-393-0) bij een sinusvormig signaal, [384](#page-393-0) dual-slope, [385,](#page-394-0) [393,](#page-402-0) [397](#page-406-0)[–403](#page-412-0) duty-cycle, [384](#page-393-0) frequentiemodus, [385,](#page-394-0) [388–](#page-397-0)[390,](#page-399-0) [404](#page-413-0)[–408](#page-417-0) het aansturen van een led, [384](#page-393-0) muziek afspelen, [404–](#page-413-0)[408](#page-417-0) normale modus, [385,](#page-394-0) [387–](#page-396-0)[388](#page-397-0) regeling intensiteit led, [394](#page-403-0)[–395](#page-404-0) regeling intensiteit rgb-led, [395](#page-404-0)[–397](#page-406-0) relatieve pulsduur, [384](#page-393-0) single-slope, [385,](#page-394-0) [390–](#page-399-0)[392,](#page-401-0) [394–](#page-403-0)[397](#page-406-0)

pulsduur, [384,](#page-393-0) [385,](#page-394-0) [401](#page-410-0) bij servomotor, [401](#page-410-0) Pulse Width Modulation, [192,](#page-201-0) [383–](#page-392-0)[408,](#page-417-0) *zie ook* pulsbreedtemodulatie putc(), *zie* in- en uitvoerfunctie putchar(), *zie* in- en uitvoerfunctie puts(), *zie* in- en uitvoerfunctie puts\_P(), *zie* in- en uitvoerfunctie Putty, [299,](#page-308-0) [341,](#page-350-0) [343,](#page-352-0) [373](#page-382-0) PWM, [324,](#page-333-0) [383](#page-392-0)[–408,](#page-417-0) *zie ook* Pulse Width Modulation

# Q

qsort(), *zie* stdlib-bibliotheek Qu'etelet, Adolphe, [101](#page-110-0) qualifier, [259,](#page-268-0) [360,](#page-369-0) [445](#page-454-0) quicksort(), [171](#page-180-0)

# R

RAM, [258,](#page-267-0) *zie* Random Access Memory rand(), *zie* stdlib-bibliotheek random(), *zie* stdlib-bibliotheek Random Access Memory, [4](#page-13-0)[–6,](#page-15-0) [194,](#page-203-0) [304,](#page-313-0) [441](#page-450-0) random\_r(), *zie* stdlib-bibliotheek Read Only Memory, [6](#page-15-0) read-modify-write, [207](#page-216-0) read\_adc(), [338,](#page-347-0) [340,](#page-349-0) [342](#page-351-0)[–345,](#page-354-0) [414,](#page-423-0) [485](#page-494-0) readCalibrationByte(), [413](#page-422-0) readCalibrationWord(), [351](#page-360-0) ReadCommByte(), [467](#page-476-0) readRTTTLdefaults(), [406](#page-415-0) readRTTTLnote(), [405,](#page-414-0) [406](#page-415-0) real time clock, [353,](#page-362-0) [357,](#page-366-0) [364](#page-373-0) met DS3232, [370](#page-379-0)[–374,](#page-383-0) [376–](#page-385-0)[378](#page-387-0) realloc(), *zie* geheugenfunctie realtime-systeem, [3](#page-12-0) recept, [42](#page-51-0) recursie, [168](#page-177-0)[–175](#page-184-0) recursie versus iteratieve oplossingen, [169–](#page-178-0)[170](#page-179-0) Reduced Instruction Set Computer, [8](#page-17-0) referentie, [325,](#page-334-0) [327,](#page-336-0) [331](#page-340-0) referentiespanning, [331,](#page-340-0) [420,](#page-429-0) [424](#page-433-0) ADC, [331](#page-340-0)[–332,](#page-341-0) [336,](#page-345-0) [337,](#page-346-0) [341,](#page-350-0) [345](#page-354-0) analoge comparator, [420](#page-429-0) regeling intensiteit led, [394–](#page-403-0)[395](#page-404-0) regeling intensiteit rgb-led, [395–](#page-404-0)[397](#page-406-0) rekeneenheid, centrale, [4](#page-13-0) rekenkundige bewerking, [92](#page-101-0) aftrekken, -, [24,](#page-33-0) [105,](#page-114-0) [133](#page-142-0) bij microcontroller, [106](#page-115-0) delen, /, [24,](#page-33-0) [92,](#page-101-0) [105](#page-114-0) floor(), [106](#page-115-0) machtverheffen, [106](#page-115-0) modulus, %, [24,](#page-33-0) [28,](#page-37-0) [105,](#page-114-0) [261](#page-270-0)

optellen, +, [20,](#page-29-0) [24,](#page-33-0) [92,](#page-101-0) [105,](#page-114-0) [133](#page-142-0) pow(), [106](#page-115-0) remainder, [105](#page-114-0) uit math.h, [105](#page-114-0) uit stdlib.h, [106](#page-115-0) vermenigvuldigen, \*, [24,](#page-33-0) [92,](#page-101-0) [105](#page-114-0) relatieve pulsduur, [384](#page-393-0) relationele bewerking, [107](#page-116-0) !=, [26,](#page-35-0) [107](#page-116-0)  $\leq 26, 107$  $\leq 26, 107$  $\leq 26, 107$ <, [26,](#page-35-0) [107](#page-116-0) ==, [26,](#page-35-0) [107](#page-116-0)  $\geq$  =, [26,](#page-35-0) [107](#page-116-0) >, [26,](#page-35-0) [107](#page-116-0) representatie, [95,](#page-104-0) [97,](#page-106-0) [100,](#page-109-0) *zie ook* getallen resetvector, *zie* interrupt, resetvector **return**, [35,](#page-44-0) [37,](#page-46-0) [38,](#page-47-0) [40,](#page-49-0) [88,](#page-97-0) *zie ook* hoofdroutine rewind(), *zie* in- en uitvoerfunctie rgb-led, [383,](#page-392-0) [395](#page-404-0)[–397,](#page-406-0) [516](#page-525-1) intensiteitsregeling, [395–](#page-404-0)[397](#page-406-0) Ring Tone Text Transfer Language, [404](#page-413-0)[–408](#page-417-0) ringbuffer, *zie* buffer, circulaire RISC, *zie* Reduced Instruction Set Computer Ritchie, Dennis, [12](#page-21-0) ROM, *zie* Read Only Memory round(), *zie* math-bibliotheek RS232, [192,](#page-201-0) [291,](#page-300-0) [463](#page-472-0) baud rate, [293–](#page-302-0)[295,](#page-304-0) [464](#page-473-0) databits, [296](#page-305-0)[–298,](#page-307-0) [464,](#page-473-0) [465](#page-474-0) DB9-connector, [298,](#page-307-0) [463](#page-472-0) marking, [463](#page-472-0) MAX232, [292](#page-301-0) nulmodemverbinding, [292,](#page-301-0) [463](#page-472-0) pariteitsbit, [296](#page-305-0)[–298,](#page-307-0) [464,](#page-473-0) [465](#page-474-0) protocol, [296,](#page-305-0) [463–](#page-472-0)[464](#page-473-0) RX, [292,](#page-301-0) [298,](#page-307-0) [463](#page-472-0) spacing, [463](#page-472-0) startbit, [296,](#page-305-0) [464](#page-473-0) stopbit, [296](#page-305-0)[–298,](#page-307-0) [464,](#page-473-0) [465](#page-474-0) TX, [292,](#page-301-0) [298,](#page-307-0) [463](#page-472-0) rtc.c, [371](#page-380-0) rtc.h, [371](#page-380-0) rtc\_get\_date(), [371,](#page-380-0) [376,](#page-385-0) [377](#page-386-0) rtc\_get\_time(), [372](#page-381-0) rtc\_set\_date(), [372](#page-381-0) rtc\_set\_time(), [371,](#page-380-0) [376,](#page-385-0) [377](#page-386-0) rtc\_time\_to\_string(), [372,](#page-381-0) [373](#page-382-0) RTTTL, *zie* Ring Tone Text Transfer Language ruis, [423,](#page-432-0) [501](#page-510-2) runtime errors, *zie* fouten, runtime-

# S

safety loop, [454](#page-463-0) samengesteld datatype, [23](#page-32-0)[–24,](#page-33-0) [177–](#page-186-0)[180](#page-189-0) sample&hold, [326,](#page-335-0) [410](#page-419-0)

scan path, *zie* test, scanpad scanf(), *zie* in- en uitvoerfunctie scheduling, [221,](#page-230-0) *zie* tijdplanning schema aansturing DC-motor met TB6552, [399](#page-408-0) aansturing fade led, [394](#page-403-0) aansturing LCD met acht datalijnen, [277](#page-286-0) aansturing LCD met vier datalijnen, [281](#page-290-0) aansturing luidspreker, [404](#page-413-0) aansturing magnetische buzzer, [404](#page-413-0) aansturing rgb-led, [395](#page-404-0) analoge comparator met gedeelde spanning als referentie, [423](#page-432-0) analoge comparator met hysterese, [423](#page-432-0) demonstratie analoge comparator, [421](#page-430-0) met led en drukknop, [213](#page-222-0) meting met ADC, [337](#page-346-0) piezo-elektrische buzzer, [404](#page-413-0) seriele verbinding met de UART, [298](#page-307-0) voor aansturen ledbar, [245](#page-254-0) voor inputcapture, [428](#page-437-0) voor knipperen led, [200](#page-209-0) zes drukknoppen en een 7-segmentdisplay, [263](#page-272-0) schmitttrigger, [203,](#page-212-1) [216,](#page-225-0) [423,](#page-432-0) [501](#page-510-2)[–502](#page-511-1) schuifoperator, *zie* bitbewerking scope, [38,](#page-47-0) [69](#page-78-0) block, [38,](#page-47-0) [39](#page-48-0) file, [38](#page-47-0) function, [38](#page-47-0) function prototype, [38,](#page-47-0) [39](#page-48-0) SD-kaart, [473](#page-482-0)[–478](#page-487-0) SD-kaarthouder, [516](#page-525-1) sdmm.c, [476,](#page-485-0) [478](#page-487-0) segmentation fault, [61,](#page-70-0) [65](#page-74-0) sei(), [257](#page-266-0) Serial Peripheral Interface, [5,](#page-14-0) [192,](#page-201-0) [291,](#page-300-0) [353–](#page-362-0)[358,](#page-367-0) [364](#page-373-0) communicatie met nRF24L01+, [479](#page-488-0) communicatie met SD-kaart, [474](#page-483-0) master mode, [354](#page-363-0) MISO, Master In Slave Out, [354](#page-363-0) MOSI, Master Out Slave In, [354](#page-363-0) SCK, Spi Clock, [354](#page-363-0) slave mode, [354](#page-363-0) SS, Slave Select, [354](#page-363-0) verschil met I<sup>2</sup>C, [364](#page-373-0) serialF0, [320](#page-329-0)[–322](#page-331-0) init\_stream(), [321](#page-330-0) uartF0\_getc(), [321](#page-330-0) uartF0\_putc(), [321](#page-330-0) serialF0.c, [320](#page-329-0) serialF0.h, [320](#page-329-0) serieel, [463](#page-472-0) seriele communicatie, [292,](#page-301-0) [353–](#page-362-0)[382,](#page-391-0) [463](#page-472-0) servomotor, [383,](#page-392-0) [401–](#page-410-0)[403](#page-412-0) set\_adcch\_input(), [350](#page-359-0) set\_level\_array, [396](#page-405-0) set\_usart\_txrx\_direction(), [312,](#page-321-0) [313](#page-322-0)

set\_usartctrl(), [295,](#page-304-0) [299,](#page-308-0) [300](#page-309-0) setbuf(), *zie* in- en uitvoerfunctie setuptijd, [273,](#page-282-0) [495,](#page-504-1) [496](#page-505-2) **short**, *zie* datatype show\_fibonacci(), [285,](#page-294-0) [287–](#page-296-0)[289](#page-298-0) showResult(), [44](#page-53-0) **signed**, *zie* datatype simplex, [463](#page-472-0) simulator, [200](#page-209-0) sin(), *zie* math-bibliotheek sinh(), *zie* math-bibliotheek sink, [201](#page-210-0) sinus, [418](#page-427-0) sinus[], opzoektabel, [418](#page-427-0) size\_t, *zie* datatype **sizeof**(), *zie* operator slaapstand, [448–](#page-457-0)[451,](#page-460-0) *zie ook* Xmega slaapstanden extended standby, [449](#page-458-0) idle, [449–](#page-458-0)[450](#page-459-0) power-down, [449](#page-458-0)[–451](#page-460-0) power-save, [449](#page-458-0) standby, [449](#page-458-0) slave, [354,](#page-363-0) [364,](#page-373-0) [494](#page-503-1) SlaveReceiveData(), [379,](#page-388-0) [381](#page-390-0) sleep mode, [192,](#page-201-0) [448](#page-457-0)[–451](#page-460-0) sleep-bibliotheek extended standby, [449](#page-458-0) idle, [449–](#page-458-0)[450](#page-459-0) power-down, [449](#page-458-0)[–451](#page-460-0) power-save, [449](#page-458-0) set\_sleep\_mode(), [449](#page-458-0) sleep.h, [449](#page-458-0) sleep\_mode(), [449](#page-458-0) SLEEP\_MODE\_IDLE, [450](#page-459-0) standby, [449](#page-458-0) sleutel, [253](#page-262-0) SMD, *zie* Surface Mounted Device sorteren, [171](#page-180-0)[–175](#page-184-0) qsort, [171–](#page-180-0)[175](#page-184-0) quicksort, [171](#page-180-0) source, [201,](#page-210-0) [489,](#page-498-0) [499](#page-508-2) spacing, *zie* RS232 SPI, *zie* Serial Peripheral Interface spi\_eeprom.h, [357](#page-366-0) spi\_eeprom\_read\_byte(), [357](#page-366-0) spi\_eeprom\_write\_byte(), [357,](#page-366-0) [358](#page-367-0) spi\_init(), [356,](#page-365-0) [358,](#page-367-0) [361,](#page-370-0) [363](#page-372-0) spi\_read(), [356](#page-365-0) spi\_transfer(), [356,](#page-365-0) [357,](#page-366-0) [361,](#page-370-0) [363](#page-372-0) spi\_write(), [356](#page-365-0) sprintf(), *zie* in- en uitvoerfunctie sprongopdracht, [86](#page-95-0)[–88](#page-97-0) **break**, [73,](#page-82-0) [74,](#page-83-0) [86](#page-95-0)[–88,](#page-97-0) [171](#page-180-0) **continue**, [86](#page-95-0)[–88,](#page-97-0) [308](#page-317-0) square(), [79,](#page-88-0) [176](#page-185-0) srand(), *zie* stdlib-bibliotheek srandom(), *zie* stdlib-bibliotheek sscanf(), *zie* in- en uitvoerfunctie stack, [65,](#page-74-0) [142,](#page-151-0) [149–](#page-158-0)[150,](#page-159-0) [222,](#page-231-0) [223](#page-232-0) Stallman, Richard, [16](#page-25-0)

standaard stream, [317,](#page-326-0) [322](#page-331-0) standaard Unix-bibliotheek unistd.h, [465](#page-474-0) standaard Windows-bibliotheek windows.h, [466](#page-475-0) standaardbibliotheek assert.h, [509](#page-518-0) ctype.h, [68,](#page-77-0) [107,](#page-116-0) [507](#page-516-1) errno.h, [509](#page-518-0) floats.h, [101,](#page-110-0) [507](#page-516-1)[–508](#page-517-0) limits.h, [96,](#page-105-0) [507](#page-516-1) locale.h, [508](#page-517-0) math.h, [106,](#page-115-0) [509](#page-518-0) stdarg.h, [185,](#page-194-0) [186,](#page-195-0) [505](#page-514-0) stdbool.h, [107](#page-116-0) stddef.h, [351,](#page-360-0) [413,](#page-422-0) [506](#page-515-0) stdint.h, [114,](#page-123-0) [180](#page-189-0) stdio.h, [13,](#page-22-0) [503](#page-512-1)[–504](#page-513-0) stdlib.h, [60,](#page-69-0) [106,](#page-115-0) [261,](#page-270-0) [505](#page-514-0) string.h, [64,](#page-73-0) [139,](#page-148-0) [506](#page-515-0) time.h, [508](#page-517-0) standaardinvoer, [55,](#page-64-0) [162](#page-171-0) standaarduitvoer, [56](#page-65-0) standard library, *zie* standaardbibliotheek starcmp(), [174](#page-183-0) starcmp\_size(), [175](#page-184-0) starcmp\_reverse(), [174](#page-183-0) start\_freq\_timer(), [406,](#page-415-0) [407](#page-416-0) start\_ms\_timer(), [406,](#page-415-0) [407](#page-416-0) startbit, [296,](#page-305-0) *zie* RS232 startconditie **do while**, [86](#page-95-0) **for**, [82](#page-91-0) **for**, zonder start- en eindconditie, [83](#page-92-0) **for**, zonder startconditie, [170](#page-179-0) **while**, [84](#page-93-0) state machine, *zie* toestandsmachine **static**, [117,](#page-126-0) [256,](#page-265-0) [412](#page-421-0) Static Random Access Memory, [190,](#page-199-0) [195](#page-204-0) statische functie, [117](#page-126-0)[–118](#page-127-0) statische variabele, [117–](#page-126-0)[118](#page-127-0) status van het programma, [13,](#page-22-0) [61](#page-70-0) statusregister, [5](#page-14-0) stdarg-bibliotheek ..., [185](#page-194-0) va\_arg(), [185](#page-194-0) va\_end(), [186](#page-195-0) va\_list, [185,](#page-194-0) [186](#page-195-0) va\_start(), [185,](#page-194-0) [186](#page-195-0) stdarg.h, *zie* standaardbibliotheek stdbool.h, *zie* standaardbibliotheek stddef.h, *zie* standaardbibliotheek stderr, *zie* in- en uitvoer stdin, *zie* in- en uitvoer stdint.h, *zie* standaardbibliotheek stdio.h, *zie* standaardbibliotheeken zie ook in- en uitvoer(functies[\)519](#page-528-0) stdlib-bibliotheek abs(), [106](#page-115-0) atoi(), [59–](#page-68-0)[61,](#page-70-0) [102,](#page-111-0) [141](#page-150-0)

dtostre(), [286,](#page-295-0) [287](#page-296-0) dtostrf(), [286–](#page-295-0)[289](#page-298-0) free(), [136,](#page-145-0) [143](#page-152-0) itoa(), [286,](#page-295-0) [314](#page-323-0) ltoa(), [286](#page-295-0) malloc(), [132,](#page-141-0) [136,](#page-145-0) [141,](#page-150-0) [144,](#page-153-0) [146,](#page-155-0) [148,](#page-157-0) [154,](#page-163-0) [167](#page-176-0) qsort(), [173](#page-182-0) rand(), [106,](#page-115-0) [261](#page-270-0) random(), [286](#page-295-0) random\_r(), [286](#page-295-0) realloc(), [136](#page-145-0) srand(), [106](#page-115-0) srandom(), [286](#page-295-0) ultoa(), [286](#page-295-0) utoa(), [286](#page-295-0) stdlib.h, *zie* standaardbibliotheek stdout, *zie* in- en uitvoer stoorsignalen onderdrukken, [201](#page-210-0) stop\_freq\_timer(), [406,](#page-415-0) [407](#page-416-0) stop\_ms\_timer(), [406,](#page-415-0) [407](#page-416-0) stopbit, [296,](#page-305-0) *zie* RS232 strcat(), *zie* stringfunctie strchr(), *zie* stringfunctie strcmp(), *zie* stringfunctie strcpy(), *zie* stringfunctie stream, [314](#page-323-0)[–317](#page-326-0) stream.c, [319](#page-328-0) stream.h, [319](#page-328-0) string, [13,](#page-22-0) [23,](#page-32-0) [24,](#page-33-0) [66,](#page-75-0) [131,](#page-140-0) [151–](#page-160-0)[158](#page-167-0) einde van, *zie* \n *en zie ook* end-of-string format, [54](#page-63-0) gebruik pointers bij, [138](#page-147-0) toekennen aan een string, [63](#page-72-0) string.h, *zie* standaardbibliotheek string\_to\_rtc\_time(), [372,](#page-381-0) [373,](#page-382-0) [377](#page-386-0) stringfunctie, [64](#page-73-0) memcpy(), [444](#page-453-0) strcat(), [64,](#page-73-0) [156](#page-165-0) strchr(), [156](#page-165-0) strcmp(), [64,](#page-73-0) [140,](#page-149-0) [152,](#page-161-0) [156,](#page-165-0) [174](#page-183-0) strcpy(), [63,](#page-72-0) [64,](#page-73-0) [139–](#page-148-0)[140,](#page-149-0) [154,](#page-163-0) [156,](#page-165-0) [177,](#page-186-0) [182](#page-191-0) strlcat(), [156](#page-165-0) strlcpy(), [154,](#page-163-0) [156](#page-165-0) strlen(), [64,](#page-73-0) [154,](#page-163-0) [156,](#page-165-0) [164,](#page-173-0) [175](#page-184-0) strlwr(), [156](#page-165-0) strncat(), [156](#page-165-0) strncmp(), [156](#page-165-0) strncpy(), [154,](#page-163-0) [156,](#page-165-0) [157](#page-166-0) strpbrk(), [165](#page-174-0) strrchr(), [156](#page-165-0) strstr(), [156](#page-165-0) strtok(), [156](#page-165-0) strupr(), [156](#page-165-0)

calloc(), [136](#page-145-0)

strlcat(), *zie* stringfunctie strlcpy(), *zie* stringfunctie strlen(), *zie* stringfunctie strlwr(), *zie* stringfunctie strncat(), *zie* stringfunctie strncmp(), *zie* stringfunctie strncpy(), *zie* stringfunctie stroom afvoeren, [201](#page-210-0) stroom leveren, [201](#page-210-0) stroomdiagram, [41](#page-50-0)[–43,](#page-52-0) [457–](#page-466-0)[462](#page-471-0) actiesymbool, [458](#page-467-0) beslissingssymbool, [458](#page-467-0) connectiesymbool, [459](#page-468-0) eindsymbool, [459](#page-468-0) inout-symbool, [459](#page-468-0) offpage-symbool, [459](#page-468-0) pijl, [458](#page-467-0) processymbool, [458,](#page-467-0) [459](#page-468-0) startsymbool, [459](#page-468-0) stroomverbruik, [4,](#page-13-0) [352,](#page-361-0) [451](#page-460-0) strpbrk(), *zie* stringfunctie strrchr(), *zie* stringfunctie strstr(), *zie* stringfunctie strtok(), *zie* stringfunctie **struct**, [116,](#page-125-0) *zie* datastructuur structuur, [89](#page-98-0)[–94,](#page-103-0) [469](#page-478-0) strupr(), *zie* stringfunctie successieve approximatie, [325](#page-334-0) suffix, [114](#page-123-0)[–115](#page-124-0) swap(), [171](#page-180-0) **switch**, *zie* voorwaardelijke opdracht synchronizer, [496](#page-505-2) synchroon, [292,](#page-301-0) [293,](#page-302-0) [452](#page-461-0) systeemfunctie exit(), [464](#page-473-0) sleep(), [465](#page-474-0)

# T

tan(), *zie* math-bibliotheek tanh(), *zie* math-bibliotheek TB6552, dual H-bridge, [399](#page-408-0) tekenbit, [100](#page-109-0) teller, [5,](#page-14-0) [229,](#page-238-0) [255,](#page-264-0) *zie ook* timer temperatuursensor, [354,](#page-363-0) [357,](#page-366-0) [364](#page-373-0) Tera Term, [299,](#page-308-0) [373](#page-382-0) test bed of needles, [469](#page-478-0) boundary scan, [469–](#page-478-0)[471](#page-480-0) boundary scan flipflop, [470](#page-479-0) functionele, [469](#page-478-0) productie-, [469](#page-478-0) scanpad, [470](#page-479-0) structurele, [469](#page-478-0) testvector, [470](#page-479-0) testfunctie isalnum(), [69,](#page-78-0) [71](#page-80-0) isblank(), [69](#page-78-0) iscntrl(), [69,](#page-78-0) [87](#page-96-0) isdigit(), [68,](#page-77-0) [69,](#page-78-0) [71](#page-80-0) isgraph(), [69](#page-78-0) islower(), [69,](#page-78-0) [300](#page-309-0) isprint(), [69](#page-78-0) ispunct(), [69,](#page-78-0) [71](#page-80-0) isspace(), [69,](#page-78-0) [165](#page-174-0)
isupper(), [69,](#page-78-0) [71,](#page-80-0) [300](#page-309-0) isxdigit(), [69](#page-78-0) uit ctype.h, [69](#page-78-0) Thomson, Kennith, [12](#page-21-0) tijdplanning, [257](#page-266-0) tijdsduur, [385,](#page-394-0) [404](#page-413-0) tijdvertraging met \_delay\_ms(), [217,](#page-226-0) [219,](#page-228-0) [254,](#page-263-0) [262,](#page-271-0) [264,](#page-273-0) [277,](#page-286-0) [280,](#page-289-0) [282,](#page-291-0) [299](#page-308-0) met \_delay\_us(), [282](#page-291-0) time.h, *zie* standaardbibliotheek timer, [192,](#page-201-0) [229,](#page-238-0) [255](#page-264-0)[–257,](#page-266-0) [383–](#page-392-0)[408](#page-417-0) timer/counter, [229](#page-238-0)[–239,](#page-248-0) *zie ook* Xmega timer/counter timer/counter capture interrupt, [428](#page-437-0) timer/counter overflowinterrupt, [237](#page-246-0) toekenning, [20](#page-29-0) toestandsdiagram, [480](#page-489-0) toestandsmachine, [76](#page-85-0) diagram, [76](#page-85-0) Mealy, [76](#page-85-0) Moore, [76](#page-85-0) toestand, [76](#page-85-0) toestandsovergang, [76](#page-85-0) toetsenbord, [2,](#page-11-0) [199,](#page-208-0) [243,](#page-252-0) [314](#page-323-0) toewijzing, [20](#page-29-0) toggelen, [109,](#page-118-0) [214](#page-223-0) TQFP, *zie* behuizing, Thin Quad Flat Pack transactie, [415](#page-424-0) transducer, [323](#page-332-0) transistor, [270](#page-279-0) transmissiepoort, [203,](#page-212-0) [493–](#page-502-0)[494,](#page-503-0) [498](#page-507-0)[–500,](#page-509-0) *zie ook* CMOS triangle(), [412](#page-421-0) tristate-inverter, [496](#page-505-0)[–498,](#page-507-0) *zie ook* CMOS tristatebuffer, [203,](#page-212-0) [496](#page-505-0)[–499,](#page-508-0) *zie ook* CMOS TWI, *zie* Two-Wire serial Interface, *en ook* Xmega TWI twi\_master\_driver.c, [375](#page-384-0) twi\_master\_driver.h, [375](#page-384-0) TWI\_MasterInit(), [377,](#page-386-0) [379,](#page-388-0) [381](#page-390-0) TWI\_MasterInterruptHandler(), [377,](#page-386-0) [379,](#page-388-0) [381](#page-390-0) TWI\_MasterRead(), [381](#page-390-0) TWI\_MasterWrite(), [379](#page-388-0) TWI\_MasterWriteRead(), [376](#page-385-0) twi\_slave\_driver.c, [378](#page-387-0) twi\_slave\_driver.h, [378](#page-387-0) TWI\_SlaveInitializeDriver(), [379,](#page-388-0) [381](#page-390-0) TWI\_SlaveInitializeModule(), [379,](#page-388-0) [381](#page-390-0) TWI\_SlaveInterruptHandler(), [379,](#page-388-0) [381](#page-390-0) Two Wire Interface, [291,](#page-300-0) [353](#page-362-0) two's complement, *zie* representatie Two-Wire serial Interface, [192,](#page-201-0) [353,](#page-362-0) [354,](#page-363-0) [364](#page-373-0)[–382](#page-391-0) type checking, [12](#page-21-0) typecasting, [97](#page-106-0)[–99,](#page-108-0) [101–](#page-110-0)[102,](#page-111-0) [290](#page-299-0) **typedef**, [107,](#page-116-0) [116,](#page-125-0) [138,](#page-147-0) [156,](#page-165-0) [177–](#page-186-0)[179](#page-188-0)

typedefinitie, [89,](#page-98-0) [116](#page-125-0)[–117,](#page-126-0) [178](#page-187-0)

## $\mathbf{U}$

UART, *zie* Universal Asynchronous Receiver and Transmitter databits, [296](#page-305-0) init\_stream(), [319,](#page-328-0) [320,](#page-329-0) [373](#page-382-0) met driver Atmel, [307](#page-316-0)[–317](#page-326-0) ontvangen gegevens, [300](#page-309-0) pariteit, [296](#page-305-0) startbit, [296](#page-305-0) stopbit, [296](#page-305-0) versturen en ontvangen met circulaire buffer, [303](#page-312-0)[–307](#page-316-0) versturen en ontvangen met interrupt, [301](#page-310-0) versturen gegevens, [299,](#page-308-0) [300](#page-309-0) wrapper, [307](#page-316-0)[–317,](#page-326-0) [320](#page-329-0) uart.c, [319](#page-328-0) uart.h, [319](#page-328-0) uart\_fgetc(), [315](#page-324-0)[–318](#page-327-0) uart\_fputc(), [315](#page-324-0)[–318](#page-327-0) uart\_getc(), [306,](#page-315-0) [307,](#page-316-0) [316,](#page-325-0) [320](#page-329-0) uart\_init(), [306](#page-315-0)[–308,](#page-317-0) [315,](#page-324-0) [316](#page-325-0) uart\_init\_bscale\_bsel(), [300](#page-309-0) uart\_putc(), [306](#page-315-0)[–308,](#page-317-0) [316,](#page-325-0) [320](#page-329-0) uart\_puts(), [306](#page-315-0)[–308](#page-317-0) uartF0\_getc(), [321](#page-330-0) uartF0\_putc(), [321](#page-330-0) uint8\_t, *zie* datatype uitvoer geformatteerde, [50–](#page-59-0)[52](#page-61-0) ongeformatteerde, [55](#page-64-0)[–58](#page-67-0) UL, *zie* getallen ULL, *zie* getallen ultoa(), *zie* stdlib-bibliotheek #undef, [187](#page-196-0) ungetc(), *zie* in- en uitvoerfunctie **struct**, [177](#page-186-0) **union**, [177–](#page-186-0)[180](#page-189-0) Universal Asynchronous Receiver and Transmitter, [5,](#page-14-0) [292](#page-301-0) Universal Serial Bus, [192](#page-201-0) Universal Synchronous and Asynchronous Receiver and Transmitter, [192,](#page-201-0) [291,](#page-300-0) [373](#page-382-0) Unix, [49,](#page-58-0) [161](#page-170-0) end-of-line, [161](#page-170-0) Unix-commando avr-gcc, *zie ook* GNU C-Compiler voor AVR cat, [59](#page-68-0) echo, [61](#page-70-0) gcc, *zie ook* GNU C-Compiler info, [157](#page-166-0) ls, [15](#page-24-0) man, [157](#page-166-0) **unsigned**, *zie* datatype **unsigned long long**, *zie* datatype

USART, *zie* Universal Synchronous and Asynchronous Receiver and Transmitter *en ook* Xmega UART [519](#page-528-0) USART\_DataRegEmpty(), [311](#page-320-0) usart\_driver.c, [308](#page-317-0) usart\_driver.h, [308](#page-317-0) USART\_Format\_Set(), [312](#page-321-0) USART\_GetChar(), [310](#page-319-0) USART\_InterruptDriver\_Initialize(), [310,](#page-319-0) [312](#page-321-0) USART\_PutChar(), [310](#page-319-0) USART\_RXComplete(), [311](#page-320-0) USB, [197](#page-206-0) USB-interface, [198](#page-207-0) utoa(), *zie* stdlib-bibliotheek

# V

va\_arg(), *zie* stdarg-bibliotheek va\_end(), *zie* stdarg-bibliotheek va\_list, *zie* stdarg-bibliotheek va\_start(), *zie* stdarg-bibliotheek variabele, [38](#page-47-0) globale, [38,](#page-47-0) [65,](#page-74-0) [259,](#page-268-0) [303](#page-312-0) lokale, [38,](#page-47-0) [65,](#page-74-0) [83](#page-92-0) variabele argumentenlijst, [185](#page-194-0)[–186](#page-195-0) variable length array, [141,](#page-150-0) [148](#page-157-0) bij eendimensionaal array, [142](#page-151-0) bij tweedimensionaal array, [148](#page-157-0) zinvol voorbeeld, [143](#page-152-0) VCC, digitale voedingsspanning, [201,](#page-210-0) [271,](#page-280-0) [298](#page-307-0) verdeel-en-heers, [32–](#page-41-0)[33](#page-42-0) verdeel-en-heersstrategie, [34](#page-43-0) vergelijkingsoperator, *zie* relationele bewerking verkorte schrijfwijze, [84,](#page-93-0) [109–](#page-118-0)[110,](#page-119-0) [113](#page-122-0) vermogen, [3,](#page-12-0) [448](#page-457-0) vermogensbesparing, [221](#page-230-0) vermogensverbruik, [448](#page-457-0) verversingsfrequentie, [252](#page-261-0) verversingstijd, [252,](#page-261-0) [254](#page-263-0) verwijderen end-of-line, [165](#page-174-0) Visser van Ma Yuan, [160](#page-169-0) VLA, *zie* variable length array vluchtig, [6,](#page-15-0) [118,](#page-127-0) [194](#page-203-0) **void**, [13,](#page-22-0) [35,](#page-44-0) [40](#page-49-0) volatile, [118,](#page-127-0) *zie* vluchtig **volatile**, [208,](#page-217-0) [224](#page-233-0)[–226,](#page-235-0) [255,](#page-264-0) [274,](#page-283-0) [309,](#page-318-0) [379,](#page-388-0) [430,](#page-439-0) [455](#page-464-0) volatile, [118](#page-127-0) volatile pointer, [118,](#page-127-0) [255](#page-264-0) volume(), [38](#page-47-0) von Neumann, John, [7](#page-16-0) voorrangsregels, [92,](#page-101-0) [108,](#page-117-0) [110,](#page-119-0) [111](#page-120-0) voorwaardelijke opdracht, [25](#page-34-0)[–26,](#page-35-0) [67–](#page-76-0)[80](#page-89-0) ?:, [80,](#page-89-0) [87,](#page-96-0) [106](#page-115-0) **case**, [73](#page-82-0) **default**, [73](#page-82-0)

**else**, [26,](#page-35-0) [69](#page-78-0)[–70,](#page-79-0) [460](#page-469-0) **if**, [26,](#page-35-0) [68](#page-77-0)[–70,](#page-79-0) [72,](#page-81-0) [76,](#page-85-0) [91,](#page-100-0) [460](#page-469-0) **if**-**else**-**if**, [26,](#page-35-0) [72,](#page-81-0) [460](#page-469-0) **if**-**else**-**if** versus **switch**, [72,](#page-81-0) [75](#page-84-0) nesten van **if**'s, [70](#page-79-0)[–71](#page-80-0) **switch**, [72–](#page-81-0)[77,](#page-86-0) [460](#page-469-0) voorwaardelijke preprocessoropdracht defined, [188,](#page-197-0) [465](#page-474-0) #elif, [188](#page-197-0) #else, [187,](#page-196-0) [188,](#page-197-0) [465](#page-474-0) #endif, [187,](#page-196-0) [188,](#page-197-0) [465](#page-474-0) #if, [187,](#page-196-0) [188,](#page-197-0) [465](#page-474-0) #ifdef, [188](#page-197-0) #ifndef, [188](#page-197-0)

#### W

watchdog, [227,](#page-236-0) [452–](#page-461-0)[454,](#page-463-0) *zie ook* Xmega watchdog watchdog-bibliotheek, [452](#page-461-0)[–454](#page-463-0) wdt.h, [452,](#page-461-0) [453](#page-462-0) wdt\_disable(), [452,](#page-461-0) [453](#page-462-0) wdt\_enable(), [452,](#page-461-0) [453](#page-462-0) wdt\_reset(), [452,](#page-461-0) [453](#page-462-0) watchdogmechanisme, [452](#page-461-0) watchdogtimer, [192,](#page-201-0) [452](#page-461-0) **while**, *zie* herhalingsopdracht white space, [69,](#page-78-0) [163,](#page-172-0) [165](#page-174-0) wifi, [483](#page-492-0) Windows, [49,](#page-58-0) [161,](#page-170-0) [464](#page-473-0) end-of-line, [161](#page-170-0) windows.h, *zie* standaard Windows-bibliotheek witte regels, [91](#page-100-0) Wollan, Vegard, [9,](#page-18-0) [189](#page-198-0) wrapper uart\_getc(), [315,](#page-324-0) [316](#page-325-0) uart\_init(), [315,](#page-324-0) [316](#page-325-0) uart\_putc(), [315,](#page-324-0) [316](#page-325-0) WriteCommByte(), [466](#page-475-0)

## X

Xmega, [9,](#page-18-0) [104,](#page-113-0) [189–](#page-198-0)[198](#page-207-0) AVCC, analoge voeding, [201](#page-210-0) C voor AVR, [273](#page-282-0)[–274,](#page-283-0) [277–](#page-286-0)[290](#page-299-0) CCP, configuration change protection, [436](#page-445-0)[–440](#page-449-0) CCP\_IOREG\_gc, [436–](#page-445-0)[438](#page-447-0) EEPROM, [196](#page-205-0) External Bus Interface, [195](#page-204-0) externe klok, [197](#page-206-0) fusebit, [196](#page-205-0) general purpose register, [195](#page-204-0) generieke IO, [203](#page-212-0) in- en uitgangsregister, [195](#page-204-0) indeling datageheugen, [195](#page-204-0) indeling programmageheugen, [194](#page-203-0)

interruptniveaus, [180,](#page-189-0) [223](#page-232-0) JTAG-interface, [471](#page-480-0) kristaloscillator, [197](#page-206-0) lockbit, [196](#page-205-0) ontwikkeltraject, [198](#page-207-0) pinout, [193](#page-202-0) PMIC, [224](#page-233-0)[–226](#page-235-0) programmeren via JTAG, [471](#page-480-0) RAMPZ, [447](#page-456-0) Z, [447](#page-456-0) SRAM, [195](#page-204-0) systeemklok, [196](#page-205-0) toelaatbare stroom, [250](#page-259-0) VCC, digitale voeding, [201](#page-210-0) VREFA, [331,](#page-340-0) [412](#page-421-0) VREFB, [331,](#page-340-0) [412](#page-421-0) Xmega ADC analoge referentie, [331–](#page-340-0)[332](#page-341-0) automatisch, [347–](#page-356-0)[351](#page-360-0) automatisch converteren, [333](#page-342-0)[–334](#page-343-0) CH*n*, channel n, [328,](#page-337-0) [334](#page-343-0) converteren met event trigger, [333–](#page-342-0)[334](#page-343-0) converteren met freerunningmodus, [333](#page-342-0)[–334](#page-343-0) differential mode, [328](#page-337-0) differentieel, [329,](#page-338-0) [344–](#page-353-0)[351](#page-360-0) differentieel met freerunningmodus, [351](#page-360-0) differentieel met timer, [347](#page-356-0)[–349](#page-358-0) handmatig converteren, [333](#page-342-0)[–334](#page-343-0) ingangsselectie, [328–](#page-337-0)[329](#page-338-0) interne signaal als ingang, [413](#page-422-0)[–415](#page-424-0) offsetfout, [335](#page-344-0) opbouw, [328](#page-337-0) overzicht instellingen, [352](#page-361-0) prescaler, [327,](#page-336-0) [332](#page-341-0) referentiespanning, [327,](#page-336-0) [331](#page-340-0)[–332](#page-341-0) resultaat, differentieel, [331](#page-340-0) resultaat, signed single-ended, [331,](#page-340-0) [343](#page-352-0) resultaat, unsigned single-ended, [330,](#page-339-0) [340](#page-349-0) signed single-ended, [329,](#page-338-0) [341](#page-350-0)[–344](#page-353-0) single-ended mode, [328](#page-337-0) uitgangsregisters, [329](#page-338-0)[–331](#page-340-0) unsigned single-ended, [329,](#page-338-0) [330,](#page-339-0) [337](#page-346-0)[–341](#page-350-0) versterkingsfout, [335](#page-344-0) Xmega ADC channel ADC\_CH\_CHIF\_bm, [334](#page-343-0) ADC\_CH\_INPUTMODE\_DIFF\_gc, [346,](#page-355-0) [348,](#page-357-0) [350](#page-359-0) ADC\_CH\_INPUTMODE\_INTERNAL\_gc, [414](#page-423-0) ADC\_CH\_INPUTMODE\_SINGLEENDED\_gc, [338,](#page-347-0) [340](#page-349-0) ADC\_CH\_INTLVL\_LO\_gc, [346](#page-355-0) ADC\_CH\_MUXINT\_DAC\_gc, [414](#page-423-0) ADC\_CH\_MUXNEG\_GND\_gc, [342](#page-351-0) ADC\_CH\_MUXPOS\_gm, [343](#page-352-0) ADC\_CH\_START\_bm, [334,](#page-343-0) [346,](#page-355-0) [348,](#page-357-0) [350](#page-359-0) ADCA\_CH0\_vect, [346,](#page-355-0) [348,](#page-357-0) [350](#page-359-0) CTRL, [328,](#page-337-0) [334](#page-343-0)

INTCTRL, [346,](#page-355-0) [348,](#page-357-0) [350](#page-359-0) INTFLAGS, [334](#page-343-0) MUXCTRL, [328,](#page-337-0) [338,](#page-347-0) [340,](#page-349-0) [343,](#page-352-0) [345](#page-354-0) RES, resultaat register, [328,](#page-337-0) [330,](#page-339-0) [334](#page-343-0) RESH, resultaat hoge byte, [330](#page-339-0) RESL, resultaat lage byte, [330](#page-339-0) Xmega ADC registers ADC\_CH*n*IF\_bm, [334](#page-343-0) ADC\_CH*n*START\_bm, [334](#page-343-0) ADC\_CONMODE\_bm, [339](#page-348-0) ADC\_EVACT\_CH0\_gc, [348](#page-357-0) ADC\_EVACT\_NONE\_gc, [350](#page-359-0) ADC\_EVSEL\_0123\_gc, [348,](#page-357-0) [350](#page-359-0) ADC\_FREERUN\_bm, [339,](#page-348-0) [350](#page-359-0) ADC\_REFSEL\_INTVCC\_gc, [338,](#page-347-0) [340](#page-349-0) ADC\_RESOLUTION\_12BIT\_gc, [338](#page-347-0)[–340](#page-349-0) ADC\_SWEEP\_0123\_gc, [350](#page-359-0) ADC\_SWEEP\_0\_gc, [348](#page-357-0) ADCB, [339](#page-348-0) CAL, [351](#page-360-0) CH*n*RES, [329,](#page-338-0) [334](#page-343-0) CONVMODE-bit, [330](#page-339-0) CTRLA, [334](#page-343-0) CTRLB, [330,](#page-339-0) [334](#page-343-0) EVACT, [349](#page-358-0) EVCTRL, [348](#page-357-0)[–350](#page-359-0) EVSEL-bits, [349](#page-358-0) FREERUN, [339](#page-348-0) FREERUN-bit, [334](#page-343-0) INTFLAGS, [334](#page-343-0) PRESCALER, [332,](#page-341-0) [338,](#page-347-0) [340](#page-349-0) REFCTRL, [338,](#page-347-0) [340](#page-349-0) RESOLUTION-bit, [330](#page-339-0) SWEEP-bits, [349](#page-358-0) Xmega analoge comparator, [420–](#page-429-0)[426](#page-435-0) AC0OUT, [424](#page-433-0) AC\_AC0OUT\_bm, [422](#page-431-0) AC\_AC0STATE\_bm, [423](#page-432-0) AC\_ENABLE\_bm, [422,](#page-431-0) [426](#page-435-0) AC\_HYSMODE\_LARGE\_gc, [424](#page-433-0) AC\_HYSMODE\_NO\_gc, [424](#page-433-0) AC\_HYSMODE\_SMALL\_gc, [424](#page-433-0) AC\_INTLVL\_LO\_gc, [422](#page-431-0) AC\_INTMODE\_BOTHEDGES\_gc, [422](#page-431-0) AC\_MUXNEG\_DAC\_gc, [421](#page-430-0) AC\_MUXNEG\_PIN*n*\_gc, [421,](#page-430-0) [422](#page-431-0) AC\_MUXNEG\_SCALER\_gc, [421,](#page-430-0) [422,](#page-431-0) [424](#page-433-0) AC\_MUXPOS\_DAC\_gc, [421](#page-430-0) AC\_MUXPOS\_PIN*n*\_gc, [421,](#page-430-0) [422](#page-431-0) AC\_WEN\_bm, [426](#page-435-0) AC\_WINTMODE\_INSIDE\_gc, [426](#page-435-0) AC\_WINTMODE\_OUTSIDE\_gc, [426](#page-435-0) AC\_WSTATE\_INSIDE\_gc, [426](#page-435-0) ACA\_AC0\_vect, [423](#page-432-0) ACA\_ACW\_vect, [426](#page-435-0) AC*n*CTRL, [422,](#page-431-0) [426](#page-435-0) AC*n*MUXCTRL, [420,](#page-429-0) [422](#page-431-0) blokschema, [420](#page-429-0) CTRLB, scaler, [422,](#page-431-0) [424](#page-433-0) HYSMODE-bits, [424](#page-433-0) hysterese, [424–](#page-433-0)[425](#page-434-0)

SCALER, [422,](#page-431-0) [424](#page-433-0) schaalfactor, [422](#page-431-0) WINCTRL, [426](#page-435-0) windowmodus, [425](#page-434-0)[–426](#page-435-0) WINTMODE-bits, [426](#page-435-0) WSTATE-bits, [426](#page-435-0) Xmega DAC, [410–](#page-419-0)[415](#page-424-0) blokschema, [410,](#page-419-0) [411](#page-420-0) CH0GAINCAL, [413](#page-422-0) CH0OFFSETCAL, [413](#page-422-0) CH*n*DATA, [412](#page-421-0) CHSEL-bits, [411](#page-420-0) IDOEN-bits, [411](#page-420-0) CTRLA, [411,](#page-420-0) [412](#page-421-0) CTRLB, [411,](#page-420-0) [412](#page-421-0) CTRLC, [412](#page-421-0) DAC\_CH*n*DRE\_bm, [412](#page-421-0) DAC\_CH*n*EN\_bm, [412,](#page-421-0) [414,](#page-423-0) [419](#page-428-0) DAC\_CHSEL\_SINGLE\_gc, [412](#page-421-0)[–414](#page-423-0) DAC\_ENABLE\_bm, [412,](#page-421-0) [419](#page-428-0) DAC\_IDOEN\_bm, [414](#page-423-0) DAC\_REFSEL\_AVCC\_gc, [412](#page-421-0) DACB0GAINCAL, [413](#page-422-0) DACB0OFFCAL, [413](#page-422-0) dual channel, [410](#page-419-0) single channel, [410](#page-419-0) STATUS, [412](#page-421-0) uitgangsspanning DAC, [412](#page-421-0) Xmega DFLLRC2M CTRL, [437](#page-446-0) DFLL\_ENABLE\_bm, [437](#page-446-0) Xmega DFLLRC32M CTRL, [437](#page-446-0) DFLL\_ENABLE\_bm, [437](#page-446-0) Xmega DMA ADDRCTRL, [416,](#page-425-0) [419](#page-428-0) block transfer, [415](#page-424-0) burst transfer, [415](#page-424-0) CTRL, [416,](#page-425-0) [419](#page-428-0) DESTADDRn, [416,](#page-425-0) [419](#page-428-0) DMA\_CH\_BURSTLEN\_8BYTE\_gc, [416,](#page-425-0) [419](#page-428-0) DMA\_CH\_ENABLE\_bm, [416,](#page-425-0) [419](#page-428-0) DMA\_CH\_TRFREQ\_bm, [416,](#page-425-0) [419](#page-428-0) DMA\_CH\_TRNIF\_bm, [416,](#page-425-0) [419](#page-428-0) DMA\_ENABLE\_bm, [416,](#page-425-0) [419](#page-428-0) SRCADDRn, [416,](#page-425-0) [419](#page-428-0) transaction, [415](#page-424-0) TRIGSRC, [416,](#page-425-0) [419](#page-428-0) Xmega EEPROM, [441](#page-450-0)[–445](#page-454-0) adressering, [441](#page-450-0) EEPROM-drivers van Atmel, [441](#page-450-0) lezen uit, [441](#page-450-0)[–445](#page-454-0) schrijven naar, [441](#page-450-0)[–445](#page-454-0) Xmega event system CHnMUX, [348,](#page-357-0) [428,](#page-437-0) [432](#page-441-0) EVSYS, [348,](#page-357-0) [428,](#page-437-0) [431,](#page-440-0) [434](#page-443-0) EVSYS\_CHMUX\_PORTE\_PIN1\_gc, [428,](#page-437-0) [431,](#page-440-0) [432,](#page-441-0) [434](#page-443-0) EVSYS\_CHMUX\_TCD0\_OVF\_gc, [419](#page-428-0) EVSYS\_CHMUX\_TCE0\_OVF\_gc, [348,](#page-357-0) [432](#page-441-0) Xmega flash

FSTR, [447](#page-456-0) pgm\_read\_byte(), [413,](#page-422-0) [445](#page-454-0) pgm\_read\_dword(), [446](#page-455-0) pgm\_read\_float(), [446](#page-455-0) pgm\_read\_word(), [351,](#page-360-0) [446](#page-455-0) printf\_P(), [446](#page-455-0) PSTR(), [446](#page-455-0) Xmega interruptvector, [180,](#page-189-0) [226,](#page-235-0) [227](#page-236-0) overzicht, [227](#page-236-0) PORT*x*\_INT0\_vect, [224,](#page-233-0) [237,](#page-246-0) [264,](#page-273-0) [450,](#page-459-0) [487](#page-496-0) Xmega klok, [435–](#page-444-0)[437,](#page-446-0) *zie ook* Xmega oscillator 32 MHz klok met extern 16 MHz kristal, [438](#page-447-0) CLK\_RTCEN\_bm, [439,](#page-448-0) [440](#page-449-0) CLK\_RTCSRC\_RCOSC32\_gc, [439](#page-448-0) CLK\_RTCSRC\_TOSC\_g, [440](#page-449-0) CLK\_SCLKSEL\_PLL\_gc, [438](#page-447-0) CLK\_SCLKSEL\_RC32M\_gc, [436](#page-445-0) Config32MHzClock, [435](#page-444-0) CTRL, [436,](#page-445-0) [438](#page-447-0) externe oscillator, [437](#page-446-0) overzicht, [435,](#page-444-0) [438](#page-447-0) RTCCTRL, [439,](#page-448-0) [440](#page-449-0) verbeteren 2 MHz klok, [437](#page-446-0) verbeteren 32 MHz klok, [437](#page-446-0) verbeteren 32 MHz klok met extern kristal, [437](#page-446-0) Xmega NVM ADDR*n*, [442](#page-451-0) CMD, [442](#page-451-0) NVM\_CMD, [351,](#page-360-0) [413](#page-422-0) NVM\_CMD\_ERASE\_WRITE\_EEPROM\_PAGE\_gc, [442](#page-451-0) NVM\_CMD\_LOAD\_EEPROM\_BUFFER\_gc, [442](#page-451-0) NVM\_CMD\_NO\_OPERATION\_gc, [351,](#page-360-0) [413](#page-422-0) NVM\_CMD\_READ\_CALIB\_ROW\_gc, [351,](#page-360-0) [413](#page-422-0) NVM\_CMD\_READ\_EEPROM\_gc, [442](#page-451-0) NVM\_PROD\_SIGNATURES\_t, [351,](#page-360-0) [413](#page-422-0) Xmega oscillator, [435](#page-444-0)[–437,](#page-446-0) [439](#page-448-0)[–441,](#page-450-0) *zie ook* Xmega klok CTRL, [436](#page-445-0) DFFL, *zie* Xmega DFLLRC2M en Xmega DFLLRC32M DFLLCTRL, [437,](#page-446-0) [439](#page-448-0) externe oscillator, [437](#page-446-0) OSC\_FRQRANGE\_12TO16\_gc, [438](#page-447-0) OSC\_PLLEN\_bm, [438](#page-447-0) OSC\_PLLFAC\_gm, [438](#page-447-0) OSC\_PLLSRC\_XOSC\_gc, [438](#page-447-0) OSC\_RC2MCREF\_RC32K\_gc, [437](#page-446-0) OSC\_RC32KEN\_bm, [437,](#page-446-0) [439](#page-448-0) OSC\_RC32MCREF\_RC32K\_gc, [437](#page-446-0) OSC\_RC32MCREF\_XOSC32K\_gc, [437,](#page-446-0) [439](#page-448-0) OSC\_RC32MEN\_bm, [436](#page-445-0) OSC\_RC32MRDY\_bm, [436](#page-445-0) OSC\_XOSCEN\_bm, [437,](#page-446-0) [438,](#page-447-0) [440](#page-449-0) OSC\_XOSCSEL\_32KHz\_gc, [437,](#page-446-0) [440](#page-449-0) OSC\_XOSCSEL\_XTAL\_16KCLK\_gcc, [438](#page-447-0) STATUS, [436](#page-445-0)

Xmega ports, [202](#page-211-0)[–208](#page-217-0) asynchrone interrupt, [450](#page-459-0) DIR, direction register, [203,](#page-212-0) [205](#page-214-0) DIRCLR, [205,](#page-214-0) [213](#page-222-0) DIRSET, [205,](#page-214-0) [283](#page-292-0) externe interrupt 0, [224,](#page-233-0) [487](#page-496-0) IN, ingangsregister, [204,](#page-213-0) [496](#page-505-0) INT0MASK, [224](#page-233-0)[–226](#page-235-0) INTCTRL, [207,](#page-216-0) [224–](#page-233-0)[226](#page-235-0) INTFLAGS, [207](#page-216-0) INT*n*MASK, [207](#page-216-0) ISC-bits, [204,](#page-213-0) [225](#page-234-0) MPCMASK, [264,](#page-273-0) [265,](#page-274-0) [396](#page-405-0) OPC-bits, [204,](#page-213-0) [218,](#page-227-0) [219](#page-228-0) OUT, uitgangsregister, [203,](#page-212-0) [205,](#page-214-0) [208](#page-217-0) OUTCLR, [205](#page-214-0) OUTSET, [205](#page-214-0) OUTTGL, [205,](#page-214-0) [224–](#page-233-0)[226](#page-235-0) PIN*n*CTRL, [204,](#page-213-0) [218,](#page-227-0) [220,](#page-229-0) [264,](#page-273-0) [265,](#page-274-0) [373,](#page-382-0) [377,](#page-386-0) [394,](#page-403-0) [396,](#page-405-0) [402,](#page-411-0) [428,](#page-437-0) [450](#page-459-0) PORT\_INT0LVL\_LO\_gc, [224–](#page-233-0)[226](#page-235-0) PORT\_INT0LVL\_OFF\_gc, [237](#page-246-0) PORT\_ISC\_BOTHEDGES\_gc, [428](#page-437-0) PORT\_ISC\_FALLING\_gc, [224–](#page-233-0)[226](#page-235-0) PORT\_OPC\_PULLUP\_gc, [218,](#page-227-0) [220,](#page-229-0) [264,](#page-273-0) [265,](#page-274-0) [396,](#page-405-0) [450](#page-459-0) PORT\_OPC\_WIREDANDPULL\_gc, [373,](#page-382-0) [377,](#page-386-0) [394,](#page-403-0) [402](#page-411-0) PORT\_SPI\_bm, [362](#page-371-0) PORT\_t, datastructuur, [179,](#page-188-0) [205–](#page-214-0)[207,](#page-216-0) [220](#page-229-0) PORTCFG, [264,](#page-273-0) [265,](#page-274-0) [396](#page-405-0) PORTD\_INT0\_vect, [224–](#page-233-0)[226,](#page-235-0) [237,](#page-246-0) [266](#page-275-0) PORT*x*, [204–](#page-213-0)[206](#page-215-0) pullup, [217,](#page-226-0) [500](#page-509-0) REMAP, [179,](#page-188-0) [207,](#page-216-0) [362](#page-371-0) Xmega reset, [451](#page-460-0) brownout-reset, [452](#page-461-0) externe reset, [201,](#page-210-0) [228,](#page-237-0) [451](#page-460-0) PDI-reset, [452](#page-461-0) power-on-reset, [227,](#page-236-0) [451](#page-460-0) reset aansluiting, [201](#page-210-0) resetvector, [227](#page-236-0) RST, [453](#page-462-0) RST\_WDRF\_bm-bits, [453](#page-462-0) software reset, [452](#page-461-0) watchdog-reset, [452–](#page-461-0)[454](#page-463-0) Xmega RTC, [439](#page-448-0)[–441](#page-450-0) CNT, [439,](#page-448-0) [440](#page-449-0) CTRL, [439,](#page-448-0) [440](#page-449-0) instellen realtime counter, [439](#page-448-0) instellen realtime counter met extern kristal, [440](#page-449-0) opbouw, [439](#page-448-0) PER, [439,](#page-448-0) [440](#page-449-0) RTC\_OVF\_vect, [440](#page-449-0) RTC\_PRESCALER\_DIV*n*\_gc, [439,](#page-448-0) [440](#page-449-0) RTC\_SYNCBUSY\_bm, [439,](#page-448-0) [440](#page-449-0) STATUS, [439](#page-448-0) Xmega sleep, [448–](#page-457-0)[451,](#page-460-0) *zie ook* sleep-bibliotheek

Xmega SPI, [354](#page-363-0)[–358](#page-367-0) communicatie met extern EEPROM, [357](#page-366-0)[–358](#page-367-0) communicatie met nRF24L01+, [479](#page-488-0) CPHA, fasebit, [355](#page-364-0) CPOL, polariteitsbit, [355](#page-364-0) CTRL, [355](#page-364-0) DATA, [355](#page-364-0) IF, interrupt flag, [355](#page-364-0) INTCTRL, [355](#page-364-0) SPI\_CLK2X\_bm, [356](#page-365-0) SPI\_DORD\_bm, [356](#page-365-0) SPI\_ENABLE\_bm, [356](#page-365-0) SPI\_IF\_bm, [356](#page-365-0) SPI\_MASTER\_bm, [356](#page-365-0) SPI\_MODE\_0\_gc, [356](#page-365-0) PRESCALER\_DIV*x*\_gc, [356](#page-365-0) SPI*x*, [356](#page-365-0) STATUS, [355](#page-364-0) USART als SPI, [362–](#page-371-0)[363](#page-372-0) Xmega timer/counter, [255–](#page-264-0)[257,](#page-266-0) [383–](#page-392-0)[408](#page-417-0) AWeX, advanced waveform extension, [403](#page-412-0) HiRES, high resolution, [403](#page-412-0) 32-bits inputcapture, [432–](#page-441-0)[433](#page-442-0) aansluiting inputcapture, [429](#page-438-0) capture-modus, [427–](#page-436-0)[434](#page-443-0) CC*x*, [385,](#page-394-0) [386,](#page-395-0) [389,](#page-398-0) [399,](#page-408-0) [428](#page-437-0) CC*x*BUF, [386,](#page-395-0) [394,](#page-403-0) [399,](#page-408-0) [400](#page-409-0) CC*x*BUFH, [487](#page-496-0) CC*x*BUFL, [487](#page-496-0) CLKSEL-bits, [230](#page-239-0) CNT, [234,](#page-243-0) [388](#page-397-0) configuratie voor 32-bits inputcapture, [432](#page-441-0) CTRLA, prescaling, [232–](#page-241-0)[233,](#page-242-0) [256](#page-265-0) CTRLB, [387](#page-396-0) CTRLB, CCx, [235](#page-244-0) CTRLB, modus, [232–](#page-241-0)[233,](#page-242-0) [256](#page-265-0) CTRLD, [432,](#page-441-0) [434](#page-443-0) CTRLFSET, [428,](#page-437-0) [431,](#page-440-0) [432](#page-441-0) dual-slope PWM, [385,](#page-394-0) [393,](#page-402-0) [397](#page-406-0)[–403](#page-412-0) duty-cycle bij dual-slope-modus, [393](#page-402-0) duty-cycle bij single-slope-modus, [391](#page-400-0) EVACT-bits, [434](#page-443-0) frequentie bij dual-slope-modus, [393](#page-402-0) frequentie bij frequentiemodus, [390](#page-399-0) frequentie bij single-slope-modus, [391](#page-400-0) frequentie-capture, [433–](#page-442-0)[434](#page-443-0) frequentiemodus, [385,](#page-394-0) [388–](#page-397-0)[390,](#page-399-0) [404](#page-413-0)[–408](#page-417-0) inputcapture-modus, [427–](#page-436-0)[434](#page-443-0) INTCTRLA, [232–](#page-241-0)[233,](#page-242-0) [256,](#page-265-0) [348,](#page-357-0) [350,](#page-359-0) [407](#page-416-0) INTCTRLB, [431](#page-440-0) normale modus, [385,](#page-394-0) [387](#page-396-0)[–388](#page-397-0) overzicht PWM, [385–](#page-394-0)[386](#page-395-0) PER, [232](#page-241-0)[–233,](#page-242-0) [256,](#page-265-0) [386,](#page-395-0) [388,](#page-397-0) [428](#page-437-0) PERBUF, [386](#page-395-0) periodetijd bij normale modus, [230,](#page-239-0) [232](#page-241-0) prescaling selectiebits, [230](#page-239-0) single-slope PWM, [385,](#page-394-0) [390–](#page-399-0)[392,](#page-401-0) [394](#page-403-0)[–397](#page-406-0)

TC0\_CCAEN\_bm, [235](#page-244-0) TC0\_CC*x*EN\_bm, [389,](#page-398-0) [394,](#page-403-0) [396,](#page-405-0) [400,](#page-409-0) [402](#page-411-0) TC1\_EVDLY\_bm, time delay, [432](#page-441-0) TC\_CCAINTLVL\_LO\_gc, [431](#page-440-0) TC\_CLKSEL\_DIV*n*\_gc, [389,](#page-398-0) [394,](#page-403-0) [407](#page-416-0) TC\_CLKSEL\_EVCH*n*\_gc, [432](#page-441-0) TC\_CLKSEL\_OFF\_gc, [406](#page-415-0) TC\_CMD\_RESTART\_gc, [428,](#page-437-0) [431,](#page-440-0) [432](#page-441-0) TC\_EVACT\_CAPT\_gc, [428,](#page-437-0) [432](#page-441-0) TC\_EVACT\_FRQ\_gc, [434](#page-443-0) TC\_EVSEL\_CH0\_gc, [428,](#page-437-0) [432,](#page-441-0) [434](#page-443-0) TC\_OVFINTLVL\_LO\_gc, [232](#page-241-0)[–233](#page-242-0) TC\_OVFINTLVL\_OFF\_gc, [237,](#page-246-0) [407](#page-416-0) TC\_WGMODE\_DSBOTH\_gc, [387,](#page-396-0) [394,](#page-403-0) [400,](#page-409-0) [402](#page-411-0) TC\_WGMODE\_FRQ\_gc, [235,](#page-244-0) [387,](#page-396-0) [389,](#page-398-0) [406](#page-415-0) TC\_WGMODE\_NORMAL\_gc, [232](#page-241-0)[–233,](#page-242-0) [256,](#page-265-0) [348,](#page-357-0) [350,](#page-359-0) [387,](#page-396-0) [406,](#page-415-0) [428,](#page-437-0) [450,](#page-459-0) [478](#page-487-0) TC\_WGMODE\_SINGLESLOPE\_gc, [387,](#page-396-0) [391,](#page-400-0) [392,](#page-401-0) [394,](#page-403-0) [396,](#page-405-0) [428](#page-437-0) TC\_WGMODE\_SS\_gc, [387](#page-396-0) TC\_WGMODE\_t, [387](#page-396-0) TCC0\_OVF\_vect, [450](#page-459-0) TCC1\_OVF\_vect, [478](#page-487-0) TCD0\_OVF\_vect, [256](#page-265-0) TCE0\_CCA\_vect, [428,](#page-437-0) [431,](#page-440-0) [432](#page-441-0) TCE0\_OVF\_vect, [232–](#page-241-0)[233,](#page-242-0) [237,](#page-246-0) [387,](#page-396-0) [431,](#page-440-0) [432,](#page-441-0) [455](#page-464-0) TCE1\_OVF\_vect, [406](#page-415-0) WGM-bits, [387](#page-396-0) Xmega TWI, [366–](#page-375-0)[382](#page-391-0) ADDR, master, [368](#page-377-0) BAUD, master, [368](#page-377-0) CTRL, master, [368](#page-377-0) CTRLA, master, [368](#page-377-0) DATA, master, [368](#page-377-0) I 2C-bibliotheek op basis van TWI\_t, [367](#page-376-0)[–374](#page-383-0) I2C-bibliotheek, toepassing met DS3232, [370–](#page-379-0)[374](#page-383-0) levelshifting, [374](#page-383-0)[–375](#page-384-0) masterdriver+, [375](#page-384-0)[–378](#page-387-0) slavedriver+, [378](#page-387-0)[–382](#page-391-0) TWI\_BAUD(), [369,](#page-378-0) [373,](#page-382-0) [377](#page-386-0) TWI\_MASTER\_BUSSTATE\_gm, [368](#page-377-0) TWI\_MASTER\_BUSSTATE\_IDLE\_gc, [368](#page-377-0) TWI\_MASTER\_CMD\_RECVTRANS\_gc, [368](#page-377-0) TWI\_MASTER\_CMD\_STOP\_gc, [368](#page-377-0) TWI\_MASTER\_ENABLE\_bm, [368](#page-377-0) TWI\_MASTER\_INTLVL\_LO\_gc, [379,](#page-388-0) [381](#page-390-0) TWI\_MASTER\_RIF\_bm, [368](#page-377-0) TWI\_MASTER\_RXACK\_bm, [368](#page-377-0) TWI\_MASTER\_t, [366,](#page-375-0) [367](#page-376-0) TWI\_Master\_t, [376](#page-385-0) TWI\_MASTER\_WIF\_bm, [368](#page-377-0) TWI\_SLAVE\_INTLVL\_LO\_gc, [379,](#page-388-0) [381](#page-390-0) TWI\_SLAVE\_t, [366,](#page-375-0) [367](#page-376-0) TWI\_Slave\_t, [378](#page-387-0) TWI\_t, [366,](#page-375-0) [367,](#page-376-0) [376,](#page-385-0) [378](#page-387-0) TWI*x*\_TWIM\_vect, [377,](#page-386-0) [379,](#page-388-0) [381](#page-390-0) TWI*x*\_TWIS\_vect, [379,](#page-388-0) [381](#page-390-0) Xmega USART

BAUDCTRL*x*, [293](#page-302-0)[–295,](#page-304-0) [299,](#page-308-0) [363](#page-372-0) BSEL, [295](#page-304-0) SCALE, [295](#page-304-0) CHSIZE, databits, [296](#page-305-0) CMODE communication modus, [296](#page-305-0) CTRL, [296](#page-305-0) CTRLB, [299](#page-308-0) CTRLC, [299,](#page-308-0) [363](#page-372-0) data register empty, [303,](#page-312-0) [305,](#page-314-0) [306](#page-315-0) DATA, data register, [297,](#page-306-0) [300,](#page-309-0) [303](#page-312-0) DATA, receive, [293,](#page-302-0) [299](#page-308-0) DATA, transmit, [293,](#page-302-0) [299,](#page-308-0) [302](#page-311-0) DREIF, data register empty flag, [297,](#page-306-0) [307](#page-316-0) MSPI-bit, [363](#page-372-0) PMODE pariteitsmodus, [296](#page-305-0) receive complete, [302,](#page-311-0) [303,](#page-312-0) [305,](#page-314-0) [306](#page-315-0) RXCIF, receive complete flag, [297,](#page-306-0) [307](#page-316-0) RXEN-bit, [299](#page-308-0) SBMODE, stopbit, [296](#page-305-0) SCALE, [293](#page-302-0)[–295](#page-304-0) BSEL, [293](#page-302-0)[–295,](#page-304-0) [362](#page-371-0) STATUS, [297](#page-306-0) TXCIF, transmit complete flag, [297,](#page-306-0) [363](#page-372-0) TXEN-bit, [299](#page-308-0) uart-driver Atmel, [309](#page-318-0) USART als SPI, [362](#page-371-0)[–363](#page-372-0) USART\_BSCALE0\_bp, [295,](#page-304-0) [299](#page-308-0) USART\_BSCALE\_gm, [295,](#page-304-0) [299](#page-308-0) USART\_BSEL\_gm, [295,](#page-304-0) [299](#page-308-0) USART\_CHSIZE\_nBIT\_gc, [299](#page-308-0) USART\_CMODE\_ASYNCHRONOUS\_gc, [299](#page-308-0) USART\_CMODE\_MSPI\_gc, [363](#page-372-0) USART\_DREIF\_bm, [299,](#page-308-0) [300](#page-309-0) USART\_PMODE\_DISABLED\_gc, [299](#page-308-0) USART\_RXCIF\_bm, [300](#page-309-0) USART\_RXCINTLVL\_LO\_gc, [302](#page-311-0) USART\_RXEN\_bm, [300](#page-309-0) USART\_TXEN\_bm, [299,](#page-308-0) [300](#page-309-0) USART*xn*\_DRE\_vect, [303,](#page-312-0) [305,](#page-314-0) [307](#page-316-0) USART*xn*\_RXC\_vect, [302,](#page-311-0) [303,](#page-312-0) [305,](#page-314-0) [307](#page-316-0) Xmega watchdog, [452](#page-461-0)[–454](#page-463-0) CEN-bit, [452](#page-461-0) CTRL, [452](#page-461-0) ENABLE-bit, [452](#page-461-0) PER-bits, watchdog timer prescaler, [452,](#page-461-0) [453](#page-462-0) WDRF-bit, [454](#page-463-0) WDT\_PER\_*n*CLK\_gc-bits, [453](#page-462-0) WINCTRL, [452](#page-461-0) Xmega-bord, [515](#page-524-0)[–518](#page-527-0) Xmega256a3u, [516](#page-525-0) Xmega32a4u, [516](#page-525-0)

## Z

zender, [292,](#page-301-0) [293,](#page-302-0) [297,](#page-306-0) [304,](#page-313-0) [484–](#page-493-0)[488](#page-497-0) zonnebloem, [120](#page-129-0) zwevende ingang, [451](#page-460-0)